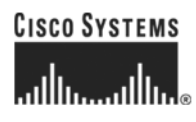

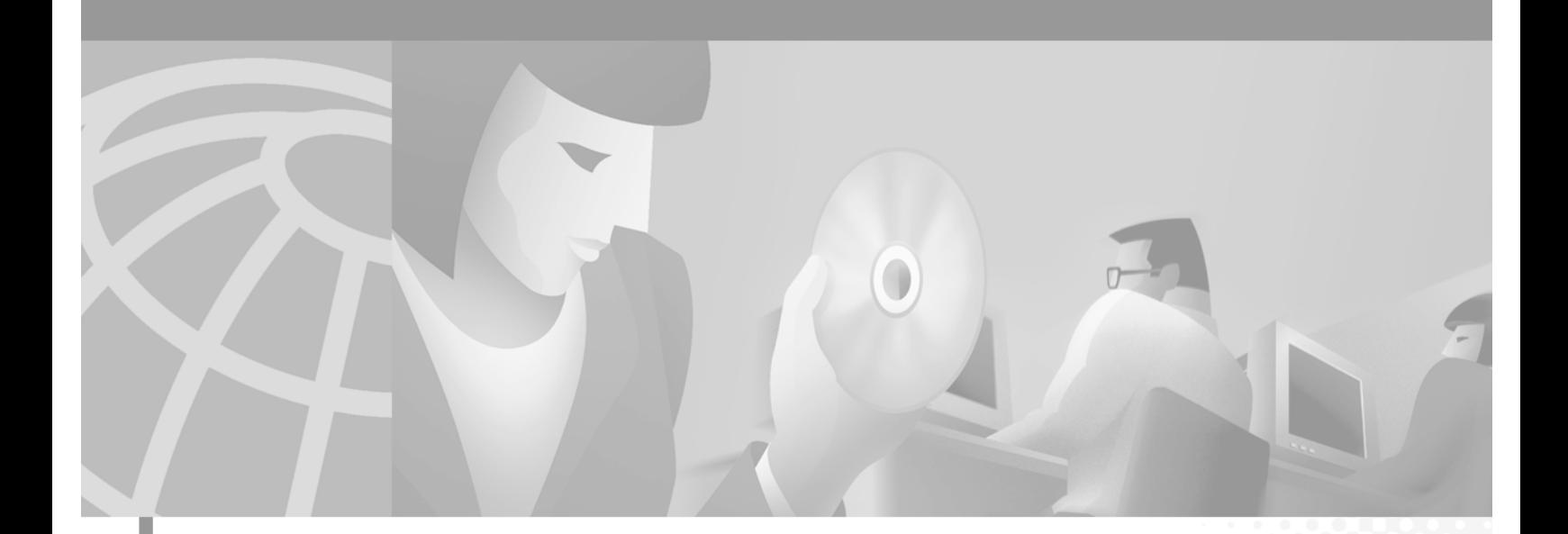

## **Catalyst 6000 Family Command Reference**

Release 7.1

#### **Corporate Headquarters**

Cisco Systems, Inc. 170 West Tasman Drive San Jose, CA 95134-1706 USA <http://www.cisco.com> Tel: 408 526-4000 800 553-NETS (6387) Fax: 408 526-4100

Customer Order Number: DOC-7813563= Text Part Number: 78-13563-01

THE SPECIFICATIONS AND INFORMATION REGARDING THE PRODUCTS IN THIS MANUAL ARE SUBJECT TO CHANGE WITHOUT NOTICE. ALL STATEMENTS, INFORMATION, AND RECOMMENDATIONS IN THIS MANUAL ARE BELIEVED TO BE ACCURATE BUT ARE PRESENTED WITHOUT WARRANTY OF ANY KIND, EXPRESS OR IMPLIED. USERS MUST TAKE FULL RESPONSIBILITY FOR THEIR APPLICATION OF ANY PRODUCTS.

THE SOFTWARE LICENSE AND LIMITED WARRANTY FOR THE ACCOMPANYING PRODUCT ARE SET FORTH IN THE INFORMATION PACKET THAT SHIPPED WITH THE PRODUCT AND ARE INCORPORATED HEREIN BY THIS REFERENCE. IF YOU ARE UNABLE TO LOCATE THE SOFTWARE LICENSE OR LIMITED WARRANTY, CONTACT YOUR CISCO REPRESENTATIVE FOR A COPY.

The Cisco implementation of TCP header compression is an adaptation of a program developed by the University of California, Berkeley (UCB) as part of UCB's public domain version of the UNIX operating system. All rights reserved. Copyright © 1981, Regents of the University of California.

NOTWITHSTANDING ANY OTHER WARRANTY HEREIN, ALL DOCUMENT FILES AND SOFTWARE OF THESE SUPPLIERS ARE PROVIDED "AS IS" WITH ALL FAULTS. CISCO AND THE ABOVE-NAMED SUPPLIERS DISCLAIM ALL WARRANTIES, EXPRESSED OR IMPLIED, INCLUDING, WITHOUT LIMITATION, THOSE OF MERCHANTABILITY, FITNESS FOR A PARTICULAR PURPOSE AND NONINFRINGEMENT OR ARISING FROM A COURSE OF DEALING, USAGE, OR TRADE PRACTICE.

IN NO EVENT SHALL CISCO OR ITS SUPPLIERS BE LIABLE FOR ANY INDIRECT, SPECIAL, CONSEQUENTIAL, OR INCIDENTAL DAMAGES, INCLUDING, WITHOUT LIMITATION, LOST PROFITS OR LOSS OR DAMAGE TO DATA ARISING OUT OF THE USE OR INABILITY TO USE THIS MANUAL, EVEN IF CISCO OR ITS SUPPLIERS HAVE BEEN ADVISED OF THE POSSIBILITY OF SUCH DAMAGES.

AccessPath, AtmDirector, Browse with Me, CCIP, CCSI, CD-PAC, *CiscoLink*, the Cisco *Powered* Network logo, Cisco Systems Networking Academy, the Cisco Systems Networking Academy logo, Cisco Unity, Fast Step, Follow Me Browsing, FormShare, FrameShare, IGX, Internet Quotient, IP/VC, iQ Breakthrough, iQ Expertise, iQ FastTrack, the iQ Logo, iQ Net Readiness Scorecard, MGX, the Networkers logo, ScriptBuilder, ScriptShare, SMARTnet, TransPath, Voice LAN, Wavelength Router, and WebViewer are trademarks of Cisco Systems, Inc.; Changing the Way We Work, Live, Play, and Learn, and Discover All That's Possible are service marks of Cisco Systems, Inc.; and Aironet, ASIST, BPX, Catalyst, CCDA, CCDP, CCIE, CCNA, CCNP, Cisco, the Cisco Certified Internetwork Expert logo, Cisco IOS, the Cisco IOS logo, Cisco Press, Cisco Systems, Cisco Systems Capital, the Cisco Systems logo, Empowering the Internet Generation, Enterprise/Solver, EtherChannel, EtherSwitch, FastHub, FastSwitch, GigaStack, IOS, IP/TV, LightStream, MICA, Network Registrar, *Packet*, PIX, Post-Routing, Pre-Routing, RateMUX, Registrar, SlideCast, StrataView Plus, Stratm, SwitchProbe, TeleRouter, and VCO are registered trademarks of Cisco Systems, Inc. and/or its affiliates in the U.S. and certain other countries.

All other trademarks mentioned in this document or Web site are the property of their respective owners. The use of the word partner does not imply a partnership relationship between Cisco and any other company. (0110R)

*Catalyst 6000 Family Command Reference* Copyright © 1999–2001, Cisco Systems, Inc. All rights reserved.

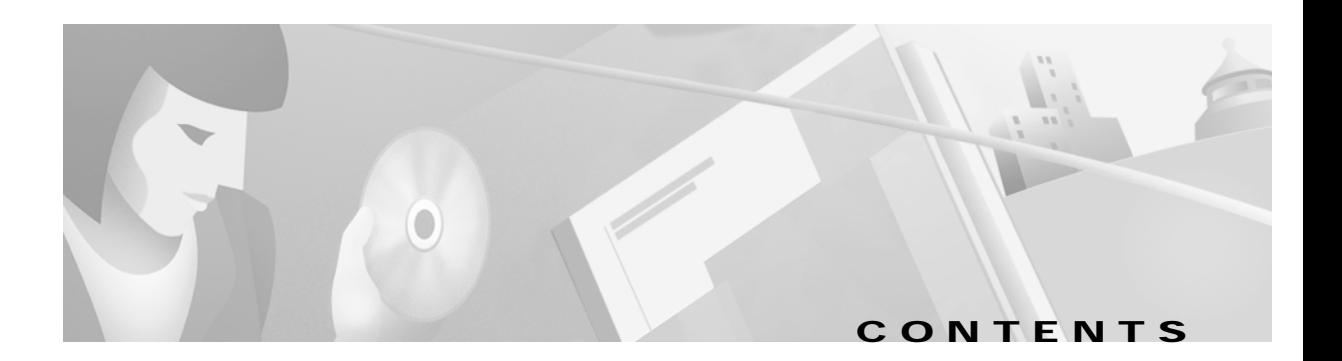

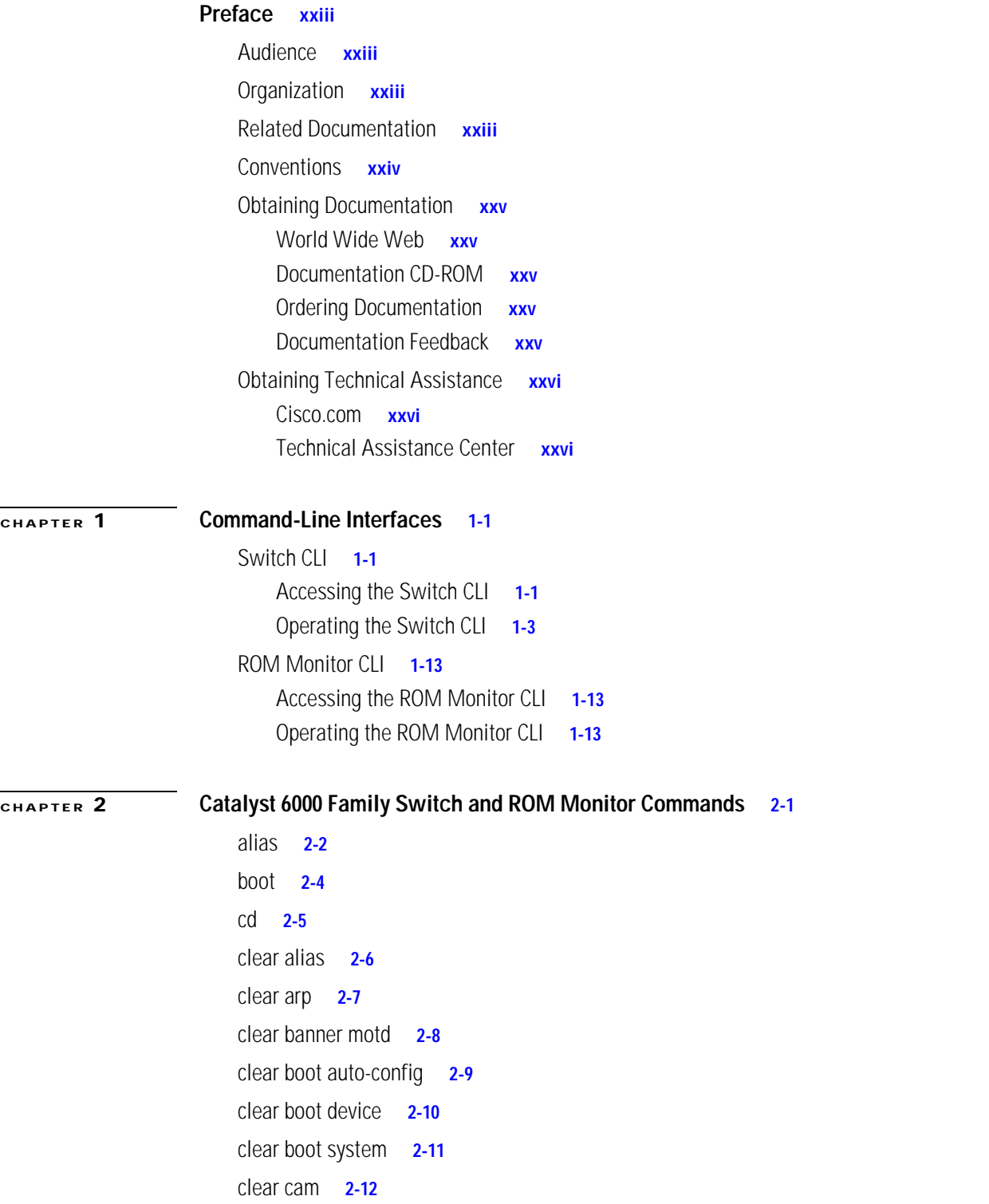

[clear channel statistics](#page-54-0) **2-13** [clear config](#page-55-0) **2-14** [clear config pvlan](#page-57-0) **2-16** [clear cops](#page-58-0) **2-17** [clear counters](#page-60-0) **2-19** [clear crypto key rsa](#page-61-0) **2-20** [clear dot1x config](#page-62-0) **2-21** [clear gmrp statistics](#page-63-0) **2-22** [clear gvrp statistics](#page-64-0) **2-23** [clear igmp statistics](#page-65-0) **2-24** [clear ip alias](#page-66-0) **2-25** [clear ip dns domain](#page-67-0) **2-26** [clear ip dns server](#page-68-0) **2-27** [clear ip permit](#page-69-0) **2-28** [clear ip route](#page-71-0) **2-30** [clear kerberos clients mandatory](#page-72-0) **2-31** [clear kerberos credentials forward](#page-73-0) **2-32** [clear kerberos creds](#page-74-0) **2-33** [clear kerberos realm](#page-75-0) **2-34** [clear kerberos server](#page-76-0) **2-35** [clear key config-key](#page-77-0) **2-36** [clear lacp-channel statistics](#page-78-0) **2-37** [clear lda](#page-79-0) **2-38** [clear log](#page-81-0) **2-40** [clear log command](#page-82-0) **2-41** [clear logging buffer](#page-83-0) **2-42** [clear logging level](#page-84-0) **2-43** [clear logging server](#page-86-0) **2-45** [clear mls cef](#page-87-0) **2-46** [clear mls entry](#page-88-0) **2-47** [clear mls entry cef adjacency](#page-90-0) **2-49** [clear mls exclude protocol](#page-91-0) **2-50** [clear mls multicast statistics](#page-92-0) **2-51** [clear mls nde flow](#page-93-0) **2-52** [clear mls statistics](#page-94-0) **2-53**

[clear mls statistics entry](#page-96-0) **2-55** [clear module password](#page-98-0) **2-57** [clear multicast router](#page-99-0) **2-58** [clear ntp server](#page-100-0) **2-59** [clear ntp timezone](#page-101-0) **2-60** [clear pbf](#page-102-0) **2-61** [clear port broadcast](#page-103-0) **2-62** [clear port cops](#page-104-0) **2-63** [clear port host](#page-105-0) **2-64** [clear port qos cos](#page-106-0) **2-65** [clear port security](#page-107-0) **2-66** [clear pvlan mapping](#page-108-0) **2-67** [clear qos acl](#page-109-0) **2-68** [clear qos config](#page-111-0) **2-70** [clear qos cos-dscp-map](#page-112-0) **2-71** [clear qos dscp-cos-map](#page-113-0) **2-72** [clear qos ipprec-dscp-map](#page-114-0) **2-73** [clear qos mac-cos](#page-115-0) **2-74** [clear qos map](#page-116-0) **2-75** [clear qos policed-dscp-map](#page-118-0) **2-77** [clear qos policer](#page-119-0) **2-78** [clear qos statistics](#page-121-0) **2-80** [clear radius](#page-122-0) **2-81** [clear rcp](#page-123-0) **2-82** [clear rgmp statistics](#page-124-0) **2-83** [clear security acl](#page-125-0) **2-84** [clear security acl capture-ports](#page-127-0) **2-86** [clear security acl log flow](#page-128-0) **2-87** [clear security acl map](#page-129-0) **2-88** [clear snmp access](#page-131-0) **2-90** [clear snmp community](#page-132-0) **2-91** [clear snmp group](#page-133-0) **2-92** [clear snmp notify](#page-134-0) **2-93** [clear snmp targetaddr](#page-135-0) **2-94** [clear snmp targetparams](#page-136-0) **2-95**

[clear snmp trap](#page-137-0) **2-96** [clear snmp user](#page-138-0) **2-97** [clear snmp view](#page-139-0) **2-98** [clear spantree mst](#page-140-0) **2-99** [clear spantree portcost](#page-141-0) **2-100** [clear spantree portinstancecost](#page-142-0) **2-101** [clear spantree portinstancepri](#page-144-0) **2-103** [clear spantree portpri](#page-145-0) **2-104** [clear spantree portvlancost](#page-146-0) **2-105** [clear spantree portvlanpri](#page-148-0) **2-107** [clear spantree root](#page-149-0) **2-108** [clear spantree statistics](#page-151-0) **2-110** [clear spantree uplinkfast](#page-153-0) **2-112** [clear tacacs key](#page-154-0) **2-113** [clear tacacs server](#page-155-0) **2-114** [clear timezone](#page-156-0) **2-115** [clear top](#page-157-0) **2-116** [clear trunk](#page-158-0) **2-117** [clear vlan](#page-159-0) **2-118** [clear vlan counters](#page-160-0) **2-119** [clear vlan mapping](#page-161-0) **2-120** [clear vmps rcp](#page-163-0) **2-122** [clear vmps server](#page-164-0) **2-123** [clear vmps statistics](#page-165-0) **2-124** [clear vtp pruneeligible](#page-166-0) **2-125** [clear vtp statistics](#page-167-0) **2-126** [commit](#page-168-0) **2-127** [commit lda](#page-170-0) **2-129** [configure](#page-171-0) **2-130** [confreg](#page-173-0) **2-132** [context](#page-175-0) **2-134** [copy](#page-177-0) **2-136** [delete](#page-183-0) **2-142** [dev](#page-184-0) **2-143** [dir—ROM monitor](#page-185-0) **2-144**

[dir—switch](#page-186-0) **2-145** [disable](#page-188-0) **2-147** [disconnect](#page-189-0) **2-148** [download](#page-190-0) **2-149** [enable](#page-194-0) **2-153** [format](#page-195-0) **2-154** [frame](#page-197-0) **2-156** [history—ROM monitor](#page-198-0) **2-157** [history—switch](#page-199-0) **2-158** [l2trace](#page-200-0) **2-159** [meminfo](#page-203-0) **2-162** [ping](#page-204-0) **2-163** [pwd](#page-207-0) **2-166** [quit](#page-208-0) **2-167** [reconfirm vmps](#page-209-0) **2-168** [reload](#page-210-0) **2-169** [repeat](#page-211-0) **2-170** [reset—ROM monitor](#page-213-0) **2-172** [reset—switch](#page-214-0) **2-173** [restore counters](#page-218-0) **2-177** [rollback](#page-219-0) **2-178** [session](#page-220-0) **2-179** [set](#page-221-0) **2-180** [set accounting commands](#page-222-0) **2-181** [set accounting connect](#page-223-0) **2-182** [set accounting exec](#page-224-0) **2-183** [set accounting suppress](#page-226-0) **2-185** [set accounting system](#page-227-0) **2-186** [set accounting update](#page-229-0) **2-188** [set aclmerge algo](#page-230-0) **2-189** [set aclmerge bdd](#page-231-0) **2-190** [set alias](#page-232-0) **2-191** [set arp](#page-233-0) **2-192** [set authentication enable](#page-235-0) **2-194** [set authentication login](#page-237-0) **2-196**

[set authorization commands](#page-239-0) **2-198** [set authorization enable](#page-241-0) **2-200** [set authorization exec](#page-243-0) **2-202** [set banner lcd](#page-245-0) **2-204** [set banner motd](#page-246-0) **2-205** [set boot auto-config](#page-247-0) **2-206** [set boot config-register](#page-248-0) **2-207** [set boot config-register auto-config](#page-251-0) **2-210** [set boot device](#page-254-0) **2-213** [set boot sync now](#page-256-0) **2-215** [set boot system flash](#page-257-0) **2-216** [set cam](#page-258-0) **2-217** [set cdp](#page-260-0) **2-219** [set channelprotocol](#page-262-0) **2-221** [set channel vlancost](#page-264-0) **2-223** [set config acl nvram](#page-266-0) **2-225** [set config mode](#page-267-0) **2-226** [set cops](#page-268-0) **2-227** [set crypto key rsa](#page-270-0) **2-229** [set default portstatus](#page-272-0) **2-231** [set dot1q-all-tagged](#page-273-0) **2-232** [set dot1x](#page-275-0) **2-234** [set enablepass](#page-278-0) **2-237** [set errdisable-timeout](#page-279-0) **2-238** [set errordetection](#page-281-0) **2-240** [set feature agg-link-partner](#page-283-0) **2-242** [set feature mdg](#page-284-0) **2-243** [set garp timer](#page-285-0) **2-244** [set gmrp](#page-286-0) **2-245** [set gmrp fwdall](#page-287-0) **2-246** [set gmrp registration](#page-288-0) **2-247** [set gmrp timer](#page-289-0) **2-248** [set gvrp](#page-291-0) **2-250** [set gvrp applicant](#page-292-0) **2-251** [set gvrp dynamic-vlan-creation](#page-293-0) **2-252**

[set gvrp registration](#page-294-0) **2-253** [set gvrp timer](#page-296-0) **2-255** [set igmp](#page-298-0) **2-257** [set igmp fastleave](#page-299-0) **2-258** [set igmp mode](#page-300-0) **2-259** [set igmp querier](#page-301-0) **2-260** [set igmp ratelimit](#page-302-0) **2-261** [set inlinepower defaultallocation](#page-304-0) **2-263** [set interface](#page-305-0) **2-264** [set ip alias](#page-308-0) **2-267** [set ip dns](#page-309-0) **2-268** [set ip dns domain](#page-310-0) **2-269** [set ip dns server](#page-311-0) **2-270** [set ip fragmentation](#page-312-0) **2-271** [set ip http port](#page-313-0) **2-272** [set ip http server](#page-314-0) **2-273** [set ip permit](#page-315-0) **2-274** [set ip redirect](#page-317-0) **2-276** [set ip route](#page-318-0) **2-277** [set ip unreachable](#page-320-0) **2-279** [set kerberos clients mandatory](#page-321-0) **2-280** [set kerberos credentials forward](#page-322-0) **2-281** [set kerberos local-realm](#page-323-0) **2-282** [set kerberos realm](#page-324-0) **2-283** [set kerberos server](#page-325-0) **2-284** [set kerberos srvtab entry](#page-326-0) **2-285** [set kerberos srvtab remote](#page-328-0) **2-287** [set key config-key](#page-329-0) **2-288** [set lacp-channel system-priority](#page-330-0) **2-289** [set lcperroraction](#page-331-0) **2-290** [set lda](#page-332-0) **2-291** [set length](#page-335-0) **2-294** [set logging buffer](#page-336-0) **2-295** [set logging console](#page-337-0) **2-296** [set logging history](#page-338-0) **2-297**

[set logging level](#page-339-0) **2-298** [set logging server](#page-342-0) **2-301** [set logging session](#page-344-0) **2-303** [set logging telnet](#page-345-0) **2-304** [set logging timestamp](#page-346-0) **2-305** [set logout](#page-348-0) **2-307** [set mls agingtime](#page-349-0) **2-308** [set mls cef load-balance](#page-351-0) **2-310** [set mls exclude protocol](#page-352-0) **2-311** [set mls flow](#page-353-0) **2-312** [set mls nde](#page-355-0) **2-314** [set mls statistics protocol](#page-359-0) **2-318** [set mls verify](#page-360-0) **2-319** [set module](#page-362-0) **2-321** [set module name](#page-364-0) **2-323** [set module power](#page-365-0) **2-324** [set module shutdown](#page-366-0) **2-325** [set msfcautostate](#page-367-0) **2-326** [set msmautostate](#page-369-0) **2-328** [set multicast router](#page-370-0) **2-329** [set ntp broadcastclient](#page-371-0) **2-330** [set ntp broadcastdelay](#page-372-0) **2-331** [set ntp client](#page-373-0) **2-332** [set ntp server](#page-374-0) **2-333** [set ntp summertime](#page-375-0) **2-334** [set ntp timezone](#page-377-0) **2-336** [set password](#page-378-0) **2-337** [set pbf](#page-379-0) **2-338** [set port auxiliaryvlan](#page-381-0) **2-340** [set port broadcast](#page-383-0) **2-342** [set port channel](#page-385-0) **2-344** [set port cops](#page-388-0) **2-347** [set port debounce](#page-389-0) **2-348** [set port disable](#page-391-0) **2-350** [set port dot1qtunnel](#page-392-0) **2-351**

[set port dot1x](#page-394-0) **2-353** [set port duplex](#page-396-0) **2-355** [set port enable](#page-397-0) **2-356** [set port flowcontrol](#page-398-0) **2-357** [set port gmrp](#page-401-0) **2-360** [set port gvrp](#page-402-0) **2-361** [set port host](#page-404-0) **2-363** [set port inlinepower](#page-405-0) **2-364** [set port jumbo](#page-406-0) **2-365** [set port lacp-channel](#page-407-0) **2-366** [set port membership](#page-409-0) **2-368** [set port name](#page-411-0) **2-370** [set port negotiation](#page-412-0) **2-371** [set port protocol](#page-413-0) **2-372** [set port qos](#page-415-0) **2-374** [set port qos cos](#page-417-0) **2-376** [set port qos policy-source](#page-418-0) **2-377** [set port qos trust](#page-420-0) **2-379** [set port qos trust-ext](#page-422-0) **2-381** [set port rsvp dsbm-election](#page-423-0) **2-382** [set port security](#page-424-0) **2-383** [set port speed](#page-426-0) **2-385** [set port sync-restart-delay](#page-427-0) **2-386** [set port trap](#page-428-0) **2-387** [set port voice interface dhcp](#page-429-0) **2-388** [set power redundancy](#page-431-0) **2-390** [set prompt](#page-432-0) **2-391** [set protocolfilter](#page-433-0) **2-392** [set pvlan](#page-434-0) **2-393** [set pvlan mapping](#page-436-0) **2-395** [set qos](#page-438-0) **2-397** [set qos acl default-action](#page-439-0) **2-398** [set qos acl ip](#page-441-0) **2-400** [set qos acl ipx](#page-446-0) **2-405** [set qos acl mac](#page-449-0) **2-408**

[set qos acl map](#page-451-0) **2-410** [set qos bridged-microflow-policing](#page-453-0) **2-412** [set qos cos-dscp-map](#page-454-0) **2-413** [set qos drop-threshold](#page-455-0) **2-414** [set qos dscp-cos-map](#page-457-0) **2-416** [set qos ipprec-dscp-map](#page-458-0) **2-417** [set qos mac-cos](#page-460-0) **2-419** [set qos map](#page-461-0) **2-420** [set qos policed-dscp-map](#page-464-0) **2-423** [set qos policer](#page-465-0) **2-424** [set qos policy-source](#page-467-0) **2-426** [set qos rsvp](#page-469-0) **2-428** [set qos rxq-ratio](#page-471-0) **2-430** [set qos statistics export](#page-472-0) **2-431** [set qos statistics export aggregate](#page-473-0) **2-432** [set qos statistics export destination](#page-474-0) **2-433** [set qos statistics export interval](#page-475-0) **2-434** [set qos statistics export port](#page-476-0) **2-435** [set qos txq-ratio](#page-477-0) **2-436** [set qos wred](#page-478-0) **2-437** [set qos wrr](#page-480-0) **2-439** [set radius deadtime](#page-482-0) **2-441** [set radius key](#page-483-0) **2-442** [set radius retransmit](#page-484-0) **2-443** [set radius server](#page-485-0) **2-444** [set radius timeout](#page-487-0) **2-446** [set rcp username](#page-488-0) **2-447** [set rgmp](#page-489-0) **2-448** [set rspan](#page-490-0) **2-449** [set security acl adjacency](#page-493-0) **2-452** [set security acl capture-ports](#page-494-0) **2-453** [set security acl ip](#page-495-0) **2-454** [set security acl ipx](#page-500-0) **2-459** [set security acl log](#page-503-0) **2-462** [set security acl mac](#page-504-0) **2-463**

[set security acl map](#page-506-0) **2-465** [set snmp access](#page-508-0) **2-467** [set snmp community](#page-510-0) **2-469** [set snmp extendedrmon netflow](#page-512-0) **2-471** [set snmp group](#page-513-0) **2-472** [set snmp notify](#page-514-0) **2-473** [set snmp rmon](#page-515-0) **2-474** [set snmp rmonmemory](#page-516-0) **2-475** [set snmp targetaddr](#page-517-0) **2-476** [set snmp targetparams](#page-519-0) **2-478** [set snmp trap](#page-521-0) **2-480** [set snmp user](#page-524-0) **2-483** [set snmp view](#page-526-0) **2-485** [set span](#page-528-0) **2-487** [set spantree backbonefast](#page-531-0) **2-490** [set spantree bpdu-skewing](#page-532-0) **2-491** [set spantree channelcost](#page-533-0) **2-492** [set spantree channelvlancost](#page-535-0) **2-494** [set spantree defaultcostmode](#page-536-0) **2-495** [set spantree disable](#page-538-0) **2-497** [set spantree enable](#page-540-0) **2-499** [set spantree fwddelay](#page-542-0) **2-501** [set spantree global-default](#page-544-0) **2-503** [set spantree guard](#page-546-0) **2-505** [set spantree hello](#page-548-0) **2-507** [set spantree macreduction](#page-550-0) **2-509** [set spantree maxage](#page-551-0) **2-510** [set spantree mode](#page-553-0) **2-512** [set spantree mst config](#page-555-0) **2-514** [set spantree mst link-type](#page-557-0) **2-516** [set spantree mst maxhops](#page-558-0) **2-517** [set spantree mst redetect-protocol](#page-559-0) **2-518** [set spantree mst vlan](#page-560-0) **2-519** [set spantree portcost](#page-561-0) **2-520** [set spantree portfast](#page-563-0) **2-522**

[set spantree portfast bpdu-filter](#page-565-0) **2-524** [set spantree portfast bpdu-guard](#page-566-0) **2-525** [set spantree portinstancecost](#page-567-0) **2-526** [set spantree portinstancepri](#page-569-0) **2-528** [set spantree portpri](#page-571-0) **2-530** [set spantree portvlancost](#page-572-0) **2-531** [set spantree portvlanpri](#page-574-0) **2-533** [set spantree priority](#page-575-0) **2-534** [set spantree root](#page-577-0) **2-536** [set spantree uplinkfast](#page-580-0) **2-539** [set summertime](#page-582-0) **2-541** [set system baud](#page-584-0) **2-543** [set system contact](#page-585-0) **2-544** [set system core-dump](#page-586-0) **2-545** [set system core-file](#page-588-0) **2-547** [set system countrycode](#page-589-0) **2-548** [set system crossbar-fallback](#page-590-0) **2-549** [set system highavailability](#page-591-0) **2-550** [set system highavailability versioning](#page-592-0) **2-551** [set system location](#page-594-0) **2-553** [set system modem](#page-595-0) **2-554** [set system name](#page-596-0) **2-555** [set system switchmode](#page-597-0) **2-556** [set tacacs attempts](#page-599-0) **2-558** [set tacacs directedrequest](#page-600-0) **2-559** [set tacacs key](#page-601-0) **2-560** [set tacacs server](#page-602-0) **2-561** [set tacacs timeout](#page-603-0) **2-562** [set test diaglevel](#page-604-0) **2-563** [set time](#page-605-0) **2-564** [set timezone](#page-606-0) **2-565** [set traffic monitor](#page-607-0) **2-566** [set trunk](#page-608-0) **2-567** [set udld](#page-611-0) **2-570**

[set udld aggressive-mode](#page-613-0) **2-572**

[set udld interval](#page-614-0) **2-573** [set vlan](#page-615-0) **2-574** [set vlan mapping](#page-619-0) **2-578** [set vmps downloadmethod](#page-621-0) **2-580** [set vmps downloadserver](#page-622-0) **2-581** [set vmps server](#page-623-0) **2-582** [set vmps state](#page-625-0) **2-584** [set vtp](#page-626-0) **2-585** [set vtp pruneeligible](#page-628-0) **2-587** [show accounting](#page-629-0) **2-588** [show aclmerge](#page-632-0) **2-591** [show alias](#page-633-0) **2-592** [show arp](#page-634-0) **2-593** [show authentication](#page-635-0) **2-594** [show authorization](#page-636-0) **2-595** [show banner](#page-637-0) **2-596** [show boot](#page-638-0) **2-597** [show boot device](#page-639-0) **2-598** [show cam](#page-640-0) **2-599** [show cam agingtime](#page-642-0) **2-601** [show cam count](#page-643-0) **2-602** [show cam msfc](#page-644-0) **2-603** [show cdp](#page-645-0) **2-604** [show channel](#page-648-0) **2-607** [show channel group](#page-653-0) **2-612** [show channel hash](#page-657-0) **2-616** [show channel mac](#page-658-0) **2-617** [show channelprotocol](#page-659-0) **2-618** [show channel traffic](#page-660-0) **2-619** [show config](#page-661-0) **2-620** [show config mode](#page-667-0) **2-626** [show config qos acl](#page-668-0) **2-627** [show cops](#page-669-0) **2-628** [show counters](#page-672-0) **2-631** [show crypto key](#page-678-0) **2-637**

[show default](#page-679-0) **2-638** [show dot1q-all-tagged](#page-680-0) **2-639** [show dot1x](#page-681-0) **2-640** [show dvlan statistics](#page-682-0) **2-641** [show environment](#page-683-0) **2-642** [show errdisable-timeout](#page-687-0) **2-646** [show errordetection](#page-688-0) **2-647** [show fabric channel](#page-689-0) **2-648** [show file](#page-692-0) **2-651** [show flash](#page-693-0) **2-652** [show garp timer](#page-696-0) **2-655** [show gmrp configuration](#page-697-0) **2-656** [show gmrp statistics](#page-698-0) **2-657** [show gmrp timer](#page-699-0) **2-658** [show gvrp configuration](#page-700-0) **2-659** [show gvrp statistics](#page-702-0) **2-661** [show ifindex](#page-704-0) **2-663** [show igmp mode](#page-705-0) **2-664** [show igmp ratelimit-info](#page-706-0) **2-665** [show igmp statistics](#page-707-0) **2-666** [show imagemib](#page-709-0) **2-668** [show interface](#page-710-0) **2-669** [show ip alias](#page-712-0) **2-671** [show ip dns](#page-713-0) **2-672** [show ip http](#page-714-0) **2-673** [show ip permit](#page-716-0) **2-675** [show ip route](#page-718-0) **2-677** [show kerberos](#page-720-0) **2-679** [show lacp-channel](#page-722-0) **2-681** [show lcperroraction](#page-726-0) **2-685** [show lda](#page-727-0) **2-686** [show log](#page-731-0) **2-690** [show log command](#page-733-0) **2-692** [show logging](#page-734-0) **2-693** [show logging buffer](#page-736-0) **2-695**

[show mac](#page-737-0) **2-696** [show microcode](#page-740-0) **2-699** [show mls](#page-741-0) **2-700** [show mls acl-route](#page-743-0) **2-702** [show mls cef interface](#page-744-0) **2-703** [show mls cef mac](#page-746-0) **2-705** [show mls cef summary](#page-748-0) **2-707** [show mls entry](#page-750-0) **2-709** [show mls entry cef](#page-756-0) **2-715** [show mls entry netflow-route](#page-760-0) **2-719** [show mls exclude protocol](#page-762-0) **2-721** [show mls multicast](#page-763-0) **2-722** [show mls nde](#page-768-0) **2-727** [show mls netflow-route](#page-769-0) **2-728** [show mls statistics](#page-770-0) **2-729** [show mls verify](#page-773-0) **2-732** [show module](#page-774-0) **2-733** [show moduleinit](#page-777-0) **2-736** [show msfcautostate](#page-779-0) **2-738** [show msmautostate](#page-780-0) **2-739** [show multicast group](#page-781-0) **2-740** [show multicast group count](#page-783-0) **2-742** [show multicast protocols status](#page-784-0) **2-743** [show multicast router](#page-785-0) **2-744** [show netstat](#page-787-0) **2-746** [show ntp](#page-794-0) **2-753** [show pbf](#page-796-0) **2-755** [show port](#page-799-0) **2-758** [show port auxiliaryvlan](#page-807-0) **2-766** [show port broadcast](#page-809-0) **2-768** [show port capabilities](#page-810-0) **2-769** [show port cdp](#page-814-0) **2-773** [show port channel](#page-816-0) **2-775** [show port cops](#page-822-0) **2-781** [show port counters](#page-824-0) **2-783**

[show port debounce](#page-826-0) **2-785** [show port dot1qtunnel](#page-827-0) **2-786** [show port dot1x](#page-828-0) **2-787** [show port flowcontrol](#page-830-0) **2-789** [show port inlinepower](#page-832-0) **2-791** [show port jumbo](#page-833-0) **2-792** [show port lacp-channel](#page-834-0) **2-793** [show port mac](#page-837-0) **2-796** [show port mac-address](#page-839-0) **2-798** [show port negotiation](#page-841-0) **2-800** [show port protocol](#page-842-0) **2-801** [show port qos](#page-843-0) **2-802** [show port rsvp](#page-845-0) **2-804** [show port security](#page-846-0) **2-805** [show port spantree](#page-848-0) **2-807** [show port status](#page-849-0) **2-808** [show port sync-restart-delay](#page-850-0) **2-809** [show port trap](#page-851-0) **2-810** [show port trunk](#page-852-0) **2-811** [show port voice](#page-854-0) **2-813** [show port voice active](#page-857-0) **2-816** [show port voice fdl](#page-861-0) **2-820** [show port voice interface](#page-863-0) **2-822** [show proc](#page-864-0) **2-823** [show protocolfilter](#page-868-0) **2-827** [show pvlan](#page-869-0) **2-828** [show pvlan capability](#page-871-0) **2-830** [show pvlan mapping](#page-873-0) **2-832** [show qos acl editbuffer](#page-875-0) **2-834** [show qos acl info](#page-876-0) **2-835** [show qos acl map](#page-878-0) **2-837** [show qos acl resource-usage](#page-880-0) **2-839** [show qos bridged-packet-policing](#page-881-0) **2-840** [show qos info](#page-882-0) **2-841** [show qos mac-cos](#page-887-0) **2-846**

[show qos maps](#page-889-0) **2-848** [show qos policer](#page-892-0) **2-851** [show qos policy-source](#page-894-0) **2-853** [show qos rsvp](#page-895-0) **2-854** [show qos statistics](#page-897-0) **2-856** [show qos statistics export info](#page-899-0) **2-858** [show qos status](#page-900-0) **2-859** [show radius](#page-901-0) **2-860** [show rcp](#page-903-0) **2-862** [show reset](#page-904-0) **2-863** [show rgmp group](#page-905-0) **2-864** [show rgmp statistics](#page-906-0) **2-865** [show rspan](#page-907-0) **2-866** [show running-config](#page-909-0) **2-868** [show security acl](#page-912-0) **2-871** [show security acl capture-ports](#page-915-0) **2-874** [show security acl log](#page-916-0) **2-875** [show security acl map](#page-919-0) **2-878** [show security acl resource-usage](#page-920-0) **2-879** [show snmp](#page-921-0) **2-880** [show snmp access](#page-923-0) **2-882** [show snmp community](#page-925-0) **2-884** [show snmp context](#page-927-0) **2-886** [show snmp counters](#page-928-0) **2-887** [show snmp engineid](#page-932-0) **2-891** [show snmp group](#page-933-0) **2-892** [show snmp notify](#page-935-0) **2-894** [show snmp rmonmemory](#page-937-0) **2-896** [show snmp targetaddr](#page-938-0) **2-897** [show snmp targetparams](#page-940-0) **2-899** [show snmp user](#page-942-0) **2-901** [show snmp view](#page-944-0) **2-903** [show span](#page-946-0) **2-905** [show spantree](#page-948-0) **2-907** [show spantree backbonefast](#page-951-0) **2-910**

[show spantree blockedports](#page-952-0) **2-911** [show spantree bpdu-skewing](#page-953-0) **2-912** [show spantree conflicts](#page-955-0) **2-914** [show spantree defaultcostmode](#page-957-0) **2-916** [show spantree guard](#page-958-0) **2-917** [show spantree mapping](#page-960-0) **2-919** [show spantree mistp-instance](#page-962-0) **2-921** [show spantree mst](#page-964-0) **2-923** [show spantree mst config](#page-966-0) **2-925** [show spantree portfast](#page-968-0) **2-927** [show spantree portinstancecost](#page-969-0) **2-928** [show spantree portvlancost](#page-970-0) **2-929** [show spantree statistics](#page-971-0) **2-930** [show spantree summary](#page-978-0) **2-937** [show spantree uplinkfast](#page-981-0) **2-940** [show startup-config](#page-983-0) **2-942** [show summertime](#page-986-0) **2-945** [show system](#page-987-0) **2-946** [show system highavailability](#page-990-0) **2-949** [show system switchmode](#page-991-0) **2-950** [show tacacs](#page-992-0) **2-951** [show tech-support](#page-994-0) **2-953** [show test](#page-997-0) **2-956** [show time](#page-1002-0) **2-961** [show timezone](#page-1003-0) **2-962** [show top](#page-1004-0) **2-963** [show top report](#page-1006-0) **2-965** [show traffic](#page-1008-0) **2-967** [show trunk](#page-1009-0) **2-968** [show udld](#page-1013-0) **2-972** [show users](#page-1015-0) **2-974** [show version](#page-1016-0) **2-975** [show vlan](#page-1019-0) **2-978** [show vlan counters](#page-1024-0) **2-983** [show vmps](#page-1026-0) **2-985**

[show vmps mac](#page-1028-0) **2-987** [show vmps statistics](#page-1029-0) **2-988** [show vmps vlan](#page-1030-0) **2-989** [show vtp domain](#page-1031-0) **2-990** [show vtp statistics](#page-1033-0) **2-992** [slip](#page-1035-0) **2-994** [squeeze](#page-1036-0) **2-995** [stack](#page-1037-0) **2-996** [switch](#page-1038-0) **2-997** [switch console](#page-1039-0) **2-998** [switch fabric](#page-1040-0) **2-999** [sync](#page-1041-0) **2-1000** [sysret](#page-1042-0) **2-1001** [telnet](#page-1043-0) **2-1002** [test snmp trap](#page-1044-0) **2-1003** [traceroute](#page-1045-0) **2-1004** [unalias](#page-1048-0) **2-1007** [undelete](#page-1049-0) **2-1008** [unset=varname](#page-1050-0) **2-1009** [varname=](#page-1051-0) **2-1010** [verify](#page-1052-0) **2-1011** [wait](#page-1053-0) **2-1012** [whichboot](#page-1054-0) **2-1013** [write](#page-1055-0) **2-1014** [write tech-support](#page-1058-0) **2-1017**

### **[APPENDIX](#page-1062-0) A [Acronyms](#page-1062-1) A-1**

**I [NDEX](#page-1068-0)**

**Contents**

 $\blacksquare$ 

 $\overline{\mathbf{I}}$ 

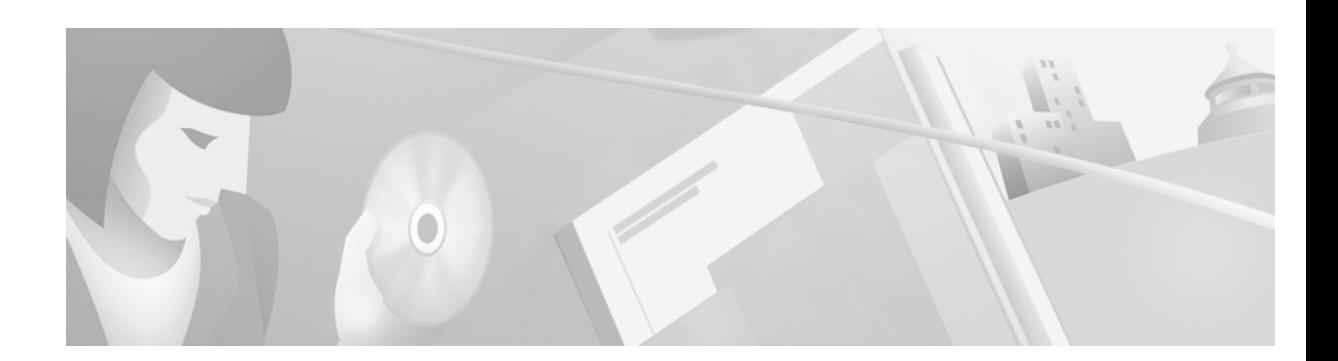

# <span id="page-22-0"></span>**Preface**

This preface describes the audience, organization, and conventions of this publication and provides information on how to obtain related documentation.

# <span id="page-22-1"></span>**Audience**

This publication is for experienced network administrators who are responsible for configuring and maintaining Catalyst 6000 family switches.

# <span id="page-22-2"></span>**Organization**

This publication is organized as follows:

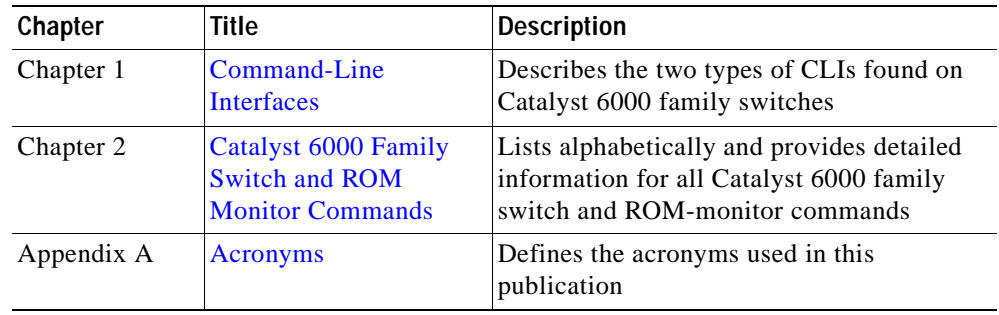

# <span id="page-22-3"></span>**Related Documentation**

Other documents in the Catalyst 6000 family switch documentation set include:

- **•** *Catalyst 6000 Family Installation Guide*
- **•** *Catalyst 6000 Family Module Installation Guide*
- **•** *Catalyst 6000 Family Software Configuration Guide*
- **•** *System Message Guide—Catalyst 6000 Family, 4000 Family, Catalyst 2948G, and Catalyst 2980G Switches*
- **•** *Catalyst 6000 Family Quick Software Configuration Guide*

Г

- **•** *ATM Software Configuration Guide and Command Reference for the Catalyst 5000 Family and 6000 Family Switches*
- **•** *Release Notes for Catalyst 6000 Family*

For information about MIBs, refer to:

http://www.cisco.com/public/sw-center/netmgmt/cmtk/mibs.shtml

# <span id="page-23-0"></span>**Conventions**

This publication uses the following conventions:

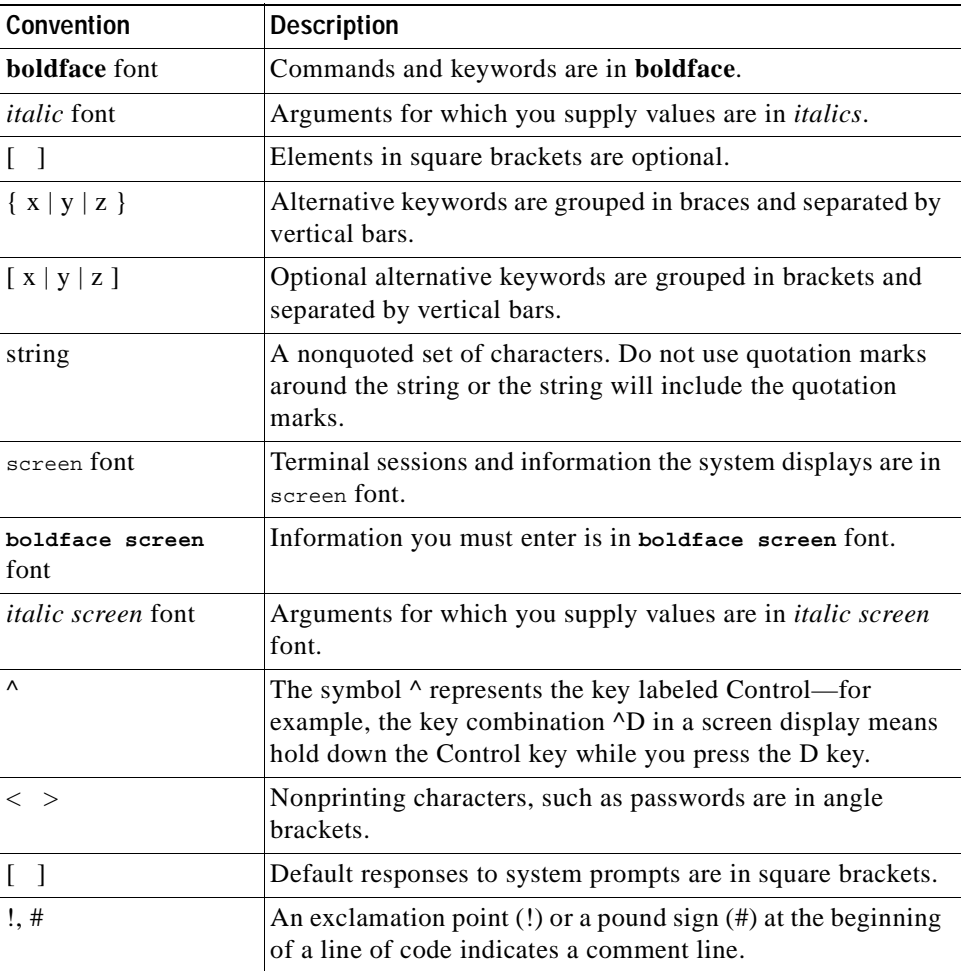

Notes use the following conventions:

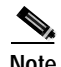

**Note** Means *reader take note*. Notes contain helpful suggestions or references to material not covered in the publication.

# <span id="page-24-0"></span>**Obtaining Documentation**

The following sections explain how to obtain documentation from Cisco Systems.

## <span id="page-24-1"></span>**World Wide Web**

You can access the most current Cisco documentation on the World Wide Web at the following URL:

<http://www.cisco.com>

Translated documentation is available at the following URL:

[http://www.cisco.com/public/countries\\_languages.shtml](http://www.cisco.com/public/countries_languages.shtml)

## <span id="page-24-2"></span>**Documentation CD-ROM**

Cisco documentation and additional literature are available in a Cisco Documentation CD-ROM package, which is shipped with your product. The Documentation CD-ROM is updated monthly and may be more current than printed documentation. The CD-ROM package is available as a single unit or through an annual subscription.

## <span id="page-24-3"></span>**Ordering Documentation**

Cisco documentation is available in the following ways:

**•** Registered Cisco Direct Customers can order Cisco product documentation from the Networking Products MarketPlace:

[http://www.cisco.com/cgi-bin/order/order\\_root.pl](http://www.cisco.com/cgi-bin/order/order_root.pl)

**•** Registered Cisco.com users can order the Documentation CD-ROM through the online Subscription Store:

<http://www.cisco.com/go/subscription>

**•** Nonregistered Cisco.com users can order documentation through a local account representative by calling Cisco corporate headquarters (California, USA) at 408 526-7208 or, elsewhere in North America, by calling 800 553-NETS (6387).

## <span id="page-24-4"></span>**Documentation Feedback**

If you are reading Cisco product documentation on Cisco.com, you can submit technical comments electronically. Click **Leave Feedback** at the bottom of the Cisco Documentation home page. After you complete the form, print it out and fax it to Cisco at 408 527-0730.

You can e-mail your comments to bug-doc@cisco.com.

To submit your comments by mail, use the response card behind the front cover of your document, or write to the following address:

Cisco Systems Attn: Document Resource Connection 170 West Tasman Drive San Jose, CA 95134-9883

We appreciate your comments.

# <span id="page-25-0"></span>**Obtaining Technical Assistance**

Cisco provides Cisco.com as a starting point for all technical assistance. Customers and partners can obtain documentation, troubleshooting tips, and sample configurations from online tools by using the Cisco Technical Assistance Center (TAC) Web Site. Cisco.com registered users have complete access to the technical support resources on the Cisco TAC Web Site.

## <span id="page-25-1"></span>**Cisco.com**

Cisco.com is the foundation of a suite of interactive, networked services that provides immediate, open access to Cisco information, networking solutions, services, programs, and resources at any time, from anywhere in the world.

Cisco.com is a highly integrated Internet application and a powerful, easy-to-use tool that provides a broad range of features and services to help you to

- **•** Streamline business processes and improve productivity
- **•** Resolve technical issues with online support
- **•** Download and test software packages
- **•** Order Cisco learning materials and merchandise
- **•** Register for online skill assessment, training, and certification programs

You can self-register on Cisco.com to obtain customized information and service. To access Cisco.com, go to the following URL:

<http://www.cisco.com>

## <span id="page-25-2"></span>**Technical Assistance Center**

The Cisco TAC is available to all customers who need technical assistance with a Cisco product, technology, or solution. Two types of support are available through the Cisco TAC: the Cisco TAC Web Site and the Cisco TAC Escalation Center.

Inquiries to Cisco TAC are categorized according to the urgency of the issue:

- **•** Priority level 4 (P4)—You need information or assistance concerning Cisco product capabilities, product installation, or basic product configuration.
- **•** Priority level 3 (P3)—Your network performance is degraded. Network functionality is noticeably impaired, but most business operations continue.
- **•** Priority level 2 (P2)—Your production network is severely degraded, affecting significant aspects of business operations. No workaround is available.
- **•** Priority level 1 (P1)—Your production network is down, and a critical impact to business operations will occur if service is not restored quickly. No workaround is available.

Which Cisco TAC resource you choose is based on the priority of the problem and the conditions of service contracts, when applicable.

### **Cisco TAC Web Site**

The Cisco TAC Web Site allows you to resolve P3 and P4 issues yourself, saving both cost and time. The site provides around-the-clock access to online tools, knowledge bases, and software. To access the Cisco TAC Web Site, go to the following URL:

#### <http://www.cisco.com/tac>

All customers, partners, and resellers who have a valid Cisco services contract have complete access to the technical support resources on the Cisco TAC Web Site. The Cisco TAC Web Site requires a Cisco.com login ID and password. If you have a valid service contract but do not have a login ID or password, go to the following URL to register:

#### <http://www.cisco.com/register/>

If you cannot resolve your technical issues by using the Cisco TAC Web Site, and you are a Cisco.com registered user, you can open a case online by using the TAC Case Open tool at the following URL:

<http://www.cisco.com/tac/caseopen>

If you have Internet access, it is recommended that you open P3 and P4 cases through the Cisco TAC Web Site.

### **Cisco TAC Escalation Center**

The Cisco TAC Escalation Center addresses issues that are classified as priority level 1 or priority level 2; these classifications are assigned when severe network degradation significantly impacts business operations. When you contact the TAC Escalation Center with a P1 or P2 problem, a Cisco TAC engineer will automatically open a case.

To obtain a directory of toll-free Cisco TAC telephone numbers for your country, go to the following URL:

#### <http://www.cisco.com/warp/public/687/Directory/DirTAC.shtml>

Before calling, please check with your network operations center to determine the level of Cisco support services to which your company is entitled; for example, SMARTnet, SMARTnet Onsite, or Network Supported Accounts (NSA). In addition, please have available your service agreement number and your product serial number.

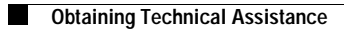

 $\blacksquare$ 

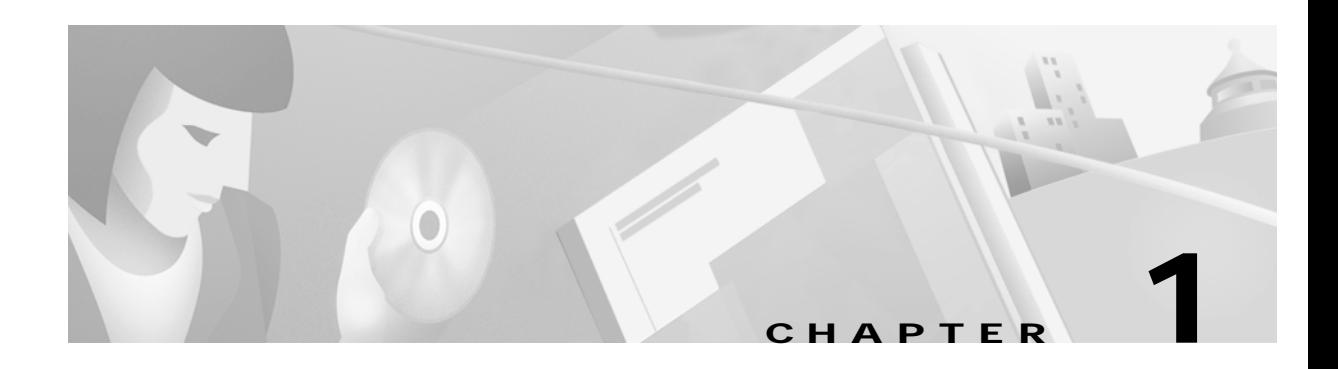

# <span id="page-28-4"></span><span id="page-28-1"></span><span id="page-28-0"></span>**Command-Line Interfaces**

This chapter describes the command-line interfaces (CLI) available on the Catalyst 6000 family switches and contains these sections:

- **•** [Switch CLI, page 1-1](#page-28-2)
- [ROM Monitor CLI, page 1-13](#page-40-0)

For information regarding the ATM CLI and commands, refer to the *ATM Software Configuration Guide and Command Reference—Catalyst 5000 Family and 6000 Family Switches* publication.

For information regarding the IDSM CLI and commands, refer to the *Catalyst 6000 Intrusion Detection System Module Installation and Configuration Note* publication.

For definitions of terms and acronyms listed in this publication, see [Appendix A, "Acronyms."](#page-1062-2)

# <span id="page-28-2"></span>**Switch CLI**

Catalyst 6000 family switches are multimodule systems. Commands you enter from the CLI can apply to the entire system or to a specific module, port, or VLAN.

You can configure and maintain the Catalyst 6000 family switches by entering commands from the switch CLI. The CLI is a basic command-line interpreter similar to the UNIX C shell. Using the CLI **session** command, you can access the router configuration software and perform tasks such as history substitution and alias creation.

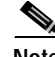

**Note** The Catalyst 6000 family consists of the Catalyst 6000 and 6500 series switches. The Catalyst 6000 series consists of the Catalyst 6006 and 6009 switches; the Catalyst 6500 series consists of the Catalyst 6506, 6509, 6509-NEB, and 6513 switches. Throughout this publication and all Catalyst 6000 family documents, the phrase *Catalyst 6000 family switches* refers to these switches, unless otherwise noted.

## <span id="page-28-3"></span>**Accessing the Switch CLI**

You can access the switch CLI from a console terminal connected to an EIA/TIA-232 port or through a Telnet session. The CLI allows fixed baud rates. Telnet sessions disconnect automatically after remaining idle for a user-defined time period.

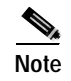

**Note** EIA/TIA-232 was known as RS-232 before its acceptance as a standard by the Electronic Industries Alliance and Telecommunications Industry Association.

### **Accessing the Switch CLI via the Console Port (EIA/TIA-232)**

To access the switch through the console (EIA/TIA-232) port, perform these steps:

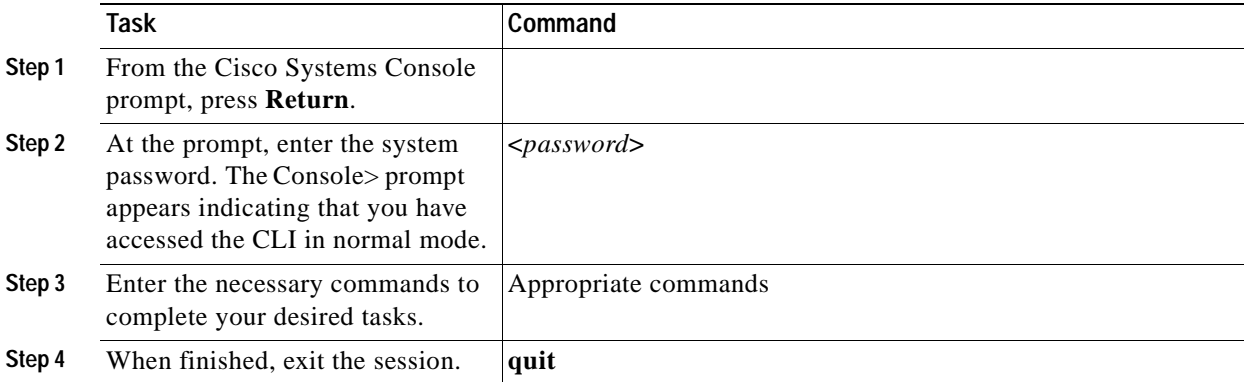

After connecting through the console port, you see this display:

```
Cisco Systems Console
Enter password:
Console>
Console>
```
### **Accessing the Switch CLI via Telnet**

To access the switch through a Telnet session, you must first set the IP address for the switch. You can open multiple sessions to the switch via Telnet.

To access the switch from a remote host with Telnet, perform these steps:

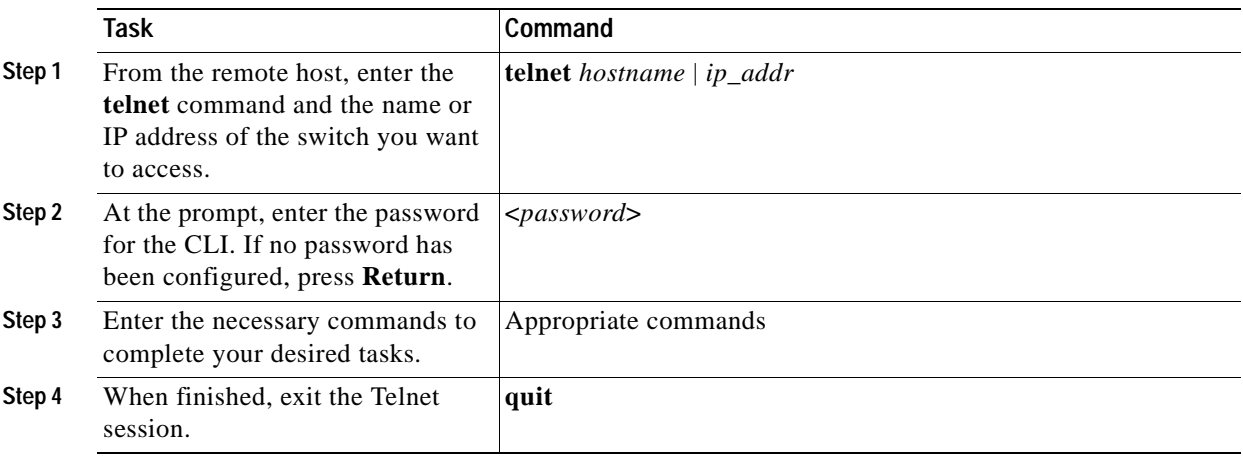

After connecting through a Telnet session, you see this display:

```
host% telnet cat6000-1.cisco.com
Trying 172.16.44.30 ...
Connected to cat6000-1.
```
## <span id="page-30-0"></span>**Operating the Switch CLI**

This section describes command modes and functions that allow you to operate the switch CLI.

### **Accessing the Command Modes**

The CLI has two modes of operation: normal and privileged. Both are password-protected. Use normal-mode commands for everyday system monitoring. Use privileged commands for system configuration and basic troubleshooting.

After you log in, the system enters normal mode, which gives you access to normal-mode commands only. You can enter privileged mode by entering the **enable** command followed by the enable password. Privileged mode is indicated by the word "enable" in the system prompt. To return to normal mode, enter the **disable** command at the prompt.

The following example shows how to enter privileged mode:

```
Console> enable
Enter password: < password>
Console> (enable)
```
### <span id="page-30-1"></span>**Using Command-Line Processing**

Switch commands are not case sensitive. You can abbreviate commands and parameters as long as they contain enough letters to be different from any other currently available commands or parameters. You can scroll through the last 20 commands stored in the history buffer, and enter or edit the command at the prompt. (See [Table 1-1.](#page-30-1))

| <b>Keystroke</b>                           | <b>Function</b>                                               |
|--------------------------------------------|---------------------------------------------------------------|
| $Ctrl-A$                                   | Jumps to the first character of the command line.             |
| Ctrl-B or the left arrow key               | Moves the cursor back one character.                          |
| $Ctrl-C$                                   | Escapes and terminates prompts and tasks.                     |
| $Ctrl-D$                                   | Deletes the character at the cursor.                          |
| $Ctrl-E$                                   | Jumps to the end of the current command line.                 |
| Ctrl-F or the right arrow key <sup>1</sup> | Moves the cursor forward one character.                       |
| $Ctrl-K$                                   | Deletes from the cursor to the end of the command line.       |
| Ctrl-L; Ctrl-R                             | Repeats current command line on a new line.                   |
| Ctrl-N or the down arrow key <sup>1</sup>  | Enters next command line in the history buffer.               |
| Ctrl-P or the up arrow key <sup>1</sup>    | Enters previous command line in the history buffer.           |
| Ctrl-U; Ctrl-X                             | Deletes from the cursor to the beginning of the command line. |
| $Ctrl-W$                                   | Deletes last word typed.                                      |

*Table 1-1 Command-Line Processing Keystroke*

Г

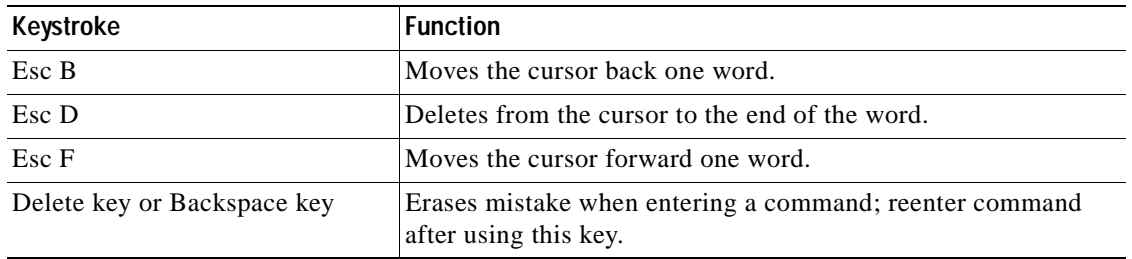

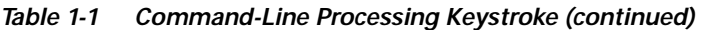

1. The arrow keys function only on ANSI-compatible terminals such as VT100s.

### **Using the Command-Line Editing Features**

Catalyst 6000 family switch software includes an enhanced editing mode that provides a set of editing key functions similar to those of the Emacs editor. You can enter commands in uppercase, lowercase, or a mix of both. Only passwords are case sensitive. You can abbreviate commands and keywords to the number of characters that allow a unique abbreviation.

For example, you can abbreviate the **show** command to **sh**. After entering the command at the system prompt, press **Return** to execute the command.

### **Moving Around on the Command Line**

Perform one of these tasks to move the cursor around on the command line for corrections or changes:

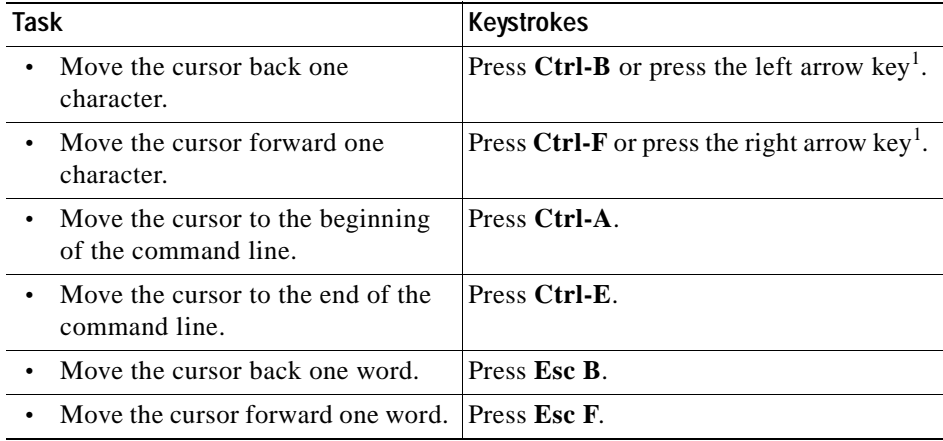

1. The arrow keys function only on ANSI-compatible terminals such as VT100s.

### **Completing a Partial Command Name**

If you cannot remember a complete command name, press the **Tab** key to allow the system to complete a partial entry. To do so, perform this task:

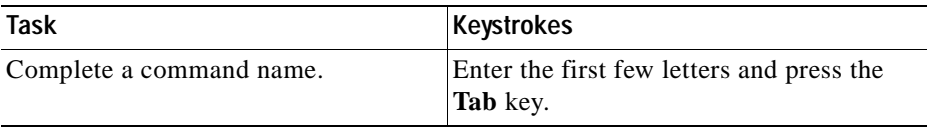

If your keyboard does not have a Tab key, press **Ctrl-I** instead.

In the following example, when you enter the letters **conf** and press the **Tab** key, the system provides the complete command:

Console> (enable) **conf<Tab>** Console> (enable) **configure**

If you enter a set of characters that could indicate more than one command, the system beeps to indicate an error. Enter a question mark (?) to obtain a list of commands that begin with that set of characters. Do not leave a space between the last letter and the question mark (?). For example, three commands in privileged mode start with co. To see what they are, enter co? at the privileged prompt. The system displays all commands that begin with co, as follows:

Console> (enable) **co?** configure connect copy

#### **Pasting in Buffer Entries**

The system provides a buffer that contains the last ten items you deleted. You can recall these items and paste them in the command line by performing this task:

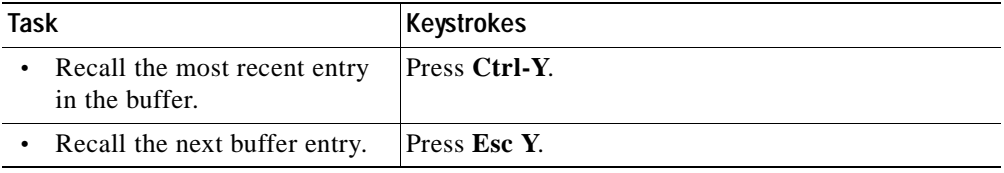

The buffer contains only the last ten items you have deleted or cut. If you press **Esc Y** more than ten times, you cycle back to the first buffer entry.

#### **Editing Command Lines That Wrap**

The new editing command set provides a wraparound feature for commands that extend beyond a single line on the screen. When the cursor reaches the right margin, the command line shifts ten spaces to the left. You cannot see the first ten characters of the line, but you can scroll back and check the syntax at the beginning of the command. To scroll back, perform this task:

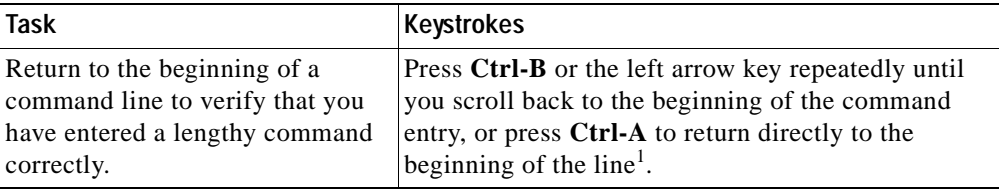

1. The arrow keys function only on ANSI-compatible terminals such as VT100s.

Use line wrapping with the command history feature to recall and modify previous complex command entries. See the ["Using History Substitution" section on page 1-8](#page-35-0) for information about recalling previous command entries.

The system assumes your terminal screen is 80 columns wide. If your screen has a different width, enter the terminal width command to tell the router the correct width of your screen.

### **Deleting Entries**

Perform one of these tasks to delete command entries if you make a mistake or change your mind:

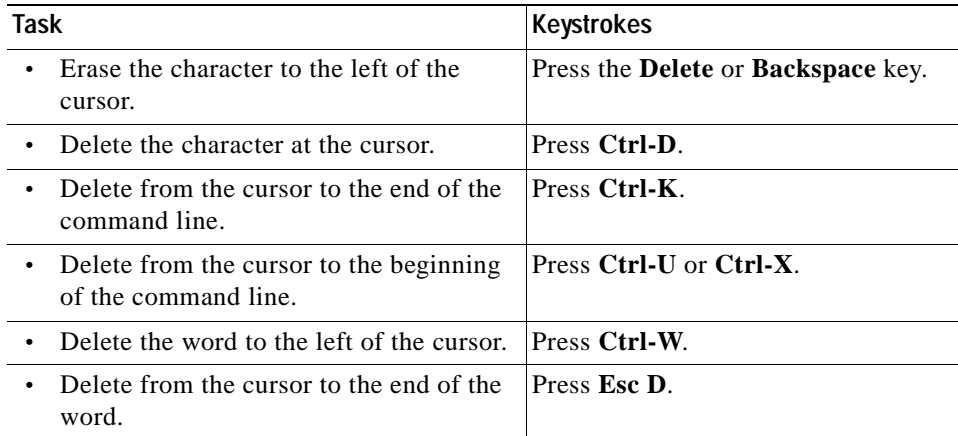

### **Scrolling Down a Line or a Screen**

When you use the help facility to list the commands in a particular mode, the list is often longer than the terminal screen can display. In such cases, a ---More--- prompt is displayed at the bottom of the screen. To view the next line or screen, perform these tasks:

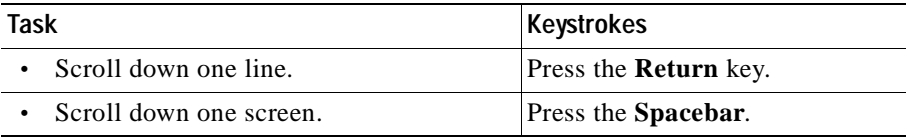

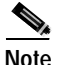

**Note** The ---More--- prompt is used for any output that has more lines than can be displayed on the terminal screen, including **show** command output.

### **Scrolling to Specified Text**

If you enter /*text* and press the **Return** key at the --More-- prompt, the display starts two lines above the line containing the *text* string. If the text string is not found, "Pattern Not Found" is displayed. You can also enter "**n**" at the --More-- prompt to search for the last entered *text* string. You can use this search method on all **show** commands that use the more buffer to display screen by screen ouput. The following is a list of **show** commands that do not use the more buffer and do not support this feature:

- **• show cam**
- **• show mls**
- **• show tech-support**

### **Redisplaying the Current Command Line**

If you enter a command and the system suddenly sends a message to your screen, you can recall your current command line entry. To do so, perform this task:

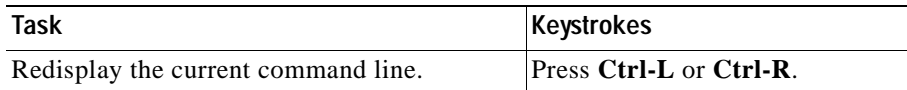

### **Transposing Mistyped Characters**

If you mistype a command entry, you can transpose the mistyped characters by performing this task:

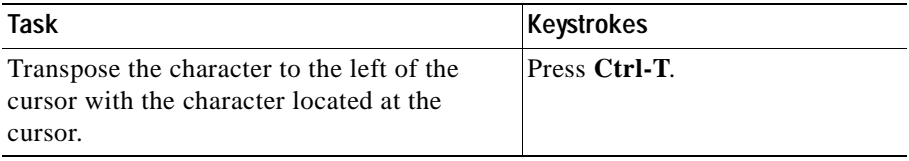

### **Controlling Capitalization**

You can change words to uppercase or lowercase, or capitalize a set of letters, with simple keystroke sequences:

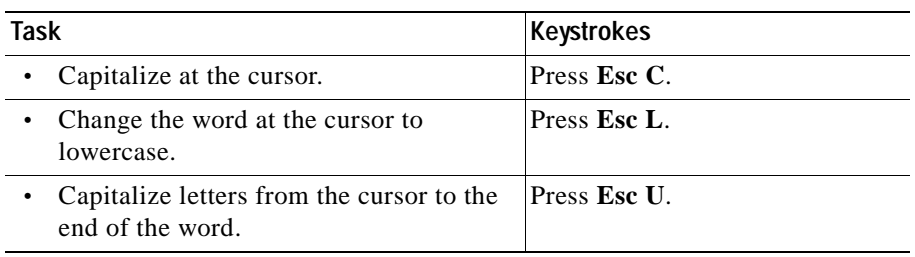

### **Designating a Keystroke as a Command Entry**

You can use a particular keystroke as an executable command. Perform this task:

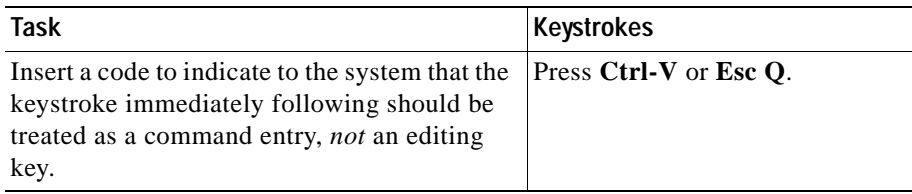

### <span id="page-35-1"></span>**Using Command Aliases**

Like regular commands, aliases are not case sensitive. However, unlike regular commands, some aliases cannot be abbreviated. See [Table 1-2](#page-35-1) for a list of switch CLI aliases that cannot be abbreviated.

*Table 1-2 Switch CLI Command Aliases*

| Alias        | Command   |
|--------------|-----------|
| <b>batch</b> | configure |
| di           | show      |
| earl         | cam       |
| exit         | quit      |
| logout       | quit      |

### <span id="page-35-2"></span><span id="page-35-0"></span>**Using History Substitution**

Commands that you enter during each terminal session are stored in a history buffer, which stores the last 20 commands you entered during a terminal session. History substitution allows you to access these commands without retyping them by using special abbreviated commands. (See [Table 1-3.](#page-35-2))

| Command                                                         | <b>Function</b>                                                        |  |
|-----------------------------------------------------------------|------------------------------------------------------------------------|--|
| To repeat recent commands:                                      |                                                                        |  |
| $\mathbf{1}$                                                    | Repeat the most recent command.                                        |  |
| $!$ -nn                                                         | Repeat the nnth most recent command.                                   |  |
| !n                                                              | Repeat command n.                                                      |  |
| !aaa                                                            | Repeat the command beginning with string aaa.                          |  |
| $\frac{1}{2}$ aaa                                               | Repeat the command containing the string aaa.                          |  |
| To modify and repeat the most recent command:                   |                                                                        |  |
| $\lambda$ aaa $\Delta$ bhh                                      | Replace string aaa with string bbb in the most recent<br>command.      |  |
| To add a string to the end of a previous command and repeat it: |                                                                        |  |
| !!aaa                                                           | Add string aaa to the end of the most recent command.                  |  |
| !n aaa                                                          | Add string aaa to the end of command n.                                |  |
| laaa bbb!                                                       | Add string bbb to the end of the command beginning with<br>string aaa. |  |
| !?aaa bbb                                                       | Add string bbb to the end of the command containing string<br>aaa.     |  |

*Table 1-3 History Substitution Commands*
### **Accessing Command Help**

To see a list of top-level commands and command categories, type **help** in normal or privileged mode. Context-sensitive help (usage and syntax information) for individual commands can be seen by appending **help** to any specific command. If you enter a command using the wrong number of arguments or inappropriate arguments, usage and syntax information for that command is displayed. Additionally, appending **help** to a command category displays a list of commands in that category.

### **Top-Level Commands and Command Categories**

In normal mode, use the **help** command to display a list of top-level commands and command categories, as follows:

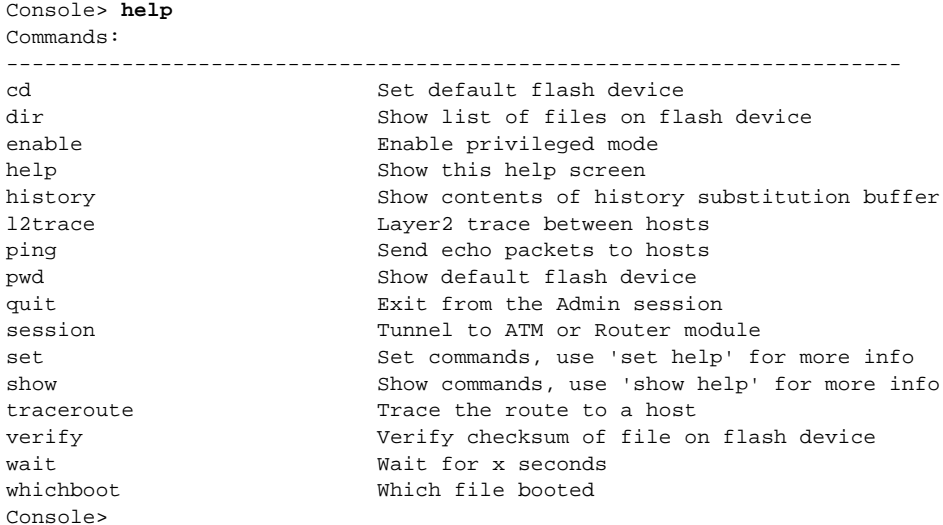

In privileged mode, enter the **help** command to display a list of top-level commands and command categories, as follows:

Console> (enable) **help**

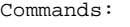

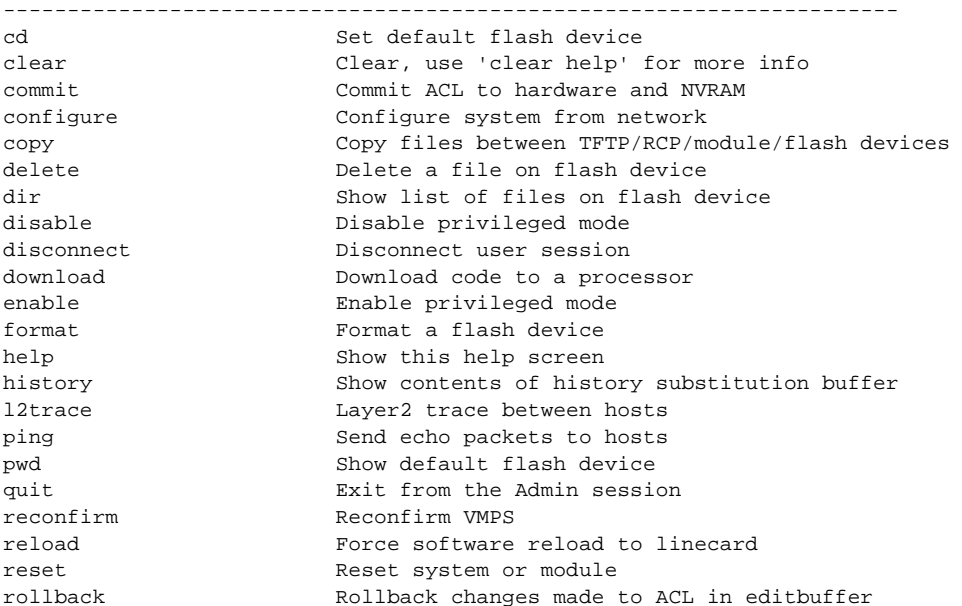

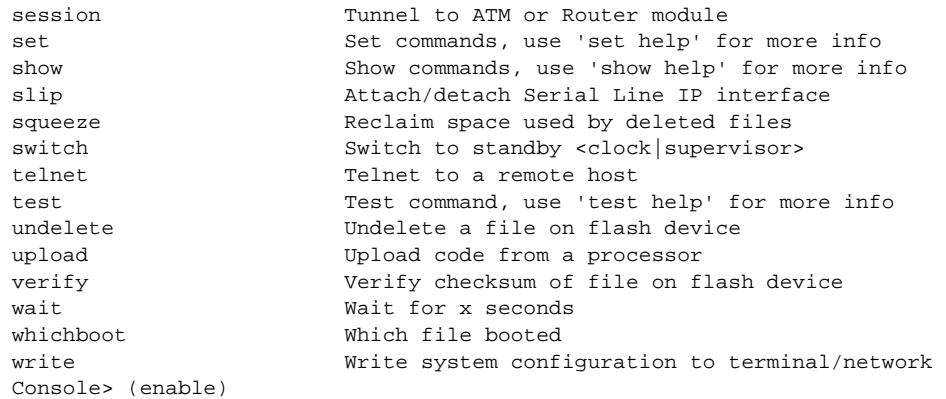

#### **Command Categories**

On some commands (such as **clear**, **set**, and **show**), typing **help** after the command provides a list of commands in that category. For example, this display shows a partial list of commands for the **clear** category:

Clear commands: --------------------------------------------------------------------------- clear alias Clear aliases of commands clear arp Clear ARP table entries clear banner Clear Message Of The Day banner clear boot Clear booting environment variable clear cam Clear CAM table entries clear channel Clear PAgP statistical information . . .

#### **Context-Sensitive Help**

Usage and syntax information for individual commands can be seen by appending **help** to any specific command. For example, the following display shows usage and syntax information for the **set length** command:

```
Console> set length help
Usage: set length <screenlength> [default]
        (screenlength = 5..512, 0 to disable 'more' feature) 
Console>
```
### **Designating Modules, Ports, and VLANs**

The Catalyst 6000 family modules (module slots), ports, and VLANs are numbered starting with 1. The supervisor engine module is module 1, residing in the top slot. On each module, port 1 is the leftmost port. To reference a specific port on a specific module, the command syntax is *mod/port*. For example, **3/1** denotes module 3, port 1. In some commands, such as **set trunk**, **set cam**, and **set vlan**, you can enter lists of ports and VLANs.

You can designate ports by entering the module and port number pairs, separated by commas. To specify a range of ports, use a dash (-) between the module number and port number pairs. Dashes take precedence over commas. The following examples show several ways of designating ports:

Example 1: **2/1,2/3** denotes module 2, port 1 and module 2, port 3.

Console> (enable) **clear help**

Example 2: **2/1-12** denotes module 2, ports 1 through 12.

Example 3:  $2/1-2/12$  also denotes module 2, ports 1 through 12.

Each VLAN is designated by a single number. You can specify lists of VLANs the same way you do for ports. Individual VLANs are separated by commas (,); ranges are separated by dashes (-). In the following example, VLANs 1 through 10 and VLAN 1000 are specified:

1-10,1000

### **Designating MAC Addresses, IP and IPX Addresses, and IP Aliases**

Some commands require a MAC address that you must designate in a standard format. The MAC address format must be six hexadecimal numbers separated by hyphens, as shown in this example:

00-00-0c-24-d2-fe

Some commands require an IP address. The IP address format is 32 bits, written as four octets separated by periods (dotted decimal format). IP addresses are made up of a network section, an optional subnet section, and a host section, as shown in this example:

126.2.54.1

If DNS is configured properly on the switch, you can use IP host names instead of IP addresses. For information on configuring DNS, refer to the *Catalyst 6000 Family Software Configuration Guide*.

If the IP alias table is configured, you can use IP aliases in place of the dotted decimal IP address. This is true for most commands that use an IP address, except commands that define the IP address or IP alias.

When entering the IPX address syntax, use the following format:

- **•** IPX net address—1..FFFFFFFE
- **•** IPX node address—x.x.x where x is 0..FFFF
- **•** IPX address—ipx\_net.ipx\_node (for example 3.0034.1245.AB45, A43.0000.0000.0001)

### **Using Command Completion Features**

The command completion features consist of these functions:

- **•** [Using Command Self-Repeat](#page-38-0)
- **•** [Using Keyword Lookup](#page-39-0)
- **•** [Using Partial Keyword Lookup](#page-39-1)
- **•** [Using Command Completion](#page-39-2)

### <span id="page-38-0"></span>**Using Command Self-Repeat**

Use the command self-repeat function to display matches to all possible keywords if a string represents a unique match. If a unique match is not found, the longest matching string is provided. To display the matches, enter a space after the last parameter and enter **?**. Once the matches are displayed, the system comes back to the prompt and displays the last command without the **?**. In the following example, notice how the system repeats the command entered without the **?**.

```
Console> (enable) set mls nde 
  disable Disable multilayer switching data export filter
  enable Enable multilayer switching data export filter
  engineer Engineer setting of the export filter
  flow Setting multilayer switching export filter
  <collector_ip> IP address
Console> (enable) set mls nde
```
### <span id="page-39-0"></span>**Using Keyword Lookup**

Use the keyword-lookup function to display a list of valid keywords and arguments for a command. To display the matches, enter a space after the last parameter and enter **?**. For example, five parameters are used by the **set mls** command. To see these parameters, enter **set mls ?** at the privileged prompt. In the following example, notice how the system repeats the command entered without the **?**:

```
Console> (enable) set mls ? 
  agingtime Set agingtime for MLS cache entry
 exclude Set MLS excluded protocol ports
  flow Set minimum flow mask
  nde Configure Netflow Data Export
  statistics Add protocols to protocol statistics list
Console> (enable) set mls
```
#### <span id="page-39-1"></span>**Using Partial Keyword Lookup**

Use the partial keyword-lookup function to display a list of commands that begin with a specific set of characters. To display the matches, enter **?** immediately after the last parameter. For example, enter **co?** at the privileged prompt to display a list of commands that start with **co**. The system displays all commands that begin with **co** and repeats the command entered without the **?**:

```
Console> (enable) co?
  commit Commit ACL to hardware and NVRAM
  configure Configure system from network
  copy Copy files between TFTP/RCP/module/flash devices
Console> (enable) co
```
### <span id="page-39-2"></span>**Using Command Completion**

Use the command completion function to complete a command or keyword. When you enter a unique partial character string and press **Tab**, the system completes the command or keyword on the command line. For example, if you enter **co** at the privileged prompt and press **Tab**, the system completes the command as **configure** because it is the only command that matches the criteria.

If no completion can be done, no action is carried out and the system returns to the prompt and the last command. The cursor appears immediately after the keyword, allowing you to enter additional information.

## **ROM Monitor CLI**

The ROM monitor is a ROM-based program that executes upon platform power-up, reset, or when a fatal exception occurs.

### **Accessing the ROM Monitor CLI**

The system enters ROM-monitor mode if the switch does not find a valid system image, if the NVRAM configuration is corrupted, or if the configuration register is set to enter ROM-monitor mode. From the ROM-monitor mode, you can load a system image manually from Flash memory, from a network server file, or from bootflash. You can also enter ROM-monitor mode by restarting the switch and pressing the **Break** key during the first 60 seconds of startup.

**Note** Break is always enabled for 60 seconds after rebooting the system, regardless of whether Break is configured to be off by configuration register settings.

To connect through a terminal server, escape to the Telnet prompt, and enter the **send break** command to break back to the ROM-monitor mode.

### **Operating the ROM Monitor CLI**

The ROM monitor commands are used to load and copy system images, microcode images, and configuration files. System images contain the system software. Microcode images contain microcode to be downloaded to various hardware devices. Configuration files contain commands to customize Catalyst 6000 family software.

The manual **boot** command has the following syntax:

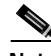

**Note** Enter the **copy** *file-id* {**tftp** | **flash** | *file-id*} command to obtain an image from the network.

- **• boot**—Boot from ROM
- **• boot** [*-xv*] [*device***:**][*imagename*]—Boot from the local device. If you do not specify an image name, the system defaults to the first valid file in the device. The image name is case sensitive.

Once you are in ROM-monitor mode, the prompt changes to rommon 1>. While you are in ROM-monitor mode, each time you enter a command, the number in the prompt increments by one.

 $\mathbf \Gamma$ 

 $\blacksquare$ 

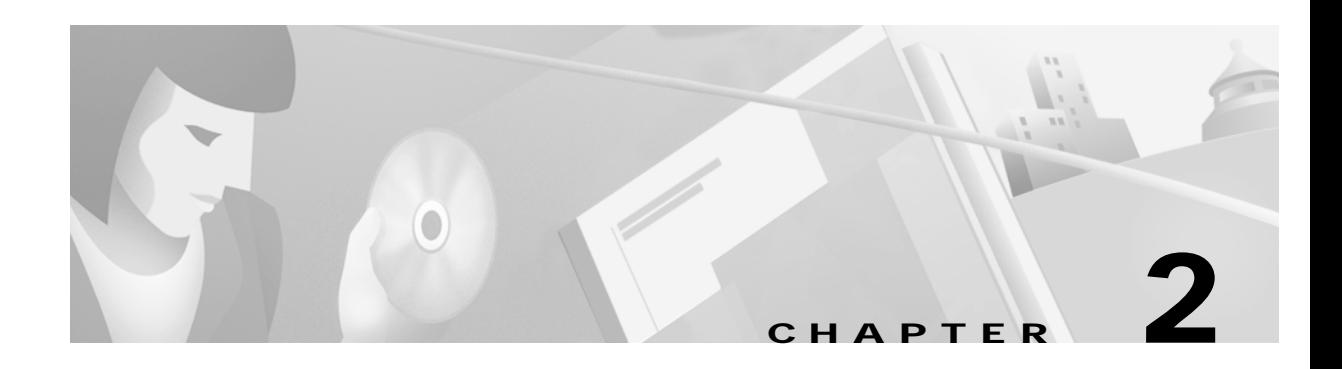

# **Catalyst 6000 Family Switch and ROM Monitor Commands**

This chapter contains an alphabetical listing of all switch and ROM monitor commands available on the Catalyst 6000 family switches.

For information regarding ATM module-related commands, refer to the *ATM Software Configuration Guide and Command Reference for the Catalyst 5000 Family and 6000 Family Switches*.

For information regarding IDS module-related commands, refer to the *Catalyst 6000 Intrusion Detection System Module Installation and Configuration Note*.

Except where specifically differentiated, the Layer 3 switching engine refers to either:

- **•** Supervisor Engine 1 with Layer 3 Switching Engine WS-F6K-PFC (Policy Feature Card)
- **•** Supervisor Engine 2 with Layer 3 Switching Engine II (PFC2)

Г

# **alias**

Use the **alias** command to set and display command aliases.

**alias** [*name***=***value*]

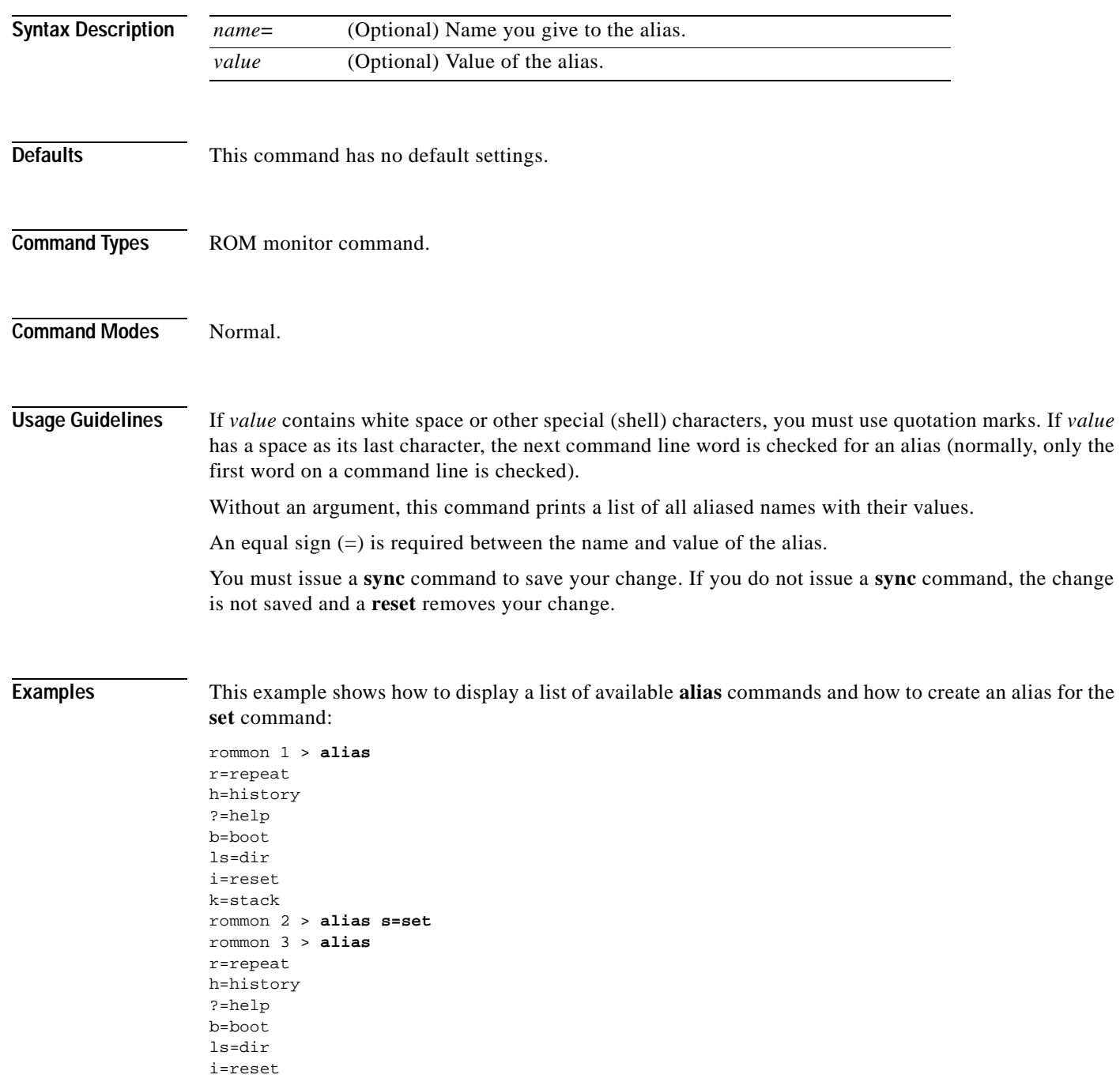

ш

```
k=stack
s=set
rommon 4 > s 
PS1=rommon ! > 
BOOT=bootflash:RTSYNC_llue_11,1;slot0:f1,1;
=========================================================================
```
**Related Commands [unalias](#page-1048-0)**

 $\mathbf{I}$ 

 $\overline{\phantom{a}}$ 

# **boot**

Use the **boot** command to boot up an external process.

**boot** [**-x**] [**-v**] [*device***:**][*imagename*]

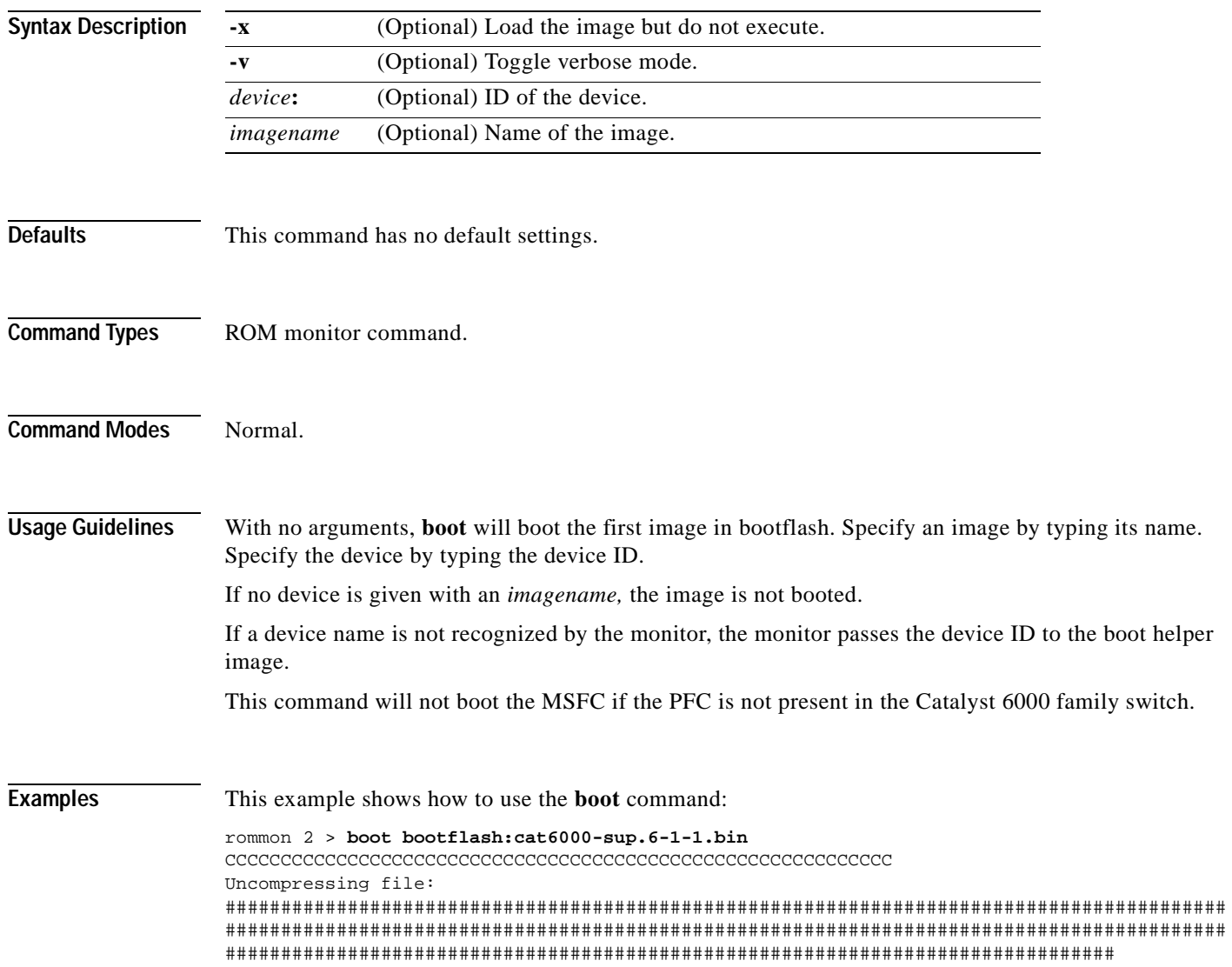

# **cd**

Use the **cd** command to set the default Flash device for the system.

**cd** [[*m/*]*device***:**]

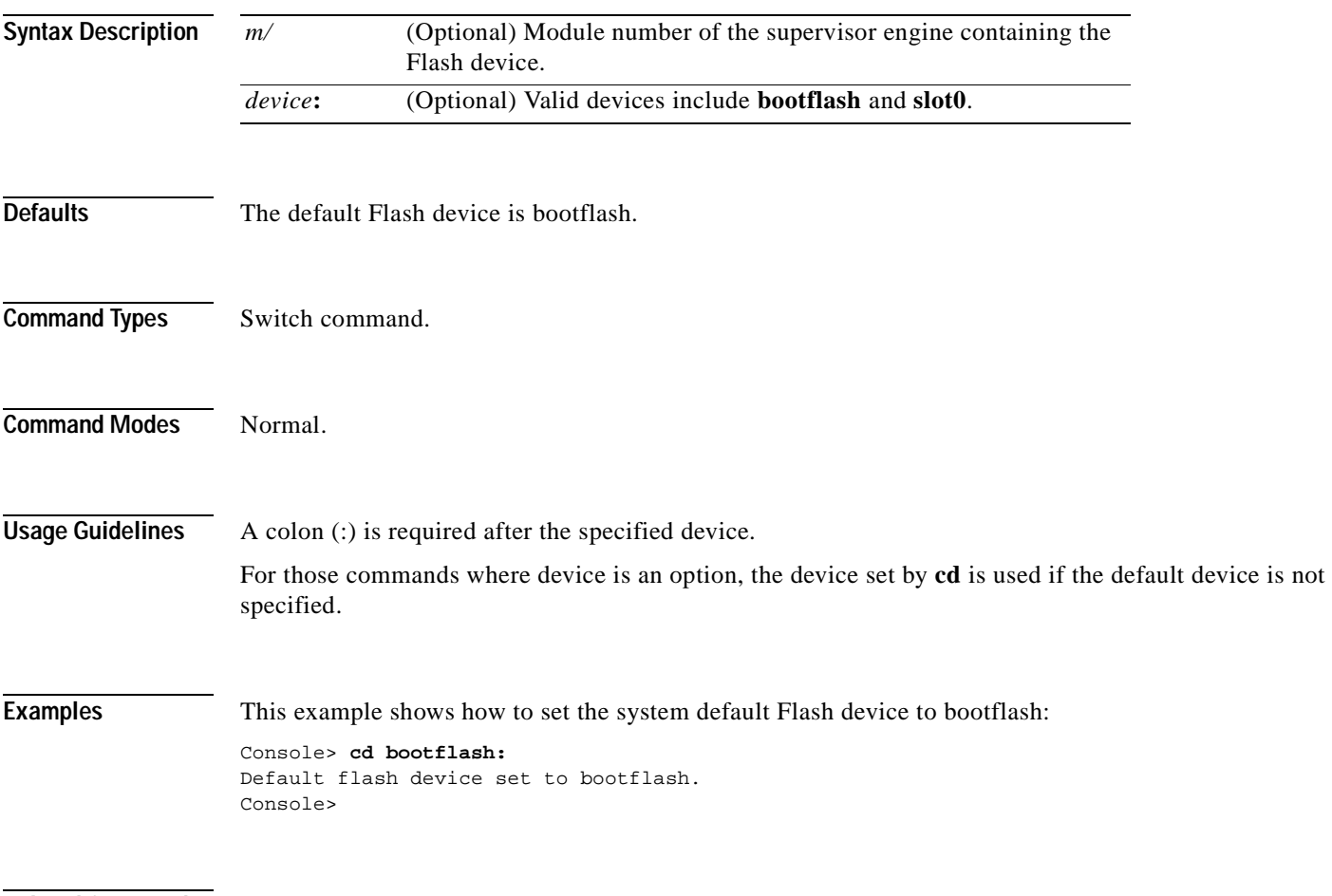

**Related Commands [pwd](#page-207-0)**

 $\overline{\phantom{a}}$ 

# **clear alias**

Use the **clear alias** command to clear the abbreviated versions of commands.

**clear alias** {*name* | **all**}

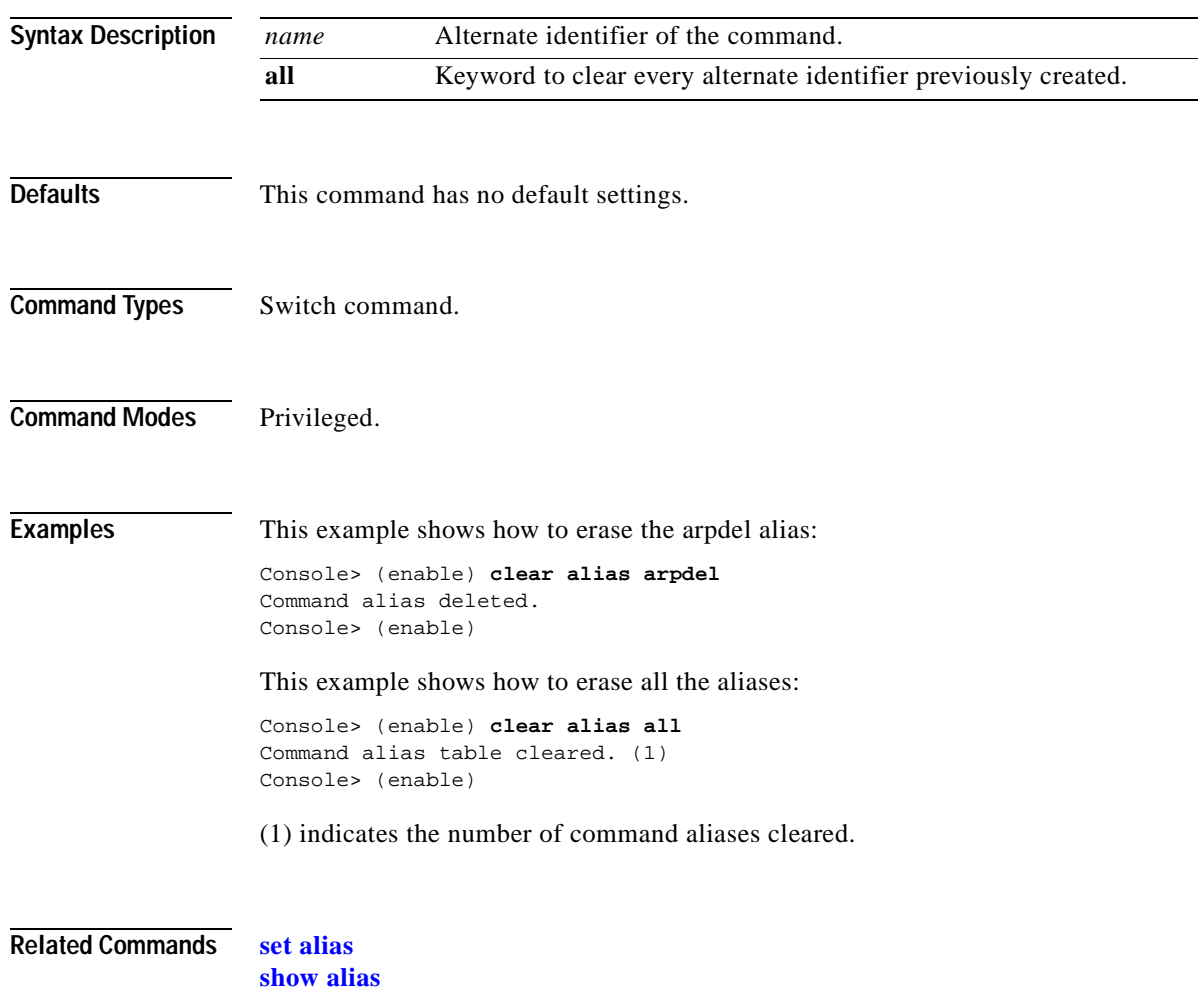

 $\blacksquare$ 

# **clear arp**

Use the **clear arp** command to delete a specific entry or all entries from the ARP table.

**clear arp** [**all** | **dynamic** | **permanent** | **static**] {*ip\_addr*}

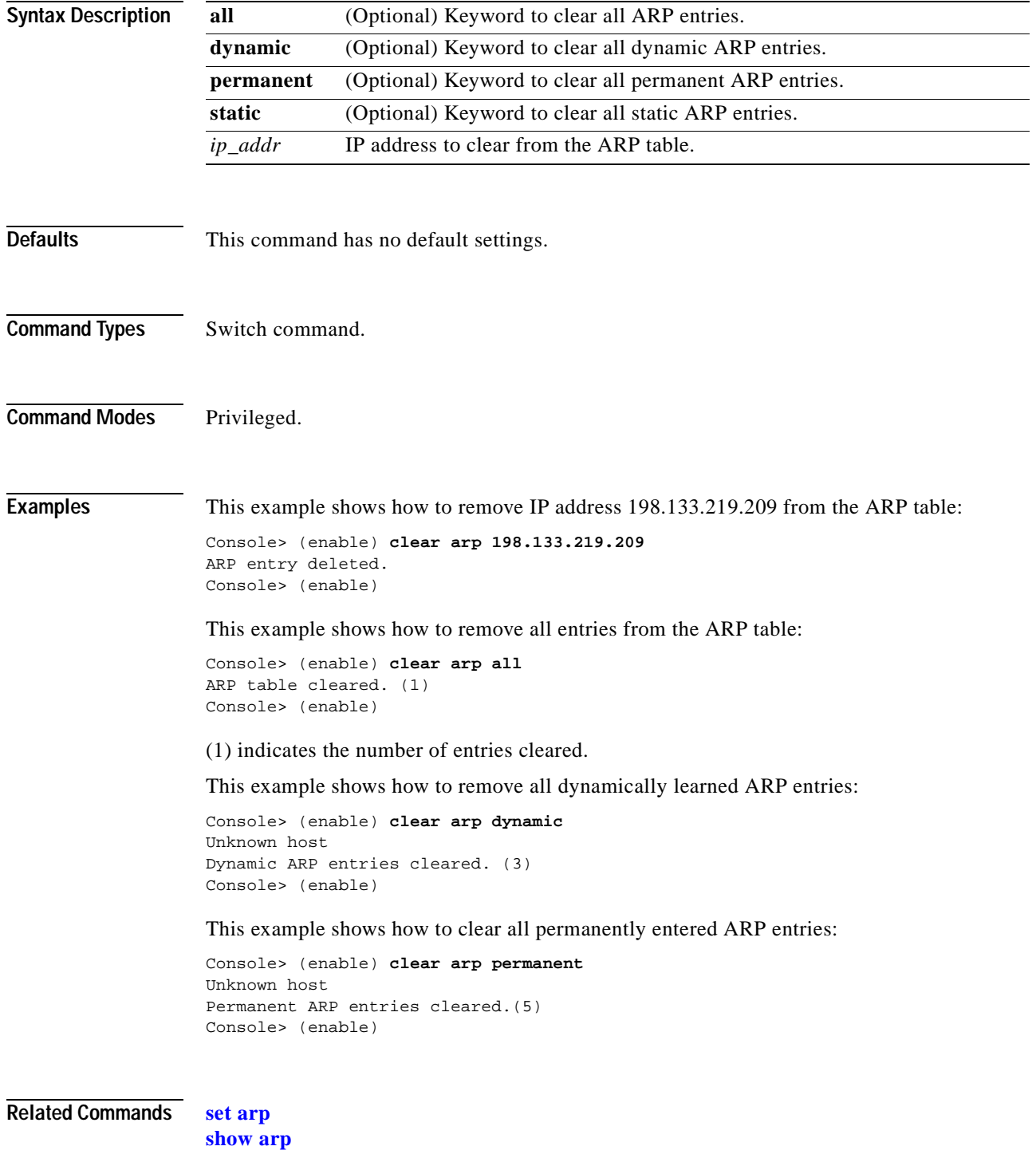

 $\overline{\phantom{a}}$ 

# **clear banner motd**

Use the **clear banner motd** command to clear the message-of-the-day banner.

### **clear banner motd**

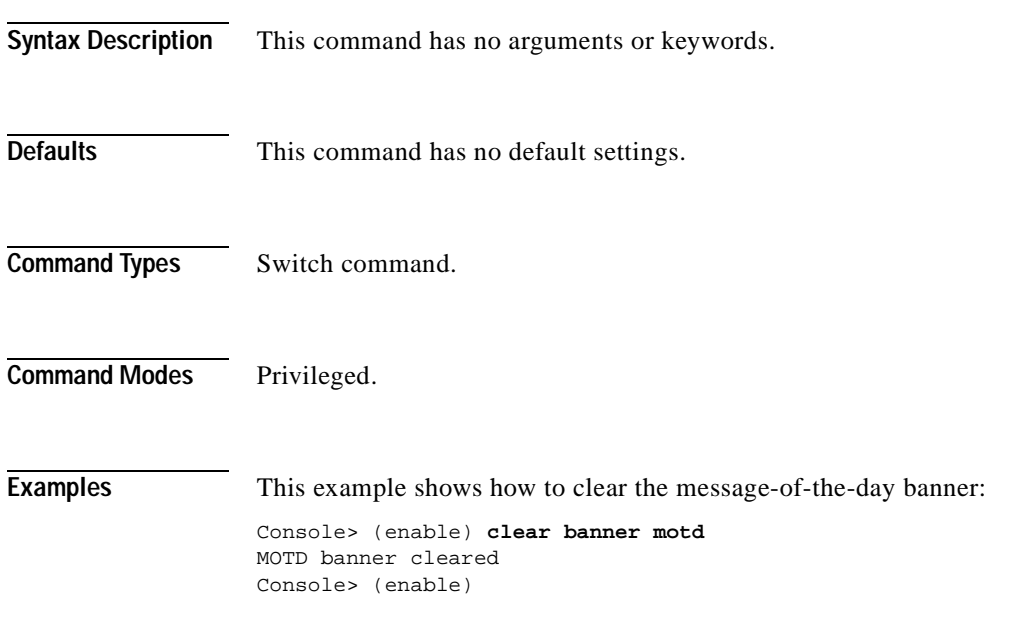

**Related Commands [set banner motd](#page-246-0)**

# **clear boot auto-config**

 $\blacksquare$ 

Use the **clear boot auto-config** command to clear the contents of the CONFIG\_FILE environment variable used to specify the configuration files used during bootup.

**clear boot auto-config** [*mod*]

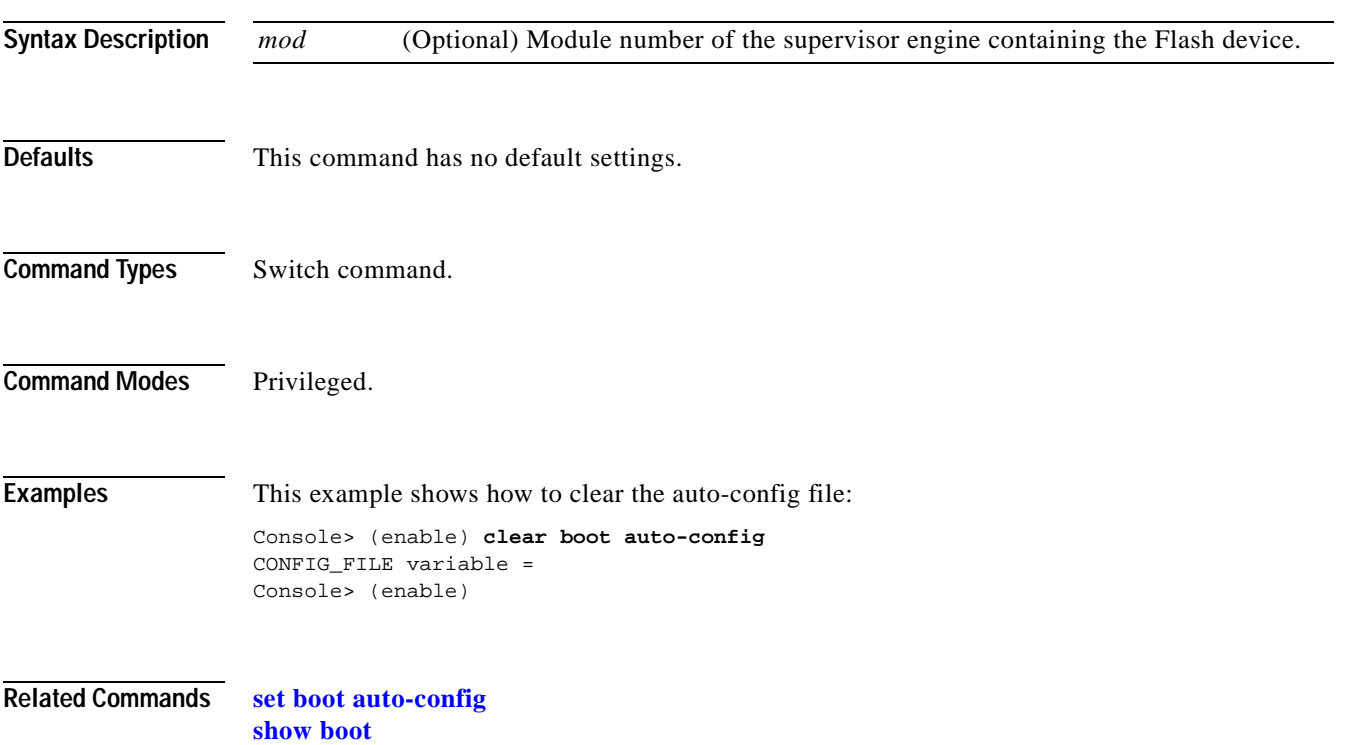

# **clear boot device**

Use the **clear boot device** command to clear the contents of the CONFIG\_FILE environment variable used to specify the NAM startup configuration files used.

**clear boot device** *mod*

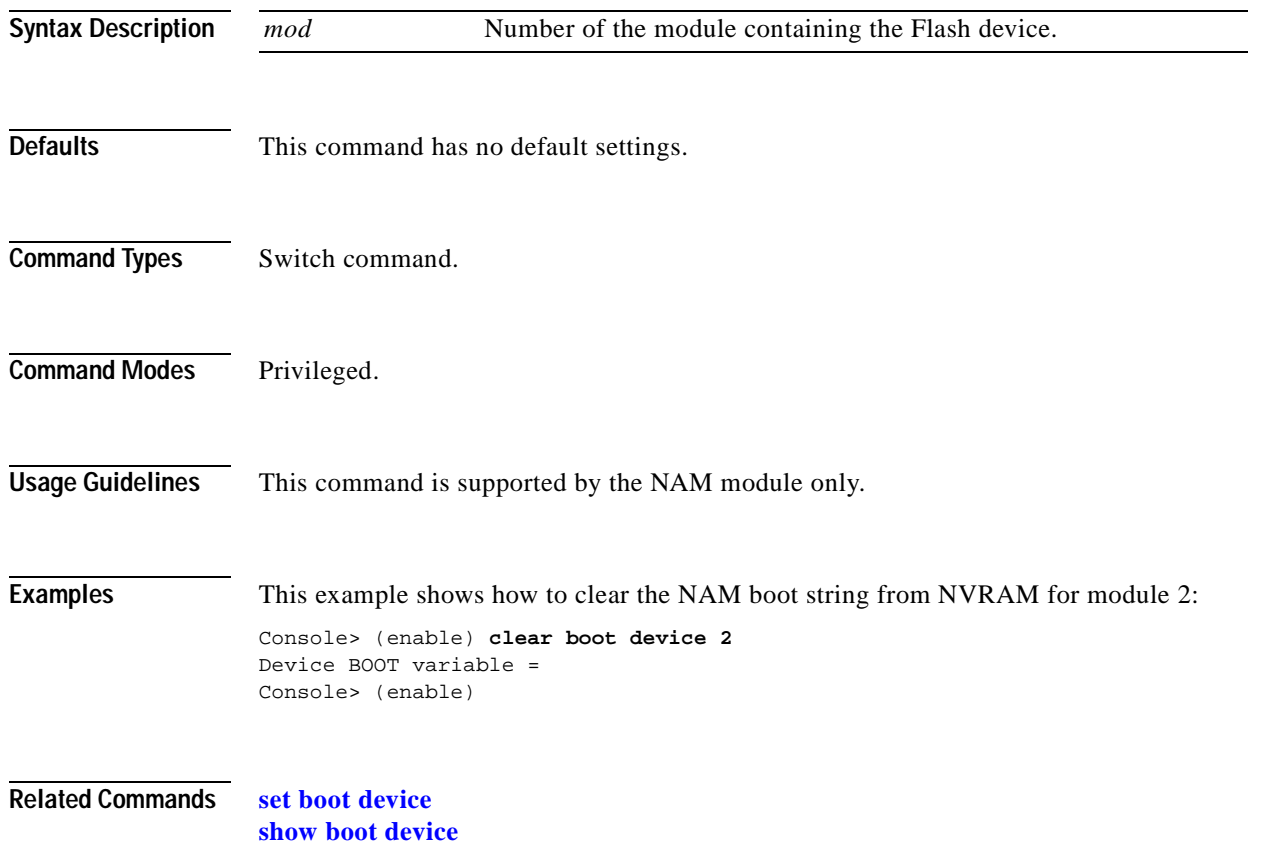

**2-11**

# **clear boot system**

Use the **clear boot system** command to clear the contents of the BOOT environment variable and the configuration register setting.

**clear boot system all** [*mod*]

**clear boot system flash** *device***:**[*filename*] [*mod*]

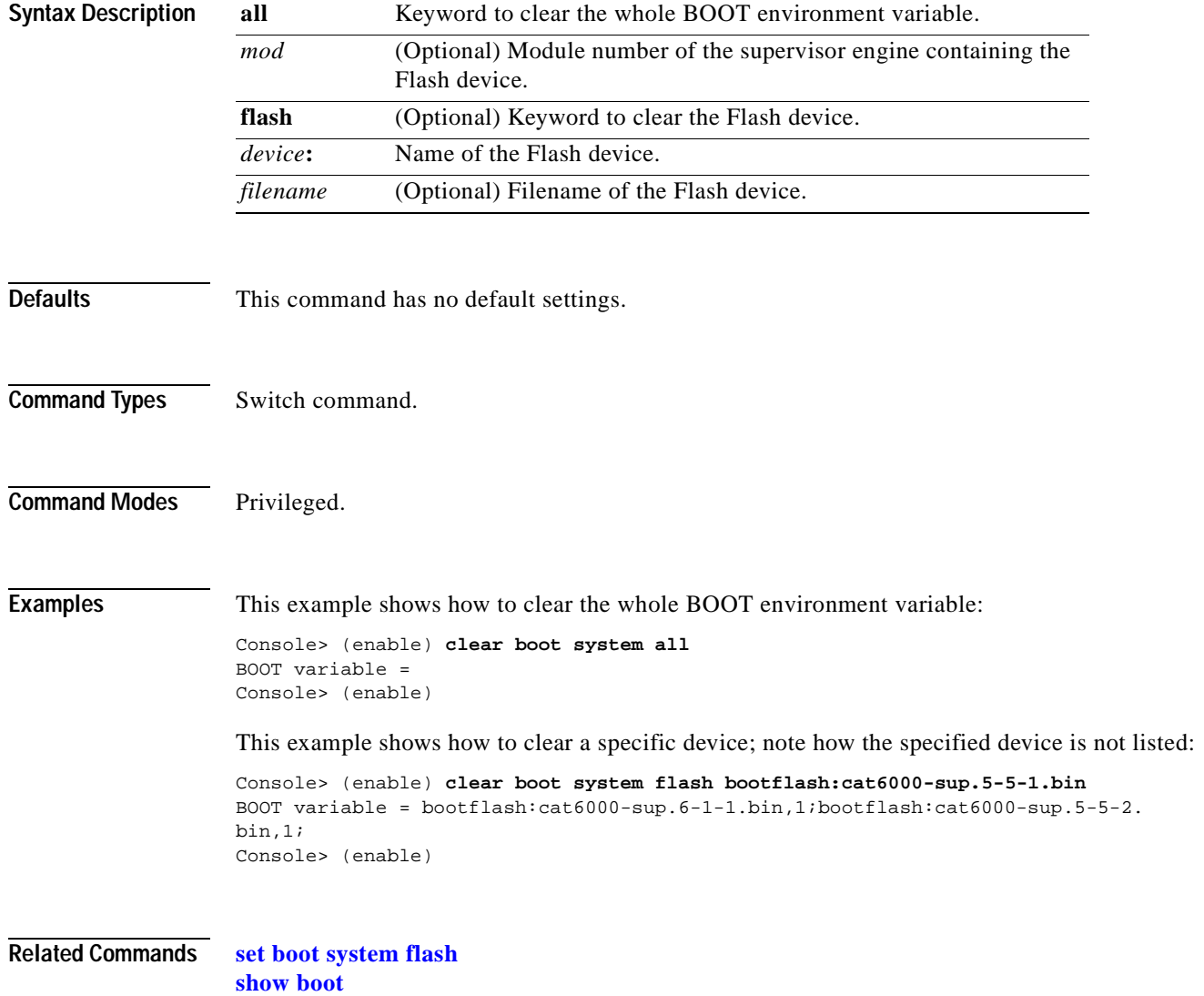

# **clear cam**

Use the **clear cam** command to delete a specific entry or all entries from the CAM table.

**clear cam** *mac\_addr* [*vlan*]

**clear cam** {**dynamic** | **static** | **permanent**} [*vlan*]

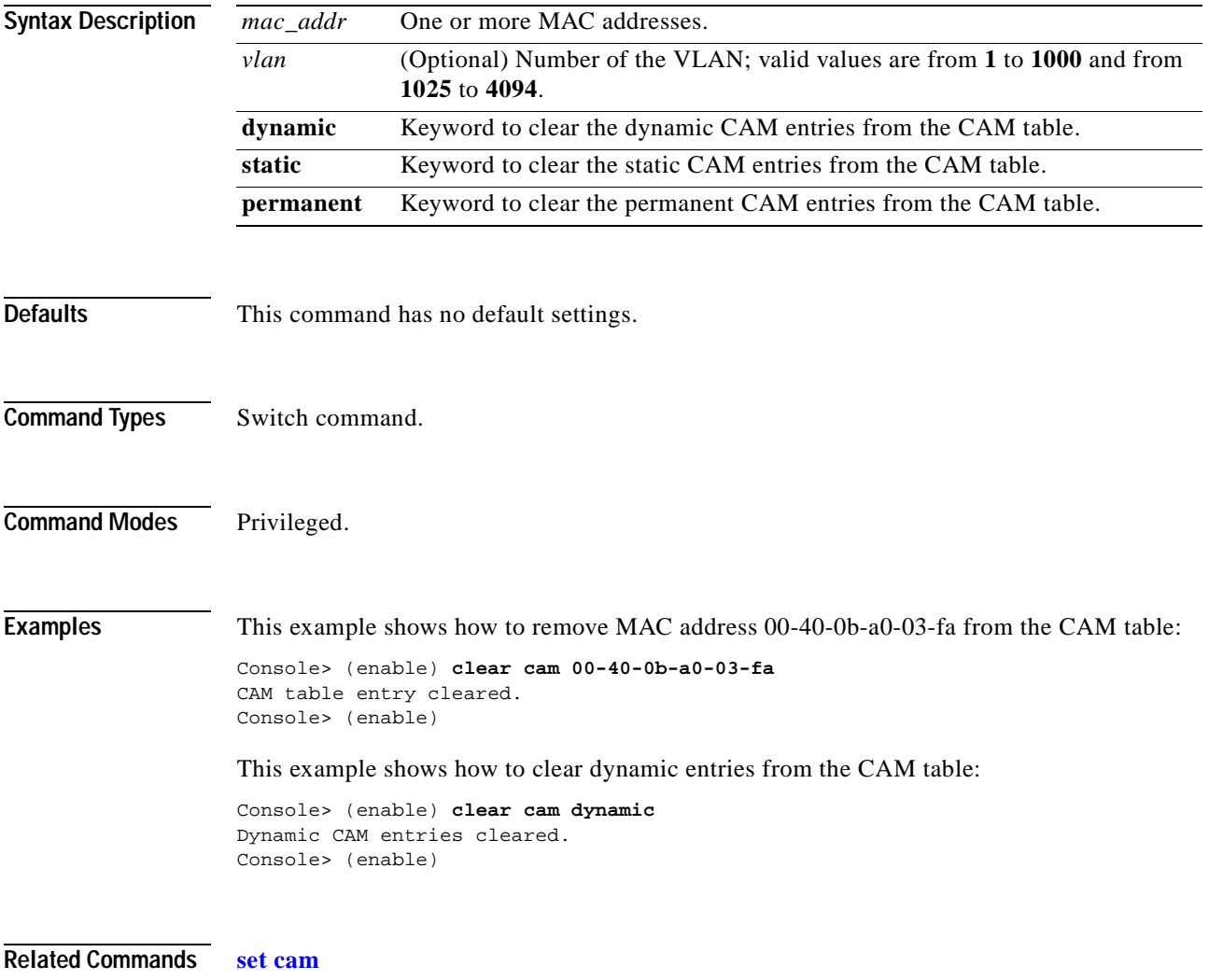

**[show cam](#page-640-0)**

# **clear channel statistics**

 $\mathbf{I}$ 

Use the **clear channel statistics** command to clear PAgP statistical information.

### **clear channel statistics**

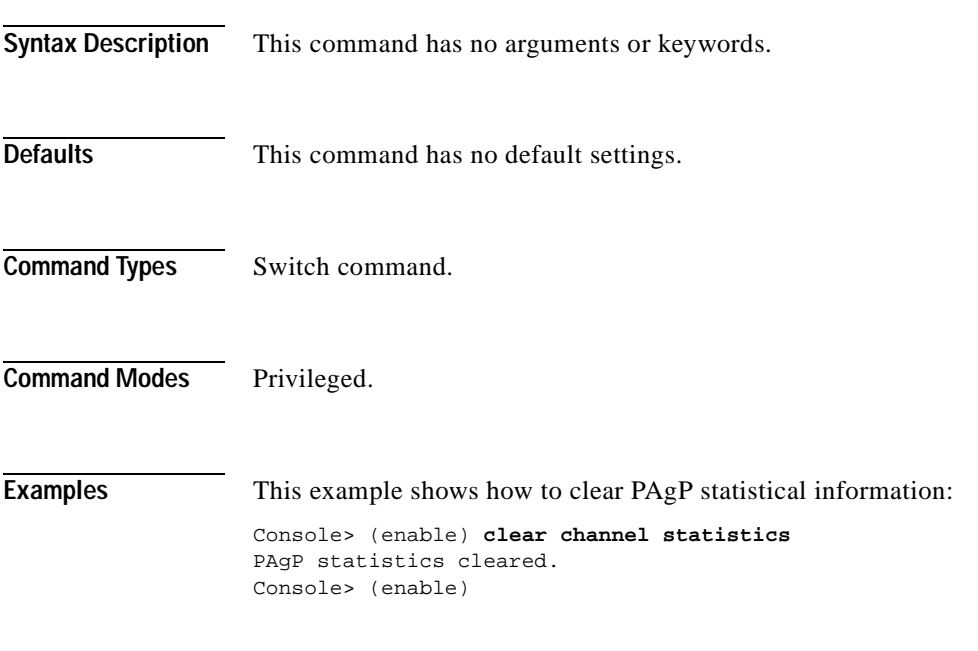

**Related Commands [show channel](#page-648-0)**

 $\blacksquare$ 

# **clear config**

Use the **clear config** command to clear the system or module configuration information stored in NVRAM.

**clear config** {*mod* | **rmon** | **all** | **snmp** | **acl nvram**}

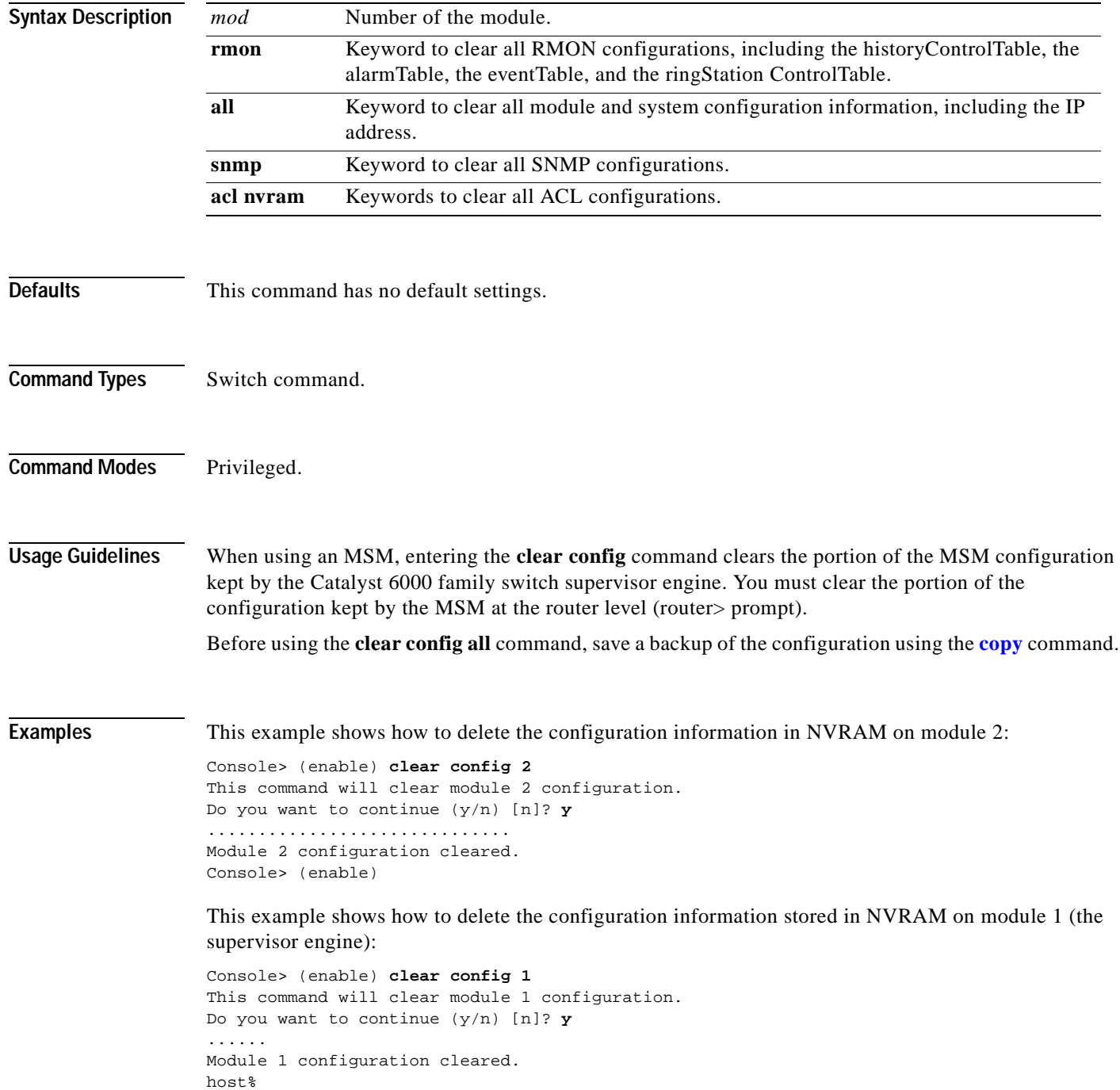

 $\sim$ 

This example shows how to delete all the configuration information for the Catalyst 6000 family switches:

```
Console> (enable) clear config all
This command will clear all configuration in NVRAM.
Do you want to continue (y/n) [n]? y
...........................................
Connection closed by foreign host
h \circ f *
```
This example shows how to delete all the SNMP configuration information for the Catalyst 6000 family switches:

```
Console> (enable) clear config snmp
This command will clear SNMP configuration in NVRAM.
Do you want to continue (y/n) [n]? y
...........................................
Connection closed by foreign host
host%
```
This example shows how to delete all ACL configuration information from NVRAM:

```
Console> (enable) clear config acl nvram
ACL configuration has been deleted from NVRAM.
Warning:Use the copy commands to save the ACL configuration to a file
and the 'set boot config-register auto-config' commands to configure the
auto-config feature.
Console> (enable)
```
**Related Commands [set config acl nvram](#page-266-0) [show config qos acl](#page-668-0)**

# **clear config pvlan**

Use the **clear config pvlan** command to clear all private VLAN configurations in the system including port mappings.

### **clear config pvlan**

**Syntax Description** This command has no arguments or keywords. **Defaults** This command has no default settings. **Command Types** Switch command. **Command Modes** Privileged. **Examples** This example shows how to clear all private VLAN configurations in the system: Console> (enable) **clear config pvlan** This command will clear all private VLAN configurations. Do you want to continue (y/n) [n]? **y** VLAN 15 deleted VLAN 16 deleted VLAN 17 deleted VLAN 18 deleted Private VLAN configuration cleared. Console> (enable) **Related Commands [clear pvlan mapping](#page-108-0) [clear vlan](#page-159-0) [configure](#page-171-0) [set vlan](#page-615-0) [set pvlan](#page-434-0) [set pvlan mapping](#page-436-0) [show config](#page-661-0) [show pvlan](#page-869-0) [show pvlan mapping](#page-873-0) [show vlan](#page-1019-0)**

Г

# **Defaults** This command has no default settings. **Command Types** Switch command. **Command Modes** Privileged. **Usage Guidelines** You can use the **clear cops all-roles** command to clear all roles from all ports. **Examples** This example shows how to clear specific roles: Console> (enable) **clear cops roles backbone\_port main\_port** Roles cleared. Console> (enable) This example shows how to clear all roles: Console> (enable) **clear cops all-roles** All roles cleared. Console> (enable) **server** Keyword to specify the COPS server. **all** Keyword to clear all server tables. **diff-serv** (Optional) Keyword to specify the differentiated services server table. **rsvp** (Optional) Keyword to specify the RSVP+ server table. *ipaddr* IP address or IP alias of the server. **domain-name** Keyword to specify the domain name of the server.

# **clear cops**

**Syntax Description**

Use the **clear cops** command to clear COPS configurations.

**roles** *role#* Keyword and variable to specify the roles to clear.

**clear cops roles** *role1* [*role2*]...

**clear cops all-roles**

**clear cops server all** [**diff-serv** | **rsvp**]

**all-roles** Keyword to clear all roles.

**clear cops server** *ipaddr* [**diff-serv** | **rsvp**]

**clear cops domain-name**

This example shows how to clear all COPS servers:

Console> (enable) **clear cops server all** All COPS servers cleared. Console> (enable)

This example shows how to clear a specific COPS server:

Console> (enable) **clear cops server my\_server1** All COPS servers cleared. Console> (enable)

This example shows how to clear the COPS domain name:

Console> (enable) **clear cops domain-name** Domain name cleared. Console> (enable)

**Related Commands [set cops](#page-268-0)**

**[show cops](#page-669-0)**

# **clear counters**

 $\blacksquare$ 

Use the **clear counters** command to clear MAC counters, EtherChannel MAC counters, port counters, and the channel traffic percentile.

**clear counters** [**all** | *mod/ports*]

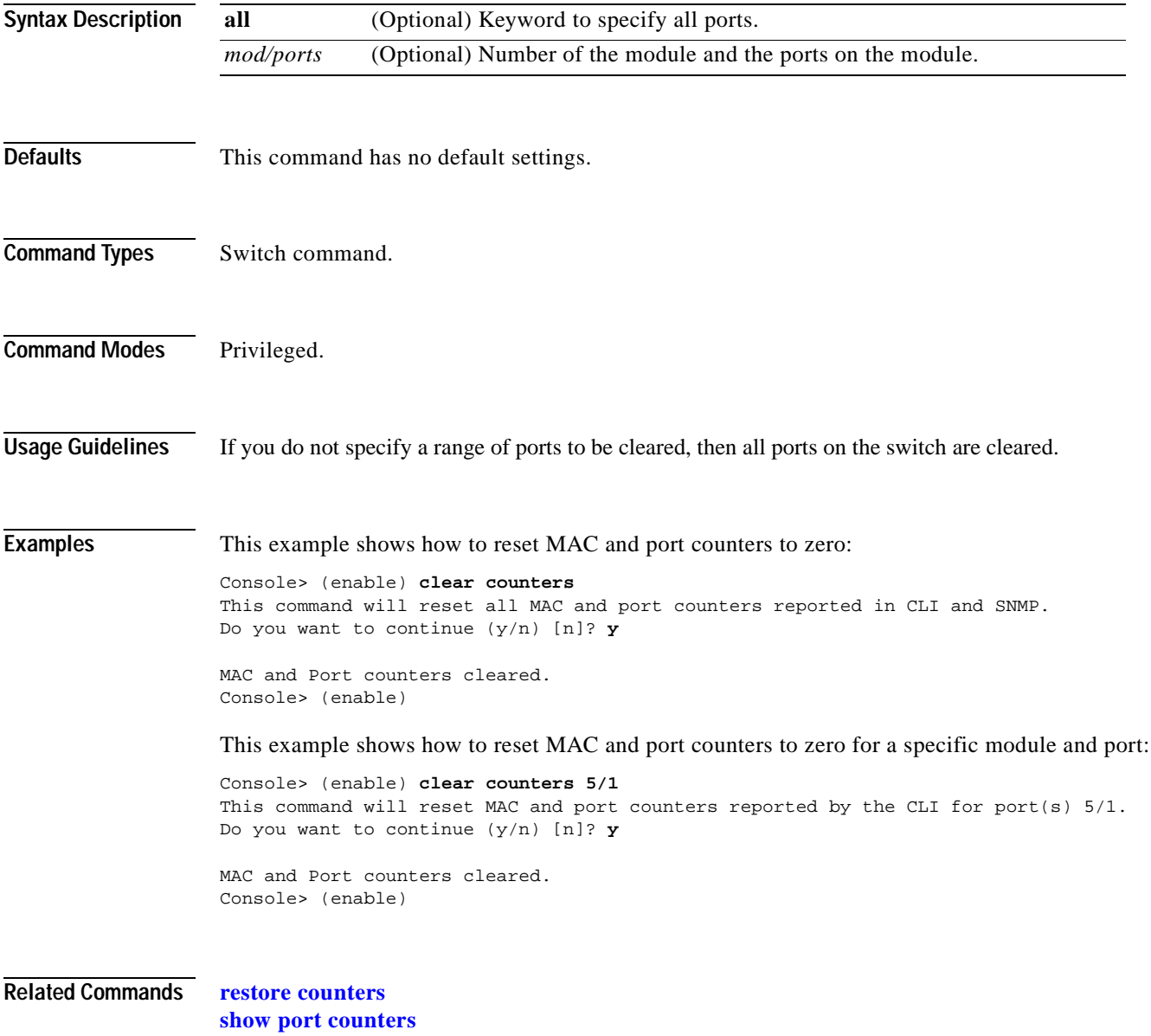

a ka

# **clear crypto key rsa**

Use the **clear crypto key rsa** command to remove all RSA public-key pairs.

**clear crypto key rsa**

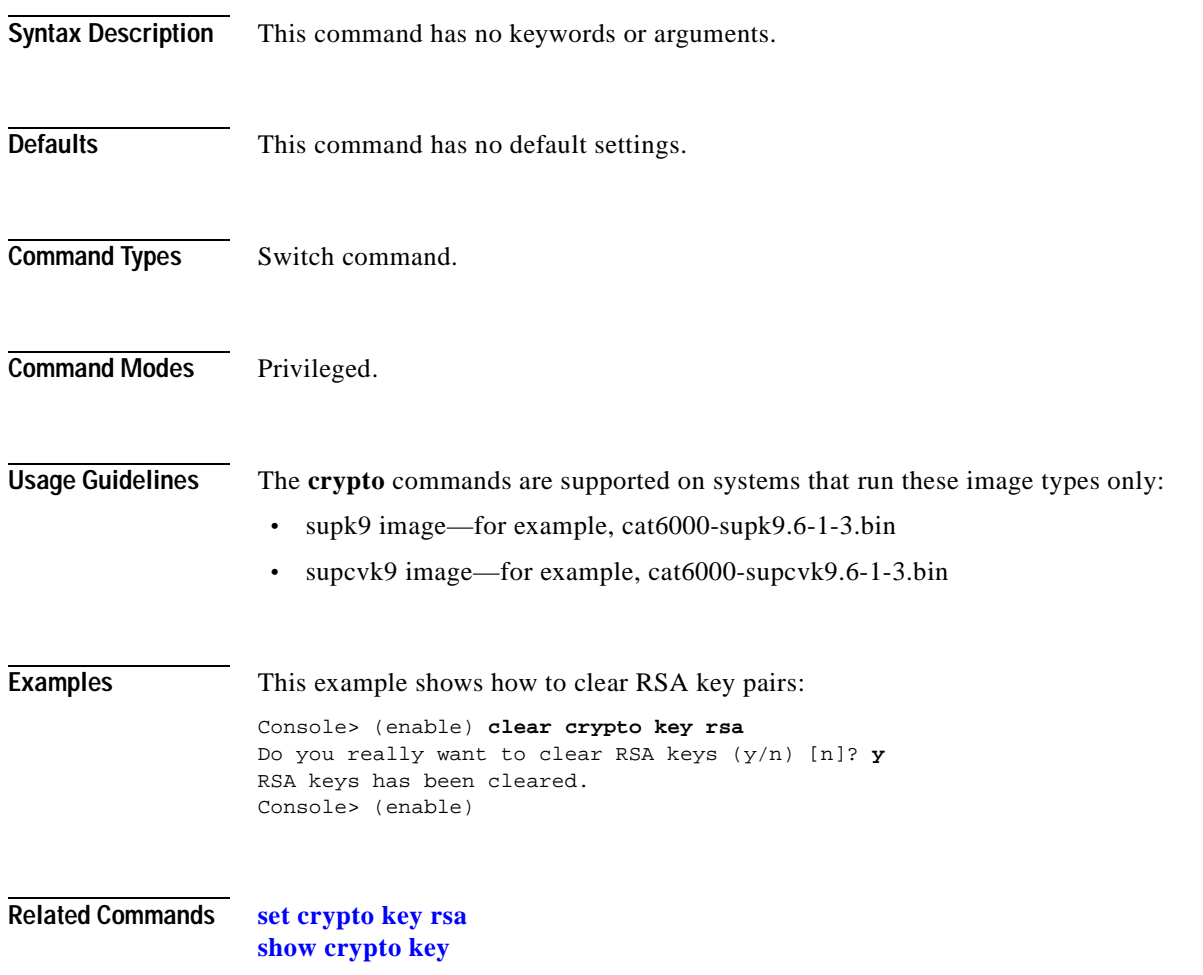

# **clear dot1x config**

Use the **clear dot1x config** command to disable dot1x on all ports and return values to the default settings.

**clear dot1x config**

**Syntax Description** This command has no keywords or arguments. **Defaults** This command has no default settings. **Command Types** Switch command. **Command Modes** Privileged. **Examples** This example shows how to disable dot1x and return values to the default settings: Console> (enable) **clear dot1x config** This command will disable Dot1x and take values back to factory default. Do you want to continue (y/n) [n]? **y** Dot1x config cleared. Console> (enable) **Related Commands [set port dot1x](#page-394-0) [show dot1x](#page-681-0) [show port dot1x](#page-828-0)**

Г

# **clear gmrp statistics**

Use the **clear gmrp statistics** command to clear all the GMRP statistics information from a specified VLAN or all VLANs.

**clear gmrp statistics** {*vlan* | **all**}

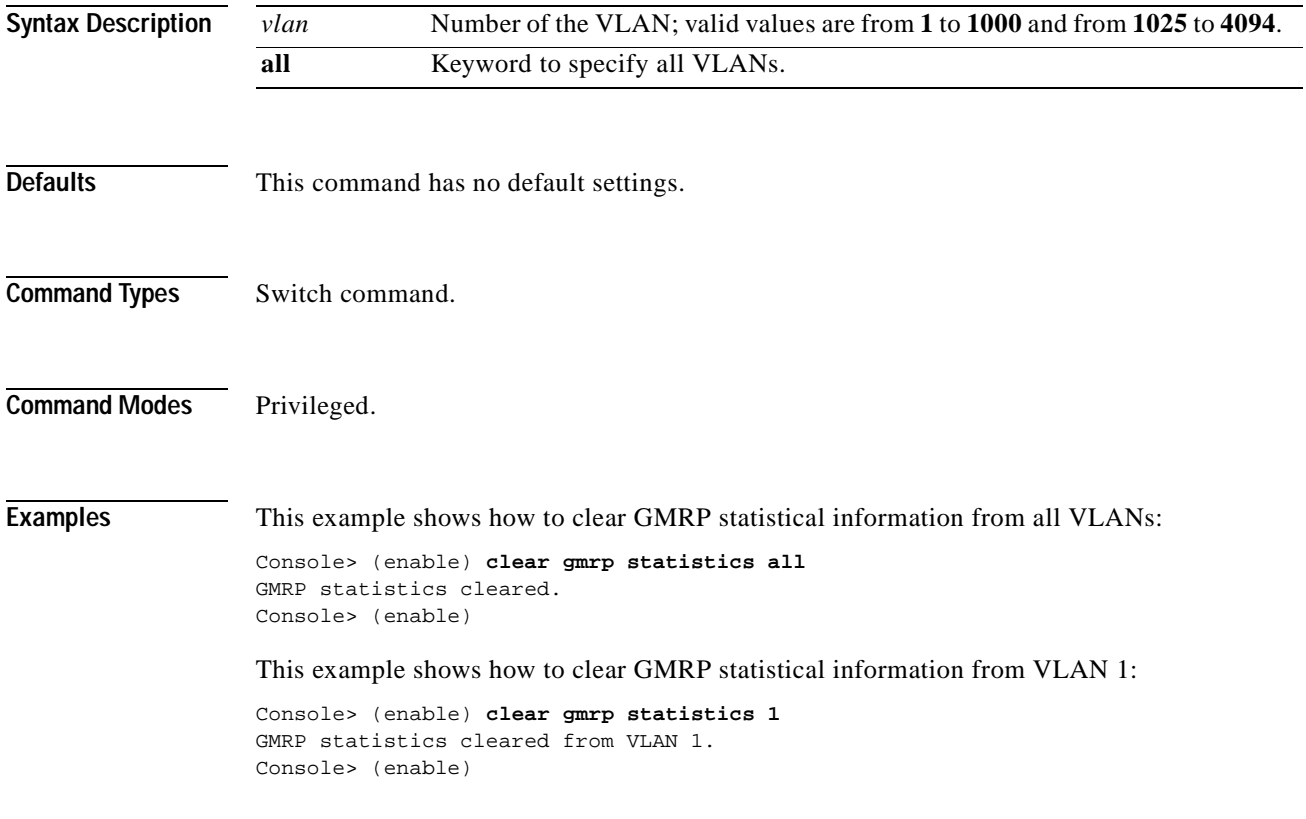

**Related Commands [show gmrp statistics](#page-698-0)**

# **clear gvrp statistics**

Use the **clear gvrp statistics** command to clear all the GVRP statistics information.

**clear gvrp statistics** {*mod/port* | **all**}

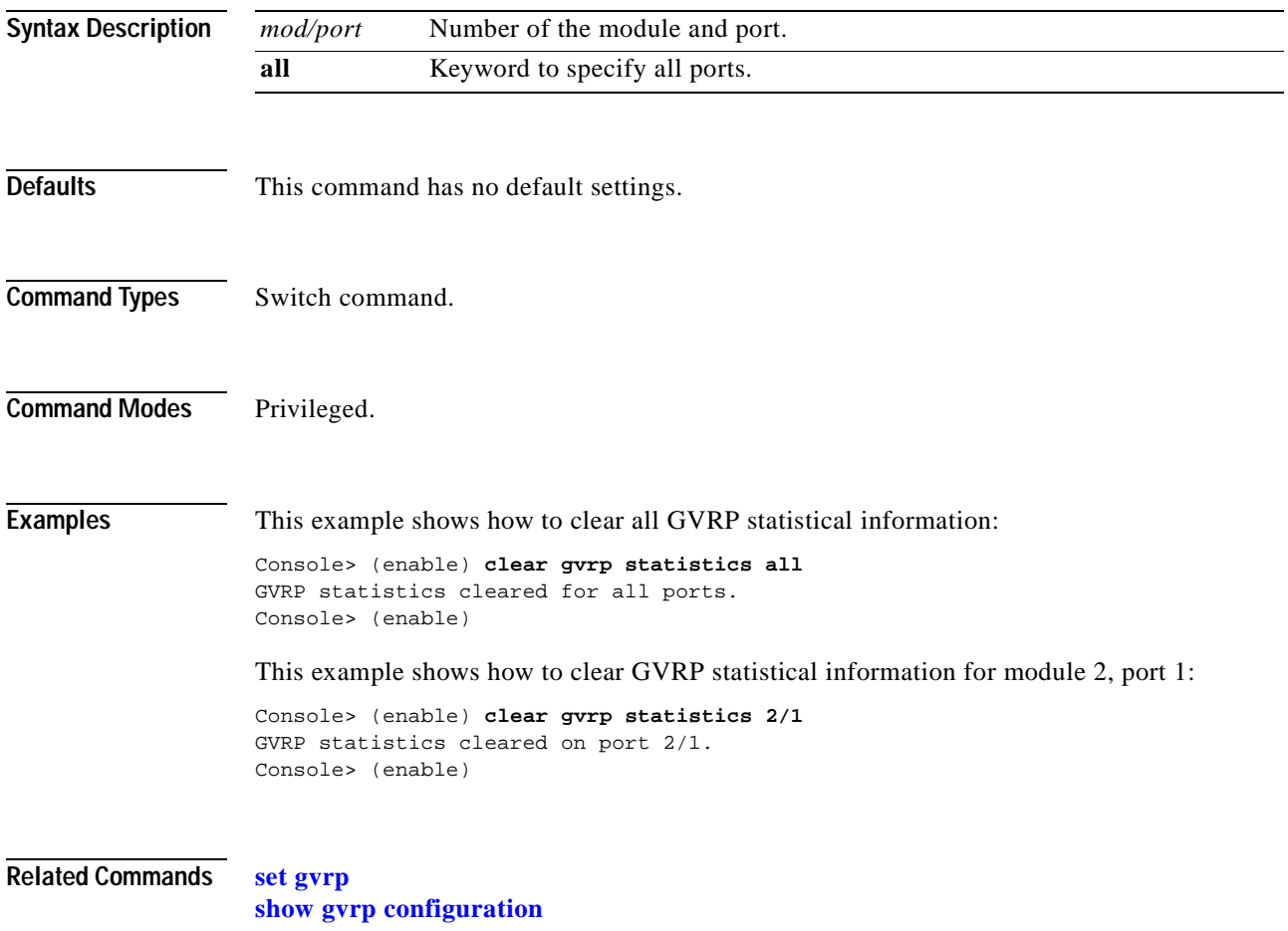

# **clear igmp statistics**

Use the **clear igmp statistics** command to clear IGMP snooping statistical information.

**clear igmp statistics**

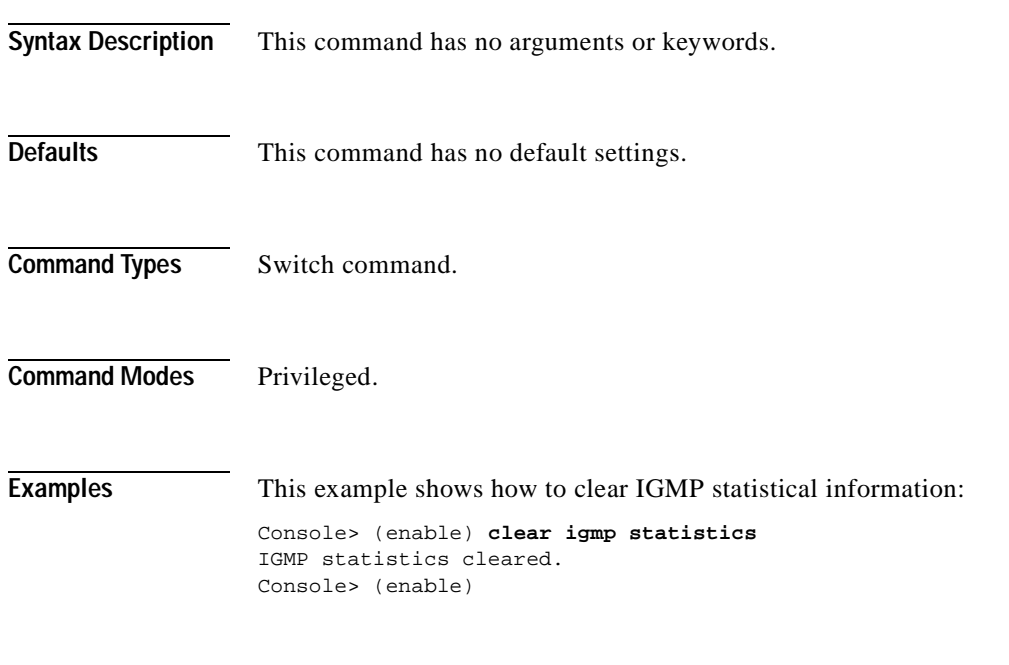

**Related Commands [set igmp](#page-298-0) [show igmp statistics](#page-707-0)**

# **clear ip alias**

Use the **clear ip alias** command to clear IP aliases that were set using the **set ip alias** command.

**clear ip alias** {*name* | **all**}

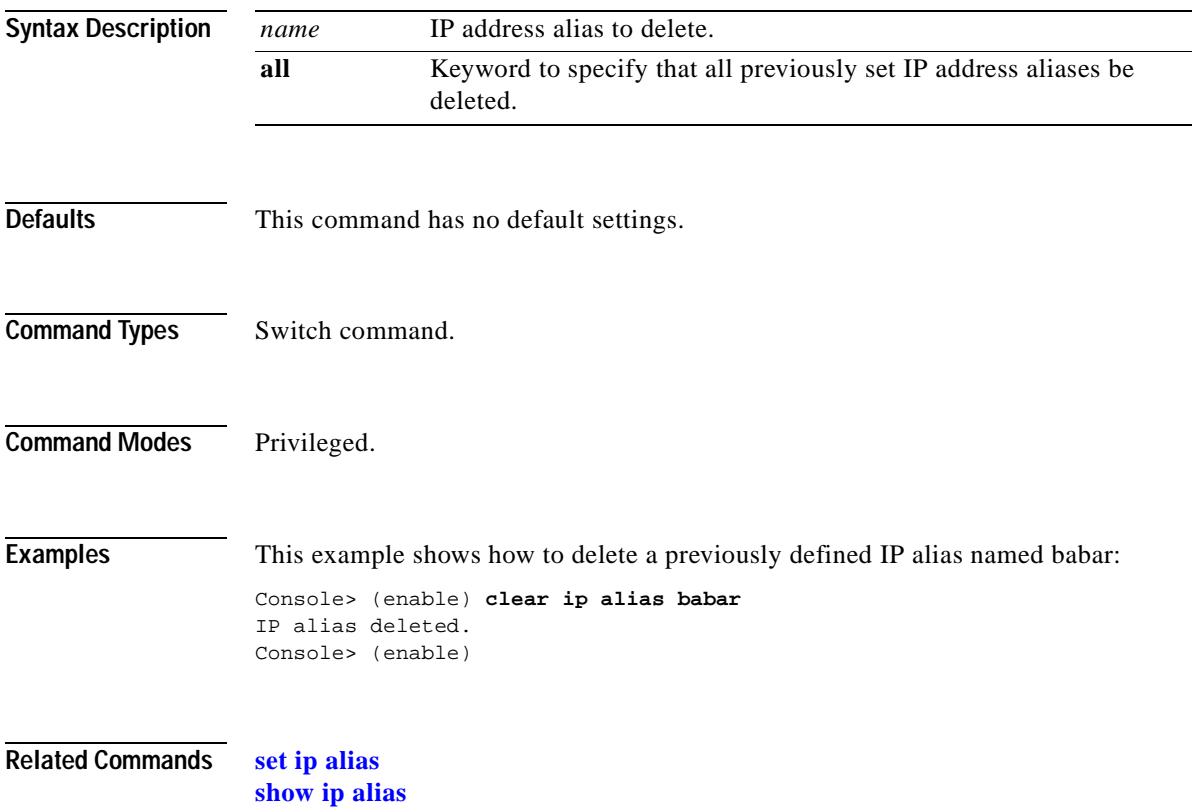

# **clear ip dns domain**

Use the **clear ip dns domain** command to clear the default DNS domain name.

### **clear ip dns domain**

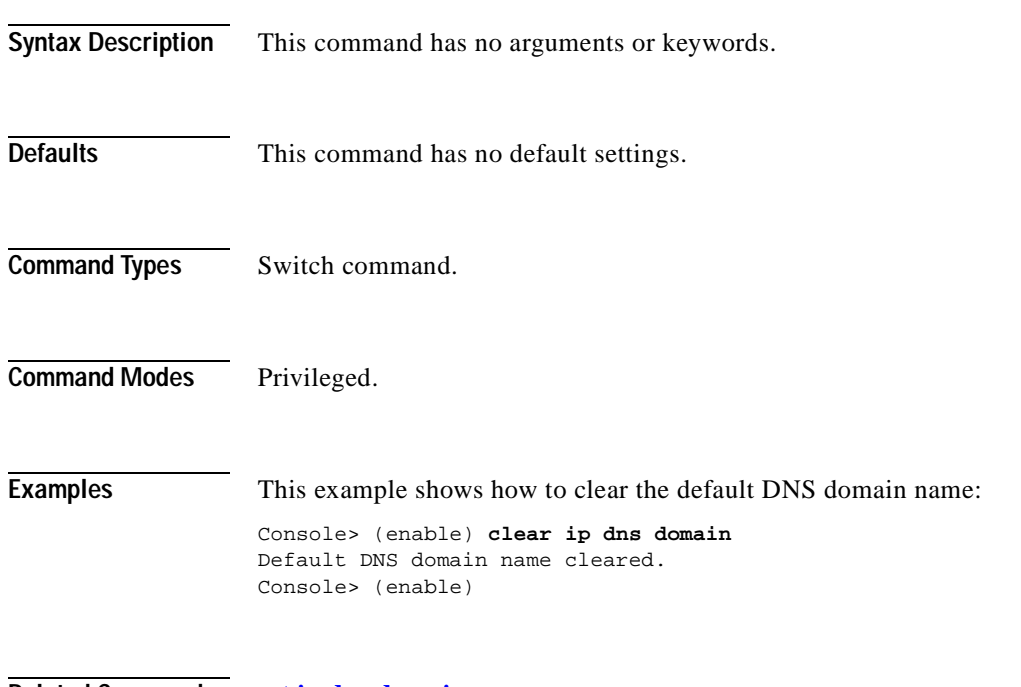

**Related Commands [set ip dns domain](#page-310-0) [show ip dns](#page-713-0)**

### **clear ip dns server**

Use the **clear ip dns server** command to remove a DNS server from the DNS server listing.

**clear ip dns server** {*ip\_addr* | **all**}

**Syntax Description Defaults** This command has no default settings. **Command Types** Switch command. **Command Modes** Privileged. **Examples** This example shows how to remove the DNS server at IP address 198.92.30.32 from the DNS server listing: Console> (enable) **clear ip dns server 198.92.30.32** 198.92.30.32 cleared from DNS table. Console> (enable) This example shows how to remove all DNS servers from the DNS server listing: Console> (enable) **clear ip dns server all** All DNS servers cleared Console> (enable) **Related Commands [set ip dns server](#page-311-0) [show ip dns](#page-713-0)** *ip\_addr* IP address of the DNS server you want to remove. An IP alias or a host name that can be resolved through DNS can also be used. **all** Keyword to specify all the IP addresses in the DNS server listing to be removed.

# **clear ip permit**

Use the **clear ip permit** command to remove a specified IP address and mask or all IP addresses and masks from the permit list.

**clear ip permit all**

**clear ip permit** {*ip\_addr*} [*mask*] [**telnet** | **ssh** | **snmp** | **all**]

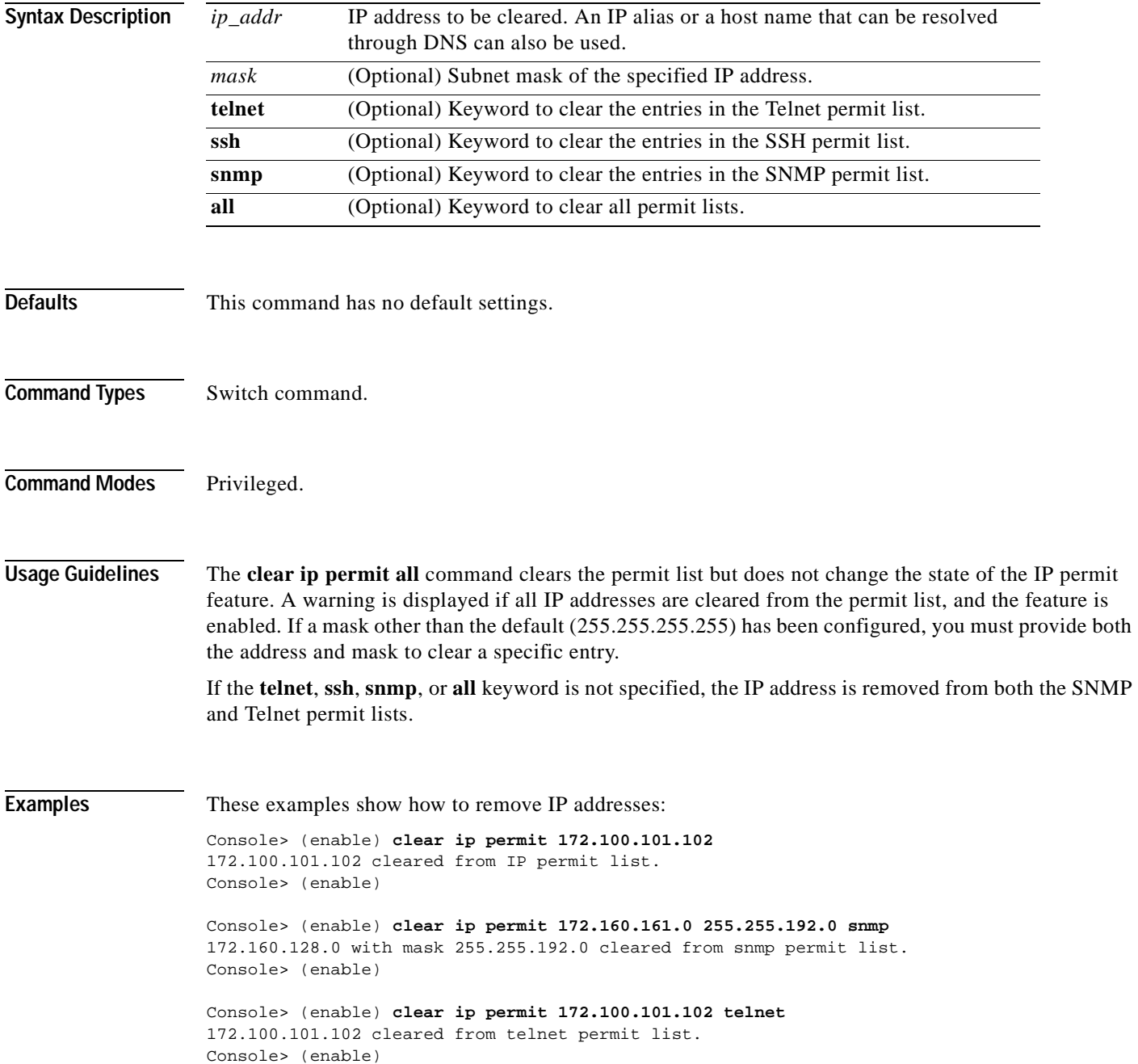

Console> (enable) **clear ip permit all** IP permit list cleared. WARNING IP permit list is still enabled. Console> (enable)

**Related Commands [set ip permit](#page-315-0)**

**[show ip permit](#page-716-0)**

 $\overline{\phantom{a}}$ 

# **clear ip route**

Use the **clear ip route** command to delete IP routing table entries.

**clear ip route** *destination gateway*

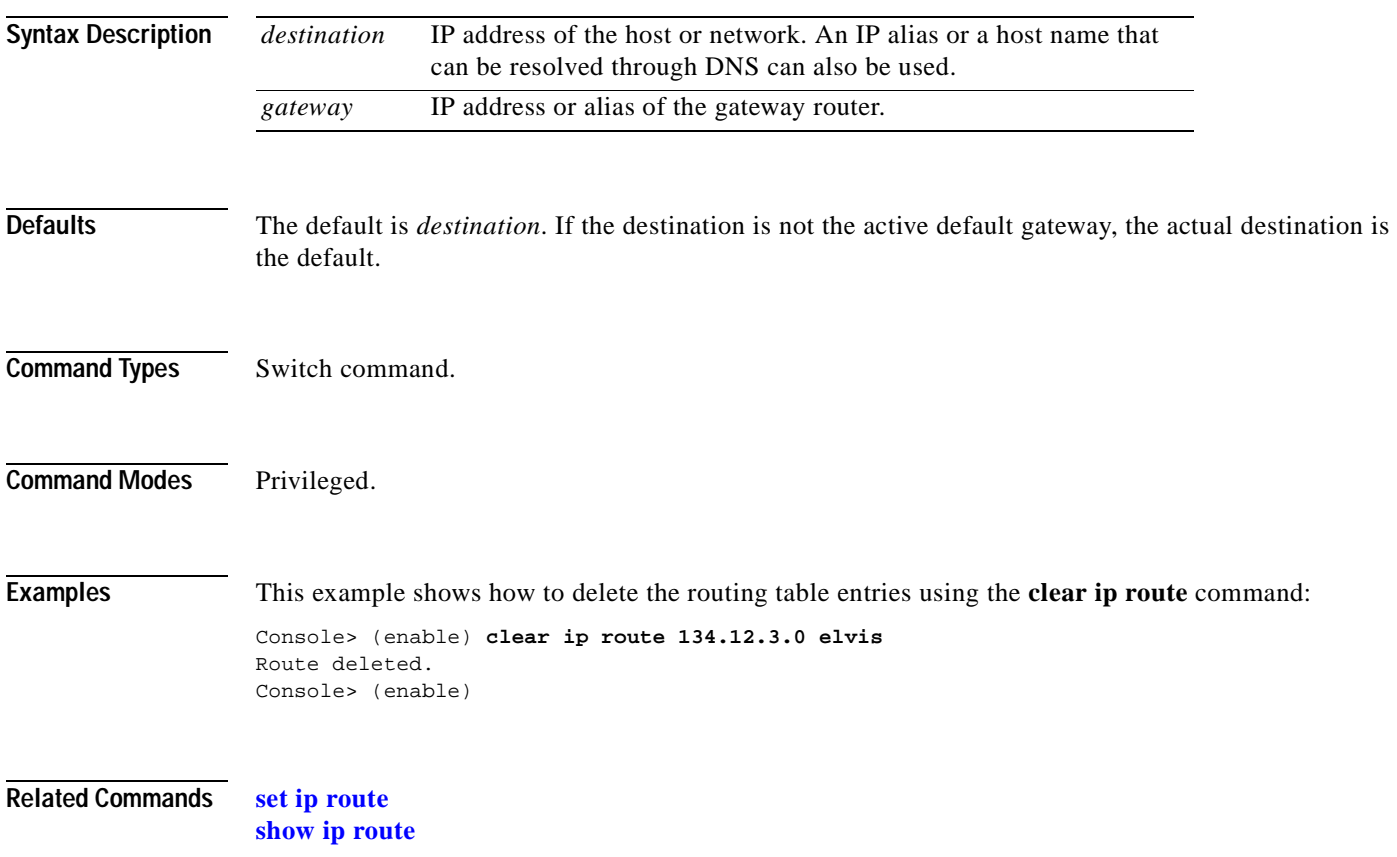
# **clear kerberos clients mandatory**

Use the **clear kerberos clients mandatory** command to disable mandatory Kerberos authentication for services on the network.

#### **clear kerberos clients mandatory**

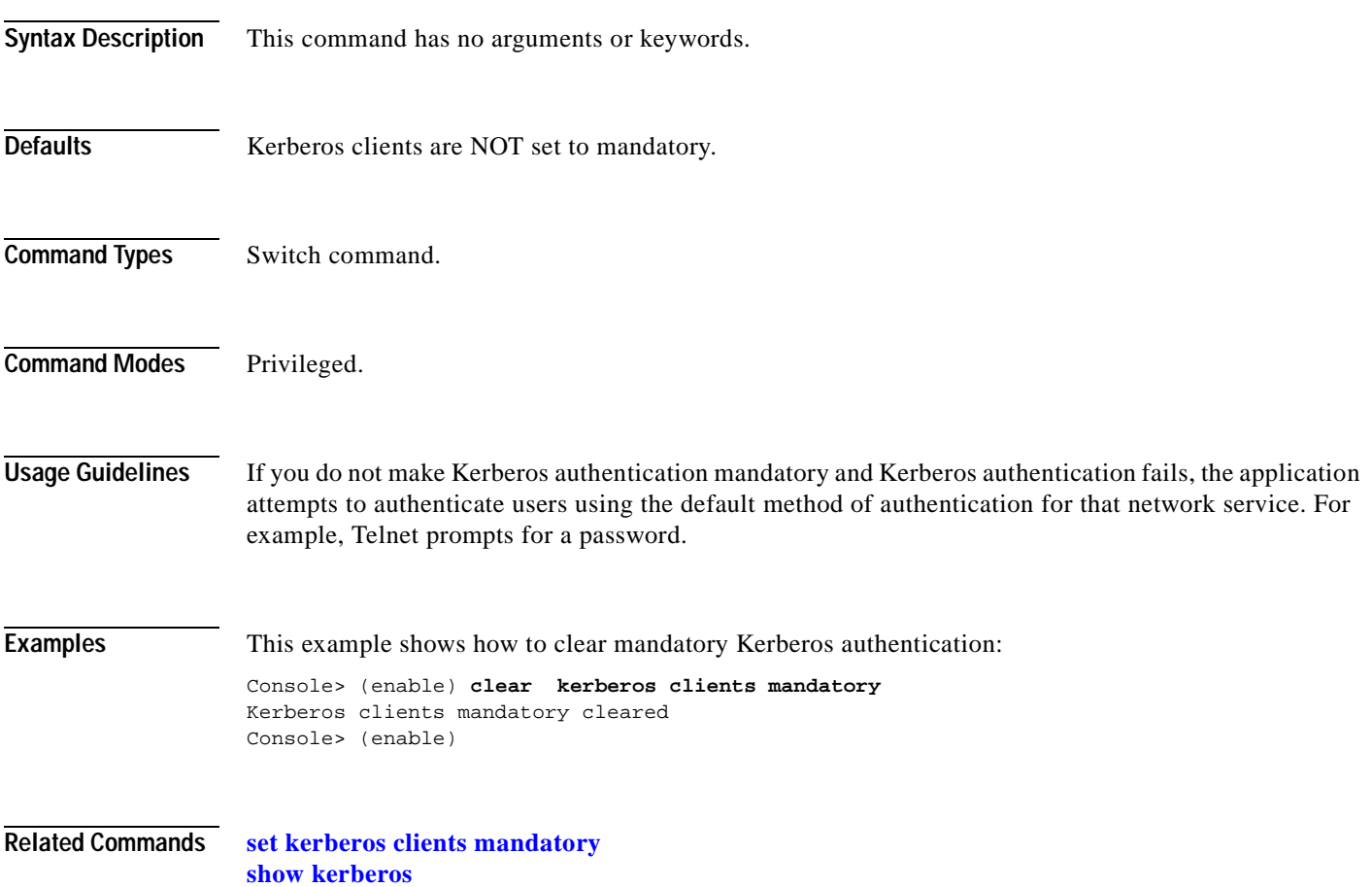

#### **clear kerberos credentials forward**

Use the **clear kerberos credentials forward** command to disable credentials forwarding.

#### **clear kerberos credentials forward**

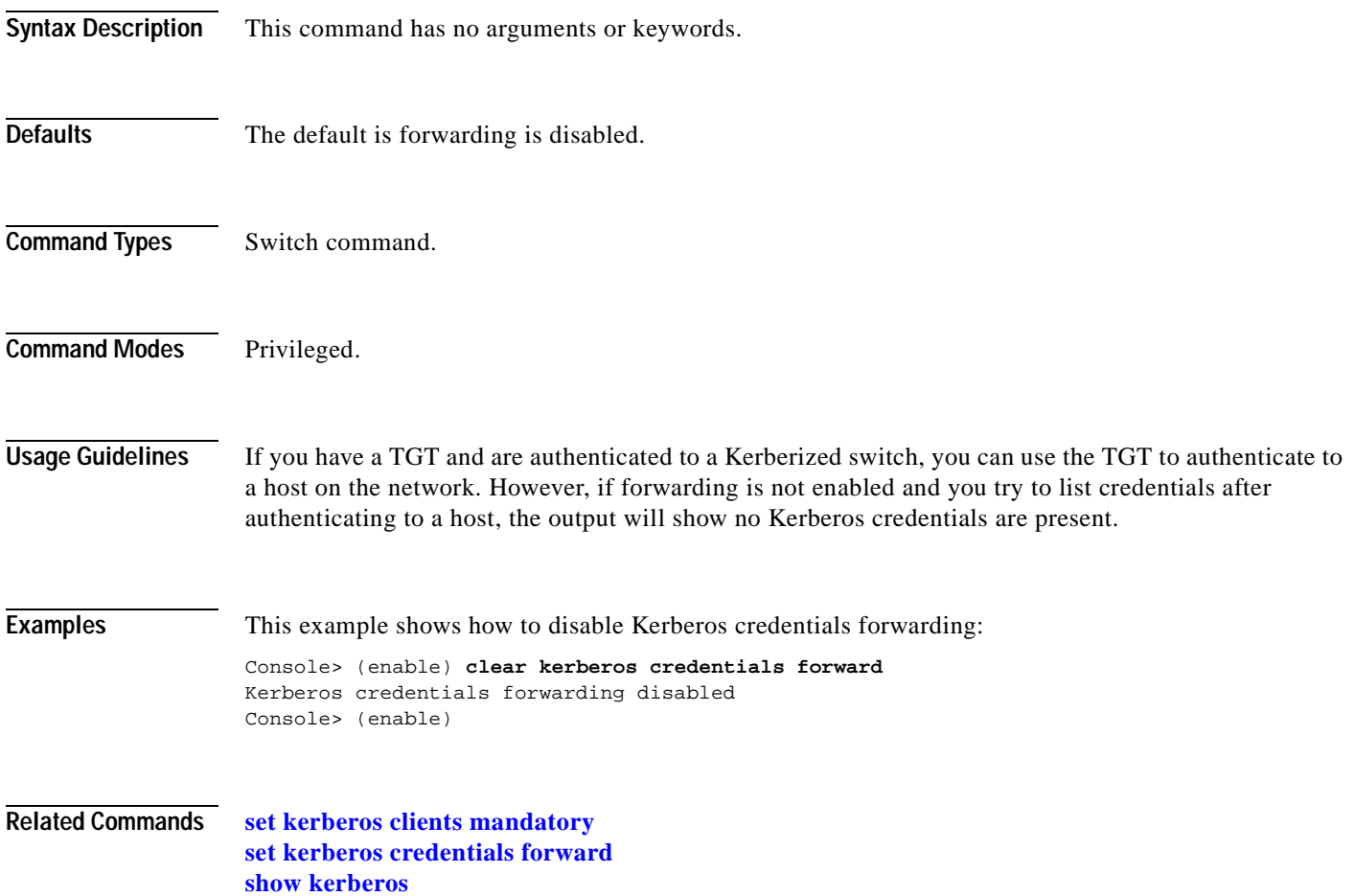

# **clear kerberos creds**

Use the **clear kerberos creds** command to delete all the Kerberos credentials.

#### **clear kerberos creds**

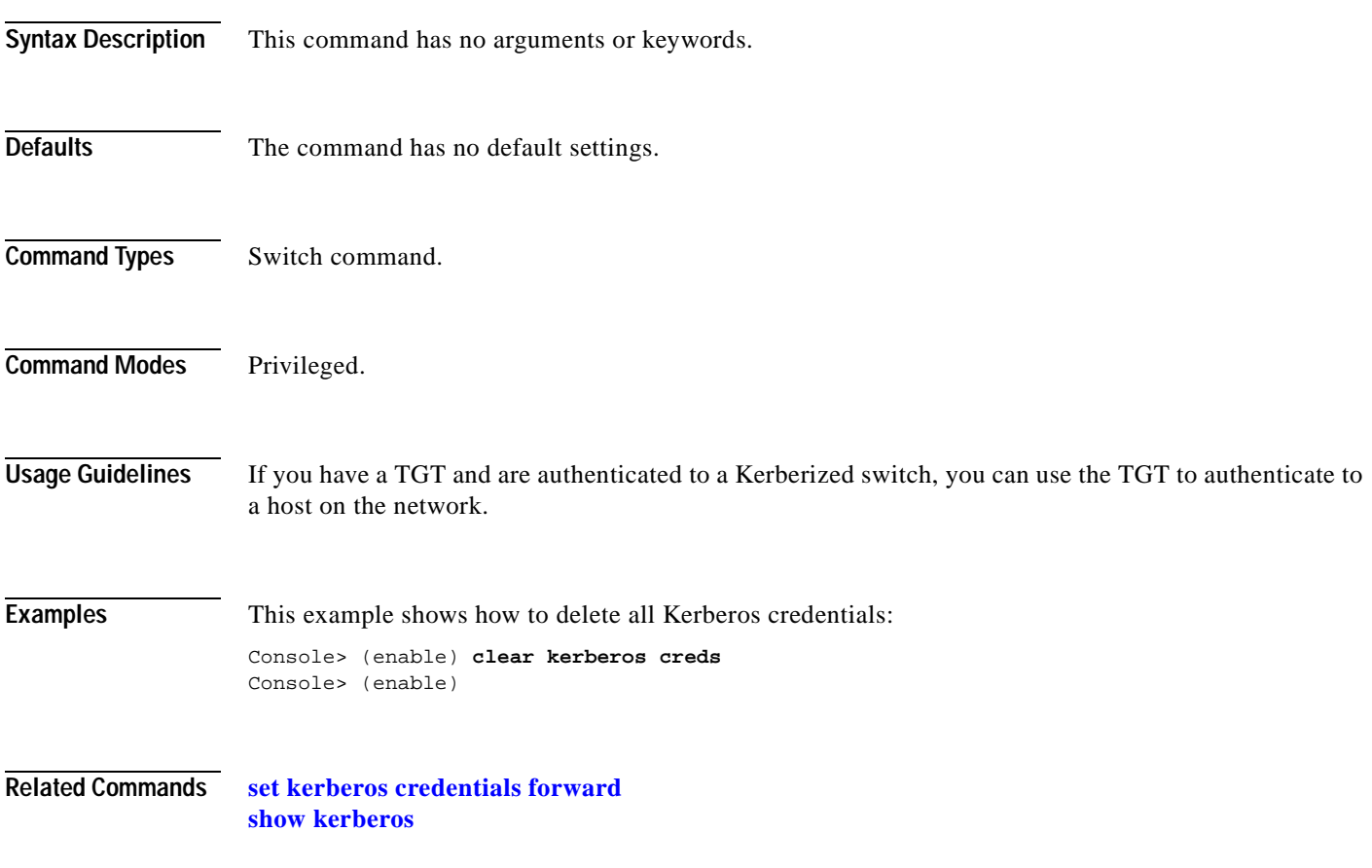

 $\overline{\phantom{a}}$ 

#### **clear kerberos realm**

Use the **clear kerberos realm** command to clear an entry that maps the name of a Kerberos realm to a DNS domain name or a host name.

**clear kerberos realm** {*dns\_domain* | *host*} *kerberos\_realm*

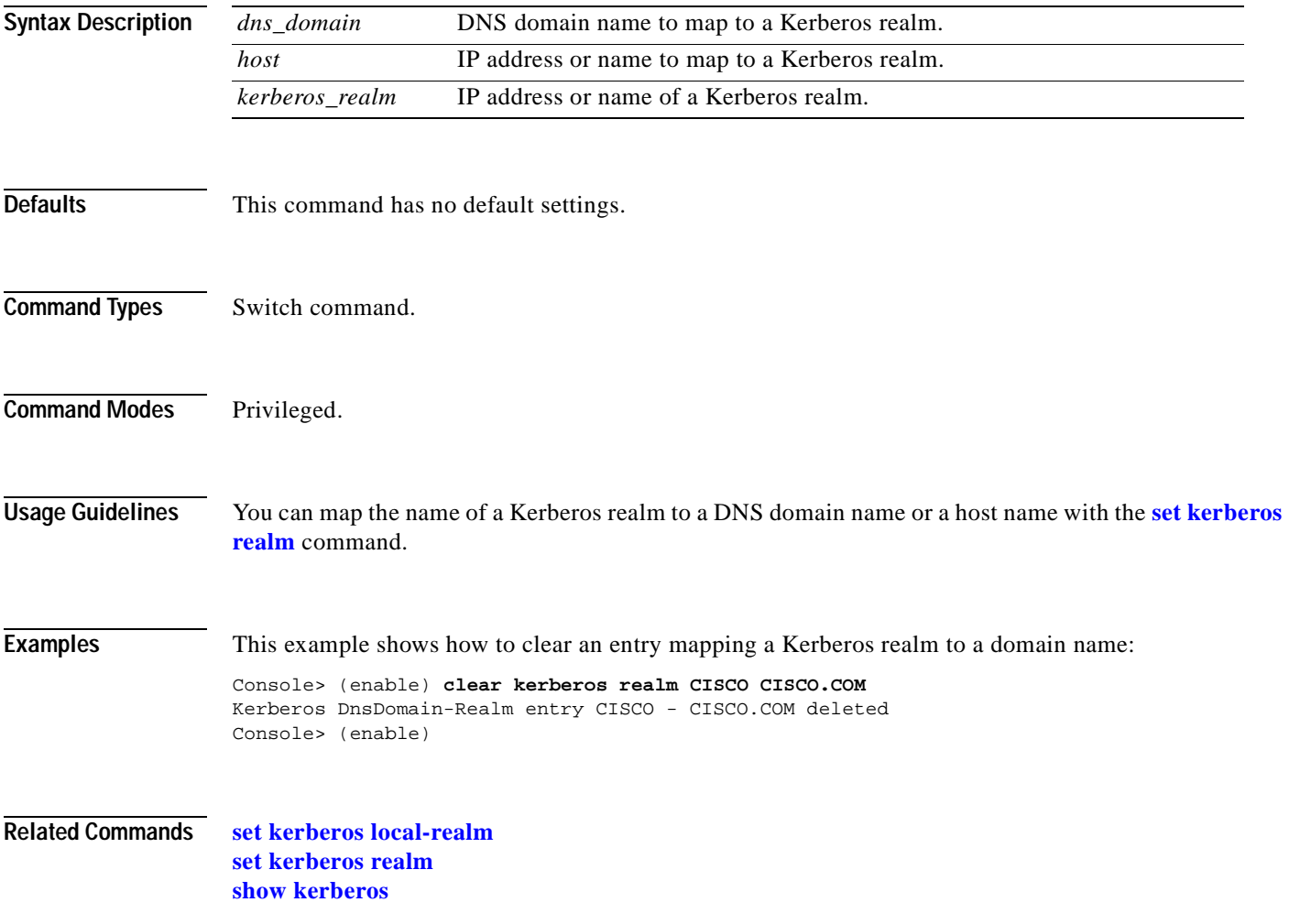

T.

### **clear kerberos server**

Use the **clear kerberos server** command to clear a specified KDC entry.

**clear kerberos server** *kerberos\_realm* {*hostname* | *ip\_address*} [*port\_number*]

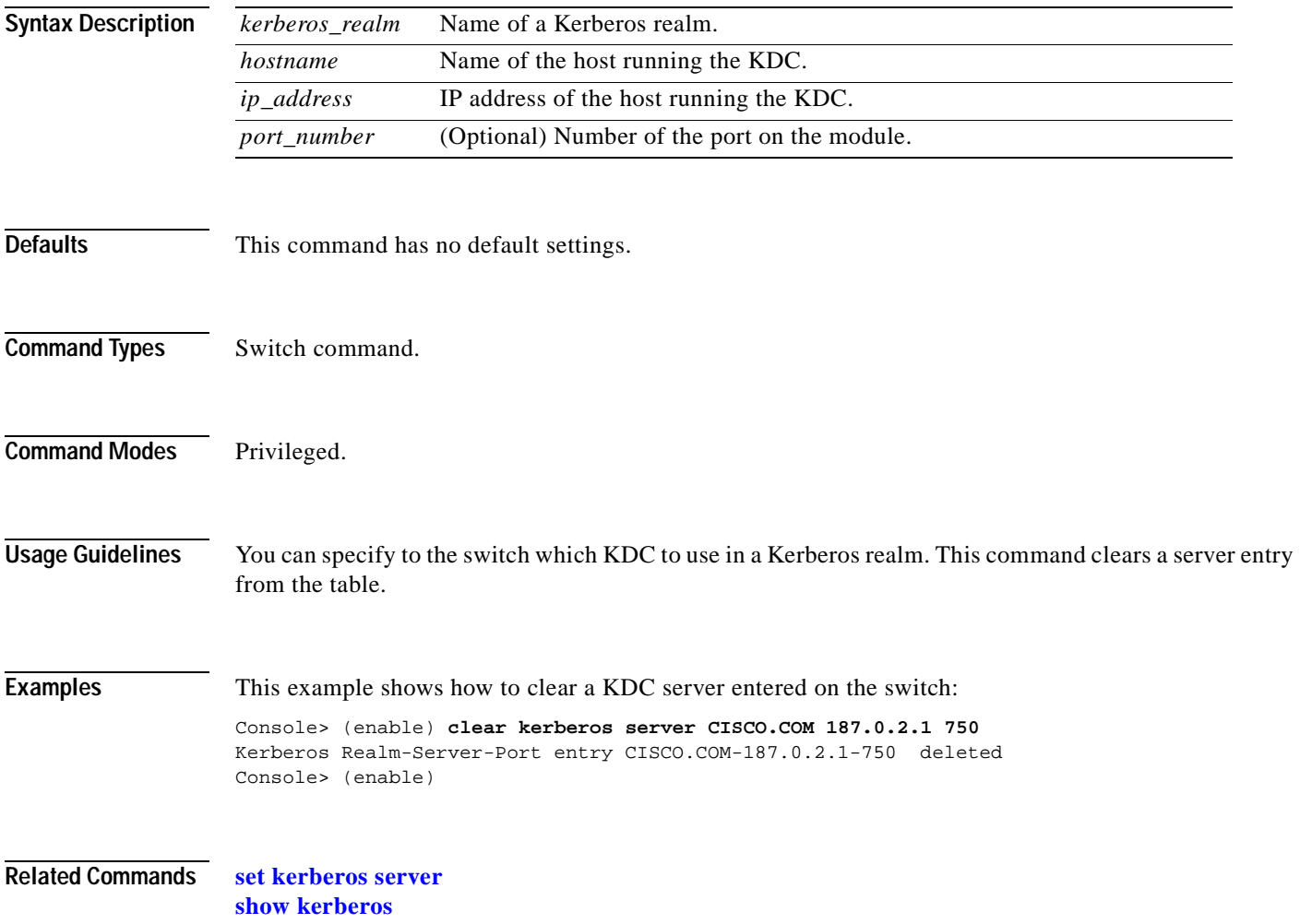

# **clear key config-key**

Use the **clear key config-key** command to remove a private 3DES key.

**clear key config-key** *string*

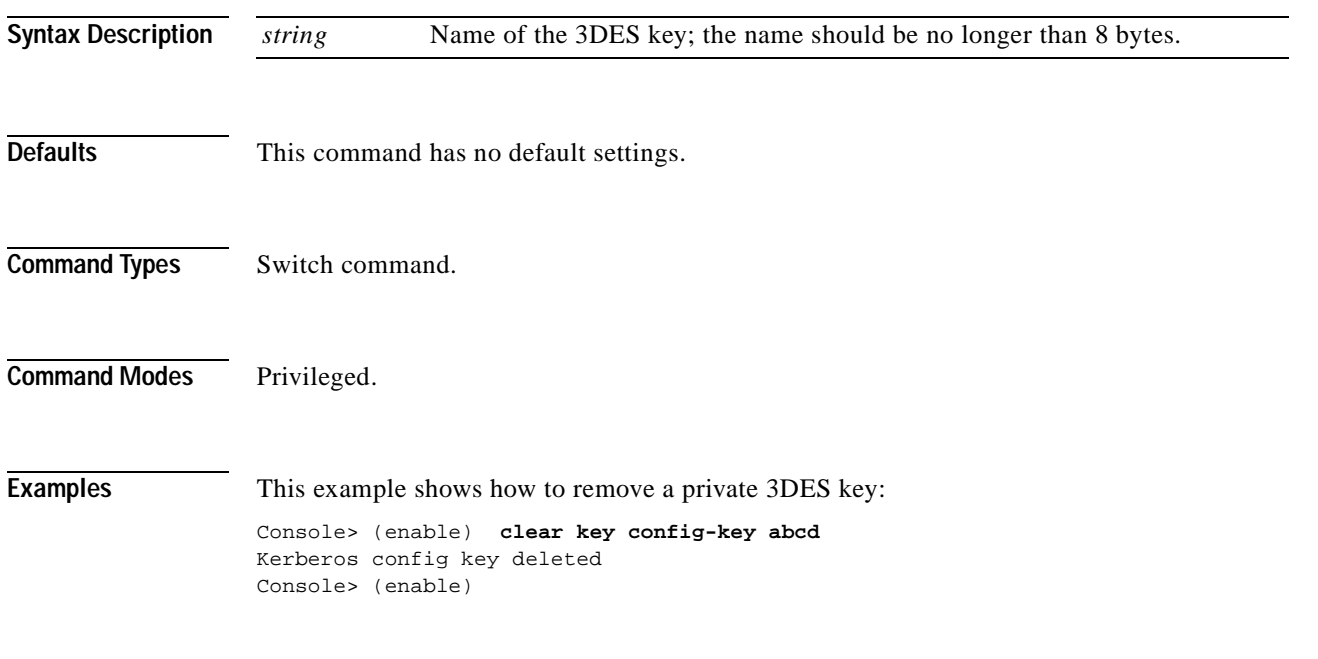

**Related Commands [set key config-key](#page-329-0)**

 $\blacksquare$ 

# **clear lacp-channel statistics**

Use the **clear lacp-channel statistics** command to clear Link Aggregation Control Protocol (LACP) statistical information.

#### **clear lacp-channel statistics**

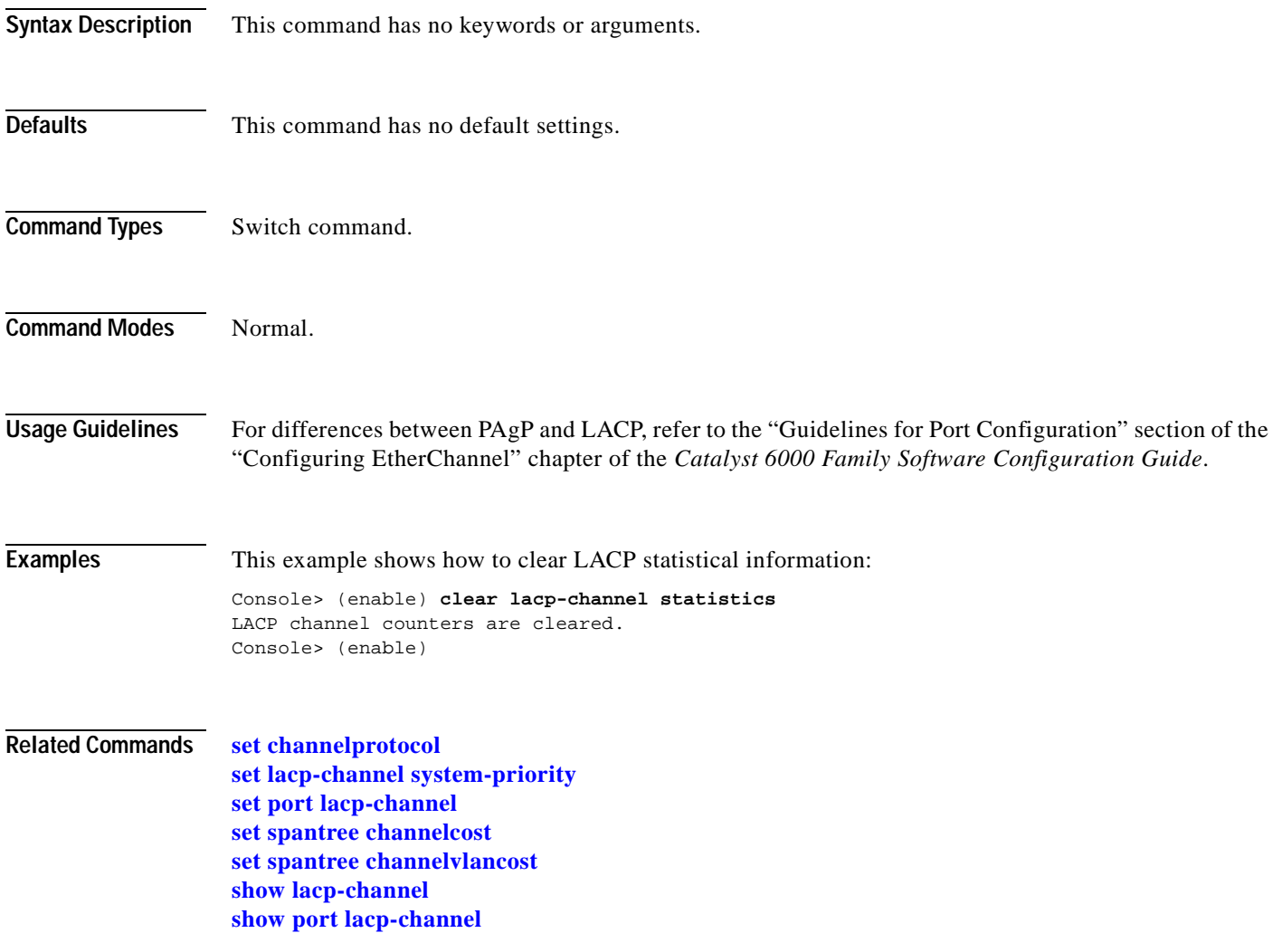

### **clear lda**

Use the **clear lda** command to remove the ASLB MLS entries or MAC addresses from the switch.

**clear lda mls**

**clear lda mls** [**destination** *ip\_addr\_spec*] [**source** *ip\_addr\_spec*] [**protocol** *protocol* **src-port** *src\_port* **dst-port** *dst\_port*]

**clear lda vip** {**all** | *vip* | *vip tcp\_port*}

**clear lda mac** {**all** | *router\_mac\_address*}

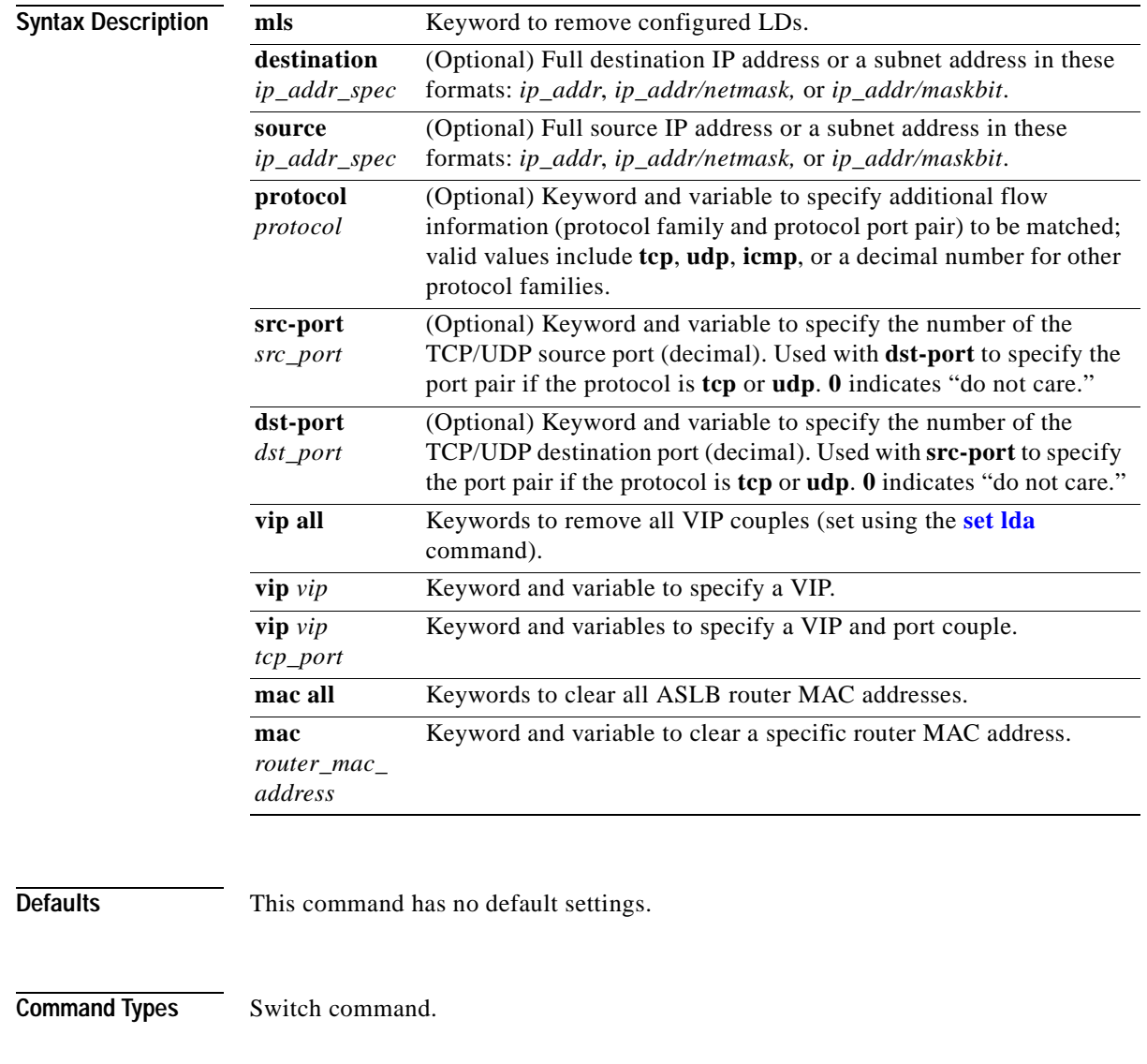

**Command Modes** Privileged.

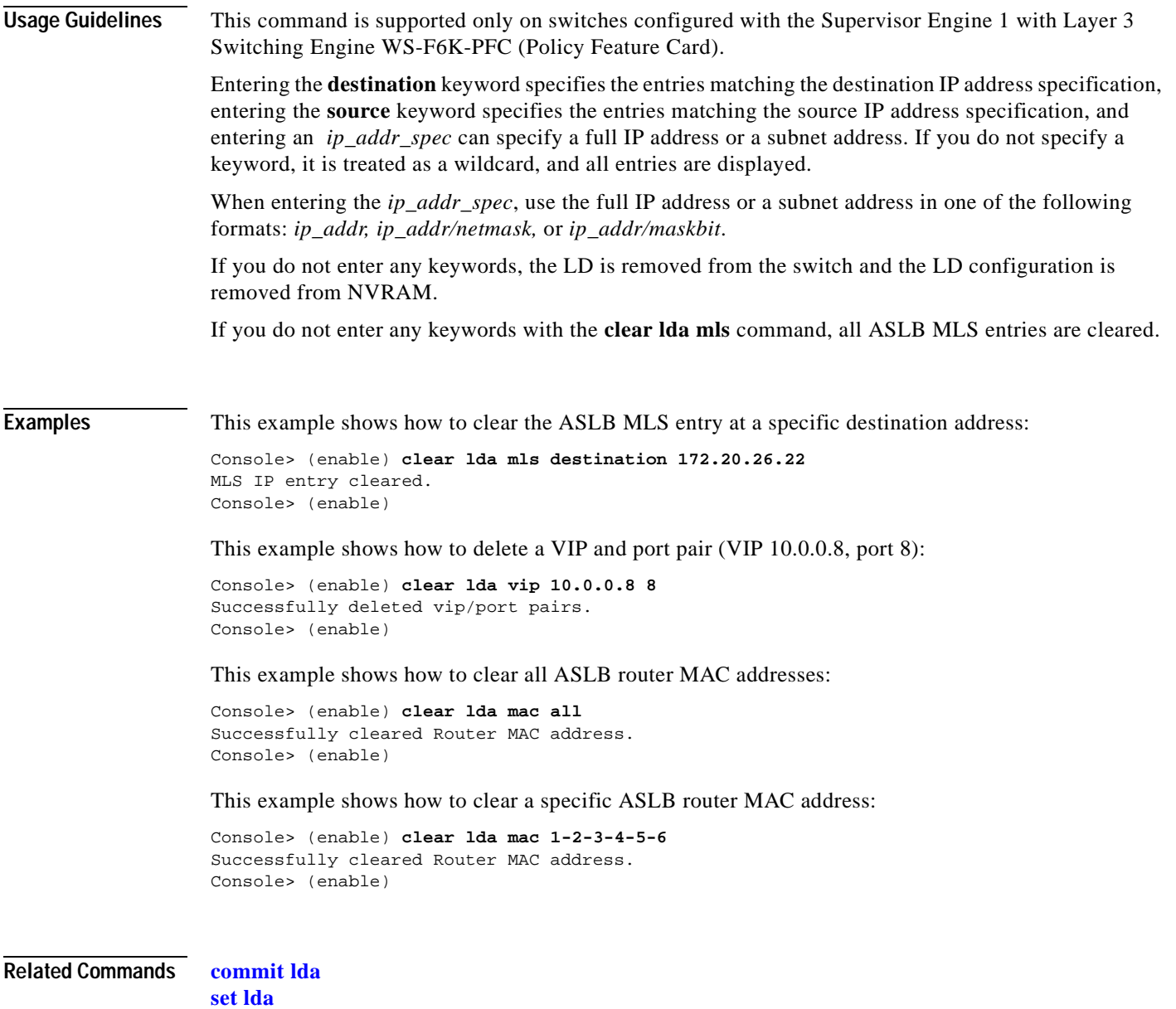

**[show lda](#page-727-0)**

 $\mathbf{r}$ 

# **clear log**

Use the **clear log** command to delete module, system error log, or dump log entries.

**clear log** [*mod*]

**clear log dump**

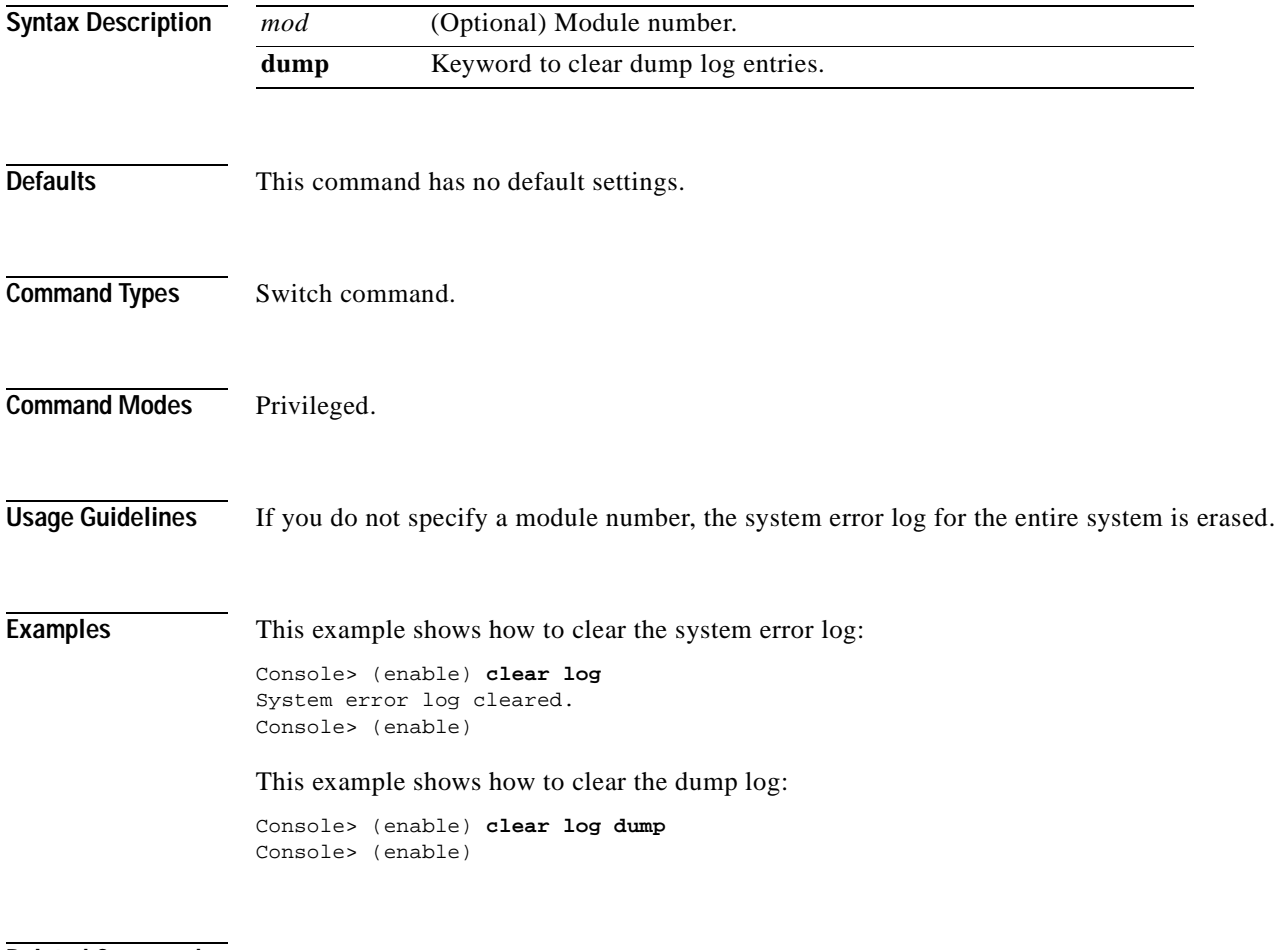

**Related Commands [show log](#page-731-0)**

# **clear log command**

 $\blacksquare$ 

Use the **clear log command** command to clear the command log entry table.

**clear log command** [*mod*]

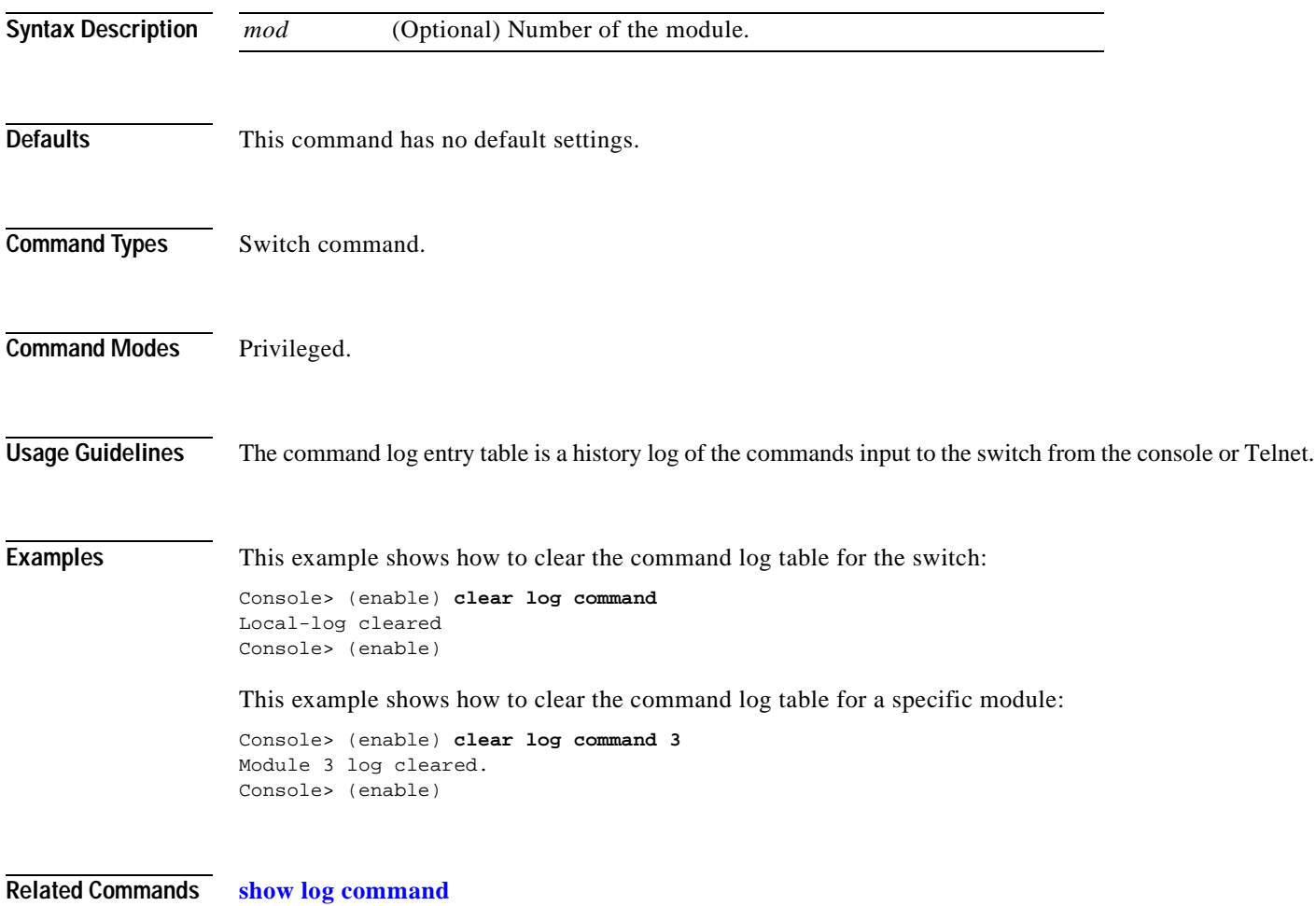

# **clear logging buffer**

Use the **clear logging buffer** command to clear the system logging buffer.

#### **clear logging buffer**

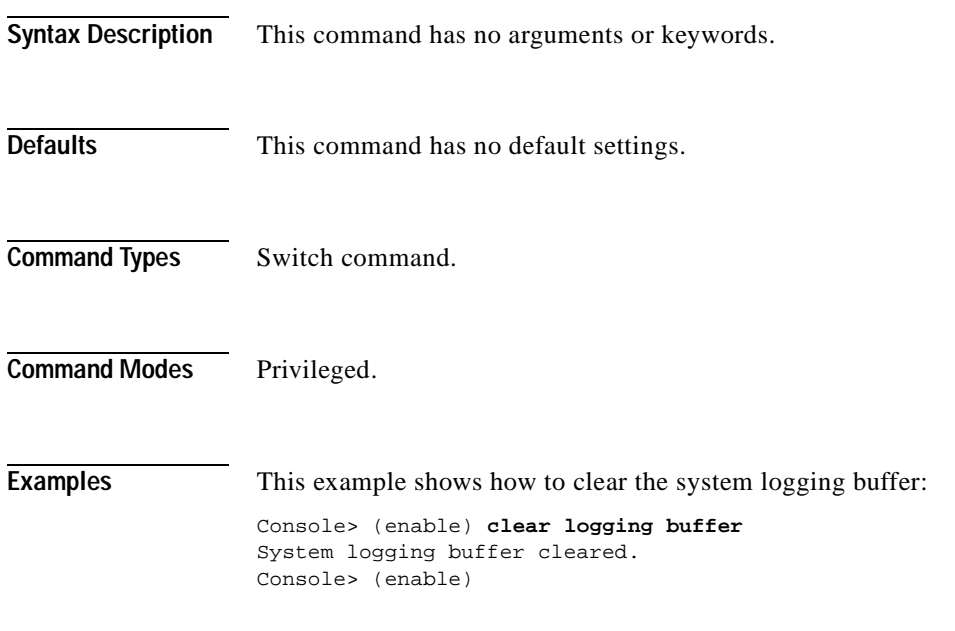

**Related Commands [show logging buffer](#page-736-0)**

# **clear logging level**

Use the **clear logging level** command to reset the logging level for a facility or for all facilities to their default settings.

**clear logging level** {*facililty* | **all**}

<span id="page-84-0"></span>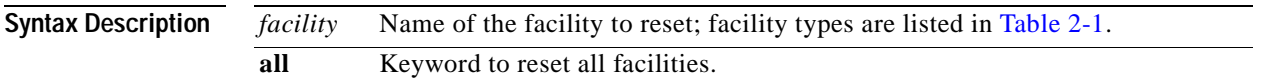

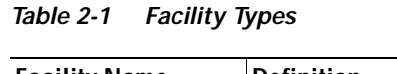

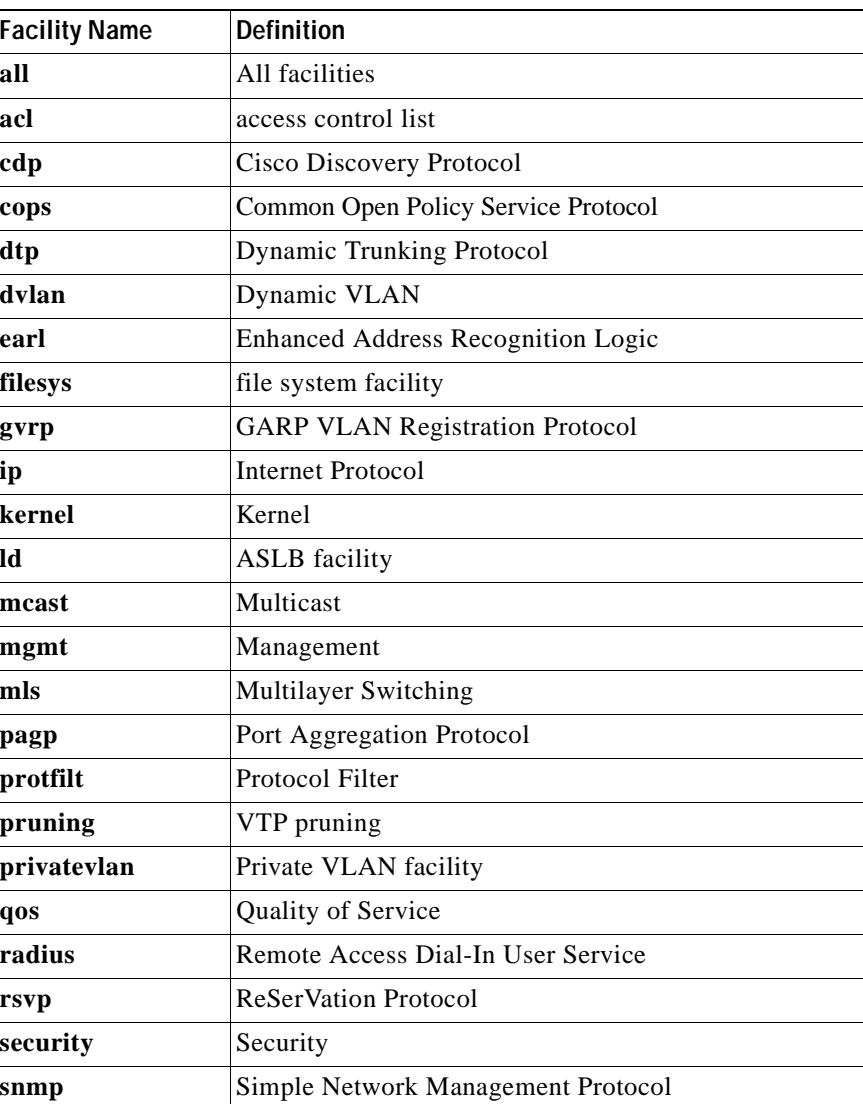

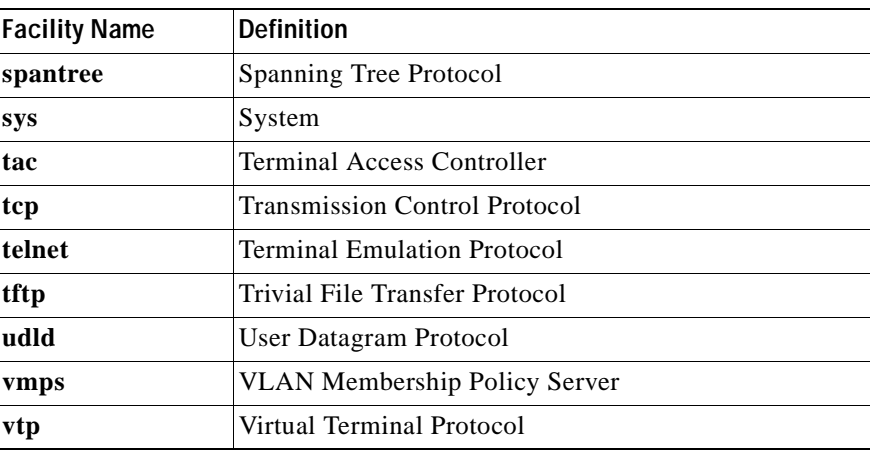

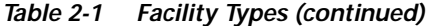

**Defaults** This command has no default settings.

**Command Types** Switch command.

**Command Modes** Privileged.

**Examples** This example shows how to reset a specific facility back to its default settings: Console> (enable) **clear logging level dtp** Current session and default severities of facility <dtp> set to factory default values. Console> (enable)

This example shows how to reset all facilities back to their default settings:

```
Console> (enable) clear logging level all
Current session and default severities of all facilities set to factory default values.
Console> (enable)
```
**Related Commands [set logging level](#page-339-0)**

**[show logging](#page-734-0)**

# **clear logging server**

Use the **clear logging server** command to delete a syslog server from the system log server table.

**clear logging server** *ip\_addr*

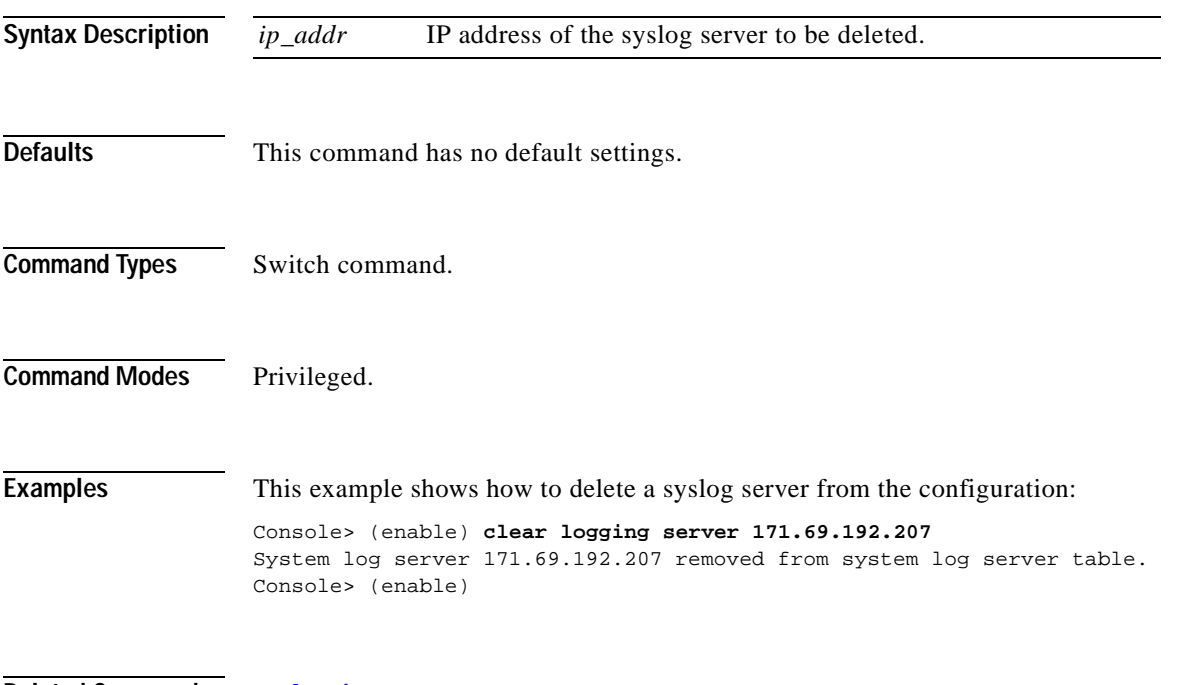

**Related Commands [set logging server](#page-342-0) [show logging](#page-734-0)**

# **clear mls cef**

Use the **clear mls cef** command to clear CEF summary statistics.

**clear mls cef**

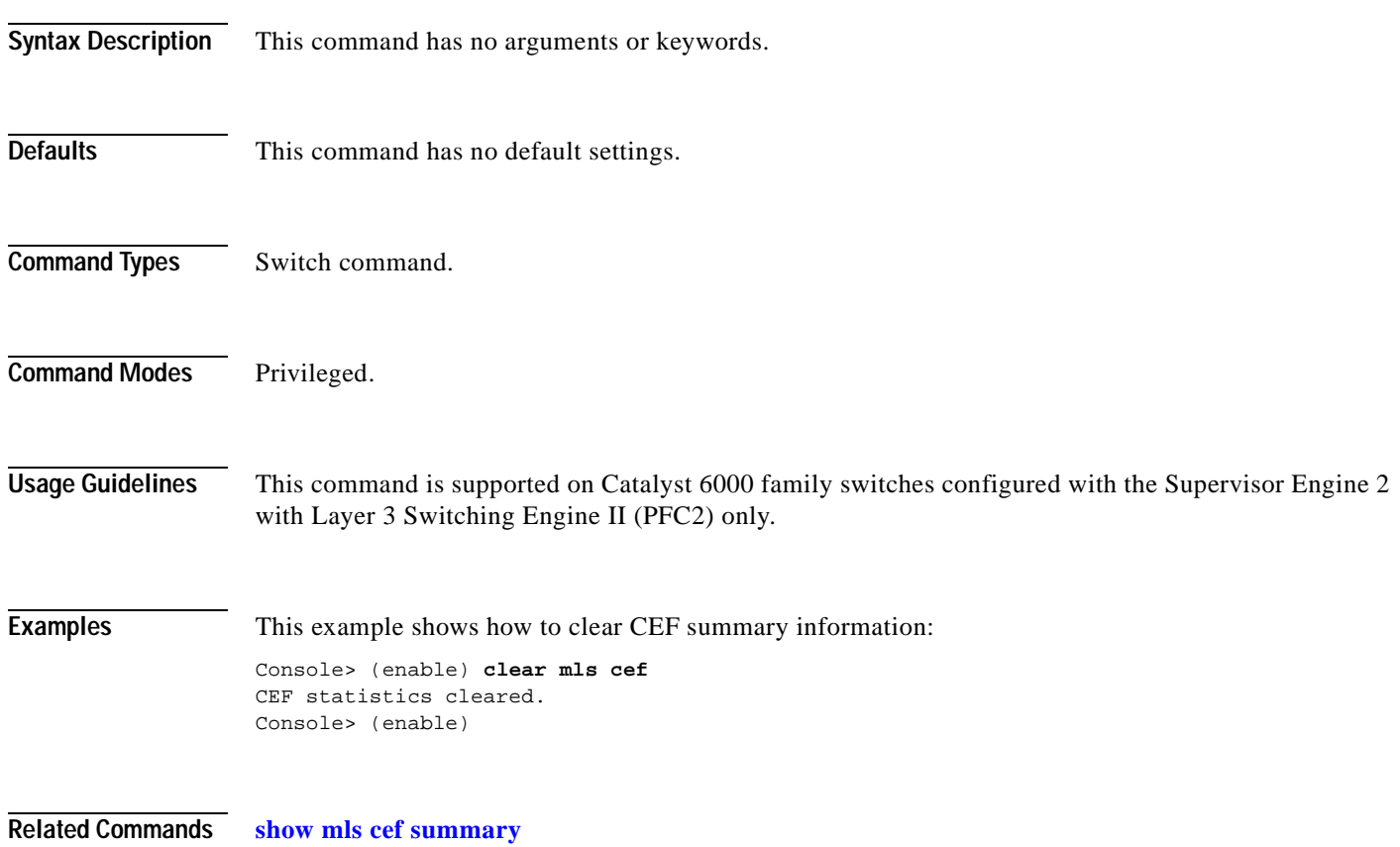

### <span id="page-88-0"></span>**clear mls entry**

Use the **clear mls entry** command to clear MLS entries in the Catalyst 6000 family switches.

**clear mls entry** [**ip** | **ipx**] **all**

**clear mls entry ip destination** *ip\_addr\_spec* [**source** *ip\_addr\_spec*] [**protocol** *protocol*] [**src-port** *src\_port*] [**dst-port** *dst\_port*]

**clear mls entry ipx destination** *ipx\_addr\_spec*

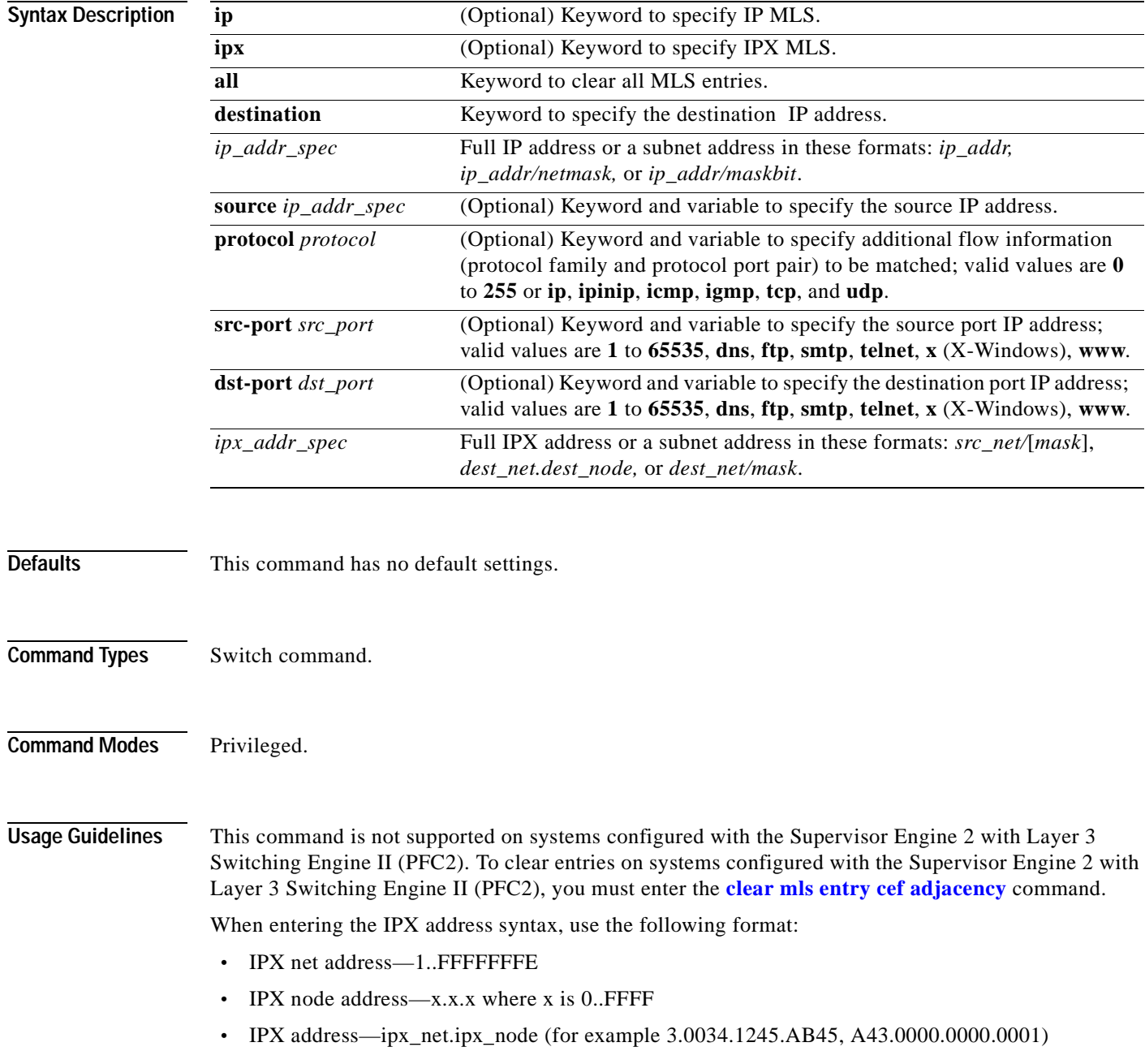

Up to 16 routers can be included explicitly as MLS-RPs. To use a router as an MLS, you must meet these conditions: **•** The router must be included (either explicitly or automatically) in the MLS-SE. The MLS feature must be enabled in the Catalyst 6000 family switches. **•** The Catalyst 6000 family switches must know the router's MAC-VLAN pairs. Use the following syntax to specify an IP subnet address: **•** *ip\_subnet\_addr*—This is the short subnet address format. The trailing decimal number 00 in an IP address YY.YY.YY.00 specifies the boundary for an IP subnet address. For example, 172.22.36.00 indicates a 24-bit subnet address (subnet mask 172.22.36.00/255.255.255.0), and 173.24.00.00 indicates a 16-bit subnet address (subnet mask 173.24.00.00/255.255.0.0). However, this format can identify only a subnet address of 8, 16, or 24 bits. **•** *ip\_addr/subnet\_mask*—This is the long subnet address format. For example, 172.22.252.00/255.255.252.00 indicates a 22-bit subnet address. This format can specify a subnet address of any bit number. To provide more flexibility, the *ip\_addr* is a full host address, such as 172.22.253.1/255.255.252.00. **•** *ip\_addr/maskbits*—This is the simplified long subnet address format. The mask bits specify the number of bits of the network masks. For example, 172.22.252.00/22 indicates a 22-bit subnet address. The *ip\_addr* is a full host address, such as 193.22.253.1/22, which has the same subnet address as the *ip\_subnet\_addr*. If you do not use the **all** argument in the **clear mls entry** command, you must specify at least one of the other three keywords (**source**, **destination**, or **protocol**) and its arguments. If no value or 0 is entered for *src\_port* and *dest\_port*, all entries are cleared. When you remove an MSM from the Catalyst 6000 family switch, it is removed immediately from the inclusion list and all the MLS entries for the MSM are removed. **Examples** This example shows how to clear the MLS entries with destination IP address 172.20.26.22: Console> (enable) **clear mls entry destination 172.20.26.22**  Multilayer switching entry cleared. Console> (enable) This example shows how to clear specific IP MLS entries for destination IP address 172.20.26.22: Console> (enable) **clear mls entry ip destination 172.20.26.22 source 172.20.22.113 protocol tcp 520 320** Multilayer switching entry cleared Console> (enable) This example shows how to clear specific IPX MLS entries for a destination IPX address:

Console> (enable) **clear mls entry ipx destination 1.00e0.fefc.6000 source 3.0034.1245.AB45**  IPX Multilayer switching entry cleared Console> (enable)

**Related Commands [show mls entry](#page-750-0)**

### <span id="page-90-0"></span>**clear mls entry cef adjacency**

Use the **clear mls entry cef adjacency** command to clear CEF adjacency statistics.

**clear mls entry cef adjacency**

**clear mls entry cef ip** [[*ip\_addr*/]*mask\_len*] **adjacency**

**clear mls entry cef ipx** [[*ipx\_addr*/]*mask\_len*] **adjacency**

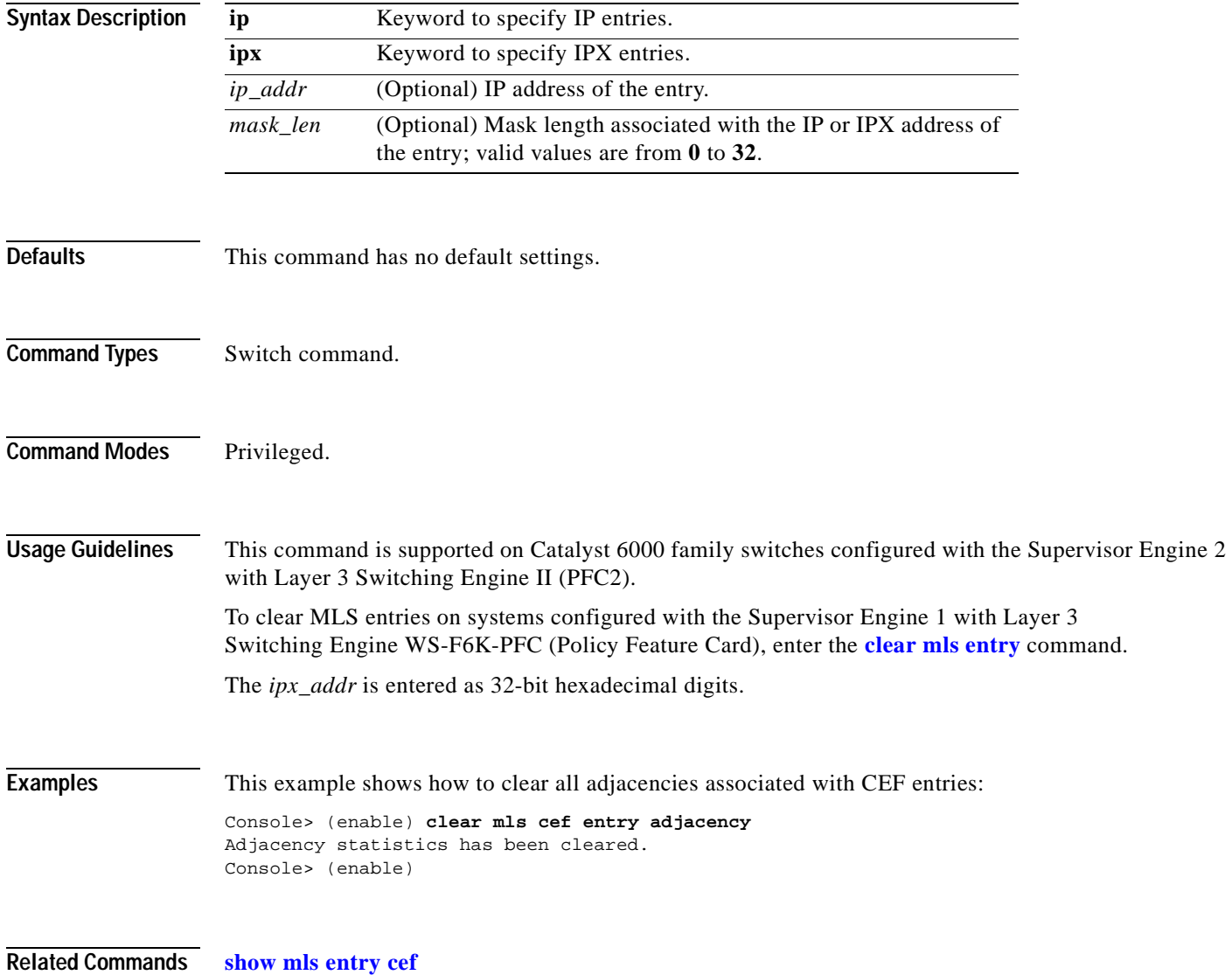

# **clear mls exclude protocol**

Use the **clear mls exclude protocol** command to remove a protocol port that has been been excluded from shortcutting using the **[set mls exclude protocol](#page-352-0)** command.

**clear mls exclude protocol tcp** | **udp** | **both** *port*

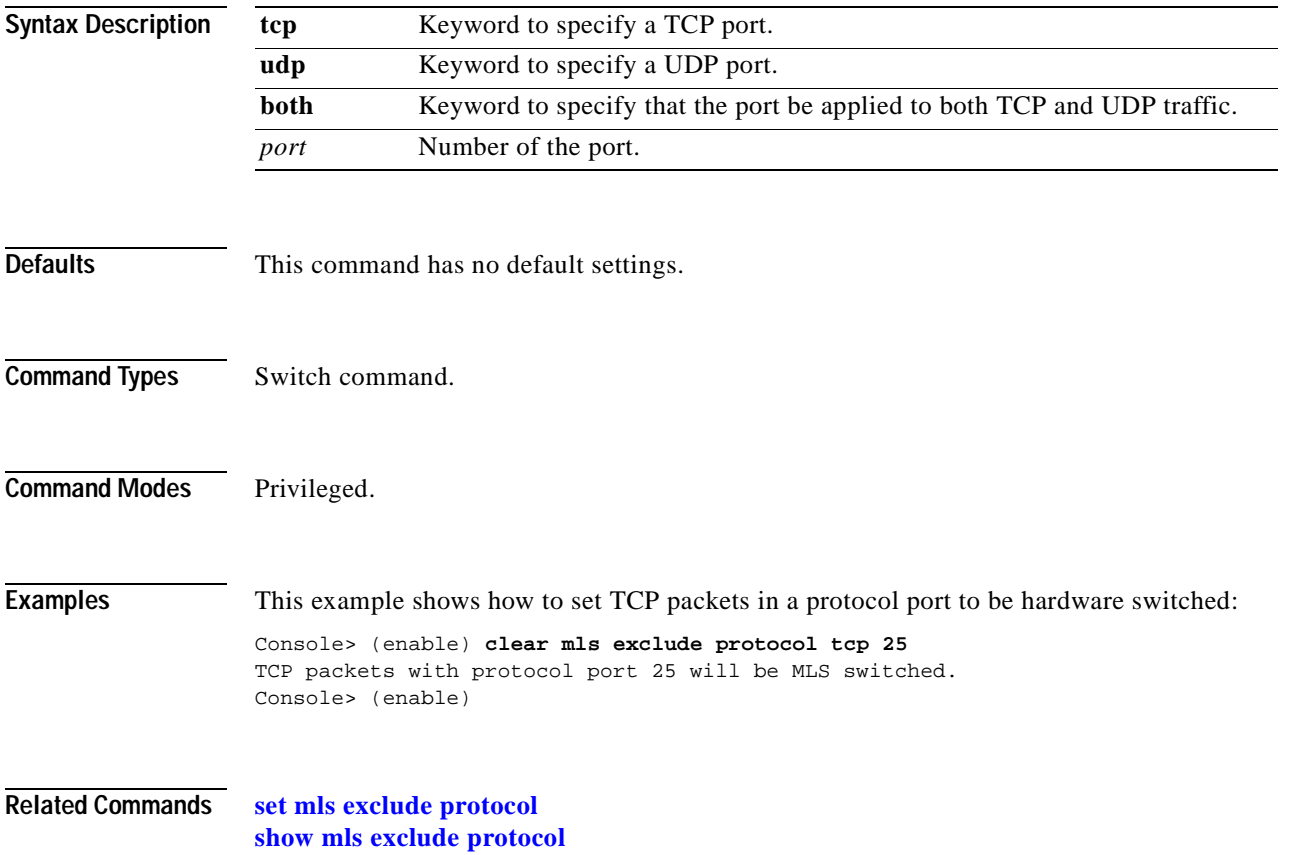

 $\blacksquare$ 

T.

# **clear mls multicast statistics**

Use the **clear mls multicast statistics** command to remove MLS multicast statistics maintained per the MSFC on the switch.

**clear mls multicast statistics** [*mod*]

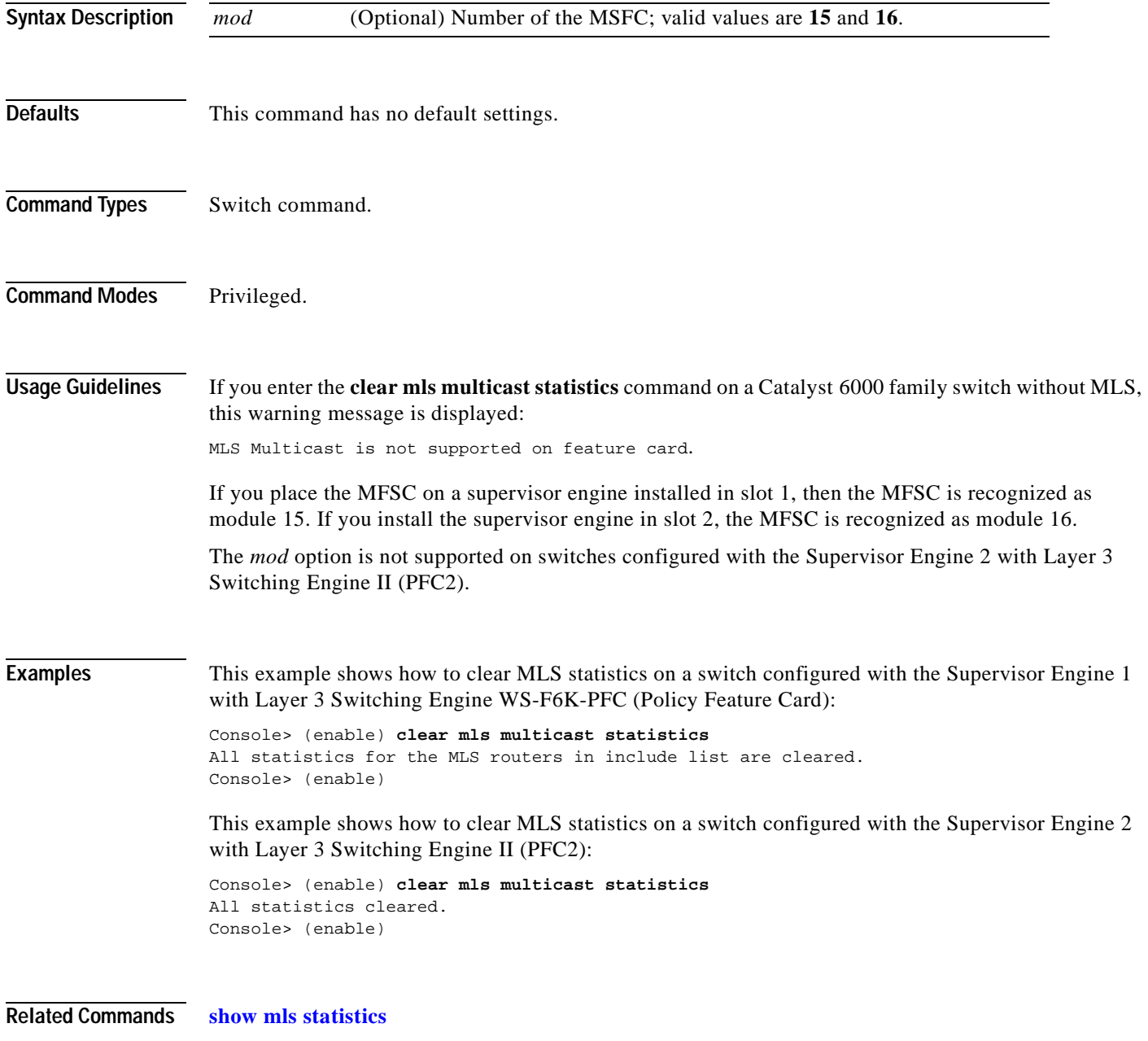

 $\blacksquare$ 

### **clear mls nde flow**

Use the **clear mls nde flow** command to reset the NDE filters in the Catalyst 6000 family switches.

**clear mls nde flow**

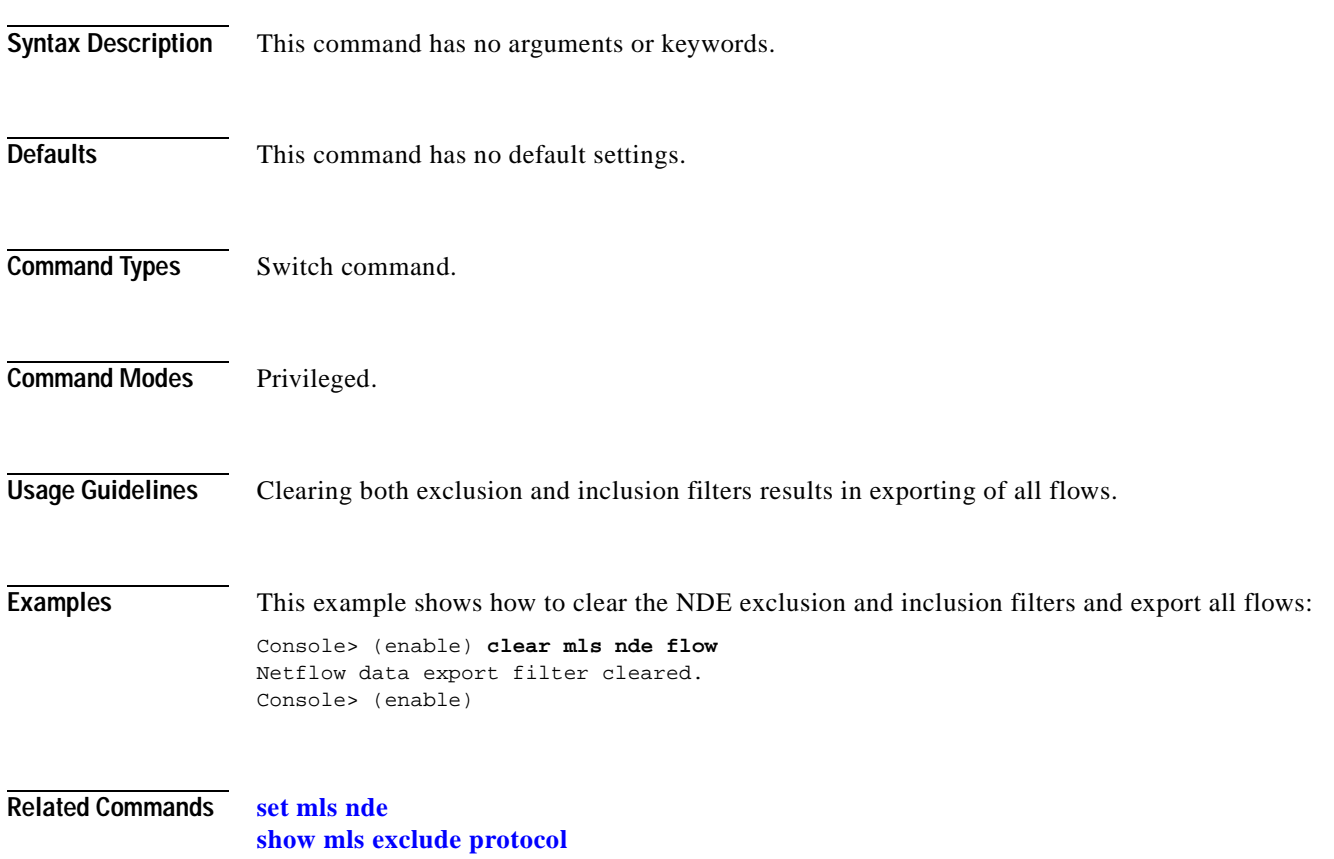

# **clear mls statistics**

Use the **clear mls statistics** command to clear hardware-installed MLS statistics entries.

**clear mls statistics**

**clear mls statistics protocol** {*protocol port*} | **all**

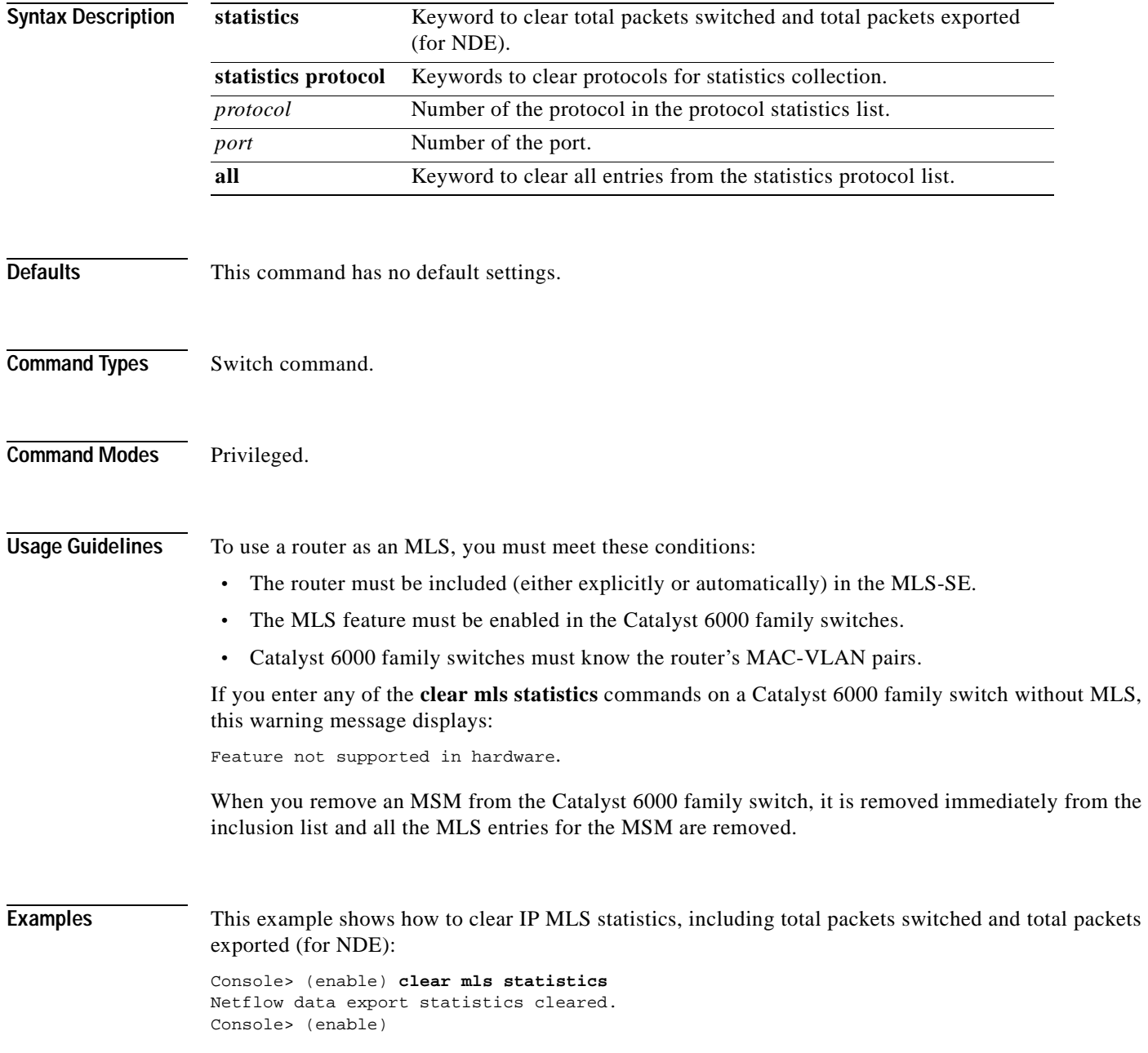

 $\blacksquare$ 

This example shows how to clear protocol 17, port 19344 from the statistics collection:

Console> (enable) **clear mls statistics protocol 17 19344** Protocol 17 port 1934 cleared from protocol statistics list. Console> (enable)

**Related Commands [set mls statistics protocol](#page-359-0) [show mls statistics](#page-770-0)**

#### **clear mls statistics entry**

Use the **clear mls statistics entry** command to clear statistics for MLS entries.

**clear mls statistics entry** [**ip** | **ipx**] **all**

**clear mls statistics entry ip** [**destination** *ip\_addr\_spec*] [**source** *ip\_addr\_spec*] [**protocol** *protocol*] [**src-port** *src\_port*] [**dst-port** *dst\_port*]

**clear mls statistics entry ipx destination** *ipx\_addr\_spec*

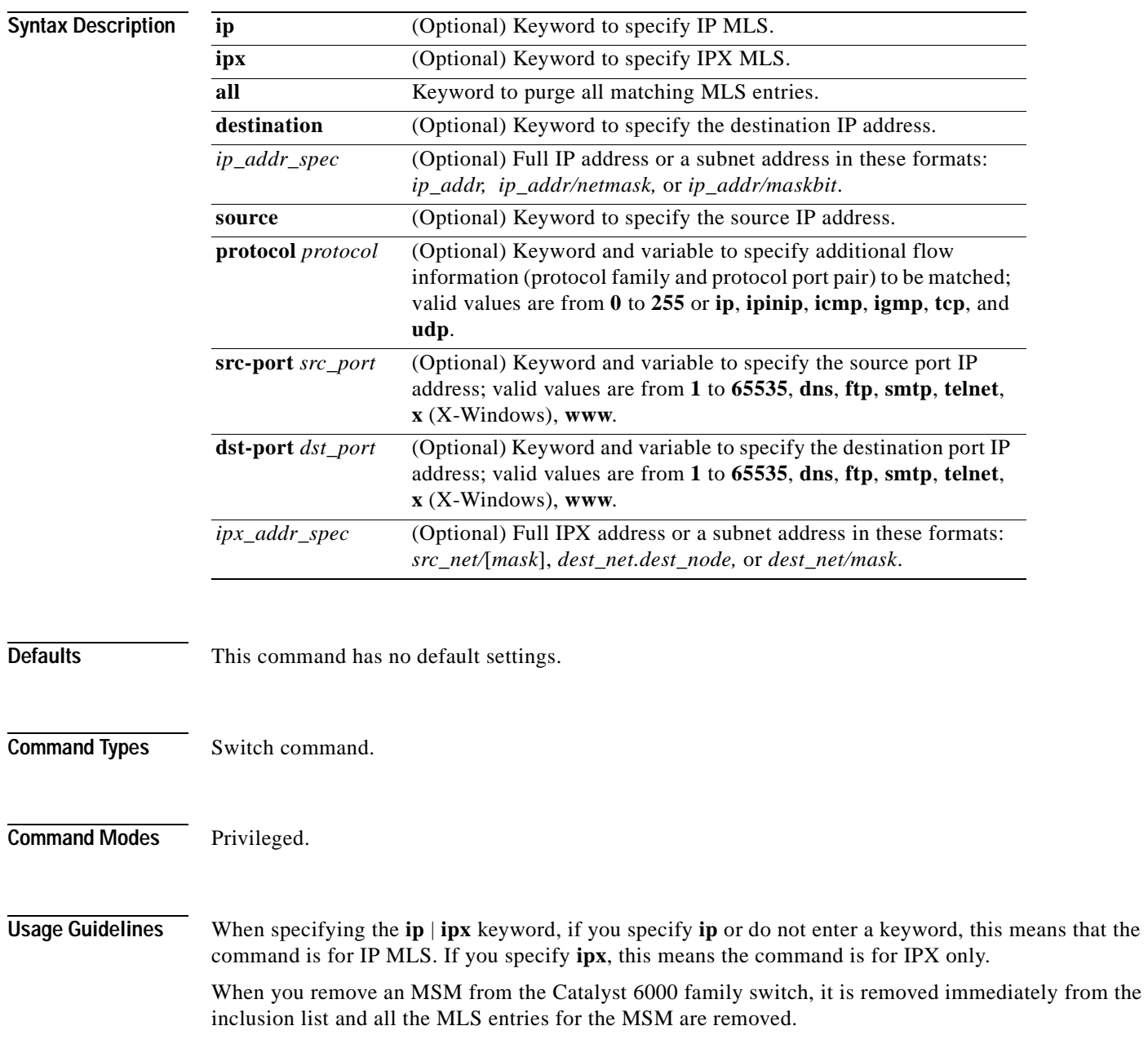

When entering the IPX address syntax, use the following format:

- IPX net address—1..FFFFFFFFF
- **•** IPX node address—x.x.x where x is 0..FFFF
- **•** IPX address—ipx\_net.ipx\_node (for example 3.0034.1245.AB45, A43.0000.0000.0001)

Up to 16 routers can be included explicitly as MLS-RPs.

To use a router as an MLS, you must meet these conditions:

- **•** The router must be included (either explicitly or automatically) in the MLS-SE.
- The MLS feature must be enabled in the Catalyst 6000 family switches.
- **•** Catalyst 6000 family switches must know the router's MAC-VLAN pairs.

Use the following syntax to specify an IP subnet address:

- **•** *ip\_subnet\_addr*—This is the short subnet address format. The trailing decimal number 00 in an IP address YY.YY.YY.00 specifies the boundary for an IP subnet address. For example, 172.22.36.00 indicates a 24-bit subnet address (subnet mask 172.22.36.00/255.255.255.0), and 173.24.00.00 indicates a 16-bit subnet address (subnet mask 173.24.00.00/255.255.0.0). However, this format can identify only a subnet address of 8, 16, or 24 bits.
- *ip\_addr/subnet\_mask—This is the long subnet address format. For example,* 172.22.252.00/255.255.252.00 indicates a 22-bit subnet address. This format can specify a subnet address of any bit number. To provide more flexibility, the *ip\_addr* is a full host address, such as 172.22.253.1/255.255.252.00.
- **•** *ip\_addr/maskbits*—This is the simplified long subnet address format. The mask bits specify the number of bits of the network masks. For example, 172.22.252.00/22 indicates a 22-bit subnet address. The *ip\_addr* is a full host address, such as 193.22.253.1/22, which has the same subnet address as the *ip\_subnet\_addr*.

A 0 value for *src\_port* and *dest\_port* clears all entries. Unspecified options are treated as wildcards, and all entries are cleared.

If you enter any of the **clear mls** commands on a Catalyst 6000 family switch without MLS, this warning message displays:

Feature not supported in hardware.

**Examples** This example shows how to clear all specific MLS entries:

Console> (enable) **clear mls statistics entry ip all** Multilayer switching entry cleared Console> (enable)

This example shows how to clear specific IPX MLS entries for a destination IPX address:

Console> (enable) **clear mls statistics entry ipx destination 1.0002.00e0.fefc.6000** MLS IPX entry cleared. Console> (enable)

**Related Commands [show mls](#page-741-0)**

# **clear module password**

Use the **clear module password** command to clear the password set by the **password** [*username*] NAM command.

**clear module password** *mod*

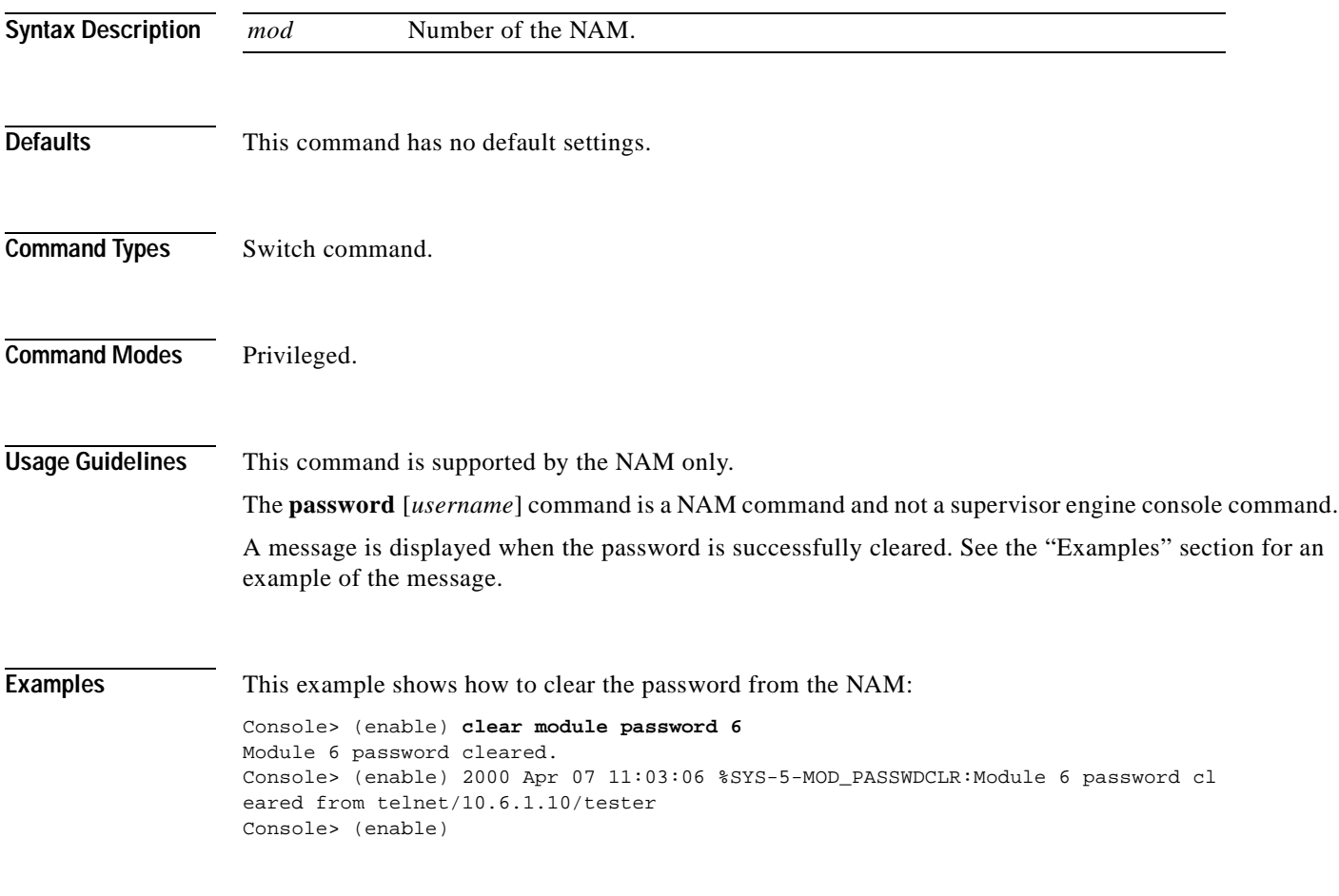

**Related Commands password** (refer to the *NAM Installation and Configuration Note*)

#### **clear multicast router**

Use the **clear multicast router** command to clear manually configured multicast router ports from the multicast router port list.

**clear multicast router** {*mod/port* | **all**}

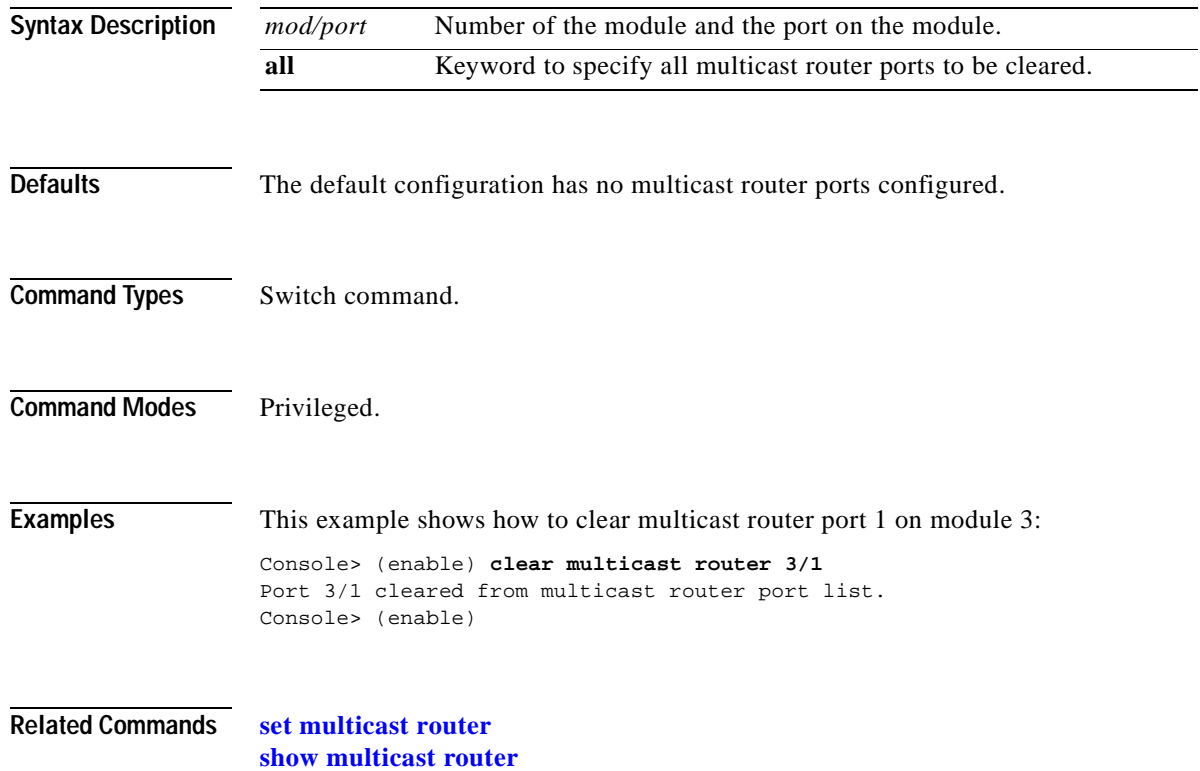

### **clear ntp server**

Use the **clear ntp server** command to remove one or more servers from the NTP server table.

**clear ntp server** {*ip\_addr* | **all**}

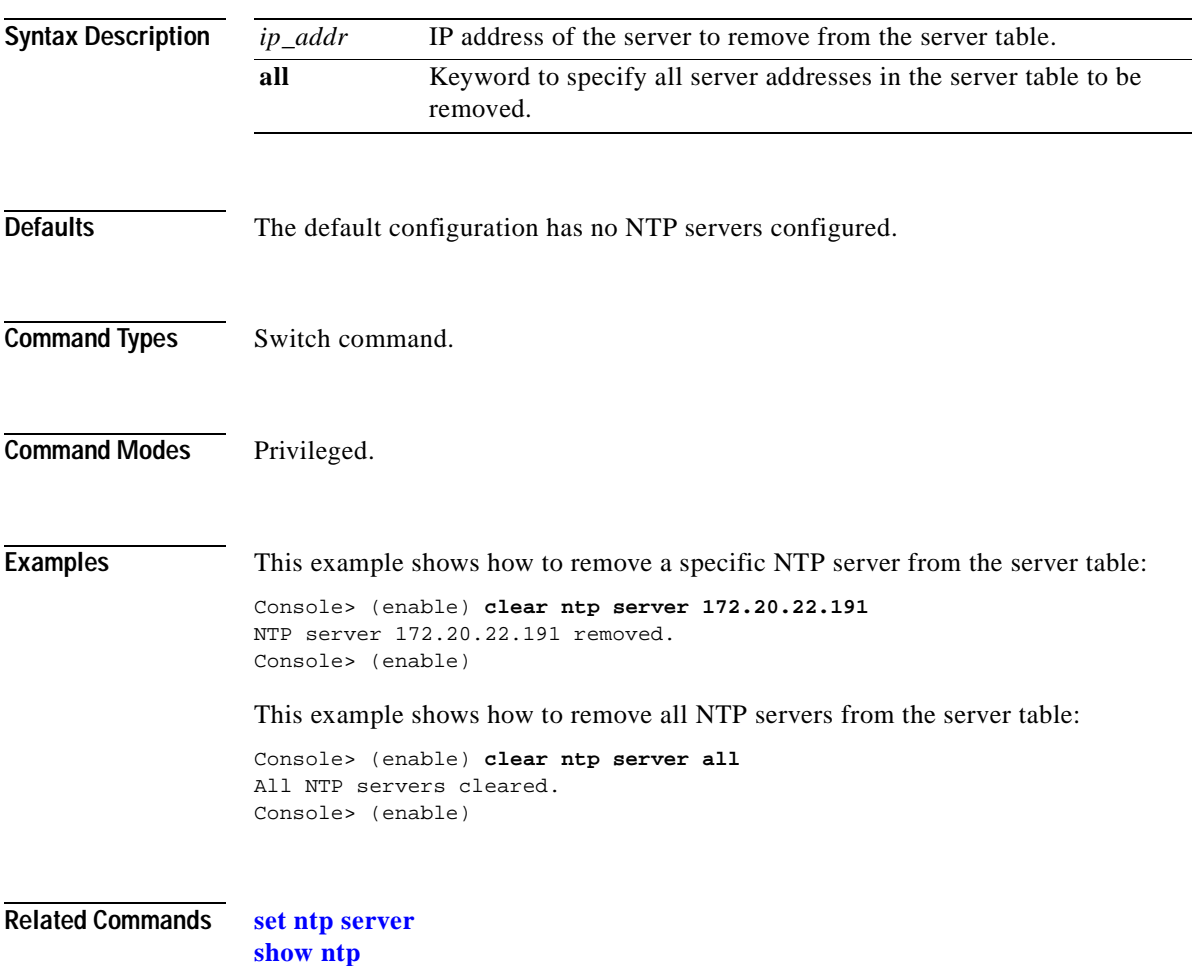

a ka

# **clear ntp timezone**

Use the **clear ntp timezone** command to return the time zone to its default, UTC.

#### **clear ntp timezone**

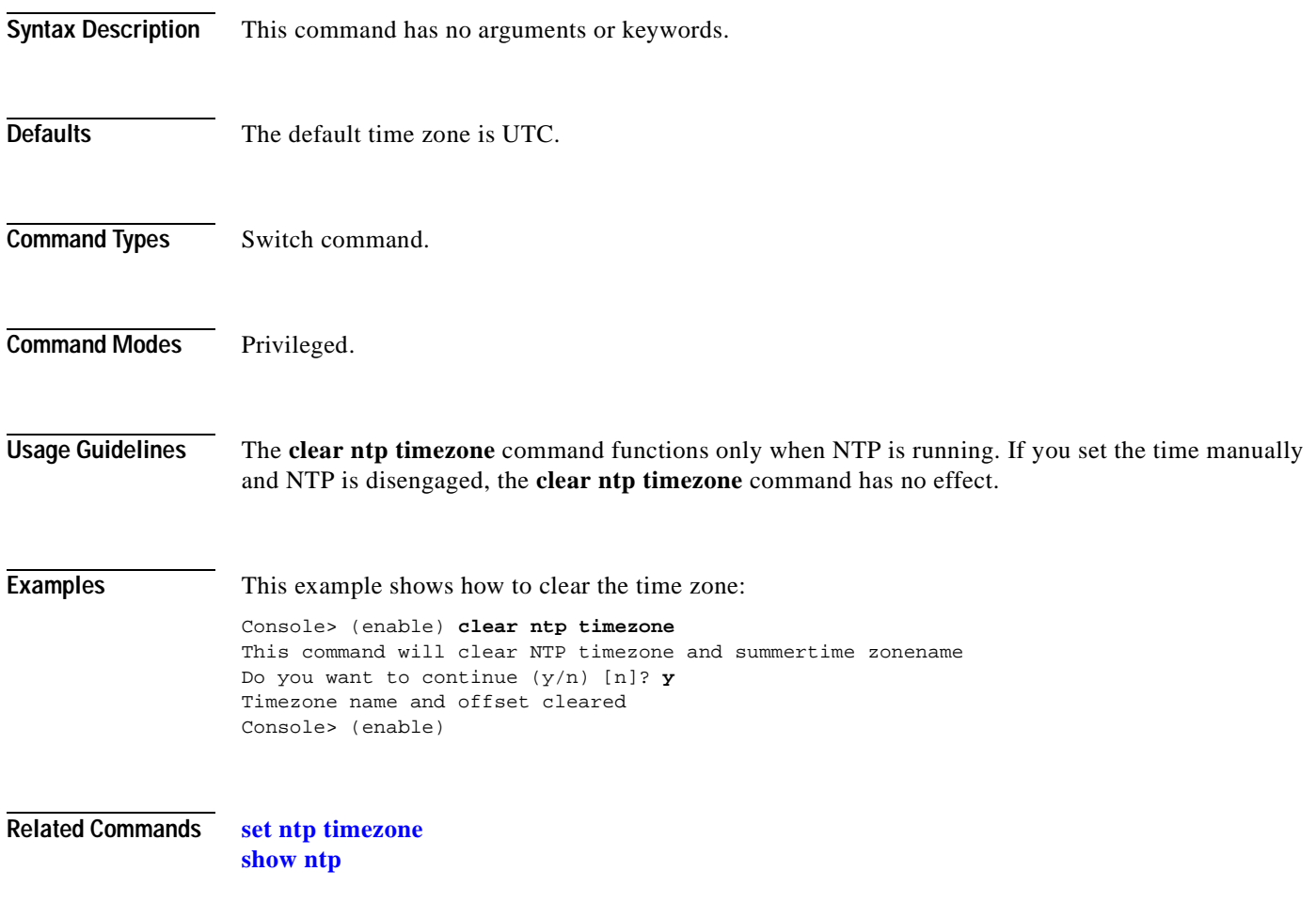

### **clear pbf**

Use the **clear pbf** command to remove the MAC address for the PFC2.

**clear pbf**

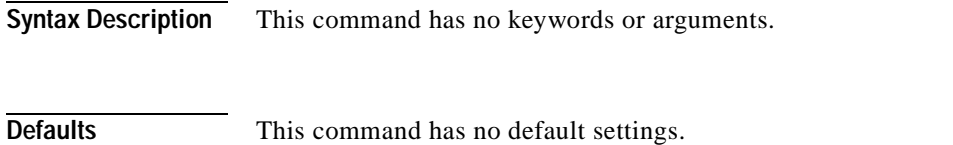

**Command Types** Switch command.

**Command Modes** Privileged.

**Usage Guidelines** Refer to the "Configuring Policy-Based Forwarding" section of Chapter 16, "Configuring Access Control," in the *Catalyst 6000 Family Software Configuration Guide* for detailed information about PBF.

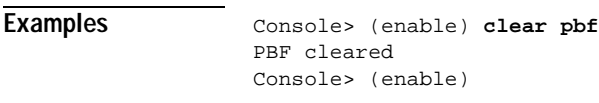

**Related Commands [set pbf](#page-379-0) [show pbf](#page-796-0)**

# **clear port broadcast**

Use the **clear port broadcast** command to disable broadcast/multicast suppression on one or more ports.

**clear port broadcast** *mod/port*

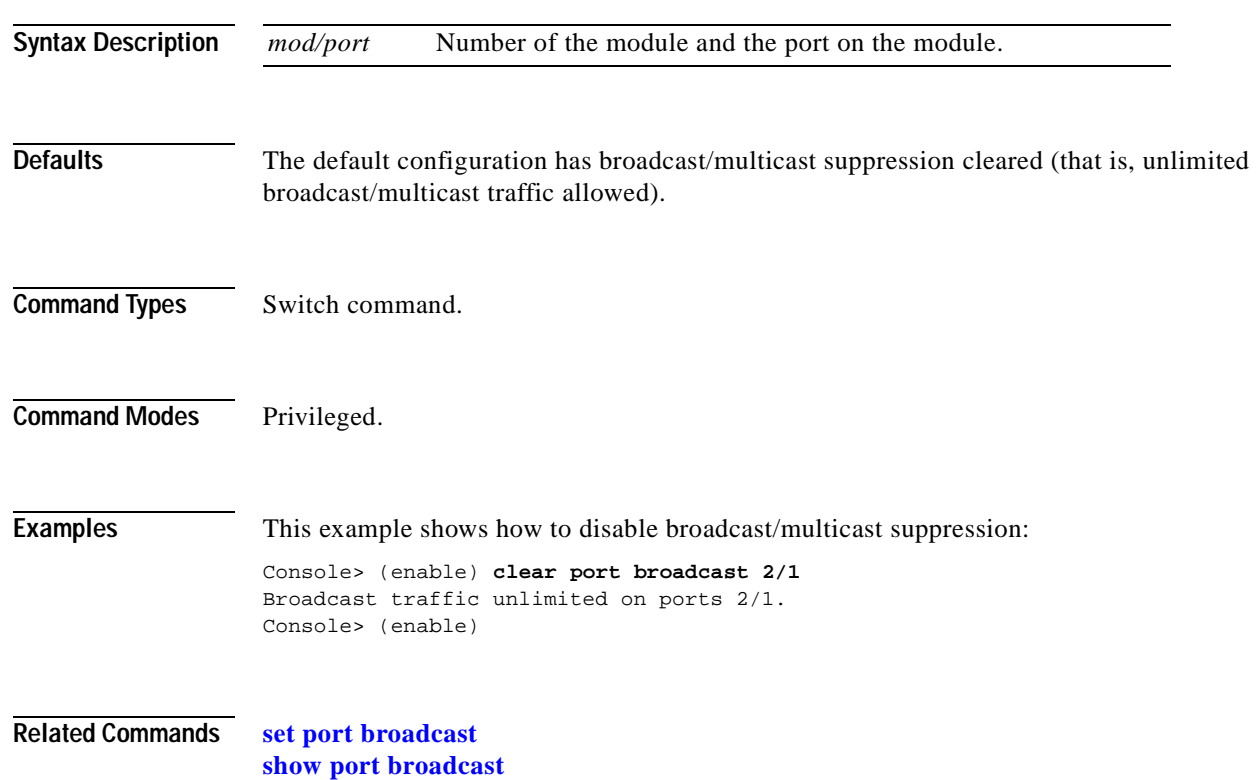

### **clear port cops**

Use the **clear port cops** command to clear port roles.

**clear port cops** *mod*/*port* **roles** *role1* [*role2*]...

**clear port cops** *mod*/*port* **all-roles**

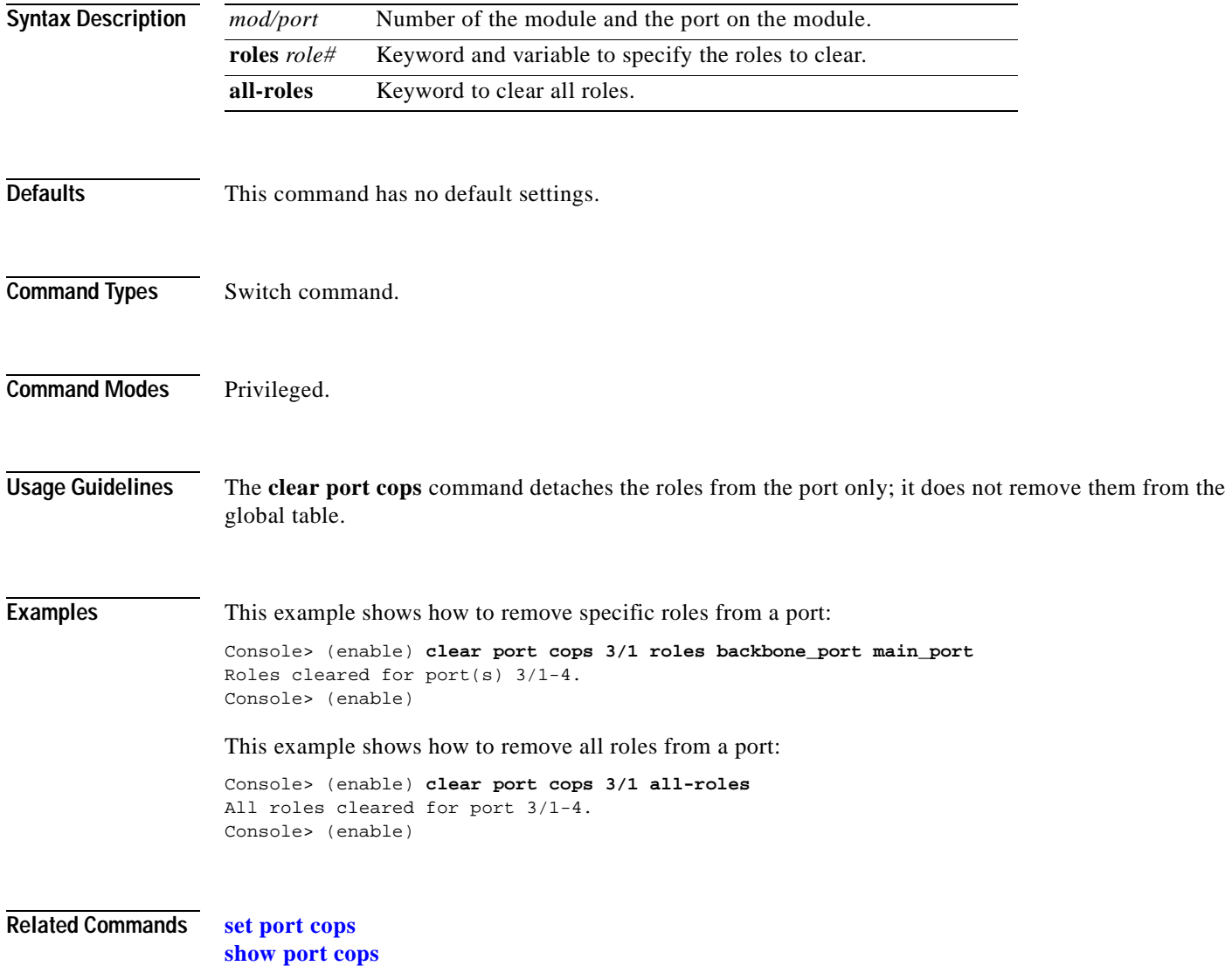

# **clear port host**

Use the **clear port host** command to clear the port configuration for optimizing a host connection.

**clear port host** *mod*/*port*

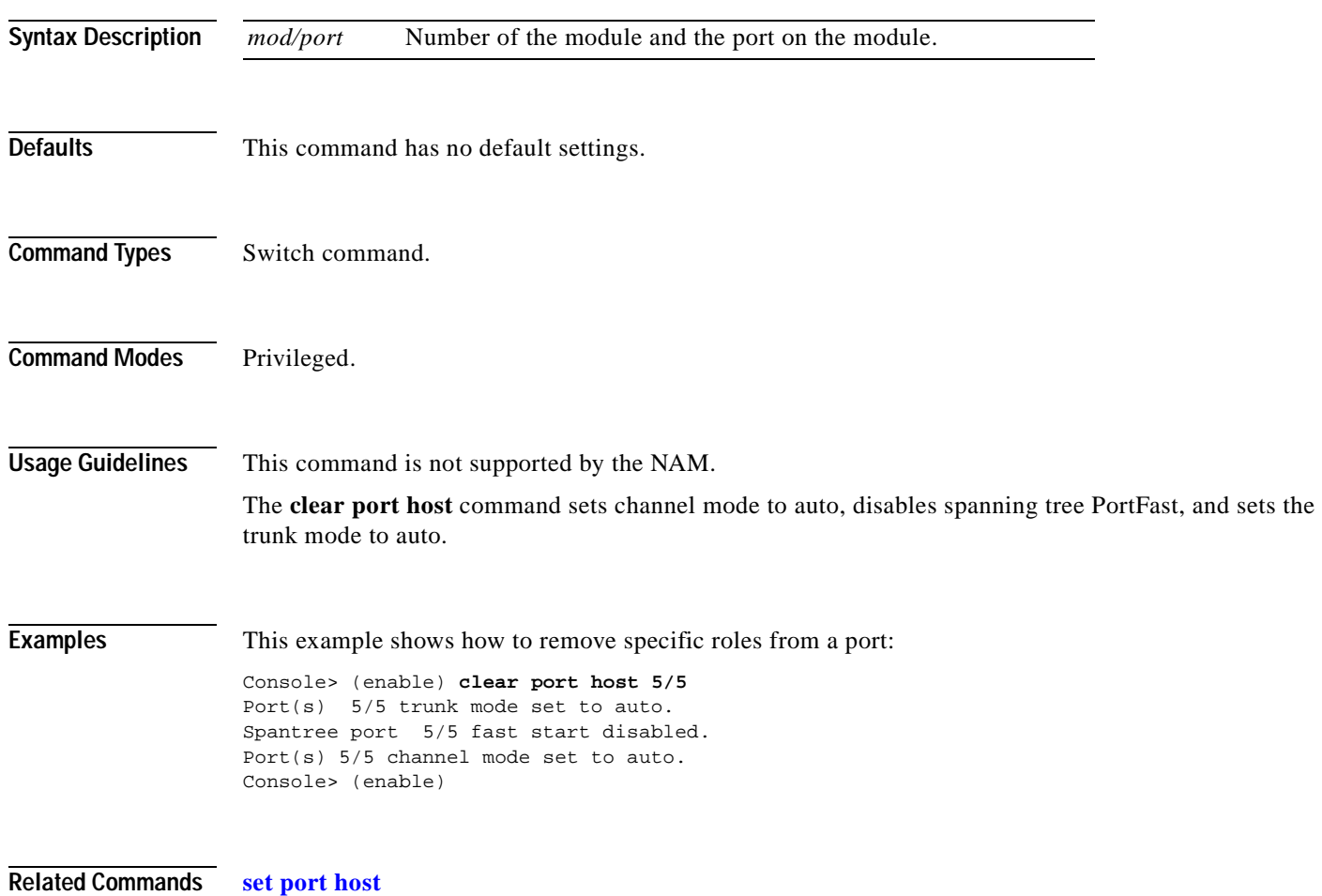

### **clear port qos cos**

 $\blacksquare$ 

Use the **clear port qos cos** command to return the values set by the **[set port qos cos](#page-417-0)** command to the default settings for all specified ports.

**clear port qos** *mod/ports..* **cos**

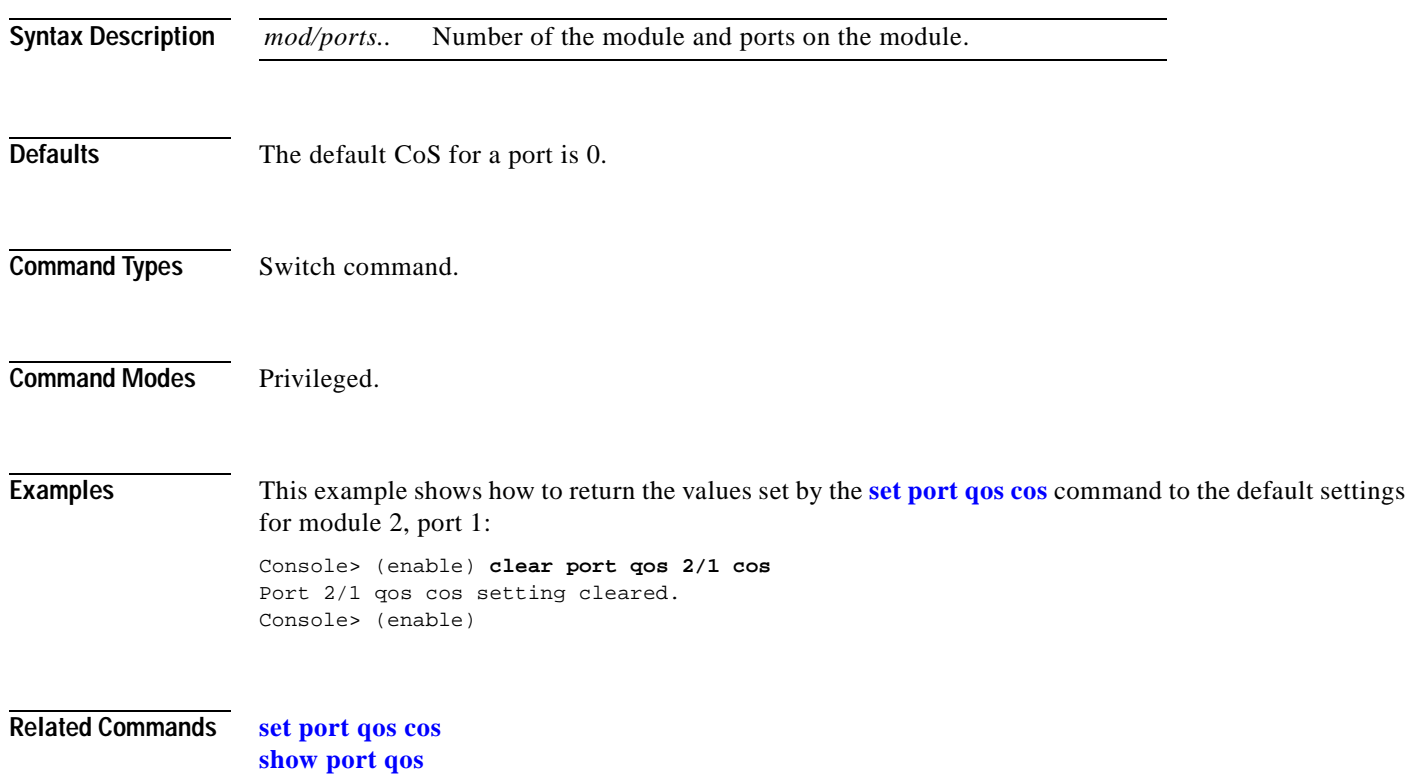

### **clear port security**

Use the **clear port security** command to clear all MAC addresses or a specific MAC address from the list of secure MAC addresses on a port.

**clear port security** *mod*/*port* {*mac\_addr* | **all**}

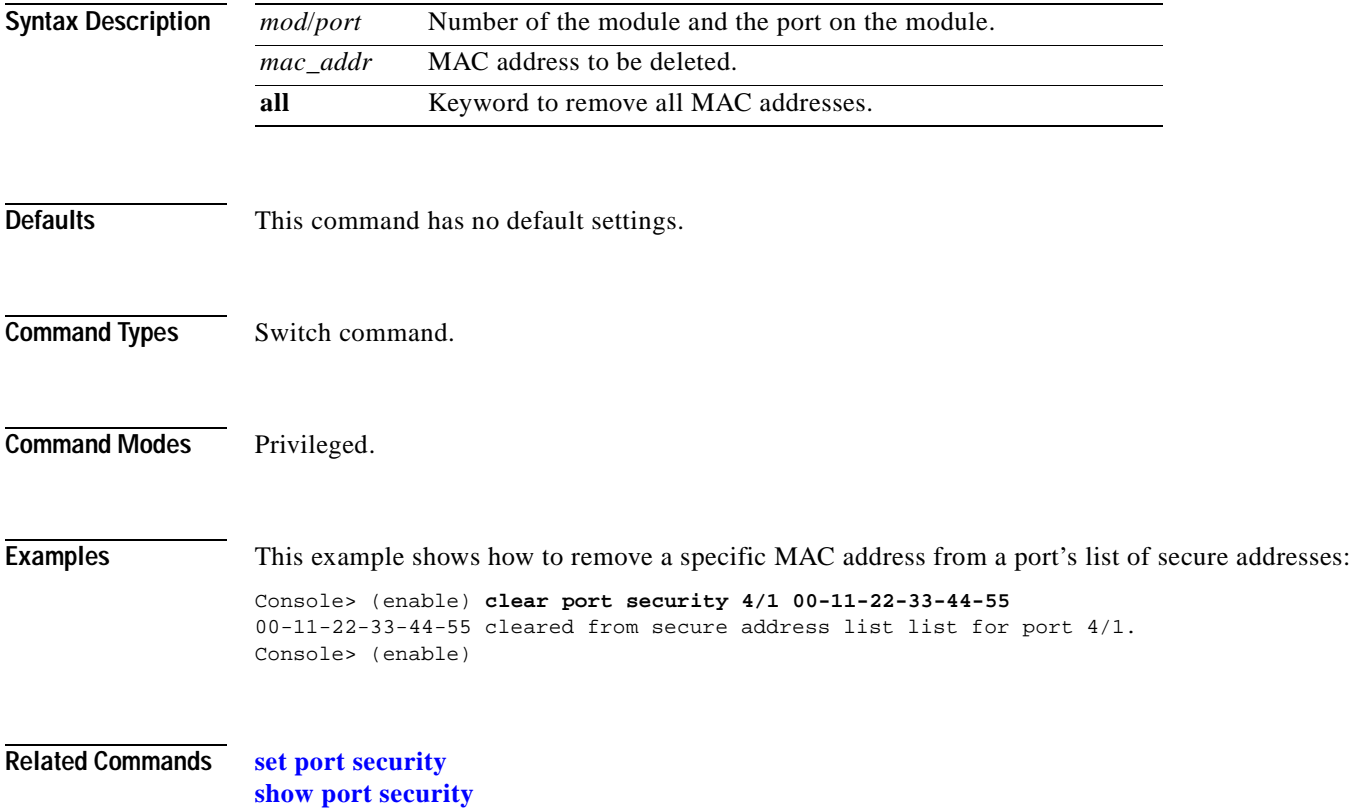
# **clear pvlan mapping**

 $\mathbf{I}$ 

Use the **clear pvlan mapping** command to delete a private VLAN mapping.

**clear pvlan mapping** *primary\_vlan* {*isolated\_vlan | community\_vlan* | *twoway\_community\_vlan*} *mod/port*

**clear pvlan mapping** *mod/port*

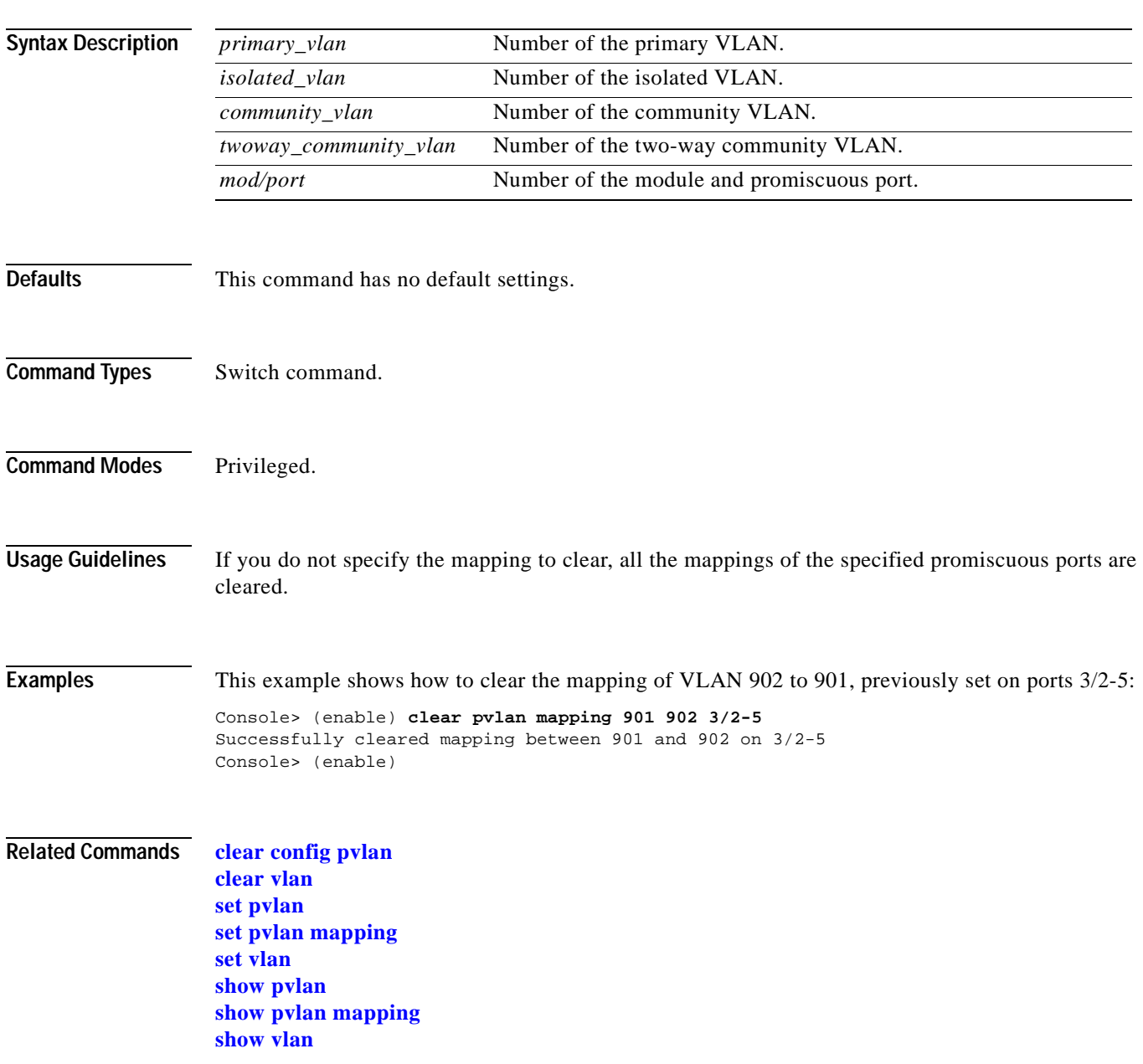

#### **clear qos acl**

Use the **clear qos acl** command to remove various ACL configurations.

**clear qos acl** *acl\_name* [*editbuffer\_index*]

**clear qos acl default-action** {**ip** | **ipx** | **mac** | **all**}

**clear qos acl map** {*acl\_name*} {*mod/port* | *vlan*}

**clear qos acl map** {*acl\_name* | *mod/port* | *vlan* | **all**}

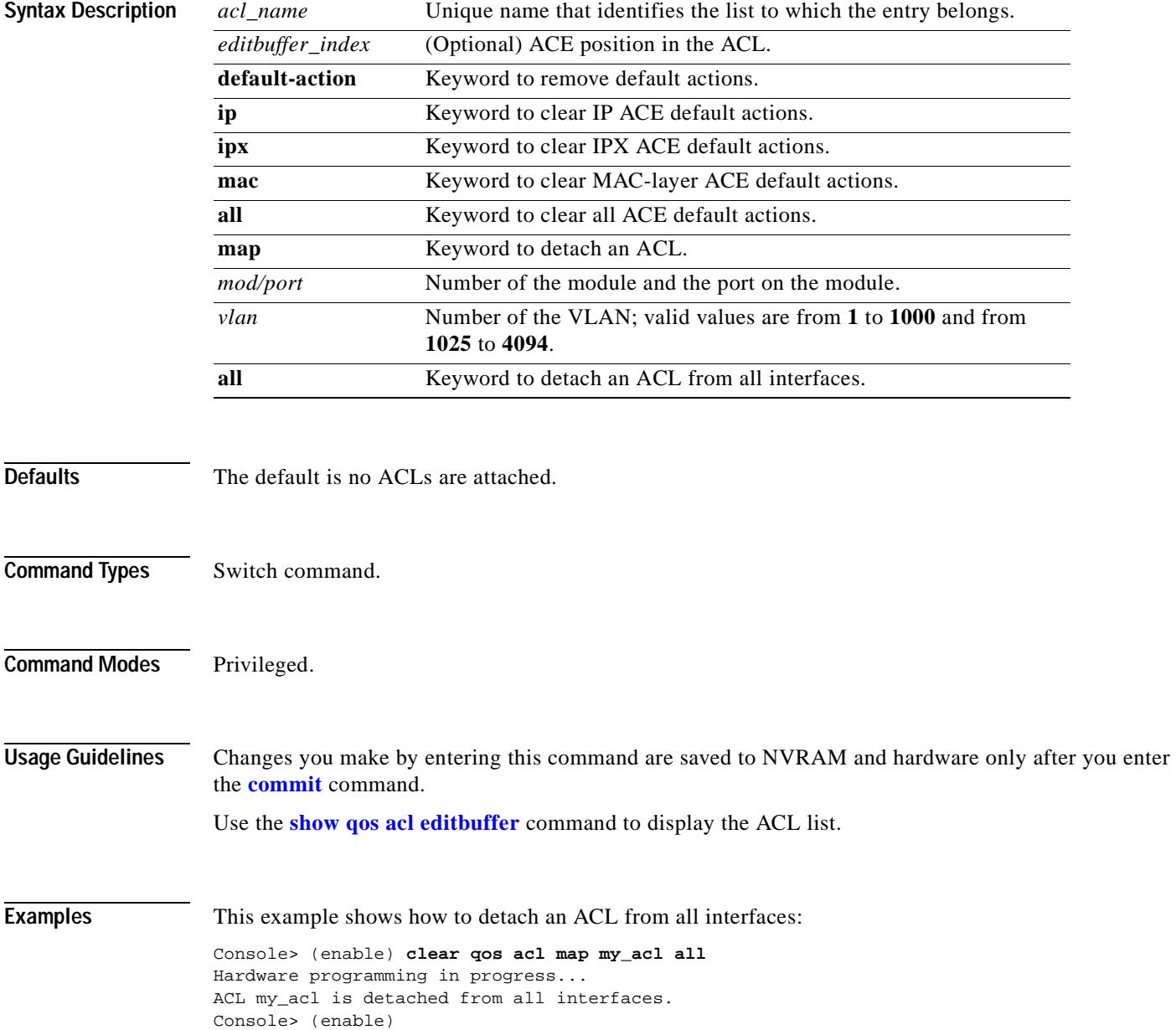

This example shows how to detach an ACL from a specific VLAN:

Console> (enable) **clear qos acl map ftp\_acl 4** Hardware programming in progress... ACL ftp\_acl is detached from vlan 4. Console> (enable)

This example shows how to delete a specific ACE:

Console> (enable) **clear qos acl my\_ip\_acl 1** ACL my ip acl ACE# 1 is deleted. my\_ip\_acl editbuffer modified. Use 'commit' command to apply changes. Console> (enable)

This example shows how to delete an ACL:

Console> (enable) **clear qos acl my\_ip\_acl** ACL my\_ip\_acl is deleted. my\_ip\_acl editbuffer modified. Use 'commit' command to apply changes. Console> (enable)

This example shows how to detach a specific ACL from all interfaces:

```
Console> (enable) clear qos acl map my_acl all
Hardware programming in progress...
ACL my_acl is detached from all interfaces.
Console> (enable)
```
This example shows how to detach a specific ACL from a specific VLAN:

Console> (enable) **clear qos acl map ftp\_acl 4** Hardware programming in progress... ACL ftp\_acl is detached from vlan 4. Console> (enable)

This example shows how to delete IP ACE default actions configured by the **[set qos acl default-action](#page-439-0)** command:

Console> (enable) **clear qos acl default-action ip** Hardware programming in progress... QoS default-action for IP ACL is restored to default setting. Console> (enable)

**Related Commands [commit](#page-168-0)**

**[rollback](#page-219-0) [show qos acl editbuffer](#page-875-0)**

### **clear qos config**

Use the **clear qos config** command to return the values set by the **[set qos](#page-438-0)** command to the default settings and delete the CoS assigned to MAC addresses.

#### **clear qos config**

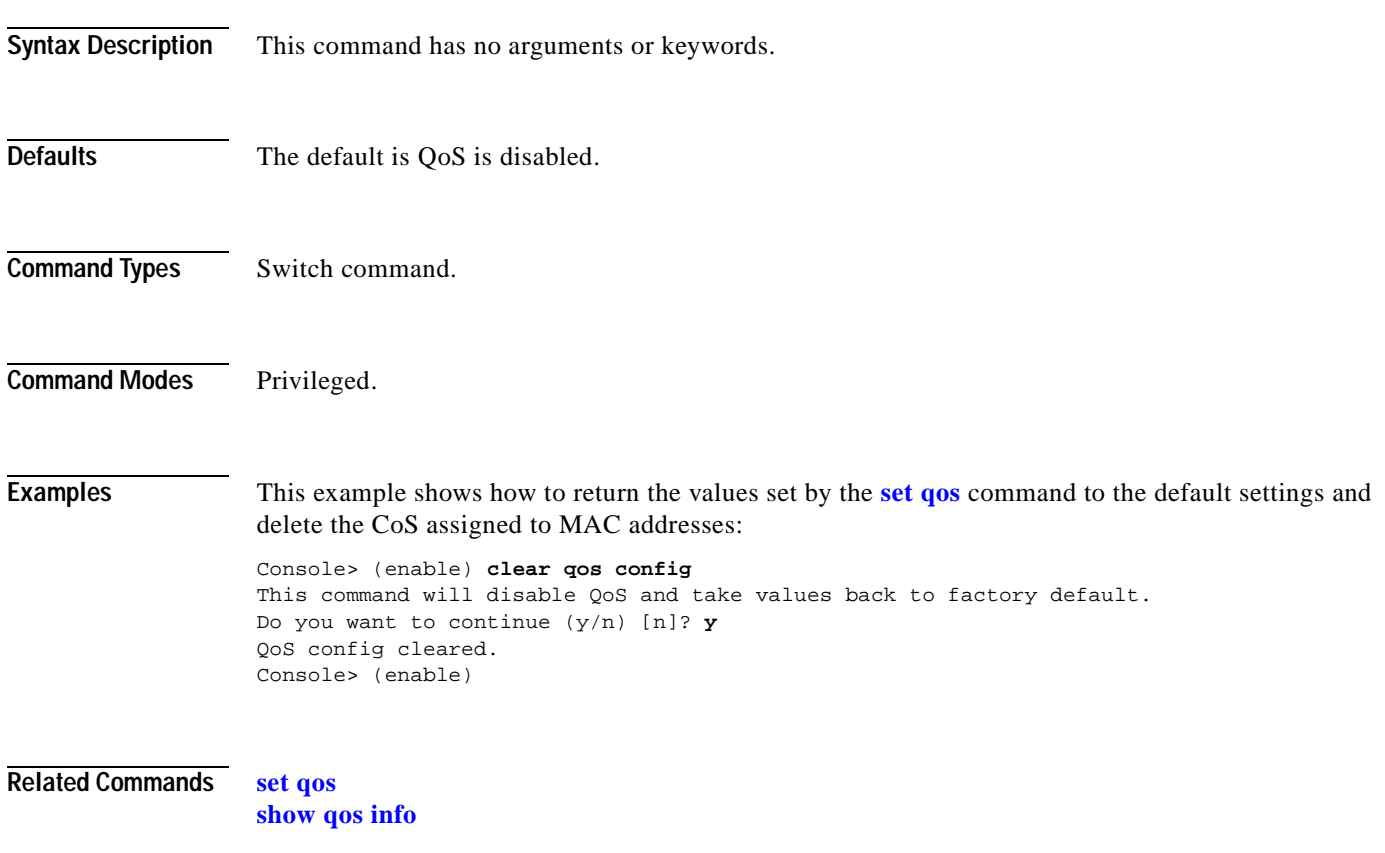

#### **clear qos cos-dscp-map**

Use the **clear qos cos-dscp-map** command to clear CoS-to-DSCP mapping set by the **[set qos](#page-454-0)  [cos-dscp-map](#page-454-0)** command and return to the default setting.

**clear qos cos-dscp-map**

**Syntax Description** This command has no arguments or keywords.

<span id="page-112-0"></span>

**Defaults** The default CoS-to-DSCP configuration is listed in [Table 2-2.](#page-112-0)

#### *Table 2-2 CoS-to-DSCP Default Mapping*

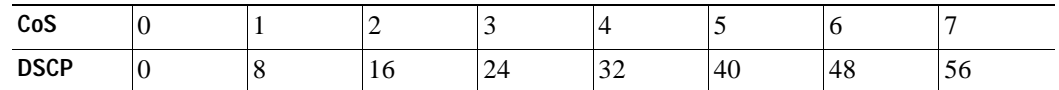

**Command Types** Switch command.

**Command Modes** Privileged.

**Examples** This example shows how to clear the CoS-to-DSCP mapping table:

Console> (enable) **clear qos cos-dscp-map** QoS cos-dscp-map setting restored to default. Console> (enable)

**Related Commands [set qos cos-dscp-map](#page-454-0) [show qos maps](#page-889-0)**

#### **clear qos dscp-cos-map**

Use the **clear qos dscp-cos-map** command to clear DSCP-to-CoS mapping set by the **[set qos](#page-457-0)  [dscp-cos-map](#page-457-0)** command and return to the default setting.

**clear qos dscp-cos-map**

**Syntax Description** This command has no arguments or keywords.

<span id="page-113-0"></span>

**Defaults** The default DSCP-to-CoS configuration is listed in [Table 2-3.](#page-113-0)

#### *Table 2-3 DSCP-to-CoS Default Mapping*

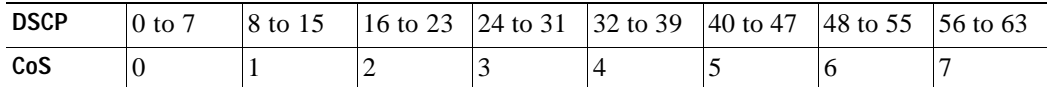

**Command Types** Switch command.

**Command Modes** Privileged.

**Examples** This example shows how to clear the DSCP-to-CoS mapping table:

Console> (enable) **clear qos dscp-cos-map** QoS dscp-cos-map setting restored to default. Console> (enable)

**Related Commands [set qos dscp-cos-map](#page-457-0) [show qos maps](#page-889-0)**

#### **clear qos ipprec-dscp-map**

Use the **clear qos ipprec-dscp-map** command to reset the mapping set by the **[set qos ipprec-dscp-map](#page-458-0)** command to the default setting.

**clear qos ipprec-dscp-map**

**Syntax Description** This command has no arguments or keywords.

<span id="page-114-0"></span>**Defaults** The default IP precedence-to-DSCP configuration is listed in [Table 2-4.](#page-114-0)

#### *Table 2-4 IP Precedence-to-DSCP Default Mapping*

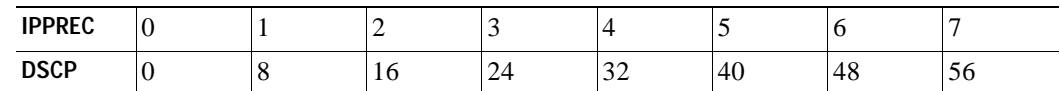

**Command Types** Switch command.

**Command Modes** Privileged.

**Examples** This example shows how to clear the IP precedence-to-DSCP mapping table:

Console> (enable) **clear qos ipprec-dscp-map** QoS ipprec-dscp-map setting restored to default. Console> (enable)

**Related Commands [set qos ipprec-dscp-map](#page-458-0) [show qos maps](#page-889-0)**

# **clear qos mac-cos**

Use the **clear qos mac-cos** command to clear the values set by the **[set qos mac-cos](#page-460-0)** command.

**clear qos mac-cos** *dest\_mac* [*vlan*]

**clear qos mac-cos all**

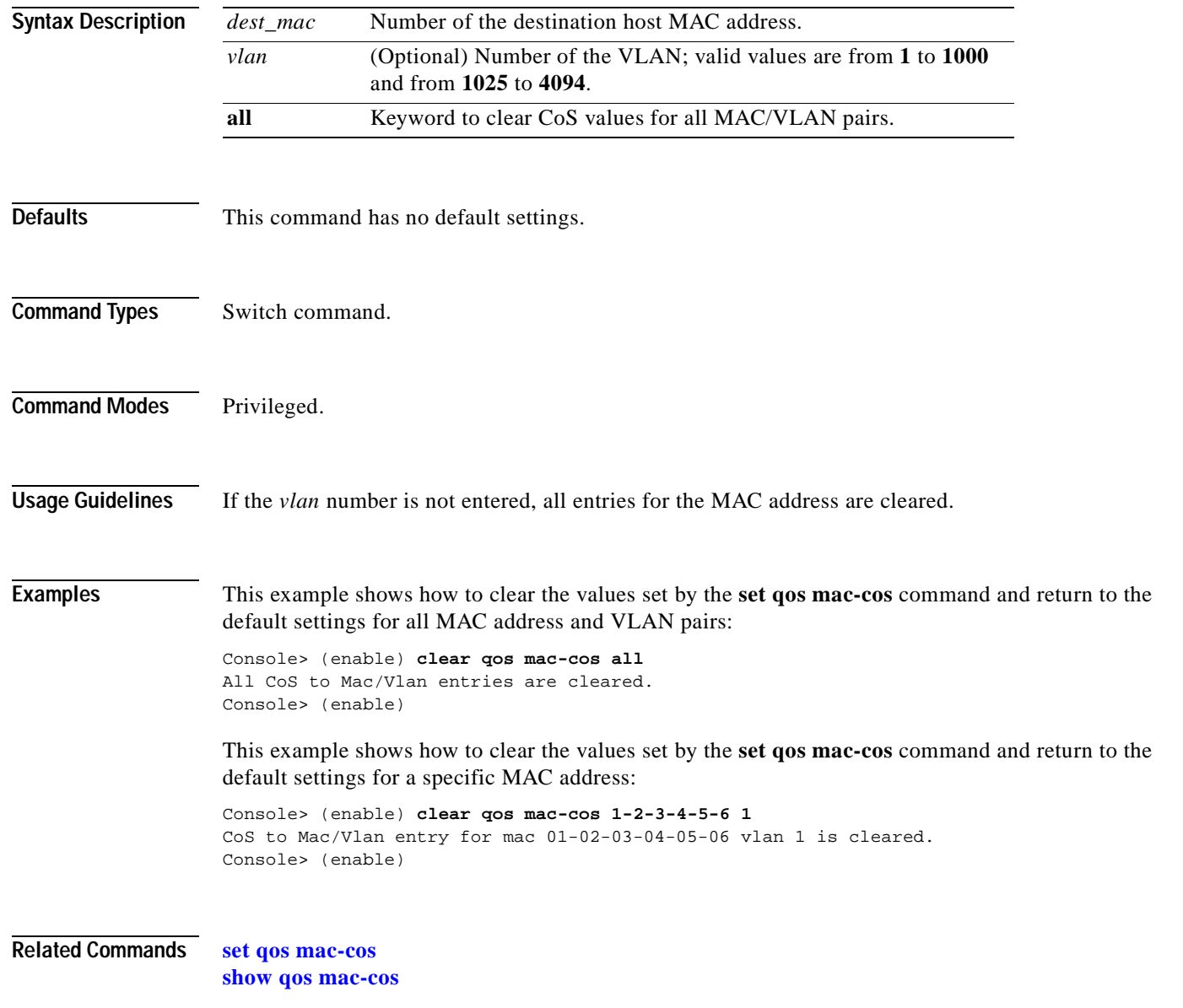

T

#### **clear qos map**

Use the **clear qos map** command to return the values to the default settings.

**clear qos map** *port\_type* **tx** | **rx**

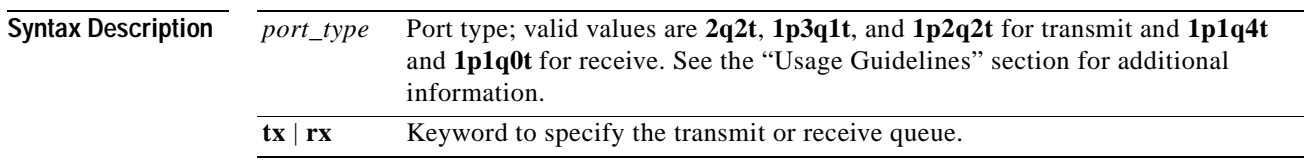

#### <span id="page-116-0"></span>**Defaults** The default mappings for all ports are shown in [Table 2-5](#page-116-0) and [Table 2-6](#page-116-1) and applies to all ports.

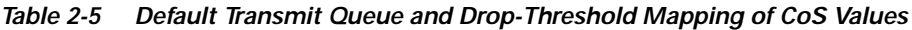

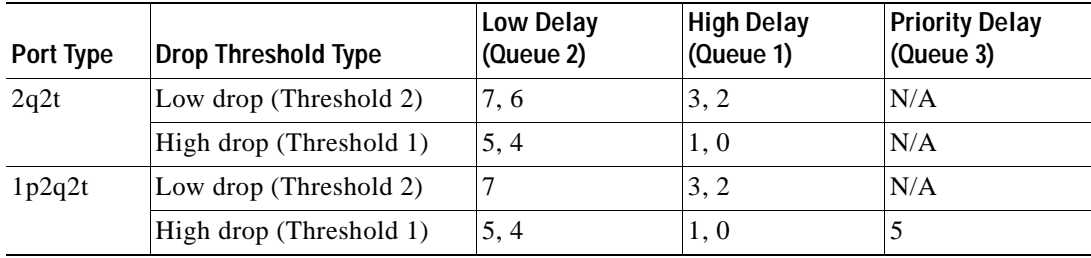

#### <span id="page-116-1"></span>*Table 2-6 Default Receive Drop-Threshold Mapping of CoS Values*

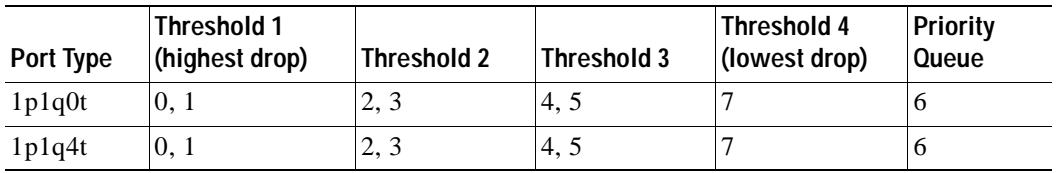

#### **Command Types** Switch command.

**Command Modes** Privileged.

**Usage Guidelines** The **1p2q1t** and **1p1q8t** port types are not supported.

**Examples** This example shows how to return the values to the default settings: Console> (enable) **clear qos map 2q2t** This command will take map values back to factory default. QoS map cleared. Console> (enable)

**Related Commands [set qos map](#page-461-0) [show qos maps](#page-889-0)**  $\mathbf{I}$ 

# **clear qos policed-dscp-map**

Use the **clear qos policed-dscp-map** to reset the policer-to-dscp mapping table to the defaults.

**clear qos policed-dscp-map**

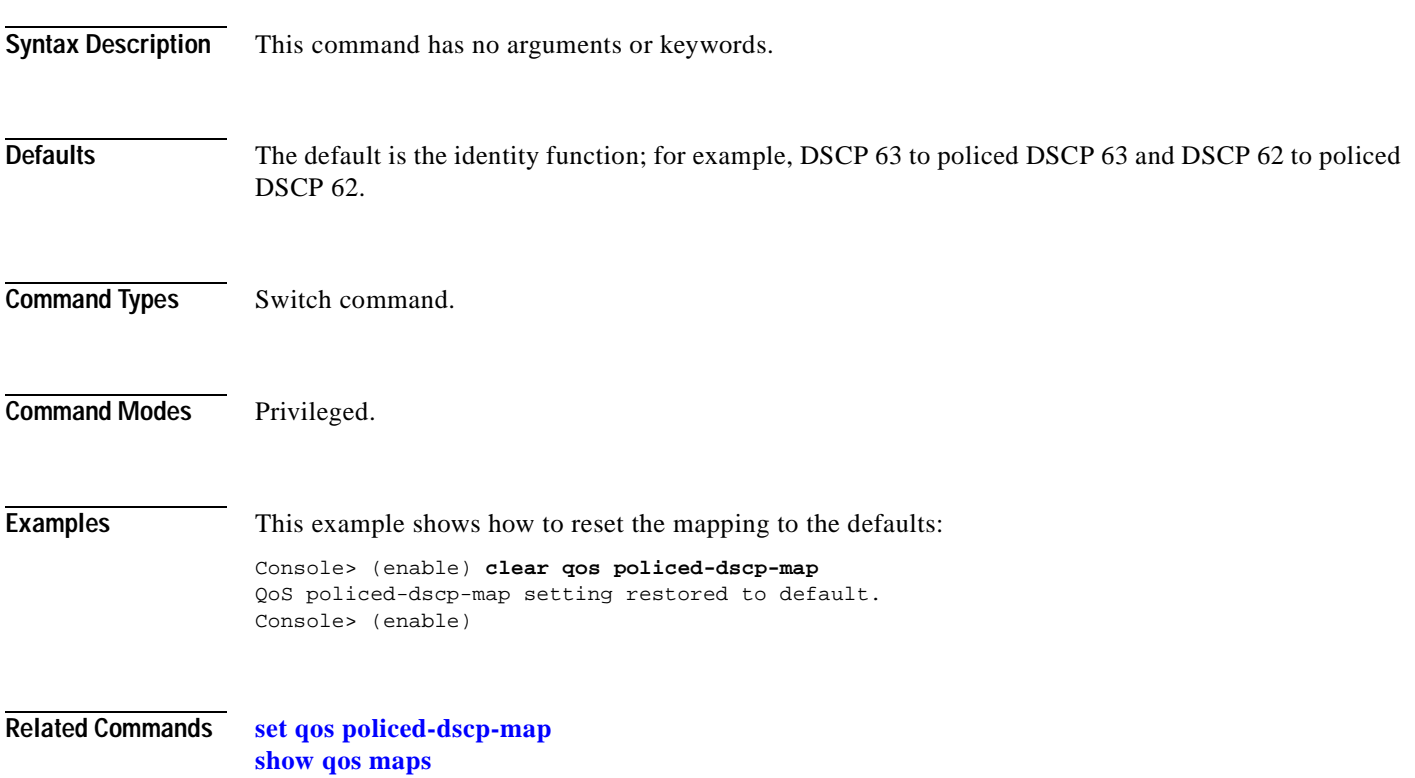

# **clear qos policer**

Use the **clear qos policer** command to clear policing rules from NVRAM.

**clear qos policer microflow** *microflow\_name* | **all**

**clear qos policer aggregate** *aggregate\_name* | **all**

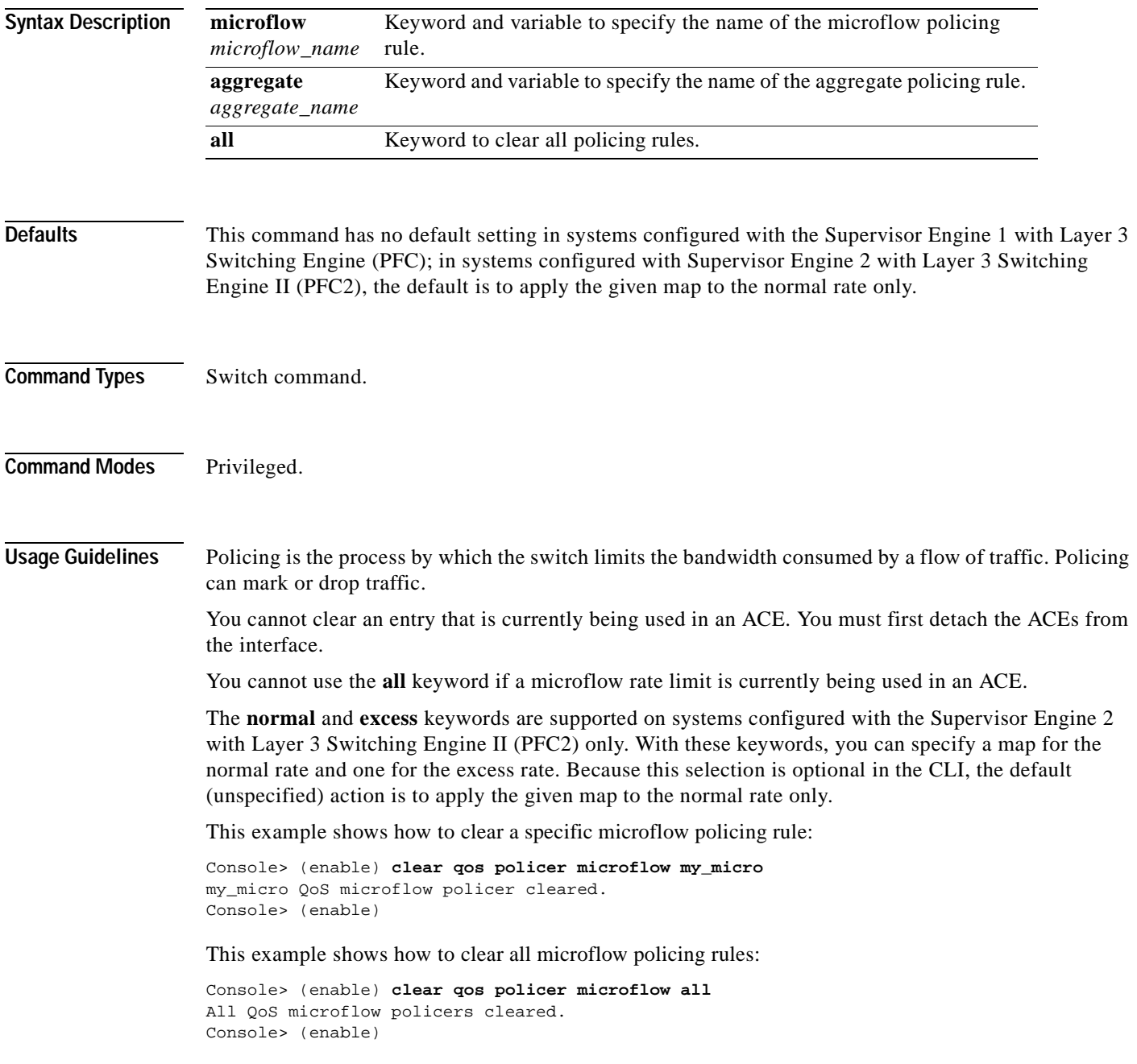

This example shows how to clear a specific aggregate policing rule:

Console> (enable) **clear qos policer aggregate my\_micro**  my\_micro QoS microflow policer cleared. Console> (enable)

This example shows how to clear all aggregate policing rules:

Console> (enable) **clear qos policer aggregate all** All QoS aggregate policer cleared. Console> (enable)

**Related Commands [set qos policer](#page-465-0)**

**[show qos policer](#page-892-0)**

### **clear qos statistics**

Use the **clear qos statistics** command to clear QoS statistic counters.

**clear qos statistics** [**aggregate-policer** [*policer\_name*]]

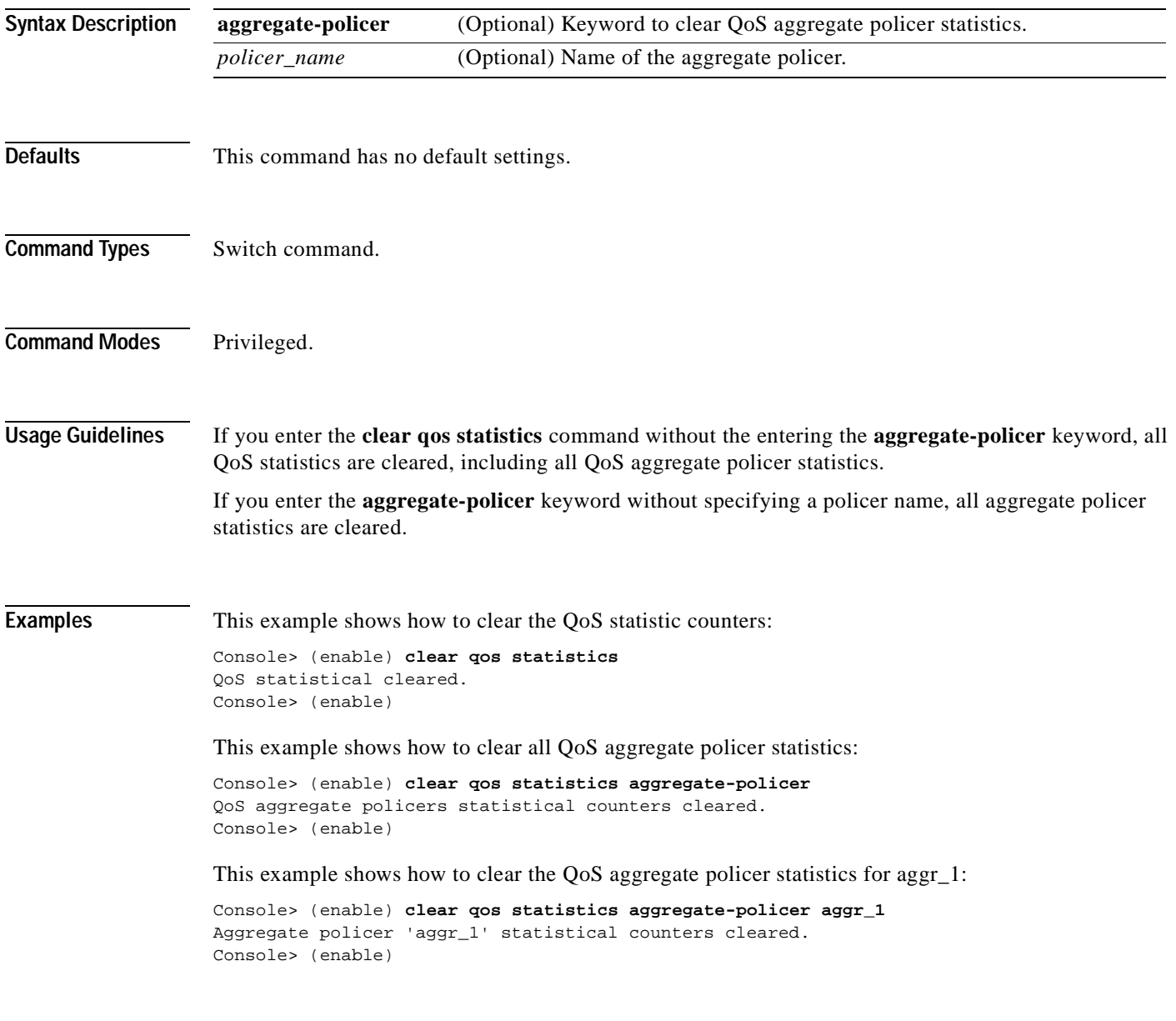

**Related Commands [show qos statistics](#page-897-0)**

#### **clear radius**

 $\mathbf{I}$ 

Use the **clear radius** command to clear one or all of the RADIUS servers from the RADIUS server table or remove a shared key entry.

**clear radius server all**

**clear radius server** *ipaddr*

**clear radius key**

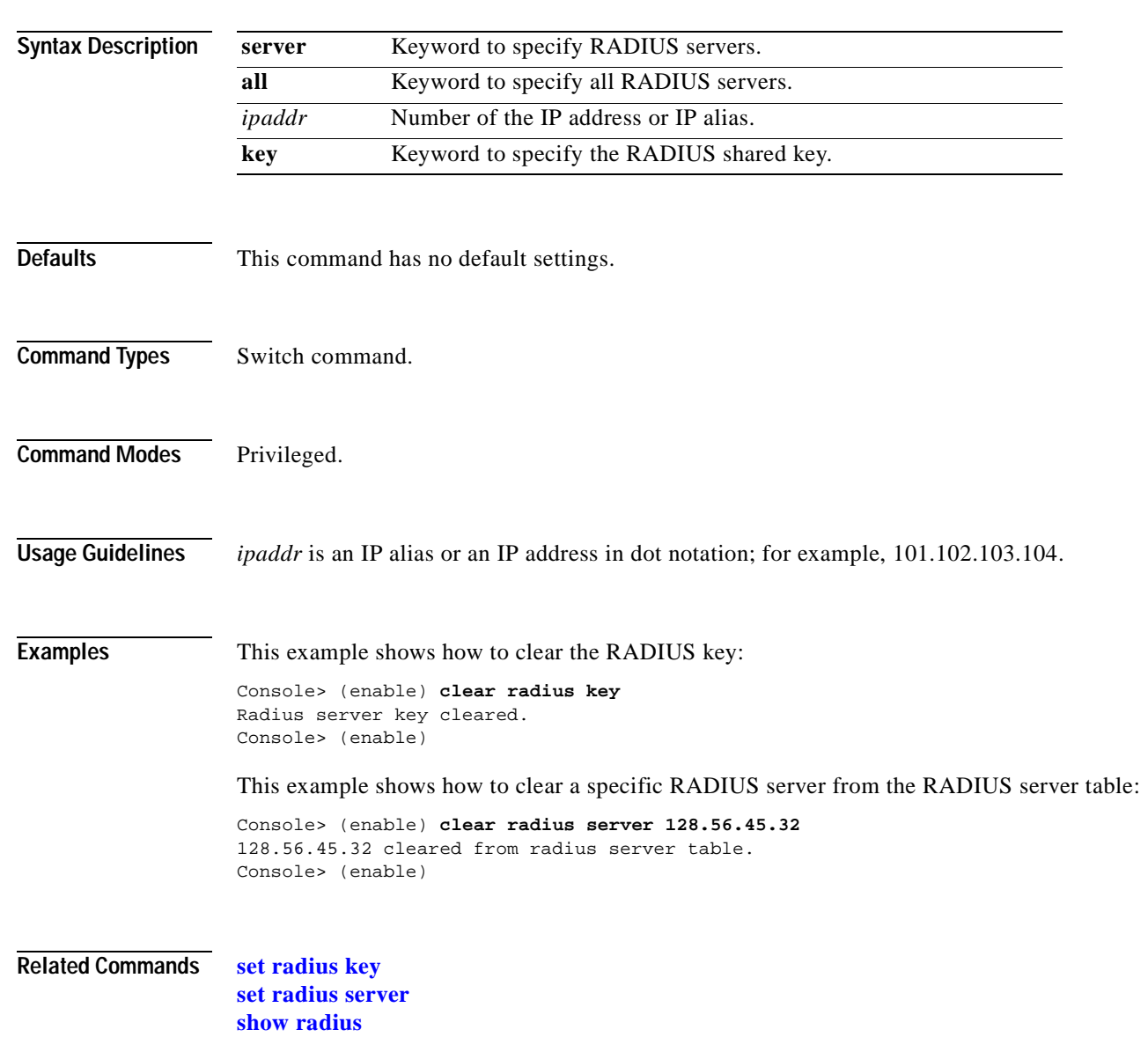

 $\overline{\phantom{a}}$ 

# **clear rcp**

Use the **clear rcp** command to clear rcp information for file transfers.

**clear rcp** 

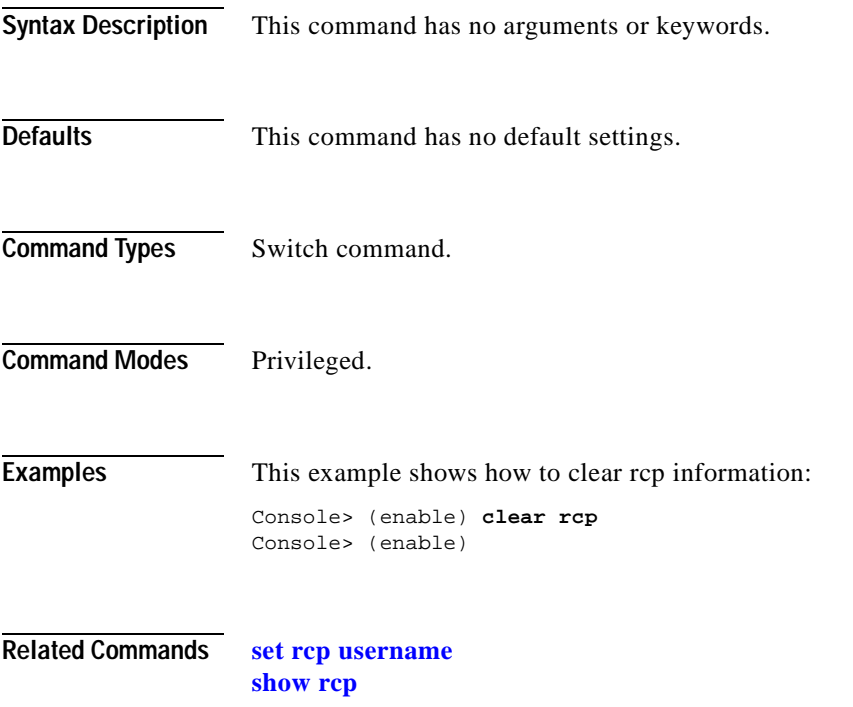

# **clear rgmp statistics**

 $\blacksquare$ 

Use the **clear rgmp statistics** command to clear RGMP statistics information for all VLANs.

**clear rgmp statistics**

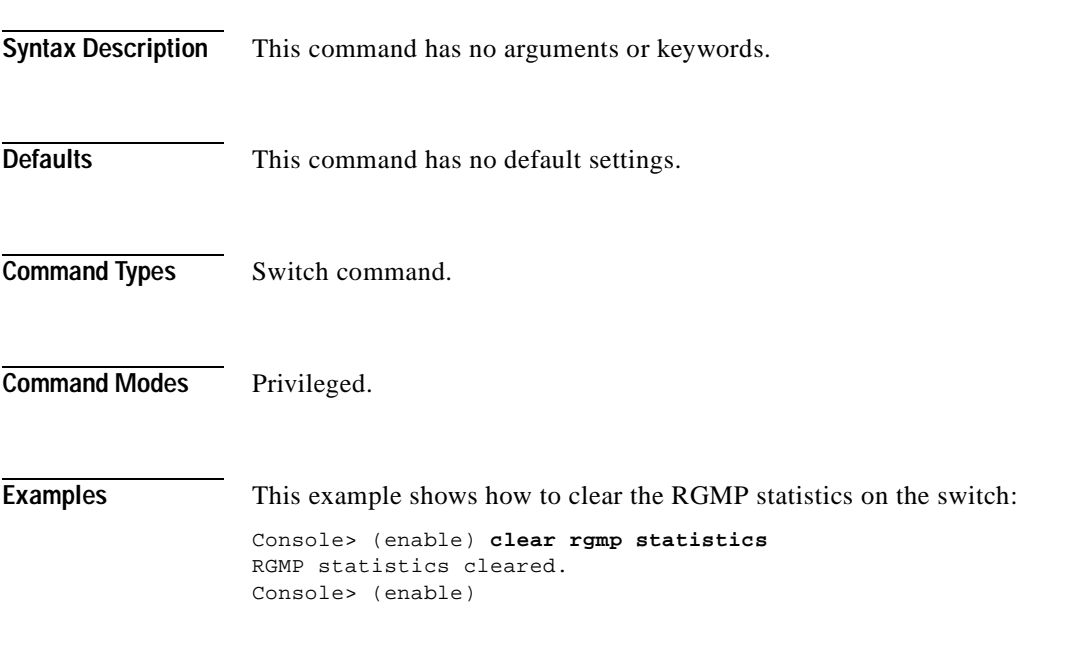

**Related Commands [set rgmp](#page-489-0) [show rgmp statistics](#page-906-0)**

#### **clear security acl**

Use the **clear security acl** command to remove a specific ACE or all ACEs from a VACL and delete the VACLs from the edit buffer.

**clear security acl all**

**clear security acl** *acl\_name*

**clear security acl capture-ports** {**all** | *mod/ports*}

**clear security acl log flow**

**clear security acl** *acl\_name* [*editbuffer\_index*]

**clear security acl adjacency** *adjacency\_name*

**clear security acl map** {*acl\_name* | *vlan* | **all**}

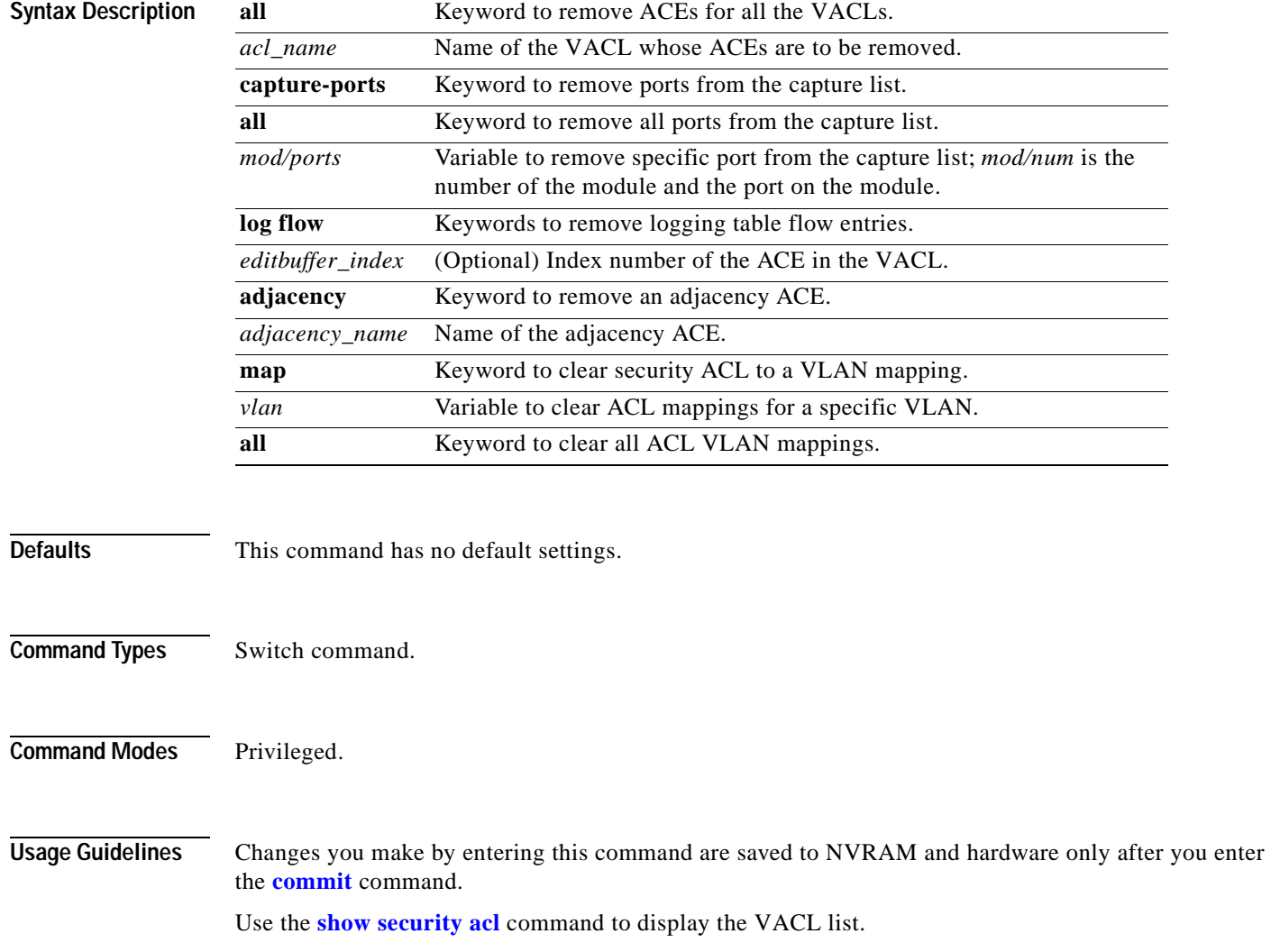

The adjacency ACE cannot be cleared before the redirect ACE. The redirect ACE and the adjacency ACE in PBF VACLs should be cleared in the following order:

- **1.** Clear the redirect ACE.
- **2.** Commit the VACL.
- **3.** Clear the adjacency ACE.
- **4.** Commit the adjacency.

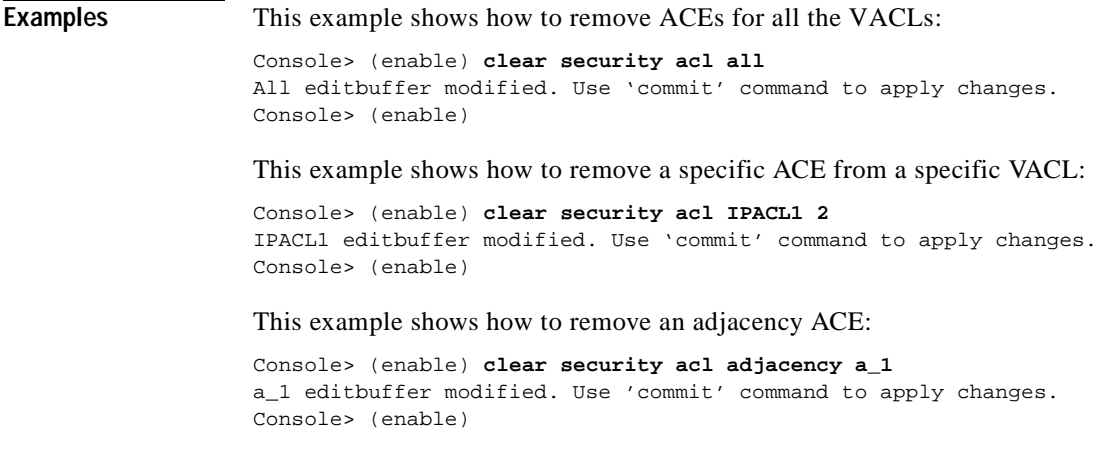

**Related Commands [commit](#page-168-0)**

**[rollback](#page-219-0) [show security acl](#page-912-0)**

# **clear security acl capture-ports**

Use the **clear security acl capture-ports** command to remove a port from the capture port list.

**clear security acl capture-ports** {*mod/ports*...}

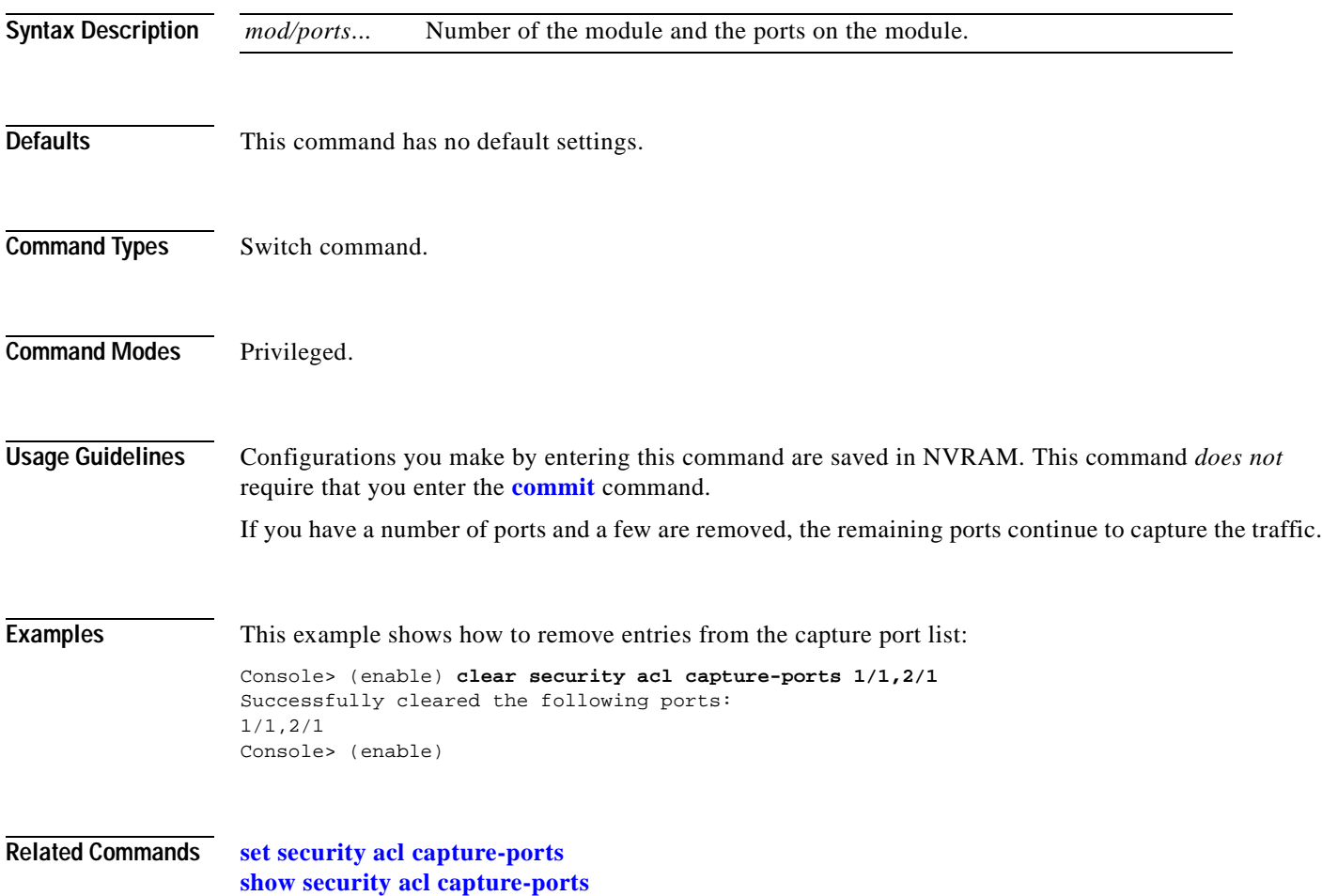

 $\mathbf{I}$ 

# **clear security acl log flow**

Use the **clear security acl log flow** command to clear all flows in the security ACL log table.

**clear security acl log flow**

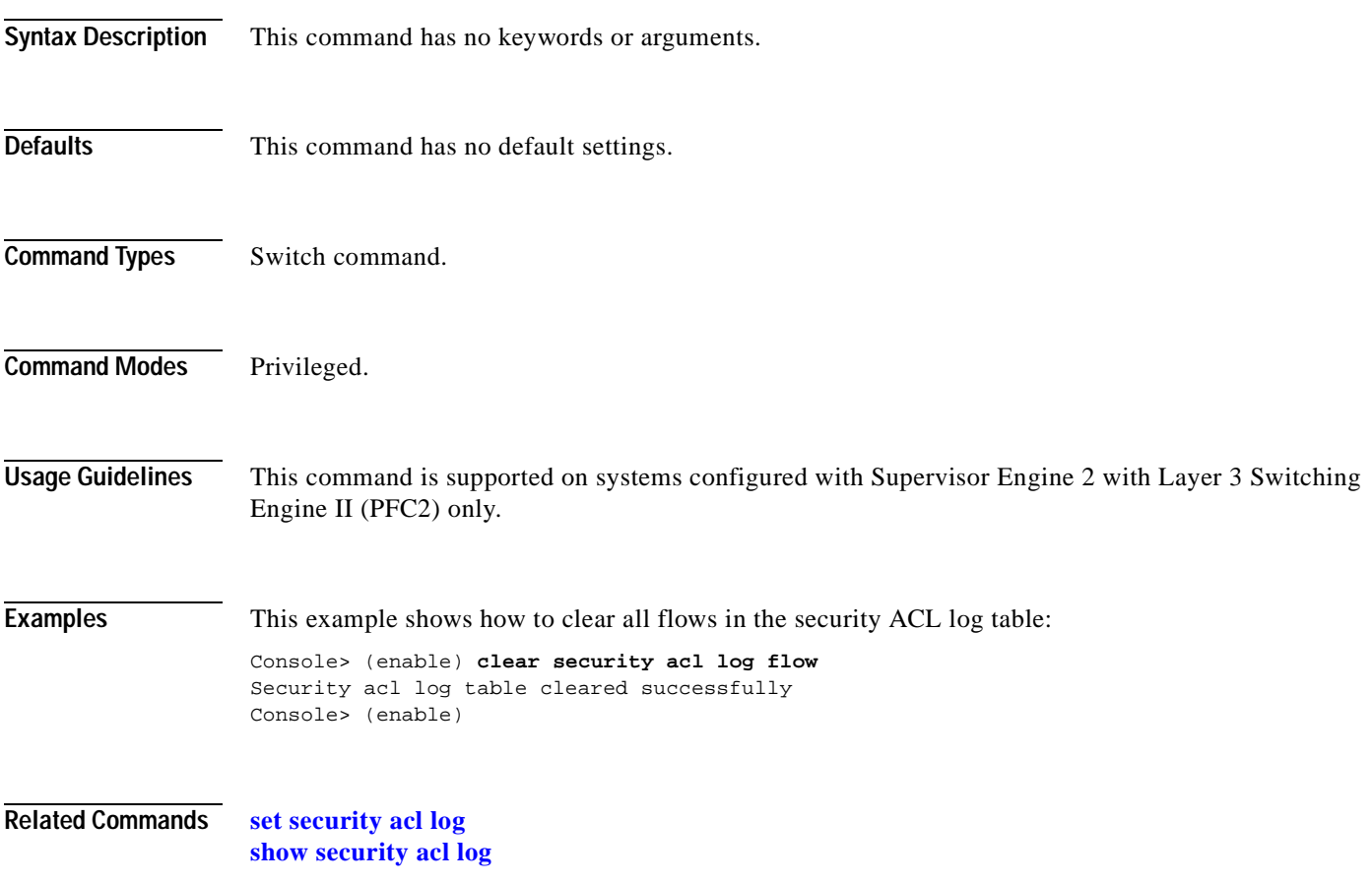

# **clear security acl map**

Use the **clear security acl map** command to remove VACL-to-VLAN mapping.

**clear security acl map** *acl\_name vlan*

**clear security acl map** {*acl\_name* | *vlan* | **all**}

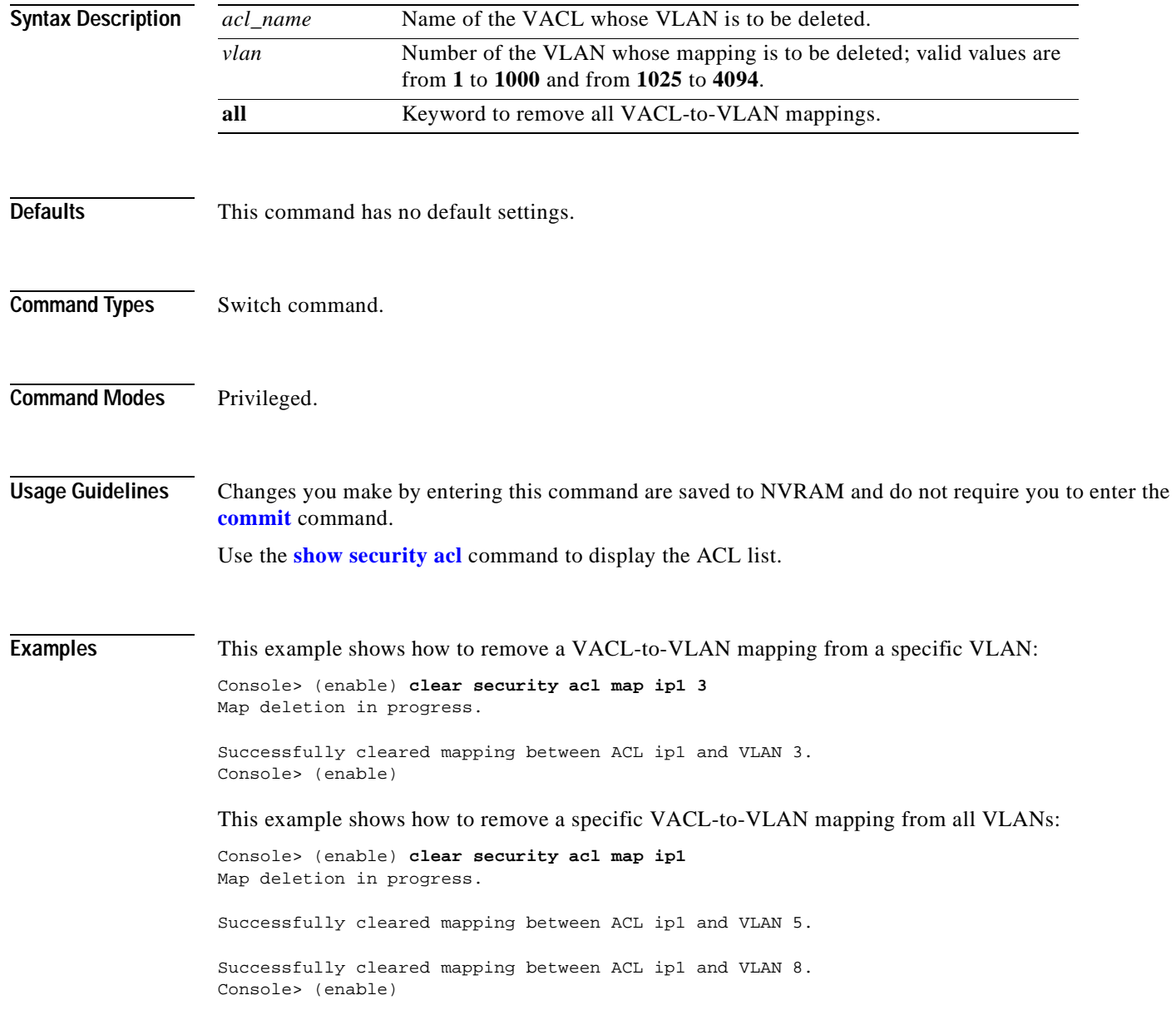

Console> (enable)

This example shows how to remove all VACL-to-VLAN mappings from a specific VLAN:

Console> (enable) **clear security acl map 5** Map deletion in progress.

Successfully cleared mapping between ACL ipx1 and VLAN 5. Successfully cleared mapping between ACL mac2 and VLAN 5.

This example shows how to remove all VACL-to-VLAN mappings from all VLANs:

Console> (enable) **clear security acl map all** Map deletion in progress.

Successfully cleared mapping between ACL ip2 and VLAN 12. Successfully cleared mapping between ACL ipx1 and VLAN 12. Successfully cleared mapping between ACL ipx1 and VLAN 45. Successfully cleared mapping between ACL ip2 and VLAN 47. Successfully cleared mapping between ACL ip3 and VLAN 56. Console> (enable)

**Related Commands [commit](#page-168-0) [rollback](#page-219-0) [show security acl](#page-912-0)**

#### **clear snmp access**

Use the **clear snmp access** command to remove the access rights of an SNMP group.

**clear snmp access** [**-hex**] {*groupname*} {**security-model** {**v1** | **v2c**}}

**clear snmp access** {**security-model v3** {**noauthentication** | **authentication** | **privacy**}} [**context** [**-hex**] *contextname*]

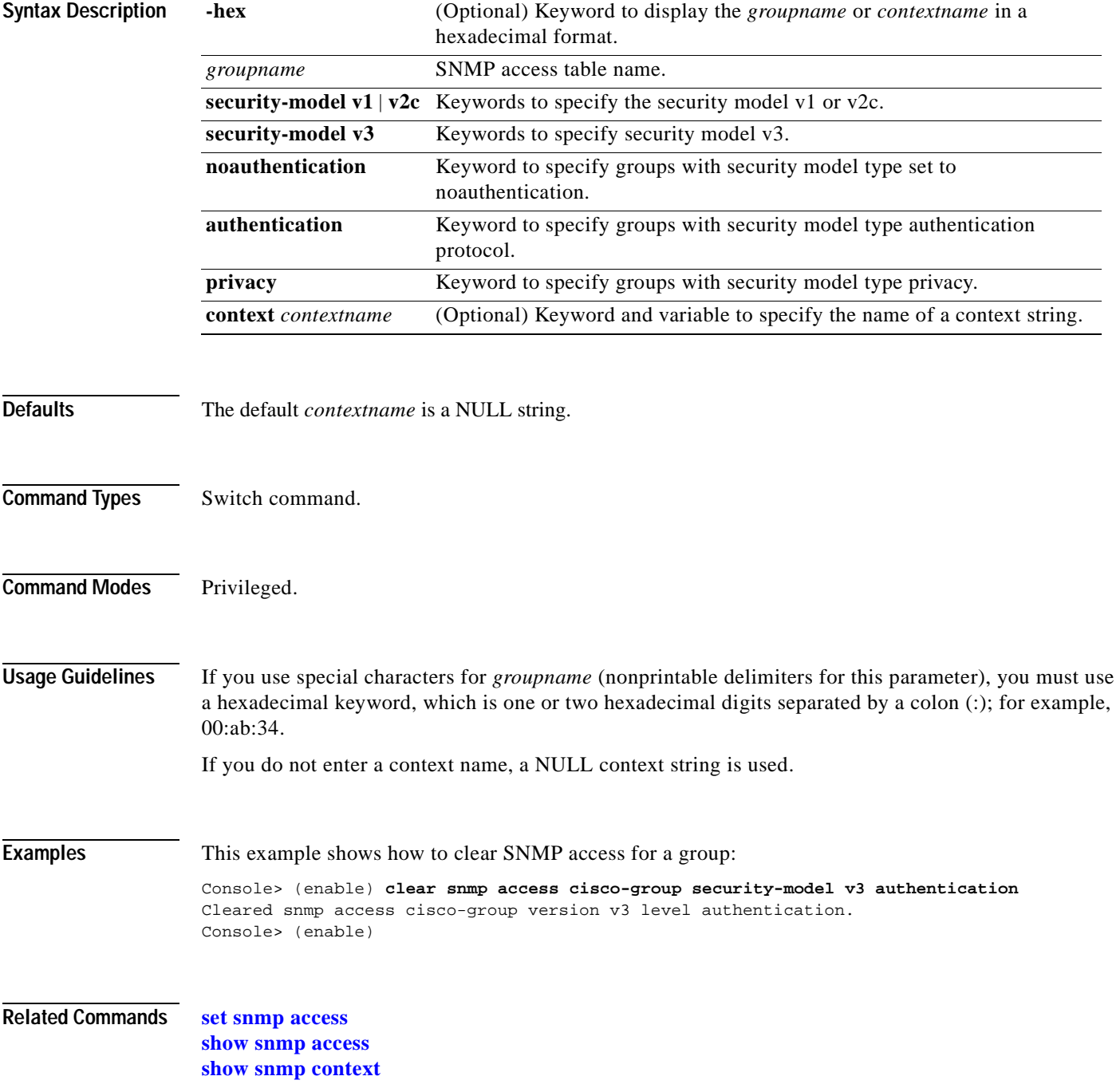

# **clear snmp community**

 $\blacksquare$ 

Use the **clear snmp community** command to remove the mappings between different community strings and security modes.

**clear snmp community index** [**-hex**] {*index\_name*}

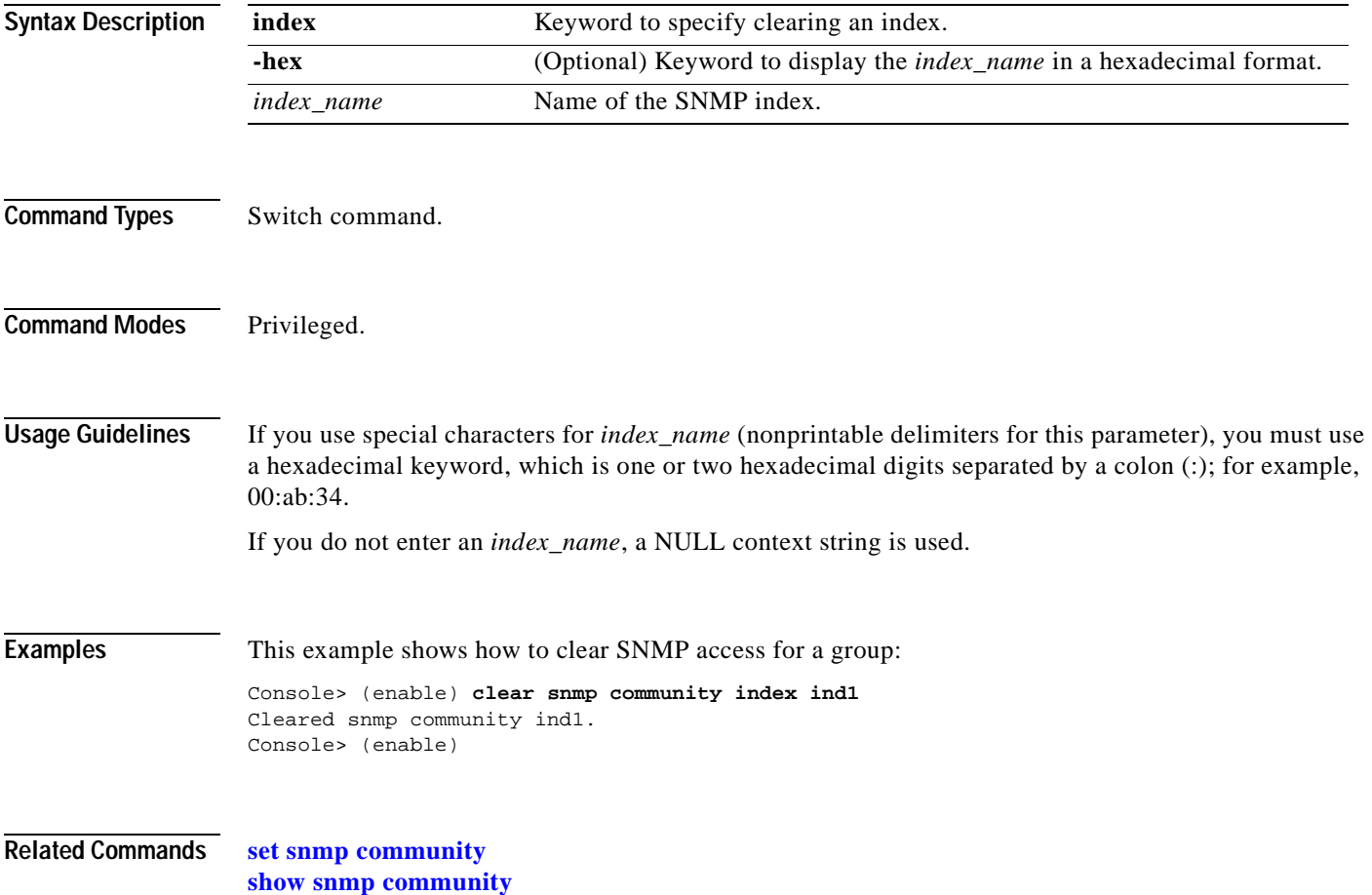

#### **clear snmp group**

Use the **clear snmp group** command to remove the SNMP user from an SNMP group.

**clear snmp group** [**-hex**] *groupname* {**user** [**-hex**] *username*} {**security-model** {**v1** | **v2c** | **v3**}}

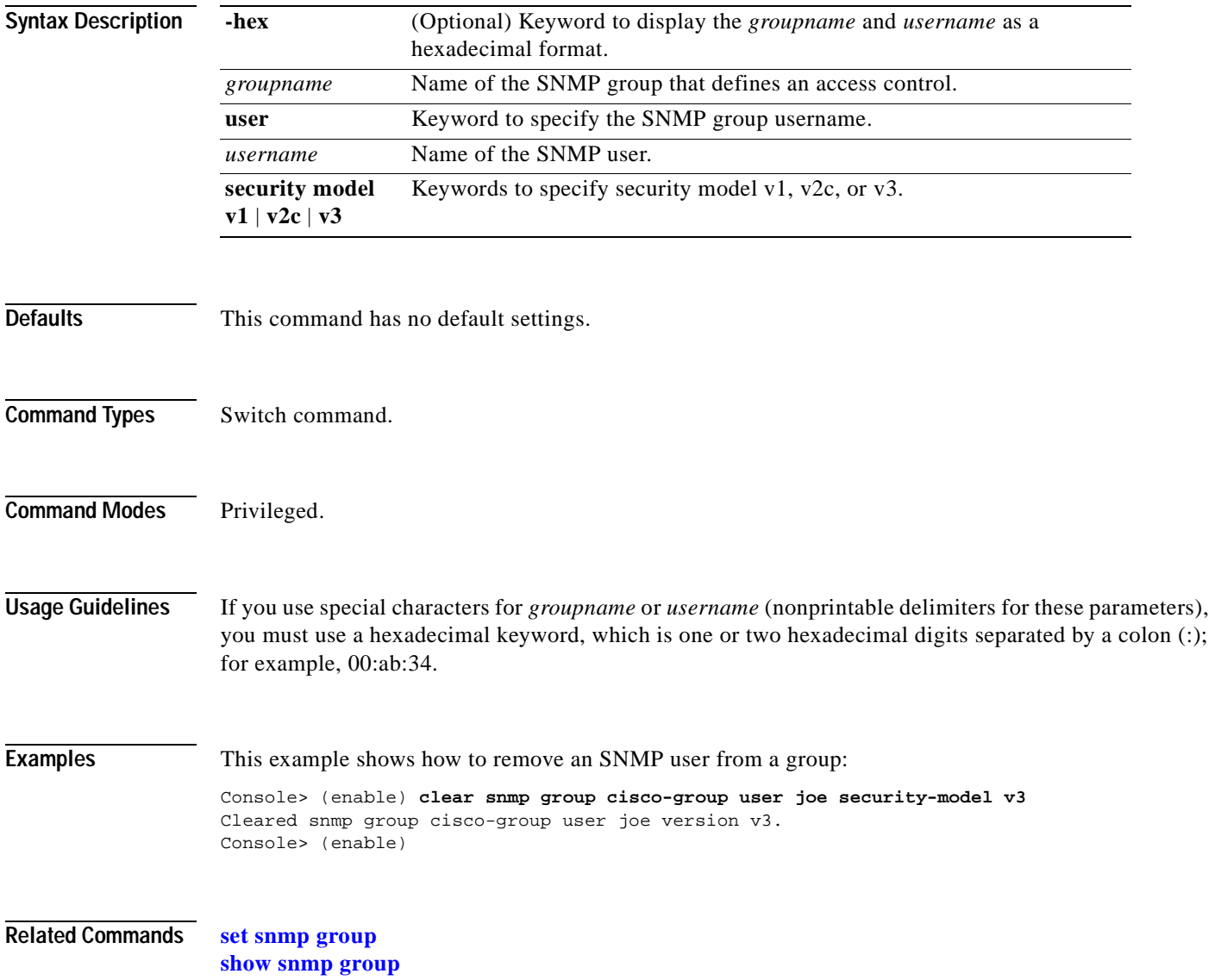

### **clear snmp notify**

Use the **clear snmp notify** command to clear the SNMP notifyname in the snmpNotifyTable.

**clear snmp notify** [**-hex**] {*notifyname*}

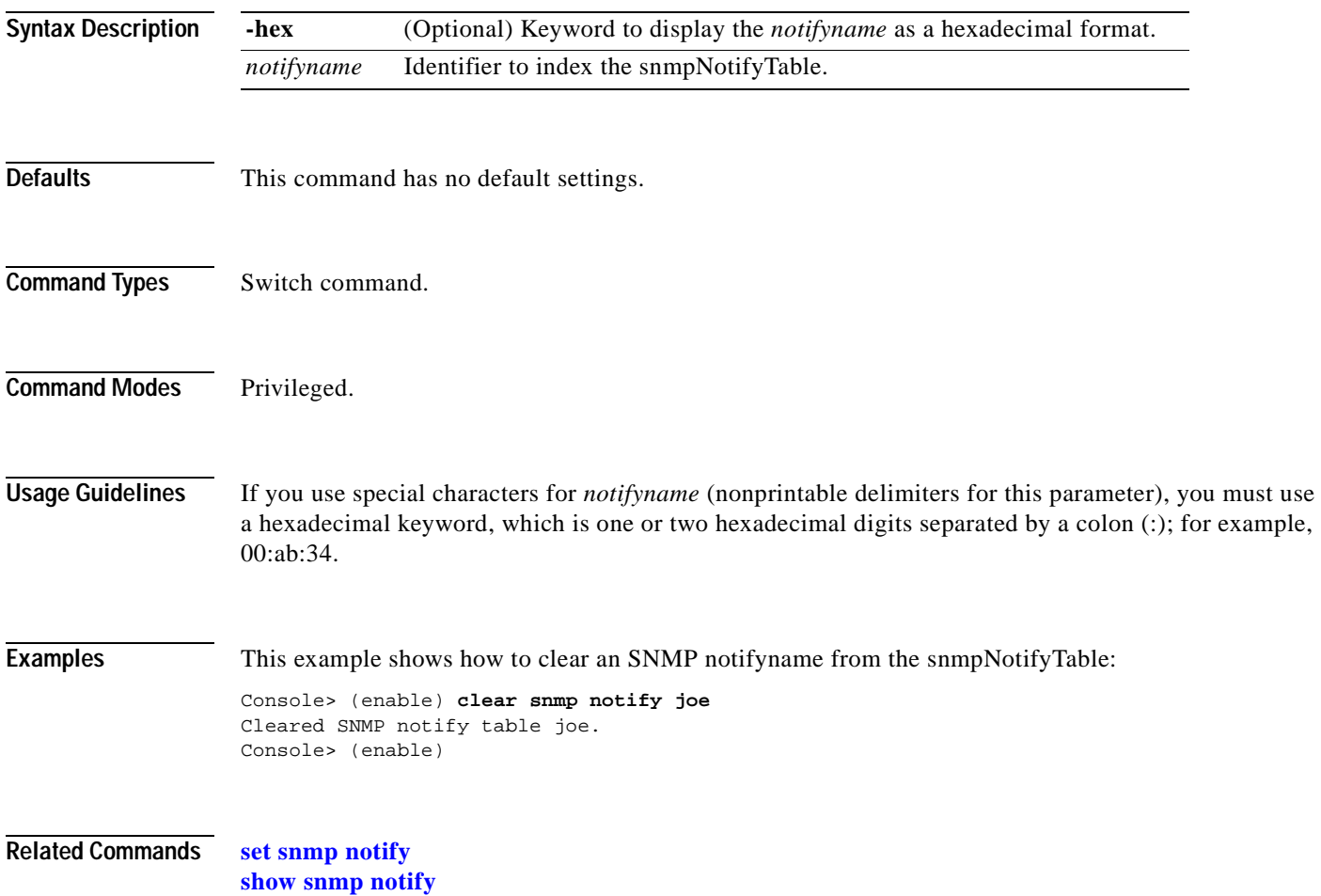

# **clear snmp targetaddr**

Use the **clear snmp targetaddr** command to clear the SNMP target address entry in the TargetAddressTable.

**clear snmp targetaddr** [**-hex**] {*addrname*}

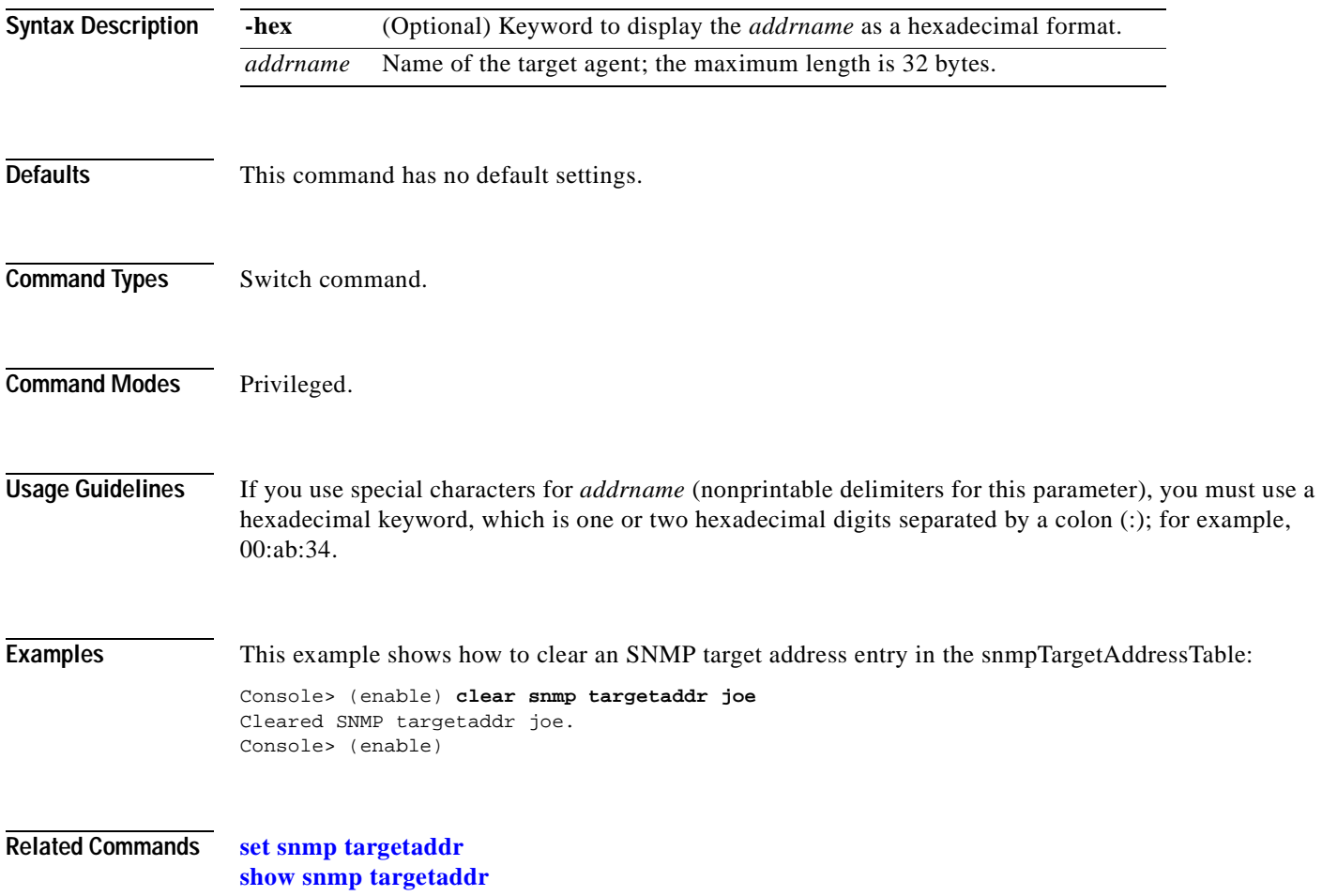

# **clear snmp targetparams**

 $\blacksquare$ 

Use the **clear snmp targetparams** command to clear the SNMP target parameters used in the snmpTargetParamsTable.

**clear snmp targetparams** [**-hex**] {*paramsname*}

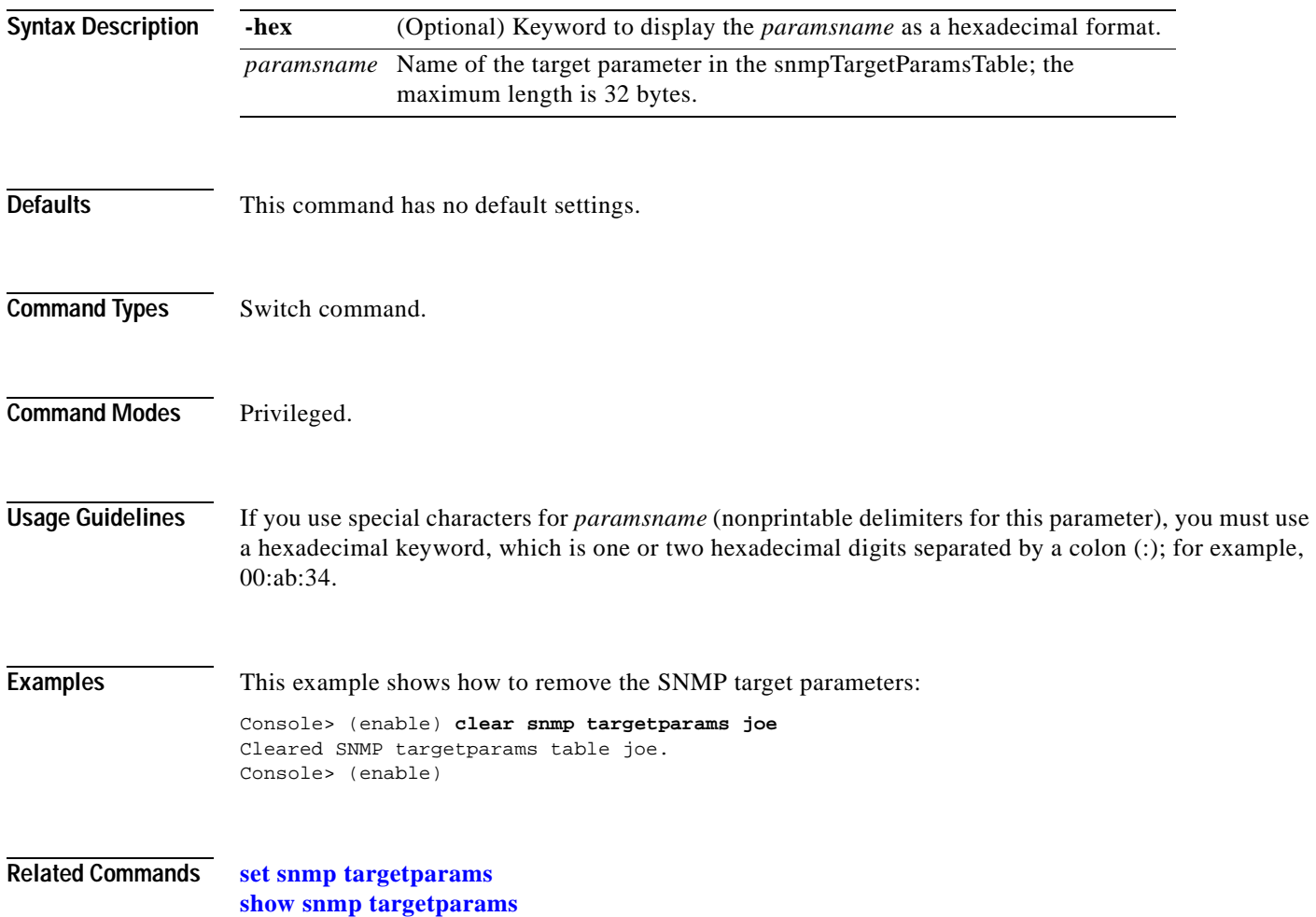

### **clear snmp trap**

Use the **clear snmp trap** command to clear an entry from the SNMP trap receiver table.

**clear snmp trap** {*rcvr\_addr*} [**all**]

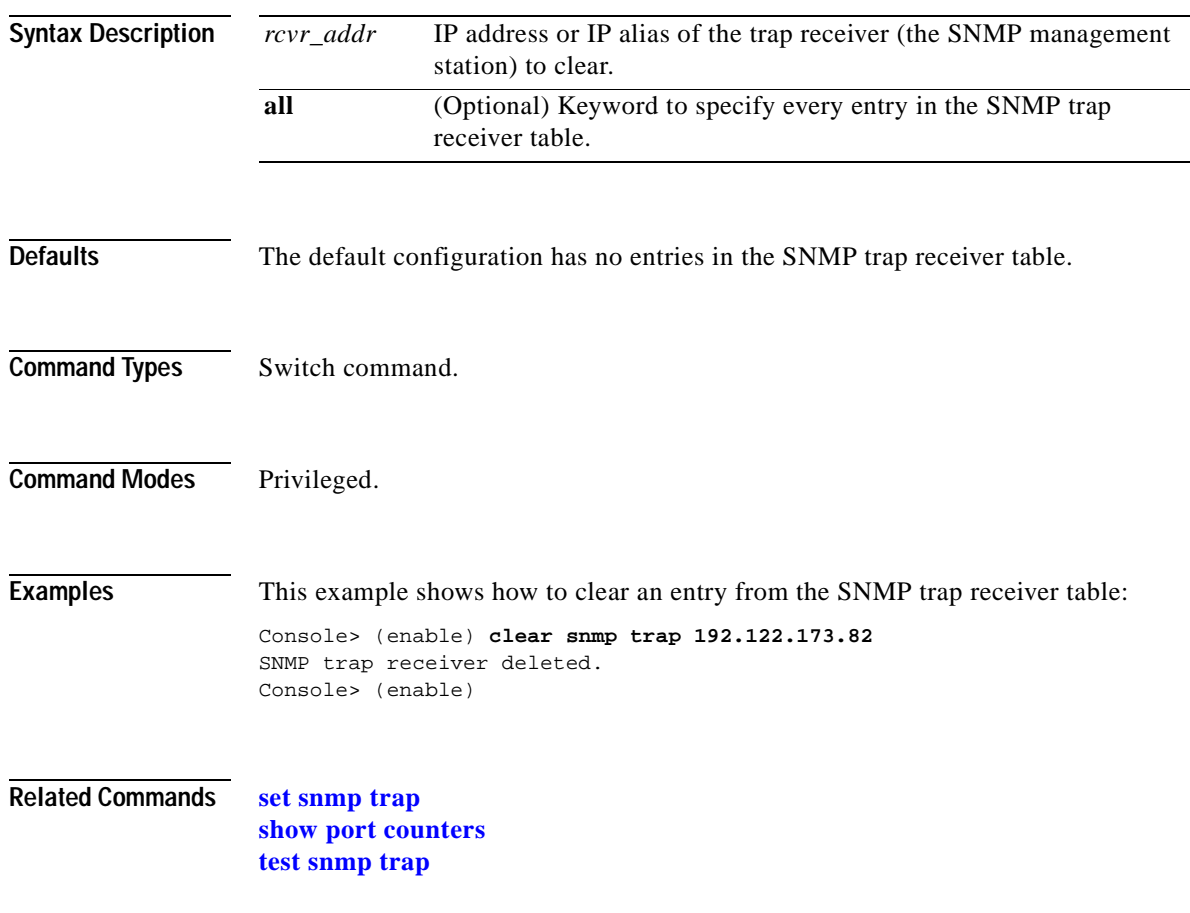

#### **clear snmp user**

Use the **clear snmp user** command to remove an SNMP user.

**clear snmp user** [**-hex**] {*username*} [**remote** *engineid*]

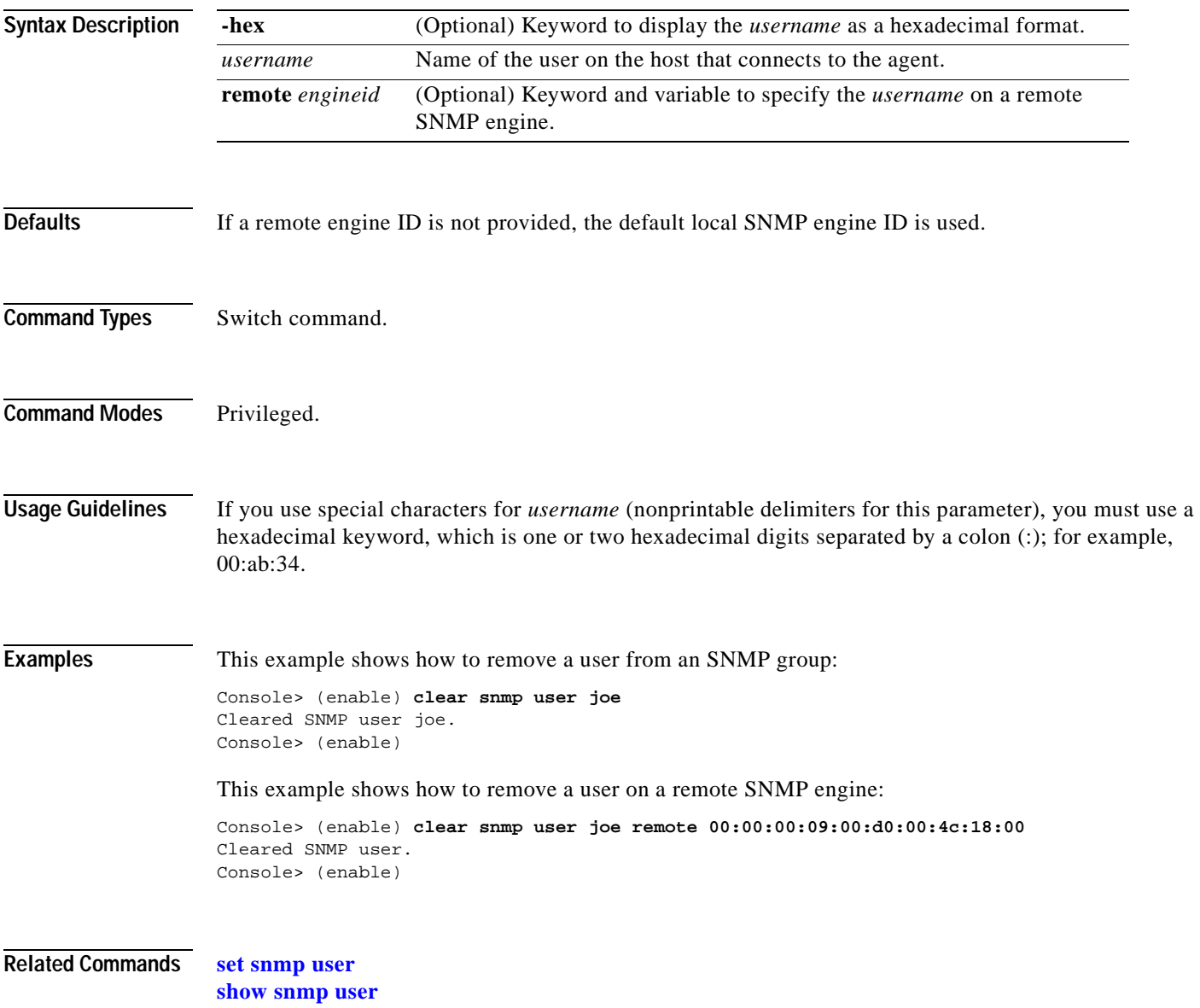

a ka

# **clear snmp view**

Use the **clear snmp view** command to remove the MIB view entry from the vacmViewTreeFamilyTable.

**clear snmp view** [**-hex**] {*viewname subtree*}

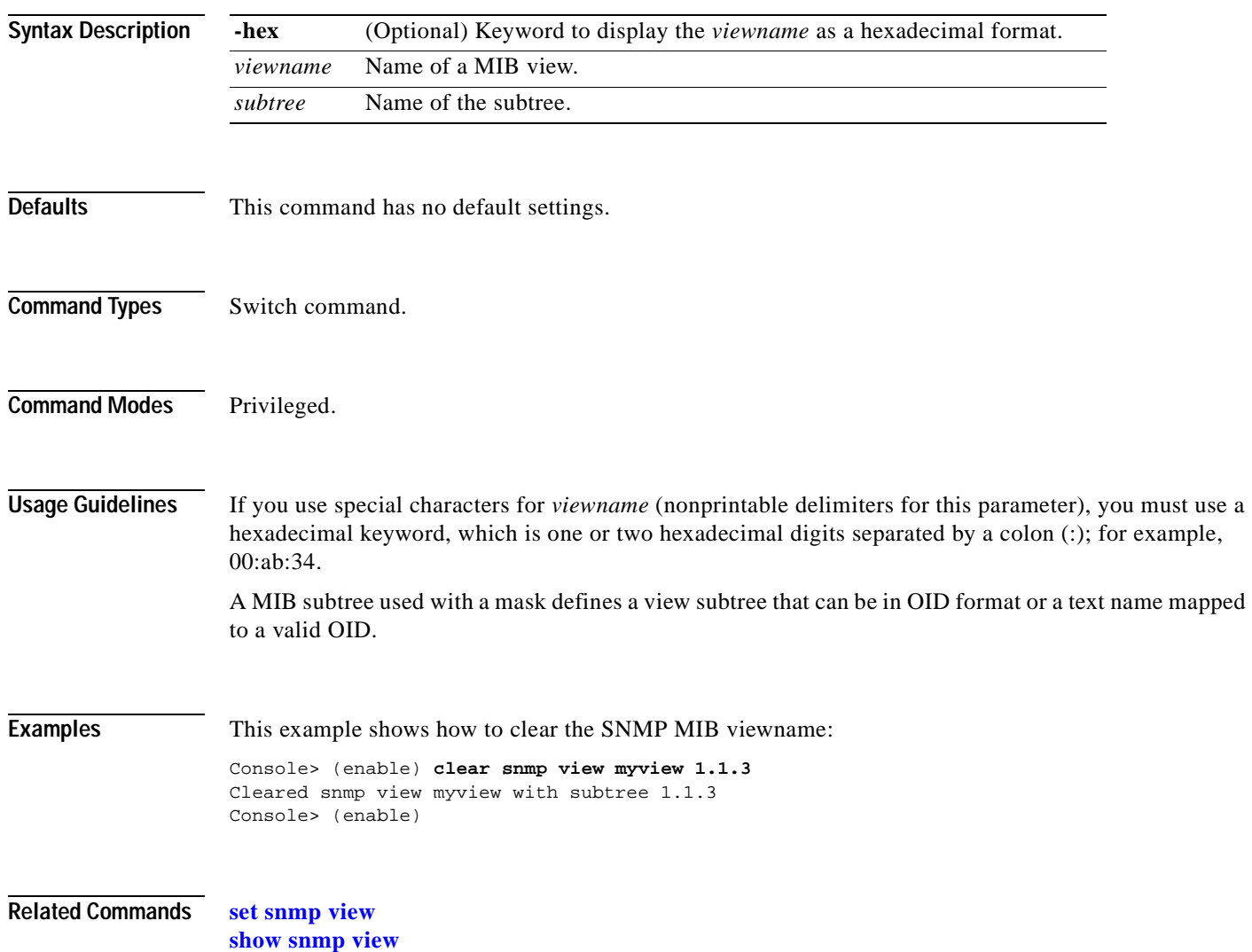

# **clear spantree mst**

Use the **clear spantree mst** command to clear the mapping of VLANs to an MST instance.

**clear spantree mst** *instance* [**vlan** *vlans*]

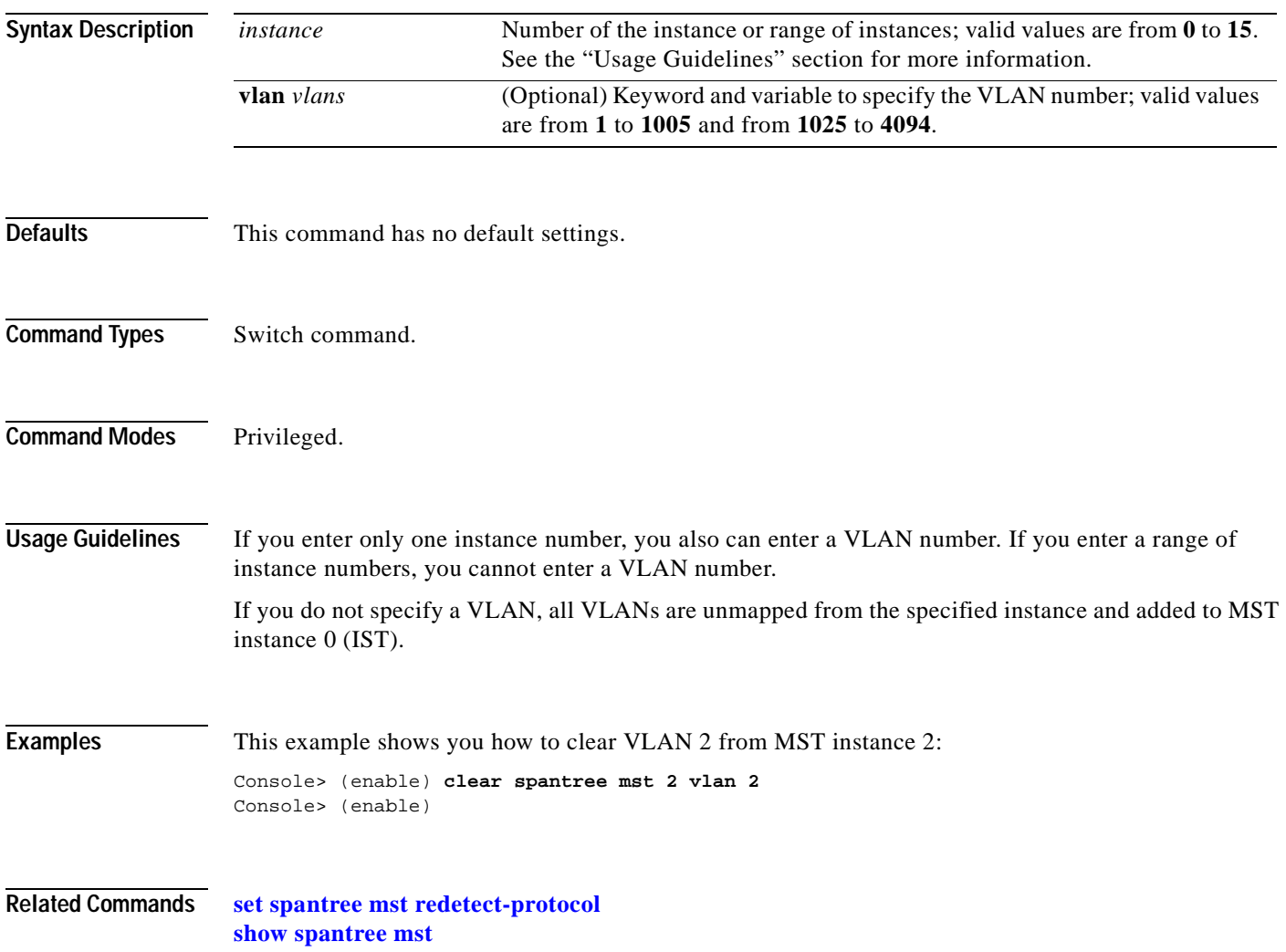

### **clear spantree portcost**

Use the **clear spantree portcost** command to clear the port cost of a port on the switch.

**clear spantree portcost** *mod/port* [**mst**]

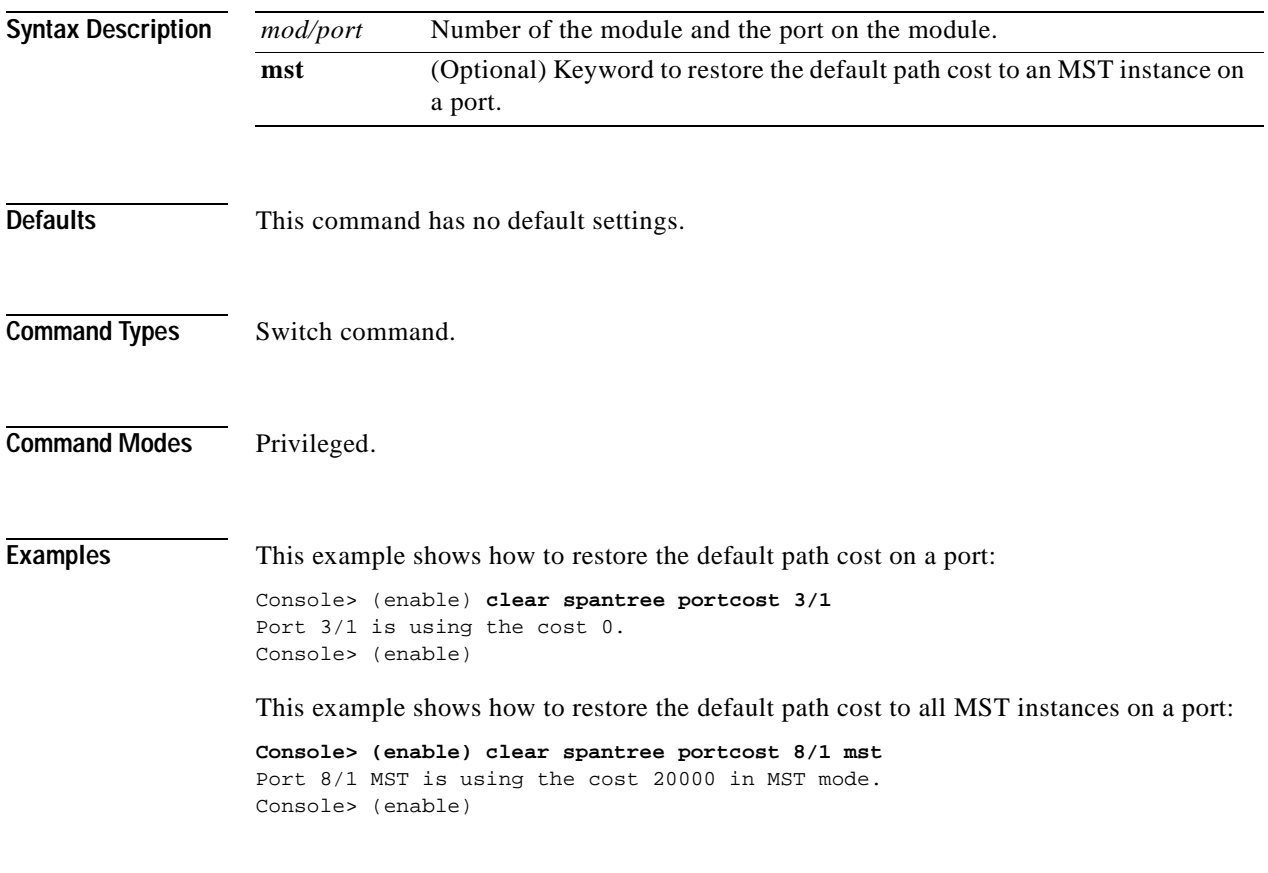

**Related Commands [set spantree portcost](#page-561-0) [show spantree statistics](#page-971-0)**

### **clear spantree portinstancecost**

Use the **clear spantree portinstancecost** command to restore the default path cost to an instance on a port.

**clear spantree portinstancecost** *mod/port* [**mst**] *instances*

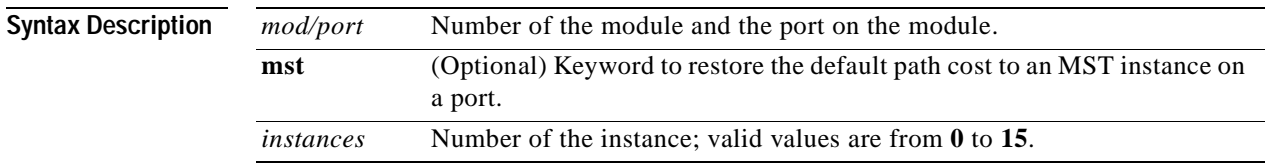

<span id="page-142-0"></span>**Defaults** The default path cost is based on port speed; see [Table 2-7](#page-142-0) for default settings.

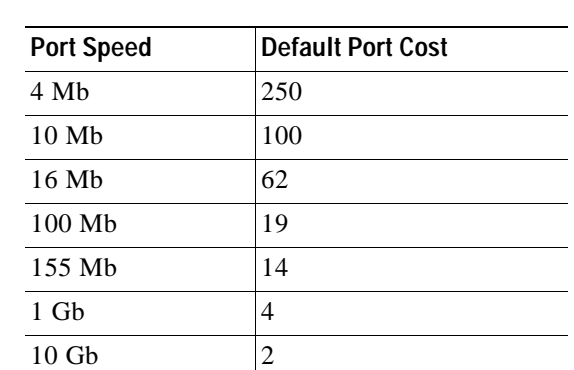

*Table 2-7 Default Port Cost—Short Mode*

**Command Types** Switch command.

**Command Modes** Privileged.

**Usage Guidelines** This command is valid in MISTP and MST modes only.

**Examples** This example shows how to restore the default path cost to an instance on a port:

Console> (enable) **clear spantree portinstancecost 5/1 2** Port 5/1 mistp-instance 1-16 have path cost 200000. Console> (enable)

This example shows how to restore the default path cost to all MST instances on a port:

**Console> (enable) clear spantree portinstancecost 8/1 mst 0-15** Port 8/1 MST Instance 0-15 have path cost 20000. Console> (enable)

**Related Commands [set spantree portinstancecost](#page-567-0) [show spantree statistics](#page-971-0)**

ш
$\mathbf{I}$ 

# **clear spantree portinstancepri**

Use the **clear spantree portinstancepri** command to reset the spanning tree port instance priority.

**clear spantree portinstancepri** *mod/port* [**mst**] [*instances*]

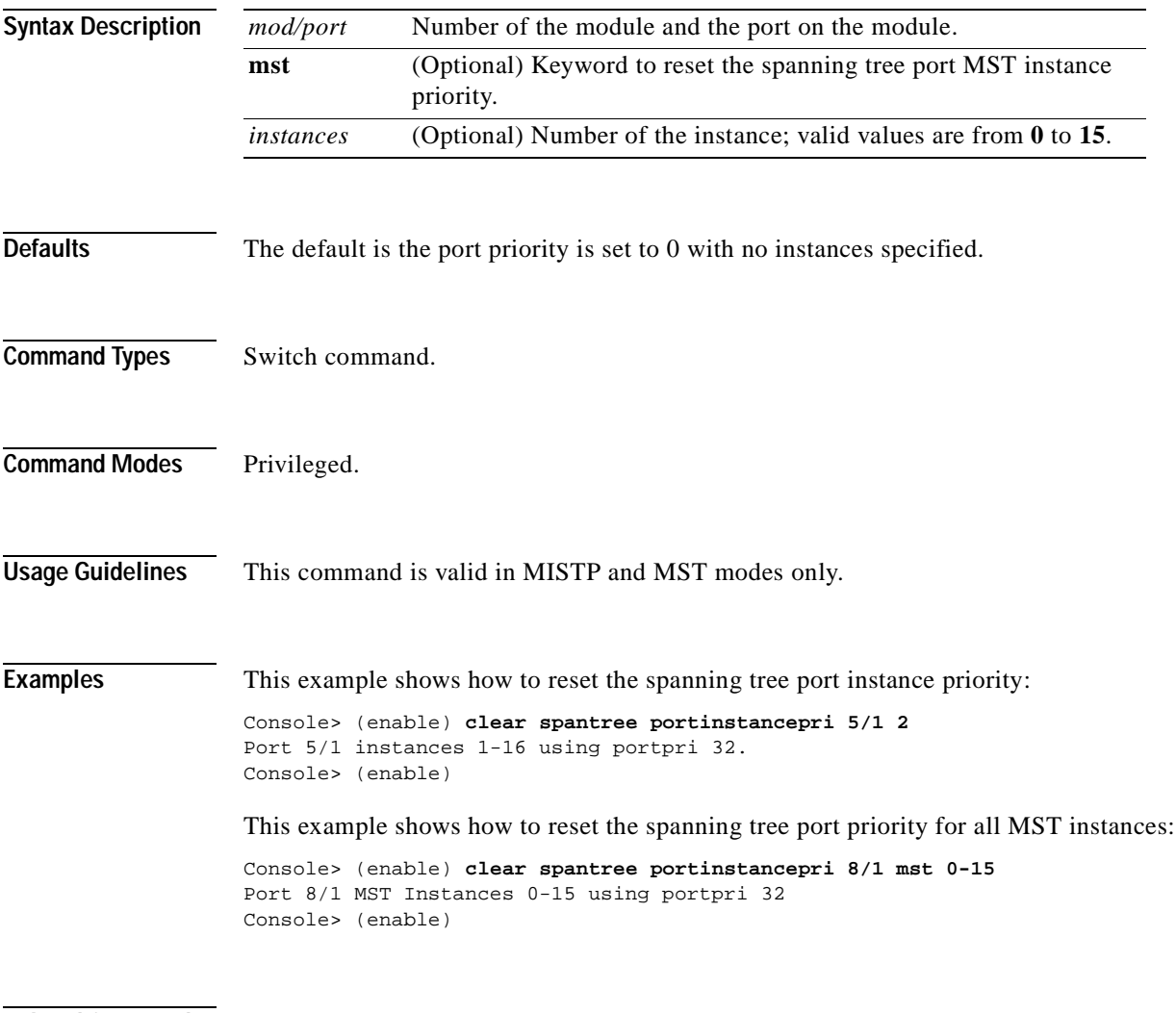

#### **Related Commands [set spantree portinstancepri](#page-569-0) [show spantree](#page-948-0)**

# **clear spantree portpri**

Use the **clear spantree portpri** command to clear the port priority of a port on the switch.

**clear spantree portpri** *mod/port* [**mst**]

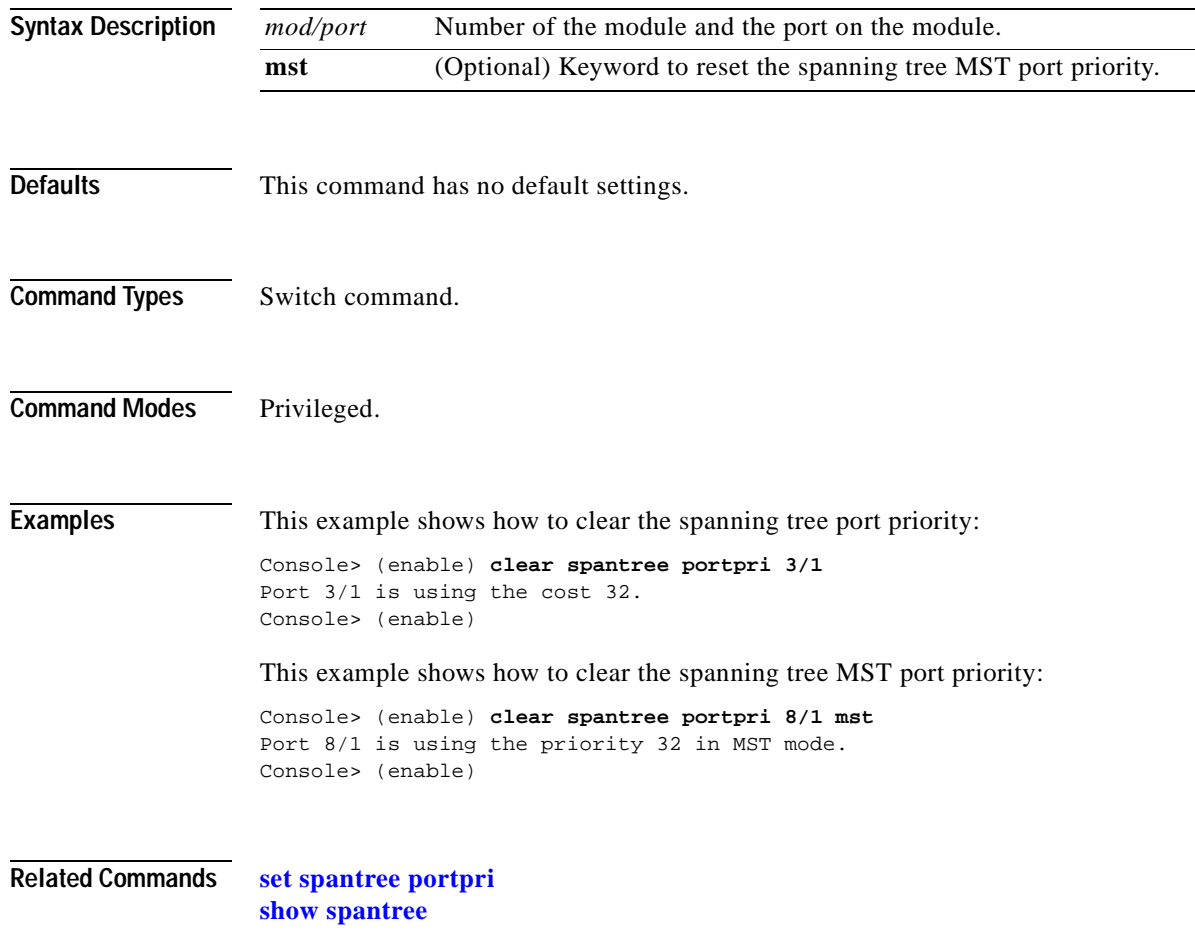

### **clear spantree portvlancost**

Use the **clear spantree portvlancost** command to restore the default path cost to a VLAN on a port.

**clear spantree portvlancost** *mod/port* [*vlans*]

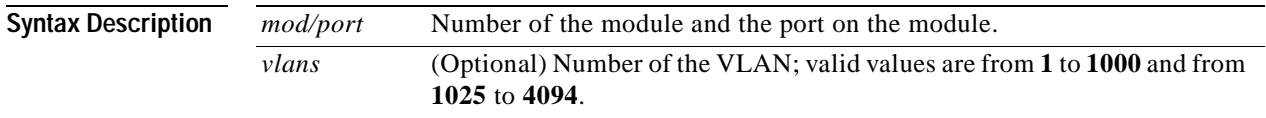

<span id="page-146-0"></span>**Defaults** The default path cost is based on port speed; see [Table 2-8](#page-146-0) and [Table 2-9](#page-146-1) for default settings.

#### *Table 2-8 Default Port Cost—Short Mode*

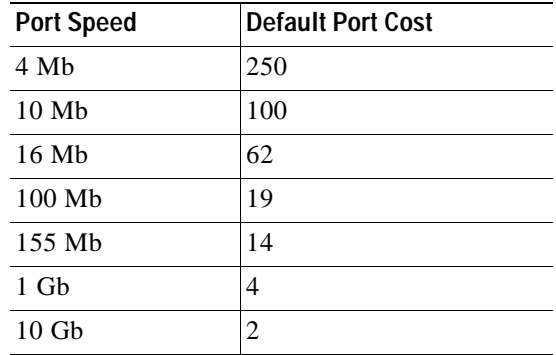

<span id="page-146-1"></span>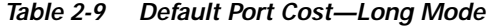

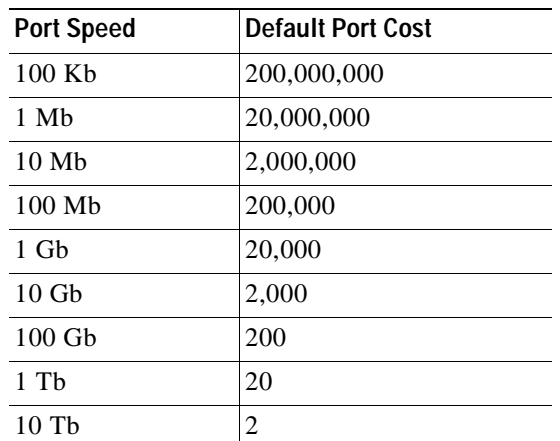

**Command Types** Switch command.

**Command Modes** Privileged.

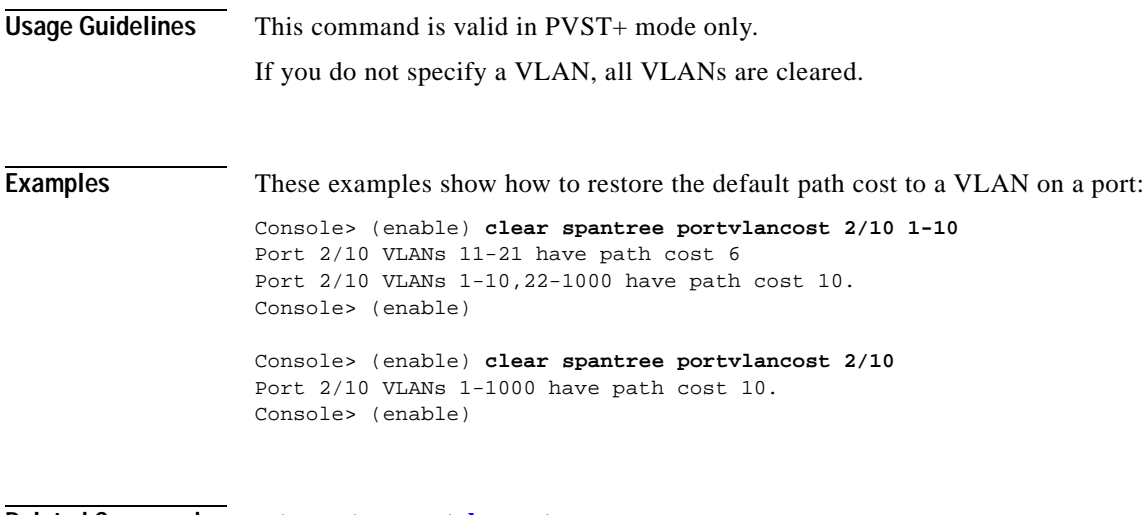

**Related Commands [set spantree portvlancost](#page-572-0) [show spantree statistics](#page-971-0)**

# **clear spantree portvlanpri**

Use the **clear spantree portvlanpri** command to reset the spanning tree port VLAN priority.

**clear spantree portvlanpri** *mod/port* [*vlans*]

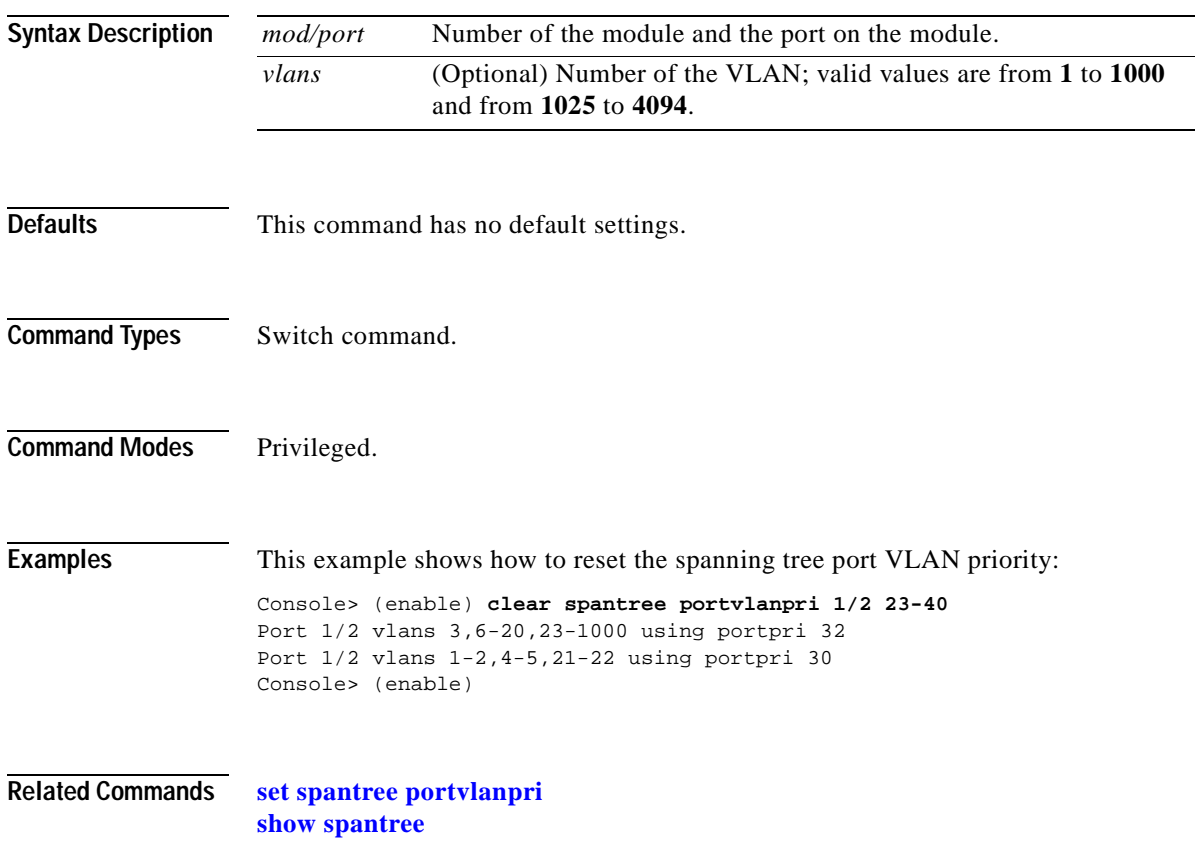

# **clear spantree root**

Use the **clear spantree root** command to restore the spanning tree bridge priority, hello time, maxage, and forward delay on the switch to their default values.

**clear spantree root** [*vlans*]

**clear spantree root mistp-instance** *instances*

**clear spantree root mst** *instances*

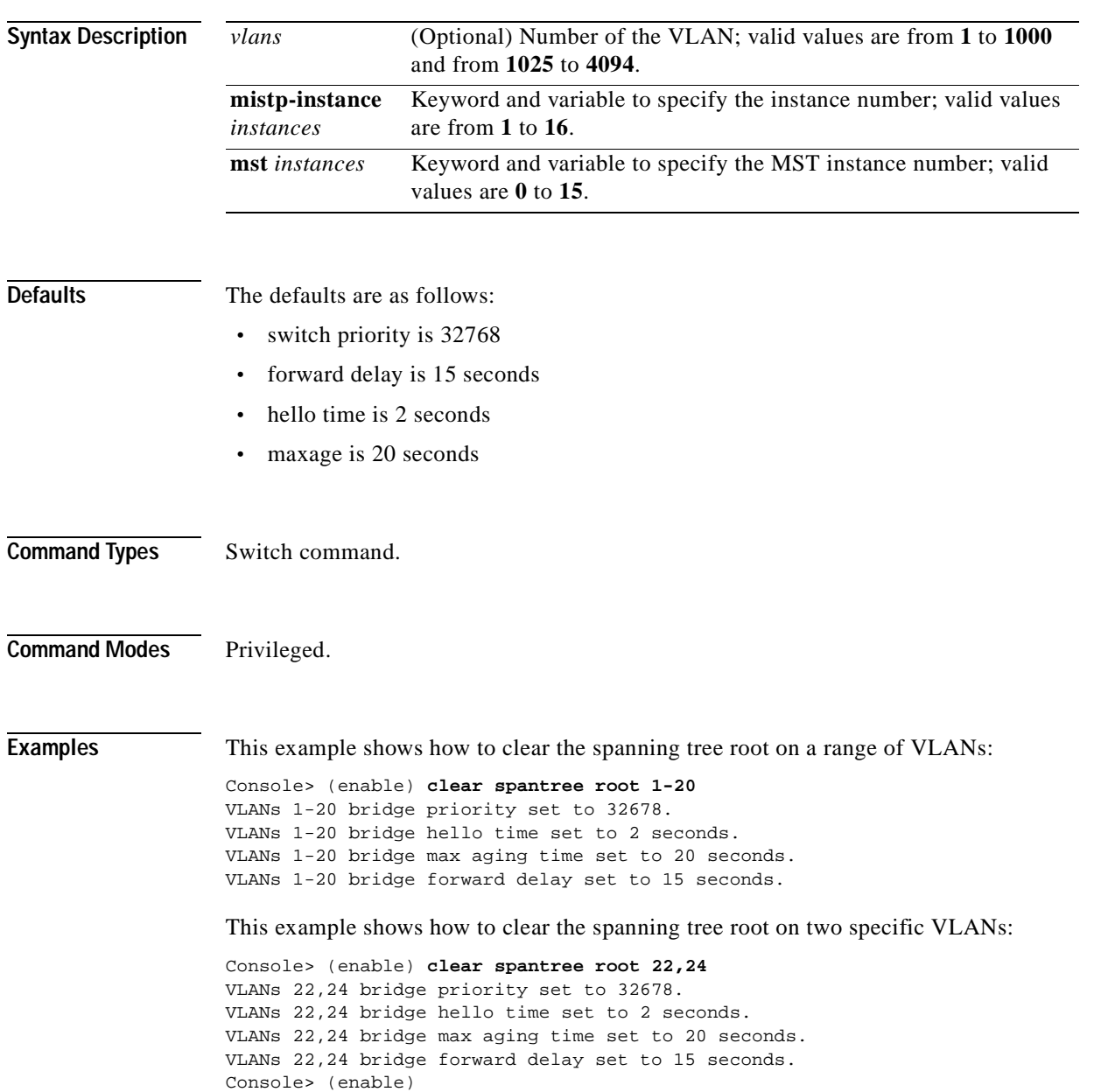

This example shows how to clear the spanning tree root on an instance:

```
Console> (enable) clear spantree root mistp-instance 1
Instance 1 bridge priority set to 32768.
Instance 1 bridge max aging time set to 20.
Instance 1 bridge hello time set to 2.
Instance 1 bridge forward delay set to 15.
Console> (enable)
```
This example shows how to clear the spanning tree root on an MST instance:

```
Console> (enable) clear spantree root mst 0
MST Instance s 0 bridge priority set to 32768. 
Instances 0 bridge max aging time set to 20. 
Instances 0 bridge hello time set to 2. 
Instances 0 bridge forward delay set to 15. 
Console> (enable)
```
**Related Commands [set spantree root](#page-577-0)**

**[show spantree](#page-948-0)**

### **clear spantree statistics**

Use the **clear spantree statistics** command to clear the spanning tree statistics.

**clear spantree statistics** *mod/port*

**clear spantree statistics** *vlans*

**clear spantree statistics mistp-instance** *instances*

**clear spantree statistics mst** *instances*

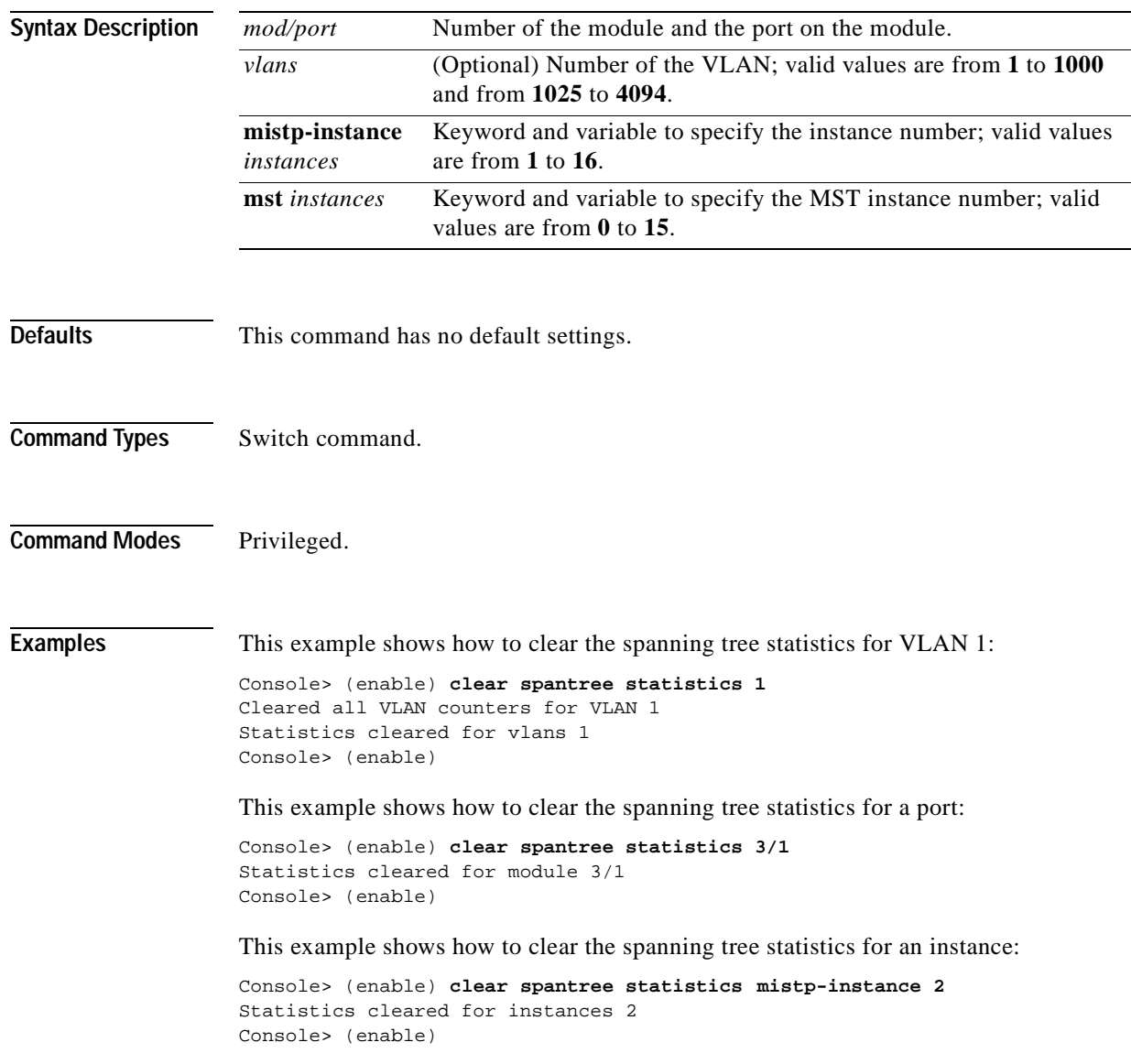

 $\blacksquare$ 

This example shows how to clear the spanning tree statistics for an MST instance:

Console> (enable) **clear spantree statistics mst 0** Statistics cleared for MST instance: 0 Console> (enable)

**Related Commands [show spantree statistics](#page-971-0)**

# **clear spantree uplinkfast**

Use the **clear spantree uplinkfast** command to turn off the UplinkFast feature and to return the switch priority and port costs to the default settings.

#### **clear spantree uplinkfast**

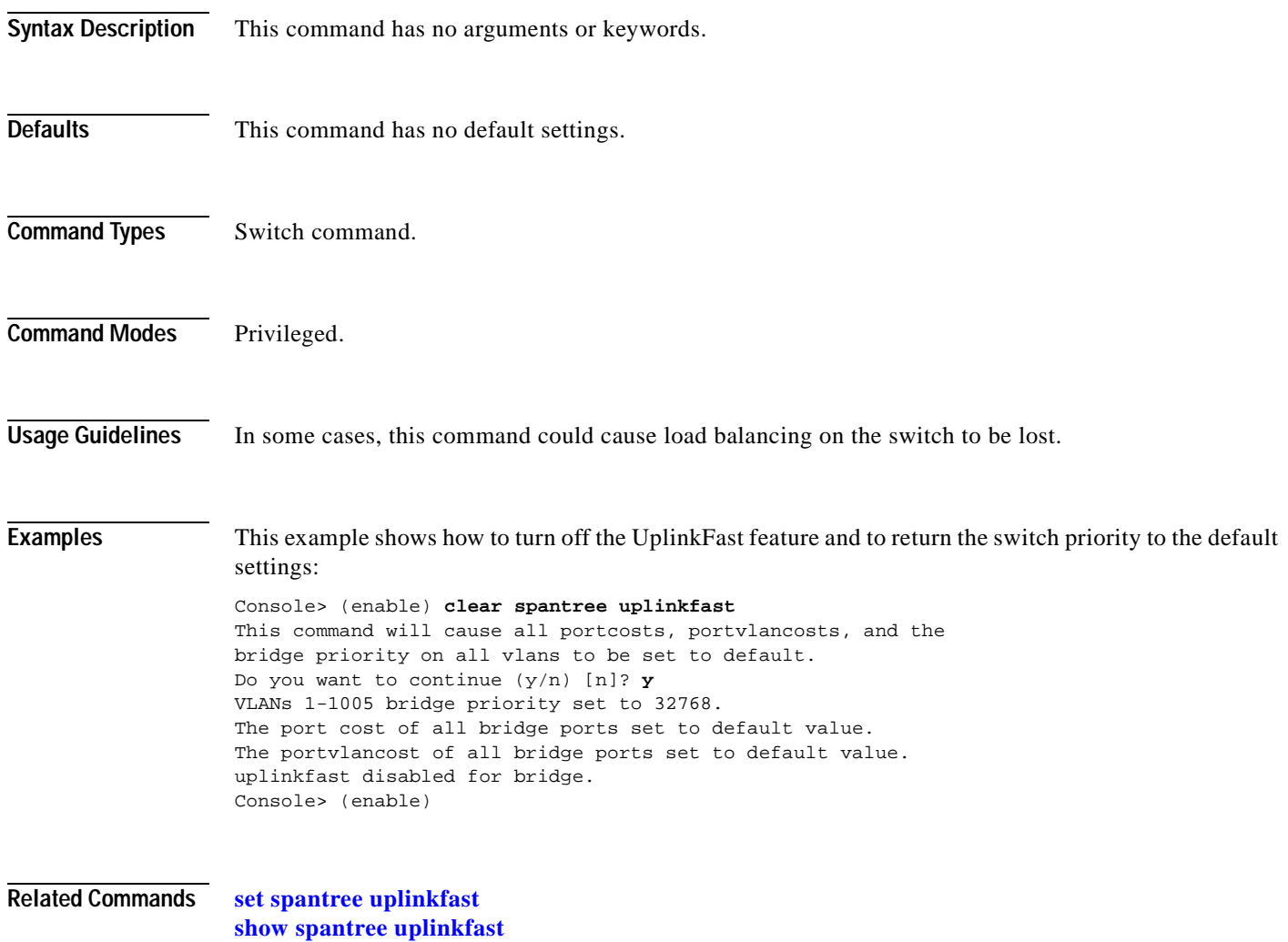

#### **clear tacacs key**

Use the **clear tacacs key** command to remove the key setting used for TACACS+ authentication and encryption.

**clear tacacs key**

**Syntax Description** This command has no arguments or keywords. **Defaults** The default key value is null. **Command Types** Switch command. **Command Modes** Privileged. **Examples** This example shows how to clear the key setting used for authentication and encryption: Console> (enable) **clear tacacs key** TACACS server key cleared. Console> (enable) **Related Commands [set tacacs key](#page-601-0) [show tacacs](#page-992-0)**

#### **clear tacacs server**

Use the **clear tacacs server** command to remove a host from the list of TACACS+ servers.

**clear tacacs server** *ip\_addr*

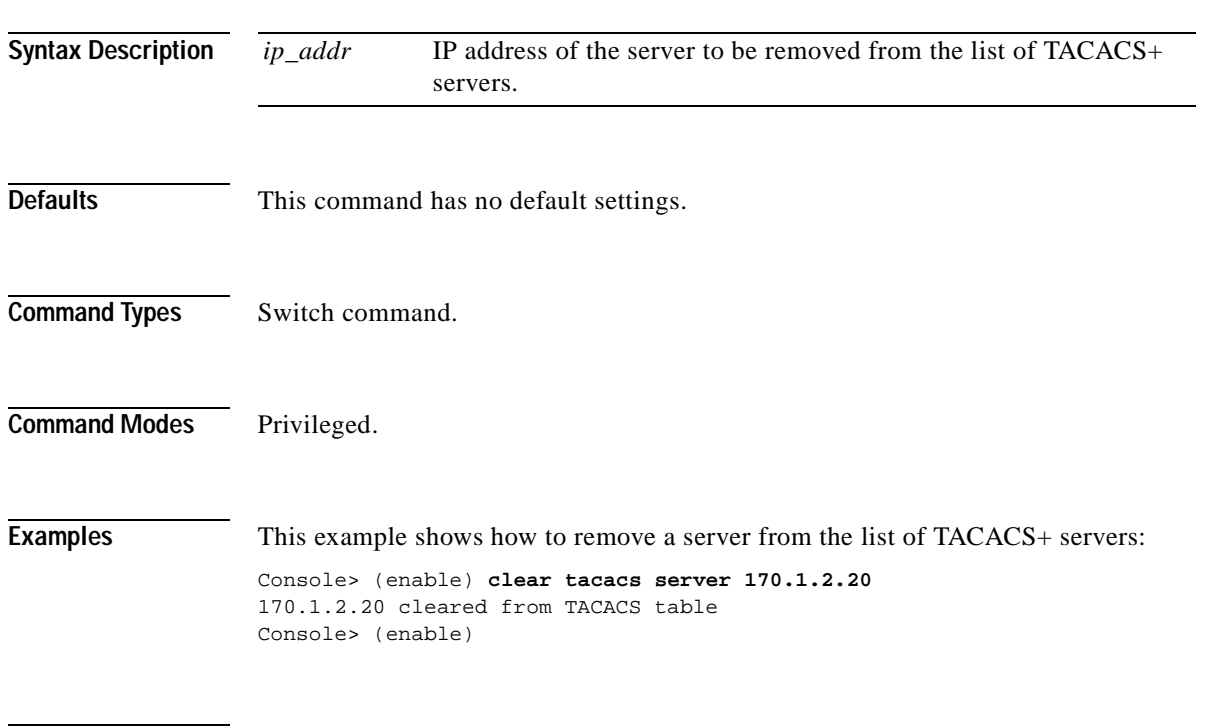

**Related Commands [show tacacs](#page-992-0)**

### **clear timezone**

Use the **clear timezone** command to return the time zone to its default, UTC.

#### **clear timezone**

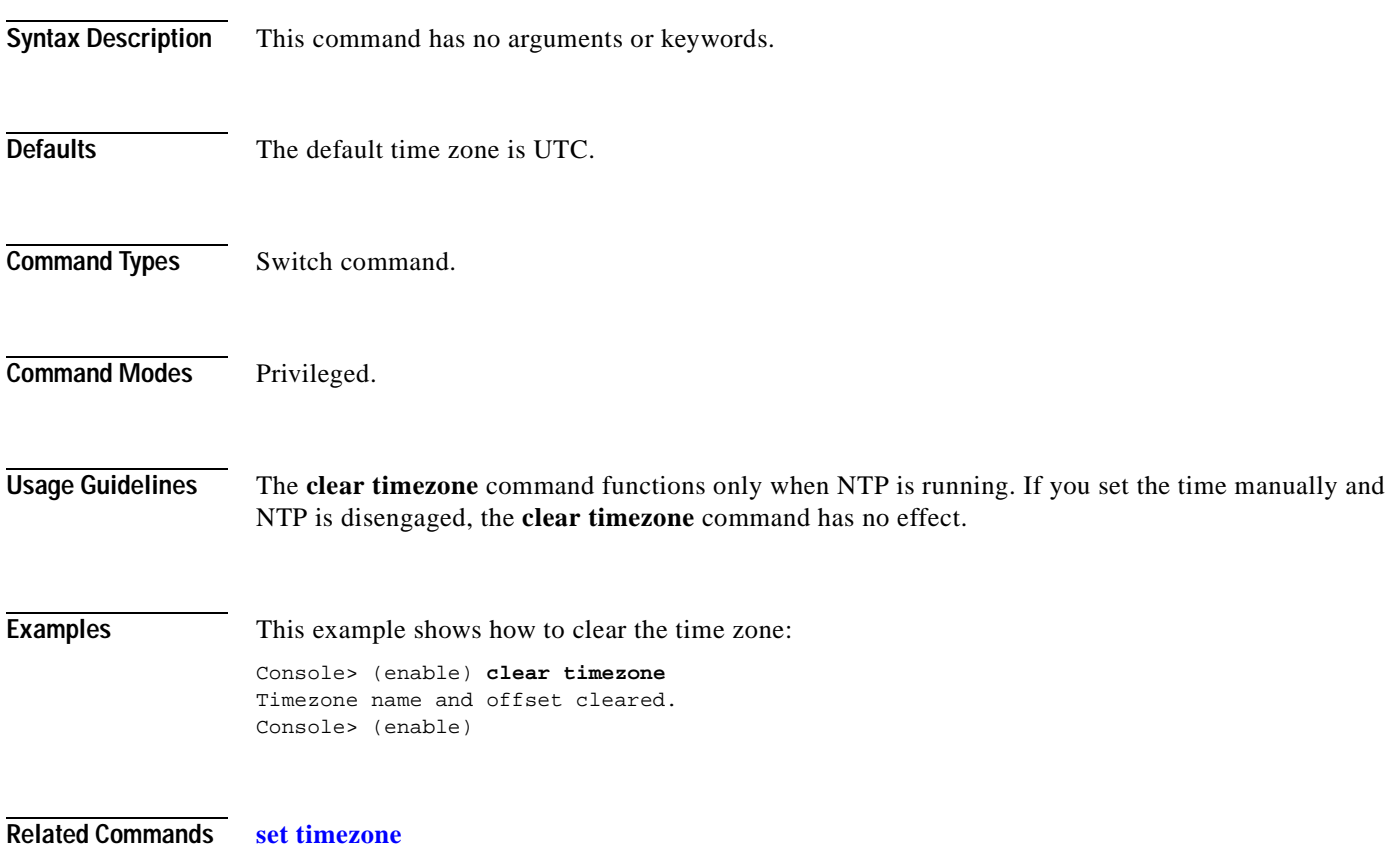

 $\overline{\phantom{a}}$ 

# **clear top**

Use the **clear top** command to stop the TopN process.

**clear top** {**all** | *report\_num*}

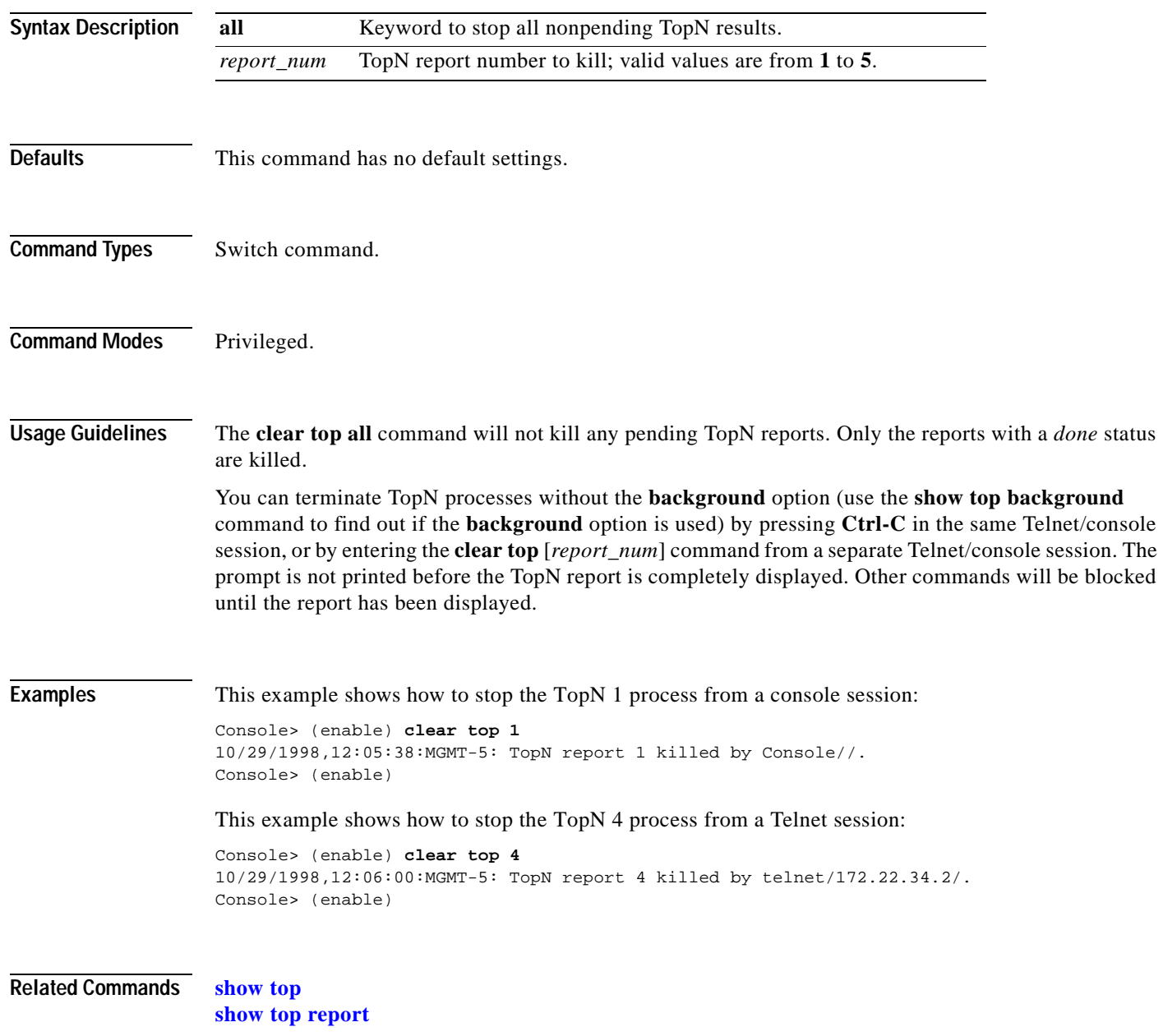

### **clear trunk**

 $\mathbf{I}$ 

Use the **clear trunk** command to restore a trunk port to its default trunk type and mode or to clear specific VLANs from the allowed VLAN list for a trunk port.

**clear trunk** *mod/port* [*vlans*]

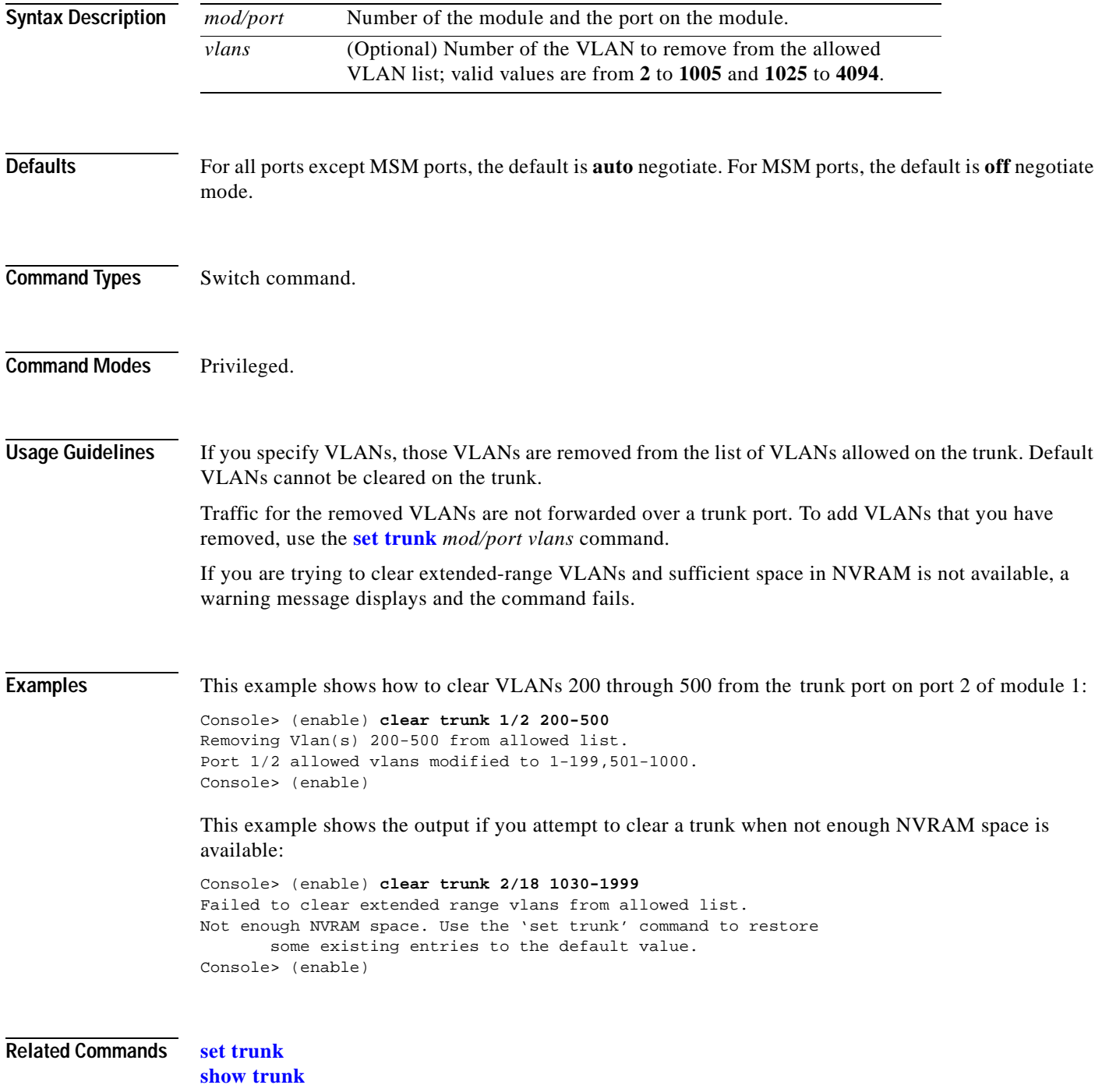

# **clear vlan**

Use the **clear vlan** command to delete an existing VLAN from a management domain.

**clear vlan** *vlans*

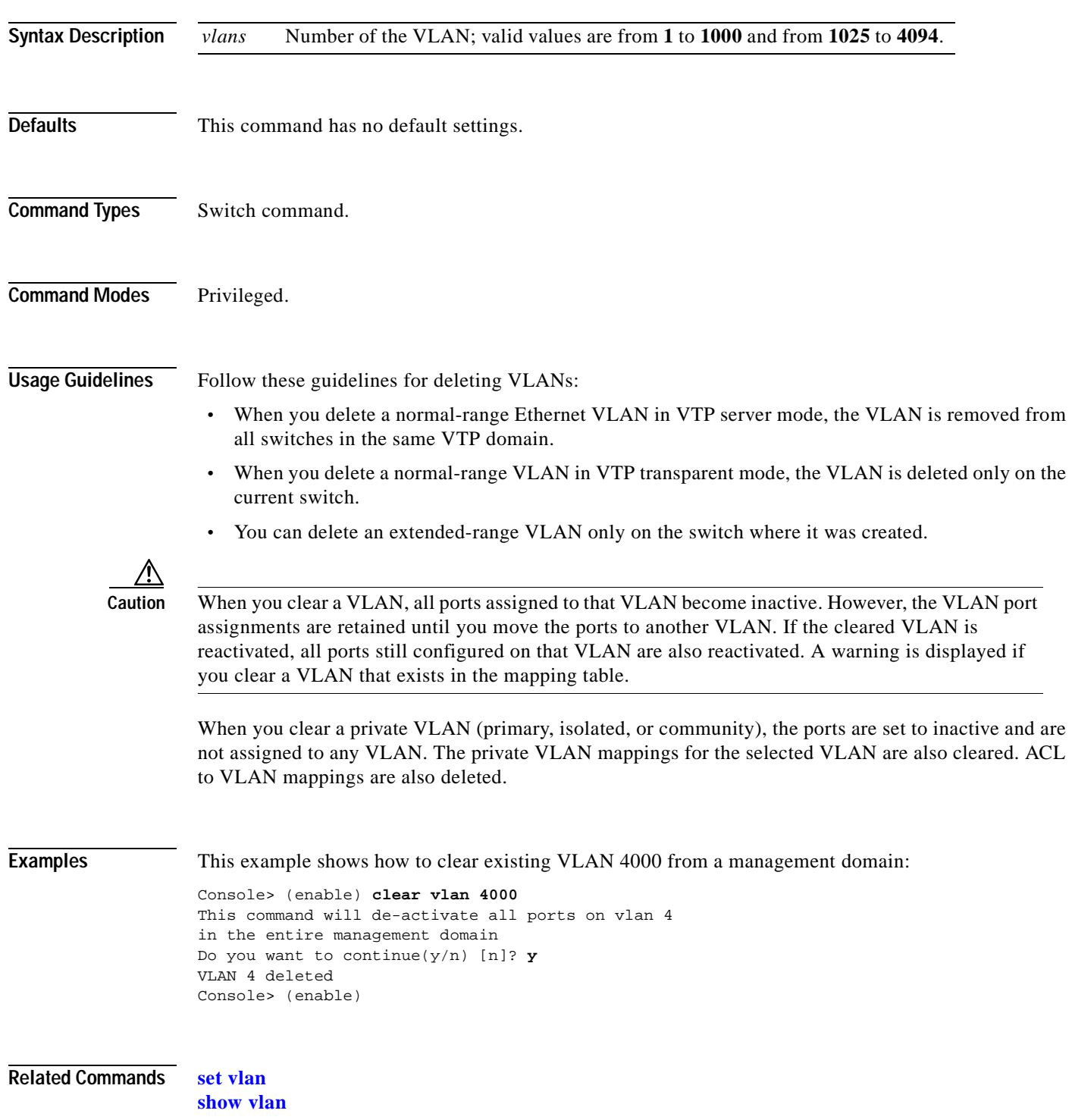

T

# **clear vlan counters**

Use the **clear vlan counters** command to return the software-cached counters to 0 for all VLANs.

**clear vlan counters**

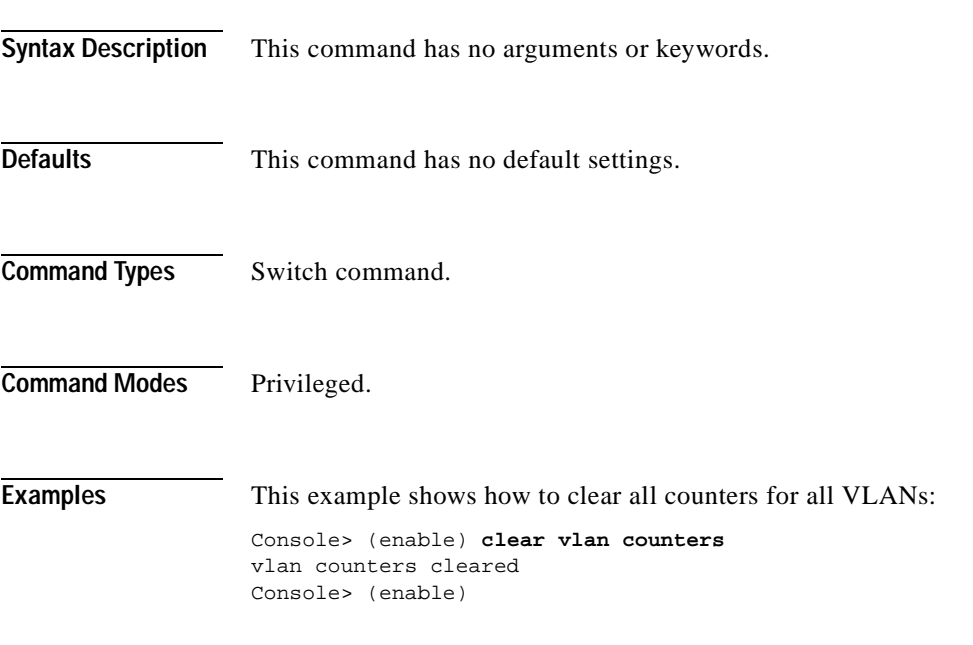

**Related Commands [show vlan counters](#page-1024-0)**

# **clear vlan mapping**

Use the **clear vlan mapping** command to delete existing IEEE 802.1Q VLAN-to-ISL VLAN mappings or reserved-to-nonreserved VLAN mapping.

**clear vlan mapping dot1q** {*dot1q\_vlan* | **all**}

**clear vlan mapping reserved** {*reserved\_vlan* **| all**}

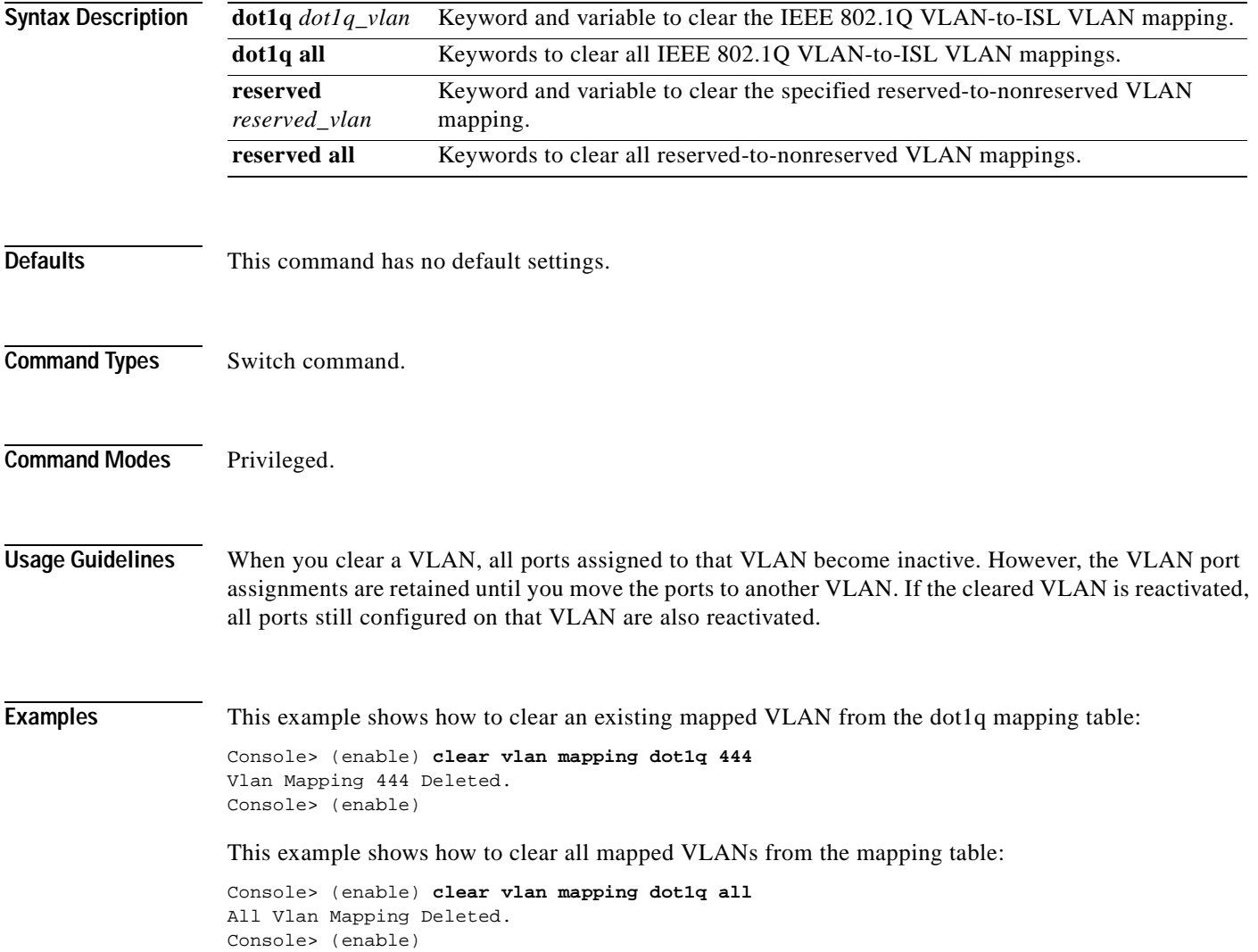

This example shows how to clear mapped reserved VLANs from the mapping table:

Console> (enable) **clear vlan mapping reserved 1007** Vlan Mapping 1007 Deleted. Console> (enable)

**Related Commands [set vlan](#page-615-0)**

 $\blacksquare$ 

**[show vlan](#page-1019-0)**

# **clear vmps rcp**

Use the **clear vmps rcp** command to delete the VMPS rcp username from the VMPS server table.

**clear vmps rcp** *username*

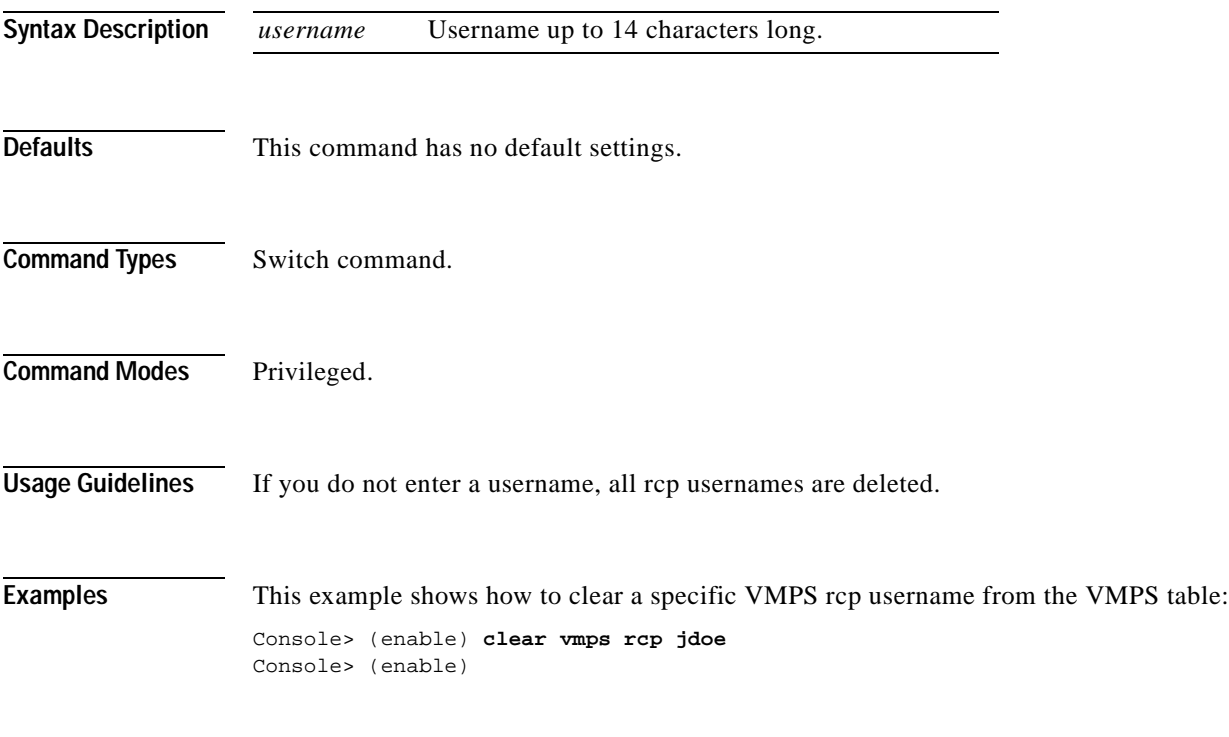

**Related Commands [set rcp username](#page-488-0)**

#### **clear vmps server**

Use the **clear vmps server** command to delete a VMPS server from the VMPS server table.

**clear vmps server** *ip\_addr*

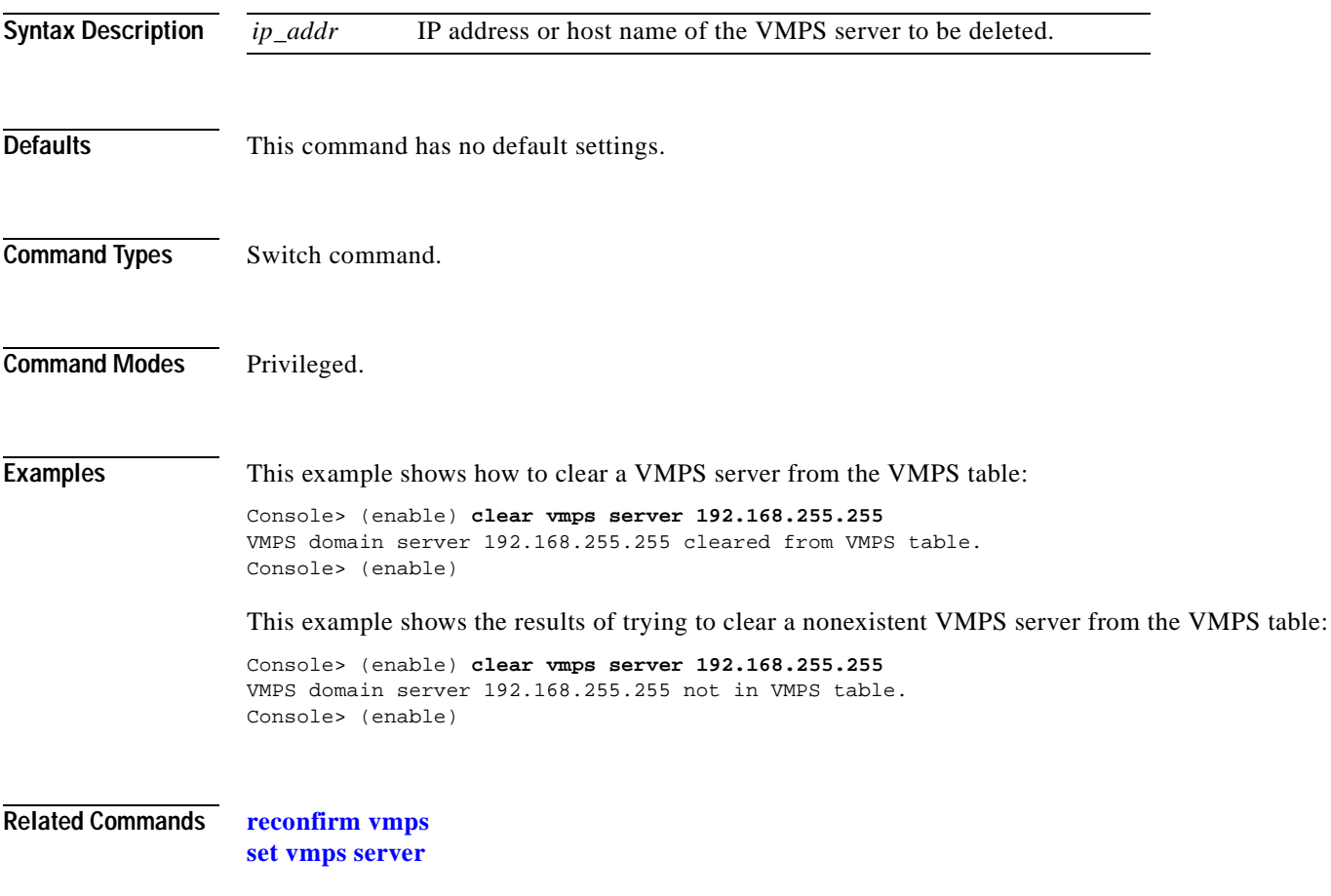

# **clear vmps statistics**

Use the **clear vmps statistics** command to delete existing VMPS statistics.

#### **clear vmps statistics**

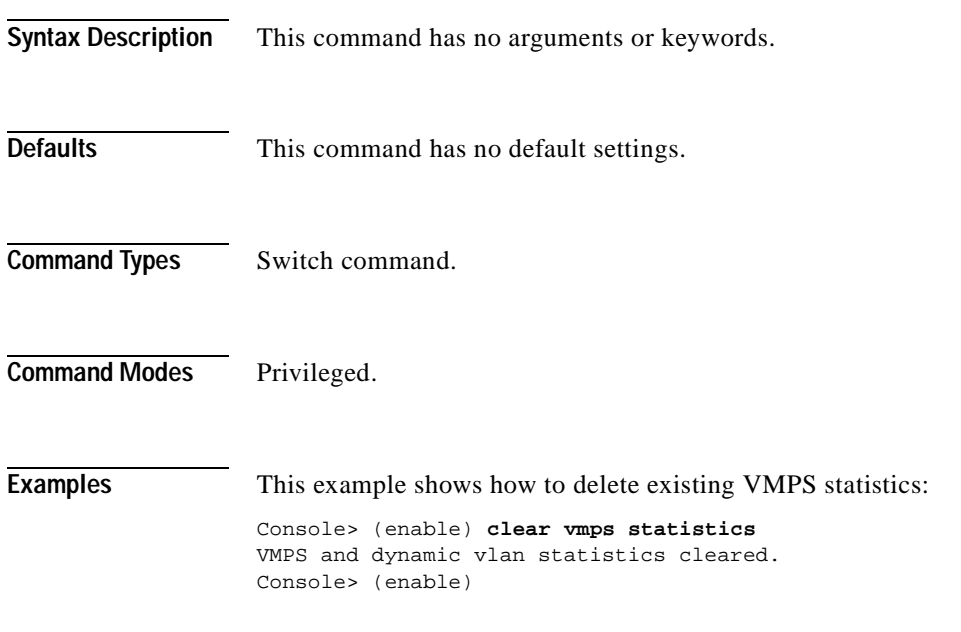

**Related Commands [show vmps statistics](#page-1029-0)**

# <span id="page-166-0"></span>**clear vtp pruneeligible**

 $\mathbf{I}$ 

Use the **clear vtp pruneeligible** command to specify which VLANs in the VTP domain are ineligible for pruning.

**clear vtp pruneeligible** *vlans...*

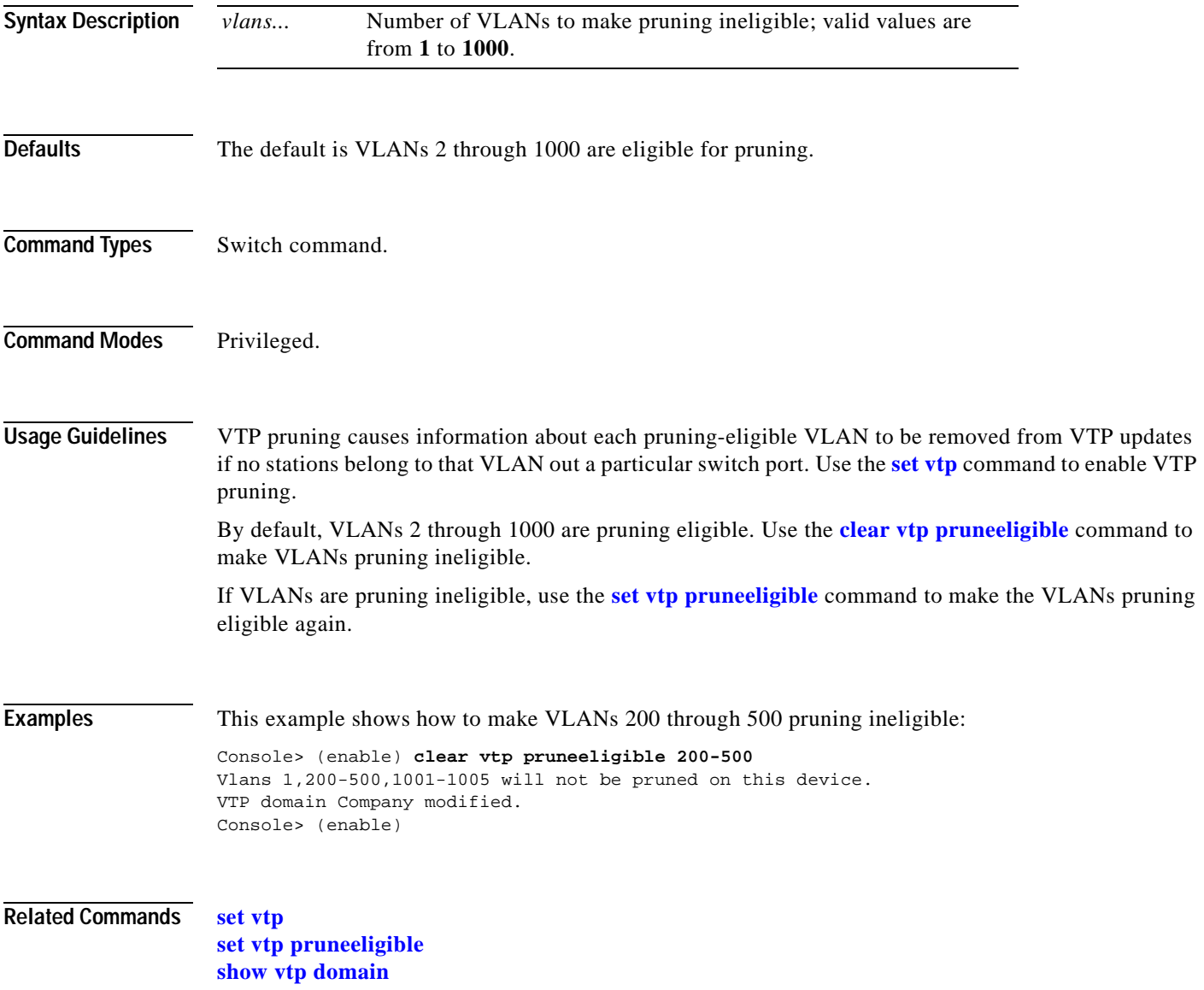

### **clear vtp statistics**

Use the **clear vtp statistics** command to delete VTP statistics.

#### **clear vtp statistics**

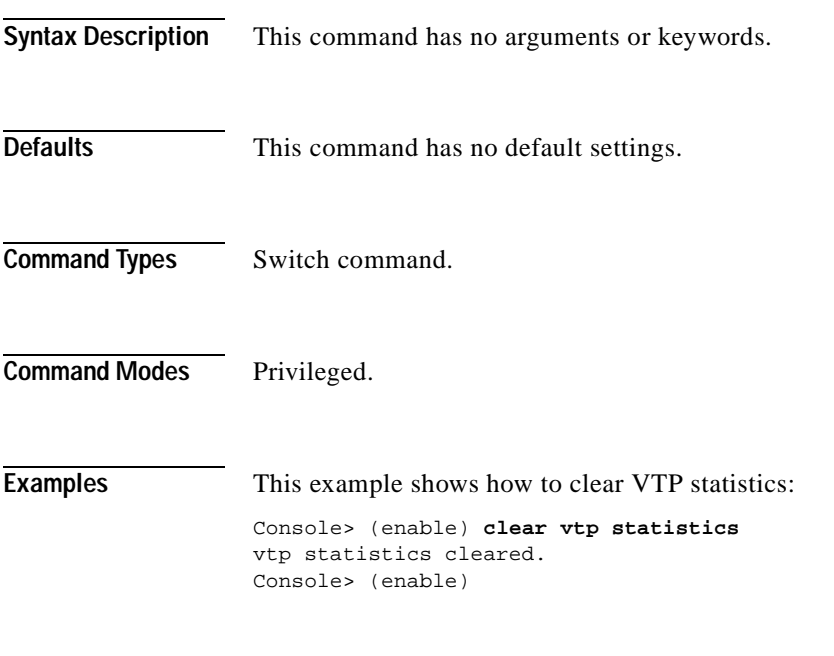

**Related Commands [set vtp](#page-626-0)**

**[show vtp statistics](#page-1033-0)**

### **commit**

Use the **commit** command to commit all or a specific ACE in NVRAM that has not been written to hardware.

**commit qos acl** {*acl\_name* | **all** | **adjacency**}

**commit security acl** {*acl\_name* | **all** | **adjacency**}

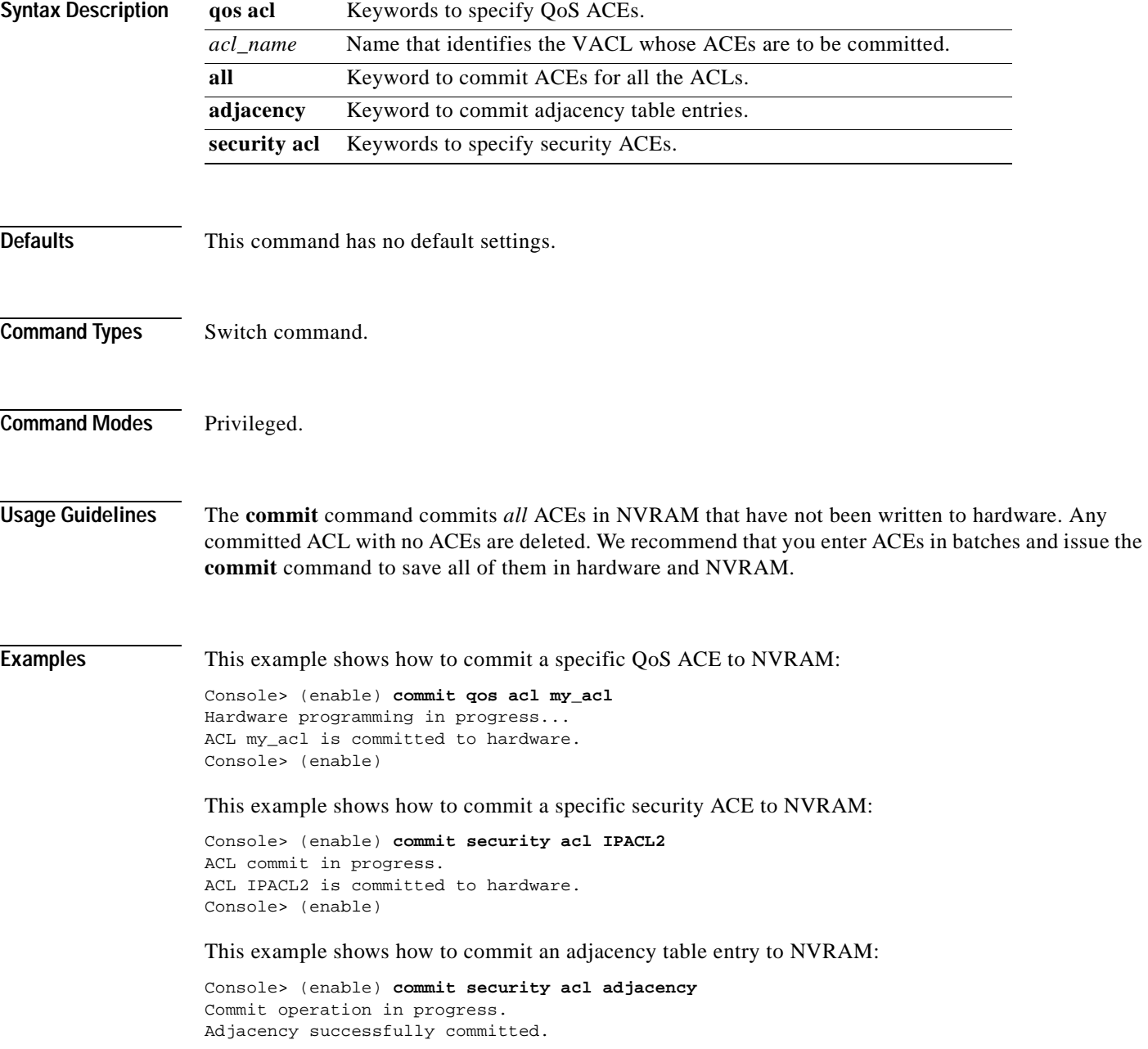

**Related Commands [rollback](#page-219-0)**

#### **commit lda**

Use the **commit lda** command to commit ASLB configuration that has not been written to hardware to NVRAM.

**commit lda** 

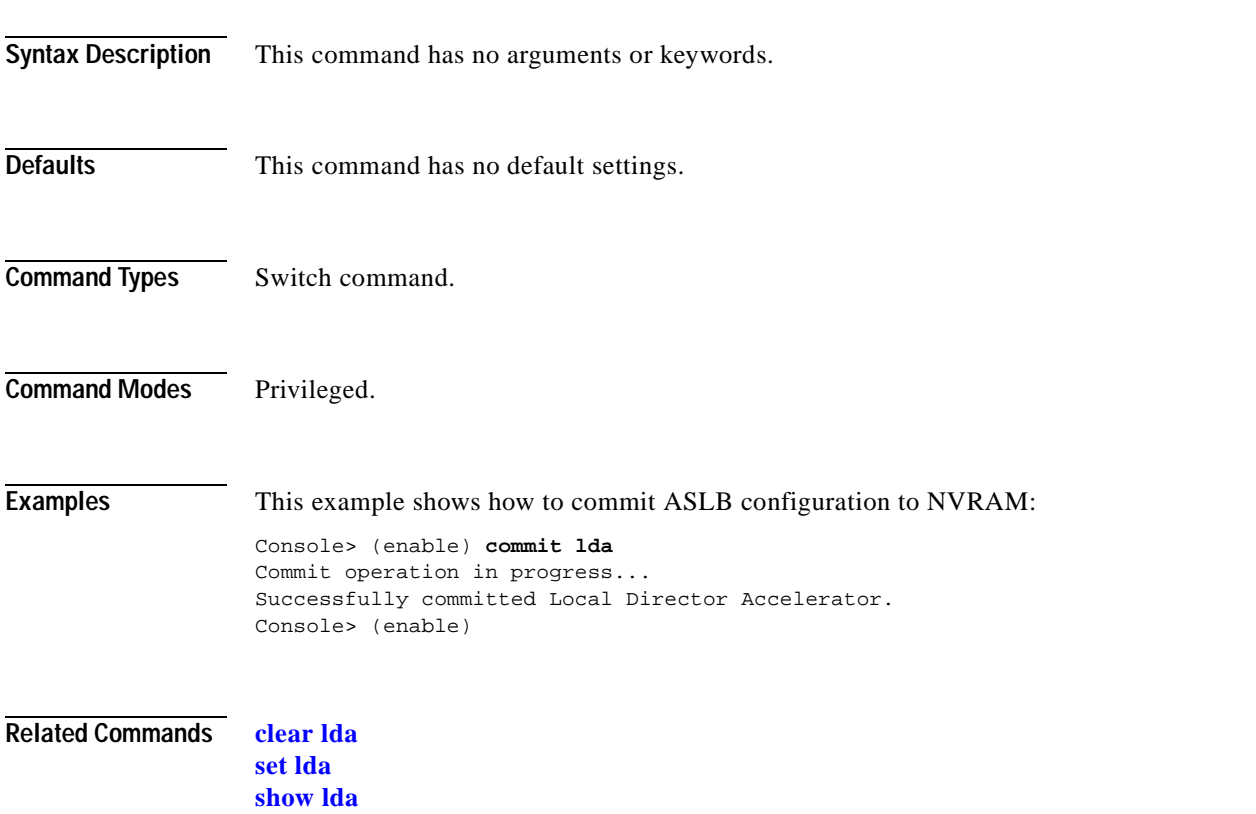

 $\overline{\phantom{a}}$ 

### **configure**

Use the **configure** command to download a configuration file from an rcp server or the network and execute each command in that file.

**configure** {*host file*}[**rcp**]

**configure network**

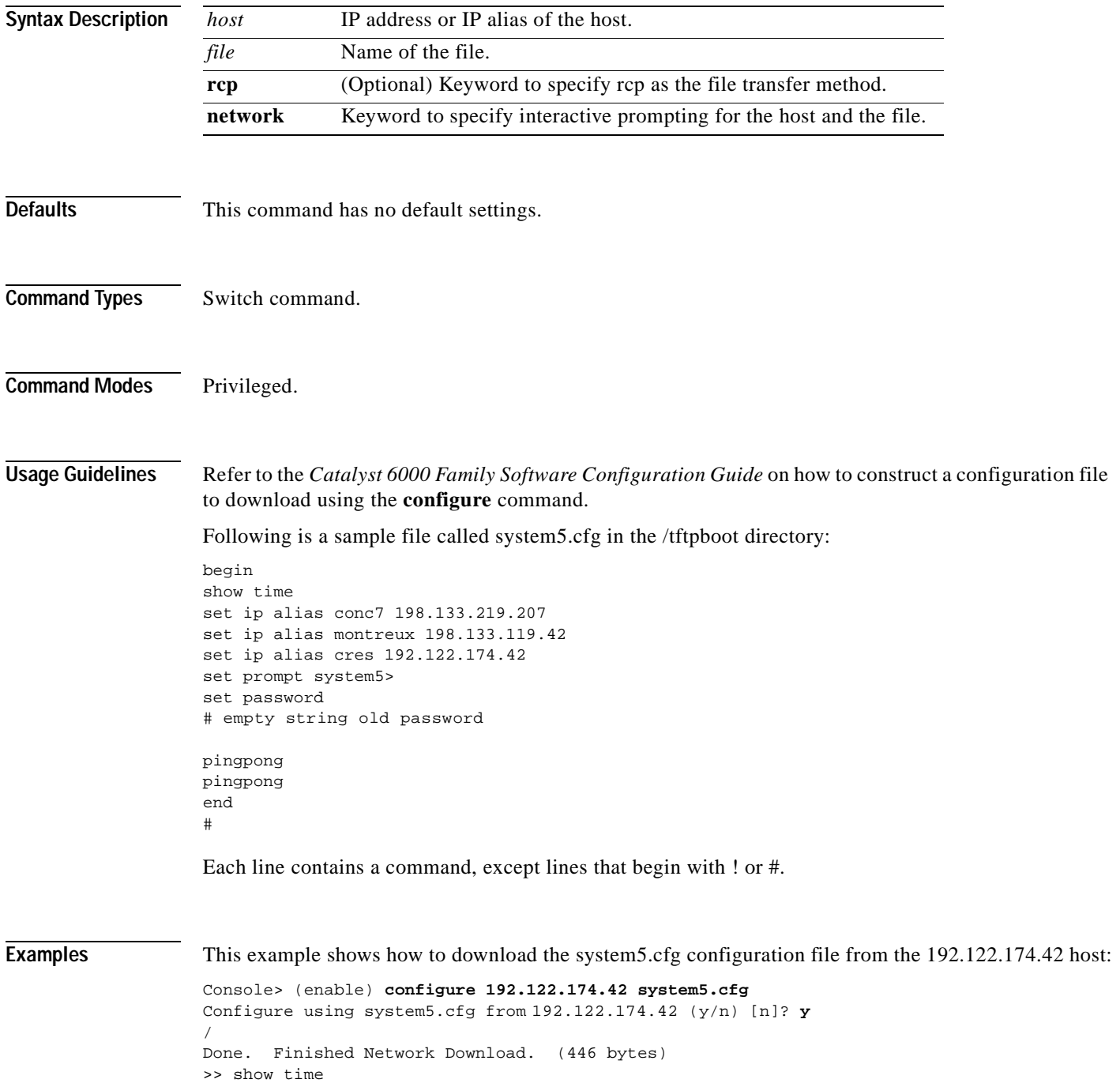

```
Wed May 19 1999, 17:42:50
>> set ip alias conc7 198.133.219.207
IP alias added.
>> set ip alias montreux 198.133.219.40
IP alias added.
>> set ip alias cres 192.122.174.42
IP alias added.
>> set prompt system5>
>> set password
Enter old password: 
Enter new password: pingpong
Retype new password: pingpong
Password changed.
system5> (enable)
```
**Related Commands [copy](#page-177-0)**

 $\blacksquare$ 

**[show config](#page-661-0)**

 $\overline{\phantom{a}}$ 

# **confreg**

Use the **confreg** command to configure the configuration register utility.

**confreg** [*num*]

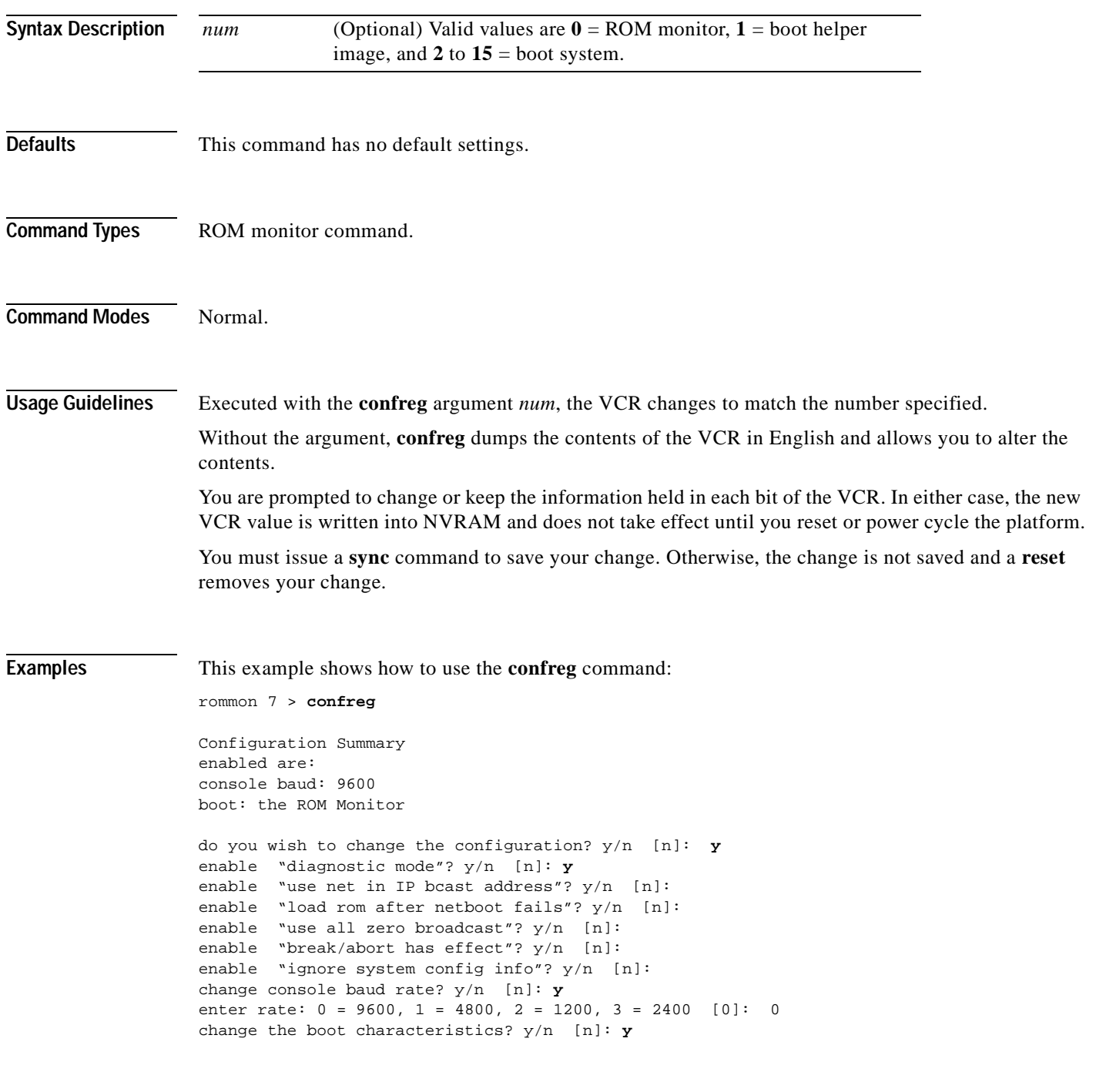

```
enter to boot:
 0 = ROM Monitor
  1 = the boot helper image
  2-15 = boot system
    [0]: 0
Configuration Summary
enabled are:
diagnostic mode
console baud: 9600
boot: the ROM Monitor
do you wish to change the configuration? y/n [n]:
You must reset or power cycle for new config to take effect
```
**Related Commands [show boot](#page-638-0)**

### **context**

Use the **context** command to display the context of a loaded image.

**context**

- **Syntax Description** This command has no arguments or keywords.
- **Defaults** This command has no default settings.
- **Command Types** ROM monitor command.
- **Command Modes** Normal.

**Usage Guidelines** The context from the kernel mode and process mode of a booted image are displayed, if available.

**Examples** This example shows how to display the context of a loaded image:

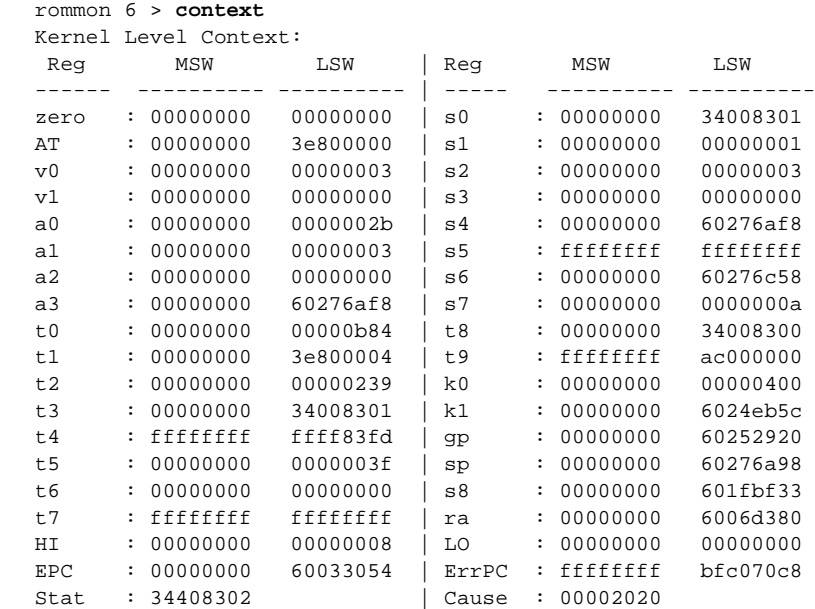

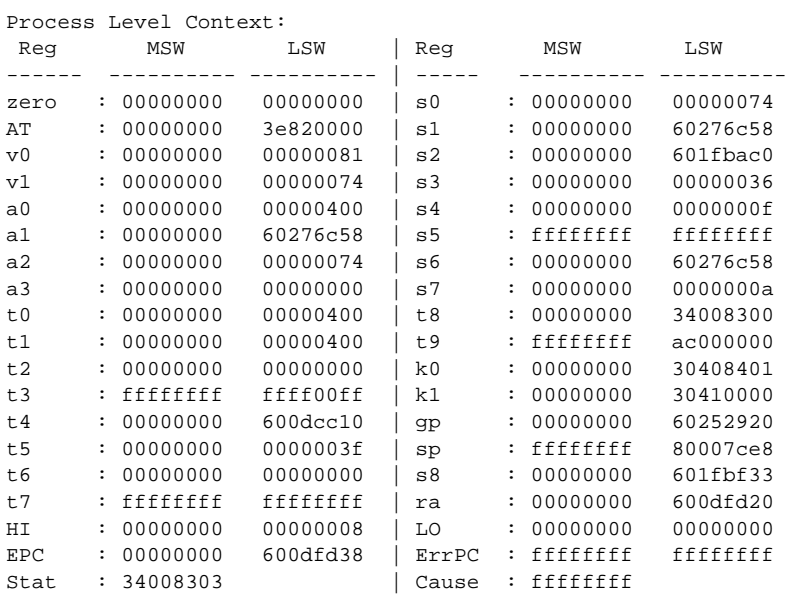

#### **copy**

#### <span id="page-177-0"></span>**copy**

Use the **copy** command to upload or download a Flash image or a switch configuration to or from a Flash device, rcp server, or TFTP server.

**copy** *file-id* {**tftp** | **rcp** | **flash** | *file-id* | **config**}

**copy tftp** {**flash** | *file-id* | **config**}

**copy rcp** {**flash** | *file-id* | **config**}

**copy flash** {**tftp** | **rcp** | *file-id* | **config**}

**copy config** {**flash** | *file-id* | **tftp** | **rcp**} [**all**]

**copy acl config** {**flash** | *file-id* | **tftp** | **rcp**}

**copy cfg1** {**tftp** | **rcp** | **flash** | **config** | **cfg2**} [**all**]

**copy cfg2** {**tftp** | **rcp** | **flash** | **config** | **cfg1**} [**all**]

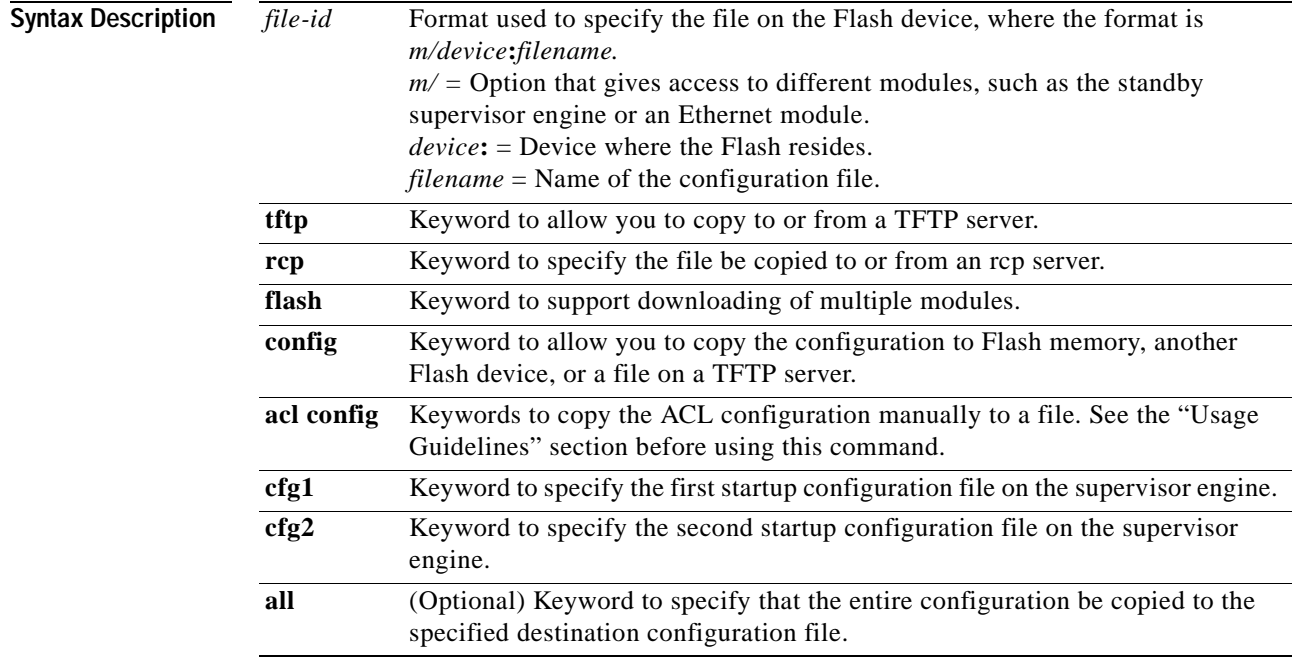

**Defaults** If a source or destination device is not given, the one specified by the **cd** command is used. If a destination filename is omitted, the source filename is used.

**Command Types** Switch command.

#### **Command Modes** Privileged.

**Usage Guidelines** Use the **copy** command to perform these tasks:

- **•** Download a system image or configuration file from a TFTP or rcp server to a Flash device.
- **•** Upload a system image or configuration file from a Flash device to a TFTP or rcp server.
- **•** Configure the switch using a configuration file on a Flash device or on a TFTP or rcp server.
- **•** Copy the current configuration to a Flash device or to a TFTP or rcp server.
- **•** Manually copy the ACL configuration to a file.

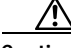

**Caution** Manual copying can only be used if **acl config** is set to **flash** and you enable the **auto-config append**  option. If you disable the **append** option, the configuration clears before executing the auto-config file; see the **[set boot config-register auto-config](#page-251-0)** command.

If you do not specify the source or destination device, the command uses the ones specified by the **cd** command. If you omit the destination filename, the source filename is used.

The **copy config**, **copy cfg1**, and **copy cfg2** commands copy only nondefault commands to the destination configuration file. Use the keyword **all** to copy both default and nondefault configurations.

If you do not specify a source or destination Flash device, the default Flash device (specified by the **cd** command) is used. Use the **pwd** command to display the current default Flash device. If you omit the destination filename, the system uses the source filename.

The system stores image and configuration files in the *sysname.cfg* file when you define a system name using the **set system name** command; otherwise, it uses the default *myswitch.cfg* file.

A colon (:) is required after the specified device.

If you use the **flash** keyword as the copy source or destination, you are prompted for the Flash device name.

If you are copying a software image to multiple intelligent switching modules of the same type, use the **flash** keyword as the copy destination. The switch automatically determines which modules to copy the image to based on the header in the source image file. If you want to copy a software image to a single intelligent switching module in a switch with multiple modules of the same type, you must specify the destination *file-id* as *m***/bootflash:** (do not specify a filename).

Г

**Examples** This example shows how to use the **copy** command to upload the switch configuration to a file named cat.cfg on the slot0 Flash device:

```
Console> (enable) copy config slot0:cat.cfg
Upload configuration to slot0:cat.cfg 
649324 bytes available on device slot0, proceed (y/n) [n]? y
.........
.........
.........
........
.........
.
/
Configuration has been copied successfully. (10200 bytes)
Console> (enable)
```
This example shows how to use the **copy** command to upload the switch configuration to a file named lab2.cfg on the TFTP server:

```
Console> (enable) copy config tftp:lab2.cfg
IP address or name of remote host [172.20.22.7]? y
Upload configuration to tftp:lab2.cfg (y/n) [n]? y
.........
.........
.........
.
/
Configuration has been copied successfully. (10299 bytes).
Console> (enable)
```
This example shows how to use the **copy** command to upload the switch configuration to the cat.cfg file on the slot0 Flash device:

```
Console> (enable) copy config flash
Flash device [bootflash]? slot0:
Name of file to copy to [test_image]? cat.cfg
Upload configuration to slot0:cat.cfg 
749124 bytes available on device slot0, proceed (y/n) [n]? y
.........
.........
.........
........
.
/
Configuration has been copied successfully. (200345 bytes).
Console> (enable)
```
These examples show how to use the **copy** command to download a configuration from a TFTP server:

```
Console> (enable) copy slot0:cat.cfg config
Configure using slot0:cat.cfg (y/n) [n]? y
/
Finished download. (10900 bytes)
>> set password $1$FMFQ$HfZR5DUszVHIRhrz4h6V70
Password changed.
>> set enablepass $1$FMFQ$HfZR5DUszVHIRhrz4h6V70
Password changed.
>> set prompt Console>
>> set length 24 default
Screen length set to 24.
>> set logout 20
..........
Console> (enable)
```
```
Console> (enable) copy tftp config
IP address or name of remote host? 172.20.22.7
Name of configuration file? cat.cfg
Configure using cat.cfg from 172.20.22.7 (y/n) [n]? y
/
Finished network download. (10900 bytes)
>> set password $1$FMFQ$HfZR5DUszVHIRhrz4h6V70
Password changed.
>> set enablepass $1$FMFQ$HfZR5DUszVHIRhrz4h6V70
Password changed.
>> set prompt Console>
>> set length 24 default
Screen length set to 24.
>> set logout 20
...........
Console> (enable)
Console> (enable) copy flash config
Flash device [bootflash]? 
Name of configuration file? test.cfg
Configure using bootflash:test.cfg (y/n) [n]? y
/
Finished download. (10900 bytes)
>> set password $1$FMFQ$HfZR5DUszVHIRhrz4h6V70
Password changed.
>> set enablepass $1$FMFQ$HfZR5DUszVHIRhrz4h6V70
Password changed.
>> set prompt Console>
>> set length 24 default
Screen length set to 24.
>> set logout 20
.....
Console> (enable)
```
This example shows how to copy the running configuration to an rcp server for storage:

```
Console> (enable) copy config rcp
IP address or name of remote host []? 172.20.52.3
Name of file to copy to []? cat6000_config.cfg
Upload configuration to rcp:cat6000_config.cfg, (y/n) [n]? y
.....
..........
.......
..........
...........
..
/
Configuration has been copied successfully.
Console> (enable)
```
This example shows how to configure a Catalyst 6000 family switch using a configuration file downloaded from an rcp server:

Console> (enable) **copy rcp config** IP address or name of remote host []? **172.20.52.3** Name of file to copy from []? **dns-config.cfg** Configure using rcp:dns-config.cfg (y/n) [n]? **y** / Finished network download. (134 bytes) >> >> set ip dns server 172.16.10.70 primary 172.16.10.70 added to DNS server table as primary server. >> set ip dns server 172.16.10.140 172.16.10.140 added to DNS server table as backup server. >> set ip dns enable DNS is enabled >> set ip dns domain corp.com Default DNS domain name set to corp.com Console> (enable)

This example shows how to upload an image from a remote host into Flash using an rcp server:

```
Console> (enable) copy rcp flash
IP address or name of remote host []? 172.20.52.3
Name of file to copy from []? cat6000-sup-d.6-1-1.bin
Flash device [bootflash]?
Name of file to copy to [cat6000-sup-d.6-1-1.bin]?
```

```
4369664 bytes available on device bootflash, proceed (y/n) [n]? y
CCCCCCCCCCCCCCCCCCCCCCCCCCCCCCCCCCCCCCCCCCCCCCCCCCCCCCCCCCCCCCCCCCCCCCCCCCCCCCCC
CCCCCCCCCCCCCCCCCCC
File has been copied successfully.
Console> (enable)
```
This example shows how to download a configuration to the first startup configuration file (cfg1) on a supervisor engine:

```
Console> (enable) copy tftp cfg1
IP address or name of remote host [172.20.32.10]?
Name of file to copy from [/tftpboot/my.cfg]?
Download config file from /tftpboot/my.cfg to cfg1 (y/n) [n]?
.........
File has been copied to cfg1.
Console> (enable)
```
This example shows how to copy the ACL configuration to a bootflash file manually:

```
Console> (enable) copy acl config bootflash:switchapp.cfg
Upload configuration to bootflash:dan.cfg 
2843644 bytes available on device bootflash, proceed (y/n) [n]? y 
.........
.........
/
Configuration has been copied successfully.
Console> (enable)
```
### **Related Commands [configure](#page-171-0)**

**[set boot config-register](#page-248-0) [set boot config-register auto-config](#page-251-0) [write](#page-1055-0)**

 $\overline{\phantom{a}}$ 

# **delete**

Use the **delete** command to delete a configuration file.

**delete** [[*m/*]*device***:**]*filename*

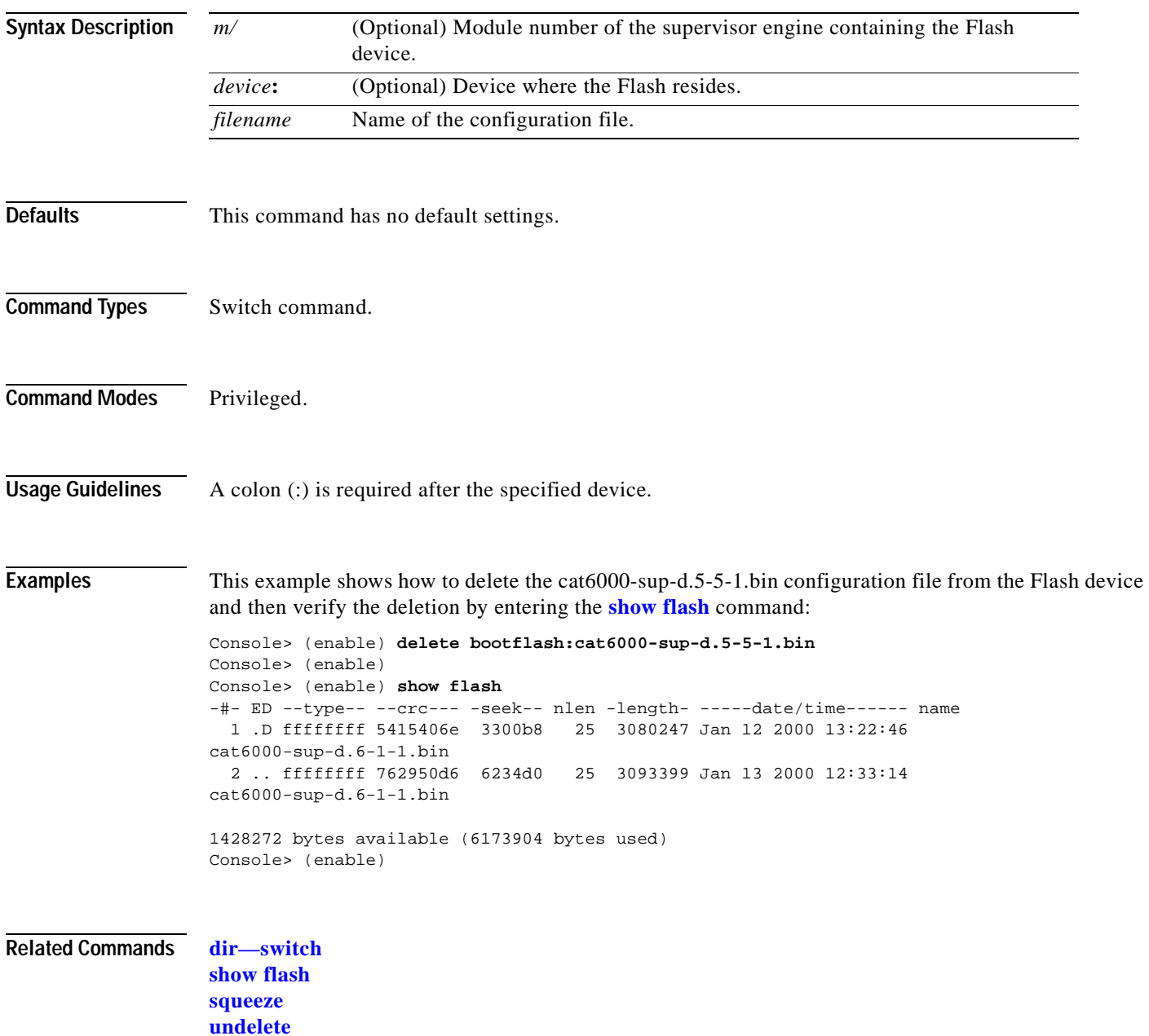

# **dev**

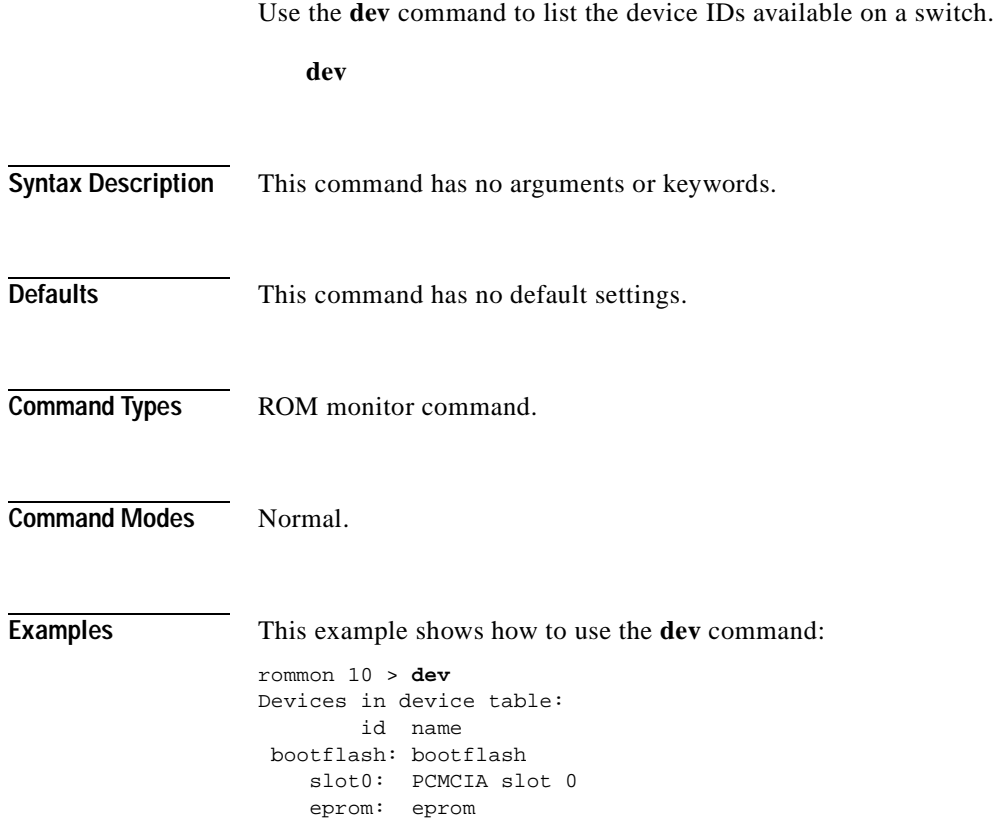

 $\blacksquare$ 

# **dir—ROM monitor**

Use the **dir** command to list the files of the named device.

**dir** *device*

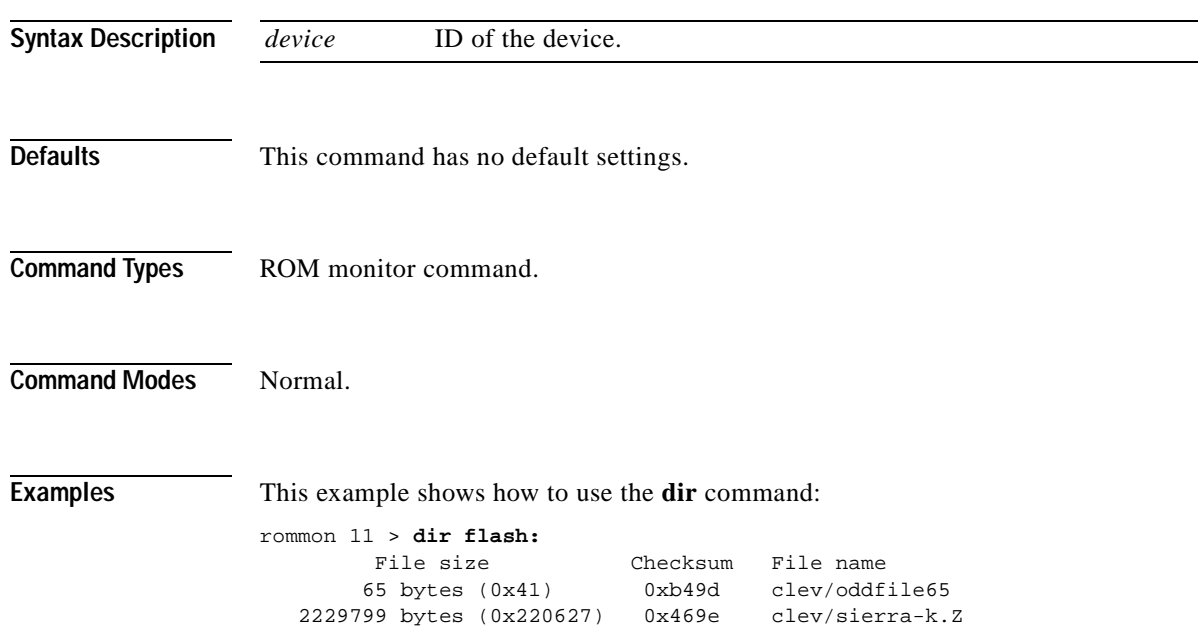

 $\blacksquare$ 

### <span id="page-186-0"></span>**dir—switch**

Use the **dir** command to display a list of files on a Flash memory device.

**dir** [[*m/*]*device***:**][*filename*] [**all** | **deleted** | **long**]

<span id="page-186-1"></span>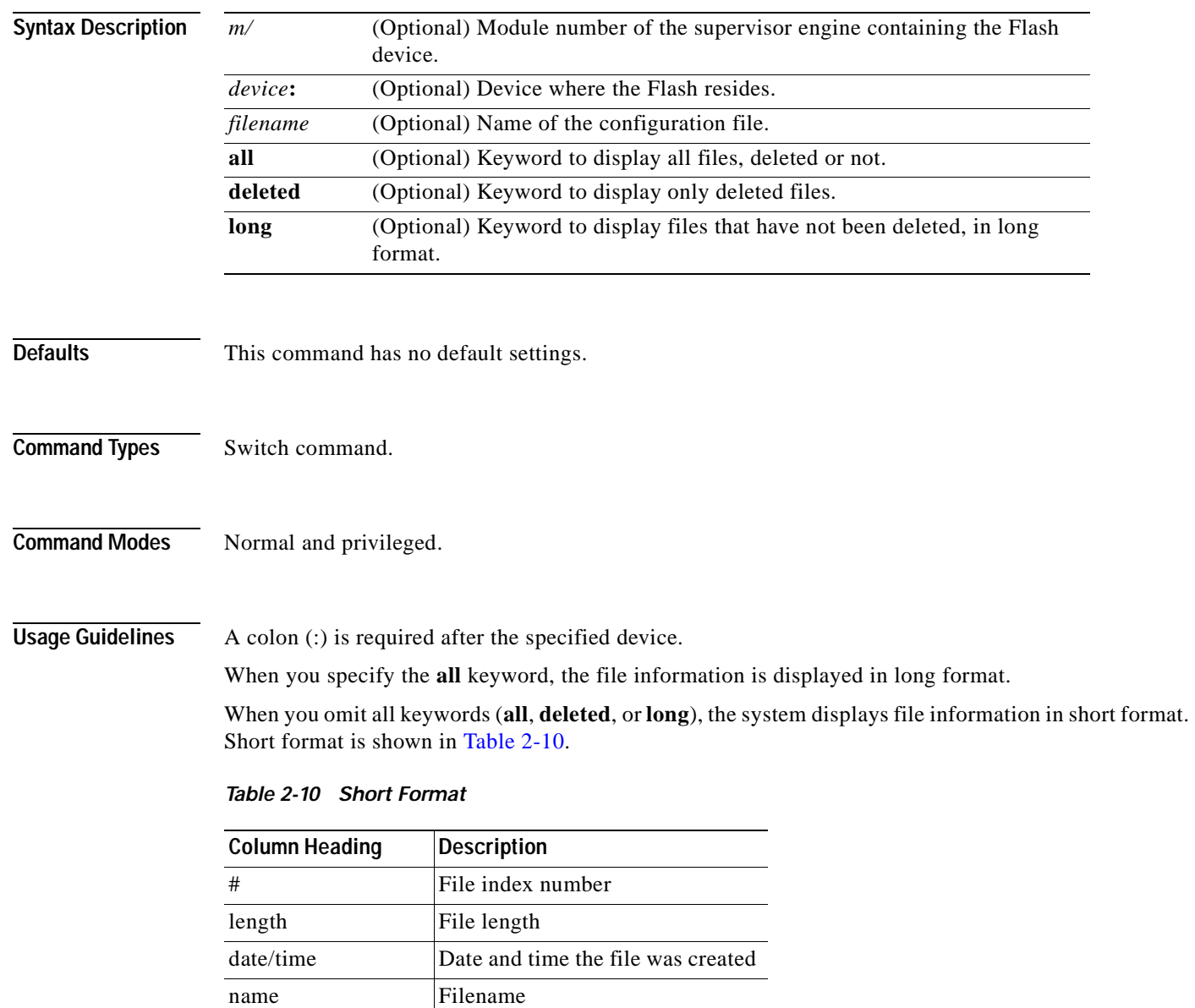

When you use one of the keywords (**all**, **deleted**, or **long**), the system displays file information in long format. The long format is shown in [Table 2-11](#page-187-0).

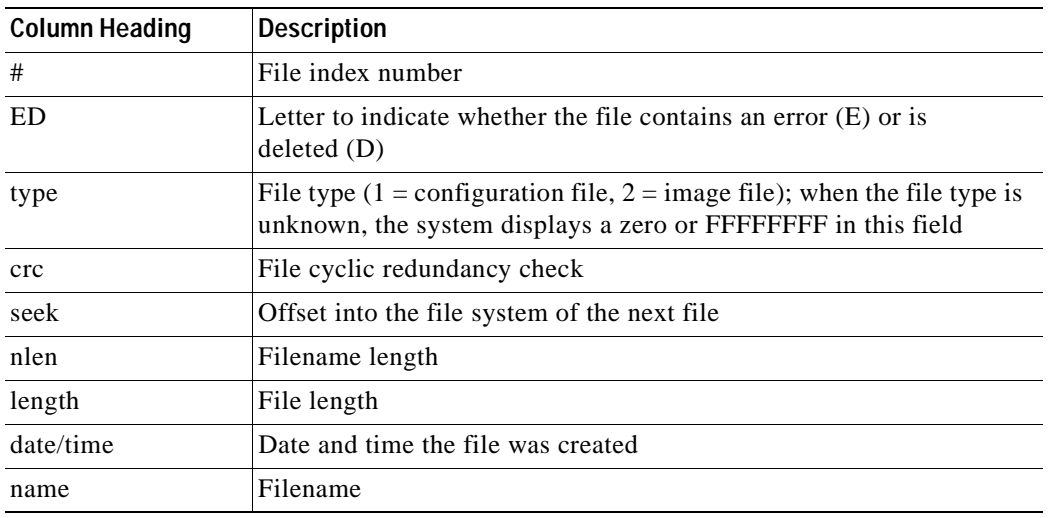

<span id="page-187-0"></span>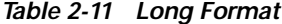

**Examples** This example shows how to display the file information in short format:

```
Console> (enable) dir
-#- -length- -----date/time------ name
   1 6061822 Mar 03 2000 15:42:49 cat6000-sup.6-1-1.bin
   2 6165044 Mar 13 2000 14:40:15 cat6000-sup.5-5-1.bin
3763660 bytes available (12227124 bytes used) 
Console> (enable)
```
This example shows how to display the file information in long format:

```
Console> (enable) dir long
-#- ED --type-- --crc--- -seek-- nlen -length- -----date/time------ name
  1 .. ffffffff f3a3e7c1 607f80 24 6061822 Mar 03 2000 15:42:49 cat6000-sup.
6-1-1.bin<br>2..fffffffff aa825ac6 be9234
                                  24 6165044 Mar 13 2000 14:40:15 cat6000-sup.
5-5-1.bin
3763660 bytes available (12227124 bytes used) 
Console> (enable)
```
**Related Commands [show flash](#page-693-0)**

# <span id="page-188-0"></span>**disable**

Use the **disable** command to return to normal mode from privileged mode.

**disable**

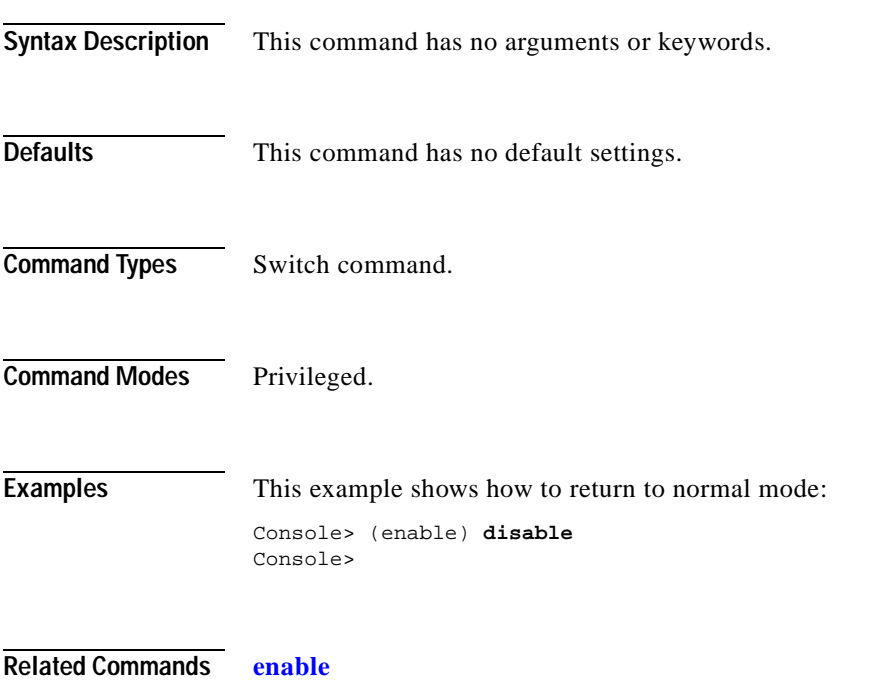

 $\overline{\phantom{a}}$ 

# **disconnect**

Use the **disconnect** command to close an active console port or Telnet session.

**disconnect** {*ip\_addr* | **console**}

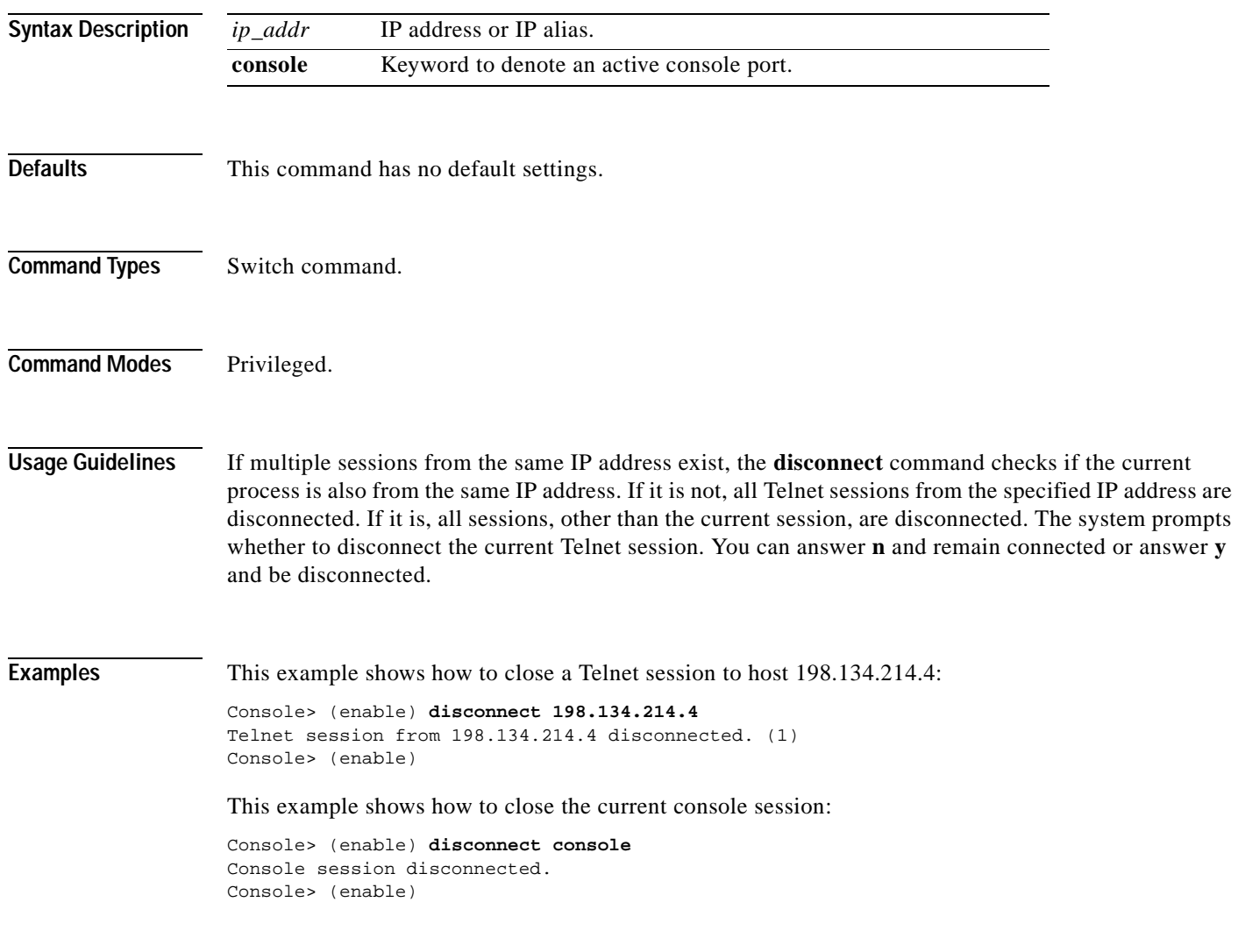

**Related Commands [telnet](#page-1043-0)**

# <span id="page-190-0"></span>**download**

Use the **download** command to copy a software image from a specified host to the Flash memory of a designated module.

**download** *host file* [*mod*] [**rcp**]

**download serial**

**download vmps**

**download boot** *flash\_device:filename mod\_num*

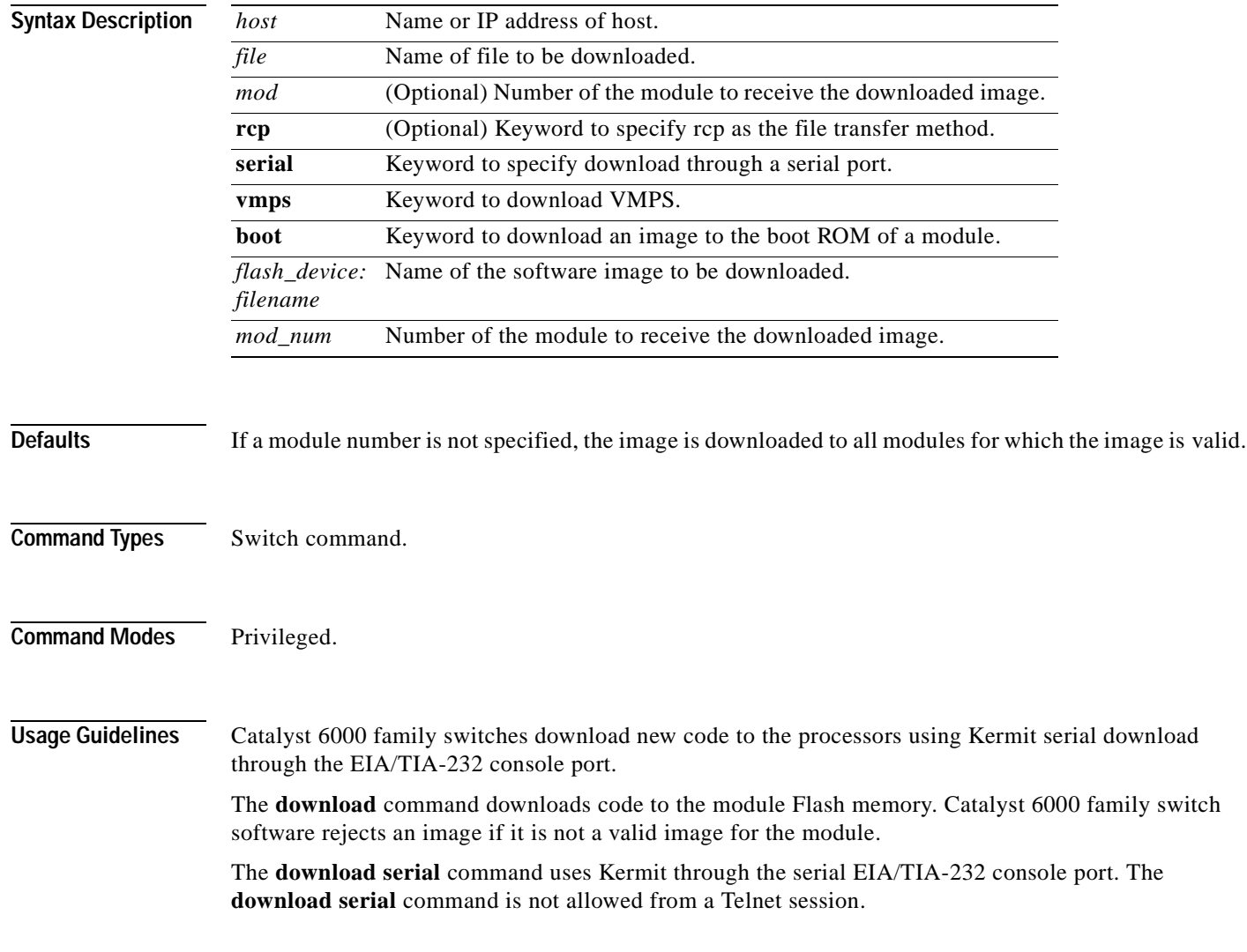

Before you can execute the **download vmps** command successfully, you must use the **[set vmps](#page-622-0)  [downloadserver](#page-622-0)** command to configure the IP address of the TFTP server and the name of the VMPS configuration file on that server. If the IP address of the TFTP server is not configured, the **download vmps** command reports an error. If the configuration filename is not configured, the **download vmps** command uses the default filename vmps-config-database.1.

After a successful download, the new VMPS information replaces any existing information. If there are not enough resources to build the new configuration database, the VMPS is made inactive.

If you specify the module number, the download goes to the specified module, but the download will fail if the module is of a different type than is indicated by the download header. If you do not specify the module number, the download goes to all modules of that type.

**Caution** After starting the serial download using Kermit, do not attempt to abort the serial download by pressing **Ctrl-C**. Pressing **Ctrl-C** interrupts the download process and could leave the switch in a problematic state. If this occurs, reboot the switch.

**Examples** This example shows how to download the c6000 spv11.bin file from the mercury host to the supervisor engine (by default):

> Console> (enable) **download mercury c6000\_spv11.bin** Download image c6000\_spv11.bin from mercury to module 1FLASH (y/n) [n]? **y** \ Finished network single module download. (2418396 bytes) FLASH on Catalyst:

Type Address Location Intel 28F008 20000000 NMP (P3) 4MB SIM

Erasing flash sector...done. Programming flash sector...done. Erasing flash sector...done. Programming flash sector...done. The system needs to be reset to run the new image. Console> (enable)

This example shows how to download the acpflash\_1111.bbi file from the mercury host to module 3:

Console> (enable) **download mercury acpflash\_1111.bbi 3** This command will reset Module 3. Download image acpflash\_1111.bbi from mercury to Module 3 FLASH (y/n) [n]? **y** / Done. Finished network download. (1964012 bytes) Console> (enable)

This sample session shows how to connect to a remote terminal from a Sun workstation and how to use the **download serial** command to copy a software image to the supervisor engine:

```
[At local Sun workstation]
host% kermit
C-Kermit 5A(172) ALPHA, 30 Jun 95, SUNOS 4.0 (BSD)
Type ? or 'help' for help
C-Kermit> set line /dev/ttyb
C-Kermit> c 
Connecting to /dev/ttyb, speed 9600.
The escape character is \land (ASCII 28).
Type the escape character followed by C to get back,
or followed by ? to see other options.
```
Console> **enable**

```
Enter Password: 
Console> (enable) set system baud 19200
\lambda \setminus C[Back at local Sun workstation]
C-Kermit> set speed 19200
/dev/ttyb, 19200 bps
C-Kermit> c
Connecting to /dev/ttyb, speed 19200.
The escape character is \land (ASCII 28).
Type the escape character followed by C to get back,
or followed by ? to see other options.
Console> (enable) download serial
Download Supervisor image via console port (y/n) [n]? y
Concentrator Boot ROM (Ver 1.00)
Waiting for DOWNLOAD!!
Return to your local Machine by typing its escape sequence
Issue Kermit send command from there[ Send 'Filename']
\lambda \C
[Back at Local System]
C-Kermit> send c6000_xx.bin
SF STEER IN THE STEER IS NOT THE STEERING OF THE STEERING STEERING IN THE STEERING OF THE STEERING OF THE STEERING OF THE STEERING OF THE STEERING OF THE STEERING OF THE STEERING OF THE STEERING OF THE STEERING OF THE STEE
c6000_xx.bin => C6000_XX.BIN, Size: 1233266
X to cancel file, CR to resend current packet
Z to cancel group, A for status report
E to send Error packet, Ctrl-C to quit immediately: ..........................
...............................................................................
...... [OK]
ZB
C-Kermit> quit
host%
```
This example shows the **download vmps** command and typical system responses:

```
Console> (enable) download vmps
Re-initialization of Vlan Membership Policy Server with the downloaded
configuration file is in progress.
6/14/1998,17:37:29:VMPS-2:PARSER: 82 lines parsed, Errors 0
```
This example shows how to download a ROM image to module 9:

```
Console> (enable) download boot bootflash:boot542.ubin 9
Warning!! This command replaces the existing boot code on Module 9.
Please verify with TAC that the file specified is appropriate for WS-X6408-GBIC.
Use this command with caution.
Do you want to continue (y/n) [n]? y
Download boot image start...
Download boot code completed.
Console> (enable)
```
**Related Commands [reset—switch](#page-214-0) [show flash](#page-693-0) [show rcp](#page-903-0) [show vmps](#page-1026-0)**

 $\blacksquare$ 

### <span id="page-194-0"></span>**enable**

Use the **enable** command to activate privileged mode. In privileged mode, additional commands are available, and certain commands display additional information.

**enable**

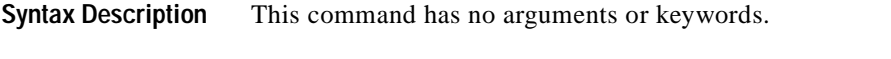

- **Defaults** This command has no default settings.
- **Command Types** Switch command.
- **Command Modes** Normal.

**Usage Guidelines** The (enable) in the prompt indicates that the system is in privileged mode and that commands can be entered.

**Examples** This example shows how to enter privileged mode:

Console> **enable** Enter password: Console> (enable)

**Related Commands [disable](#page-188-0)**

# **format**

 $\blacksquare$ 

Use the **format** command to format bootflash or a Flash PC card (a Flash device must be formatted before it can be used).

**format** [**spare** *spare-num*] [*m/*]*device1***:** [[*device2***:**][*monlib-filename*]]

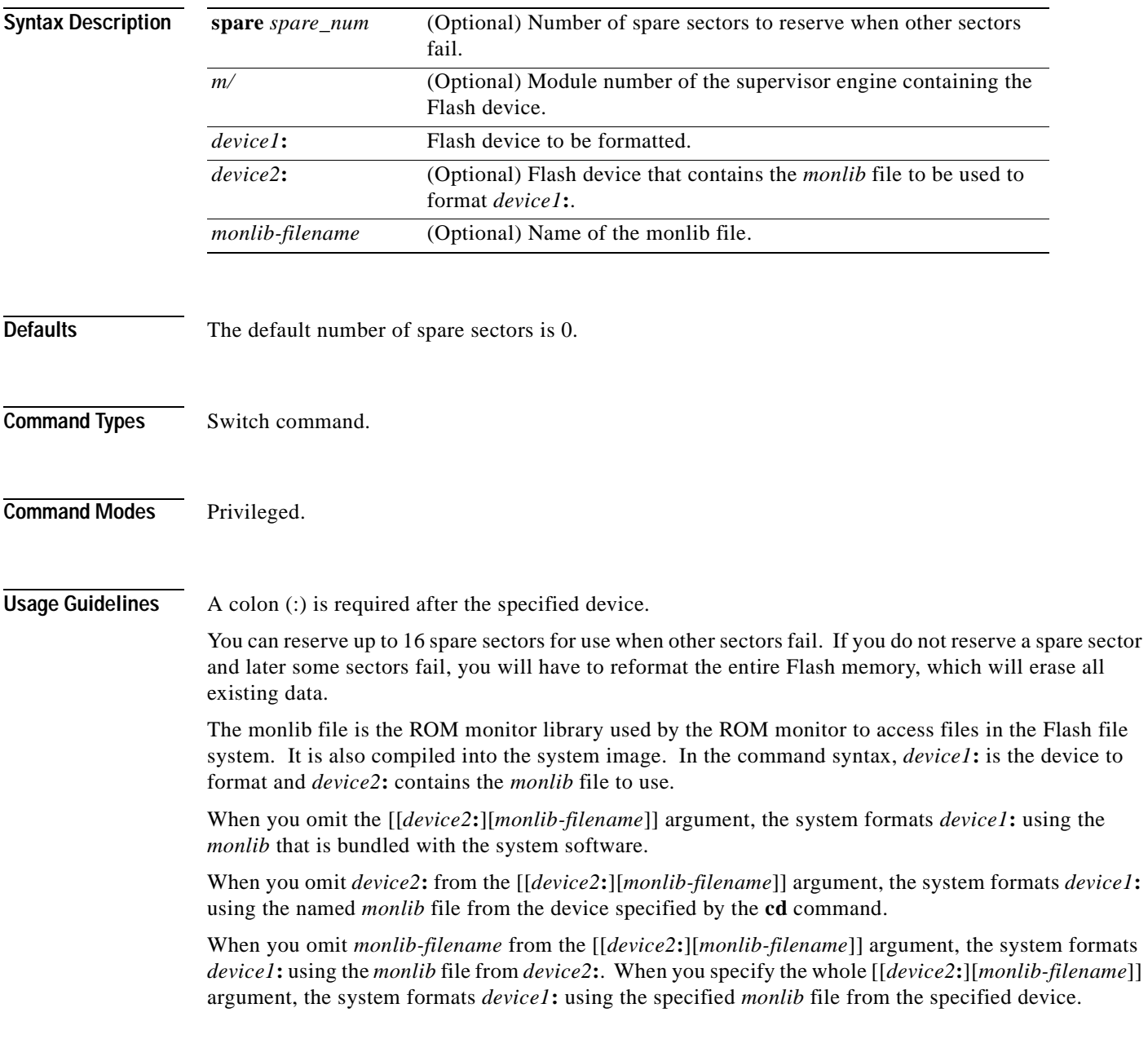

You can also specify *device1***:***monlib-filename* as the device and filename to be used, as follows:

**format device1:** [*device1***:** [*monlib-filename*]]

If *monlib-filename* is omitted, the system formats *device1*: using the built-in monlib file on the device.

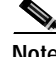

**Note** When the system cannot find a monlib file, the system terminates the formatting process.

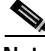

**Note** If the Flash device has a volume ID, you must provide the volume ID to format the device. The volume ID is displayed using the **show flash** *m/device:* **filesys** command.

**Examples** This example shows how to format a Flash PC card:

Console> (enable) **format slot0:** All sectors will be erased, proceed (y/n) [n]?**y** Enter volume id (up to 31 characters): Formatting sector 1 Format device slot0 completed. Console> (enable)

# **frame**

Use the **frame** command to display an individual stack frame.

**frame** [**-d** | **-p**] [*num*]

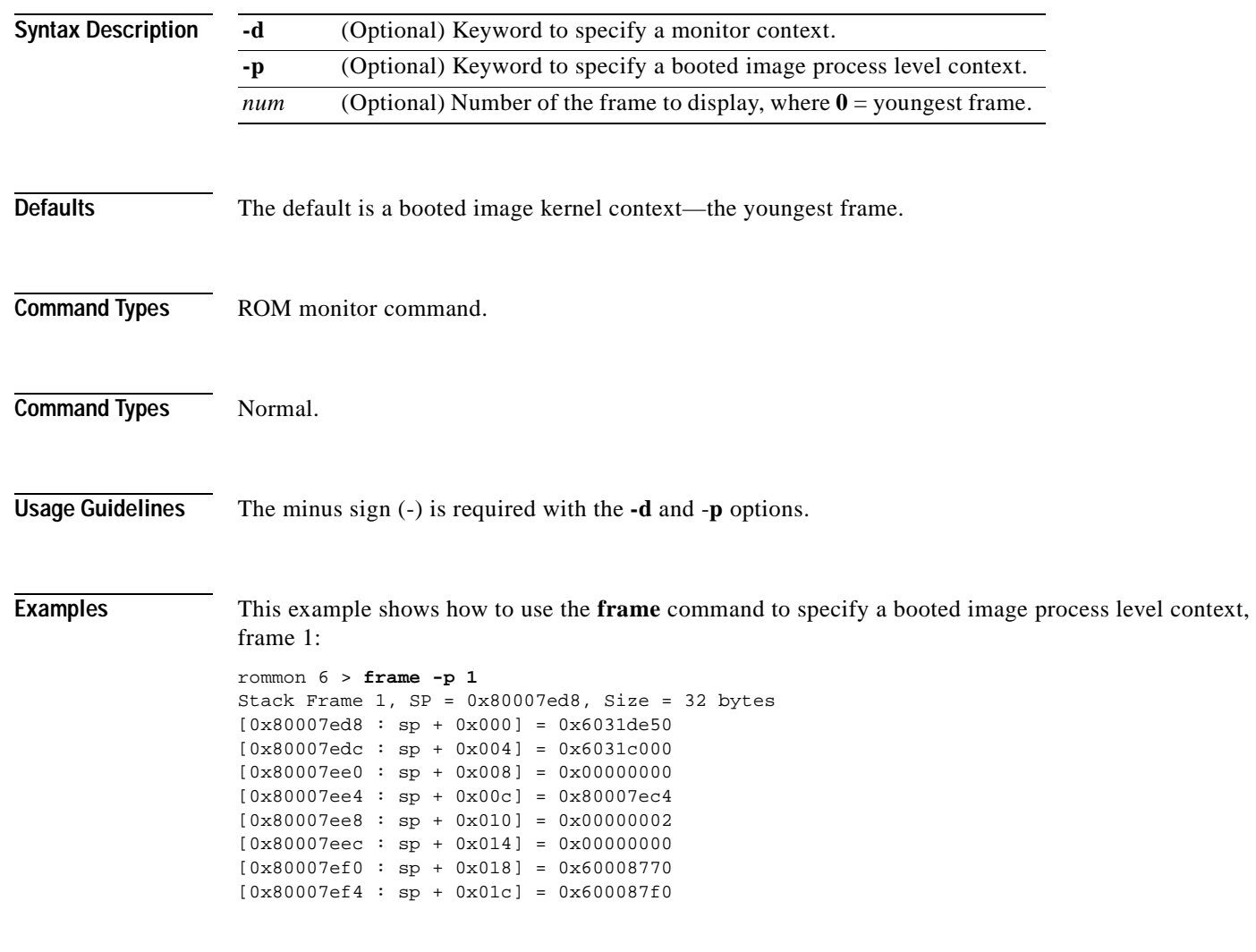

 $\blacksquare$ 

T.

# **history—ROM monitor**

Use the **history** command to display the command history (the last 16 commands executed in the ROM monitor environment). This command is aliased to "h" by the ROM monitor for convenience.

**history**

**Syntax Description** This command has no arguments or keywords. **Defaults** This command has no default settings. **Command Types** ROM monitor command. **Command Modes** Normal. **Examples** This example shows how to use the **history** command: rommon 13 > **history** 1 help 2 break -s 0x20090 3 break -s 10090 4 break -s 0xa0001000 5 cont 6 help 7 dev 8 dir 9 dir bootflash: 10 dis 11 dis 0xa0001000 12 dis 0xbe000000 13 history =============================================================================

Г

# **history—switch**

Use the **history** command to show the contents of the command history buffer.

**history**

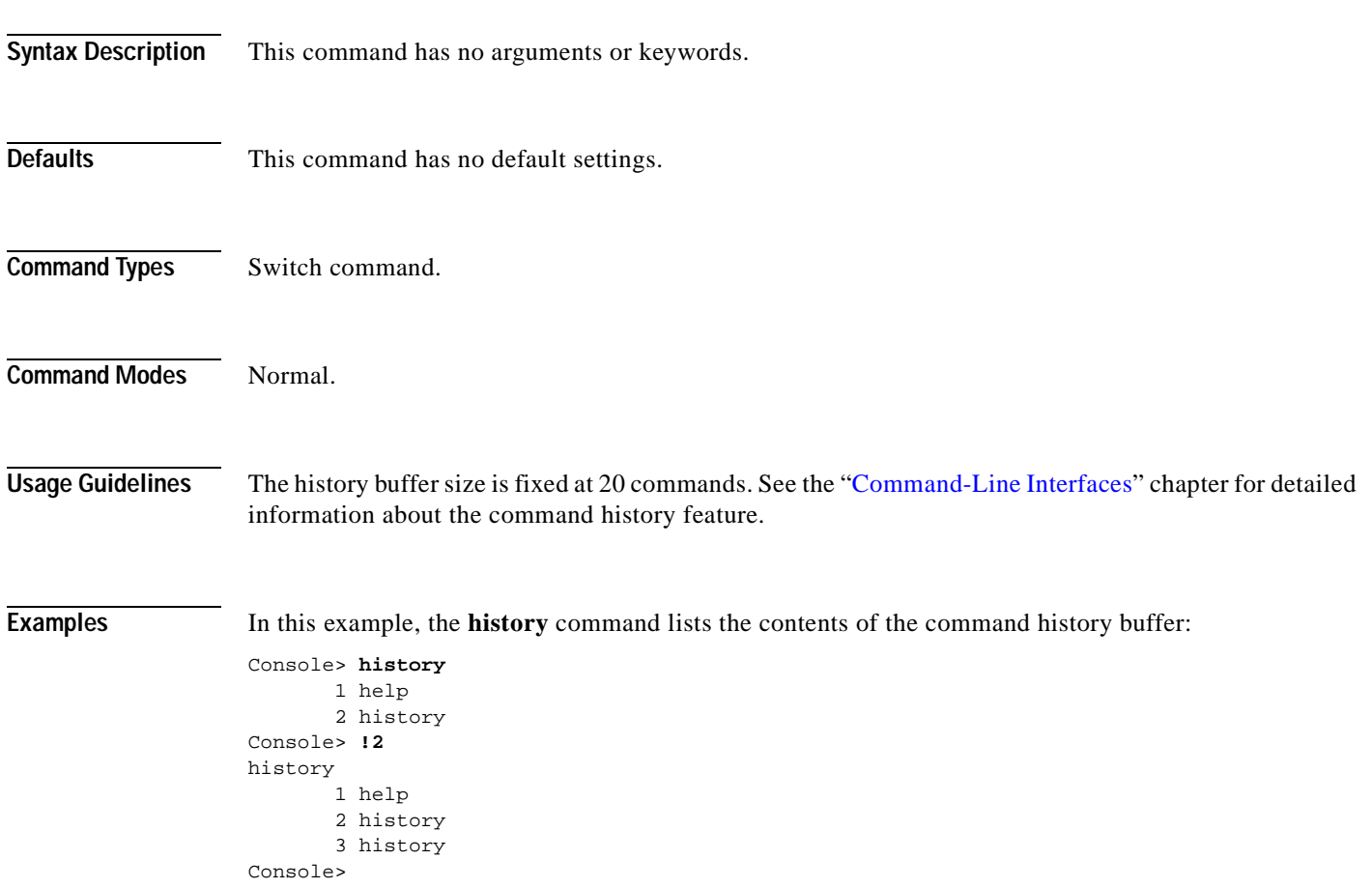

### **l2trace**

 $\mathbf{I}$ 

Use the **l2trace** command to display the Layer 2 path taken by the packets that start at a specified source address and end at a specified destination address.

**l2trace** *src\_mac\_addr dest\_mac\_addr* [*vlan*] [**detail**]

**l2trace** *src\_ip\_addr dest\_ip\_addr* [**detail**]

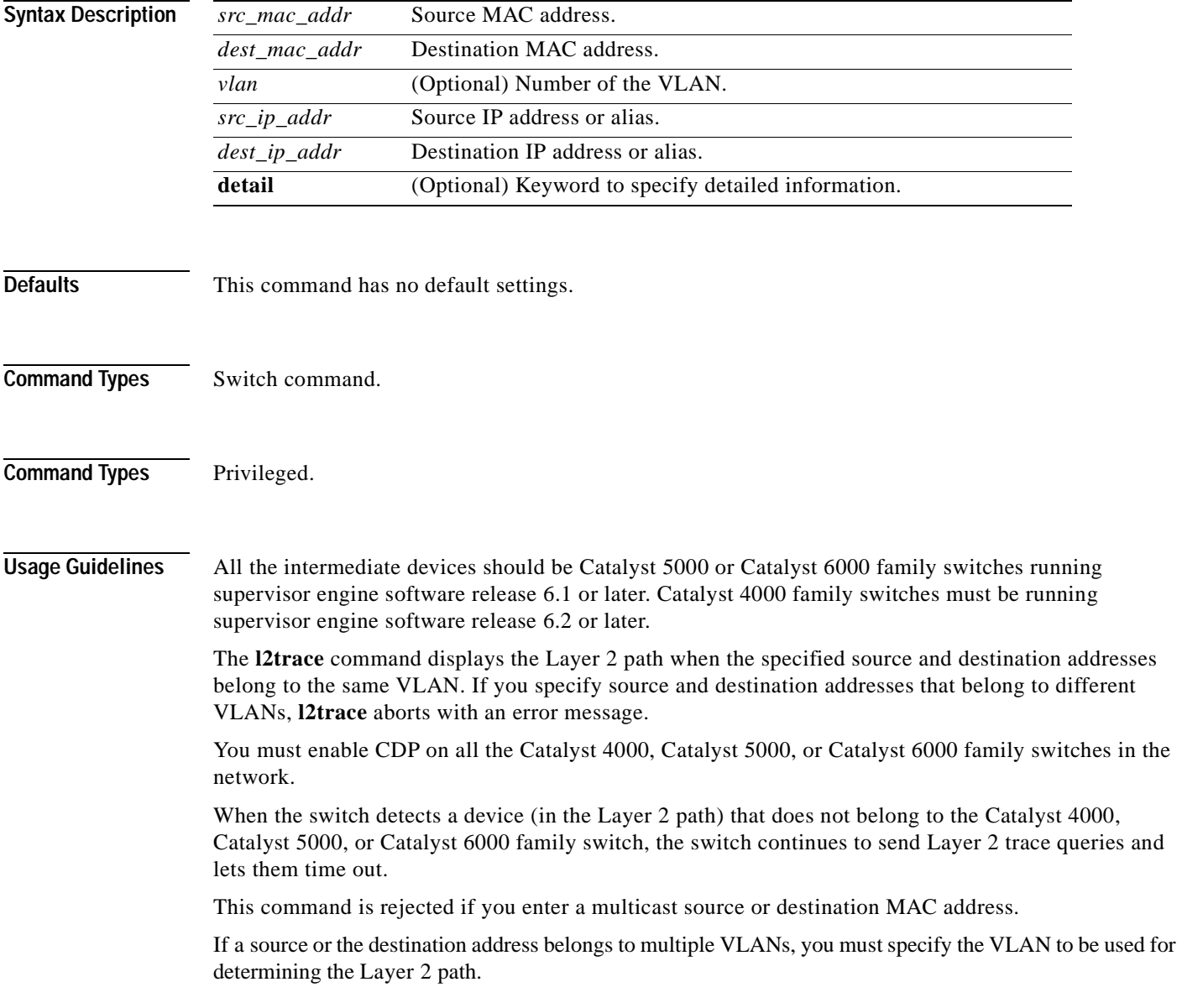

The Layer 2 trace feature is not supported when multiple devices are attached to one port via hubs (for example, multiple CDP neighbors detected on a port). When more than one CDP neighbor is detected on the port, l2trace is aborted.

If you specify the IP address of the source and destination systems instead of the MAC addresses, the switch looks at the ARP table to determine the IP address to MAC address mapping of the source and destination systems. If an ARP entry exists for the specified IP address, the corresponding MAC address is used. If no matching ARP entry exists, the system does an ARP query and tries to resolve the IP address. If this is the case, a restriction is imposed that requires the source and destination systems to be in the same subnet as the switch in order for the ARP query to be resolved.

**Examples** This example shows how to display the Layer 2 packet path for a specified source and destination MAC address:

> Console> (enable) **l2trace 00-01-22-33-44-55 10-22-33-44-55-66 detail** l2trace vlan number is 10.

00-01-22-33-44-55 found in C5500 named wiring-1 on port 4/1 10Mb half duplex C5500: wiring-1: 192.168.242.10: 4/1 10Mb half duplex -> 5/2 100MB full duplex C5000: backup-wiring-1: 192.168.242.20: 1/1 100Mb full duplex -> 3/1-4 FEC attached C5000: backup-core-1: 192.168.242.30: 4/1-4 FEC attached -> 1/1-2 GEC attached C6000: core-1: 192.168.242.40: 1/1-2 GEC attached -> 2/1 10MB half duplex. 10-22-33-44-55-66 found in C6000 named core-1 on port 2/1 10MB half duplex. Console> (enable)

This example shows how to display the Layer 2 packet path for a specified source and destination IP alias:

```
Console> (enable) l2trace user-1-pc user-2-pc detail
Mapping IP address to MAC Address
user-1-pc -> 00-01-22-33-44-55
user-2-pc -> 10-22-33-44-55-66
l2trace vlan number is 10
```
00-01-22-33-44-55 found in C5500 named wiring-1 on port 4/1 10Mb half duplex C5500: wiring-1: 192.168.242.10: 4/1 10Mb half duplex -> 5/2 100MB full duplex C5000: backup-wiring-1: 192.168.242.20: 1/1 100Mb full duplex -> 3/1-4 FEC attached C5000: backup-core-1: 192.168.242.30: 4/1-4 FEC attached -> 1/1-2 GEC attached C6000: core-1: 192.168.242.40: 1/1-2 GEC attached -> 2/1 10MB half duplex. 10-22-33-44-55-66 found in C6000 named core-1 on port 2/1 10MB half duplex. Console> (enable)

This example shows how to display a summary of Layer 2 packet path information for a specified source and destination IP address:

```
Console> (enable) l2trace 9.7.0.7 9.7.0.6
Starting L2 Trace
sc0 :9.7.0.7 : 3/7
4/16 :9.7.0.2 : 4/10
Console> (enable)
```
 $\blacksquare$ 

This example shows how to display a summary of Layer 2 packet path information for a specified source and destination MAC address:

Console> (enable) **l2trace 00-01-22-33-44-55 10-22-33-44-55-66** Starting L2 Trace sc0 :9.7.0.7 : 3/7 4/16 :9.7.0.2 : 4/10 Console> (enable)

 $\blacksquare$ 

## **meminfo**

Use the **meminfo** command to display information about the main memory, packet memory, and NVRAM. With the **-l** option, the supported DRAM configurations are displayed.

**meminfo** [**-l**]

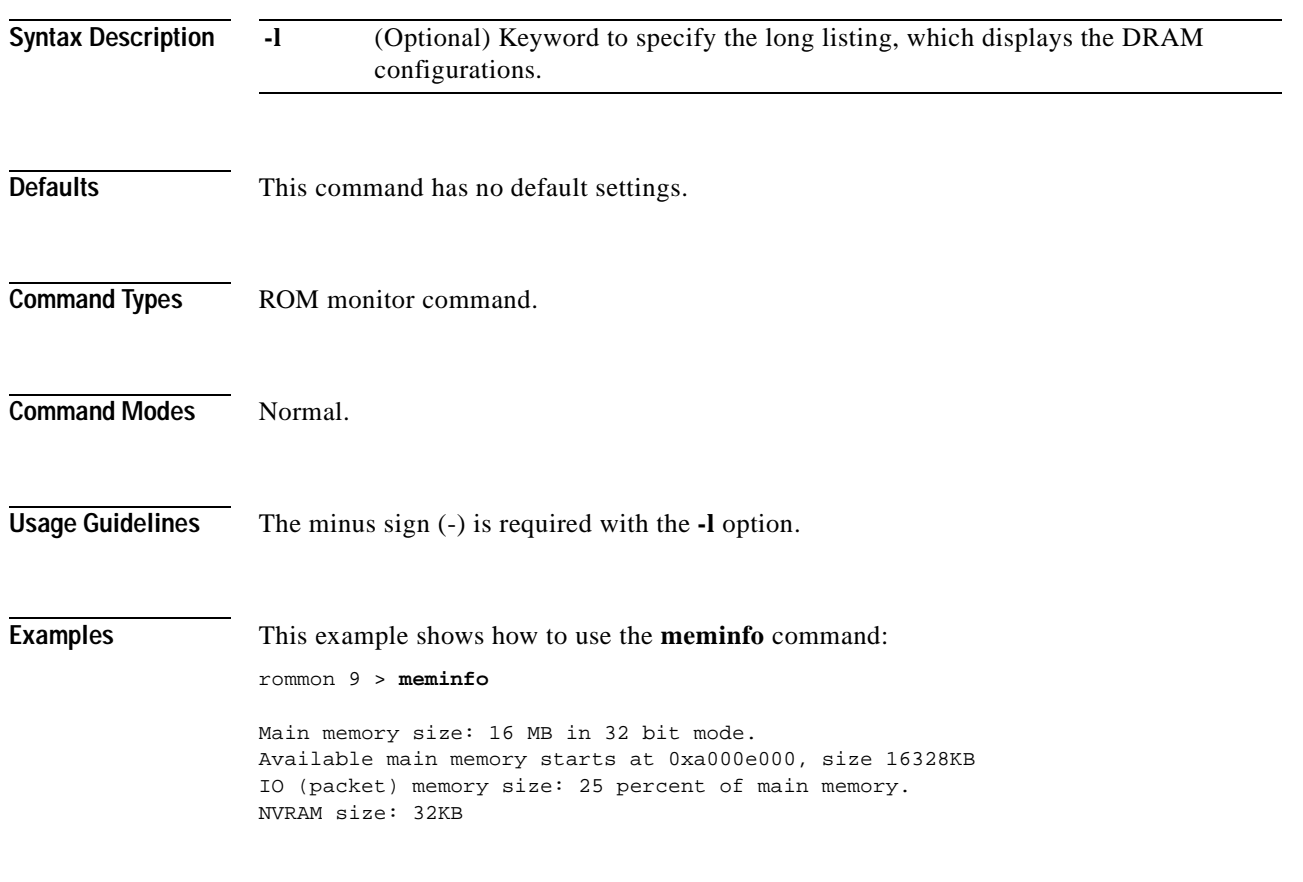

# **ping**

 $\mathbf{I}$ 

Use the **ping** command to send ICMP echo-request packets to another node on the network. You can also use the **ping** command without arguments to configure ping.

**ping -s** *host*

**ping -s** *host* [*packet\_size*] [*packet\_count*]

**ping**

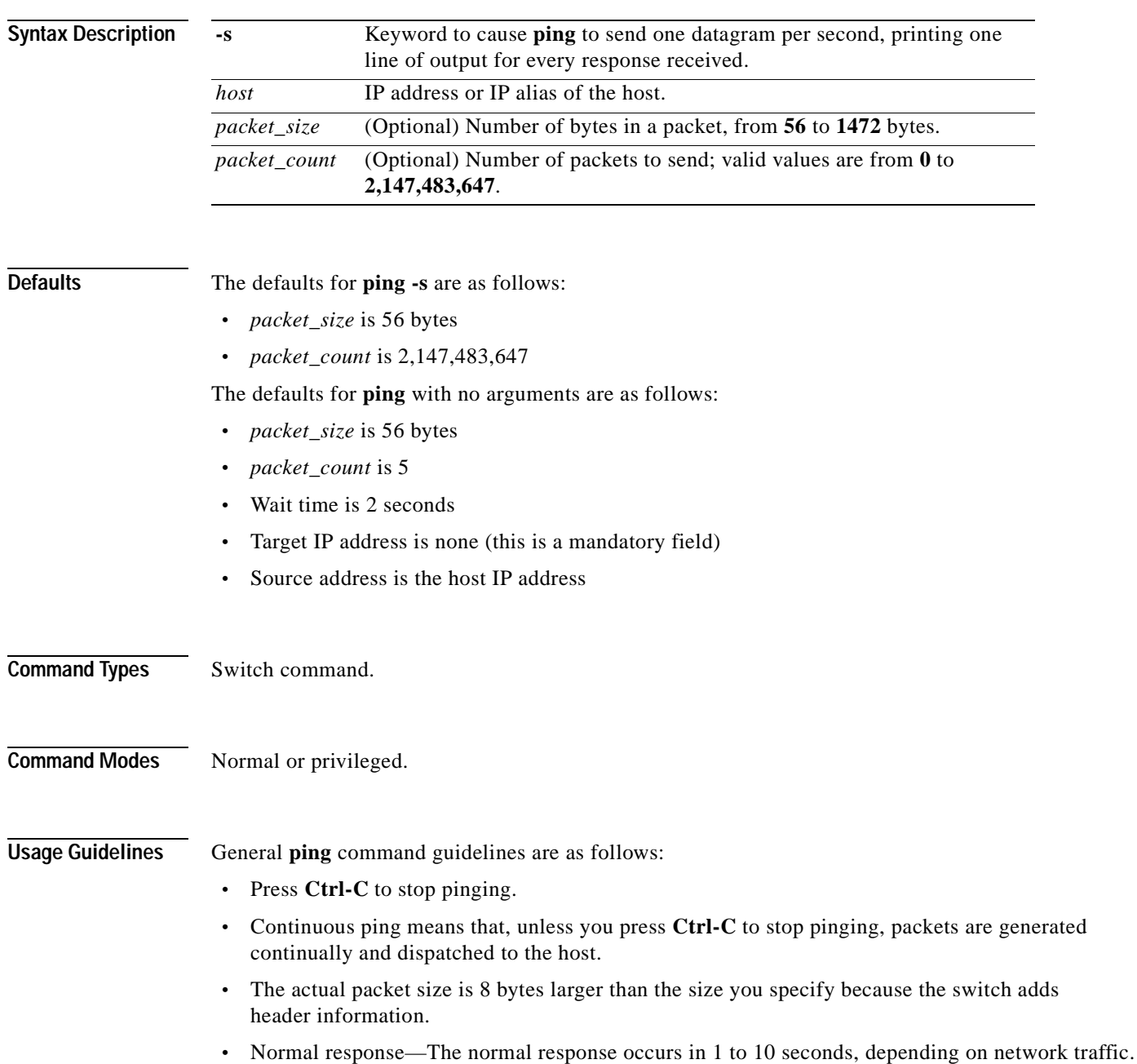

The guidelines for the **ping -s** command are as follows:

- **•** The maximum waiting time before timing out is 2 seconds.
- **•** A new ping packet is generated after 1 second of sending the previous packet, regardless of whether an echo-reply is received or not.
- **•** If you do not enter a packet count, continuous ping results.
- **•** Network or host unreachable—The switch found no corresponding entry in the route table.
- **•** Destination does not respond—If the host does not respond, a "no answer from host" appears in 2 seconds.
- **•** Destination unreachable—The gateway for this destination indicates that the destination is unreachable.

The guidelines for the **ping** command without arguments are as follows:

- **•** The **ping** *host* command is accepted in normal mode only. The parameters take the default values automatically.
- The target IP address is a mandatory field to be entered.
- **•** The maximum waiting time is configurable.
- **•** A new ping packet is generated only when an echo-reply is received.
- **•** If you enter a packet count of 0, this results in continuous ping.
- **•** Returns output only when a response is received or you press **Return**.
- **•** Available in privileged mode only.
- **•** When configuring ping, you must either press **Return** or enter a response. Valid responses and appropriate values are as follows:
	- **–** Target IP address: IP address or host name of the destination node you plan to ping.
	- **–** Number of Packets: Number of ping packets to be sent to the destination address; valid values are from 0 to 2,147,483,647 (0 specifies continuous ping).
	- **–** Datagram size: Size of the ping packet; valid values are from 56 to 1472 bytes.
	- **–** Timeout in seconds: Timeout interval; valid values are from 0 to 3600 seconds.
	- **–** Source IP Address [(default)]: IP address or IP alias of the source.

**Examples** This example shows how to ping a host with IP alias elvis a single time:

```
Console> ping elvis
!!!!!
-----172.20.52.19 PING Statistics------
5 packets transmitted, 5 packets received, 0% packet loss
round-trip (ms) min/avg/max = 1/1/1
Console>
```
This example shows how to ping a host with IP alias elvis once per second until you press **Ctrl-C** to stop pinging:

```
Console> ping -s elvis
ping elvis: 56 data bytes
64 bytes from elvis: icmp_seq=0. time=11 ms
64 bytes from elvis: icmp_seq=1. time=8 ms
64 bytes from elvis: icmp_seq=2. time=8 ms
64 bytes from elvis: icmp_seq=3. time=7 ms
```

```
64 bytes from elvis: icmp_seq=4. time=11 ms
64 bytes from elvis: icmp_seq=5. time=7 ms
64 bytes from elvis: icmp_seq=6. time=7 ms
^C
----elvis PING Statistics----
7 packets transmitted, 7 packets received, 0% packet loss
round-trip (ms) min/avg/max = 7/8/11Console> 
This example shows how to configure ping:
Console> (enable) ping
Target IP Address []: 172.20.52.19
Number of Packets [5]: 6
Datagram Size [56]: 75
Timeout in seconds [2]: 1
Source IP Address [172.20.52.18]:
!!!!!!
```

```
----172.20.52.19 PING Statistics----
6 packets transmitted, 6 packets received, 0% packet loss
round-trip (ms) min/avg/max = 1/1/1
Console> (enable)
```
**Related Commands [set interface](#page-305-0) [set ip route](#page-318-0) [show interface](#page-710-0)**

**[show ip route](#page-718-0)**

# **pwd**

Use the **pwd** command to show the current setting of the **cd** command.

**pwd** [[*m/*]*device***:**]

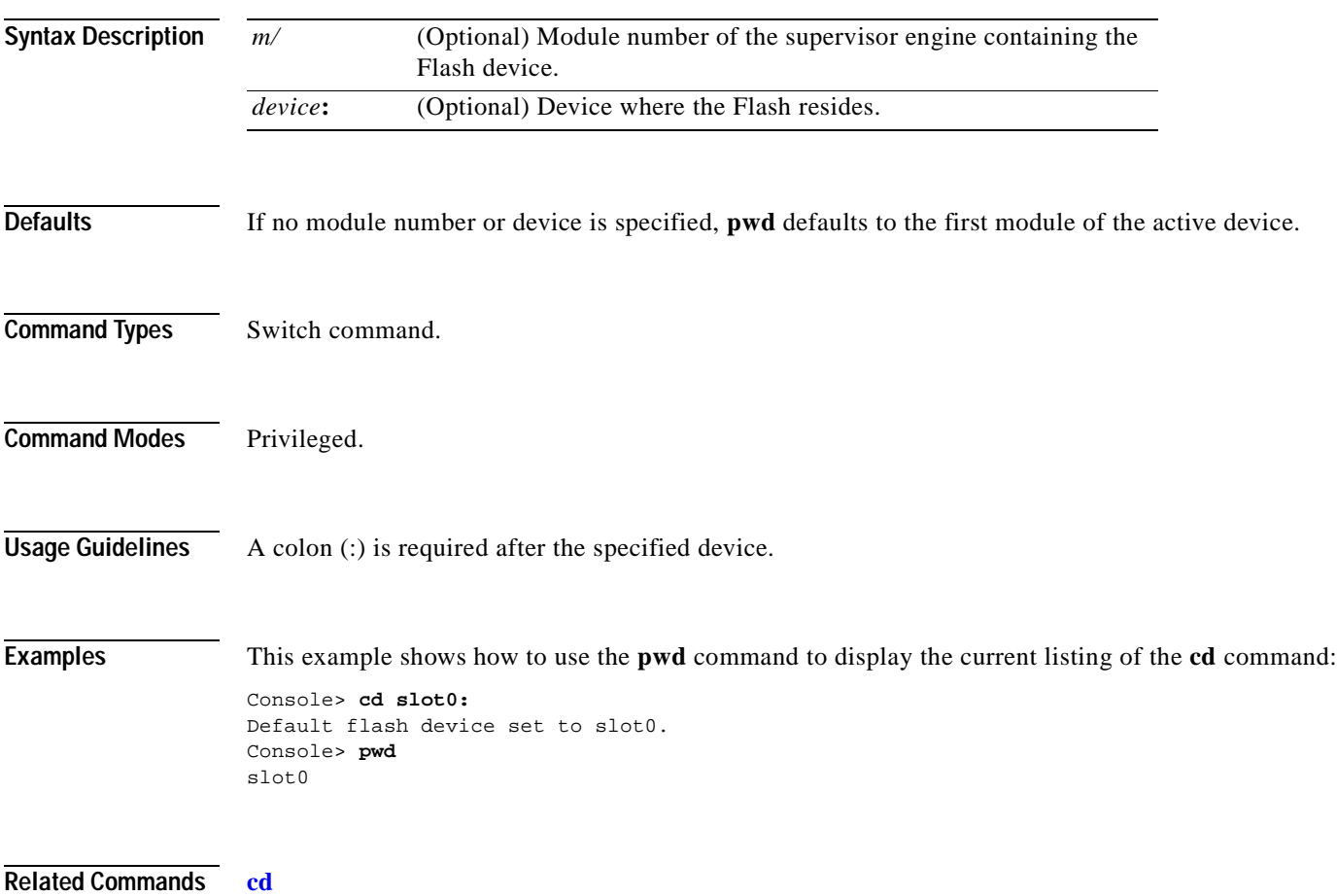

# **quit**

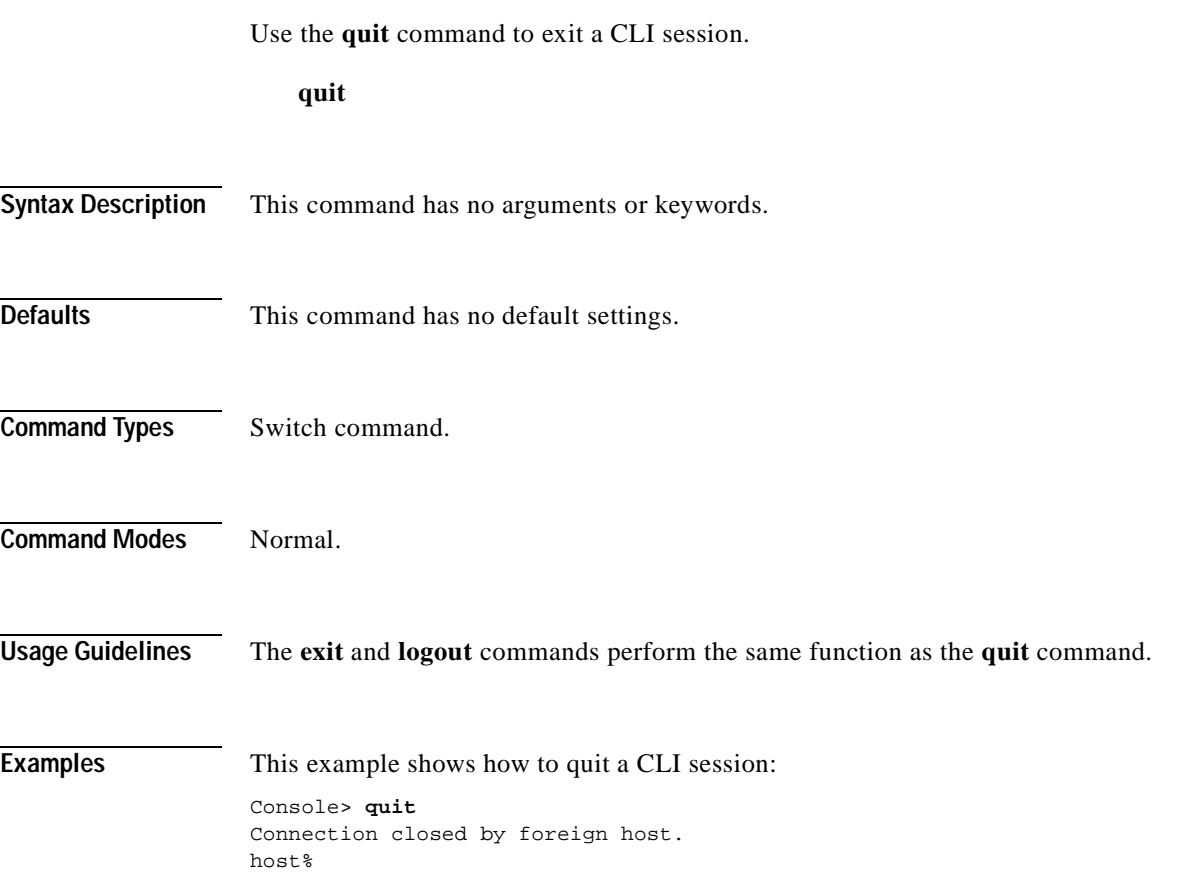

 $\overline{\phantom{a}}$ 

# **reconfirm vmps**

Use the **reconfirm vmps** command to reconfirm the current dynamic port VLAN membership assignments with the VMPS server.

### **reconfirm vmps**

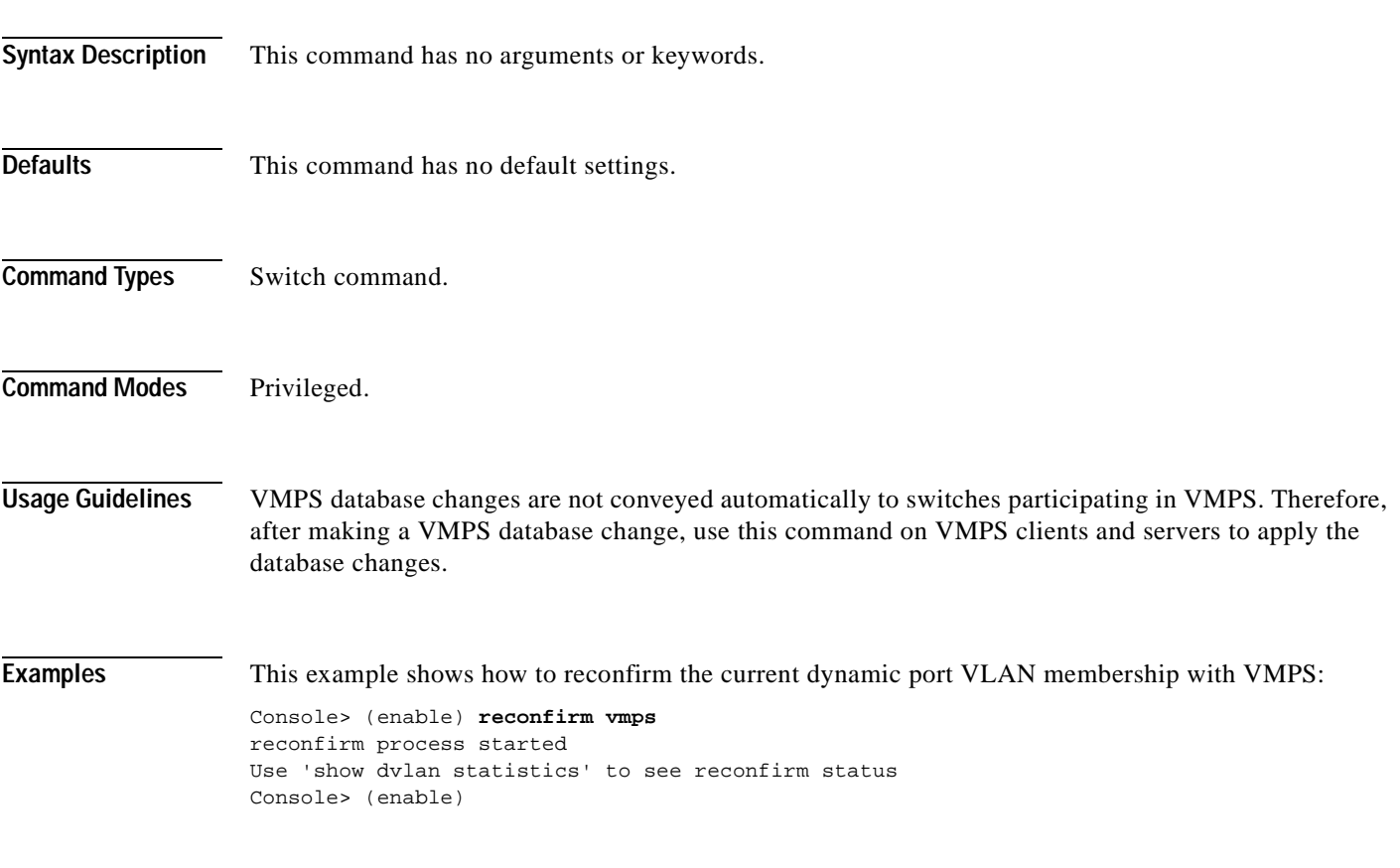

**Related Commands [show dvlan statistics](#page-682-0)**

### **reload**

 $\mathbf{I}$ 

Use the **reload** command to force a module to accept a download via SCP. This command resets the module and prompts you to initiate a download when the reset is complete.

**reload** *module*

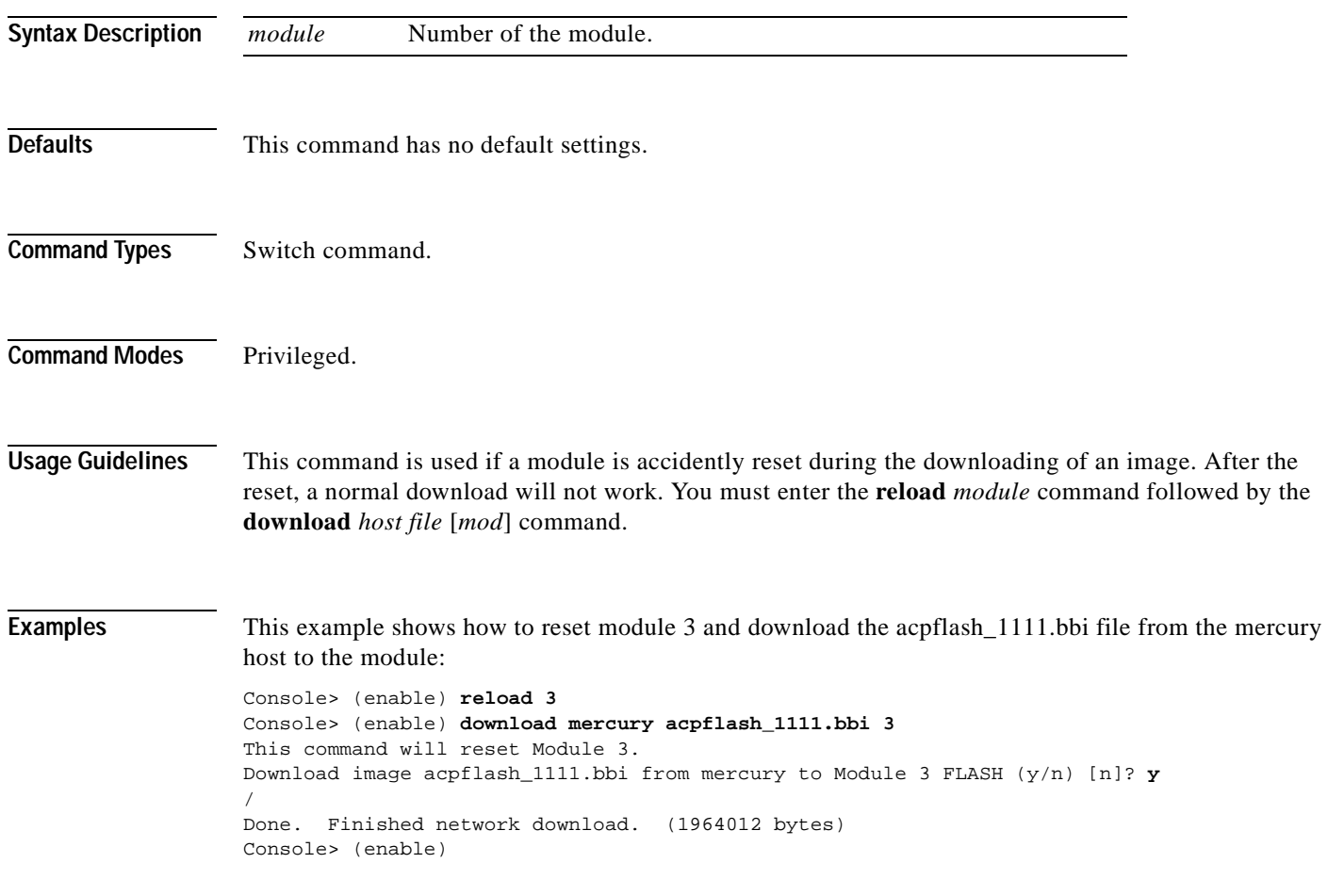

**Related Commands [download](#page-190-0)**

# **repeat**

Use the **repeat** command to repeat a command.

**repeat** [*num* | *string*]

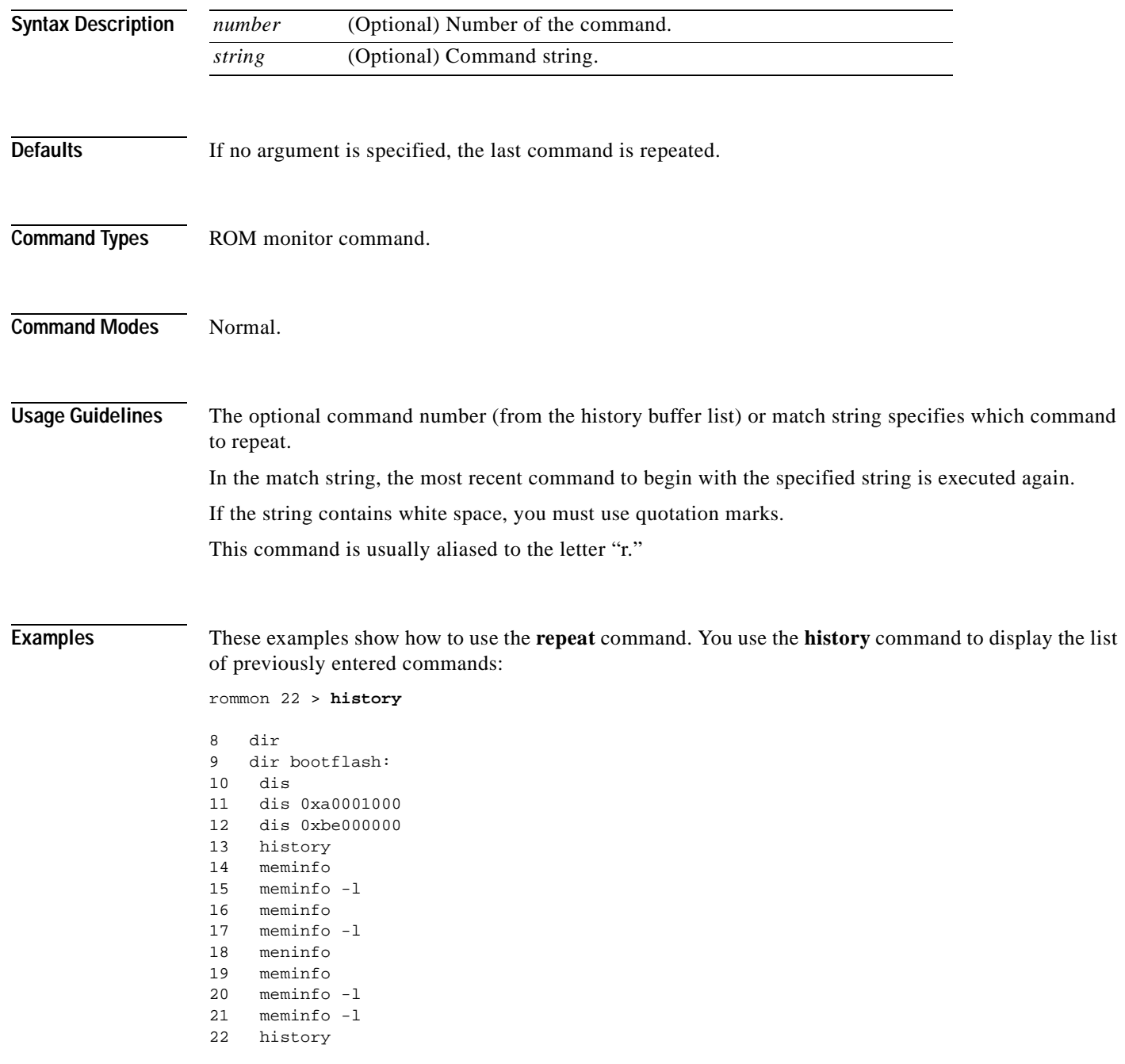

ш

```
rommon 23 > repeat dir
dir bootflash:
         File size Checksum File name
    1973032 bytes (0x1e1b28) 0xdadf5e24 llue
rommon 24 > repeat
dir bootflash:
         File size Checksum File name
    1973032 bytes (0x1e1b28) 0xdadf5e24 llue
rommon 25 > repeat 15
meminfo -l
Main memory size: 16 MB.
Packet memory size: 0 MB
Main memory size: 0x1000000
Available main memory starts at 0xa000e000, size 0xff2000
NVRAM size: 0x20000
Parity Map for the DRAM Banks
Socket 0 in Bank 0 Has No Parity
Socket 1 in Bank 0 Has No Parity
Socket 0 in Bank 1 Has No Parity
Socket 1 in Bank 1 Has No Parity
==========================================================================
```
### **reset—ROM monitor**

Use the **reset** ROM monitor command to perform a soft reset of the switch.

**reset** [-**s**]

**Syntax Description Defaults** The default Flash device is slot0. **Command Types** ROM monitor command. **Command Modes** Normal. **Usage Guidelines** This command will not boot the MSFC if the PFC is not present in the Catalyst 6000 family switch. **Examples** This example shows how to use the **reset** command: rommon 26 > **reset** System Bootstrap, Version 3.1(1.69) Copyright (c) 1994-1997 by cisco Systems, Inc. Supervisor processor with 16384 Kbytes of main memory rommon 1 > =========================================================================== **-s** (Optional) Keyword to reset the entire switch.

### <span id="page-214-0"></span>**reset—switch**

Use the **reset** command to restart the system or an individual module, schedule a system reset, or cancel a scheduled reset.

**reset** [*mod* | **system** | **mindown**]

**reset** [**mindown**] **at** {*hh:mm*} [*mm/dd*] [*reason*]

**reset** [**mindown**] **in** [*hh*:] {*mm*} [*reason*]

**reset** [**cancel**]

**reset** {*mod*} [*bootdevice*[,*bootdevice*]]

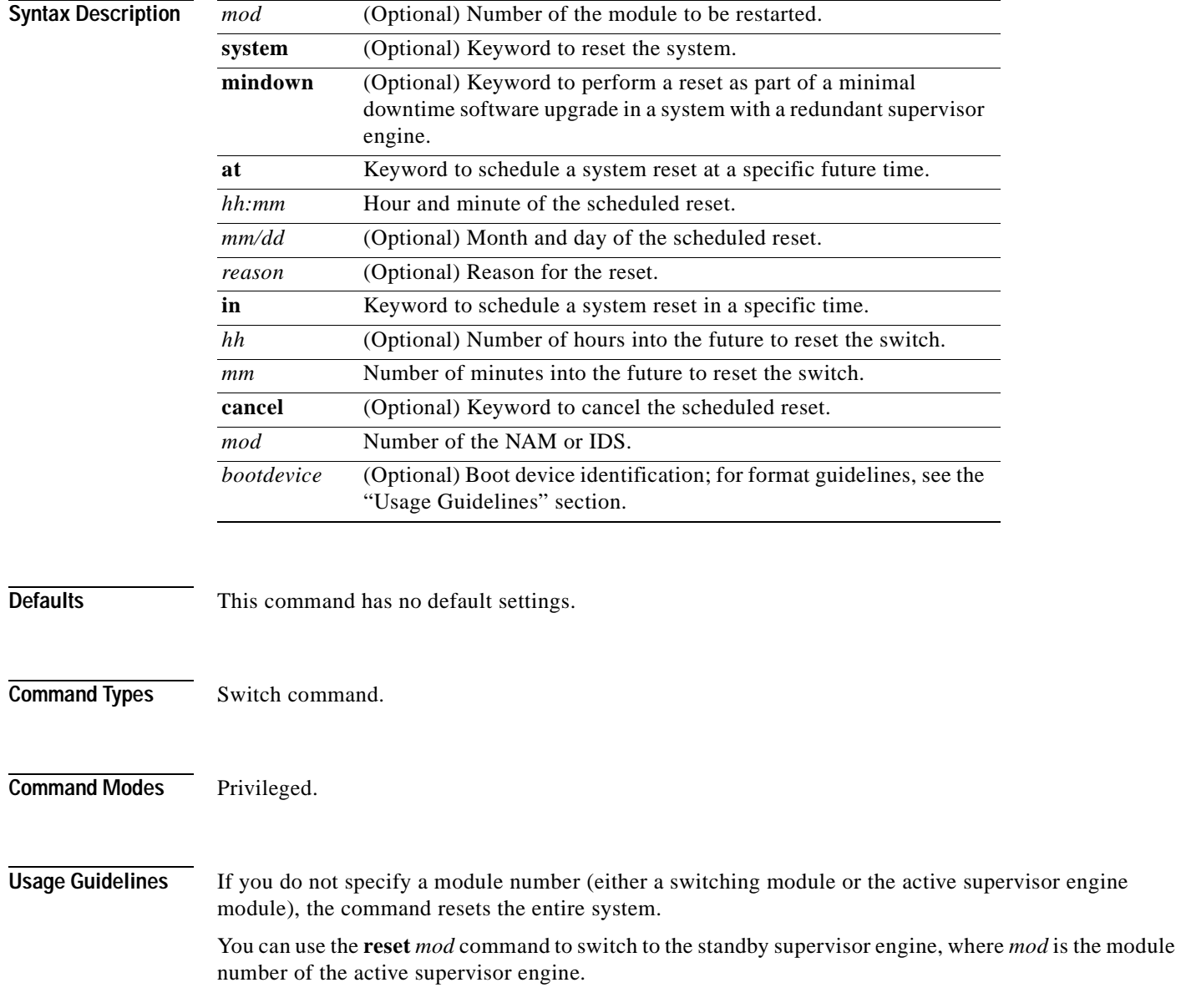

T.

You can use the **reset mindown** command to reset the switch as part of a minimal downtime software upgrade in a system with a redundant supervisor engine. For complete information on performing a minimal downtime software upgrade, refer to the *Catalyst 6000 Family Software Configuration Guide* for your switch.

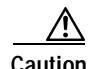

**Caution** If you make configuration changes after entering the **reset mindown** command but before the active supervisor engine resets, the changes are not saved. Input from the CLI is still accepted by the switch while the redundant supervisor engine is reset. Any changes you make to the configuration between the time when you enter the **reset mindown** command and the time when the supervisor engine comes online running the new software image are not saved or synchronized with the redundant supervisor engine.

If you reset an intelligent module (such as the Catalyst 6000 family MSM or MSFC), both the module hardware and software are completely reset.

When entering the *bootdevice*, use the format *device*[:*device\_qualifier*] where:

- **•** *device* = **pcmcia**, **hdd**, **network**
- **•** *device\_qualifier* **hdd** = number from 1 to 99
- **• pcmcia** = slot0 or slot1

**Examples** This example shows how to reset the supervisor engine on a Catalyst 6000 family switch with redundant supervisor engines:

```
Console> (enable) reset 1
This command will force a switch-over to the standby supervisor module
and disconnect your telnet session.
Do you want to continue (y/n) [n]? y
Connection closed by foreign host.
host%
```
This example shows how to reset module 4:

```
Console> (enable) reset 4
This command will reset module 4 and may disconnect your telnet session.
Do you want to continue (y/n) [n]? y
Resetting module 4...
Console> (enable)
```
This example shows how to schedule a system reset for a specific future time:

```
Console> (enable) reset at 20:00
Reset scheduled at 20:00:00, Wed Mar 15 2000.
Proceed with scheduled reset? (y/n) [n]? y
Reset scheduled for 20:00:00, Wed Mar 15 2000 (in 0 day 5 hours 40 minutes).
Console> (enable)
```
This example shows how to schedule a reset for a specific future time and include a reason for the reset:

```
Console> (enable) reset at 23:00 3/15 Software upgrade to 6.1(1).
Reset scheduled at 23:00:00, Wed Mar 15 2000.
Reset reason: Software upgrade to 6.1(1).
Proceed with scheduled reset? (y/n) [n]? y
Reset scheduled for 23:00:00, Wed Mar 15 2000 (in 0 day 8 hours 39 minutes).
Console> (enable)
```
This example shows how to schedule a reset with minimum downtime for a specific future time and include a reason for the reset:

```
Console> (enable) reset mindown at 23:00 3/15 Software upgrade to 6.1(1).
Reset scheduled at 23:00:00, Wed Mar 15 2000.
Reset reason: Software upgrade to 6.1(1).
Proceed with scheduled reset? (y/n) [n]? y
Reset mindown scheduled for 23:00:00, Wed Mar 15 2000 (in 0 day 8 hours 39 minutes).
Console> (enable)
```
This example shows how to schedule a reset after a specified time:

```
Console> (enable) reset in 5:20 Configuration update
Reset scheduled in 5 hours 20 minutes.
Reset reason: Configuration update
Proceed with scheduled reset? (y/n) [n]? y
Reset scheduled for 19:56:01, Wed Mar 15 2000 (in 5 hours 20 minutes).
Reset reason: Configuration update
Console> (enable)
```
This example shows how to cancel a scheduled reset:

```
Console> (enable) reset cancel
Reset cancelled. 
Console> (enable)
```
**Related Commands [commit](#page-168-0)**

**[show reset](#page-904-0)**

 $\blacksquare$ 

T.

# **restore counters**

 $\mathbf{I}$ 

Use the **restore counters** command to restore MAC and port counters.

**restore counters** [**all** | *mod/ports*]

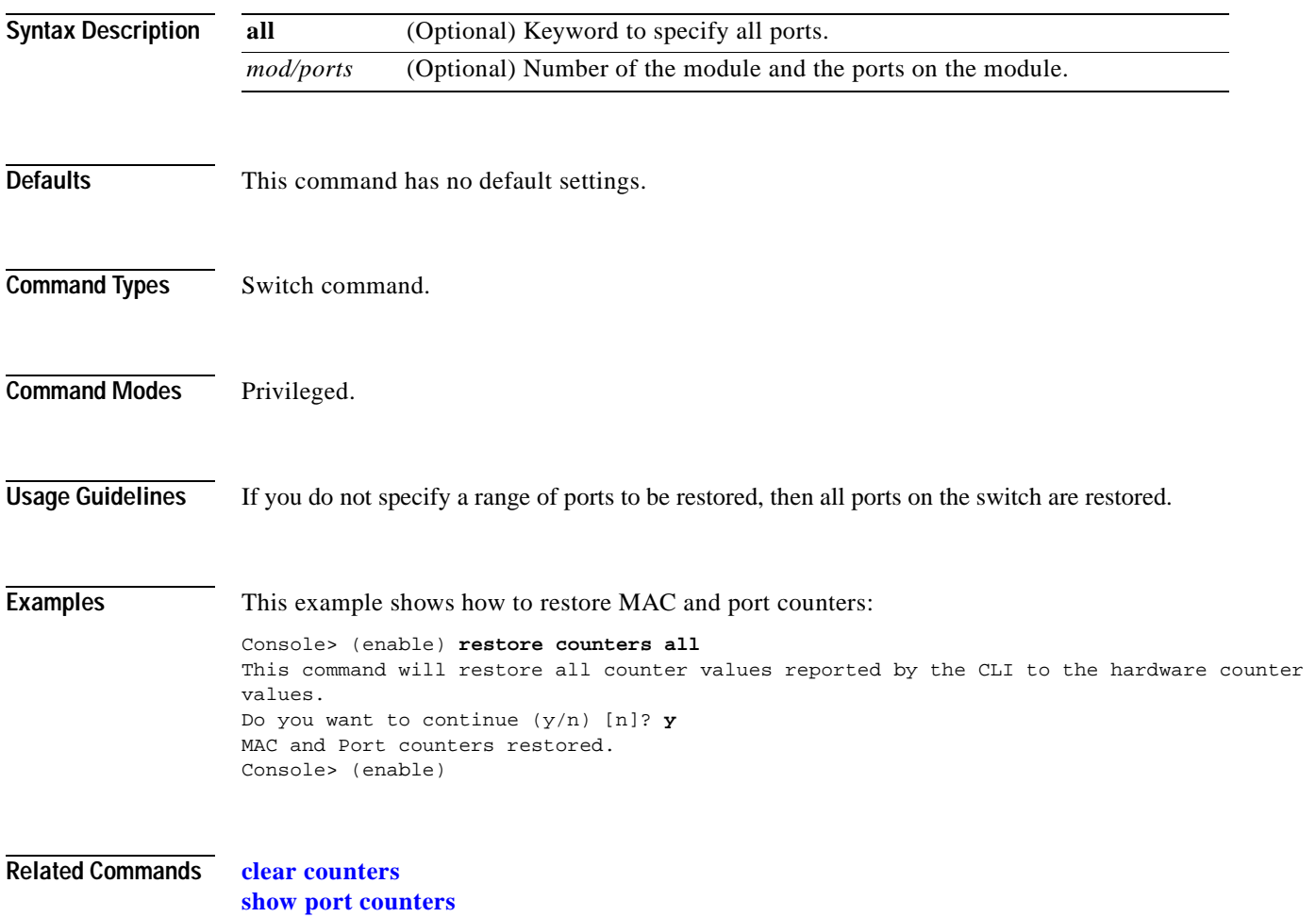

 $\overline{\phantom{a}}$ 

# **rollback**

Use the **rollback** command to clear changes made to the ACL edit buffer since its last save. The ACL is rolled back to its state at the last **commit** command.

**rollback qos acl** {*acl\_name* | **all**}

**rollback security acl** {*acl\_name* | **all** | **adjacency**}

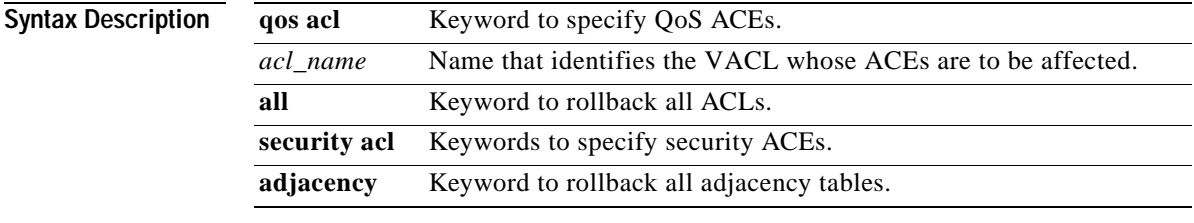

#### **Defaults** This command has no default settings.

- **Command Types** Switch command.
- **Command Modes** Privileged.

**Examples** This example shows how to clear the edit buffer of a specific QoS ACL:

Console> (enable) **rollback qos acl ip-8-1** Rollback for QoS ACL ip-8-1 is successful. Console> (enable)

This example shows how to clear the edit buffer of a specific security ACL:

Console> (enable) **rollback security acl IPACL1** IPACL1 editbuffer modifications cleared. Console> (enable)

**Related Commands [commit](#page-168-0)**

**[show qos acl info](#page-876-0)**

## **session**

 $\blacksquare$ 

Use the **session** command to open a session with a module (for example, the MSM, NAM, or ATM). This command allows you to use the module-specific CLI.

**session** *mod*

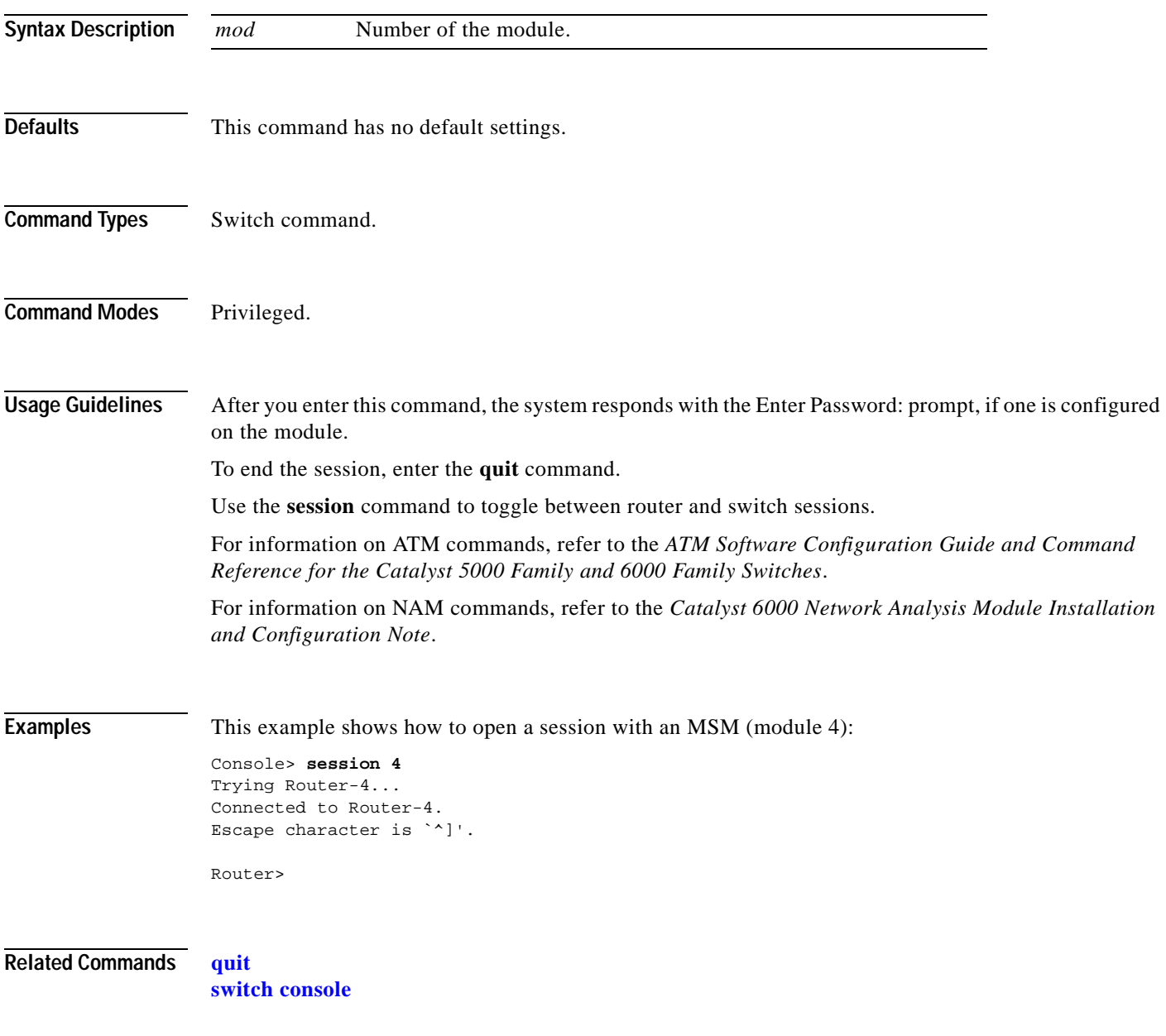

### **set**

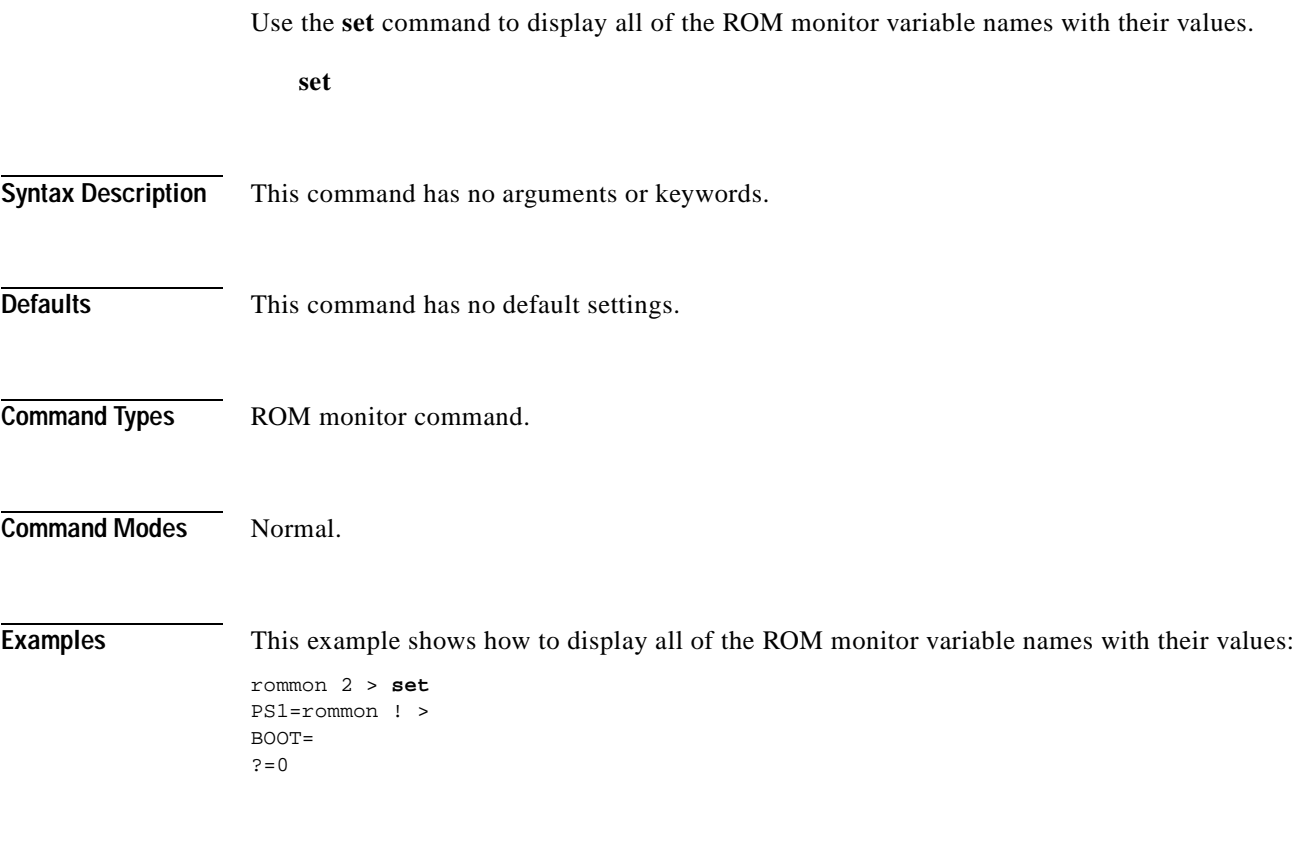

**Related Commands [varname=](#page-1051-0)**

 $\blacksquare$ 

# <span id="page-222-0"></span>**set accounting commands**

 $\blacksquare$ 

Use the **set accounting commands** command to enable command event accounting on the switch.

**set accounting commands enable** {**config** | **enable** | **all**} [**stop-only**] {**tacacs+**}

**set accounting commands disable**

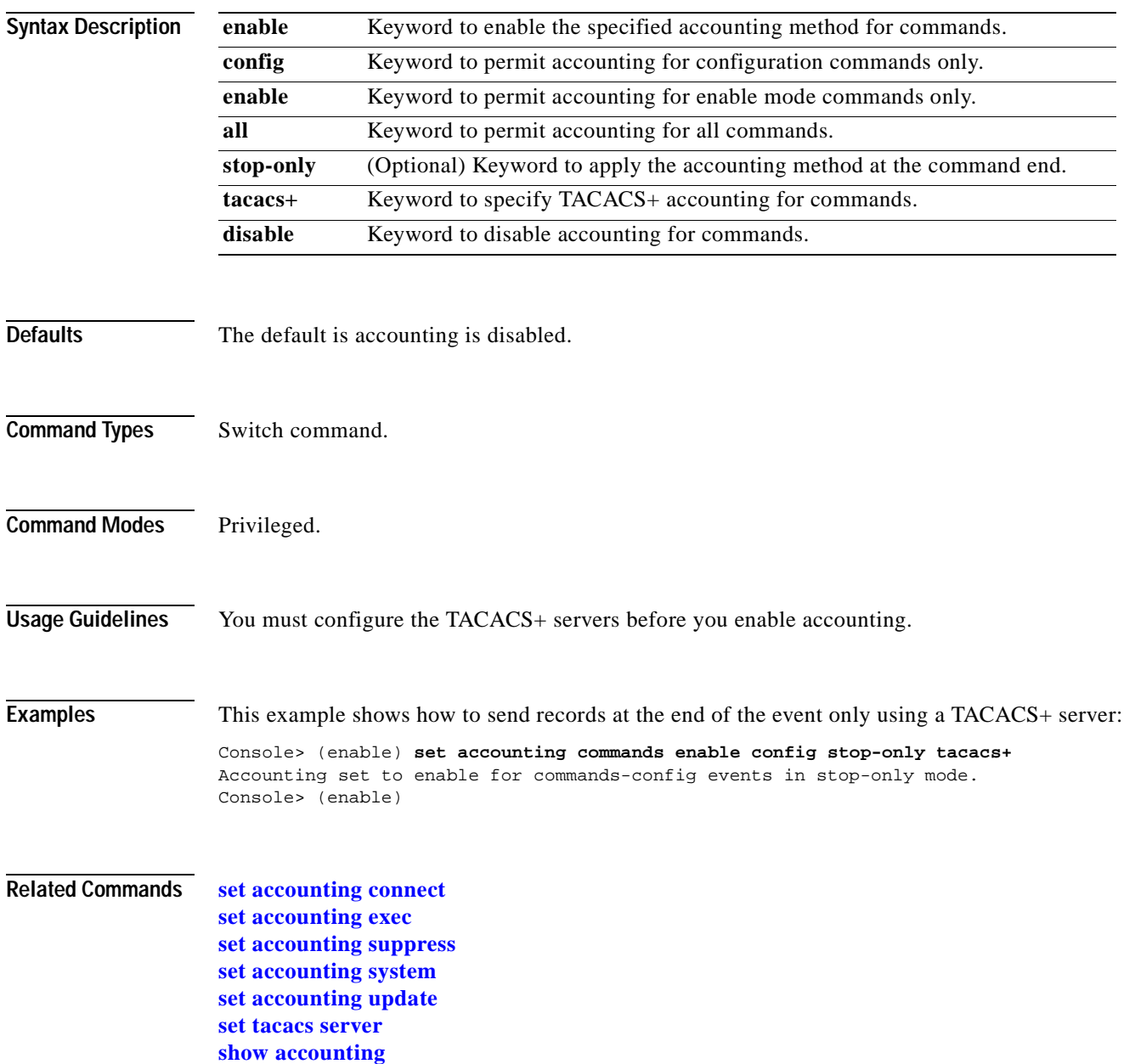

# <span id="page-223-0"></span>**set accounting connect**

Use the **set accounting connect** command to enable accounting of outbound connection events on the switch.

**set accounting connect enable** {**start-stop** | **stop-only**} {**tacacs+** | **radius**}

**set accounting connect disable**

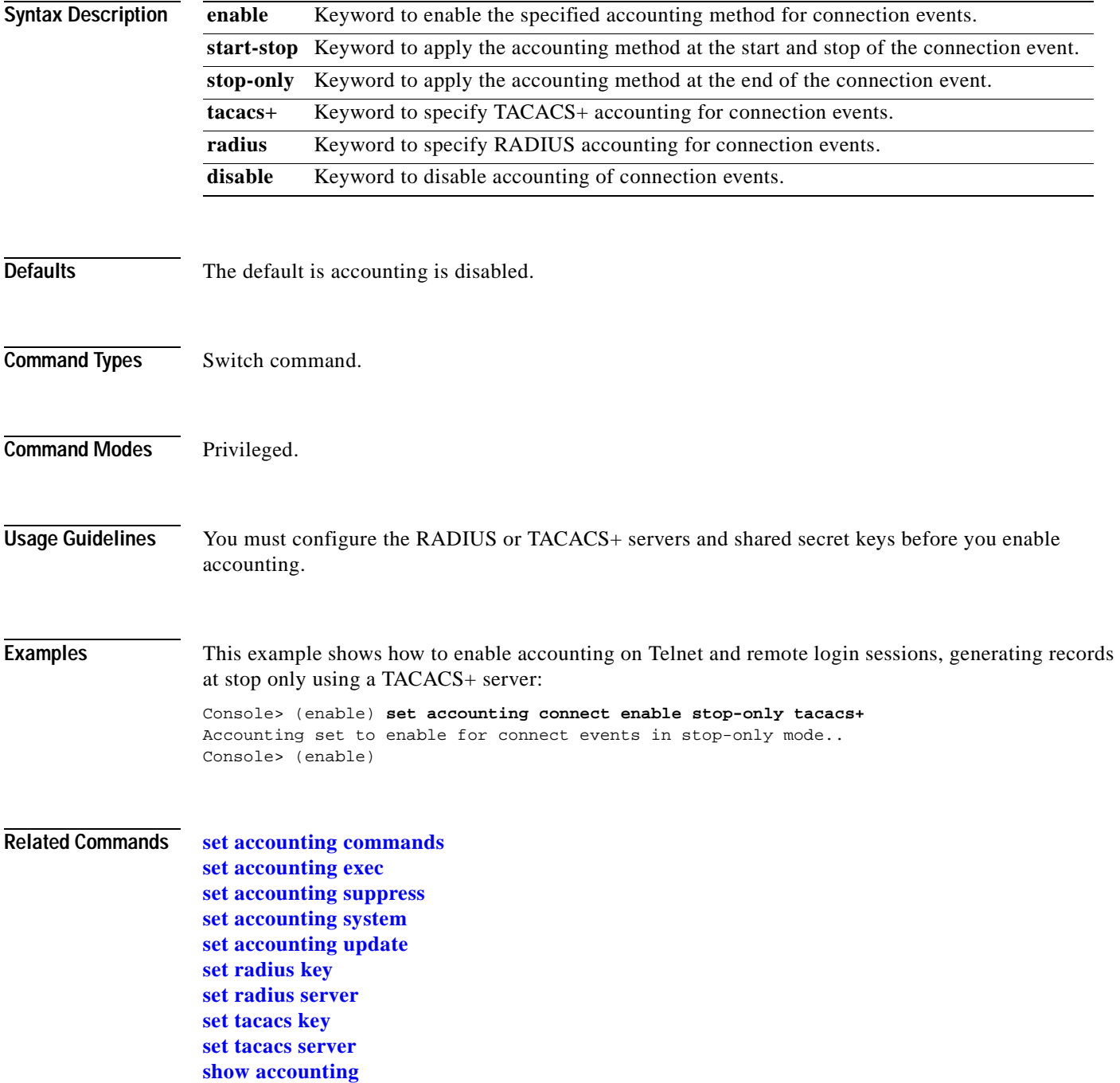

# <span id="page-224-0"></span>**set accounting exec**

 $\blacksquare$ 

Use the **set accounting exec** command to enable accounting of normal login sessions on the switch.

**set accounting exec enable** {**start-stop** | **stop-only**} {**tacacs+** | **radius**}

**set accounting exec disable**

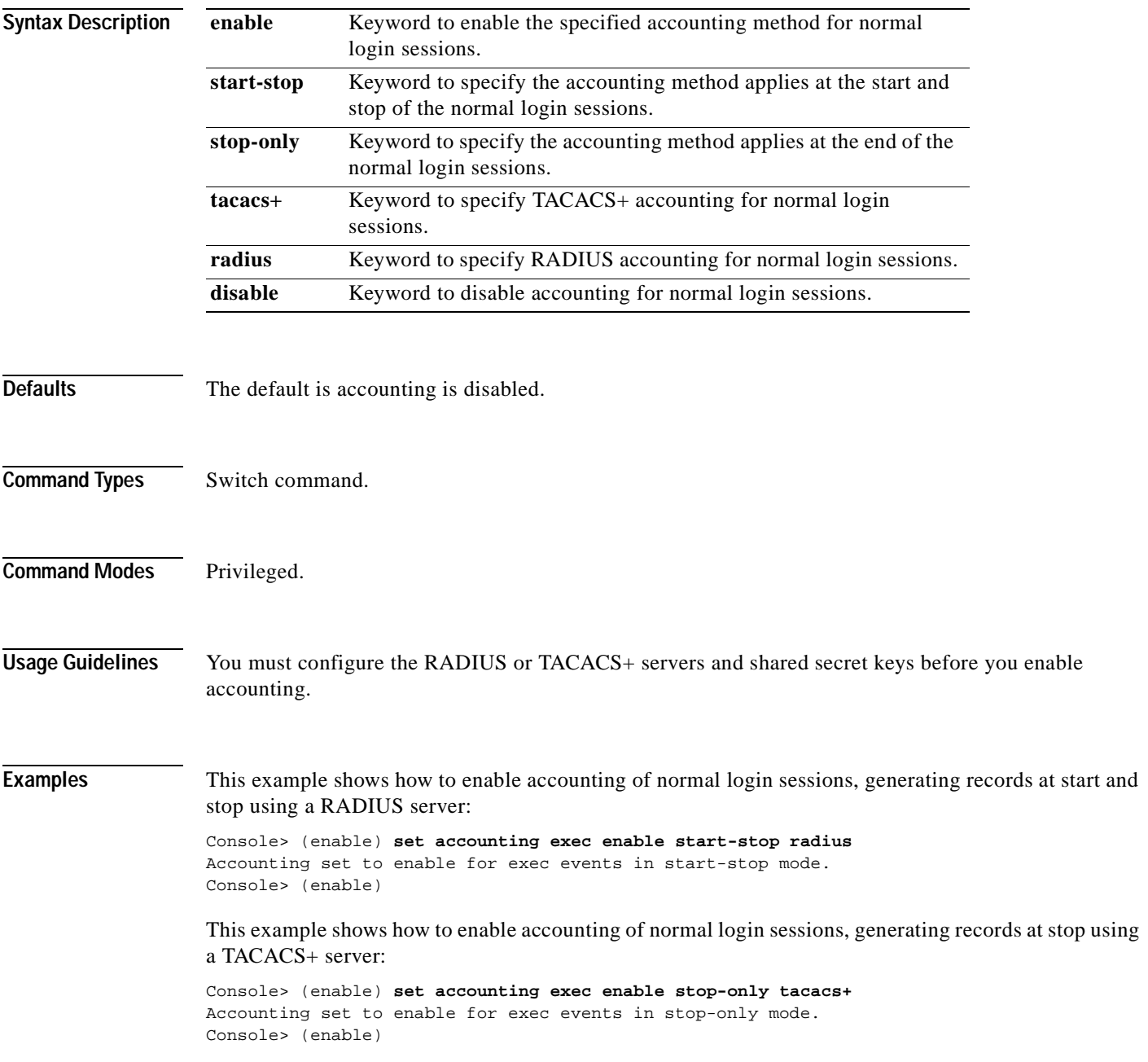

#### **Related Commands [set accounting commands](#page-222-0)**

**[set accounting connect](#page-223-0) [set accounting suppress](#page-226-0) [set accounting system](#page-227-0) [set accounting update](#page-229-0) [set radius key](#page-483-0) [set radius server](#page-485-0) [set tacacs key](#page-601-0) [set tacacs server](#page-602-0) [show accounting](#page-629-0)**

# <span id="page-226-0"></span>**set accounting suppress**

Use the **set accounting suppress** command to enable or disable suppression of accounting information for a user who has logged in without a username.

**set accounting suppress null-username** {**enable** | **disable**}

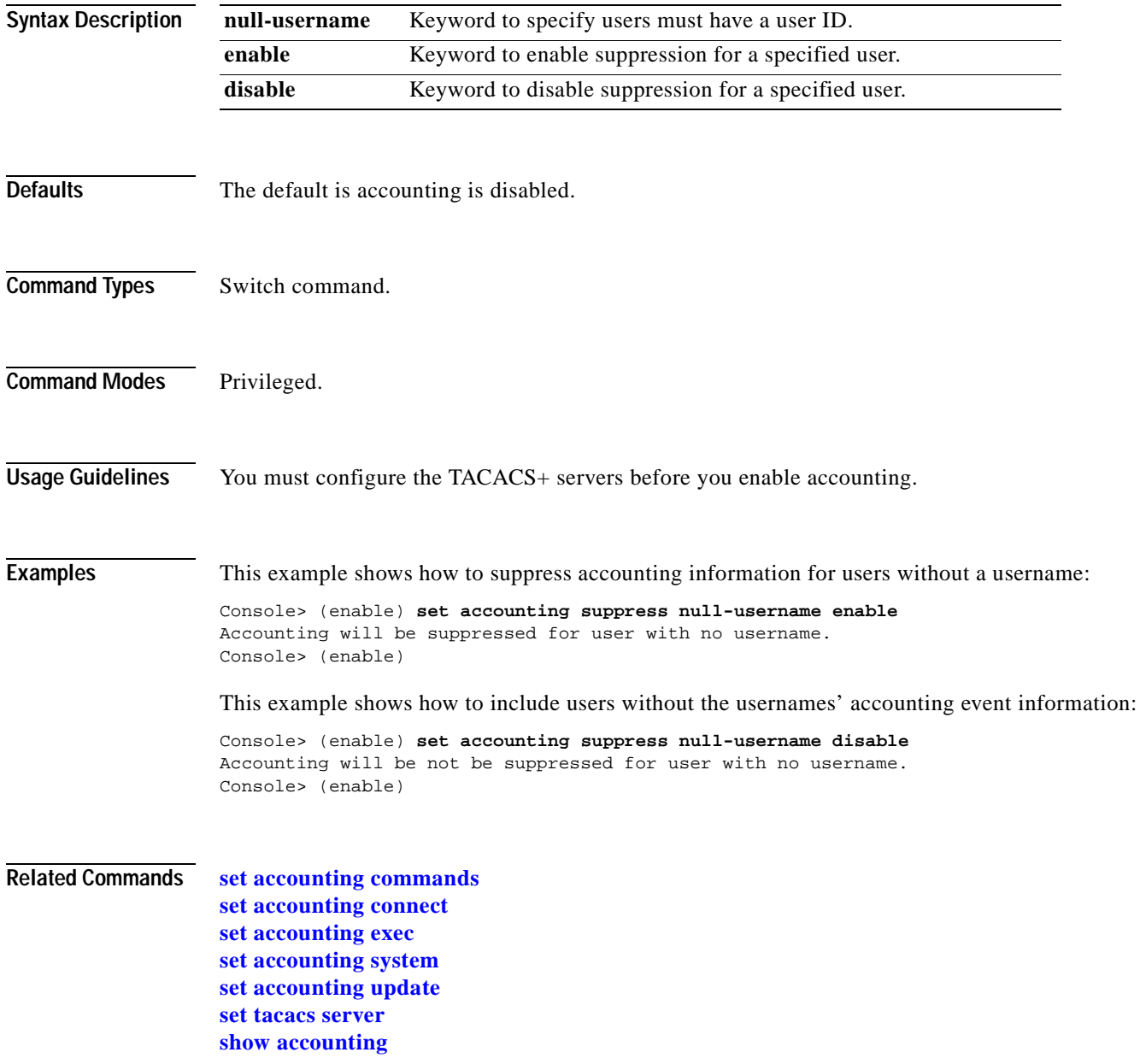

# <span id="page-227-0"></span>**set accounting system**

Use the **set accounting system** command to enable accounting of system events on the switch.

**set accounting system enable** {**start-stop** | **stop-only**} {**tacacs+** | **radius**}

**set accounting system disable**

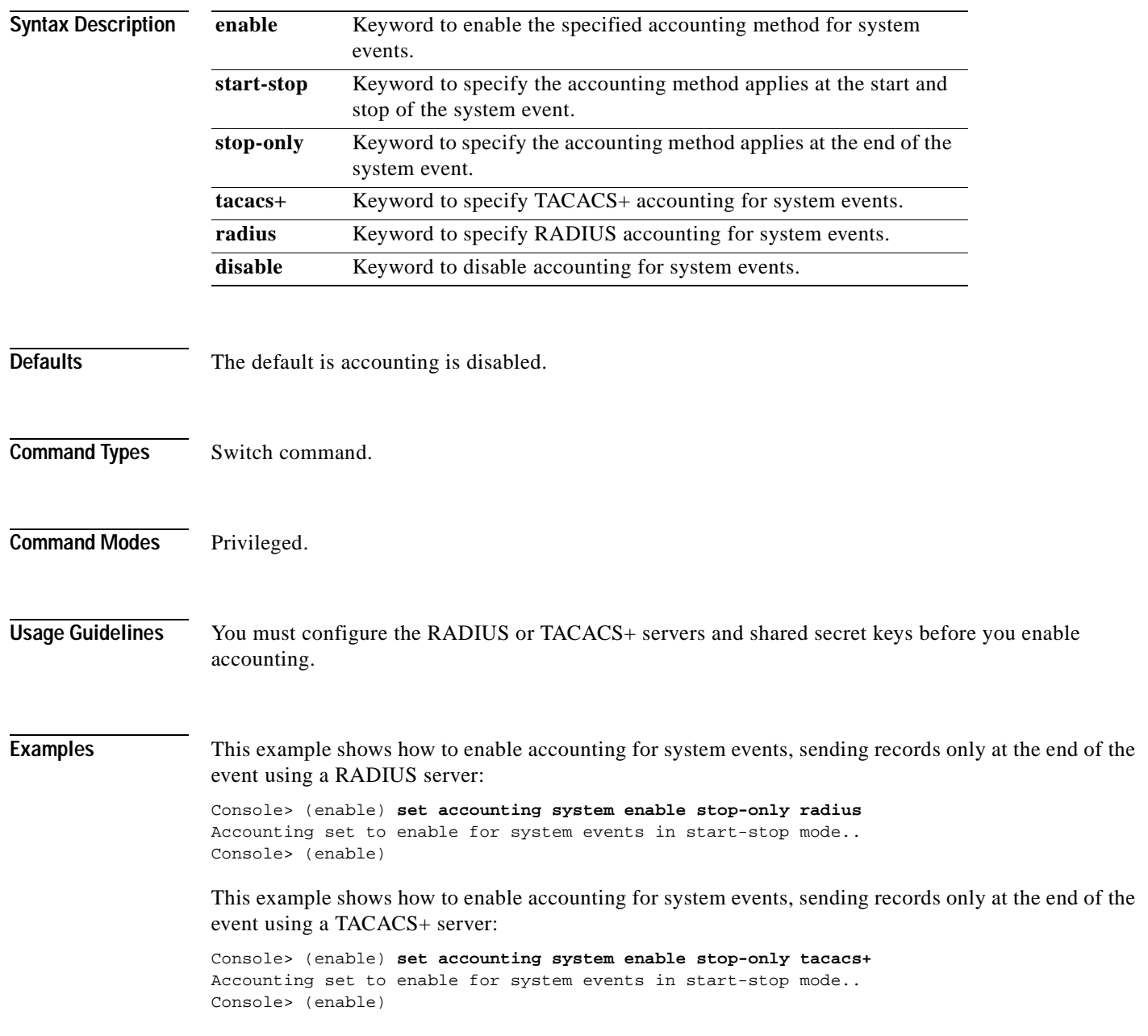

#### **Related Commands [set accounting commands](#page-222-0)**

**[set accounting connect](#page-223-0) [set accounting exec](#page-224-0) [set accounting suppress](#page-226-0) [set accounting update](#page-229-0) [set radius key](#page-483-0) [set radius server](#page-485-0) [set tacacs key](#page-601-0) [set tacacs server](#page-602-0) [show accounting](#page-629-0)**

 $\blacksquare$ 

# <span id="page-229-0"></span>**set accounting update**

Use the **set accounting update** command to configure the frequency of accounting updates.

**set accounting update** {**new-info** | {**periodic** [*interval*]}}

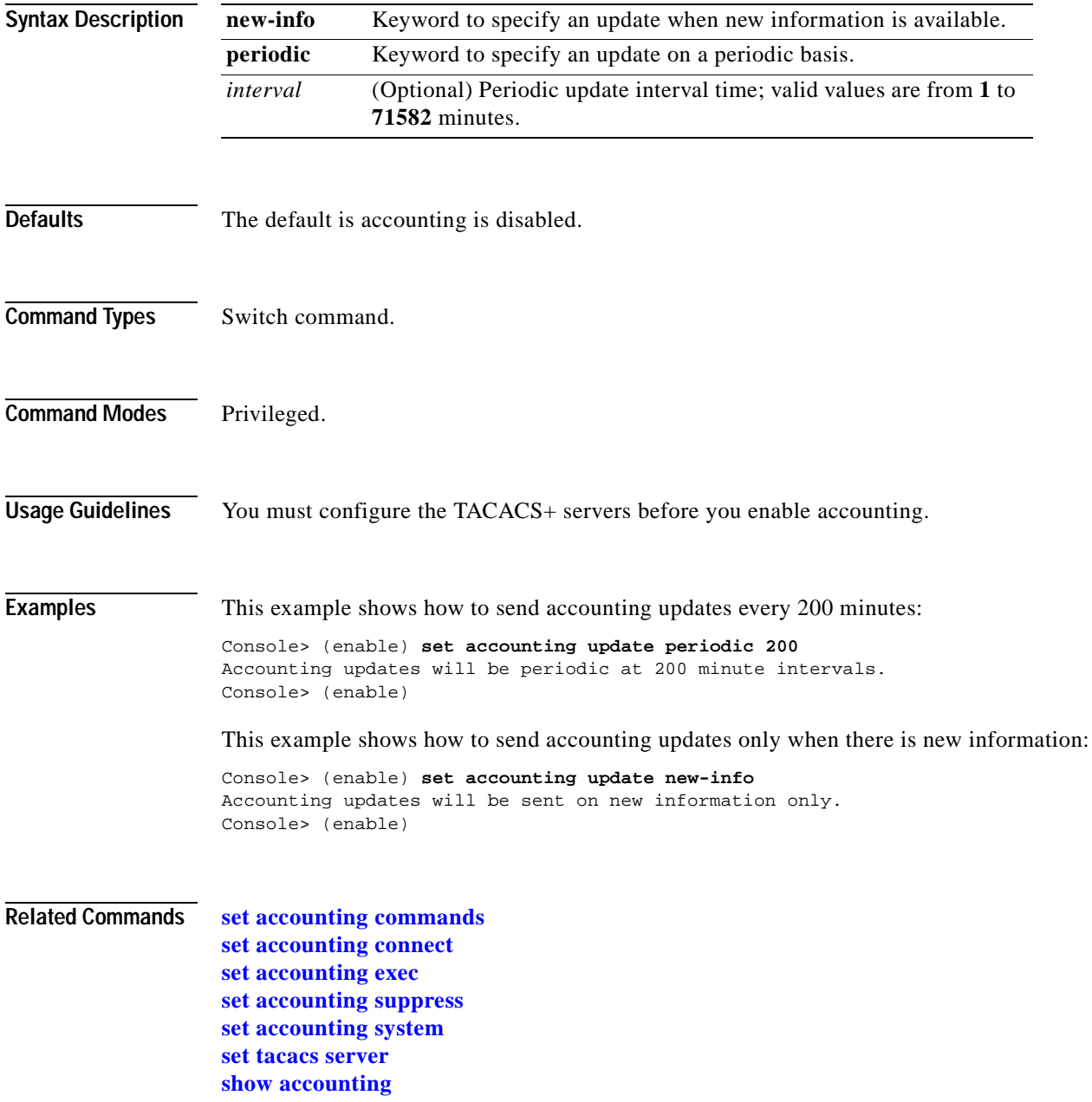

# <span id="page-230-0"></span>**set aclmerge algo**

Use the **set aclmerge algo** command to select the ACL merge algorithm.

**set aclmerge algo** {**bdd** | **odm**}

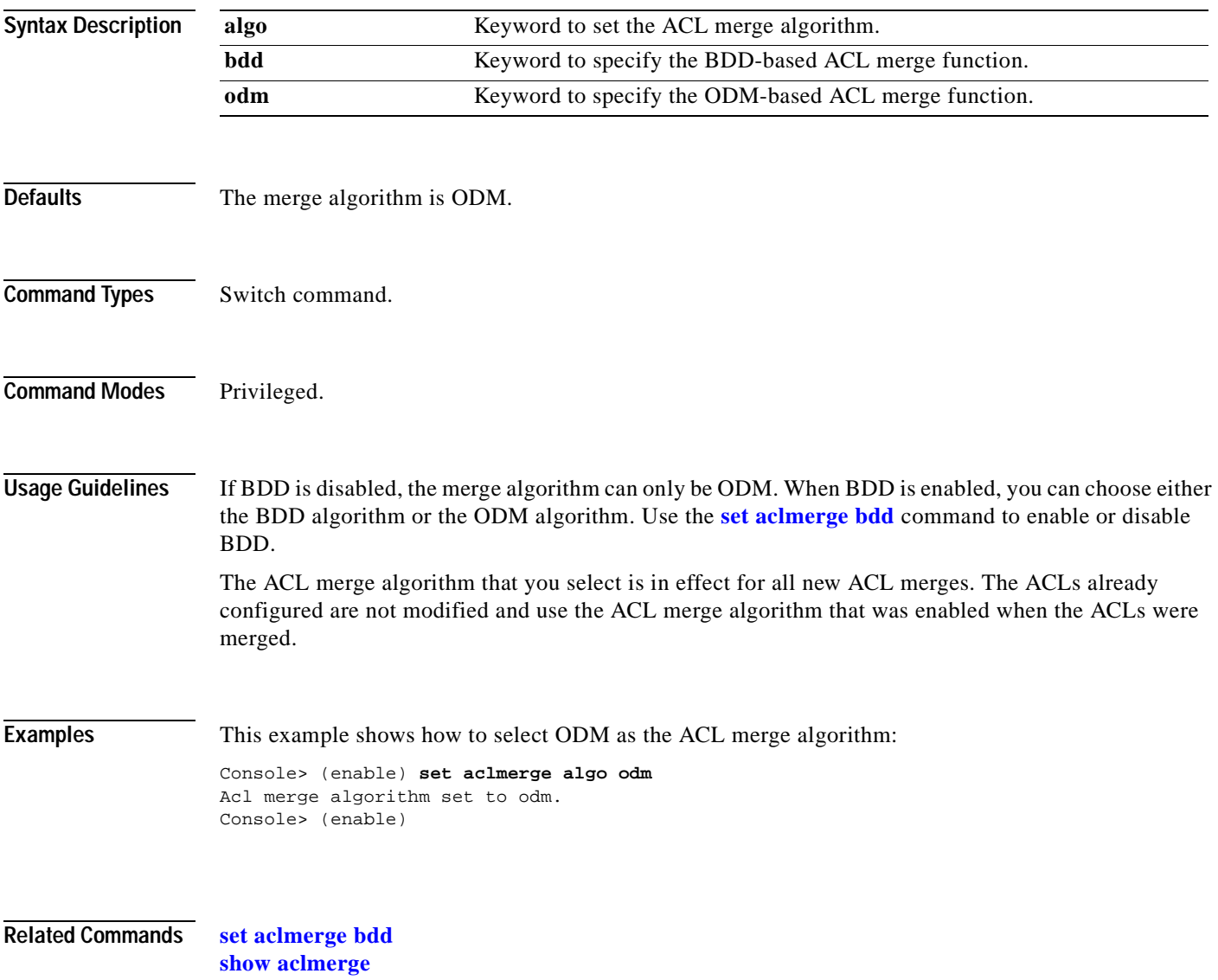

# <span id="page-231-0"></span>**set aclmerge bdd**

Use the **set aclmerge bdd** command to enable or disable the binary decision diagram (BDD) ACL merge algorithm.

**set aclmerge bdd** {**enable** | **disable**}

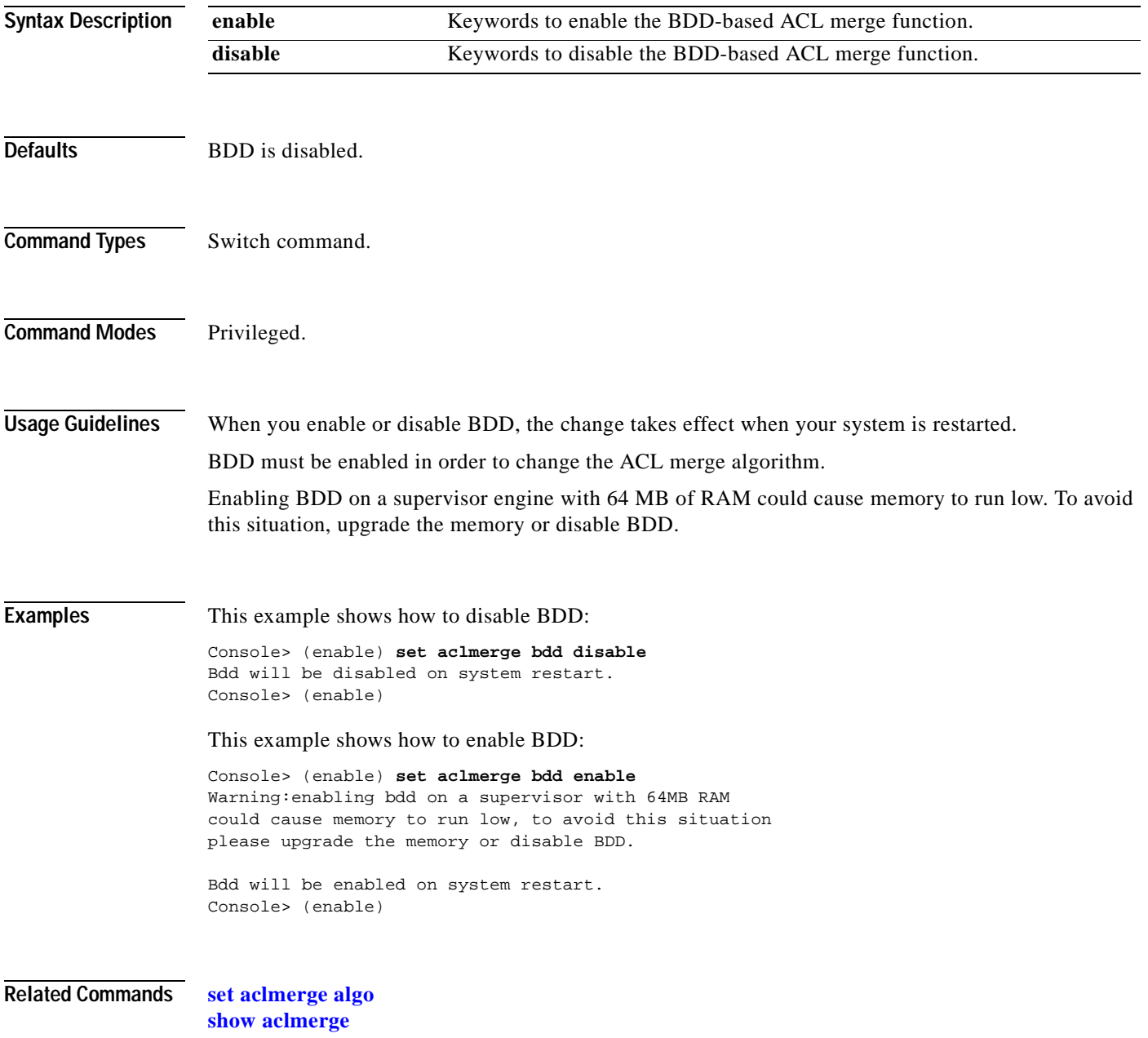

# **set alias**

Use the **set alias** command to define aliases (shorthand versions) of commands.

**set alias** *name command* [*parameter*] [*parameter*]

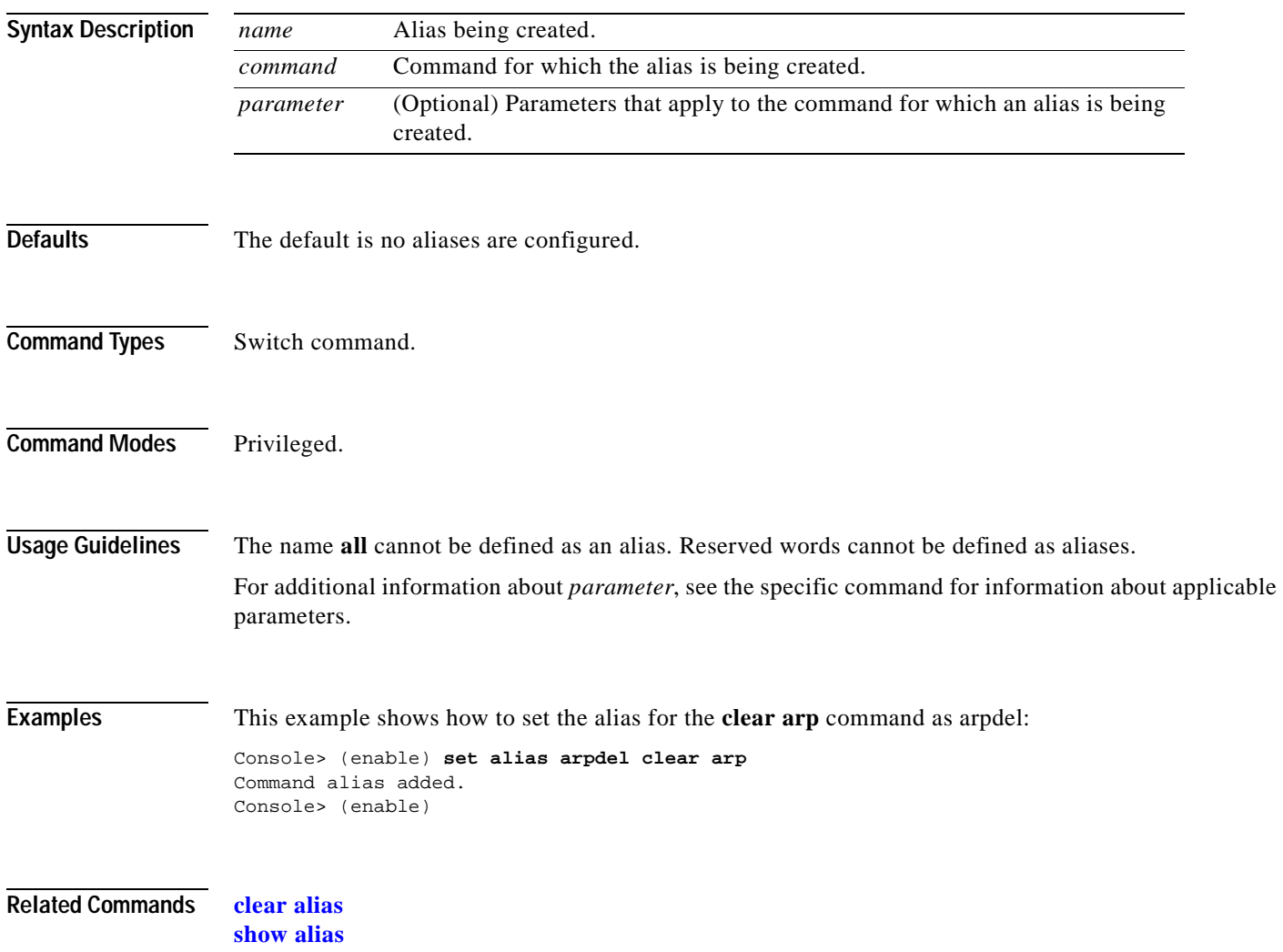

a ka

### **set arp**

Use the **set arp** command to add IP address-to-MAC address mapping entries to the ARP table and to set the ARP aging time for the table.

**set arp** [**dynamic** | **permanent** | **static**] {*ip\_addr hw\_addr*}

**set arp agingtime** *agingtime*

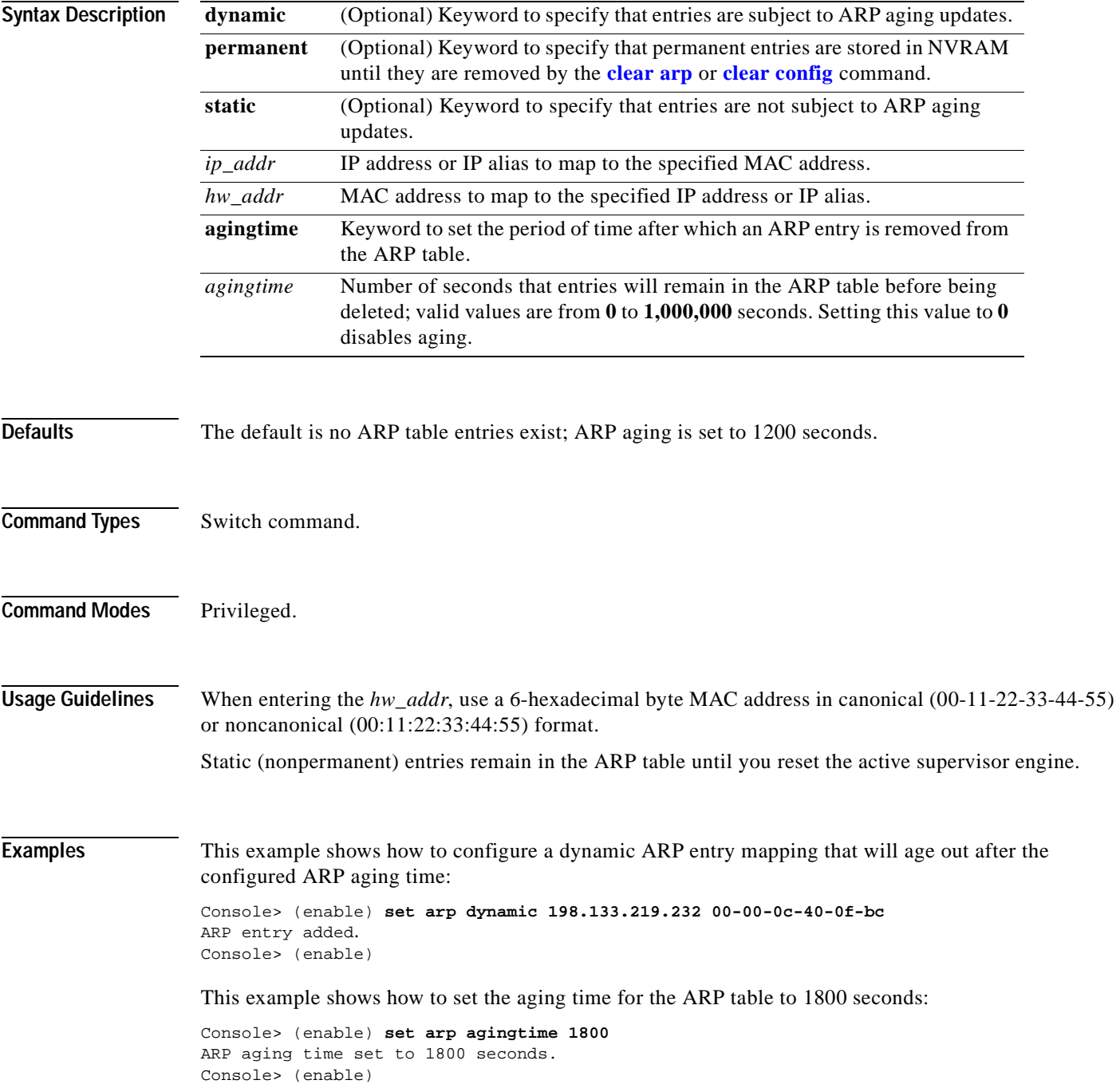

This example shows how to configure a permanent ARP entry, which will remain in the ARP cache after a system reset:

```
Console> (enable) set arp permanent 198.146.232.23 00-00-0c-30-0f-bc
Permanent ARP entry added as
198.146.232.23 at 00-00-0c-30-0f-bc on vlan 5
Console> (enable)
```
This example shows how to configure a static ARP entry, which will be removed from the ARP cache after a system reset:

```
Console> (enable) set arp static 198.144.239.22 00-00-0c-50-0f-bc
Static ARP entry added as
198.144.239.22 at 00-00-0c-50-0f-bc on vlan 5
Console> (enable)
```
**Related Commands [clear arp](#page-48-0)**

**[show arp](#page-634-0)**

### <span id="page-235-0"></span>**set authentication enable**

Use the **set authentication enable** command to enable authentication using the TACACS+, RADIUS, or Kerberos server to determine if you have privileged access permission.

- **set authentication enable** {**radius** | **tacacs** | **kerberos**} **enable** [**console** | **telnet** | **http** | **all**] [**primary**]
- **set authentication enable** {**enable** | **disable**} [**console** | **telnet** | **http** | **all**] [**primary**]
- **set authentication enable local** {**enable** | **disable**} [**console** | **telnet** | **http** | **all**] [**primary**]

**set authentication enable attempt** *count* [**console** | **telnet**]

**set authentication enable lockout** *time* [**console** | **telnet**]

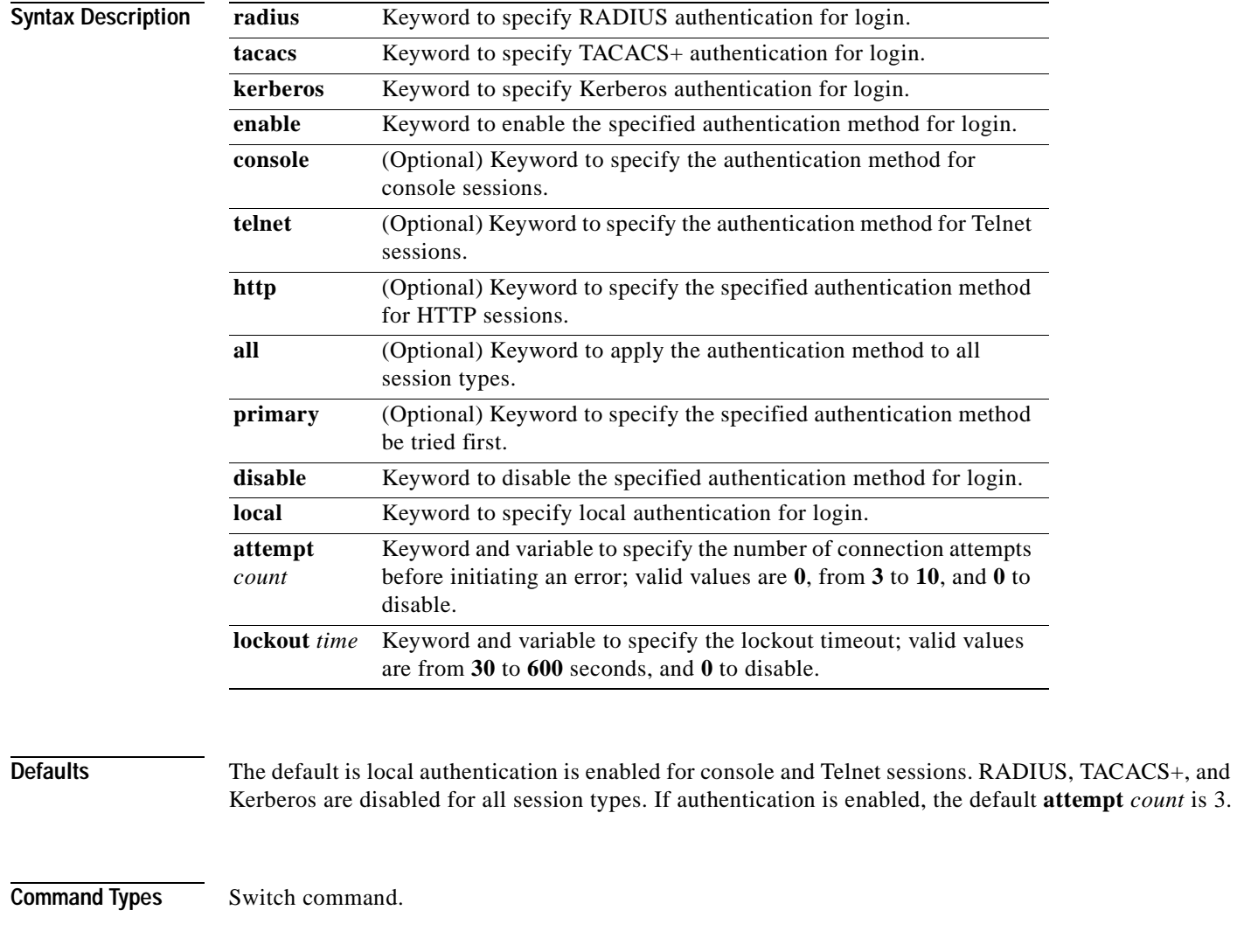

**Command Modes** Privileged.

a pro

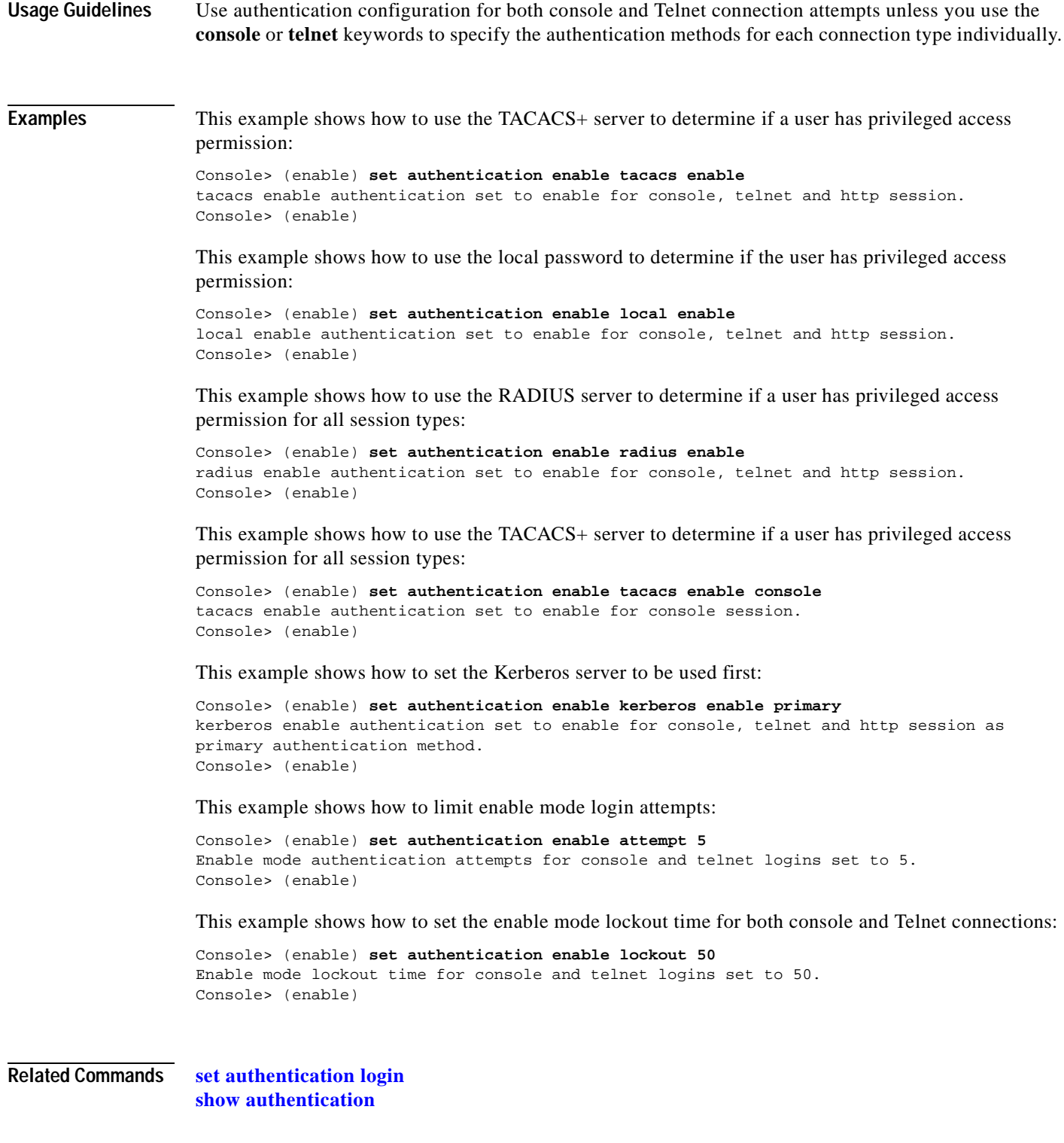

 $\blacksquare$ 

### <span id="page-237-0"></span>**set authentication login**

Use the **set authentication login** command to enable TACACS+, RADIUS, or Kerberos as the authentication method for login.

- **set authentication login** {**radius** | **tacacs** | **kerberos**} **enable** [**console** | **telnet** | **http** | **all**] [**primary**]
- **set authentication login** {**radius** | **tacacs** | **kerberos**} **disable** [**console** | **telnet** | **http** | **all**]
- **set authentication login** {**enable** | **disable**} [**console** | **telnet** | **http** | **all**]
- **set authentication login local** {**enable** | **disable**} [**console** | **telnet** | **http** | **all**]

**set authentication login attempt** *count* [**console** | **telnet**]

**set authentication login lockout** *time* [**console** | **telnet**]

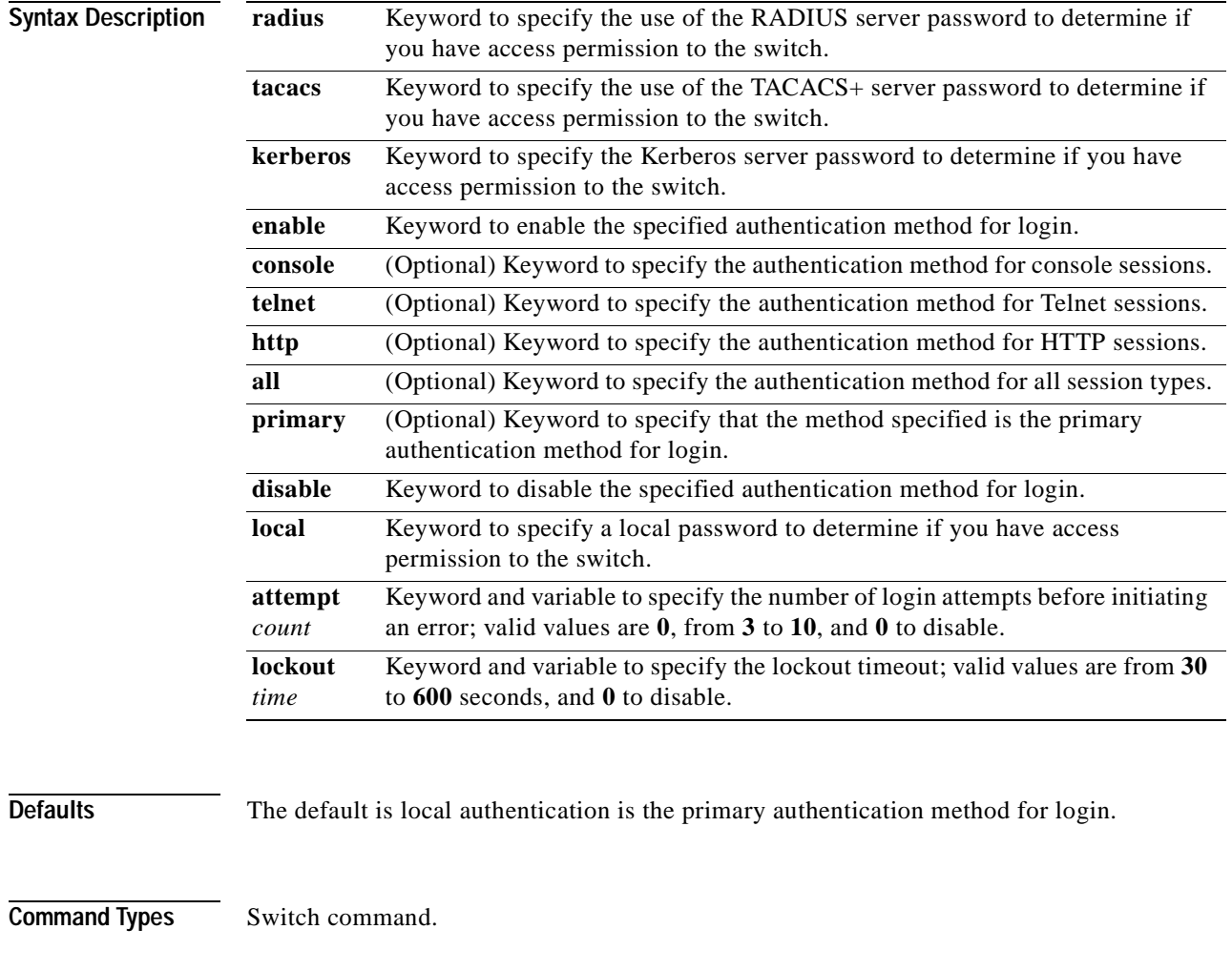

**Command Modes** Privileged.

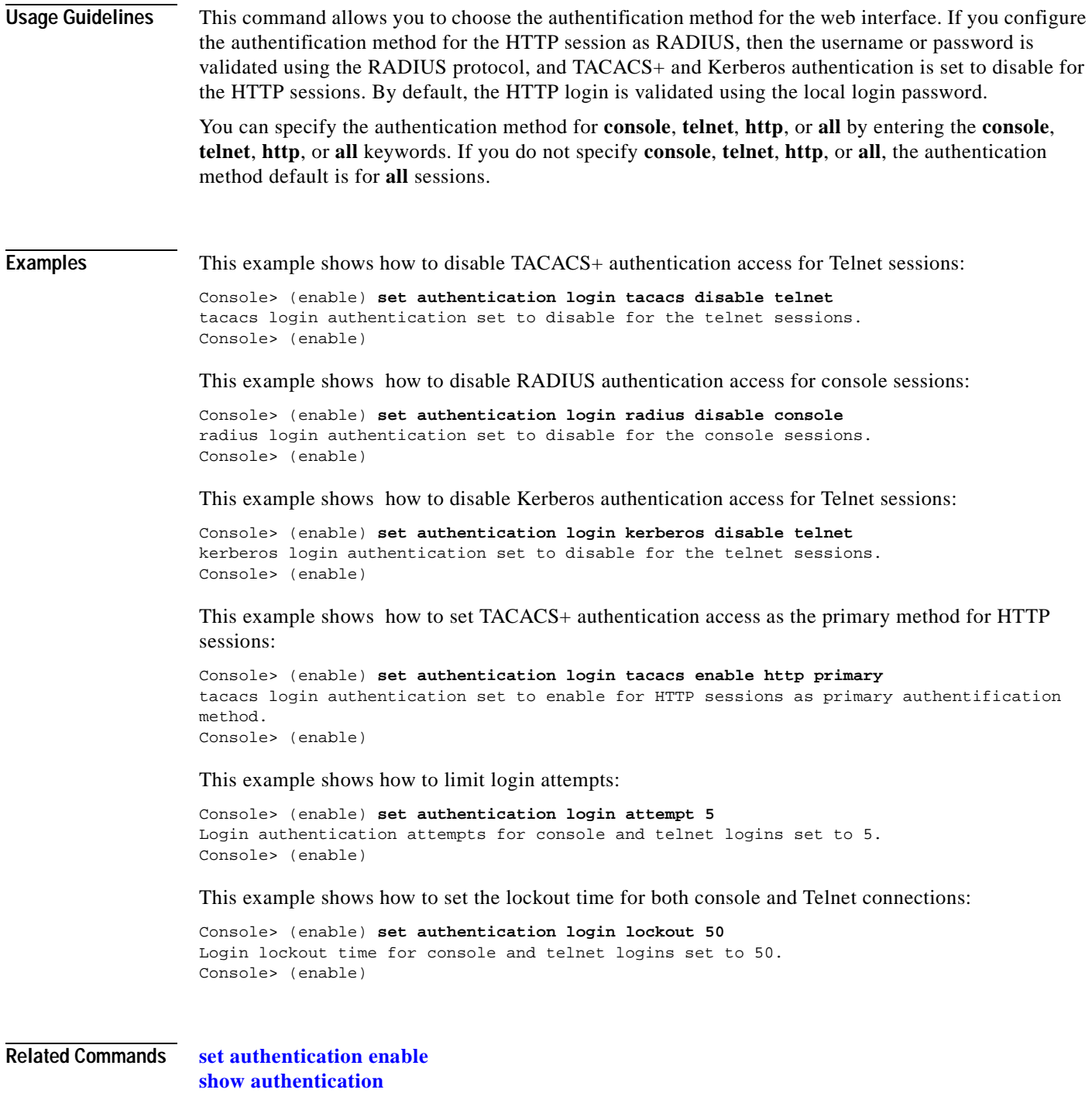

 $\blacksquare$ 

## <span id="page-239-0"></span>**set authorization commands**

Use the **set authorizaton commands** command to enable authorization of command events on the switch.

**set authorization commands enable** {**config** | **enable** | **all**} {*option*} {*fallbackoption*} [**console** | **telnet** | **both**]

**set authorization commands disable** [**console** | **telnet** | **both**]

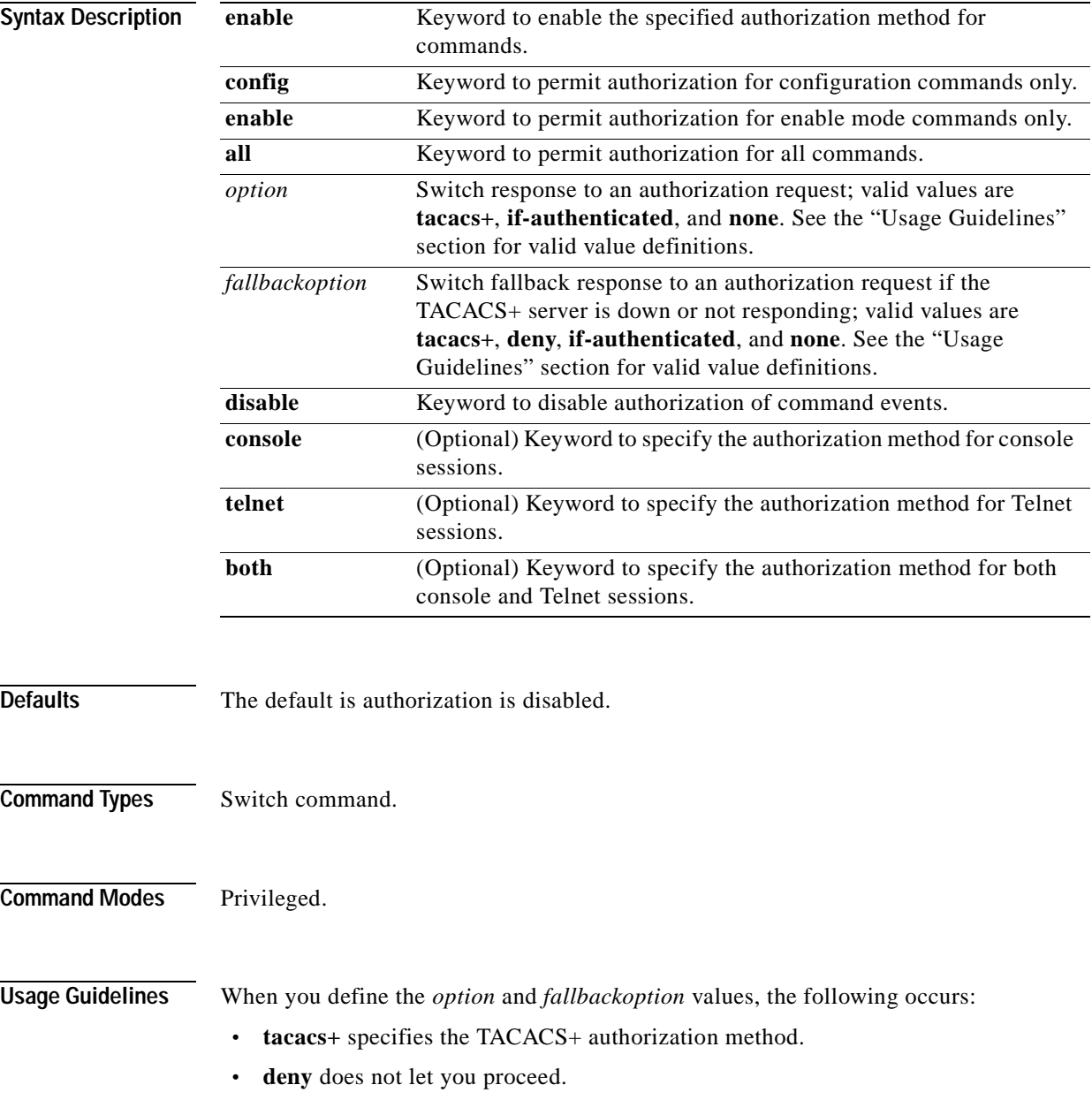

- **if-authenticated** allows you to proceed with your action if you have been authenticated.
- **none** allows you to proceed without further authorization in case the TACACS+ server does not respond.

#### **Examples** This example shows how to enable authorization for all commands with the **if-authenticated** *option* and **none** *fallbackoption*: Console> (enable) **set authorization commands enable all if-authenticated none** Successfully enabled commands authorization. Console> (enable) This example shows how to disable command authorization: Console> (enable) **set authorization commands disable** Successfully disabled commands authorization. Console> (enable)

#### **Related Commands [set authorization enable](#page-241-0) [set authorization exec](#page-243-0) [show authorization](#page-636-0)**

# <span id="page-241-0"></span>**set authorization enable**

Use the **set authorization enable** command to enable authorization of privileged mode sessions on the switch.

**set authorization enable enable** {*option*} {*fallbackoption*} [**console** | **telnet** | **both**]

**set authorization enable disable** [**console** | **telnet** | **both**]

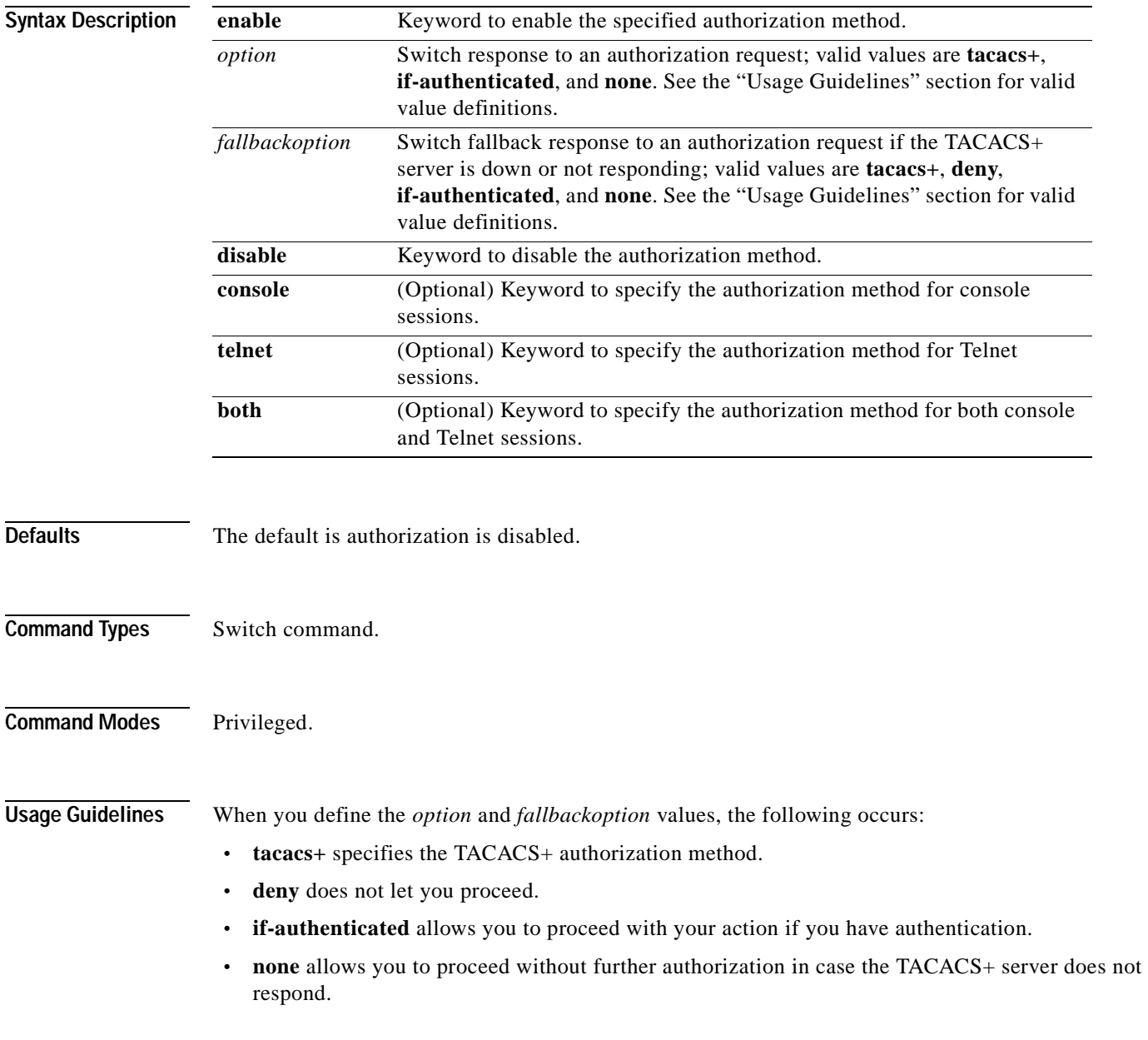

#### **Examples** This example shows how to enable authorization of configuration commands in enable, privileged login mode, sessions: Console> (enable) **set authorization enable enable if-authenticated none** Successfully enabled enable authorization. Console> (enable) This example shows how to disable enable mode authorization: Console> (enable) **set authorization enable disable** Successfully disabled enable authorization. Console> (enable)

**Related Commands [set authorization commands](#page-239-0) [set authorization exec](#page-243-0) [show authorization](#page-636-0)**

## <span id="page-243-0"></span>**set authorization exec**

Use the **set authorization exec** command to enable authorization of exec, normal login mode, session events on the switch.

**set authorization exec enable** {*option*} {*fallbackoption*} [**console** | **telnet** | **both**]

**set authorization exec disable** [**console** | **telnet** | **both**]

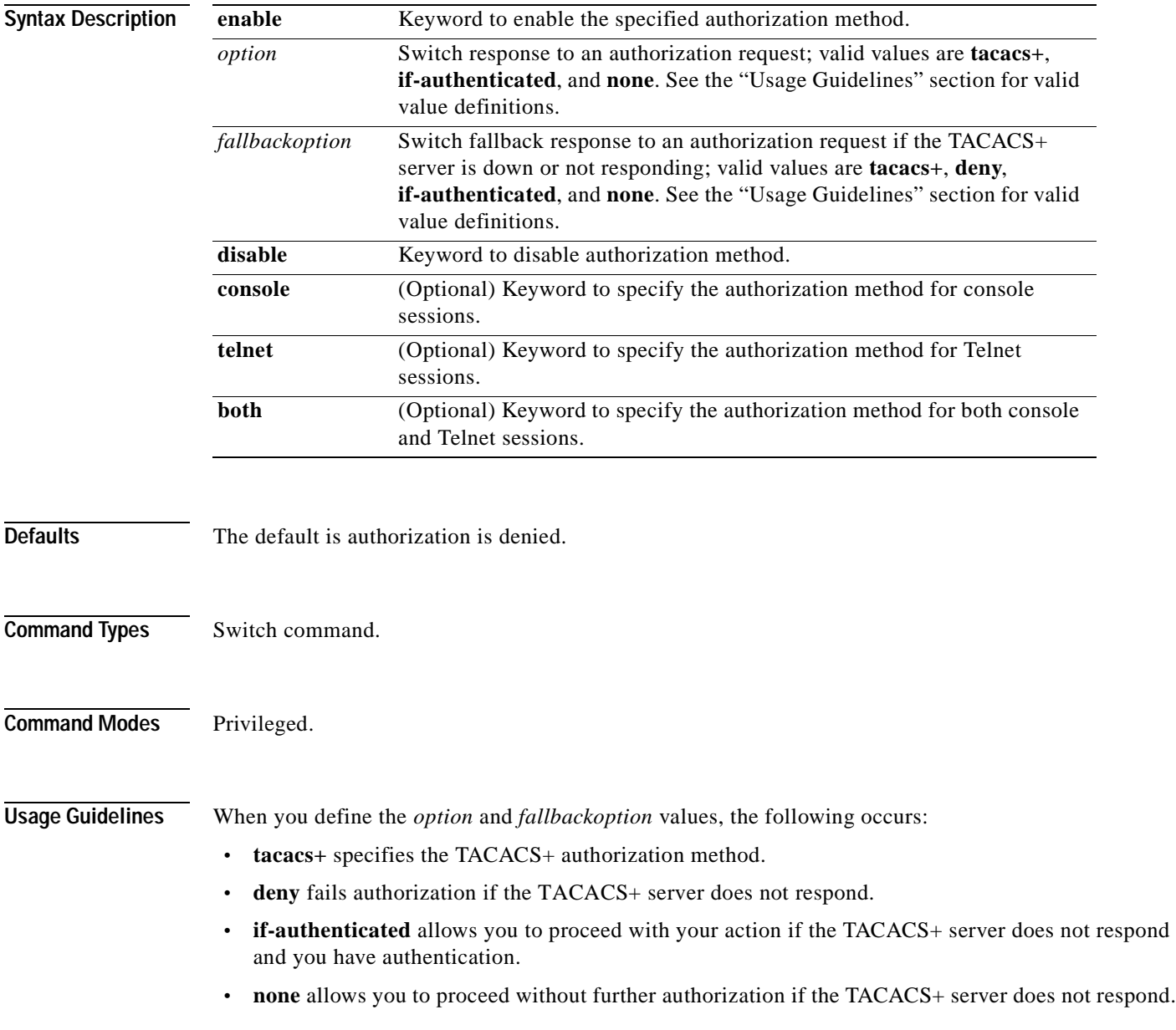

#### **Examples** This example shows how to enable authorization of configuration commands in exec, normal login mode, sessions: Console> (enable) **set authorization exec enable if-authenticated none** Successfully enabled exec authorization. Console> (enable) This example shows how to disable exec mode authorization: Console> (enable) **set authorization exec disable** Successfully disabled exec authorization. Console> (enable)

**Related Commands [set authorization commands](#page-239-0) [set authorization enable](#page-241-0) [show authorization](#page-636-0)**

## **set banner lcd**

Use the **set banner lcd** command to configure the Catalyst 6500 series Switch Fabric Module LCD user banner.

**set banner lcd** *c* [*text*] *c*

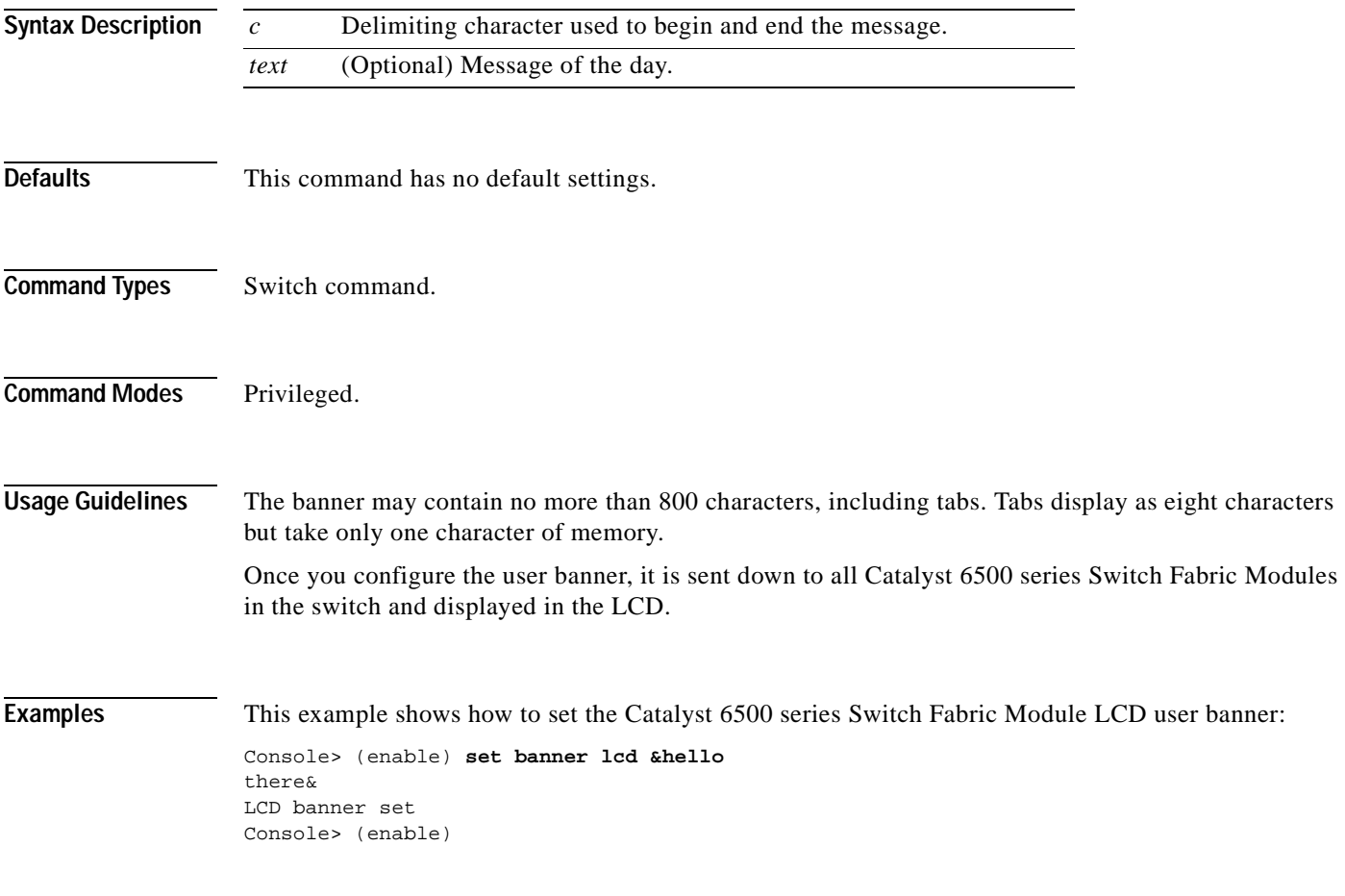

**Related Commands [show banner](#page-637-0)**

#### **set banner motd**

Use the **set banner motd** command to program an MOTD banner to appear before session login.

**set banner motd** *c* [*text*] *c*

**Syntax Description Defaults** This command has no default settings. **Command Types** Switch command. **Command Modes** Privileged. **Usage Guidelines** The banner may contain no more than 3,070 characters, including tabs. Tabs display as eight characters but take only one character of memory. You can use either the **clear banner motd** command or the **set banner motd** *cc* command to clear the message-of-the-day banner. **Examples** This example shows how to set the message of the day using the pound sign (#) as the delimiting character: Console> (enable) **set banner motd # \*\* System upgrade at 6:00am Tuesday. \*\* Please log out before leaving on Monday. #** MOTD banner set. Console> (enable) This example shows how to clear the message of the day: Console> (enable) **set banner motd ##** MOTD banner cleared. Console> (enable) **Related Commands [clear banner motd](#page-49-0) [show banner](#page-637-0)** *c* Delimiting character used to begin and end the message. *text* (Optional) Message of the day.

# <span id="page-247-0"></span>**set boot auto-config**

Use the **set boot auto-config** command to specify one or more configuration files to use to configure the switch at bootup. The list of configuration files is stored in the CONFIG\_FILE environment variable.

**set boot auto-config** *device:filename* [**;***device:filename*...] [*mod*]

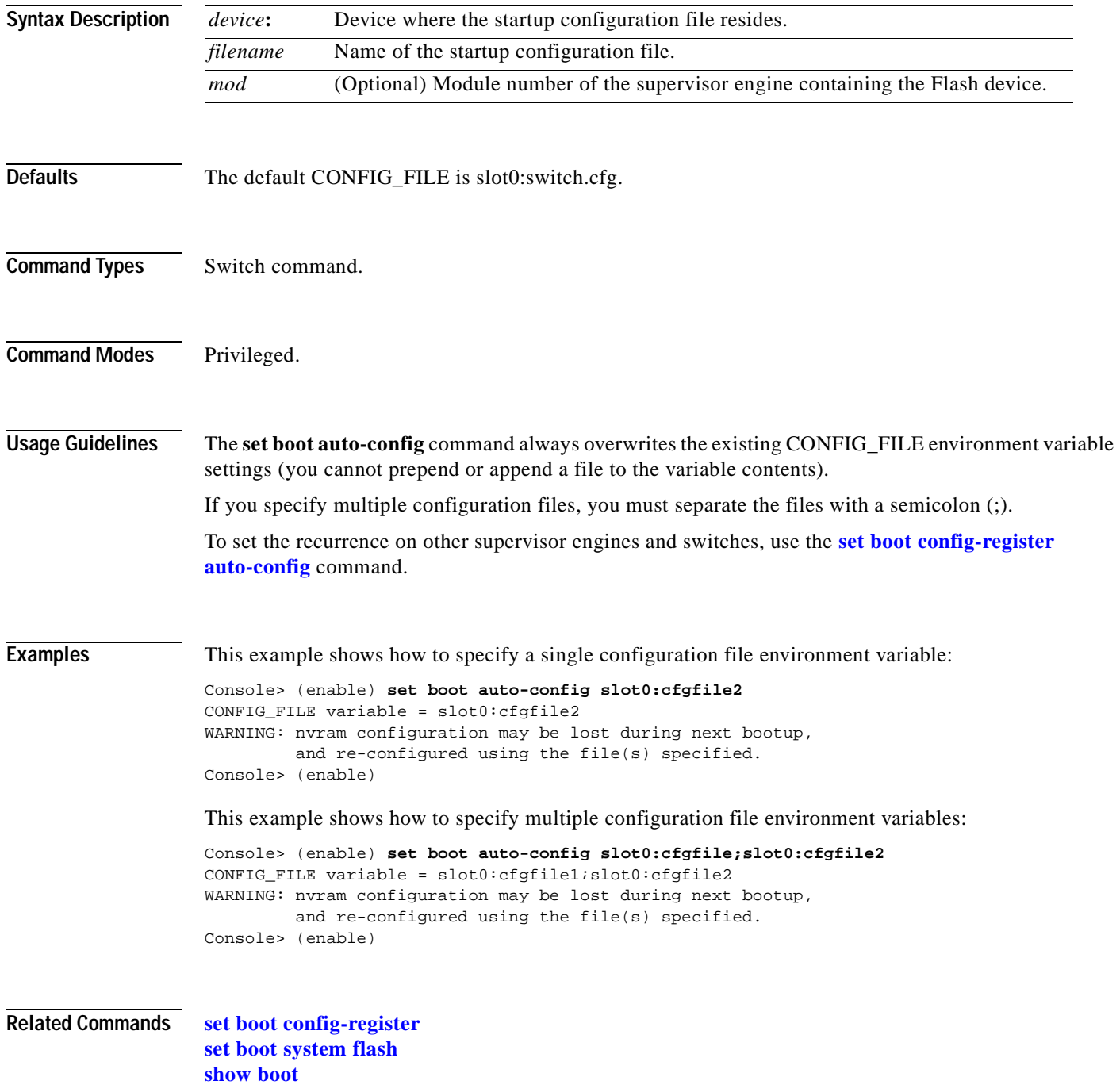

# <span id="page-248-0"></span>**set boot config-register**

Use the **set boot config-register** command to configure the boot configuration register value.

**set boot config-register 0x***value* [*mod*]

**set boot config-register baud** {**1200** | **2400** | **4800** | **9600** | **19200** | **38400**} [*mod*]

**set boot config-register ignore-config** {**enable** | **disable**} [*mod*]

**set boot config-register boot** {**rommon** | **bootflash** | **system**} [*mod*]

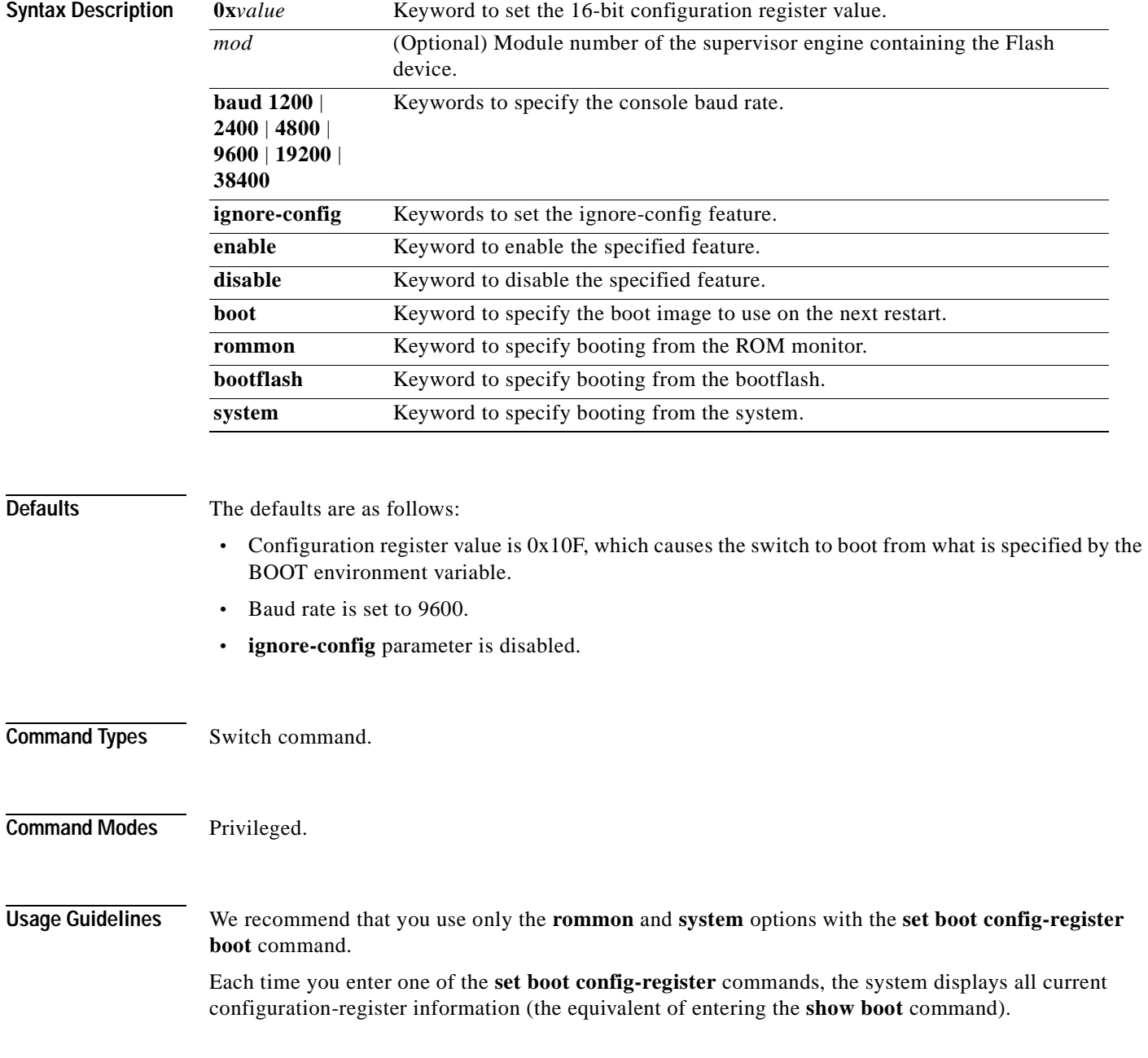

**Catalyst 6000 Family Command Reference—Release 7.1**

The baud rate specified in the configuration register is used by the ROM monitor only and is different from the baud rate specified by the **set system baud** command.

When you enable the **ignore-config** feature, the system software ignores the configuration. Enabling the **ignore-config** parameter is the same as entering the **clear config all** command; that is, it clears the entire configuration stored in NVRAM the next time the switch is restarted.

**Examples** This example shows how to specify booting from the ROM monitor:

Console> (enable) **set boot config-register boot rommon** Configuration register is 0x100 ignore-config: disabled console baud: 9600 boot: the ROM monitor Console> (enable)

This example shows how to specify the default 16-bit configuration register value:

```
Console> (enable) set boot config-register 0x12f 
Configuration register is 0x12f 
break: disabled
ignore-config: disabled
console baud: 9600
boot: image specified by the boot system commands
Console> (enable)
```
This example shows how to change the ROM monitor baud rate to 4800:

Console> (enable) **set boot config-register baud 4800** Configuration register is 0x90f ignore-config: disabled console baud: 4800 boot: image specified by the boot system commands Console> (enable)

This example shows how to ignore the configuration information stored in NVRAM the next time the switch is restarted:

```
Console> (enable) set boot config-register ignore-config enable
Configuration register is 0x94f
ignore-config: enabled
console baud: 4800
boot: image specified by the boot system commands
Console> (enable)
```
This example shows how to specify rommon as the boot image to use on the next restart:

```
Console> (enable) set boot config-register boot rommon
Configuration register is 0x100
ignore-config: disabled
console baud: 9600
boot: the ROM monitor
Console> (enable)
```
#### **Related Commands [copy](#page-177-0)**

**[set boot auto-config](#page-247-0) [set boot system flash](#page-257-0) [set config acl nvram](#page-266-0) [show boot](#page-638-0) [show config](#page-661-0)**

 $\overline{\phantom{a}}$ 

# <span id="page-251-0"></span>**set boot config-register auto-config**

Use the **set boot config-register auto-config** command to configure auto-config file dispensation.

**set boot config-register auto-config** {**recurring** | **non-recurring**} [*mod*]

**set boot config-register auto-config** {**overwrite** | **append**}

**set boot config-register auto-config sync** {**enable** | **disable**}

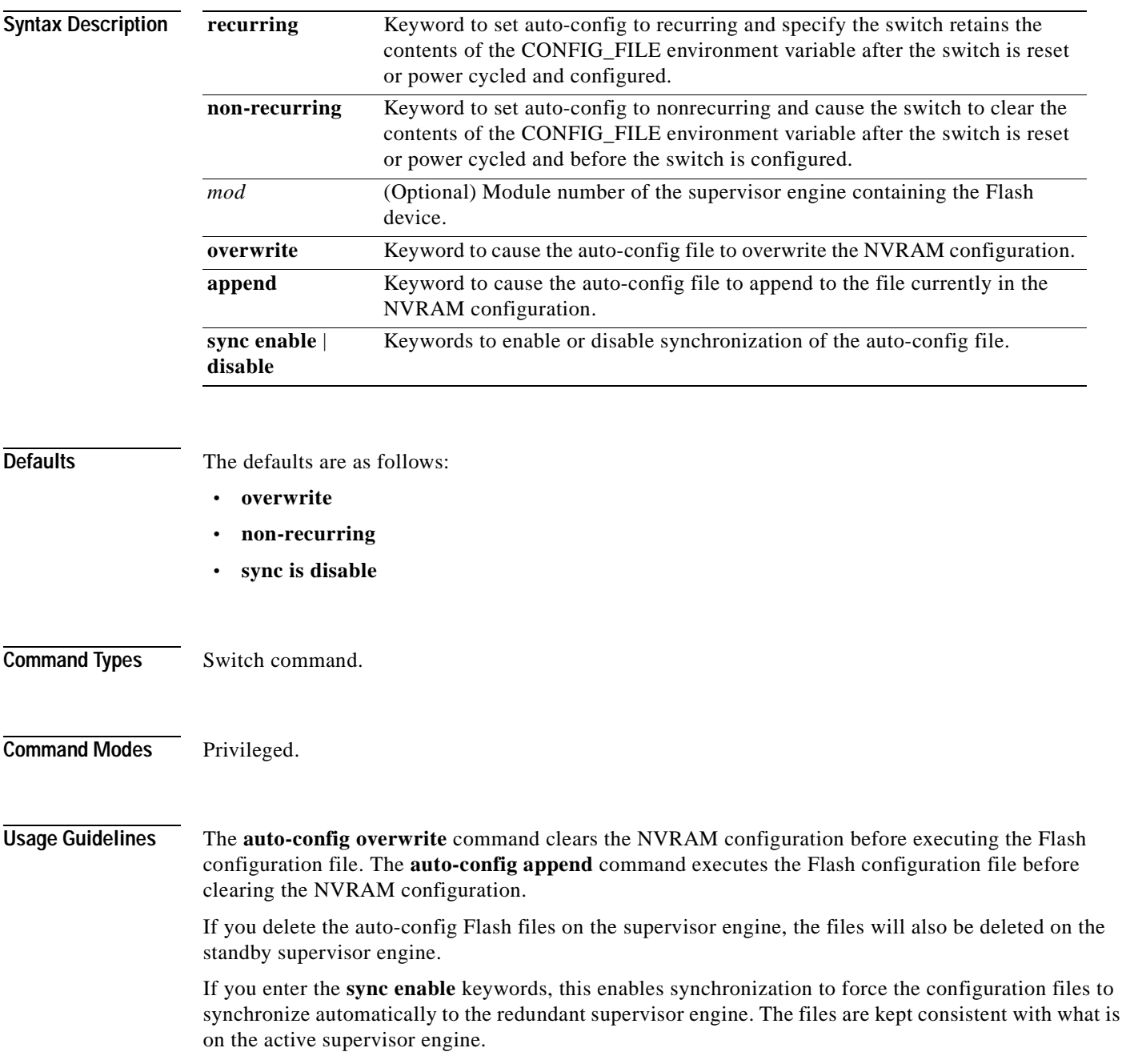
If you use the **set boot auto-config bootflash:switch.cfg** with the overwrite option, you must use the **copy config bootflash:switch.cfg** command to save the switch configuration to the auto-config file.

If you use the **set boot auto-config bootflash:switchapp.cfg** with the append option, you can use the **copy acl config bootflash:switchapp.cfg** command to save the switch configuration to the auto-config file.

If the ACL configuration location is set to Flash memory, the following message is displayed after every commit operation for either security or QoS. Use the **copy** command to save your ACL configuration to Flash memory. If you reset the system and you made one or more commits but did not copy commands to one of the files specified in the CONFIG\_FILE variable, the following message displays:

Warning: System ACL configuration has been modified but not saved to Flash.

The files used with the **recurring** and **non-recurring** options are those specified by the CONFIG\_FILE environment variable.

**Examples** This example shows how to specify the ACL configuration Flash file at system startup:

Console> (enable) **set boot auto-config bootflash:switchapp.cfg** Console> (enable) **set boot config-register auto-config recurring** Console> (enable)

This example shows how to ignore the configuration information stored in NVRAM the next time the switch is restarted:

```
Console> (enable) set boot config-register auto-config non-recurring
Configuration register is 0x2102
ignore-config: disabled
auto-config: non-recurring, overwrite, auto-sync disabled
console baud: 9600
boot: image specified by the boot system commands
Console> (enable)
```
This example shows how to append the auto-config file to the file currently in the NVRAM configuration:

```
Console> (enable) set boot config-register auto-config append
Configuration register is 0x2102
ignore-config: disabled
auto-config: non-recurring, append, auto-sync disabled
console baud: 9600
boot: image specified by the boot system commands
Console> (enable)
```
This example shows how to use the auto-config overwrite option to save the ACL configuration to a bootflash file:

```
Console> (enable) copy config bootflash: switch.cfg
Console> (enable) set boot auto-config bootflash:switch.cfg
Console> (enable) set boot config-register auto-config overwrite
Console> (enable)
```
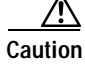

**Caution** The following two examples assume that you have saved the ACL configuration to the bootflash:switchapp.cfg file.

This example shows how to enable synchronization of the auto-config file:

Console> (enable) **set boot config**-**register auto**-**config sync enable** Configuration register is 0x2102 ignore-config: disabled auto-config: non-recurring, append, auto-sync enabled console baud: 9600 boot: image specified by the boot system commands Console> (enable)

This example shows how to disable synchronization of the auto-config file:

Console> (enable) **set boot config-register auto-config sync disable** Configuration register is 0x2102 ignore-config: disabled auto-config: non-recurring, append, auto-sync disabled console baud: 9600 boot: image specified by the boot system commands Console> (enable)

**Related Commands [set boot config-register](#page-248-0) [set boot system flash](#page-257-0) [show boot](#page-638-0)**

# **set boot device**

Use the **set boot device** command to set the NAM or IDS boot environment.

**set boot device** *bootseq*[**,***bootseq*] *mod*

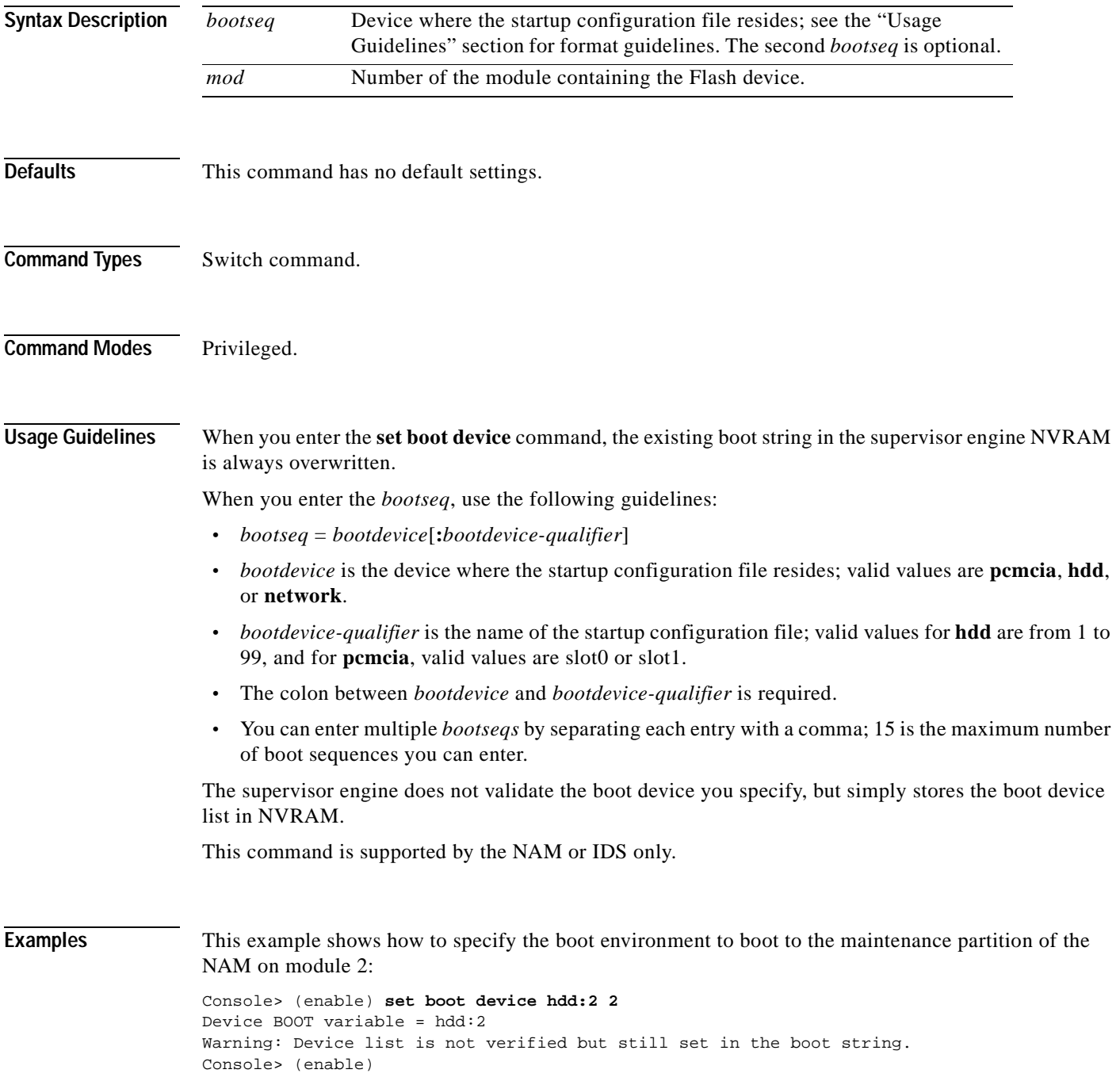

This example shows how to specify multiple boot environments on module 5:

Console> (enable) **set boot device hdd,hdd:5,pcmcia:slot0,network,hdd:6 5**  Device BOOT variable = hdd,hdd:5,pcmcia:slot0,network,hdd:6 Warning:Device list is not verified but still set in the boot string. Console> (enable)

**Related Commands [clear boot device](#page-51-0) [show boot device](#page-639-0)**

a ka

## **set boot sync now**

Use the **set boot sync now** command to immediately initiate synchronization of the system image between the active and redundant supervisor engine.

## **set boot sync now**

**Syntax Description** This command has no arguments or keywords. **Defaults** The default is synchronization is disabled. **Command Types** Switch command. **Command Modes** Privileged. **Usage Guidelines** The **set boot sync now** command is similar to the **[set boot config-register auto-config](#page-251-0)** command with the **sync** keyword added. The **set boot sync now** command initiates synchronization to force the configuration files to synchronize automatically to the redundant supervisor engine. The files are kept consistent with what is on the active supervisor engine. **Examples** This example shows how to initiate synchronization of the auto-config file: Console> (enable) **set boot sync now**  Console> (enable) **Related Commands [set boot auto-config](#page-247-0) [show boot](#page-638-0)**

Г

# <span id="page-257-0"></span>**set boot system flash**

Use the **set boot system flash** command to set the BOOT environment variable that specifies a list of images the switch loads at startup.

**set boot system flash** *device***:**[*filename*] [**prepend**] [*mod*]

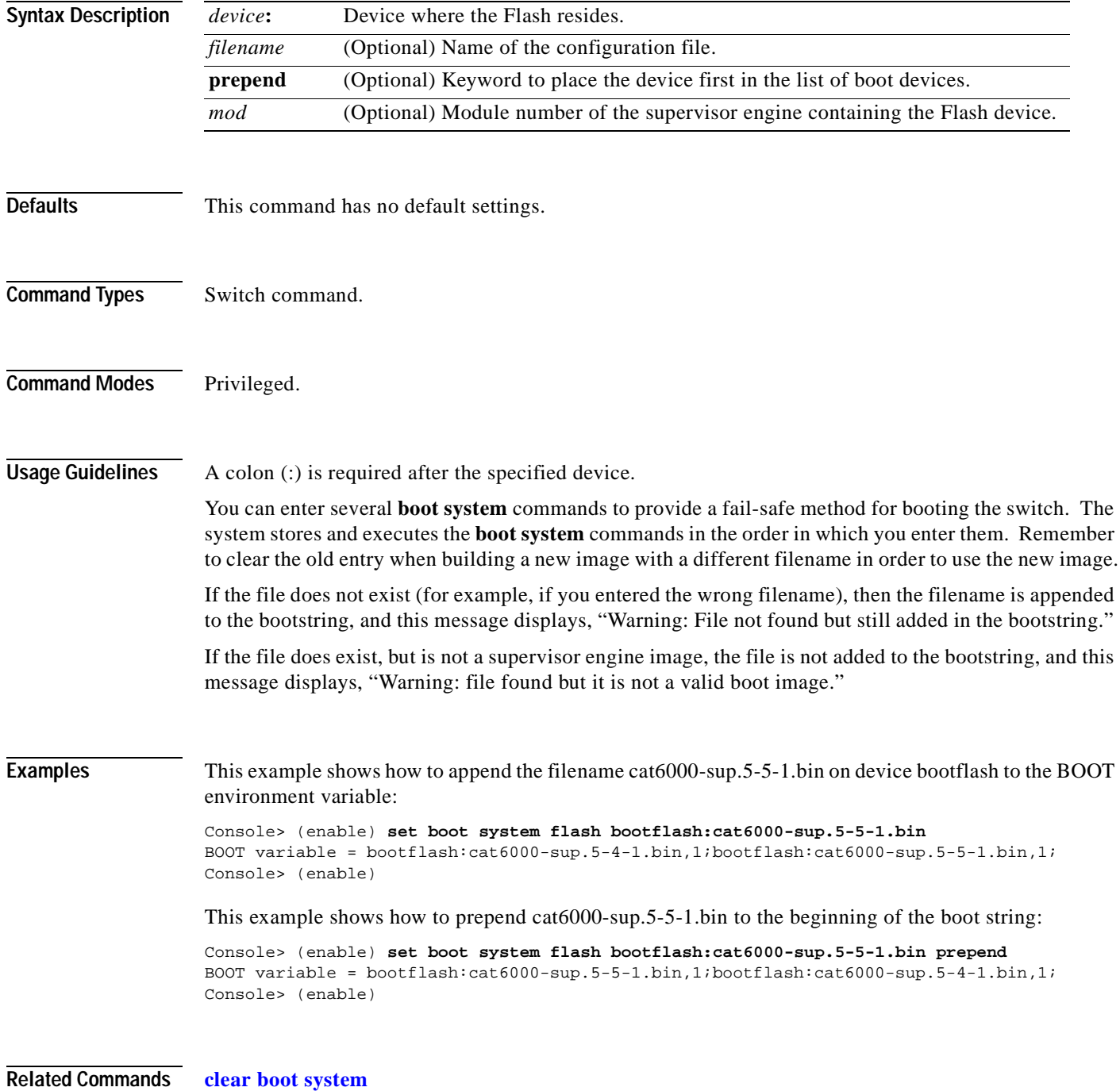

## **set cam**

Use the **set cam** command to add entries into the CAM table, set the aging time for the CAM table, and configure traffic filtering from and to a specific host.

**set cam** {**dynamic** | **static** | **permanent**} {*unicast\_mac* | *route\_descr*} *mod/port* [*vlan*]

**set cam** {**static** | **permanent**} {*multicast\_mac*} *mod/ports..* [*vlan*]

**set cam** {**static** | **permanent**} **filter** {*unicast\_mac*} *vlan*

**set cam agingtime** *vlan agingtime*

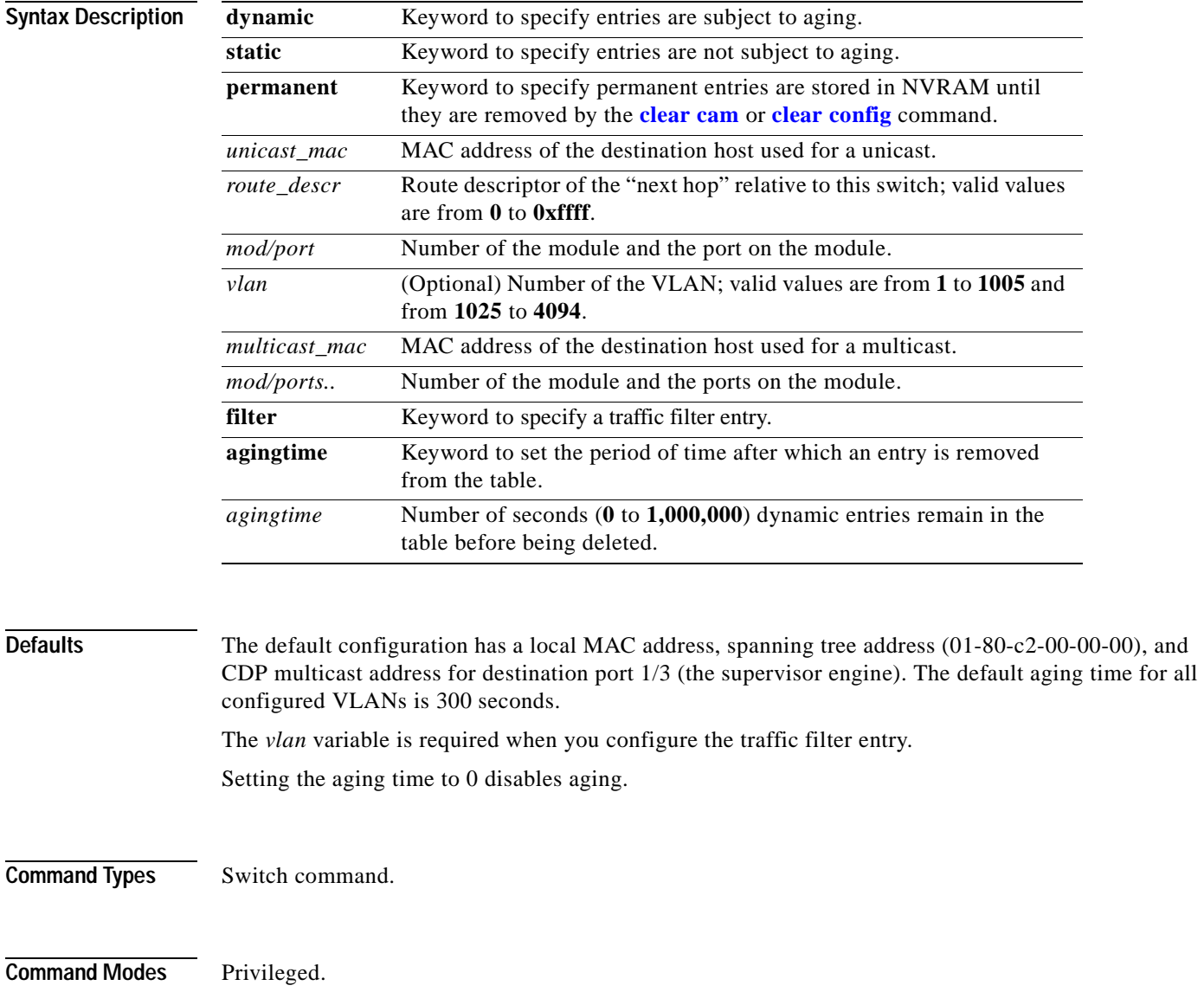

#### **Usage Guidelines** If the given MAC address is a multicast address (the least significant bit of the most significant byte is set to 1) or broadcast address (ff-ff-ff-ff-ff-ff) and you specify multiple ports, the ports must all be in the same VLAN. If the given address is a unicast address and you specify multiple ports, the ports must be in different VLANs.

The MSM does not support the **set cam** command.

If you enter a route descriptor with no VLAN parameter specified, the default is the VLAN already associated with the port. If you enter a route descriptor, you may only use a single port number (of the associated port).

The MAC address and VLAN for a host can be stored in the NVRAM it is maintained even after a reset.

The *vlan* number is optional unless you are setting CAM entries to dynamic, static, or permanent for a trunk port, or if you are using the **agingtime** keyword.

If port(s) are trunk ports, you must specify the VLAN.

Static (nonpermanent) entries remain in the table until you reset the active supervisor engine.

Enter the *route\_descr* variable as two hexadecimal bytes in the following format: 004F. Do not use a "-" to separate the bytes.

**Examples** This example shows how to set the CAM table aging time to 300 seconds:

```
Console> (enable) set cam agingtime 1 300
Vlan 1 CAM aging time set to 300 seconds.
Console> (enable)
```
This example shows how to add a unicast entry to the table for module 2, port 9:

```
Console> (enable) set cam static 00-00-0c-a0-03-fa 2/9
Static unicast entry added to CAM table.
Console> (enable)
```
This example shows how to add a permanent multicast entry to the table for module 1, port 1, and module 2, ports 1, 3, and 8 through 12:

Console> (enable) **set cam permanent 01-40-0b-a0-03-fa 1/1,2/1,2/3,2/8-12** Permanent multicast entry added to CAM table. Console> (enable)

This example shows how to add a traffic filter entry to the table:

Console> (enable) **set cam static filter 00-02-03-04-05-06 1** Filter entry added to CAM table. Console> (enable)

## **Related Commands [clear cam](#page-53-0)**

**[show cam](#page-640-0)**

T.

# **set cdp**

Use the **set cdp** command set to enable, disable, or configure CDP features globally on all ports or on specified ports.

**set cdp** {**enable** | **disable**} {*mod/ports...*}

**set cdp interval** *interval*

**set cdp holdtime** *holdtime*

**set cdp version v1** | **v2**

**set cdp format device-id** {**mac-address** | **other**}

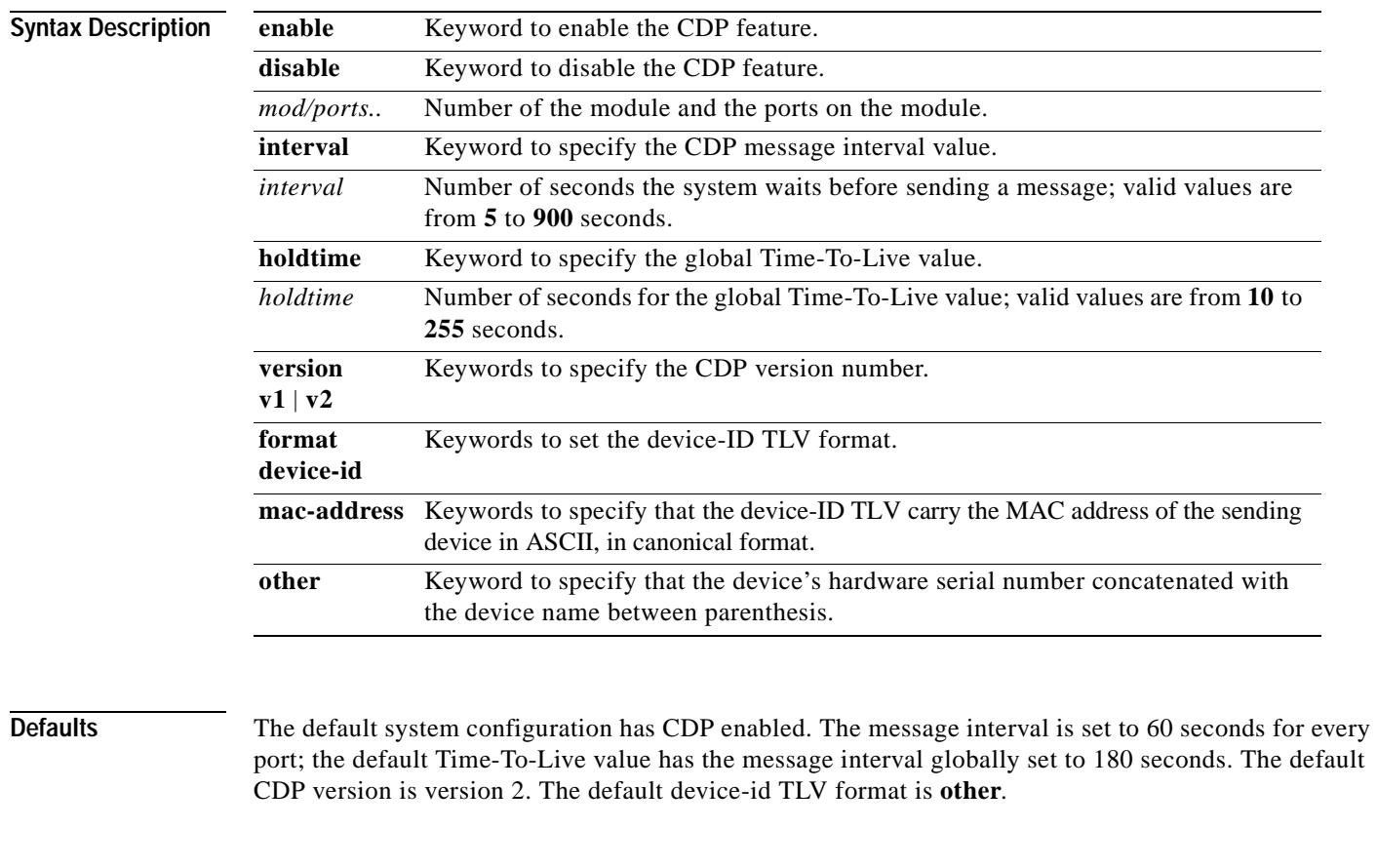

**Command Types** Switch command.

**Command Modes** Privileged.

**Usage Guidelines** The **set cdp version** command allows you to globally set the highest version number of CDP packets to send. If you enter the global **set cdp enable** or **disable** command, CDP is globally configured. If CDP is globally disabled, CDP is automatically disabled on all interfaces, but the per-port **enable** (or **disable**) configuration is not changed. If you globally enable CDP, whether CDP is running on an interface or not depends on its per-port configuration. If you configure CDP on a per-port basis, you can enter the *mod/port* as a single module and port or a range of ports; for example, 2/1-12,3/5-12. The Device-Id TLV can carry two different formats of the device identifier for the sending device: **• mac-address** format—The device-ID TLV is the MAC address of the sending device in ASCII, in canonical format. **• other** format—The device identifier for the sending device is the device's hardware serial number concatenated with the device name between parenthesis. **Examples** This example shows how to enable the CDP message display for port 1 on module 2: Console> (enable) **set cdp enable 2/1** CDP enabled on port 2/1. Console> (enable) This example shows how to disable the CDP message display for port 1 on module 2: Console> (enable) **set cdp disable 2/1** CDP disabled on port 2/1. Console> (enable) This example shows how to specify the CDP message interval value: Console> (enable) **set cdp interval 400** CDP interval set to 400 seconds. Console> (enable) This example shows how to specify the global Time-To-Live value: Console> (enable) **set cdp holdtime 200** CDP holdtime set to 200 seconds. Console> (enable) This example shows how to set the device ID format to MAC address: Console> (enable) **set cdp format device-id mac-address** Device Id format changed to MAC-address Console> (enable) **Related Commands [show cdp](#page-645-0)**

**[show port cdp](#page-814-0)**

# **set channelprotocol**

Use the **set channelprotocol** command to set the protocol that manages channeling on a module.

**set channelprotocol** {**pagp** | **lacp**} *mod*

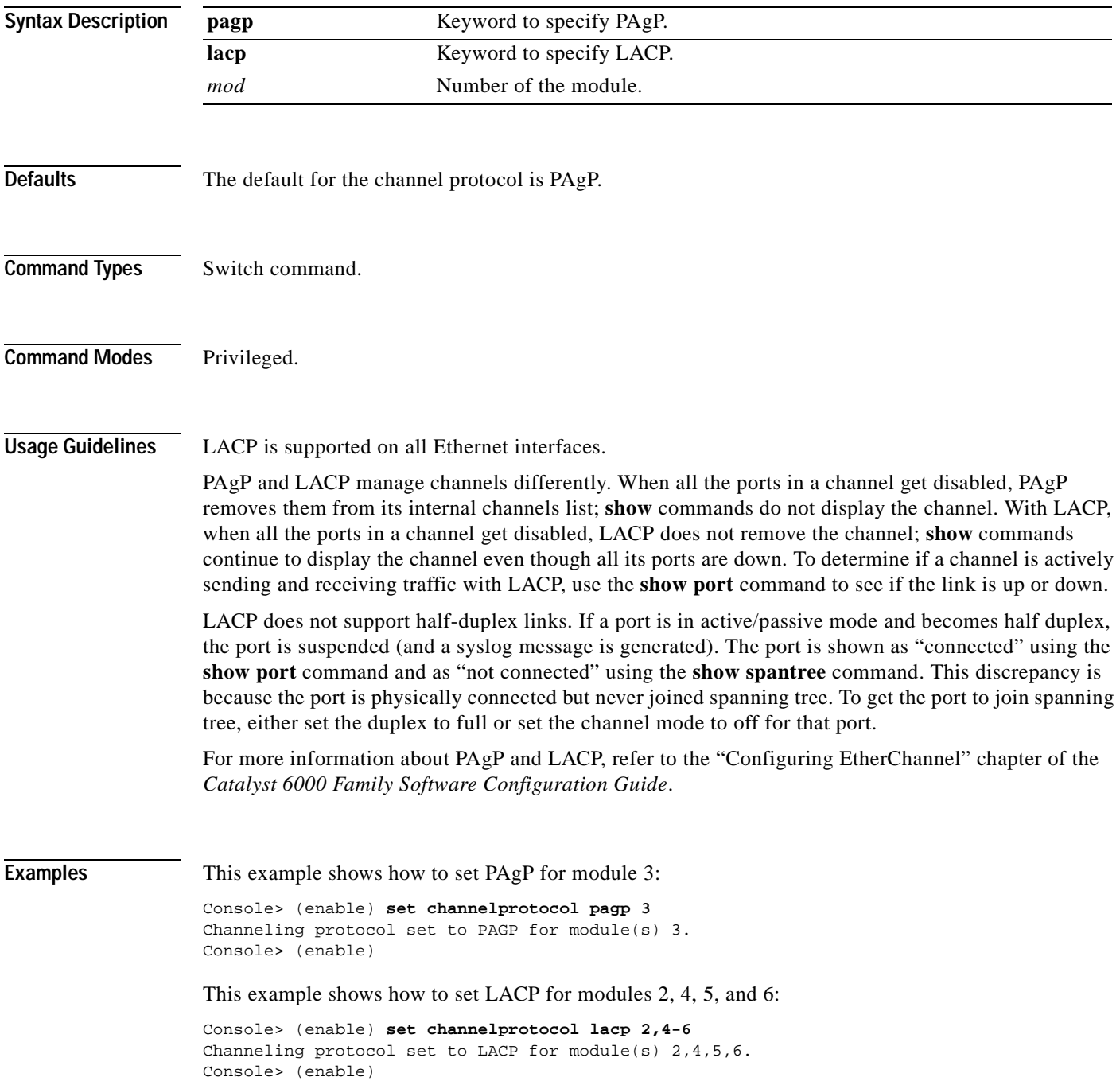

**Related Commands [clear lacp-channel statistics](#page-78-0) [set lacp-channel system-priority](#page-330-0) [set port lacp-channel](#page-407-0) [set spantree channelcost](#page-533-0) [set spantree channelvlancost](#page-535-0) [show channelprotocol](#page-659-0) [show lacp-channel](#page-722-0)**

# **set channel vlancost**

Use the **set channel vlancost** command to set the channel VLAN cost.

**set channel vlancost** *channel\_id cost*

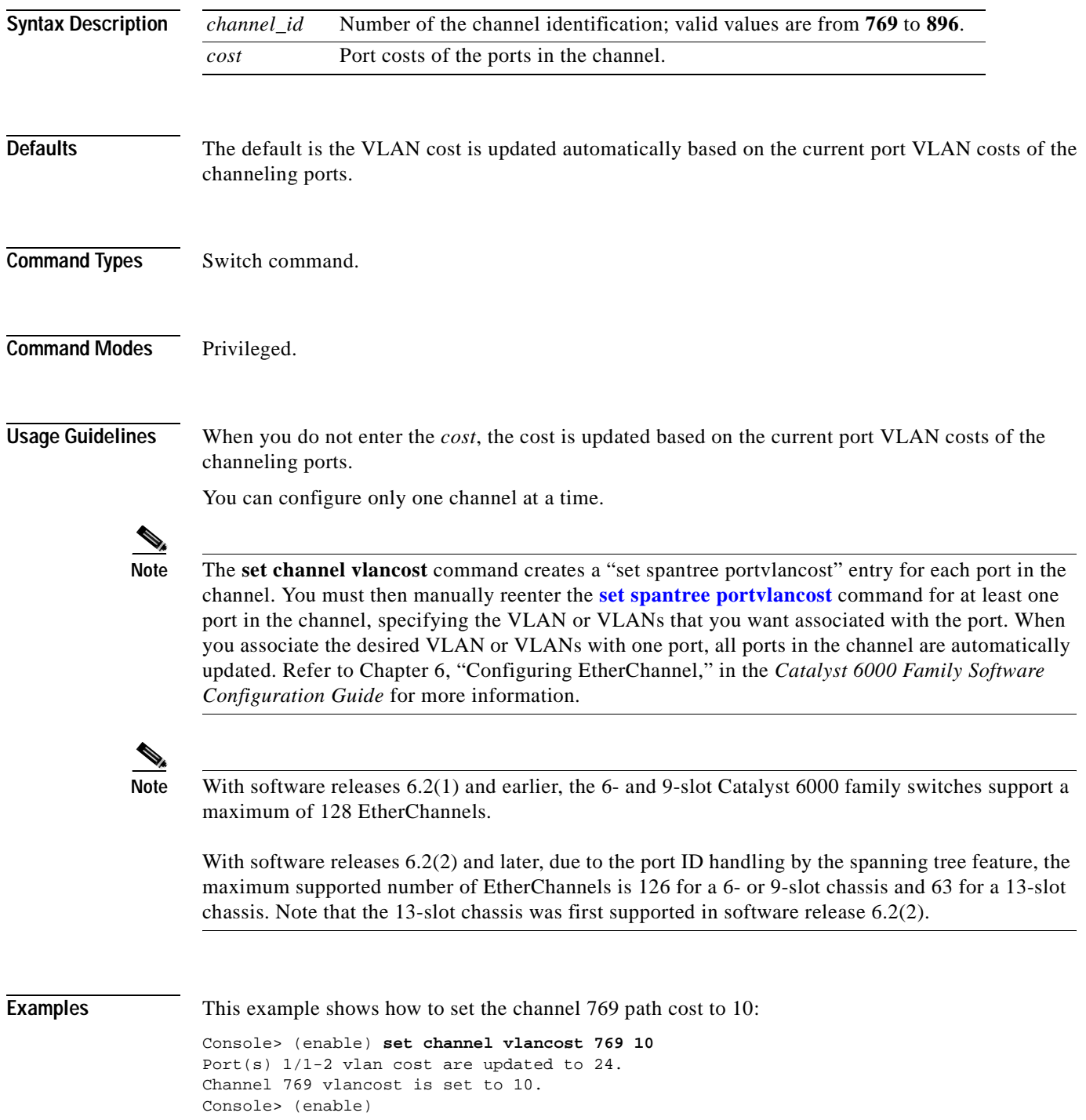

a ka

After you enter this command, you must reenter the **[set spantree portvlancost](#page-572-0)** command so that the desired VLAN or VLANs are associated with all the channel ports.

This example shows how to associate the channel 769 path cost to 10 for VLAN 1 through VLAN 1005:

```
Console> (enable) set spantree portvlancost 1/1 cost 24 1-1005
Port 1/1 VLANs 1025-4094 have path cost 19. 
Port 1/1 VLANs 1-1005 have path cost 24. 
Port 1/2 VLANs 1-1005 have path cost 24. 
Console> (enable)
```
**Related Commands [set spantree portvlancost](#page-572-0) [show channel](#page-648-0)**

# **set config acl nvram**

 $\blacksquare$ 

Use the **set config acl nvram** command to copy the current committed ACL configuration from DRAM back into NVRAM.

#### **set config acl nvram**

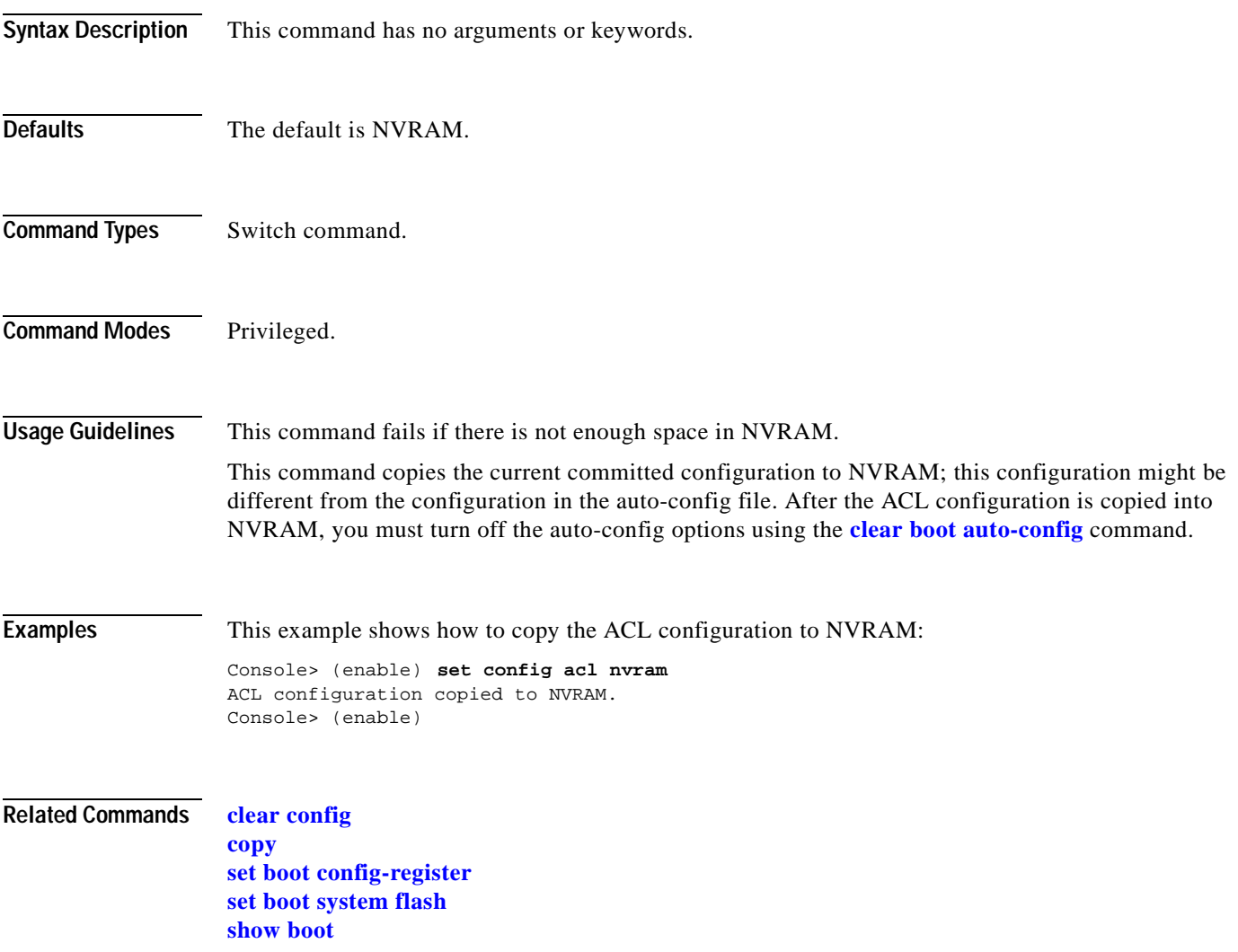

# **set config mode**

Use the **set config mode** command to change the configuration mode from a binary model to a text model.

**set config mode binary**

**set config mode text** {**nvram** | *device:file-id*}

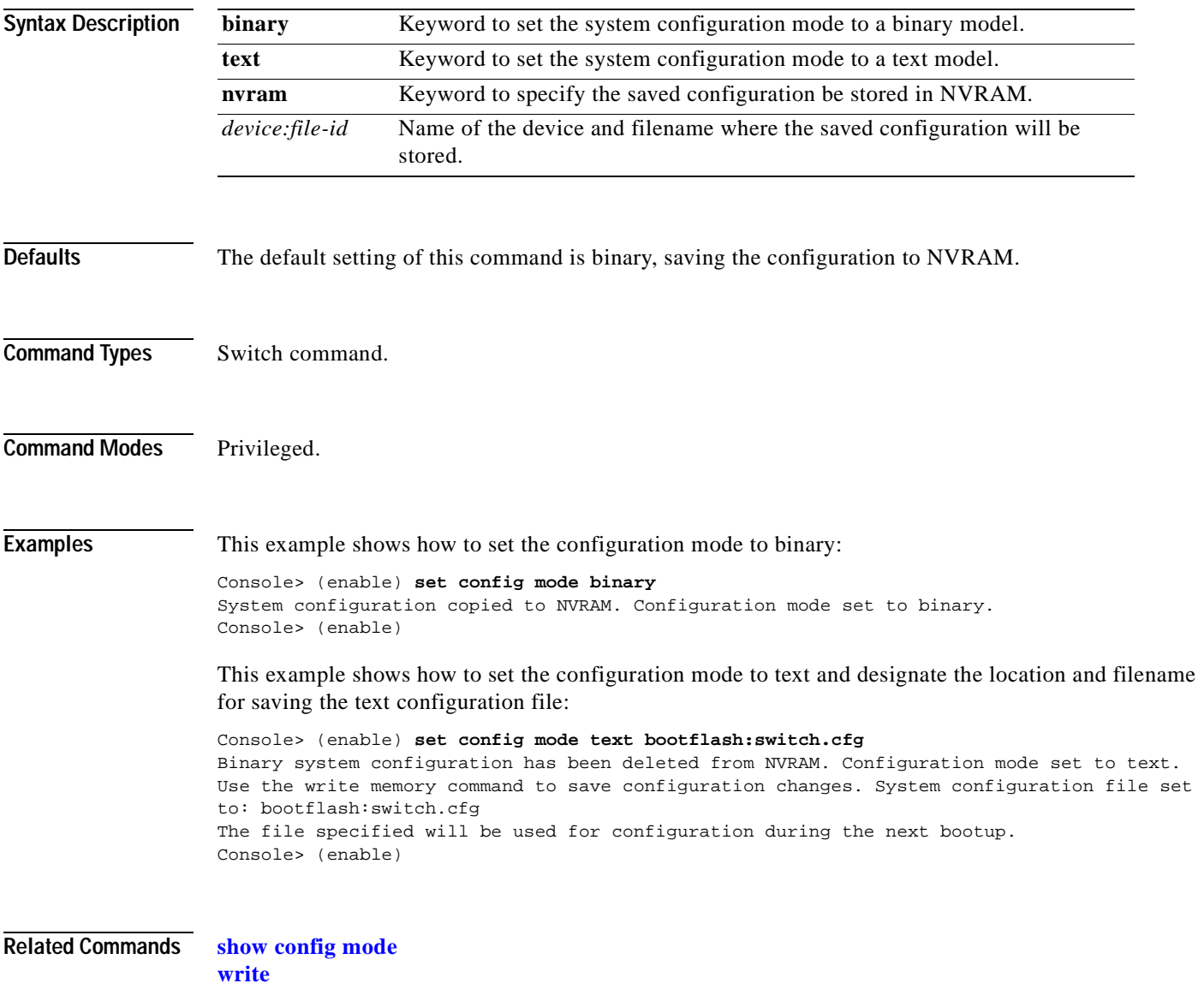

# **set cops**

Use the **set cops** command to configure COPS functionality.

**set cops server** *ipaddress* [*port*] [**primary**] [**diff-serv** | **rsvp**]

**set cops domain-name** *domain\_name*

**set cops retry-interval** *initial incr max*

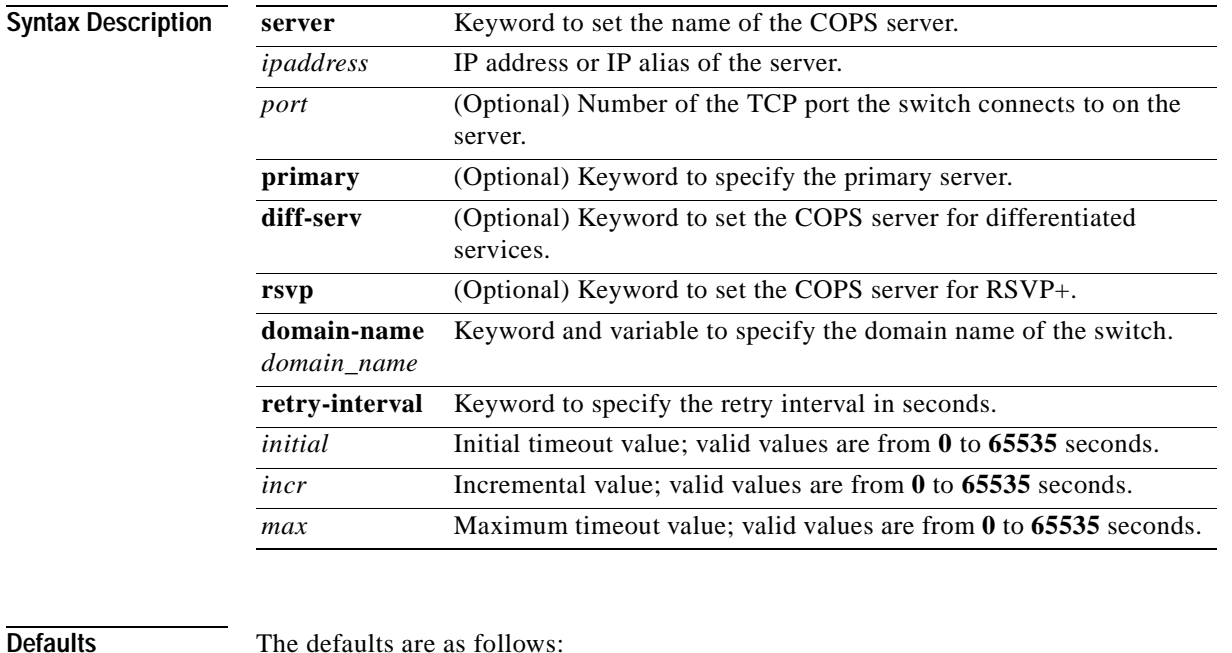

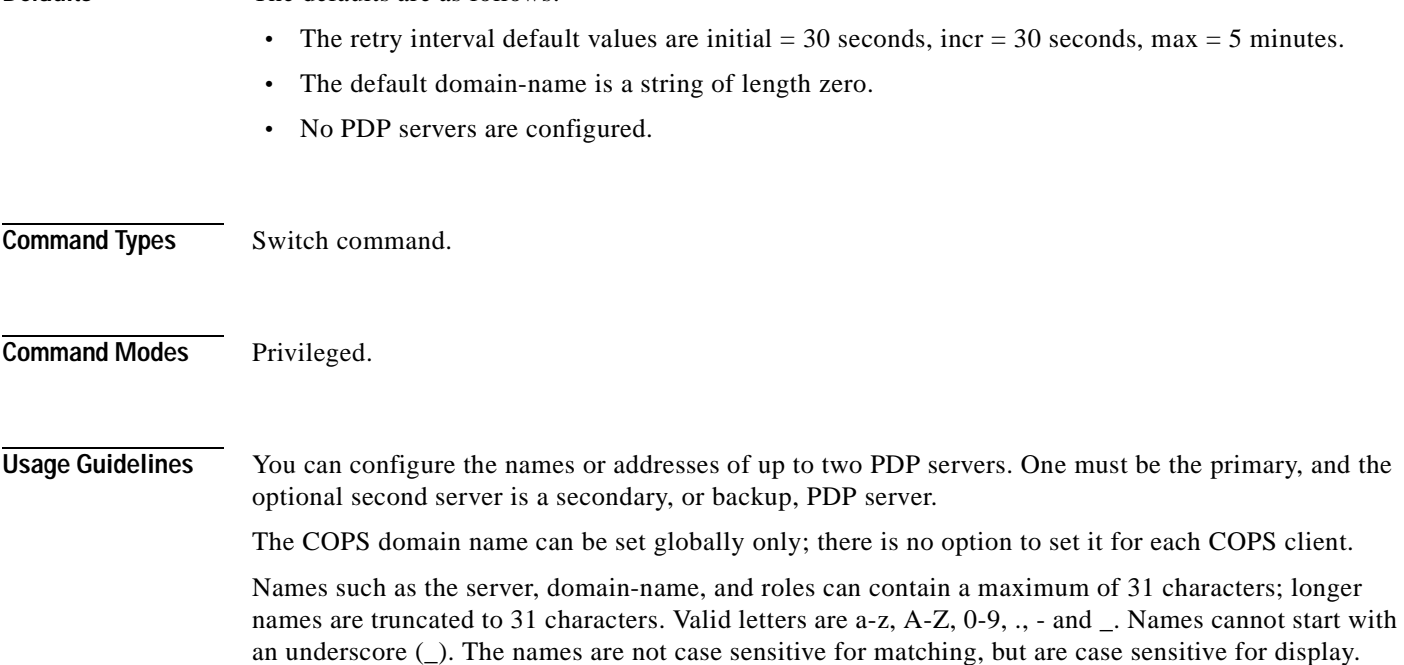

When specifying the **retry-interval**, the total of the initial timeout value and the incremental value (increment on each subsequent failure) may not exceed the maximum timeout value.

**Examples** This example shows how to configure a server as a primary server:

Console> (enable) **set cops server 171.21.34.56 primary** 171.21.34.56 added to COPS server table as primary server. Console> (enable)

This example shows how to configure a server as a primary RSVP+ server:

Console> (enable) **set cops server 171.21.34.56 primary rsvp** 171.21.34.56 added to COPS server table as primary server for RSVP. Console> (enable)

This example shows how to configure a server as a secondary (or backup) server:

Console> (enable) **set cops server my\_server2** my\_server2 added to the COPS server table as backup server. Console> (enable)

This example shows how to set the domain name:

Console> (enable) **set cops domain-name my\_domain** Domain name set to my\_domain. Console> (enable)

This example shows how to set the retry interval:

```
Console> (enable) set cops retry-interval 15 1 30
Connection retry intervals set.
Console> (enable)
```
This example shows the display output if the total of the initial timeout value and the incremental value you entered exceeds the maximum timeout value:

```
Console> (enable) set cops retry-interval 15 1 10
The initial timeout plus the increment value may not exceed the max value.
Console> (enable)
```
**Related Commands [clear cops](#page-58-0)**

**[show cops](#page-669-0)**

# **set crypto key rsa**

Use the **set crypto key rsa** command to generate and configure an RSA key pair.

**set crypto key rsa** *nbits* [**force**]

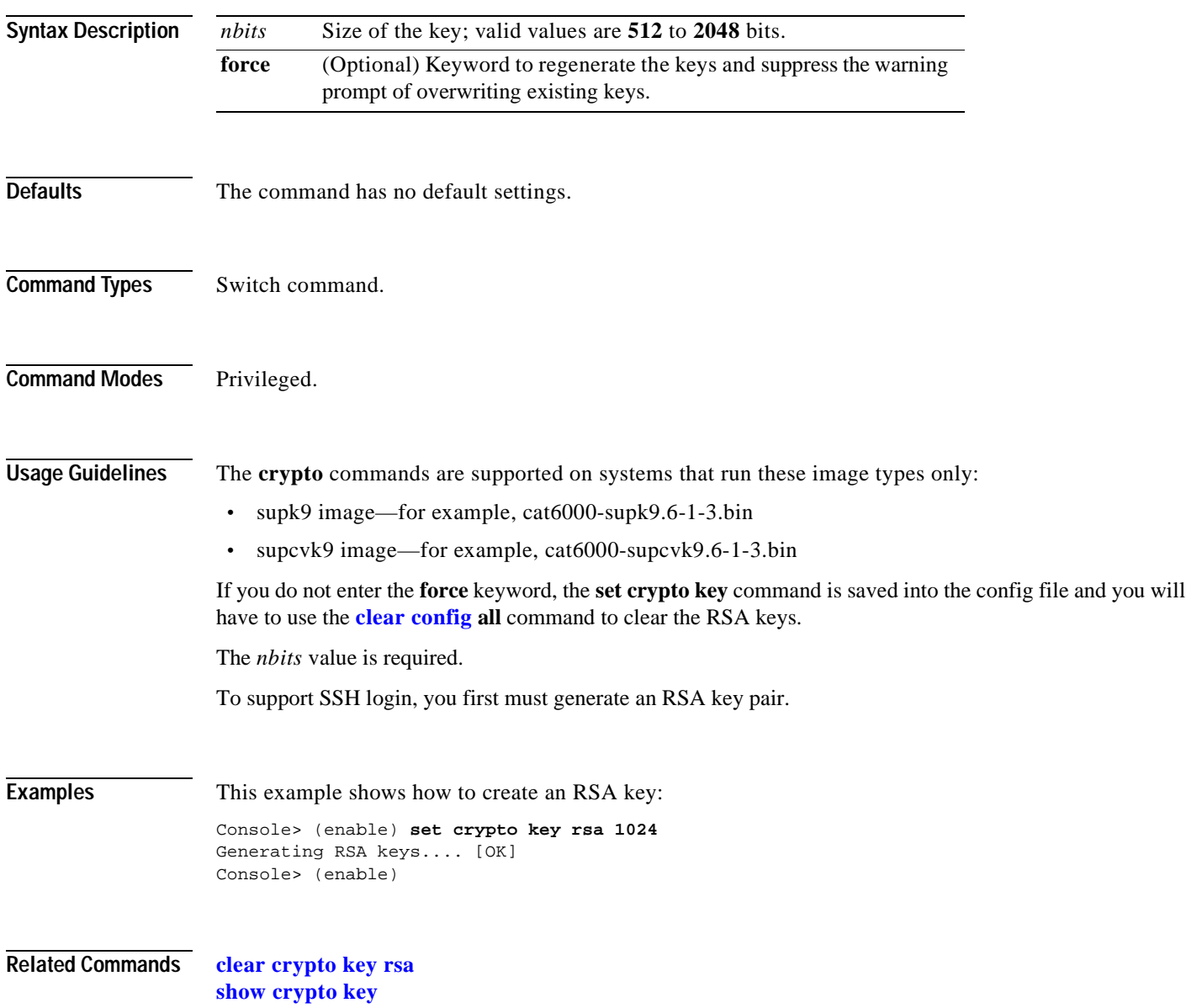

**set crypto key rsa**

 $\blacksquare$ 

# **set default portstatus**

Use the **set default portstatus** command to set the default port status.

**set default portstatus** {**enable** | **disable**}

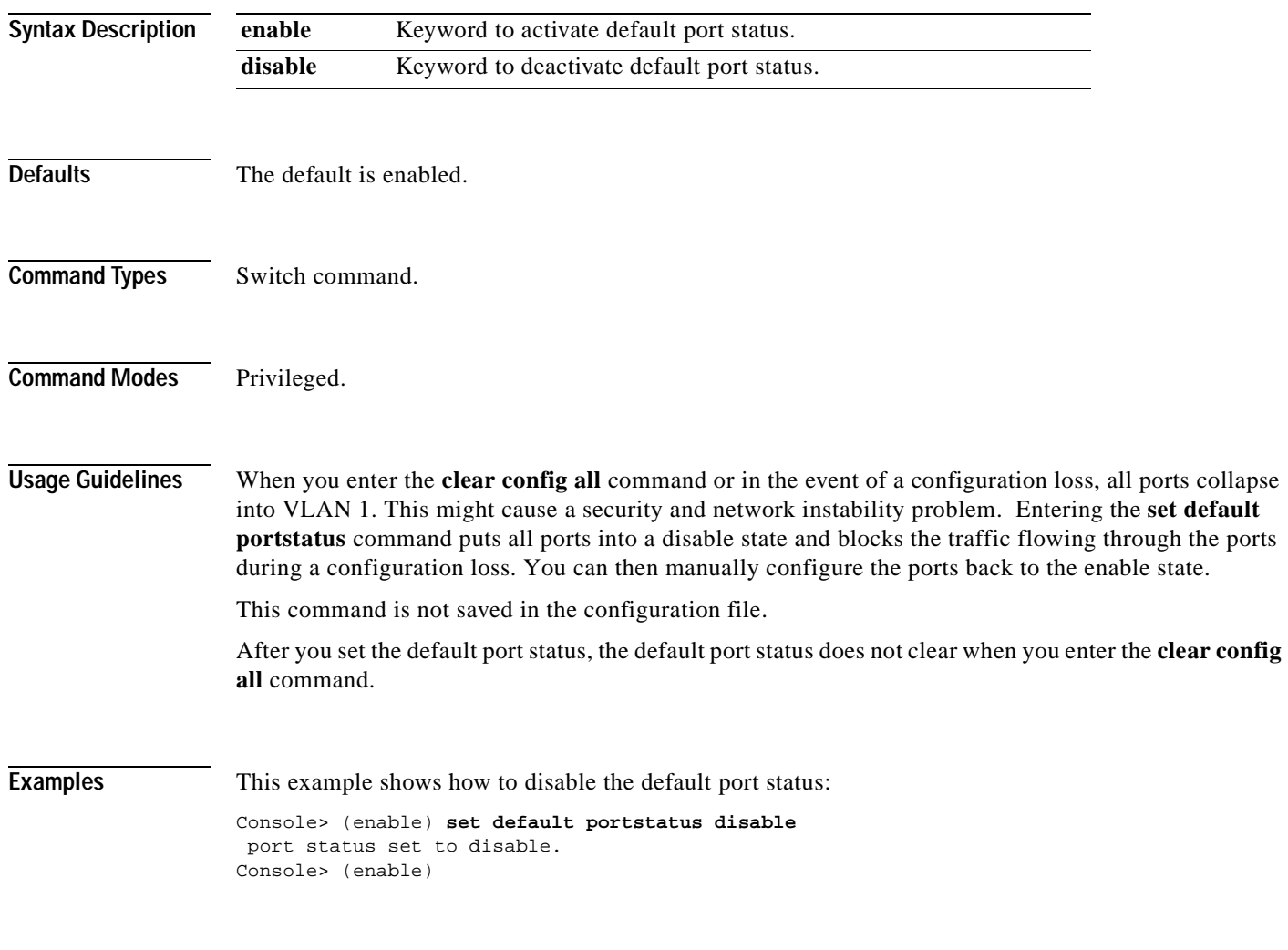

**Related Commands [show default](#page-679-0)**

# **set dot1q-all-tagged**

Use the **set dot1q-all-tagged** command to change all existing and new dot1q trunks to the dot1q-only mode.

**set dot1q-all-tagged enable** | **disable** [**all**]

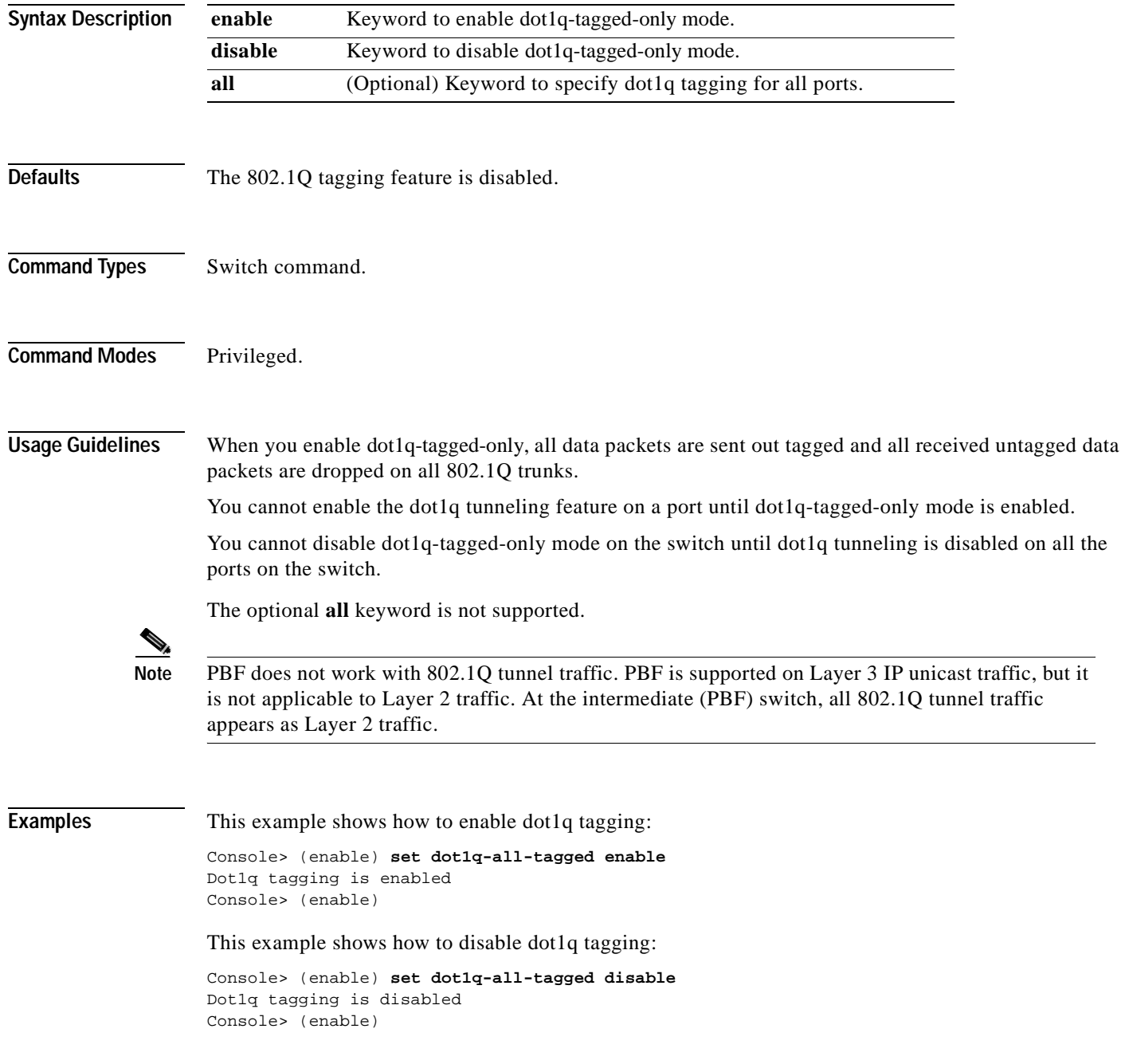

**Related Commands** [set port dot1qtunnel](#page-392-0) [show dot1q-all-tagged](#page-680-0)

 $\overline{\phantom{a}}$ 

# **set dot1x**

Use the **set dot1x** command to configure dot1x on a system.

**set dot1x system-auth-control** {**enable** | **disable**}

**set dot1x** {**quiet-period** | **tx-period** | **re-authperiod**} *seconds*

**set dot1x** {**supp-timeout** | **server-timeout**} *seconds*

**set dot1x max-req** *count*

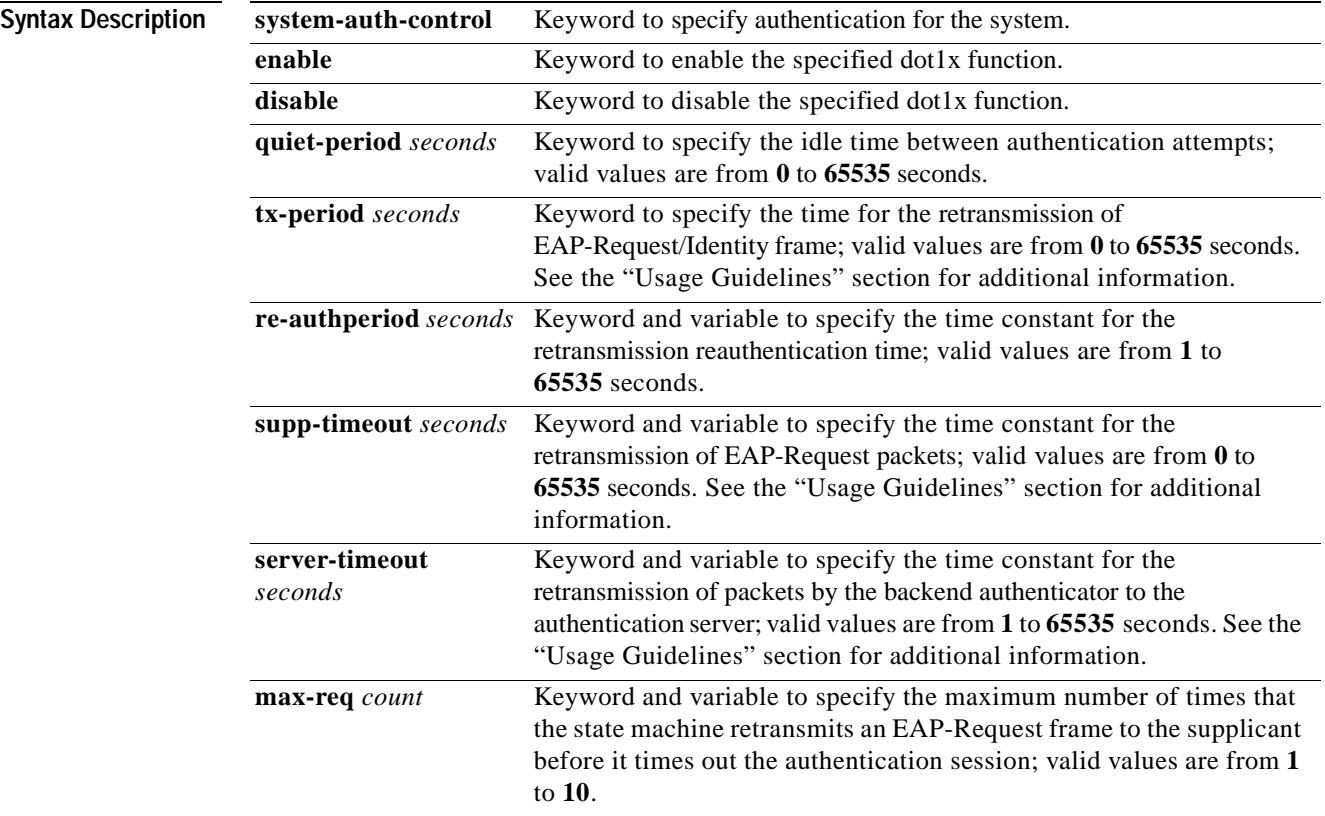

- **Defaults** The default settings are as follows:
	- **• system-auth-control** is enabled
	- **• quiet-period** is 60 seconds
	- **• tx-period** is 30 seconds
	- **• re-authperiod** is 3600 seconds
	- **• supp-timeout** is 30 seconds
	- **• server-timeout** is 30 seconds
	- **• max-req** count is 2

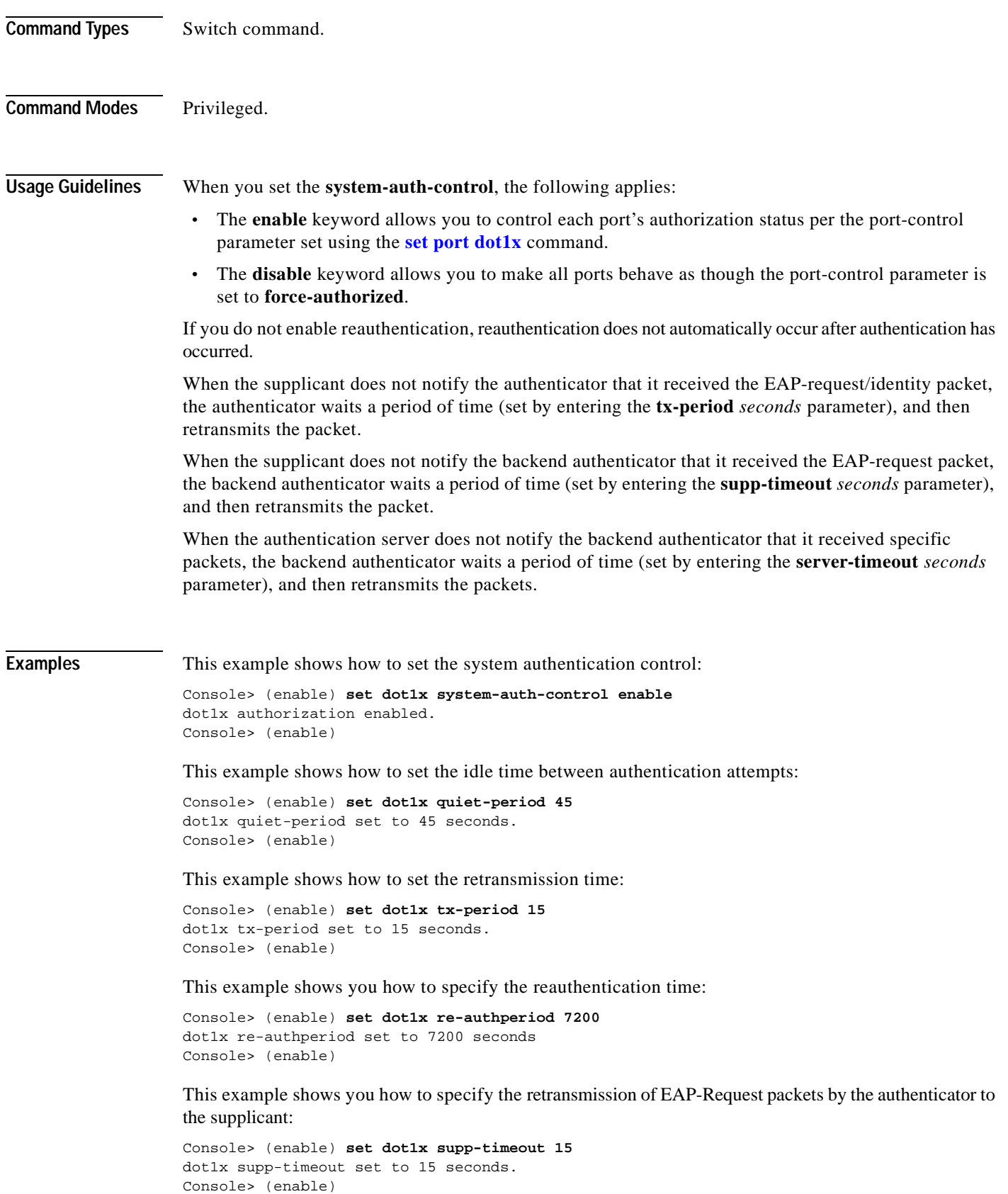

 $\blacksquare$ 

This example shows how to specify the retransmission of packets by the backend authenticator to the authentication server:

```
Console> (enable) set dot1x server-timeout 15
dot1x server-timeout set to 15 seconds.
Console> (enable)
```
This example shows how to specify the maximum number of packet retransmissions:

```
Console> (enable) set dot1x max-req 5
dot1x max-req set to 5.
Console> (enable)
```
**Related Commands [clear dot1x config](#page-62-0) [set port dot1x](#page-394-0) [show dot1x](#page-681-0) [show port dot1x](#page-828-0)**

# **set enablepass**

Use the **set enablepass** command to change the password for the privileged level of the CLI.

**set enablepass**

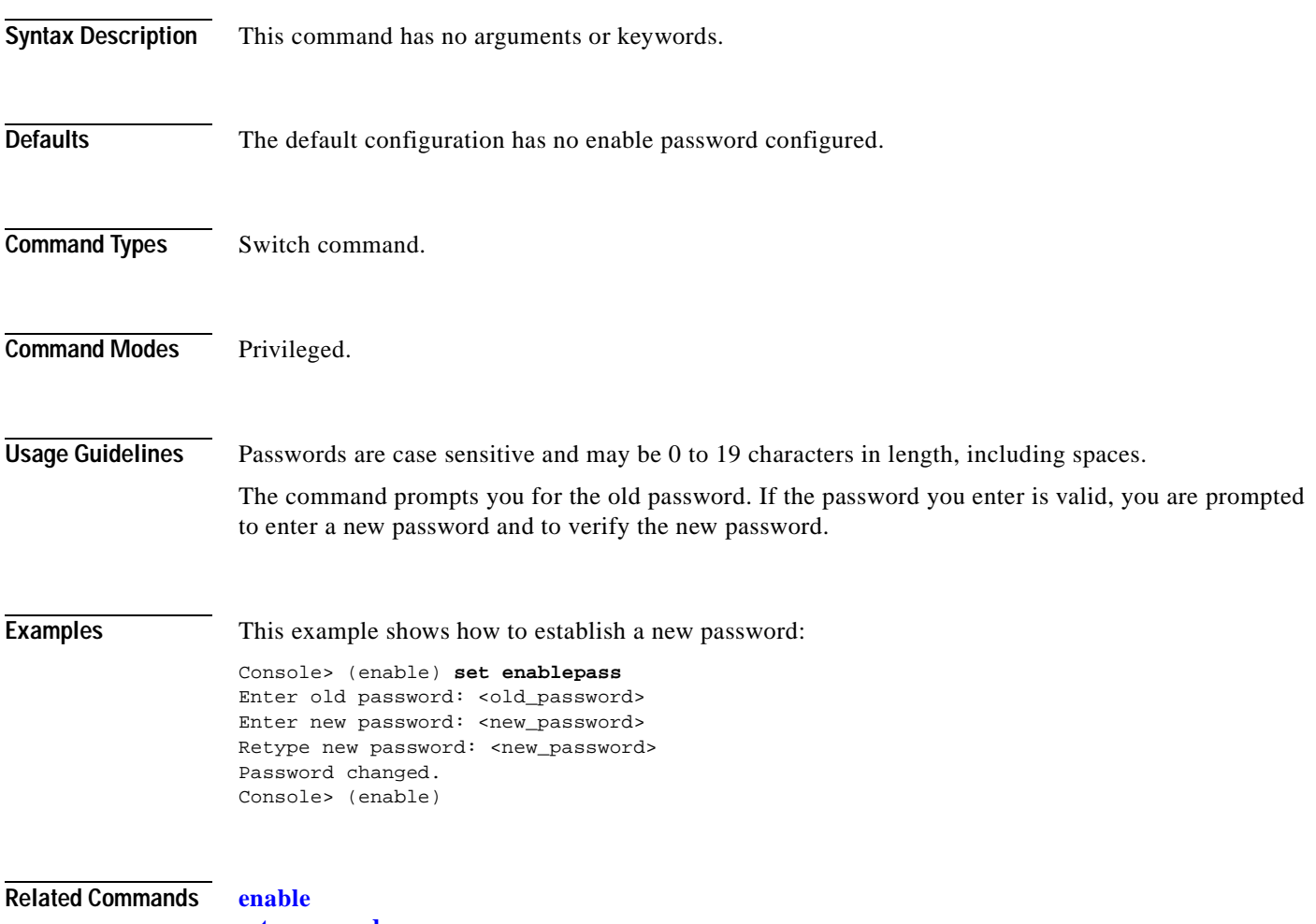

**[set password](#page-378-0)**

# **set errdisable-timeout**

Use the **set errdisable-timeout** command to configure a timeout to automatically reenable ports that are in the errdisable state.

**set errdisable-timeout** {**enable** | **disable**} {*reason*}

**set errdisable-timeout interval** {*interval*}

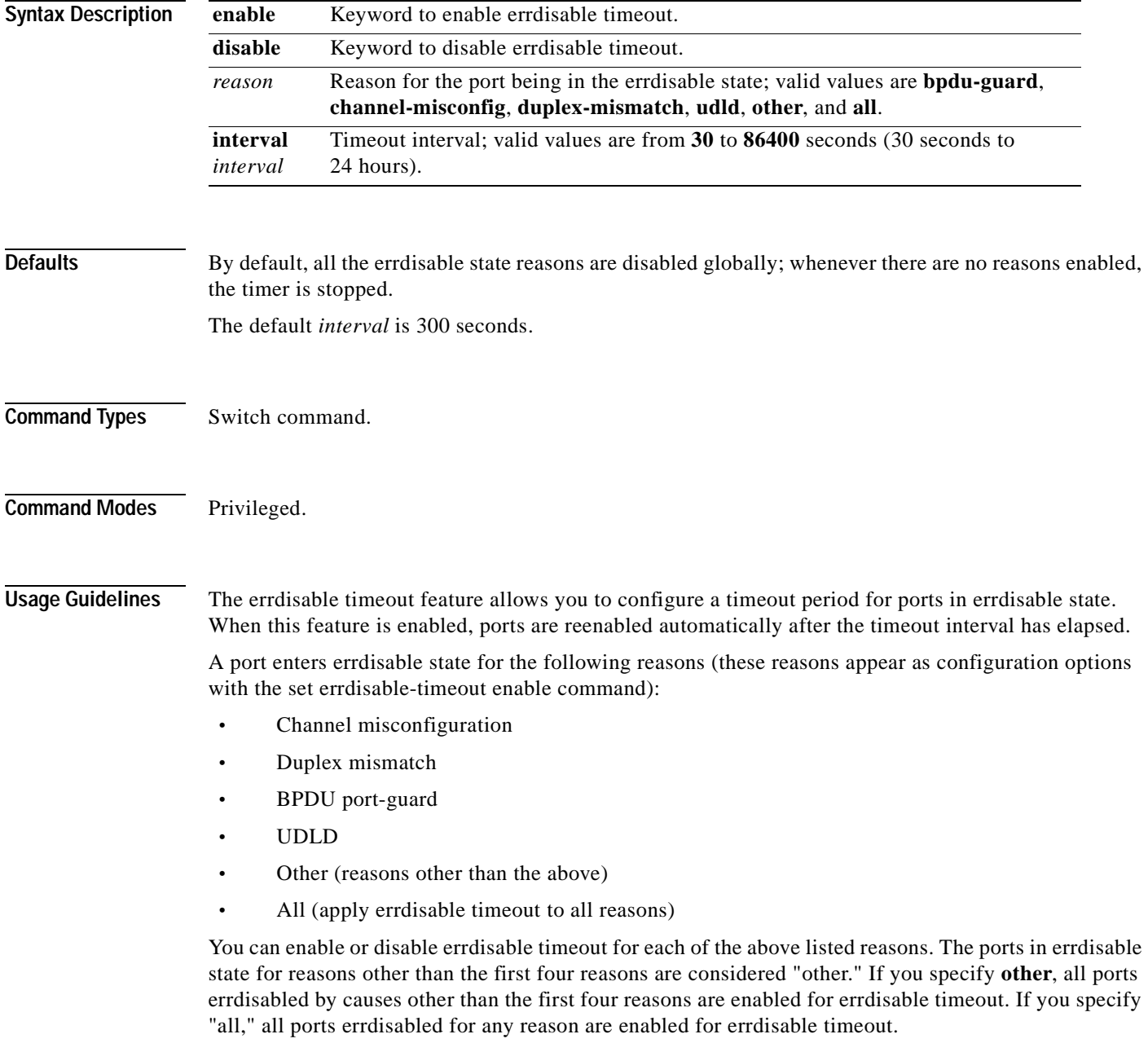

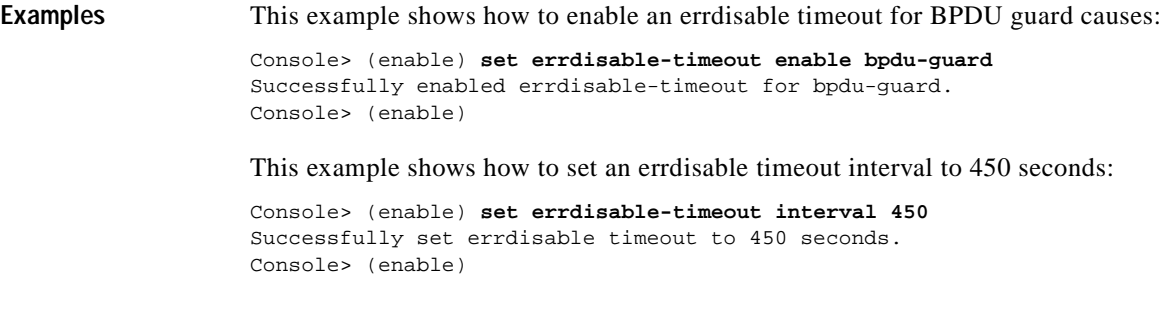

**Related Commands [show errdisable-timeout](#page-687-0)**

 $\overline{\phantom{a}}$ 

# **set errordetection**

Use the **set errordetection** command to enable or disable various error detections.

**set errordetection inband enable** | **disable**

**set errordetection memory enable** | **disable**

**set errordetection portcounters enable** | **disable**

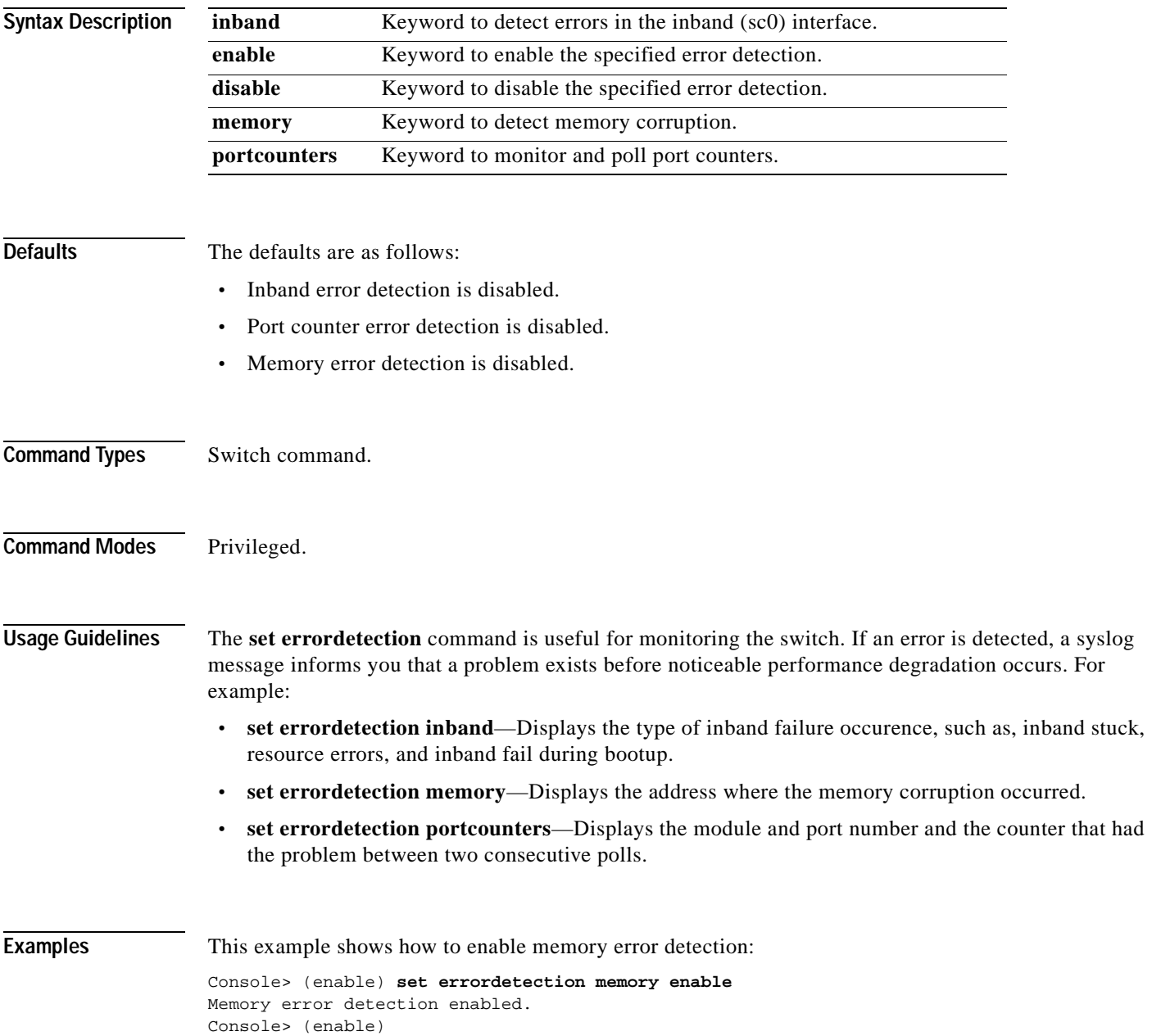

**Related Commands [show errordetection](#page-688-0)**

 $\blacksquare$ 

# **set feature agg-link-partner**

Use the **set feature agg-link-partner** command to enable or disable the aggressive link partner feature.

**set feature agg-link-partner** {**enable** | **disable**}

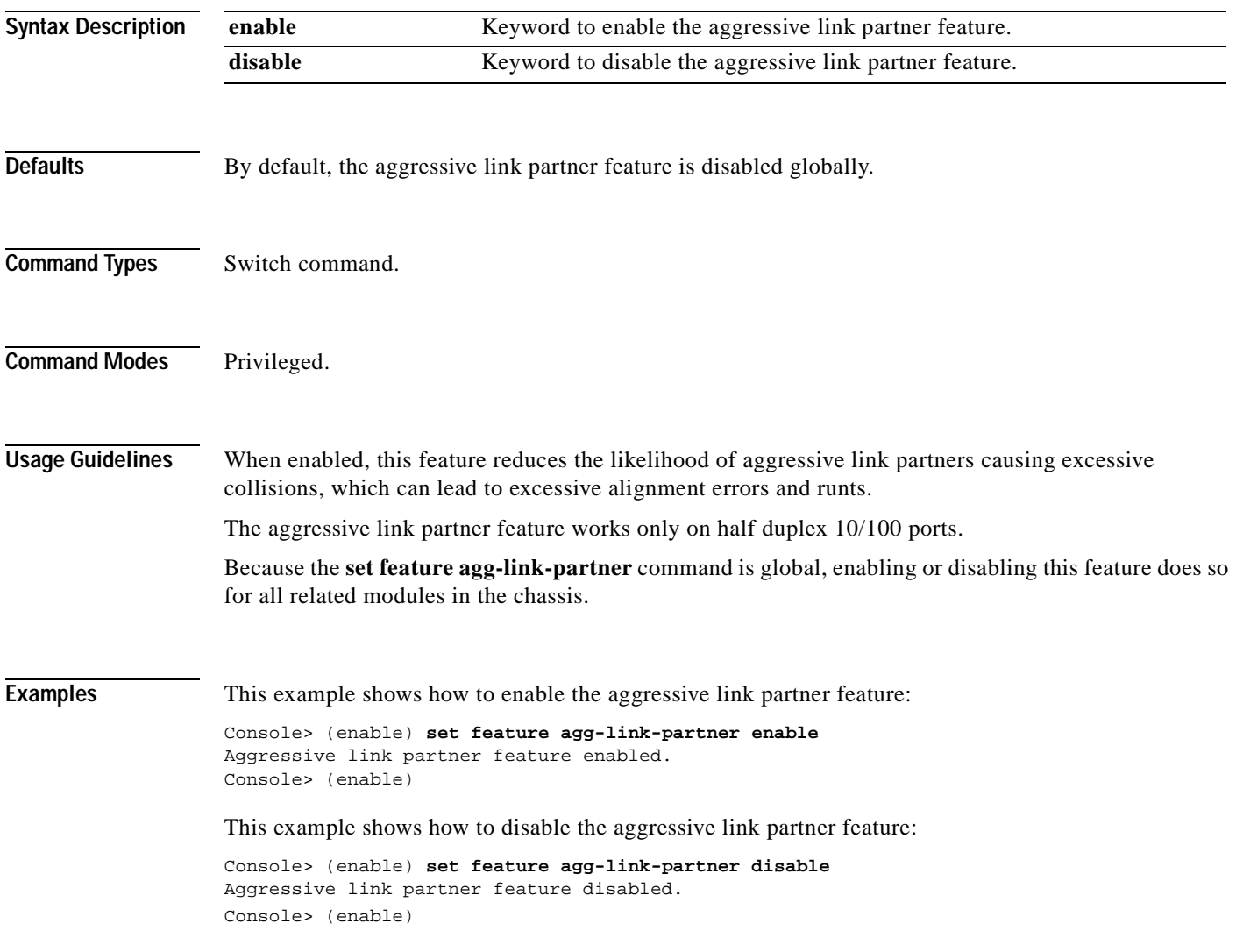

# **set feature mdg**

Use the **set feature mdg** command to enable or disable the multiple default gateway feature.

**set feature mdg** {**enable** | **disable**}

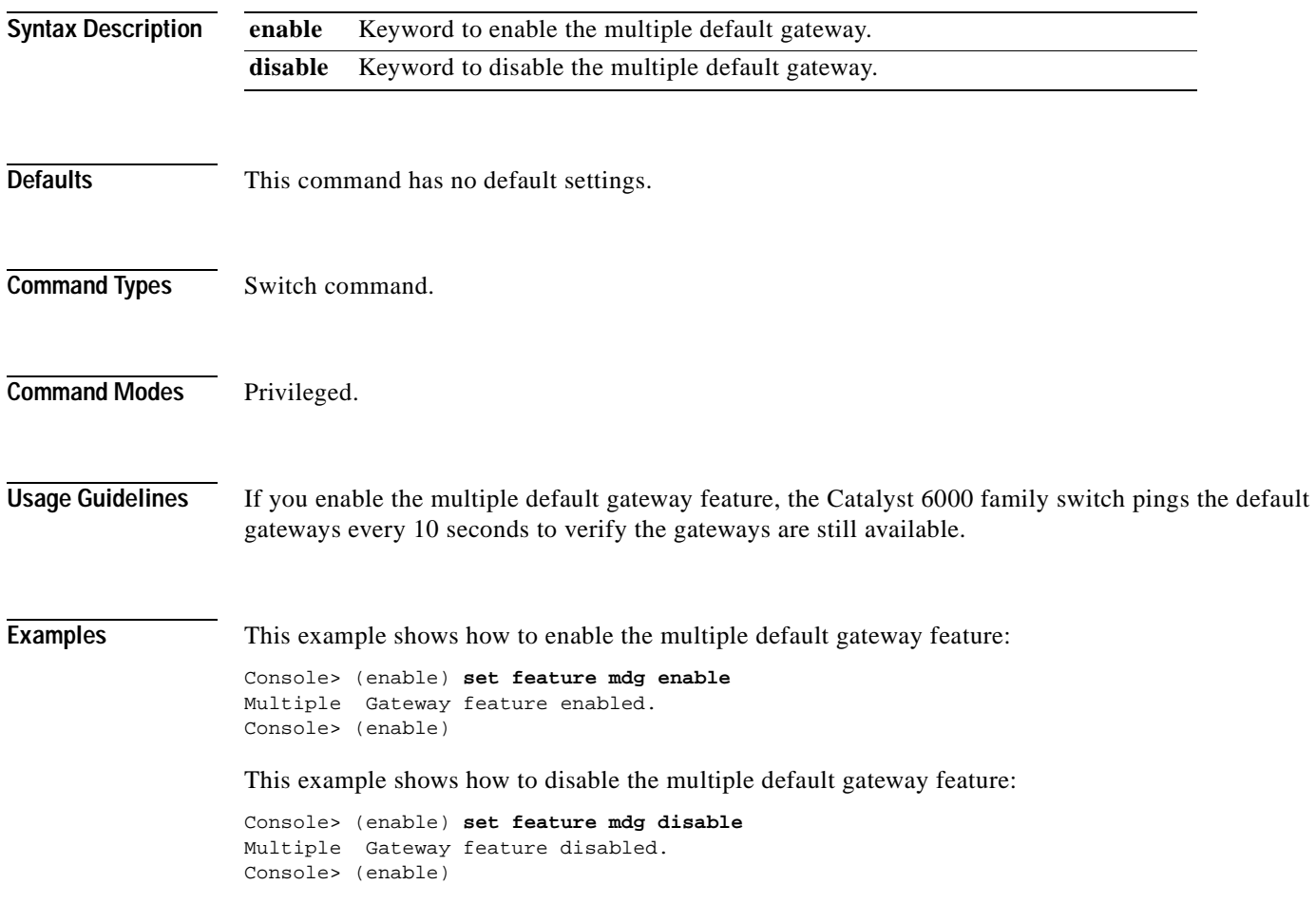

# **set garp timer**

Use the **set garp timer** command to adjust the values of the join, leave, and leaveall timers.

**set garp timer** {*timer\_type*} {*timer\_value*}

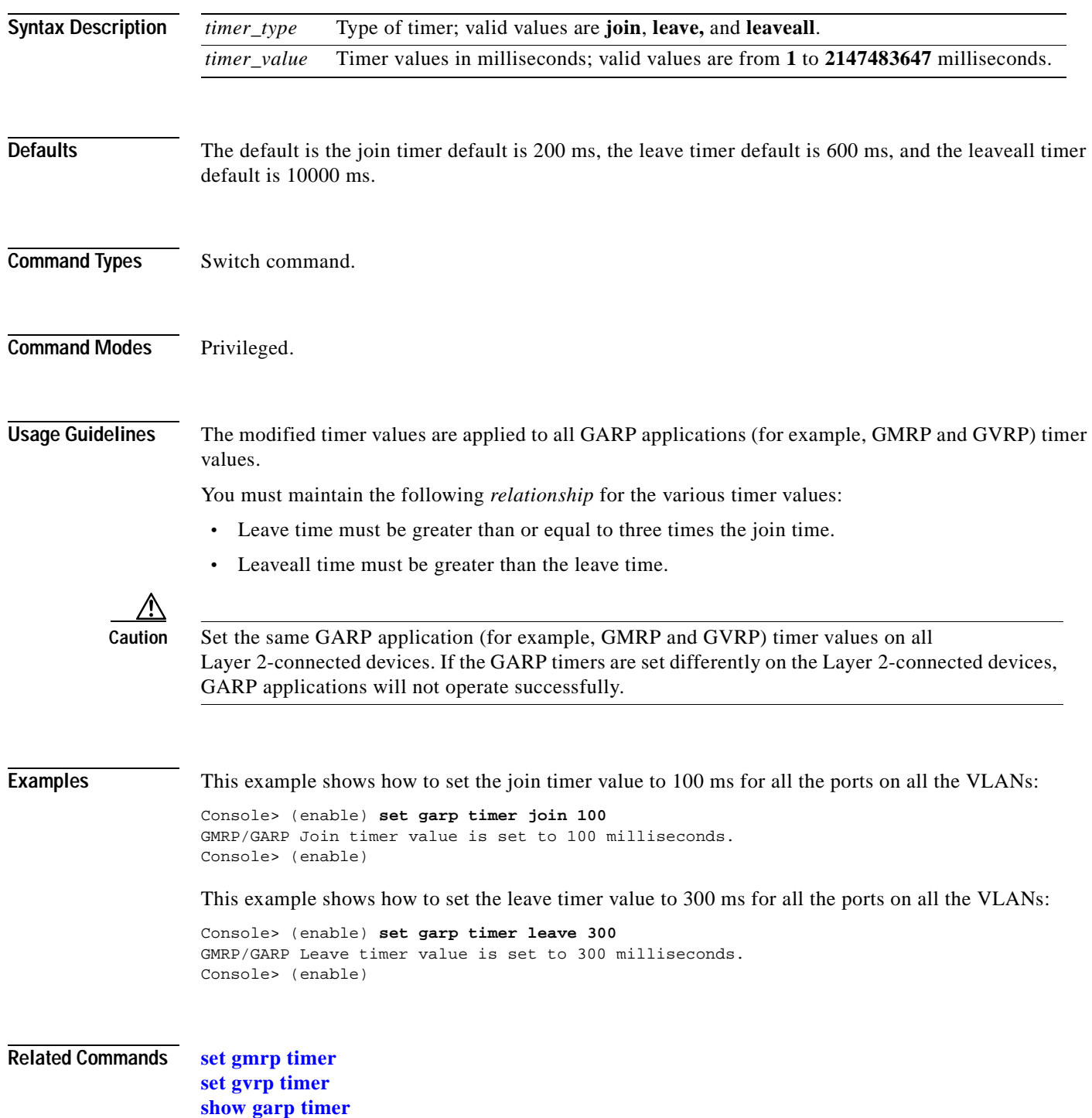

# **set gmrp**

Use the **set gmrp** command to enable or disable GMRP on the switch in all VLANs on all ports.

**set gmrp** {**enable** | **disable**}

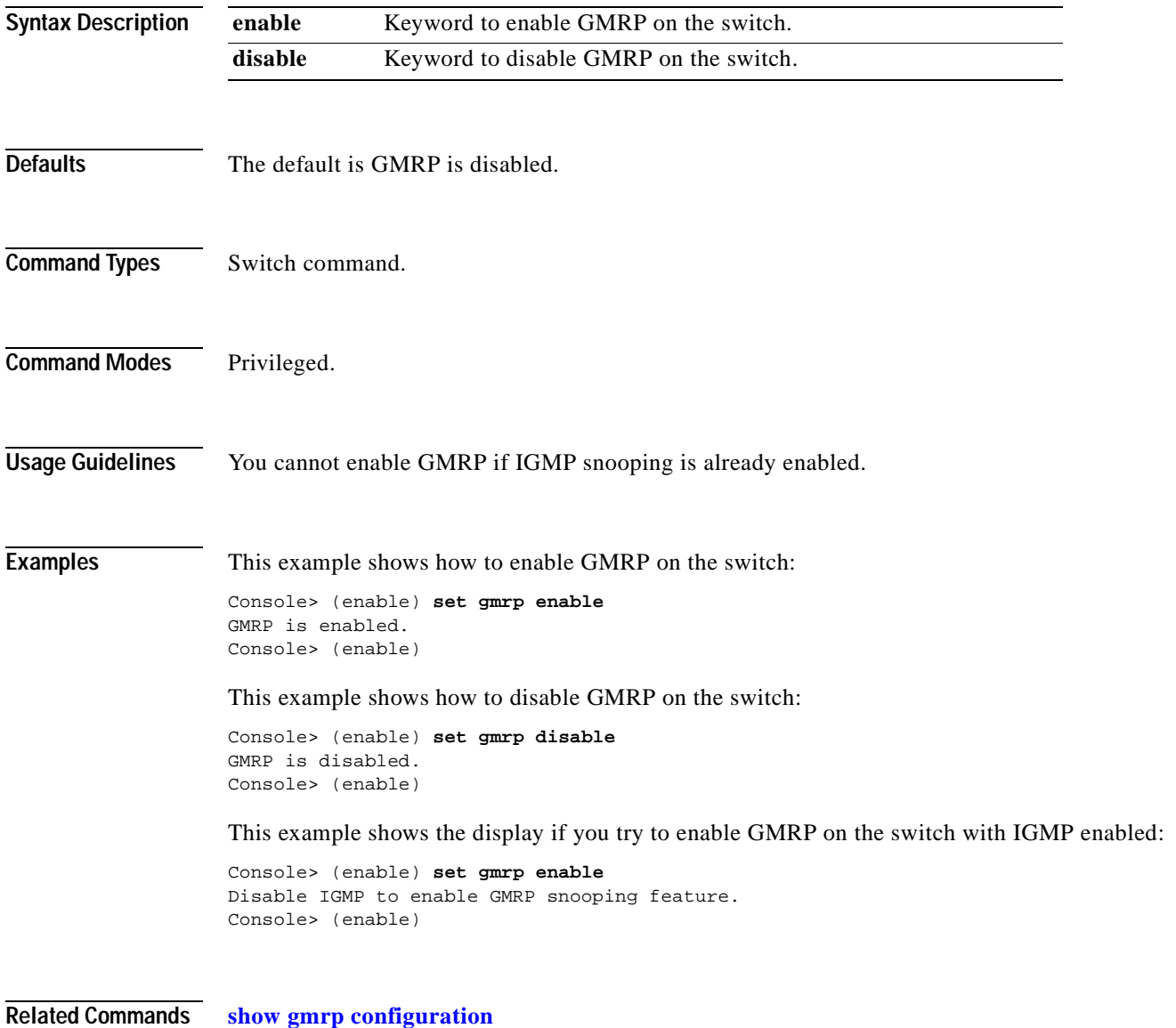

# **set gmrp fwdall**

Use the **set gmrp fwdall** command to enable or disable the Forward All feature on a specified port or module and port list.

**set gmrp fwdall** {**enable** | **disable**} *mod/port...*

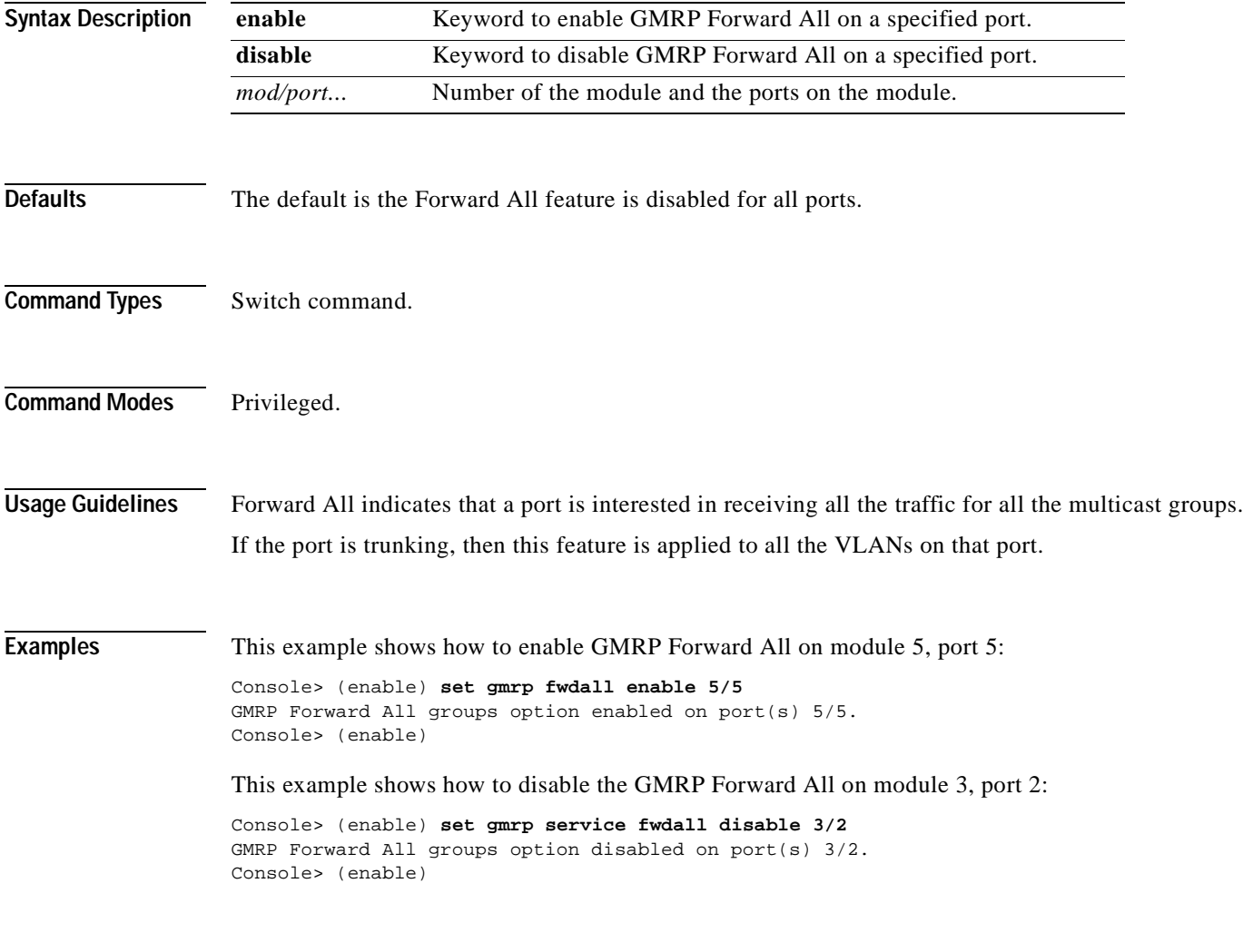

**Related Commands [show gmrp configuration](#page-697-0)**
## **set gmrp registration**

Use the **set gmrp registration** command to specify the GMRP registration type.

**set gmrp registration** {**normal** | **fixed** | **forbidden**} *mod/port...*

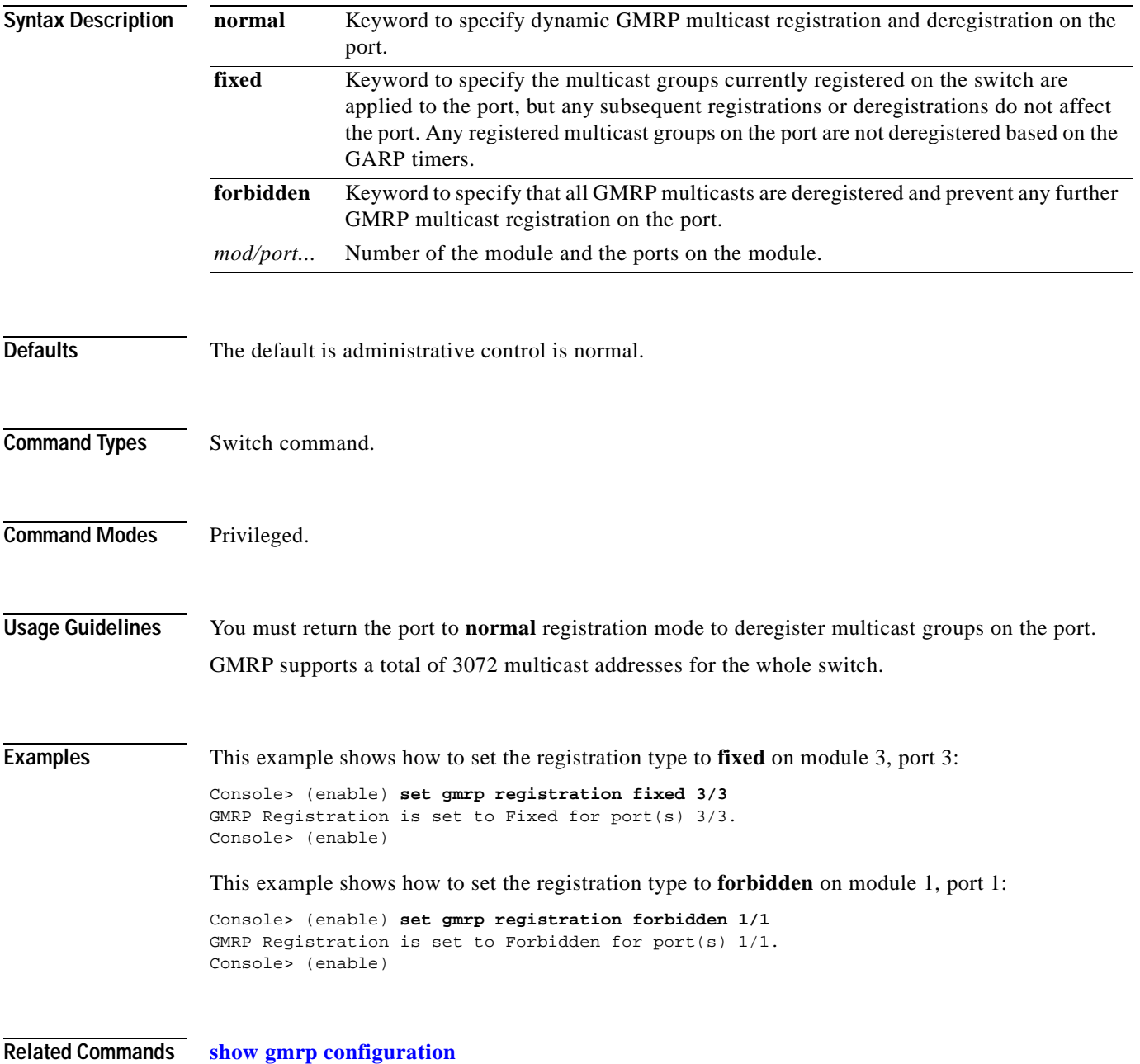

#### **set gmrp timer**

Use the **set gmrp timer** command to adjust the values of the join, leave, and leaveall timers.

**set gmrp timer** {*timer\_type*} {*timer\_value*}

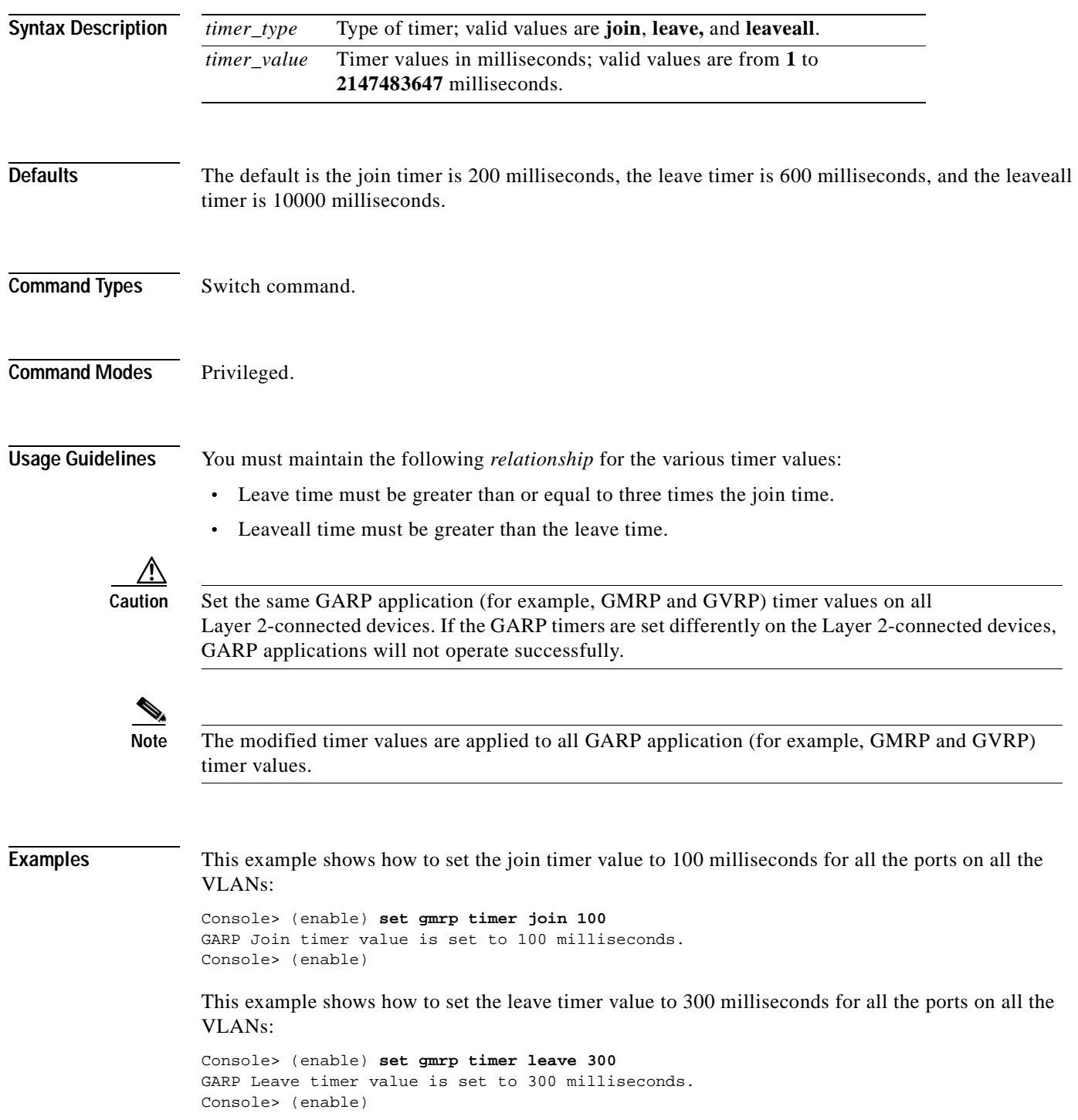

This example shows how to set the leaveall timer value to 20000 milliseconds for all the ports on all the VLANs:

Console> (enable) **set gmrp timer leaveall 20000** GARP LeaveAll timer value is set to 20000 milliseconds. Console> (enable)

**Related Commands [set garp timer](#page-285-0) [set gvrp timer](#page-296-0) [show gmrp timer](#page-699-0)**

 $\mathbf{I}$ 

#### **set gvrp**

Use the **set gvrp** command to enable or disable GVRP globally in the switch or on a per-port basis.

**set gvrp** {**enable** | **disable**} [*mod/port*]

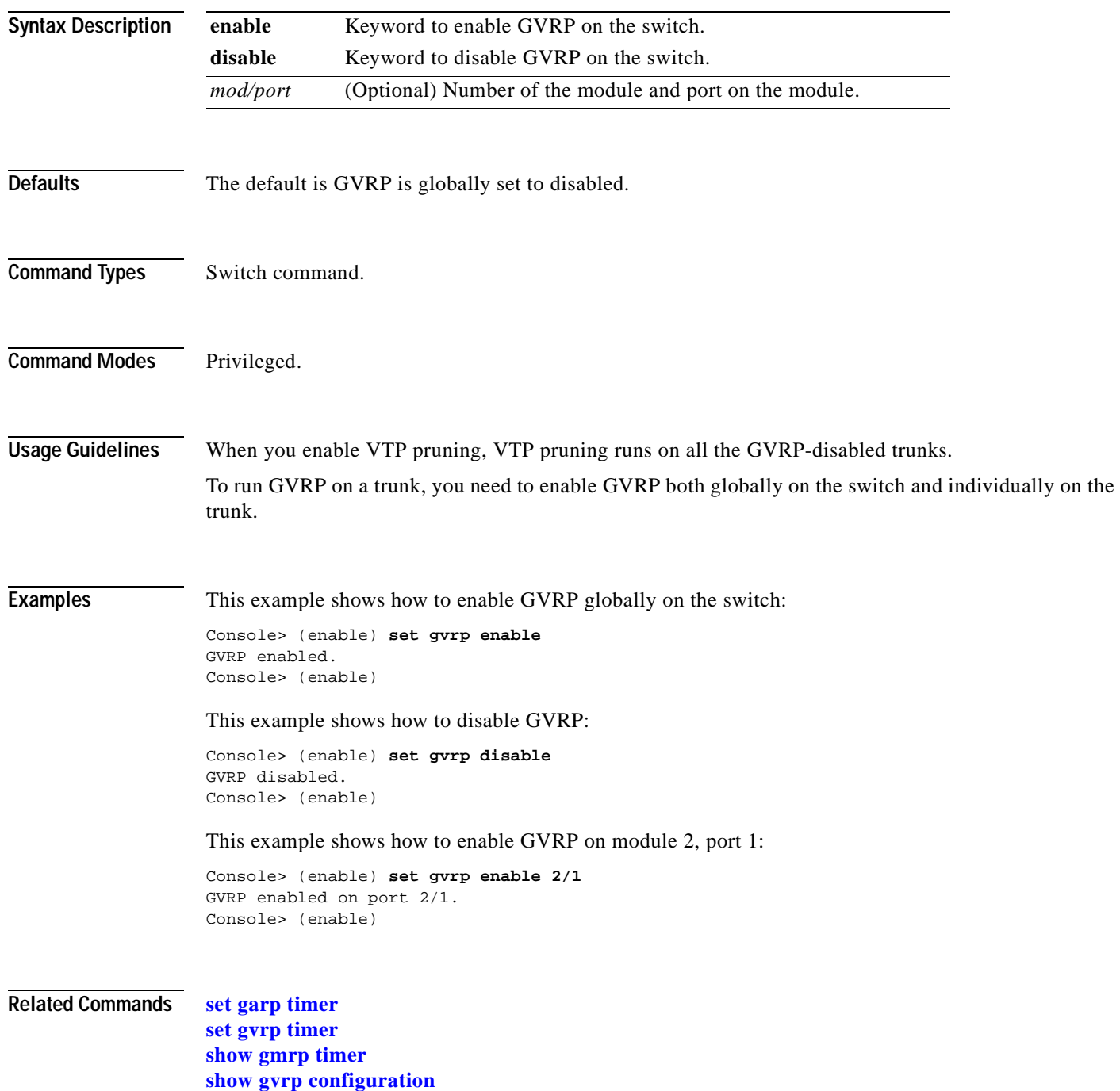

### **set gvrp applicant**

 $\mathbf{I}$ 

Use the **set gvrp applicant** command to specify whether or not a VLAN is declared out of blocking ports.

**set gvrp applicant** {**normal** | **active**} {*mod/port*...}

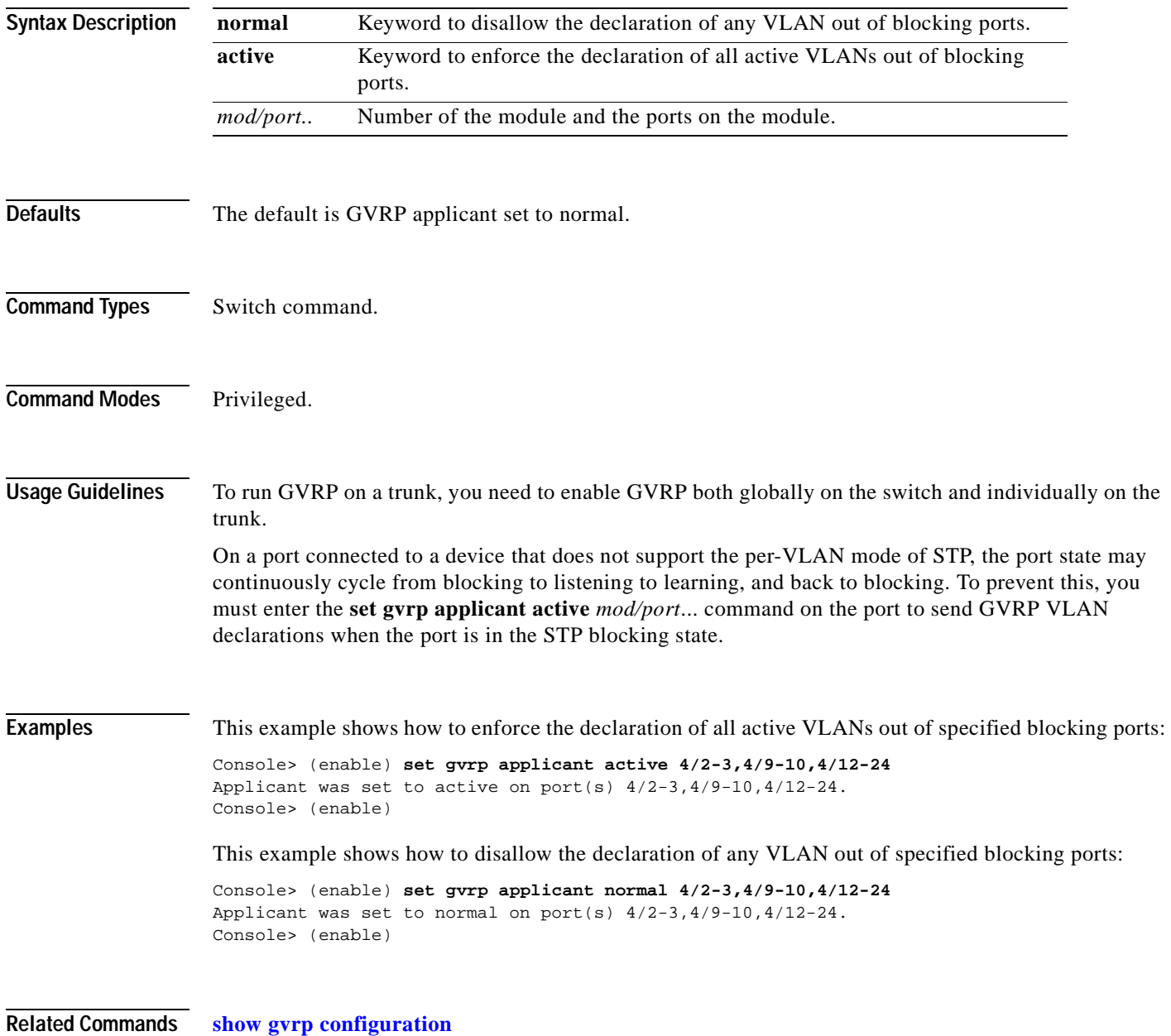

### <span id="page-293-0"></span>**set gvrp dynamic-vlan-creation**

Use the **set gvrp dynamic-vlan-creation** command to enable or disable dynamic VLAN creation.

**set gvrp dynamic-vlan-creation** {**enable** | **disable**}

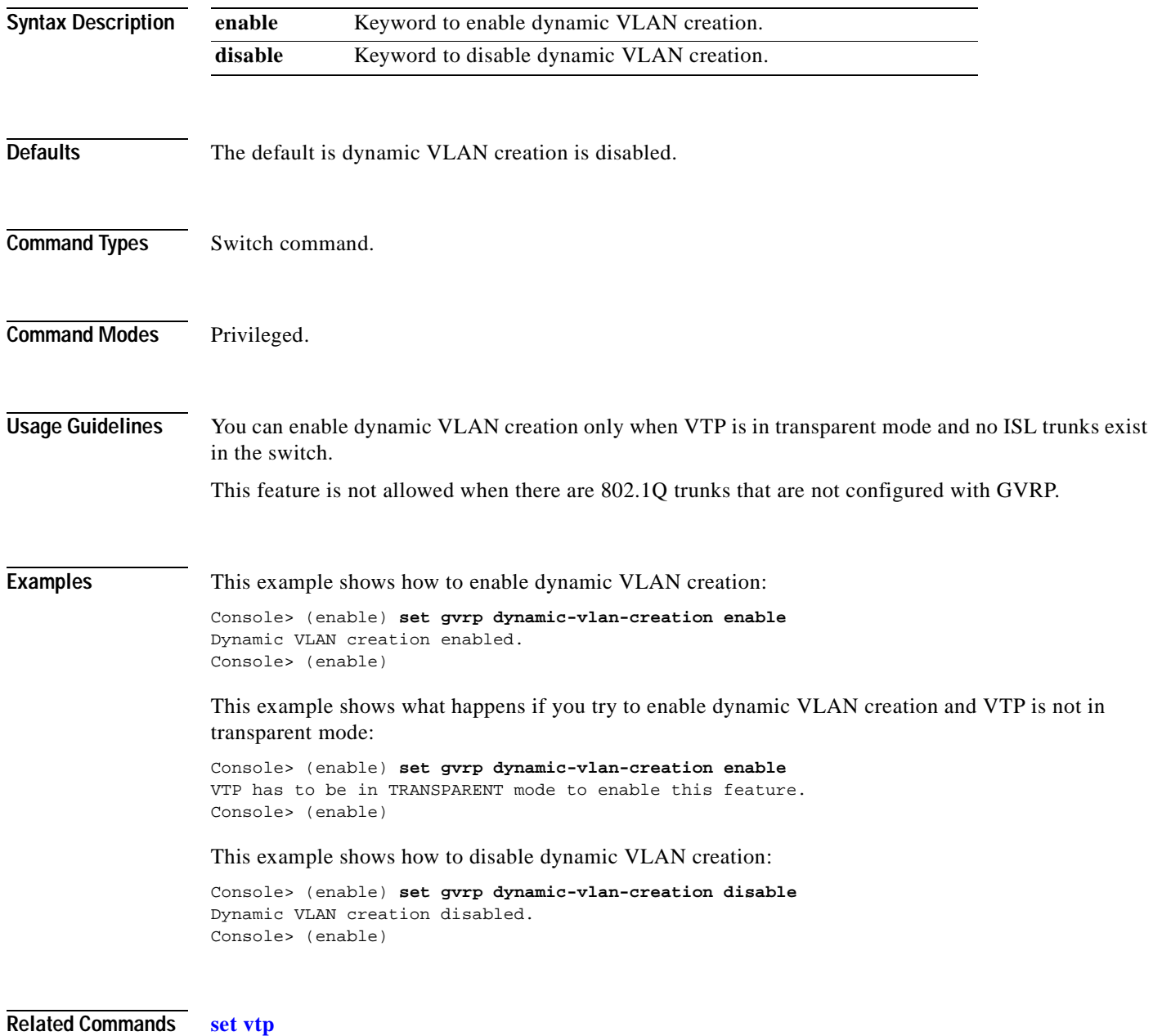

**[show gvrp configuration](#page-700-0)**

#### **set gvrp registration**

Use the **set gvrp registration** command to set the administrative control of an outbound port and apply to all VLANs on the trunk. GVRP registration commands are entered on a per-port basis.

**set gvrp registration** {**normal** | **fixed** | **forbidden**} *mod/port...*

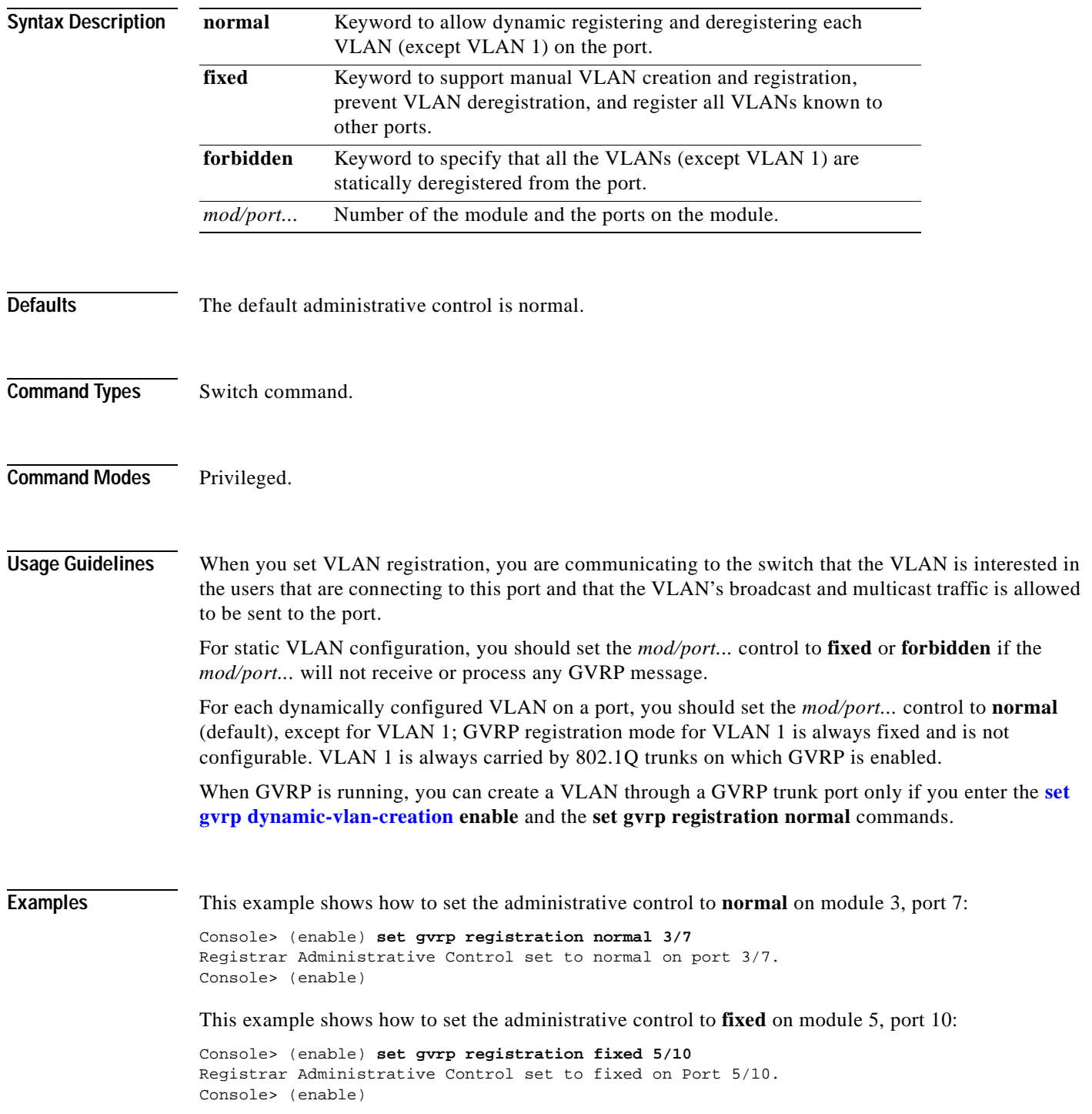

**Catalyst 6000 Family Command Reference—Release 7.1**

This example shows how to set the administrative control to **forbidden** on module 5, port 2:

Console> (enable) **set gvrp registration forbidden 5/2**  Registrar Administrative Control set to forbidden on port 5/2. Console> (enable)

**Related Commands [show gvrp configuration](#page-700-0)**

#### <span id="page-296-0"></span>**set gvrp timer**

Use the **set gvrp timer** command to adjust the values of the join, leave, and leaveall timers.

**set gvrp timer** {*timer\_type*} {*timer\_value*}

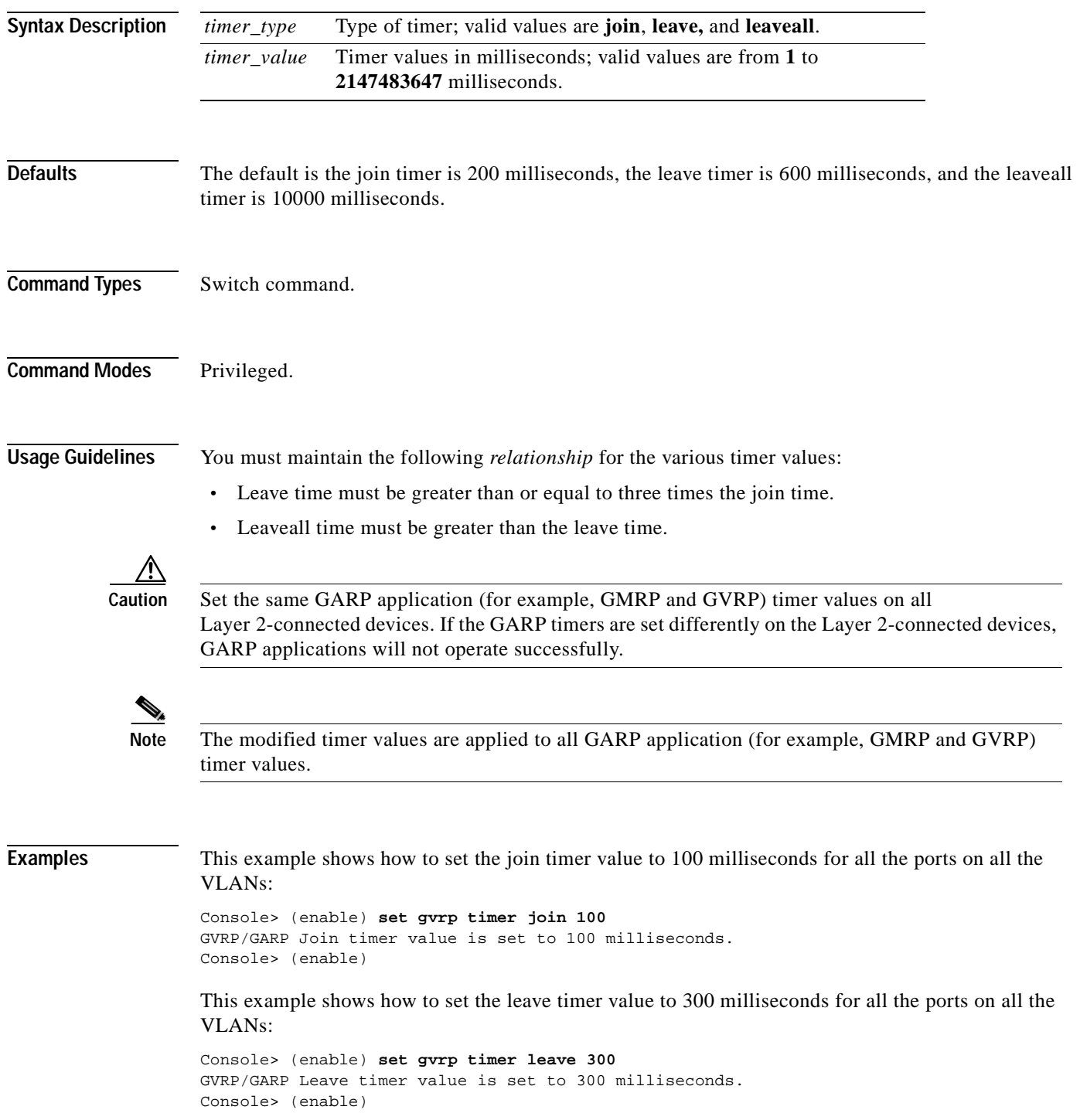

This example shows how to set the leaveall timer value to 20000 milliseconds for all the ports on all the VLANs:

Console> (enable) **set gvrp timer leaveall 20000** GVRP/GARP LeaveAll timer value is set to 20000 milliseconds. Console> (enable)

**Related Commands [set garp timer](#page-285-0) [show gvrp configuration](#page-700-0)**

 $\mathcal{L}_{\mathcal{A}}$ 

### <span id="page-298-0"></span>**set igmp**

Use the **set igmp** command to enable or disable IGMP snooping on the switch.

**set igmp** {**enable** | **disable**}

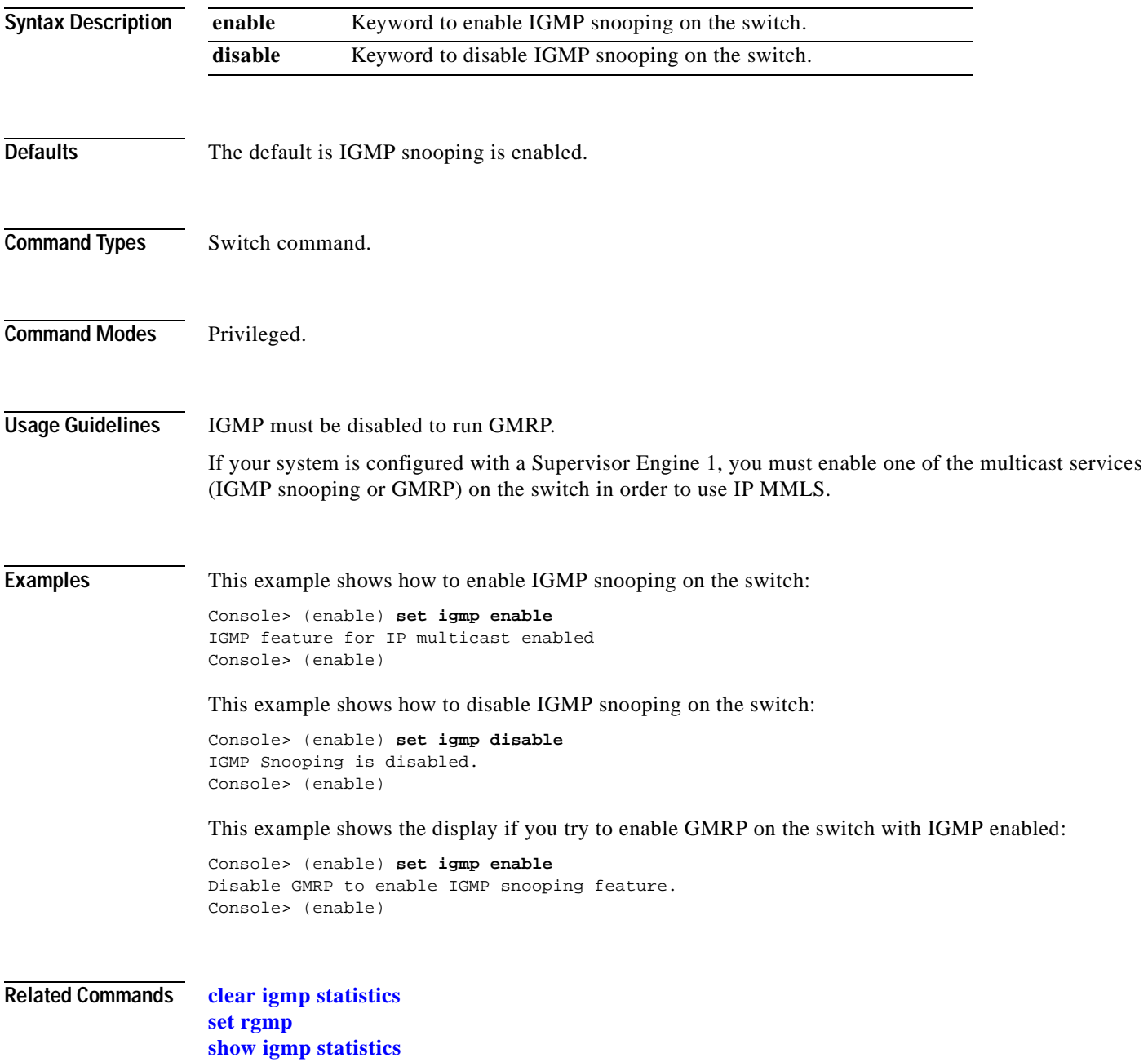

### **set igmp fastleave**

Use the **set igmp fastleave** command to enable or disable IGMP fastleave processing.

**set igmp fastleave** {**enable** | **disable**}

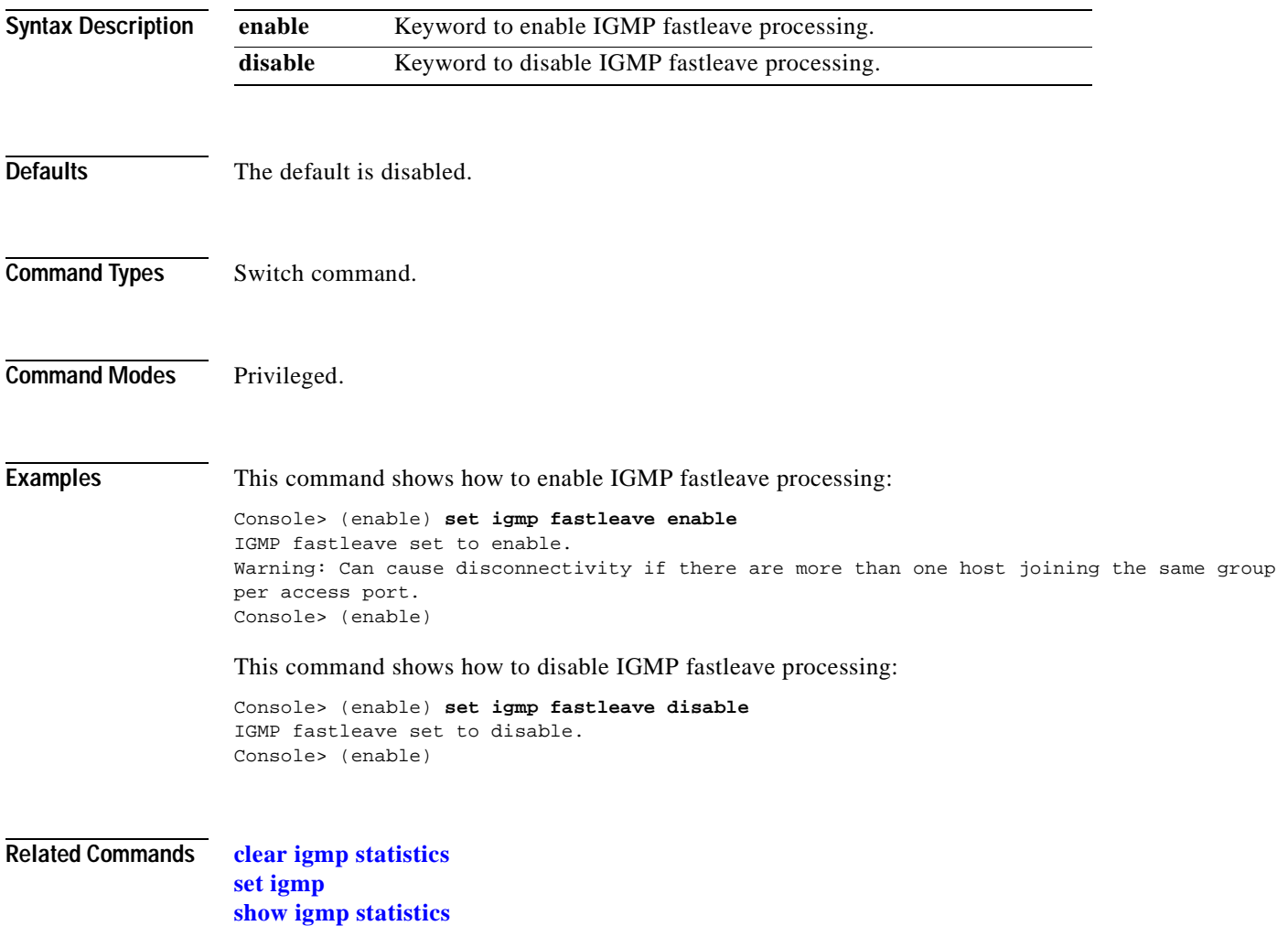

#### **set igmp mode**

Use the **set igmp mode** command to set the IGMP snooping mode.

**set igmp mode** {**igmp-only** | **igmp-cgmp** | **auto**}

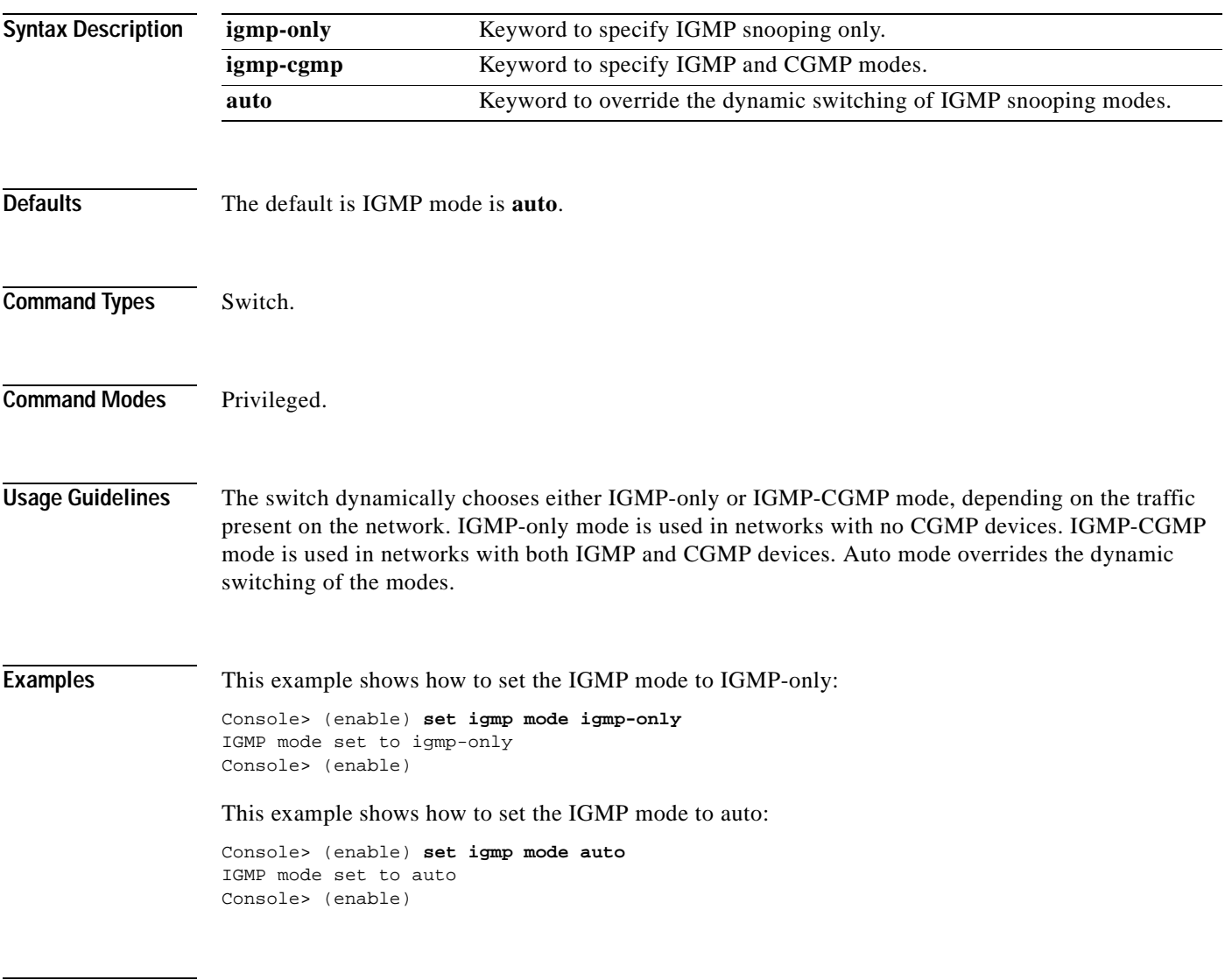

**Related Commands [show igmp mode](#page-705-0)**

# **set igmp querier**

Use the **set igmp querier** command to configure the IGMP querier for a specific VLAN.

**set igmp querier** {**enable** | **disable**} *vlan*

**set igmp querier** *vlan* {**qi** | **oqi**} *seconds*

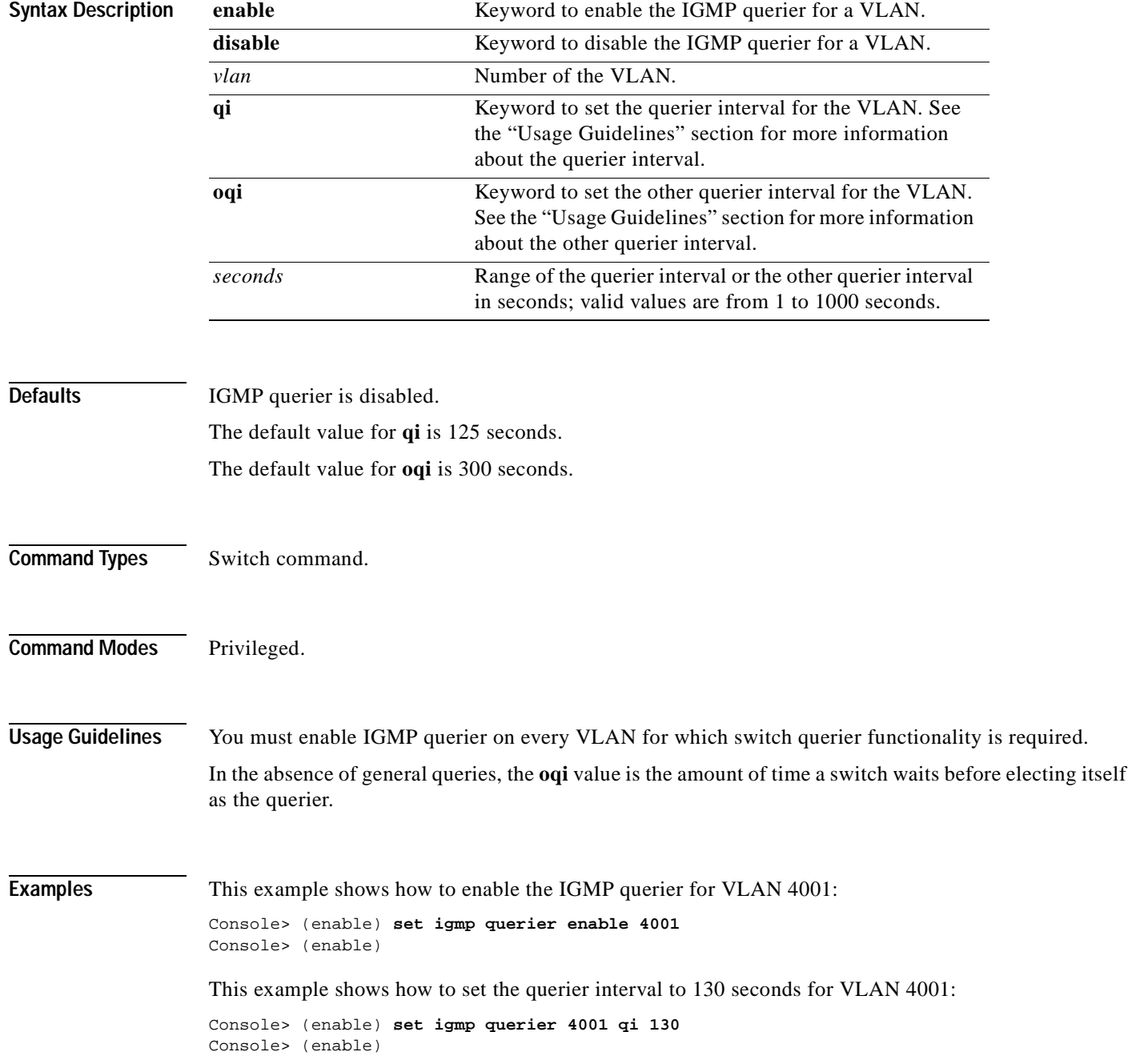

**2-261**

## **set igmp ratelimit**

Use the **set igmp ratelimit** command to enable or disable IGMP rate limiting or to set the rate limit for IGMP snooping packets.

**set igmp ratelimit** {**enable** | **disable**}

**set igmp ratelimit** {**dvmrp** | **general-query** | **mospf1** | **mospf2** | **pimv2**} *rate*

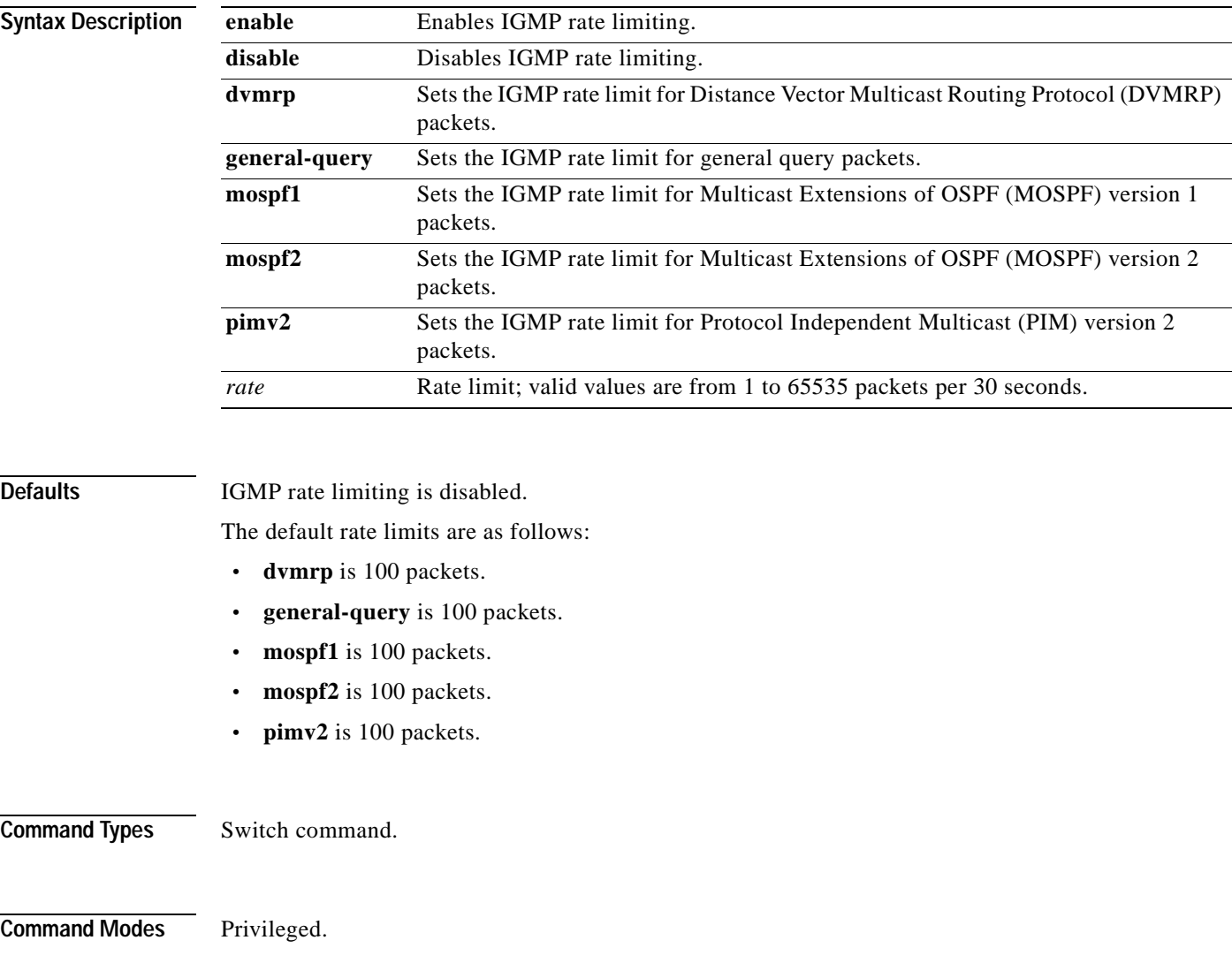

#### **Usage Guidelines** The **set igmp ratelimit** {**enable** | **disable**} command is supported in both text and binary configuration modes.

If IGMP rate limiting and multicast are enabled, multicast router ports might age out sporadically because the rate of the multicast control packets (such as PIMv2 hellos or IGMP general queries) exceeds the IGMP rate limit watermarks that were configured. The default value for these watermarks is 100. We recommend that you increase the PIMv2 hello ratelimit to 3000 by entering **set igmp ratelimit pimv2 3000**. You can also increase the IGMP general queries rate limit; we recommend that you set the value to 500 by entering **set igmp ratelimit general-query 500**.

#### **Examples** This example shows how to enable IGMP rate limiting:

Console> (enable) **set igmp ratelimit enable** IGMP Ratelimiting enabled Console> (enable)

This example shows how to set the IGMP rate limit for MOSPF2 to 550 packets per every 30 seconds:

Console> (enable) **set igmp ratelimit mospf2 550** MOSPF2 Watermark set to allow 550 messages in 30 seconds Console> (enable)

This example shows how to set the IGMP ratel limit for PIMv2 1000 packets per every 30 seconds:

Console> (enable) **set igmp ratelimit pimv2 1000** PIMV2 Watermark set to allow 1000 messages in 30 seconds Console> (enable)

**Related Commands [show igmp ratelimit-info](#page-706-0)**

 $\mathbf{I}$ 

#### **set inlinepower defaultallocation**

Use the **set inlinepower defaultallocation** command to set the default power allocation for a port.

**set inlinepower defaultallocation** *value*

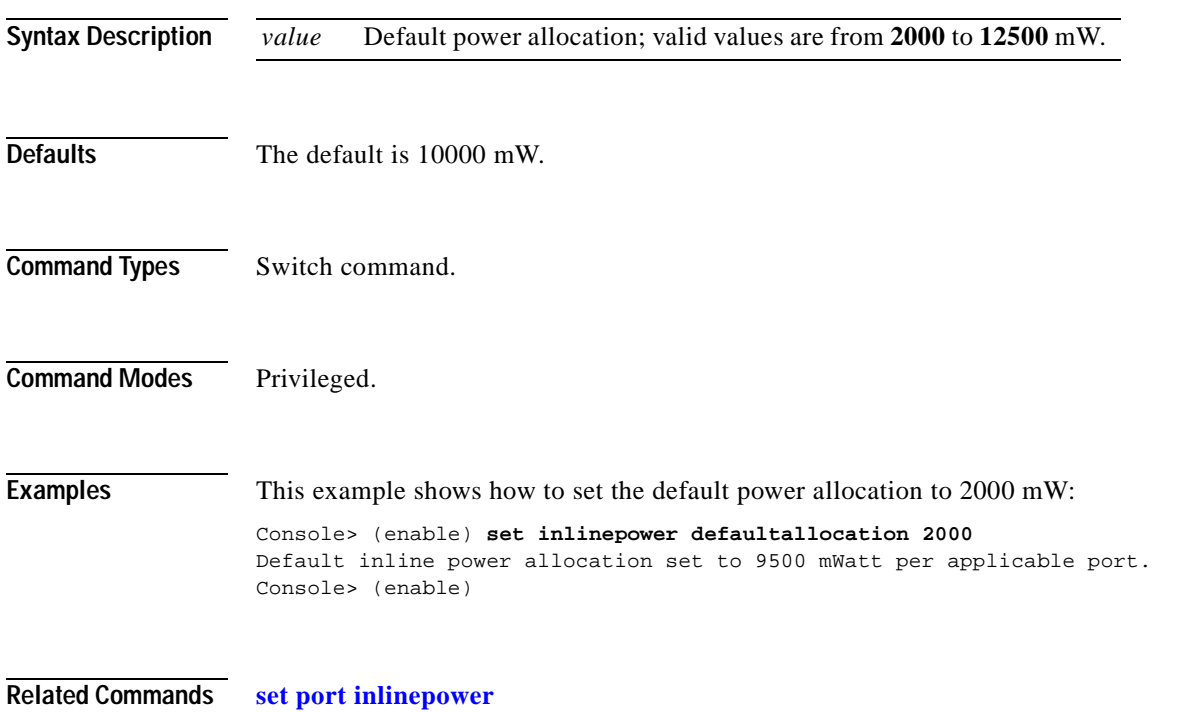

**[show environment](#page-683-0) [show port inlinepower](#page-832-0)**

#### **set interface**

Use the **set interface** command to configure the in-band and SLIP interfaces on the switch.

**set interface** {**sc0** | **sl0**} {**up** | **down**}

**set interface sl0** *slip\_addr dest\_addr*

**set interface sc0** [*vlan*] [*ip\_addr*[*netmask* [*broadcast*]]]

**set interface sc0** [*vlan*] [*ip\_addr/netmask* [*broadcast*]]

**set interface sc0 dchp** {**renew** | **release**}

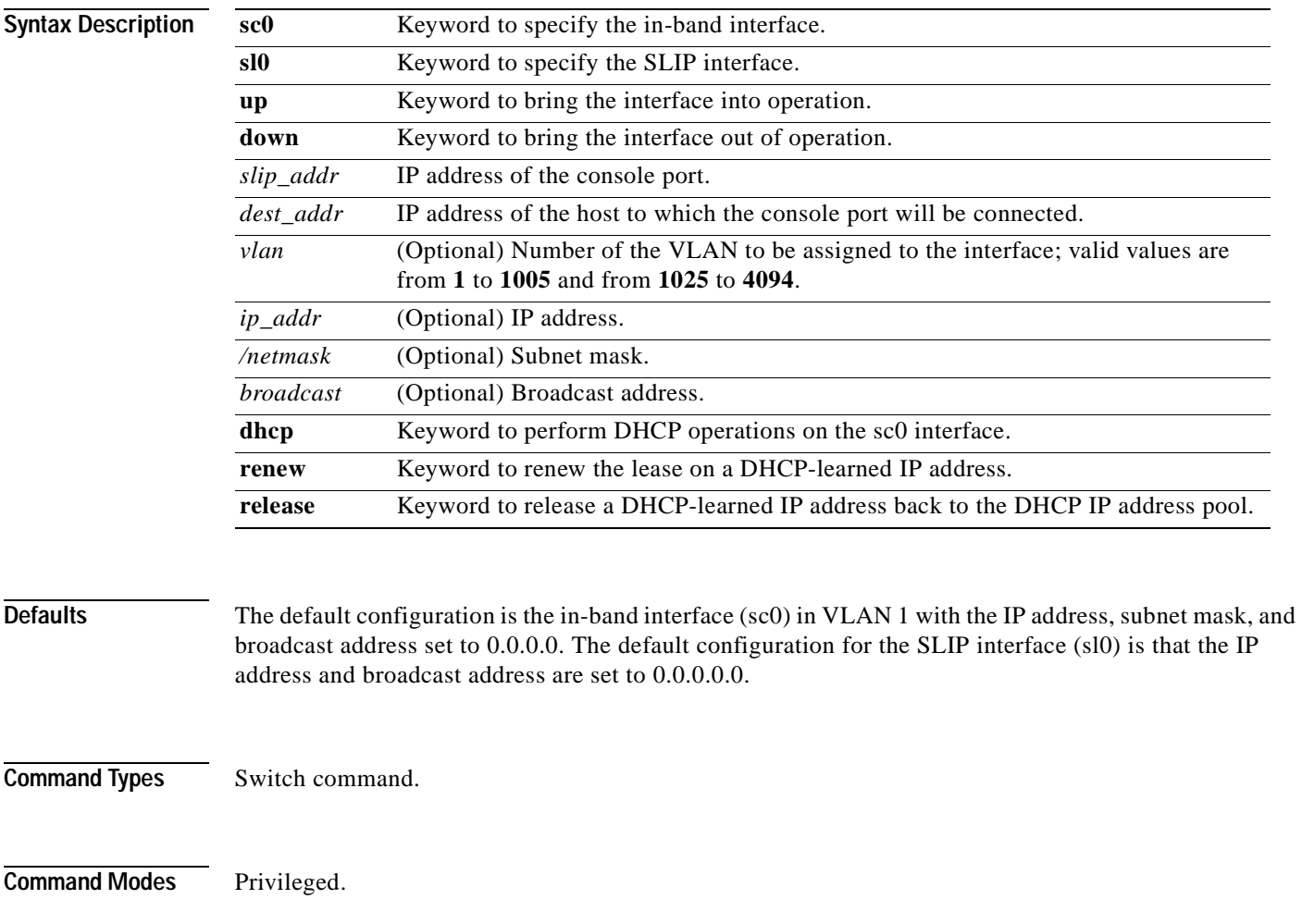

#### **Usage Guidelines** The **set interface sc0 dchp** command is valid only when the address is learned from the DHCP server and available in privileged mode only.

Two configurable network interfaces are on a Catalyst 6000 family switch: in-band (sc0) and SLIP (sl0). Configuring the sc0 interface with an IP address and subnet mask allows you to access the switch CLI via Telnet from a remote host. You should assign the sc0 interface to an active VLAN configured on the switch (the default is VLAN 1). Make sure the IP address you assign is in the same subnet as other stations in that VLAN.

Configuring the sl0 interface with an IP address and destination address allows you to make a point-to-point connection to a host through the console port. Use the **slip attach** command to activate SLIP on the console port (you will not be able to access the CLI via a terminal connected to the console port until you use the **slip detach** command to deactivate SLIP on the console port).

When you specify the *netmask,* this indicates the number of bits allocated to subnetting in the hostid section of the given Class A, B, or C address. For example, if you enter an IP address for the sc0 interface as 172.22.20.7, the hostid bits for this Class B address is 16.

If you enter *netmask* in length of bits, for example, 204.20.22.7/24, the range for length is from 0 to 31 bits. If you do not enter the netmask*,* the number of bits is assumed to be the natural netmask.

**Examples** This example shows how to use **set interface sc0** and **set interface sl0** from the console port. It also shows how to bring down **interface sc0** using a terminal connected to the console port:

```
Console> (enable) set interface sc0 192.20.11.44/255.255.255.0
Interface sc0 IP address and netmask set.
Console> (enable) set interface sl0 192.200.10.45 192.200.10.103
Interface sl0 SLIP and destination address set.
Console> (enable) set interface sc0 down
Interface sc0 administratively down.
Console> (enable)
```
This example shows how to set the IP address for sc0 through a Telnet session. Note that the default netmask for that IP address class is used (for example, a Class C address uses 255.255.255.0, and a Class B uses 255.255.0.0):

```
Console> (enable) set interface sc0 192.200.11.40
This command may disconnect active telnet sessions.
Do you want to continue (y/n) [n]? y
Interface sc0 IP address set.
```
This example shows how to take the interface out of operation through a Telnet session:

```
Console> (enable) set interface sc0 down
This command will inactivate telnet sessions.
Do you want to continue (y/n) [n]? y
Interface sc0 administratively down.
```
This example shows how to assign the sc0 interface to a particular VLAN:

```
Console> (enable) set interface sc0 5
Interface sc0 vlan set.
Console> (enable)
```
This example shows what happens when you assign the sc0 interface to a nonactive VLAN:

```
Console> (enable) set interface sc0 200
Vlan is not active, user needs to set vlan 200 active
Interface sc0 vlan set.
Console> (enable)
```
This example shows how to release a DHCP-learned IP address back to the DHCP IP address pool:

Console> (enable) **set interface sc0 dhcp release** Releasing IP address...Done Console> (enable)

This example shows how to renew a lease on a DHCP-learned IP address:

Console> (enable) **set interface sc0 dhcp renew** Renewing IP address...Done Console> (enable)

**Related Commands [show interface](#page-710-0) [slip](#page-1035-0)**

# **set ip alias**

Use the **set ip alias** command to add aliases of IP addresses.

**set ip alias** *name ip\_addr*

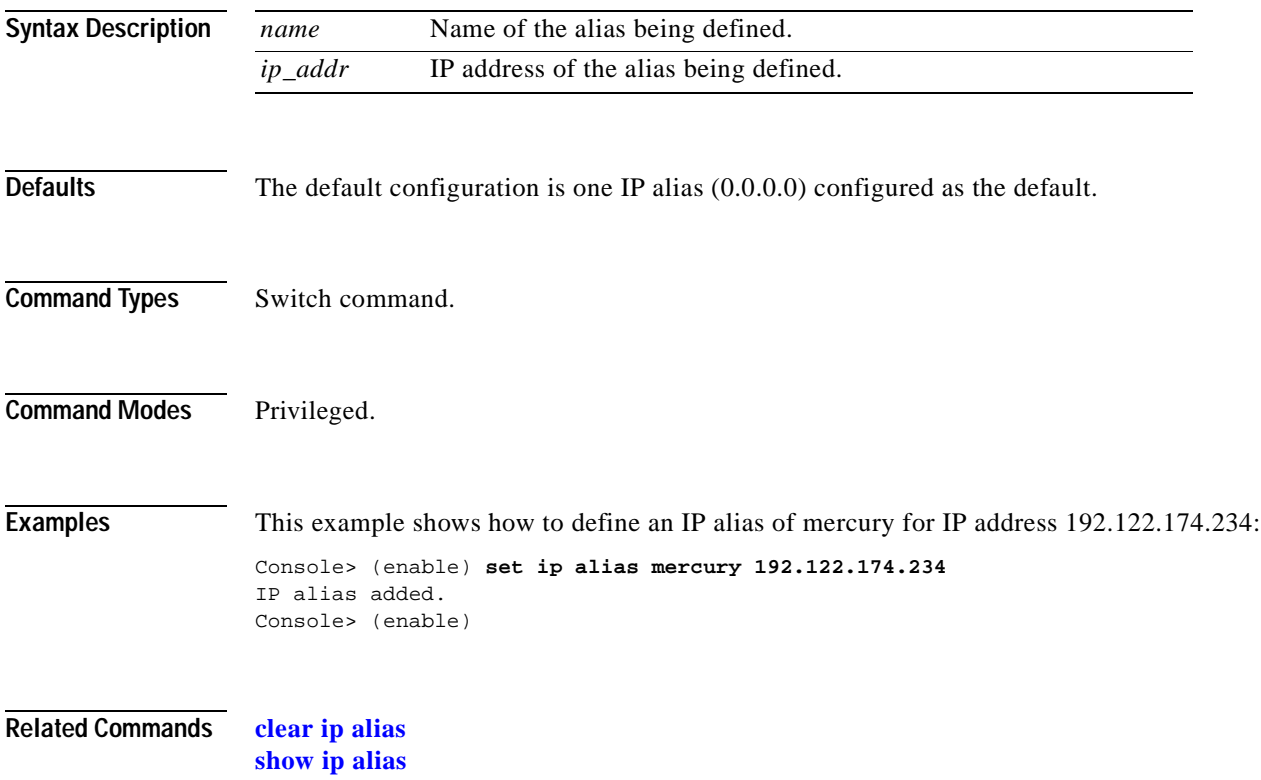

### **set ip dns**

Use the **set ip dns** command to enable or disable DNS.

**set ip dns** {**enable** | **disable**}

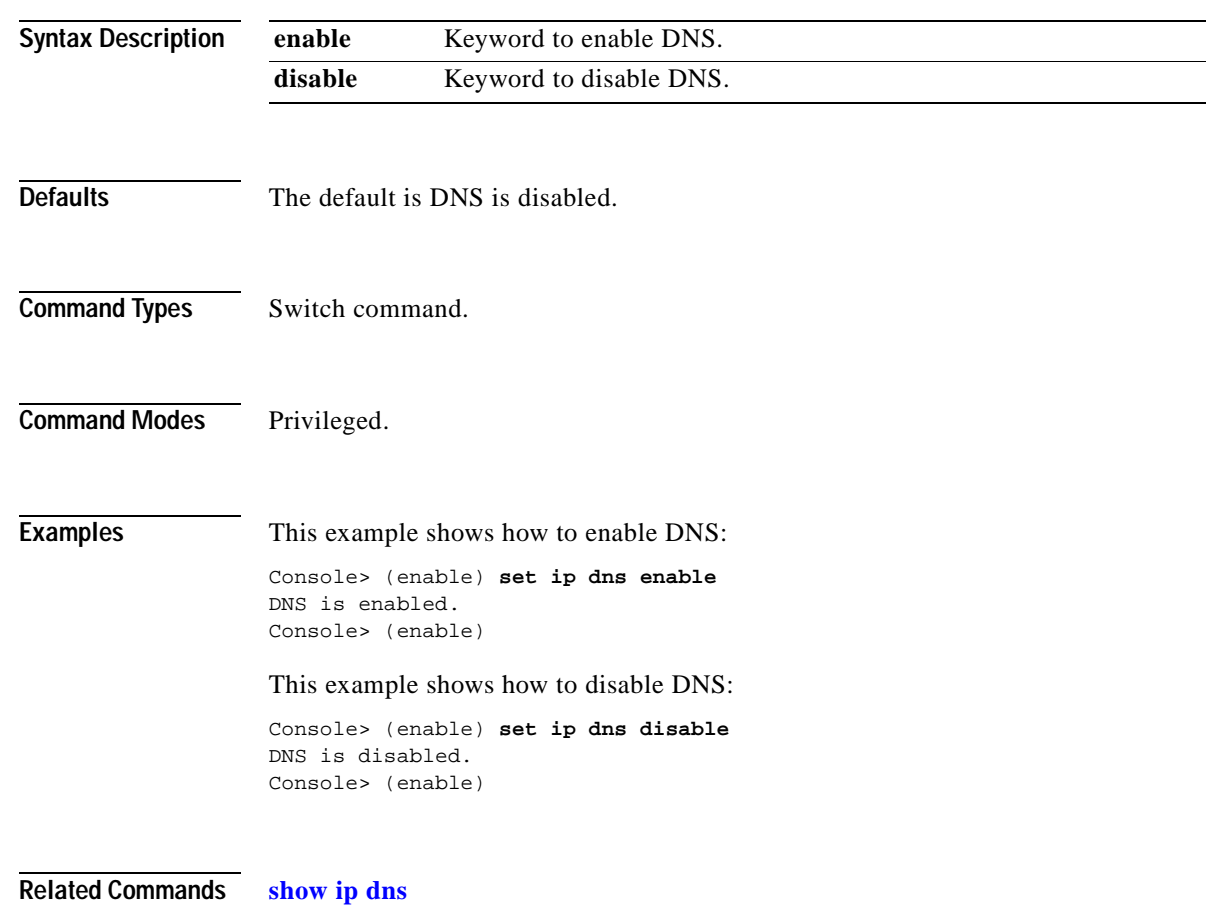

### **set ip dns domain**

Use the **set ip dns domain** command to set the default DNS domain name.

**set ip dns domain** *name*

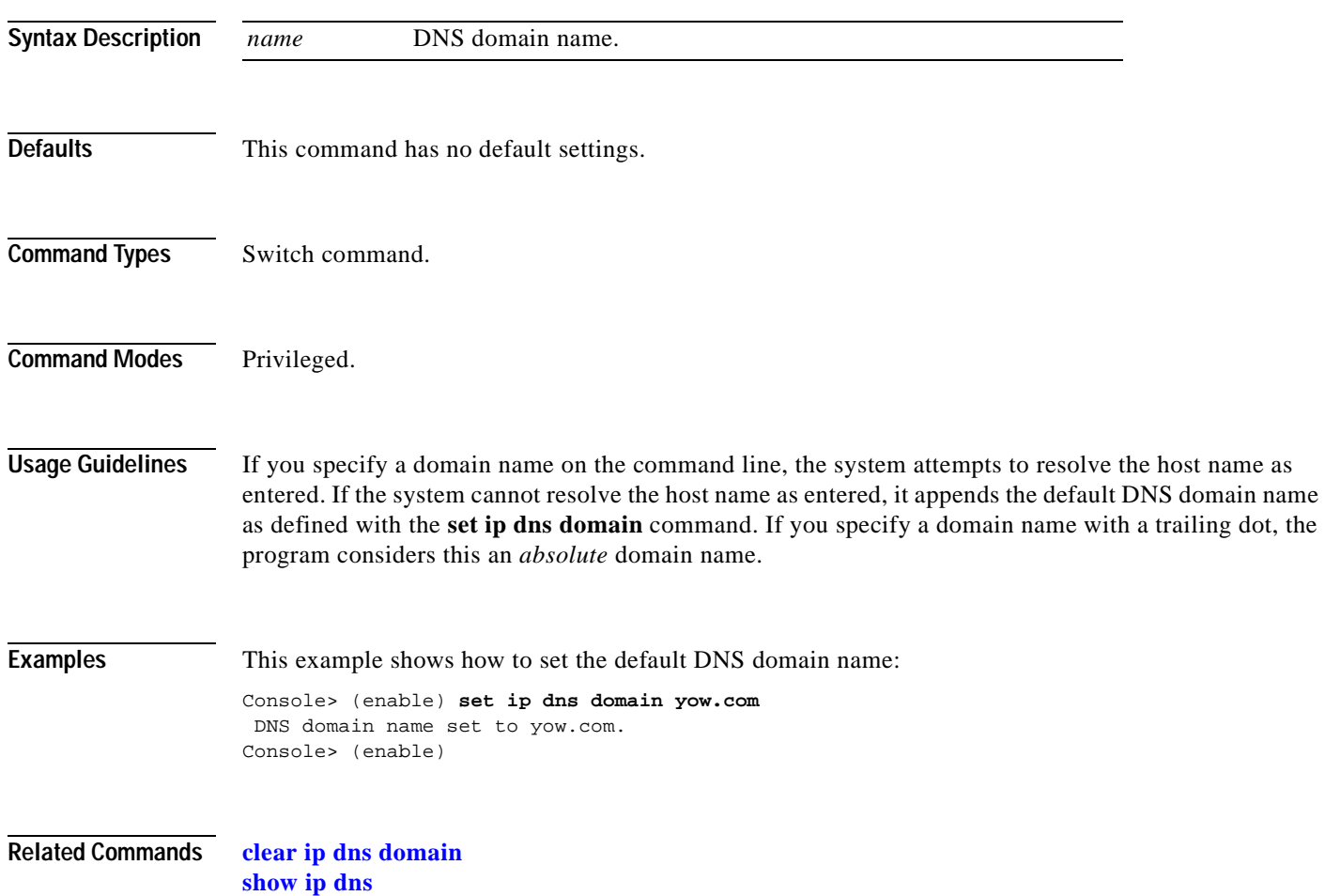

#### **set ip dns server**

Use the **set ip dns server** command to set the IP address of a DNS server.

**set ip dns server** *ip\_addr* [**primary**]

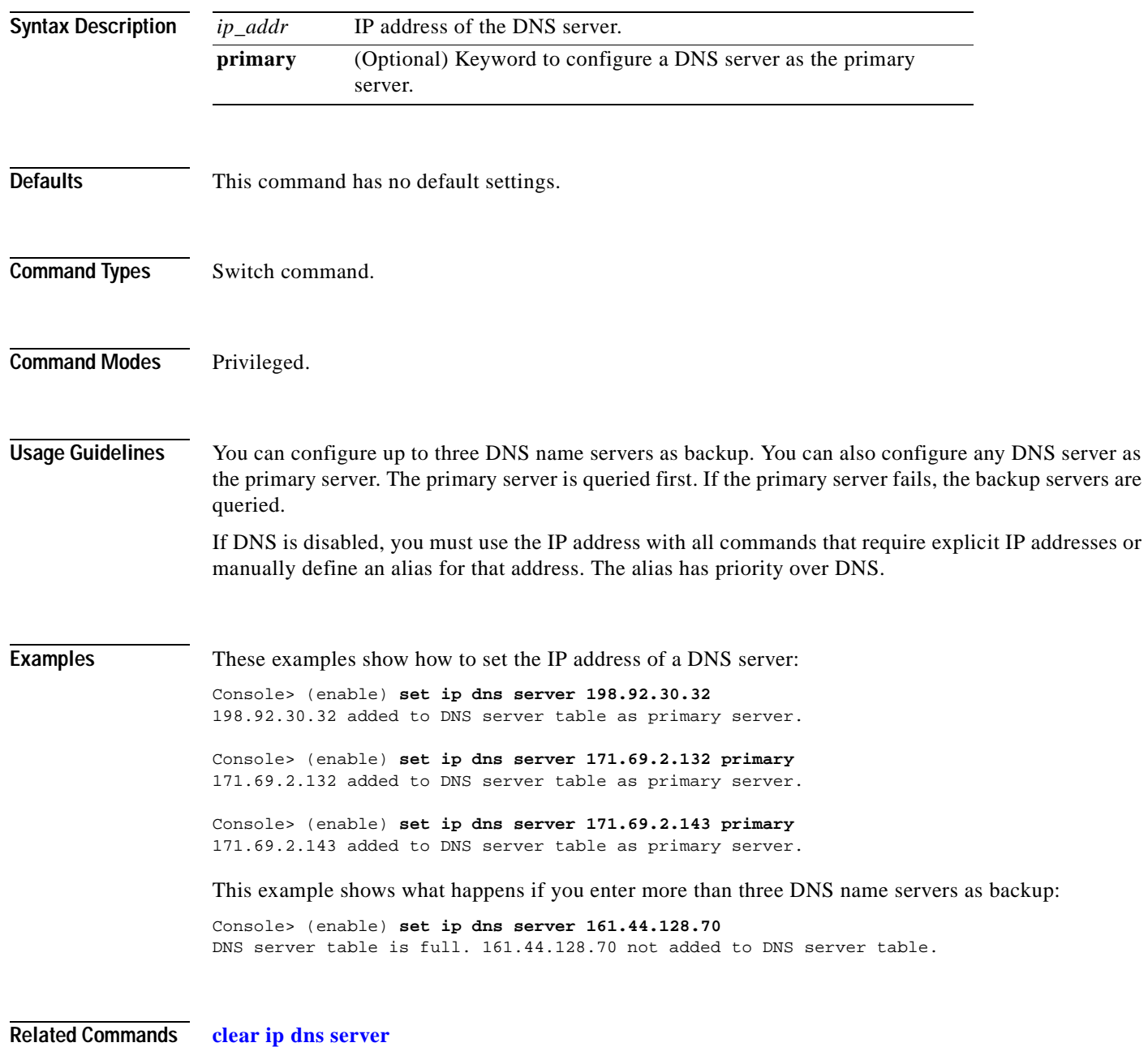

**[show ip dns](#page-713-0)**

### **set ip fragmentation**

 $\mathbf{I}$ 

Use the **set ip fragmentation** command to enable or disable the fragmentation of IP packets bridged between FDDI and Ethernet networks.

**set ip fragmentation** {**enable** | **disable**}

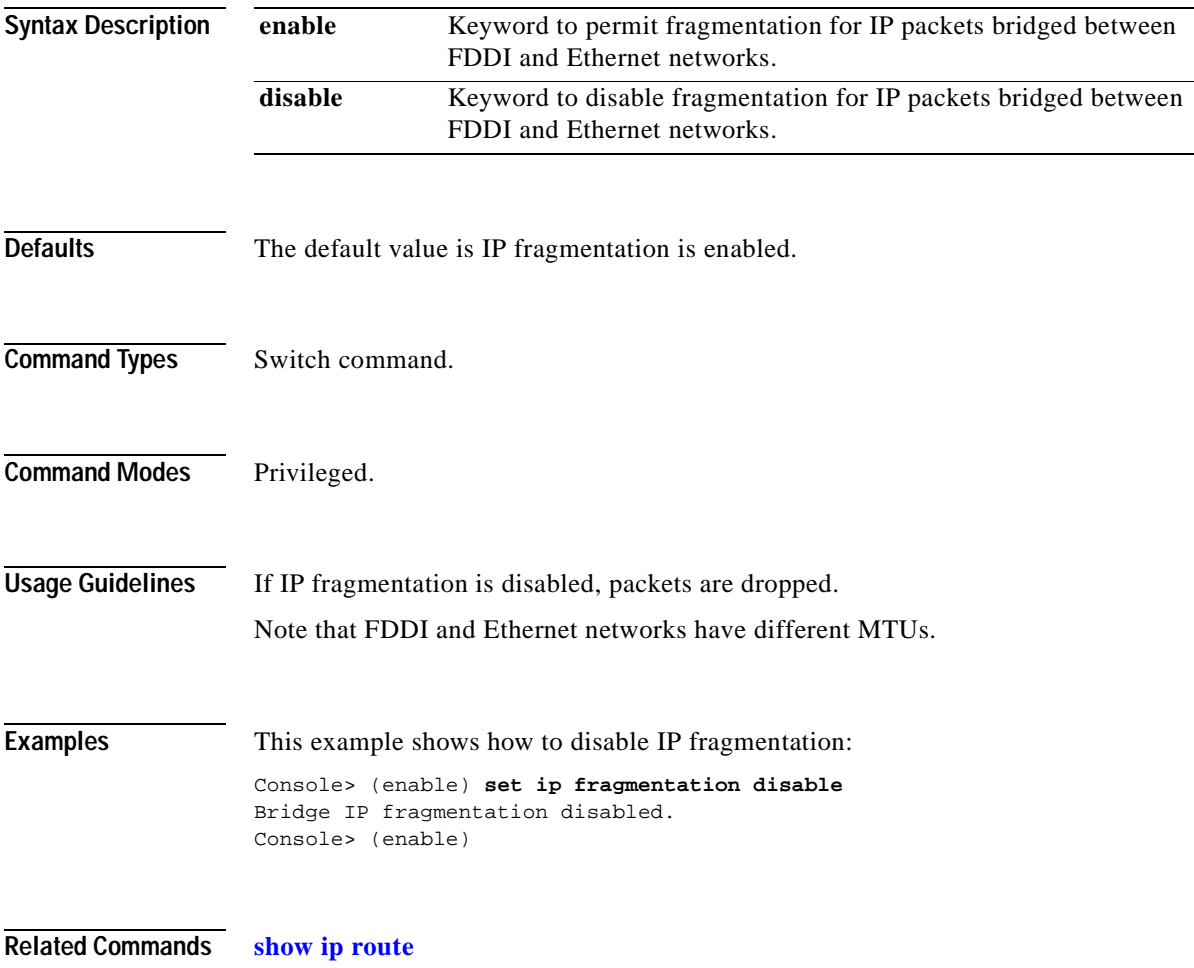

#### <span id="page-313-0"></span>**set ip http port**

Use the **set ip http port** command to configure the TCP port number for the HTTP server.

**set ip http port** {**default** | *port-number*}

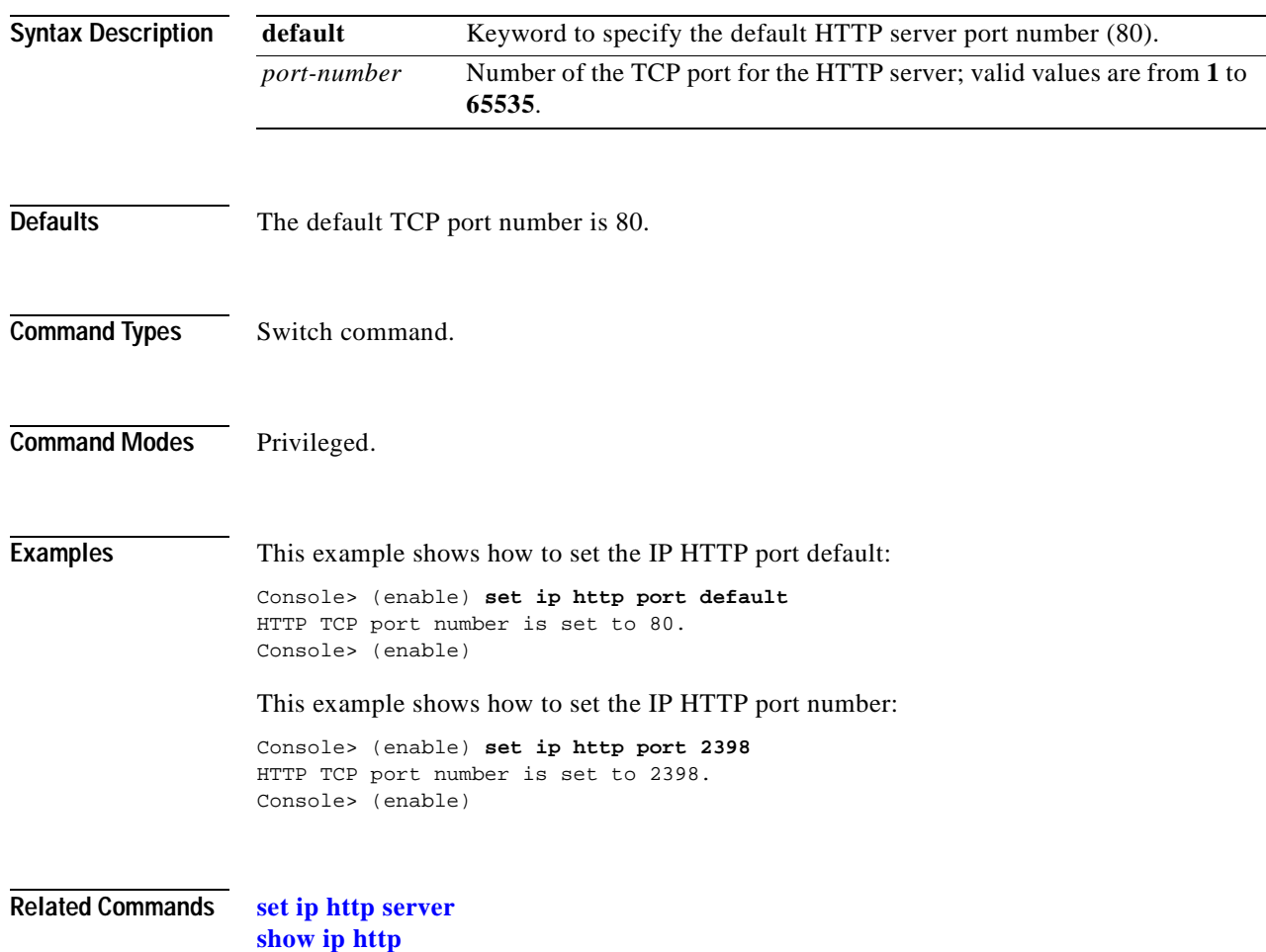

#### <span id="page-314-0"></span>**set ip http server**

Use the **set ip http server** command to enable or disable the HTTP server.

**set ip http server** {**enable** | **disable**}

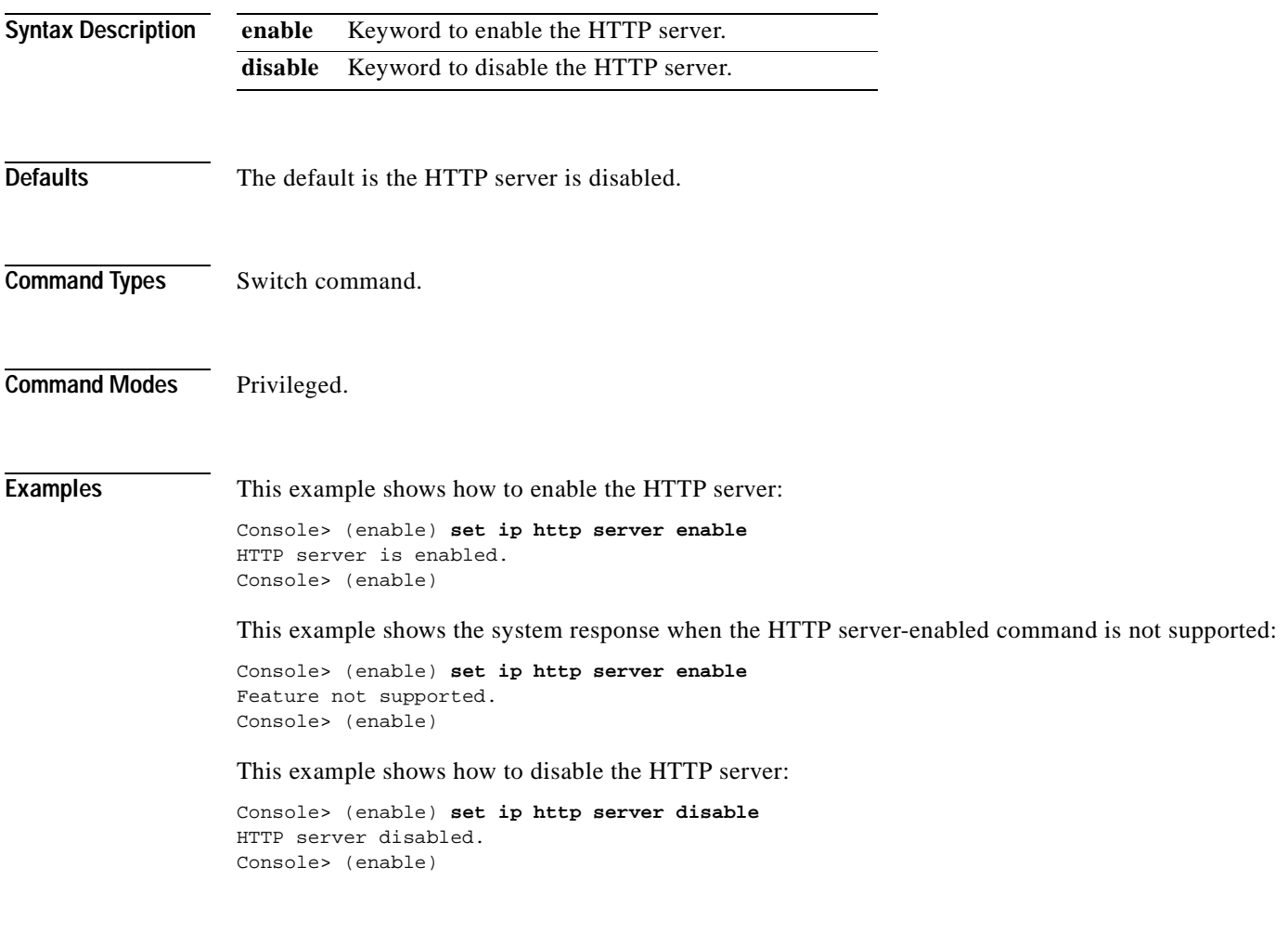

**Related Commands [set ip http port](#page-313-0)**

**[show ip http](#page-714-0)**

#### **set ip permit**

Use the **set ip permit** command to enable or disable the IP permit list and to specify IP addresses to be added to the IP permit list.

**set ip permit** {**enable** | **disable**}

**set ip permit** {**enable** | **disable**} [**telnet** | **ssh** | **snmp**]

**set ip permit** *addr* [*mask*] [**telnet** | **ssh** | **snmp** | **all**]

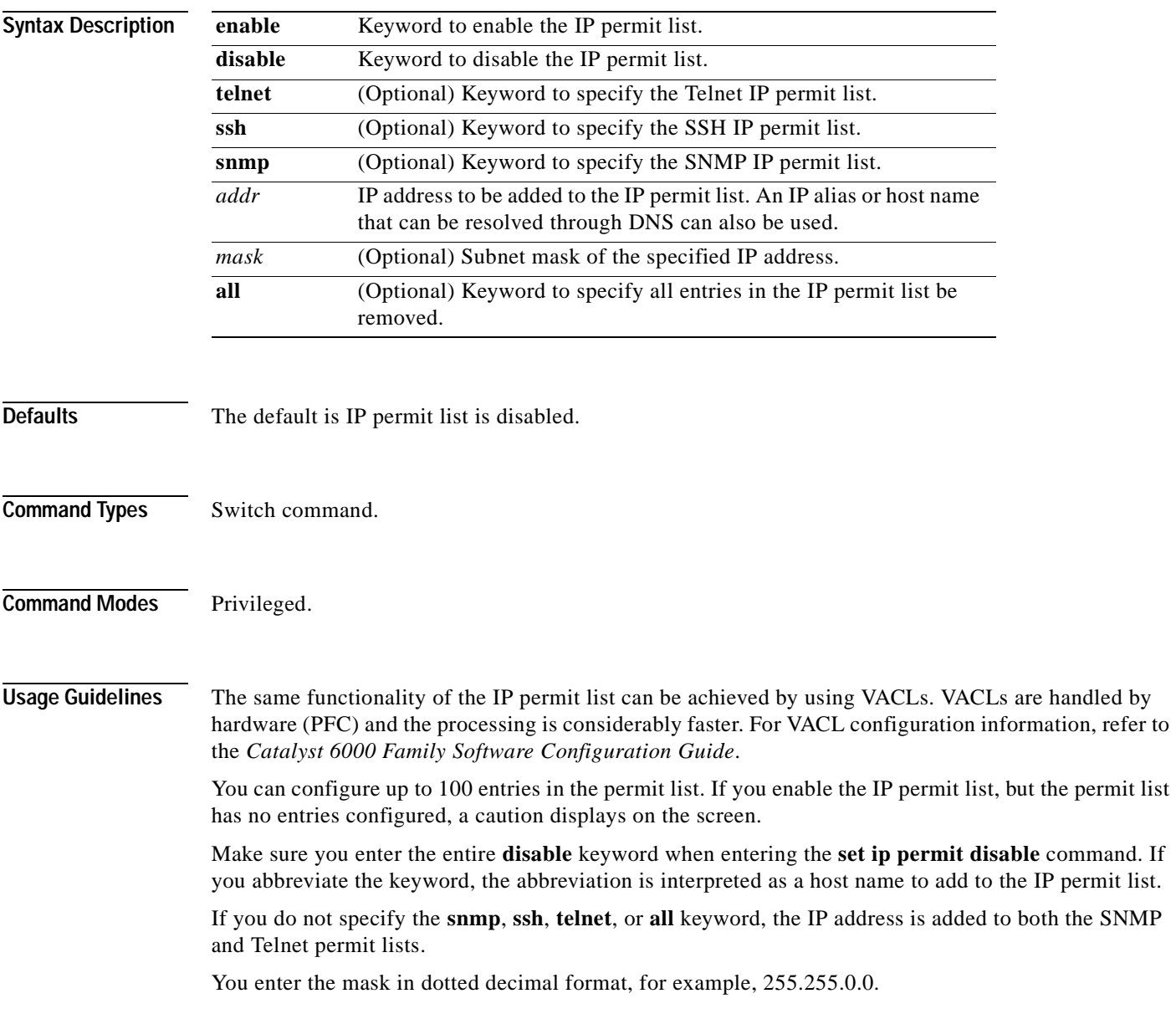

**Examples** This example shows how to add an IP address to the IP permit list:

```
Console> (enable) set ip permit 192.168.255.255
192.168.255.255 added to IP permit list.
Console> (enable)
```
This example shows how to add an IP address using an IP alias or host name to both the SNMP and Telnet permit lists:

Console> (enable) **set ip permit batboy** batboy added to IP permit list. Console> (enable)

This example shows how to add a subnet mask of the IP address to both the SNMP and Telnet permit lists:

```
Console> (enable) set ip permit 192.168.255.255 255.255.192.0
192.168.255.255 with mask 255.255.192.0 added to IP permit list.
Console> (enable)
```
This example shows how to add an IP address to the Telnet IP permit list:

```
Console> (enable) set ip permit 172.16.0.0 255.255.0.0 telnet
172.16.0.0 with mask 255.255.0.0 added to telnet permit list.
Console> (enable)
```
This example shows how to add an IP address to the SNMP IP permit list:

Console> (enable) **set ip permit 172.20.52.32 255.255.255.224 snmp** 172.20.52.32 with mask 255.255.255.224 added to snmp permit list. Console> (enable)

This example shows how to add an IP address to all IP permit lists:

```
Console> (enable) set ip permit 172.20.52.3 all
172.20.52.3 added to IP permit list.
Console> (enable)
```
This example shows how to enable the IP permit list:

```
Console> (enable) set ip permit enable
Telnet, Snmp and Ssh permit list enabled
Console> (enable)
```
This example shows how to disable the IP permit list:

Console> (enable) **set ip permit disable** Telnet, Snmp and Ssh permit list disabled. Console> (enable)

This example shows how to enable a specific IP permit list type:

```
Console> (enable) set ip permit enable ssh
SSH permit list enabled.
Console> (enable)
```
**Related Commands [clear ip permit](#page-69-0)**

**[show ip permit](#page-716-0)**

## **set ip redirect**

Use the **set ip redirect** command to enable or disable ICMP redirect messages on the Catalyst 6000 family switches.

**set ip redirect** {**enable** | **disable**}

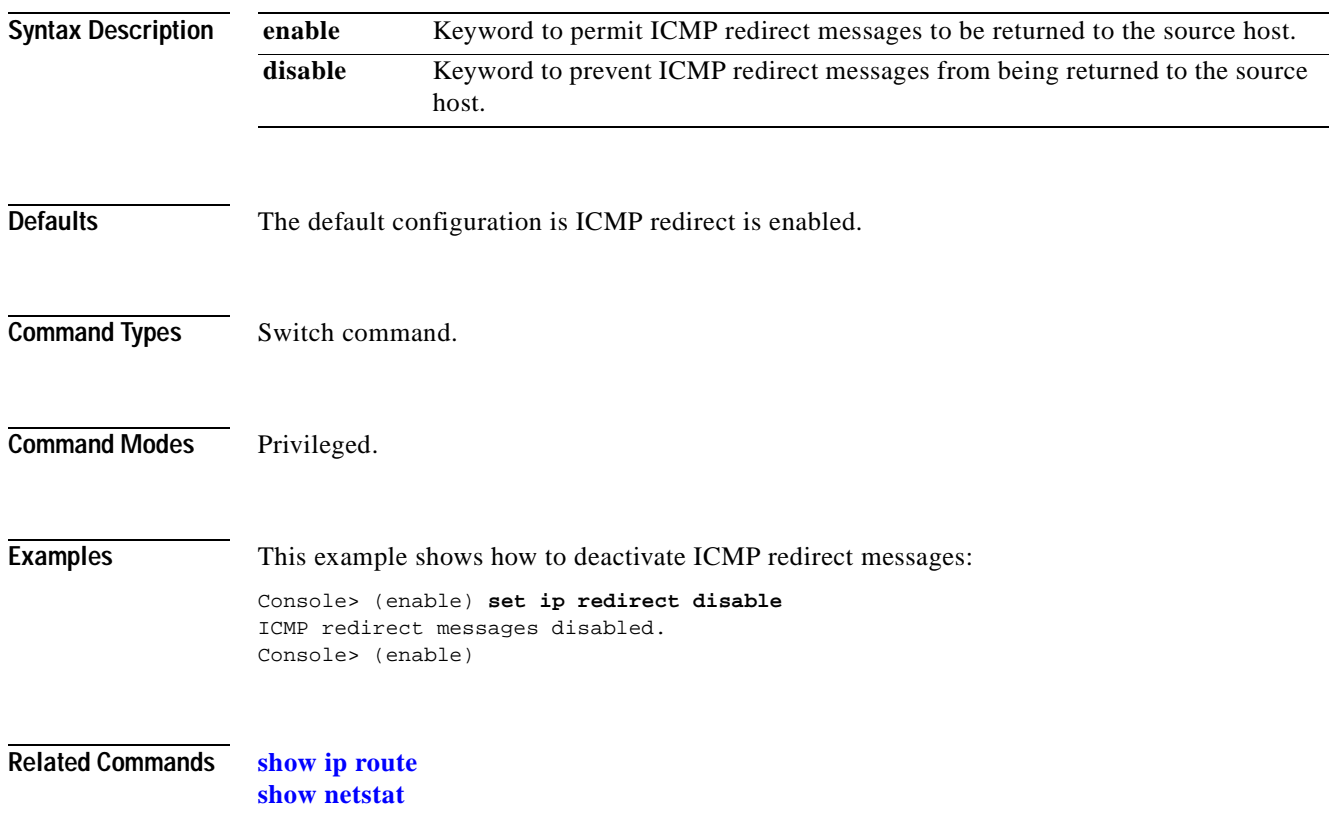

#### **set ip route**

Use the **set ip route** command to add IP addresses or aliases to the IP routing table.

**set ip route** {*destination*}[/*netmask*] {*gateway*} [*metric*] [**primary**]

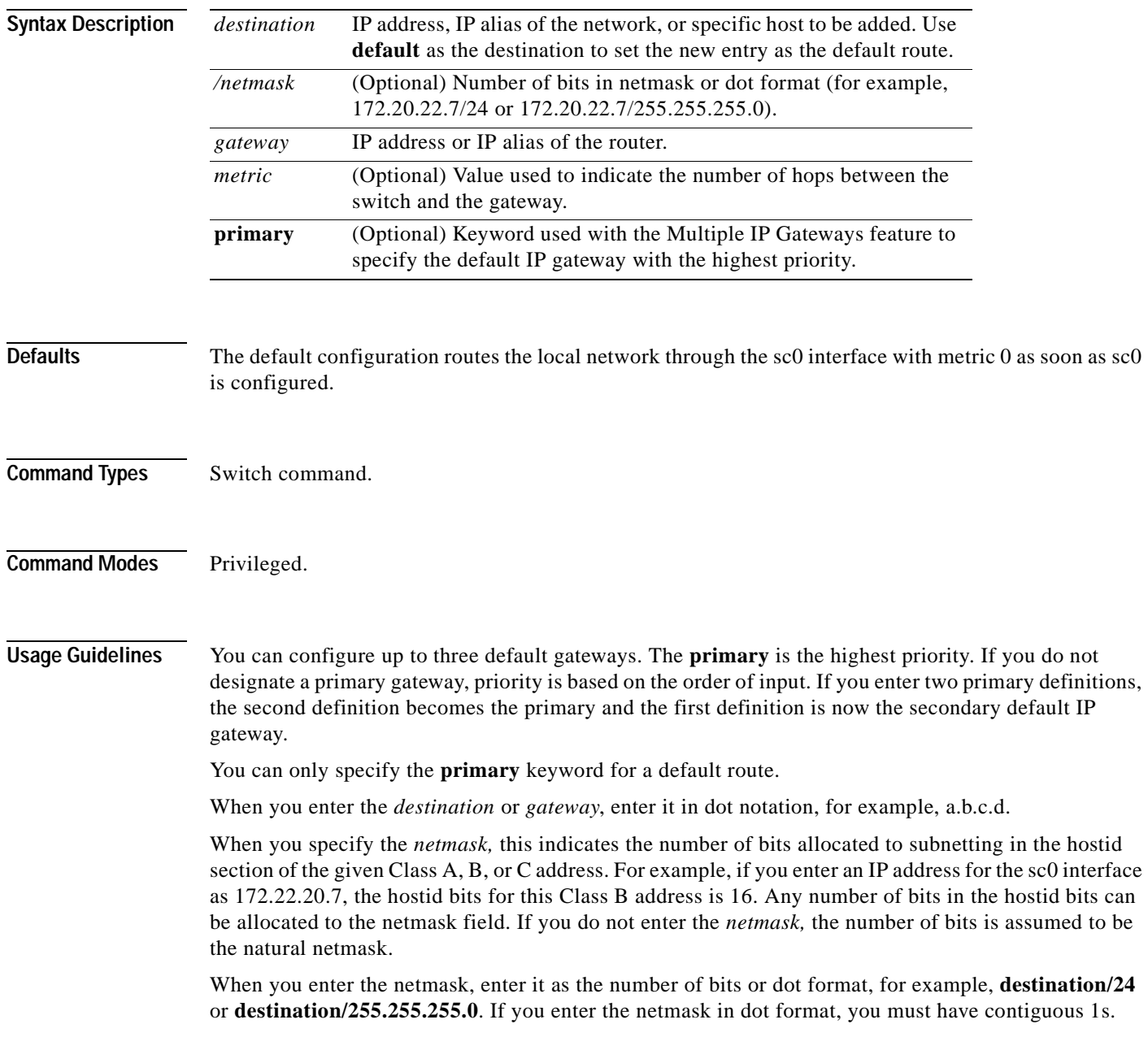

**Examples** These examples show how to add three default routes to the IP routing table, checking after each addition using the **[show ip route](#page-718-0)** command: Console> (enable) **set ip route default 192.122.173.42 1 primary** Route added. Console> (enable) Console> (enable) **show ip route** Fragmentation Redirect Unreachable ------------- -------- ---------- enabled enabled enabled<br>Destination Gateway Fla Destination Gateway Flags Use Interface --------------- --------------- ------ ---------- -------- default 192.122.173.42 UG 59444 sc0 192.22.74.0 192.22.74.223 U 5 sc0 Console> (enable) Console> (enable) **set ip route default 192.122.173.43 1** Route added. Console> (enable) Console> (enable) **show ip route** Fragmentation Redirect Unreachable ------------- --------enabled enabled enabled Destination Gateway Flags Use Interface --------------- --------------- ------ ---------- -------- default 192.122.173.43 UG 59444 sc0 default 192.122.173.42 UG 59444 sc0 192.22.74.0 192.22.74.223 U 5 sc0 Console> (enable) Console> (enable) **set ip route default 192.122.173.44 1** Route added. Console> (enable) Console> (enable) **show ip route** Fragmentation Redirect Unreachable ------------- -------- ---------- enabled enabled enabled Destination Gateway Flags Use Interface --------------- --------------- ------ ---------- -------- default 192.122.173.44 UG 59444 sc0 default 192.122.173.43 UG 59444 sc0<br>default 192.122.173.42 UG 59444 sc0 default 192.122.173.42 UG 192.22.74.0 192.22.74.223 U 5 sc0 Console> (enable)

**Related Commands [clear ip route](#page-71-0)**

**[show ip route](#page-718-0)**

#### **set ip unreachable**

 $\blacksquare$ 

Use the **set ip unreachable** command to enable or disable ICMP unreachable messages on the Catalyst 6000 family switch.

**set ip unreachable** {**enable** | **disable**}

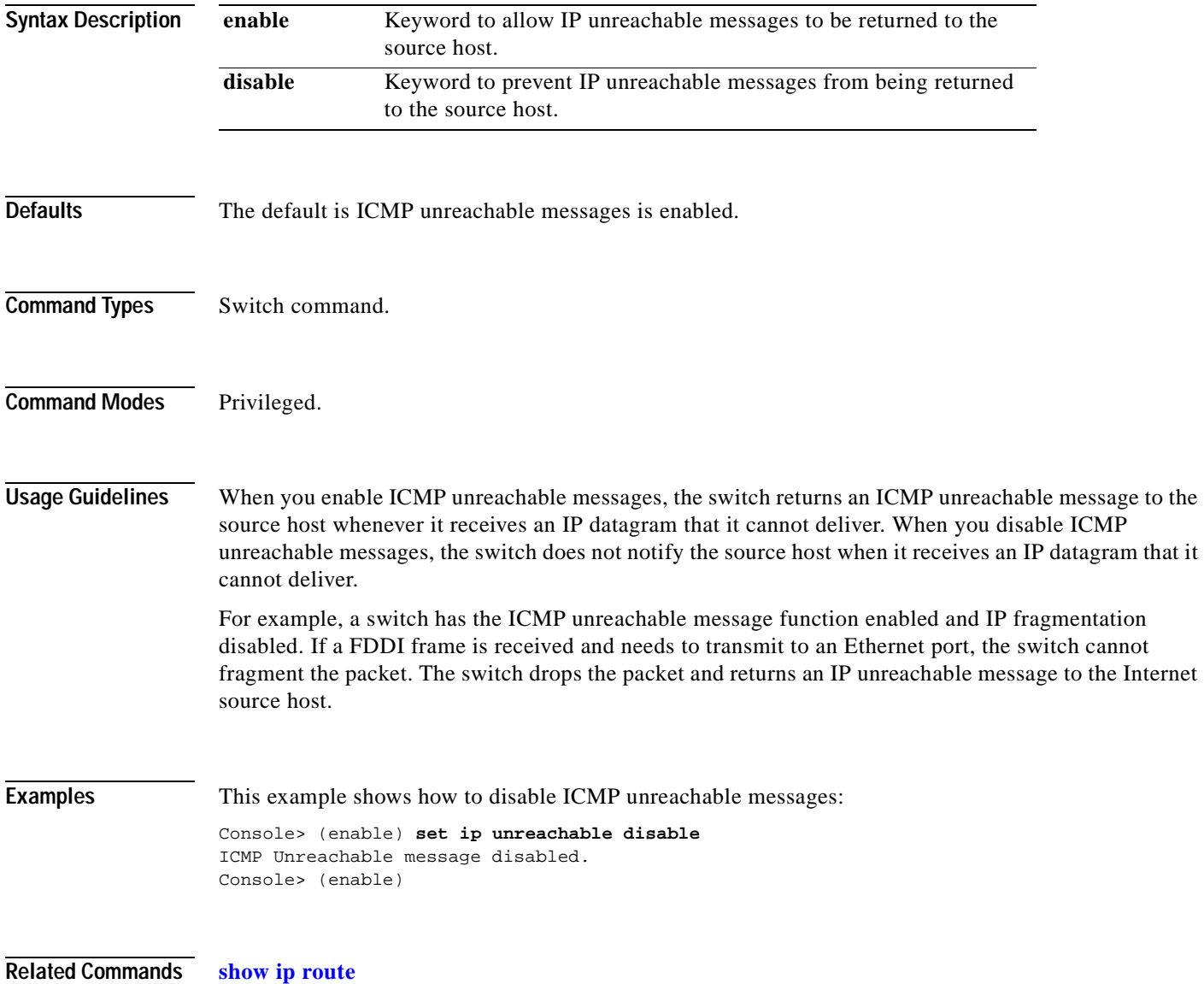

### <span id="page-321-0"></span>**set kerberos clients mandatory**

Use the **set kerberos clients mandatory** command to make Kerberos authentication mandatory for authenticating to services on the network.

#### **set kerberos clients mandatory**

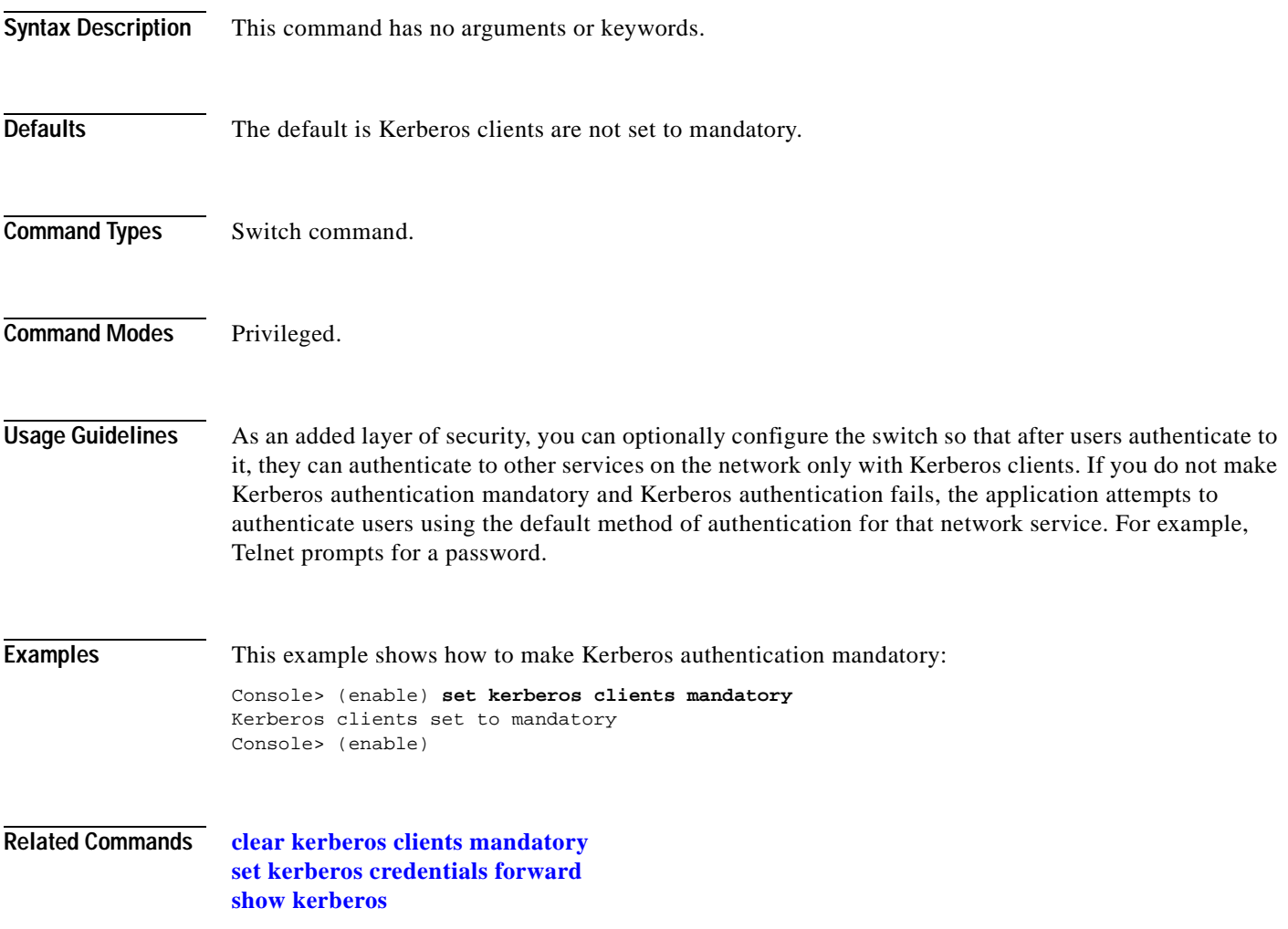

**2-281**

 $\mathbf{I}$ 

**set kerberos credentials forward**

### <span id="page-322-0"></span>**set kerberos credentials forward**

Use the **set kerberos credentials forward** command to configure clients to forward users' credentials as they connect to other hosts in the Kerberos realm.

#### **set kerberos credentials forward**

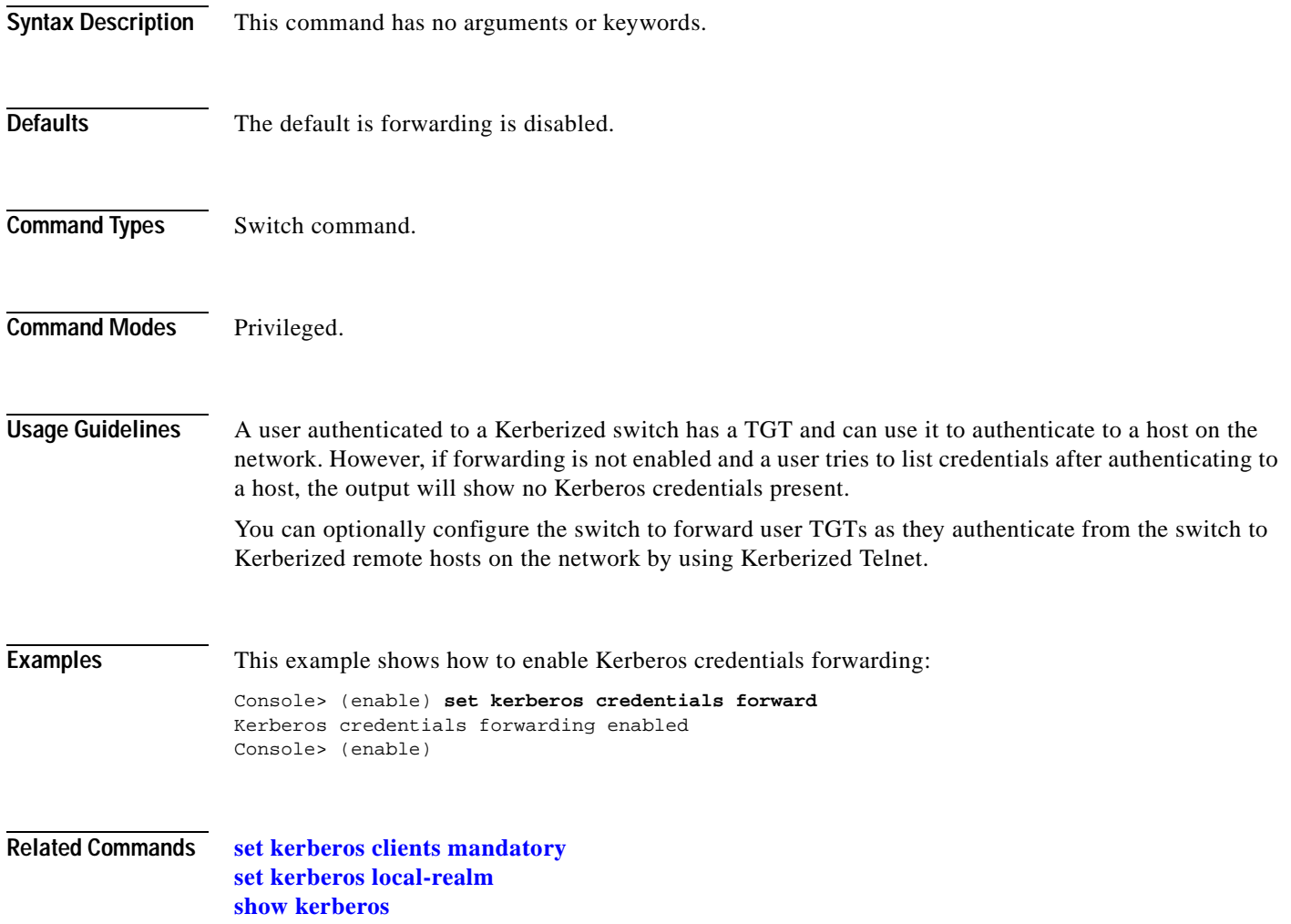

#### <span id="page-323-0"></span>**set kerberos local-realm**

Use the **set kerberos local-realm** command to configure a switch to authenticate users defined in the Kerberos database.

**set kerberos local-realm** *kerberos\_realm*

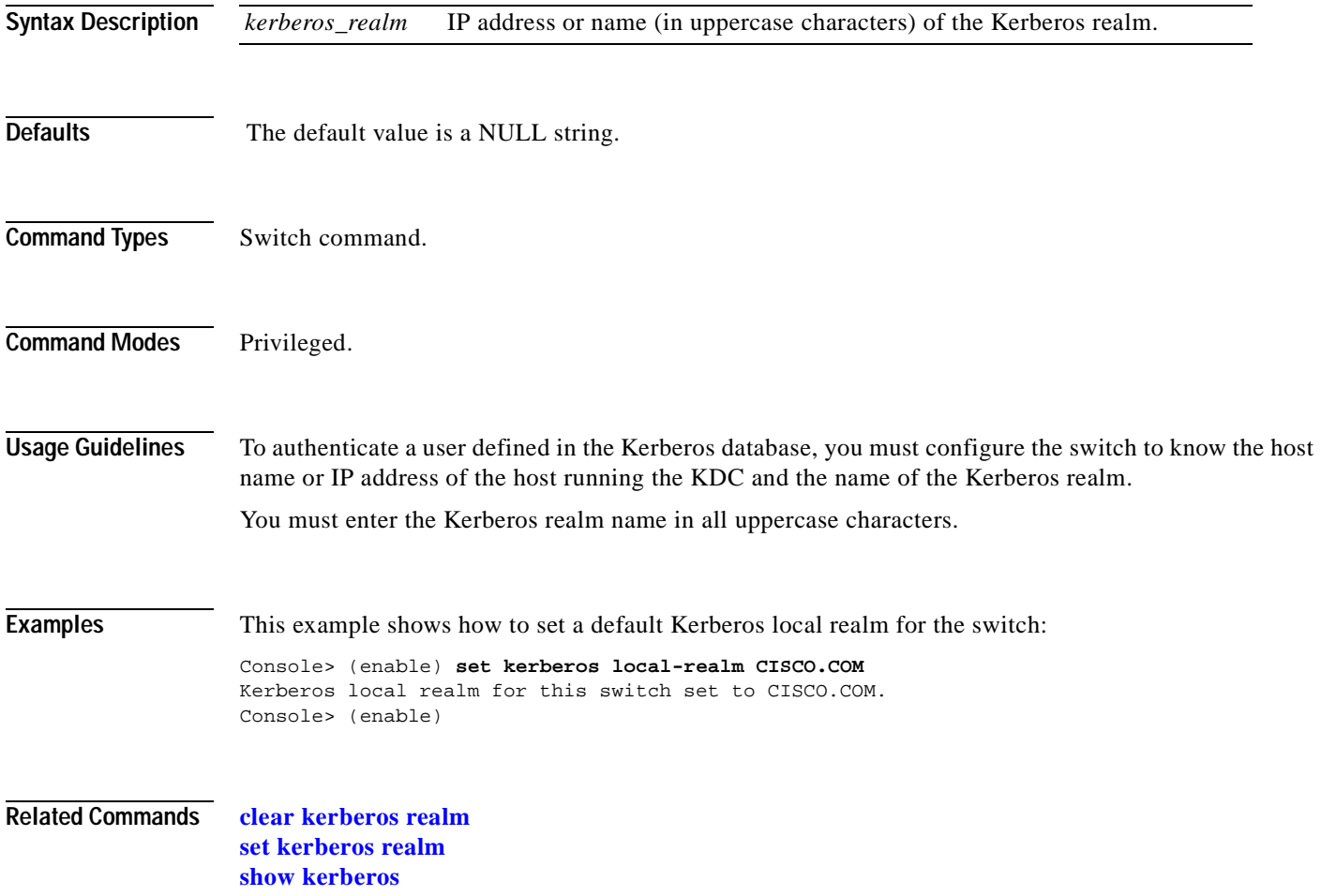
T.

### **set kerberos realm**

 $\blacksquare$ 

Use the **set kerberos realm** command to map the name of a Kerberos realm to a DNS domain name or a host name.

**set kerberos realm** {*dns\_domain* | *host*} *kerberos\_realm*

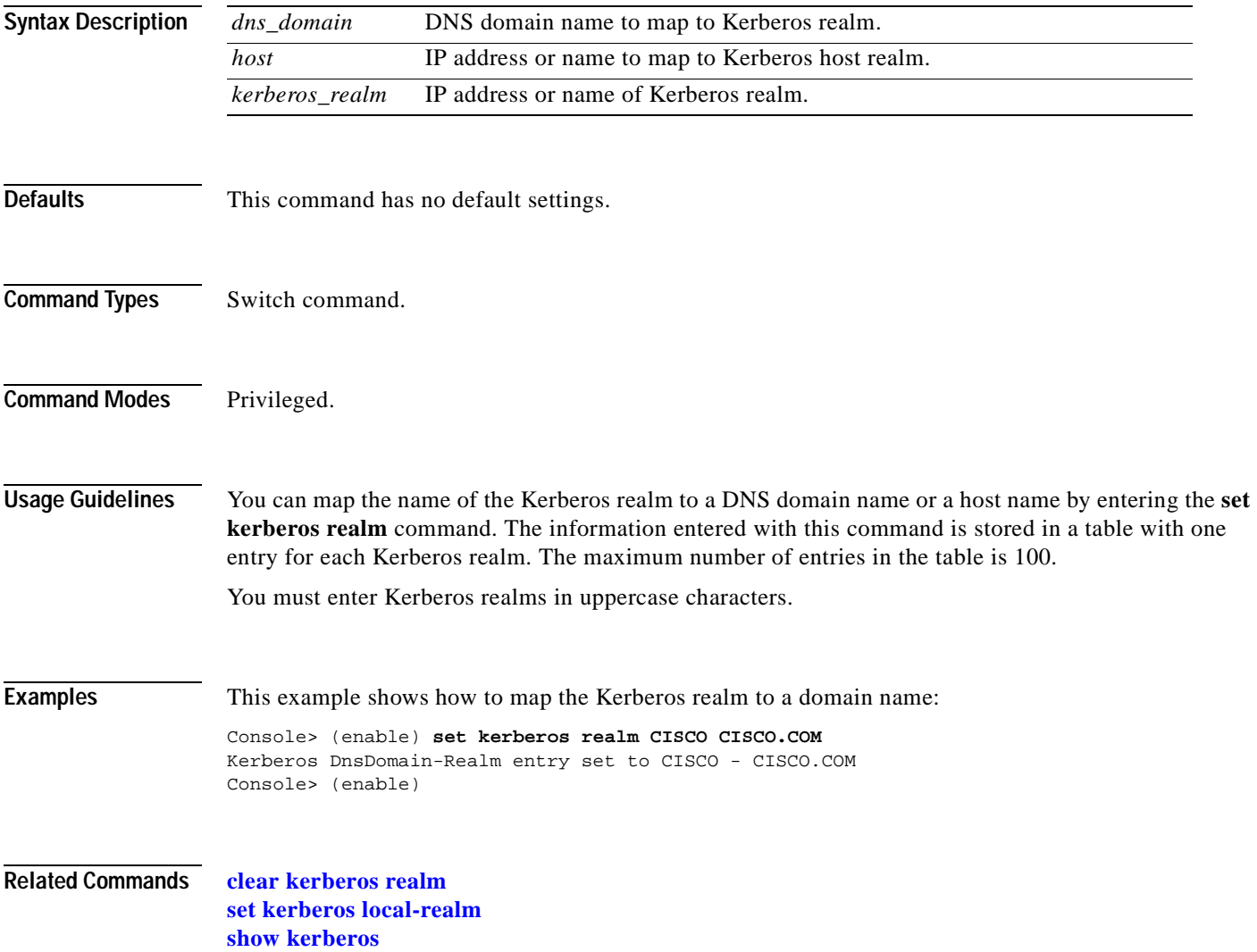

### <span id="page-325-0"></span>**set kerberos server**

Use the **set kerberos server** command to specify which KDC to use on the switch.

**set kerberos server** *kerberos\_realm* {*hostname* | *ip\_address*} [*port*]

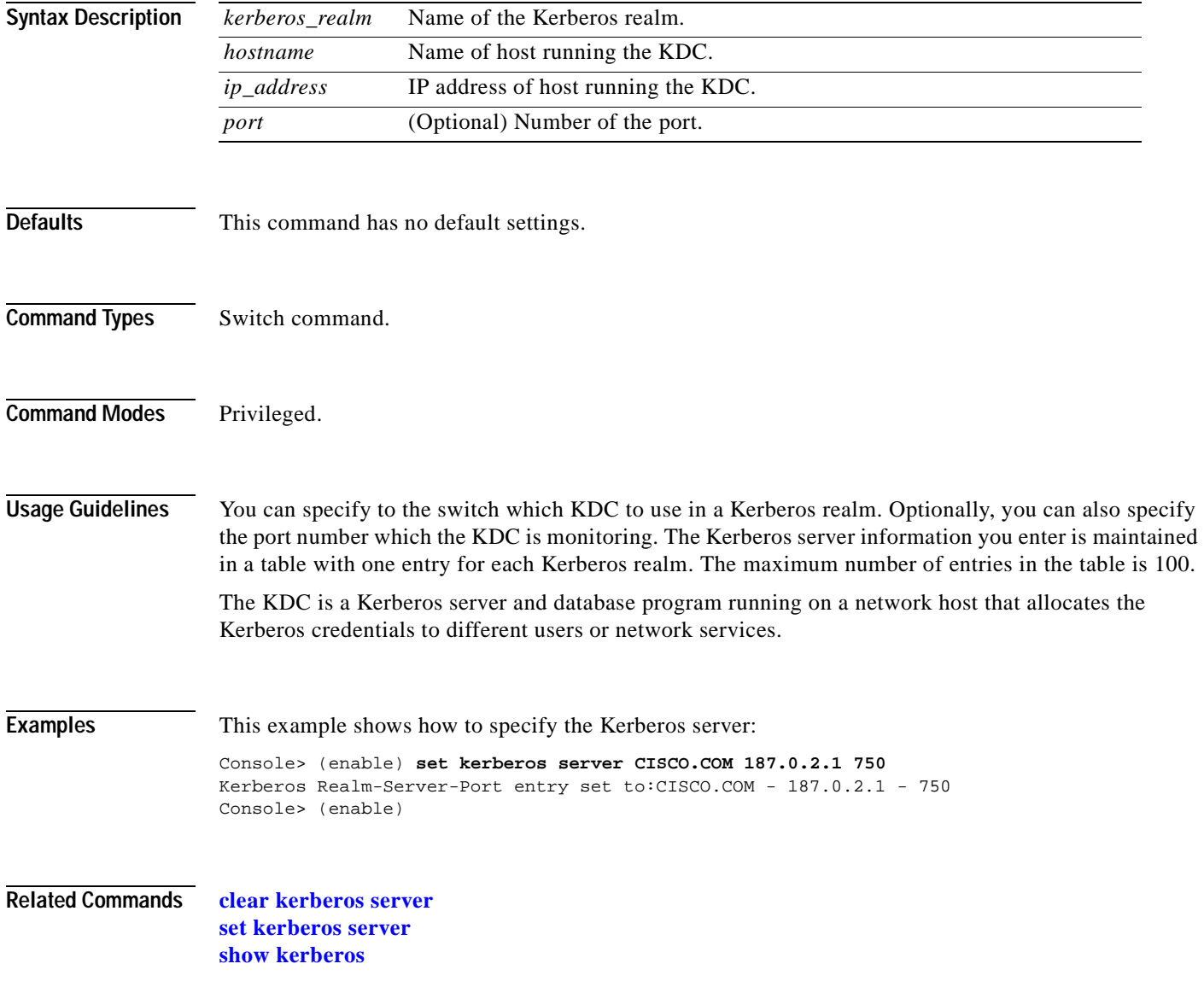

### <span id="page-326-0"></span>**set kerberos srvtab entry**

Use the **set kerberos srvtab entry** command to enter the SRVTAB file directly into the switch from the command line.

**set kerberos srvtab entry** *kerberos\_principal principal\_type timestamp key\_version number key\_type key\_length encrypted\_keytab*

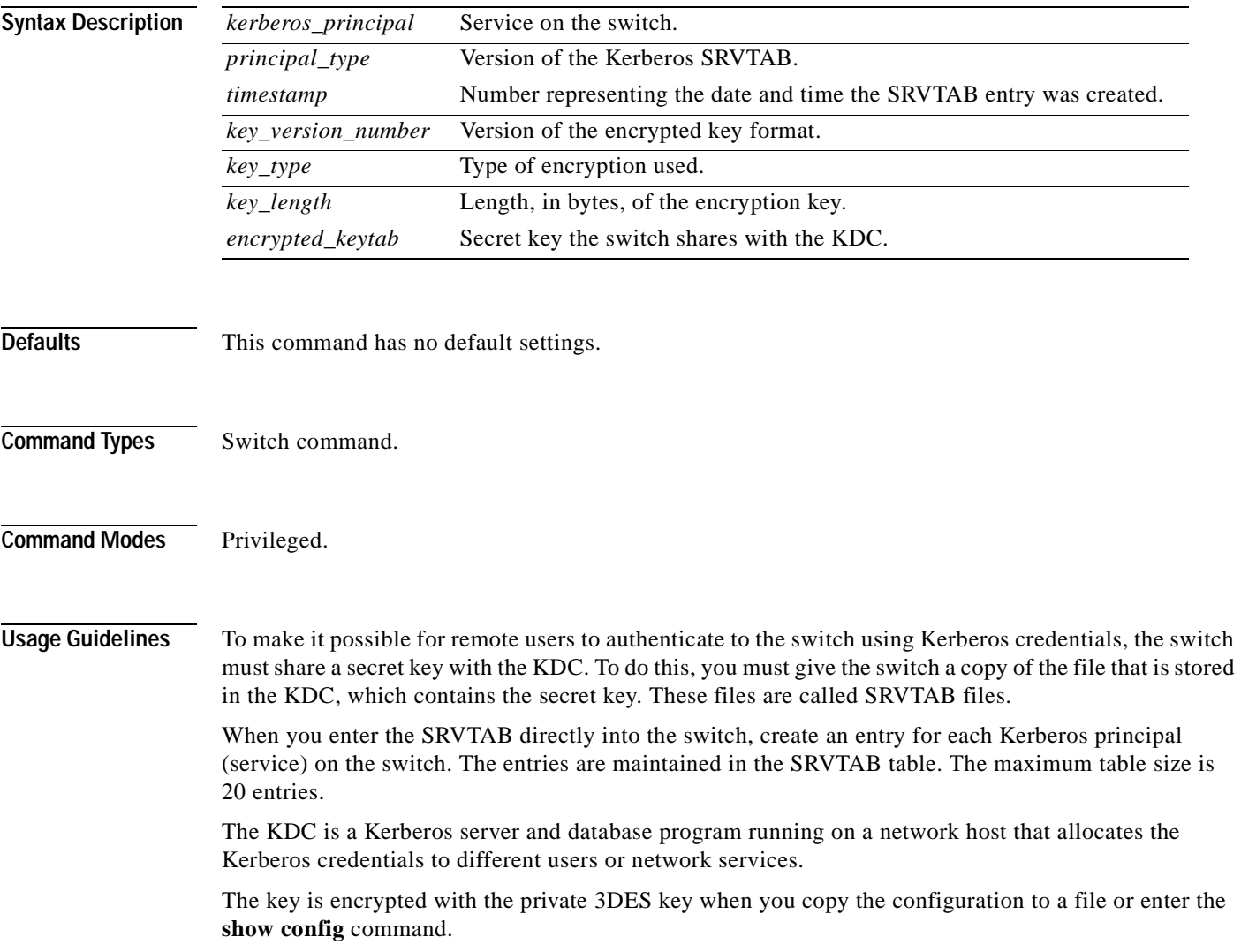

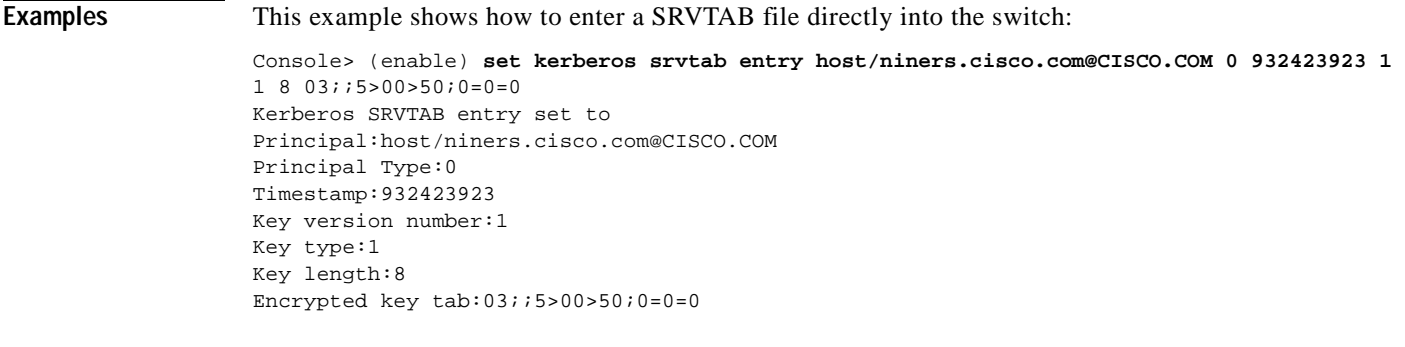

**Related Commands [clear kerberos clients mandatory](#page-72-0) [show kerberos](#page-720-0)**

**Catalyst 6000 Family Command Reference—Release 7.1**

 $\blacksquare$ 

T.

### **set kerberos srvtab remote**

Use the **set kerberos srvtab remote** command to provide the switch with a copy of the SRVTAB file from the KDC that contains the secret key.

**set kerberos srvtab remote** {*hostname* | *ip\_address*} *filename*

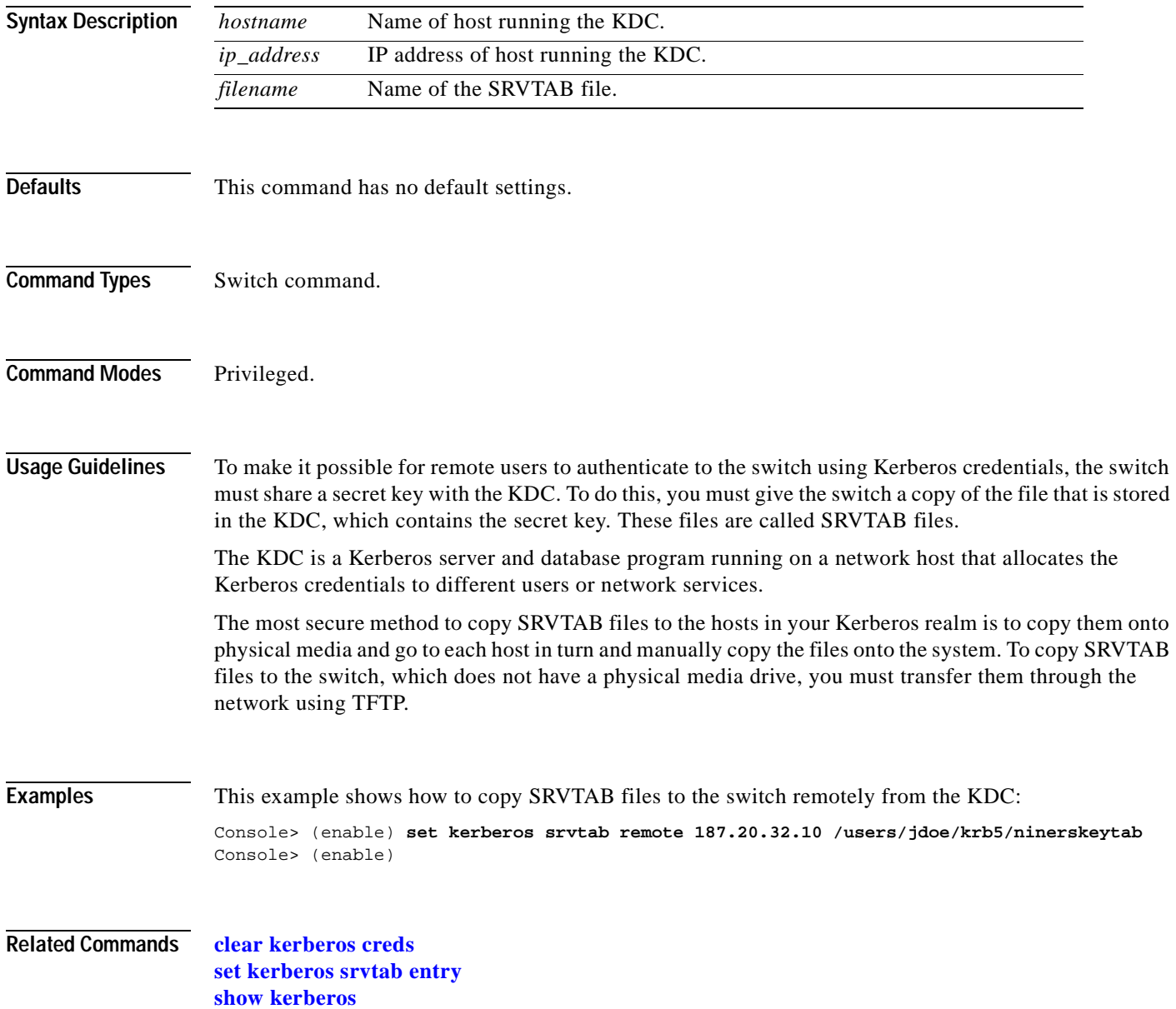

## **set key config-key**

Use the **set key config-key** command to define a private 3DES key.

**set key config-key** *string*

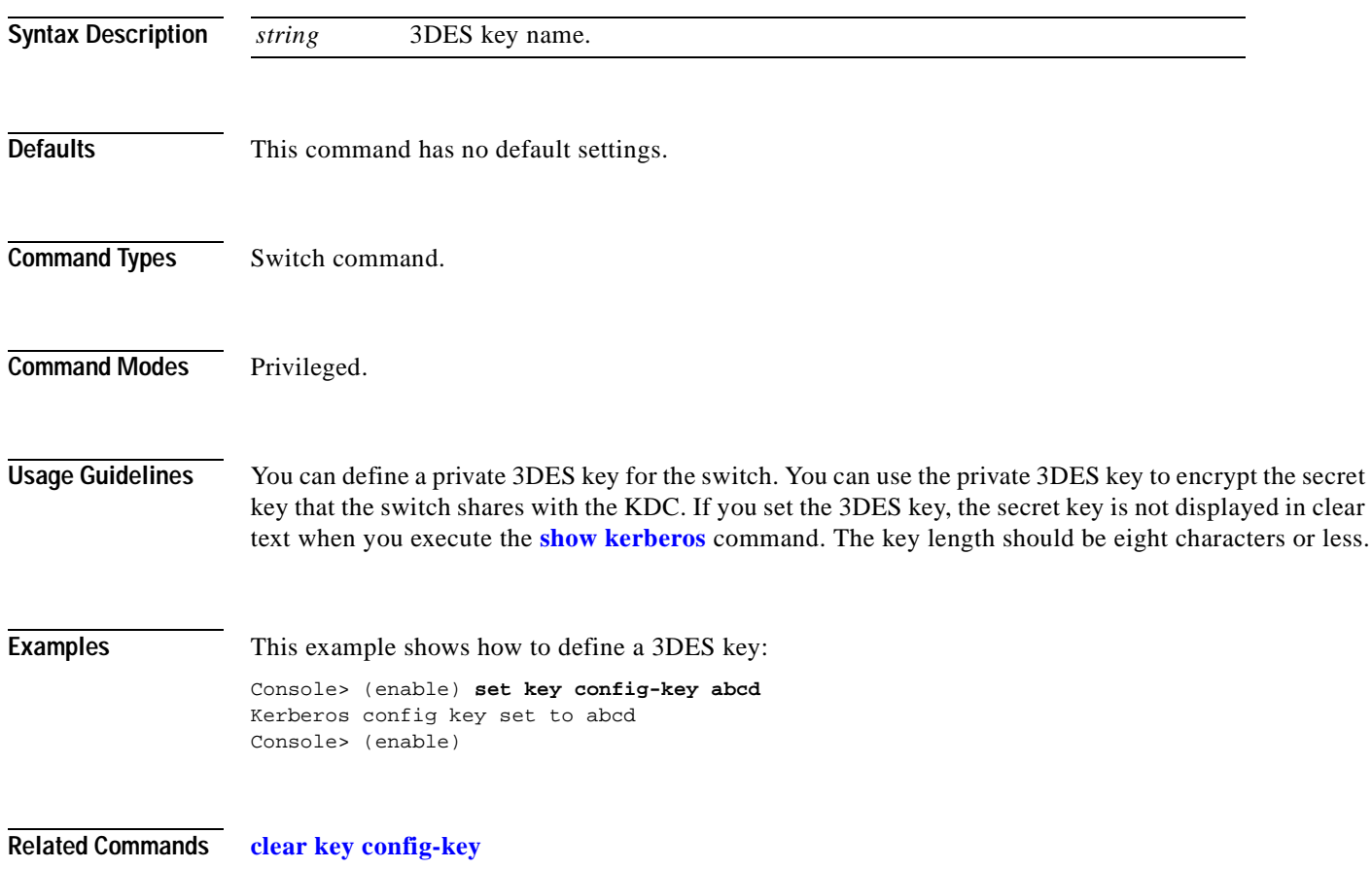

### **set lacp-channel system-priority**

Use the **set lacp-channel system-priority** command to set the priority of the system.

**set lacp-channel system-priority** *value*

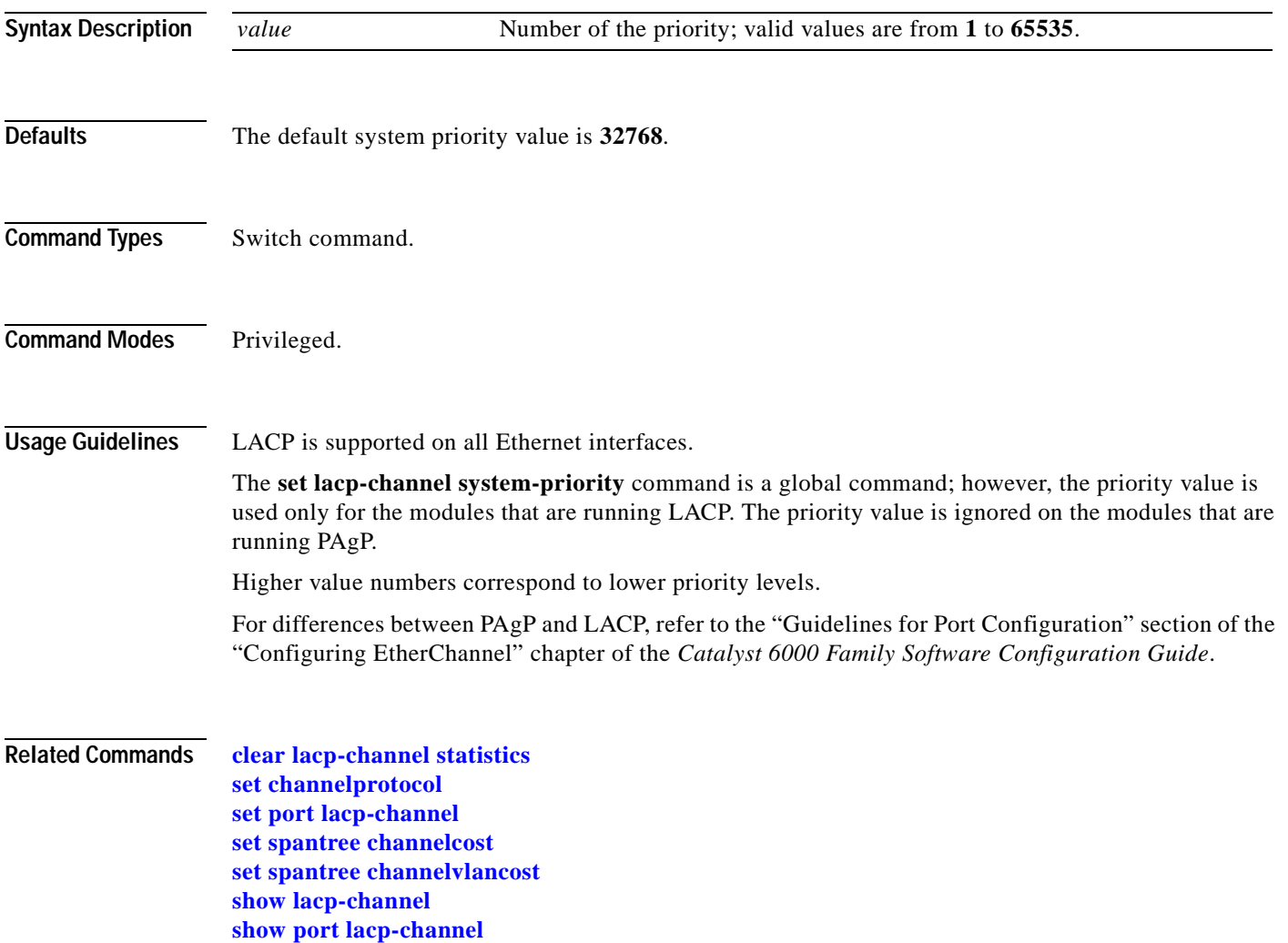

### **set lcperroraction**

Use the **set lcperroraction** command to configure how your system handles LCP errors when a module reports an ASIC problem to the NMP.

**set lcperroraction** *action*

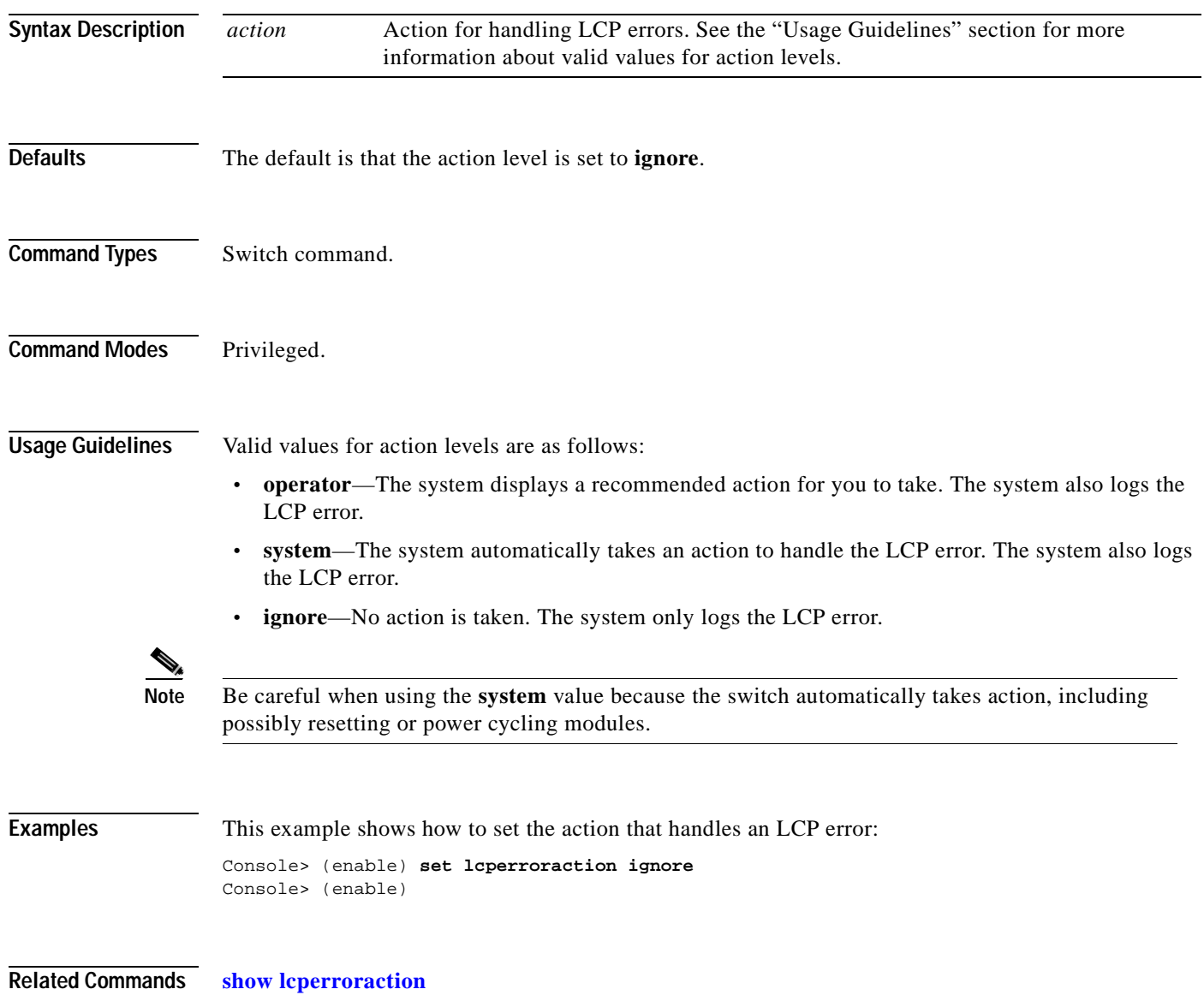

<span id="page-332-0"></span>Use the **set lda** command to configure the ASLB information on the Catalyst 6000 family switch.

**set lda enable** | **disable**

**set lda vip** {*server*\_*virtual\_ip*} {*destination*\_*tcp\_port*} [{*server*\_*virtual\_ip*} {*destination*\_*tcp\_port*}] ...

**set lda mac ld** {*ld\_mac\_address*}

**set lda mac router** {*mac\_address*}...

**set lda router** {*router*\_*vlan*} {*ld\_mod/port*} [*backup\_ld\_mod/port*]

**set lda server** {*server*\_*vlan*} {*ld\_mod/port*} [*backup\_ld\_mod/port*]

**set lda udpage** {*udpagetime*}

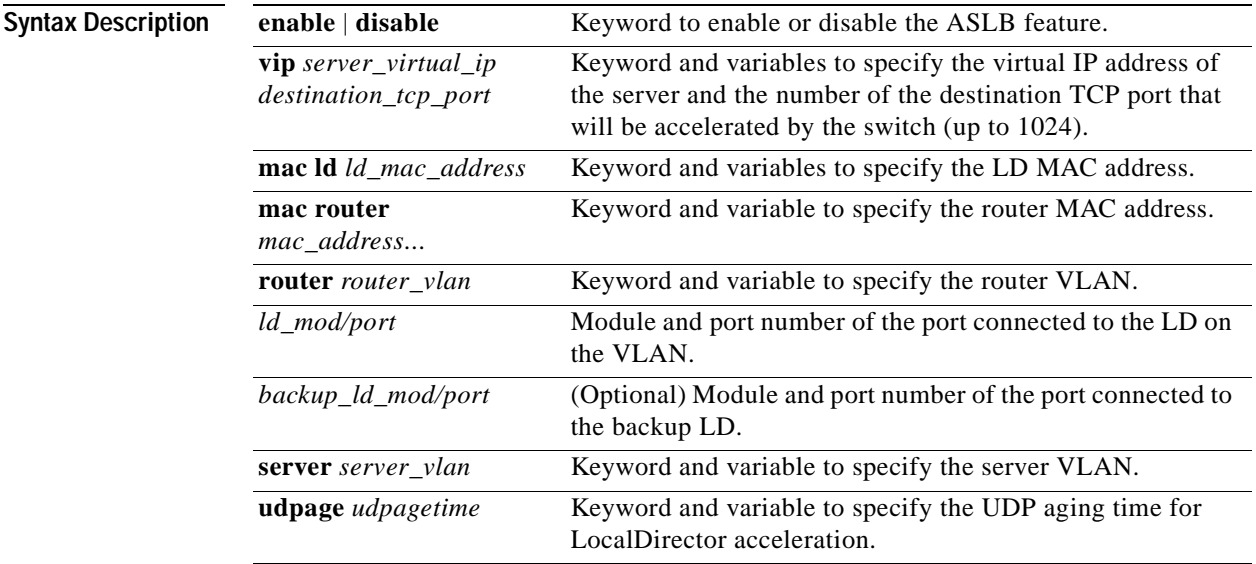

**Defaults** The default is the ASLB is disabled.

**Command Types** Switch command.

**Command Modes** Privileged.

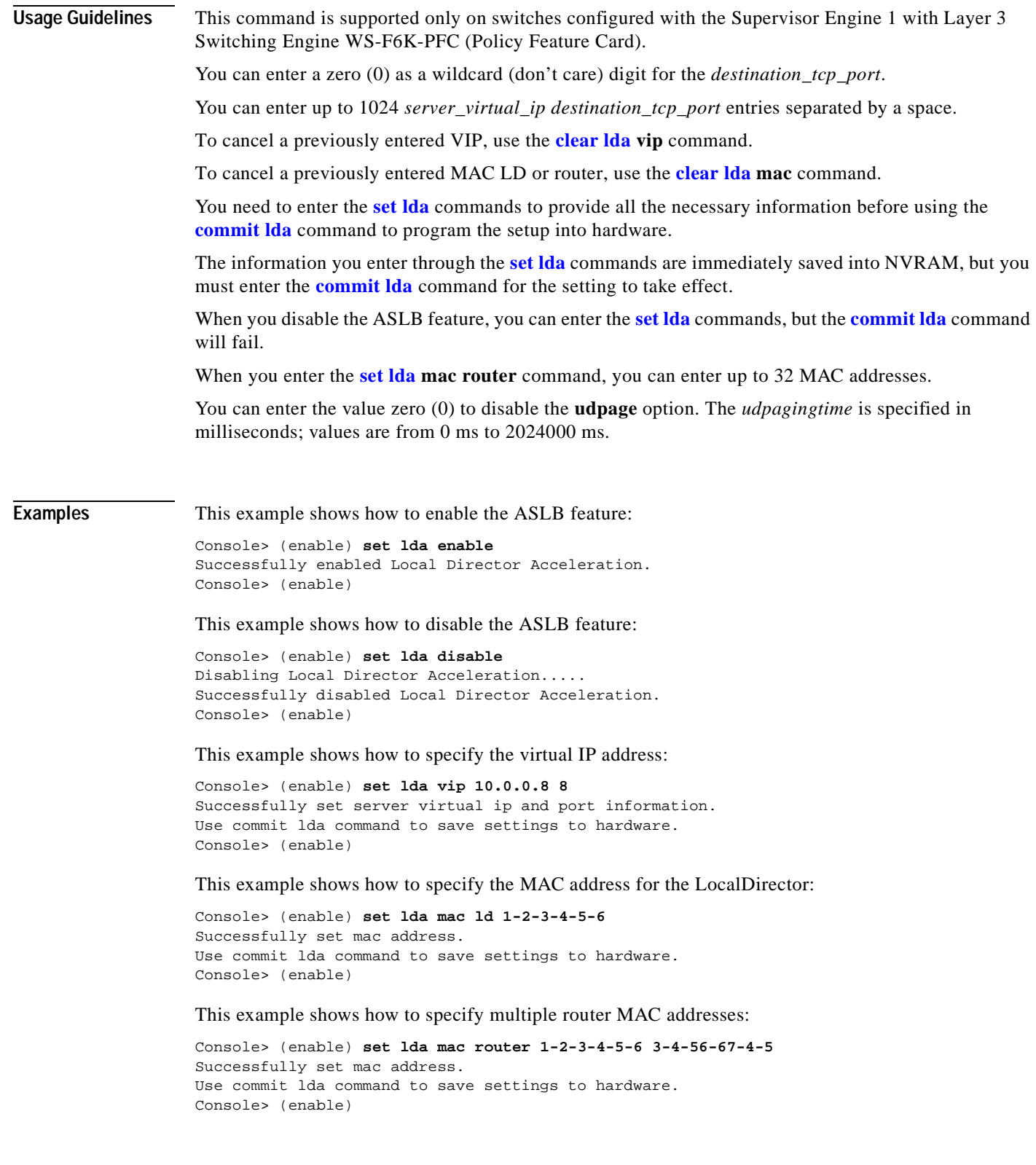

 $\blacksquare$ 

This example shows how to specify the router VLAN:

Console> (enable) **set lda router 110 4/26** Successfully set router vlan and ld port. Use commit lda command to save settings to hardware. Console> (enable)

This example shows how to specify the udpage aging time:

Console> (enable) **set lda udpage 20** Succesfully set LDA UDP aging time to 20ms. Console> (enable)

This example shows how to specify the server VLAN:

Console> (enable) **set lda server 105 4/40** Successfully set server vlan and LD port. Use commit lda command to save settings to hardware. Console> (enable)

**Related Commands [clear lda](#page-79-0)**

**[commit lda](#page-170-0) [show lda](#page-727-0)**

### **set length**

Use the **set length** command to configure the number of lines in the terminal display screen.

**set length** *number* [**default**]

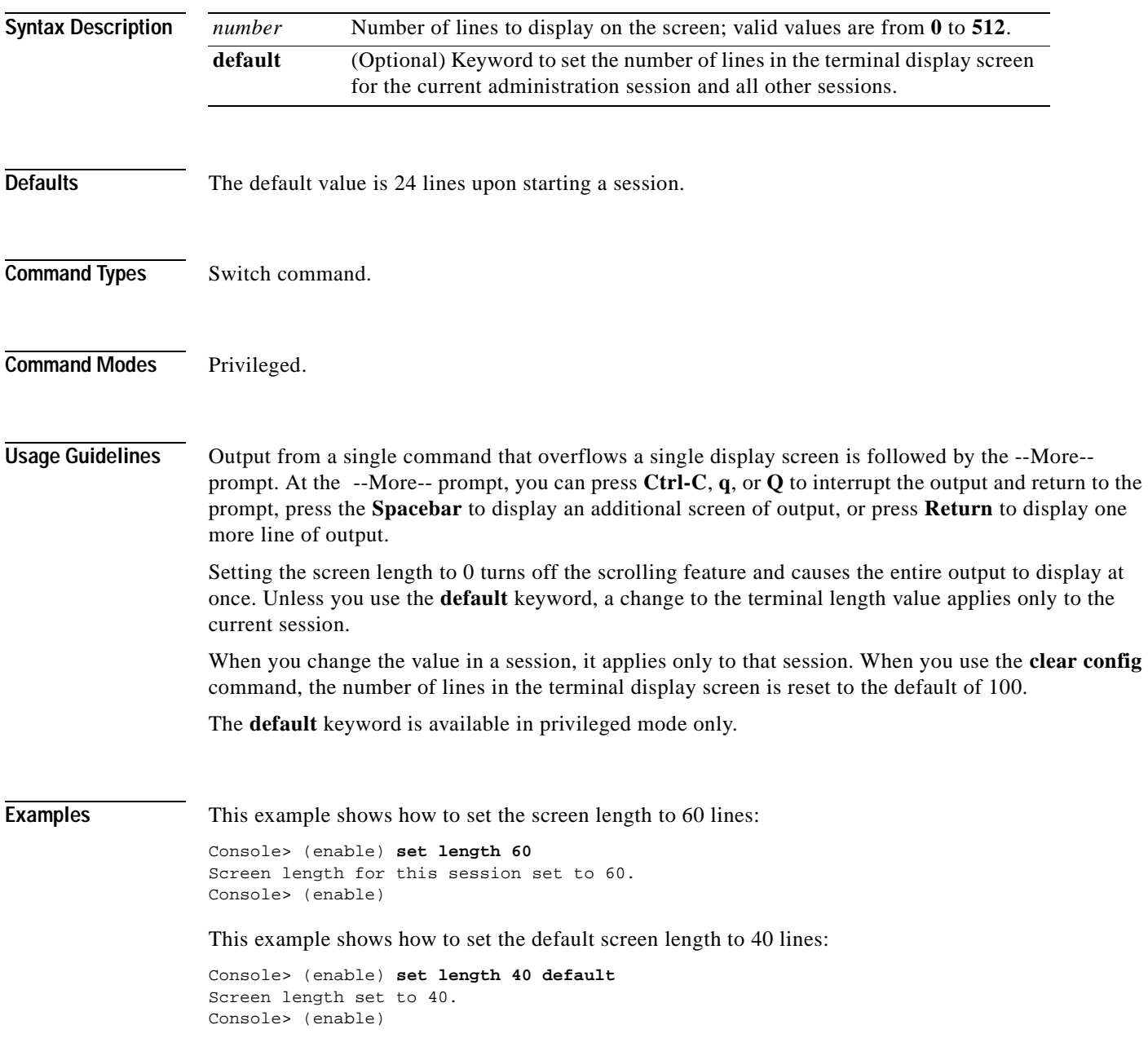

### **set logging buffer**

Use the **set logging buffer** command to limit the number of system logging messages buffered.

**set logging buffer** *buffer\_size*

**Syntax Description Defaults** The default value is 500. **Command Types** Switch command. **Command Modes** Privileged. **Examples** This example shows how to limit the syslog message buffer to 400 messages: Console> (enable) **set logging buffer 400** System logging buffer size set to <400>. Console> (enable) **Related Commands [clear logging buffer](#page-83-0) [set logging timestamp](#page-346-0) [show logging buffer](#page-736-0)** *buffer size* Number of system logging messages to store in the buffer; valid values are **1** to **500**.

# <span id="page-337-0"></span>**set logging console**

Use the **set logging console** command to enable and disable the sending of system logging messages to the console.

**set logging console** {**enable** | **disable**}

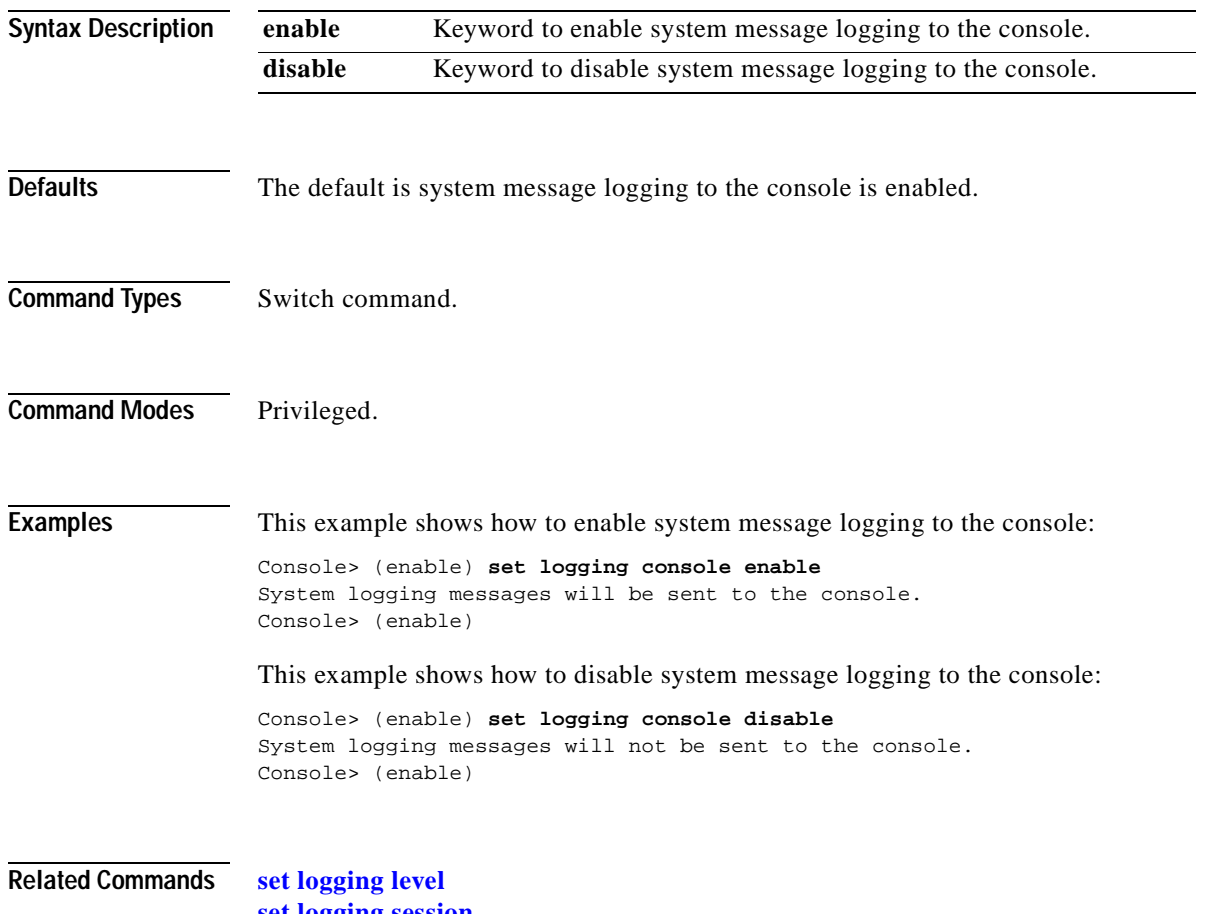

**[set logging session](#page-344-0) [show logging](#page-734-0) [show logging buffer](#page-736-0)**

## **set logging history**

Use the **set logging history** command to set the size of the syslog history table.

**set logging history** *syslog\_history\_table\_size*

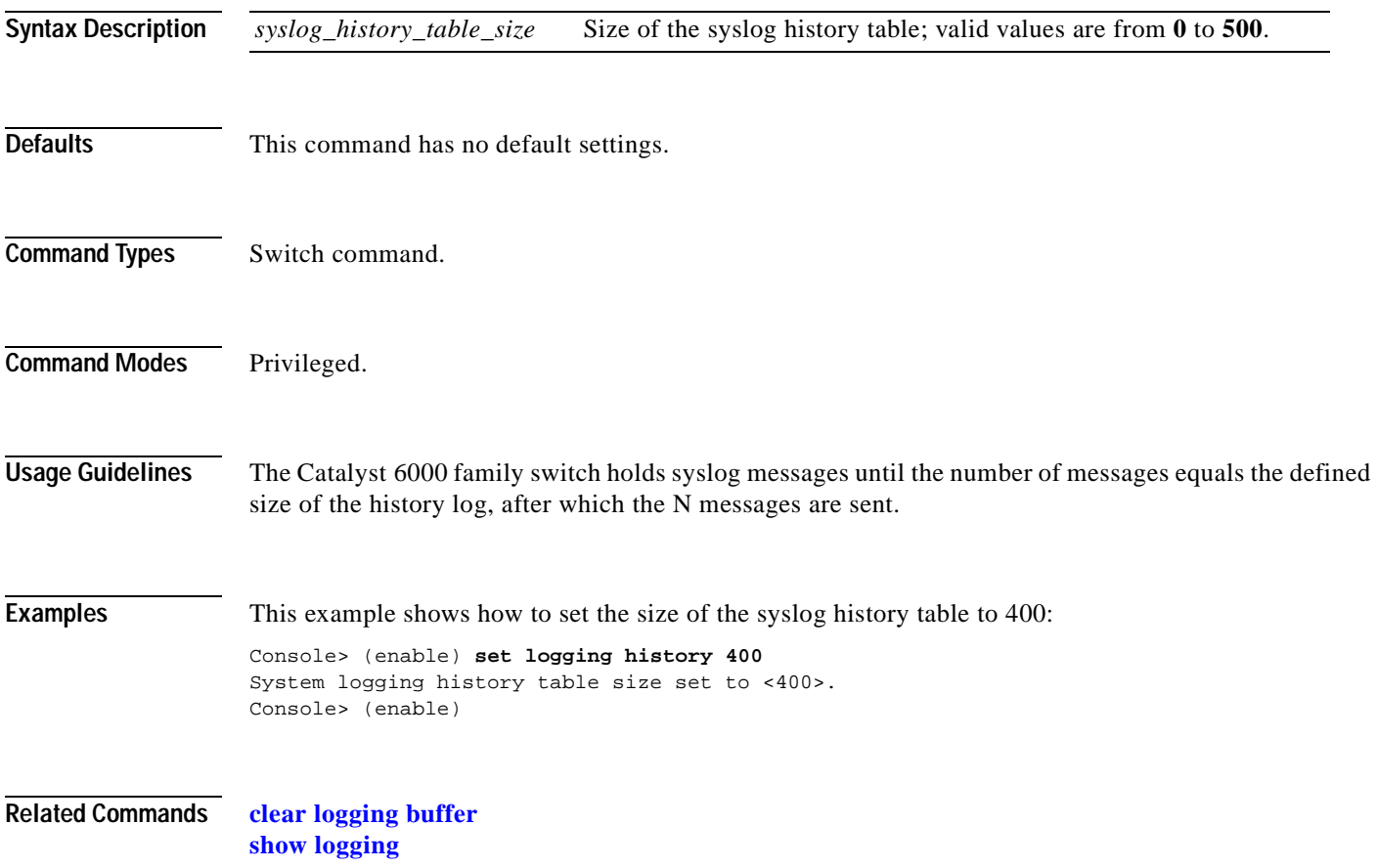

## <span id="page-339-0"></span>**set logging level**

Use the **set logging level** command to set the facility and severity level used when logging system messages.

**set logging level** *facility severity* [**default**]

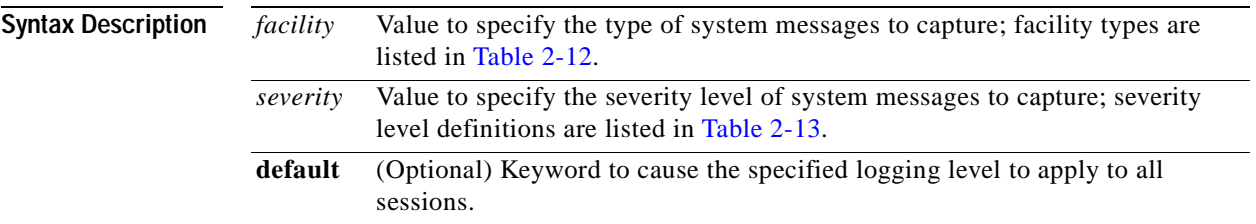

### <span id="page-339-1"></span>*Table 2-12 Facility Types*

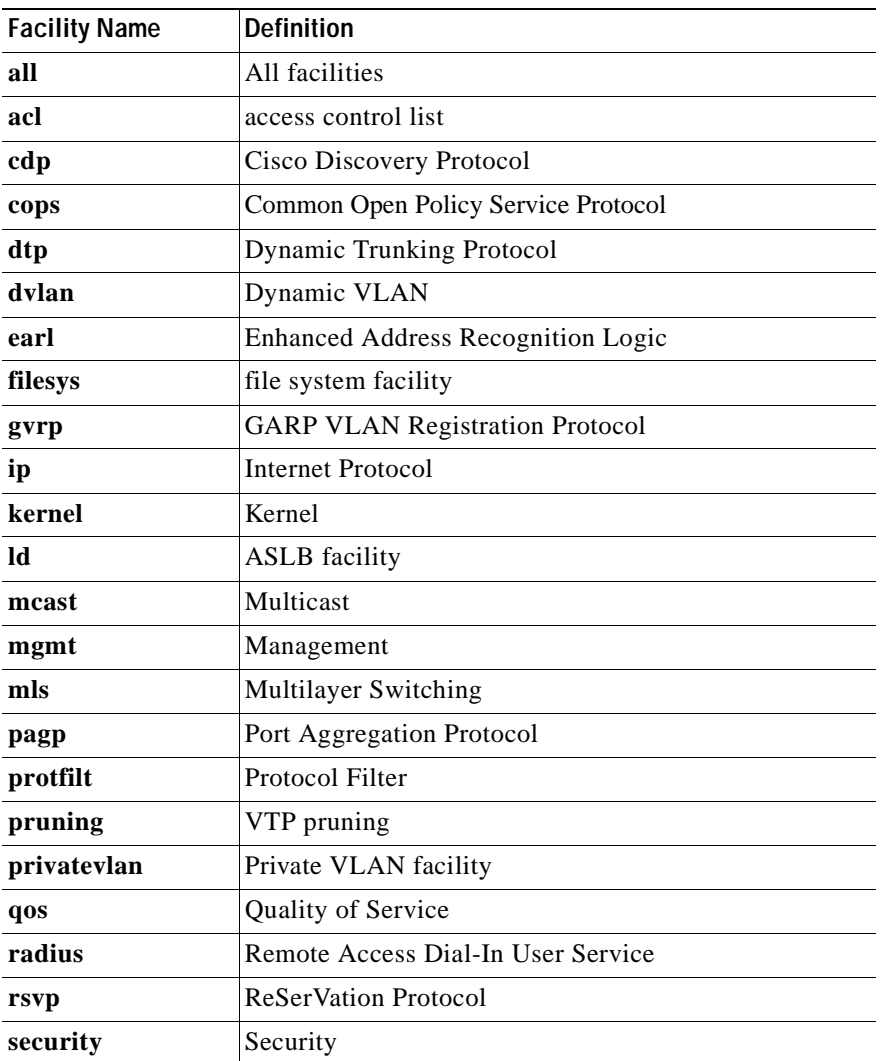

| <b>Facility Name</b> | <b>Definition</b>                    |
|----------------------|--------------------------------------|
| snmp                 | Simple Network Management Protocol   |
| spantree             | Spanning Tree Protocol               |
| sys                  | System                               |
| tac                  | Terminal Access Controller           |
| tcp                  | <b>Transmission Control Protocol</b> |
| telnet               | <b>Terminal Emulation Protocol</b>   |
| tftp                 | Trivial File Transfer Protocol       |
| udld                 | User Datagram Protocol               |
| vmps                 | <b>VLAN Membership Policy Server</b> |
| vtp                  | Virtual Terminal Protocol            |

*Table 2-12 Facility Types (continued)*

<span id="page-340-0"></span>*Table 2-13 Severity Level Definitions*

| <b>Severity Level</b> | <b>Description</b>               |
|-----------------------|----------------------------------|
| $0$ —emergencies      | System unusable                  |
| $1$ —alerts           | Immediate action required        |
| $2$ —critical         | Critical condition               |
| $3$ —errors           | Error conditions                 |
| $4$ —warnings         | Warning conditions               |
| 5—notifications       | Normal bug significant condition |
| 6—informational       | Informational messages           |
| 7—debugging           | Debugging messages               |

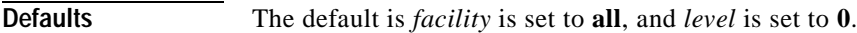

**Command Types** Switch command.

**Command Modes** Privileged.

**Usage Guidelines** You can also set the logging level by using the **[set logging server](#page-342-0)** command. If you do not use the **default** keyword, the specified logging level applies only to the current session.

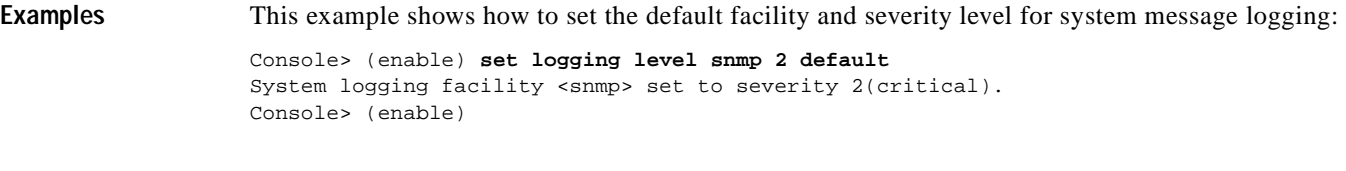

**Related Commands [clear logging level](#page-84-0) [show logging](#page-734-0) [show logging buffer](#page-736-0)**

### <span id="page-342-0"></span>**set logging server**

Use the **set logging server** command to enable and disable system message logging to configured syslog servers and to add a syslog server to the system logging server table.

**set logging server** {**enable** | **disable**}

**set logging server** *ip\_addr*

**set logging server** *facility severity*

**set logging server severity** *severity*

**set logging server** *facility*

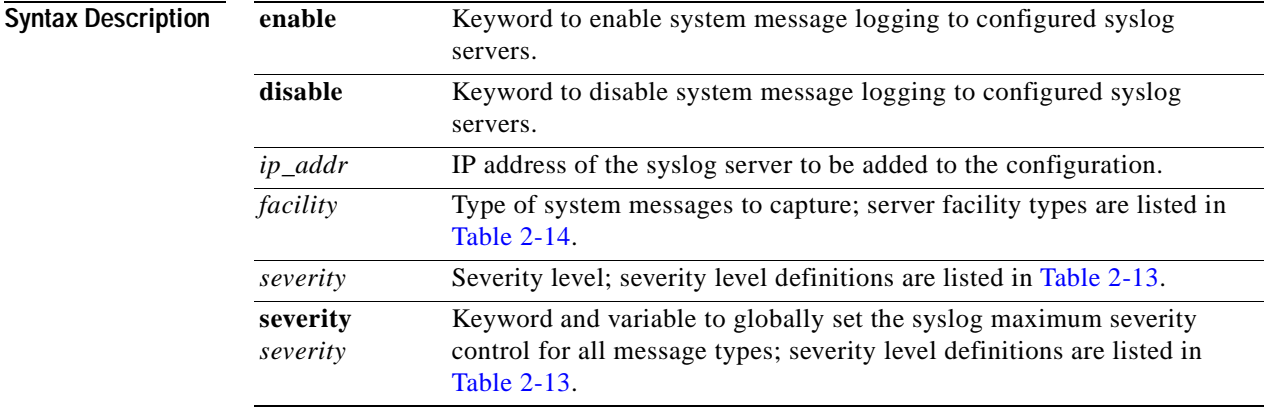

### <span id="page-342-1"></span>*Table 2-14 Server Facility Types*

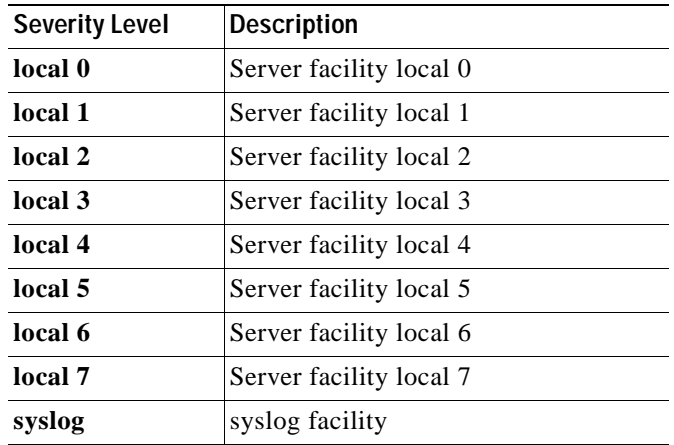

**Defaults** The default is no syslog servers are configured to receive system messages.

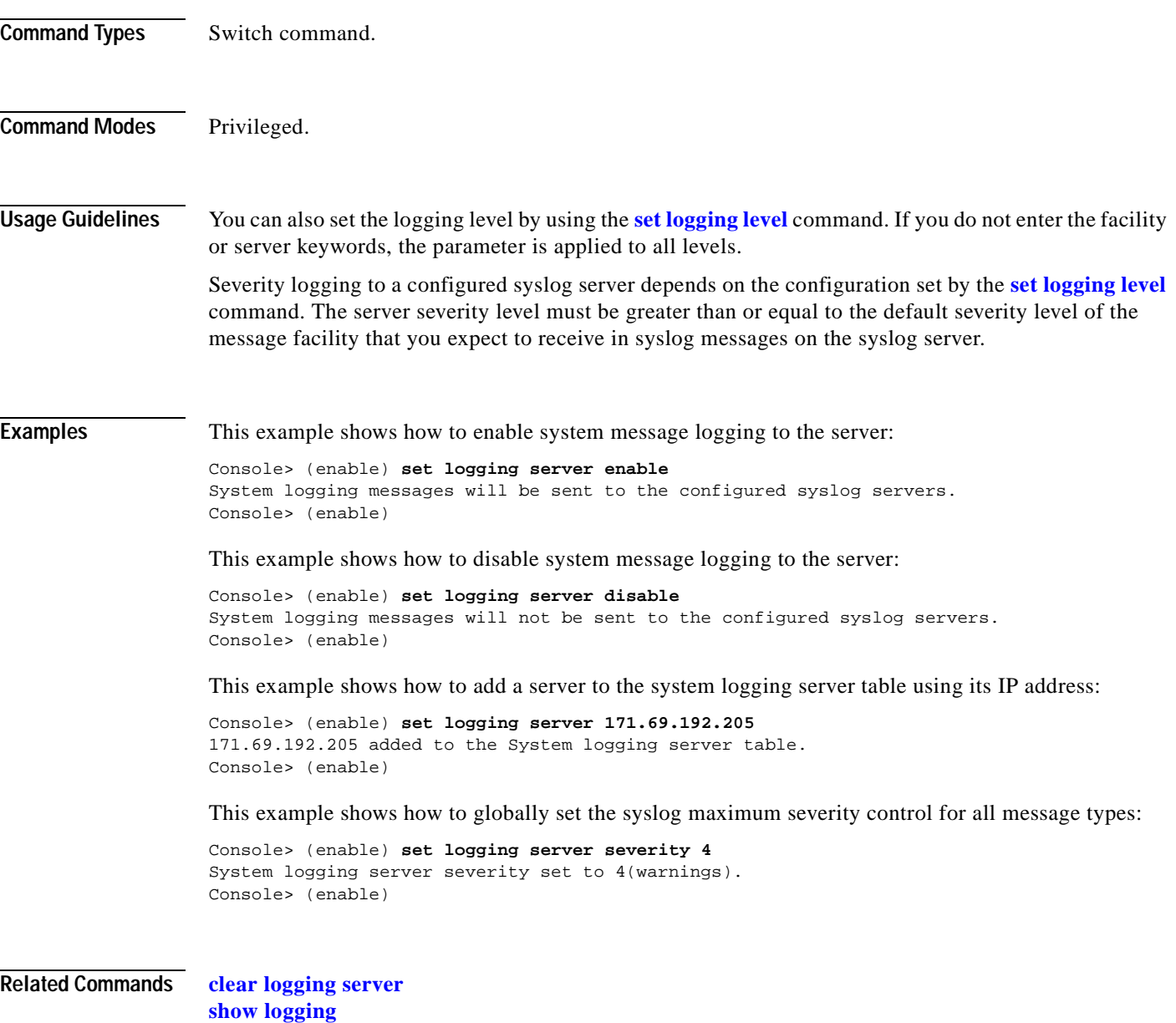

## <span id="page-344-0"></span>**set logging session**

 $\mathbf{I}$ 

Use the **set logging session** command to enable or disable the sending of system logging messages to the current login session.

**set logging session** {**enable** | **disable**}

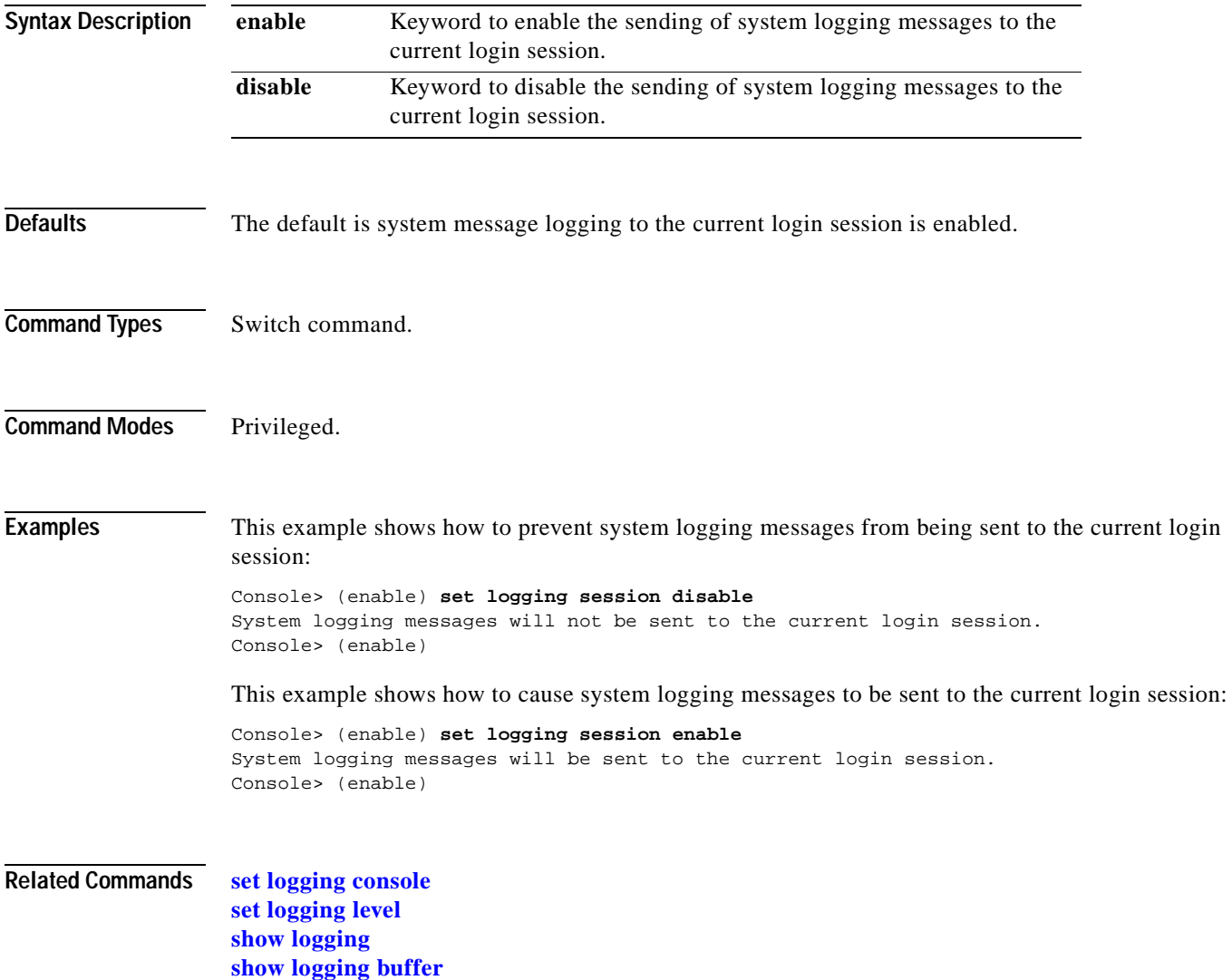

## **set logging telnet**

Use the **set logging telnet** command to enable or disable logging on Telnet sessions.

**set logging telnet** {**enable** | **disable**}

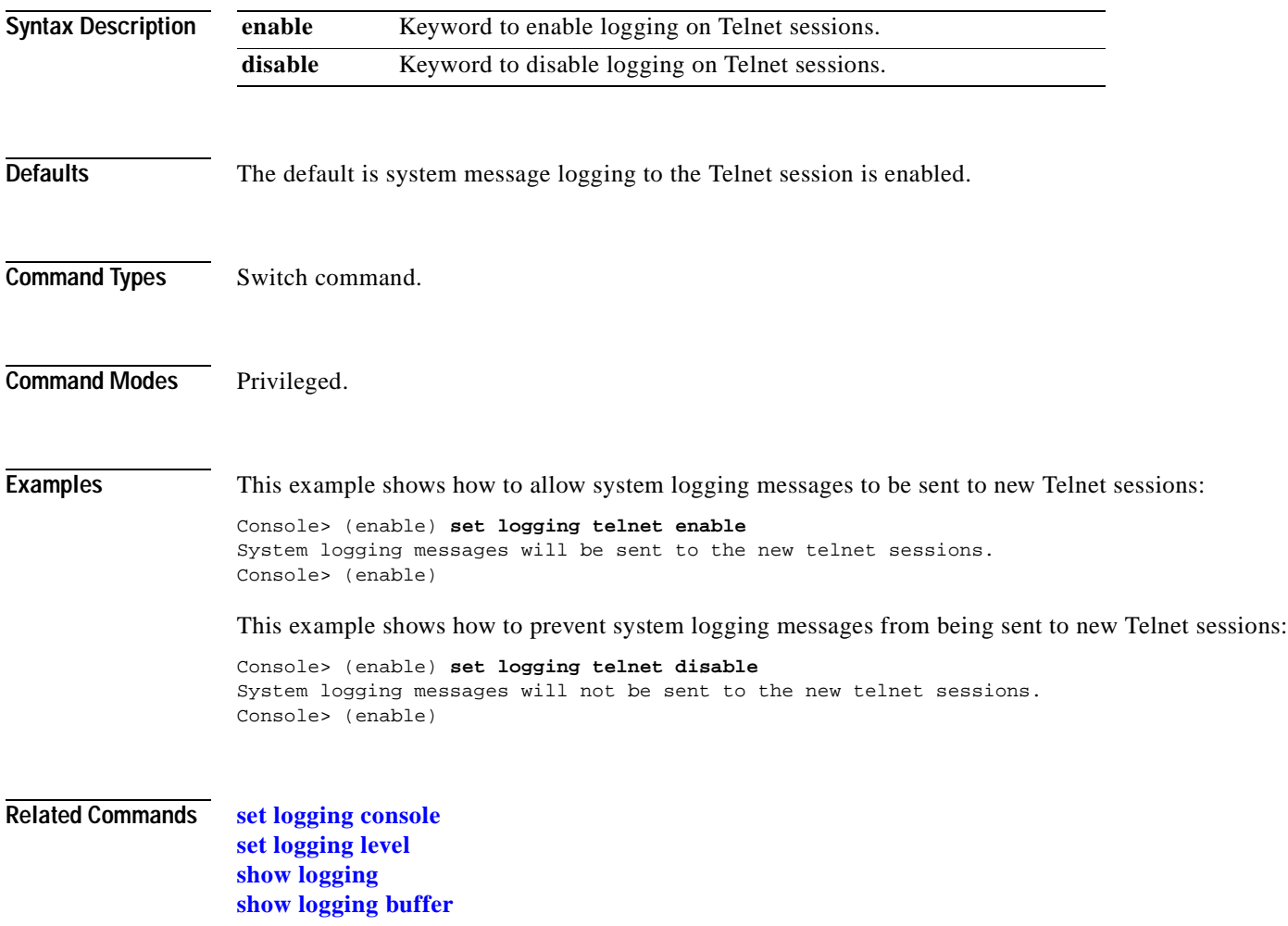

## <span id="page-346-0"></span>**set logging timestamp**

 $\mathbf{I}$ 

Use the **set logging timestamp** command to enable or disable the time-stamp display on system logging messages.

**set logging timestamp** {**enable** | **disable**}

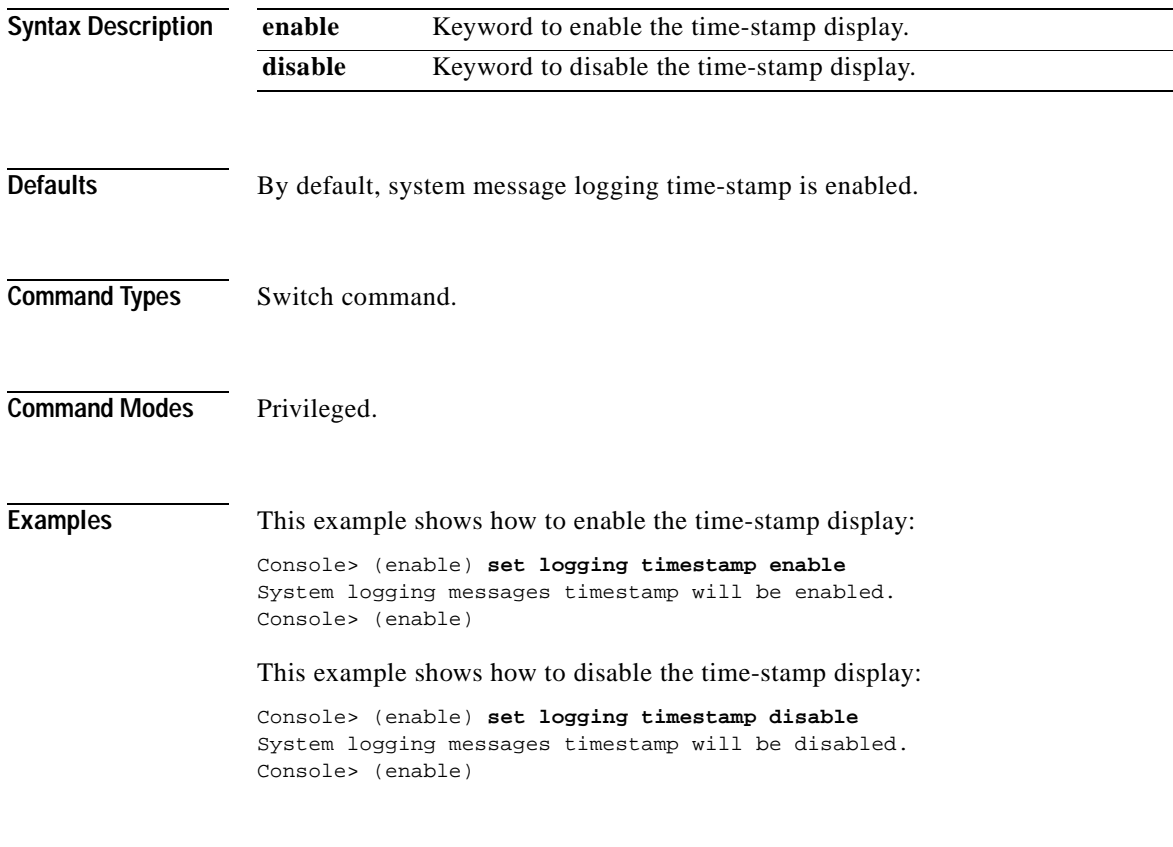

**Related Commands [show logging](#page-734-0)**

 $\blacksquare$ 

### **set logout**

Use the **set logout** command to set the number of minutes until the system disconnects an idle session automatically.

**set logout** *timeout*

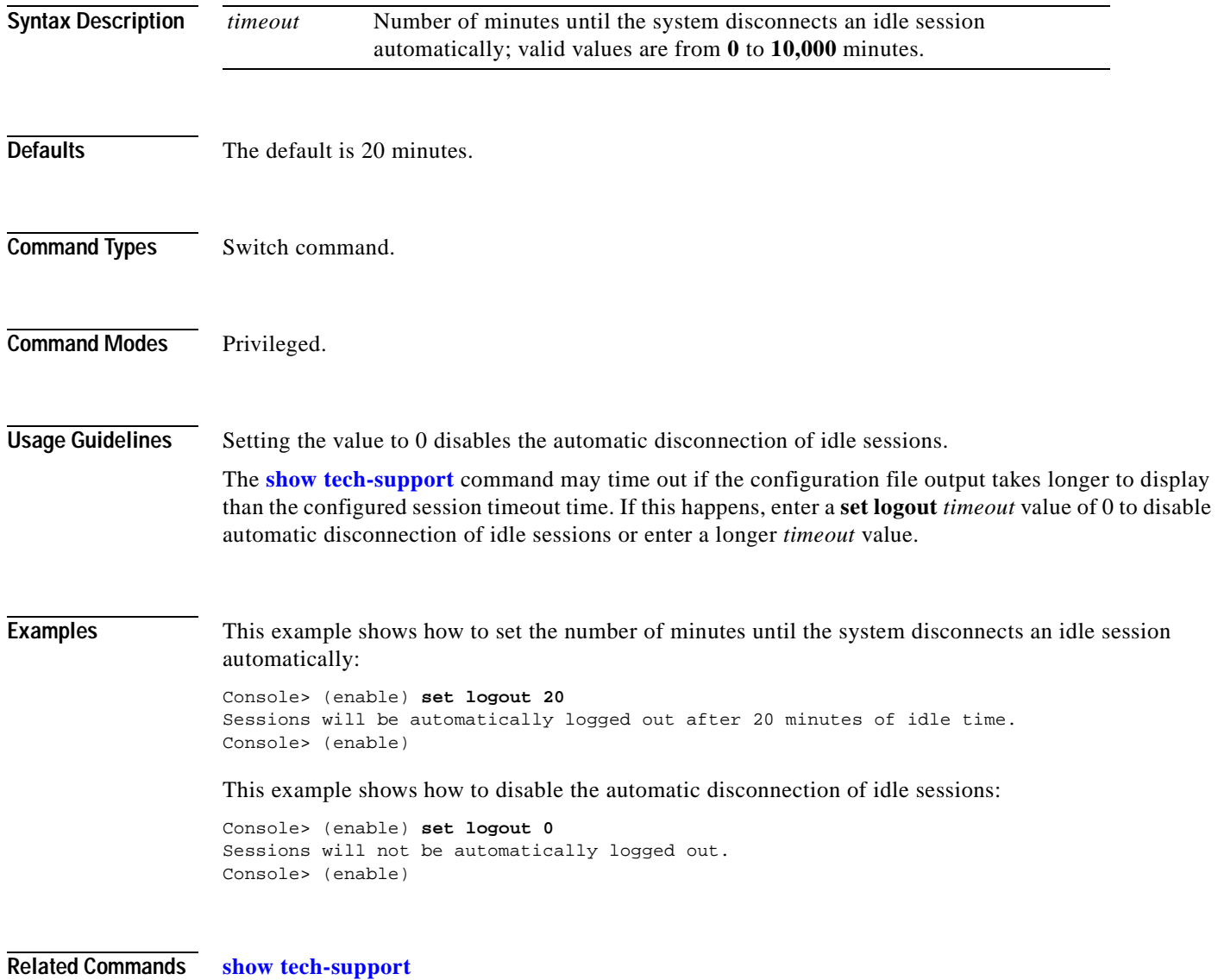

### **set mls agingtime**

Use the **set mls agingtime** command to specify the MLS aging time of shortcuts to an MLS entry in the Catalyst 6000 family switches.

**set mls agingtime** [**ip** | **ipx**] {*agingtime*}

**set mls agingtime fast** {*fastagingtime*} {*pkt\_threshold*}

**set mls agingtime long-duration** {*longagingtime*}

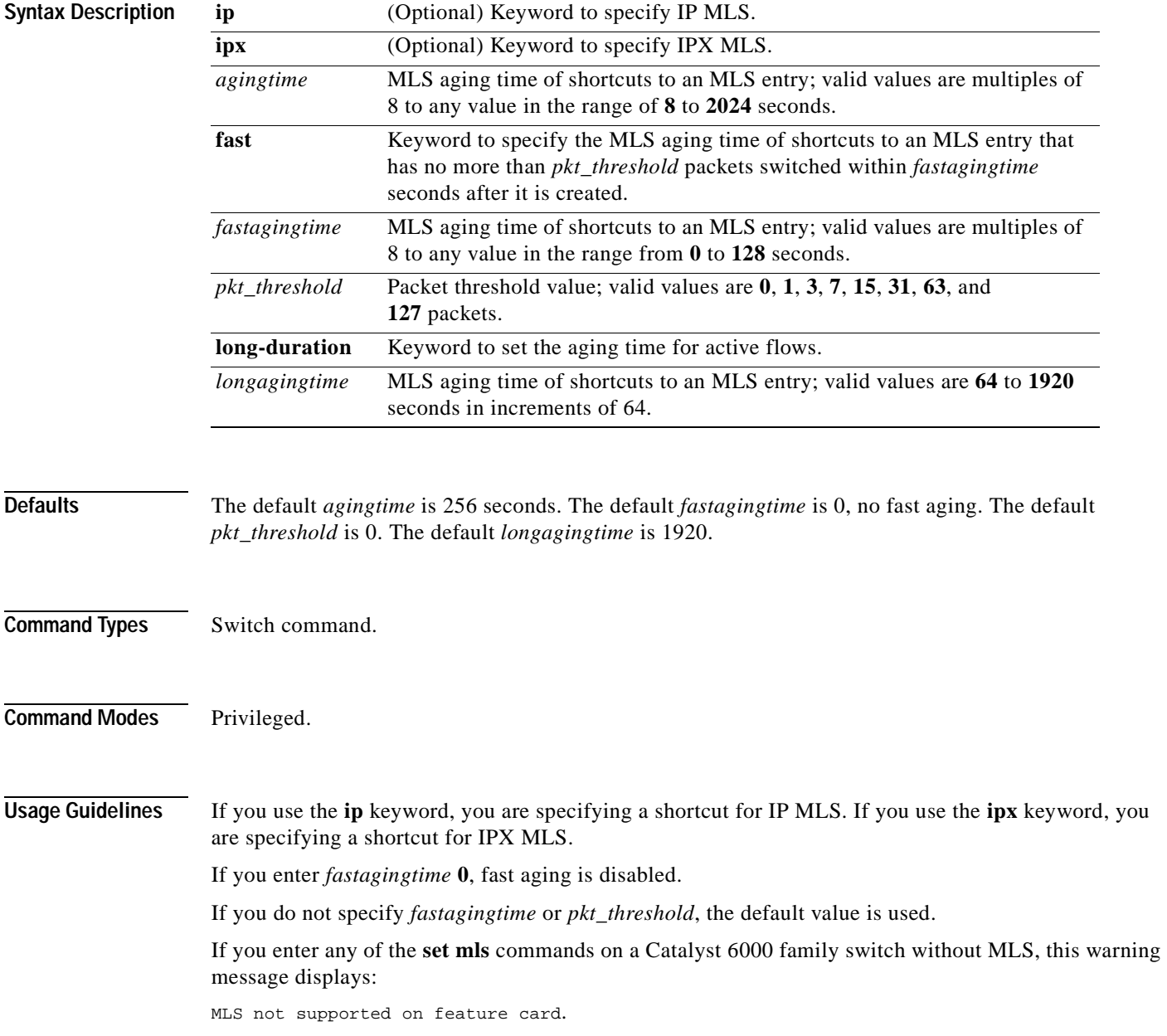

*agingtime* can be configured as multiples of 8 in the range of 8 to 2024 seconds. The values are picked up in numerical order to achieve efficient aging. Any value for *agingtime* that is not a multiple of 8 seconds is adjusted to the closest one. For example, 65 is adjusted to 64, while 127 is adjusted to 128.

*fastagingtime* can be configured as multiples of 8 to any value in the range of 0 to 128 seconds.

The default *pkt* threshold is 0. It can be configured as 0, 1, 3, 7, 15, 31, 63, or 127 (the values picked for efficient aging). If you do not configure *fastagingtime* exactly the same for these values, it adjusts to the closest value. A typical value for *fastagingtime* and *pkt\_threshold* is 32 seconds and 0 packet, respectively (it means no packet switched within 32 seconds after the entry was created).

Agingtime applies to an MLS entry that has no more than *pkt\_threshold* packets switched within *fastagingtime* seconds after it is created. A typical example is the MLS entry destined to/sourced from a DNS or TFTP server. This entry may never be used again once it is created. For example, only one request goes to a server and one reply returns from the server, and then the connection is closed.

The **agingtime fast** option is used to purge entries associated with very short flows, such as DNS and TFTP.

Keep the number of MLS entries in the MLS cache below 32K. If the number of MLS entries exceed 32K, some flows (less than 1 percent) are sent to the router.

To keep the number of MLS cache entries below 32K, decrease the aging time up to 8 seconds. If your switch has a lot of short flows used by only a few packets, then you can use fast aging.

If cache entries continue to exceed 32K, decrease the normal aging time in 64-second increments from the 256-second default.

You can force an active flow to age out by entering the **set mls agingtime long-duration** command. You can specify the aging time of the active flow in the range of 64 to 1920 seconds in increments of 64.

**Examples** These examples show how to set the aging time:

Console> (enable) **set mls agingtime 512** IP Multilayer switching aging time set to 512 seconds. Console> (enable)

Console> (enable) **set mls agingtime ipx 512** IPX Multilayer switching aging time set to 512 Console> (enable)

This example shows how to set the fast aging time:

Console> (enable) **set mls agingtime fast 32 0** Multilayer switching fast aging time set to 32 seconds for entries with no more than 0 packet switched. Console> (enable)

This example shows how to set the aging time for active flows:

Console> (enable) **set mls agingtime long-duration 128** Multilayer switching agingtime set to 128 seconds for long duration flows Console> (enable)

**Related Commands [clear mls statistics entry](#page-96-0) [show mls](#page-741-0)**

### **set mls cef load-balance**

Use the **set mls cef load-balance** command to include or exclude Layer 4 ports in a load-balancing hash.

**set mls cef load-balance** {**full** | **source-destination-ip**}

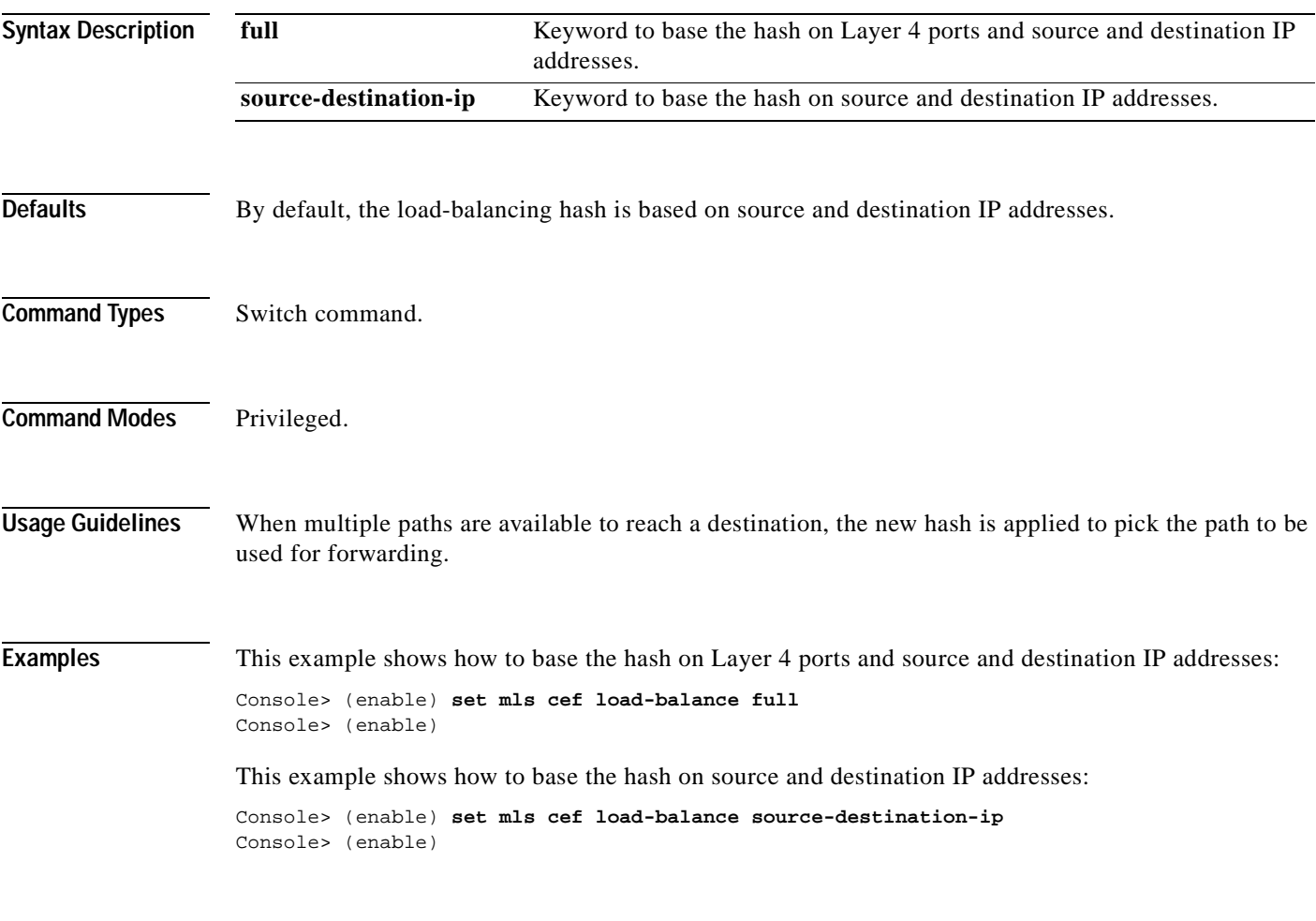

**Related Commands [show mls](#page-741-0)**

### **set mls exclude protocol**

Use the **set mls exclude protocol** command on a switch configured with the Supervisor Engine 1 with Layer 3 Switching Engine WS-F6K-PFC to add a protocol port to be excluded from being shortcut. Use this command on switches configured with the Supervisor Engine 2 with Layer 3 Switching Engine II (PFC2) to exclude protocols from statistics gathering.

**set mls exclude protocol** {**tcp** | **udp** | **both**} {*port\_number* | *port\_name*}

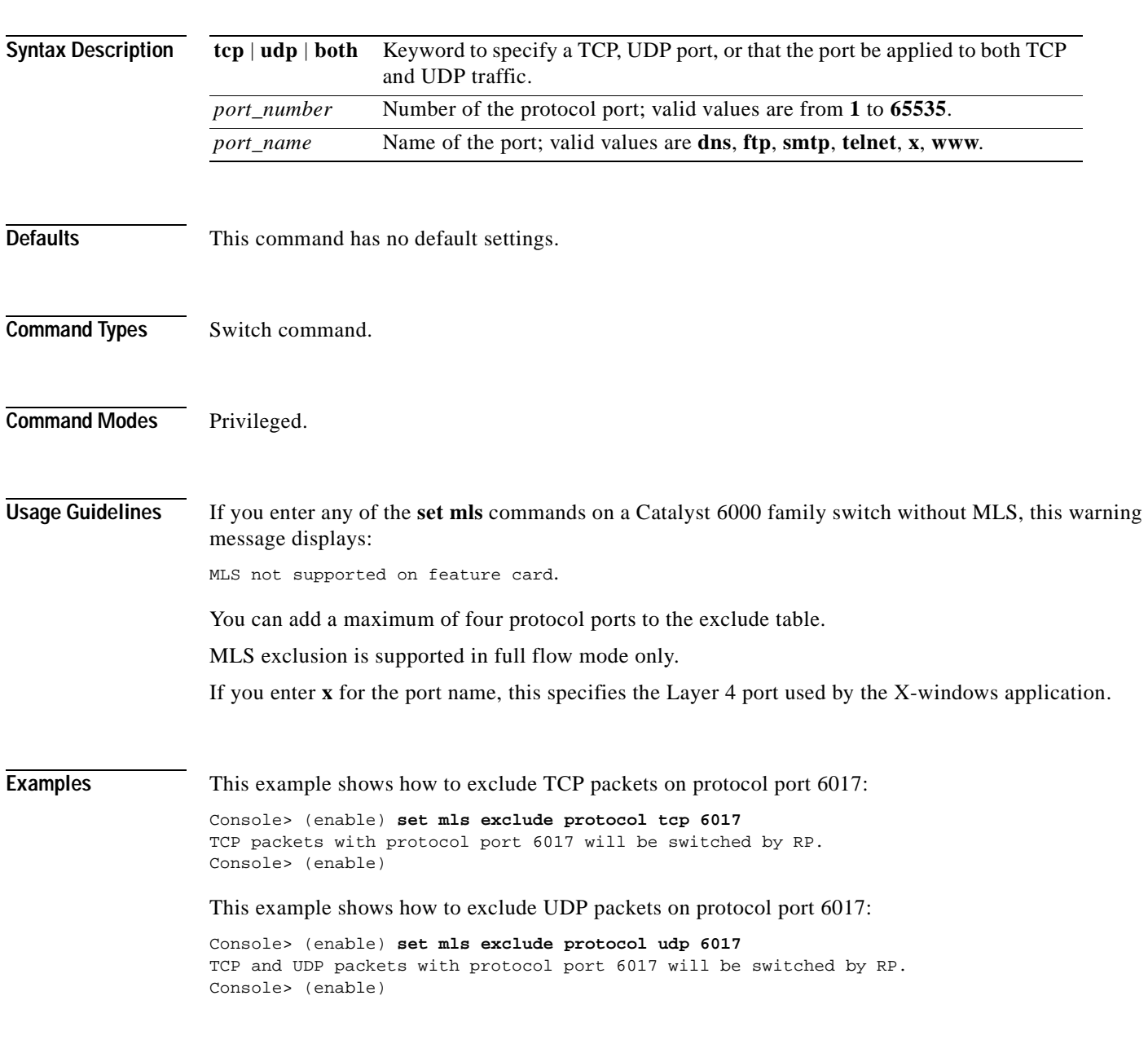

### **set mls flow**

Use the **set mls flow** command to specify the minimum flow mask used for MLS. This command is needed to collect statistics for the supervisor engine.

**set mls flow** {**destination** | **destination-source** | **full**}

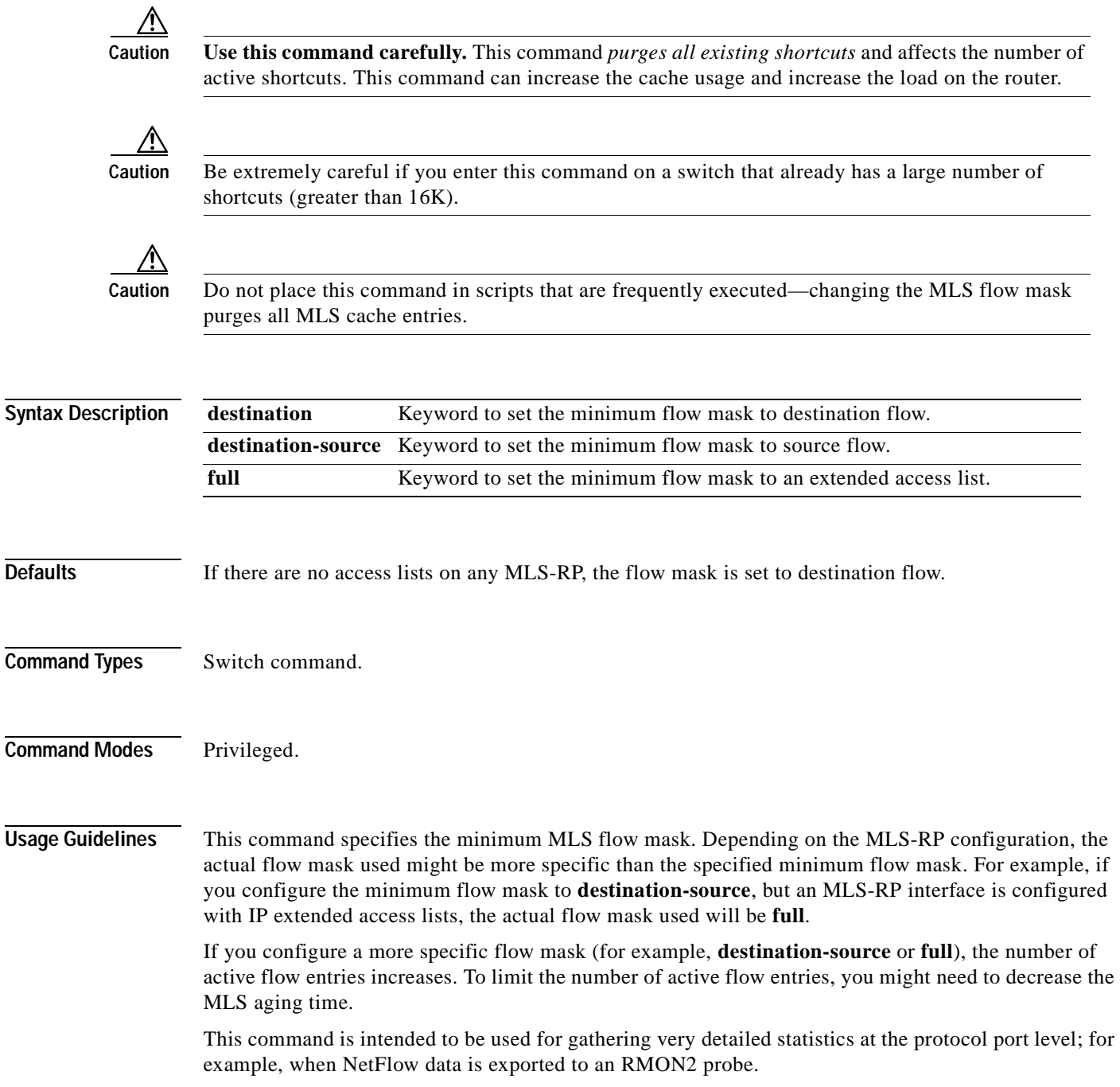

**Examples** These examples show how to specify that only expired flows to subnet 171.69.194.0 are exported: Console> (enable) **set mls flow destination** Configured flow mask is set to destination flow. Console> (enable) Console> (enable) **set mls flow destination-source** Configured flow mask is set to destination-source flow. Console> (enable) Console> (enable) **set mls flow full** Configured flow mask is set to full flow. Console> (enable)

**Related Commands [show mls](#page-741-0)**

### **set mls nde**

Use the **set mls nde** command to configure the NDE feature in the Catalyst 6000 family switches to allow command-exporting statistics to be sent to the preconfigured collector.

**set mls nde** {**enable** | **disable**}

**set mls nde** {*collector\_ip* | *collector\_name*} {*udp\_port\_num*}

**set mls nde version** {**1** | **7** | **8**}

**set mls nde flow** [**exclude** | **include**] [**destination** *ip\_addr\_spec*] [**source** *ip\_addr\_spec*] [**protocol** *protocol*] [**src-port** *src\_port*] [**dst-port** *dst\_port*]

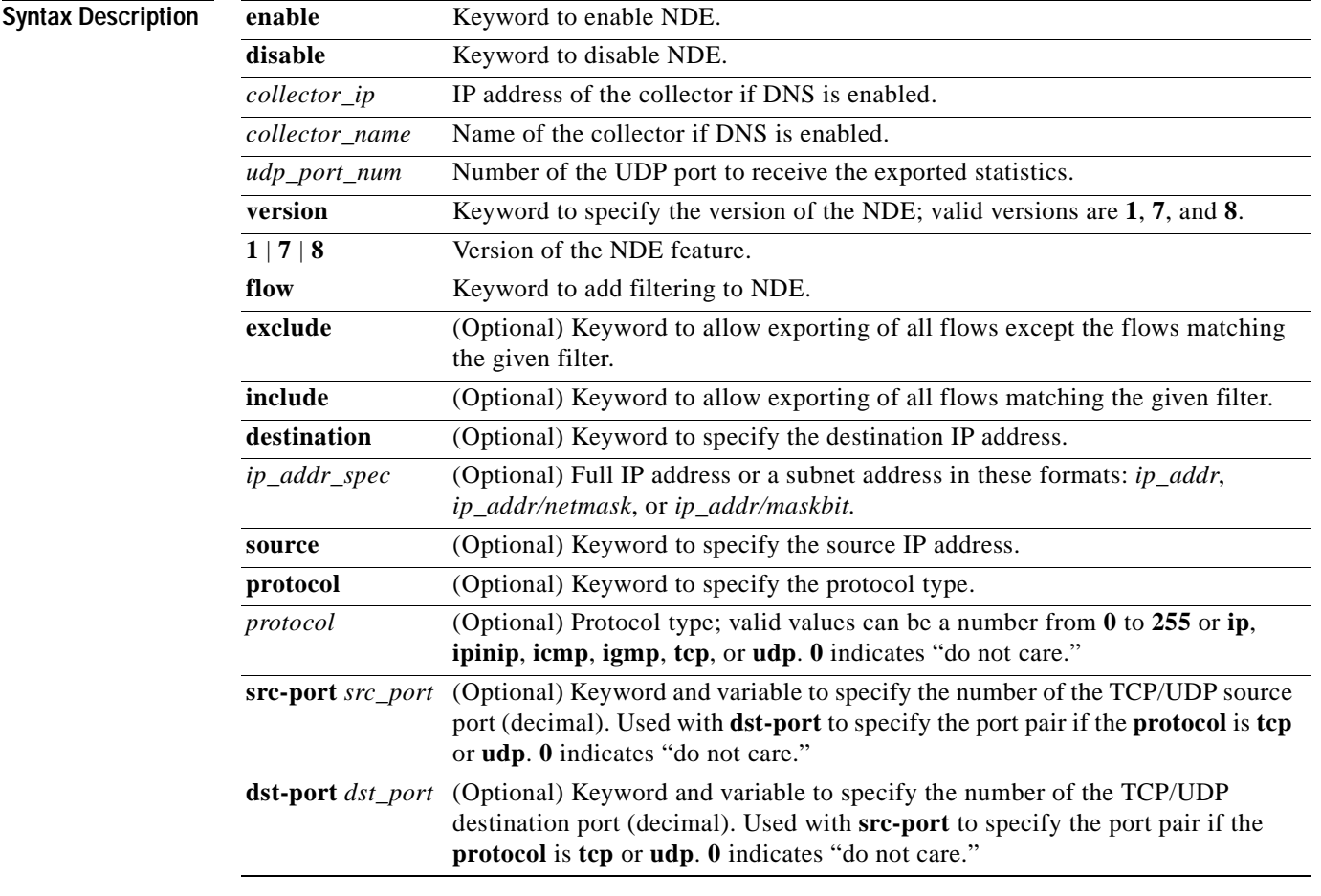

**Defaults** The defaults are Netflow Data Export version 7, and all expired flows are exported until the filter is specified explicitly.

**Command Types** Switch command.

### **Command Modes** Privileged.

**Usage Guidelines** If you enter any **set mls nde** commands on a Catalyst 6000 family switch without MLS, this warning message displays:

mls not supported on feature card.

When you try to enable NDE and there are previously configured filtered flows on the switch, this warning message displays:

```
Console> (enable) set mls nde enable
Netflow export configured for port 80 on host 172.20.25.101
Netflow export enabled.
Warning!! There is a potential statistics mismatch due to existing excluded
protocols.
```
When you try to add a filter to exclude some protocol packets and NDE is currently enabled, this warning message displays:

```
Console> (enable) set mls exclude protocol tcp 80
Netflow tables will not create entries for TCP packets with protocol port
80.
Warning!! There's a potential statistics mismatch due to enabled NDE.
```
Before you use the **set mls nde** command for the first time, you must configure the host to collect MLS statistics. The host name and UDP port number are saved in NVRAM, so you do not need to specify them. If you specify a host name and UDP port, values in NVRAM overwrite the old values. Collector values in NVRAM do not clear when NDE is disabled, because this command configures the collector, but does not enable NDE automatically.

The **set mls nde enable** command enables NDE, exporting statistics to the preconfigured collector.

If the *protocol* is not **tcp** or **udp**, set the **dst-port** *dst\_port* and **src-port** *src\_port* values to 0; otherwise, no flows are displayed.

If you try to enable NDE without first specifying a collector, you see this display:

```
Console> (enable) set mls nde enable
Please set host name and UDP port number with 'set mls nde <collector_name | collector_ip> 
<udp_port_number>'.
Console> (enable)
```
The **set mls nde flow** command adds filtering to the NDE. Expired flows matching the specified criteria are exported. These values are stored in NVRAM and do not clear when NDE is disabled. If any option is not specified in this command, it is treated as a wildcard. The NDE filter in NVRAM does not clear when NDE is disabled.

Only one filter can be active at a time. If you do not enter the **exclude** or **include** keyword, the filter is assumed to be an inclusion filter.

Use the following syntax to specify an IP subnet address:

- *ip\_subnet\_addr*—This is the short subnet address format. The trailing decimal number 00 in an IP address YY.YY.YY.00 specifies the boundary for an IP subnet address. For example, 172.22.36.00 indicates a 24-bit subnet address (subnet mask 172.22.36.00/255.255.255.0), and 173.24.00.00 indicates a 16-bit subnet address (subnet mask 173.24.00.00/255.255.0.0). However, this format can identify only a subnet address of 8, 16, or 24 bits.
- *ip\_addr/subnet\_mask—This* is the long subnet address format. For example, 172.22.252.00/255.255.252.00 indicates a 22-bit subnet address. This format can specify a subnet address of any bit number. To provide more flexibility, the *ip\_addr* is a full host address, such as 172.22.253.1/255.255.252.00.
- **•** *ip\_addr/maskbits*—This is the simplified long subnet address format. The mask bits specify the number of bits of the network masks. For example, 172.22.252.00/22 indicates a 22-bit subnet address. The *ip\_addr* is a full host address, such as 193.22.253.1/22, which has the same subnet address as the *ip\_subnet\_addr*.

When you use the **set mls nde**  ${collectorip \mid collector \ name} \ {udp \ port \ num}$  command, the host name and UDP port number are saved in NVRAM and need not be specified again. If you specify a host name and UDP port, the new values overwrite the values in NVRAM. Collector values in NVRAM do not clear when you disable NDE.

### **Examples** This example shows how to specify that only expired flows to a specific subnet are exported:

```
Console> (enable) set mls nde flow include destination 171.69.194.140/24
NDE destination filter set to 171.69.194.0/24
Console> (enable)
```
This example shows how to specify that only expired flows to a specific host are exported:

```
Console> (enable) set mls nde flow include destination 171.69.194.140
NDE destination filter set to 171.69.194.140/32.
Console> (enable)
```
This example shows how to specify that only expired flows from a specific subnet to a specific host are exported:

```
Console> (enable) set mls nde flow include destination 171.69.194.140/24 source 171.69.173.5/24
NDE destination filter set to 171.69.194.0/24, source filter set to 171.69.173.0/24
Console> (enable)
```
This example shows how to specify that only flows from a specific port are exported:

Console> (enable) **set mls nde flow include dst\_port 23** NDE source port filter set to 23. Console> (enable)

This example shows how to specify that only expired flows from a specific host that are of a specified protocol are exported:

```
Console> (enable) set mls nde flow include source 171.69.194.140 protocol 51
NDE destination filter set to 171.69.194.140/32, protocol set to 51.
Console> (enable)
```
This example shows how to specify that all expired flows except those from a specific host to a specific destination port are exported:

Console> (enable) **set mls nde flow exclude source 171.69.194.140 dst\_port 23** NDE destination filter set to 171.69.194.140/32, source port filter set to 23. Flows matching the filter will be excluded. Console> (enable)

**Related Commands [clear mls nde flow](#page-93-0)**

**[show mls](#page-741-0)**

### **set mls statistics protocol**

Use the **set mls statistics protocol** command to add protocols to the protocols statistics list.

**set mls statistics protocol** *protocol src\_port*

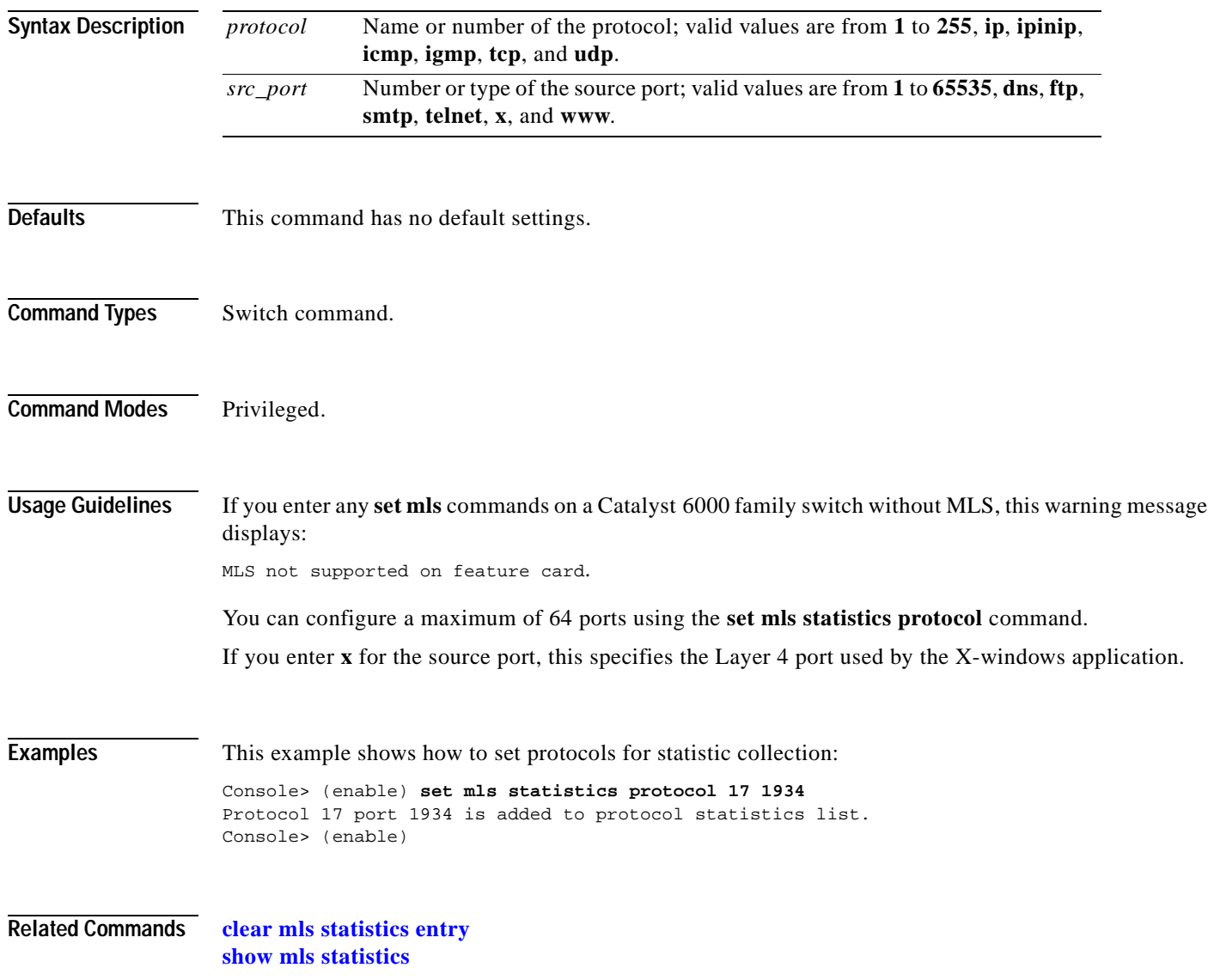
### **set mls verify**

To enable or disable checksum or packet checking based on packet length, use the **set mls verify** command.

**set mls verify checksum** {**enable** | **disable**}

**set mls verify length** {**ip** | **ipx** | **both**} {**minimum** | **inconsistant**} {**enable** | **disable**}

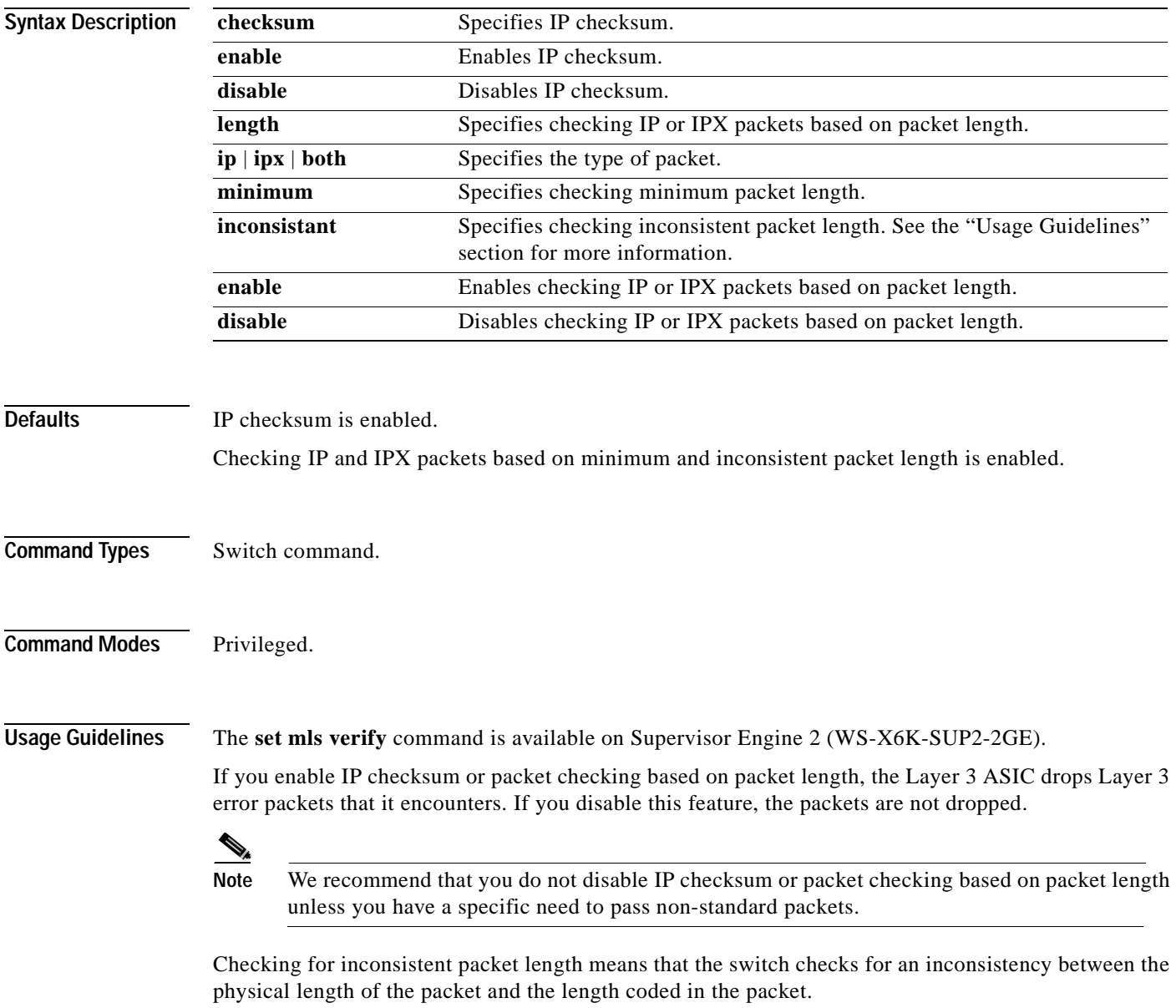

#### **Examples** This example shows how to enable IP checksum: Console> (enable) **set mls verify checksum enable** Ip checksum verification enabled Console> (enable) This example shows how to enable checking inconsistent IP and IPX packet length: Console> (enable) **set mls verify length both inconsistant enable** Ipx inconsistant length verification enabled Ip inconsistant length verification enabled Console> (enable)

This example shows how to disable checking minimum IPX packet length:

Console> (enable) **set mls verify length ipx minimum disable** Ipx minimum length verification disabled Console> (enable)

**Related Commands [show mls verify](#page-773-0)**

### **set module**

Use the **set module** command to enable or disable a module.

**set module enable** | **disable** *mod*

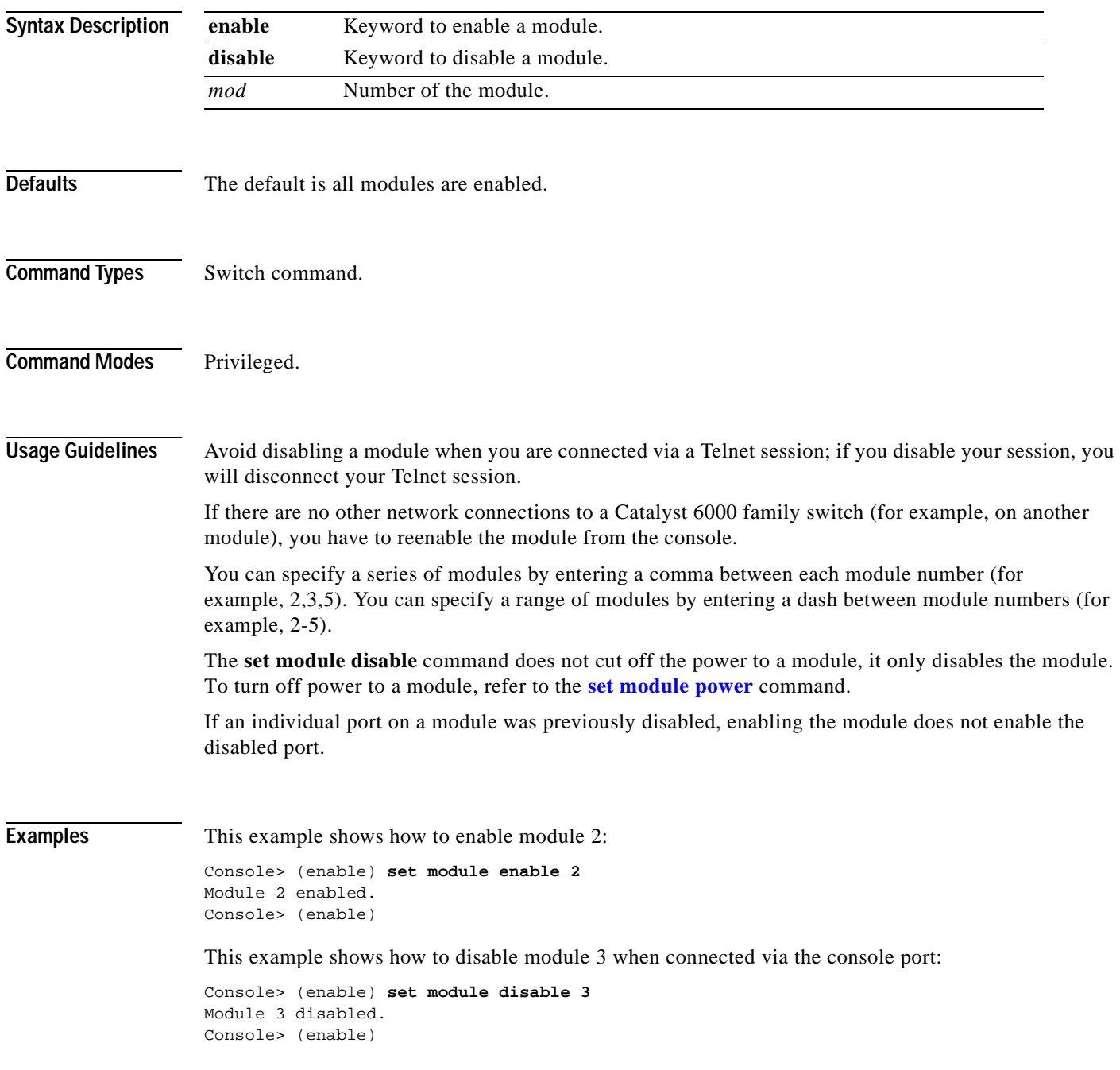

 $\blacksquare$ 

This example shows how to disable module 2 when connected via a Telnet session:

Console> (enable) **set module disable 2** This command may disconnect your telnet session. Do you want to continue (y/n) [n]? **y** Module 2 disabled. Console> (enable)

**Related Commands [show module](#page-774-0)**

T.

# **set module name**

Use the **set module name** command to set the name for a module.

**set module name** *mod* [*mod\_name*]

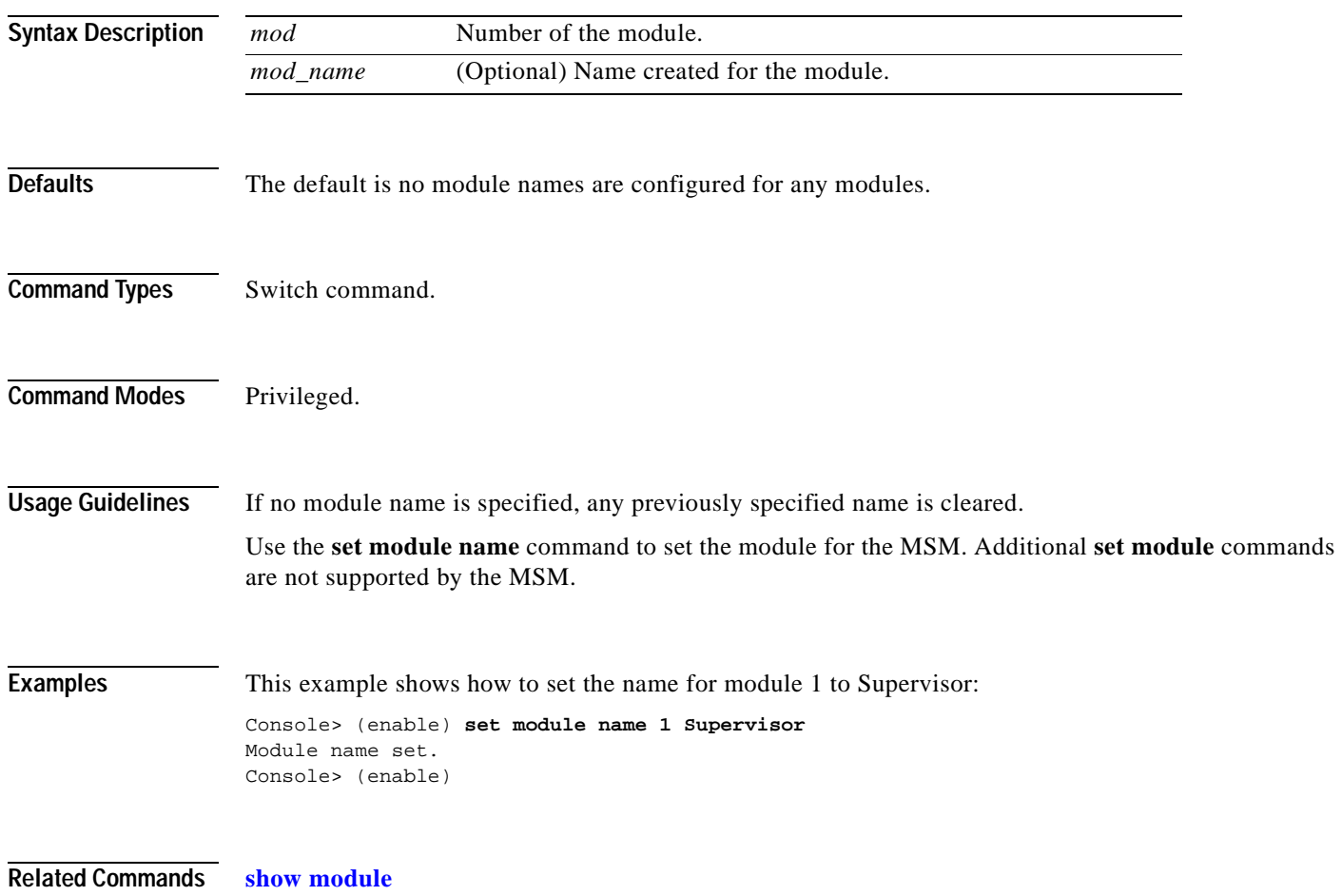

a ka

# <span id="page-365-0"></span>**set module power**

Use the **set module power** command to turn on or shut off the power to a module.

**set module power up** | **down** *mod*

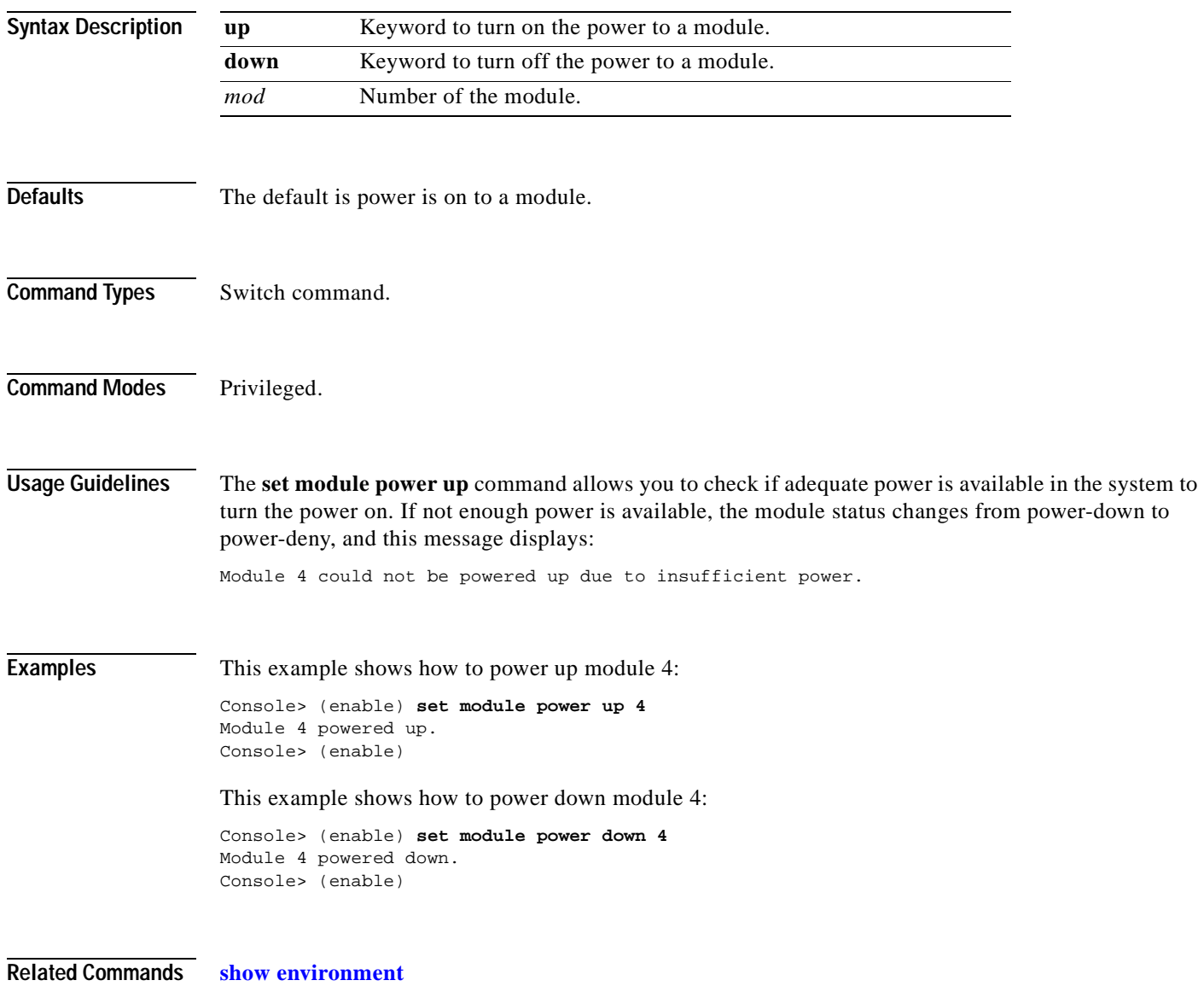

T.

# **set module shutdown**

Use the **set module shutdown** command to shut down the NAM and IDSM.

**set module shutdown all** | *mod*

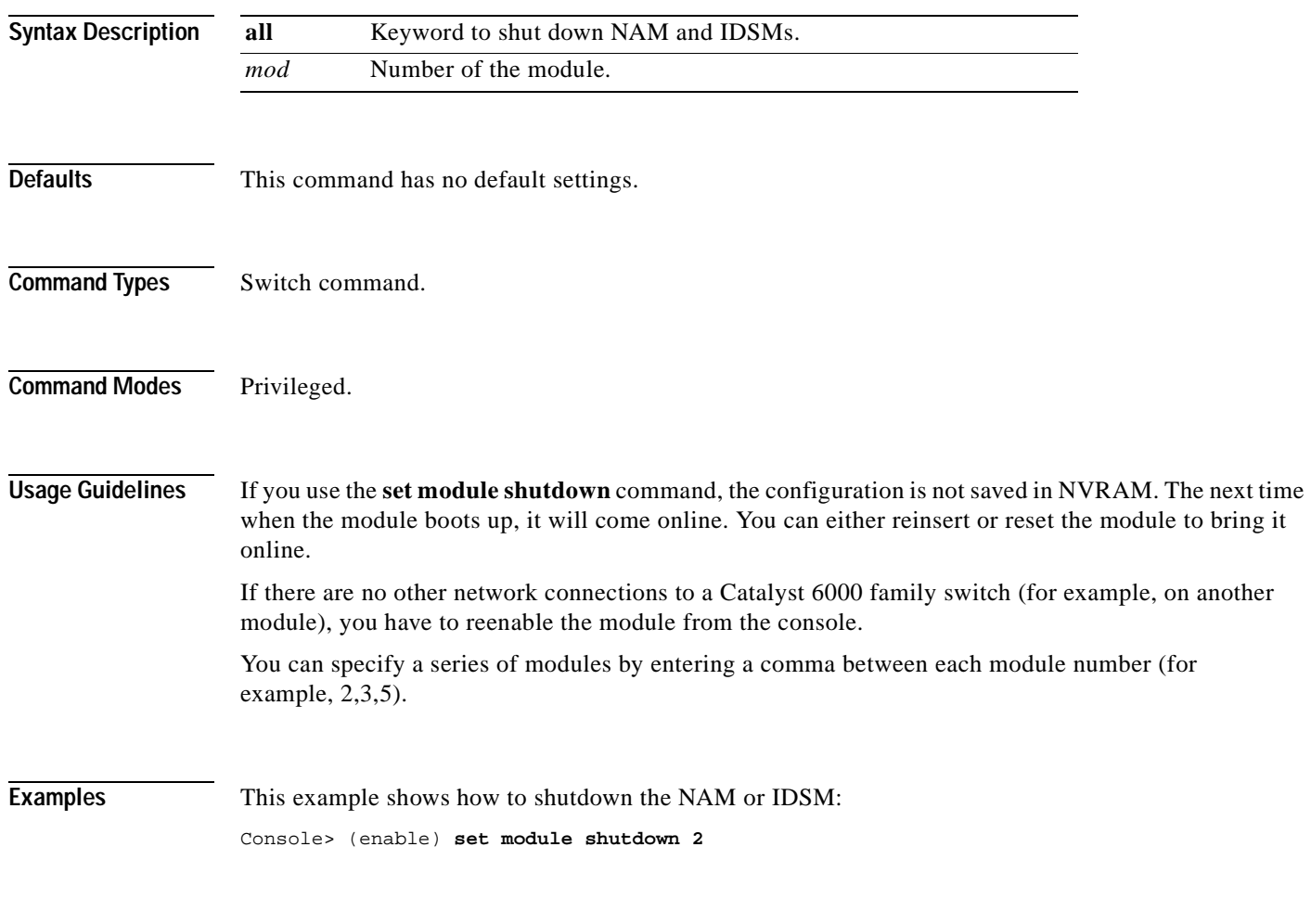

Console> (enable)

#### **set msfcautostate**

Use the **set msfcautostate** command to enable or disable the line protocol state determination of the MSFCs due to port state changes.

**set msfcautostate** {**enable** | **disable**}

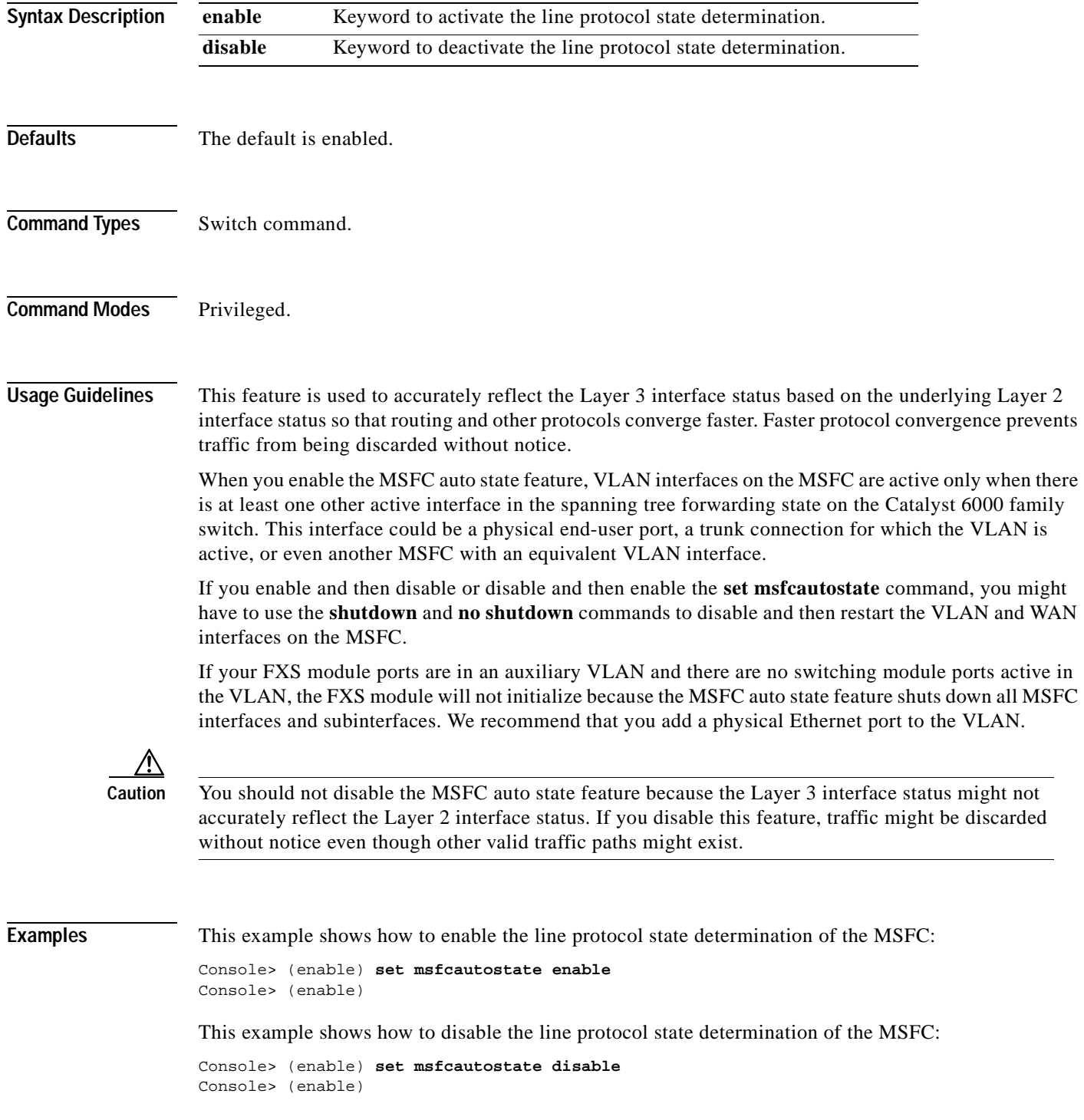

**Related Commands [show msfcautostate](#page-779-0)**

a pro

 $\mathbf{r}$ 

#### **set msmautostate**

Use the **set msmautostate** command to enable or disable the line protocol state determination of the MSMs due to port state changes.

**set msmautostate** {**enable** | **disable**}

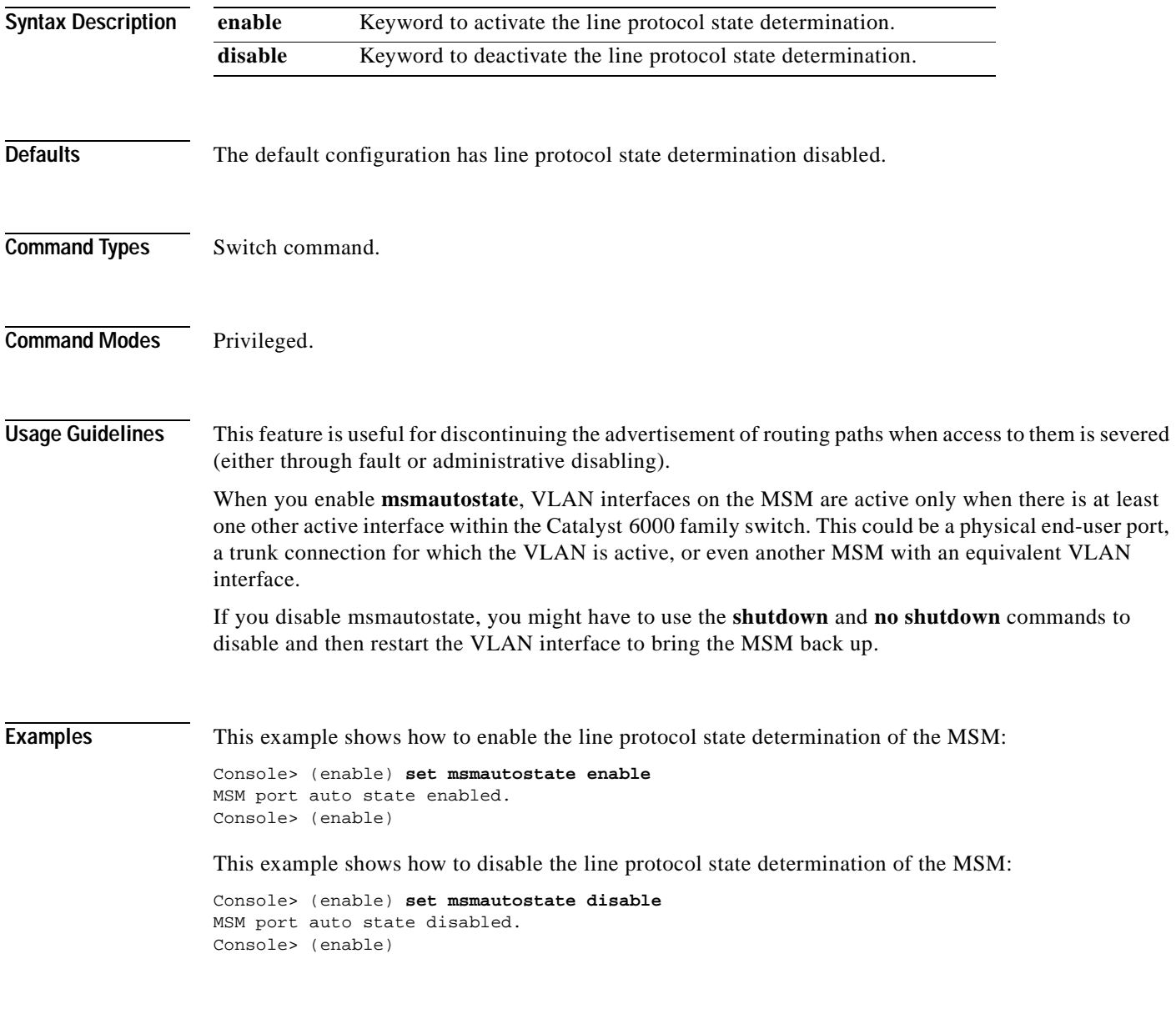

**Related Commands [show msmautostate](#page-780-0)**

T

### **set multicast router**

Use the **set multicast router** command to configure a port manually as a multicast router port.

**set multicast router** *mod/port*

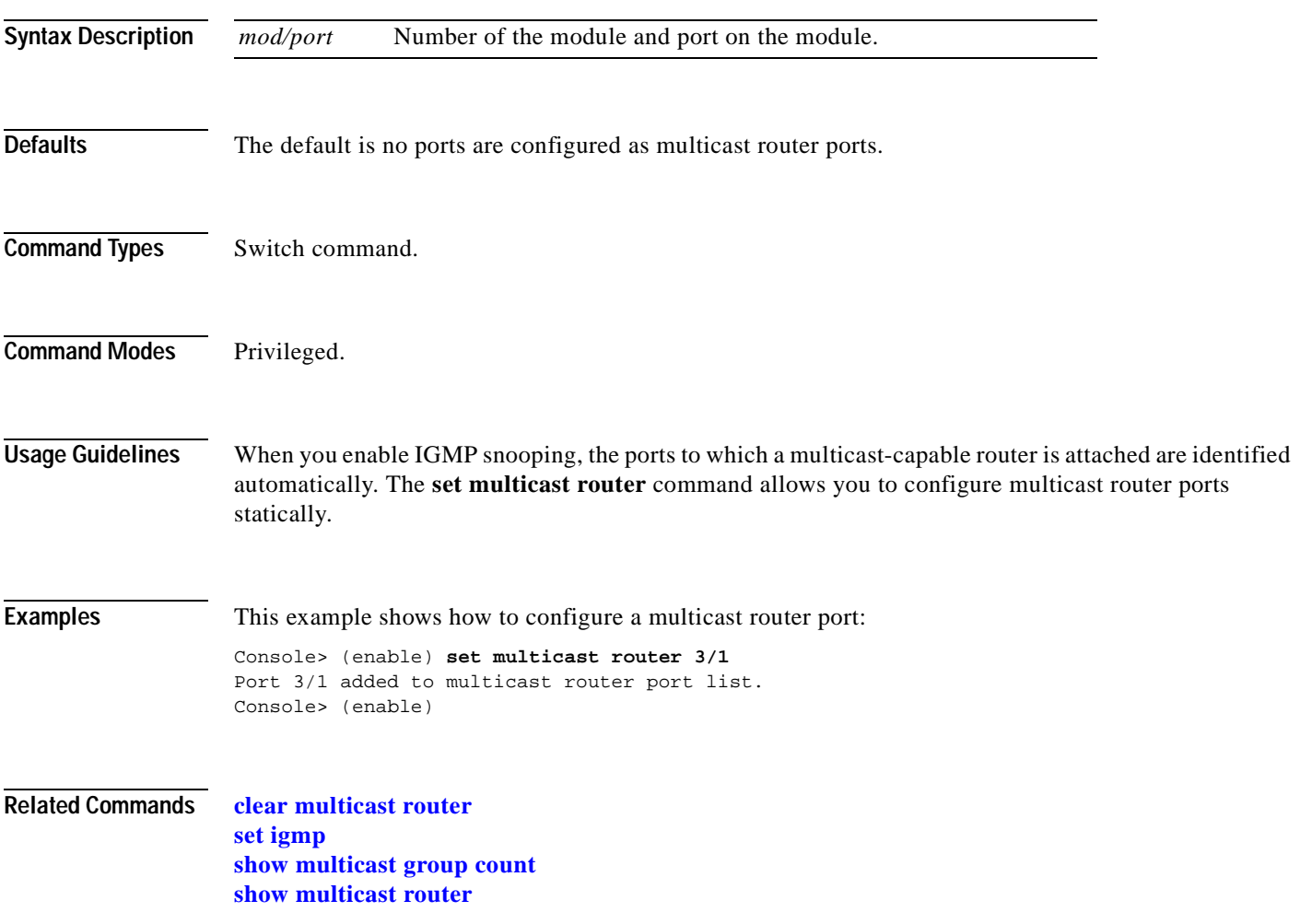

# **set ntp broadcastclient**

Use the **set ntp broadcastclient** command to enable or disable NTP in broadcast-client mode.

**set ntp broadcastclient** {**enable** | **disable**}

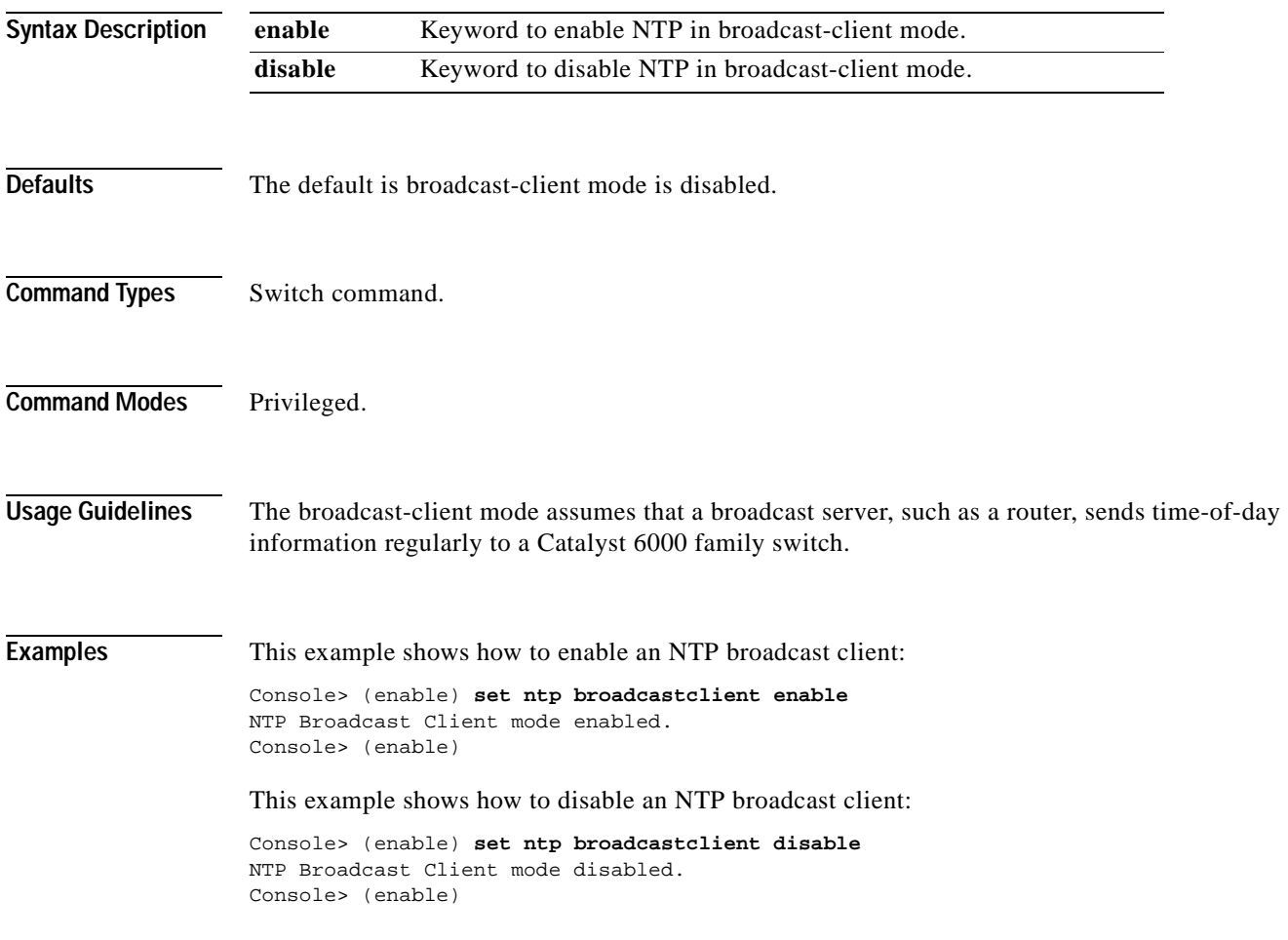

**Related Commands [show ntp](#page-794-0)**

# **set ntp broadcastdelay**

Use the **set ntp broadcastdelay** command to configure a time-adjustment factor so the Catalyst 6000 family switch can receive broadcast packets.

**set ntp broadcastdelay** *microseconds*

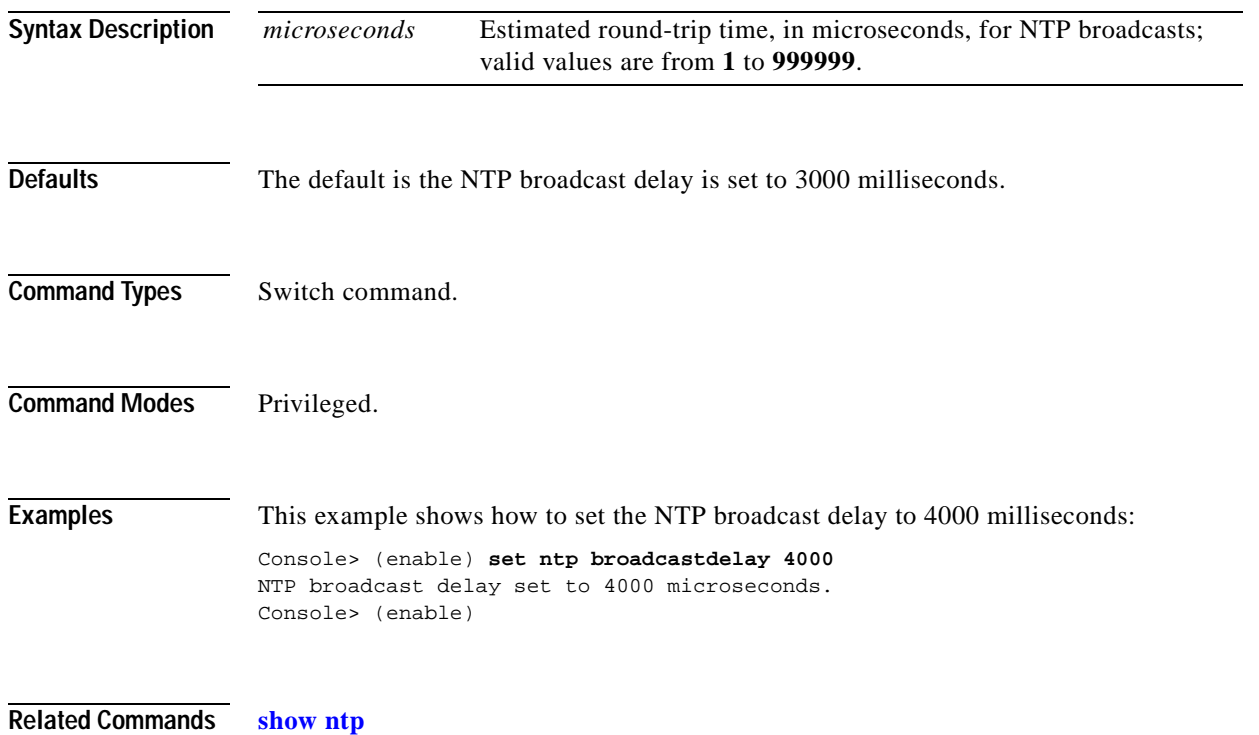

# **set ntp client**

Use the **set ntp client** command to enable or disable a Catalyst 6000 family switch as an NTP client.

**set ntp client** {**enable** | **disable**}

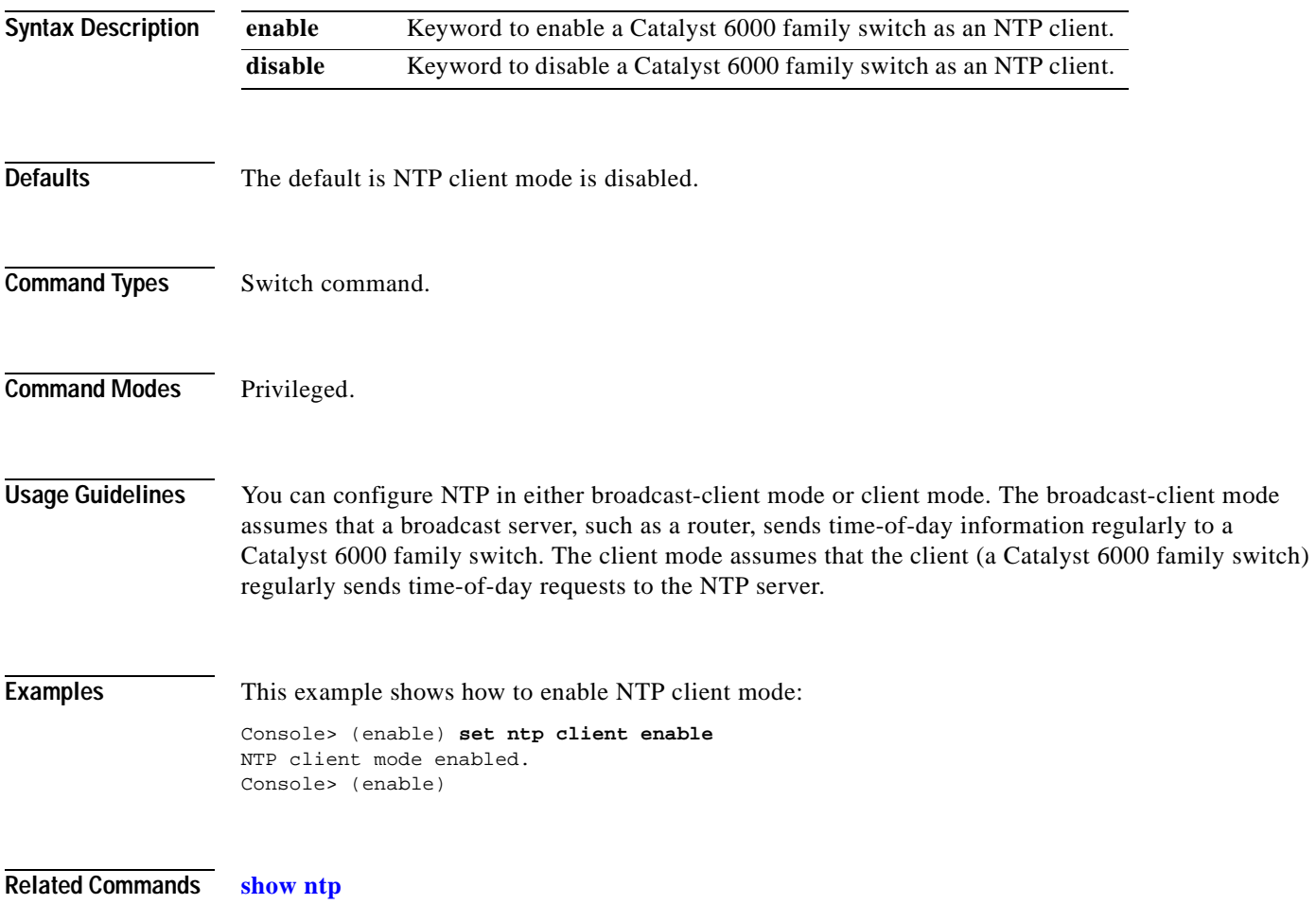

#### **set ntp server**

Use the **set ntp server** command to specify the NTP server address and configure an NTP server authentication key.

**set ntp server** *ip\_addr* [**key** *public\_keynum*]

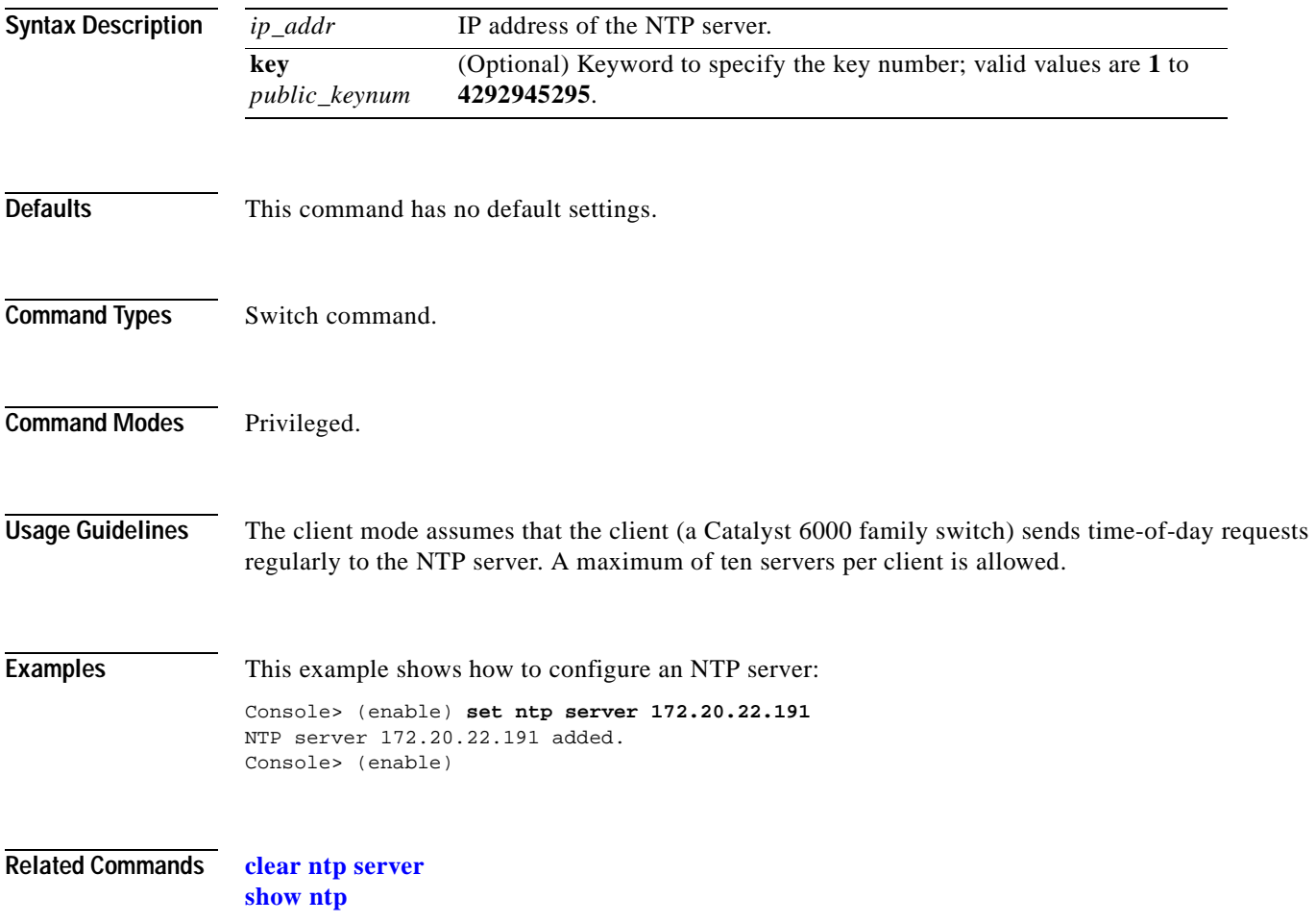

**Syntax Description**

#### **set ntp summertime**

Use the **set ntp summertime** command to specify whether the system should set the clock ahead one hour during daylight saving time.

**set ntp summertime** {**enable** | **disable**} [*zone*]

**set ntp summertime recurring** [{*week*} {*day*} {*month*} {*hh***:***mm*} {*week* | *day* | *month* | *hh***:***mm*} [*offset*]]

**set ntp summertime date** {*month*} {*date*} {*year*} {*hh***:***mm*}{*month* | *date* | *year* | *hh***:***mm*} [*offset*]

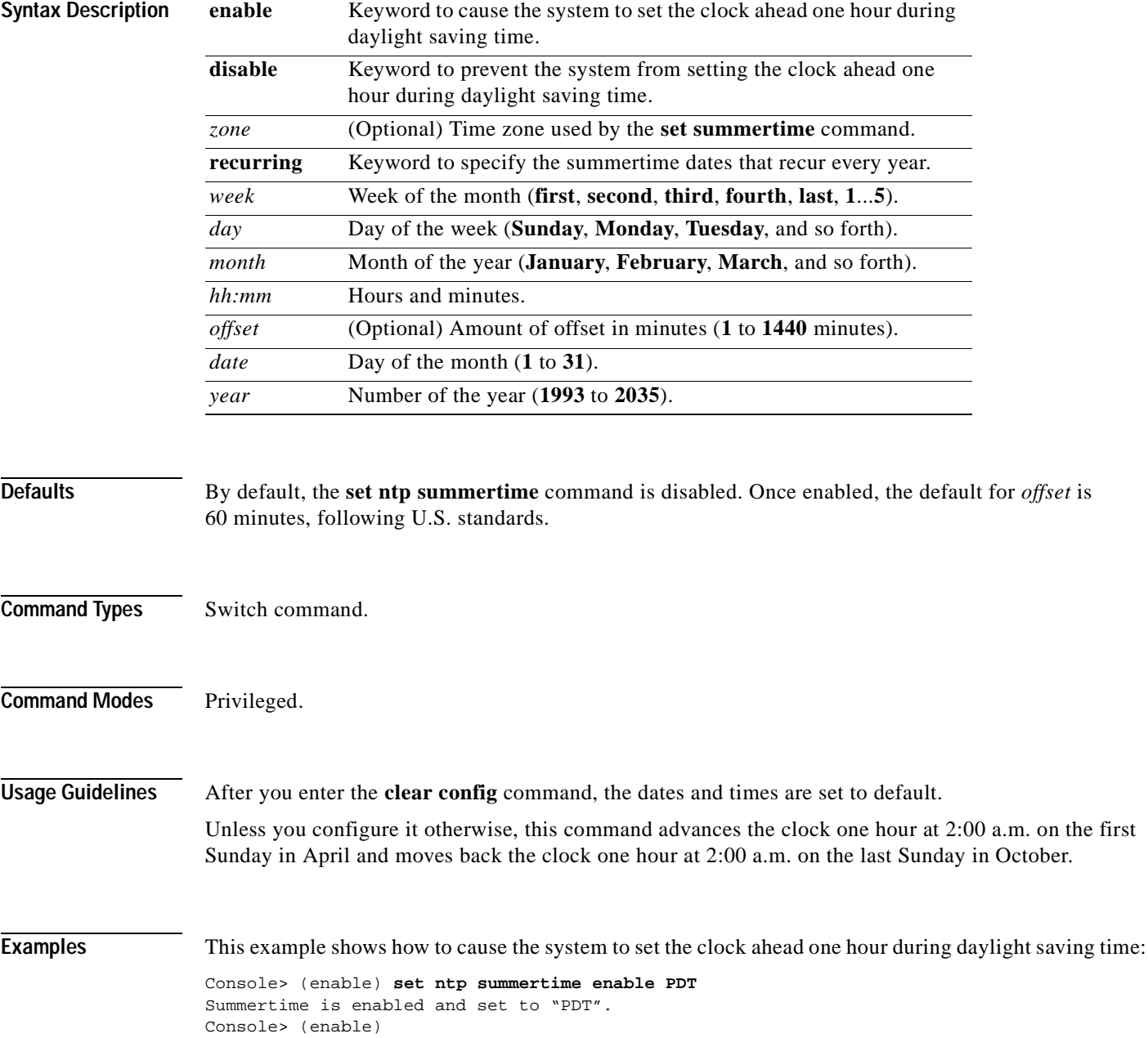

This example shows how to prevent the system from setting the clock ahead one hour during daylight saving time:

```
Console> (enable) set ntp summertime disable
Summertime disabled.
Console> (enable)
```
This example shows how to set daylight saving time to the zonename AUS and repeat every year, starting from the third Monday of February at noon and ending at the second Saturday of August at 3:00 p.m. with an offset of 30 minutes:

```
Console> (enable) set ntp summertime AUS recurring 3 Mon Feb 12:00 2 Saturday Aug 15:00 30
Summer time is disabled and set to 'AUS' with offset 30 minutes.
   start: 12:00:00 Sun Feb 13 2000
    end: 14:00:00 Sat Aug 26 2000
   Recurring, starting at 12:00:00 on Sunday of the third week of February and ending 
   on Saturday of the fourth week of August.
Console> (enable)
```
This example shows how to set the daylight saving time to start on January 29, 1999 at 2:00 a.m. and end on August 19, 2004 at 3:00 p.m. with an offset of 30 minutes:

```
Console> (enable) set ntp summertime date jan 29 1999 02:00 aug 19 2004 15:00 30
Summertime is disabled and set to ''
Start : Fri Jan 29 1999, 02:00:00
End : Thu Aug 19 2004, 15:00:00
Offset: 30 minutes
Recurring: no
Console> (enable)
```
This example shows how to set recurring to reset default to US summertime:

```
Console> (enable) set ntp summertime recurring 3 mon feb 4 thurs oct 8:00 500
Command authorization none.
Summertime is enabled and set to ''
Start : Mon Feb 21 2000, 03:00:00
End : Fri Oct 20 2000, 08:00:00
Offset: 500 minutes (8 hours 20 minutes)
Recurring: yes, starting at 03:00am of third Monday of February and ending on 08:00am of 
fourth Thursday of October.
Console> (enable)
```
**Related Commands [show ntp](#page-794-0)**

### **set ntp timezone**

Use the **set ntp timezone** command to configure the time offset from Greenwich Mean Time.

**set timezone** [*zone\_name*] [*hours* [*minutes*]]

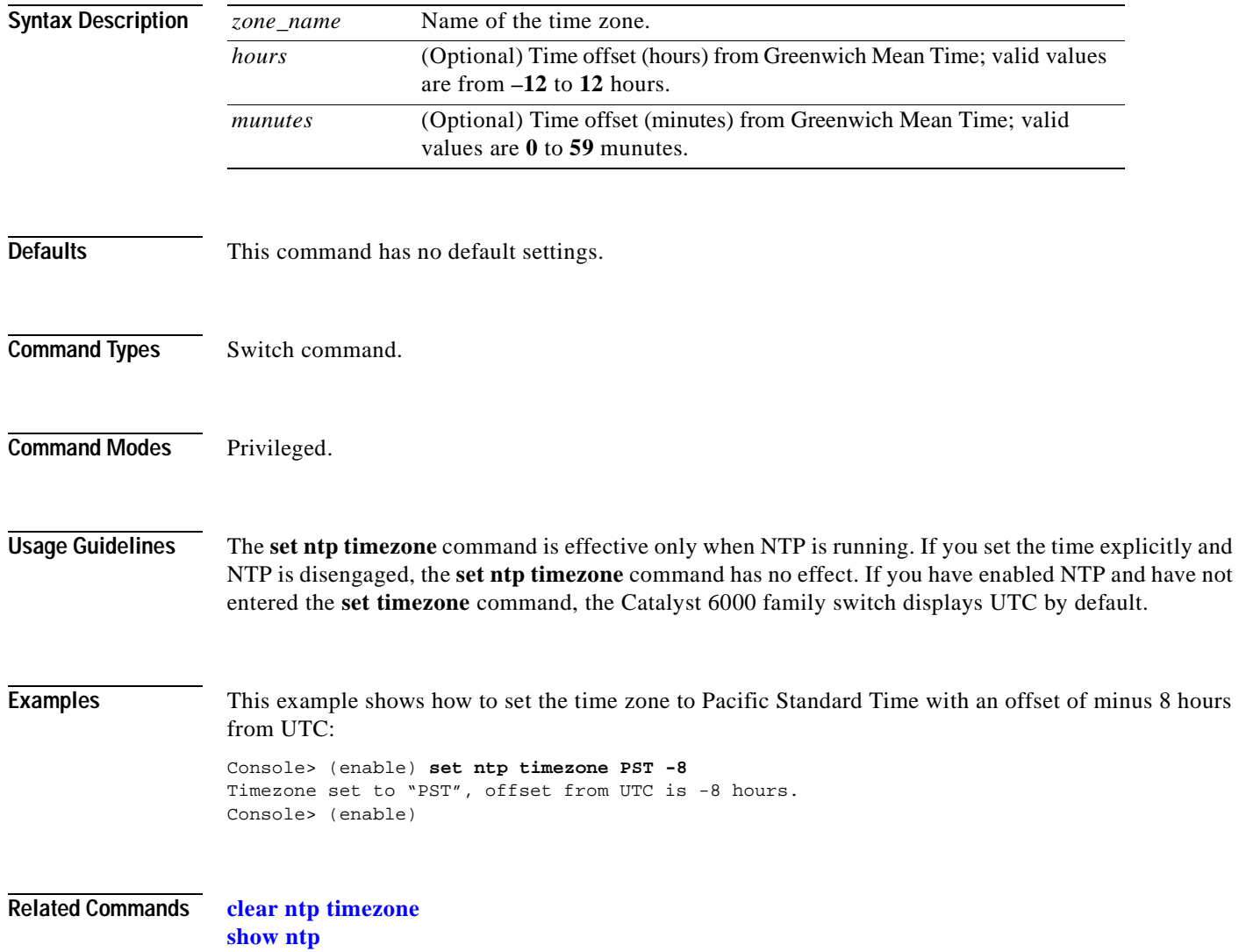

### **set password**

Use the **set password** command to change the login password on the CLI.

#### **set password**

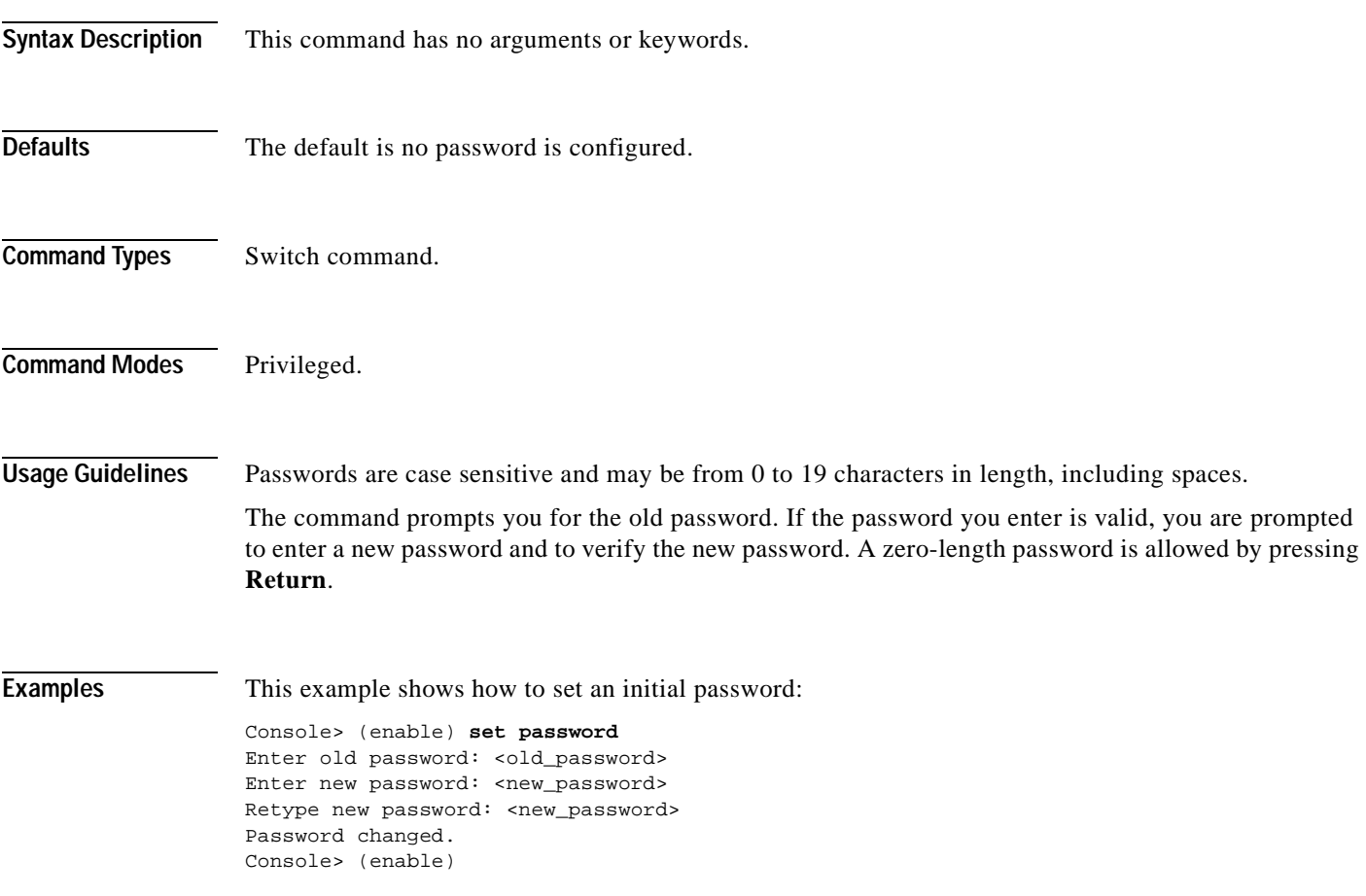

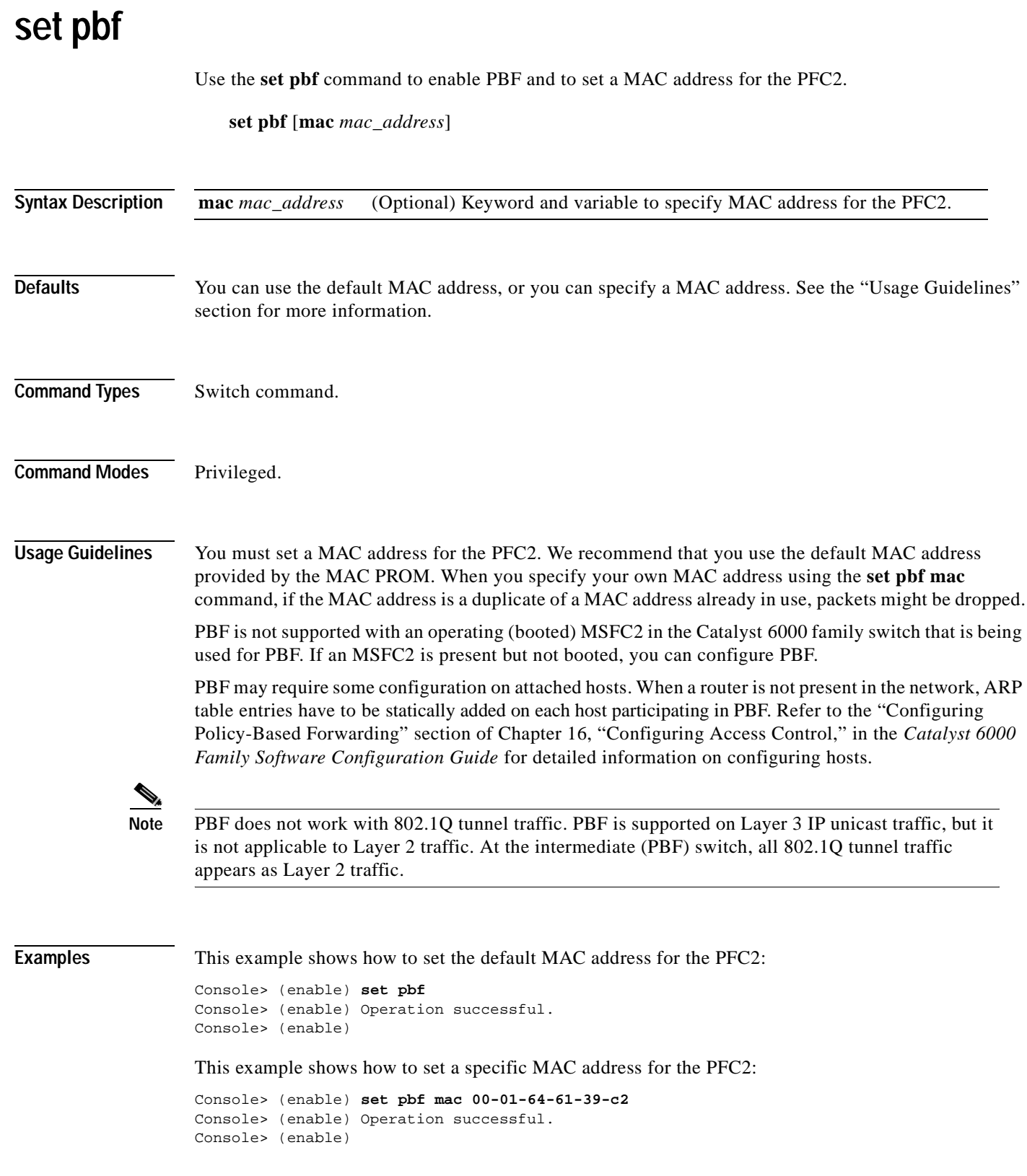

 $\blacksquare$ 

**Related Commands [clear pbf](#page-102-0) [show pbf](#page-796-0)**

 $\overline{\phantom{a}}$ 

# **set port auxiliaryvlan**

Use the **set port auxiliaryvlan** command to configure the auxiliary VLAN ports.

**set port auxiliaryvlan** *mod*[*/port*] {*vlan |* **untagged** *|* **dot1p** *|* **none**}

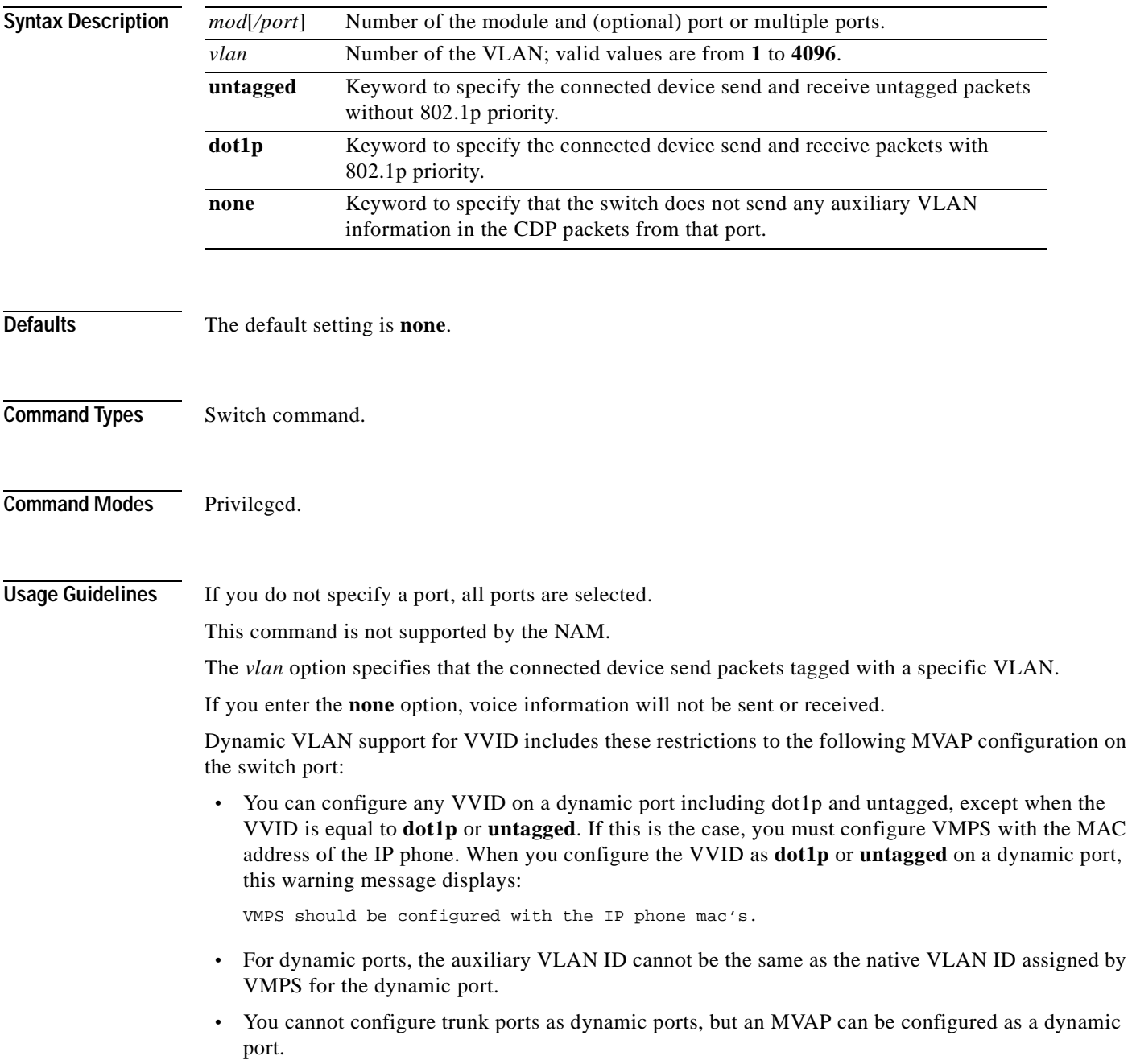

#### **Examples** This example shows how to set the auxiliary VLAN port to **untagged**: Console> (enable) **set port auxiliaryvlan 5/7 untagged** Port 5/7 allows the connected device send and receive untagged packets and without 802.1p priority. Console> (enable) This example shows how to set the auxiliary VLAN port to **dot1p**: Console> (enable) **set port auxiliaryvlan 5/9 dot1p** Port 5/9 allows the connected device send and receive packets with 802.1p priority. Console> (enable) This example shows how to set the auxiliary VLAN port to **none**: Console> (enable) **set port auxiliaryvlan 5/12 none**  Port 5/12 will not allow sending CDP packets with AuxiliaryVLAN information. Console> (enable) This example shows how to set the auxiliary VLAN port to a specific module, port, and VLAN:

Console> (enable) **set port auxiliaryvlan 2/1-3 222** Auxiliaryvlan 222 configuration successful. AuxiliaryVlan AuxVlanStatus Mod/Ports ------------- ------------- ------------------------- 222 active 1/2,2/1-3 Console> (enable)

**Related Commands [show port auxiliaryvlan](#page-807-0)**

#### **set port broadcast**

Use the **set port broadcast** command to set the broadcast, multicast, or unicast suppression for one or more ports. The threshold limits the backplane traffic received from the module.

**set port broadcast** *mod/port threshold***%** [**multicast** {**enable** | **disable**}] [**unicast** {**enable** | **disable**}]

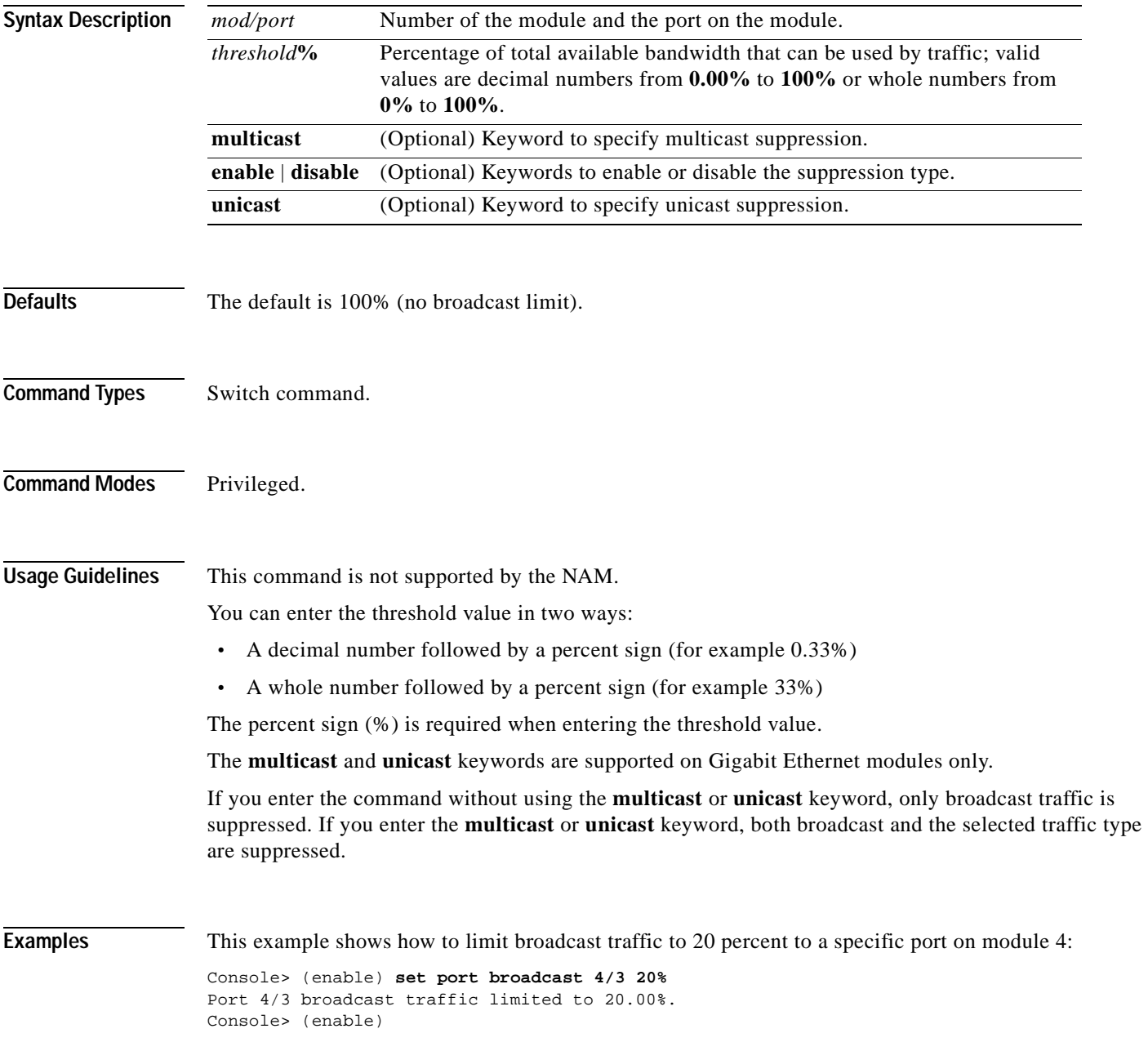

This example shows how to allow a specific amount of multicast traffic to a range of ports on module 4:

Console> (enable) **set port broadcast 4/1-24 80% multicast enable** Port 4/1-24 multicast traffic limited to 80%. Console> (enable)

**Related Commands [clear pbf](#page-102-0)**

T

**[show port broadcast](#page-809-0)**

#### **set port channel**

Use the **set port channel** command to configure EtherChannel on Ethernet module ports.

**set port channel** *mod/port* [*admin\_group*]

**set port channel** *mod/port* **mode** {**on** | **off** | **desirable** | **auto**} [**silent** | **non-silent**]

**set port channel all mode off**

**set port channel all distribution** {**ip** | **mac**} [**source** | **destination** | **both**]

**set port channel all distribution** {**session**} [**source** | **destination** | **both**]

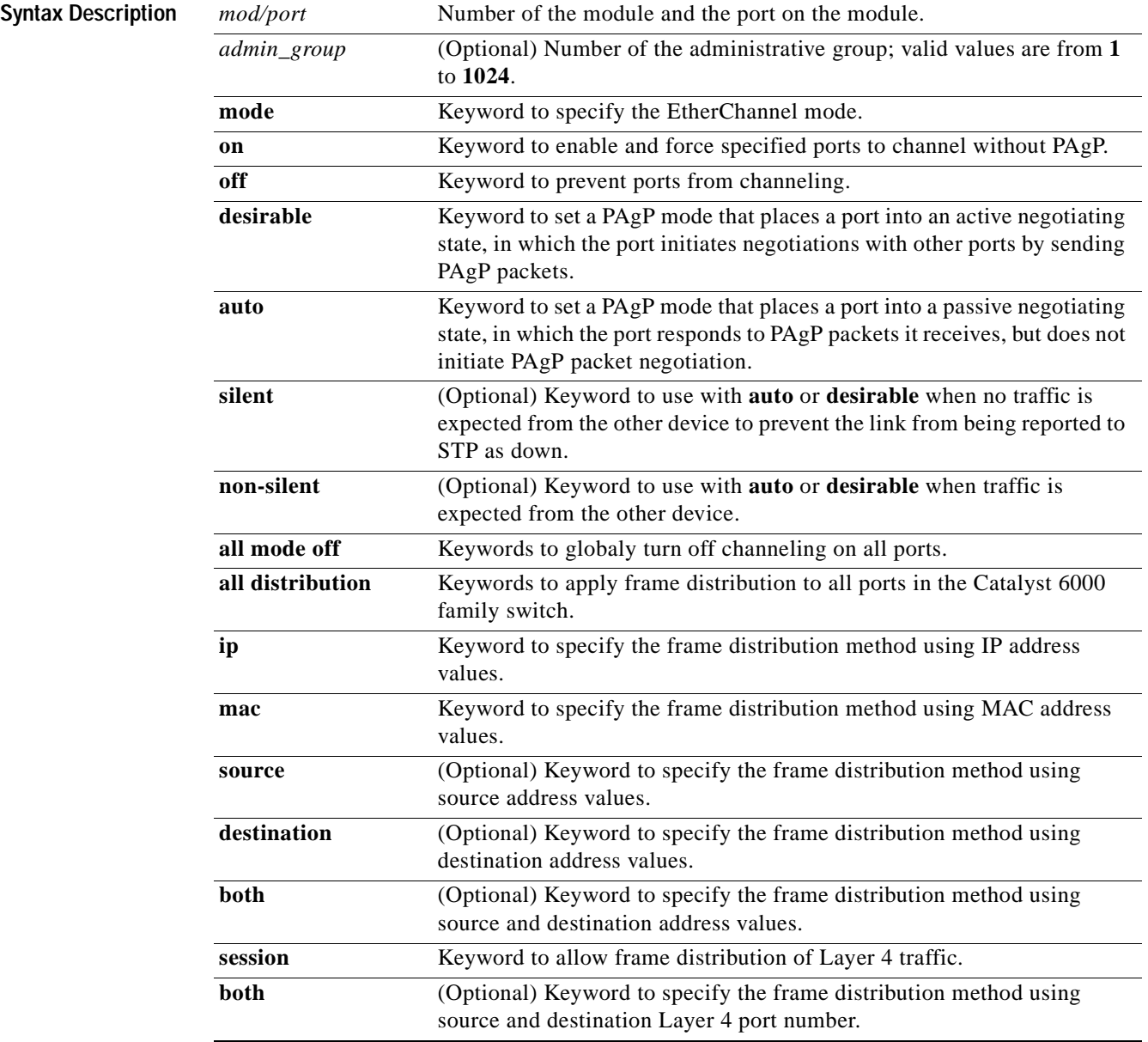

 $\mathbf{I}$ 

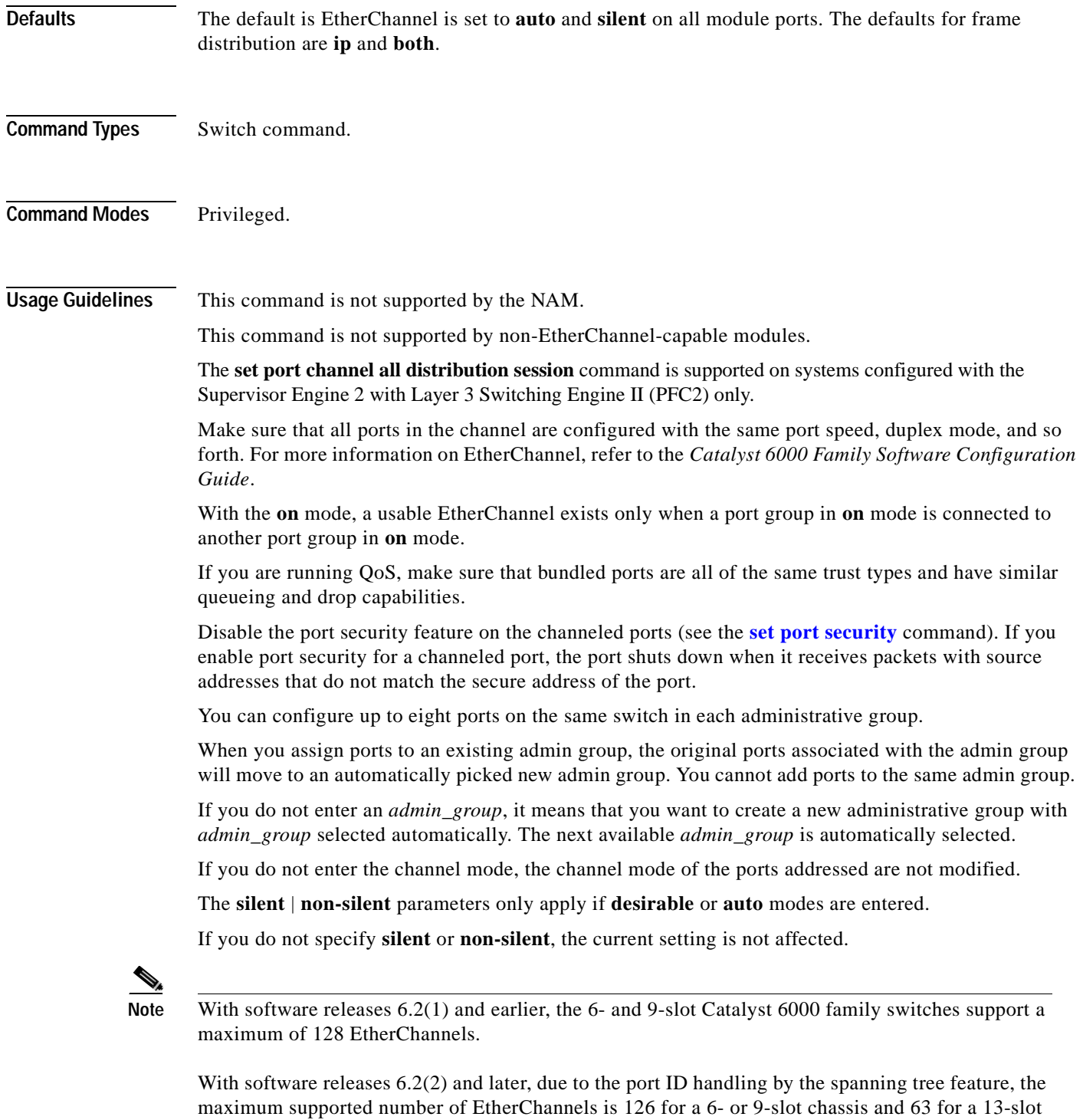

chassis. Note that the 13-slot chassis was first supported in software release 6.2(2).

 $\blacksquare$ 

#### **Examples** This example shows how to set the channel mode to **desirable**:

```
Console> (enable) set port channel 2/2-8 mode desirable
Ports 2/2-8 channel mode set to desirable.
Console> (enable)
```
This example shows how to set the channel mode to **auto**:

```
Console> (enable) set port channel 2/7-8,3/1 mode auto
Ports 2/7-8,3/1 channel mode set to auto.
Console> (enable)
```
This example shows how to group ports 4/1 through 4 in an admin group:

```
Console> (enable) set port channel 4/1-4 96
Port(s) 4/1-4 are assigned to admin group 96.
Console> (enable)
```
This example shows the display when the port list is exceeded:

```
Console> (enable) set port channel 2/1-9 1
No more than 8 ports can be assigned to an admin group.
Console> (enable)
```
This example shows how to disable EtherChannel on module 4, ports 4 through 6:

```
Console> (enable) set port channel 4/4-6 mode off
Port(s) 4/4-6 channel mode set to off.
Console> (enable)
```
This example shows the display output when you assign ports to an existing admin group. This example moves ports in admin group 96 to another admin group and assigns ports 4/4 through 6 to admin group 96:

```
Console> (enable) set port channel 4/4-6 96
Port(s) 4/1-3 are moved to admin group 97.
Port(s) 4/4-6 are assigned to admin group 96.
Console> (enable)
```
This example shows how to set the channel mode to **off** for ports 4/4 through 6 and assign ports 4/4 through 6 to an automatically selected admin group:

```
Console> (enable) set port channel 4/4-6 off
Port(s) 4/4-6 channel mode set to off.
Port(s) 4/4-6 are assigned to admin group 23.
Console> (enable)
```
This example shows how to configure the EtherChannel load-balancing feature:

```
Console> (enable) set port channel all distribution ip destination
Channel distribution is set to ip destination.
Console> (enable)
```
**Related Commands [show channel](#page-648-0)**

**[show channel group](#page-653-0) [show port channel](#page-816-0)**

### **set port cops**

Use the **set port cops** command to create port roles.

**set port cops** *mod*/*port* **roles** *role1* [*role2*]...

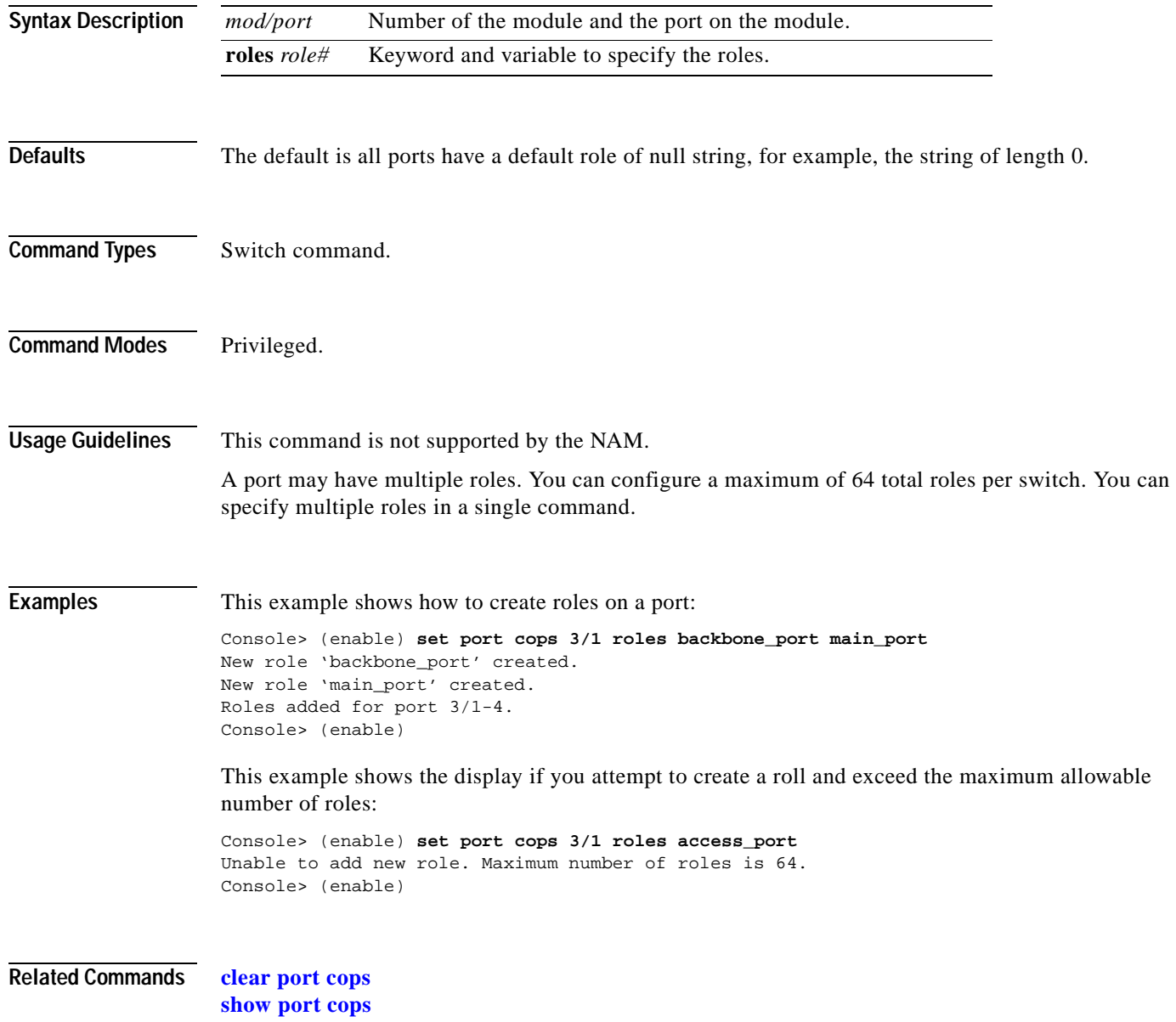

### **set port debounce**

Use the **set port debounce** command to enable or disable the debounce timer or configure the timer setting on a per-port basis.

**set port debounce** *mod/port* {**enable** | **disable**}

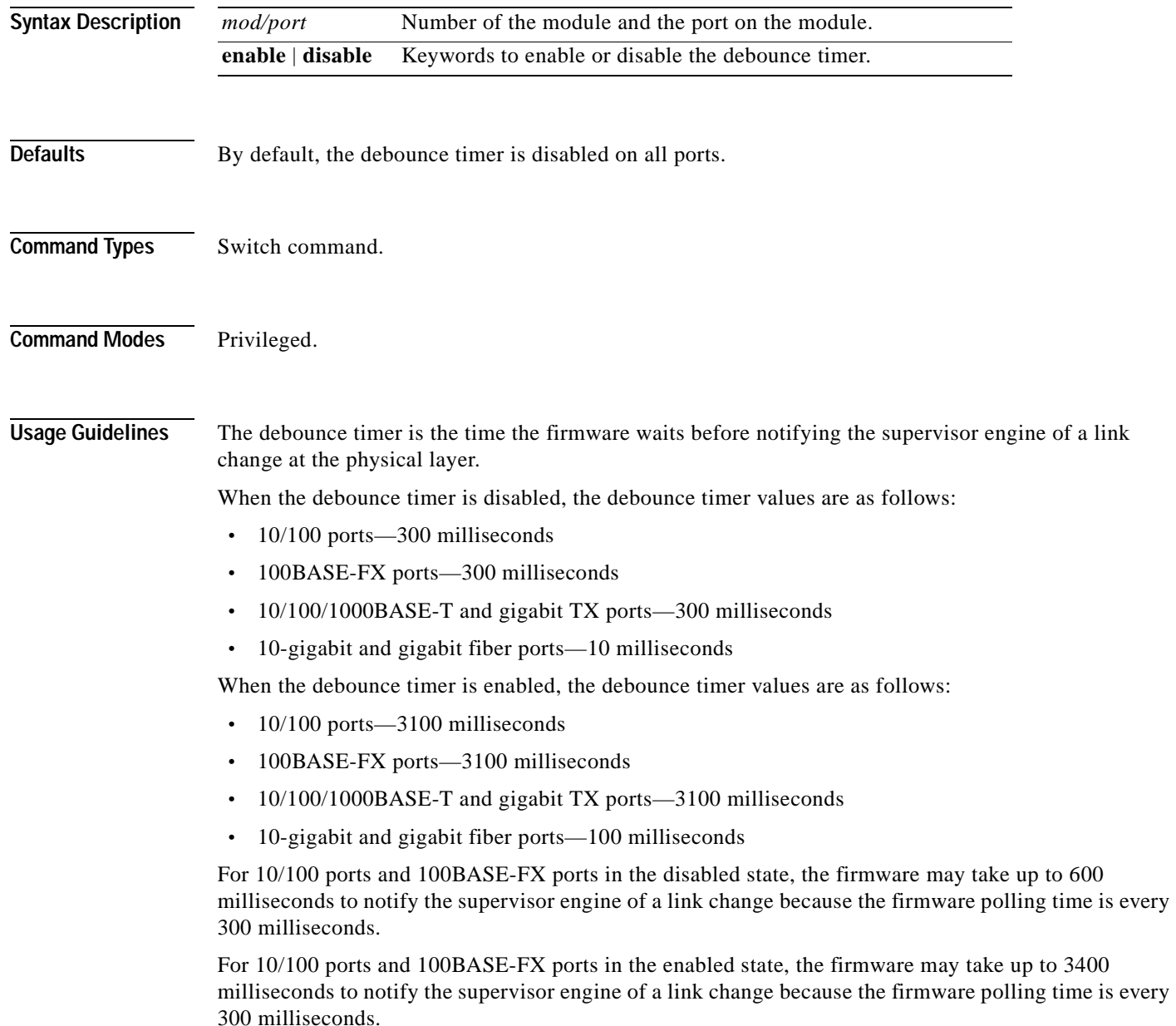

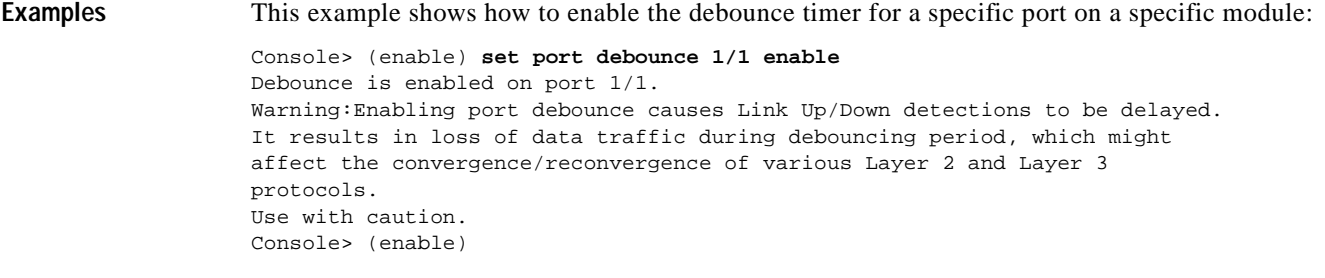

**Related Commands [show port debounce](#page-826-0)**

 $\overline{\phantom{a}}$ 

# **set port disable**

Use the **set port disable** command to disable a port or a range of ports.

**set port disable** *mod/port*

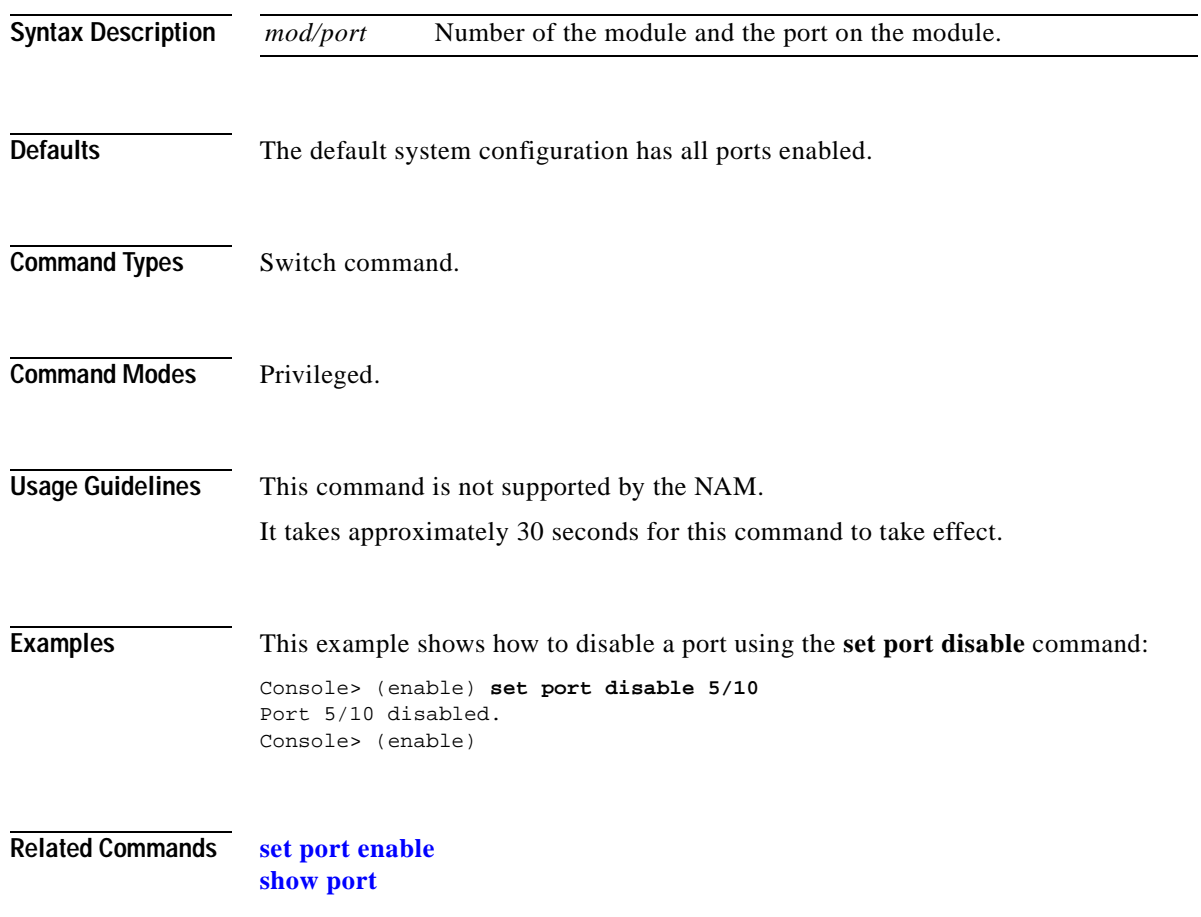

# **set port dot1qtunnel**

Use the **set port dot1qtunnel** command to configure the dot1q tunnel mode for the port.

**set port dot1qtunnel** *mod/port* {**access** | **disable**}

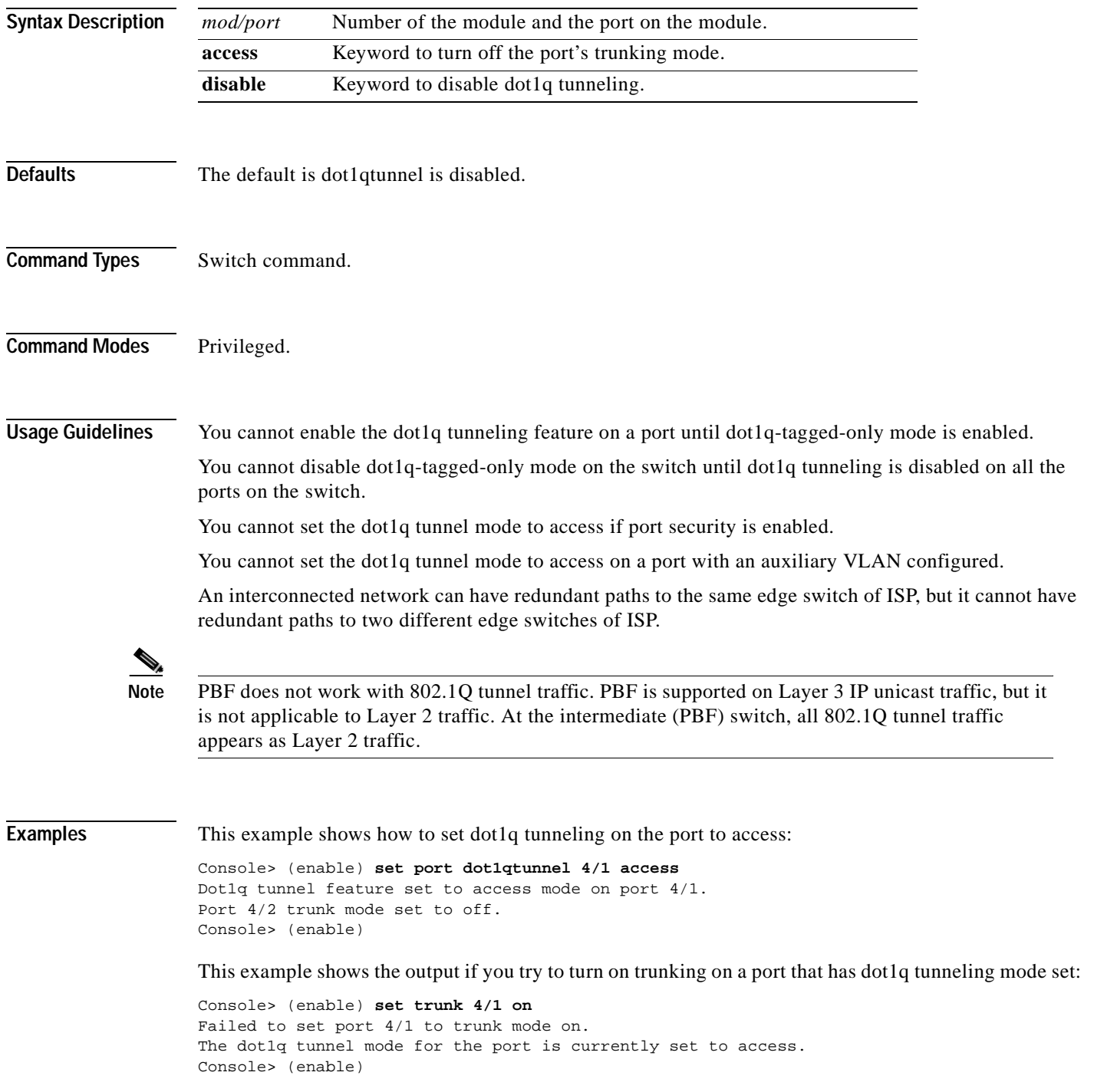

**Related Commands [show port dot1qtunnel](#page-827-0)**

 $\blacksquare$ 

**2-353**

#### **set port dot1x**

 $\blacksquare$ 

Use the **set port dot1x** command to configure dot1x on a port.

**set port dot1x** *mod/port* **multiple-host** {**enable** | **disable**} **set port dot1x** *mod/port* {**port-control** *port\_control\_value*} **set port dot1x** *mod/port* {**initialize** | **re-authenticate**} **set port dot1x** *mod/port* **re-authentication** {**enable** | **disable**}

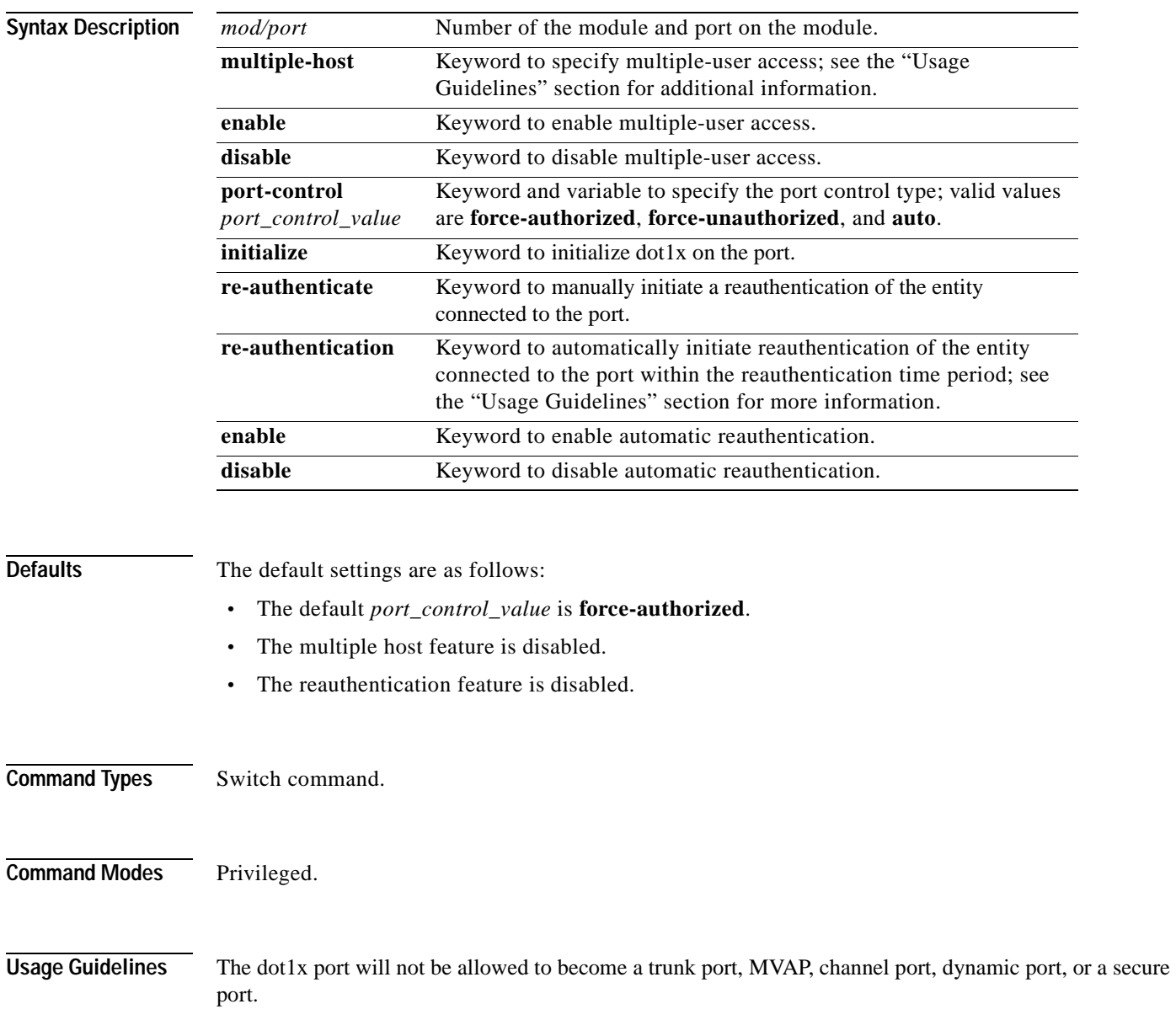

When setting the port control type, the following applies:

- **• force-authorized** forces the controlled port to transition to the authorized state unconditionally and is equivalent to disabling 802.1x restriction in the port.
- **force-unauthorized** forces the controlled port to transit to the unauthorized state unconditionally and prevents the authorized services of the authenticator to the supplicant.
- **• auto** enables 802.1x control on the port.

If you disable the multiple host feature, once a dot1x port is authorized through a successful authentication of a supplicant, only that particular host (MAC address) is allowed on that port. When the system detects another host (different MAC address) on the authorized port, it shuts down the port and displays a syslog message. This is the default system behavior.

If you enable the multiple host feature, once a dot1x port is authorized through a successful authentication of a supplicant, any host (any MAC address) is allowed to send or receive traffic on that port.

If you enable reauthentication, you can set the reauthentication time period in seconds by entering the **[set dot1x](#page-275-0) re-authperiod** *seconds* command. The default for the reauthentication time period is 3600 seconds.

#### **Examples** This example shows how to set the port control type automatically:

```
Console> (enable) set port dot1x 4/1 port-control auto
Port 4/1 dot1x port-control is set to auto.
Console> (enable)
```
This example shows how to initialize dot1x on a port:

```
Console> (enable) set port dot1x 4/1 initialize
dot1x port 4/1 initializing...
dot1x initialized on port 4/1.
Console> (enable)
```
This example shows how to manually reauthenticate a port:

```
Console> (enable) set port dot1x 4/1 re-authenticate
dot1x port 4/1 re-authenticating...
dot1x re-authentication successful...
dot1x port 4/1 authorized.
Console> (enable)
```
This example shows how to enable multiple-user access on a specific port:

```
Console> (enable) set port dot1x 4/1 multiple-host enable
Multiple hosts allowed on port 4/1.
Console> (enable)
```
This example shows how to enable automatic reauthentication on a port:

Console> (enable) **set port dot1x 4/1 re-authentication enable** Port 4/1 re-authentication enabled. Console> (enable)

**Related Commands [set dot1x](#page-275-0)**

**[show dot1x](#page-681-0) [show port dot1x](#page-828-0)**
## **set port duplex**

Use the **set port duplex** command to configure the duplex type of an Ethernet port or a range of ports.

**set port duplex** *mod/port* {**full** | **half**}

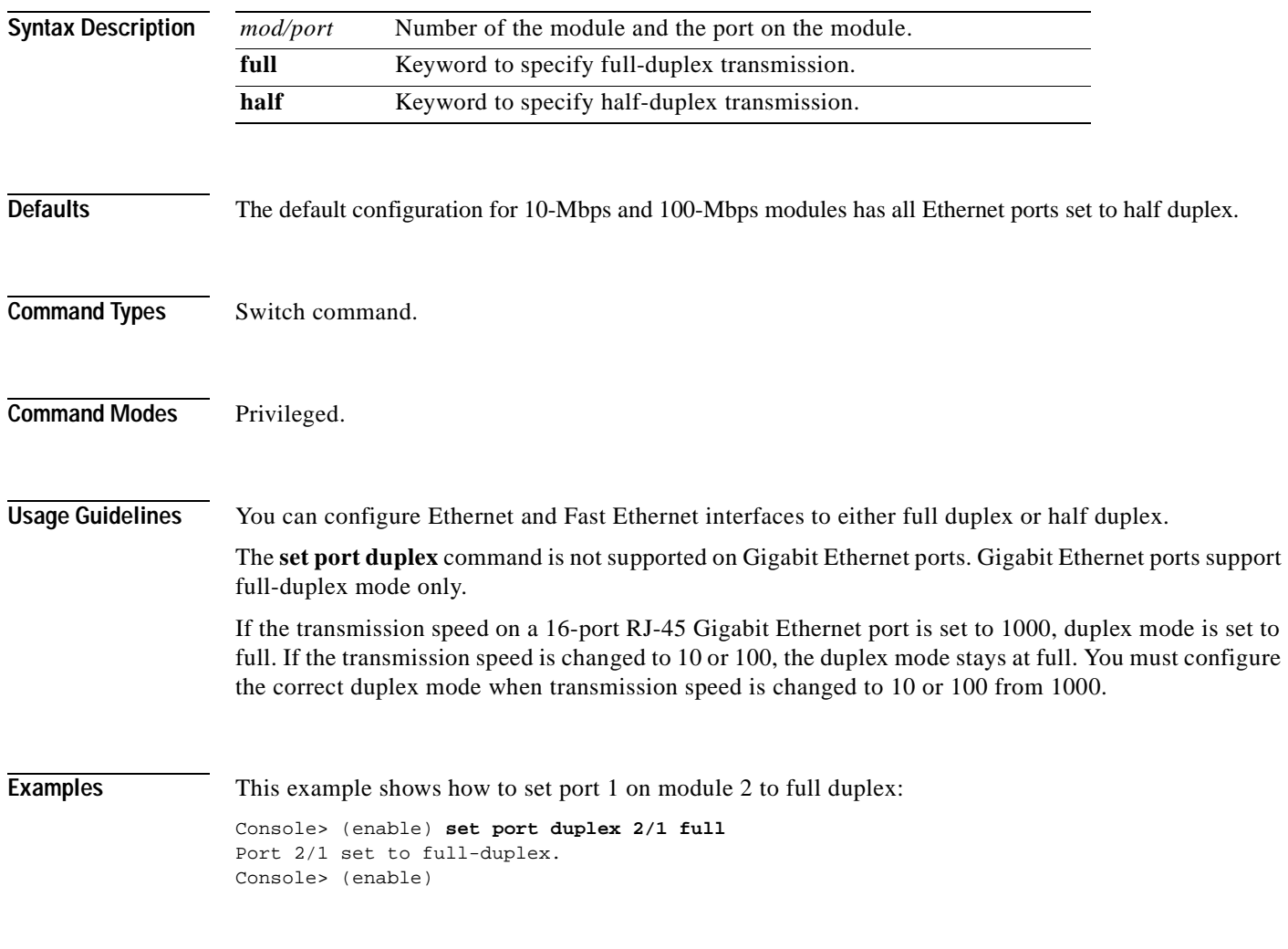

**Related Commands [show port](#page-799-0)**

## **set port enable**

Use the **set port enable** command to enable a port or a range of ports.

**set port enable** *mod/port*

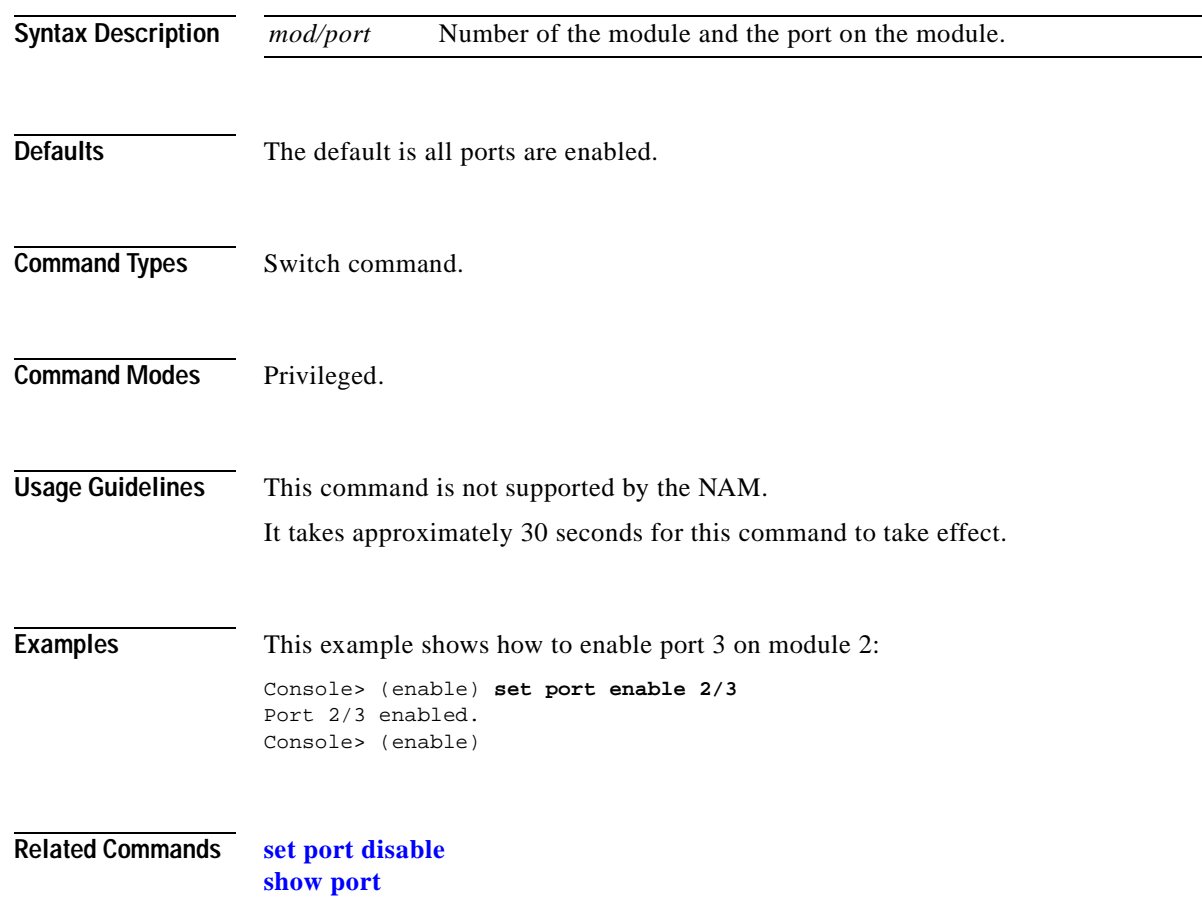

# **set port flowcontrol**

Use the **set port flowcontrol** command to configure a port to send or receive pause frames. Pause frames are special packets that signal a source to stop sending frames for a specific period of time because the buffers are full.

**set port flowcontrol** *mod/port* {**receive** | **send**} {**off** | **on** | **desired**}

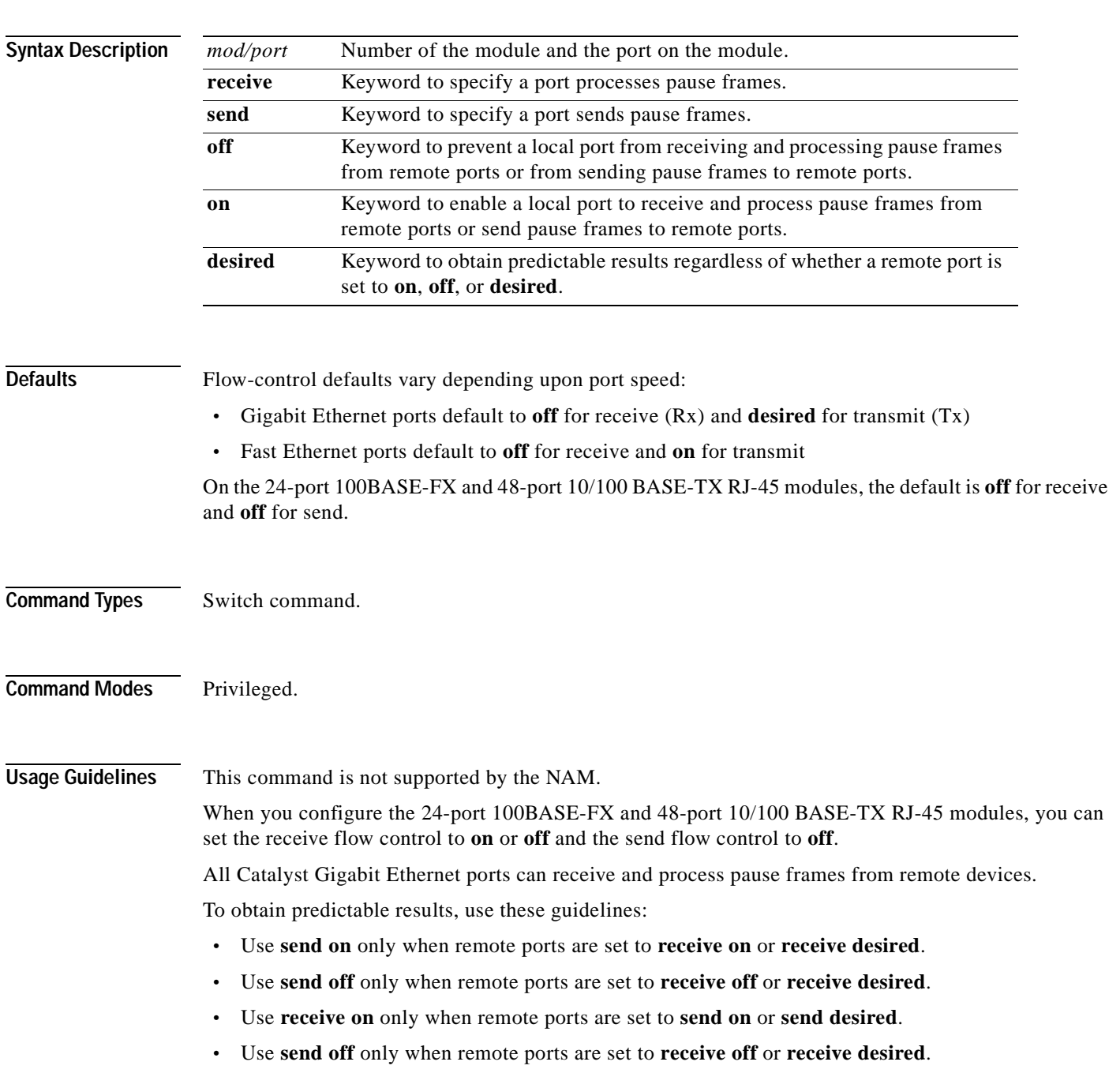

[Table 2-15](#page-399-0) describes guidelines for different configurations of the **send** and **receive** keywords.

<span id="page-399-0"></span>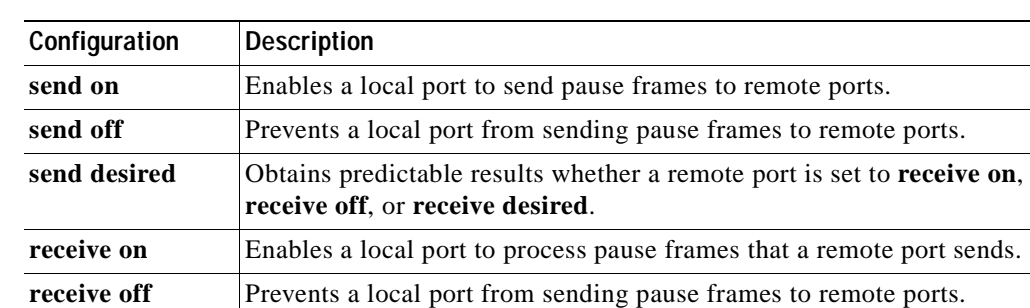

**receive desired Obtains predictable results whether a remote port is set to <b>send on**,

*Table 2-15 send and receive Keyword Configurations*

**Examples** This example shows how to configure port 1 of module 5 to receive and process pause frames:

```
Console> (enable) set port flowcontrol receive 5/1 on
Port 5/1 flow control receive administration status set to on
(port will require far end to send flowcontrol)
Console> (enable)
```
**send off**, or **send desired**.

This example shows how to configure port 1 of module 5 to receive and process pause frames if the remote port is configured to send pause frames:

```
Console> (enable) set port flowcontrol receive 5/1 desired
Port 5/1 flow control receive administration status set to desired
(port will allow far end to send flowcontrol if far end supports it)
Console> (enable)
```
This example shows how to configure port 1 of module 5 to receive but NOT process pause frames on port 1 of module 5:

```
Console> (enable) set port flowcontrol receive 5/1 off
Port 5/1 flow control receive administration status set to off
(port will not allow far end to send flowcontrol)
Console> (enable)
```
This example shows how to configure port 1 of module 5 to send pause frames:

```
Console> (enable) set port flowcontrol send 5/1 on
Port 5/1 flow control send administration status set to on
(port will send flowcontrol to far end)
Console> (enable)
```
This example shows how to configure port 1 of module 5 to send pause frames and yield predictable results even if the remote port is set to **receive off**:

Console> (enable) **set port flowcontrol send 5/1 desired** Port 5/1 flow control send administration status set to desired (port will send flowcontrol to far end if far end supports it) Console> (enable)

**Related Commands [show port flowcontrol](#page-830-0)**

### **set port gmrp**

Use the **set port gmrp** command to enable or disable GMRP on the specified ports in all VLANs.

**set port gmrp** *mod/port* {**enable** | **disable**}

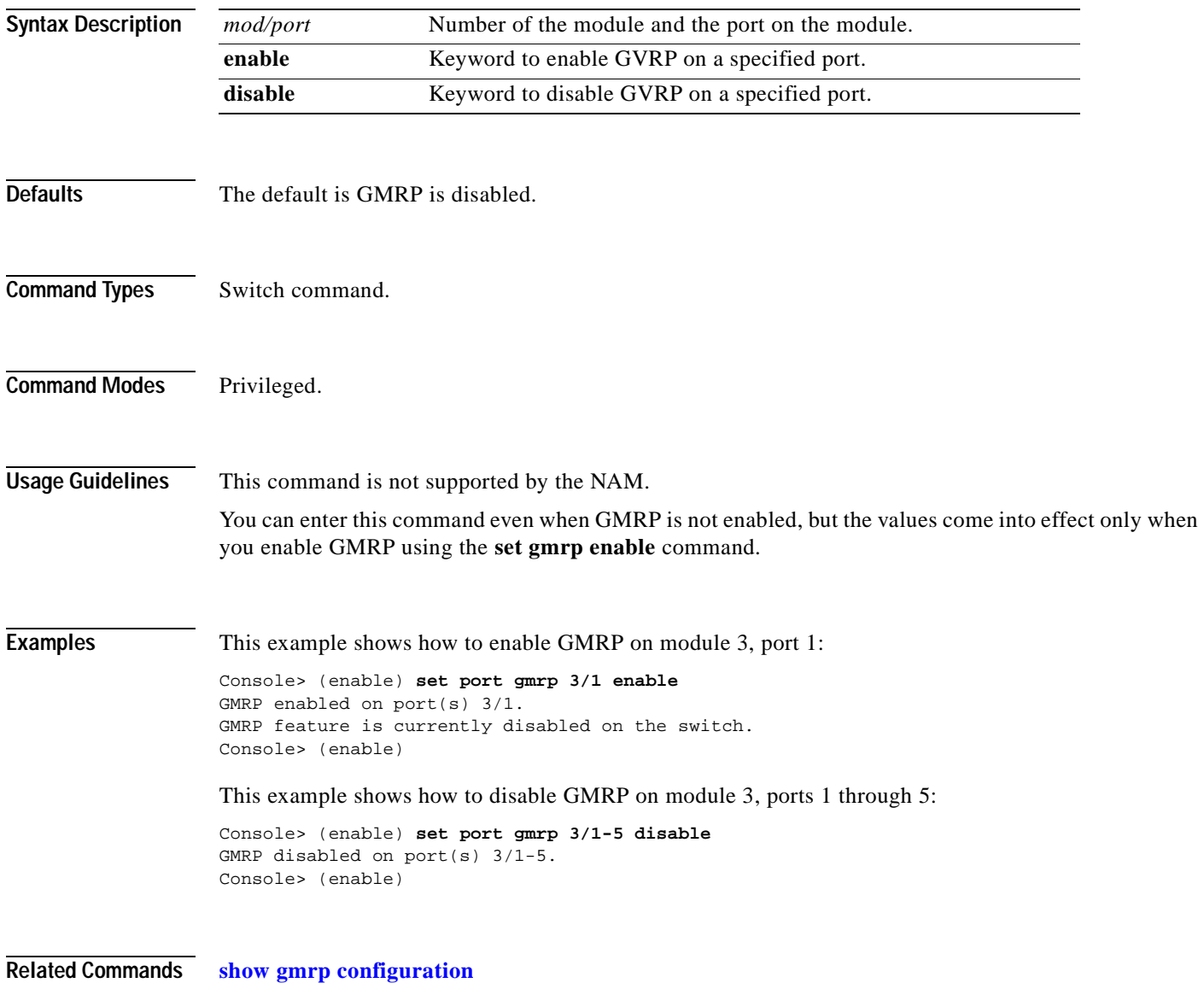

### **set port gvrp**

Use the **set port gvrp** command to enable or disable GVRP on the specified ports in all VLANs.

**set port gvrp** *mod/port* {**enable** | **disable**}

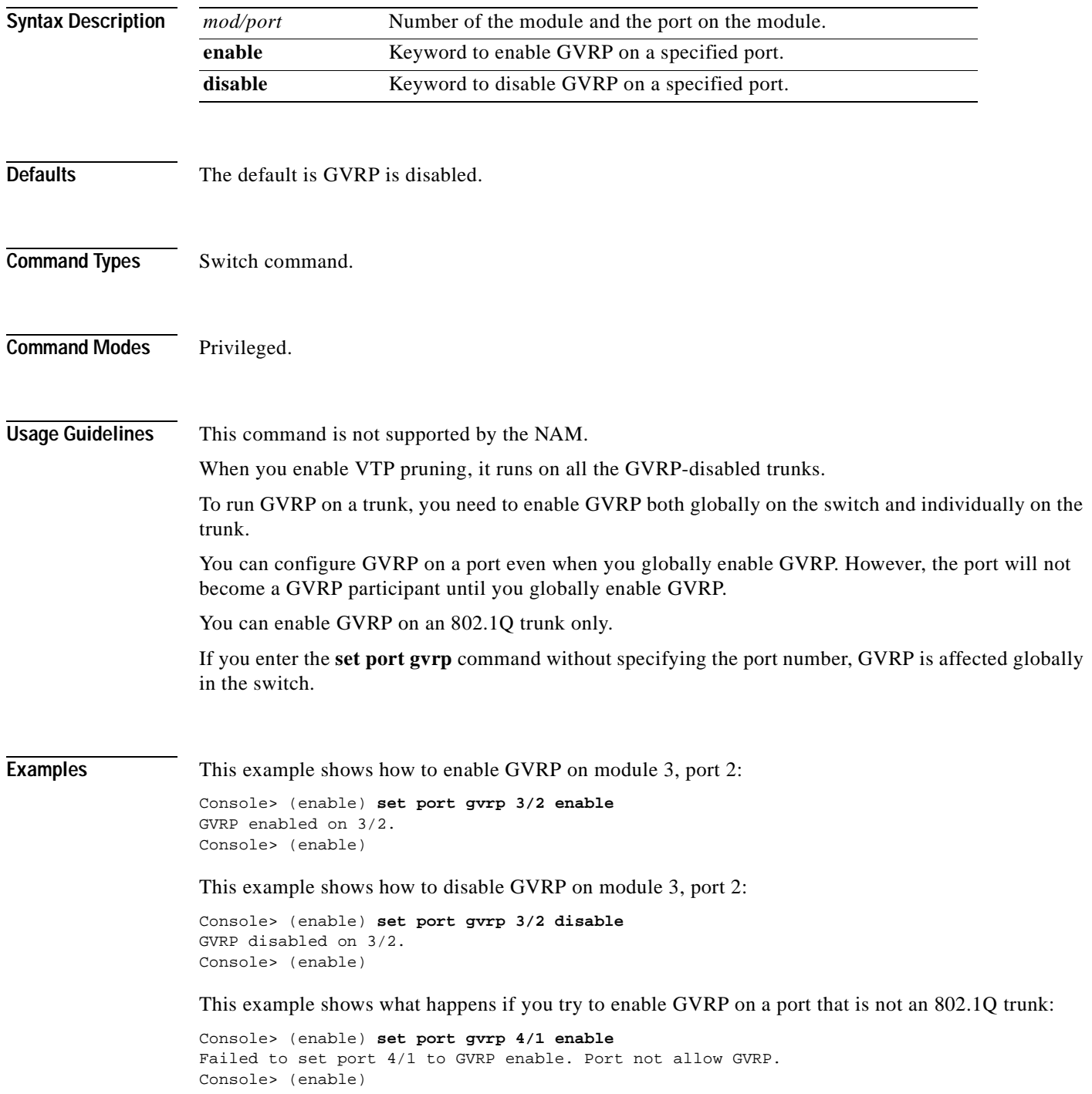

This example shows what happens if you try to enable GVRP on a specific port when GVRP has not first been enabled using the **[set gvrp](#page-291-0)** command:

Console> (enable) **set port gvrp 5/1 enable** GVRP enabled on port(s) 5/1. GVRP feature is currently disabled on the switch. Console> (enable)

#### **Related Commands [clear gvrp statistics](#page-64-0)**

**[set gvrp](#page-291-0) [show gvrp configuration](#page-700-0)**

## **set port host**

 $\mathbf{I}$ 

Use the **set port host** command to optimize the port configuration for a host connection.

**set port host** *mod/port* 

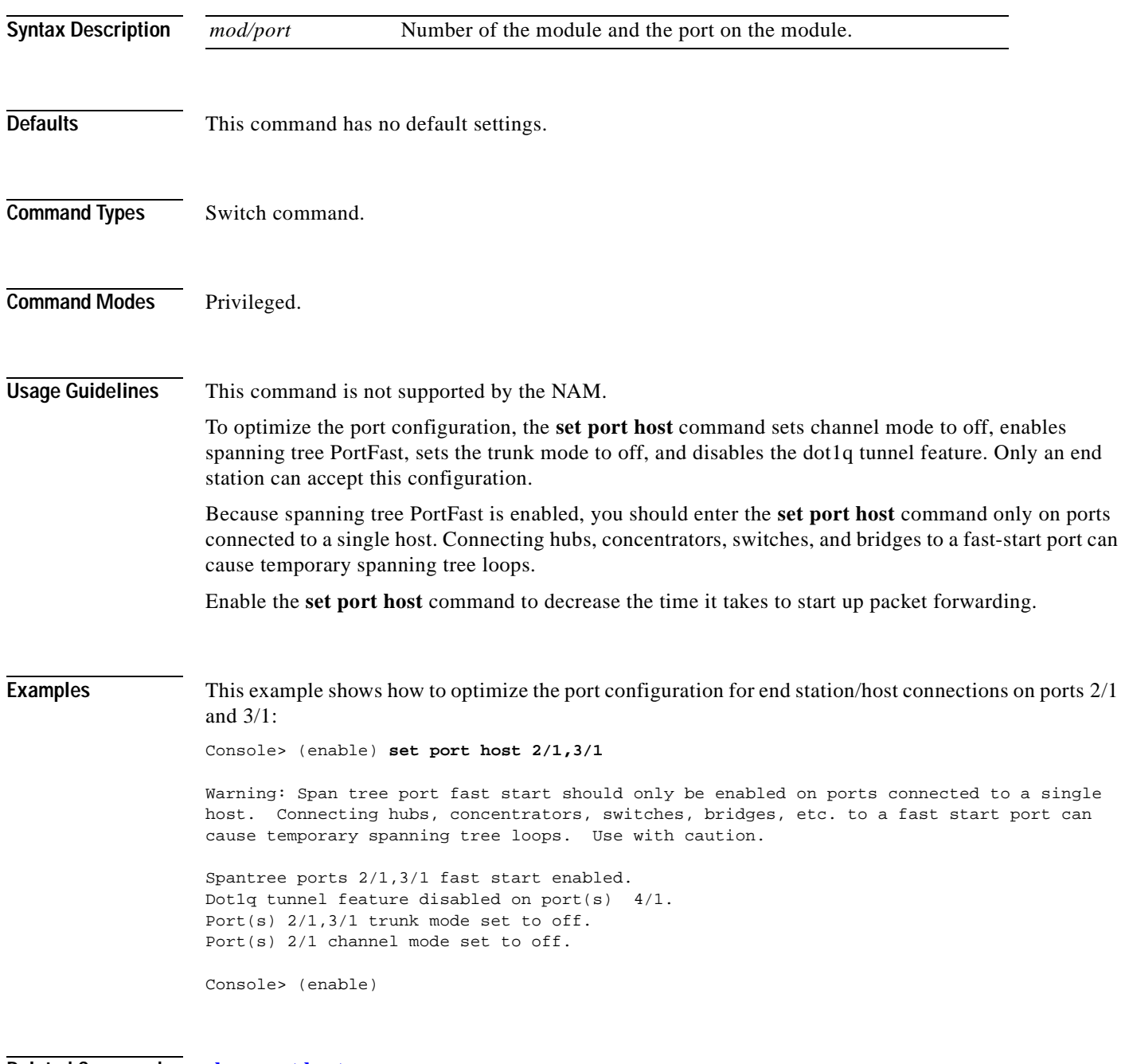

**Related Commands [clear port host](#page-105-0)**

# **set port inlinepower**

Use the **set port inlinepower** command to set the inline power mode of a port or group of ports.

**set port inlinepower** *mod/port* {**off** | **auto**}

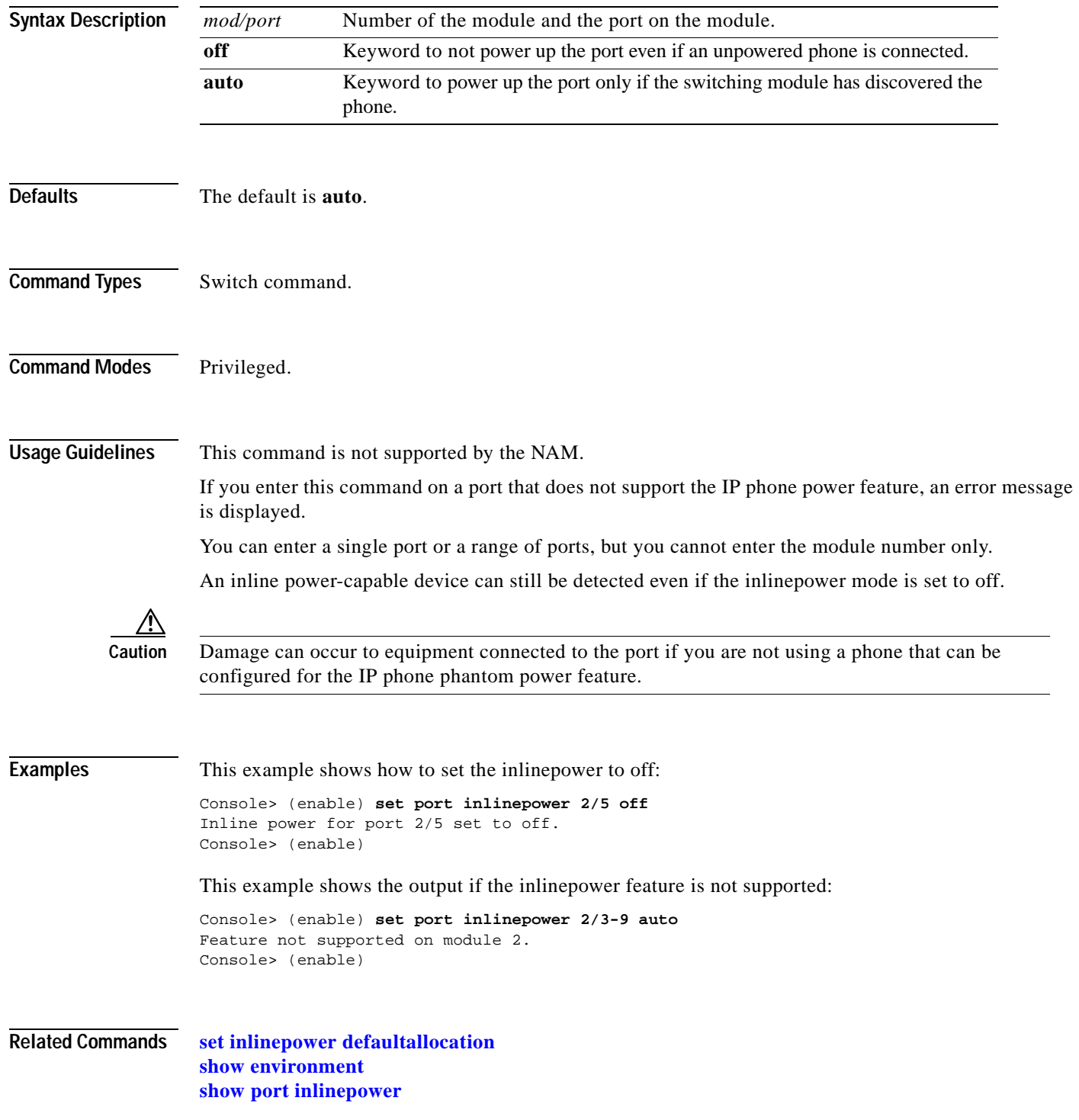

## **set port jumbo**

Use the **set port jumbo** command to enable or disable the jumbo frame feature on a per-port basis.

**set port jumbo** *mod/port* {**enable** | **disable**}

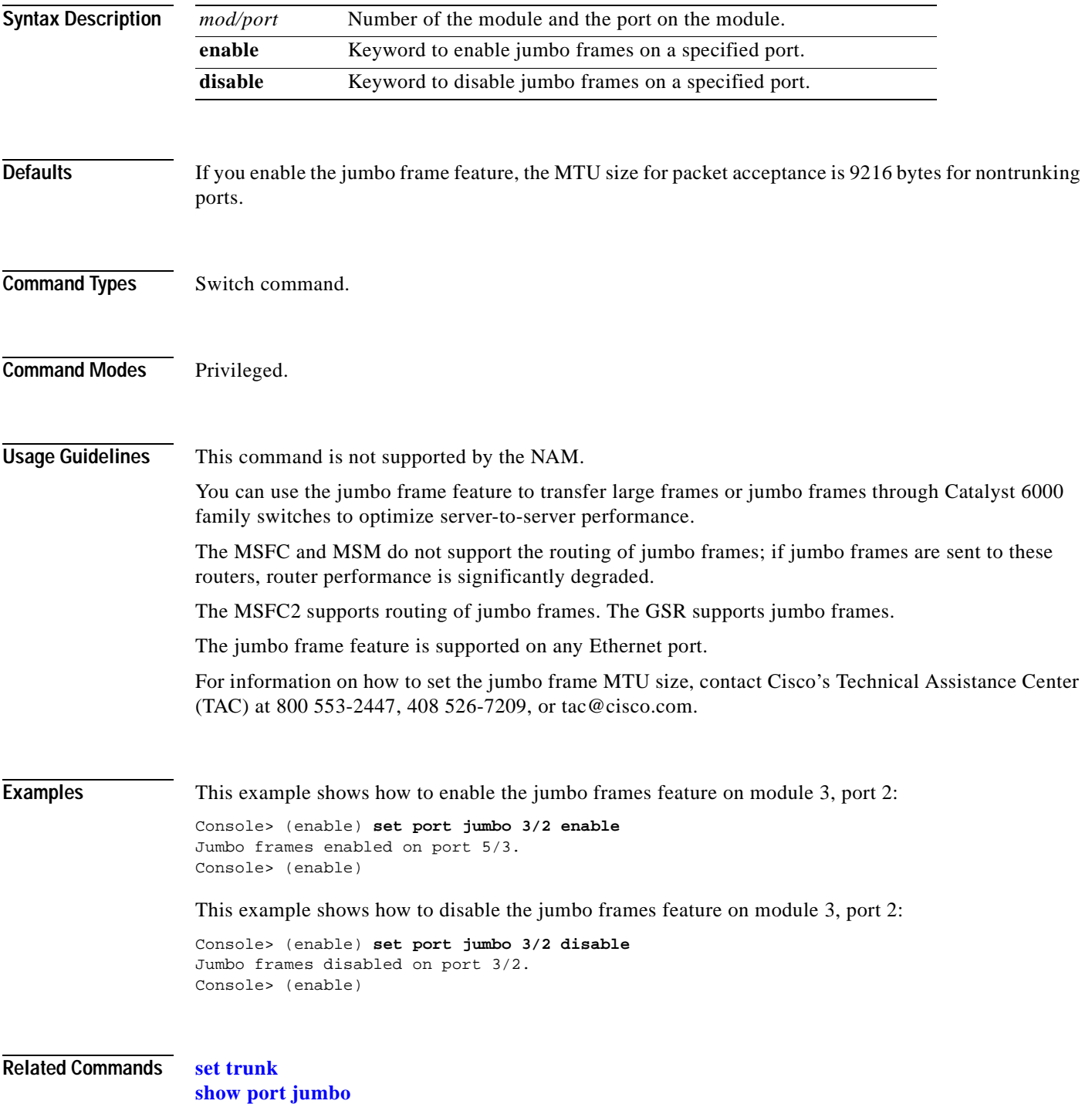

### **set port lacp-channel**

Use the **set port lacp-channel** command to set the priority value for physical ports, to assign an administrative key to a particular set of ports, or to change the channel mode for a set of ports that were previously assigned to the same administrative key.

**set port lacp-channel** *mod/ports* **port-priority** *value*

**set port lacp-channel** *mod/ports* [*admin-key*]

**set port lacp-channel** *mod/ports* **mode** {**on** | **off** | **active** | **passive**}

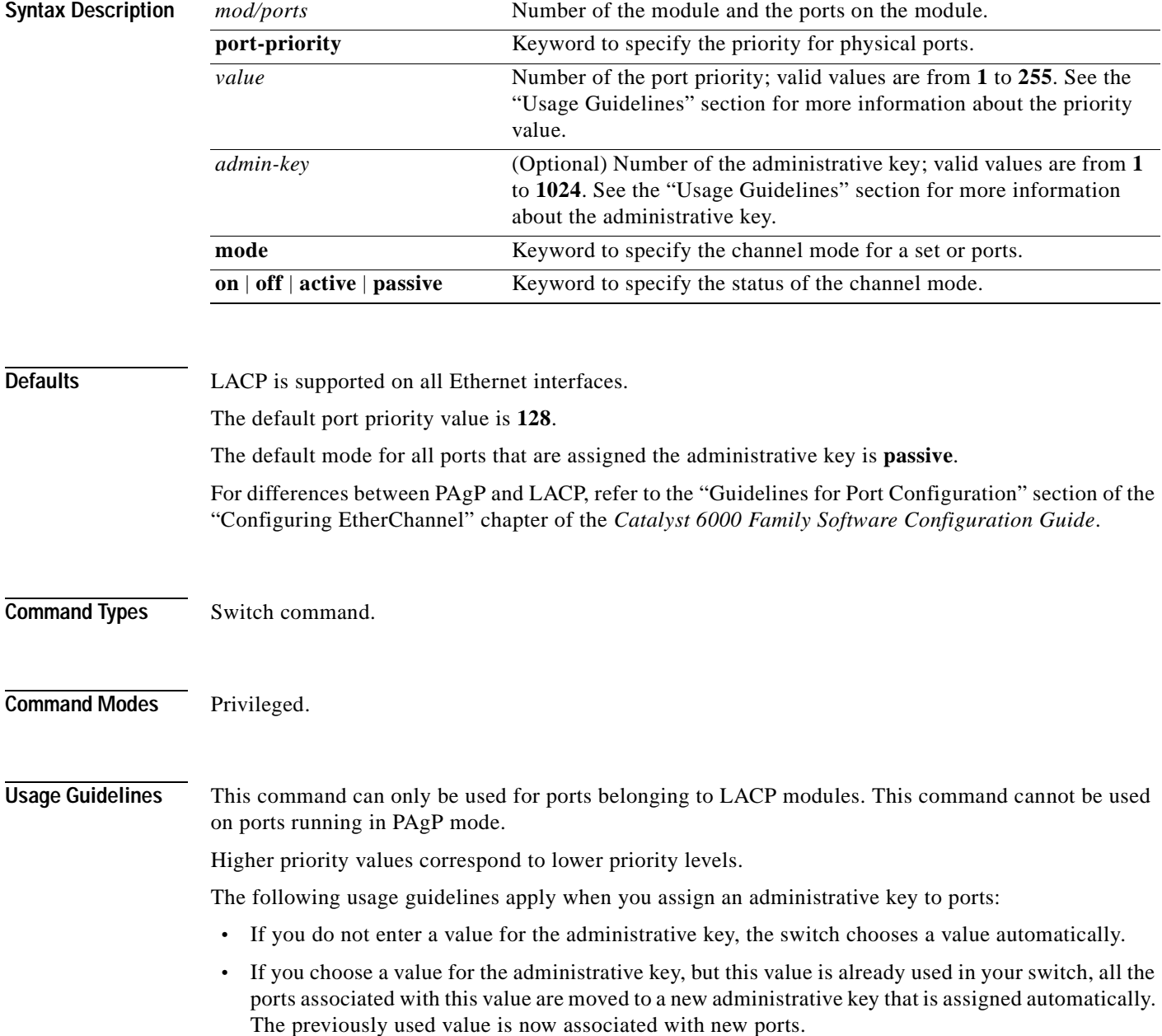

- **•** You can assign a maximum of 8 ports to an administrative key.
- **•** If you assign an administrative key to a channel that was previously assigned a particular mode, the channel will maintain that mode after you enter the administrative key value.

**Examples** This example shows how to set the priority of ports 1/1 to 1/4 and 2/6 to 2/8 to 10:

```
Console> (enable) set port lacp-channel 4/1-4
Ports 4/1-4 being assigned admin key 96.
Console> (enable)
```
This example shows how to assign ports 4/1 to 4/4 to an administrative key that the switch automatically chooses:

```
Console> (enable) set port lacp-channel 4/1-4
Ports 4/1-4 being assigned admin key 96.
Console> (enable)
```
This example shows how to assign ports 4/4 to 4/6 to administrative key 96 when that key was previously assigned to ports 4/1 to 4/3:

```
Console> (enable) set port lacp-channel 4/4-6 96
admin key 96 already assigned to port 4/1-3.
Port(s) 4/1-3 being assigned to admin key 97.
Port(s) 4/4-6 being assigned to admin key 96.
Console> (enable)
```
**Related Commands [clear lacp-channel statistics](#page-78-0) [set channelprotocol](#page-262-0) [set lacp-channel system-priority](#page-330-0) [set spantree channelcost](#page-533-0) [set spantree channelvlancost](#page-535-0) [show lacp-channel](#page-722-0) [show port lacp-channel](#page-834-0)**

# **set port membership**

Use the **set port membership** command to set the VLAN membership assignment to a port.

**set port membership** *mod/port* {**dynamic | static**}

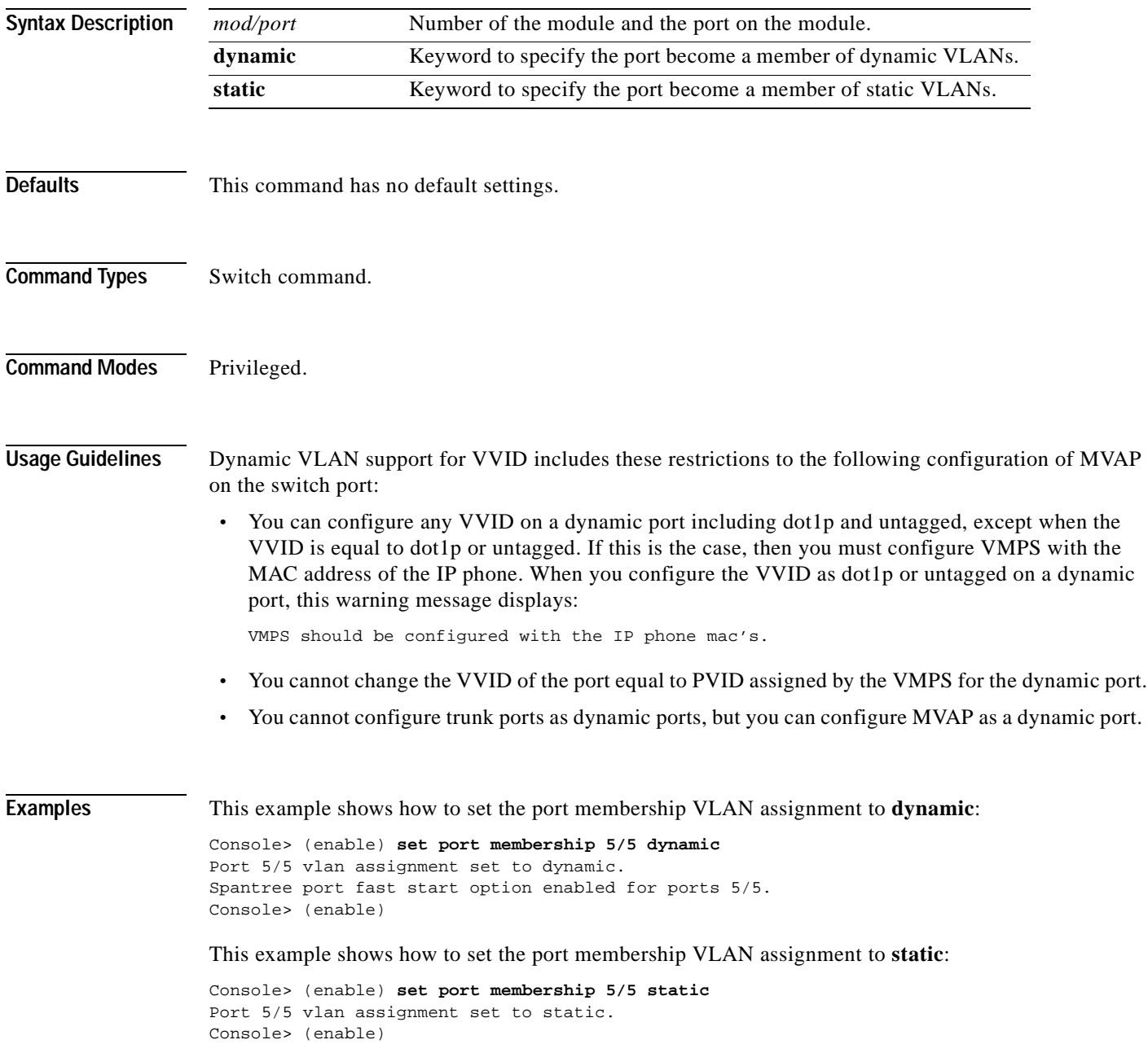

**Related Commands [set pvlan](#page-434-0) [set pvlan mapping](#page-436-0) [set vlan](#page-615-0)**

**[set vlan mapping](#page-619-0)**

 $\overline{\phantom{a}}$ 

## **set port name**

Use the **set port name** command to configure a name for a port.

**set port name** *mod/port* [*port\_name*]

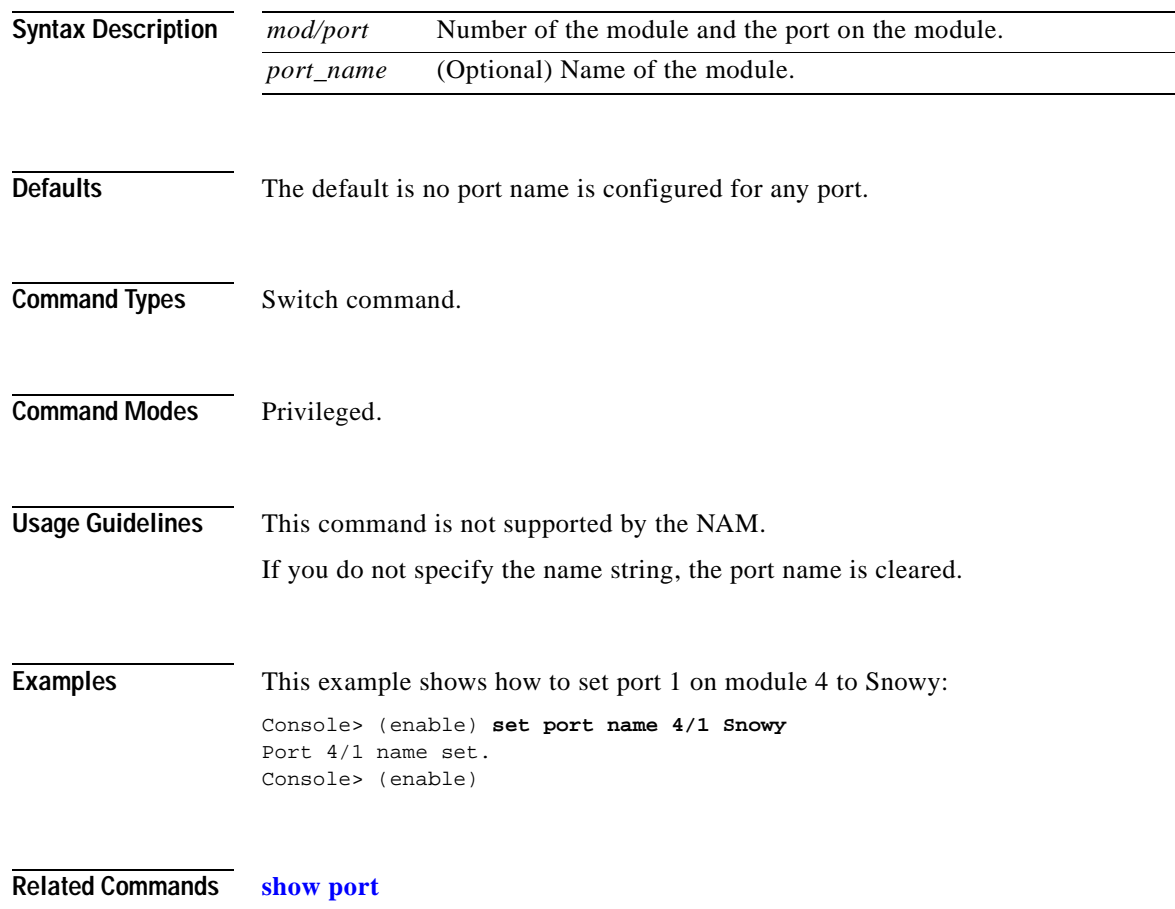

## **set port negotiation**

 $\mathbf{I}$ 

Use the **set port negotiation** command to enable or disable the link negotiation protocol on the specified port.

**set port negotiation** *mod/port* {**enable** | **disable**}

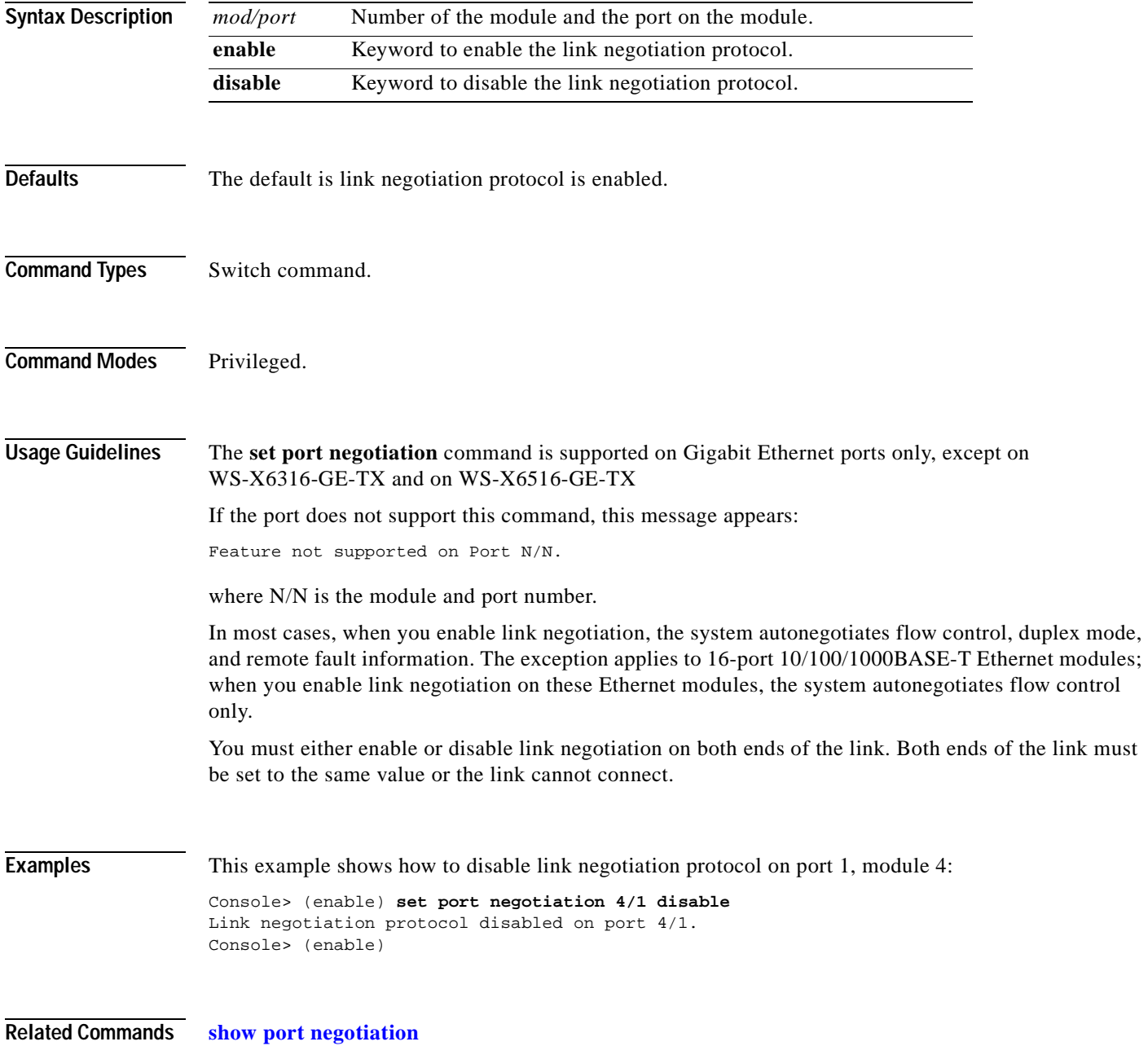

## **set port protocol**

Use the **set port protocol** command to enable or disable protocol membership of ports.

**set port protocol** *mod/port* {**ip** | **ipx** | **group**} {**on** | **off** | **auto**}

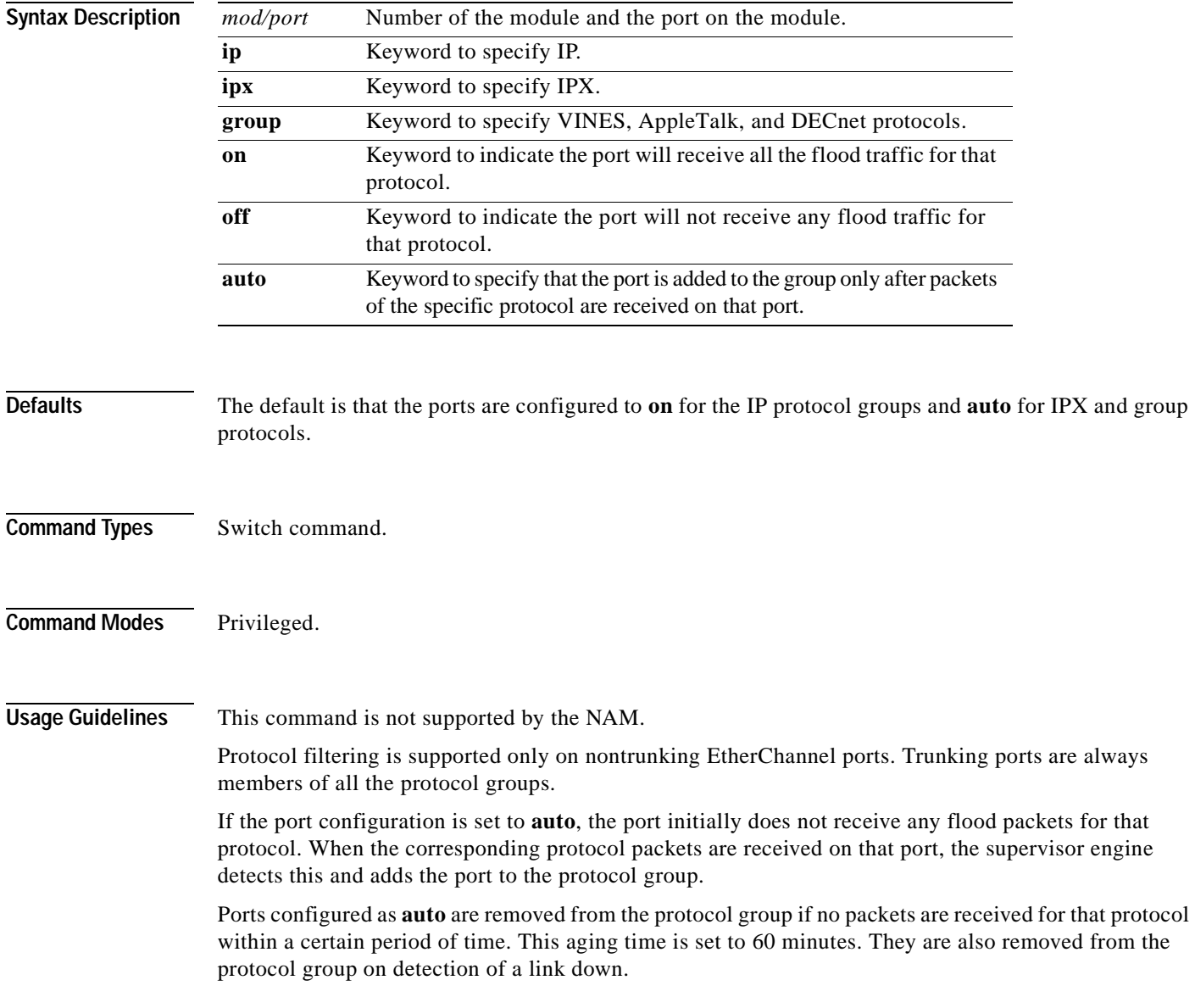

**Examples** This example shows how to disable IPX protocol membership of port 1 on module 2: Console> (enable) **set port protocol 2/1 ipx off** IPX protocol disabled on port 2/1. Console> (enable) This example shows how to enable automatic IP membership of port 1 on module 5: Console> (enable) **set port protocol 5/1 ip auto** IP protocol set to auto mode on module 5/1. Console> (enable)

**Related Commands [show port protocol](#page-842-0)**

### <span id="page-415-0"></span>**set port qos**

Use the **set port qos** command to specify whether an interface is interpreted as a physical port or as a VLAN.

**set port qos** *mod/ports...* **port-based** | **vlan-based**

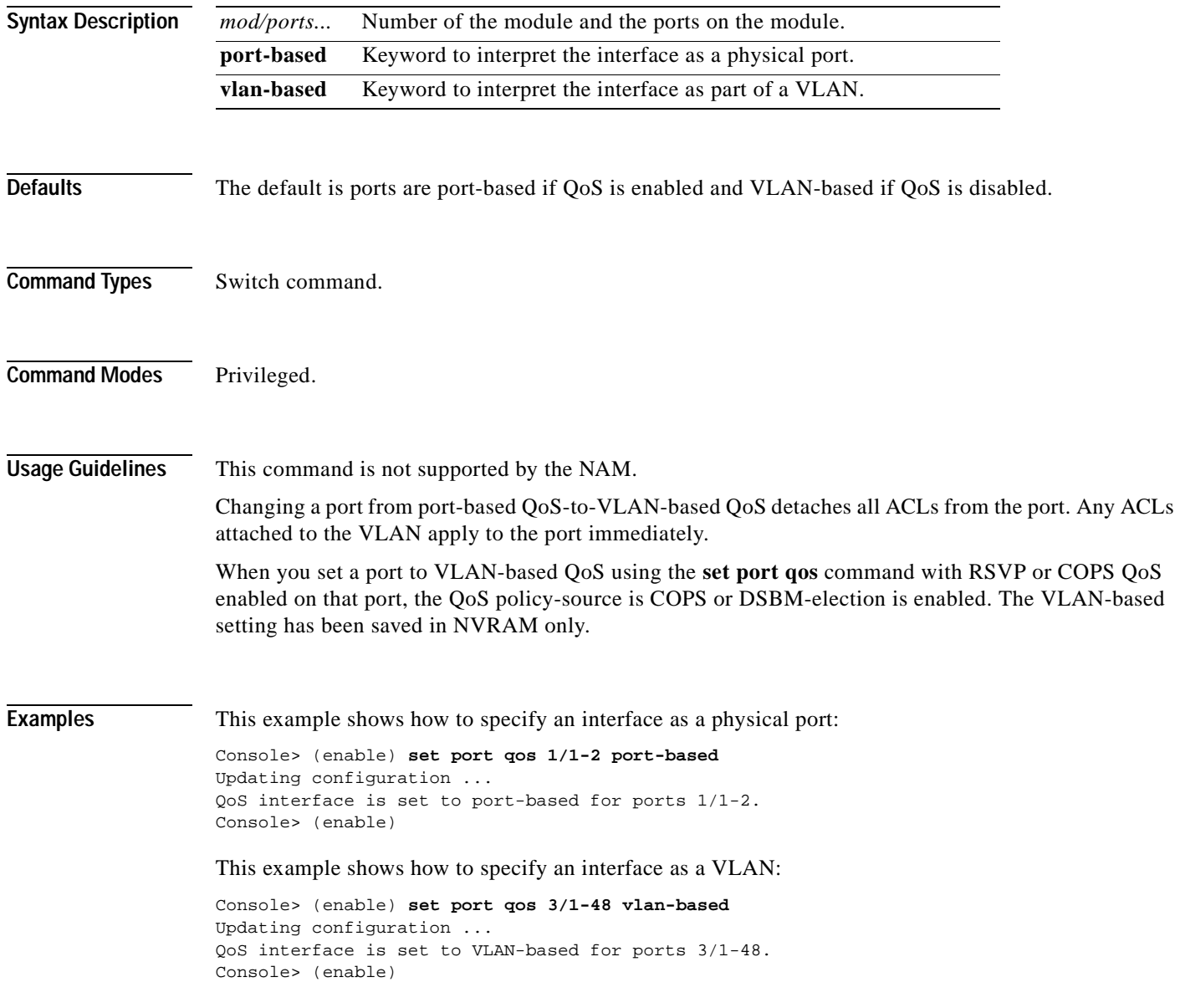

This example shows the output if you change from port-based QoS-to-VLAN-based QoS with either RSVP or COPS enabled on the port:

Console> (enable) **set port qos 3/1-48 vlan** Qos interface is set to vlan-based for ports 3/1-48 Port(s) 3/1-48 - QoS policy-source is Cops or DSBM-election is enabled. Vlan-based setting has been saved in NVRAM only. Console> (enable)

#### **Related Commands [set port qos cos](#page-417-0)**

**[set port qos trust](#page-420-0) [show port qos](#page-843-0) [show qos info](#page-882-0)**

### <span id="page-417-0"></span>**set port qos cos**

Use the **set port qos cos** command to set the default value for all packets that have arrived through an untrusted port.

**set port qos** *mod/ports* **cos** *cos\_value*

**set port qos** *mod/ports* **cos-ext** *cos\_value*

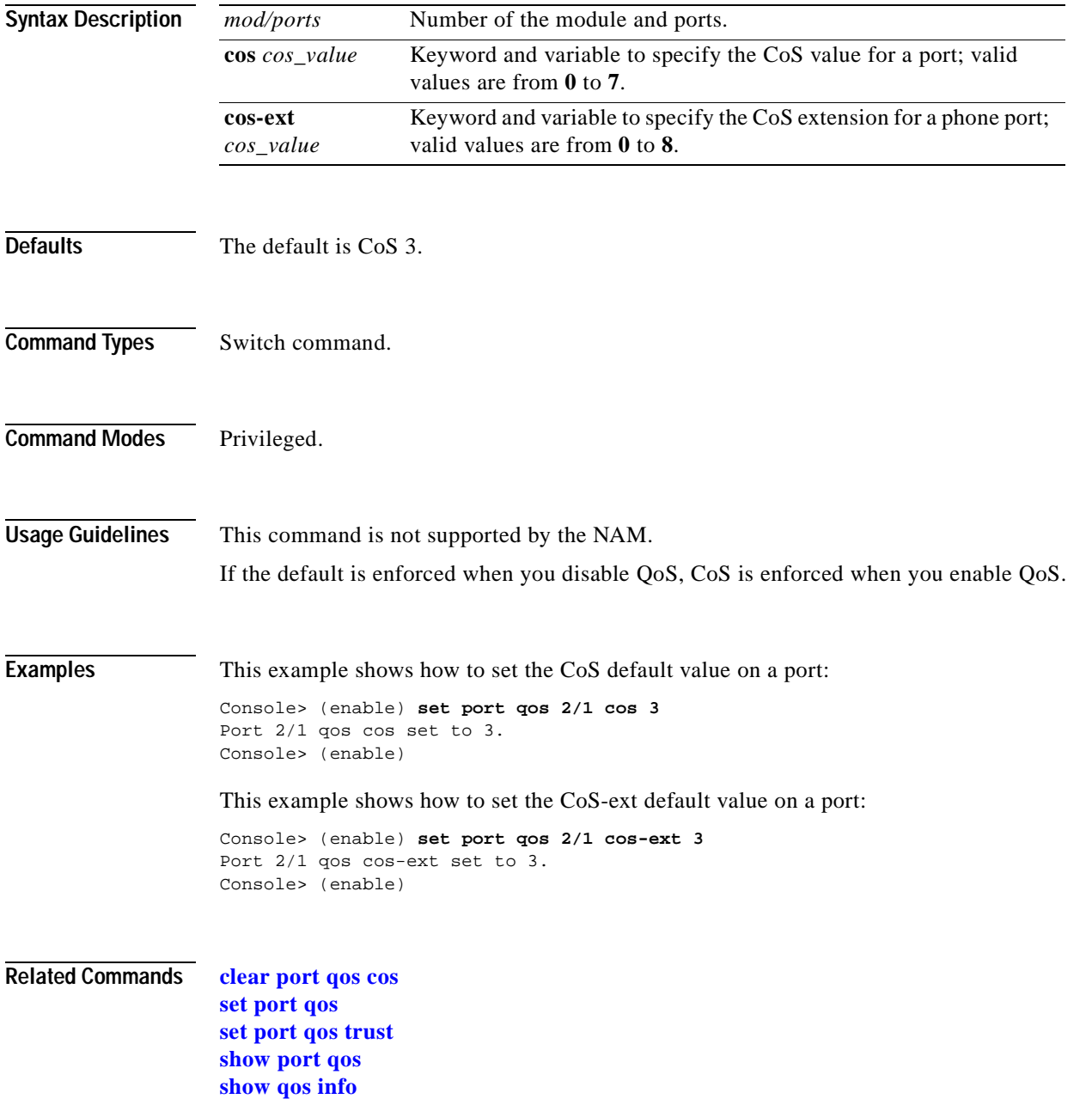

 $\blacksquare$ 

## **set port qos policy-source**

Use the **set port qos policy-source** command to set the QoS policy source for all ports in the specified module.

**set port qos policy-source** *mod/ports...* **local** | **cops**

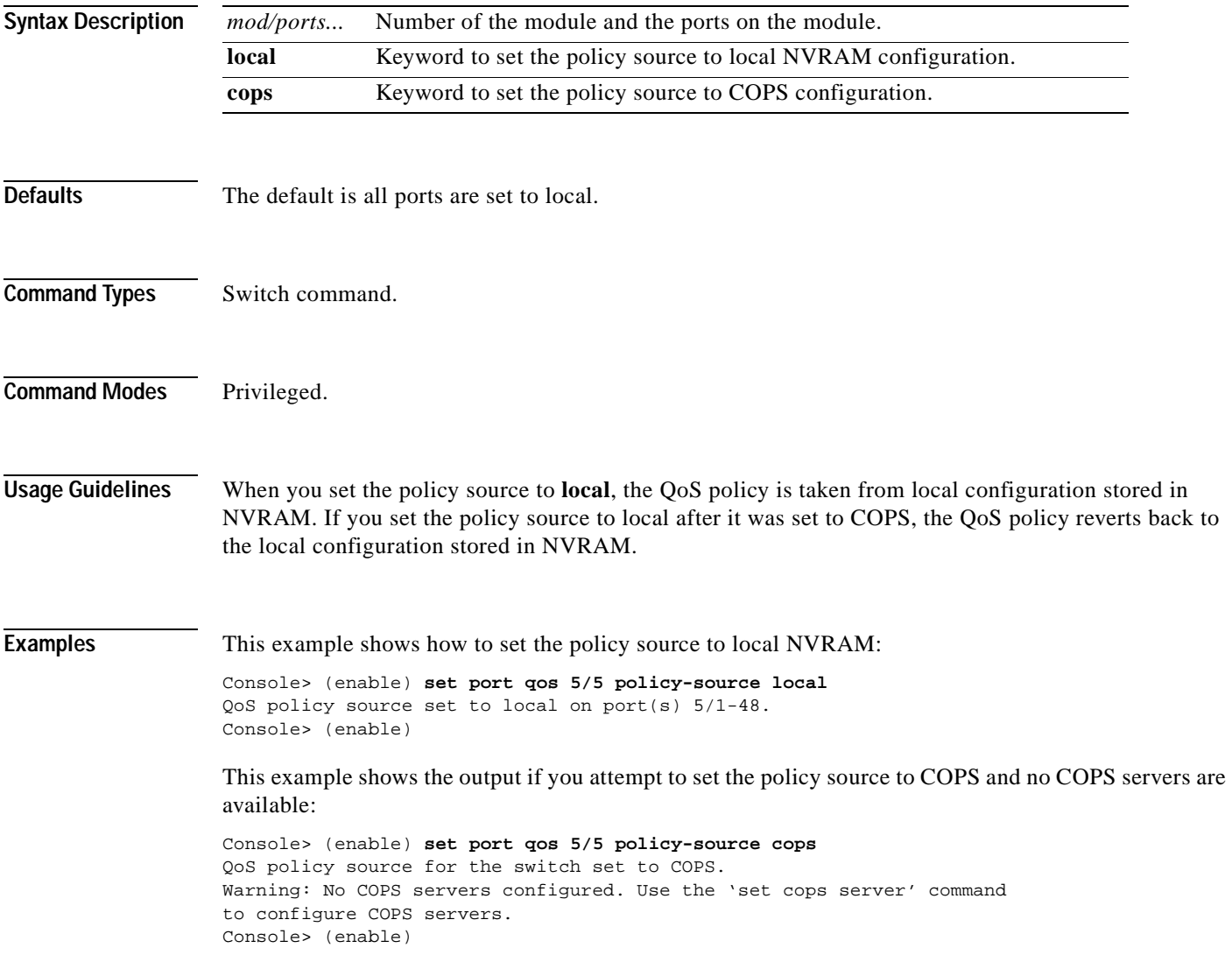

This example shows the output if you set the policy source to COPS and the switch is set to local configuation (using the **[set qos policy-source](#page-467-0)** command):

Console> (enable) **set port qos 5/5 policy-source cops** QoS policy source set to COPS on port(s) 5/1-48. Warning: QoS policy source for the switch set to use local configuration. Console> (enable)

**Related Commands [clear qos config](#page-111-0)**

**[show port qos](#page-843-0)**

### <span id="page-420-0"></span>**set port qos trust**

 $\blacksquare$ 

Use the **set port qos trust** command to set the trusted state of a port; for example, whether the packets arriving at a port are trusted to carry the correct classification.

**set port qos** *mod/ports...* **trust** {**untrusted** | **trust-cos** | **trust-ipprec** | **trust-dscp**}

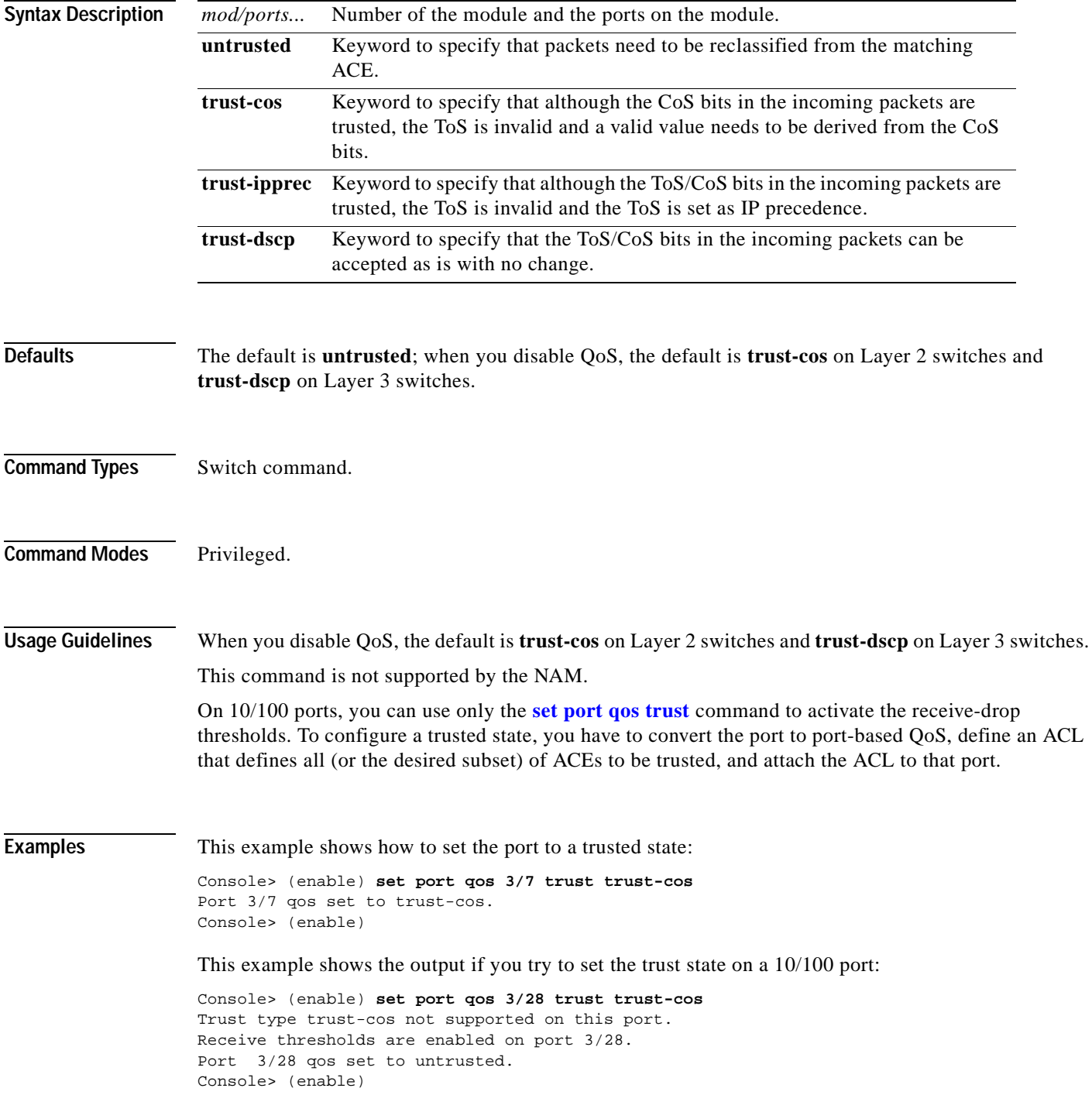

**Related Commands [set port qos](#page-415-0)**

**[set port qos cos](#page-417-0) [show port qos](#page-843-0) [show qos info](#page-882-0)**

ш

## **set port qos trust-ext**

 $\blacksquare$ 

Use the **set port qos trust-ext** command to configure the access port on a Cisco IP phone connected to the switch port.

**set port qos** *mod/ports...* **trust-ext** {**trusted** | **untrusted**}

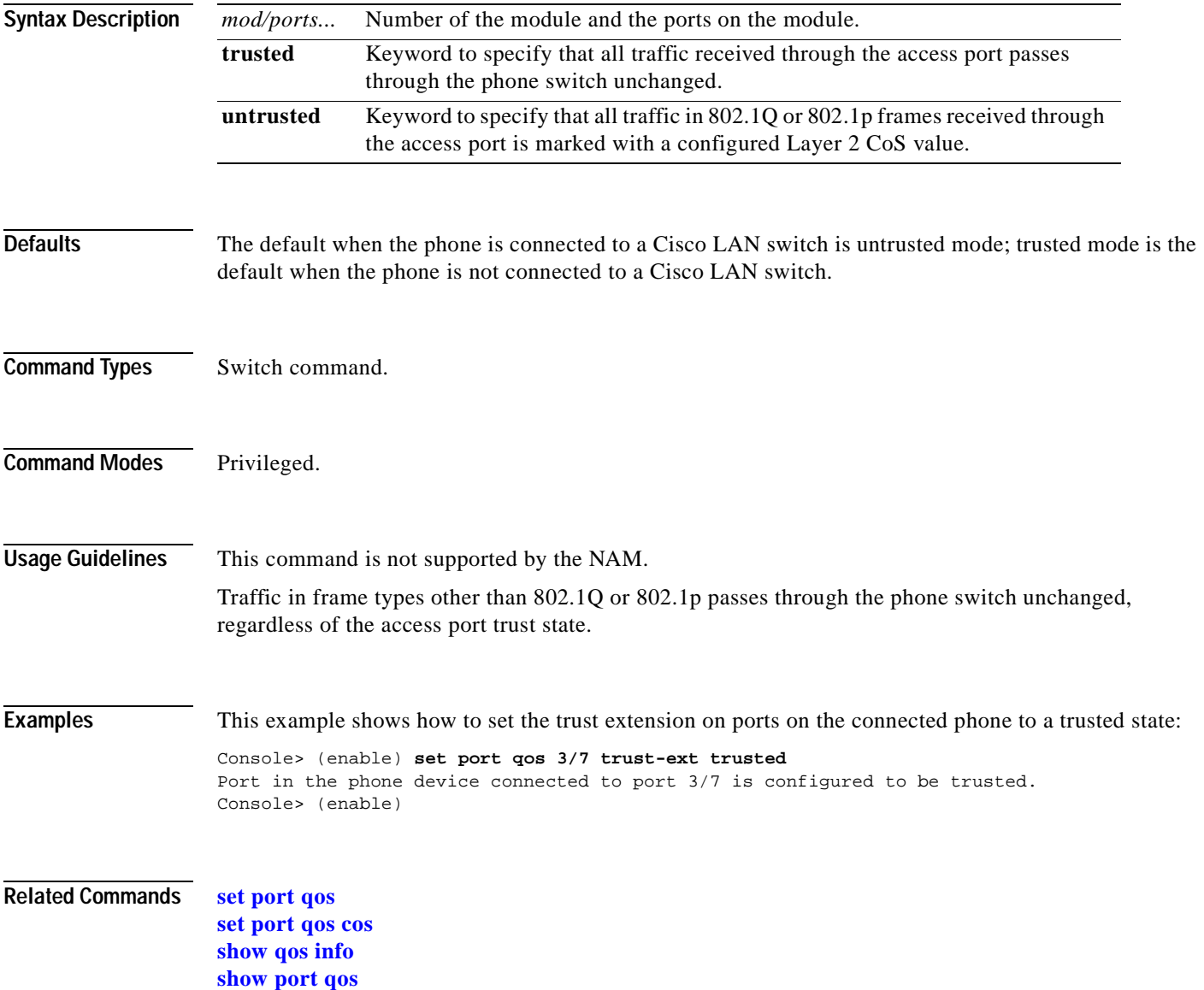

## **set port rsvp dsbm-election**

Use the **set port rsvp dsbm-election** command to specify whether or not the switch participates in the DSBM election on that particular segment.

**set port rsvp** *mod/port* **dsbm-election enable** | **disable** [*dsbm\_priority*]

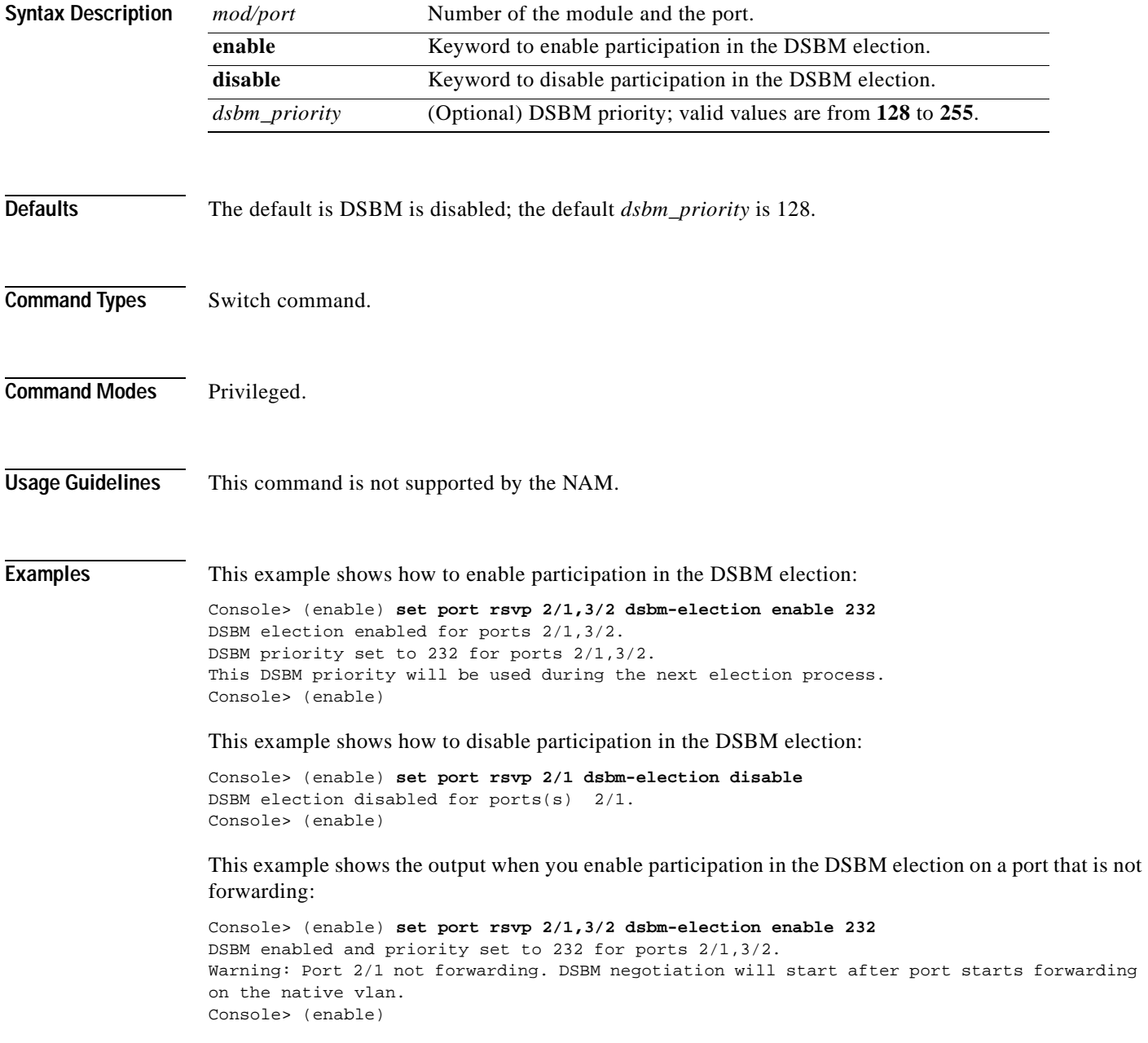

**Related Commands [show port rsvp](#page-845-0)**

# **set port security**

Use the **set port security** command to configure port security on a port or range of ports.

**set port security** *mod/port...* [**enable** | **disable**] [*mac\_addr*] [**age** {*age\_time*}] [**maximum** {*num\_ of\_mac*}] [**shutdown** {*shutdown\_time*}] [**violation** {**shutdown** | **restrict**}]

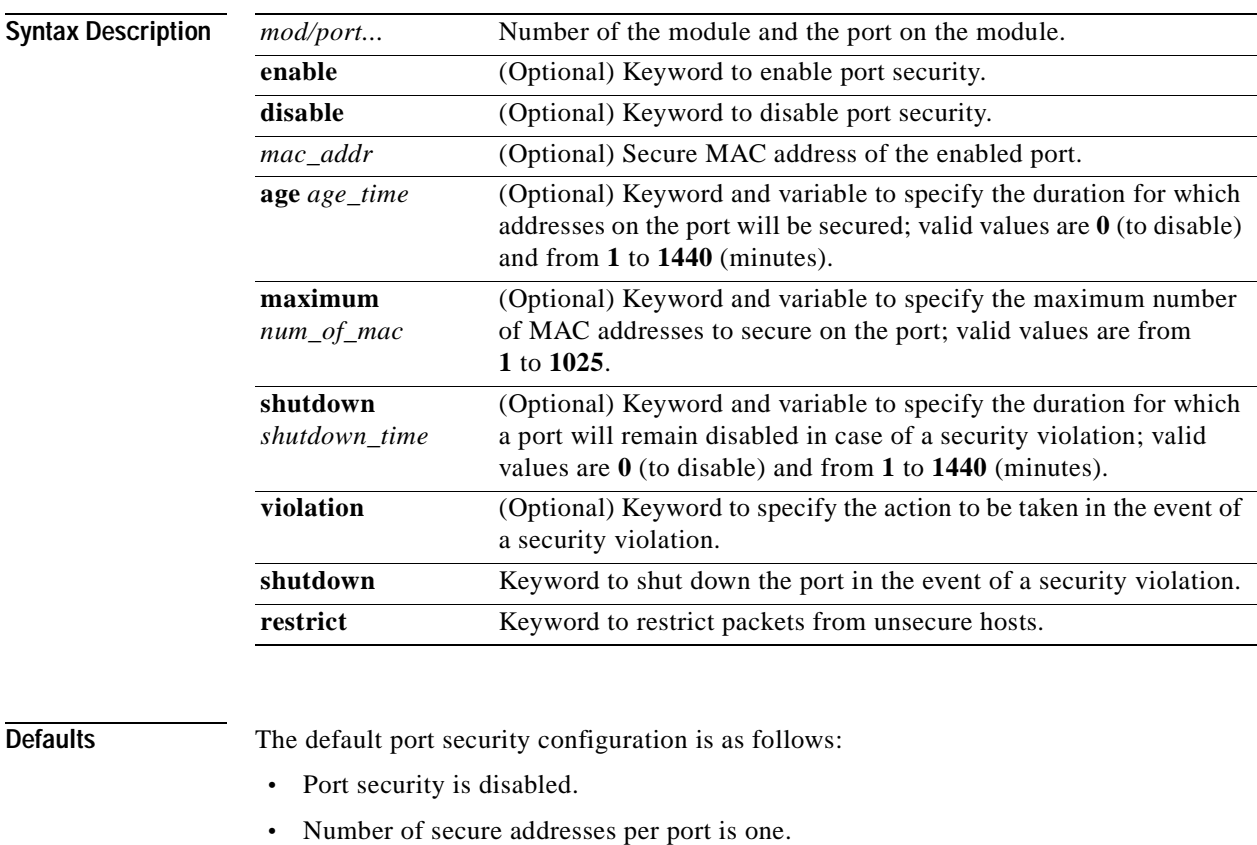

- **•** Violation action is shutdown.
- **•** Age is permanent (addresses are not aged out).
- **•** Shutdown time is indefinite.

**Command Types** Switch command.

**Command Modes** Privileged.

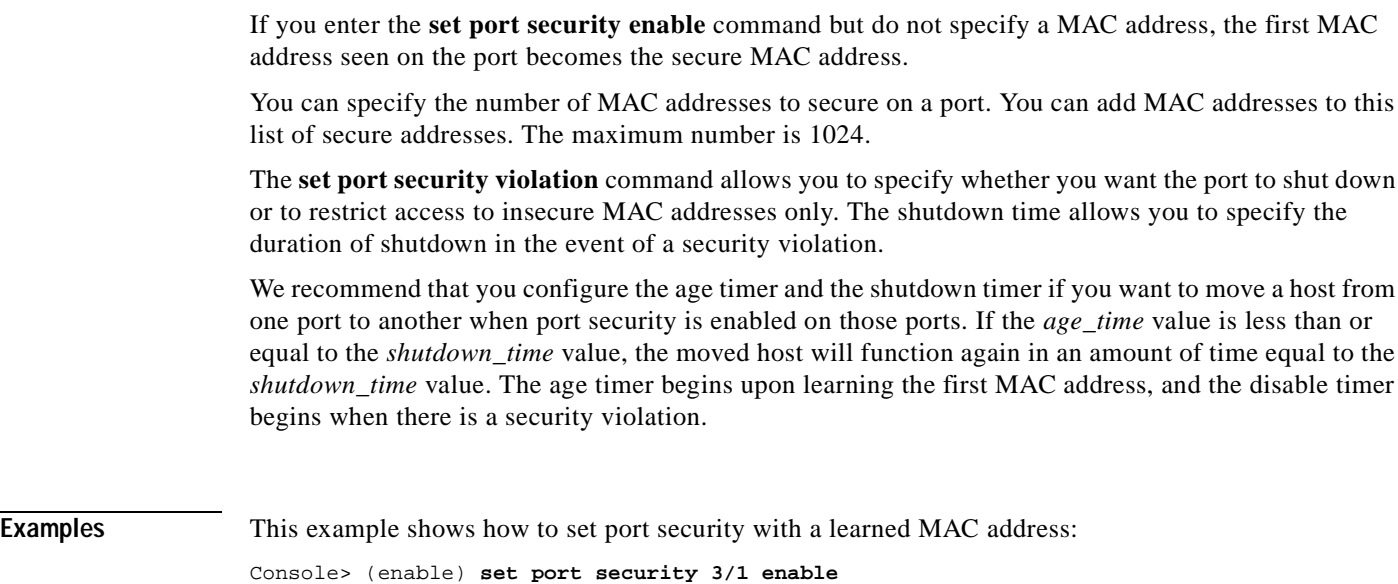

**Usage Guidelines** This command is not supported by the NAM.

Console> (enable)

Port 3/1 port security enabled with the learned mac address.

This example shows how to set port security with a specific MAC address:

```
Console> (enable) set port security 3/1 enable 01-02-03-04-05-06
Port 3/1 port security enabled with 01-02-03-04-05-06 as the secure mac address.
Console> (enable)
```
This example sets the shutdown time to 600 minutes on port 7/7:

```
Console> (enable) set port security 7/7 shutdown 600
Secure address shutdown time set to 600 minutes for port 7/7.
Console> (enable)
```
This example sets the port to drop all packets that are coming in on the port from insecure hosts:

Console> (enable) **set port security 7/7 violation restrict** Port security violation on port 7/7 will cause insecure packets to be dropped. Console> (enable)

**Related Commands [clear port security](#page-107-0) [show port security](#page-846-0)**

## **set port speed**

Use the **set port speed** command set to configure the speed of a port interface.

**set port speed** *mod/port* {**10** | **100** | **1000** | **auto**}

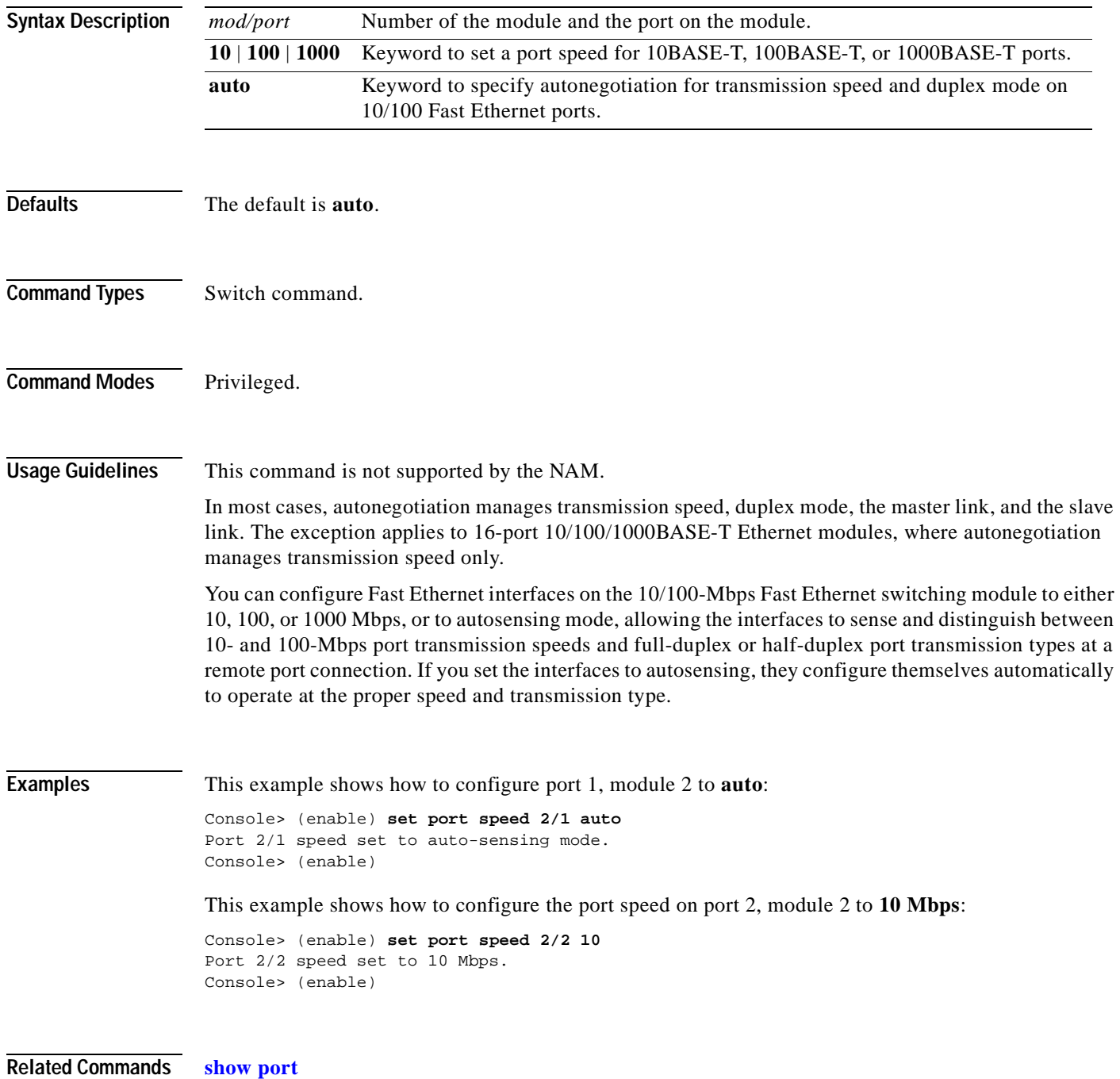

## **set port sync-restart-delay**

Use the **set port sync-restart-delay** command to specify a port's synchronization restart delay.

**set port sync-restart-delay** *mod/port delay*

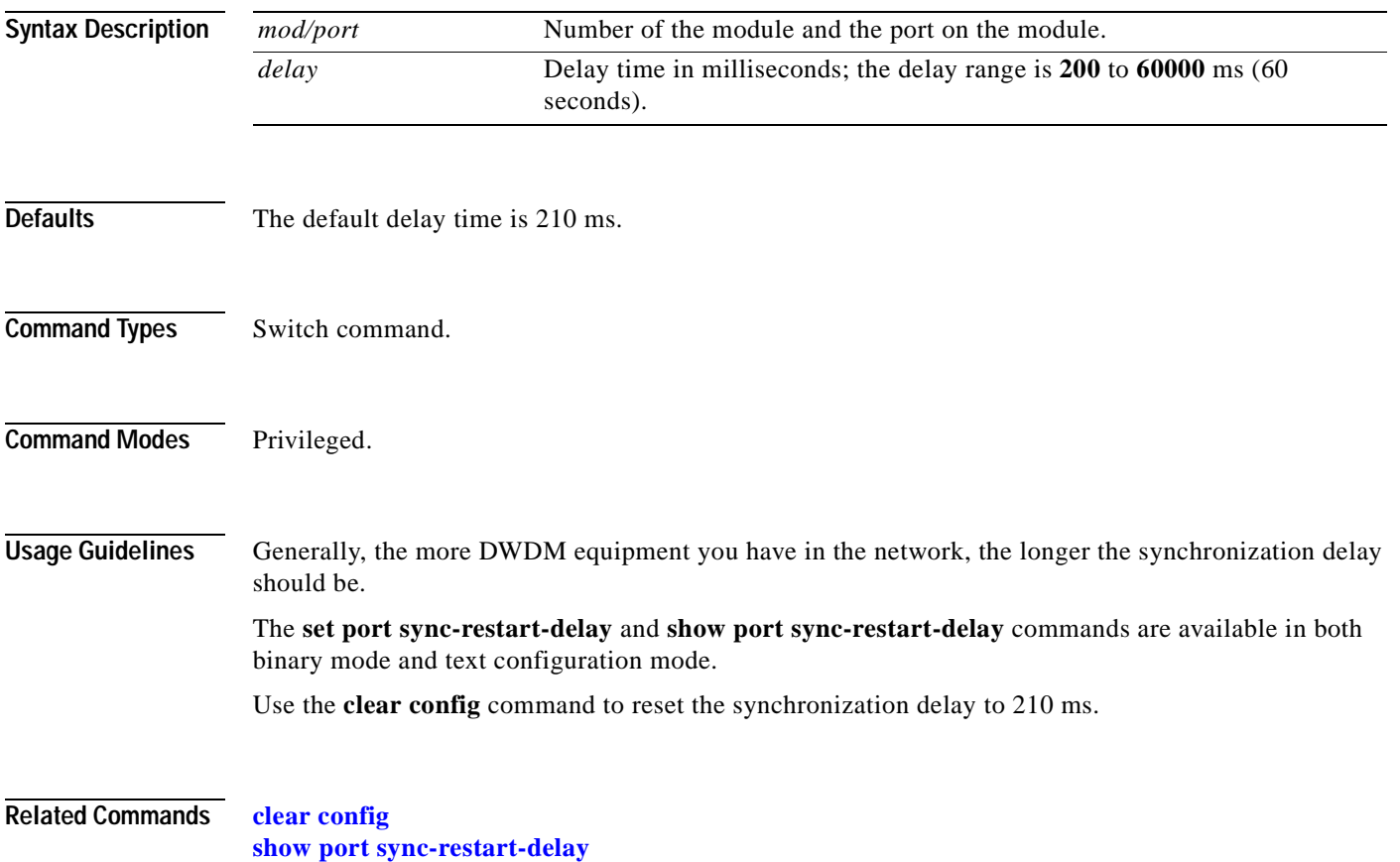

### **set port trap**

 $\blacksquare$ 

Use the **set port trap** command to enable or disable the operation of the standard SNMP link trap (up or down) for a port or range of ports.

**set port trap** *mod/port* {**enable** | **disable**}

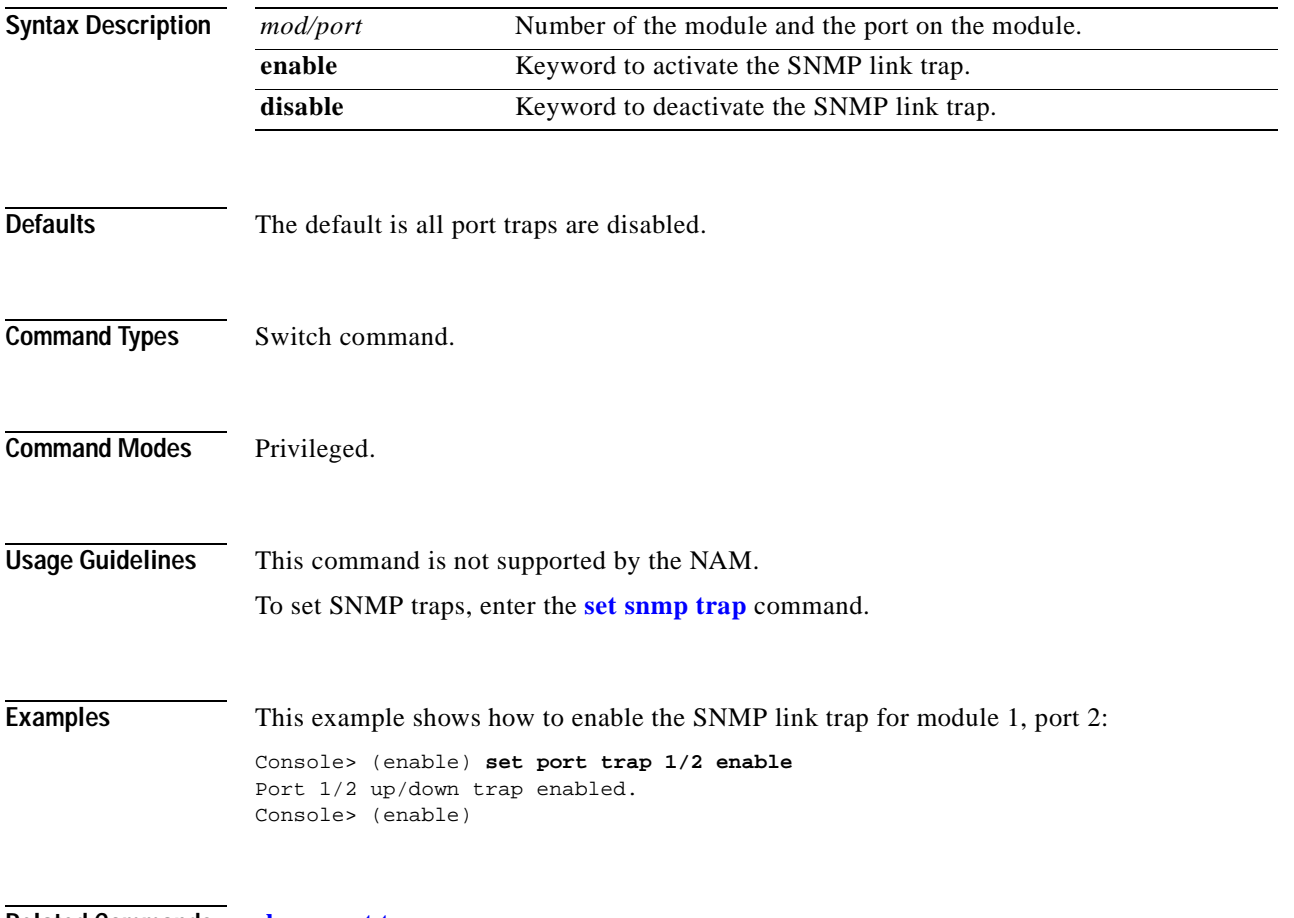

**Related Commands [show port trap](#page-851-0)**

### **set port voice interface dhcp**

Use the **set port voice interface dhcp** command to set the port voice interface for the DHCP, TFTP, and DNS servers.

**set port voice interface** *mod/port* **dhcp enable** [**vlan** *vlan*]

**set port voice interface** *mod/port* **dhcp disable** {*ipaddrspec*} {**tftp** *ipaddr*} [**vlan** *vlan*] [**gateway** *ipaddr*] [**dns** [*ipaddr*] [*domain\_name*]]

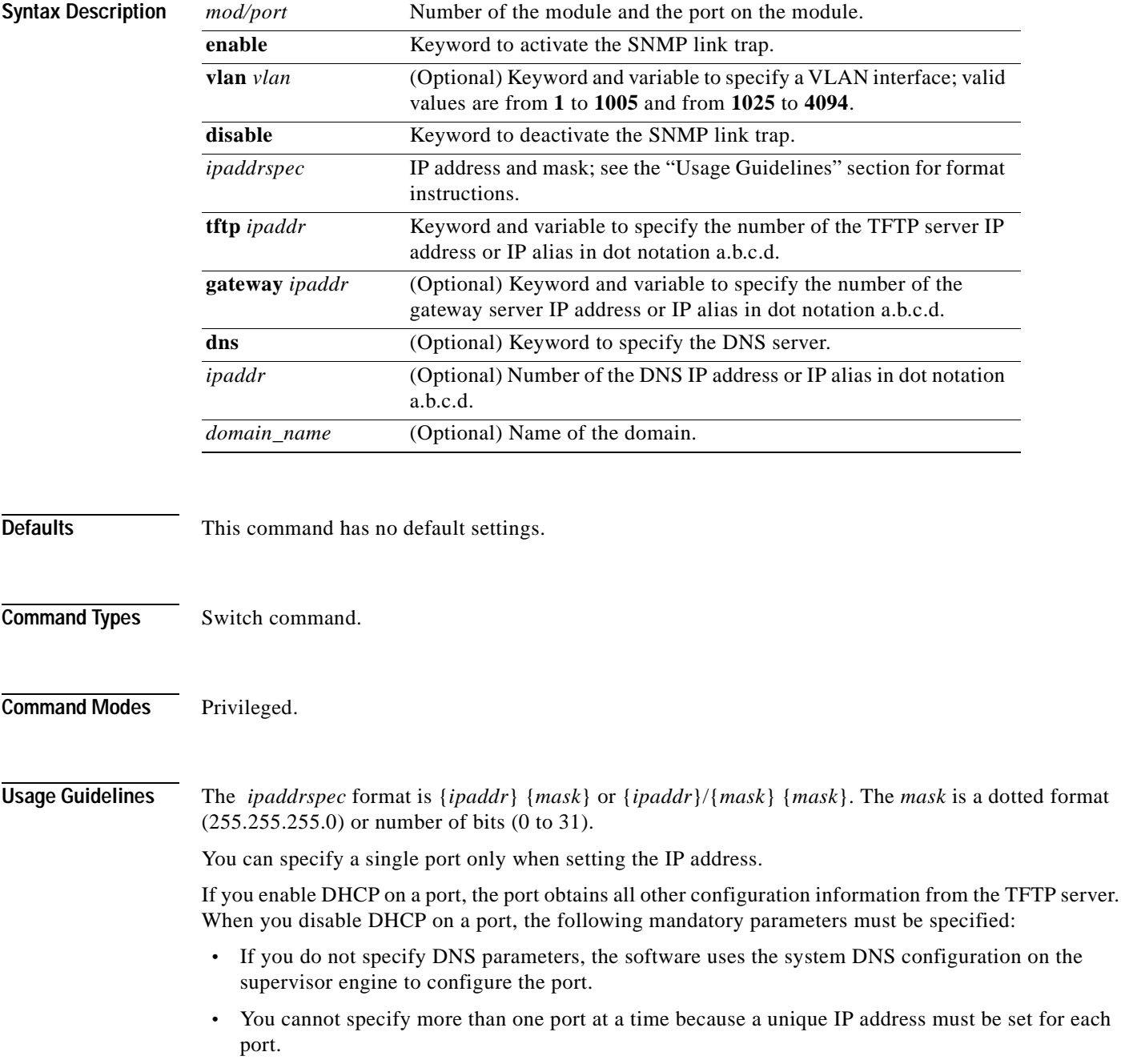

 $\sim$ 

#### **Examples** This example shows how to enable the port voice interface for the DHCP server: Console> (enable) **set port voice interface 7/4-8 dhcp enable** Port 7/4 DHCP enabled. Console> (enable) This example shows how to disable the set port voice interface DHCP server: Console> (enable) **set port voice interface 7/3 dhcp disable 171.68.111.41/24 tftp 173.32.43.11 dns 172.20.34.204 cisco.com** Port 7/3 dhcp disabled. System DNS configurations applied. Console> (enable) This example shows how to enable the port voice interface for the DHCP server with a specified VLAN: Console> (enable) **set port voice interface 7/4-6 dhcp enable vlan 3** Vlan 3 configuration successful Ports 7/4-6 DHCP enabled. Console> (enable)

This example shows how to enable the port voice interface for the TFTP, DHCP, and DNS servers:

Console> (enable) **set port voice interface dhcp enable 4/2 171.68.111.41 tftp 173.32.43.11 dhcp 198.98.4.1 dns 189.69.24.192** Port 4/2 interface set. IP address: 171.68.111.41 netmask 255.255.0.0 TFTP server: 173.32.43.11 DHCP server: 198.98.4.1 DNS server: 189.69.24.192 Console> (enable)

This example shows how to enable a single port voice interface:

```
Console> (enable) set port voice interface 4/2-9 123.23.32.1/24
Single port must be used when setting the IP address.
Console> (enable)
```
**Related Commands [show port voice interface](#page-863-0)**

# **set power redundancy**

Use the **set power redundancy** command to turn redundancy between the power supplies on or off.

**set power redundancy** {**enable** | **disable**}

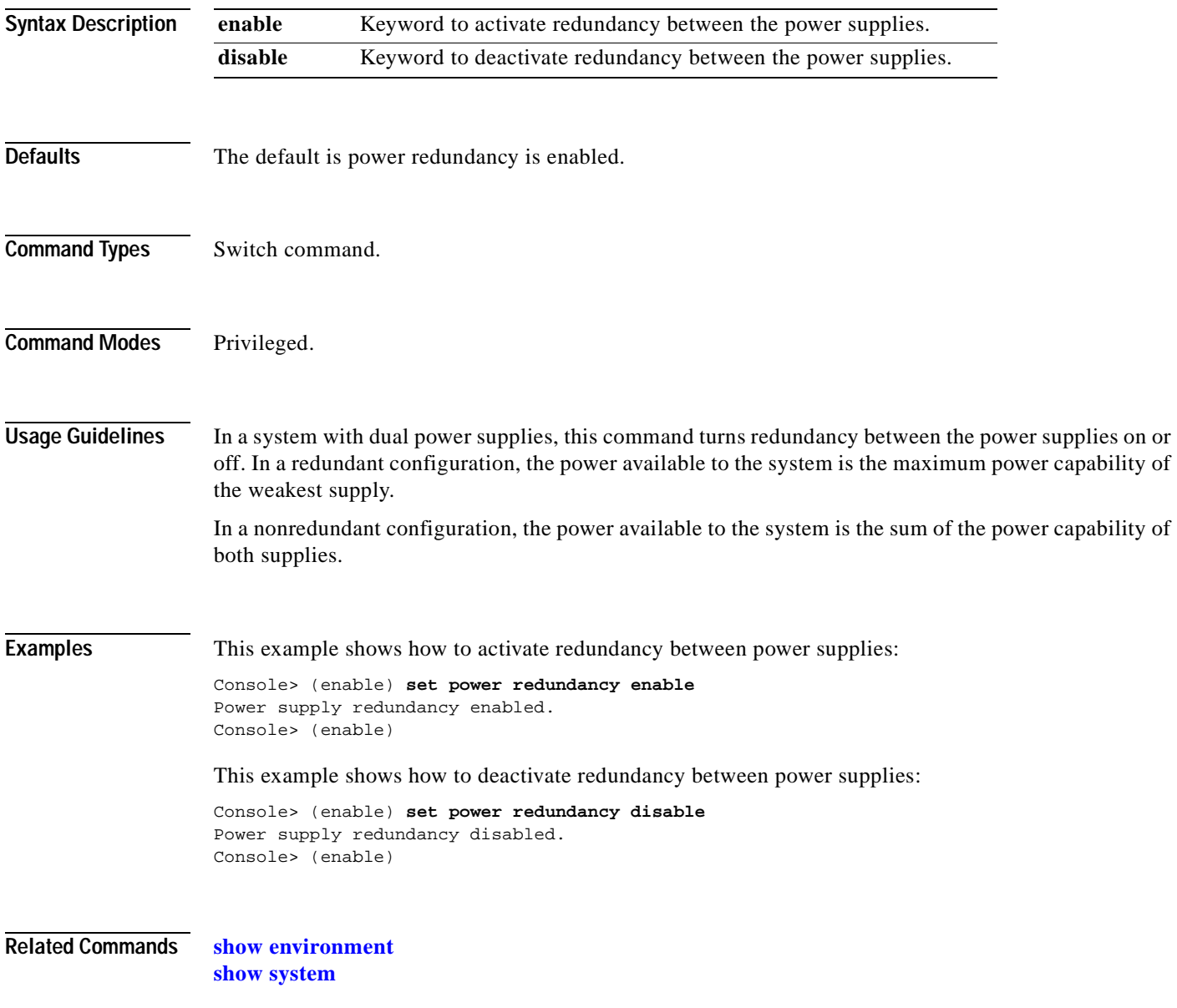
# **set prompt**

Use the **set prompt** command to change the prompt for the CLI.

**set prompt** *prompt\_string*

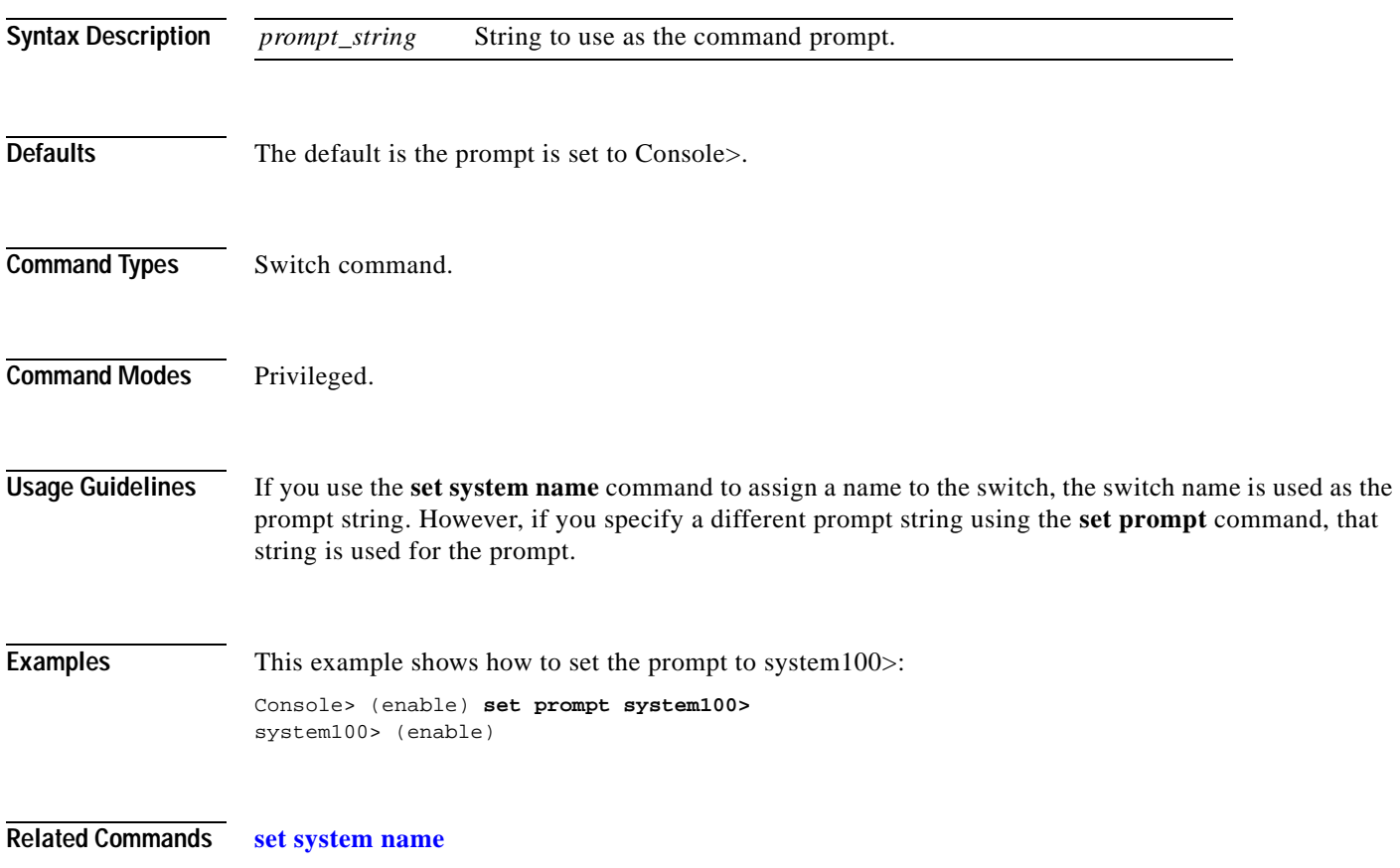

a ka

#### **set protocolfilter**

Use the **set protocolfilter** command to activate or deactivate protocol filtering on Ethernet VLANs and on nontrunking Ethernet, Fast Ethernet, and Gigabit Ethernet ports.

**set protocolfilter** {**enable** | **disable**}

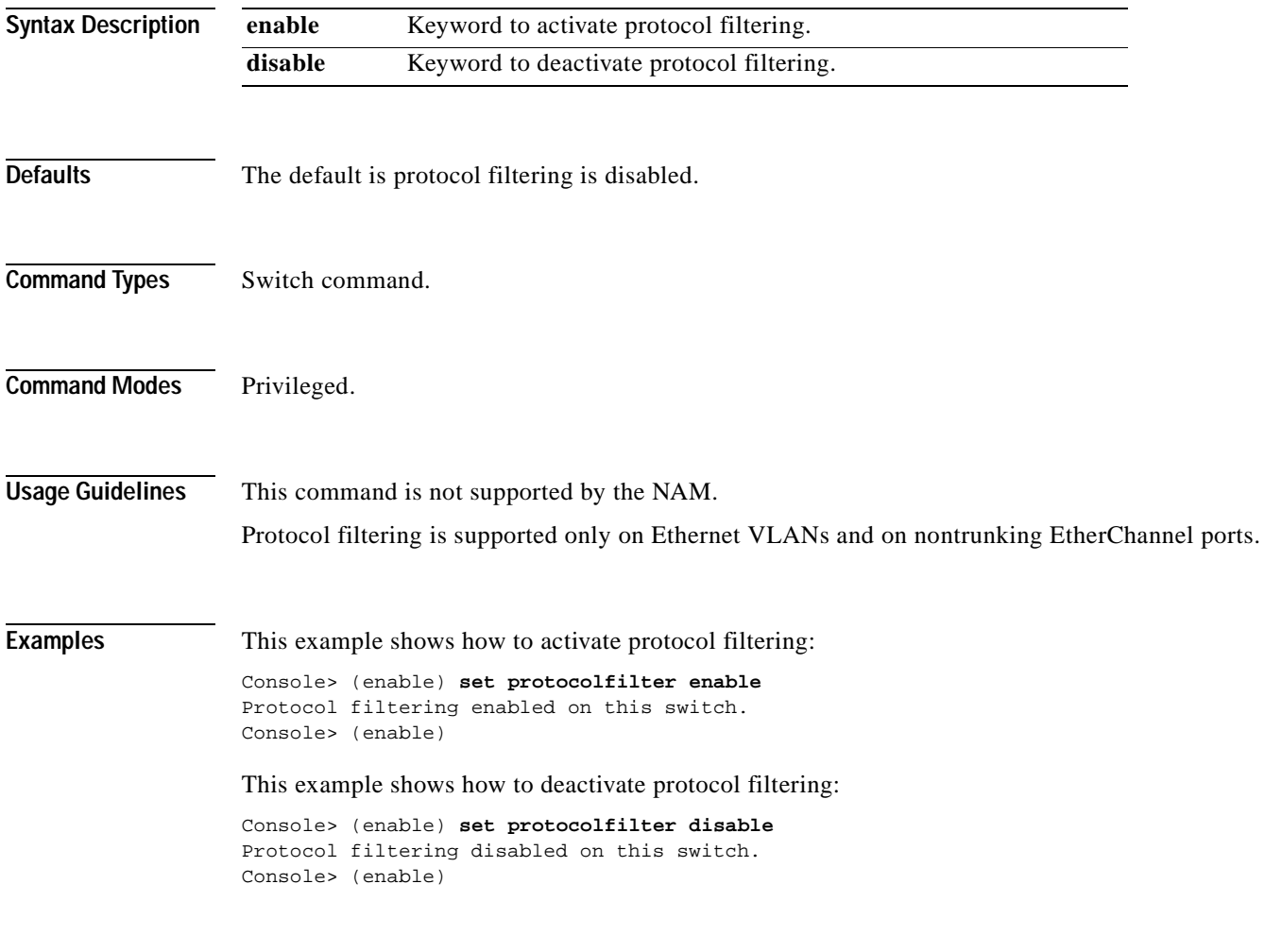

**Related Commands [show protocolfilter](#page-868-0)**

#### <span id="page-434-0"></span>**set pvlan**

Use the **set pvlan** command to bind the isolated or community VLAN to the primary VLAN and assign the isolated or community ports to the private VLAN.

**set pvlan** *primary\_vlan* {*isolated\_vlan | community\_vlan* | *twoway\_community\_vlan*} [*mod/port* | **sc0**]

```
∕!∖
```
**Caution** We recommend that you read and understand the "Configuring VLANs" chapter in the *Catalyst 6000 Family Software Configuration Guide* before using this command.

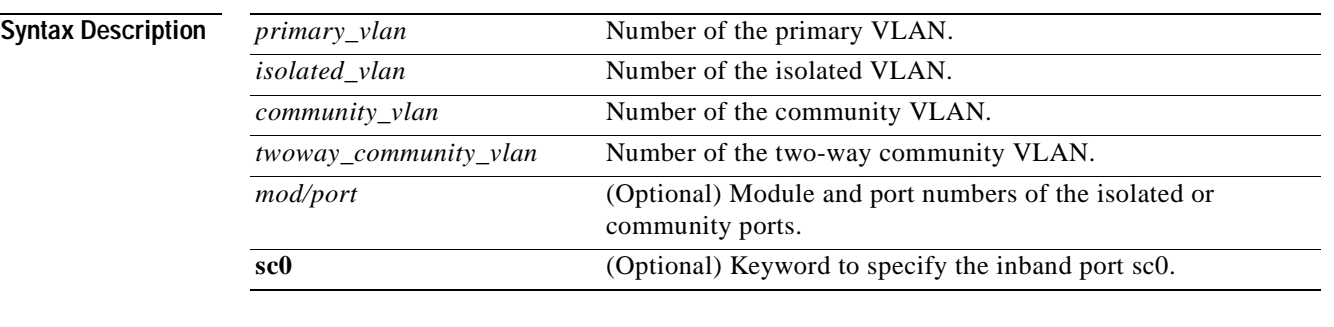

**Defaults** This command has no default settings.

**Command Types** Switch command.

**Command Modes** Privileged.

**Usage Guidelines** You must set the primary VLAN, isolated VLAN, and community VLANs using the **[set vlan](#page-615-0) pvlan-type** *pvlan\_type* command before making the association with the **set pvlan** command. Each isolated or community VLAN can have only one primary VLAN associated with it. A primary VLAN may have one isolated and/or multiple community VLANs associated to it.

Although you can configure sc0 as a private port, you cannot configure sc0 as a promiscuous port.

**Examples** This example shows how to map VLANs 901, 902, and 903 (isolated or community VLANs) to VLAN 7 (the primary VLAN):

> Console> (enable) **set pvlan 7 901 4/3** Port 4/3 is successfully assigned to vlan 7, 901 and is made an isolated port. Console> (enable) **set pvlan 7 902 4/4-5** Ports 4/4-5 are successfully assigned to vlan 7, 902 and are made community ports. Console> (enable) **set pvlan 7 903 4/6-7** Ports 4/6-7 are successfully assigned to vlan 7, 903 and are made community ports. Console> (enable) **set pvlan 300 301 sc0** Successfully set the following ports to Private Vlan 300, 301: sc0 Console> (enable)

**Related Commands [clear config pvlan](#page-57-0) [clear pvlan mapping](#page-108-0) [clear vlan](#page-159-0) [set pvlan mapping](#page-436-0) [set vlan](#page-615-0) [show pvlan](#page-869-0) [show pvlan capability](#page-871-0) [show pvlan mapping](#page-873-0) [show vlan](#page-1019-0)**

# <span id="page-436-0"></span>**set pvlan mapping**

 $\blacksquare$ 

Use the **set pvlan mapping** command to map isolated or community VLANs to the primary VLAN on the promiscuous port.

**set pvlan mapping** *primary\_vlan* {*isolated\_vlan | community\_vlan* | *twoway\_community\_vlan*} *mod/port*

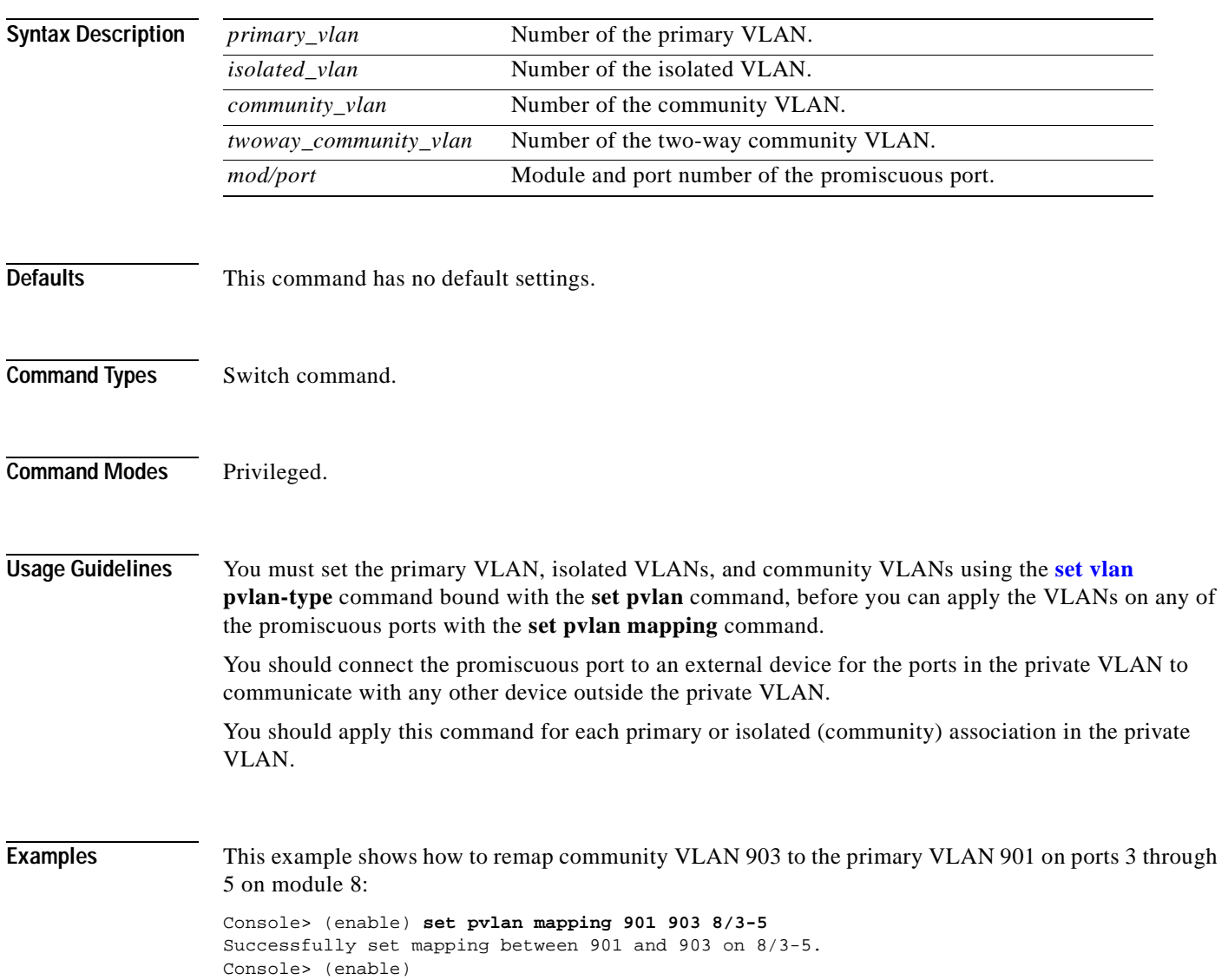

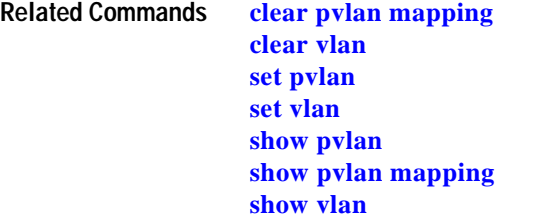

 $\blacksquare$ 

# **set qos**

Use the **set qos** command to turn on or turn off QoS functionality on the switch.

**set qos enable** | **disable**

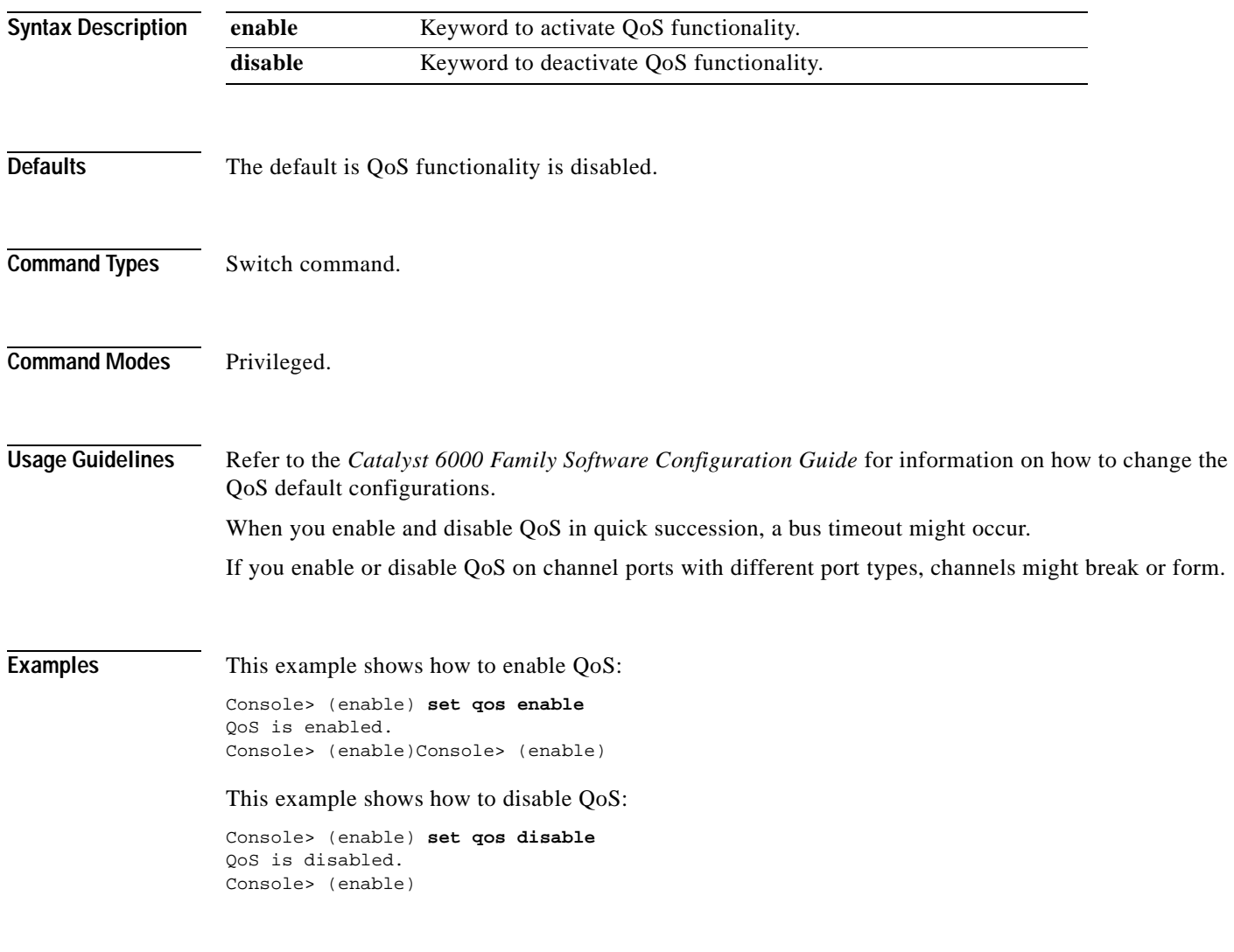

**Related Commands [show qos info](#page-882-0)**

#### **set qos acl default-action**

Use the **set qos acl default-action** command to set the ACL default actions.

- **set qos acl default-action ip** {{**dscp** *dscp*} | **trust-cos** | **trust-ipprec** | **trust-dscp**} [{**microflow** *microflow\_name*}] [{**aggregate** *aggregate\_name*}]
- **set qos acl default-action ipx** {{**dscp** *dscp*} | **trust-cos**} [{**microflow** *microflow\_name*}] [{**aggregate** *aggregate\_name*}]
- **set qos acl default-action {ipx** | **mac}** {{**dscp** *dscp*} | **trust-cos**} [{**aggregate** *aggregate\_name*}]

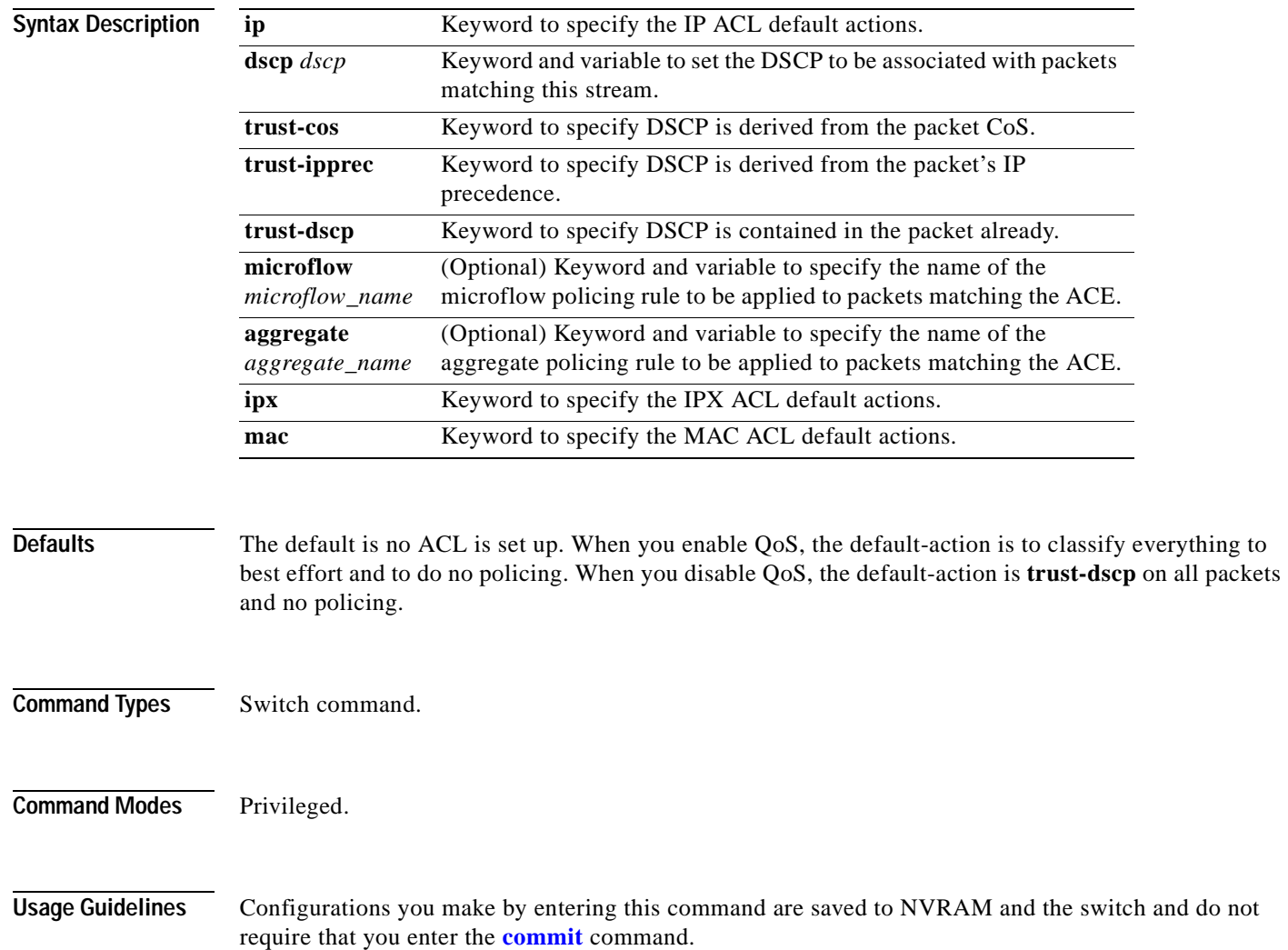

**Examples** This example shows how to set up the IP ACL default actions:

Console> (enable) **set qos acl default-action ip dscp 5 microflow micro aggregate agg**  QoS default-action for IP ACL is set successfully. Console> (enable)

This example shows how to set up the IPX ACL default actions:

Console> (enable) **set qos acl default-action ipx dscp 5 microflow micro aggregate agg**  QoS default-action for IPX ACL is set successfully. Console> (enable)

This example shows how to set up the MAC ACL default actions:

Console> (enable) **set qos acl default-action mac dscp 5 microflow micro aggregate agg**  QoS default-action for MAC ACL is set successfully. Console> (enable)

**Related Commands [clear qos acl](#page-109-0) [show qos acl info](#page-876-0)**

#### **set qos acl ip**

Use the **set qos acl ip** command to create or add IP access lists.

**set qos acl ip** {*acl\_name*} {{**dscp** *dscp*} | **trust-cos** | **trust-ipprec** | **trust-dscp**} [**microflow** *microflow\_name*] [**aggregate** *aggregate\_name*] {*src\_ip\_spec*} [**precedence** *precedence* | **dscp-field** *dscp*] [**before** *editbuffer\_index* | **modify** *editbuffer\_index*]

**set qos acl ip** {*acl\_name*} {{**dscp** *dscp*} | **trust-cos** | **trust-ipprec** | **trust-dscp**} [**microflow** *microflow\_name*] [**aggregate** *aggregate\_name*] {*protocol*} {*src\_ip\_spec*} {*dest\_ip\_spec*} [**precedence** *precedence* | **dscp-field** *dscp*] [**before** *editbuffer\_index* | **modify** *editbuffer\_index*]

- **set qos acl ip** {*acl\_name*} {{**dscp** *dscp*} | **trust-cos** | **trust-ipprec** | **trust-dscp**} [**microflow** *microflow\_name*] [**aggregate** *aggregate\_name*] **icmp** {*src\_ip\_spec*} {*dest\_ip\_spec*} [*icmp\_type* [*icmp\_code*] | *icmp\_message*] [**precedence** *precedence* | **dscp-field** *dscp*] [**before** *editbuffer\_index* | **modify** *editbuffer\_index*]
- **set qos acl ip** {*acl\_name*} {{**dscp** *dscp*} | **trust-cos** | **trust-ipprec** | **trust-dscp**} [**microflow** *microflow\_name*] [**aggregate** *aggregate\_name*] **tcp** {*src\_ip\_spec*} [{*operator*} {*port*} [*port*]] {*dest\_ip\_spec*} [{*operator*} {*port*} [*port*]] [**established**] [**precedence** *precedence* | **dscp-field** *dscp*] [**before** *editbuffer\_index* | **modify** *editbuffer\_index*]
- **set qos acl ip** {*acl\_name*} {{**dscp** *dscp*} | **trust-cos** | **trust-ipprec** | **trust-dscp**} [**microflow** *microflow\_name*] [**aggregate** *aggregate\_name*] **udp** {*src\_ip\_spec*} [{*operator*} {*port*} [*port*]] {*dest\_ip\_spec*} [{*operator*} {*port*} [*port*]] [**precedence** *precedence* | **dscp-field** *dscp*] [**before** *editbuffer\_index* | **modify** *editbuffer\_index*]
- **set qos acl ip** {*acl\_name*} {{**dscp** *dscp*} | **trust-cos** | **trust-ipprec** | **trust-dscp**} [**microflow** *microflow\_name*] [**aggregate** *aggregate\_name*] **igmp** {*src\_ip\_spec*} {*dest\_ip\_spec*} [*igmp\_type*] [**precedence** *precedence* | **dscp-field** *dscp*] [**before** *editbuffer\_index* | **modify** *editbuffer\_index*]

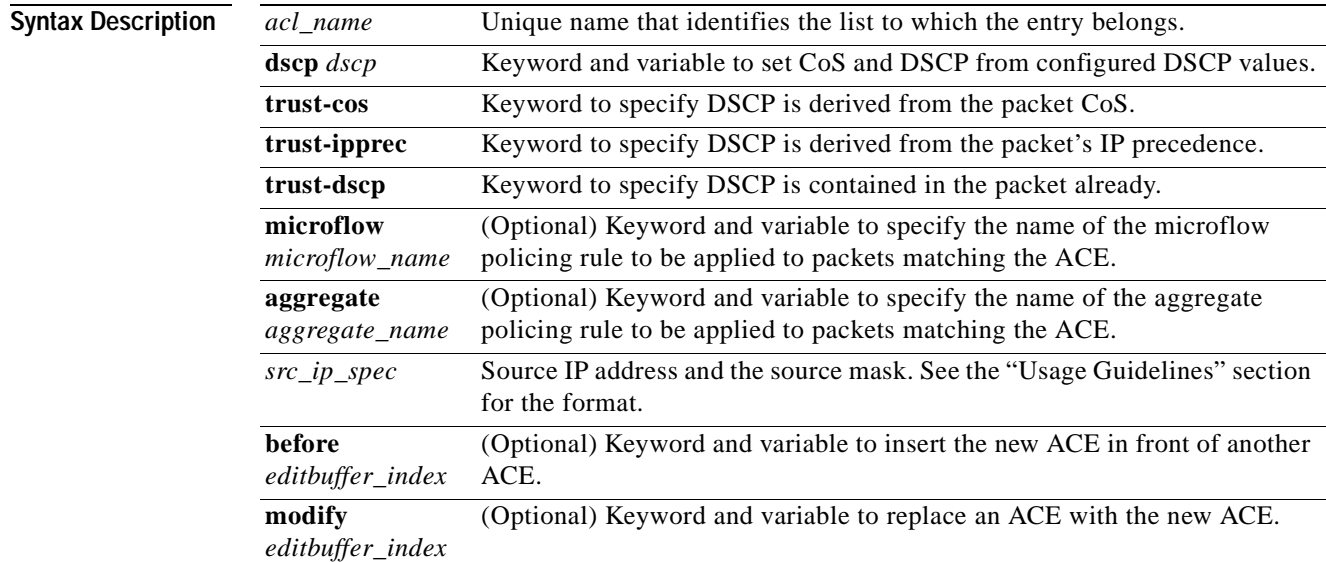

T

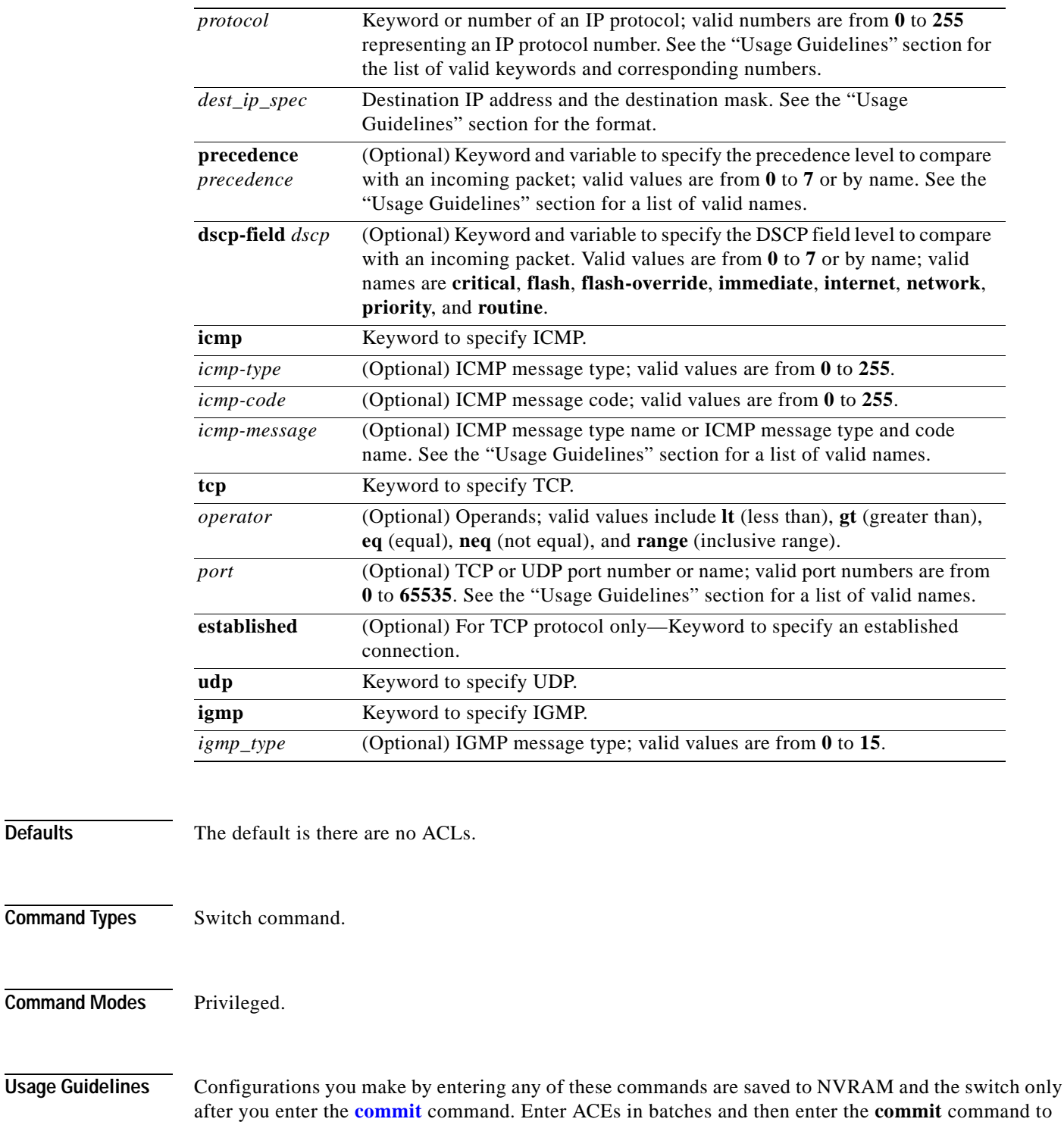

Use the **[show qos acl info](#page-876-0)** command to view the edit buffer.

save them in NVRAM and the switch.

The **dscp** *dscp*, **trust-cos**, **trust-ipprec**, and **trust-dscp** keywords and variables are used to select a marking rule. Refer to the *Catalyst 6000 Family Software Configuration Guide* for additional marking rule information.

**Defaults** 

The optional **microflow** *microflow\_name* and **aggregate** *aggregate\_name* keywords and variables are used to configure policing in the ACE. Refer to the *Catalyst 6000 Family Software Configuration Guide* for additional policing rule information.

The *src\_ip\_spec*, optional **precedence** *precedence*, or **dscp-field** *dscp* keywords and variables are used to configure filtering.

When you enter the ACL name, follow these naming conventions:

- **•** Maximum of 31 characters long and may include a-z, A-Z, 0-9, the dash character (-), the underscore character (\_), and the period character (.)
- **•** Must start with an alpha character and must be unique across all ACLs of all types
- **•** Case sensitive
- **•** Cannot be a number
- **•** Must not be a keyword; keywords to avoid are all, default-action, map, help, and editbuffer

When you specify the source IP address and the source mask, use the form *source ip\_address source\_mask* and follow these guidelines:

- The *source mask* is required; 0 indicates a "care" bit, 1 indicates a "don't-care" bit.
- **•** Use a 32-bit quantity in four-part dotted-decimal format.
- **•** Use the keyword **any** as an abbreviation for a *source* and *source-wildcard* of 0.0.0.0 255.255.255.255.
- **•** Use **host** source as an abbreviation for a *source* and *source-wildcard* of source 0.0.0.0.

When you enter a destination IP address and the destination mask, use the form *destination ip address destination\_mask*. The destination mask is required.

- **•** Use a 32-bit quantity in a four-part dotted-decimal format
- **•** Use the keyword **any** as an abbreviation for a *source* and *source-wildcard* of 0.0.0.0 255.255.255.255
- **•** Use **host**/source as an abbreviation for a *destination* and *destination-wildcard* of destination 0.0.0.0

Valid names for *precedence* are critical, flash, flash-override, immediate, internet, network, priority, and routine.

Valid names for *tos* are max-reliability, max-throughput, min-delay, min-monetary-cost, and normal.

Valid *protocol* keywords include **icmp** (1), **ip**, **ipinip** (4), **tcp** (6), **udp** (17), **igrp** (9), **eigrp** (88), **gre** (47), **nos** (94), **ospf** (89), **ahp** (51), **esp** (50), **pcp** (108), and **pim** (103). The IP protocol number is displayed in parentheses. Use the keyword **ip** to match any Internet Protocol.

ICMP packets that are matched by ICMP message type can also be matched by the ICMP message code.

Valid names for *icmp\_type* and *icmp\_code* are administratively-prohibited, alternate-address, conversion-error, dod-host-prohibited, dod-net-prohibited, echo, echo-reply, general-parameter-problem, host-isolated, host-precedence-unreachable, host-redirect, host-tos-redirect, host-tos-unreachable, host-unknown, host-unreachable, information-reply, information-request, mask-reply, mask-request, mobile-redirect, net-redirect, net-tos-redirect, net-tos-unreachable, net-unreachable, network-unknown, no-room-for-option, option-missing, packet-too-big, parameter-problem, port-unreachable, precedence-unreachable, protocol-unreachable, reassembly-timeout, redirect, router-advertisement, router-solicitation, source-quench, source-route-failed, time-exceeded, timestamp-reply, timestamp-request, traceroute, ttl-exceeded, and unreachable.

If the *operator* is positioned after the source and source-wildcard, it must match the source port. If the *operator* is positioned after the destination and destination-wildcard, it must match the destination port. The **range** operator requires two port numbers. All other operators require one port number only.

TCP port names can be used only when filtering TCP. Valid names for TCP ports are bgp, chargen, daytime, discard, domain, echo, finger, ftp, ftp-data, gopher, hostname, irc, klogin, kshell, lpd, nntp, pop2, pop3, smtp, sunrpc, syslog, tacacs-ds, talk, telnet, time, uucp, whois, and www.

UDP port names can be used only when filtering UDP. Valid names for UDP ports are biff, bootpc, bootps, discard, dns, dnsix, echo, mobile-ip, nameserver, netbios-dgm, netbios-ns, ntp, rip, snmp, snmptrap, sunrpc, syslog, tacacs-ds, talk, tftp, time, who, and xdmcp.

If no layer protocol number is entered, you can use this syntax:

**set qos acl ip** {*acl\_name*} {**dscp** *dscp* | **trust-cos** | **trust-ipprec** | **trust-dscp**} [**microflow** *microflow\_name*] [**aggregate** *aggregate\_name*] {*src\_ip\_spec*} [**before** *editbuffer\_index* | **modify** *editbuffer\_index*]

If a Layer 4 protocol is specified, you can use this syntax:

**set qos acl ip** {*acl\_name*} {**dscp** *dscp* | **trust-cos** | **trust-ipprec** | **trust-dscp**} [**microflow** *microflow\_name*] [**aggregate** *aggregate\_name*] {*protocol*} {*src\_ip\_spec*} {*dest\_ip\_spec*} [**precedence** *precedence* | **dscp-field** *dscp*] [**before** *editbuffer\_index* | **modify** *editbuffer\_index*]

If ICMP is used, you can use this syntax:

- **set qos acl ip** {*acl\_name*} {**dscp** *dscp* | **trust-cos** | **trust-ipprec** | **trust-dscp**} [**microflow** *microflow\_name*] [**aggregate** *aggregate\_name*] **icmp** {*src\_ip\_spec*} {*dest\_ip\_spec*} [*icmp\_type* [*icmp\_code*] | *icmp\_message*] [**precedence** *precedence* | **dscp-field** *dscp*] [**before** *editbuffer\_index* | **modify** *editbuffer\_index*]
- If TCP is used, you can use this syntax:
	- **set qos acl ip** {*acl\_name*} {**dscp** *dscp* | **trust-cos** | **trust-ipprec** | **trust-dscp**} [**microflow** *microflow\_name*] [**aggregate** *aggregate\_name*] **tcp** {*src\_ip\_spec*} [{*operator*} {*port*} [*port*]] {*dest\_ip\_spec*} [{*operator*} {*port*} [*port*]] [**established**] [**precedence** *precedence* | **dscp-field** *dscp*] [**before** *editbuffer\_index* | **modify** *editbuffer\_index*]
- If UDP is used, you can use this syntax:
	- **set qos acl ip** {*acl\_name*} {**dscp** *dscp* | **trust-cos** | **trust-ipprec** | **trust-dscp**} [[**microflow** *microflow\_name*] [**aggregate** *aggregate\_name*] **udp** {*src\_ip\_spec*} [{*operator*} {*port*} [*port*]] {*dest\_ip\_spec*} [{*operator* {*port*} [*port*]] [**precedence** *precedence* | **dscp-field** *dscp*] [**before** *editbuffer\_index* | **modify** *editbuffer\_index*]

**Examples** This example shows how to define a TCP access list: Console> (enable) **set qos acl ip my\_acl trust-dscp microflow my-micro tcp 1.2.3.4**  255.0.0.0 eq port 21 172.20.20.1 255.255.255.0 my\_acl editbuffer modified. Use 'commit' command to apply changes. Console> (enable)

This example shows how to define an ICMP access list:

Console> (enable) **set qos acl ip icmp\_acl trust-dscp my-micro icmp 1.2.3.4** 255.255.0.0 172.20.20.1 255.255.255.0 precedence 3 my\_acl editbuffer modified. Use 'commit' command to apply changes. Console> (enable)

**Related Commands [clear qos acl](#page-109-0) [commit](#page-168-0) [rollback](#page-219-0) [show qos acl info](#page-876-0)**

# **set qos acl ipx**

 $\mathbf{I}$ 

Use the **set qos acl ipx** command to define IPX access lists.

**set qos acl ipx** {*acl\_name*} {**dscp** *dscp* | **trust-cos**} [**aggregate** *aggregate\_name*] {*protocol*} {*src\_net*} [*dest\_net.*[*dest\_node*] [[*dest\_net\_mask.*]*dest\_node\_mask*] [**before** *editbuffer\_index* | **modify** *editbuffer\_index*]

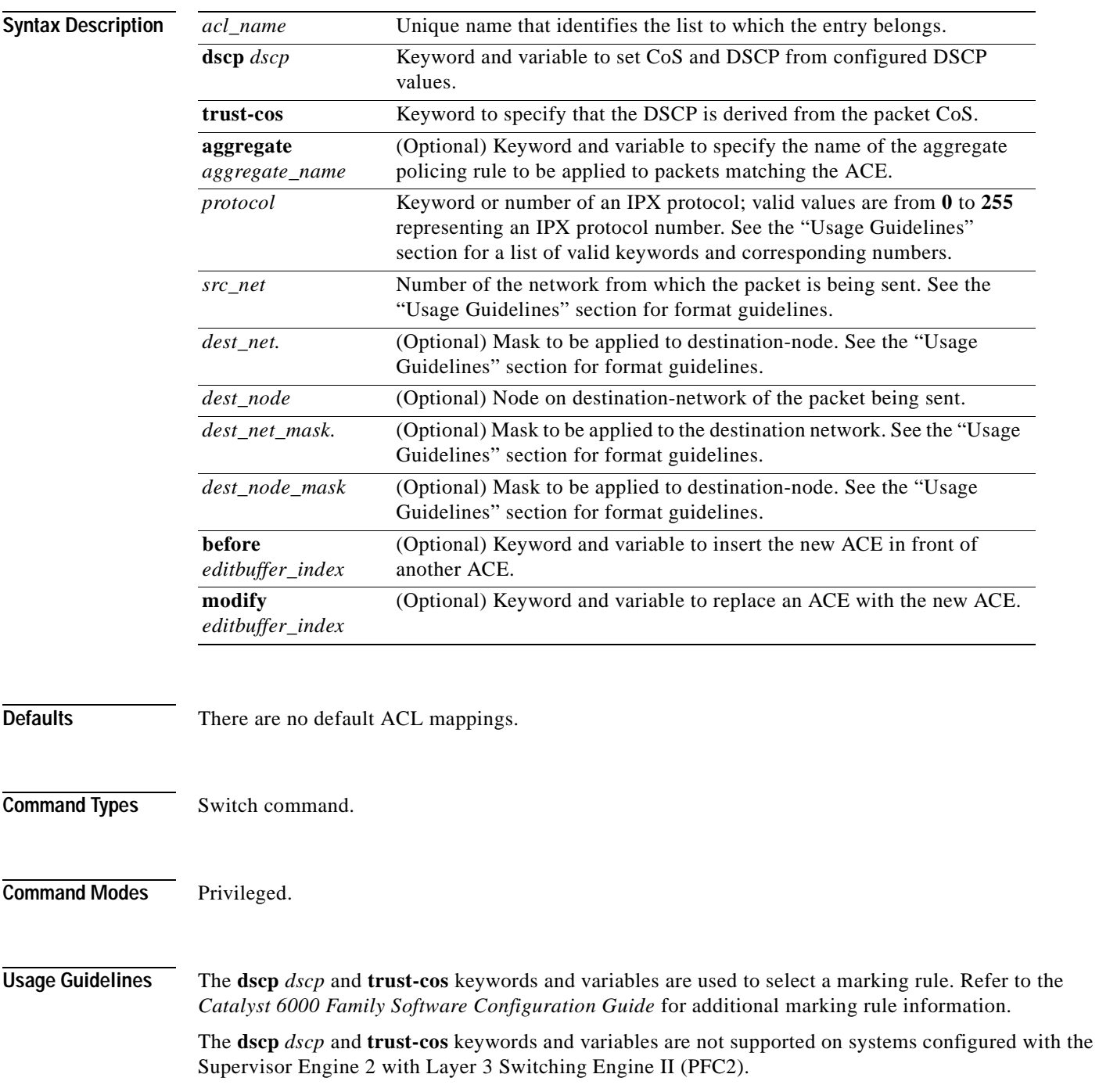

The optional **aggregate** *aggregate\_name* keyword and variable are used to configure policing in the ACE. Refer to the *Catalyst 6000 Family Software Configuration Guide* for additional policing rule information.

Use the **[show security acl](#page-912-0)** command to display the list.

The *src\_ip\_spec*, optional **precedence** *precedence*, or **dscp-field** *dscp* keywords and variables, are used to configure filtering.

When you enter the ACL name, follow these naming conventions:

- **•** Maximum of 31 characters long and may include a-z, A-Z, 0-9, the dash character (-), the underscore character  $(\_)$ , and the period character  $(.)$
- **•** Must start with an alpha character and must be unique across all ACLs of all types
- **•** Case sensitive
- **•** Cannot be a number
- **•** Must not be a keyword; keywords to avoid are all, default-action, map, help, and editbuffer

Valid *protocol* keywords include **ncp** (17), **rip** (1), **sap** (4), and **spx** (5). The IP network number is listed in parentheses.

The *src\_net* and *dest\_net* variables are eight-digit hexadecimal numbers that uniquely identify network cable segments. When you specify the *src\_net* or *dest\_net*, use the following guidelines:

- **•** It can be a number in the range 0 to FFFFFFFF. A network number of -1 or **any** matches all networks.
- **•** You do not need to specify leading zeros in the network number. For example, for the network number 000000AA, you can enter AA.

The *dest* node is a 48-bit value represented by a dotted triplet of four-digit hexadecimal numbers  $(xxxx.xxxxx.xxxx).$ 

The *destination\_mask* is of the form N.H.H.H or H.H.H where N is the destination network mask and H is the node mask. It can be specified only when the destination node is also specified for the destination address.

The *dest net mask* is an eight-digit hexadecimal mask. Place ones in the bit positions you want to mask. The mask must be immediately followed by a period, which must in turn be immediately followed by destination-node-mask. You can enter this value only when *dest\_node* is specified.

The *dest* node mask is a 48-bit value represented as a dotted triplet of 4-digit hexadecimal numbers (xxxx.xxxx.xxxx). Place ones in the bit positions you want to mask. You can enter this value only when *dest\_node* is specified.

The *dest\_net\_mask* is an eight-digit hexadecimal number that uniquely identifies the network cable segment. It can be a number in the range 0 to FFFFFFFF. A network number of -1 or **any** matches all networks. You do not need to specify leading zeros in the network number. For example, for the network number 000000AA, you can enter AA. Following are *dest\_net\_mask* examples:

- **•** 123A
- **•** 123A.1.2.3
- **•** 123A.1.2.3 ffff.ffff.ffff
- **•** 1.2.3.4 ffff.ffff.ffff.ffff

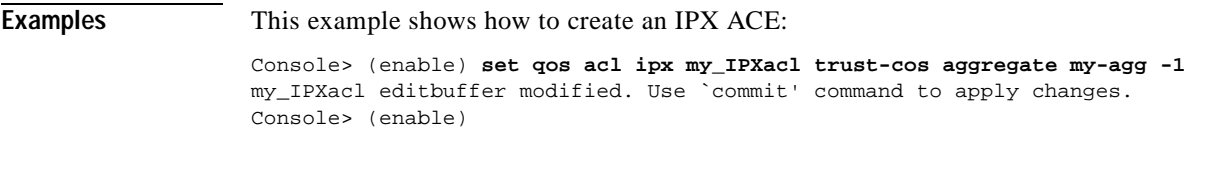

**Related Commands [clear qos acl](#page-109-0) [commit](#page-168-0) [rollback](#page-219-0) [show qos acl info](#page-876-0)**

 $\overline{\phantom{a}}$ 

#### **set qos acl mac**

Use the **set qos acl mac** command to define MAC access lists.

**set qos acl mac** {*acl\_name*} {**dscp** *dscp* | **trust-cos**} [**aggregate** *aggregate\_name*] {*src\_mac\_addr\_spec*} {*dest\_mac\_addr\_spec*} [*ether-type*] [**before** *editbuffer\_index* | **modify** *editbuffer\_index*]

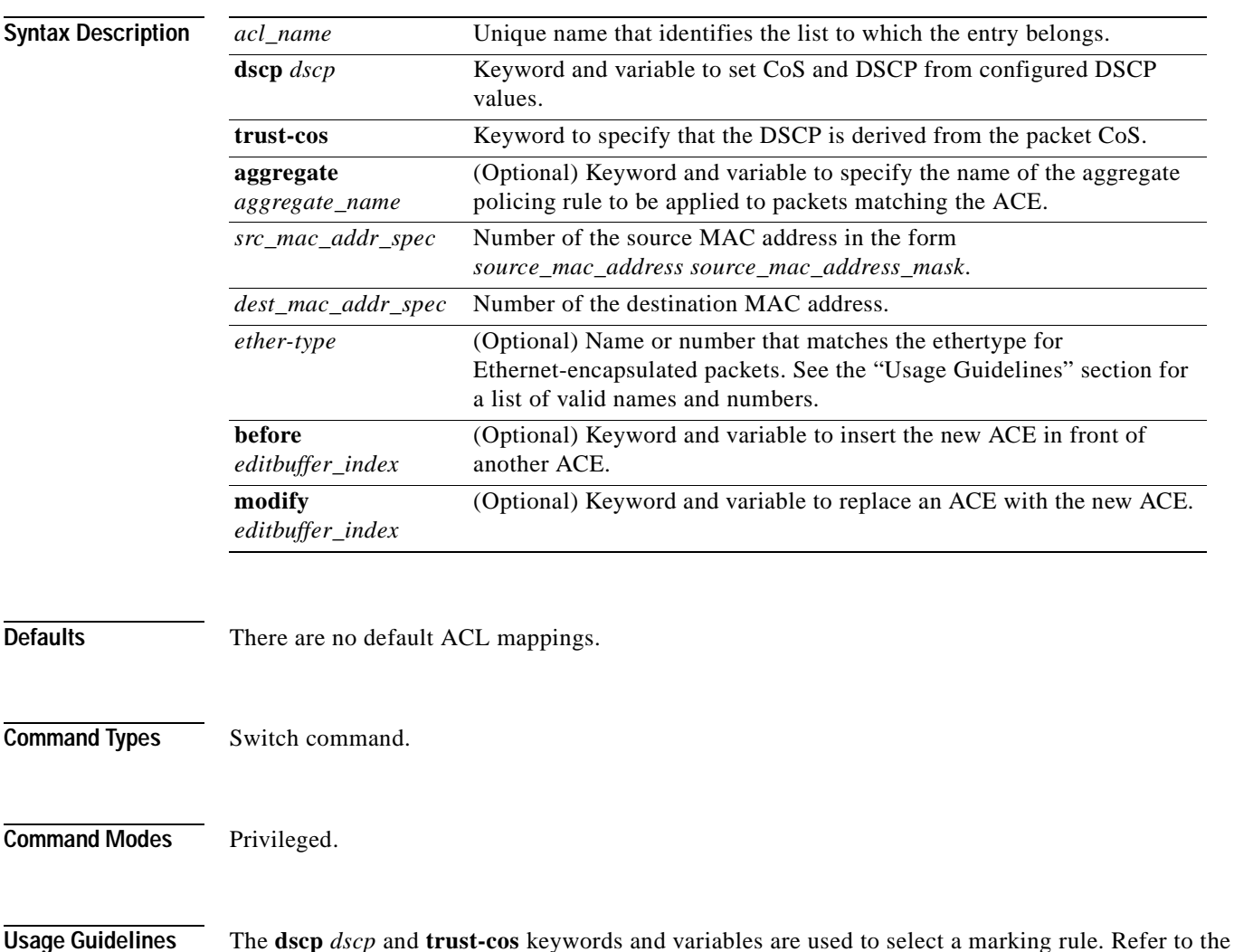

*Catalyst 6000 Family Software Configuration Guide* for additional marking rule information.

The **dscp** *dscp* and **trust-cos** keywords and variables are not supported on systems configured with the Supervisor Engine 2 with Layer 3 Switching Engine II (PFC2).

The optional **aggregate** *aggregate\_name* keyword and variable are used to configure policing in the ACE. Refer to the *Catalyst 6000 Family Software Configuration Guide* for additional policing rule information.

When you enter the ACL name, follow these naming conventions:

- **•** Maximum of 31 characters long and may include a-z, A-Z, 0-9, the dash character (-), the underscore character  $(\_)$ , and the period character  $(.)$
- **•** Must start with an alpha character and must be unique across all ACLs of all types
- **•** Case sensitive

**[show qos acl info](#page-876-0)**

- **•** Cannot be a number
- **•** Must not be a keyword; keywords to avoid are all, default-action, map, help, and editbuffer

The *src\_mac\_addr\_spec* is a 48-bit source MAC address and mask and entered in the form of *source\_mac\_address source\_mac\_address\_mask* (for example, 08-11-22-33-44-55 ff-ff-ff-ff-ff-ff). Place ones in the bit positions you want to mask. When you specify the *src\_mac\_addr\_spec*, follow these guidelines:

- **•** The *source\_mask* is required; 0 indicates a "care" bit, 1 indicates a "don't-care" bit.
- **•** Use a 32-bit quantity in 4-part dotted-decimal format.
- **•** Use the keyword **any** as an abbreviation for a *source* and *source-wildcard* of 0.0.0.0 255.255.255.255.
- **•** Use **host** source as an abbreviation for a *source* and *source-wildcard* of source 0.0.0.0.

The *dest\_mac\_spec* is a 48-bit destination MAC address and mask and entered in the form of *dest\_mac\_address dest\_mac\_address\_mask* (for example, 08-00-00-00-02-00/ff-ff-ff-00-00-00). Place ones in the bit positions you want to mask. The destination mask is mandatory. When you specify the *dest mac spec*, use the following guidelines:

- **•** Use a 48-bit quantity in 6-part dotted-hexadecimal format for the source address and mask.
- **•** Use the keyword **any** as an abbreviation for a *source* and *source-wildcard* of 0.0.0.0 ff-ff-ff-ff-ff-ff.
- **•** Use **host** source as an abbreviation for a *destination* and *destination-wildcard* of destination 0.0.0.0.

Valid names for ethertypes (and corresponding numbers) are Ethertalk (0x809B), AARP (0x8053), dec-mop-dump (0x6001), dec-mop-remote-console (0x6002), dec-phase-iv (0x6003), dec-lat (0x6004), dec-diagnostic-protocol (0x6005), dec-lavc-sca (0x6007), dec-amber (0x6008), dec-mumps (0x6009), dec-lanbridge (0x8038), dec-dsm (0x8039), dec-netbios (0x8040), dec-msdos (0x8041), banyan-vines-echo (0x0baf), xerox-ns-idp (0x0600), and xerox-address-translation (0x0601).

The *ether-type* is a 16-bit hexadecimal number written with a leading 0x.

Use the **[show security acl](#page-912-0)** command to display the list.

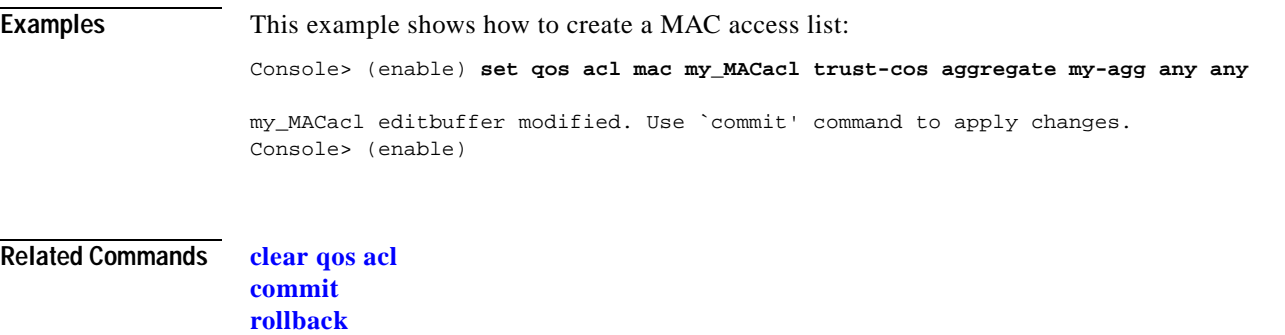

# **set qos acl map**

Use the **set qos acl map** command to attach an ACL to a specified port or VLAN.

**set qos acl map** *acl\_name* {*mod/port* | *vlan*}

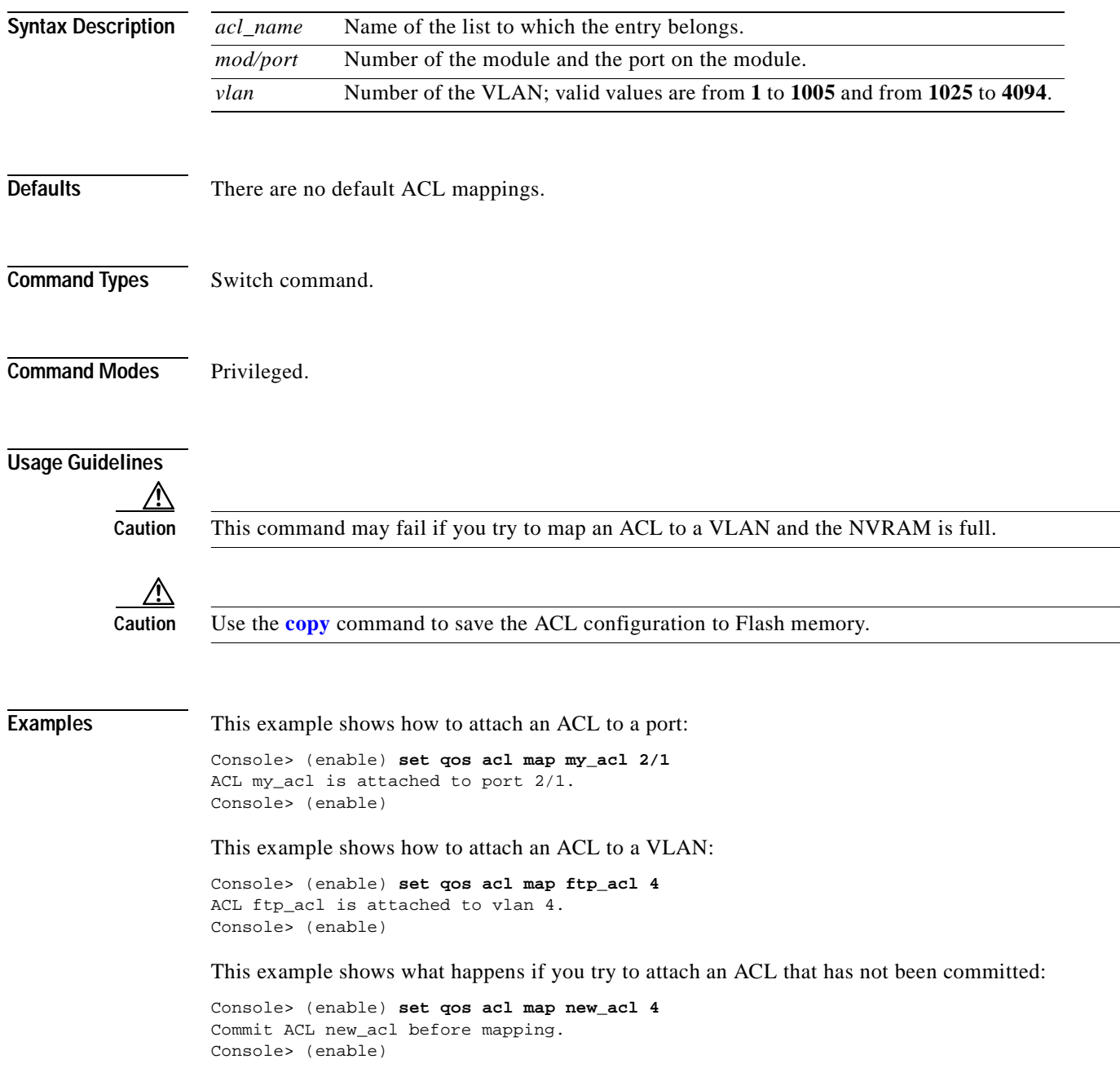

#### **Related Commands [clear qos acl](#page-109-0) [commit](#page-168-0) [rollback](#page-219-0) [show qos acl map](#page-878-0)**

 $\overline{\phantom{a}}$ 

# **set qos bridged-microflow-policing**

Use the **set qos bridged-microflow-policing** command to enable or disable microflow policing of bridged packets on a per-VLAN basis.

**set qos bridged-microflow-policing** {**enable** | **disable**} *vlanlist*

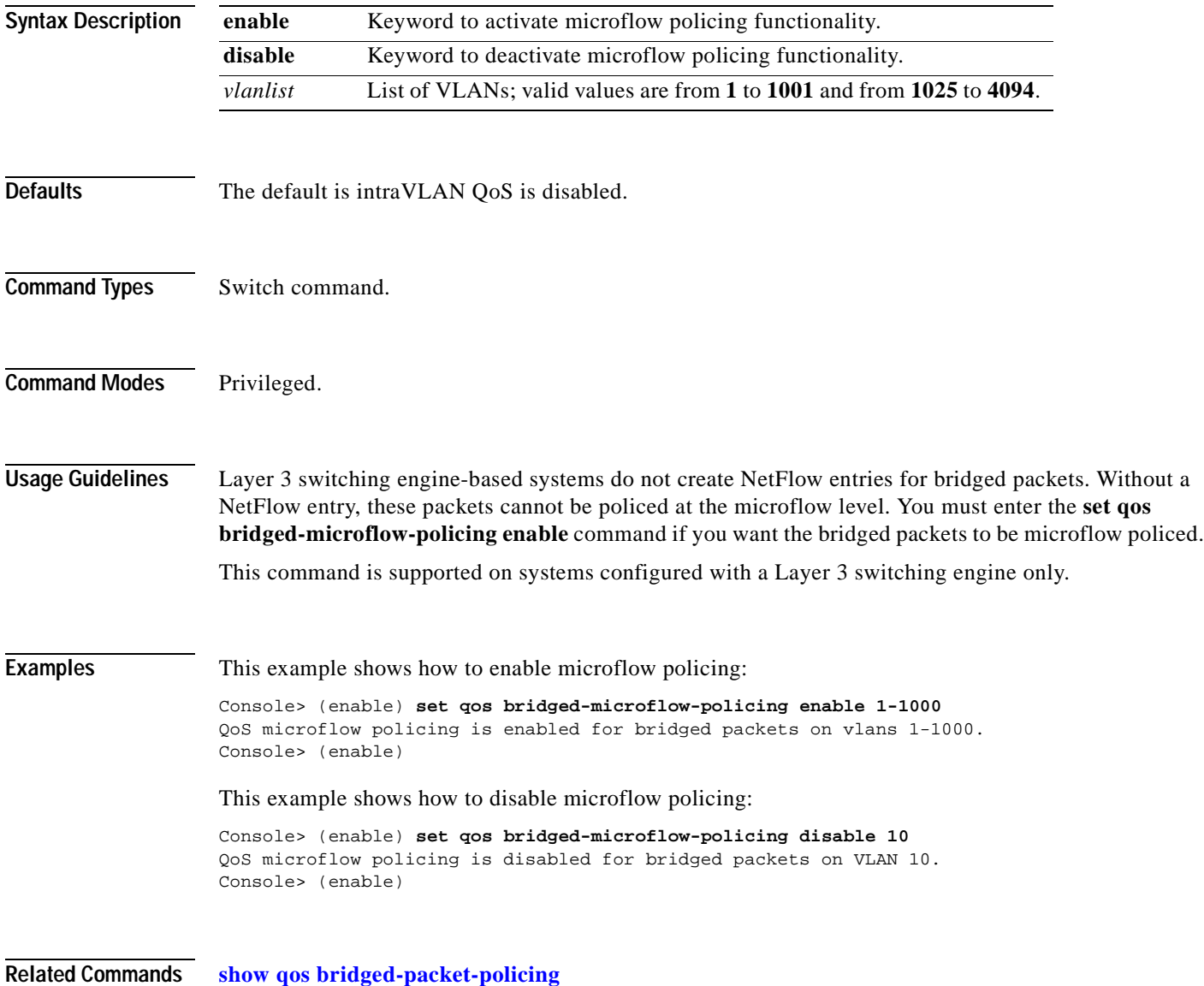

# **set qos cos-dscp-map**

Use the **set qos cos-dscp map** command to set the CoS-to-DSCP mapping.

**set qos cos-dscp-map** *dscp1 dscp2... dscp8*

<span id="page-454-0"></span>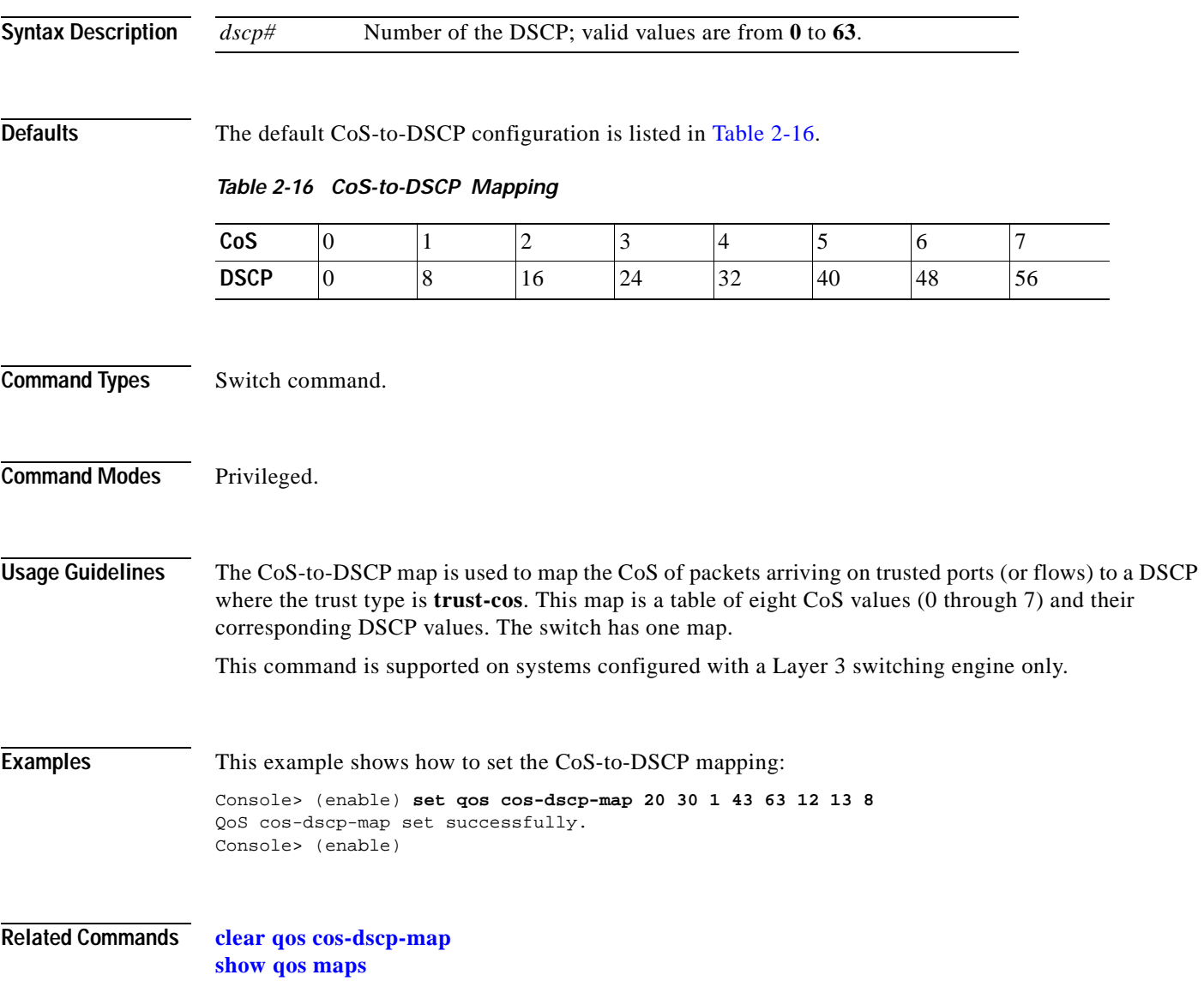

# **set qos drop-threshold**

Use the **set qos drop-threshold** command to program the transmit-queue and receive-queue drop thresholds on all ports in the system.

**set qos drop-threshold 2q2t tx queue** *q# thr1 thr2*

**set qos drop-threshold** {**1q4t** | **1p1q4t**} **rx queue** *q# thr1 thr2 thr3 thr4*

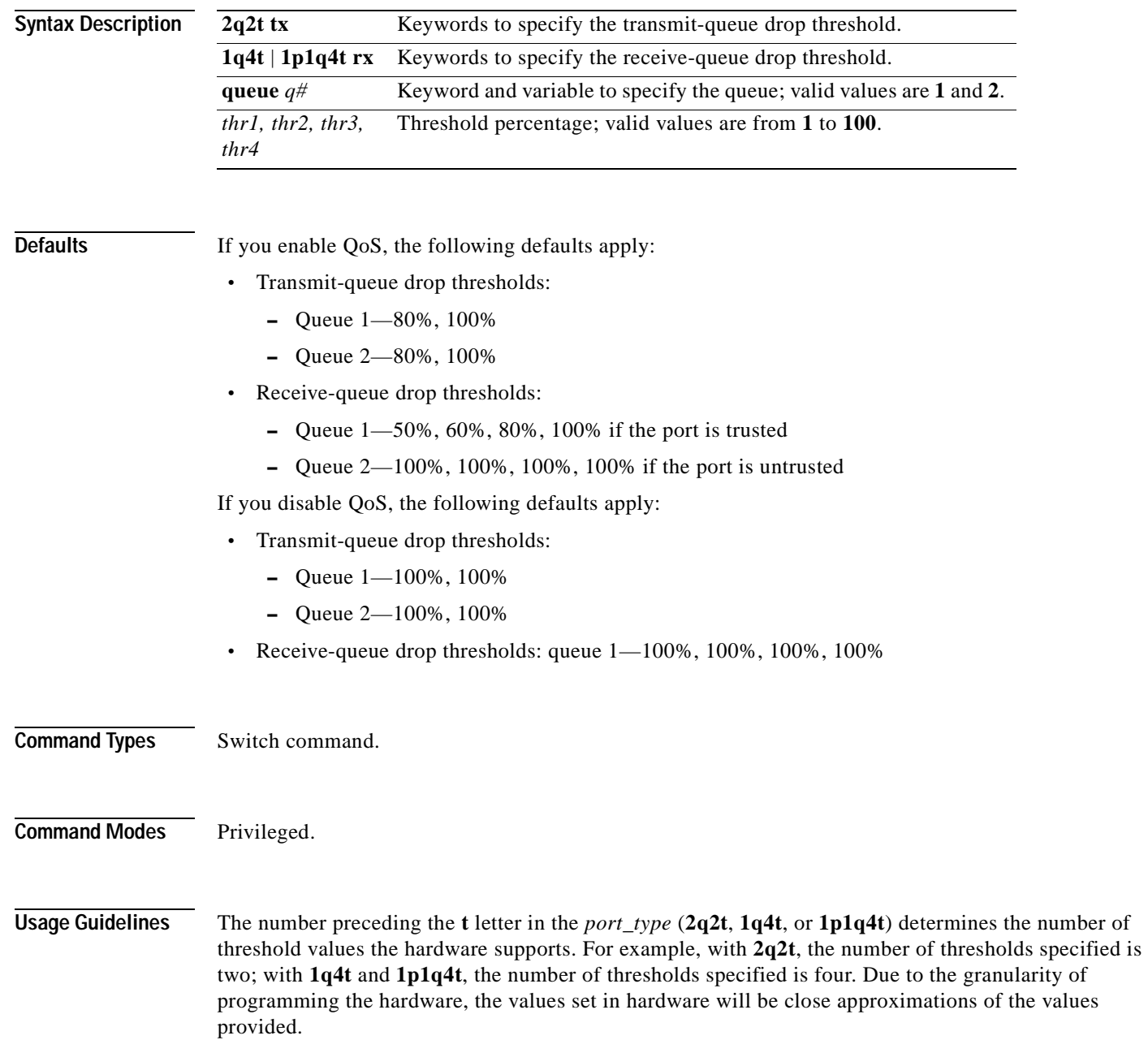

The number preceding the **q** letter in the *port* type determines the number of the queues that the hardware supports. For example, with **2q2t**, the number of queues specified is two; with **1q4t** and **1p1q4t**, the number of queues specified is four. The system defaults for the transmit queues attempt to keep the maximum latency through a port at a maximum of 10 ms.

The number preceding the **p** letter in the **1p1q4t** port types determines the threshold in the priority queue.

When you configure the drop threshold for **1p1q4t**, the drop threshold for the second queue is 100 percent and is not configurable.

The thresholds are all specified as percentages; 10 indicates a threshold when the buffer is 10 percent full.

The single-port ATM OC-12 module does not support transmit-queue drop thresholds.

**Examples** This example shows how to assign the transmit-queue drop threshold:

Console> (enable) **set qos drop-threshold 2q2t tx queue 1 40 80** Transmit drop thresholds for queue 1 set at 40% and 80% Console> (enable)

These examples show how to assign the receive-queue drop threshold:

Console> (enable) **set qos drop-threshold 1q4t rx queue 1 40 50 60 100** Receive drop thresholds for queue 1 set at 40% 50% 60% 100% Console> (enable)

Console> (enable) **set qos drop-threshold 1p1q4t rx queue 1 40 50 60 100** Receive drop thresholds for queue 1 set at 40% 50% 60% 100% Console> (enable)

**Related Commands [show qos info](#page-882-0)**

# **set qos dscp-cos-map**

Use the **set qos dscp-cos-map** command to set the DSCP-to-CoS mapping.

**set qos dscp-cos-map** *dscp\_list:cos\_value ...*

<span id="page-457-0"></span>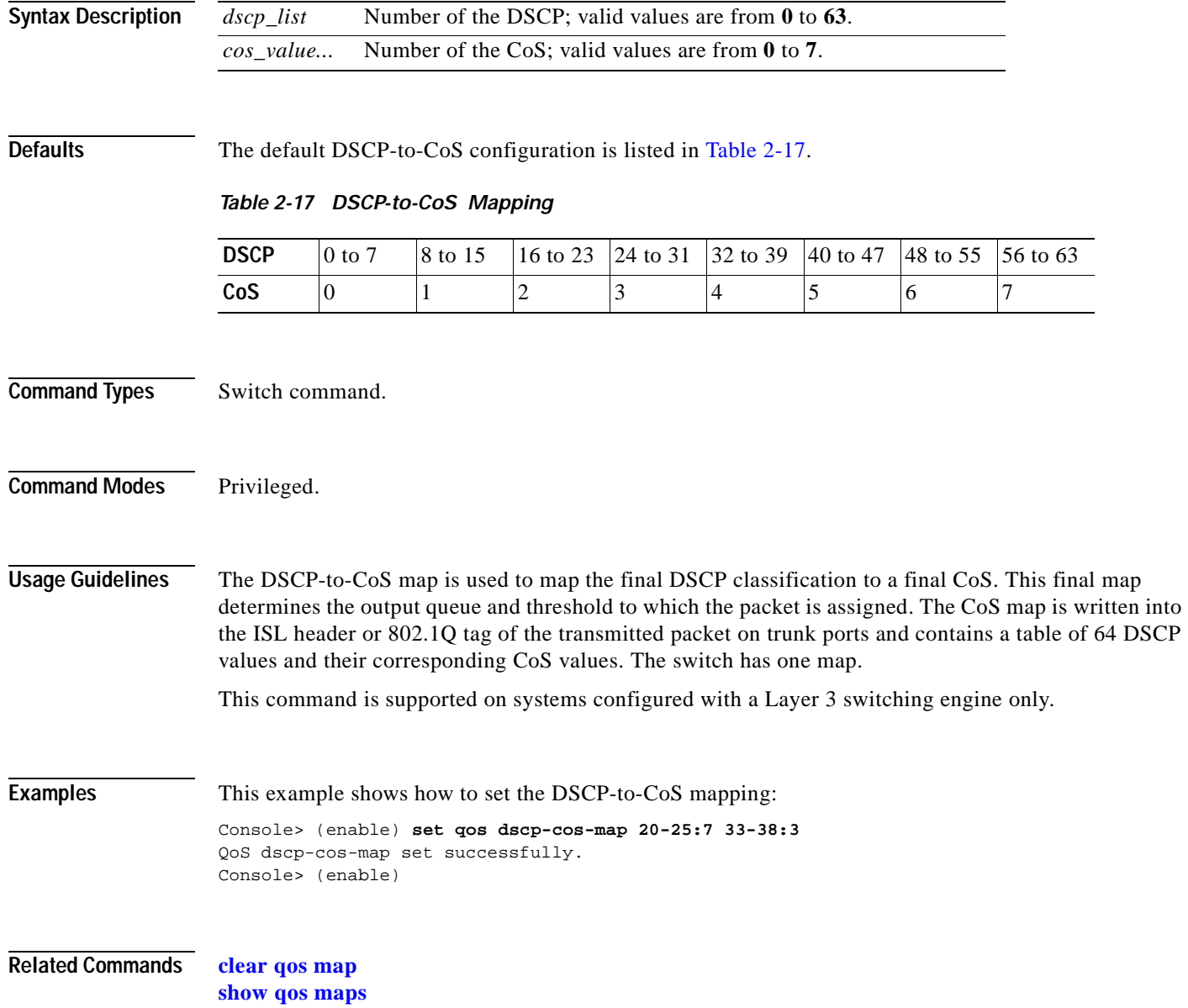

# **set qos ipprec-dscp-map**

 $\blacksquare$ 

Use the **set qos ipprec-dscp-map** command to set the IP precedence-to-DSCP map. This command applies to all packets and all ports.

**set qos ipprec-dscp-map** *dscp1 ... dscp8*

<span id="page-458-0"></span>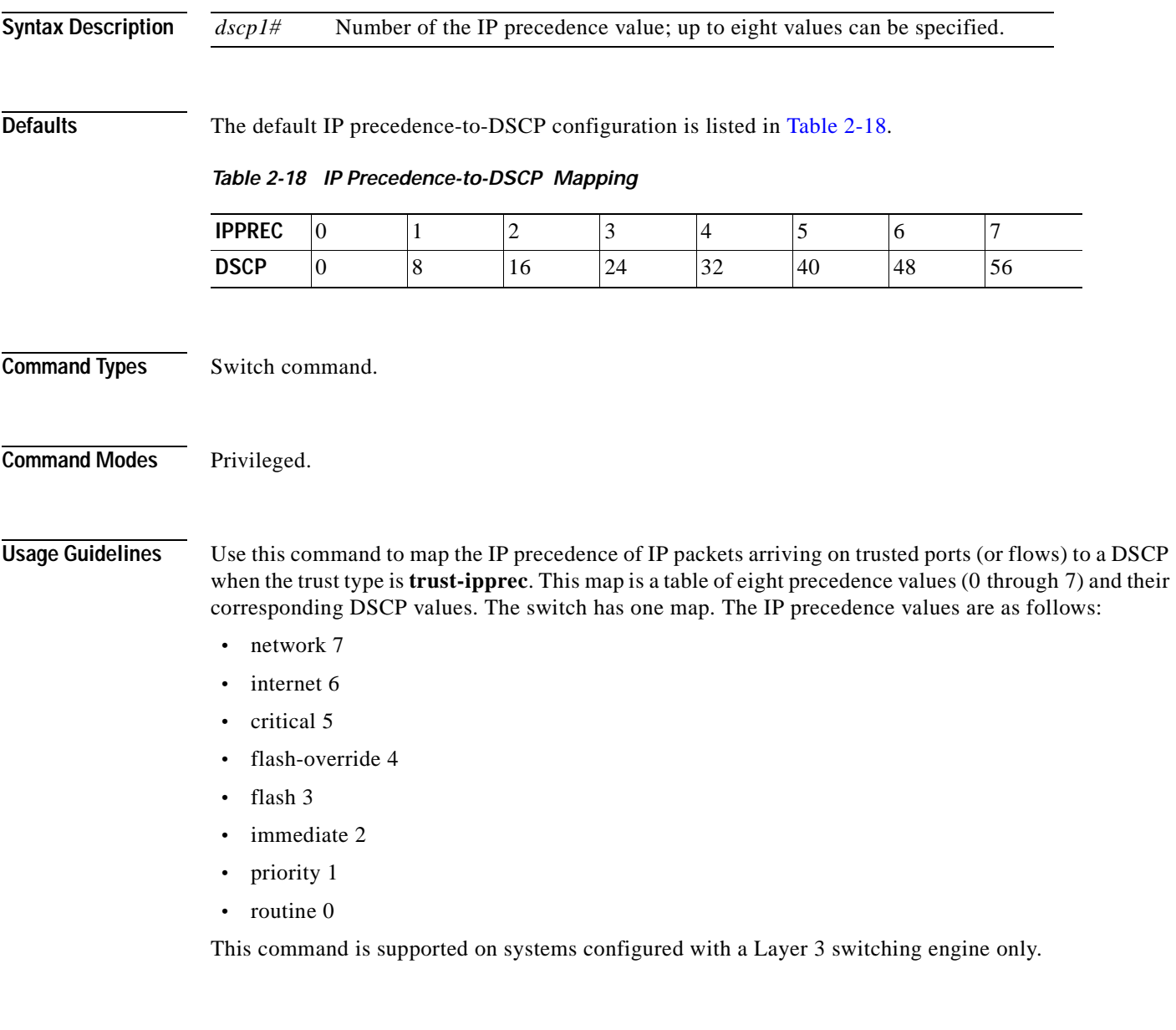

**Examples** This example shows how to assign IP precedence-to-DSCP mapping and return to the default: Console> (enable) **set qos ipprec-dscp-map 20 30 1 43 63 12 13 8** QoS ipprec-dscp-map set successfully. Console> (enable)

**Related Commands [clear qos ipprec-dscp-map](#page-114-0) [show qos maps](#page-889-0)**

#### **set qos mac-cos**

Use the **set qos mac-cos** command to set the CoS value to the MAC address and VLAN pair.

**set qos mac-cos** *dest\_mac vlan cos*

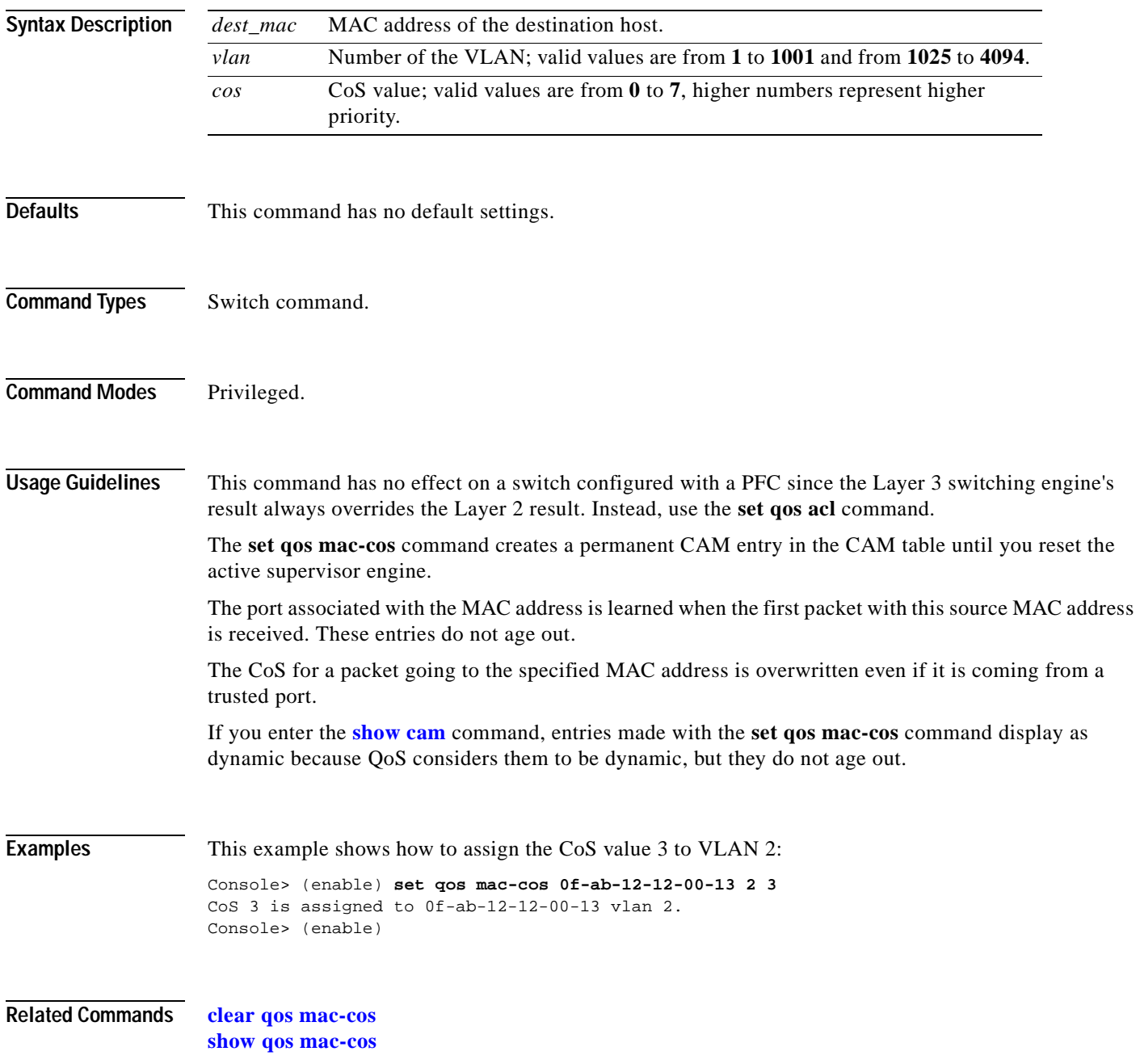

#### **set qos map**

Use the **set qos map** command to map a specific CoS value to the transmit- or receive-priority queues and the thresholds per available priority queue for all ports.

**set qos map** *port\_type* **tx** | **rx** *q# thr#* **cos** *coslist*

**set qos map** *port\_type* **tx** *q#* **cos** *coslist*

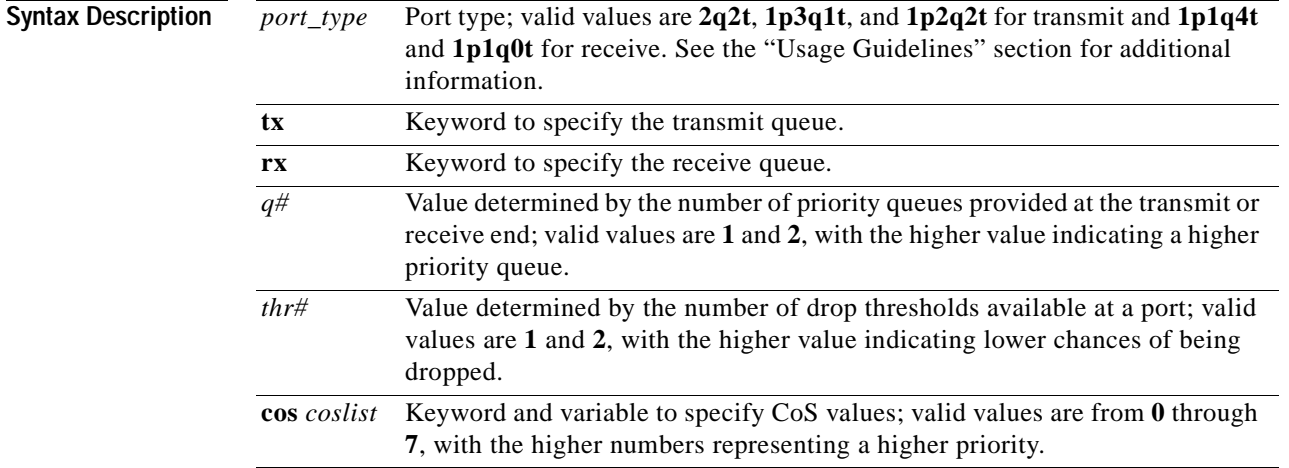

<span id="page-461-0"></span>**Defaults** The default mappings for all ports are shown in [Table 2-19](#page-461-0) and [Table 2-20](#page-462-0).

#### *Table 2-19 CoS-to-Queue-to-Threshold Mapping (TX)*

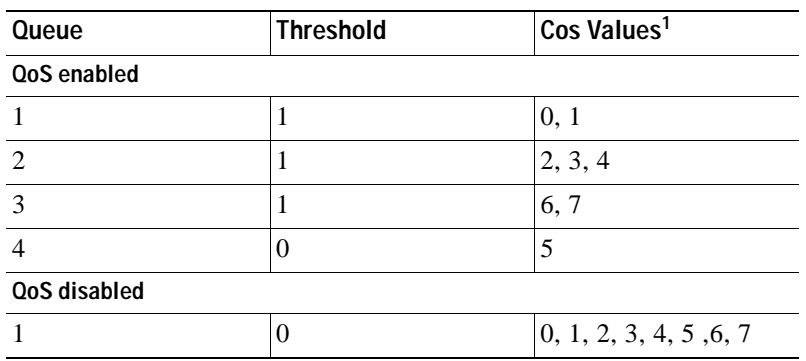

1. All CoS values, except CoS 5, are mapped to WRED. CoS 5, which is mapped to queue 4 does not have an associated WRED threshold.

<span id="page-462-0"></span>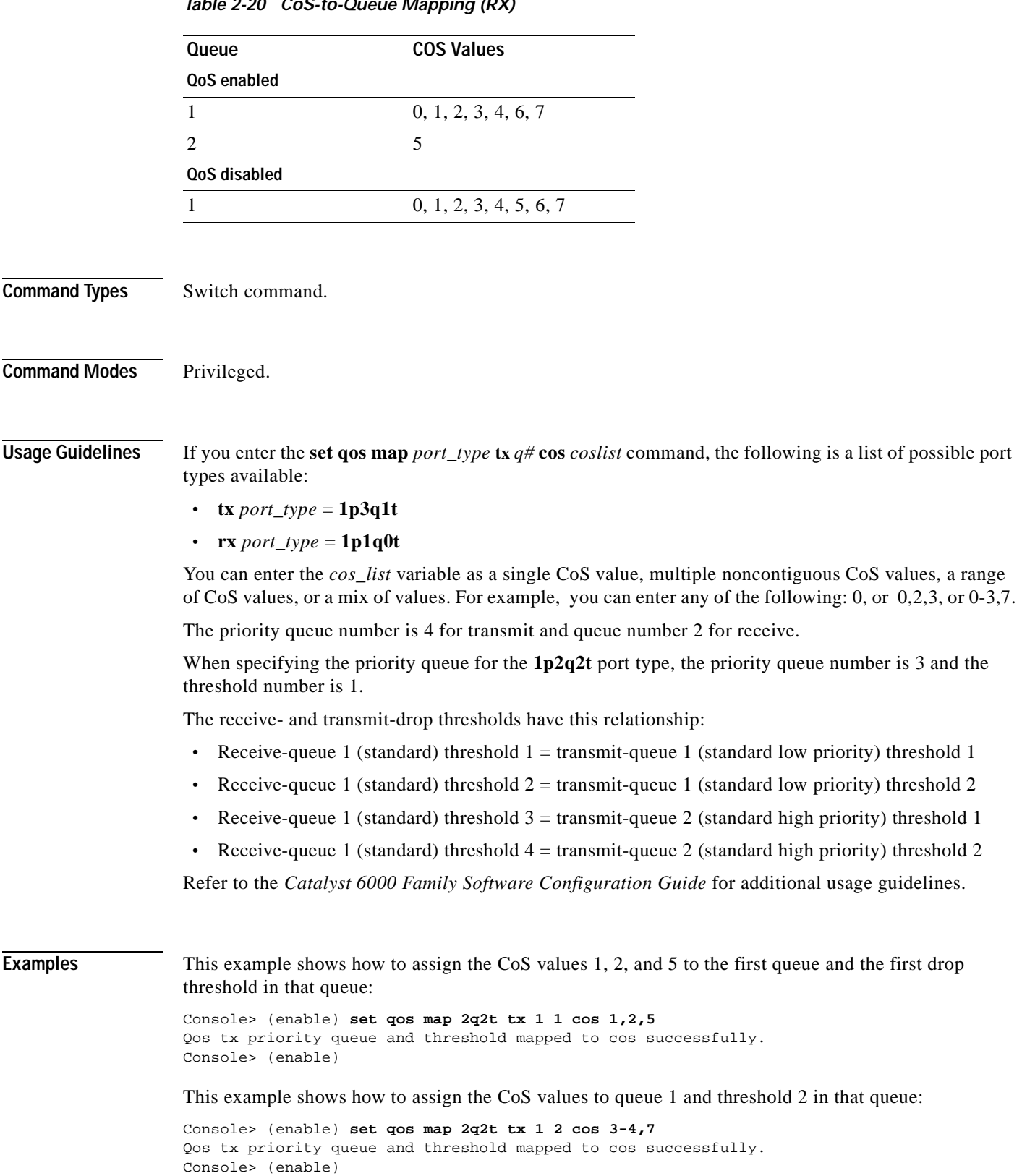

#### *Table 2-20 CoS-to-Queue Mapping (RX)*

 $\overline{\phantom{a}}$ 

This example shows how to map the CoS value 5 to strict-priority transmit-queue 3/drop-threshold 1:

Console> (enable) **set qos map 1p2q2t tx 3 1 cos 5**

Qos tx strict queue and threshold mapped to cos successfully. Console> (enable)

**Related Commands [clear qos map](#page-116-0) [show qos info](#page-882-0)**

# **set qos policed-dscp-map**

Use the **set qos policed-dscp-map** command to set the mapping of policed in-profile DSCPs.

**set qos policed-dscp-map** [**normal | excess**] *in\_profile\_dscp***:***policed\_dscp...*

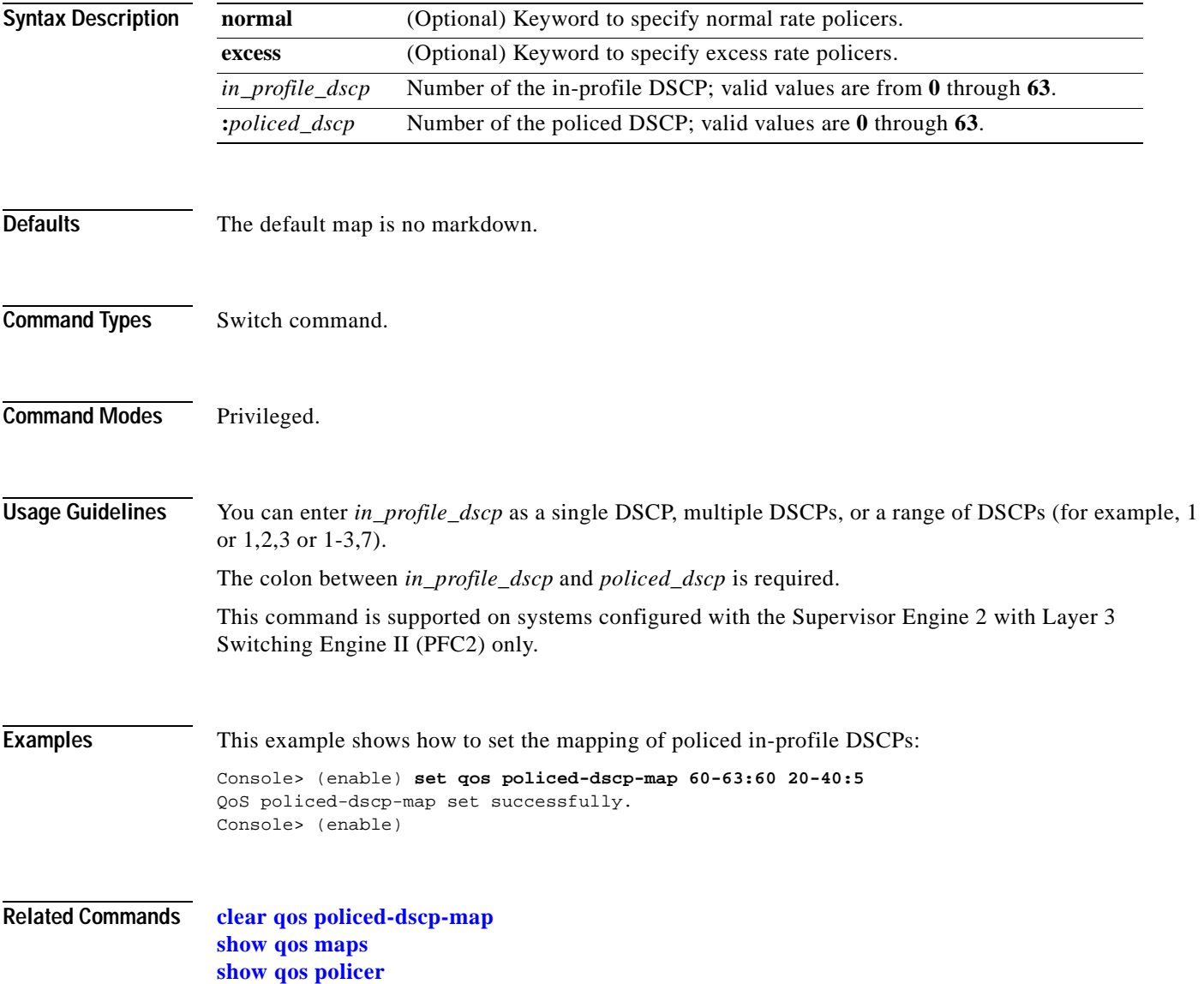

#### **set qos policer**

Use the **set qos policer** command to create a policing rule for ACL.

**policed-dscp**} **burst** *burst*

**set qos policer** {**microflow** *microflow\_name*} {**rate** *rate*} {**burst** *burst*} {**drop** | **policed-dscp**} **set qos policer** {**aggregate** *aggregate\_name*} {**rate** *rate*} {**burst** *burst*} {**drop** | **policed-dscp**} **set qos policer** {**aggregate** *aggregate\_name*} {**rate** *rate*} **policed-dscp** {**erate** *erate*} {**drop** |

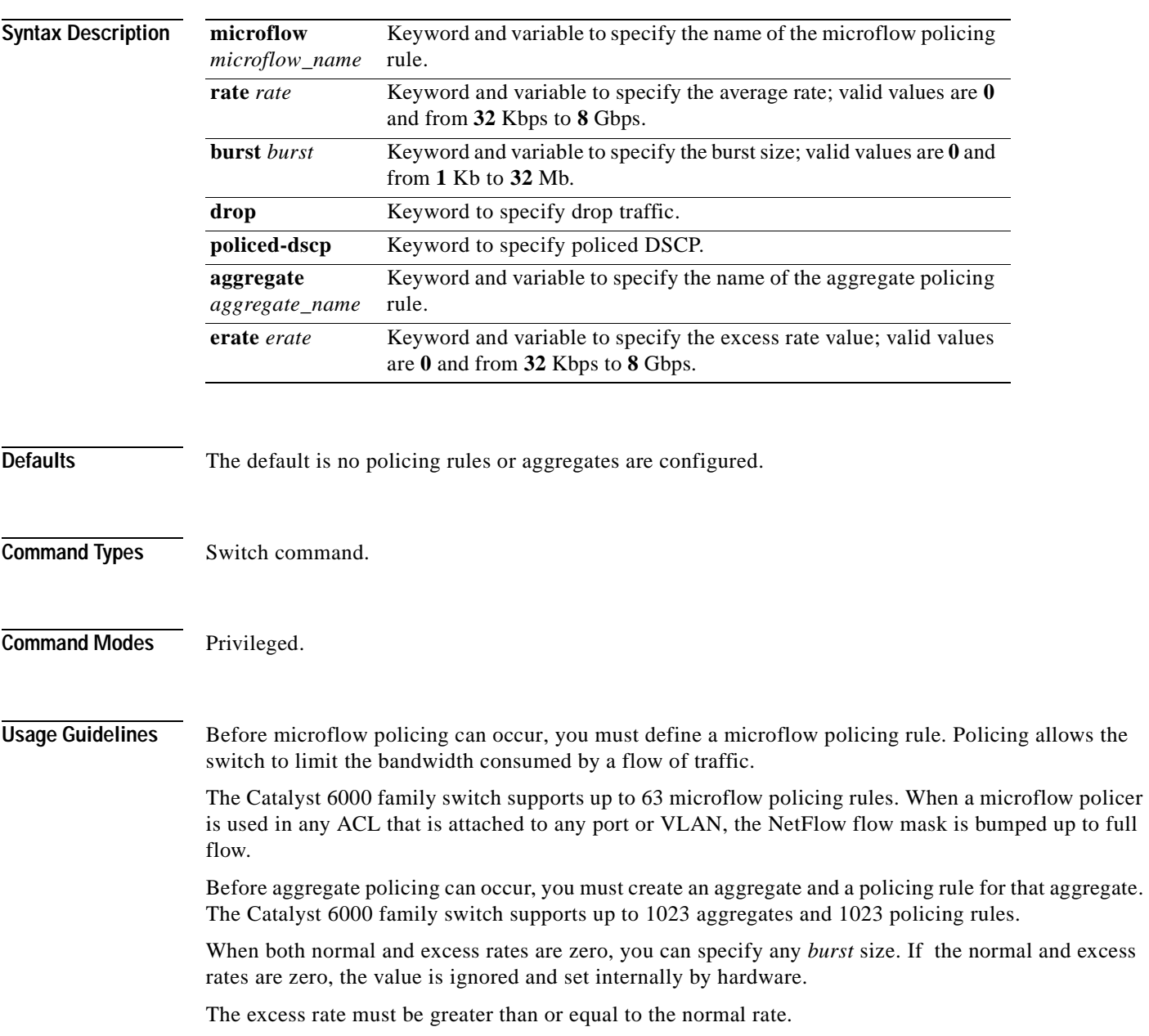

The **set qos policer aggregate** command allows you to configure an aggregate flow and a policing rule for that aggregate. When you enter the **microflow** *microflow\_name* **rate** *rate* **burst** *burst*, the range for the average rate is 32 Kbps to 8 Gbps and the range for the burst size is 1 Kb (entered as 1) to 32 Mb (entered as 32000). The burst can be set lower, higher, or equal to the rate. Modifying an existing aggregate rate limit entry causes that entry to be modified in NVRAM and in the switch if that entry is currently being used.

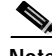

**Note** We recommend a 32-Kb minimum value burst size. Due to the nature of the traffic at different customer sites, coupled with the hardware granularity, smaller values occasionally result in lower rates than the specified rate. If you experiment with smaller values but problems occur, increase the burst rate to this minimum recommended value.

Modifying an existing microflow or aggregate rate limit modifies that entry in NVRAM as well as in the switch if it is currently being used.

When you enter the policing name, follow these naming conventions:

- **•** Maximum of 31 characters long and may include a-z, A-Z, 0-9, the dash character (-), the underscore character (\_), and the period character (.)
- **•** Must start with an alpha character and must be unique across all ACLs of all types
- **•** Case sensitive
- **•** Cannot be a number
- **•** Must not be a keyword; keywords to avoid are all, default-action, map, help, and editbuffer

**Examples** This example shows how to create a microflow policing rule for ACL:

```
Console> (enable) set qos policer microflow my-micro rate 1000 burst 10000 policed-dscp
QoS policer for microflow my-micro set successfully.
Console> (enable)
```
These examples show how to create an aggregate policing rule for ACL:

Console> (enable) **set qos policer aggregate my-agg rate 1000 burst 2000 drop** QoS policer for aggregate my-aggset successfully. Console> (enable)

Console> (enable) **set qos policer aggregate test3 rate 64 policed-dscp erate 128 drop burst 96** QoS policer for aggregate test3 created successfully. Console> (enable)

**Related Commands [clear qos policer](#page-119-0)**

**[show qos policer](#page-892-0)**

# **set qos policy-source**

Use the **set qos policy-source** command to set the QoS policy source.

**set qos policy-source local** | **cops**

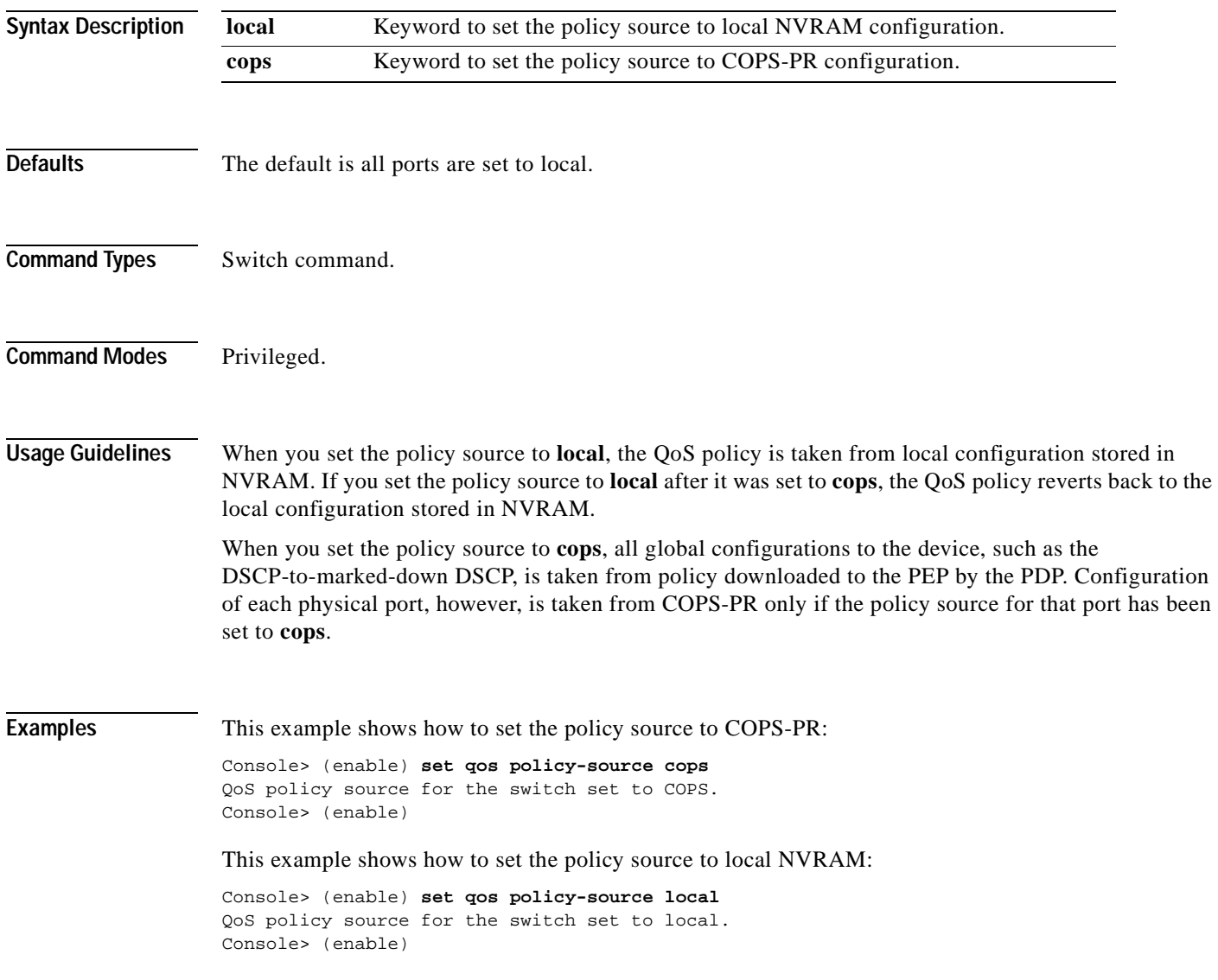
This example shows the output if you attempt to set the policy source to COPS-PR and no COPS-PR servers are available:

Console> (enable) **set qos policy-source cops** QoS policy source for the switch set to COPS. Warning: No COPS servers configured. Use the 'set cops server' command to configure COPS servers. Console> (enable)

**Related Commands [clear qos config](#page-111-0) [show qos policy-source](#page-894-0)**

#### **set qos rsvp**

Use the **set qos rsvp** command to turn on or turn off the RSVP feature on the switch, set the time in minutes after which the RSVP databases get flushed (when the policy server dies), and set the local policy.

**set qos rsvp enable** | **disable**

**set qos rsvp policy-timeout** *timeout*

**set qos rsvp local-policy forward** | **reject**

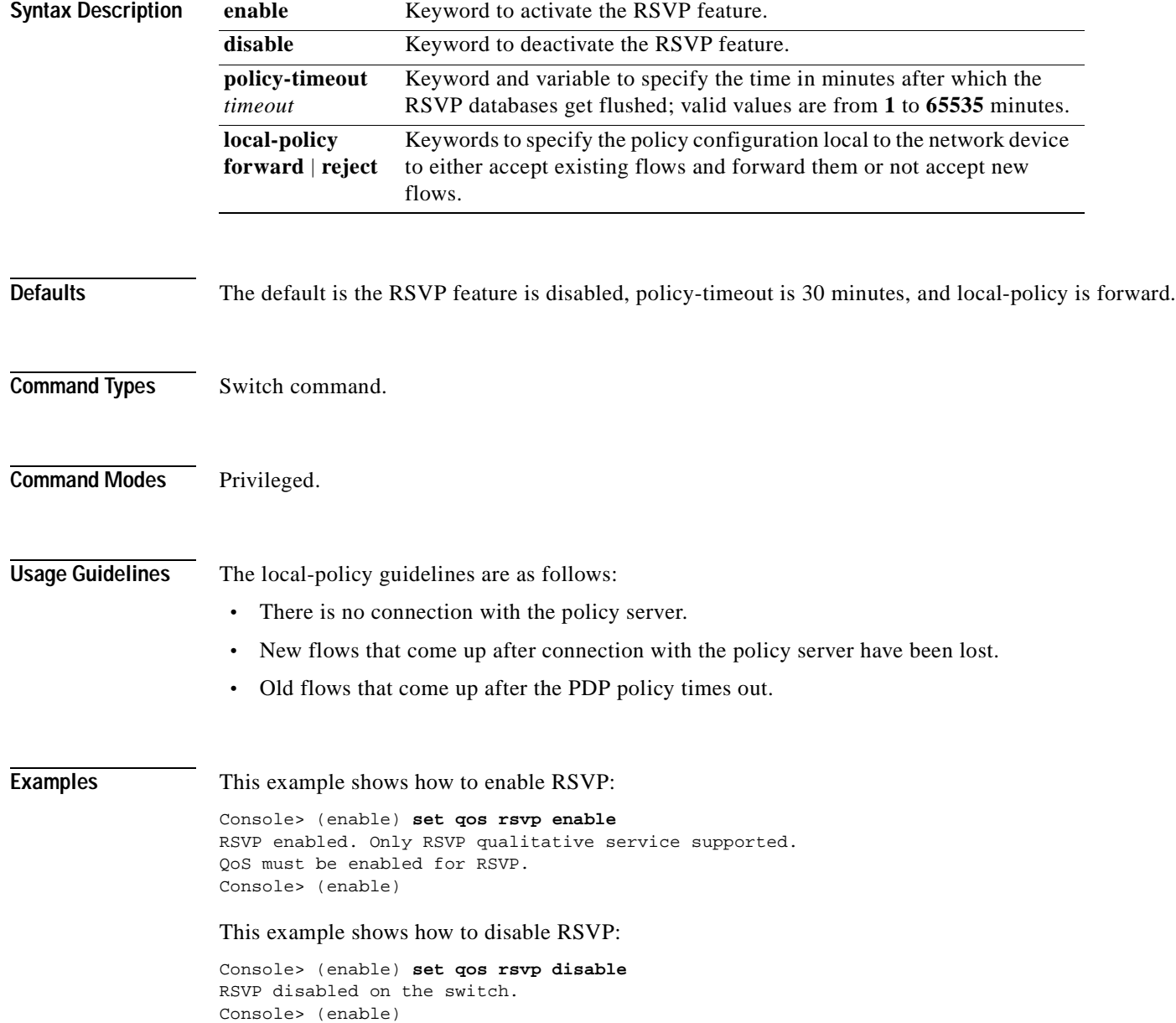

 $\sim$ 

This example shows how to set the policy-timeout interval:

Console> (enable) **set qos rsvp policy-timeout 45** RSVP database policy timeout set to 45 minutes. Console> (enable)

This example shows how to set the policy-timeout interval:

Console> (enable) **set qos rsvp local-policy forward** RSVP local policy set to forward. Console> (enable)

**Related Commands [show qos rsvp](#page-895-0)**

## **set qos rxq-ratio**

Use the **set qos rxq-ratio** command to set the amount of packet buffer memory allocated to high-priority incoming traffic and low-priority incoming traffic.

**set qos rxq-ratio** *port\_type queue1\_val queue2\_val*... *queueN\_val*

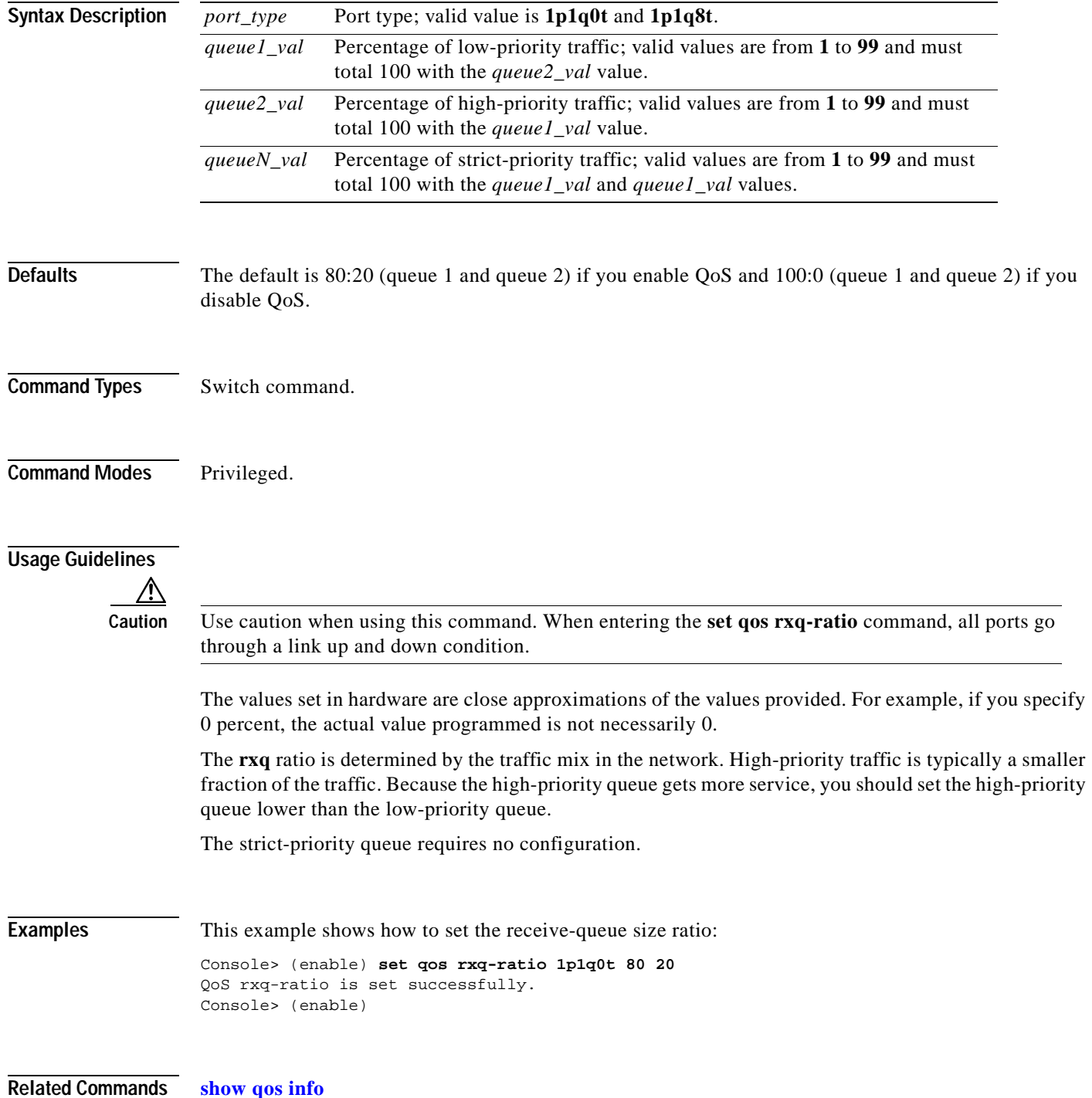

## <span id="page-472-0"></span>**set qos statistics export**

 $\mathbf{I}$ 

Use the **set qos statistics export** command to globally enable or disable statistics data gathering from hardware.

**set qos statistics export** {**enable** | **disable**}

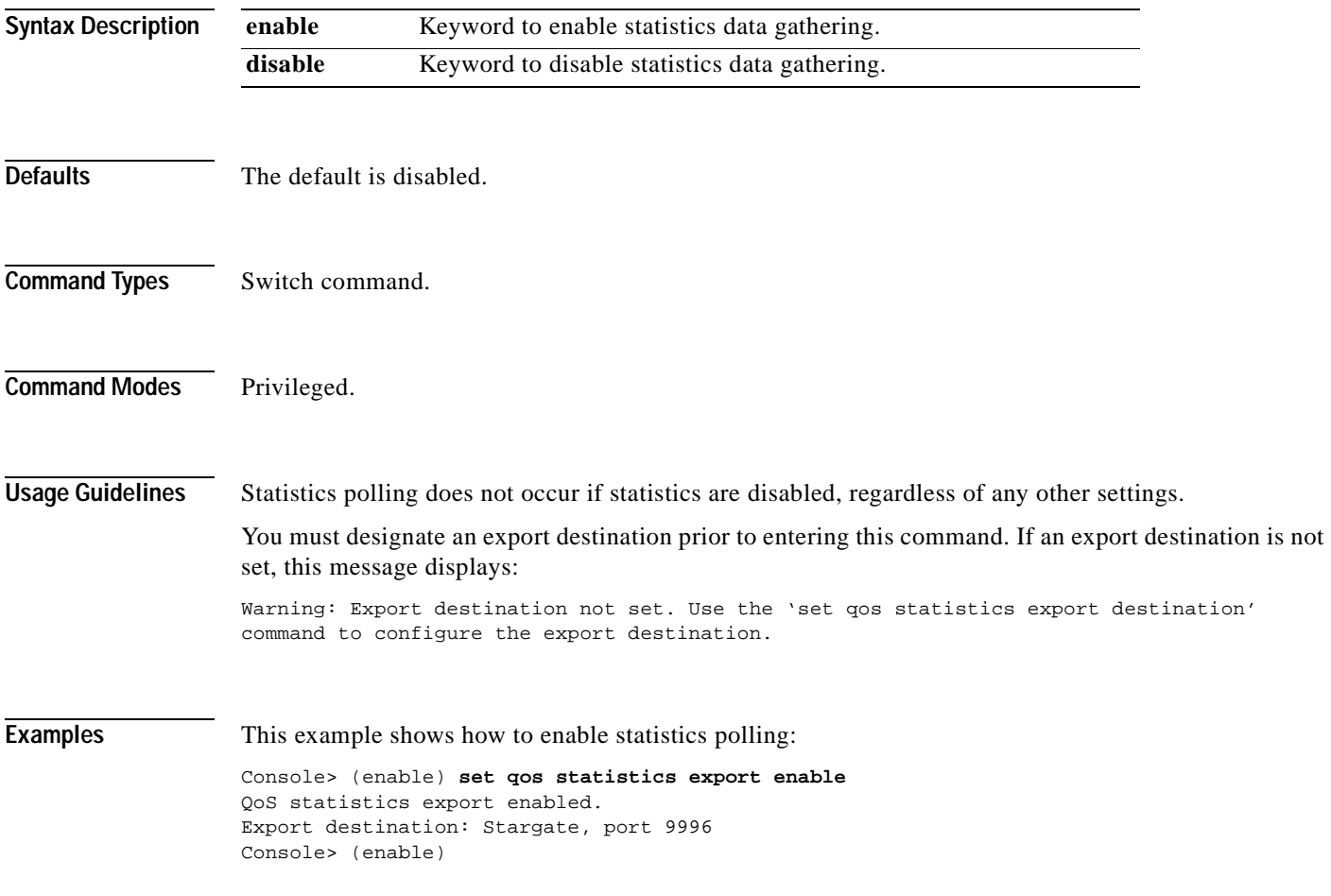

**Related Commands [show qos statistics export info](#page-899-0)**

## **set qos statistics export aggregate**

Use the **set qos statistics export aggregate** command to enable or disable statistics data export on an aggregate policer.

**set qos statistics export aggregate** *name* {**enable** | **disable**}

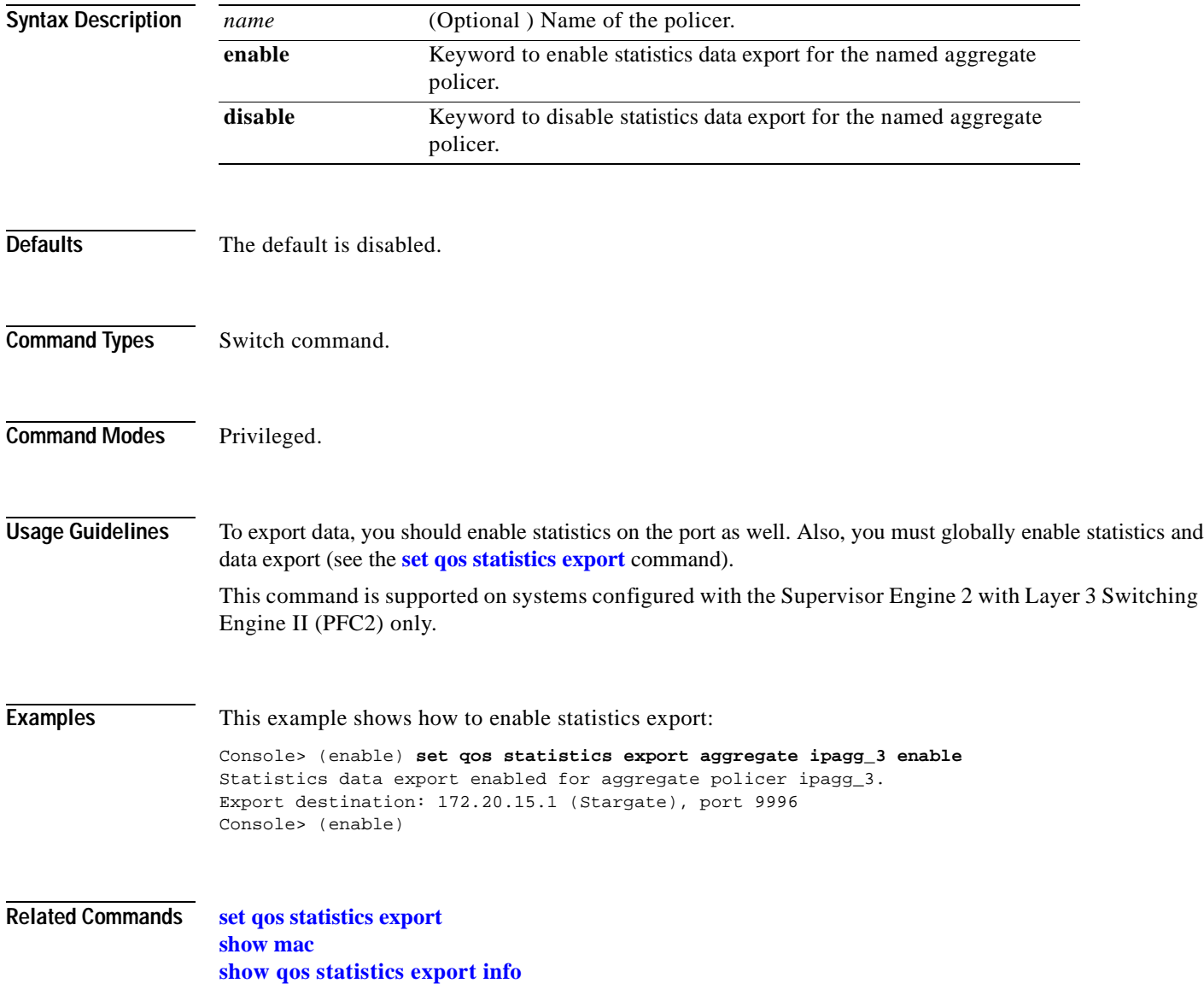

**2-433**

#### **set qos statistics export destination**

Use the **set qos statistics export destination** command to specify the statistics data export destination address.

**set qos statistics export destination** {*host\_name* | *host\_ip*} [*port*]

**set qos statistics export destination** {*host\_name* | *host\_ip*} [**syslog** [{*facility severity*}]]

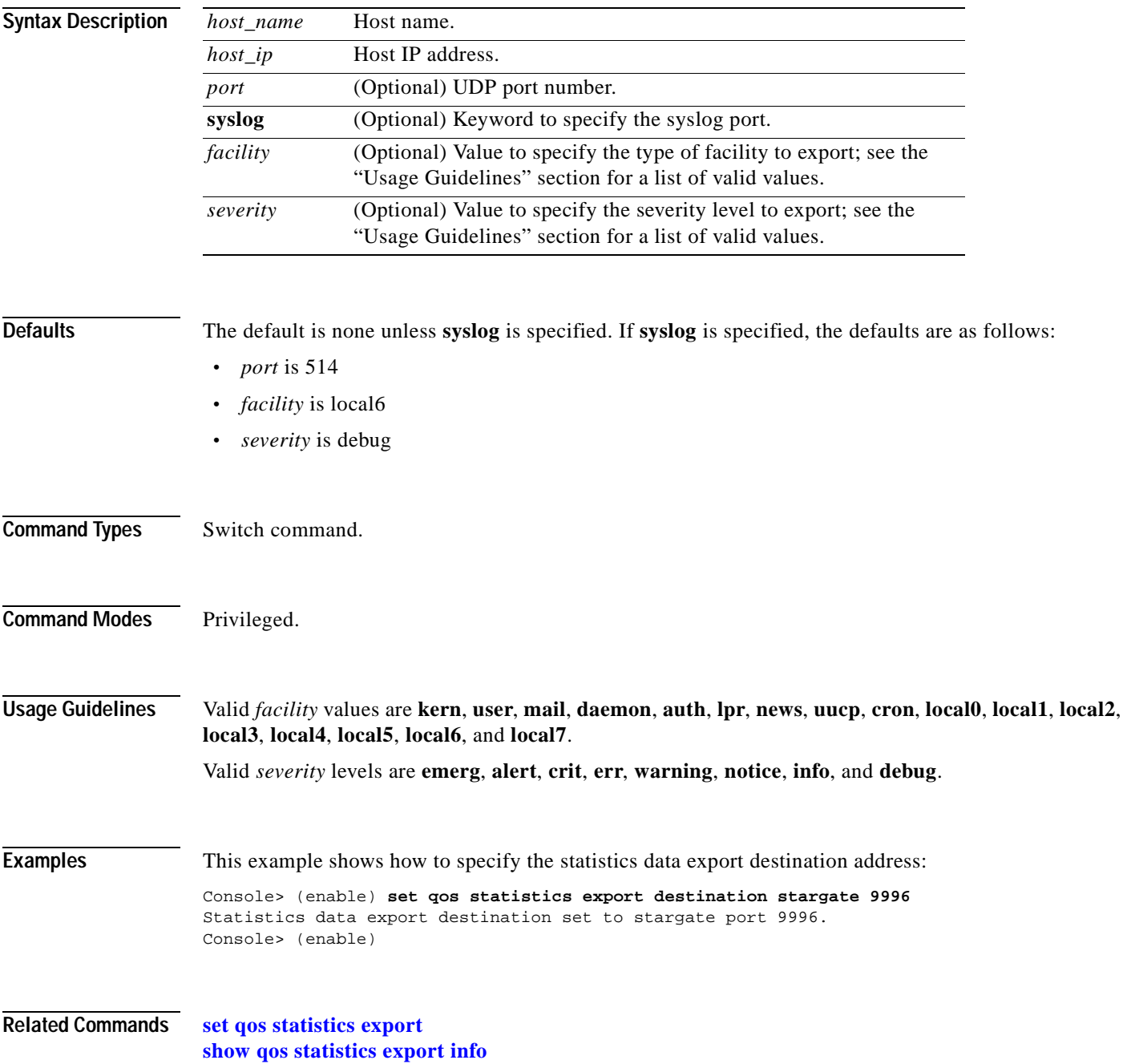

## **set qos statistics export interval**

Use the **set qos statistics export interval** command to specify how often a port and/or aggregate policer statistics data is read and exported.

**set qos statistics export interval** *interval*

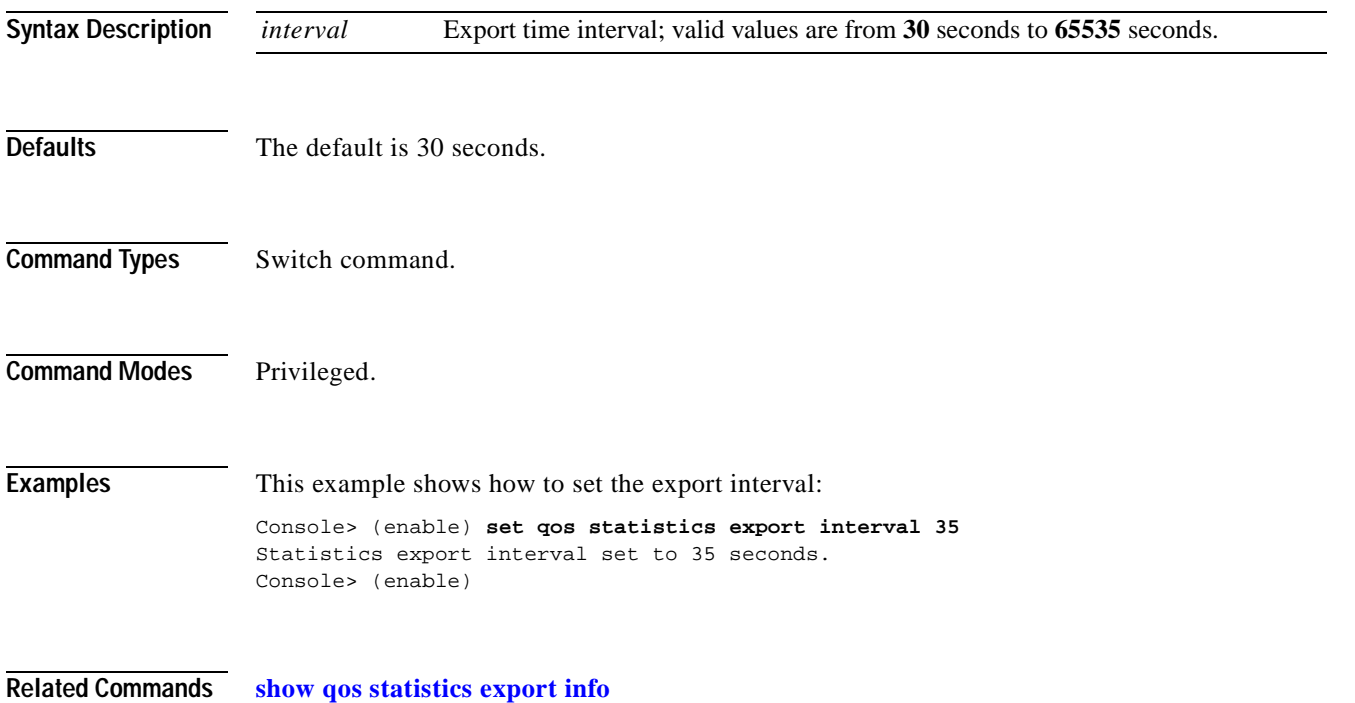

 $\blacksquare$ 

## **set qos statistics export port**

Use the **set qos statistics export port** command to enable or disable statistics data export on a port.

**set qos statistics export port** *mod/port* {**enable** | **disable**}

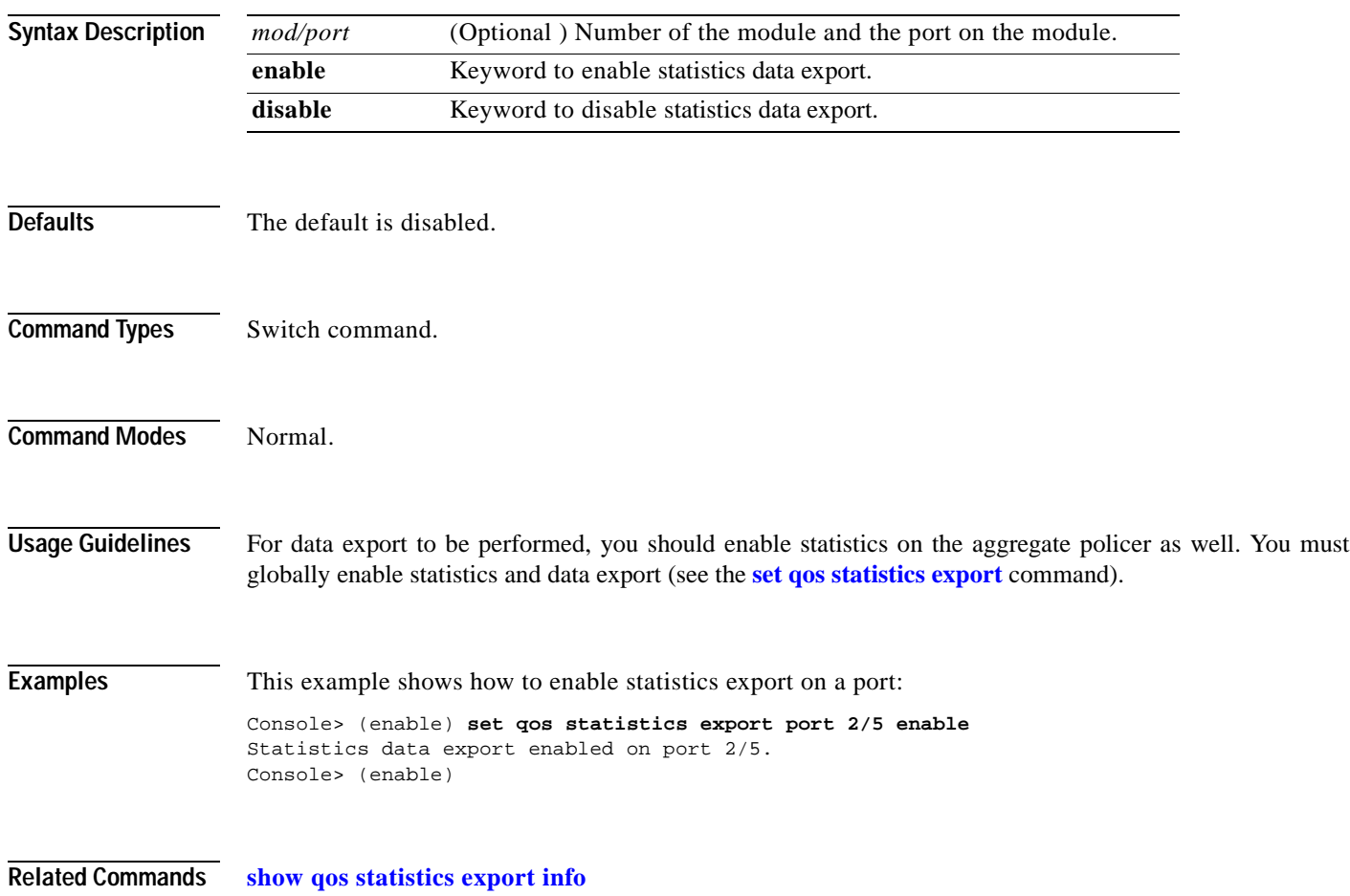

## **set qos txq-ratio**

Use the **set qos txq-ratio** command to set the amount of packet buffer memory allocated to high-priority traffic and low-priority traffic.

**set qos txq-ratio** *port\_type queue1\_val queue2\_val*... *queueN\_val*

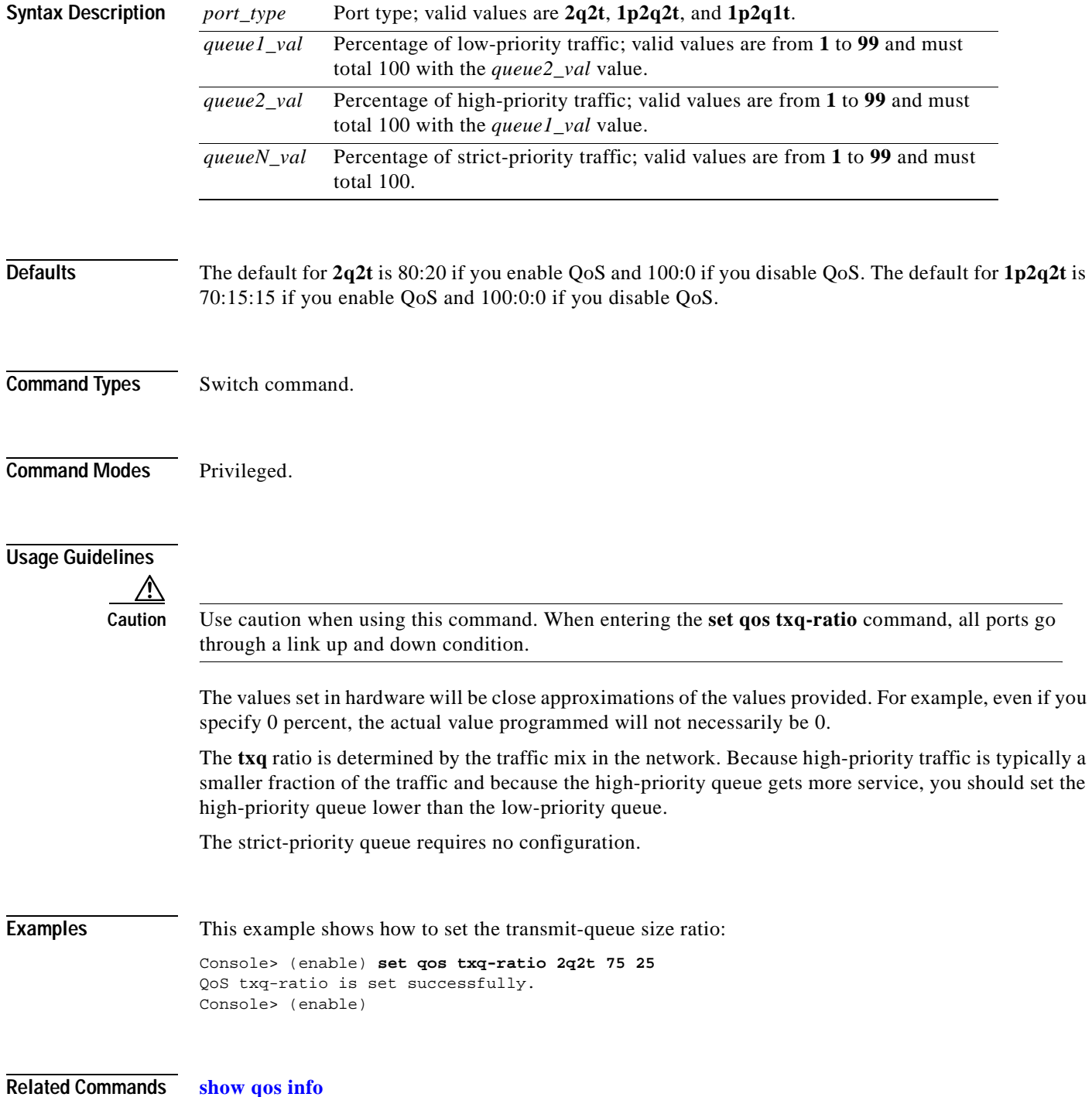

#### **set qos wred**

Use the **set qos wred** command to configure the WRED threshold parameters for the specified port type.

**set qos wred** *port\_type* [**tx**] **queue** *q#* {[*thr1Lo*:]*thr1Hi*} {[*thr2Lo*:]*thr2Hi*}...

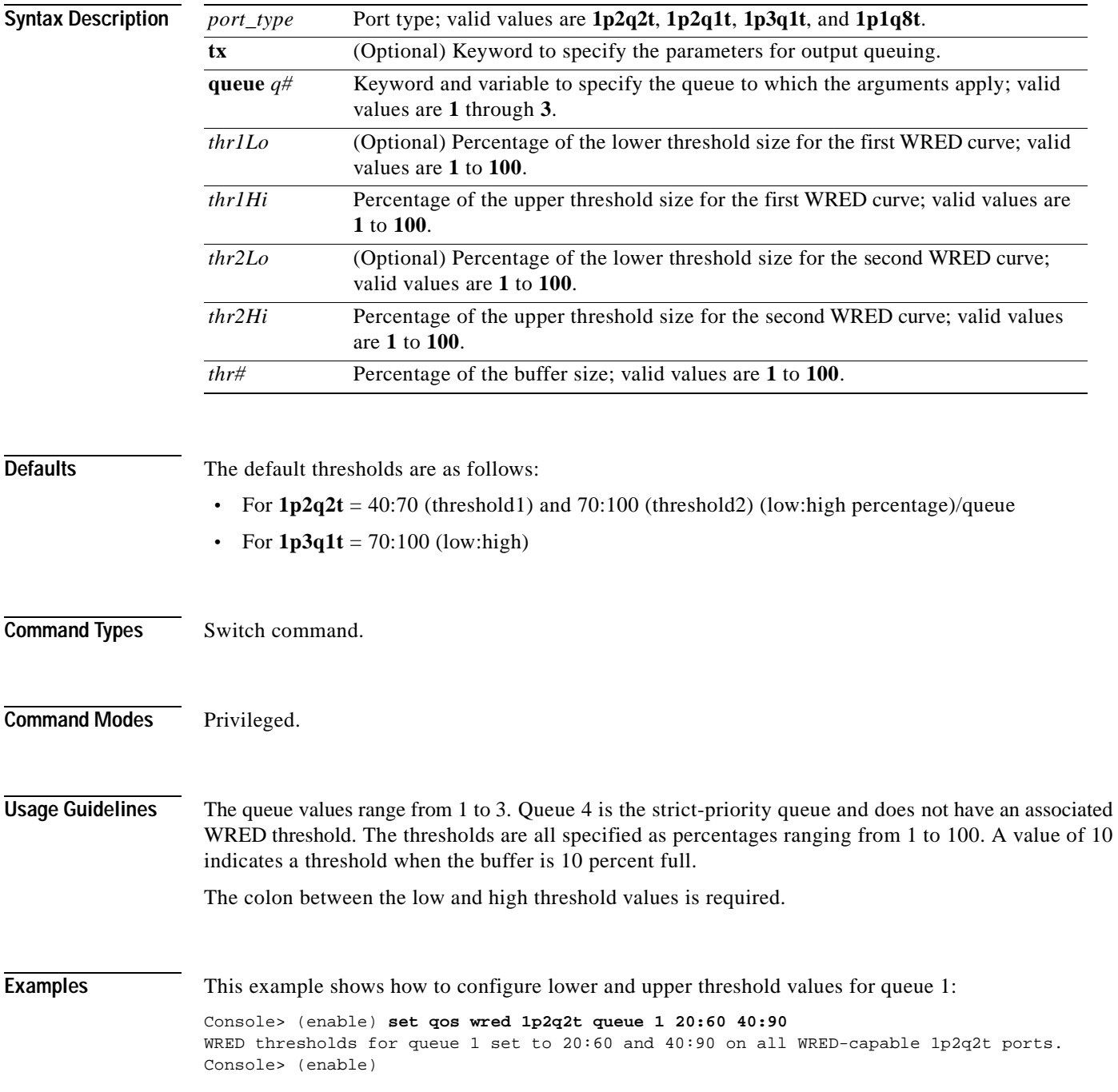

This example shows how to configure the upper threshold value for queue 1:

Console> (enable) **set qos wred 1p3q1t tx queue 1 20**  WRED thresholds for queue 1 set to 0:20 on all WRED-capable 1p3q1t ports. Console> (enable)

**Related Commands [clear qos config](#page-111-0) [show qos info](#page-882-0)**

#### **set qos wrr**

 $\mathbf{I}$ 

Use the **set qos wrr** command to specify the weights that determine how many packets will transmit out of one queue before switching to the other queue.

**set qos wrr** *port\_type queue1\_val queue2\_val*...

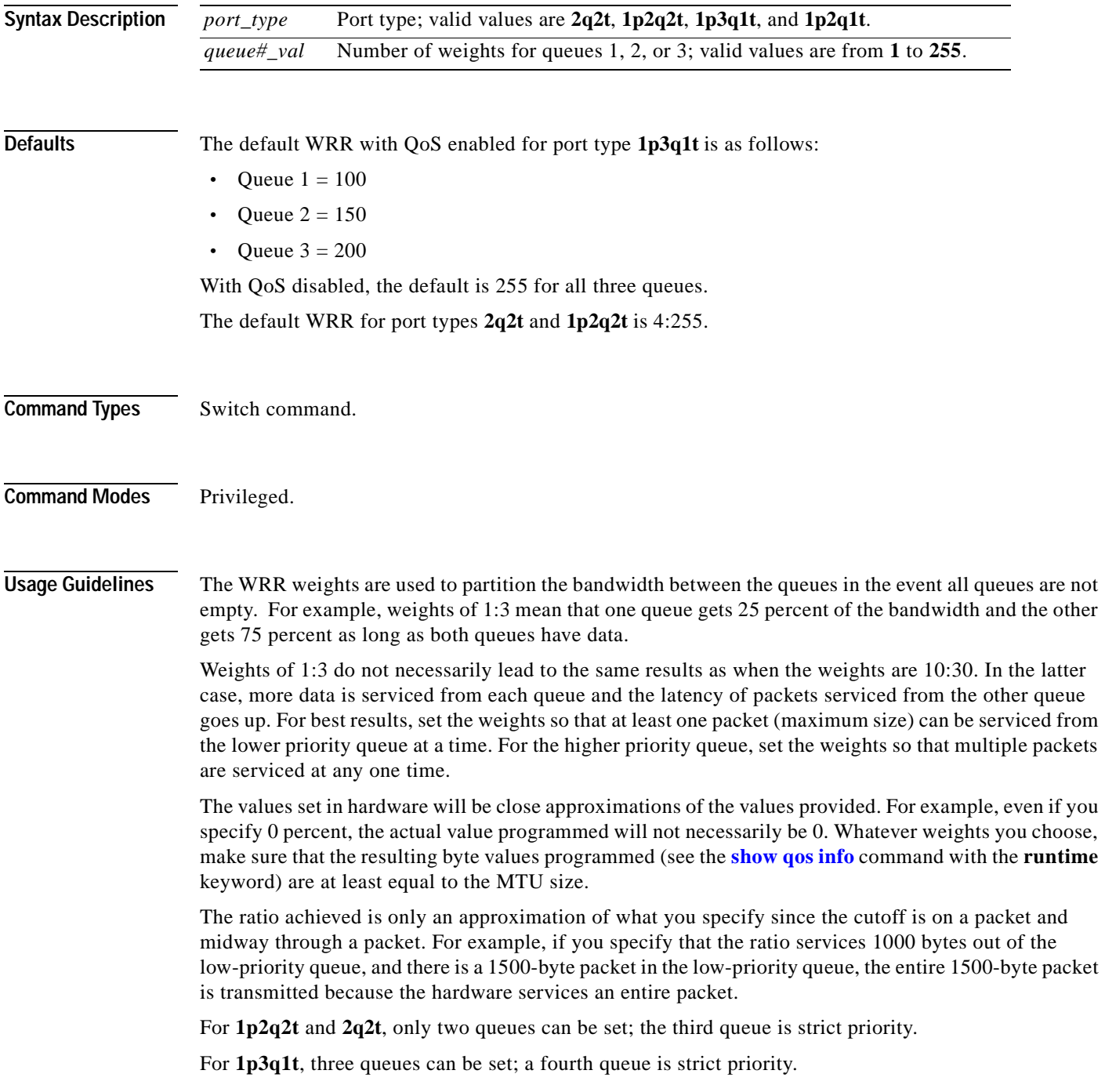

**Examples** This example shows how to specify the weights for queue 1 and queue 2 to 30 and 70: Console> (enable) **set qos wrr 2q2t 30 70** QoS wrr ratio is set successfully. Console> (enable)

**Related Commands [show qos info](#page-882-0) [show qos statistics](#page-897-0)**

T.

# **set radius deadtime**

 $\blacksquare$ 

Use the **set radius deadtime** command to set the time to skip RADIUS servers that do not reply to an authentication request.

**set radius deadtime** *minutes*

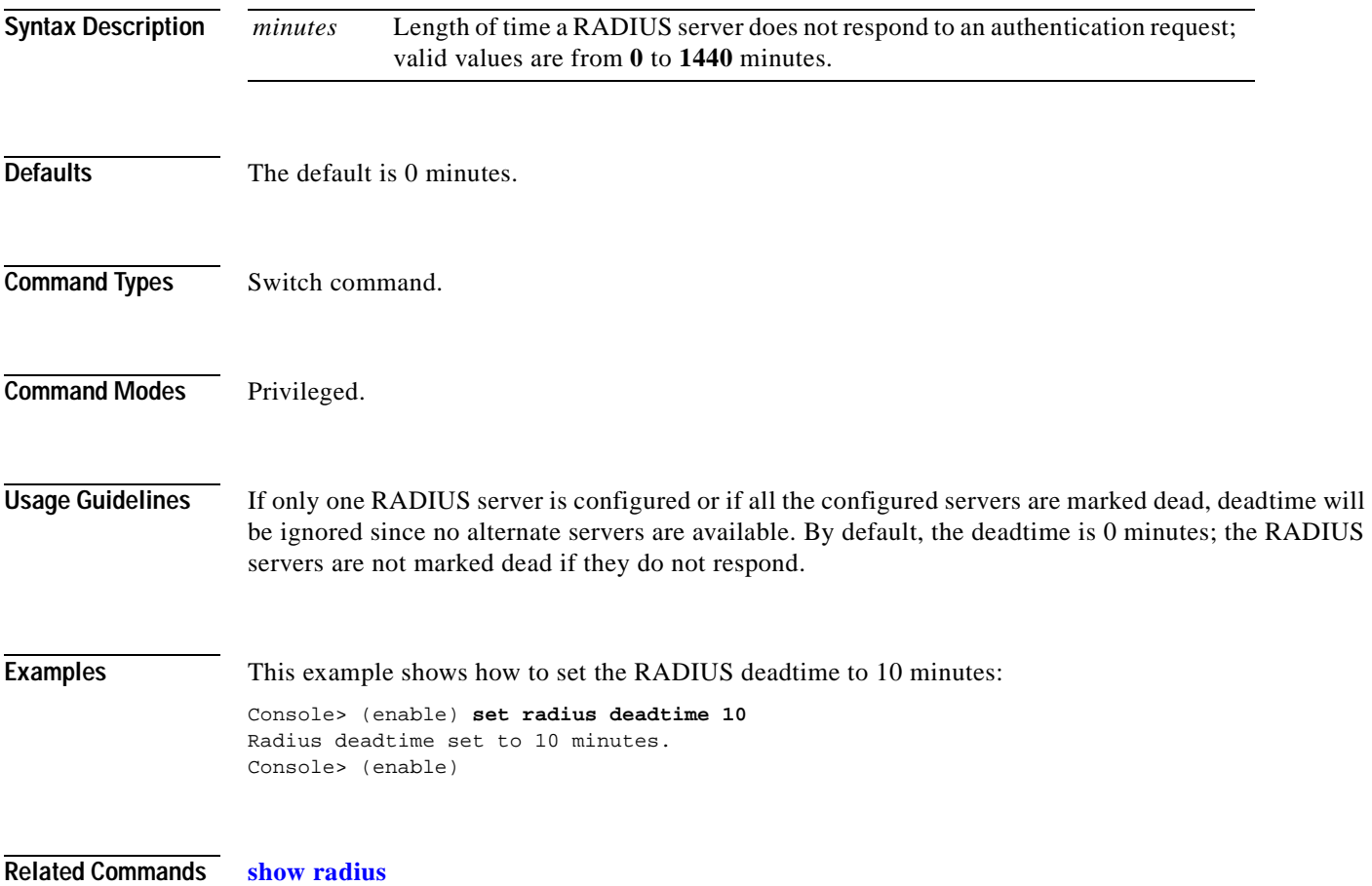

# **set radius key**

Use the **set radius key** command to set the encryption and authentication for all communication between the RADIUS client and the server.

**set radius key** *key*

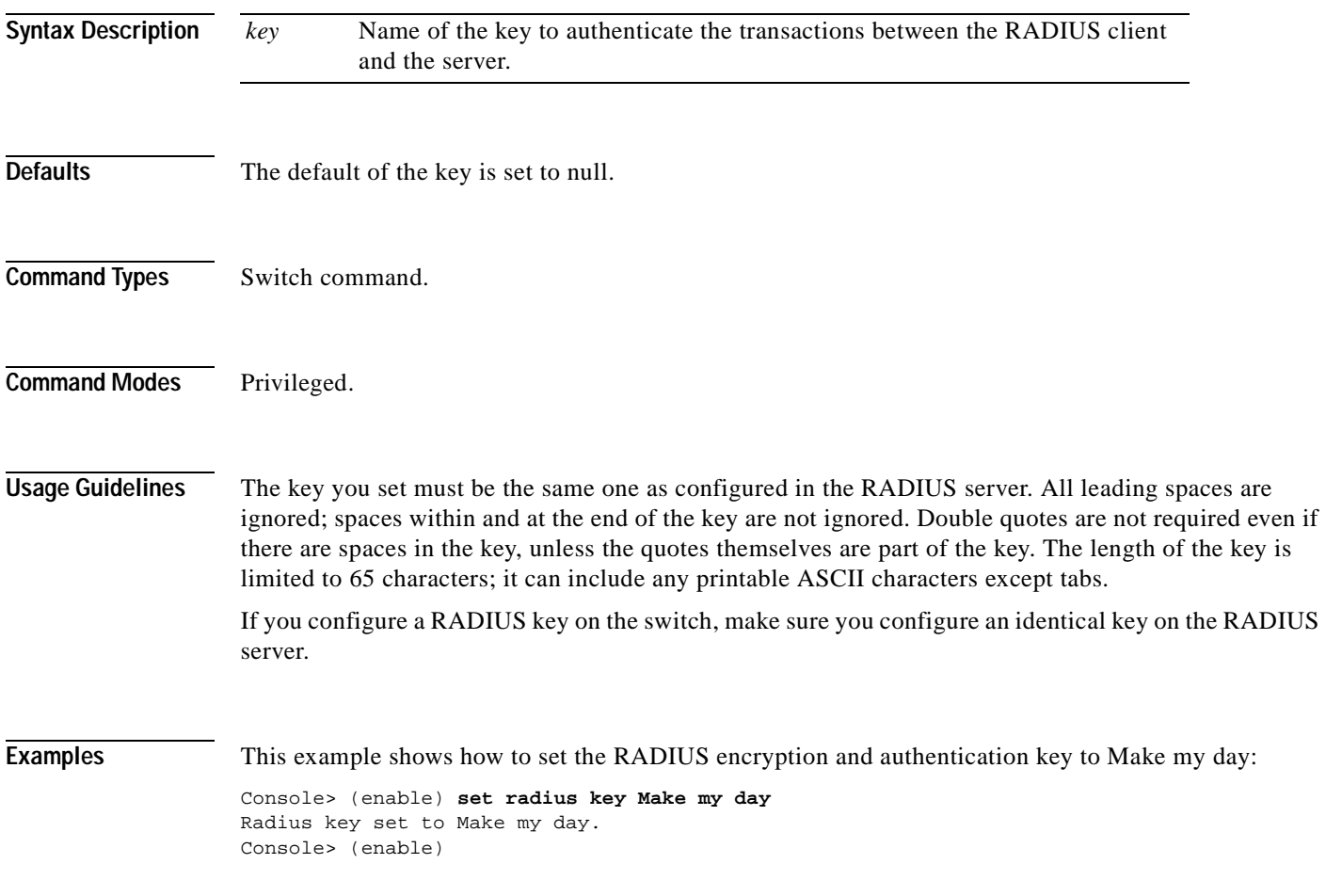

**Related Commands [show radius](#page-901-0)**

# **set radius retransmit**

Use the **set radius retransmit** command to specify the number of times the RADIUS servers are tried before giving up on the server.

**set radius retransmit** *count*

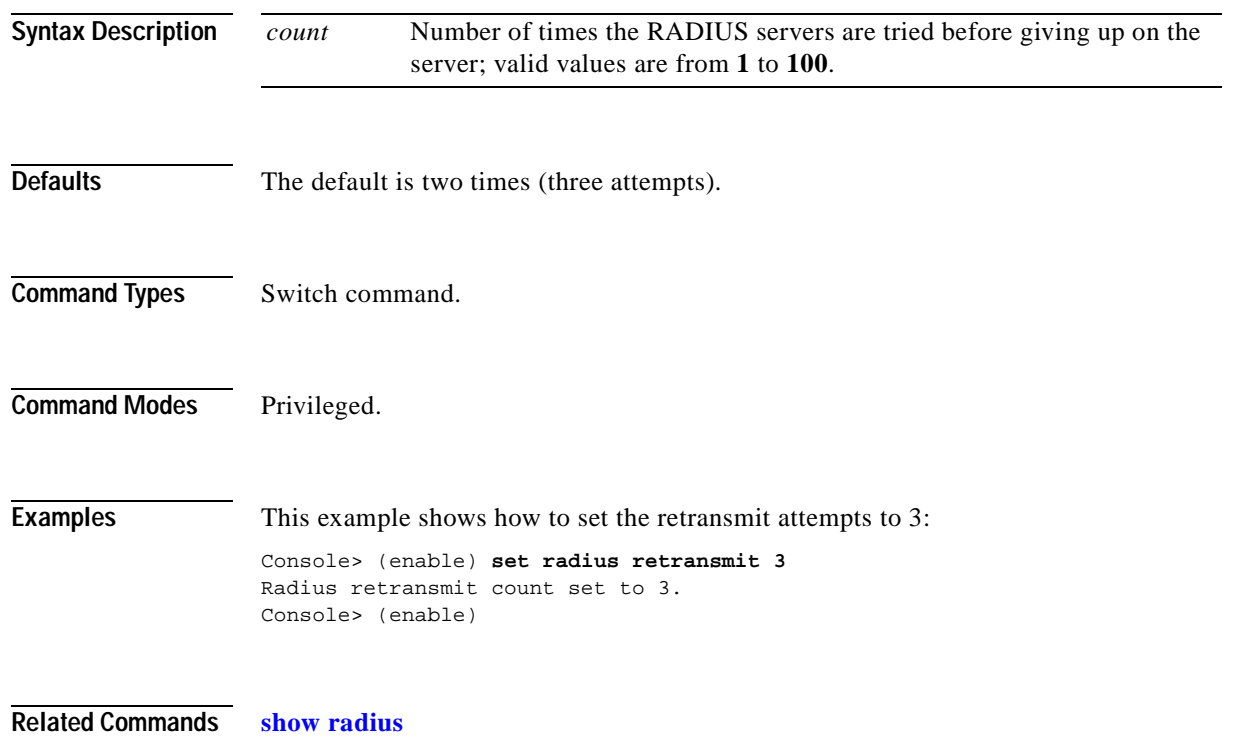

# **set radius server**

Use the **set radius server** command to set up the RADIUS server.

**set radius server** *ipaddr* [**auth-port** *port*] [**acct-port** *port*] [**primary**]

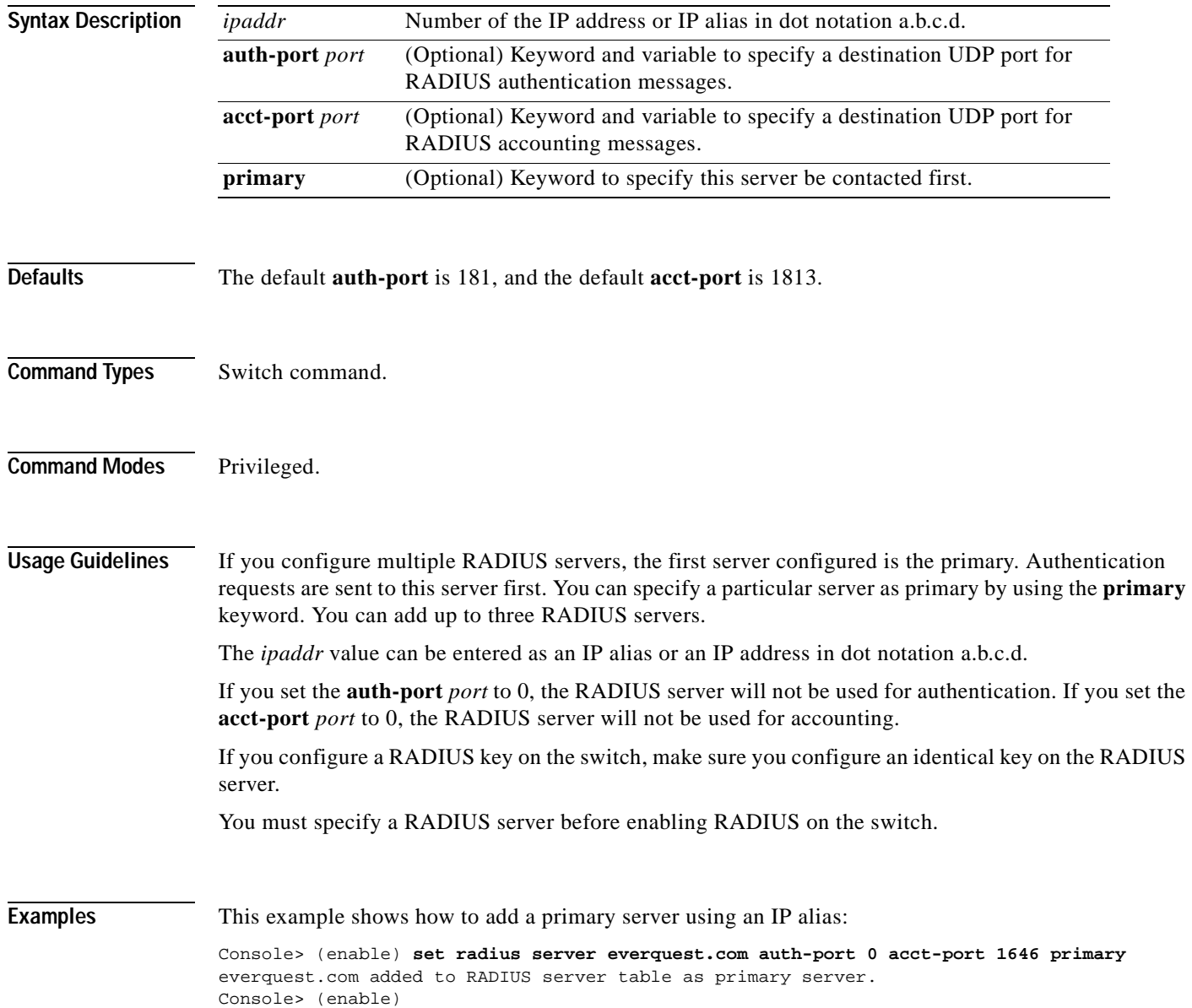

This example shows how to add a primary server using an IP address:

Console> (enable) **set radius server 172.22.11.12 auth-port 0 acct-port 1722 primary** 172.22.11.12 added to RADIUS server table as primary server Console> (enable)

**Related Commands [show radius](#page-901-0)**

 $\blacksquare$ 

# **set radius timeout**

Use the **set radius timeout** command to set the time between retransmissions to the RADIUS server.

**set radius timeout** *seconds*

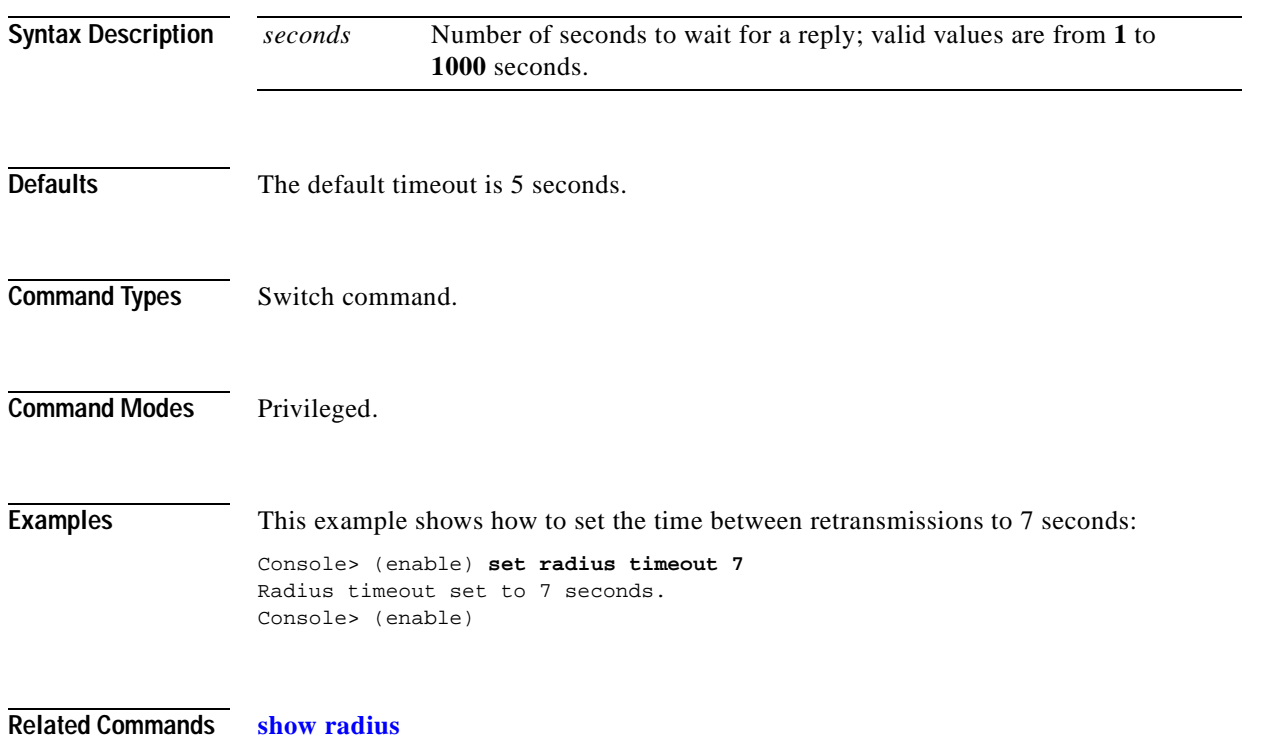

#### **set rcp username**

Use the **set rcp username** command to specify your username for rcp file transfers.

**set rcp username** *username*

**Syntax Description Defaults** There are no default settings for this command. **Command Types** Switch command. **Command Modes** Privileged. **Usage Guidelines** The username can be a maximum of 40 characters, must be different from "root," and not a null string. The only case where you cannot configure the rcp *username* is for the VMPS database where you will use an rcp VMPS username. Use the **[set vmps downloadmethod](#page-621-0)** command to specify the rcp VMPS username. **Examples** This example shows how to set the username for rcp: Console> (enable) **set rcp username jdoe** Console> (enable) **Related Commands [clear rcp](#page-123-0) [set vmps downloadmethod](#page-621-0) [show rcp](#page-903-0)** *username* Username up to 14 characters long.

#### **set rgmp**

Use the **set rgmp** command to enable or disable the RGMP feature on the switch.

**set rgmp** {**enable** | **disable**}

**Syntax Description Defaults** The default is RGMP is disabled. **Command Types** Switch command. **Command Modes** Privileged. **Usage Guidelines** The **set rgmp** command affects the entire switch. You cannot enable or disable RGMP on a per-VLAN basis. The RGMP feature is operational only if IGMP snooping is enabled on the switch (see the **[set igmp](#page-298-0)** command). **Examples** This example shows how to enable RGMP on the switch: Console> (enable) **set rgmp enable** RGMP is enabled. Console> (enable) This example shows how to disable RGMP on the switch: Console> (enable) **set rgmp disable** RGMP is disabled. Console> (enable) **Related Commands [clear rgmp statistics](#page-124-0) [set igmp](#page-298-0) [show rgmp group](#page-905-0) [show rgmp statistics](#page-906-0) enable** Keyword to enable RGMP on the switch. **disable** Keyword to disable RGMP on the switch.

#### **set rspan**

Use the **set rspan** command to create remote SPAN sessions.

**set rspan disable source** [*rspan\_vlan* | **all**]

**set rpsan disable destination** [*mod/port* | **all**]

**set rspan source** {*src\_mod/src\_ports...* | *vlans...* | **sc0**} {*rspan\_vlan*} [**rx** | **tx** | **both**] [**multicast** {**enable** | **disable**}] [**filter** *vlans...*] [**create**]

**set rspan destination** *mod/port* {*rspan\_vlan*} [**inpkts** {**enable** | **disable**}] [**learning** {**enable** | **disable**}] [**create**]

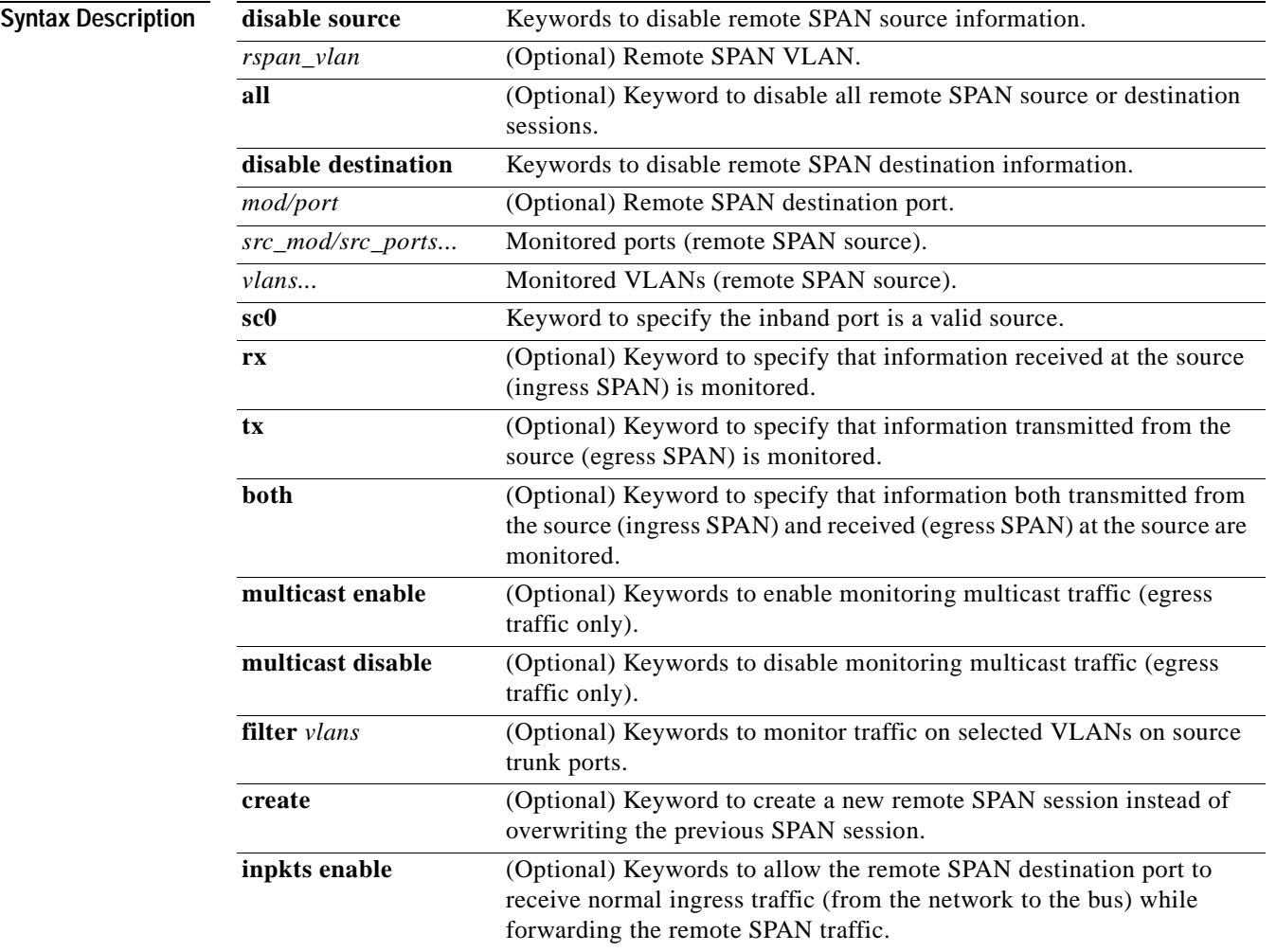

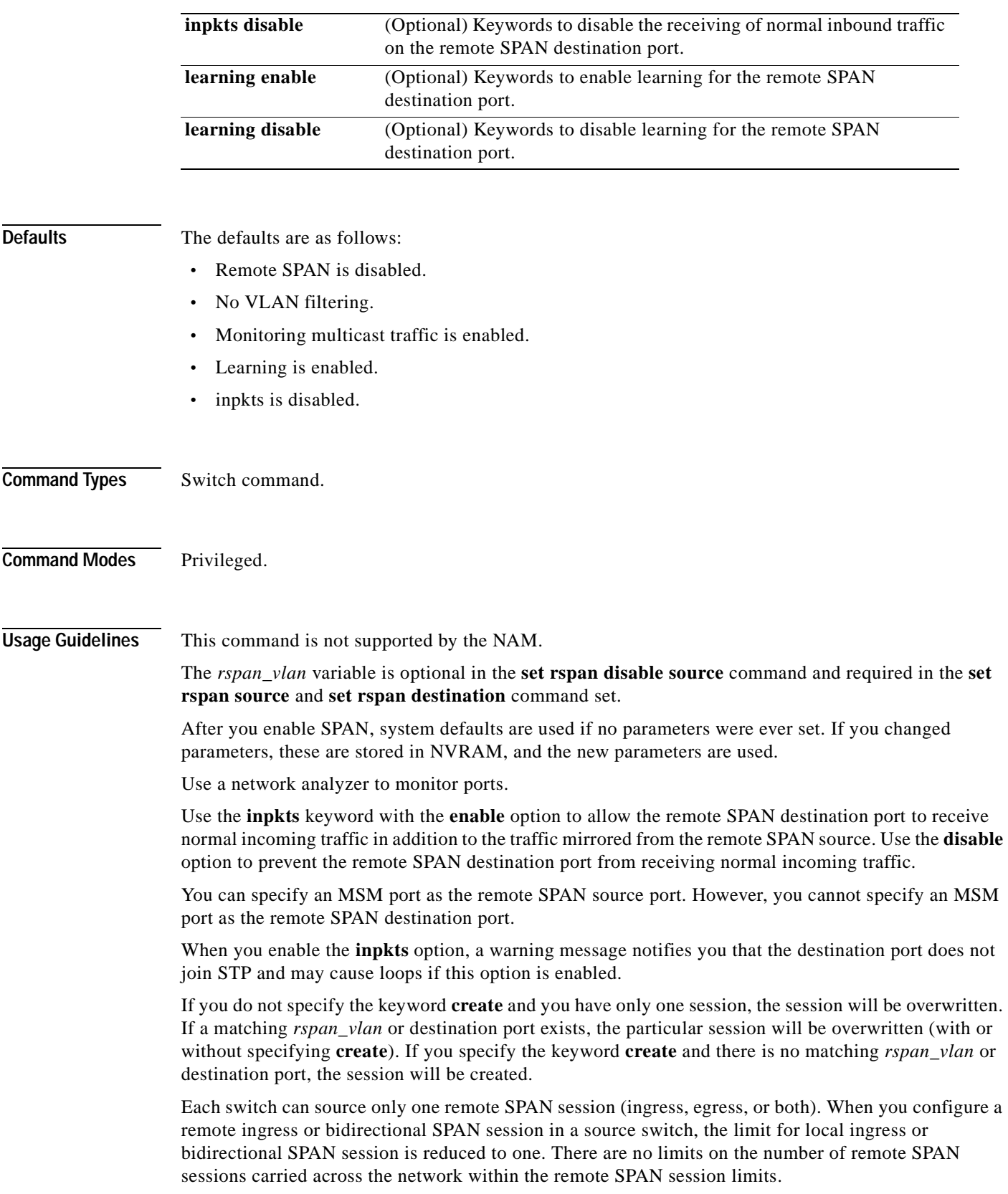

 $\blacksquare$ 

You can configure any VLAN as a remote SPAN VLAN as long as these conditions are met:

- **•** The same remote SPAN VLAN is used for a remote SPAN session in the switches.
- **•** All the participating switches have appropriate hardware and software.
- **•** No unwanted access port is configured in the remote SPAN VLAN.

```
Examples This example shows how to disable all enabled source sessions:
        Console> (enable) set rspan disable source all
        This command will disable all remote span source session(s).
        Do you want to continue (y/n) [n]? y
        Disabled monitoring of all source(s) on the switch for remote span.
        Console> (enable) 
        This example shows how to disable one source session to a specific VLAN:
        Console> (enable) set rspan disable source 903
        Disabled monitoring of all source(s) on the switch for rspan_vlan 903.
        Console> (enable) 
        This example shows how to disable all enabled destination sessions:
        Console> (enable) set rspan disable destination all
        This command will disable all remote span destination session(s).
        Do you want to continue (y/n) [n]? y
        Disabled monitoring of remote span traffic on ports 9/1,9/2,9/3,9/4,9/5,9/6.
        Console> (enable) 
        This example shows how to disable one destination session to a specific port:
        Console> (enable) set rspan disable destination 4/1
        Disabled monitoring of remote span traffic on port 4/1.
        Console> (enable)
```
**Related Commands [show rspan](#page-907-0)**

## **set security acl adjacency**

Use the **set security acl adjacency** command to set an entry for the adjacency table.

**set security acl adjacency** *adjacency\_name dest\_vlan dest\_mac* [*source\_mac* [**mtu** *mtu*\_*size*] | **mtu** *mtu\_size*]

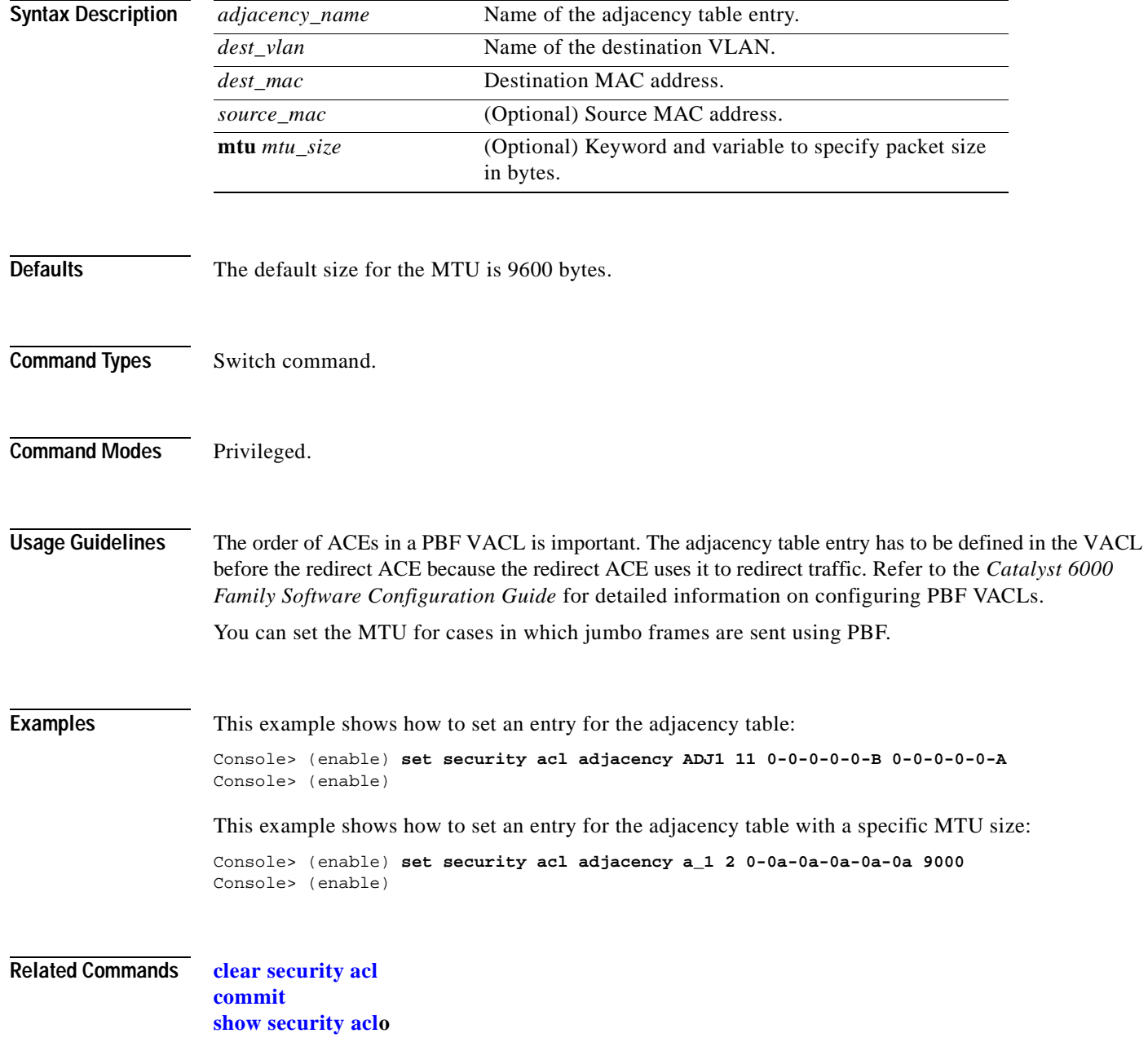

## <span id="page-494-0"></span>**set security acl capture-ports**

Use the **set security acl capture-ports** command to set the ports (specified with the **capture** option in the **[set security acl ip](#page-495-0)**, **[set security acl ipx](#page-500-0)**, and **[set security acl mac](#page-504-0)** commands) to show traffic captured on these ports.

**set security acl capture-ports** {*mod/ports*...}

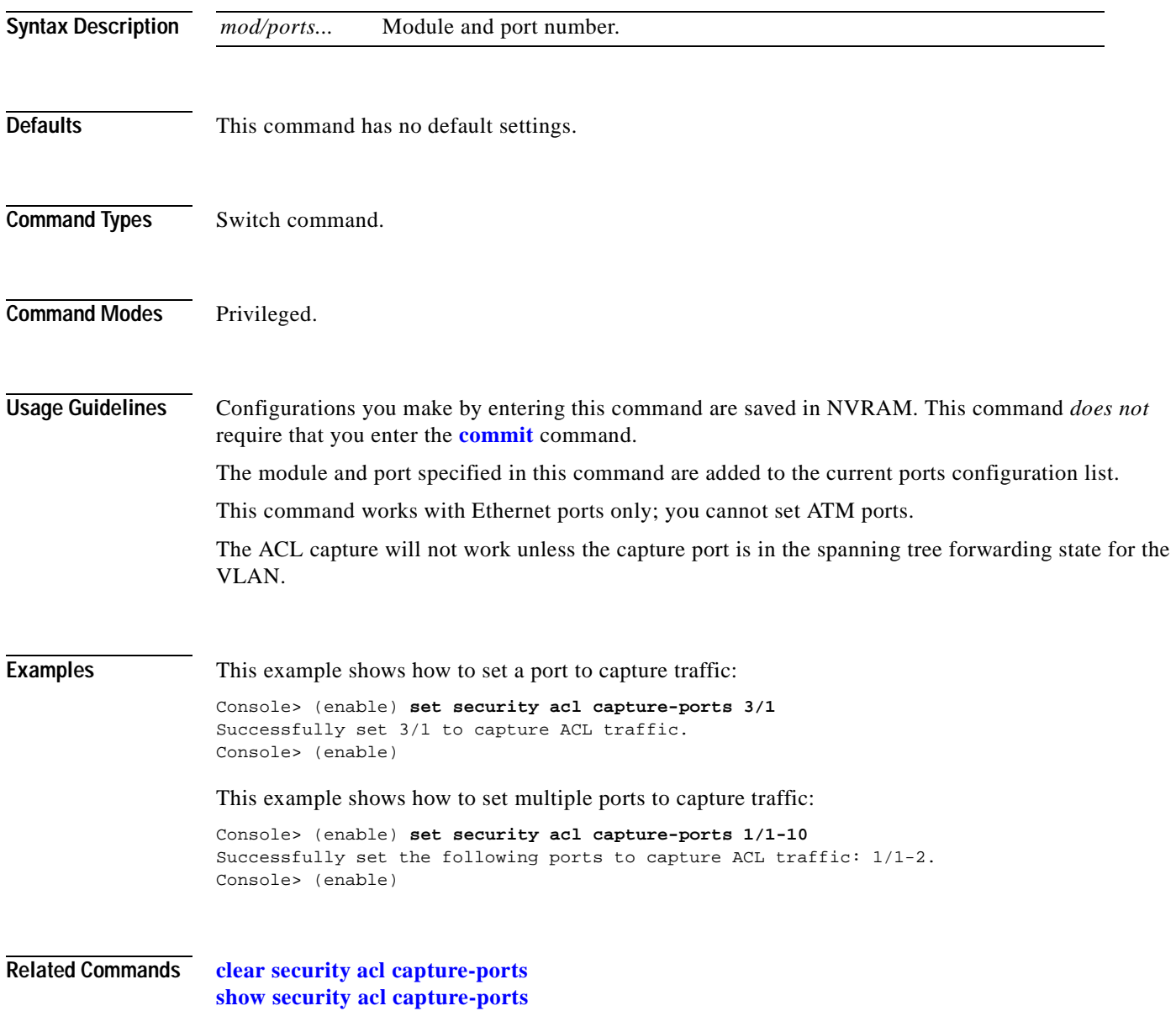

#### <span id="page-495-0"></span>**set security acl ip**

Use the **set security acl ip** command to create a new entry in a standard IP VACL and append the new entry at the end of the VACL.

- **set security acl ip** { $acl$  name} {**permit**  $\text{deny}$  { $\text{src}$  *ip\_spec*} [**before** *editbuffer index* | **modify** *editbuffer\_index*] [**log**]
- **set security acl ip** {*acl\_name*} [**permit** | **deny**] **arp**
- **set security acl ip** {*acl\_name*} {**permit** | **deny** | **redirect** {*adj\_name* | *mod\_num/port\_num*}} {*protocol*} {*src\_ip\_spec*} {*dest\_ip\_spec*} [**precedence** *precedence*] [**tos** *tos*] [**fragment**] [**capture**] [**before** *editbuffer\_index* | **modify** *editbuffer\_index*] [**log**]
- **set security acl ip** {*acl\_name*} {**permit** | **deny** | **redirect** {*mod\_num/port\_num*}} [**ip**] {*src\_ip\_spec*} {*dest\_ip\_spec*} [**precedence** *precedence*] [**tos** *tos*] [**fragment**] [**capture**] [**before** *editbuffer\_index* | **modify** *editbuffer\_index*] [**log**]
- **set security acl ip** {*acl\_name*} {**permit** | **deny** | **redirect** {*mod\_num/port\_num*}} [**icmp** | **1**] {*src\_ip\_spec*} {*dest\_ip\_spec*} [*icmp\_type*] [*icmp\_code*] | [*icmp\_message*] [**precedence** *precedence*] [**tos** *tos*] [**fragment**] [**capture**] [**before** *editbuffer\_index* | **modify** *editbuffer\_index*] [**log**]
- **set security acl ip** {*acl\_name*} {**permit** | **deny** | **redirect** {*mod\_num/port\_num*}} [**tcp** | **6**] {*src\_ip\_spec*} [*operator port* [*port*]] {*dest\_ip\_spec*} [*operator port* [*port*]] [**established**] [**precedence** *precedence*] [**tos** *tos*] [**fragment**] [**capture**] [**before** *editbuffer\_index* | **modify** *editbuffer\_index*] [**log**]
- **set security acl ip** {*acl\_name*} {**permit** | **deny** | **redirect** {*mod\_num/port\_num*}} [**udp** | **17**] {*src\_ip\_spec*} [*operator port* [*port*]] {*dest\_ip\_spec*} [*operator port* [*port*]] [**precedence** *precedence*] [**tos** *tos*] [**fragment**] [**capture**] [**before** *editbuffer\_index* | **modify** *editbuffer\_index*] [**log**]

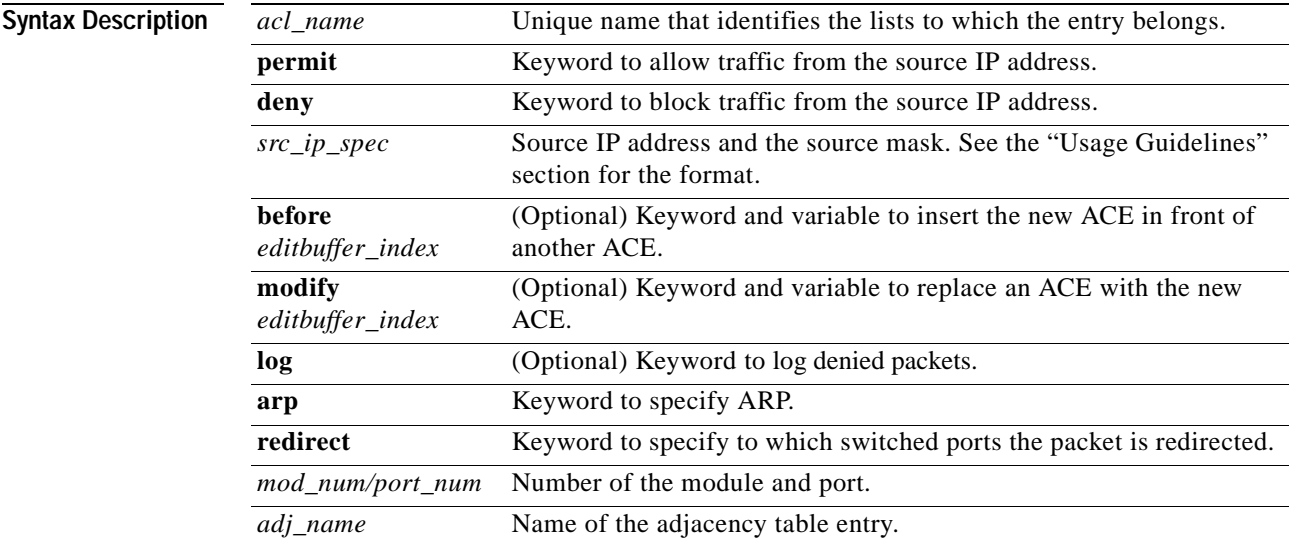

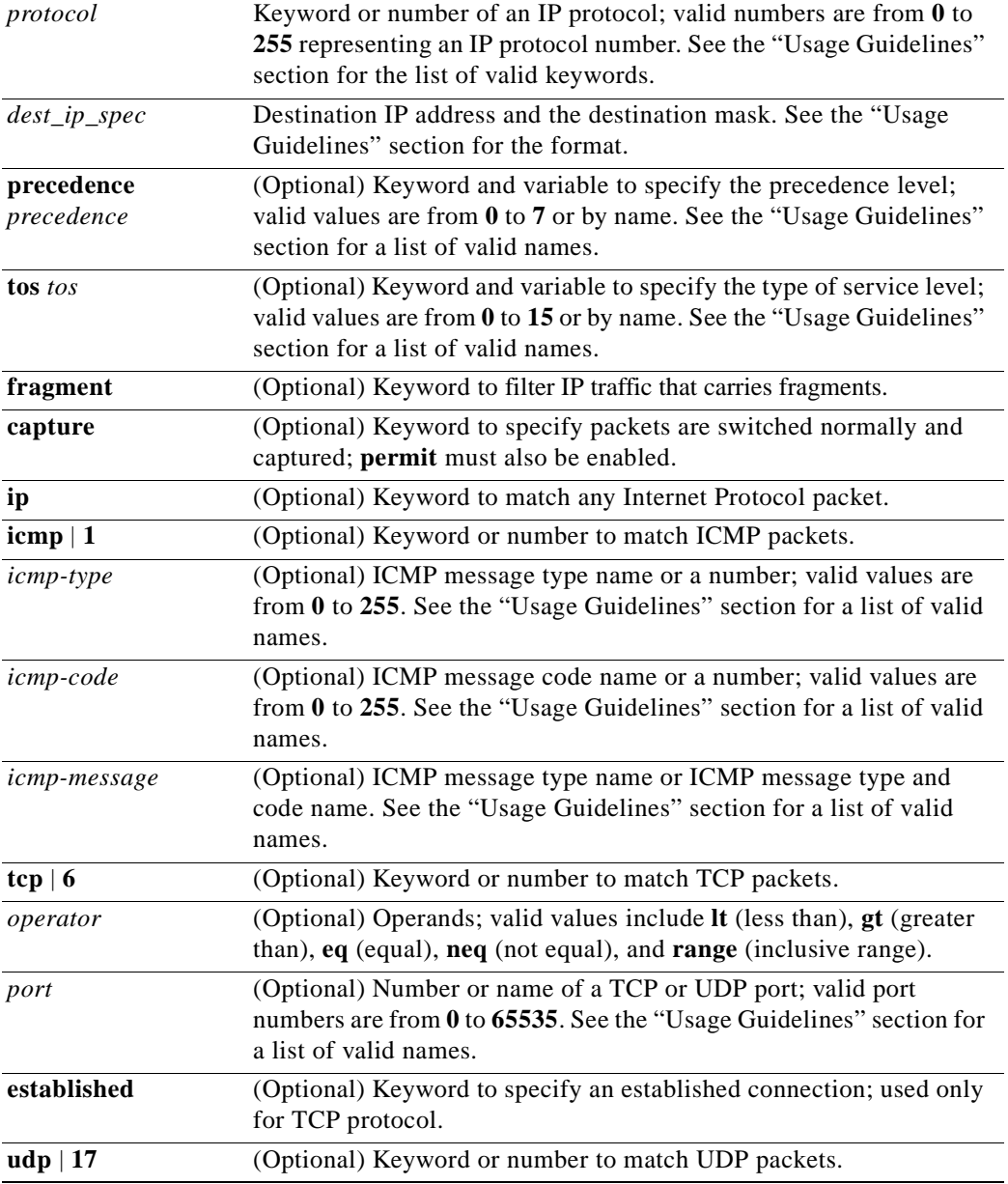

**Defaults** There are no default ACLs and no default ACL-VLAN mappings. By default, ARP is enabled.

**Command Types** Switch command.

**Command Modes** Privileged.

**Usage Guidelines** Configurations you make by entering this command are saved to NVRAM and hardware only after you enter the **[commit](#page-168-0)** command. Enter ACEs in batches and then enter the **[commit](#page-168-0)** command to save them in NVRAM and in the hardware.

> The **arp** keyword is supported on switches configured with the Supervisor Engine 2 with Layer 3 Switching Engine II (PFC2). If you use the **arp** keyword, this is supported on a per-ACL basis only; either ARP is allowed or ARP is denied.

If you use the **fragment** keyword in an ACE, this ACE applies to nonfragmented traffic and to the fragment with offset equal to zero in a fragmented flow.

A fragmented ACE that permits Layer 4 traffic from host A to host B also permits fragmented traffic from host A to host B regardless of the Layer 4 port.

If you use the **capture** keyword, the ports that capture the traffic and transmit out are specified by entering the **[set security acl capture-ports](#page-494-0)** command.

When you enter the ACL name, follow these naming conventions:

- **•** Maximum of 32 characters long and may include a-z, A-Z, 0-9, the dash character (-), the underscore character (\_), and the period character (.)
- **•** Must start with an alpha character and must be unique across all ACLs of all types
- **•** Case sensitive
- **•** Cannot be a number
- **•** Must not be a keyword; keywords to avoid are all, default-action, map, help, and editbuffer

When you specify the source IP address and the source mask, use the form *source\_ip\_address source\_mask* and follow these guidelines:

- **•** The *source\_mask* is required; 0 indicates a care bit, 1 indicates a don't-care bit.
- **•** Use a 32-bit quantity in four-part dotted-decimal format.
- **•** Use the keyword **any** as an abbreviation for a *source* and *source-wildcard* of 0.0.0.0 255.255.255.255.
- **•** Use **host** source as an abbreviation for a *source* and *source-wildcard* of source 0.0.0.0.

When you enter a destination IP address and the destination mask, use the form *destination\_ip\_address destination\_mask*. The destination mask is required.

- **•** Use a 32-bit quantity in a four-part dotted-decimal format.
- **•** Use the keyword **any** as an abbreviation for a *source* and *source-wildcard* of 0.0.0.0 255.255.255.255.
- **•** Use **host**/source as an abbreviation for a *destination* and *destination-wildcard* of destination 0.0.0.0.

The **log** keyword is an option of **deny** only. If you want to change an existing VACL configuration to **deny** with **log**, you must first clear the VACL and then set it again.

The **log** keyword is supported on systems configured with Supervisor Engine 2 with Layer 3 Switching Engine II (PFC2) only.

Valid names for *precedence* are critical, flash, flash-override, immediate, internet, network, priority, and routine.

Valid names for *tos* are max-reliability, max-throughput, min-delay, min-monetary-cost, and normal.

 $\sim$ 

Valid *protocol* keywords include **icmp** (1), **ip**, **ipinip** (4), **tcp** (6), **udp** (17), **igrp** (9), **eigrp** (88), **gre** (47), **nos** (94), **ospf** (89), **ahp** (51), **esp** (50), **pcp** (108), and **pim** (103). The IP number is displayed in parentheses. Use the keyword **ip** to match any Internet Protocol.

ICMP packets that are matched by ICMP message type can also be matched by the ICMP message code.

Valid names for *icmp\_type* and *icmp\_code* are administratively-prohibited, alternate-address, conversion-error, dod-host-prohibited, dod-net-prohibited, echo, echo-reply, general-parameter-problem, host-isolated, host-precedence-unreachable, host-redirect, host-tos-redirect, host-tos-unreachable, host-unknown, host-unreachable, information-reply, information-request, mask-reply, mask-request, mobile-redirect, net-redirect, net-tos-redirect, net-tos-unreachable, net-unreachable, network-unknown, no-room-for-option, option-missing, packet-too-big, parameter-problem, port-unreachable, precedence-unreachable, protocol-unreachable, reassembly-timeout, redirect, router-advertisement, router-solicitation, source-quench, source-route-failed, time-exceeded, timestamp-reply, timestamp-request, traceroute, ttl-exceeded, and unreachable.

If the operator is positioned after the source and source-wildcard, it must match the source port. If the operator is positioned after the destination and destination-wildcard, it must match the destination port. The range operator requires two port numbers. All other operators require one port number.

TCP port names can be used only when filtering TCP. Valid names for TCP ports are bgp, chargen, daytime, discard, domain, echo, finger, ftp, ftp-data, gopher, hostname, irc, klogin, kshell, lpd, nntp, pop2, pop3, smtp, sunrpc, syslog, tacacs-ds, talk, telnet, time, uucp, whois, and www.

UDP port names can be used only when filtering UDP. Valid names for UDP ports are biff, bootpc, bootps, discard, dns, dnsix, echo, mobile-ip, nameserver, netbios-dgm, netbios-ns, ntp, rip, snmp, snmptrap, sunrpc, syslog, tacacs-ds, talk, tftp, time, who, and xdmcp.

The number listed with the protocol type is the layer protocol number (for example, **udp** | **17**).

If no layer protocol number is entered, you can enter the following syntax:

**set security acl ip** {*acl\_name*} {**permit** | **deny**} {*src\_ip\_spec*} [**before** *editbuffer\_index* | **modify** *editbuffer\_index*]

If a Layer 4 protocol is specified, you can enter the following syntax:

**set security acl ip** {*acl\_name*} {**permit** | **deny** | **redirect** *mod\_num/port\_num*} {*protocol*} {*src\_ip\_spec*} {*dest\_ip\_spec*} [**precedence** *precedence*] [**tos** *tos*] [**capture**] [**before** *editbuffer\_index* | **modify** *editbuffer\_index*]

For IP, you can enter the following syntax:

**set security acl ip** {*acl\_name*} {**permit** | **deny** | **redirect** {*mod\_num/port\_num*}} [**ip**] {*src\_ip\_spec*} {*dest\_ip\_spec*} [**precedence** *precedence*] [**tos** *tos*] [**capture**] [**before** *editbuffer\_index* | **modify** *editbuffer\_index*]

For ICMP, you can enter the following syntax:

**set security acl ip** {*acl\_name*} {**permit** | **deny** | **redirect** {*mod\_num/port\_num*}} [**icmp** | **1**] {*src\_ip\_spec*} {*dest\_ip\_spec*} [*icmp\_type*] [*icmp\_code*] | [*icmp\_message*] [**precedence** *precedence*] [**tos** *tos*] [**capture**] [**before** *editbuffer\_index* | **modify** *editbuffer\_index*]

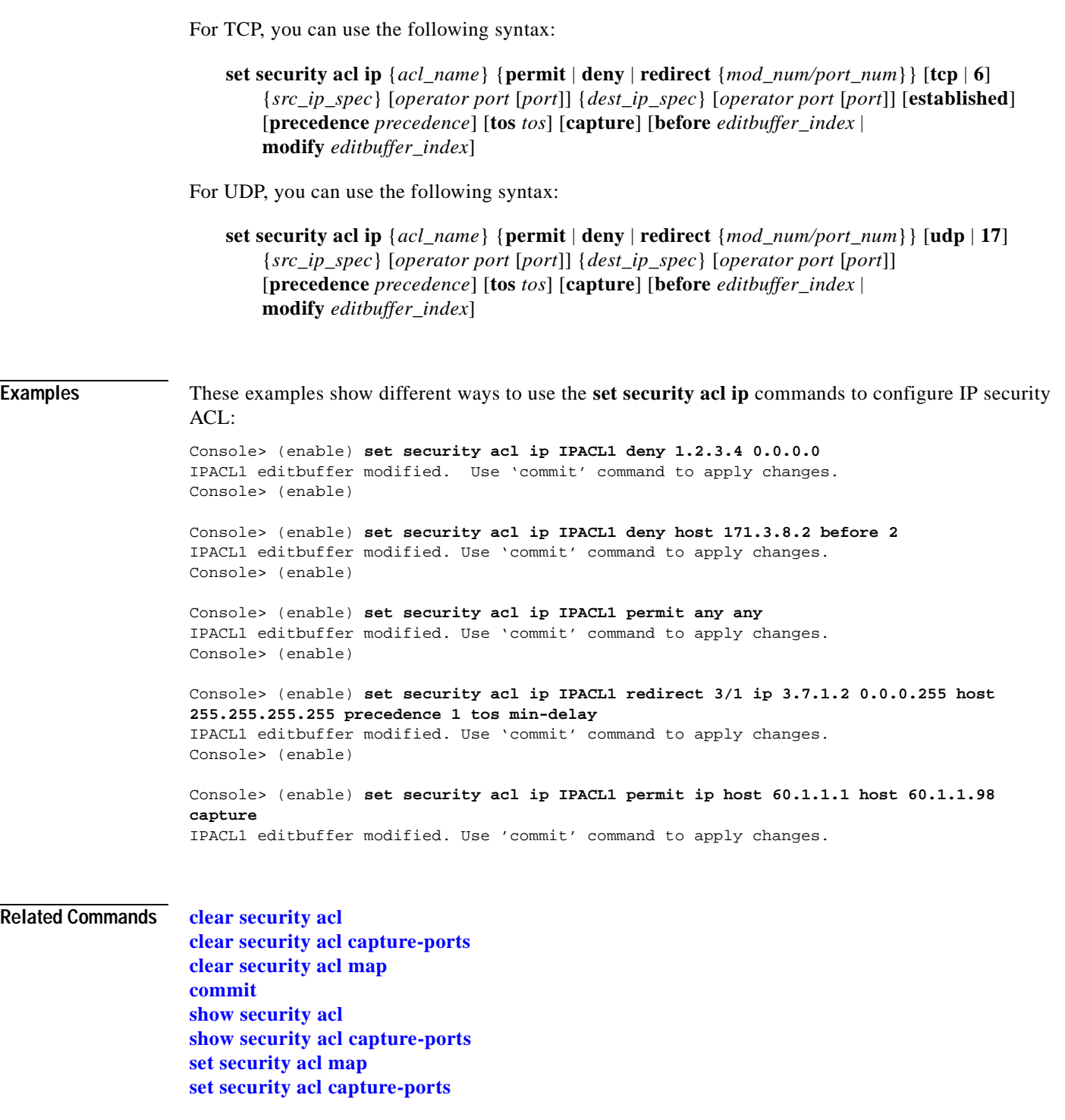

 $\blacksquare$ 

# <span id="page-500-0"></span>**set security acl ipx**

Use the **set security acl ipx** command to create a new entry in a standard IPX VACL and to append the new entry at the end of the VACL.

**set security acl ipx** {*acl\_name*} {**permit** | **deny** | **redirect** *mod\_num/port\_num*} {*protocol*} {*src\_net*} [*dest\_net.*[*dest\_node*] [[*dest\_net\_mask.*]*dest\_node\_mask*]] [**capture**] [**before** *editbuffer\_index* | **modify** *editbuffer\_index*]

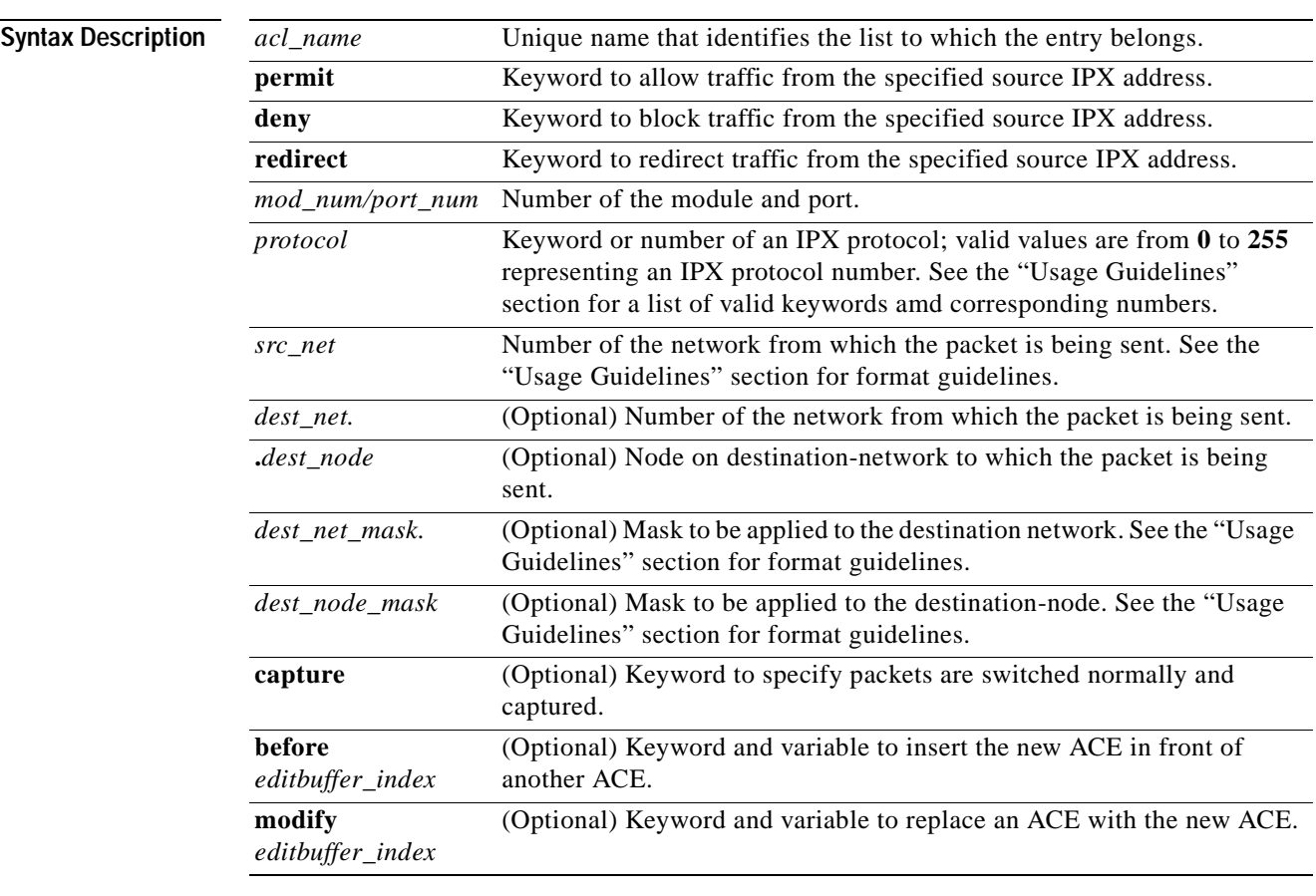

Defaults There are no default ACLs and no default ACL-VLAN mappings.

**Command Types** Switch command.

**Command Modes** Privileged.

**Usage Guidelines** Configurations you make by entering this command are saved to NVRAM and hardware only after you enter the **[commit](#page-168-0)** command. Enter ACEs in batches and then enter the **commit** command to save all of them in NVRAM and in the hardware.

> If you use the **capture** keyword, the ports that capture the traffic and transmit out are specified by entering the **[set security acl capture-ports](#page-494-0)** command.

When you enter the ACL name, follow these naming conventions:

- **•** Maximum of 32 characters long and may include a-z, A-Z, 0-9, the dash character (-), the underscore character (\_), and the period character (.)
- **•** Must start with an alpha character and must be unique across all ACLs of all types
- **•** Case sensitive
- **•** Cannot be a number
- **•** Must not be a keyword; keywords to avoid are all, default-action, map, help, and editbuffer

Valid *protocol* keywords include **ncp** (17), **netbios** (20), **rip** (1), **sap** (4), and **spx** (5).

The *src\_net* and *dest\_net* variables are eight-digit hexadecimal numbers that uniquely identify network cable segments. When you specify the *src\_net* or *dest\_net*, use the following guidelines:

- **•** It can be a number in the range 0 to FFFFFFFF. A network number of -1 or **any** matches all networks.
- **•** You do not need to specify leading zeros in the network number. For example, for the network number 000000AA, you can enter AA.

The *.dest\_node* is a 48-bit value represented by a dotted triplet of 4-digit hexadecimal numbers (xxxx.xxxx.xxxx).

The *dest net mask* is an eight-digit hexadecimal mask. Place ones in the bit positions you want to mask. The mask must be immediately followed by a period, which must in turn be immediately followed by the destination-node-mask. You can enter this value only when *dest\_node* is specified.

The *dest* node mask is a 48-bit value represented as a dotted triplet of 4-digit hexadecimal numbers (xxxx.xxxx.xxxx). Place ones in the bit positions you want to mask. You can enter this value only when *dest\_node* is specified.

The *dest net mask* is an eight-digit hexadecimal number that uniquely identifies the network cable segment. It can be a number in the range 0 to FFFFFFFF. A network number of -1 or **any** matches all networks. You do not need to specify leading zeros in the network number. For example, for the network number 000000AA, you can enter AA. Following are *dest\_net\_mask* examples:

- **•** 123A
- **•** 123A.1.2.3
- **•** 123A.1.2.3 ffff.ffff.ffff
- **•** 1.2.3.4 ffff.ffff.ffff.ffff

Use the **[show security acl](#page-912-0)** command to display the list.

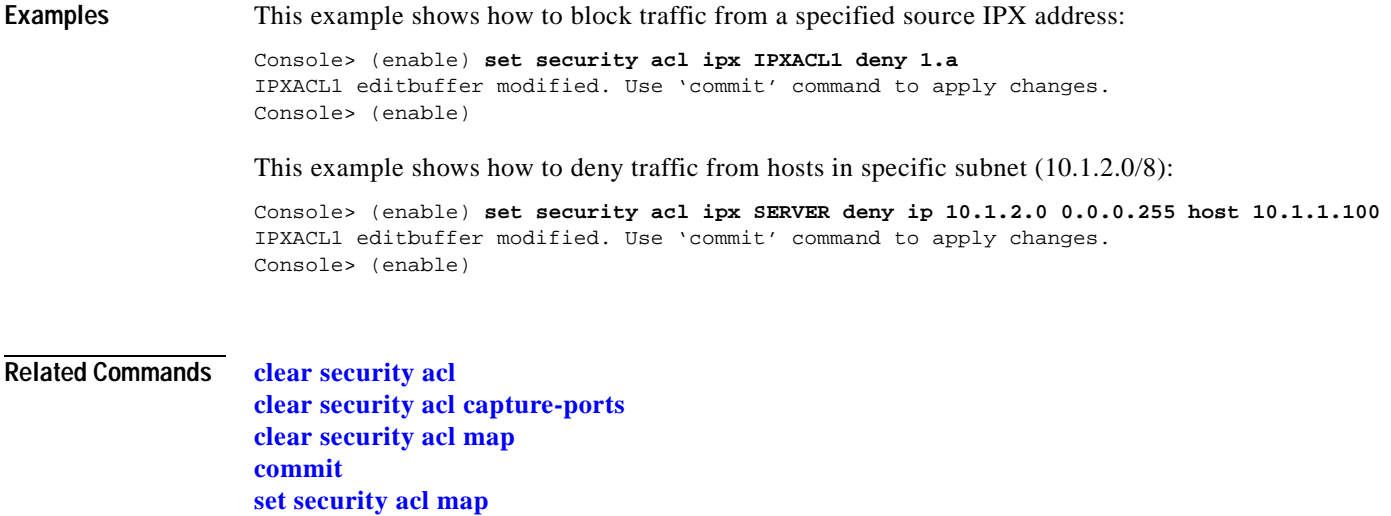

**[set security acl capture-ports](#page-494-0) [show security acl](#page-912-0) [show security acl capture-ports](#page-915-0)**

 $\overline{\phantom{a}}$ 

# <span id="page-503-0"></span>**set security acl log**

Use the **set security acl log** command to configure the security ACL log table.

**set security acl log maxflow** *max\_number*

**set security acl log ratelimit** *pps*

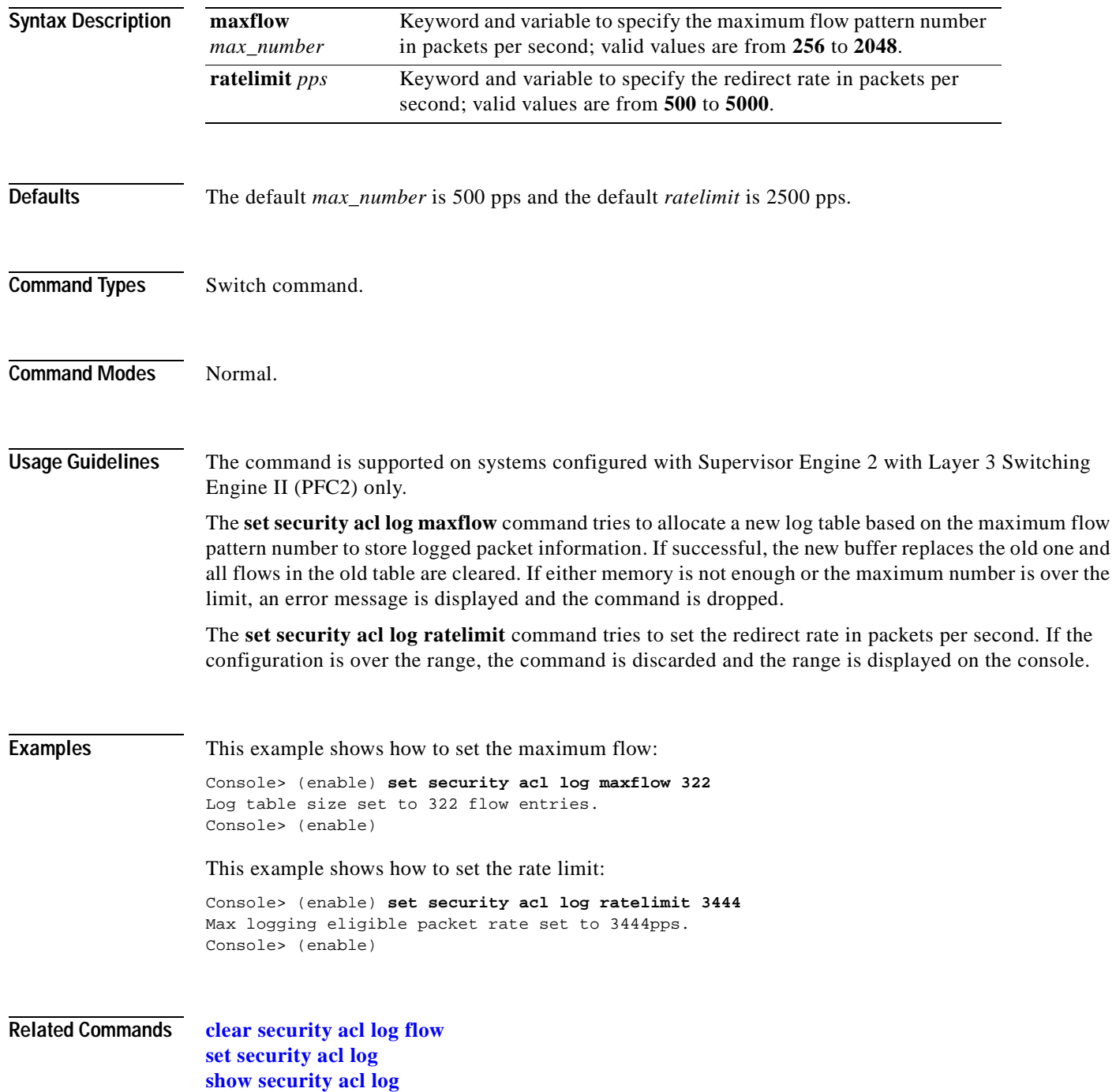
# **set security acl mac**

Use the **set security acl mac** command to create a new entry in a non-IP or non-IPX protocol VACL and to append the new entry at the end of the VACL.

**set security acl mac** {*acl\_name*} {**permit** | **deny**} {*src\_mac\_addr\_spec*} {*dest\_mac\_addr\_spec*} [*ether-type*] [**capture**] [**before** *editbuffer\_index* | **modify** *editbuffer\_index*]

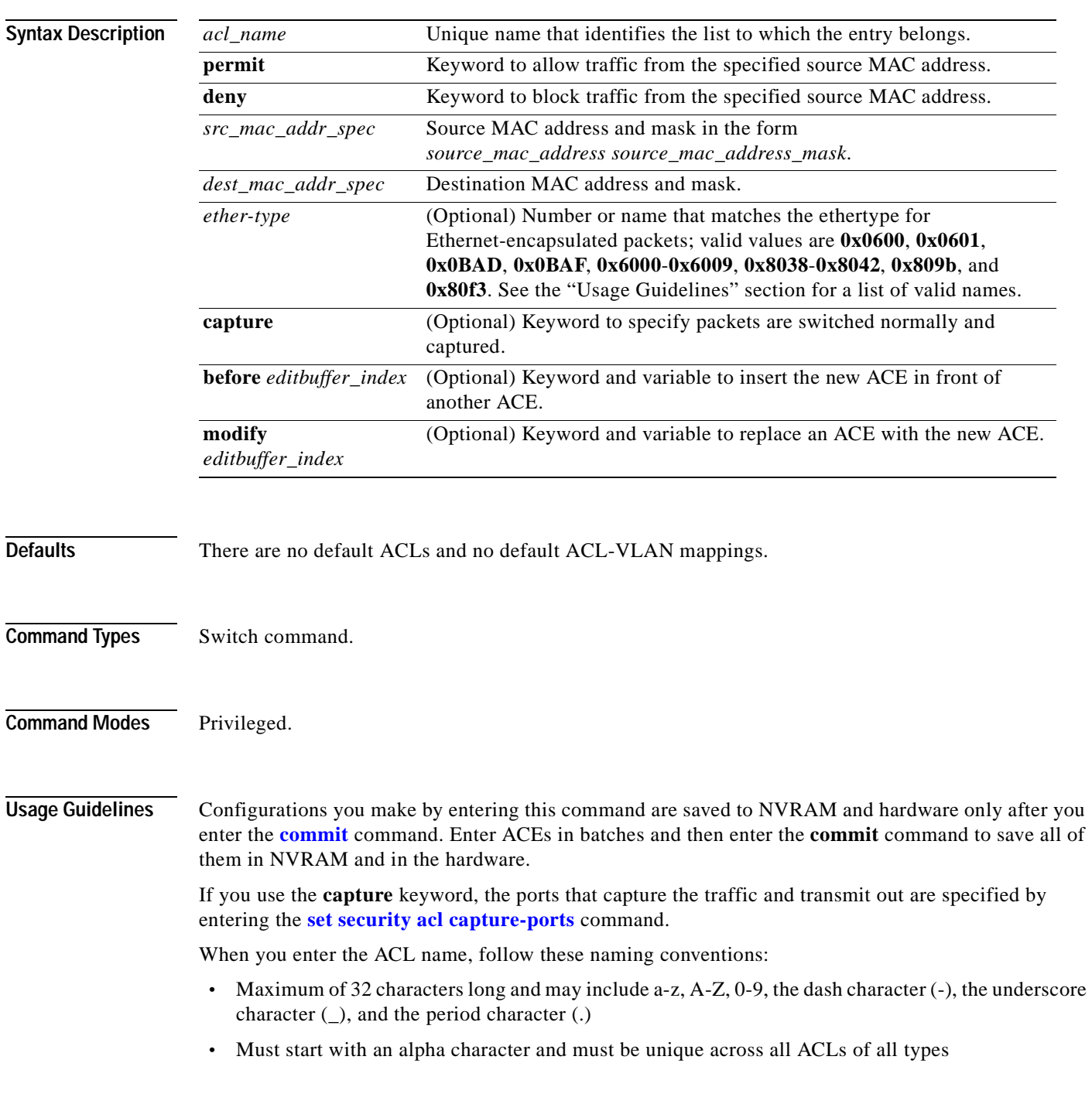

**Catalyst 6000 Family Command Reference—Release 7.1**

- **•** Case sensitive
- **•** Cannot be a number
- **•** Must not be a keyword; keywords to avoid are all, default-action, map, help, and editbuffer

The *src\_mac\_addr\_spec* is a 48-bit source MAC address and mask and entered in the form of *source\_mac\_address source\_mac\_address\_mask* (for example, 08-11-22-33-44-55 ff-ff-ff-ff-ff-ff). Place ones in the bit positions you want to mask. When you specify the *src\_mac\_addr\_spec*, follow these guidelines:

- The *source* mask is required; 0 indicates a care bit, 1 indicates a don't-care bit.
- **•** Use a 32-bit quantity in four-part dotted-decimal format.
- **•** Use the keyword **any** as an abbreviation for a *source* and *source-wildcard* of 0.0.0.0 255.255.255.255.
- **•** Use **host** source as an abbreviation for a *source* and *source-wildcard* of source 0.0.0.0.

The *dest\_mac\_spec* is a 48-bit destination MAC address and mask and entered in the form of *dest\_mac\_address dest\_mac\_address\_mask* (for example, 08-00-00-00-02-00/ff-ff-ff-00-00-00). Place ones in the bit positions you want to mask. The destination mask is mandatory. When you specify the *dest\_mac\_spec*, use the following guidelines:

- **•** Use a 48-bit quantity in 6-part dotted-hexadecimal format for a source address and mask.
- **•** Use the keyword **any** as an abbreviation for a *source* and *source-wildcard* of 0-0-0-0-0-0-0 ff-ff-ff-ff-ff-ff.
- **•** Use **host** source as an abbreviation for a *destination* and *destination-wildcard* of destination 0-0-0-0-0-0.

Valid names for ethertypes (and corresponding numbers) are Ethertalk (0x809B), AARP (0x8053), dec-mop-dump (0x6001), dec-mop-remote-console (0x6002), dec-phase-iv (0x6003), dec-lat (0x6004), dec-diagnostic-protocol (0x6005), dec-lavc-sca (0x6007), dec-amber (0x6008), dec-mumps (0x6009), dec-lanbridge (0x8038), dec-dsm (0x8039), dec-netbios (0x8040), dec-msdos (0x8041), banyan-vines-echo (0x0baf), xerox-ns-idp (0x0600), and xerox-address-translation (0x0601).

Use the **[show security acl](#page-912-0)** command to display the list.

**Examples** This example shows how to block traffic to an IP address: Console> (enable) **set security acl mac MACACL1 deny 01-02-02-03-04-05** MACACL1 editbuffer modified. User 'commit' command to apply changes. Console> (enable)

**Related Commands [clear security acl](#page-125-0) [clear security acl capture-ports](#page-127-0) [clear security acl map](#page-129-0) [commit](#page-168-0) [set security acl map](#page-506-0) [set security acl capture-ports](#page-494-0) [show security acl](#page-912-0) [show security acl capture-ports](#page-915-0)**

# <span id="page-506-0"></span>**set security acl map**

Use the **set security acl map** command to map an existing VACL to a VLAN.

**set security acl map** *acl\_name vlan*

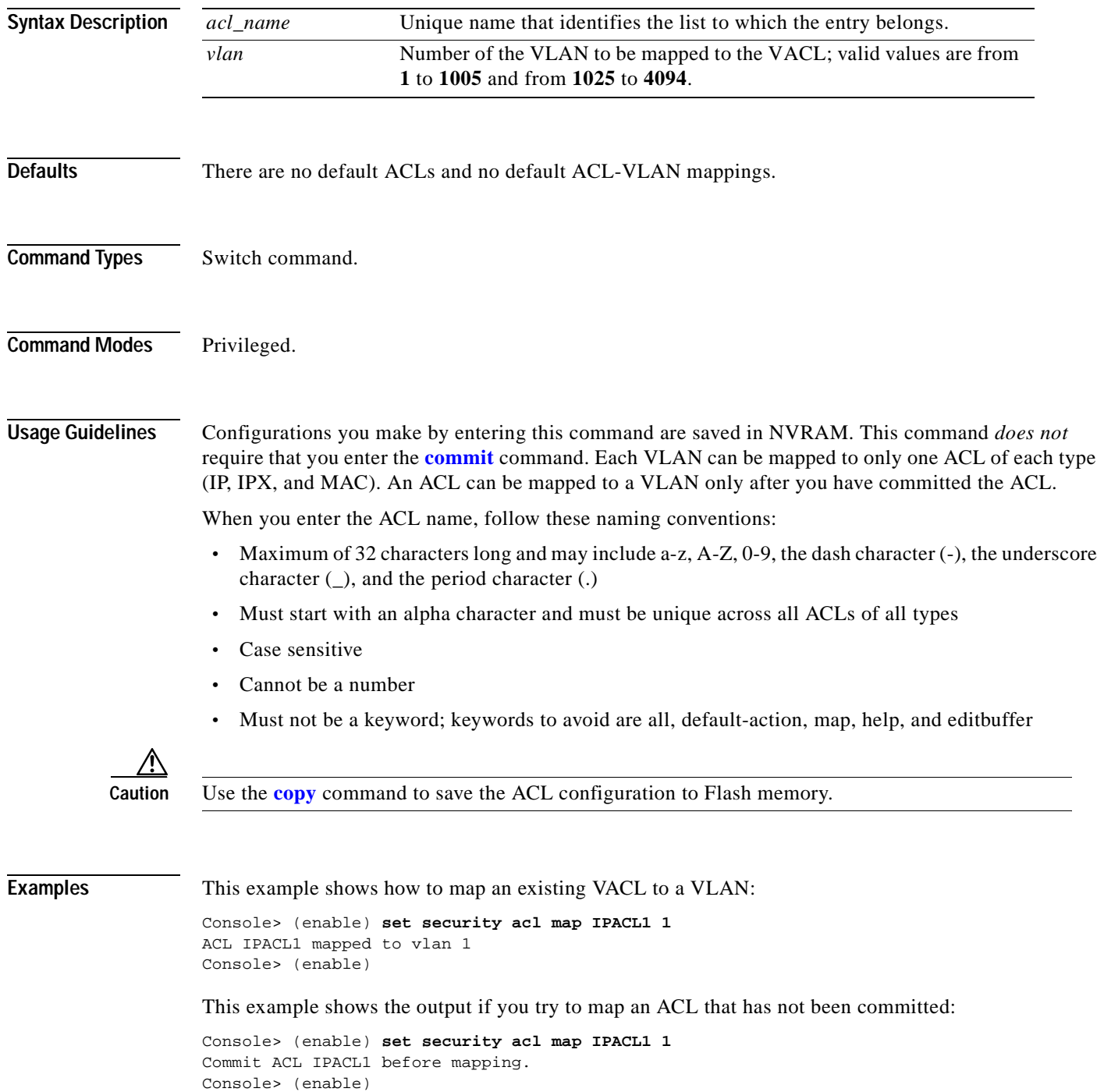

This example shows the output if you try to map an ACL that is already mapped to a VLAN for the ACL type (IP, IPX, or MAC):

Console> (enable) **set security acl map IPACL2 1** Mapping for this type already exists for this VLAN. Console> (enable)

**Related Commands [clear security acl](#page-125-0) [clear security acl map](#page-129-0) [commit](#page-168-0) [show security acl](#page-912-0)**

#### **set snmp access**

Use the **set snmp access** command to define the access rights of an SNMP group.

- **set snmp access** [**-hex**] {*groupname*} {**security-model** {**v1 | v2c**}} [**read** [**-hex**] {*readview*}] [**write** [**-hex**] {*writeview*}] [**notify** [**-hex**] {*notifyview*}] [**volatile | nonvolatile**]
- **set snmp access** [**-hex**] {*groupname*} {**security-model v3** {**noauthentication** | **authentication** | **privacy**}} [**read** [**-hex**] {*readview*}] [**write** [**-hex**] {*writeview*}] [**notify** [**-hex**] {*notifyview*}] [**context** [**-hex**] *contextname* [**exact** | **prefix**]] [**volatile | nonvolatile**]

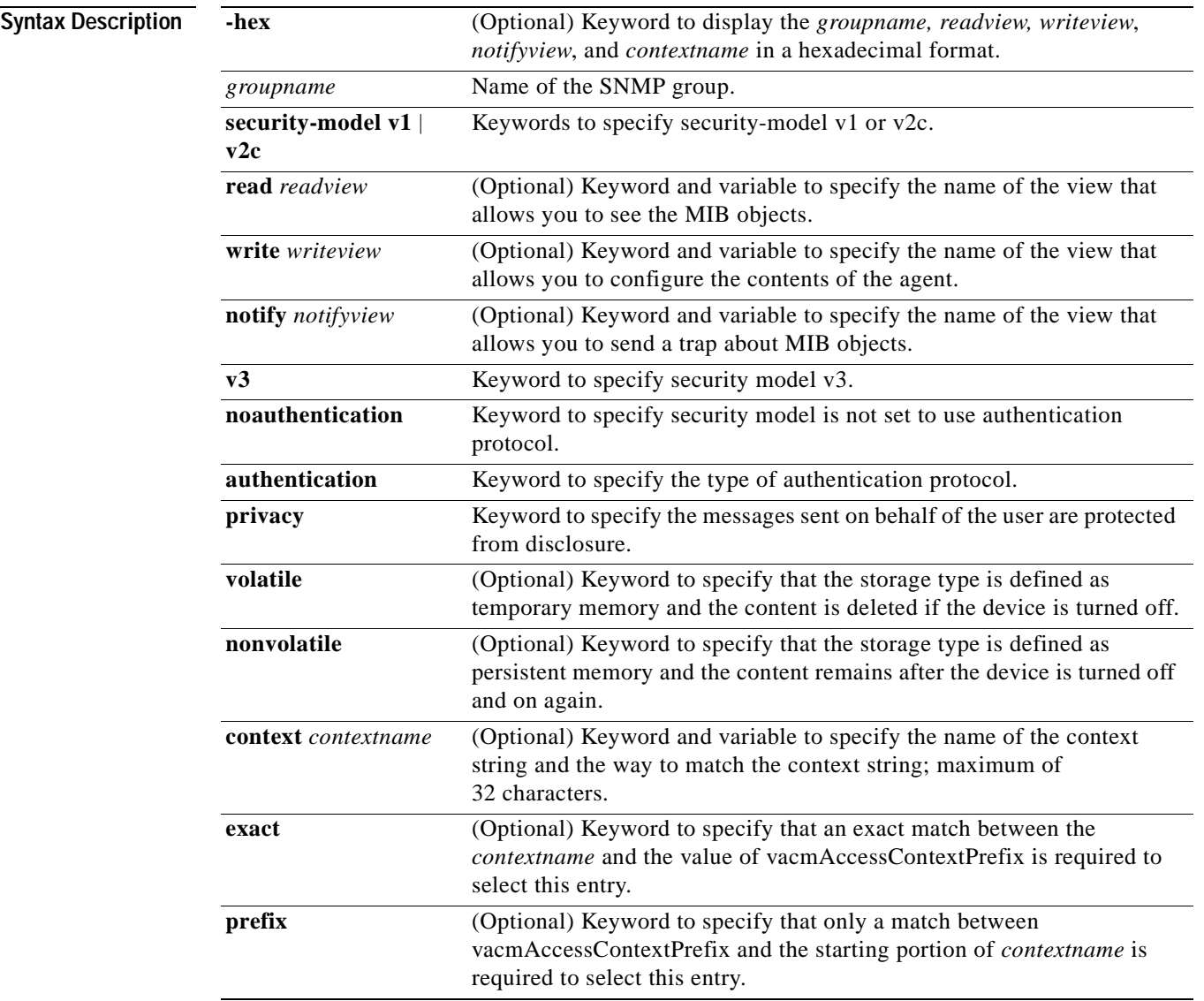

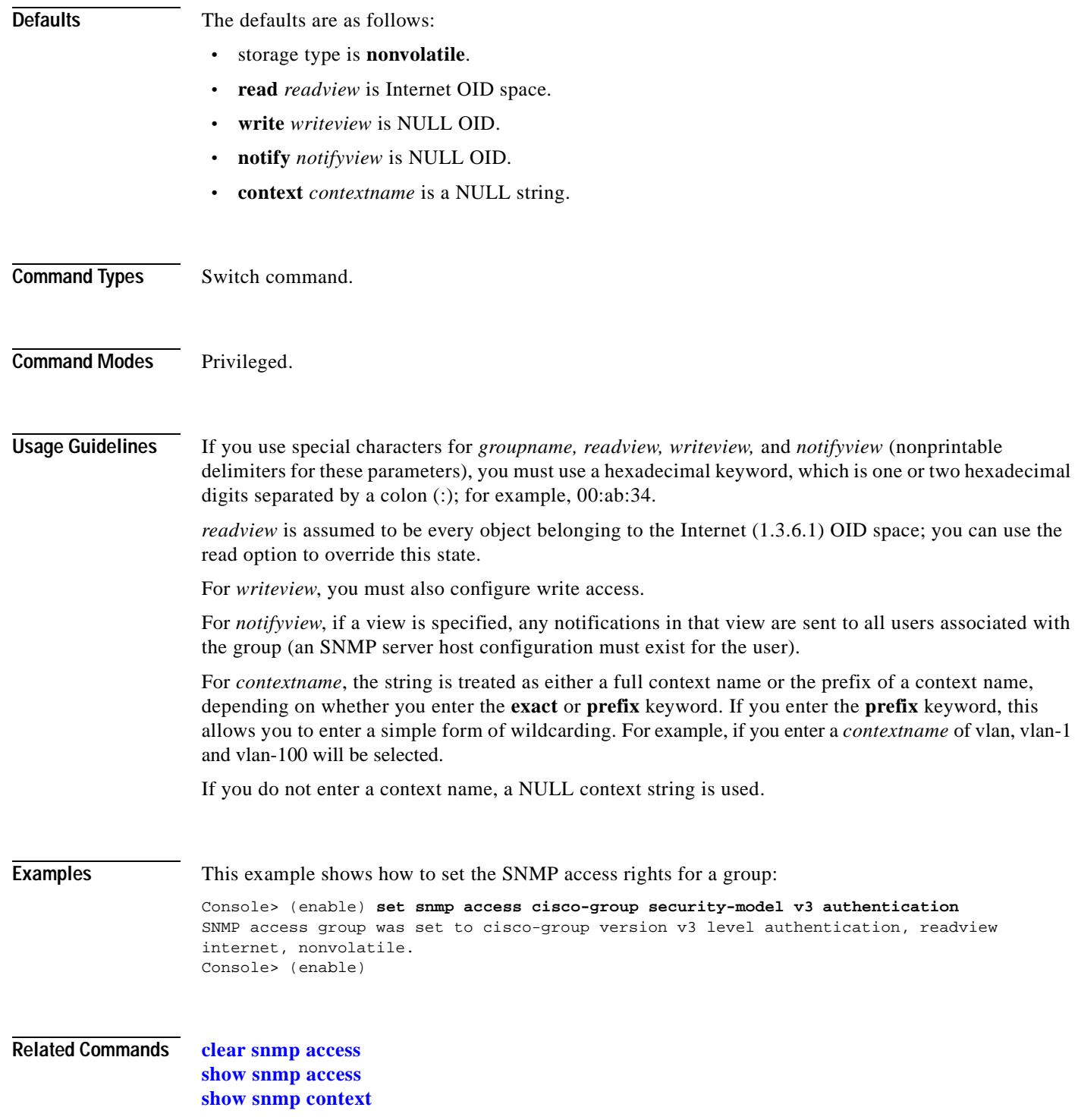

 $\blacksquare$ 

# **set snmp community**

Use the **set snmp community** command to set SNMP communities and associated access types.

**set snmp community** {**read-only** | **read-write** | **read-write-all**} [*community\_string*]

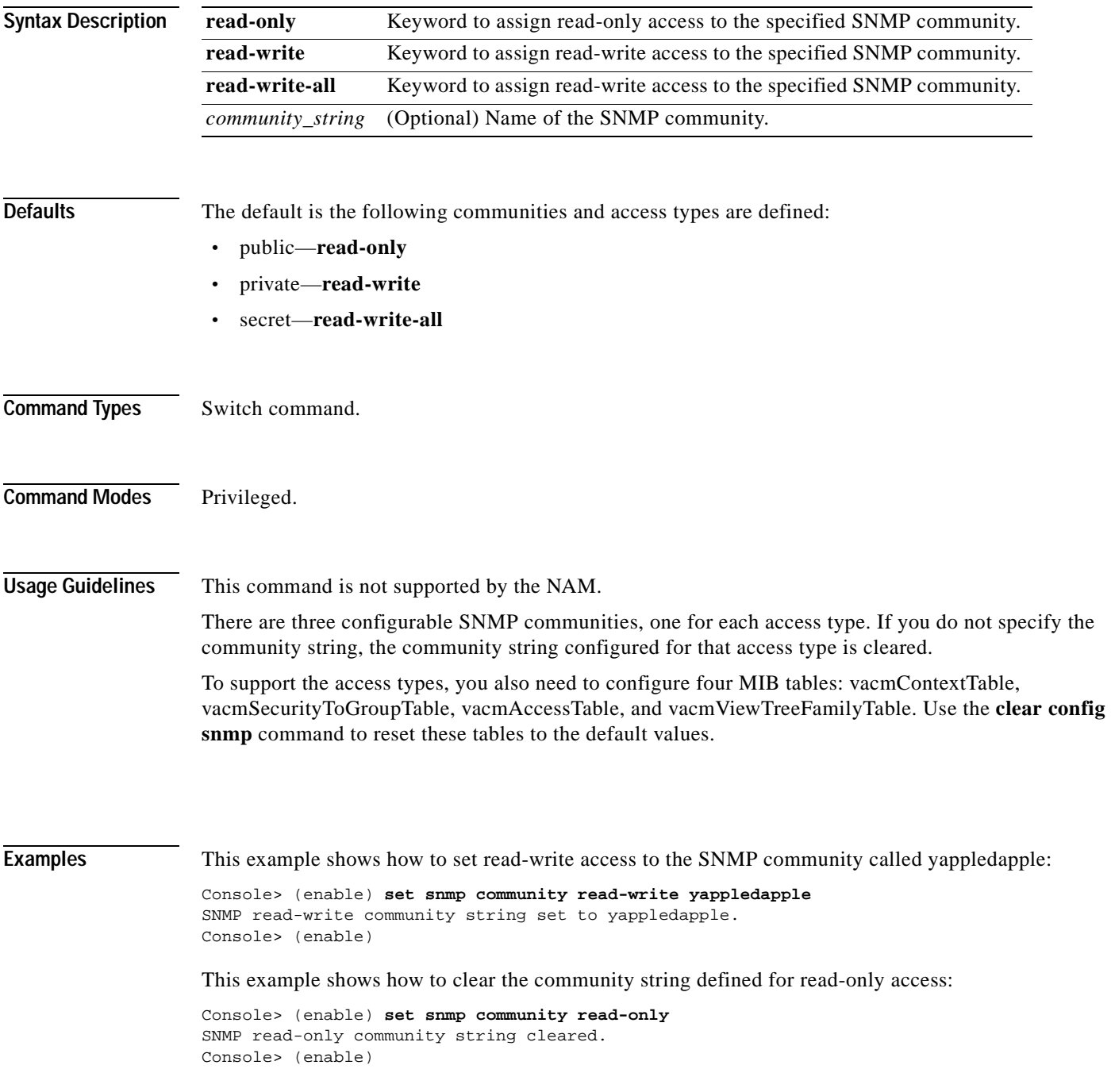

**Related Commands [clear config](#page-55-0)**

**[clear snmp community](#page-132-0) [show snmp](#page-921-0) [show snmp community](#page-925-0)**

**78-13563-01**

# **set snmp extendedrmon netflow**

Use the **set snmp extendedrmon netflow** command to enable or disable the SNMP extended RMON support for the NAM module.

**set snmp extendedrmon netflow** {**enable** | **disable**} {*mod*}

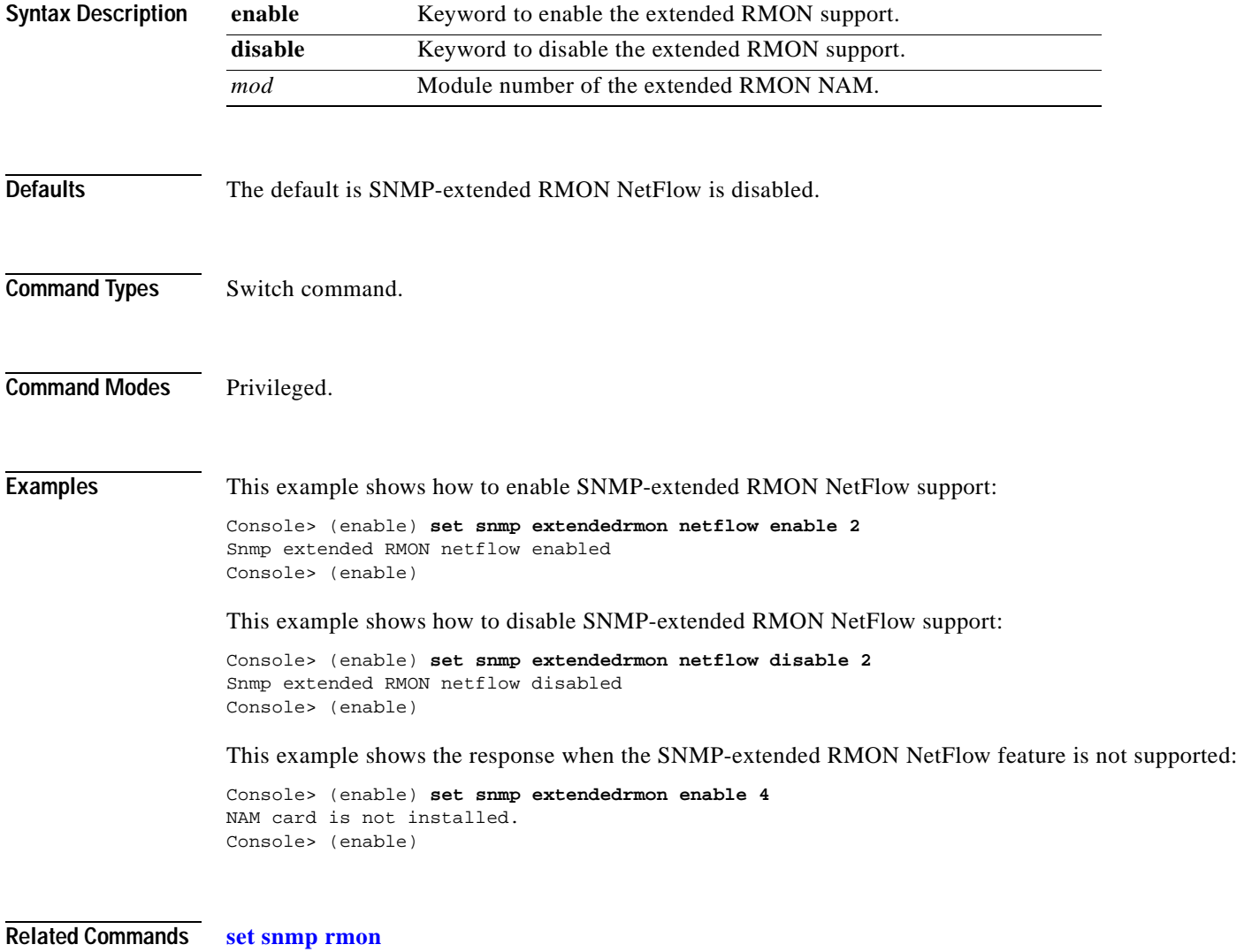

**[show snmp](#page-921-0)**

**2-471**

### **set snmp group**

Use the **set snmp group** command to establish the relationship between an SNMP group and a user with a specific security model.

**set snmp group** [**-hex**] {*groupname*} **user** [**-hex**] {*username*} {**security-model** {**v1** | **v2c** | **v3**}} [**volatile** | **nonvolatile**]

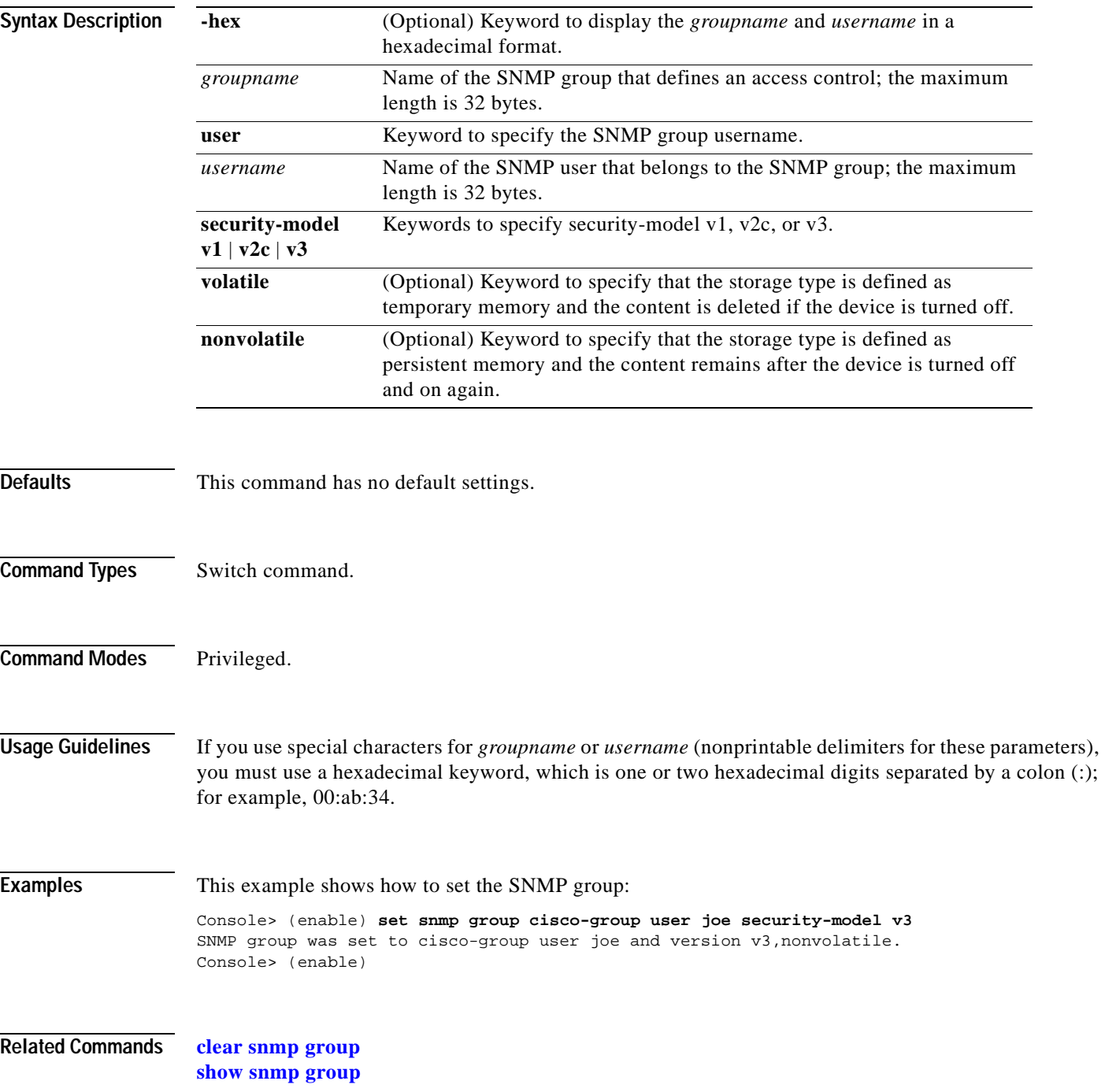

**2-473**

# **set snmp notify**

 $\blacksquare$ 

Use the **set snmp notify** command to set the notifyname entry in the snmpNotifyTable and the notifytag entry in the snmpTargetAddrTable.

**set snmp notify** [**-hex**] {*notifyname*} **tag** [**-hex**] {*notifytag*} [**trap** | **inform**] [**volatile** | **nonvolatile**]

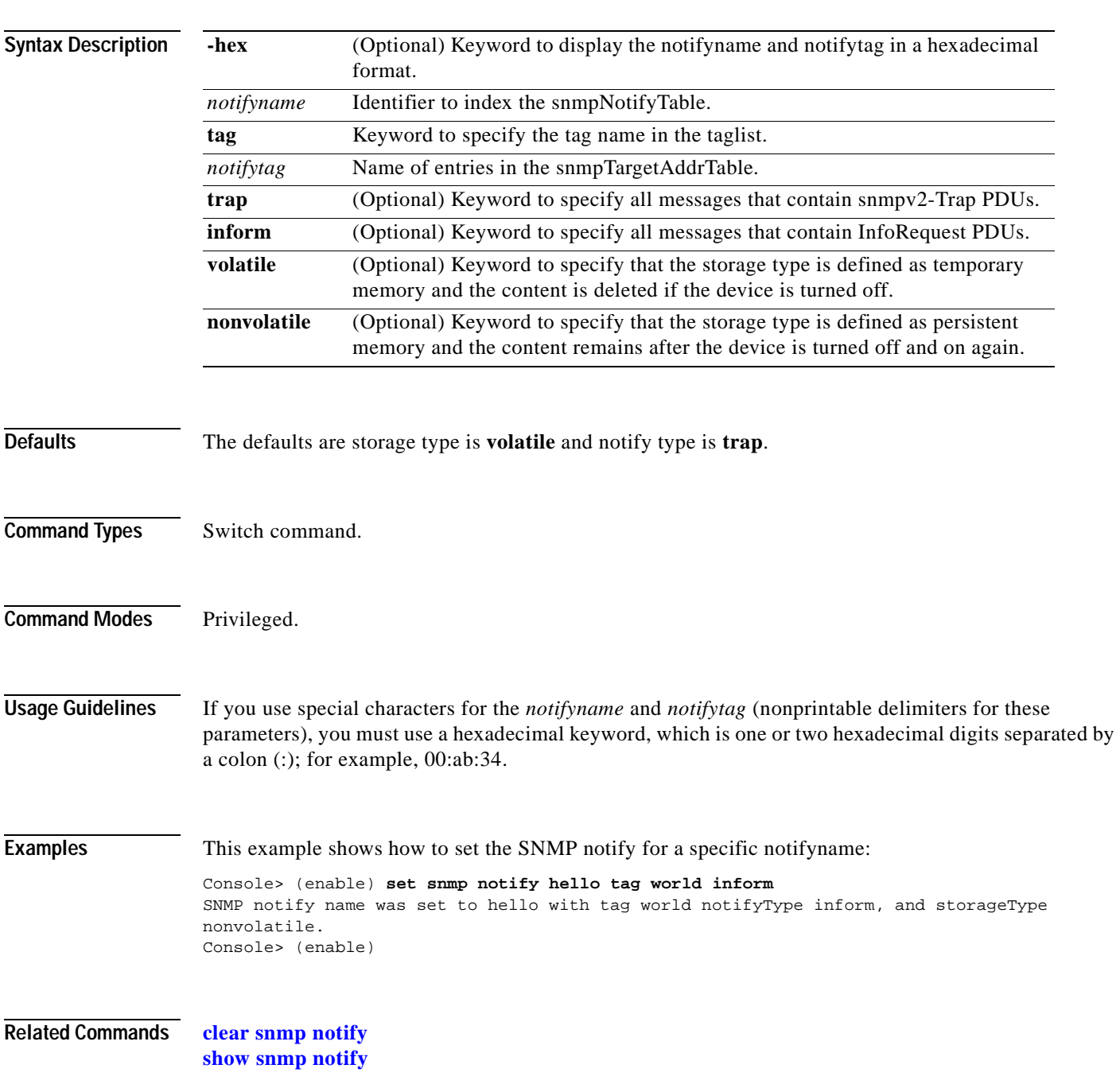

### <span id="page-515-0"></span>**set snmp rmon**

Use the **set snmp rmon** command to enable or disable SNMP RMON support.

**set snmp rmon** {**enable** | **disable**}

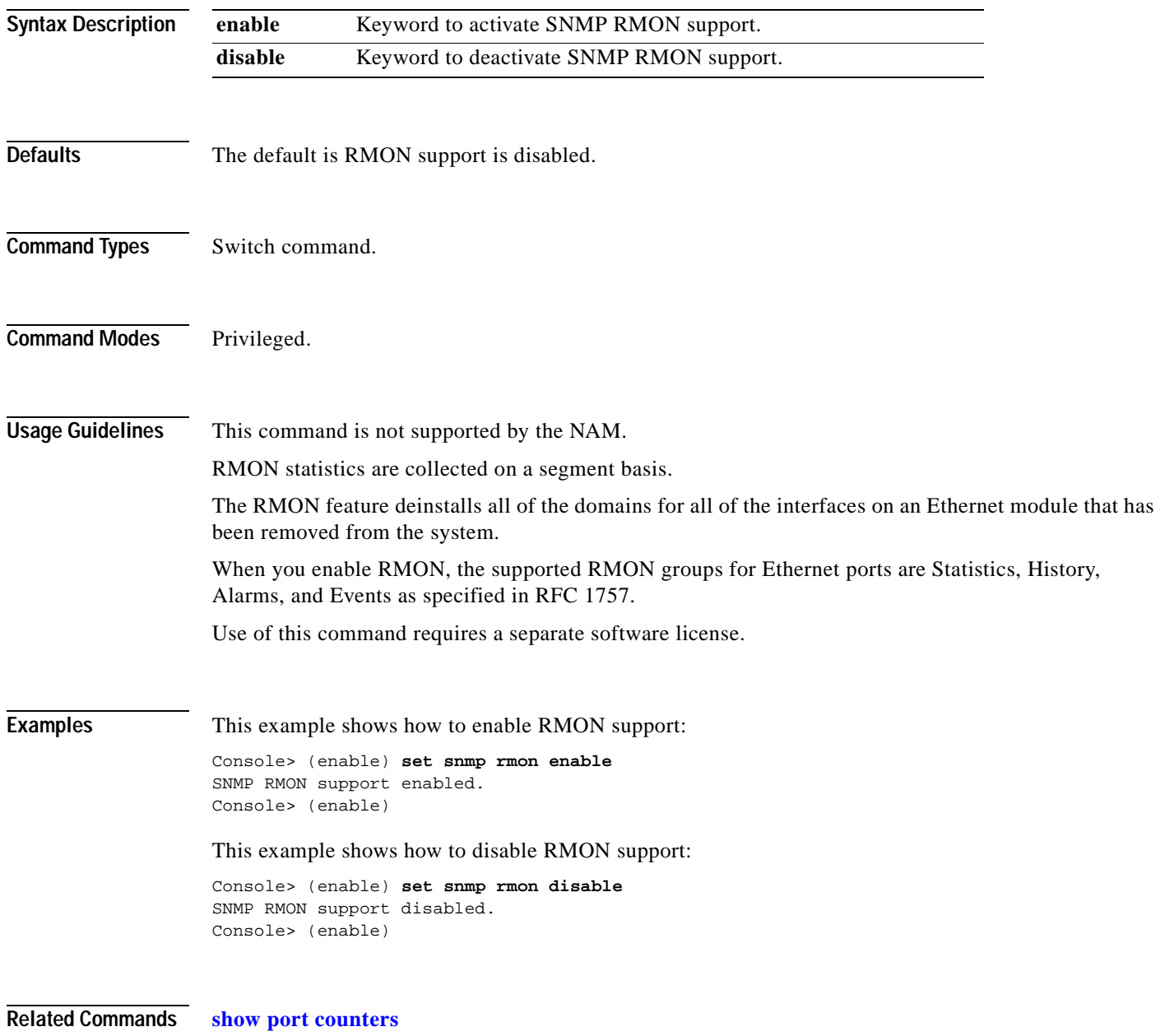

T

## **set snmp rmonmemory**

Use the **set snmp rmonmemory** command to set the memory usage limit in percentage.

**set snmp rmonmemory** *percentage*

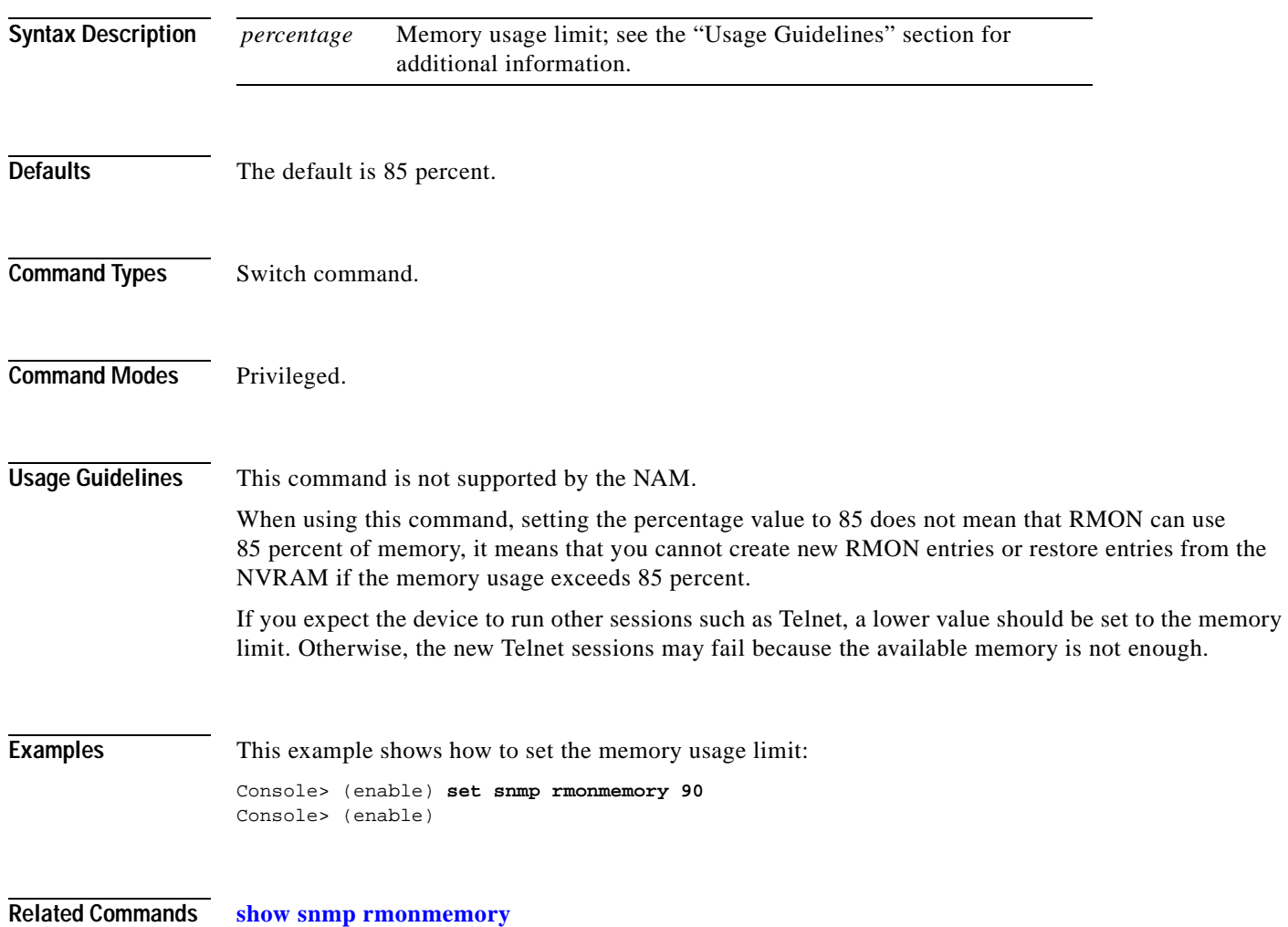

## **set snmp targetaddr**

Use the **set snmp targetaddr** command to configure the SNMP target address entries in the snmpTargetAddressTable.

**set snmp targetaddr** [**-hex**] {*addrname*} **param** [**-hex**] {*paramsname*}{*ipaddr*} [**udpport** {*port*}] [**timeout** {*value*}] [**retries** {*value*}] [**volatile** | **nonvolatile**] [**taglist** {[**-hex**] *tag*}] [[**-hex**] **tag** *tagvalue*]

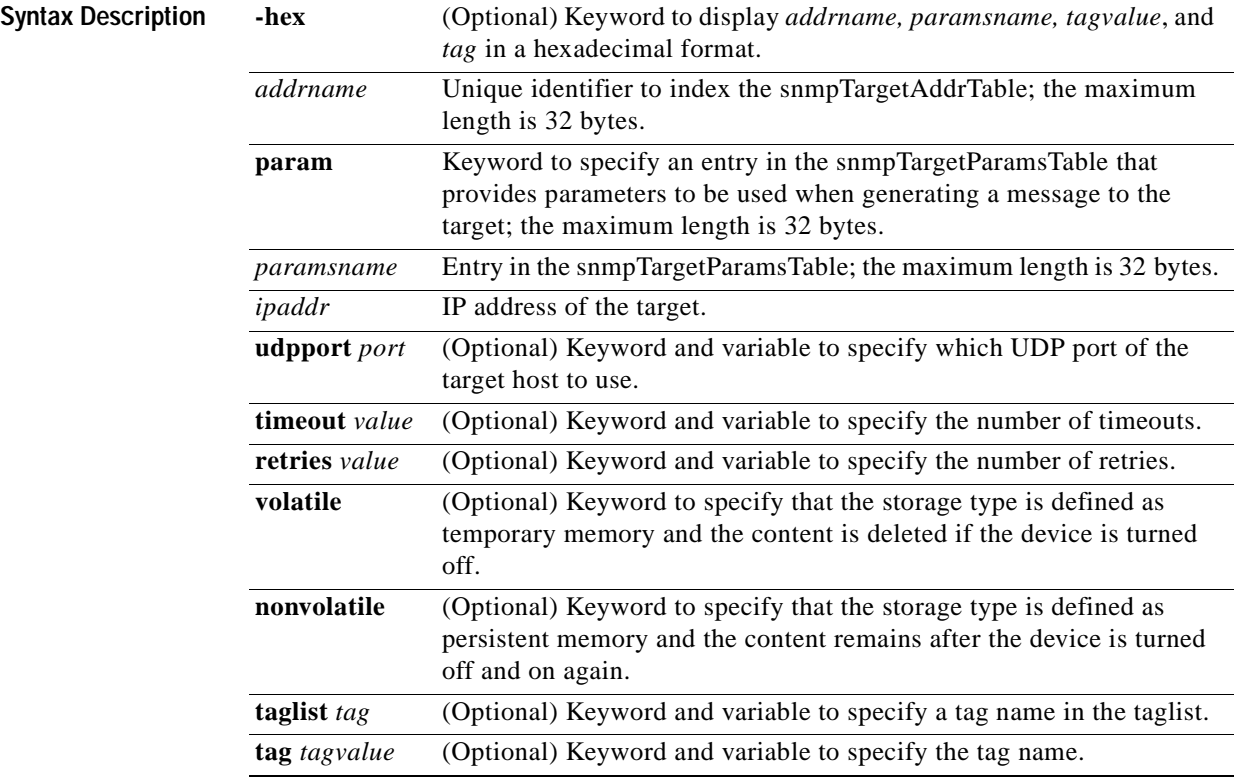

**Defaults** The defaults are as follows:

- **•** storage type is **nonvolatile**.
- **• udpport** is 162.
- **• timeout** is 1500.
- **• retries** is 3.
- **• taglist** is NULL.

**Command Types** Switch command.

**Command Modes** Privileged.

**Usage Guidelines** If you use special characters for the *addrname, paramsname, tag,* and *tagvalue* (nonprintable delimiters for these parameters), you must use a hexadecimal keyword, which is one or two hexadecimal digits separated by a colon (:); for example, 00:ab:34. The maximum *tagvalue* and *taglist* length is 255 bytes. **Examples** This example shows how to set the target address in the snmpTargetAddressTable: Console> (enable) **set snmp targetaddr foo param bar 10.1.2.4 udp 160 timeout 10 retries 3 taglist tag1 tag2 tag3** SNMP targetaddr name was set to foo with param bar ipAddr 10.1.2.4, udpport 160, timeout 10, retries 3, storageType nonvolatile with taglist tag1 tag2 tag3. Console> (enable)

**Related Commands [clear snmp targetaddr](#page-135-0) [show snmp targetaddr](#page-938-0)**

#### **set snmp targetparams**

Use the **set snmp targetparams** command to configure the SNMP parameters used in the snmpTargetParamsTable when generating a message to a target.

**set snmp targetparams** [**-hex**] {*paramsname*} **user** [**-hex**] {*username*} {**security-model** {**v1** | **v2c**}} {**message-processing** {**v1** | **v2c** | **v3**}} [**volatile | nonvolatile**]

**set snmp targetparams** [**-hex**] {*paramsname*} **user** [**-hex**] {*username*} {**security-model v3**} {**message-processing v3** {**noauthentication | authentication** | **privacy**}} [**volatile | nonvolatile**]

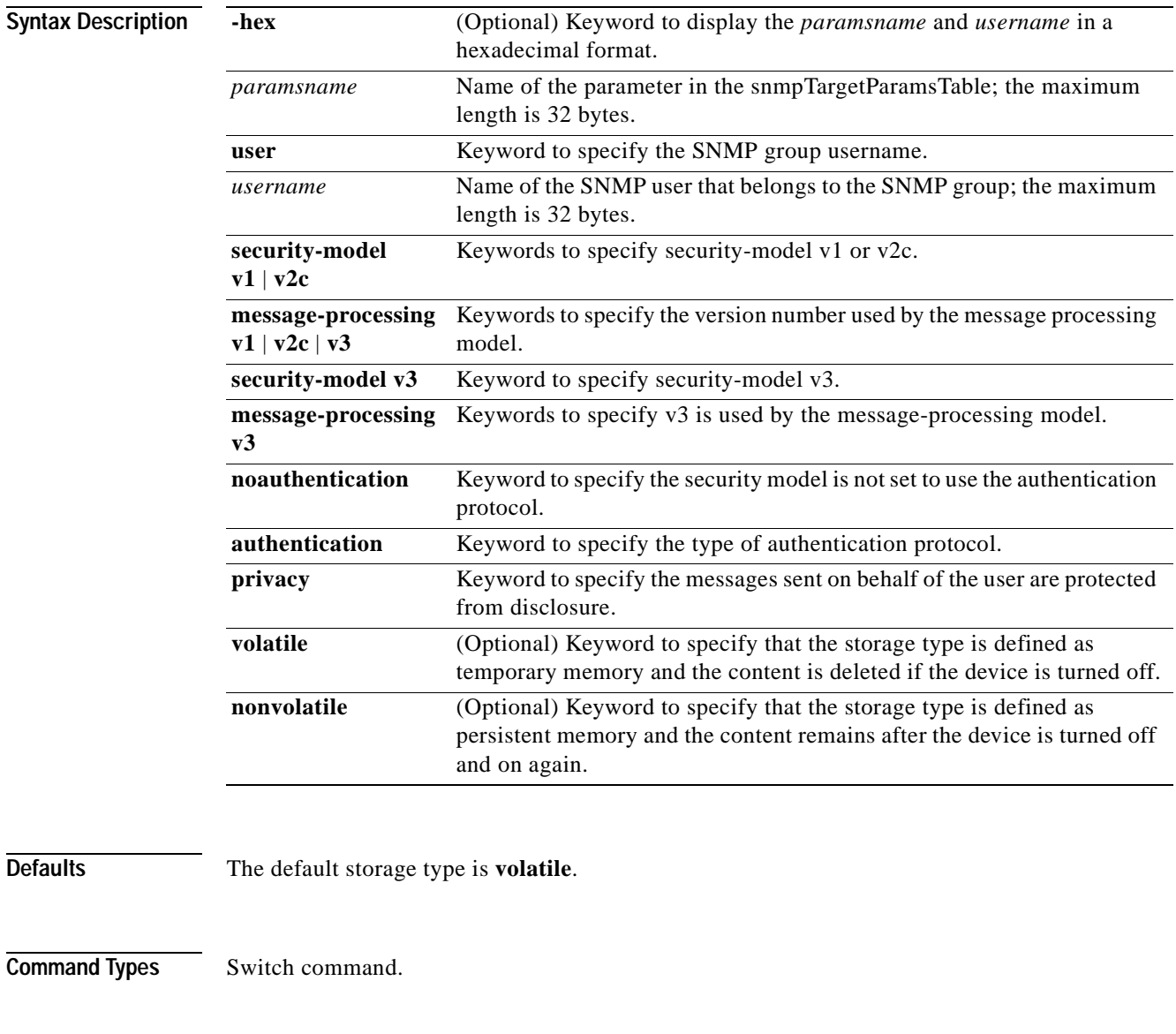

**Command Modes** Privileged.

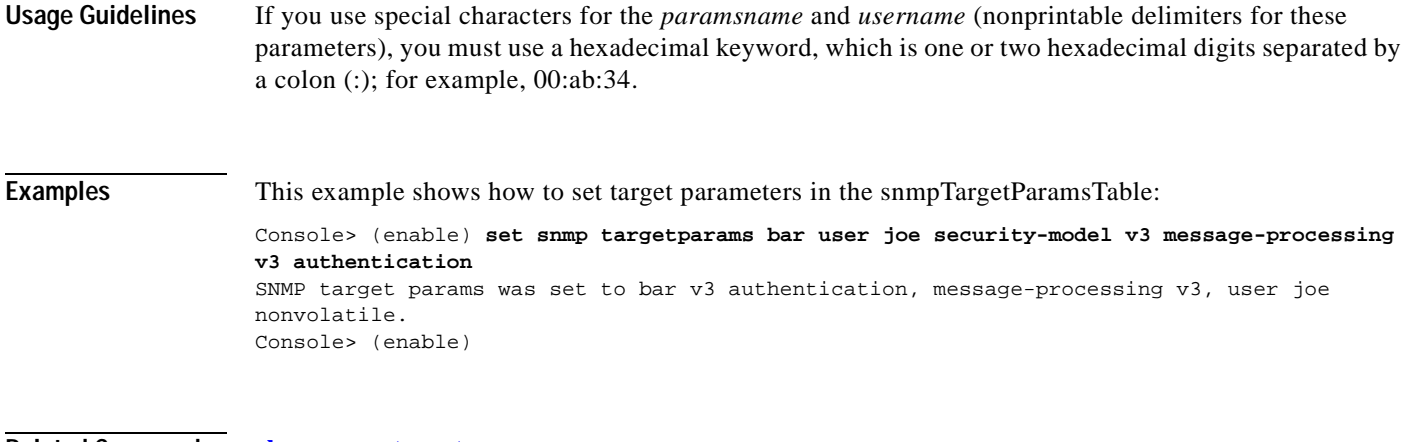

**Related Commands [clear snmp targetparams](#page-136-0) [show snmp targetparams](#page-940-0)**

 $\overline{\phantom{a}}$ 

#### **set snmp trap**

Use the **set snmp trap** command set to enable or disable the different SNMP traps on the system or to add an entry into the SNMP authentication trap receiver table.

**set snmp trap** {**enable** | **disable**} [**all** | **auth** | **bridge** | **chassis** | **config** | **entity** | **entityfru | envfan** | **envpower** | **envshutdown** | **ippermit** | **module** | **stpx** | **syslog** | **system** | **vmps** | **vtp**]

**set snmp trap** *rcvr\_addr rcvr\_community* [**port** *rcvr\_port*] [**owner** *rcvr\_owner*] [**index** *rcvr\_index*]

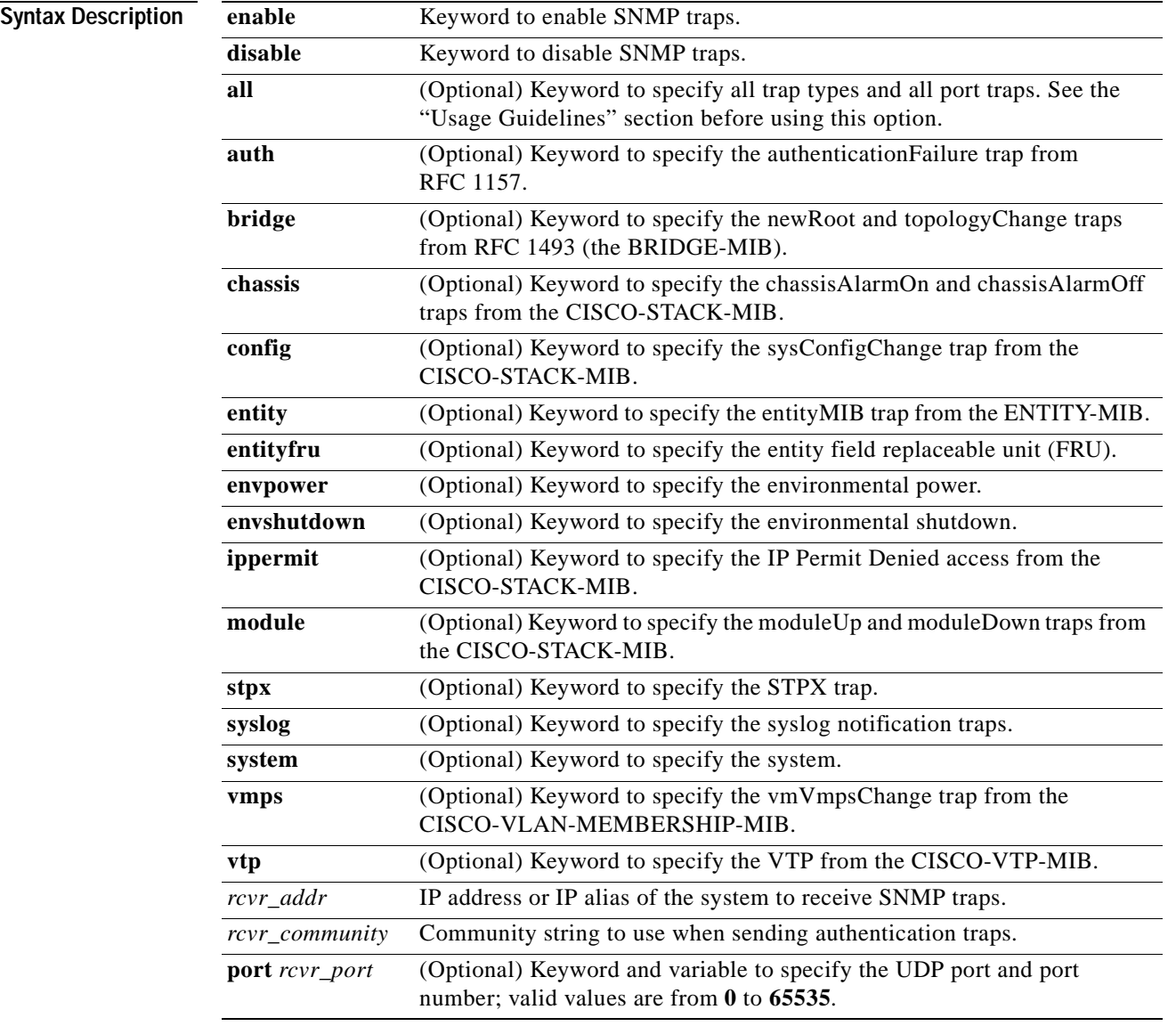

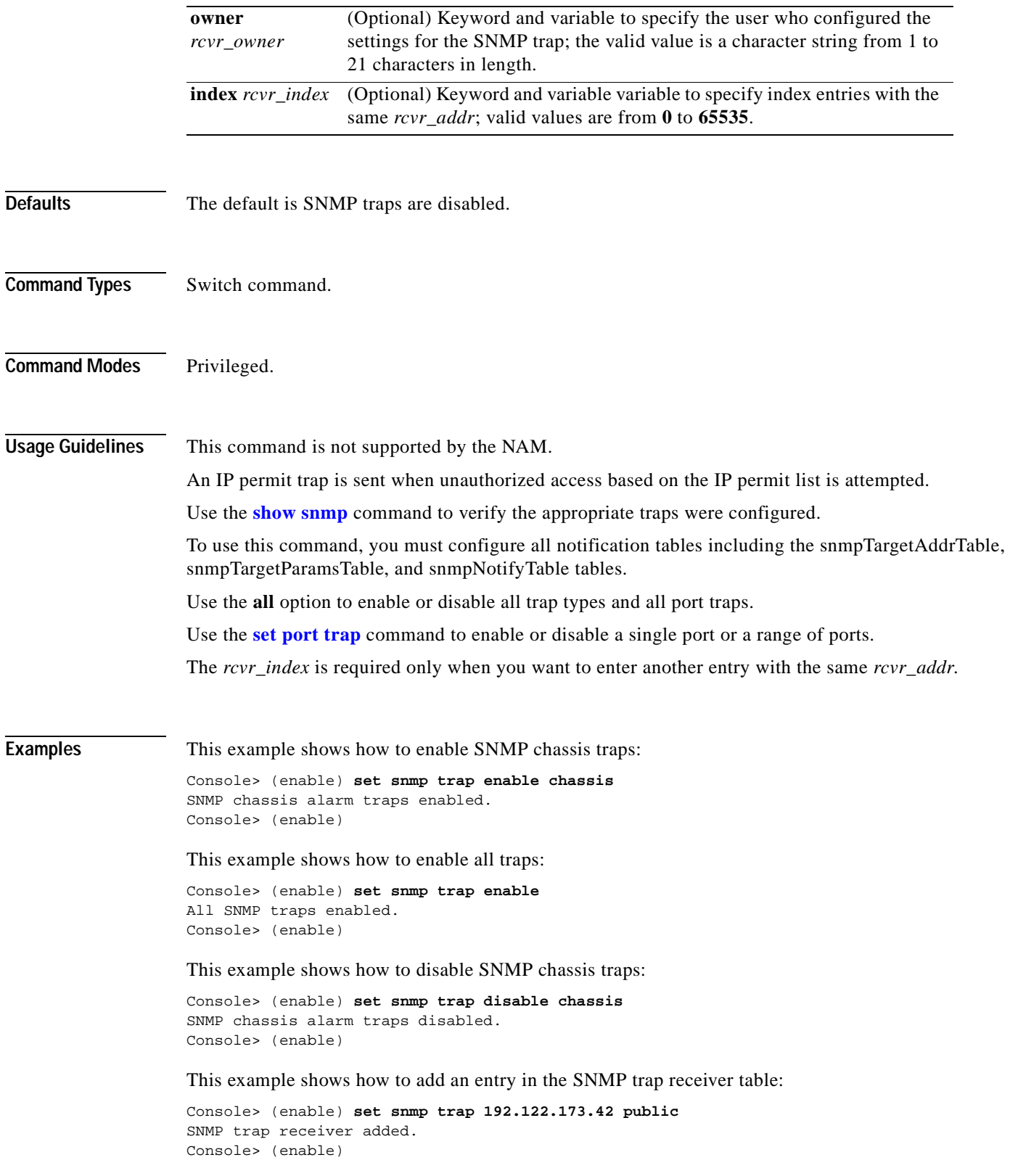

 $\mathbf{r}$ 

**Related Commands [clear snmp trap](#page-137-0) [set port trap](#page-428-0) [show snmp](#page-921-0) [test snmp trap](#page-1044-0)**

### **set snmp user**

 $\mathbf{I}$ 

Use the **set snmp user** command to configure a new SNMP user.

**set snmp user** [**-hex**] {*username*} {**remote** {*engineid*}} [**authentication** {**md5** | **sha** | *authpassword*}] [**privacy** {*privpassword*}] [**volatile** | **nonvolatile**]

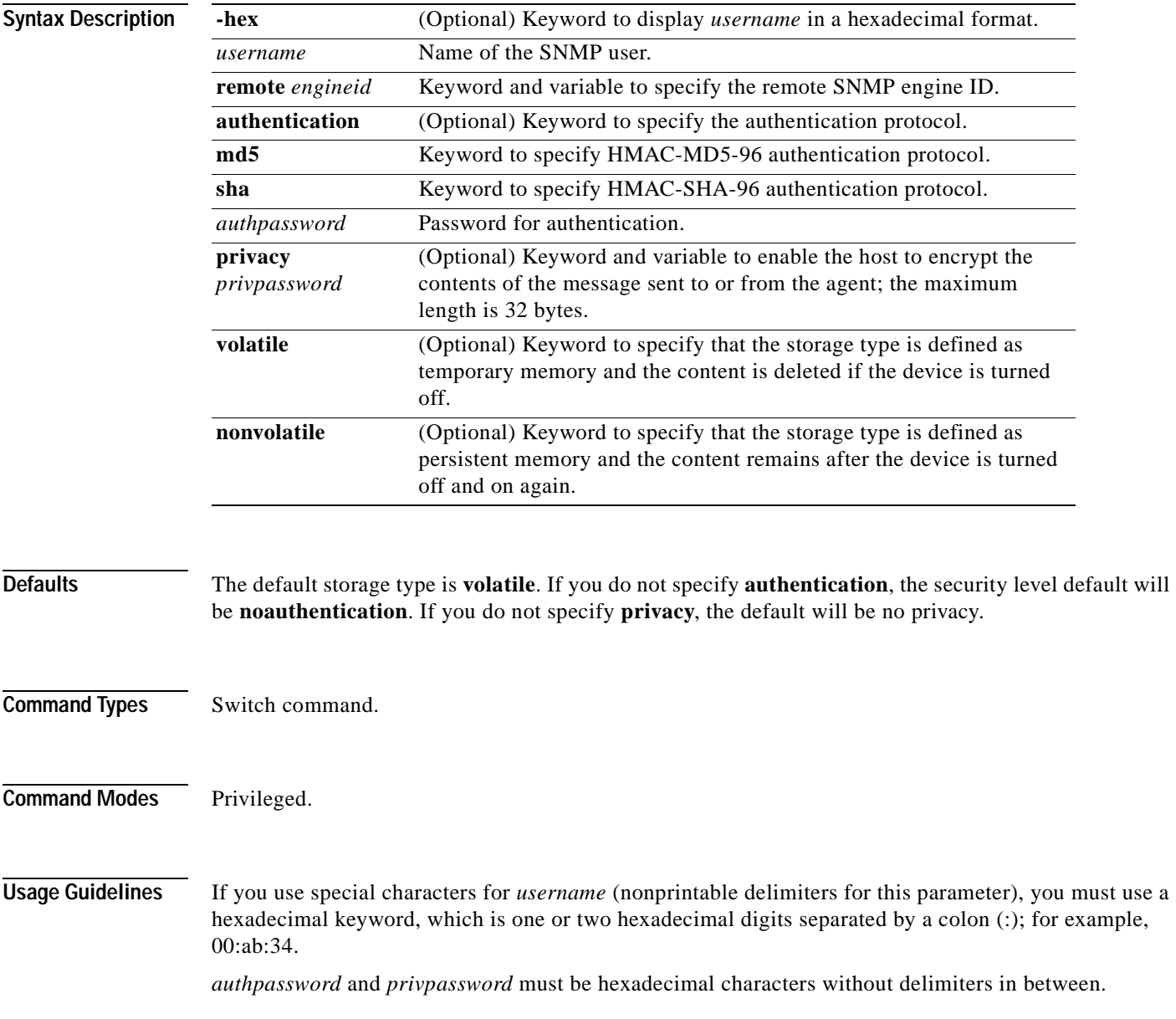

**Examples** This example shows how to set a specific username: Console> (enable) **set snmp user joe** Snmp user was set to joe authProt no-auth privProt no-priv with engineid 00:00. Console> (enable) This example shows how to set a specific username, authentication, and authpassword: Console> (enable) **set snmp user John authentication md5 arizona2** Snmp user was set to John authProt md5 authPasswd arizona2. privProt no-priv wi. Console> (enable)

**Related Commands [clear snmp user](#page-138-0) [show snmp user](#page-942-0)**

# **set snmp view**

Use the **set snmp view** command to configure the SNMP MIB view.

**set snmp view** [**-hex**]{*viewname*}{*subtree*}[**mask**] [**included** | **excluded**] [**volatile** | **nonvolatile**]

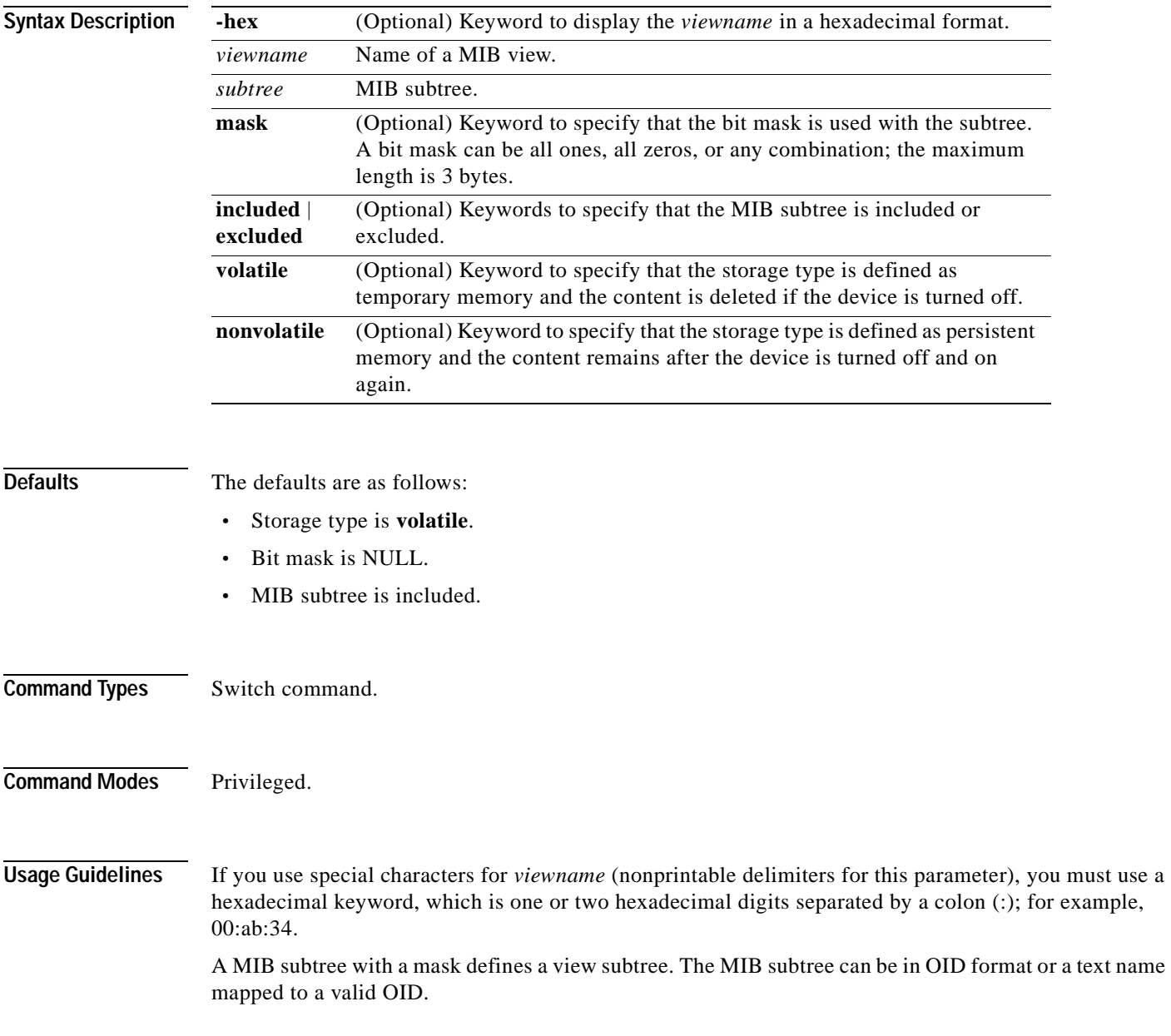

**Examples** This example shows how to assign a subtree to the view public: Console> (enable) **set snmp view public 1.3.6.1 included** Snmp view name was set to public with subtree 1.3.6.1 included, nonvolatile. Control> (enable) This example shows the response when the subtree is incorrect: Console> (enable) **set snmp view stats statistics excluded** Statistics is not a valid subtree OID Control> (enable)

**Related Commands [clear snmp view](#page-139-0) [show snmp view](#page-944-0)**

### **set span**

Use the **set span** command to enable or disable SPAN and to set up the switch port and VLAN analyzer for multiple SPAN sessions.

**set span disable** [*dest\_mod/dest\_port* | **all**]

**set span** {*src\_mod/src\_ports* | *src\_vlans* | **sc0**} {*dest\_mod/dest\_port*} [**rx** | **tx** | **both**] [**inpkts** {**enable** | **disable**}] [**learning** {**enable** | **disable**}] [**multicast** {**enable** | **disable**}] [**filter** *vlans...*] [**create**]

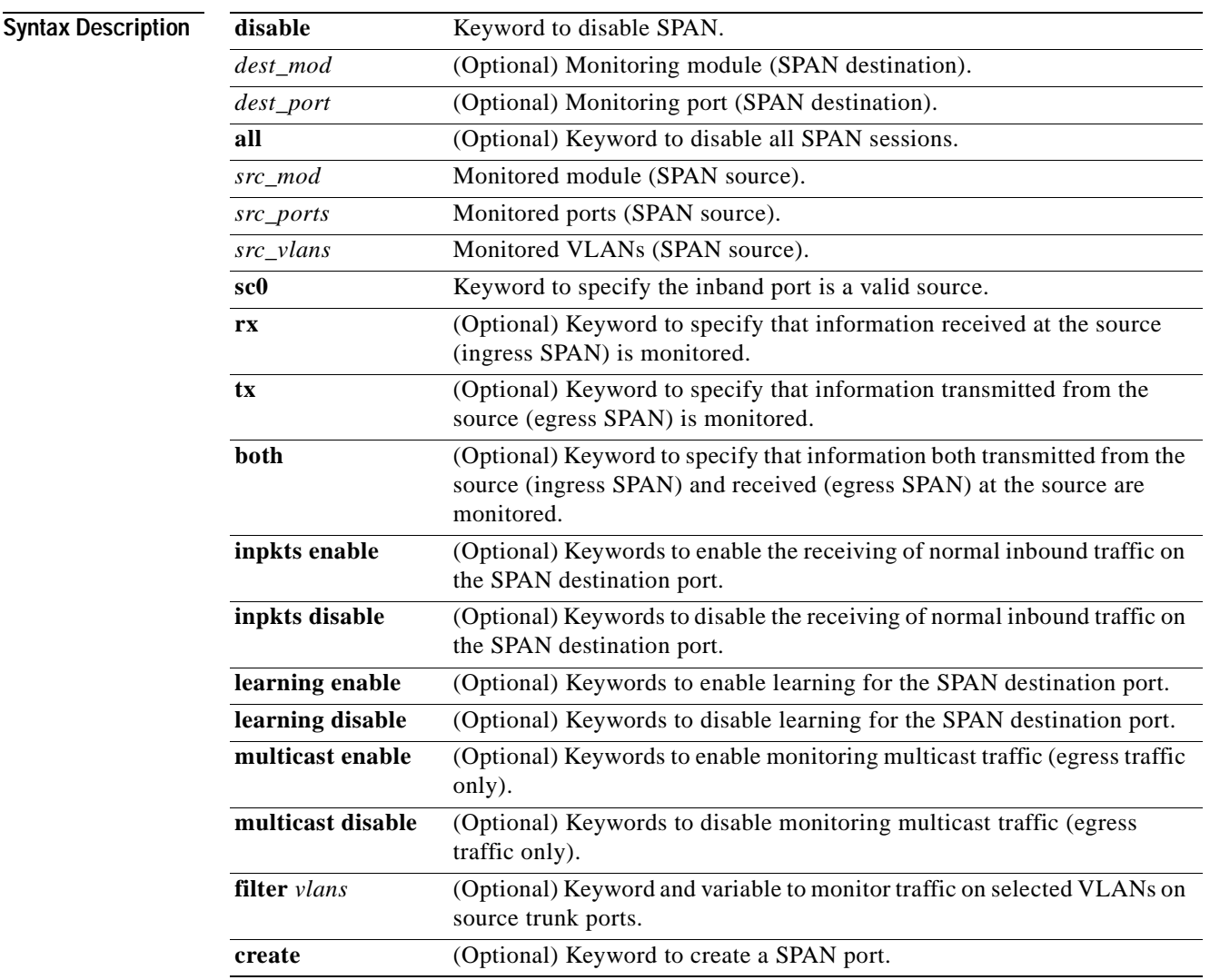

**Defaults** The default is SPAN is disabled, no VLAN filtering is enabled, multicast is enabled, input packets are disabled, and learning is enabled.

**Command Types** Switch command. **Command Modes** Privileged. **Usage Guidelines** After you enable SPAN, system defaults are used if no parameters were ever set. If you changed parameters, the old parameters are stored in NVRAM, and the new parameters are used. Use a network analyzer to monitor ports. If you specify multiple SPAN source ports, the ports can belong to different VLANs. A maximum of two **rx** or **both** SPAN sessions and four **tx** SPAN sessions can exist simultaneously. If you use a remote SPAN station, the maximum number of **rx** or **both** SPAN sessions is one. Use the **inpkts** keyword with the **enable** option to allow the SPAN destination port to receive normal incoming traffic in addition to the traffic mirrored from the SPAN source. Use the **disable** option to prevent the SPAN destination port from receiving normal incoming traffic. You can specify an MSM port as the SPAN source port. However, you cannot specify an MSM port as the SPAN destination port. When you enable the **inpkts** option, a warning message notifies you that the destination port does not join STP and may cause loops if this option is enabled. When you configure multiple SPAN sessions, the destination module number/port number must be known to index the particular SPAN session. If you do not specify the keyword **create** and you have only one session, the session will be overwritten. If a matching destination port exists, the particular session will be overwritten (with or without specifying **create**). If you specify the keyword **create** and there is no matching destination port, the session will be created. If any VLANs on SPAN source port(s) are blocked by spanning tree, you may see extra packets transmitted on the destination port that were not actually transmitted out of the source port(s). The extra packets seen at the destination port are packets sent through the switch fabric to the source port and then blocked by spanning tree at the source port. **Examples** This example shows how to configure SPAN so that both transmit and receive traffic from port 1/1 (the SPAN source) is mirrored on port 2/1 (the SPAN destination): Console> (enable) **set span 1/1 2/1** Enabled monitoring of Port 1/1 transmit/receive traffic by Port 2/1 Console> (enable) This example shows how to set VLAN 522 as the SPAN source and port 2/1 as the SPAN destination: Console> (enable) **set span 522 2/1** Enabled monitoring of VLAN 522 transmit/receive traffic by Port 2/1 Console> (enable) This example shows how to set VLAN 522 as the SPAN source and port 3/12 as the SPAN destination. Only transmit traffic is monitored. Normal incoming packets on the SPAN destination port are allowed: Console> (enable) **set span 522 2/12 tx inpkts enable** SPAN destination port incoming packets enabled. Enabled monitoring of VLAN 522 transmit traffic by Port 2/12 Console> (enable)

This example shows how to set port 3/2 as the SPAN source and port 2/2 as the SPAN destination:

```
Console> (enable) set span 3/2 2/2 tx create
Enabled monitoring of port 3/2 transmit traffic by Port 2/1
Console> (enable)
```
This example shows how to disable SPAN if multiple SPAN sessions are not defined:

```
Console> (enable) set span disable
This command WILL disable your span session(s). 
Do you want to continue (y/n) [n]?y
Disabled all sessions 
Console> (enable)
```
This example shows what happens if you try to enter the **set span disable** command (without the destination module number/port number defined) and multiple SPAN sessions are defined:

```
Console> (enable) set span disable
Multiple active span sessions. Please specify span destination to disable.
Console> (enable)
```
**Related Commands [clear config](#page-55-0)**

**[show span](#page-946-0)**

# **set spantree backbonefast**

Use the **set spantree backbonefast** command to enable or disable the spanning tree BackboneFast Convergence feature.

**set spantree backbonefast** {**enable** | **disable**}

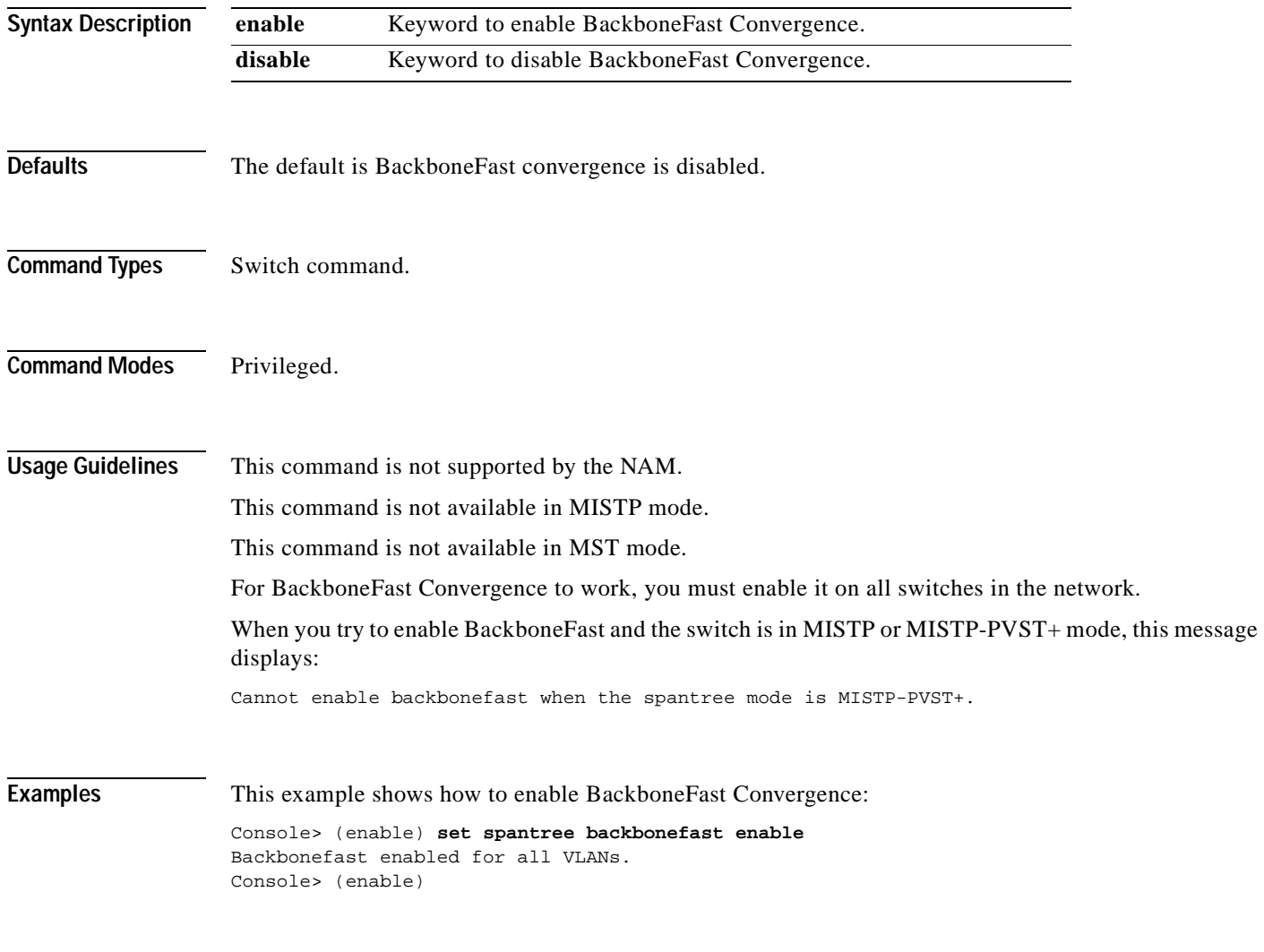

**Related Commands [show spantree](#page-948-0)**

# **set spantree bpdu-skewing**

Use the **set spantree bpdu-skewing** command to enable or disable collection of the spanning tree BPDU skewing detection statistics.

**set spantree bpdu-skewing** {**enable** | **disable**}

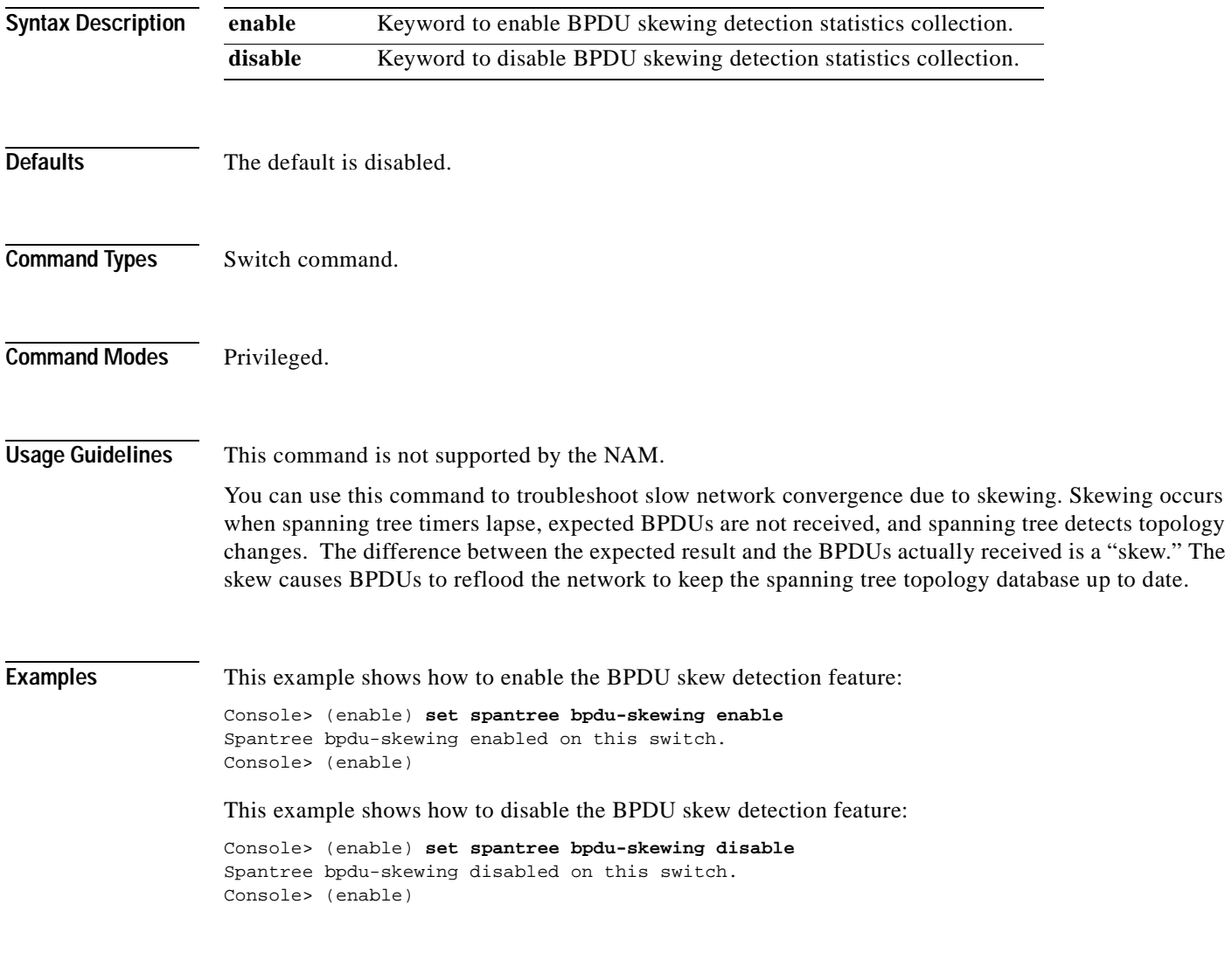

**Related Commands [show spantree bpdu-skewing](#page-953-0)**

# <span id="page-533-0"></span>**set spantree channelcost**

Use the **set spantree channelcost** command to set the channel path cost and to automatically adjust the channel port costs.

**set spantree channelcost** {*channel\_id* | **all**} *cost*

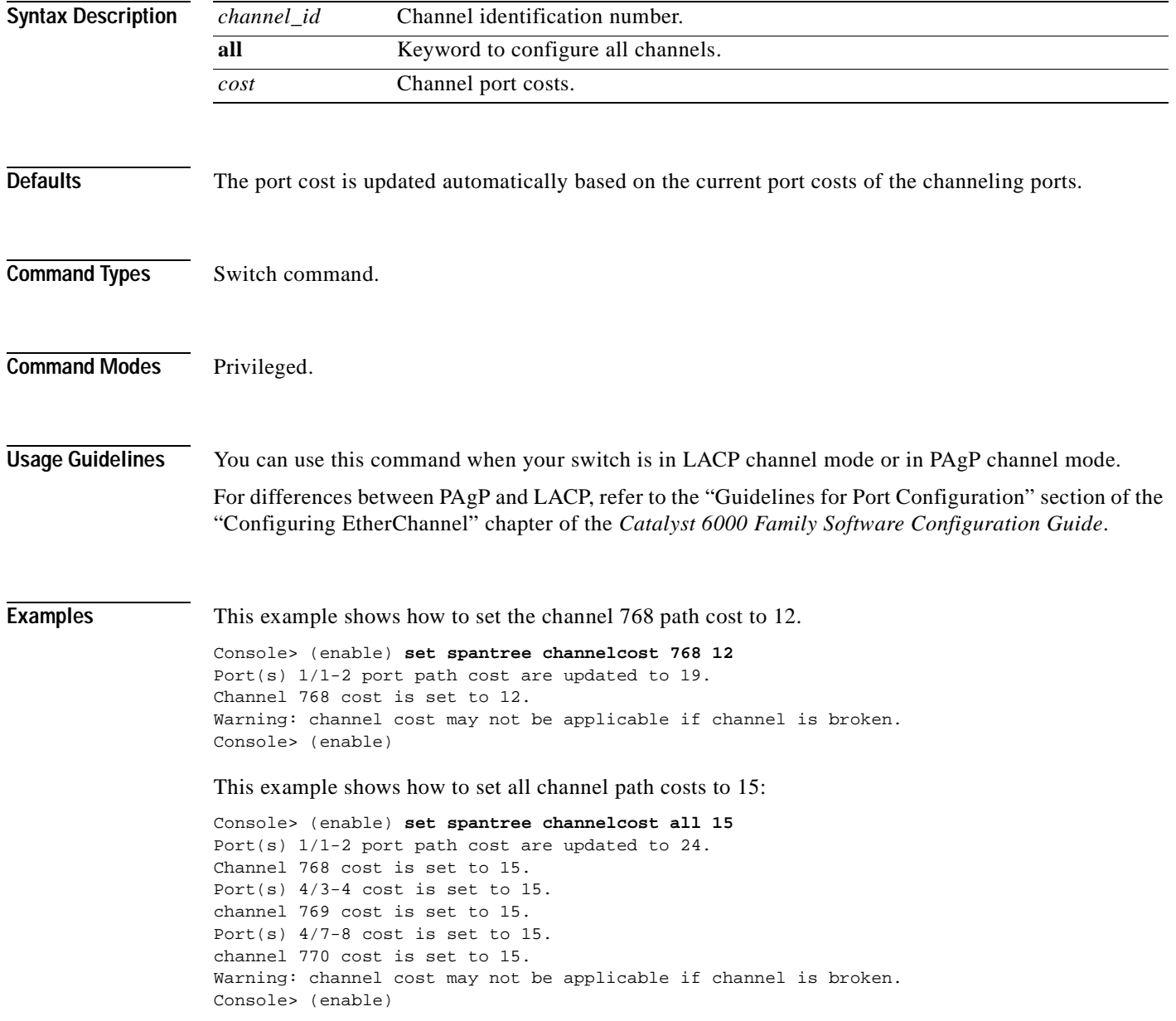

#### **Related Commands [clear lacp-channel statistics](#page-78-0)**

 $\mathbf{I}$ 

**[set channelprotocol](#page-262-0) [set lacp-channel system-priority](#page-330-0) [set port lacp-channel](#page-407-0) [set spantree channelcost](#page-533-0) [set spantree channelvlancost](#page-535-0) [show lacp-channel](#page-722-0) [show port lacp-channel](#page-834-0)**

a ka

# <span id="page-535-0"></span>**set spantree channelvlancost**

Use the **set spantree channelvlancost** command to set the channel VLAN path cost and adjust the port VLAN costs of the ports that belong to the channel.

**set spantree channelvlancost** *channel\_id cost*

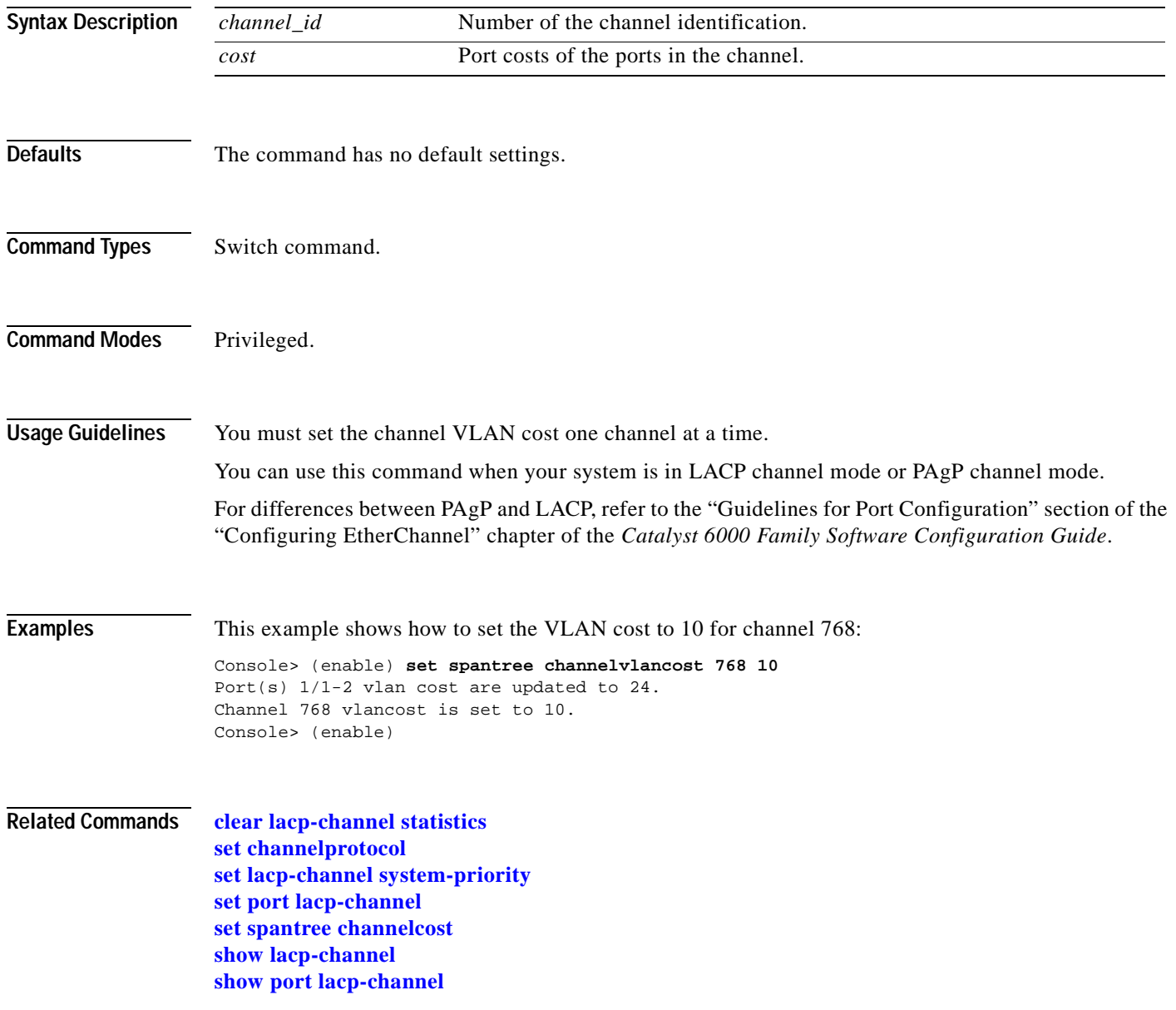

 $\blacksquare$ 

# **set spantree defaultcostmode**

Use the **set spantree defaultcostmode** command to specify the spanning tree default port cost mode.

**set spantree defaultcostmode** {**short** | **long**}

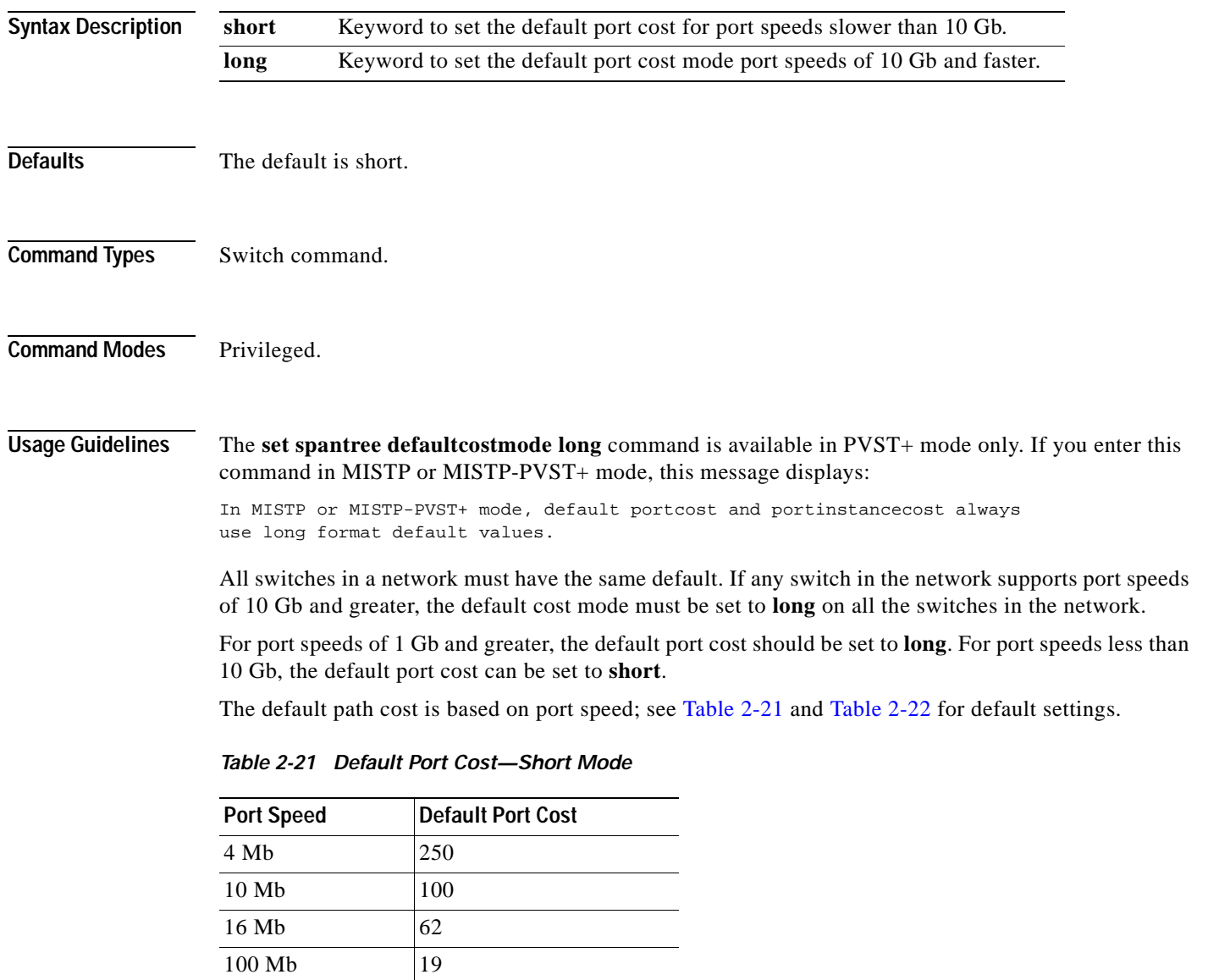

<span id="page-536-0"></span>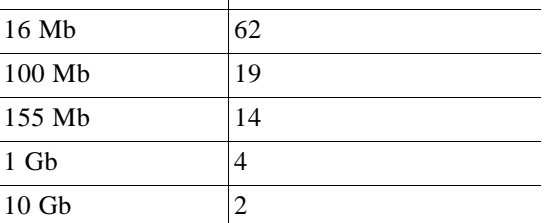

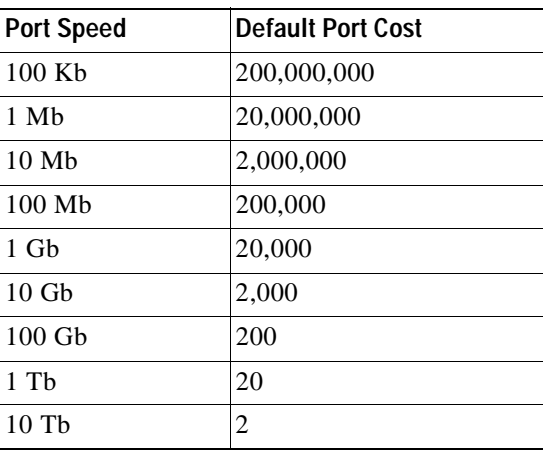

<span id="page-537-0"></span>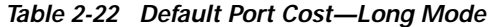

**Examples** This example shows how to set the spanning tree default port cost mode:

Console> (enable) **set spantree defaultcostmode long** Portcost and portvlancost set to use long format default values. Console> (enable)

**Related Commands [show spantree defaultcostmode](#page-957-0)**

## **set spantree disable**

Use the **set spantree disable** command to disable the spanning tree algorithm for all VLANs or a specific VLAN or disable spanning tree instance.

**set spantree disable** *vlan*

**set spantree disable all**

**set spantree disable mistp-instance** *instance*

**set spantree disable mistp-instance all**

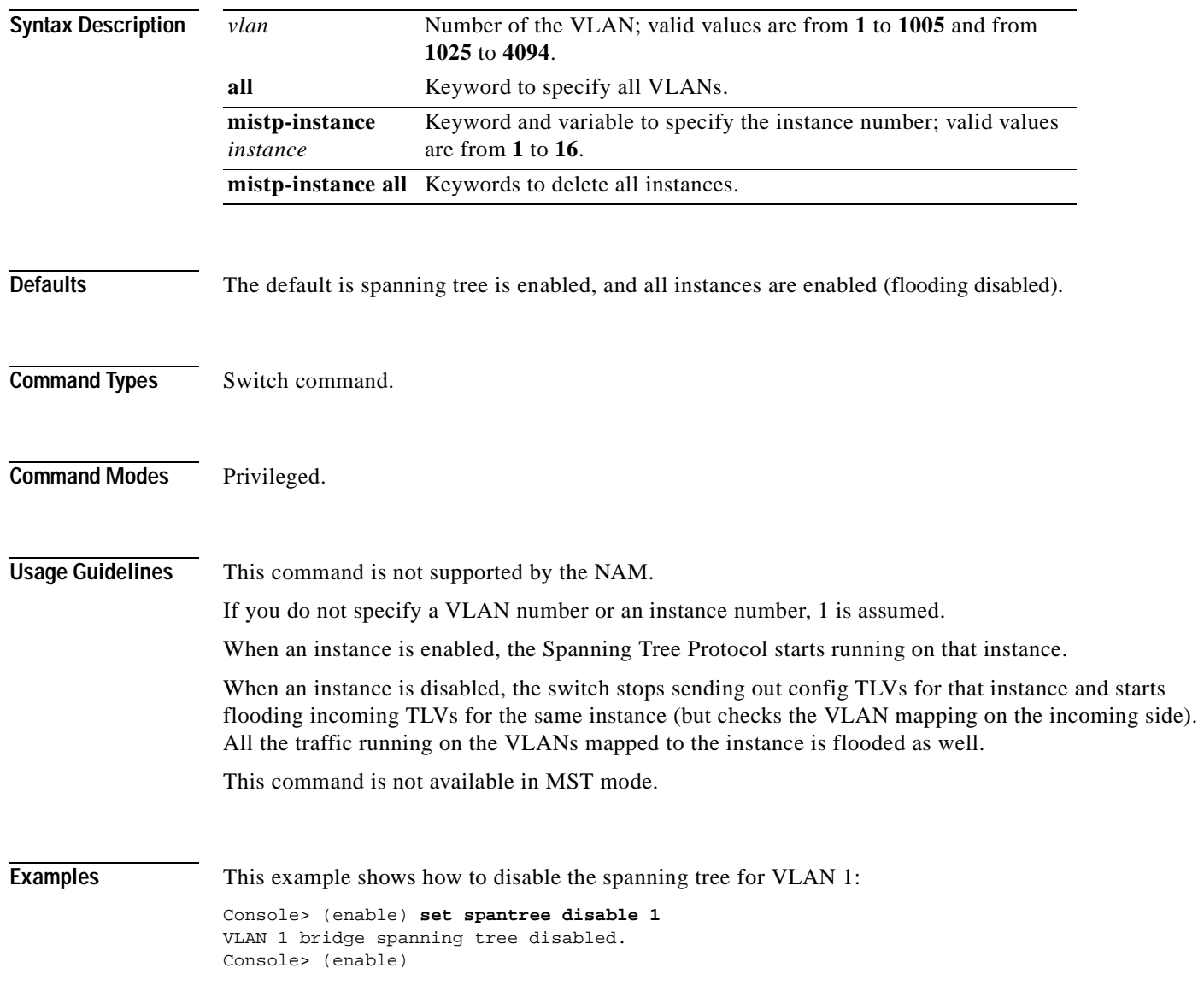

This example shows how to disable spanning tree for a specific instance:

Console> (enable) **set spantree disable mistp-instance 2** MI-STP instance 2 disabled. Console> (enable)

**Related Commands [set spantree enable](#page-540-0) [show spantree](#page-948-0)**
### **set spantree enable**

Use the **set spantree enable** command to enable the spanning tree algorithm for all VLANs, a specific VLAN, a specific instance, or all instances.

**set spantree enable** *vlans*

**set spantree enable all**

**set spantree enable mistp-instance** *instance*

**set spantree enable mistp-instance all**

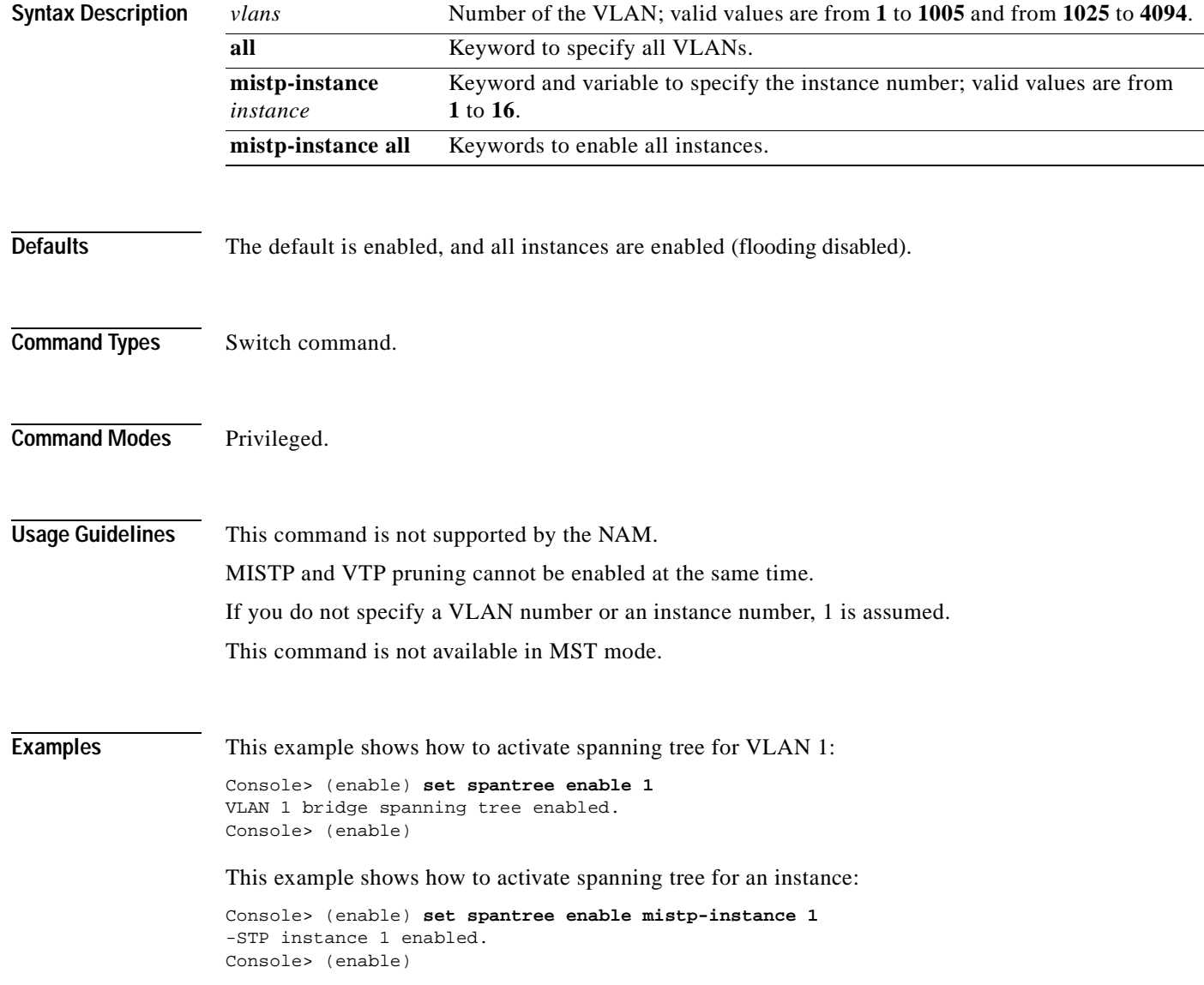

**Related Commands [set spantree disable](#page-538-0) [show spantree](#page-948-0)**

 $\blacksquare$ 

# **set spantree fwddelay**

 $\blacksquare$ 

Use the **set spantree fwddelay** command to set the bridge forward delay for a VLAN or an instance.

**set spantree fwddelay** *delay* [*vlans*]

**set spantree fwddelay** *delay* **mistp-instance** [*instances*]

**set spantree fwddelay** *delay* **mst**

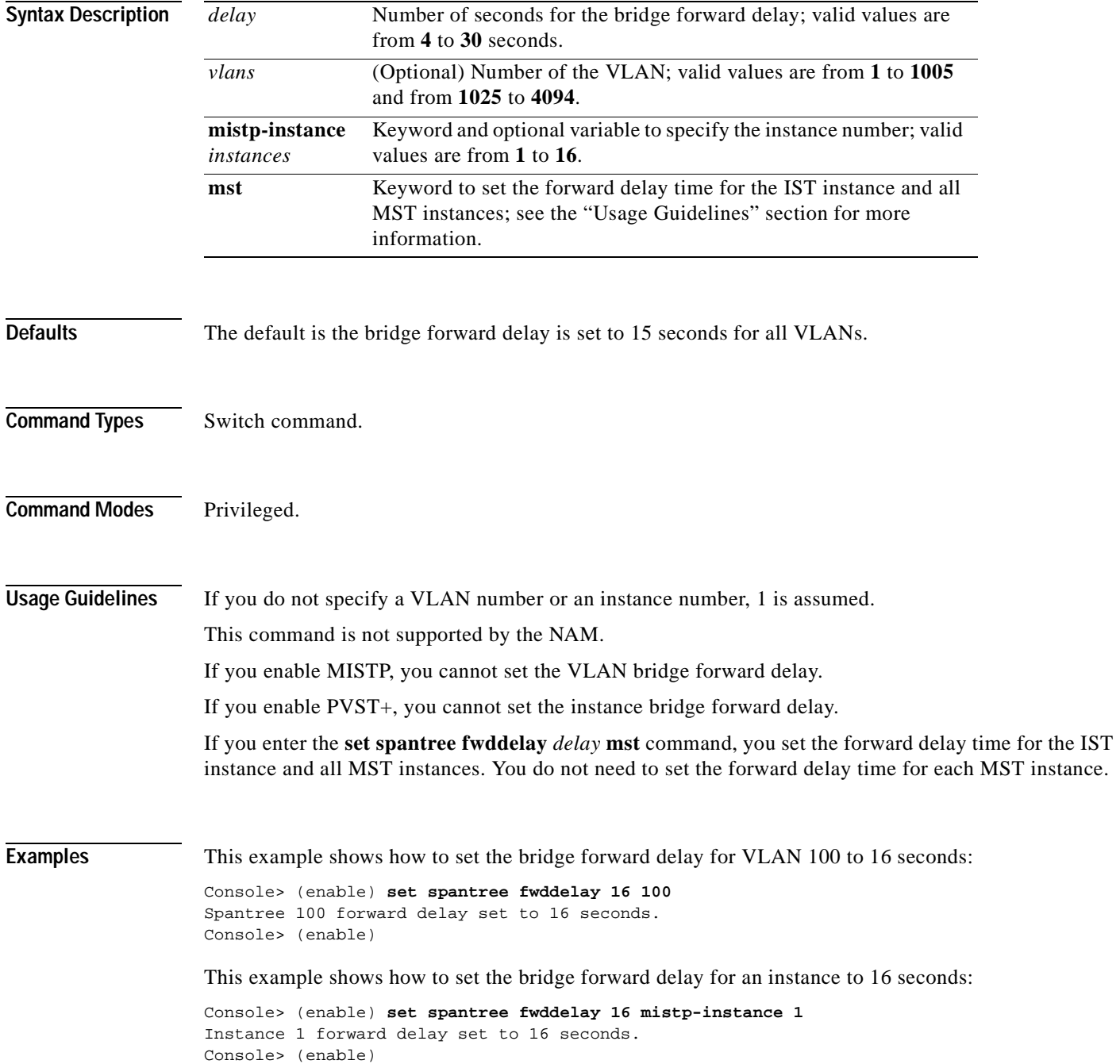

This example shows how to set the bridge forward delay for the IST and all MST instances to 15 seconds:

Console> (enable) **set spantree fwddelay 15 mst** MST forward delay set to 15 seconds. Console> (enable)

**Related Commands [show spantree](#page-948-0)**

 $\blacksquare$ 

## <span id="page-544-0"></span>**set spantree global-default**

Use the **set spantree global-default** command to set the global states on the switch.

**set spantree global-default portfast** {**enable** | **disable**} **set spantree global-default loop-guard** {**enable** | **disable**} **set spantree global-default bpdu-guard** {**enable** | **disable**} **set spantree global-default bpdu-filter** {**enable** | **disable**}

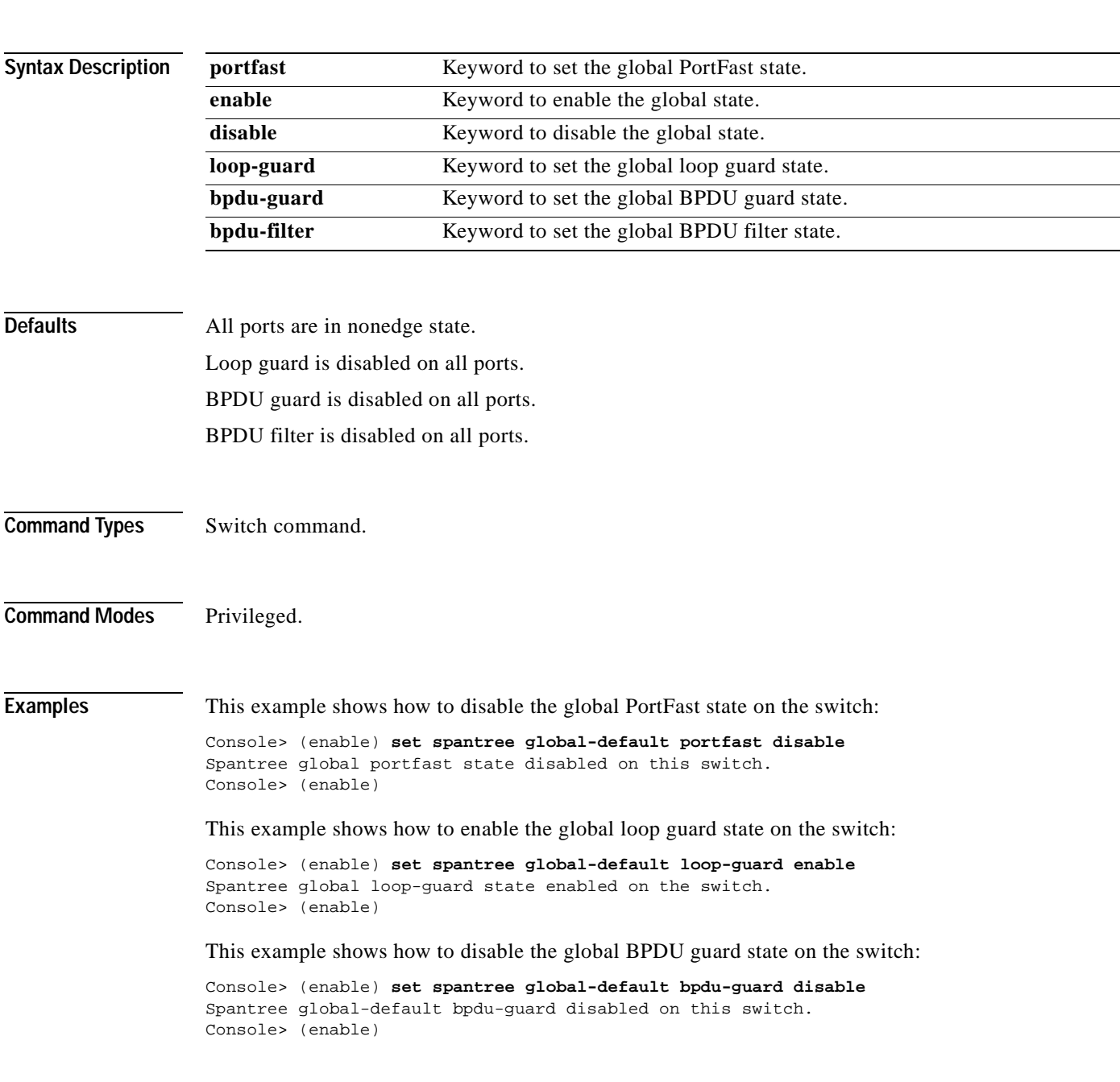

This example shows how to disable the global BPDU filter state on the switch:

Console> (enable) **set spantree global-default bpdu-filter disable** Spantree global-default bpdu-filter disabled on this switch. Console> (enable)

### **Related Commands [clear spantree mst](#page-140-0)**

**[set spantree mst config](#page-555-0) [set spantree mst redetect-protocol](#page-559-0) [set spantree portfast bpdu-filter](#page-565-0) [set spantree portfast bpdu-guard](#page-566-0) [show spantree mst config](#page-966-0)**

# **set spantree guard**

 $\blacksquare$ 

Use the **set spantree guard** command to enable or disable the spanning tree root guard or loop guard feature on a per-port basis.

**set spantree guard** {**none** | **root** | **loop**} *mod/port*

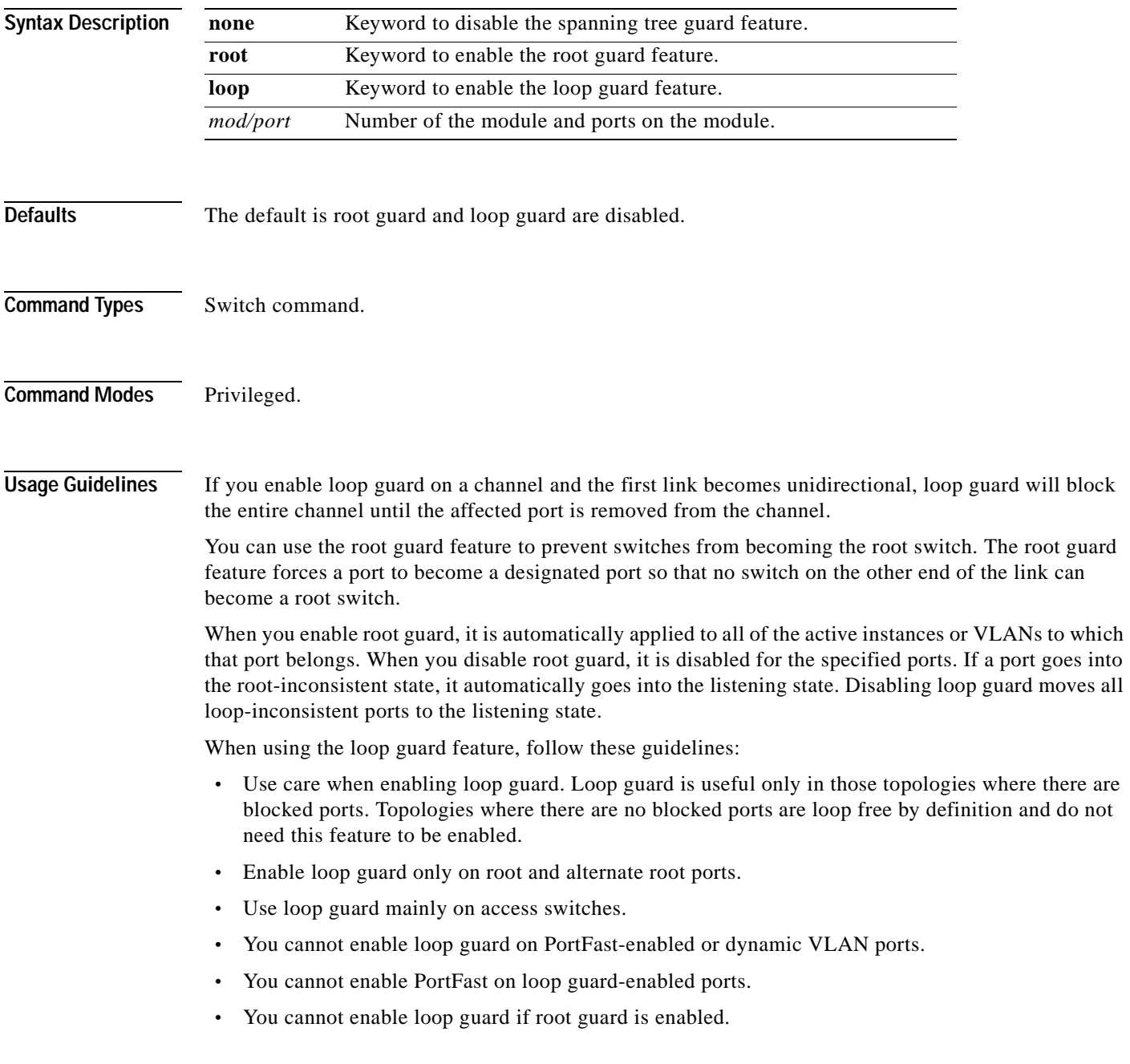

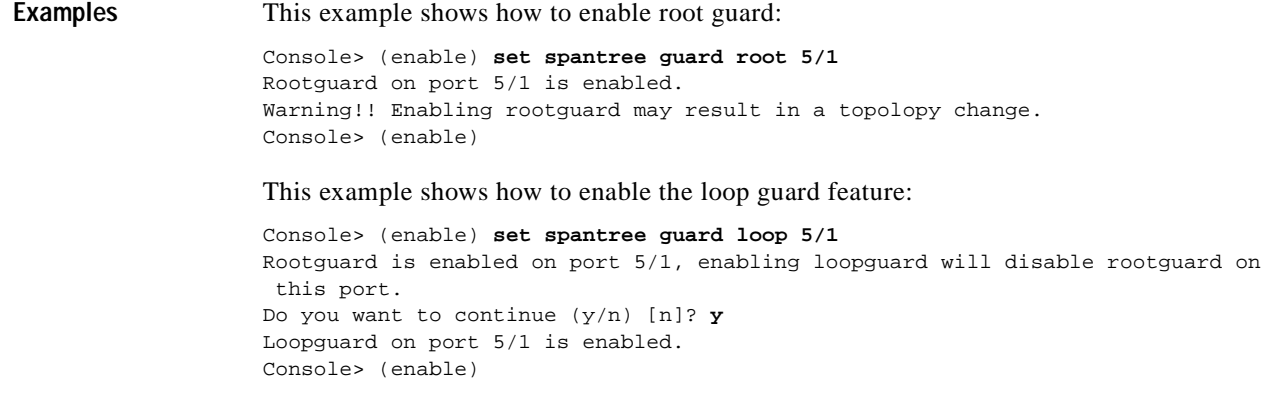

**Related Commands [show spantree guard](#page-958-0)**

 $\blacksquare$ 

**2-507**

### **78-13563-01**

# **set spantree hello**

 $\blacksquare$ 

Use the **set spantree hello** command to set the bridge hello time for a VLAN or an instance.

**set spantree hello** *interval* [*vlans*]

**set spantree hello** *interval* **mistp-instance** *instances*

**set spantree hello** *interval* **mst**

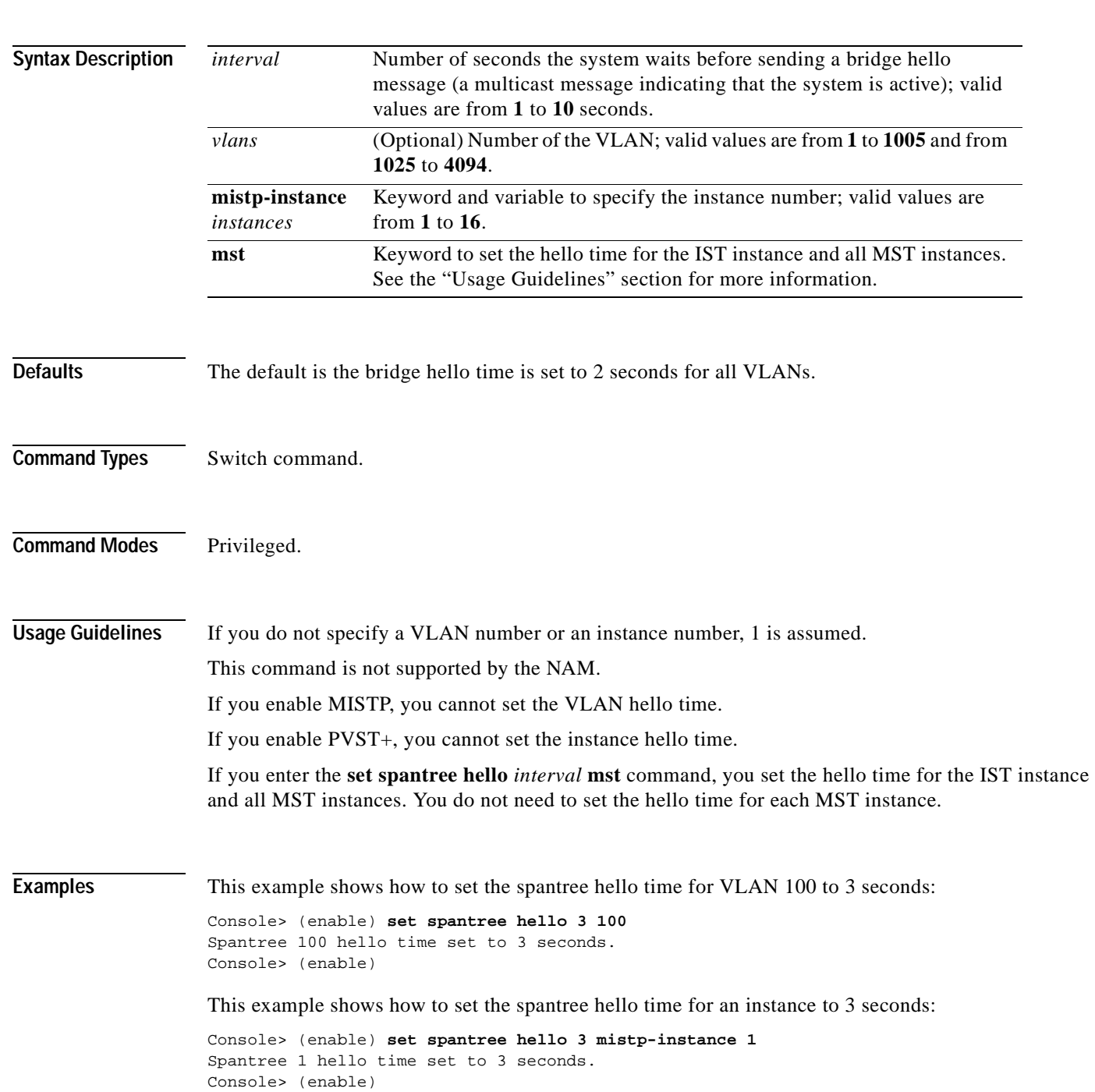

This example shows how to set the spantree hello time for the IST and all MST instances to 2 seconds:

Console> (enable) **set spantree hello 2 mst** MST hello time set to 2 seconds. Console> (enable)

**Related Commands [show spantree](#page-948-0)**

## **set spantree macreduction**

Use the **set spantree macreduction** command to enable or disable the spanning tree MAC address reduction feature.

**set spantree macreduction enable** | **disable**

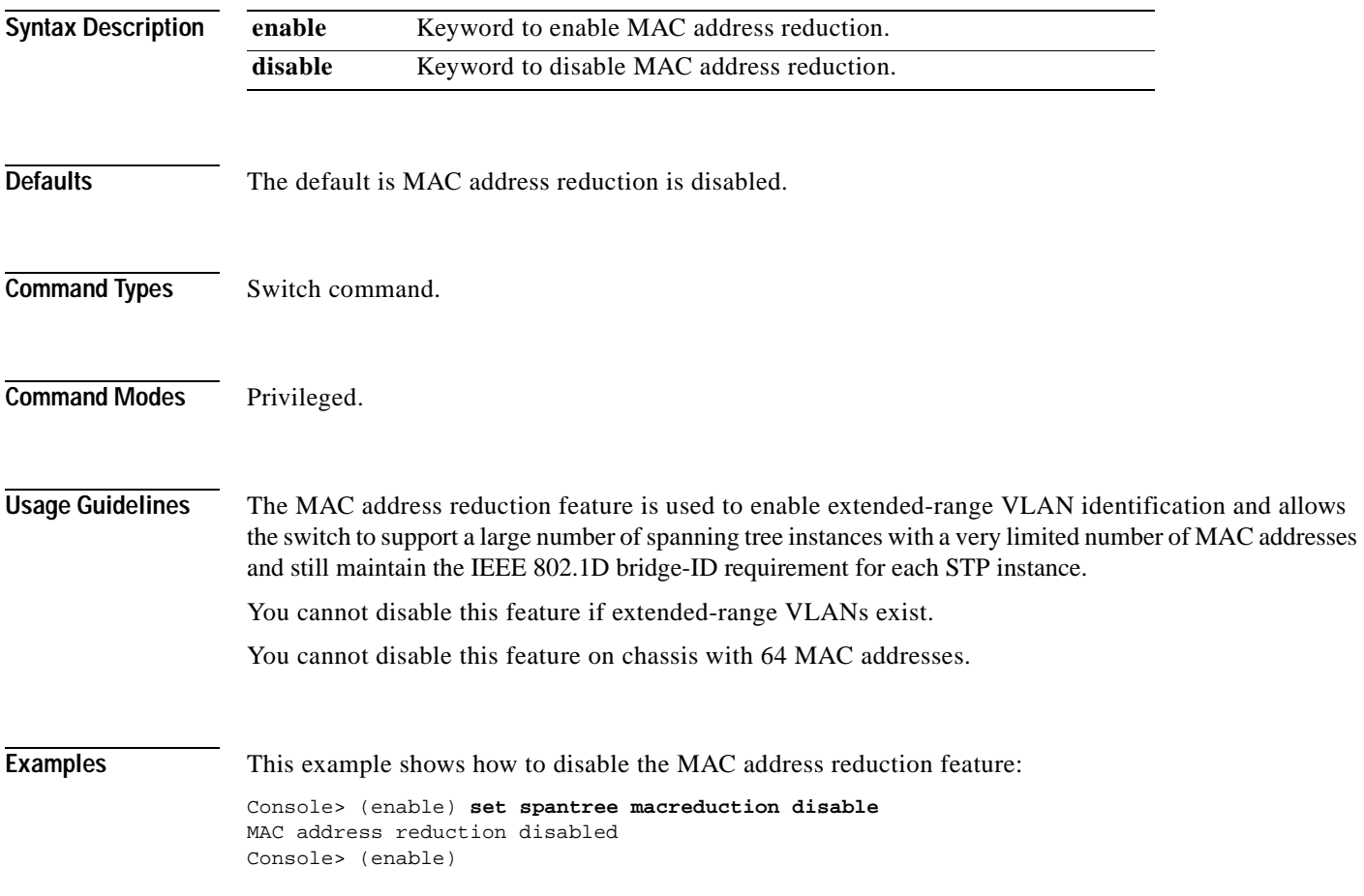

**Related Commands [show spantree](#page-948-0)**

# **set spantree maxage**

Use the **set spantree maxage** command to set the bridge maximum aging time for a VLAN or an instance.

**set spantree maxage** *agingtime* [*vlans*]

**set spantree maxage** *agingtime* **mistp-instance** *instances*

**set spantree maxage** *agingtime* **mst**

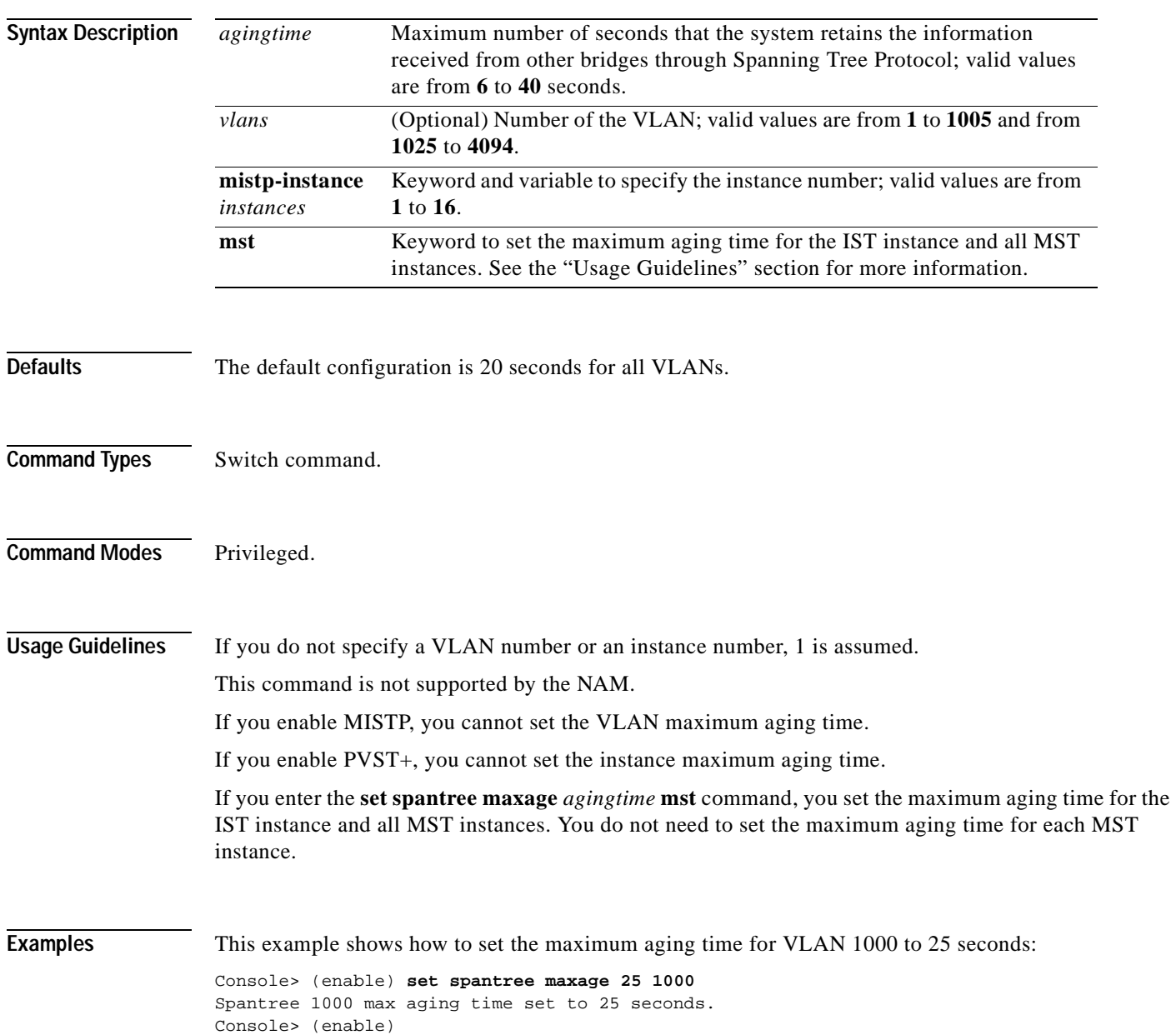

This example shows how to set the maximum aging time for an instance to 25 seconds:

```
Console> (enable) set spantree maxage 25 mistp-instance 1
Instance 1 max aging time set to 25 seconds.
Console> (enable)
```
This example shows how to set the maximum aging time for the IST and all MST instances to 20 seconds:

```
Console> (enable) set spantree maxage 20 mst
MST max age set to 20 seconds.
Console> (enable)
```
**Related Commands [show spantree](#page-948-0)**

## **set spantree mode**

Use the **set spantree mode** command to configure the type of Spanning Tree Protocol mode to run.

**set spantree mode** {**mistp** | **pvst+** | **mistp-pvst+** | **mst**}

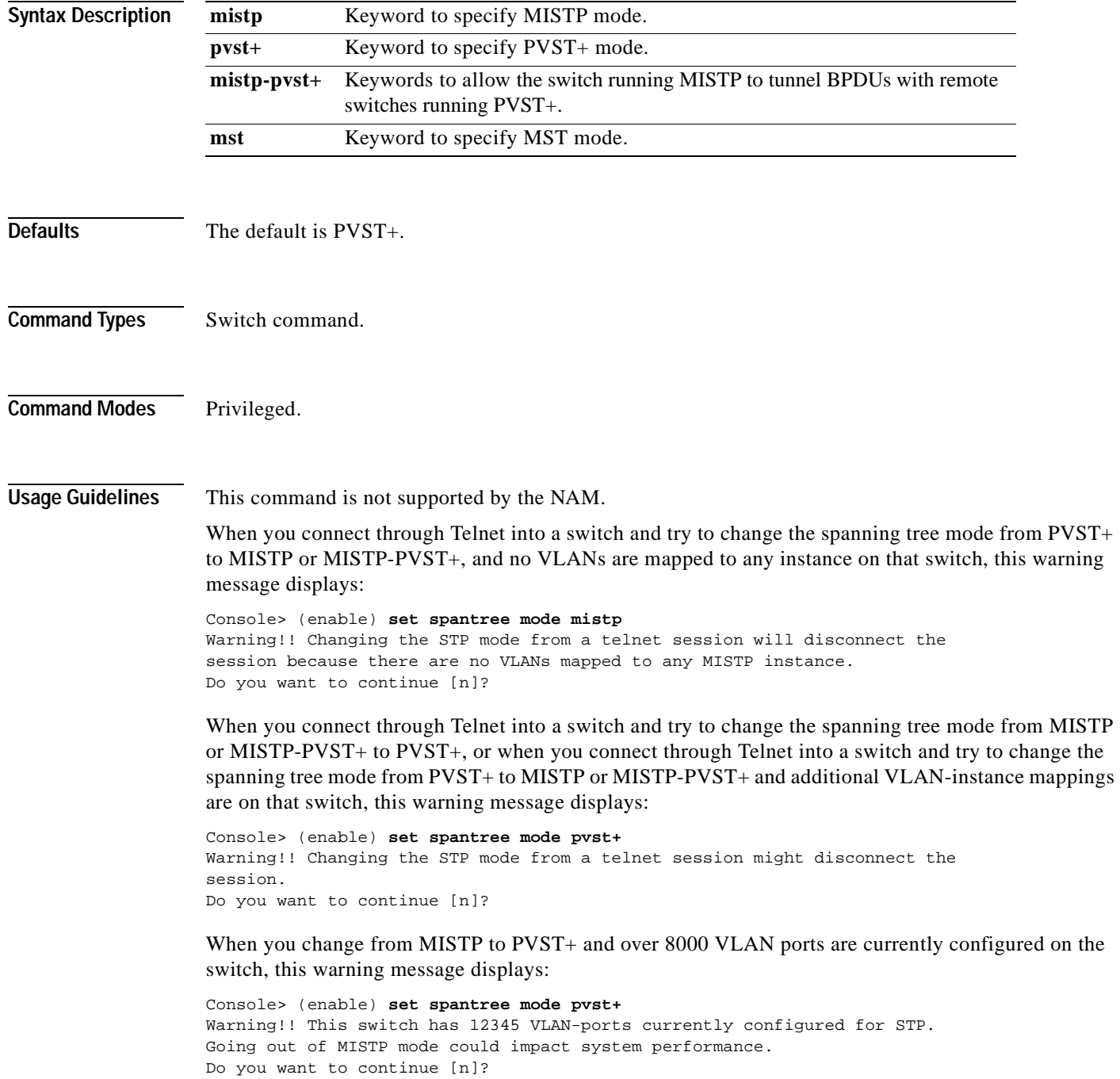

If you change the spanning tree mode from PVST+ to MISTP or MISTP to PVST+, the STP mode previously running stops, all the information collected at runtime is used to build the port database for the new mode, and the new STP mode restarts the computation of the active topology from zero. All the parameters of the previous STP per VLAN or per instance are kept in NVRAM.

If you change the spanning tree mode from PVST+ to MISTP or MISTP to PVST+ and BackboneFast is enabled, this message displays:

Console> (enable) **set spantree mode mistp** Cannot change the spantree mode to MISTP when backbonefast is enabled.

**Examples** This example shows how to set the spanning tree mode to PVST+:

Console> (enable) **set spantree mode pvst+** Warning!! Changing the STP mode from a telnet session might disconnect the session. Do you want to continue [n]? **y** Spantree mode set to PVST+. Console> (enable)

This example shows what happens if you change the spanning tree mode from PVST+ to MISTP:

Console> (enable) **set spantree mode mistp** Warning!! Changing the STP mode from a telnet session will disconnect the session because there are no VLANs mapped to any MISTP instance. Do you want to continue [n]? **y** Console> (enable)

This example shows how to set the spanning tree mode to MST:

```
Console> (enable) set spantree mode mst
Warning!! Changing the STP mode from a telnet session will disconnect the sessi
n because there are no VLANs mapped to any MISTP instance.
Do you want to continue [n]? y
Console> (enable)
```
**Related Commands [set vlan](#page-615-0)**

**[show spantree](#page-948-0)**

## <span id="page-555-0"></span>**set spantree mst config**

Use the **set spantree mst config** command to change the MST region information.

**set spantree mst config** {[**name** *name*] | [**revision** *number*]}

**set spantree mst config commit**

**set spantree mst config rollback** [**force**]

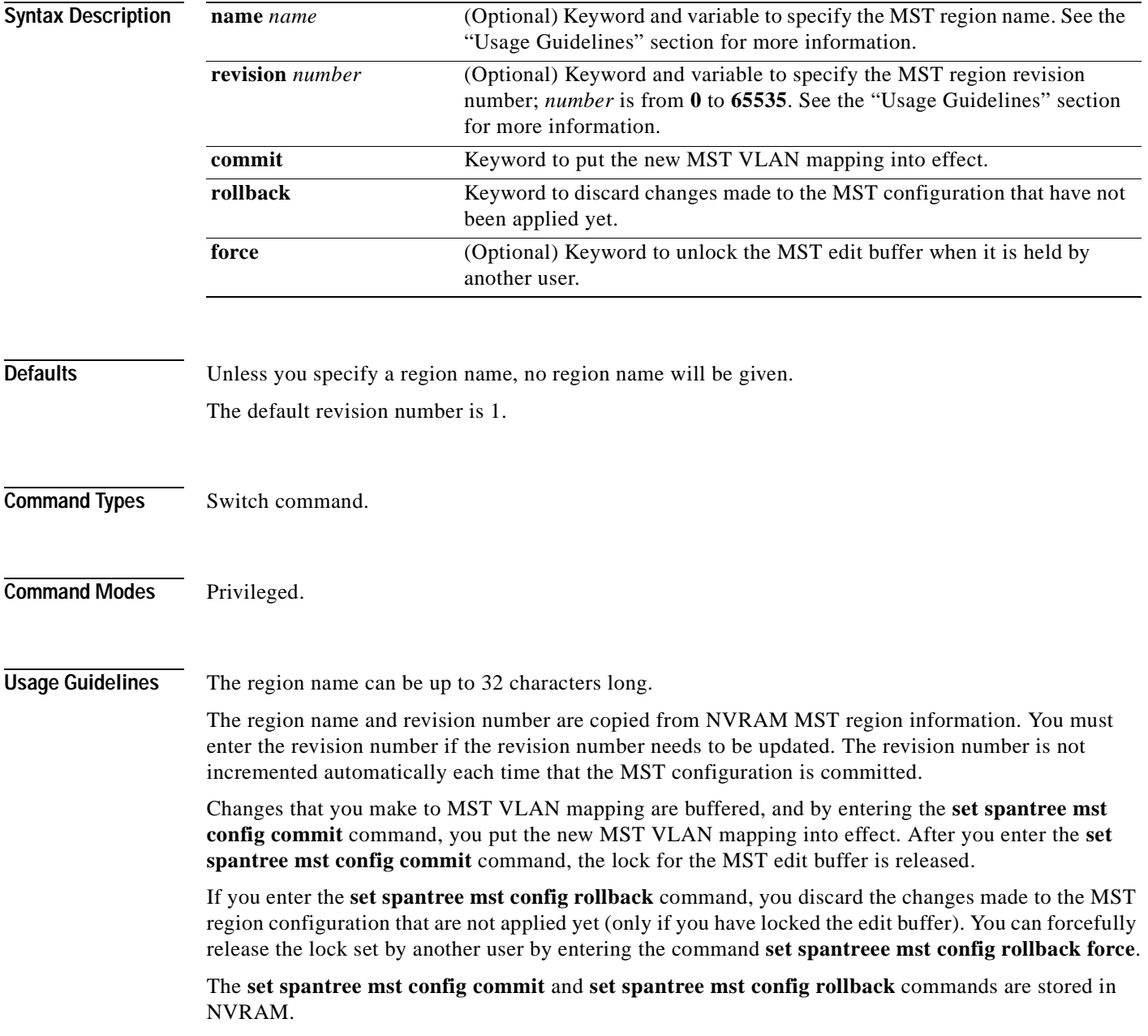

**Examples** This example shows how to configure an MST region and to give that region a name and revision number: Console> (enable) **set spantree mst config name test-lab revision 10** Edit Buffer modified. Use 'set spantree mst config commit' to apply the changes Console> (enable) This example shows how to put the new MST VLAN mapping into effect: Console> (enable) **set spantree mst config commit** Console> (enable) This example shows how to discard MST region configuration when you hold the MST edit buffer: Console> (enable) **set spantree mst config rollback** Console> (enable) This example shows how to unlock the MST edit buffer when it is held by another user: Console> (enable) **set spantree mst config rollback force** Console> (enable) **Related Commands [clear spantree mst](#page-140-0)**

**[show spantree mst](#page-964-0) [show spantree mst config](#page-966-0)**

## <span id="page-557-0"></span>**set spantree mst link-type**

Use the **set spantree mst link-type** command to configure the link type of a port.

**set spantree mst link-type** *mod/port* {**auto** | **point-to-point** | **shared**}

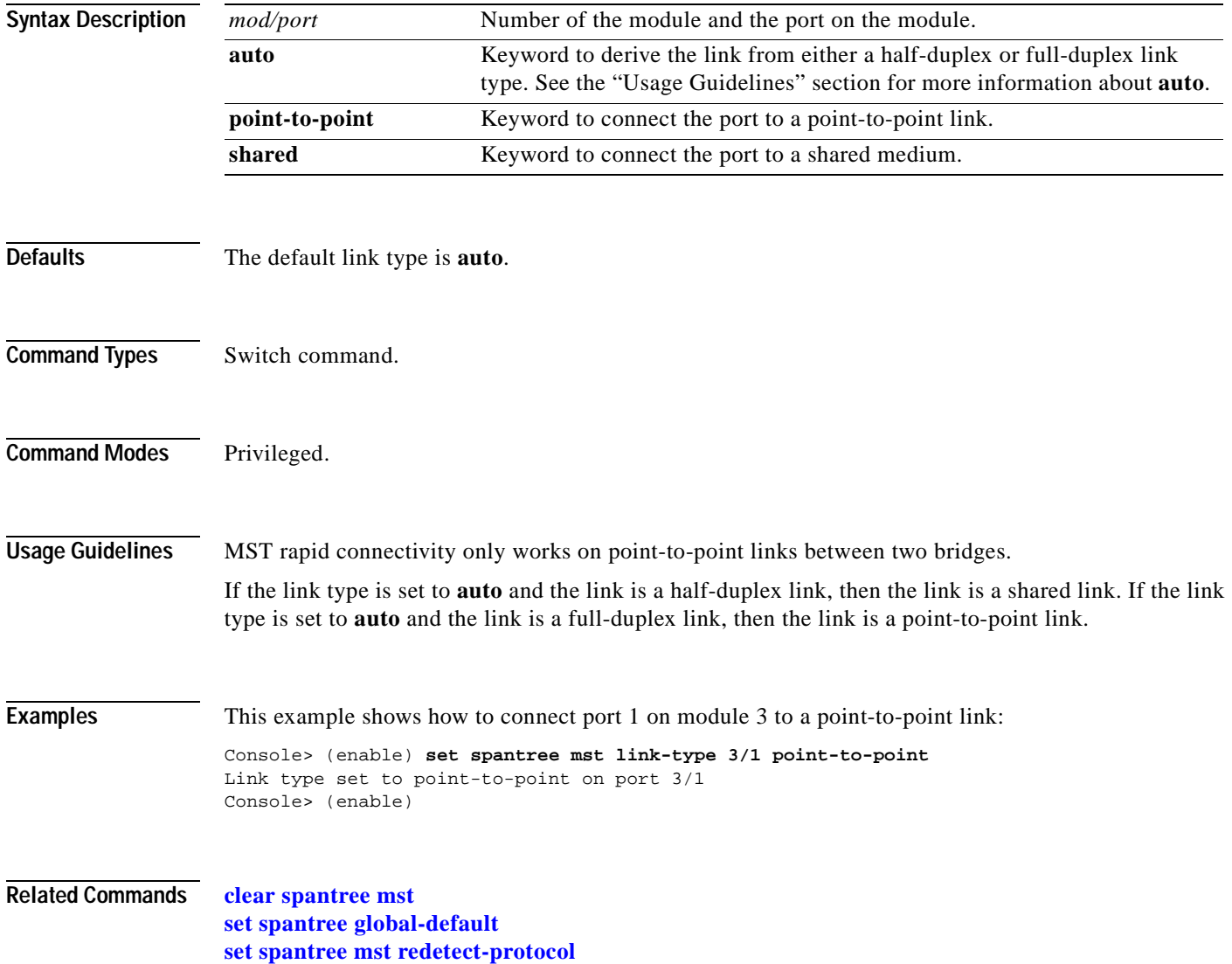

**[set spantree mst config](#page-555-0)**

## **set spantree mst maxhops**

Use the **set spantree mst maxhops** command to set the spanning tree hop count.

**set spantree mst maxhops** *maxhops*

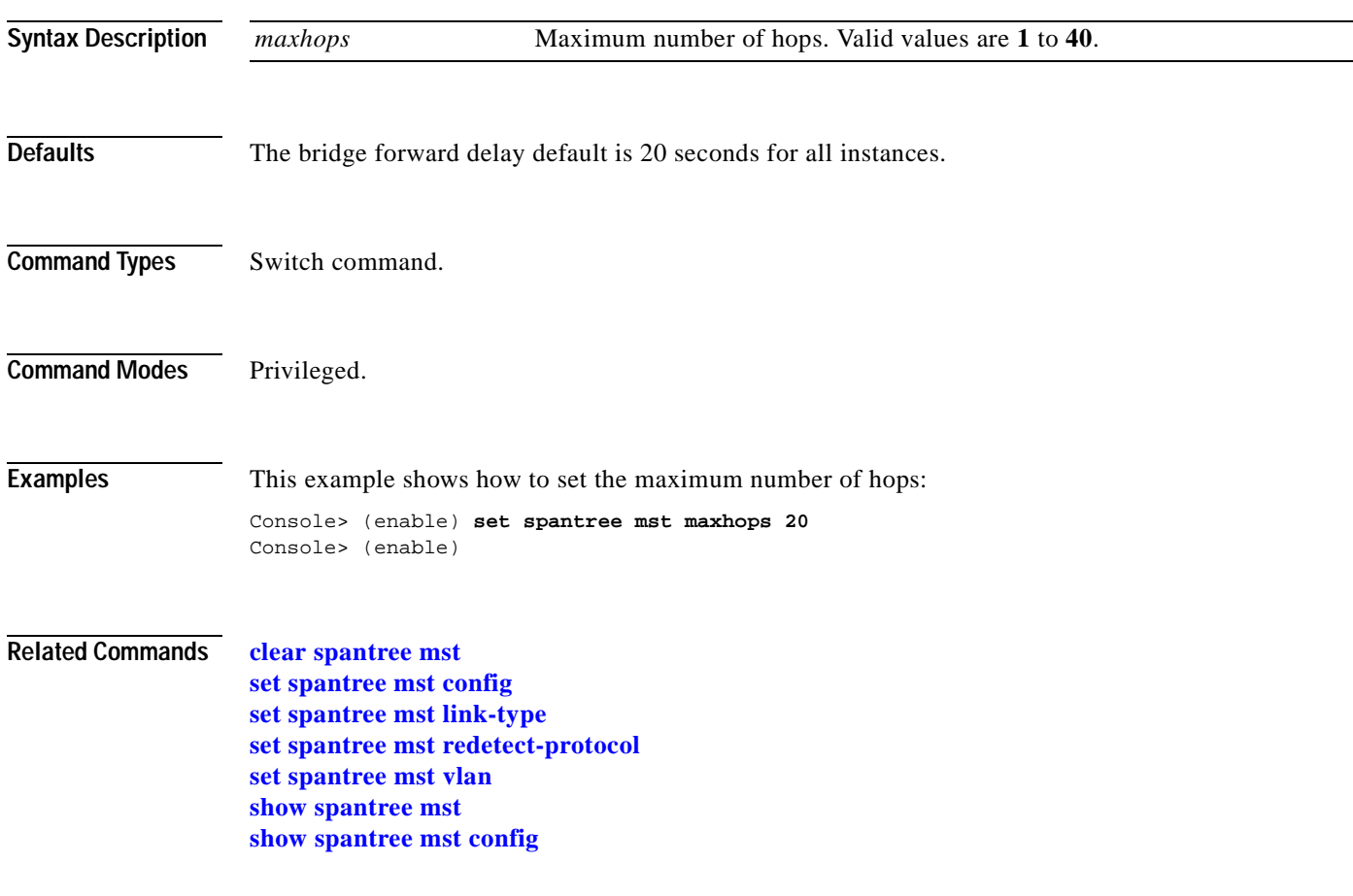

## <span id="page-559-0"></span>**set spantree mst redetect-protocol**

Use the **set spantree mst redetect protocol** command to detect legacy bridges and the boundary ports of the MST region.

**set spantree mst** *mod/port* **redetect-protocol**

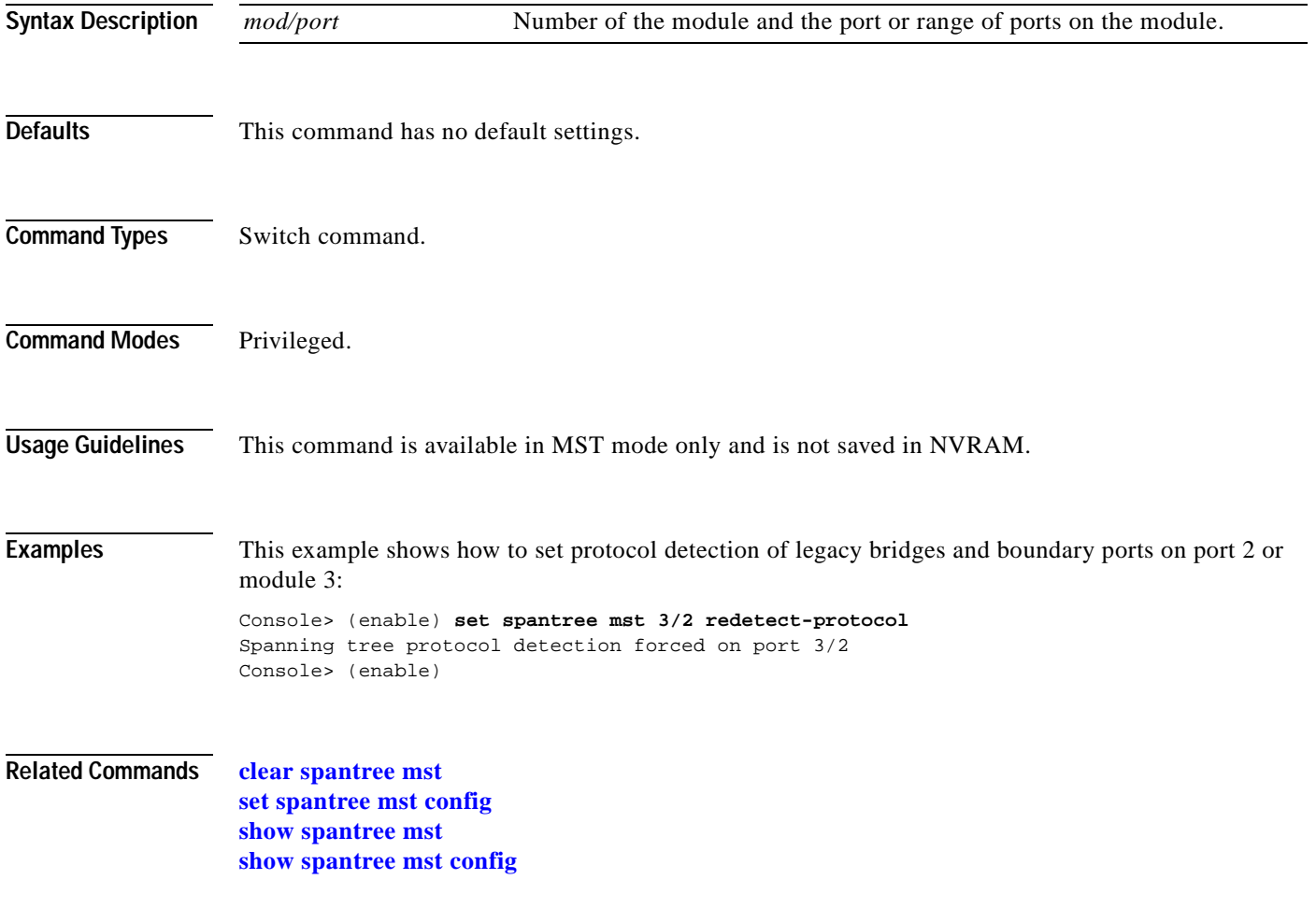

## <span id="page-560-0"></span>**set spantree mst vlan**

Use the **set spantree mst vlan** command to configure the mapping of VLANs to an MST instance.

**set spantree mst** *instance* **vlan** *vlan*

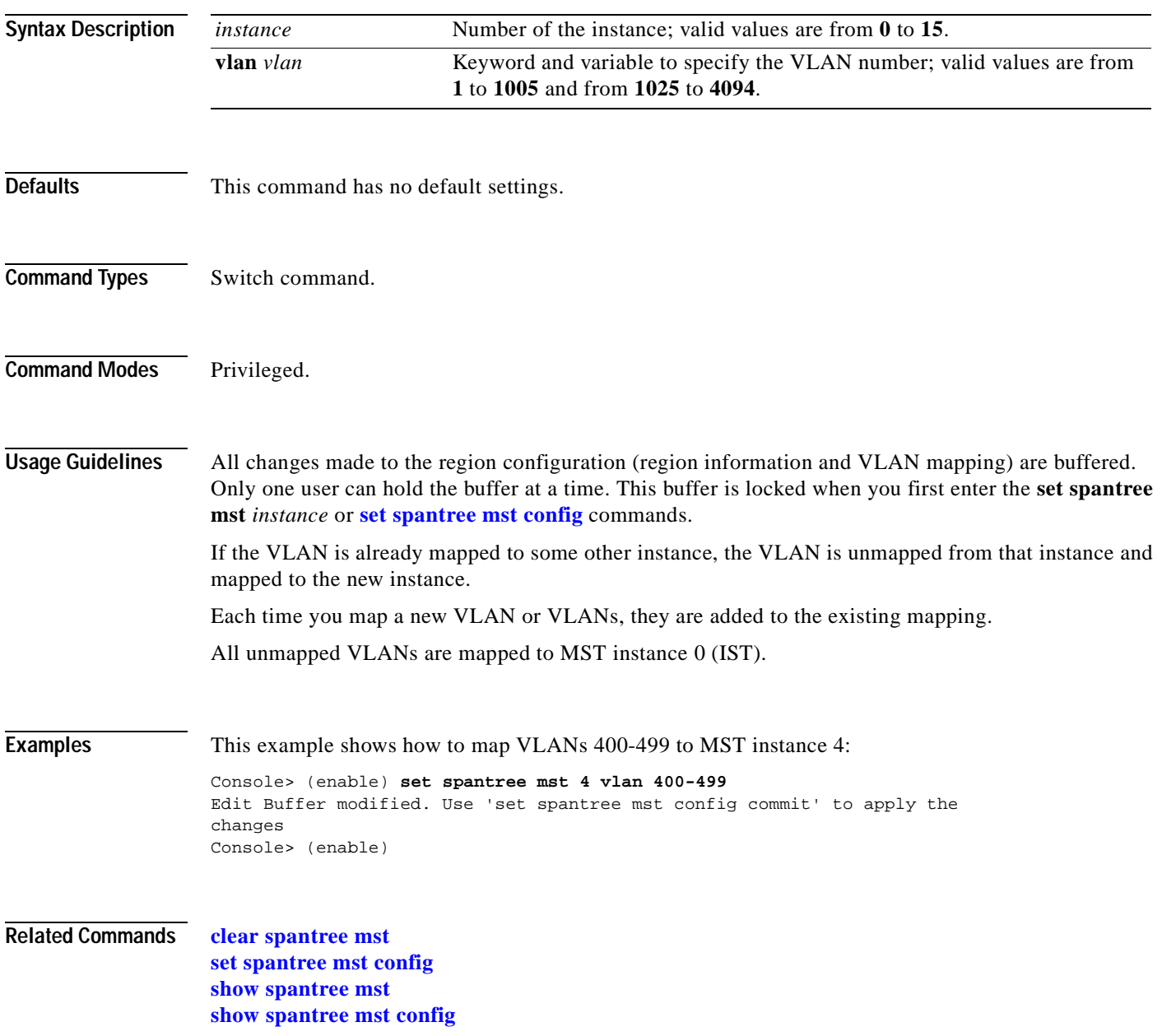

### **set spantree portcost**

Use the **set spantree portcost** command to set the path cost for a port.

**set spantree portcost** *mod/port cost* [**mst**]

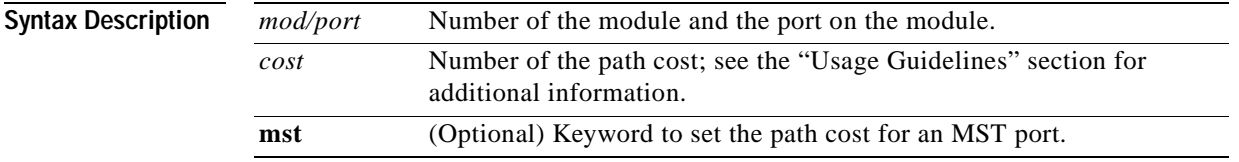

<span id="page-561-0"></span>

**Defaults** The default path cost is based on port speed; see [Table 2-23](#page-561-0) and [Table 2-24](#page-561-1) for default settings.

### *Table 2-23 Default Port Cost—Short Mode*

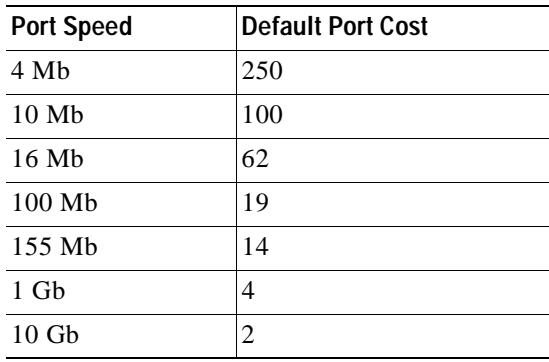

### *Table 2-24 Default Port Cost—Long Mode*

<span id="page-561-1"></span>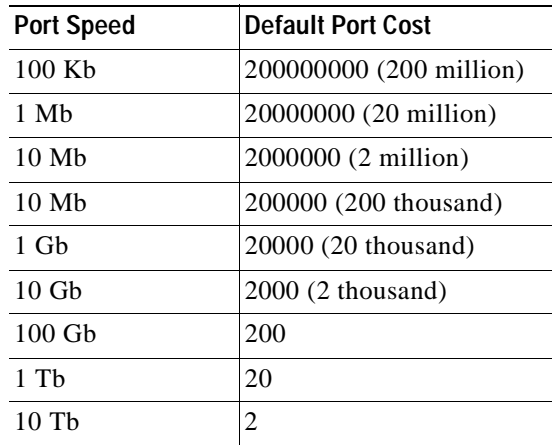

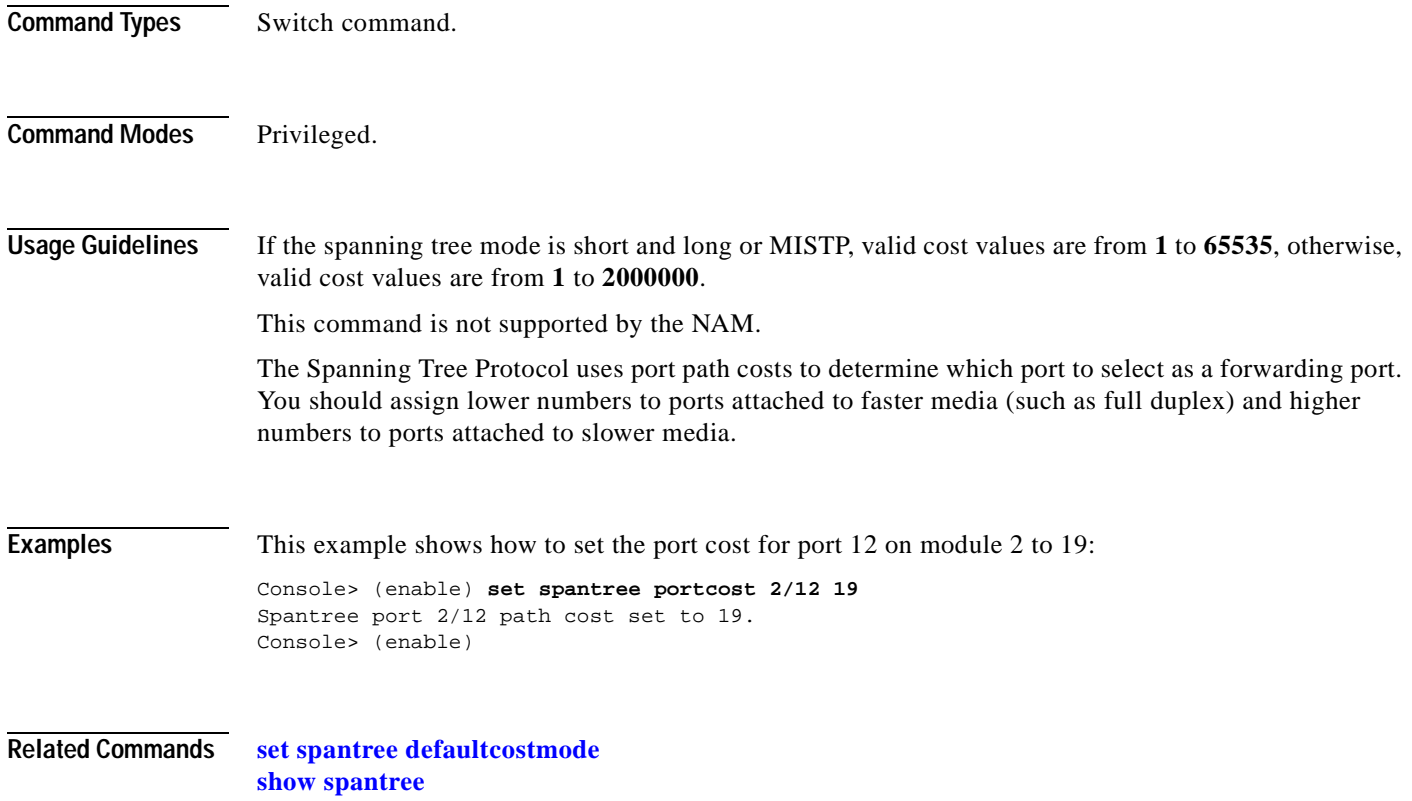

 $\blacksquare$ 

## **set spantree portfast**

Use the **set spantree portfast** command to allow a port that is connected to a single workstation or PC to start faster when it is connected.

**set spantree portfast** *mod/port* {**enable** [**trunk**] | **disable** | **default**}

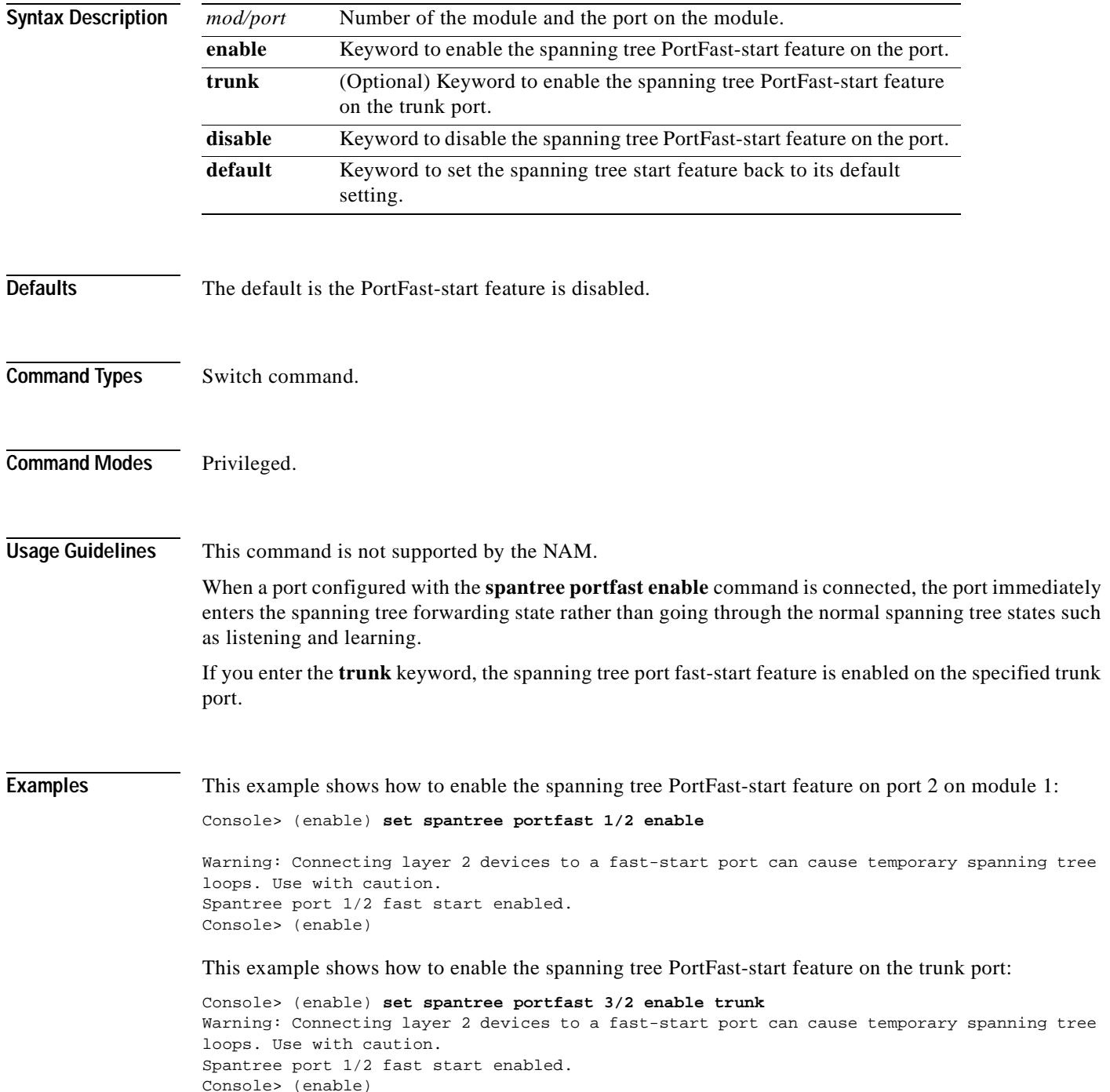

**Related Commands [show spantree portfast](#page-968-0)**

 $\overline{\phantom{a}}$ 

## <span id="page-565-0"></span>**set spantree portfast bpdu-filter**

Use the **set spantree portfast bpdu-filter** command to enable or disable BPDU packet filtering on a port.

**set spantree portfast bpdu-filter** *mod/port* {**enable** | **disable** | **default**}

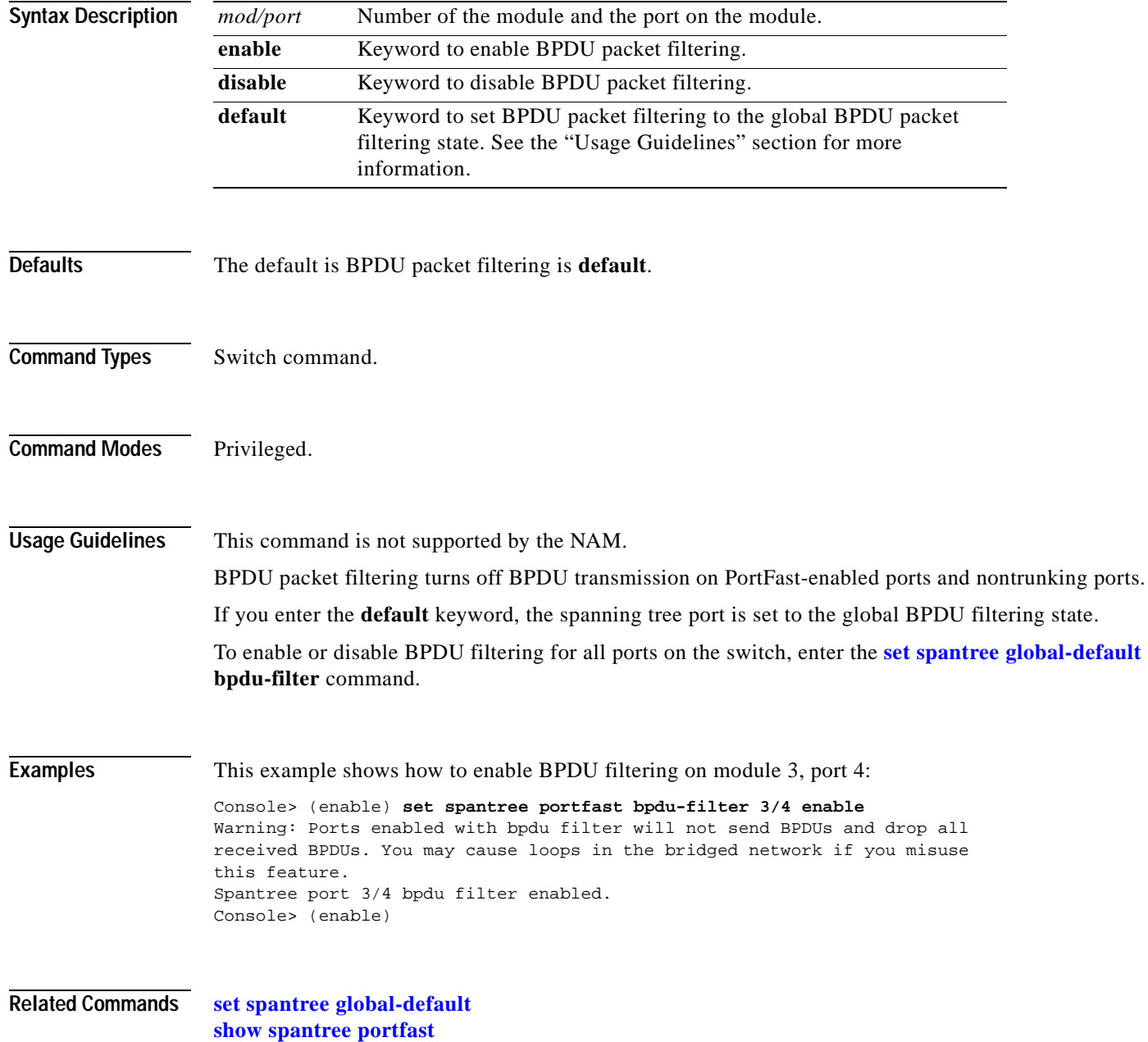

 $\blacksquare$ 

## <span id="page-566-0"></span>**set spantree portfast bpdu-guard**

Use the **set spantree portfast bpdu-guard** command to enable or disable spanning tree PortFast BPDU guard on a port.

**set spantree portfast bpdu-guard** *mod/port* {**enable** | **disable** | **default**}

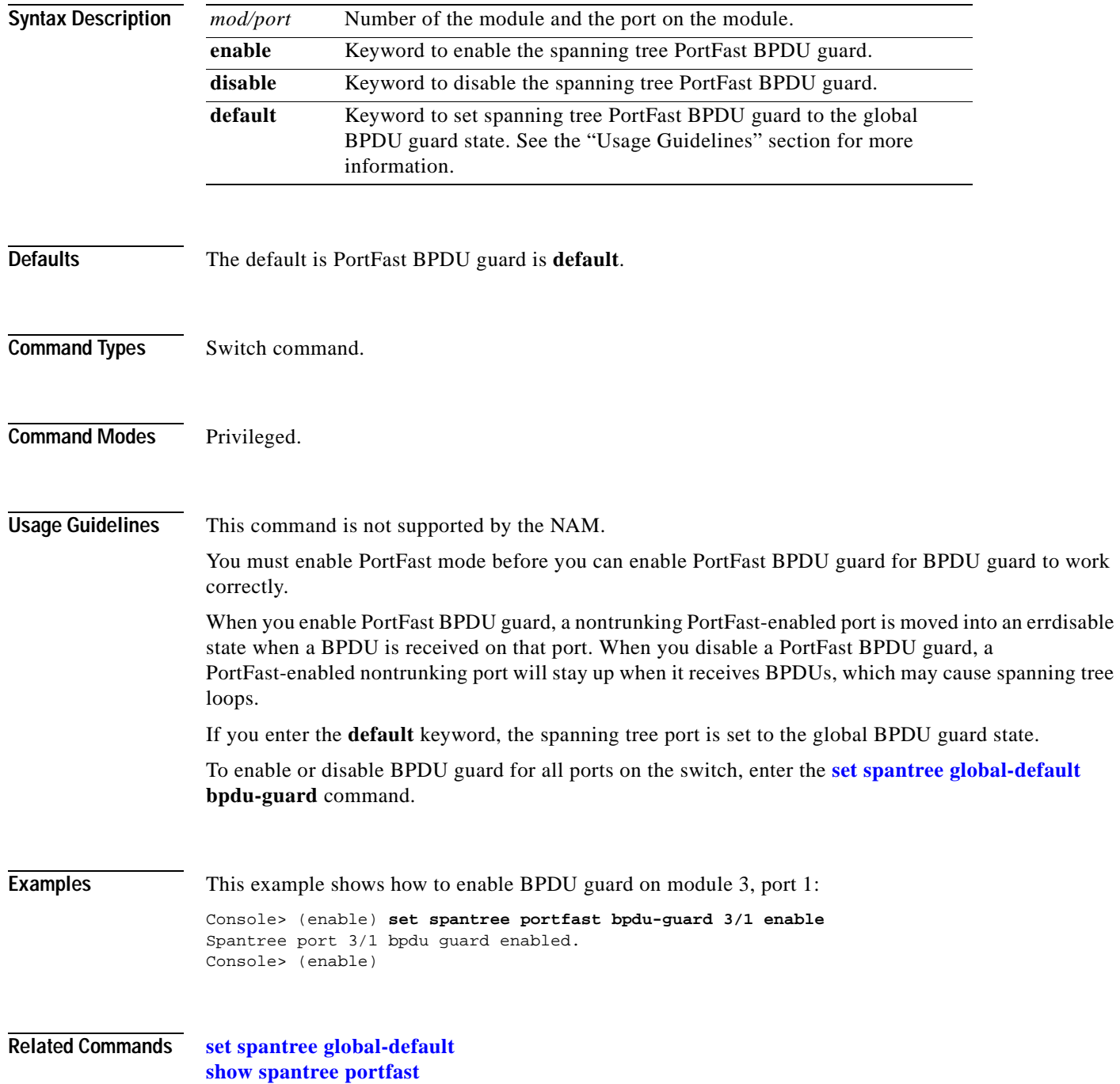

### **set spantree portinstancecost**

Use the **set spantree portinstancecost** command to assign the path cost of the port for the specified instances.

**set spantree portinstancecost** *mod/port* [**cost** *cost*] [*instances*]

**set spantree portinstancecost** *mod/port* [**cost** *cost*] **mst** [*instances*]

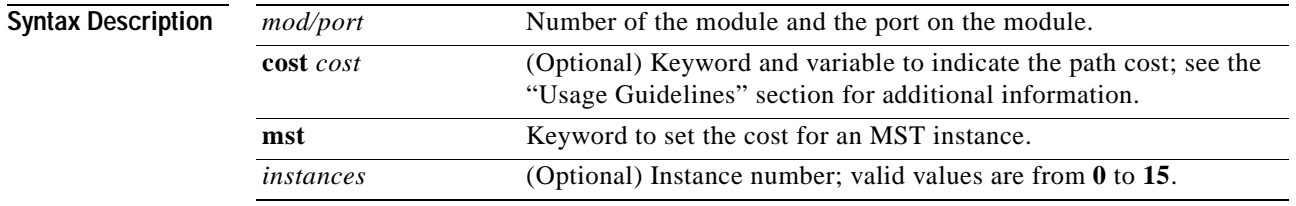

<span id="page-567-0"></span>**Defaults** The default path cost is based on port speed; see [Table 2-25](#page-567-0) for default settings.

*Table 2-25 Default Port Cost—Short Mode*

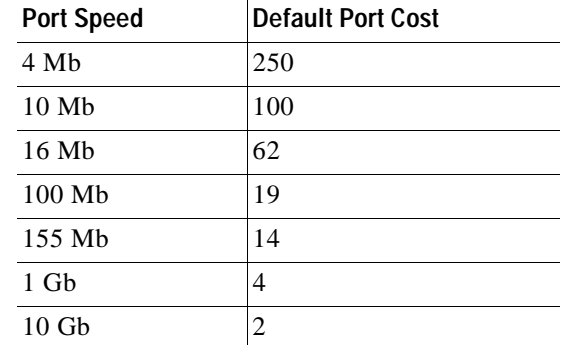

**Command Types** Switch command.

**Command Modes** Privileged.

**Usage Guidelines** This command is not supported by the NAM.

If the spanning tree mode is short and long or MISTP, valid cost values are from **1** to **65535**, otherwise, valid cost values are from **1** to **2,000,000**.

The port instance cost applies to trunk ports only.

The value specified is used as the path cost of the port for the specified instances. The rest of the instances have a path cost equal to the port path cost set through the **set spantree instancecost** command (if not set, the value is the default path cost of the port).

### **Examples** These examples show how to use the **set spantree portinstancecost** command and explicitly specify the path cost of a port: Console> (enable) **set spantree portinstancecost 2/10 cost 6 1-10** Port 2/10 instances 11-16 have path cost 2000000. Port 2/10 instances 1-10 have path cost 6. This parameter applies to trunking ports only. Console> (enable) These examples show how to use the **set spantree portinstancecost** command without explicitly specifying the path cost of a port: Console> (enable) **set spantree portinstancecost 1/2** Port 1/2 Instances 1-1005 have path cost 3100. Console> (enable) Console> (enable) **set spantree portinstancecost 1/2 16** Port 1/2 Instances 16,22-1005 have path cost 3100. Console> (enable) This example shows the display if you enter the command when PVST+ is enabled: Console> (enable) **set spantree portinstancecost 3/1** This command is only valid when STP is in MISTP or MISTP-PVST+ mode. Console> (enable) This example shows how to set the port cost for a specific MST instance: Console> (enable) **set spantree portinstancecost 2/10 cost 6 1-10 mst** Port 2/10 mst instances 1-10 have path cost 6. This parameter applies to trunking ports only. Console> (enable)

**Related Commands [clear spantree portinstancecost](#page-142-0) [show spantree mistp-instance](#page-962-0)**

## **set spantree portinstancepri**

Use the **set spantree portinstancepri** command to set the port priority for instances in the trunk port.

**set spantree portinstancepri** *mod/port priority* [*instances*]

**set spantree portinstancepri** *mod/port priority* **mst** [*instances*]

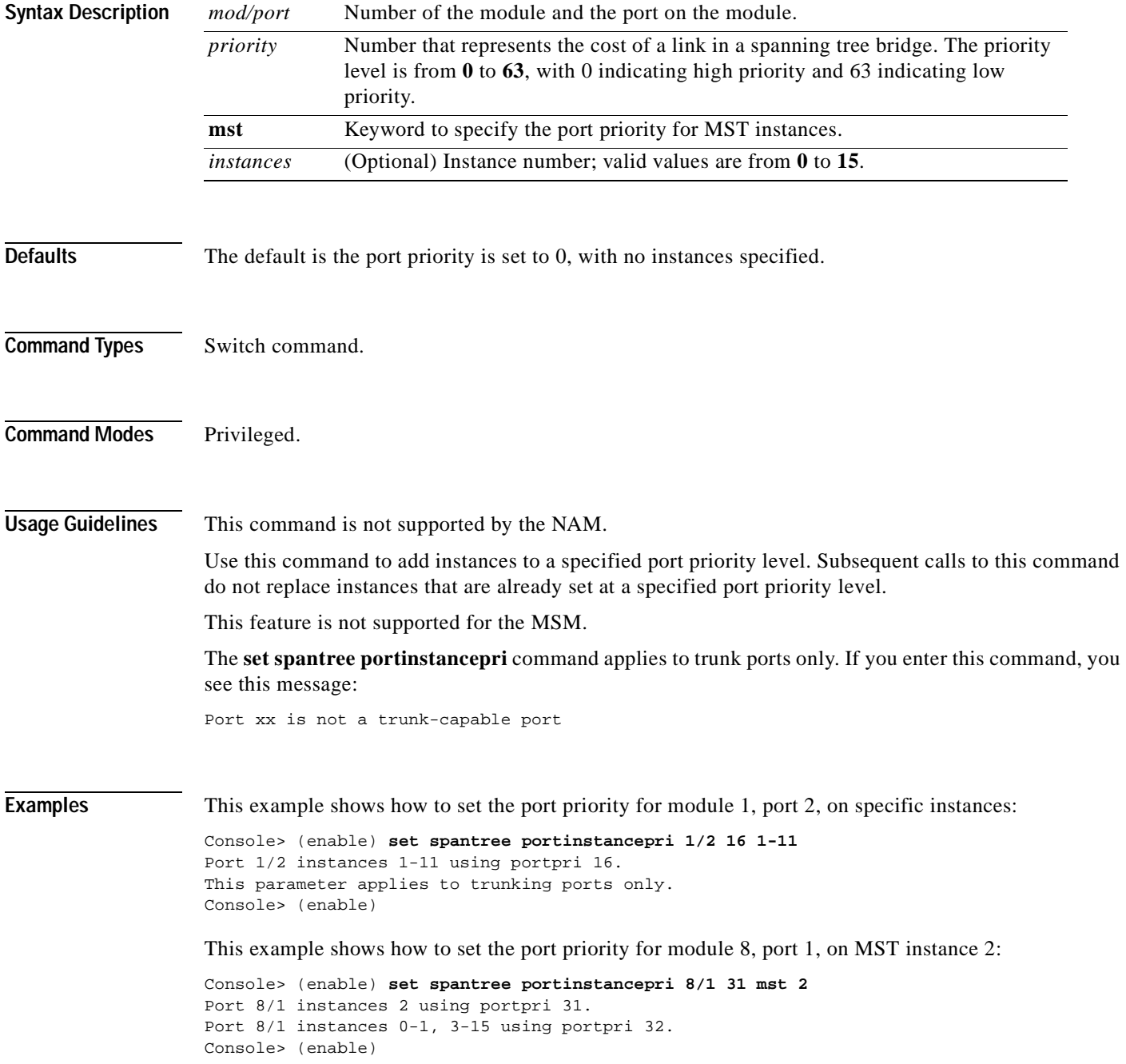

**Related Commands [clear spantree portinstancecost](#page-142-0)**

**[show spantree mistp-instance](#page-962-0)**

 $\overline{\phantom{a}}$ 

## **set spantree portpri**

Use the **set spantree portpri** command to set the bridge priority for a spanning tree port.

**set spantree portpri** *mod/port priority* [**mst**]

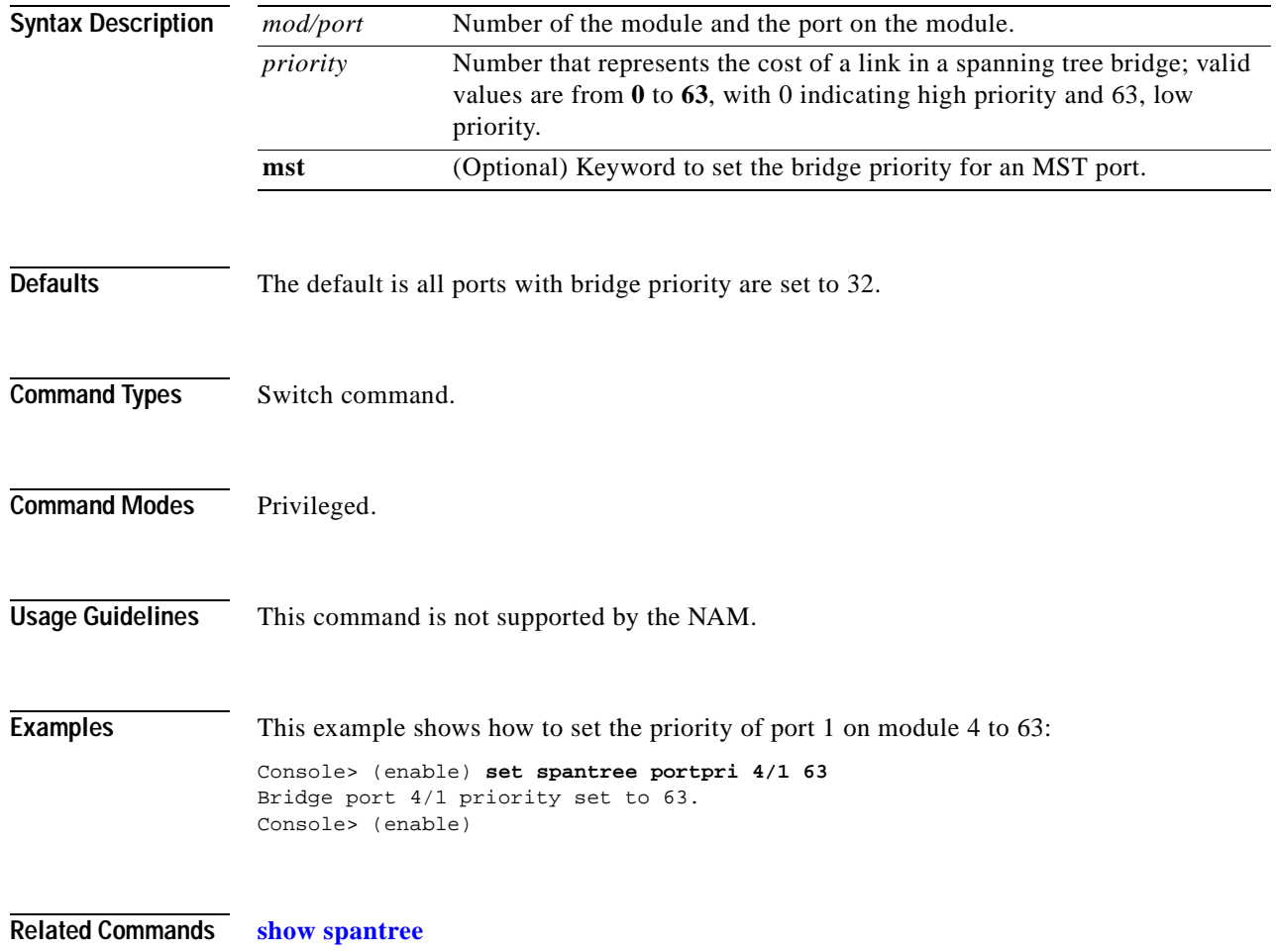

### **set spantree portvlancost**

Use the **set spantree portvlancost** command to assign a lower path cost to a set of VLANs on a port.

**set spantree portvlancost** *mod/port* [**cost** *cost*] [*vlan\_list*]

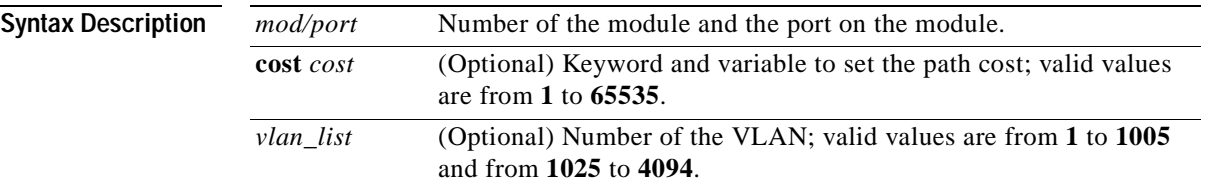

<span id="page-572-0"></span>**Defaults** The default path cost is based on port speed; see [Table 2-26](#page-572-0) and [Table 2-27](#page-572-1) for default settings.

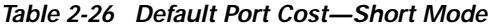

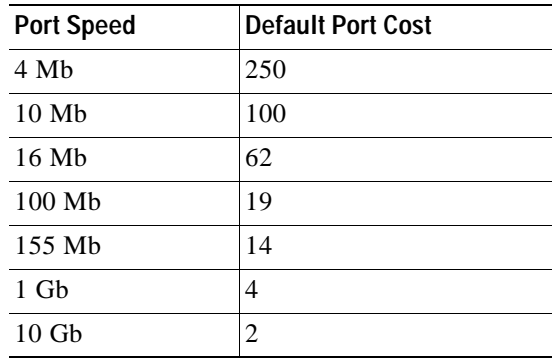

<span id="page-572-1"></span>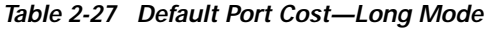

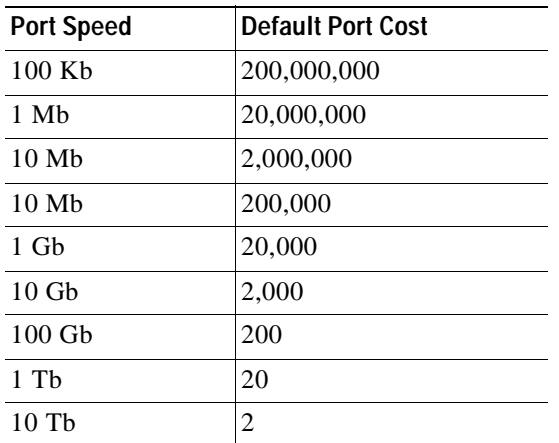

**Command Types** Switch command.

**Catalyst 6000 Family Command Reference—Release 7.1**

**Command Modes** Privileged. **Usage Guidelines** This command is not supported by the NAM. This command is not supported in MISTP mode. When setting the path cost for extended-range VLANs, you can create a maximum of 64 nondefault entries or create entries until NVRAM is full. The value specified is used as the path cost of the port for the specified set of VLANs. The rest of the VLANs have a path cost equal to the port path cost set through the **set spantree portcost** command (if not set, the value is the default path cost of the port). If you do not list a VLAN explicitly, the VLANs listed in prior invocations of this command are affected. If no cost is listed explicitly and previous cost values are specified in prior invocations, then the portvlancost is set to 1 less than the current port cost for a port. However, this may not assure load balancing in all cases. **Examples** These examples show how to use the **set spantree portvlancost** command and explicitly specify the path cost of a port: Console> (enable) **set spantree portvlancost 2/10 cost 25 1-20** Cannot set portvlancost to a higher value than the port cost, 10, for port 2/10. Console> (enable) Console> (enable) **set spantree portvlancost 2/10 cost 1-20** Port 2/10 VLANs 1-20 have a path cost of 9. Console> (enable) Console> (enable) **set spantree portvlancost 2/10 cost 4 1-20** Port 2/10 VLANs 1-20 have path cost 4. Port 2/10 VLANs 21-1000 have path cost 10. Console> (enable) Console> (enable) **set spantree portvlancost 2/10 cost 6 21** Port 2/10 VLANs 1-21 have path cost 6. Port 2/10 VLANs 22-1000 have path cost 10. Console> (enable) These examples show how to use the **set spantree portvlancost** command without explicitly specifying the path cost of a port: Console> (enable) **set spantree portvlancost 1/2** Port 1/2 VLANs 1-1005 have path cost 3100. Console> (enable) Console> (enable) **set spantree portvlancost 1/2 21** Port 1/2 VLANs 1-20,22-1005 have path cost 3100. Port 1/2 VLANs 21 have path cost 3099. Console> (enable) **Related Commands [clear spantree portvlancost](#page-146-0) [set channel vlancost](#page-264-0)**

**[show spantree](#page-948-0)**

## **set spantree portvlanpri**

Use the **set spantree portvlanpri** command to set the port priority for a subset of VLANs in the trunk port.

**set spantree portvlanpri** *mod/port priority* [*vlans*]

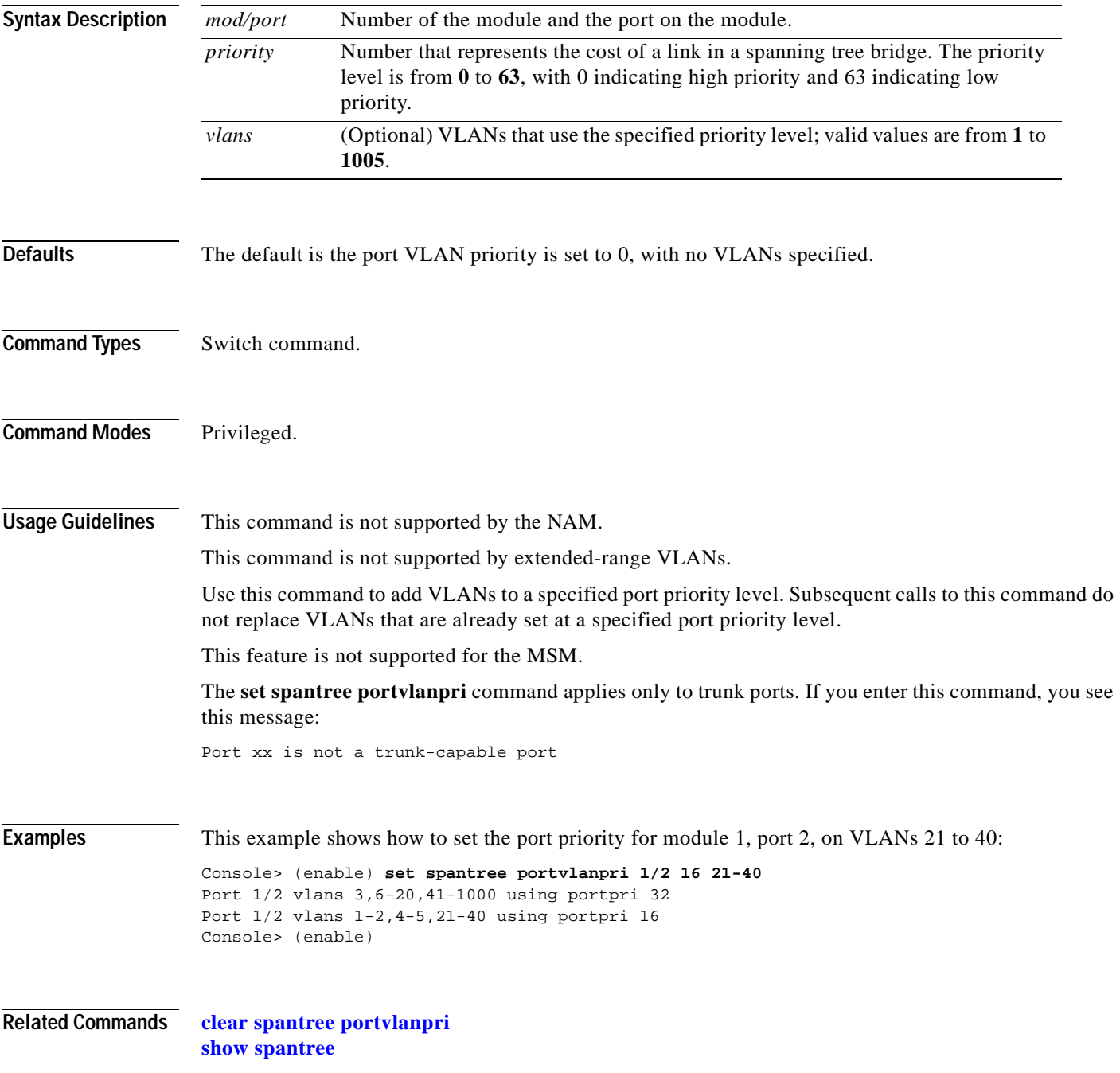

### **set spantree priority**

Use the **set spantree priority** command to set the bridge priority for a VLAN or an instance when PVST+ or MISTP is running.

**set spantree priority** *bridge\_priority vlans*

**set spantree priority** *bridge\_priority* **mistp-instance** *instances*

**set spantree priority** *bridge\_priority* **mst** *instances*

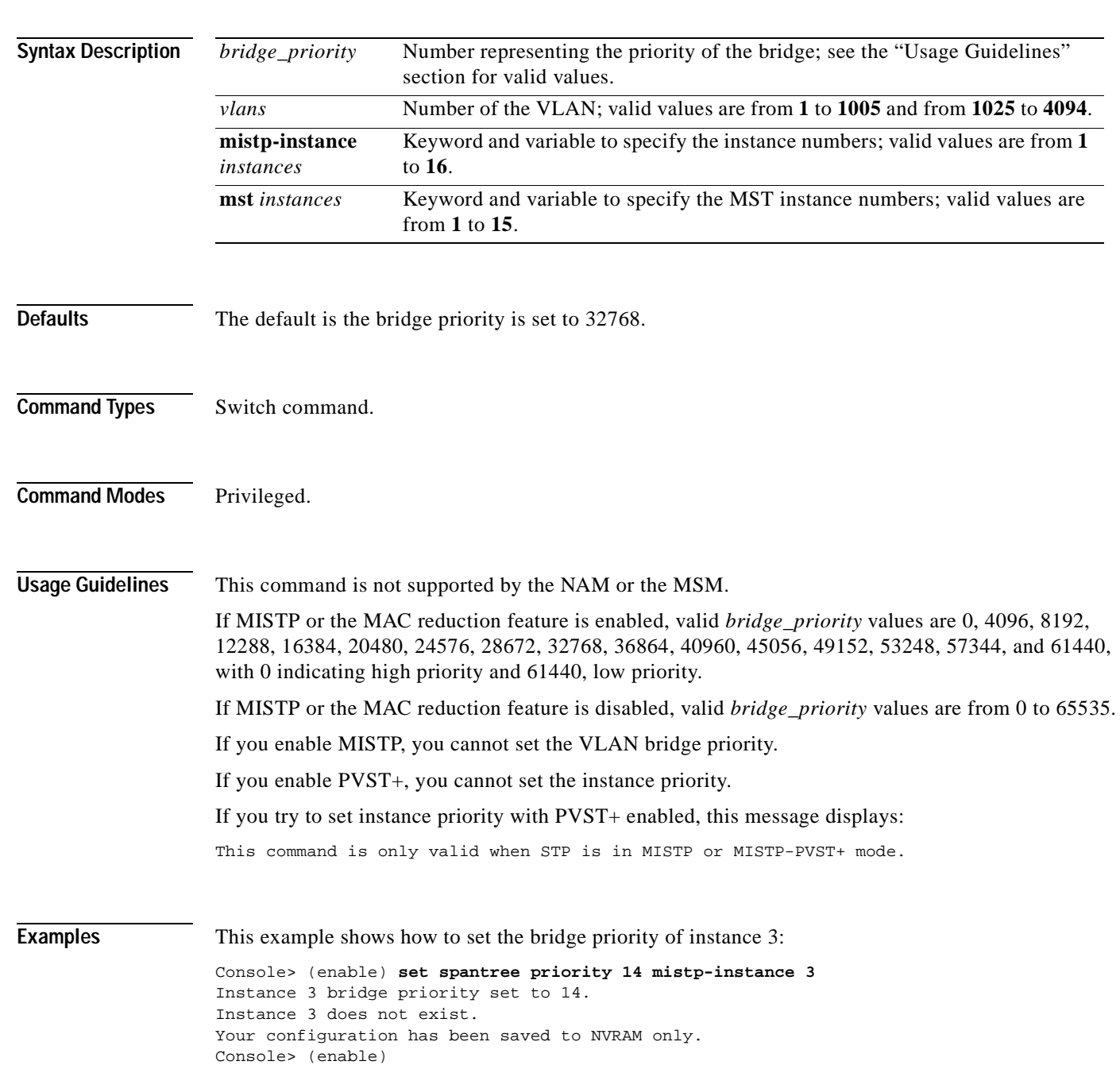
This example shows how to set the bridge priority for MST instance 0:

Console> (enable) **set spantree priority 28672 mst 0**  MST Spantree 0 bridge priority set to 28672. Console> (enable)

This example shows how to set the bridge priority for multiple MST instances:

Console> (enable) **set spantree priority 28672 mst 0-4** MST Spantrees 0-4 bridge priority set to 28672. Console> (enable)

**Related Commands [show spantree](#page-948-0)**

#### **set spantree root**

Use the **set spantree root** command to set the primary or secondary root for specific VLANs, all VLANs of the switch, or an instance.

**set spantree root** [**secondary**] [*vlans*] [**dia** *network\_diameter*] [**hello** *hello\_time*]

**set spantree root** [**secondary**] **mistp-instance** *instance* [**dia** *network\_diameter*] [**hello** *hello\_time*]

**set spantree root** [**secondary**] **mst** *instance* [**dia** *network\_diameter*] [**hello** *hello\_time*]

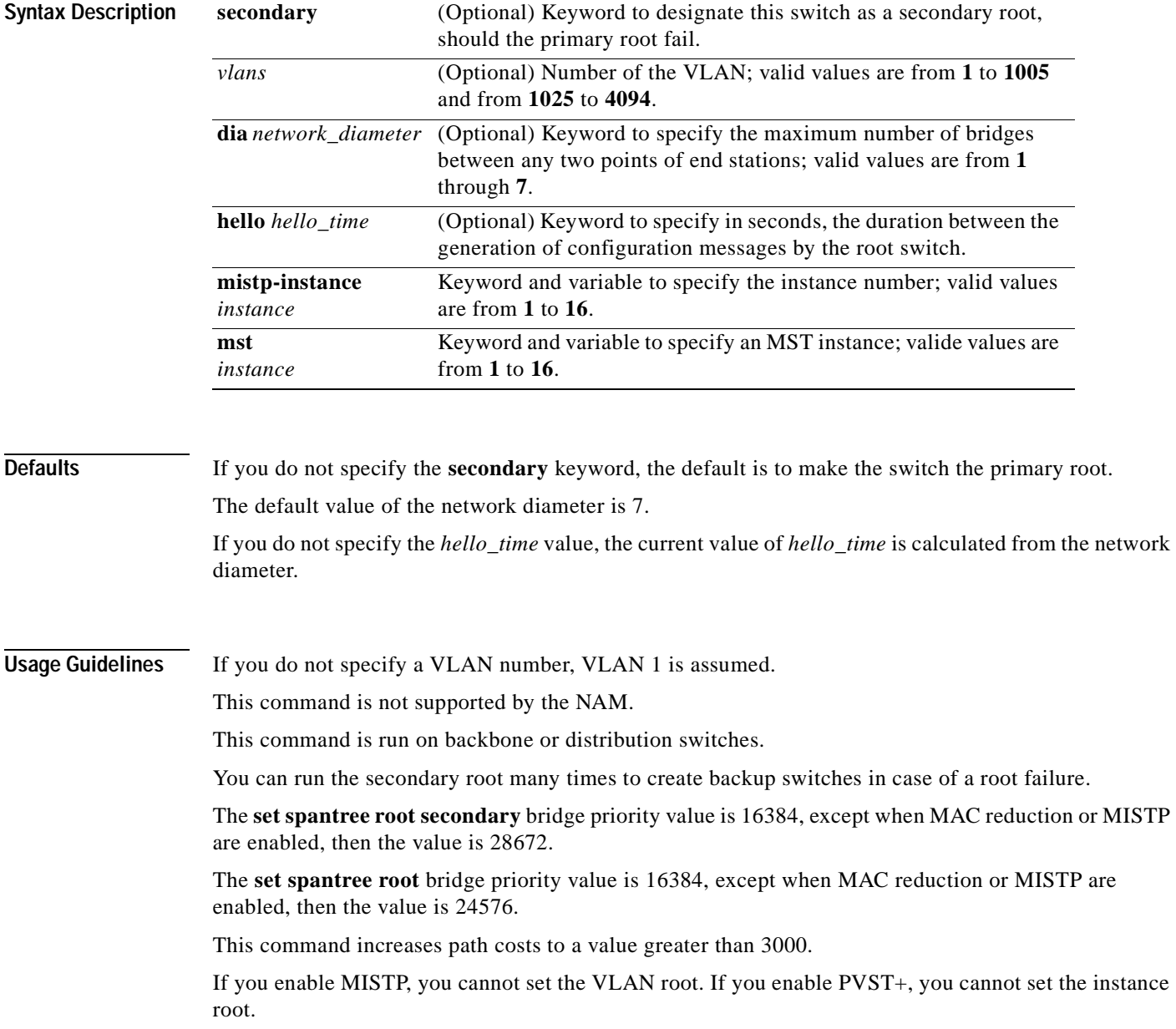

**Command Types** Switch command.

**Command Modes** Privileged.

**Examples** This example shows how to set the primary root for a range of VLANs:

```
Console> (enable) set spantree root 1-10 dia 4
VLANs 1-10 bridge priority set to 8192
VLANs 1-10 bridge max aging time set to 14 seconds.
VLANs 1-10 bridge hello time set to 2 seconds.
VLANs 1-10 bridge forward delay set to 9 seconds.
Switch is now the root switch for active VLANs 1-6.
Console> (enable)
```
This example shows how to set the primary root for an instance:

```
Console> (enable) set spantree root mistp-instance 2-4 dia 4
Instances 2-4 bridge priority set to 8192
VLInstances 2-4 bridge max aging time set to 14 seconds.
Instances 2-4 bridge hello time set to 2 seconds.
Instances 2-4 bridge forward delay set to 9 seconds.
Switch is now the root switch for active Instances 1-6.
Console> (enable)
```
This example shows how to set the primary root for MST instance 5:

```
Console> (enable) set spantree root mst 5
Instance 5 bridge priority set to 24576.
Instance 5 bridge max aging time set to 16.
Instance 5 bridge hello time set to 2.
Instance 5 bridge forward delay set to 15.
Switch is now the root switch for active Instance 5.
Console> (enable)
```
This example shows how to set the secondary root for MST instance 0:

```
Console> (enable) set spantree root secondary mst 0 
Instance 0 bridge priority set to 28672. 
Instance 0 bridge max aging time set to 20. 
Instance 0 bridge hello time set to 2. 
Instance 0 bridge forward delay set to 15. 
Console> (enable)
```
This example shows how to set the maximum number of bridges and the hello time of the root for MST instance 0:

```
Console> (enable) set spantree root mst 0 dia 7 hello 2
Instance 0 bridge priority set to 24576. 
Instance 0 bridge max aging time set to 20. 
Instance 0 bridge hello time set to 2. 
Instance 0 bridge forward delay set to 15. 
Switch is now the root switch for active Instance 0. 
Console> (enable)
```
These examples show that setting the bridge priority to 8192 was not sufficient to make this switch the root. The priority was further reduced to 7192 (100 less than the current root switch) to make this switch the root switch. However, reducing it to this value did not make it the root switch for active VLANs 16 and 17.

Console> (enable) **set spantree root 11-20.** VLANs 11-20 bridge priority set to 7192 VLANs 11-10 bridge max aging time set to 20 seconds. VLANs 1-10 bridge hello time set to 2 seconds. VLANs 1-10 bridge forward delay set to 13 seconds. Switch is now the root switch for active VLANs 11-15,18-20. Switch could not become root switch for active VLAN 16-17. Console> (enable) Console> (enable) **set spantree root secondary 22,24 dia 5 hello 1** VLANs 22,24 bridge priority set to 16384. VLANs 22,24 bridge max aging time set to 10 seconds. VLANs 22,24 bridge hello time set to 1 second. VLANs 22,24 bridge forward delay set to 7 seconds. Console> (enable)

**Related Commands [show spantree](#page-948-0)**

# **set spantree uplinkfast**

Use the **set spantree uplinkfast** command to enable fast switchover to alternate ports when the root port fails. This command applies to a switch, not to a WAN.

**set spantree uplinkfast** {**enable** | **disable**} [**rate** *station\_update\_rate*] [**all-protocols** {**off** | **on**}]

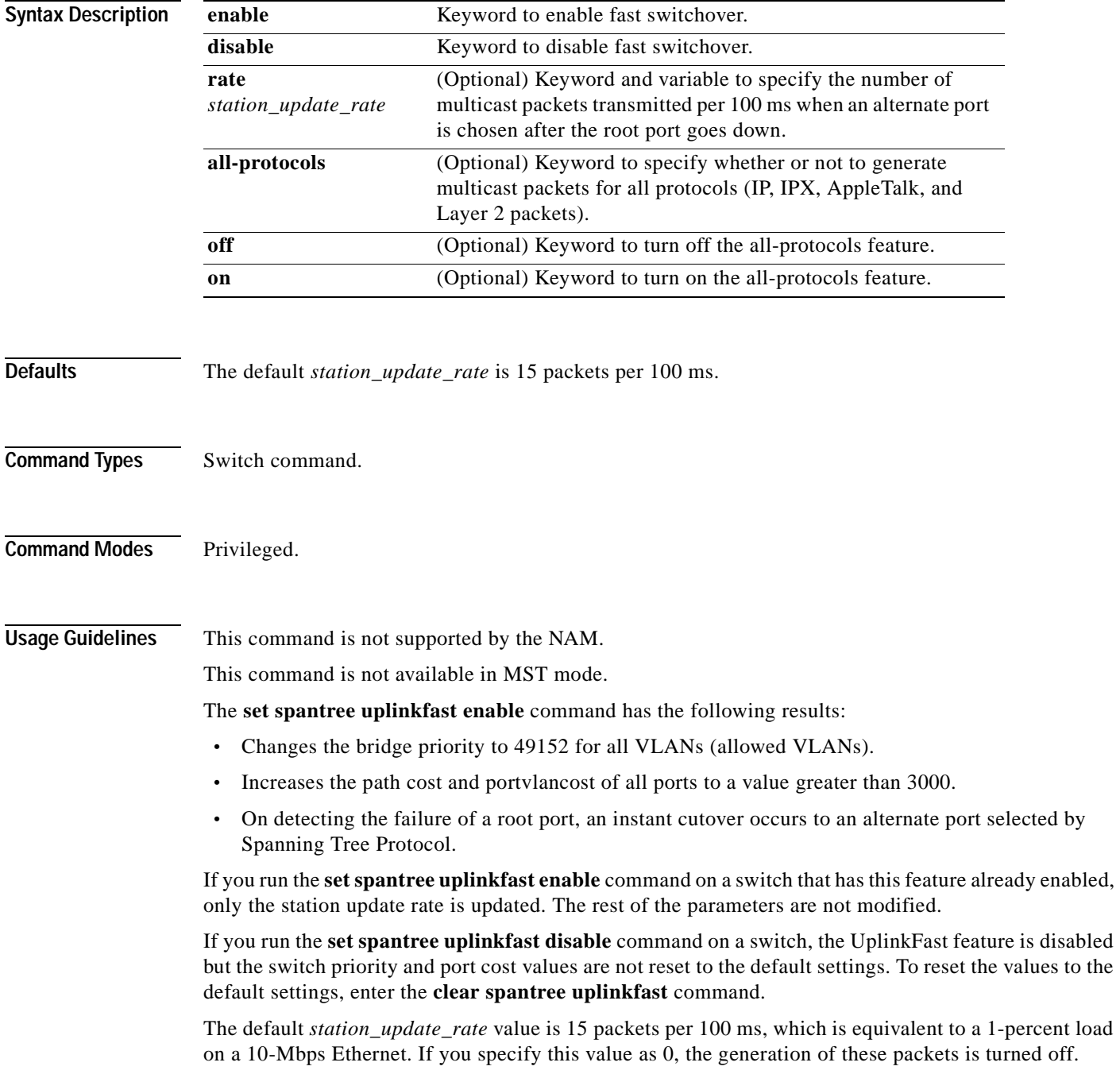

You do not have to turn on the all-protocols feature on Catalyst 6000 family switches that have both the UplinkFast and protocol filtering features enabled. Use the all-protocols feature only on Catalyst 6000 family switches that have UplinkFast enabled but do not have protocol filtering; upstream switches in the network use protocol filtering. You must enter the **all-protocols** option to inform the UplinkFast task whether or not to generate multicast packets for all protocols.

**Examples** This example shows how to enable spantree UplinkFast and specify the number of multicast packets transmitted to 40 packets per 100 ms:

> Console> (enable) **set spantree uplinkfast enable rate 40** VLANs 1-4094 bridge priority set to 49152. The port cost and portvlancost of all ports set to above 3000. Station update rate set to 40 packets/100ms. uplinkfast all-protocols field set to off. uplinkfast enabled for bridge. Console> (enable)

This example shows how to disable spantree UplinkFast:

```
Console> (enable) set spantree uplinkfast disable
Uplinkfast disabled for switch. 
Use clear spantree uplinkfast to return stp parameters to default.
Console> (enable) clear spantree uplink
This command will cause all portcosts, portvlancosts, and the 
bridge priority on all vlans to be set to default.
Do you want to continue (y/n) [n]? y
VLANs 1-1005 bridge priority set to 32768.
The port cost of all bridge ports set to default value.
The portvlancost of all bridge ports set to default value.
uplinkfast disabled for bridge.
Console> (enable)
```
This example shows how to turn on the all-protocols feature:

```
Console> (enable) set spantree uplinkfast enable all-protocols on
uplinkfast update packets enabled for all protocols.
uplinkfast enabled for bridge. 
Console> (enable)
```
This example shows how to turn off the all-protocols feature:

```
Console> (enable) set spantree uplinkfast enable all-protocols off
uplinkfast all-protocols field set to off.
uplinkfast already enabled for bridge.
Console> (enable)
```
This example shows the output when instances have been configured:

```
Console> (enable) set spantree uplinkfast enable
Instances 1-15 bridge priority set to 49152.
The port cost and portinstancecost of all ports set to above 3000.
Station update rate set to 15 mpackets/100ms.
uplinkfast all-protocols field set to off.
uplinkfast already enabled for bridge.
Console> (enable)
```
**Related Commands [clear spantree uplinkfast](#page-153-0) [show spantree uplinkfast](#page-981-0)**

**set summertime**

#### **set summertime**

Use the **set summertime** command to specify whether the system should set the clock ahead one hour during daylight saving time.

**set summertime** {**enable** | **disable**} [*zone*]

**set summertime recurring** [{*week*} {*day*} {*month*} {*hh***:***mm*} {*week* | *day* | *month* | *hh***:***mm*} [*offset*]]

**set summertime date** {*month*} {*date*} {*year*} {*hh***:***mm*} {*month* | *date* | *year* | *hh***:***mm*} [*offset*]

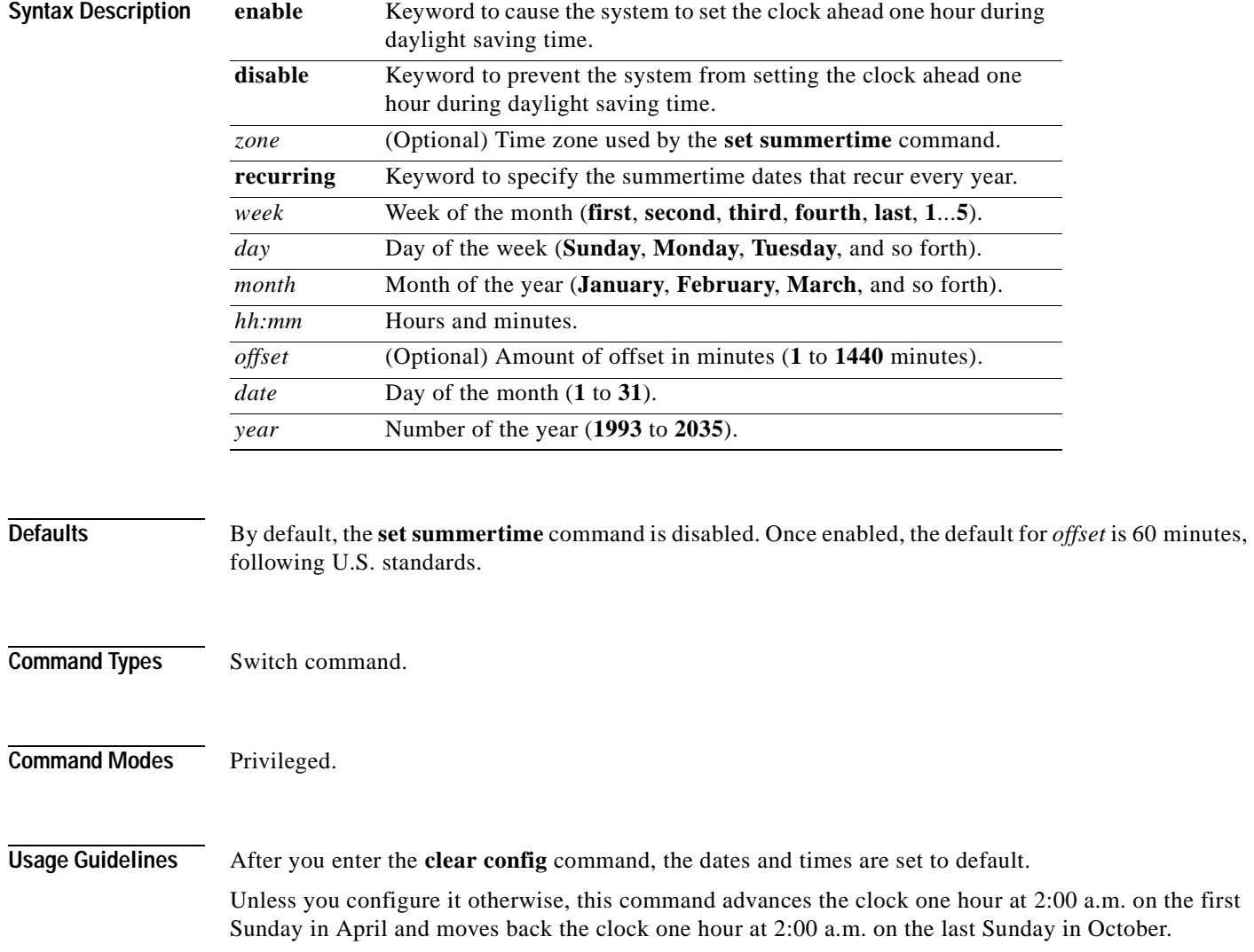

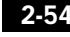

**Examples** This example shows how to cause the system to set the clock ahead one hour during daylight saving time:

```
Console> (enable) set summertime enable PDT
Summertime is enabled and set to "PDT".
Console> (enable)
```
This example shows how to prevent the system from setting the clock ahead one hour during daylight saving time:

```
Console> (enable) set summertime disable
Summertime disabled.
Console> (enable)
```
This example shows how to set daylight saving time to the zonename AUS and repeat every year, starting from the third Monday of February at noon and ending at the second Saturday of August at 3:00 p.m. with an offset of 30 minutes:

```
Console> (enable) set summertime AUS recurring 3 Mon Feb 12:00 2 Saturday Aug 15:00 30
Summer time is disabled and set to 'AUS' with offset 30 minutes.
    start: 12:00:00 Sun Feb 13 2000
    end: 14:00:00 Sat Aug 26 2000
    Recurring, starting at 12:00:00 on Sunday of the third week of February and ending 
   on Saturday of the fourth week of August.
Console> (enable)
```
This example shows how to set the daylight saving time to start on January 29, 1999 at 2:00 a.m. and end on August 19, 2004 at 3:00 p.m. with an offset of 30 minutes:

```
Console> (enable) set summertime date jan 29 1999 02:00 aug 19 2004 15:00 30
Summertime is disabled and set to ''
Start : Fri Jan 29 1999, 02:00:00
End : Thu Aug 19 2004, 15:00:00
Offset: 30 minutes
Recurring: no
Console> (enable)
```
This example shows how to set recurring to reset default to US summertime:

```
Console> (enable) set summertime recurring 3 mon feb 4 thurs oct 8:00 500
Command authorization none.
Summertime is enabled and set to ''
Start : Mon Feb 21 2000, 03:00:00
End : Fri Oct 20 2000, 08:00:00
Offset: 500 minutes (8 hours 20 minutes)
Recurring: yes, starting at 03:00am of third Monday of February and ending on 08:00am of 
fourth Thursday of October.
Console> (enable)
```
**Related Commands [show summertime](#page-986-0)**

# **set system baud**

Use the **set system baud** command to set the console port baud rate.

**set system baud** *rate*

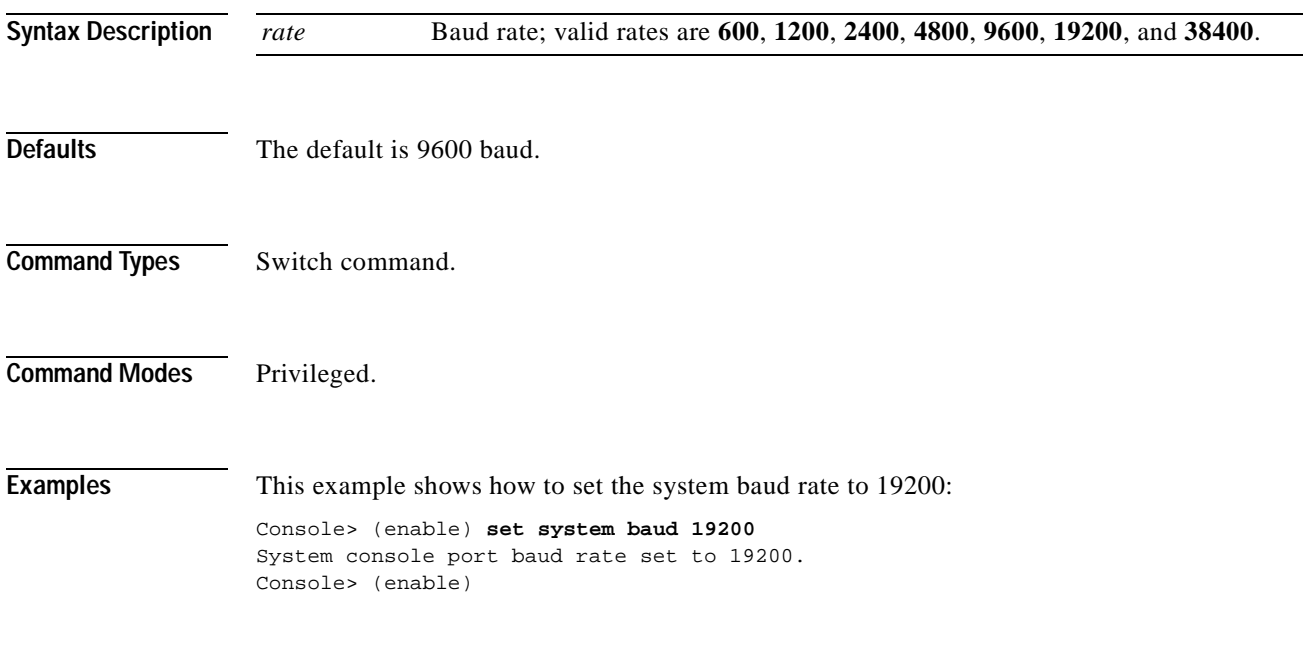

**Related Commands [show system](#page-987-0)**

# **set system contact**

Use the **set system contact** command to identify a contact person for the system.

**set system contact** [*contact\_string*]

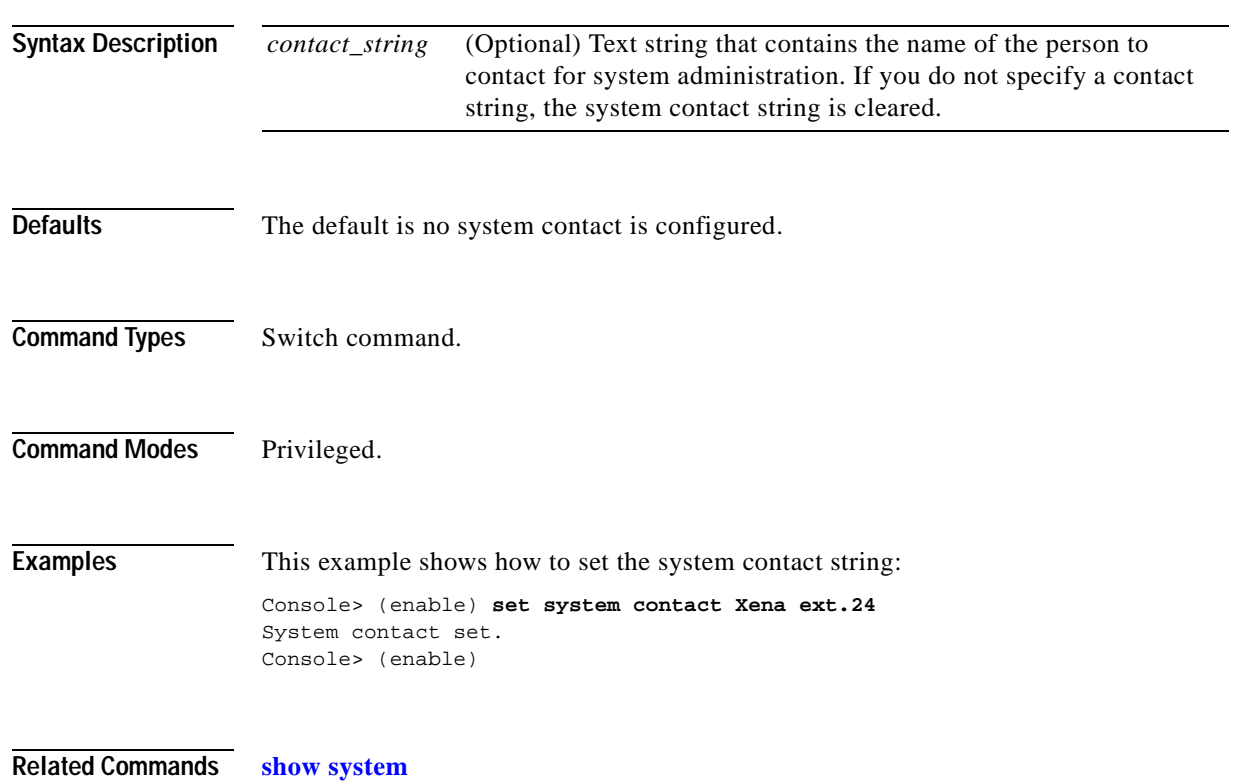

T

## <span id="page-586-0"></span>**set system core-dump**

Use the **set system core-dump** command to enable or disable the core dump feature.

**set system core-dump** {**enable** | **disable**}

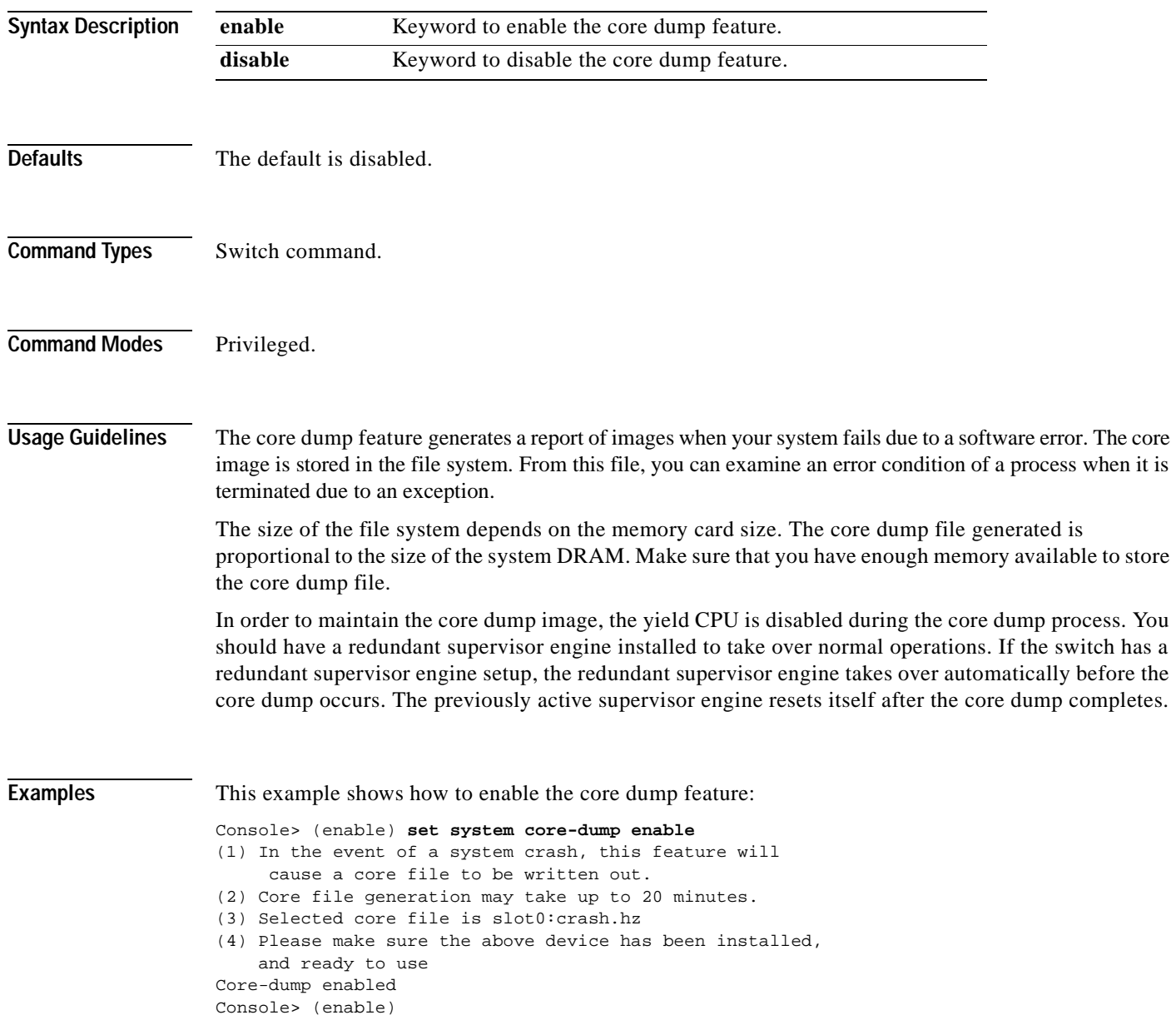

This example shows how to disable the core dump feature:

Console> (enable) **set system core-dump disable** Core-dump disabled Console> (enable)

**Related Commands [set system core-dump](#page-586-0)**

## **set system core-file**

Use the **set system core-file** command to specify the core image filename.

**set system core-file** {*device*:[*filename*]}

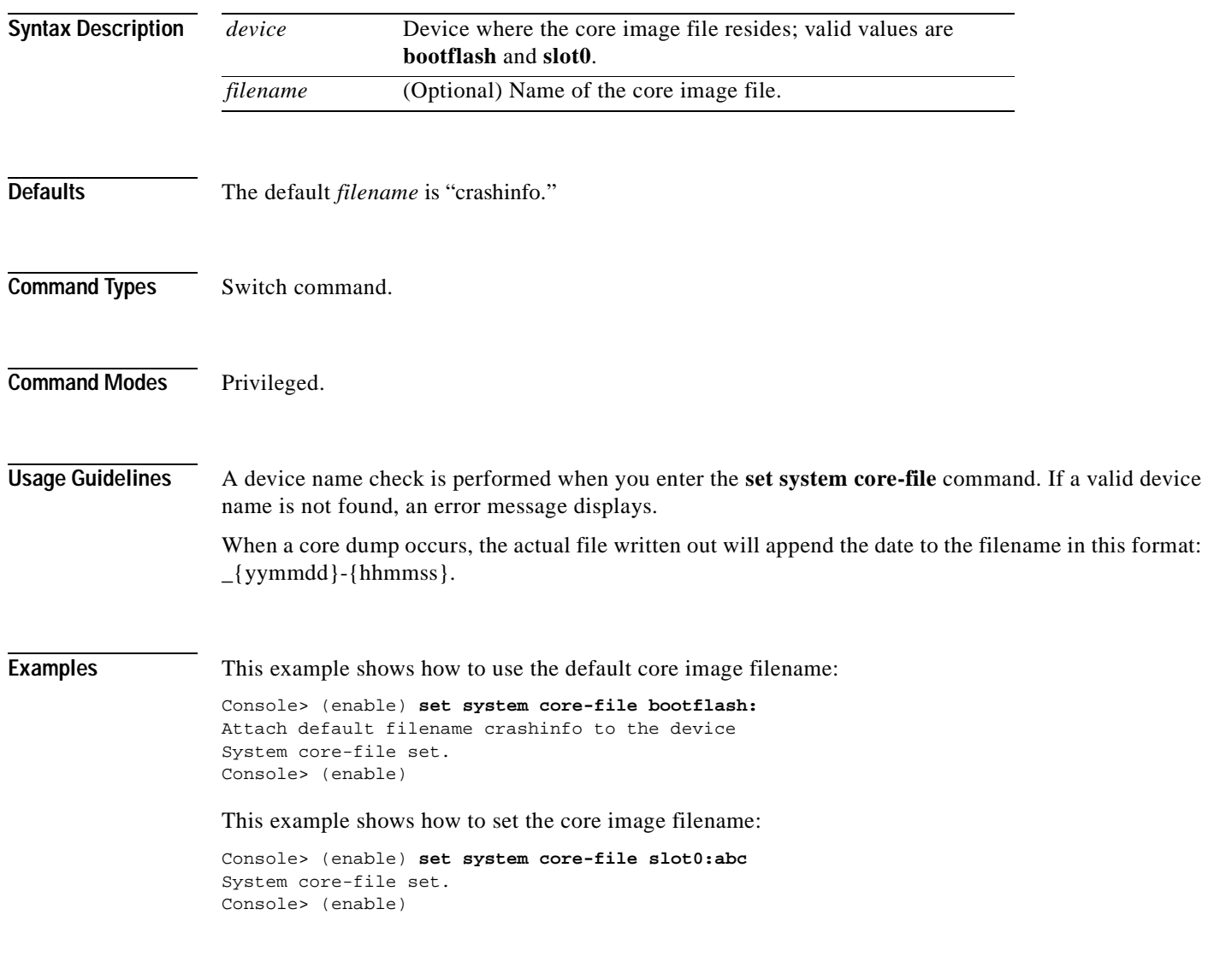

**Related Commands [set system core-dump](#page-586-0)**

## **set system countrycode**

Use the **set system countrycode** command to specify the country where the system is physically located.

**set system countrycode** *code*

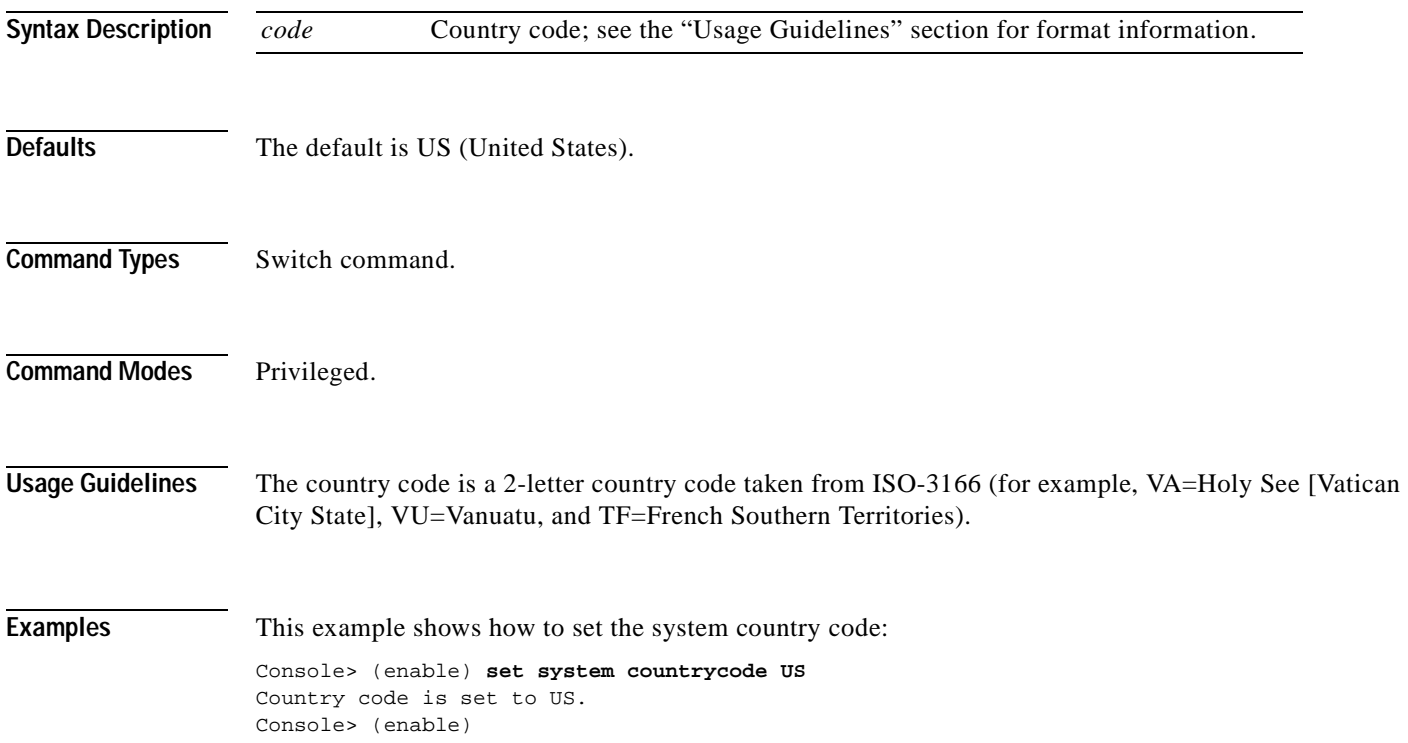

# **set system crossbar-fallback**

Use the **set system crossbar-fallback** command to select the action taken when the Switch Fabric Module fails.

**set system crossbar-fallback** {**bus-mode** | **none**}

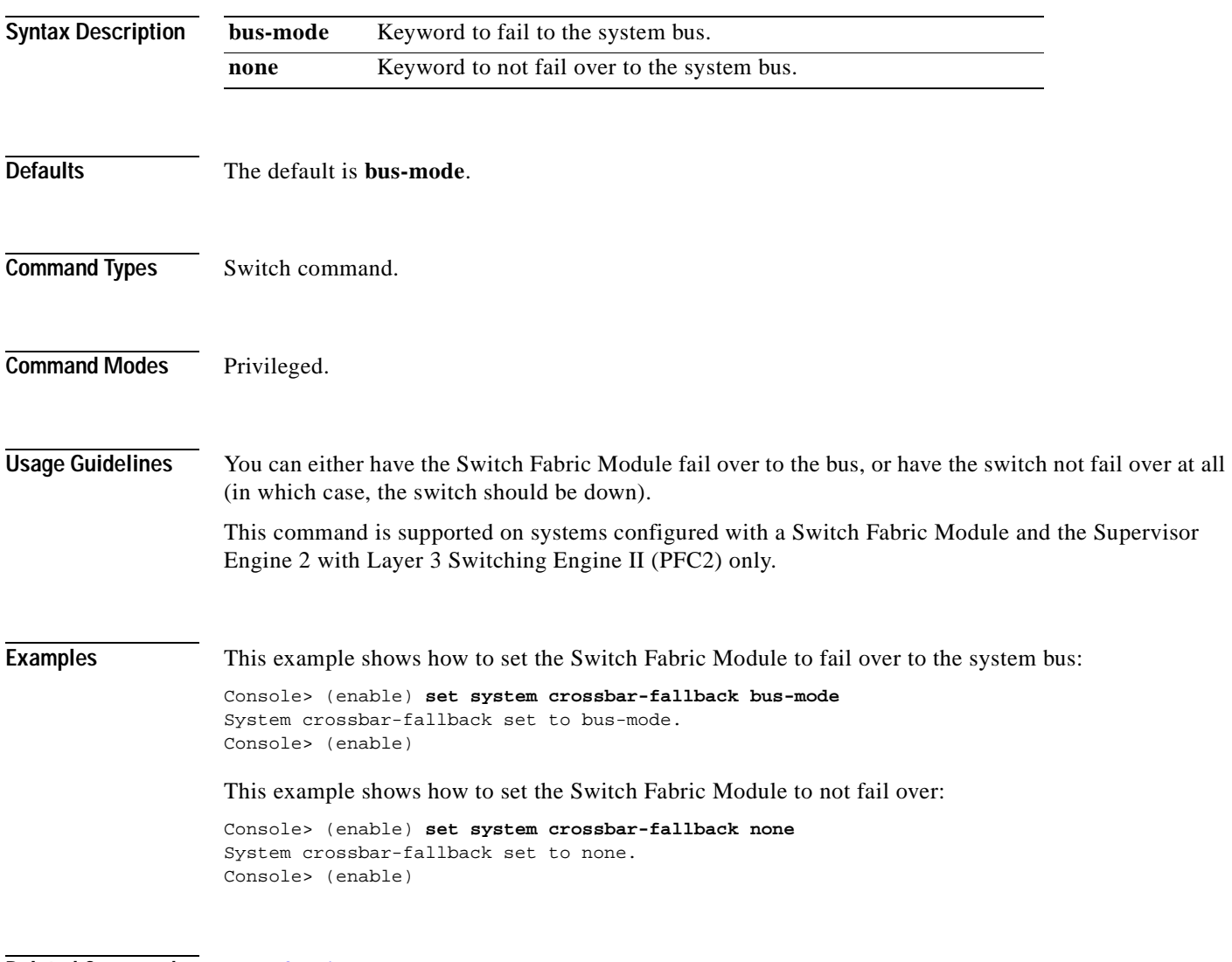

**Related Commands [show fabric channel](#page-689-0)**

# <span id="page-591-0"></span>**set system highavailability**

Use the **set system highavailability** command to enable or disable high system availability for the switch.

**set system highavailability** {**enable** | **disable**}

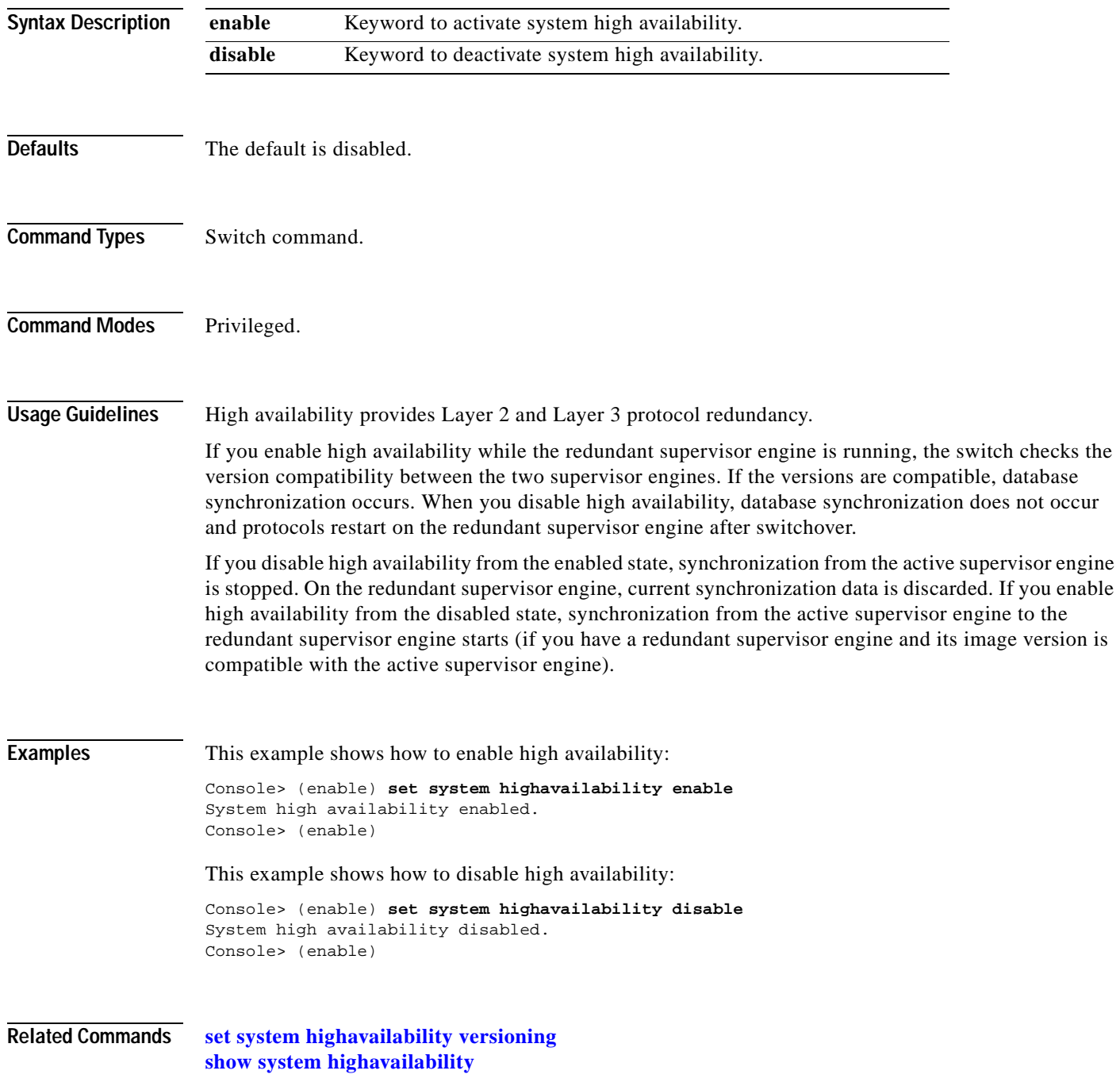

# <span id="page-592-0"></span>**set system highavailability versioning**

Use the **set system highavailability versioning** command to enable and disable support for supervisor engine image versioning.

**set system highavailability versioning** {**enable** | **disable**}

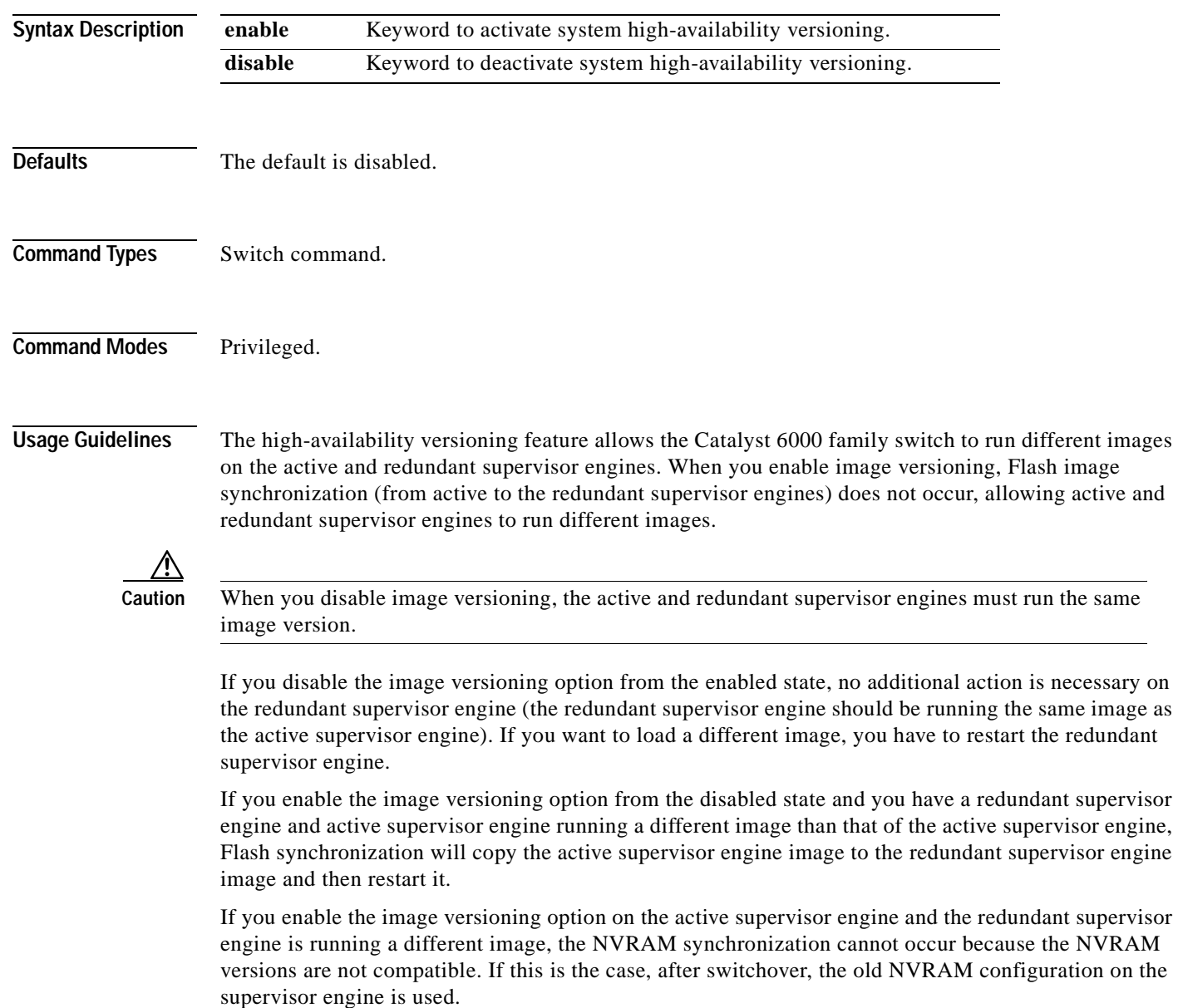

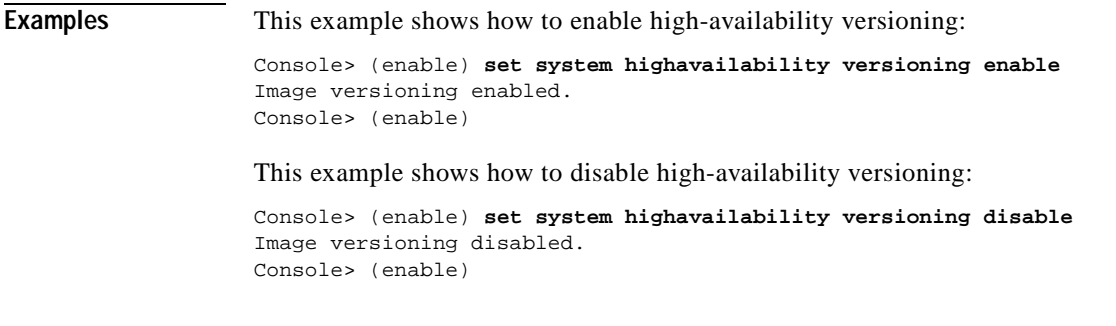

**Related Commands [set system highavailability](#page-591-0) [show system highavailability](#page-990-0)**

# **set system location**

Use the **set system location** command to identify the location of the system.

**set system location** [*location\_string*]

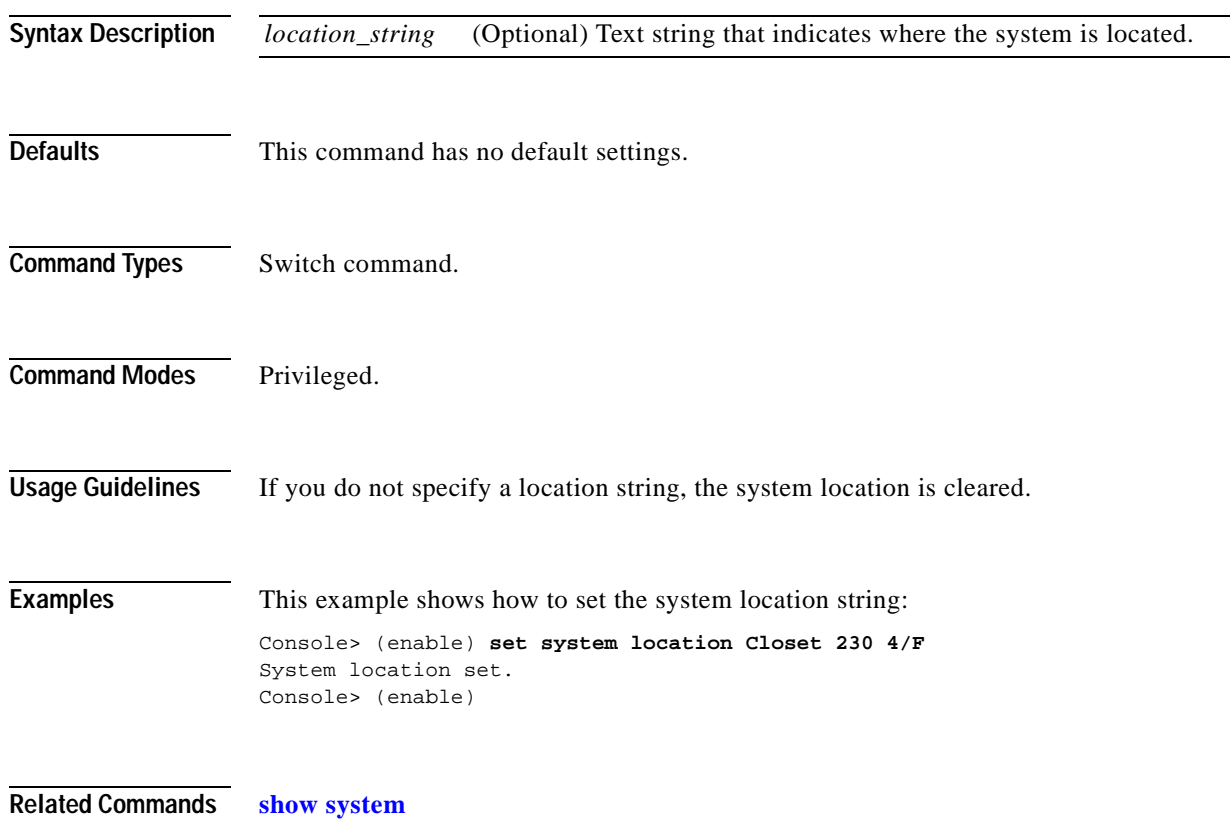

## **set system modem**

Use the **set system modem** command to enable or disable modem control lines on the console port.

**set system modem** {**enable** | **disable**}

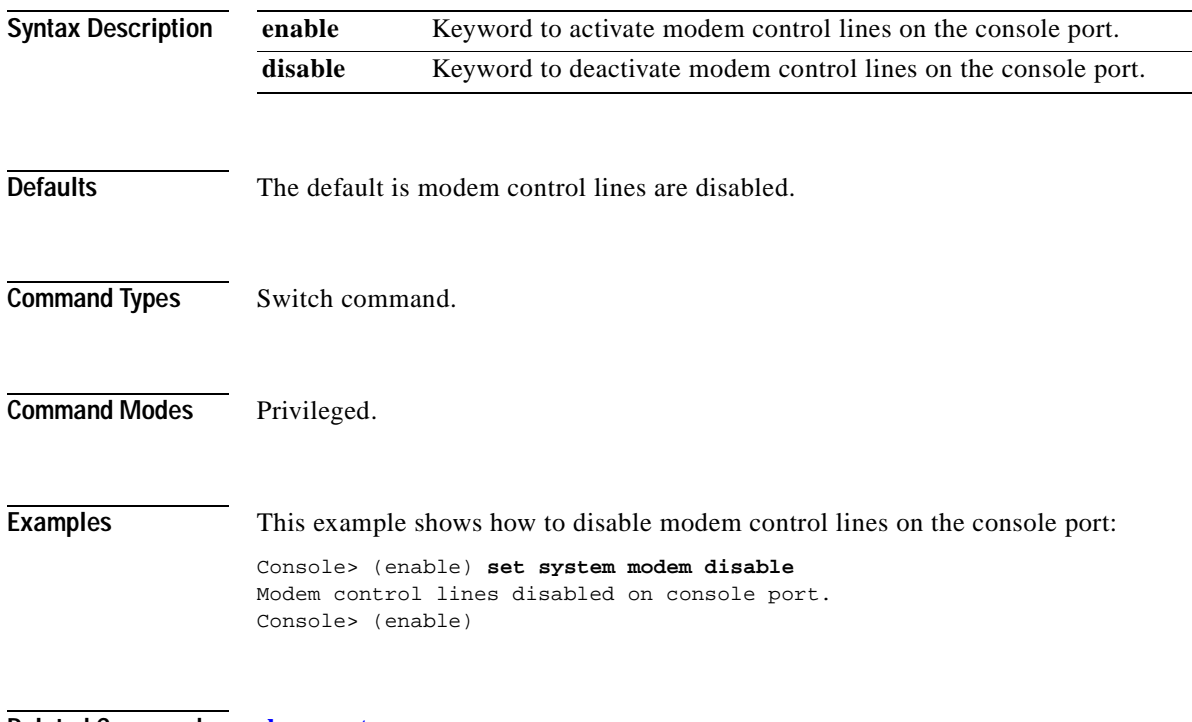

**Related Commands [show system](#page-987-0)**

## **set system name**

Use the **set system name** command to configure a name for the system.

**set system name** [*name\_string*]

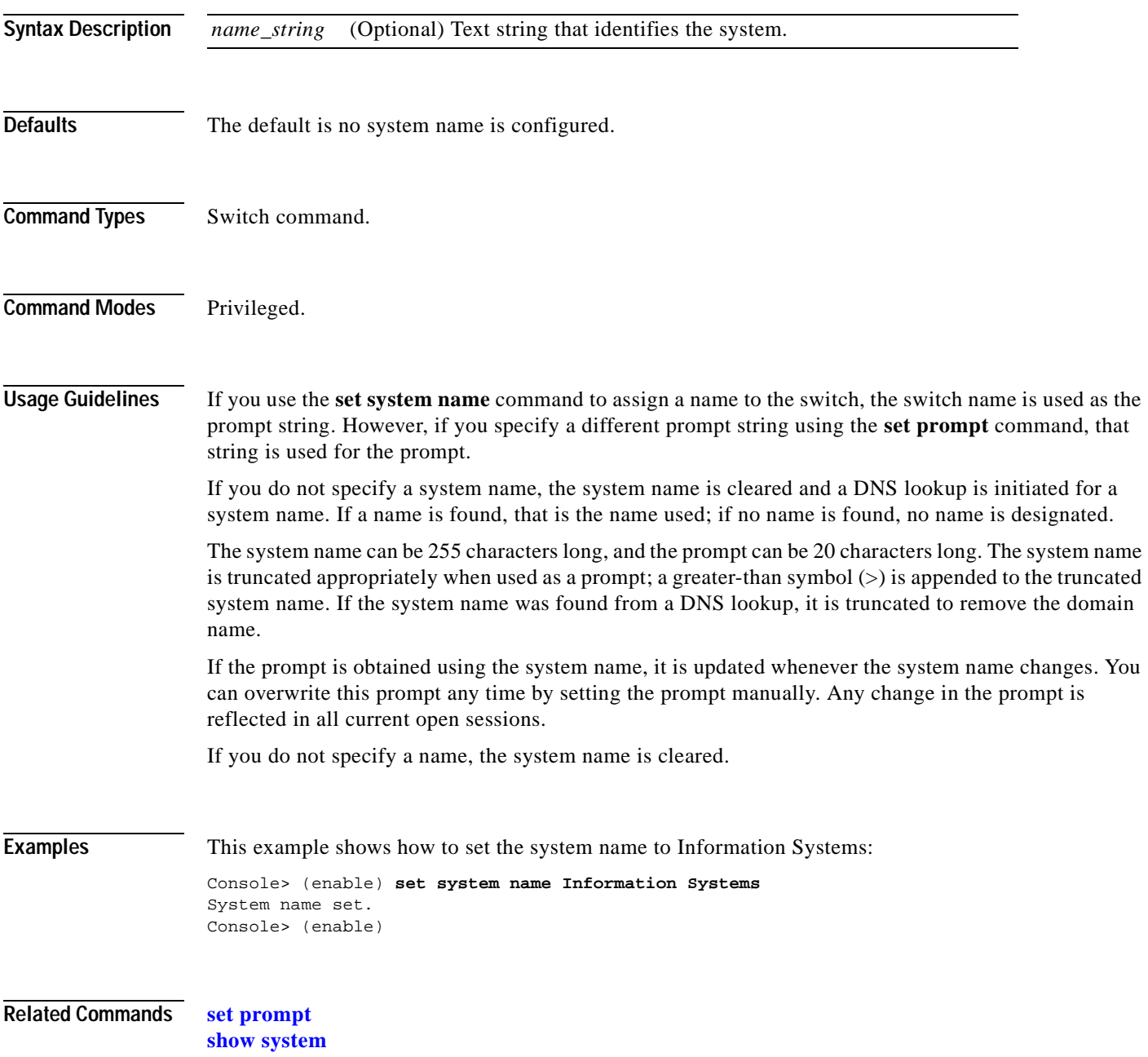

#### **set system switchmode**

Use the **set system switchmode** command to configure the switching mode for the system.

**set system switchmode allow** {**truncated** | **bus-only**}

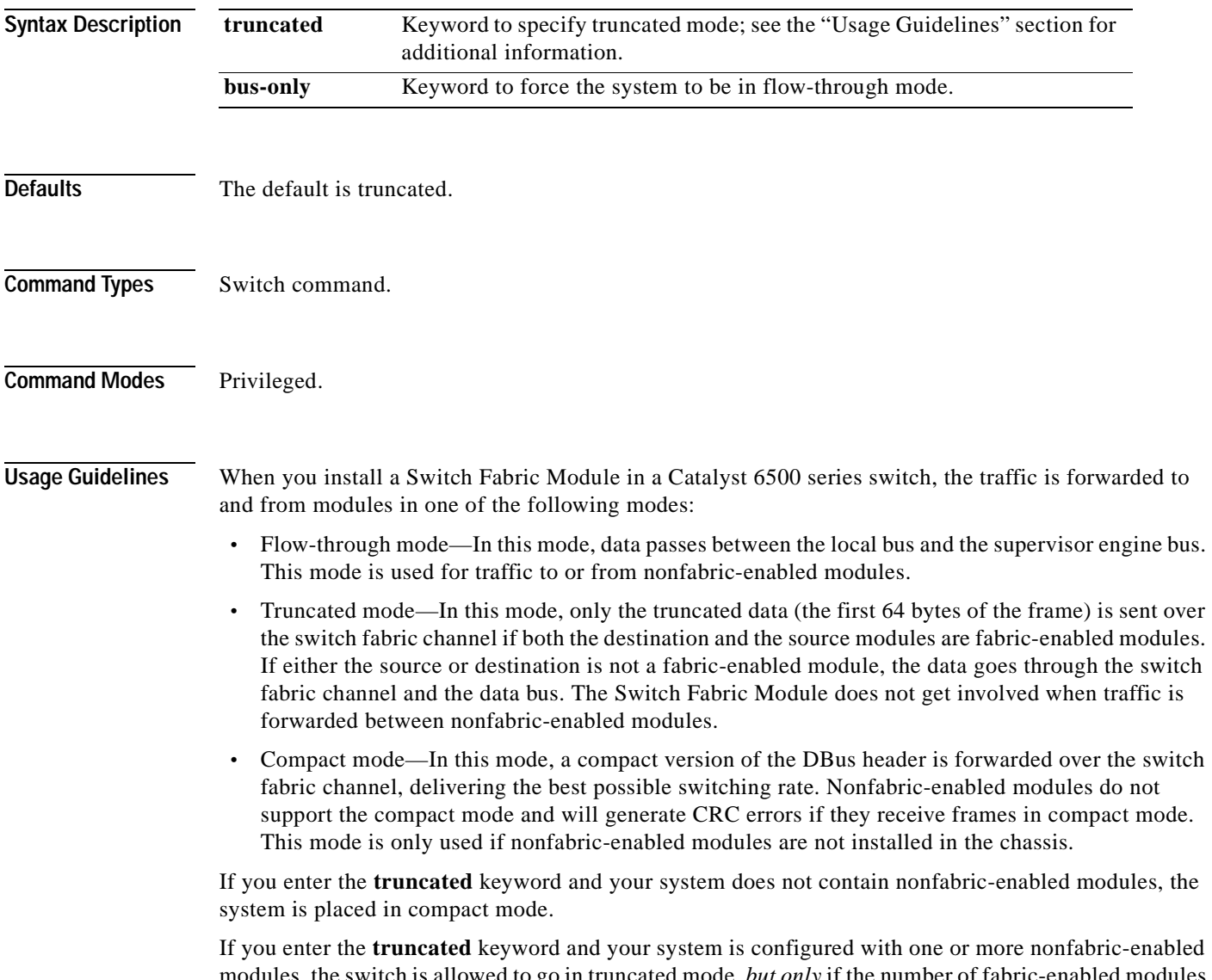

ch is allowed to go in truncated mode, *but only* if the number of fabric present in the system are equal or greater than the threshold. If the number of fabric-enabled modules present are less than the threshold, the system goes into flow-through mode.

**Examples** This example shows how to set the switching mode to truncated: Console> (enable) **set system switchmode allow truncated** System switchmode allow set to truncated. Console> (enable) This example shows how to set the switching mode to bus-only: Console> (enable) **set system switchmode allow bus-only** System switchmode allow set to bus-only. Console> (enable)

**Related Commands [show system switchmode](#page-991-0)**

## **set tacacs attempts**

Use the **set tacacs attempts** command to configure the maximum number of login attempts allowed to the TACACS+ server.

**set tacacs attempts** *count*

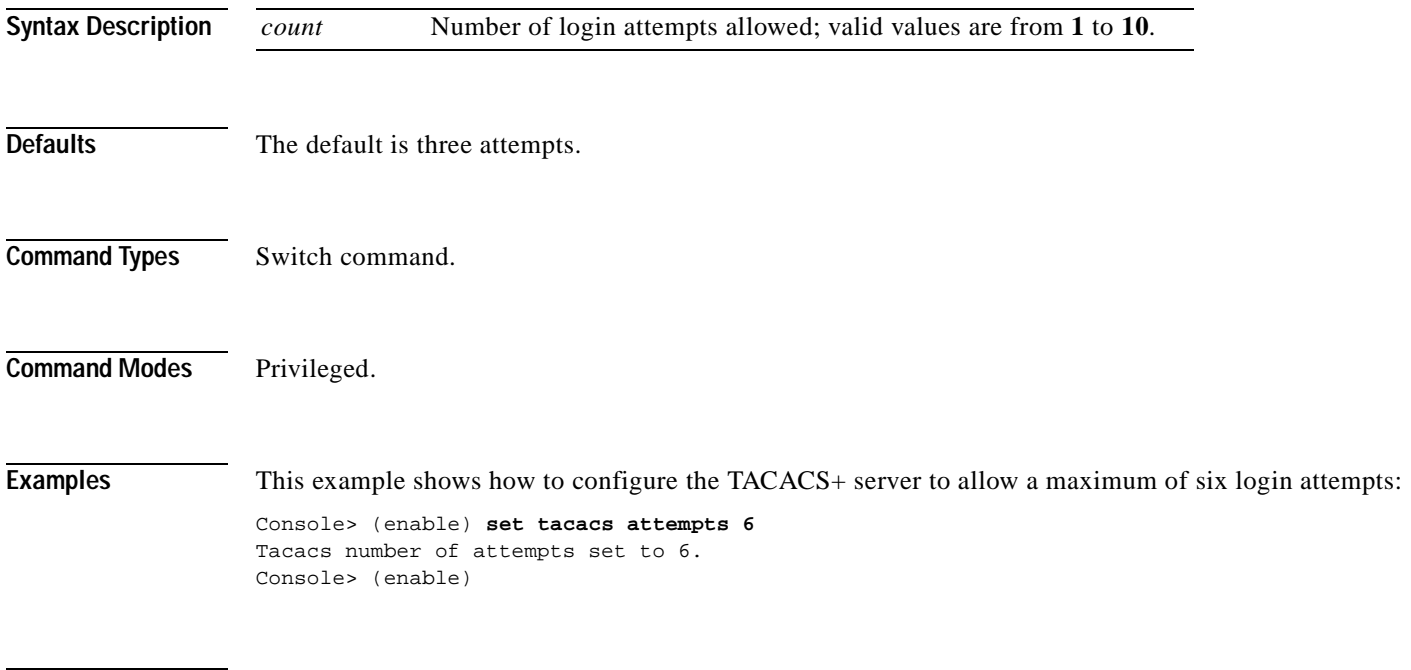

**Related Commands [show tacacs](#page-992-0)**

**2-559**

#### **set tacacs directedrequest**

Use the **set tacacs directedrequest** command to enable or disable the TACACS+ directed-request option. When enabled, you can direct a request to any of the configured TACACS+ servers and only the username is sent to the specified server.

**set tacacs directedrequest** {**enable** | **disable**}

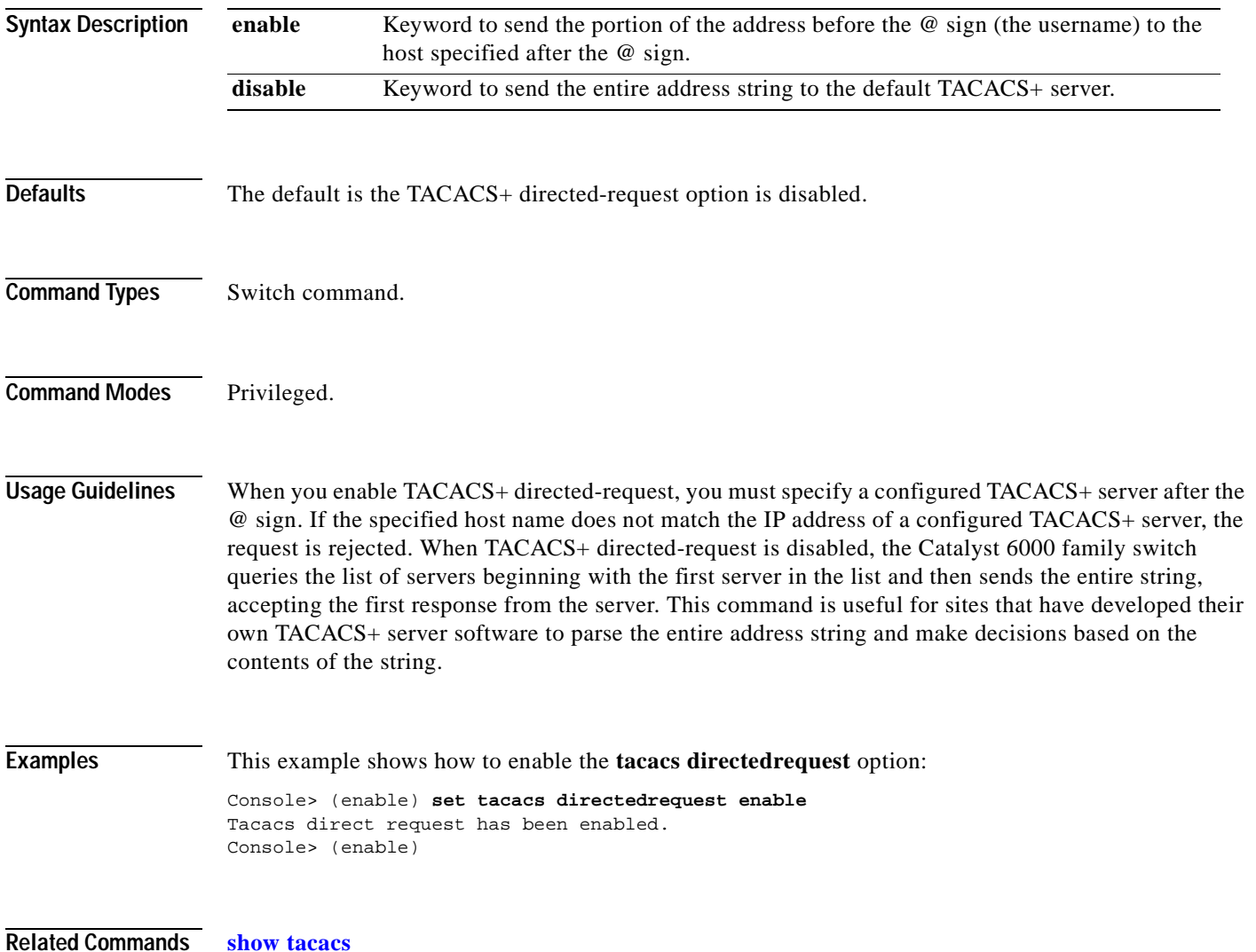

## **set tacacs key**

Use the **set tacacs key** command to set the key for TACACS+ authentication and encryption.

**set tacacs key** *key*

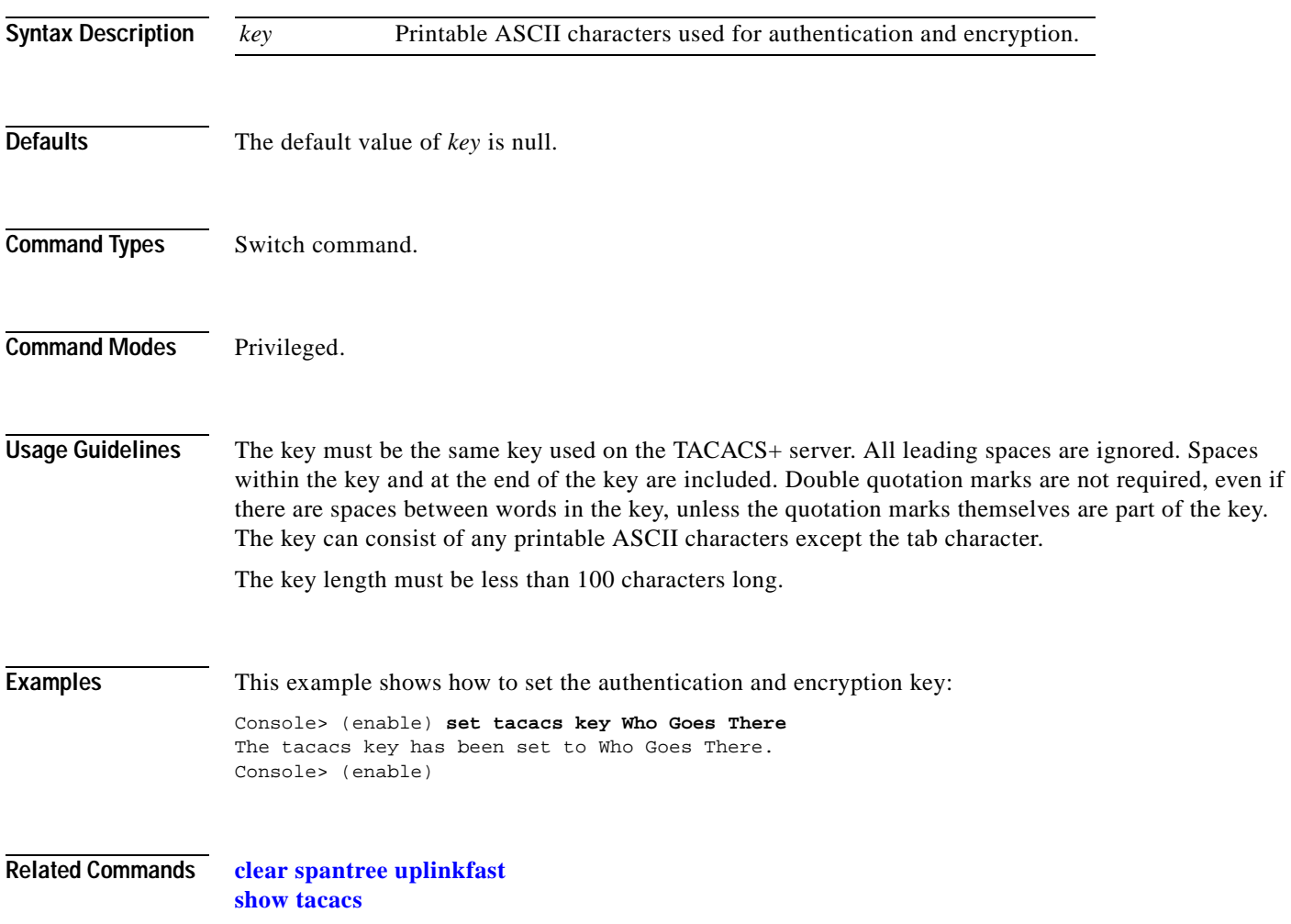

#### **set tacacs server**

Use the **set tacacs server** command to define a TACACS+ server.

**set tacacs server** *ip\_addr* [**primary**]

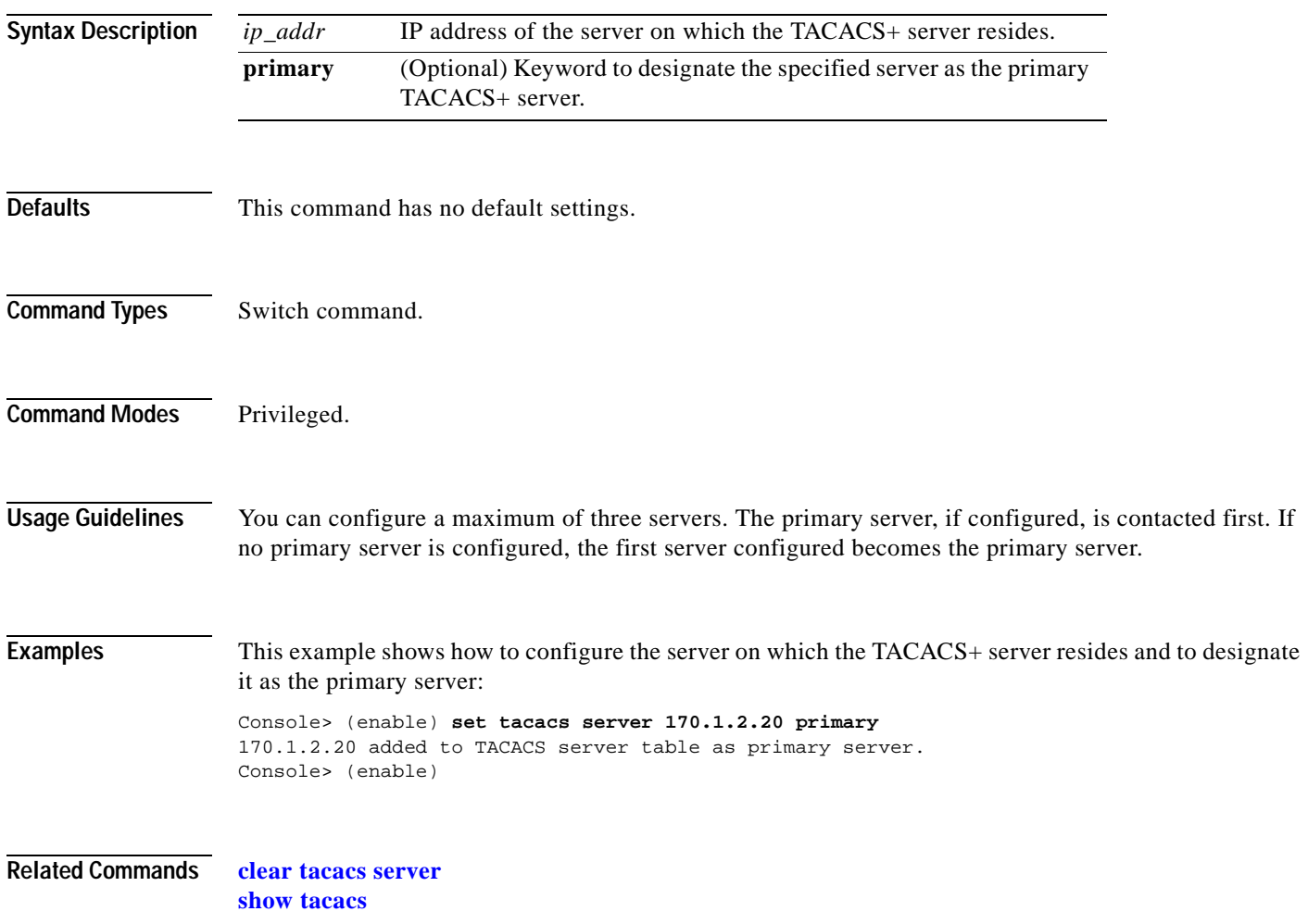

 $\overline{\phantom{a}}$ 

## **set tacacs timeout**

Use the **set tacacs timeout** command to set the response timeout interval for the TACACS+ server daemon. The TACACS+ server must respond to a TACACS+ authentication request before this interval expires or the next configured server is queried.

**set tacacs timeout** *seconds*

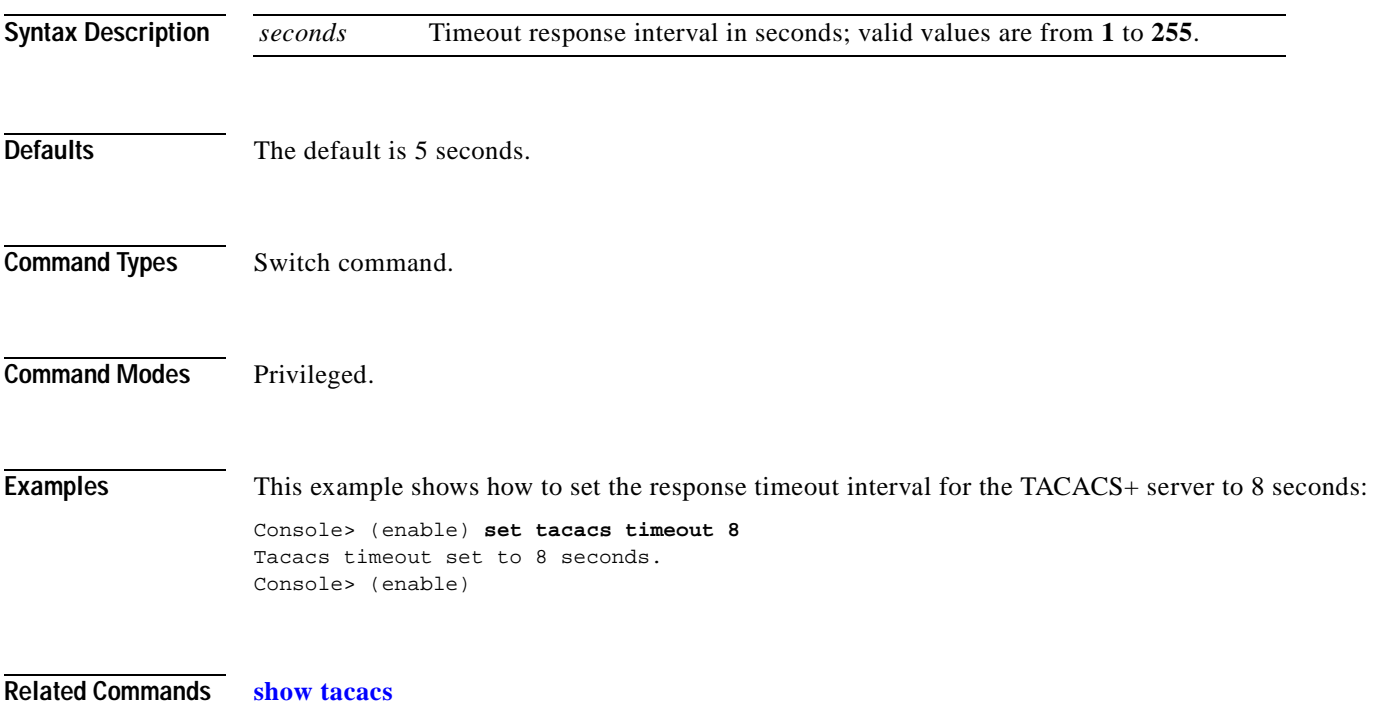

# **set test diaglevel**

Use the **set test diaglevel** command to set the diagnostic level.

**set test diaglevel** {**complete** | **minimal** | **bypass**}

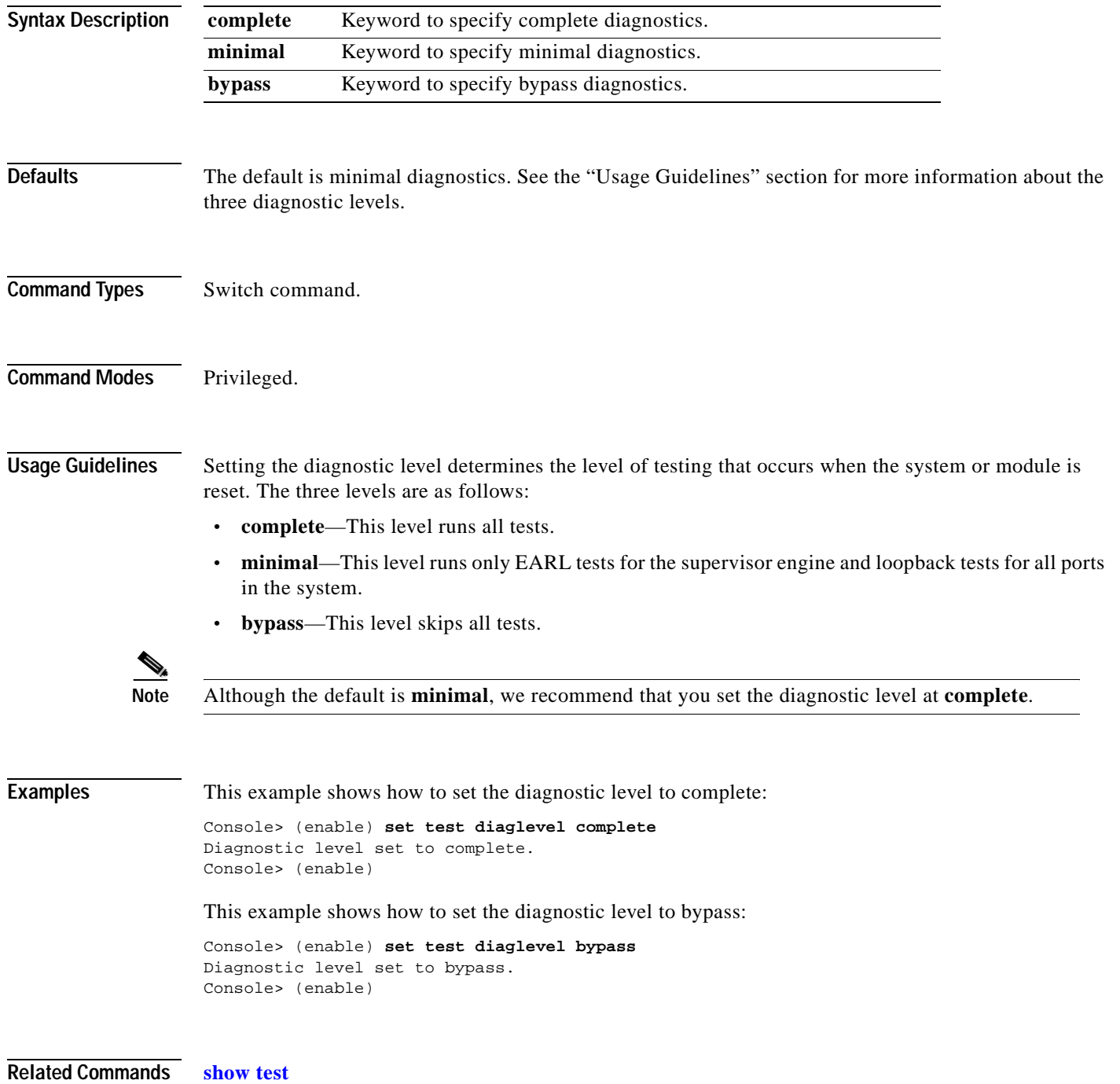

## **set time**

Use the **set time** command to change the time of day on the system clock.

**set time** [*day\_of\_week*] [*mm/dd/yy*] [*hh:mm:ss*]

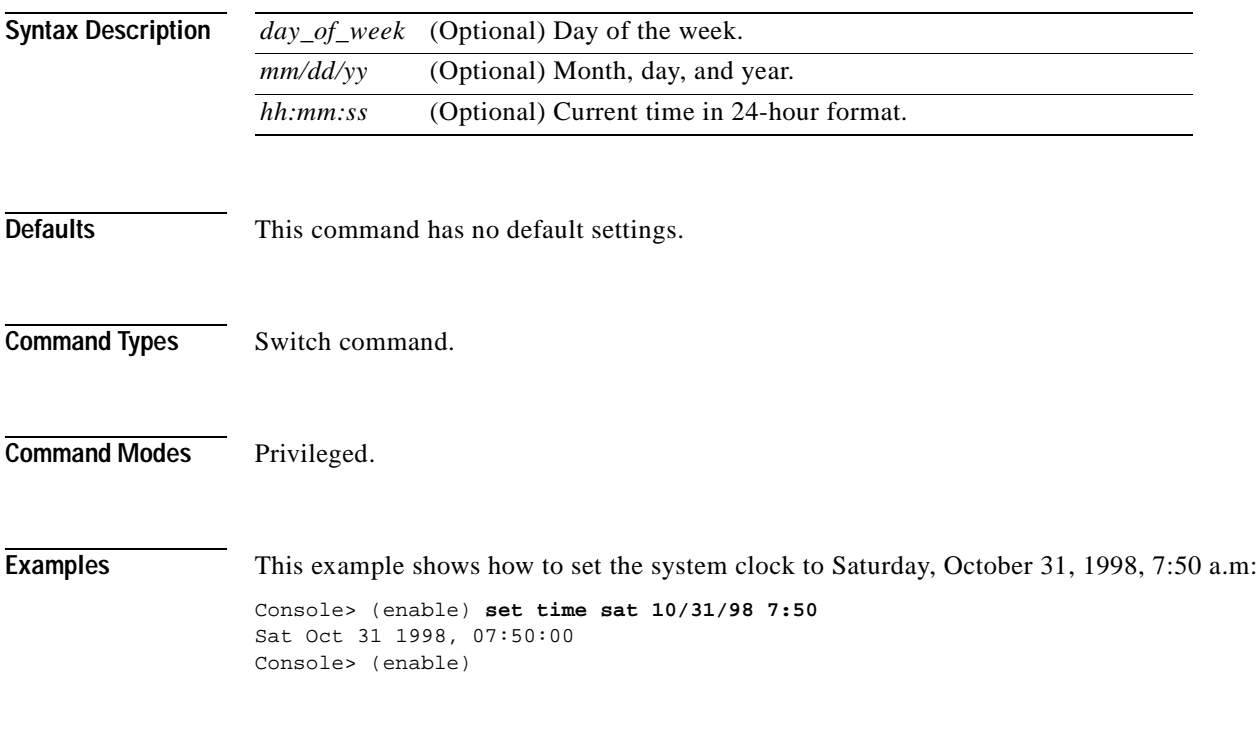

**Related Commands [show time](#page-1002-0)**

T.

#### **set timezone**

Use the **set timezone** command to set the time zone for the system.

**set timezone** [*zone\_name*] [*hours* [*minutes*]]

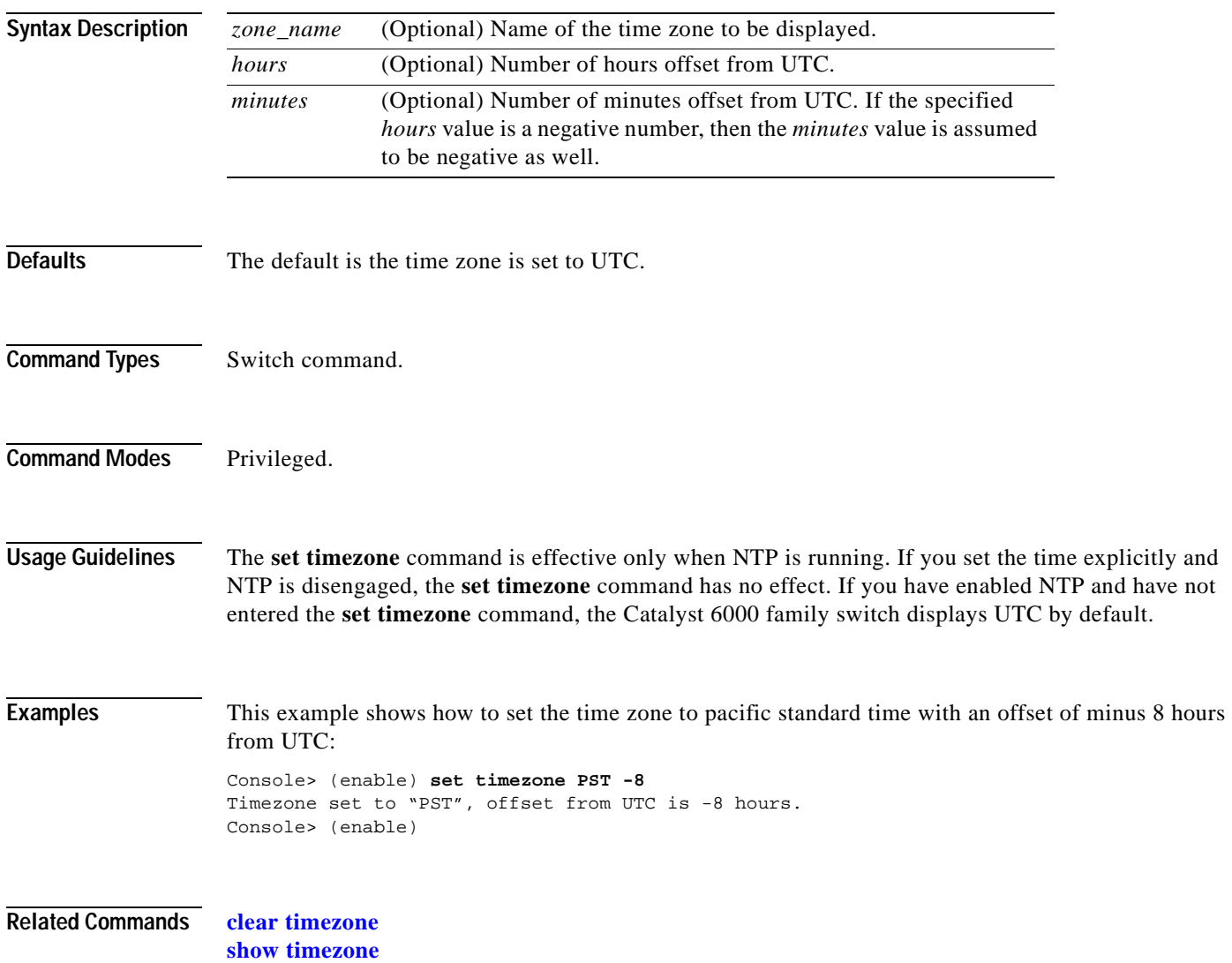

# **set traffic monitor**

Use the **set traffic monitor** command to configure the threshold at which a high-traffic log will be generated.

**set traffic monitor** *threshold*

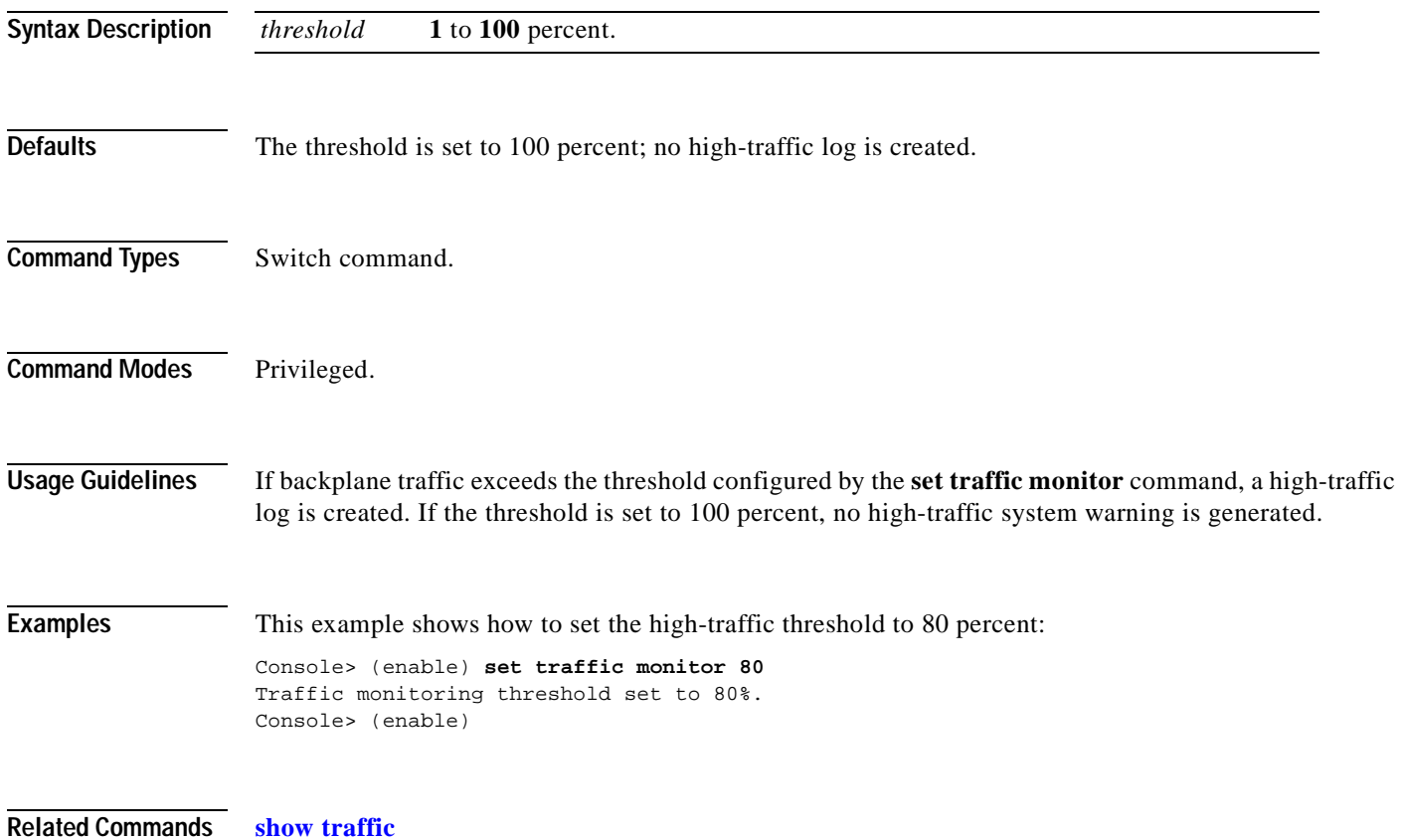

# **set trunk**

Use the **set trunk** command to configure trunk ports and to add VLANs to the allowed VLAN list for existing trunks.

**set trunk** *mod/port* {**on** | **off** | **desirable** | **auto** | **nonegotiate**}[*vlans*] [**isl** | **dot1q** | **negotiate**]

**set trunk all off**

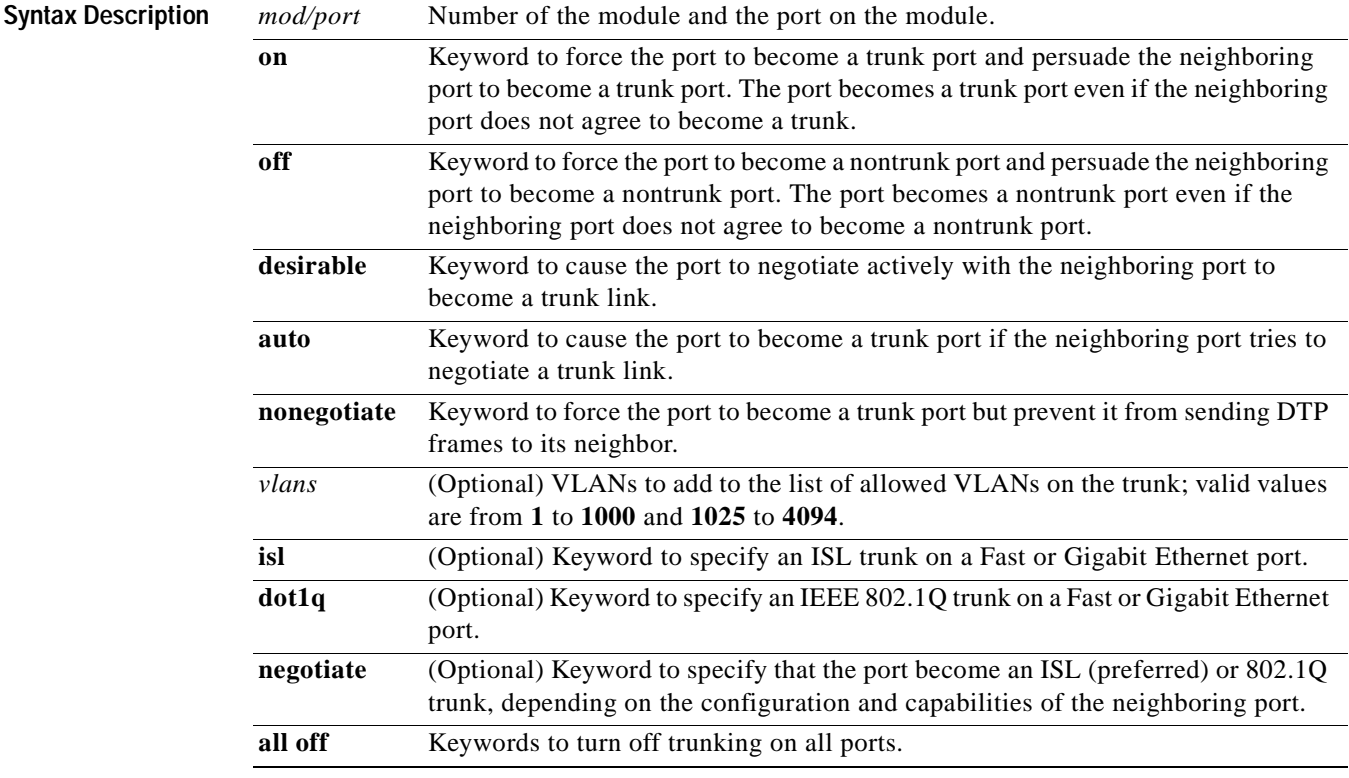

**Defaults** The default port mode is **auto**.

**Command Types** Switch command.

**Command Modes** Privileged.

**Usage Guidelines** This command is not supported by the NAM. The following usage guidelines apply when using the **set trunk** command: **•** If a trunk-type keyword (**isl**, **dot1q**, **negotiate**) is not specified when configuring an EtherChannel trunk, the current trunk type is not affected. **•** To return a trunk to its default trunk type and mode, enter the **clear trunk** *mod/port* command. **•** Trunking capabilities are hardware-dependent. Refer to the *Catalyst 6000 Family Module Installation Guide* to determine the trunking capabilities of your hardware, or enter the **[show port](#page-810-0)  [capabilities](#page-810-0)** command. **•** Catalyst 6000 family switches use the DTP to negotiate trunk links automatically on EtherChannel ports. Whether a port will negotiate to become a trunk port depends on both the mode and the trunk type specified for that port. Refer to the *Catalyst 6000 Family Software Configuration Guide* for detailed information on how trunk ports are negotiated. **•** DTP is a point-to-point protocol. However, some internetworking devices might improperly forward DTP frames. You can avoid this problem by ensuring that trunking is turned **off** on ports connected to non-Catalyst 6000 family switch devices if you do not intend to trunk across those links. When enabling trunking on a link to a Cisco router, enter the **noneg** keyword to cause the port to become a trunk but not generate DTP frames. **•** To remove VLANs from the allowed list for a trunk, enter the **clear trunk** *mod/port vlans* command. When you first configure a port as a trunk, the **set trunk** command always adds *all* VLANs to the allowed VLAN list for the trunk, even if you specify a VLAN range (the specified VLAN range is ignored). **•** To remove VLANs from the allowed list, enter the **clear trunk** *mod/port vlans* command. To later add VLANs that were removed, enter the **set trunk** *mod/port vlans* command. **•** You cannot change the allowed VLAN range on the MSM port. The MSM port can be configured only as an IEEE 802.1Q-type trunk. **•** For trunking to be negotiated on EtherChannel ports, the ports must be in the same VTP domain. However, you can use the **on** or **noneg** mode to force a port to become a trunk, even if it is in a different domain. **Examples** This example shows how to set port 2 on module 1 as a trunk port: Console> (enable) **set trunk 1/2 on** Port(s) 1/2 trunk mode set to on. Console> (enable) This example shows how to add VLANs 5 through 50 to the allowed VLAN list for a trunk port (VLANs were previously removed from the allowed list with the **[clear trunk](#page-158-0)** command): Console> (enable) **set trunk 1/1 5-50** Adding vlans 5-50 to allowed list. Port(s) 1/1 allowed vlans modified to 1,5-50,101-1005. Console> (enable)

This example shows how to set port 5 on module 4 as an 802.1Q trunk port in **desirable** mode:

Console> (enable) **set trunk 4/5 desirable dot1q** Port(s) 4/5 trunk mode set to desirable. Port(s)  $4/5$  trunk type set to dotlq. Console> (enable)

#### **Related Commands [clear trunk](#page-158-0)**

T

**[set vtp](#page-626-0) [show trunk](#page-1009-0) [show vtp statistics](#page-1033-0)**

# **set udld**

 $\mathbf{I}$ 

Use the **set udld** command to enable or disable the UDLD information display on specified ports or globally on all ports.

**set udld enable** | **disable** [*mod/port*]

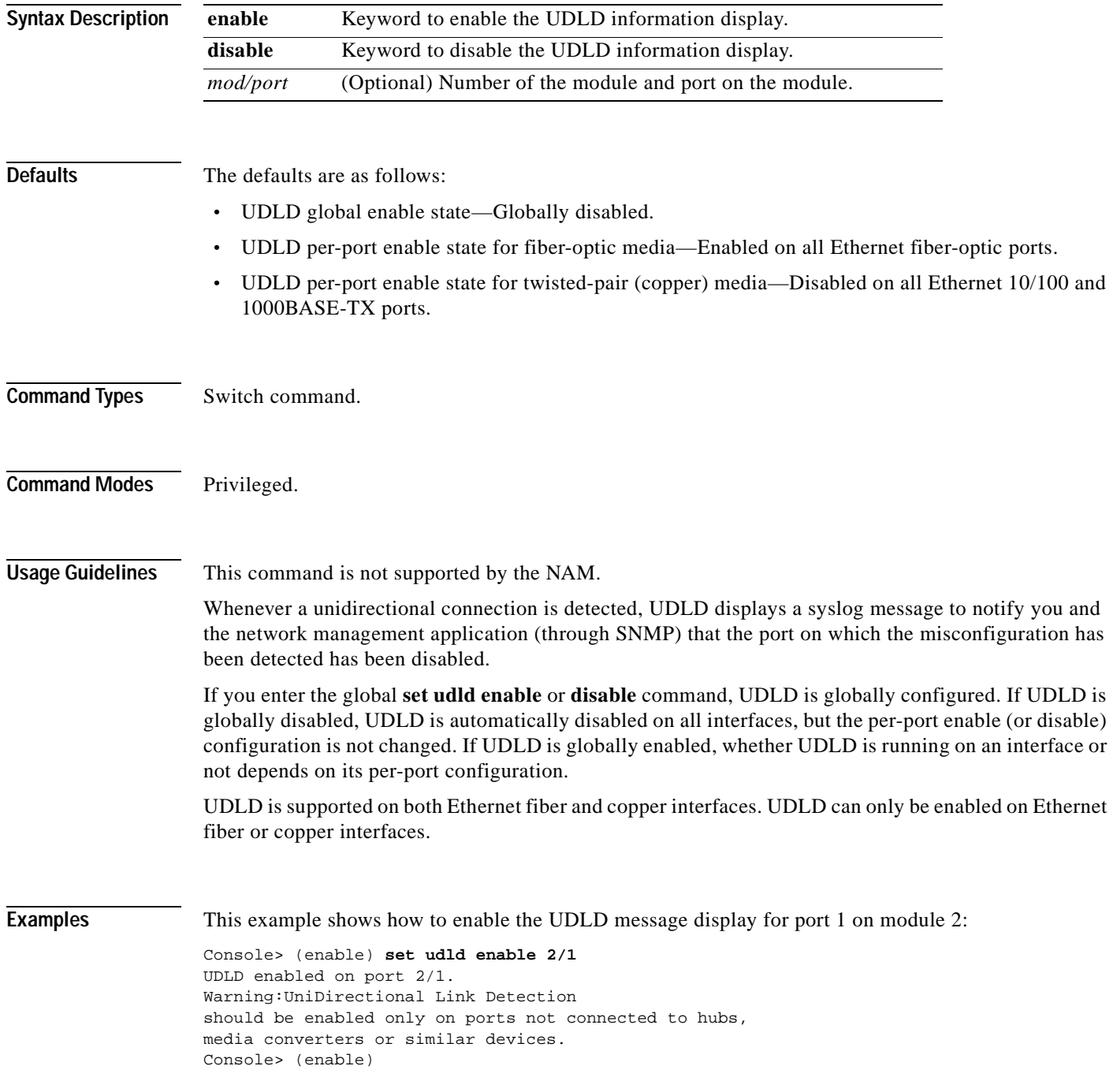
This example shows how to disable the UDLD message display for port 1 on module 2:

Console> (enable) **set udld disable 2/1** UDLD disabled on port 2/1. Warning:UniDirectional Link Detection should be enabled only on ports not connected to hubs, media converters or similar devices. Console> (enable)

This example shows how to enable the UDLD message display for all ports on all modules:

Console> (enable) **set udld enable** UDLD enabled globally.

Console> (enable)

This example shows how to disable the UDLD message display for all ports on all modules:

Console> (enable) **set udld disable** UDLD disabled globally Console> (enable)

**Related Commands [show udld](#page-1013-0)**

# **set udld aggressive-mode**

Use the **set udld aggressive-mode** command to enable or disable the UDLD aggressive mode on specified ports.

**set udld aggressive-mode enable** | **disable** *mod/port*

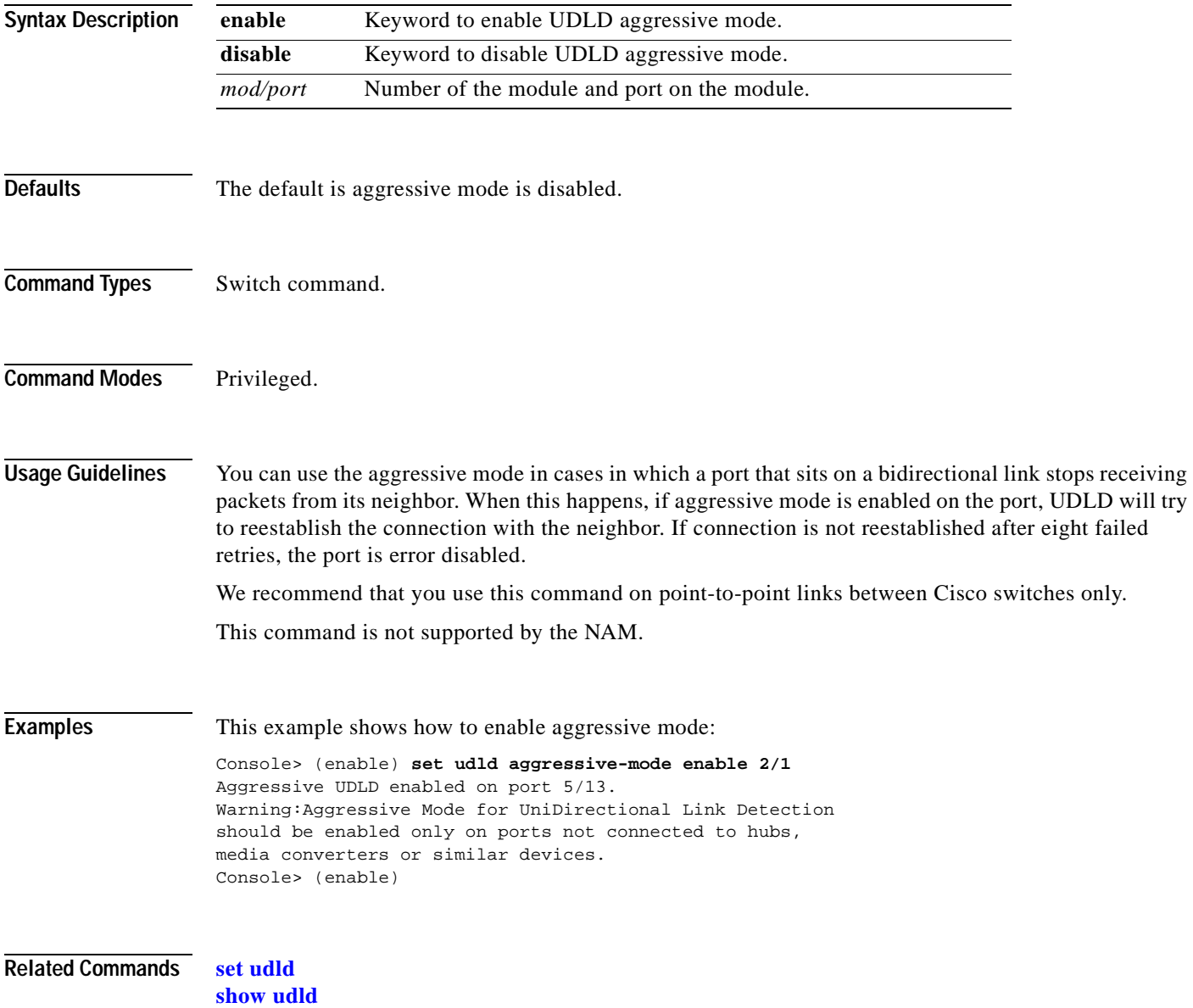

# **set udld interval**

Use the **set udld interval** command to set the UDLD message interval timer.

**set udld interval** *interval*

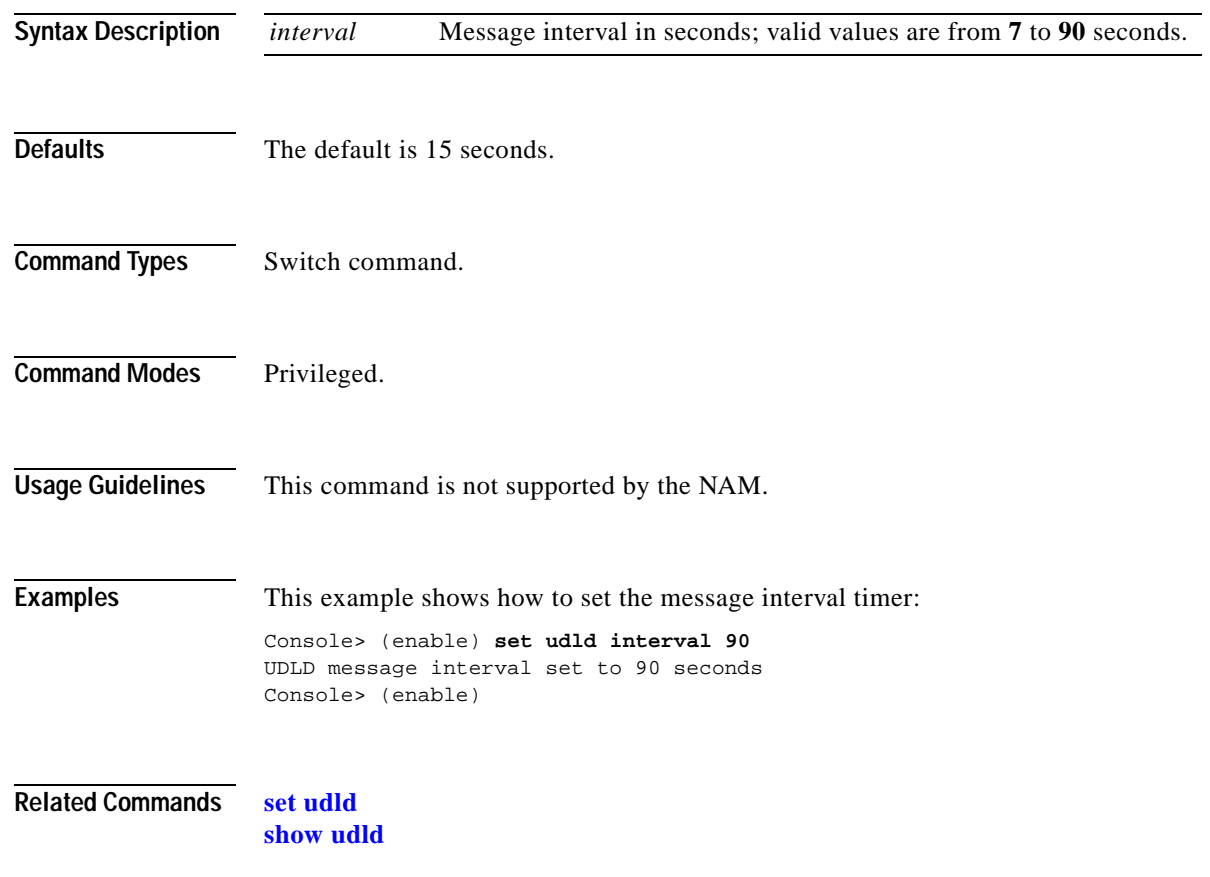

 $\blacksquare$ 

### <span id="page-615-0"></span>**set vlan**

Use the **set vlan** command to group ports into a VLAN, set the private VLAN type, or map or unmap VLANs to or from an instance.

**set vlan** {*vlans*}{*mod*/*ports*}

**set vlan** {*vlans*} [**name** *name*] [**type** *type*] [**state** *state*] [**said** *said*] [**mtu** *mtu*] [**bridge** *bridge\_num*] [**mode** *bridge\_mode*] [**stp** *stp\_type*] [**translation** *vlan\_num*] [**aremaxhop** *hopcount*] [**pvlan-type** *pvlan\_type*] [**mistp-instance** *mistp\_instance*] [**ring** *hex\_ring\_numbe*r] [**decring** *decimal\_ring\_number*] [**parent** *vlan\_num*] [**backupcrf** {**off** | **on**}] [**stemaxhop** *hopcount*] [**rspan**]

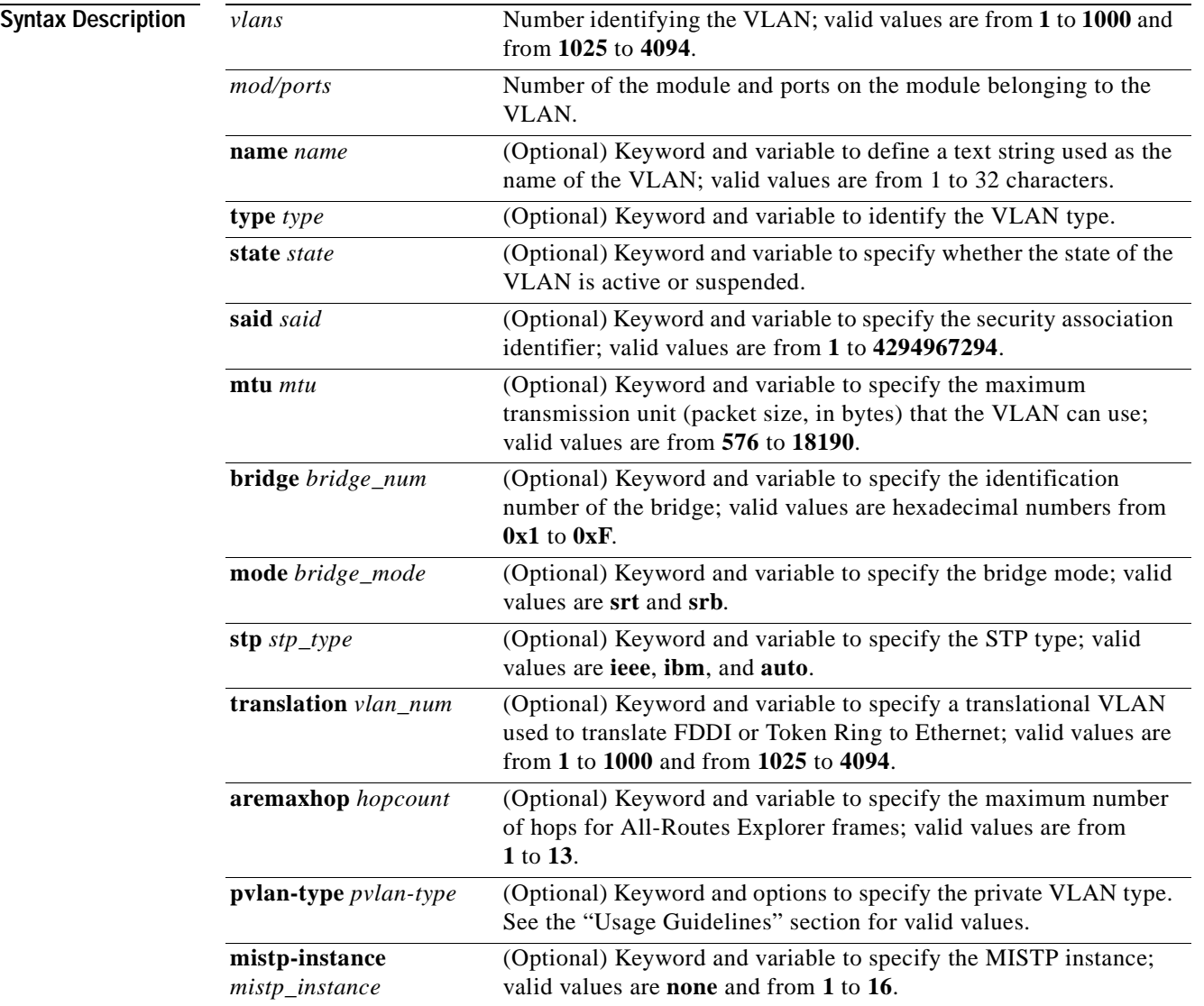

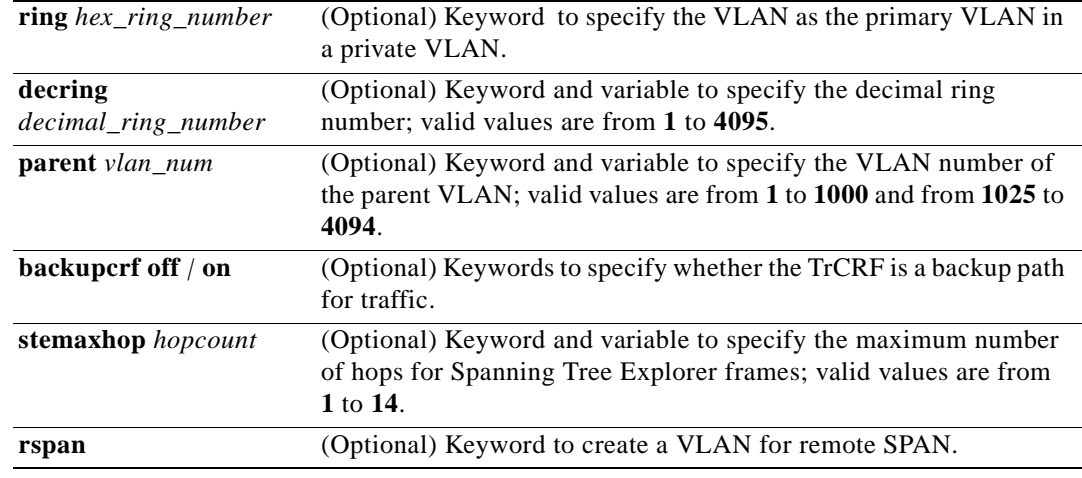

**Defaults** The default values are as follows:

- **•** Switched Ethernet ports and Ethernet repeater ports are in VLAN 1.
- **•** *said* is 100001 for VLAN 1, 100002 for VLAN 2, 100003 for VLAN 3, and so forth.
- **•** *type* is Ethernet.
- **•** *mtu* is 1500 bytes.
- **•** *state* is active.
- **•** *hopcount* is 7.
- **•** *pvlan type* is none.
- **•** *mistp\_instance* is no new instances have any VLANs mapped. For an existing VLAN, the existing instance configuration is used.
- **Command Types** Switch command.

**Command Modes** Privileged.

**Usage Guidelines** This command is not supported by the NAM.

If you are configuring normal-range VLANs, you cannot use the **set vlan** command until the Catalyst 6000 family switch is either in VTP transparent mode (**[set vtp](#page-626-0) mode transparent**) or until a VTP domain name has been set (**[set vtp](#page-626-0) domain name**). To create a private VLAN, UTP mode must be transparent.

VLAN 1 parameters are factory configured and cannot be changed.

If you specify a range of VLANs, you cannot use the VLAN name.

If you enter the **mistp-instance none** command, the specified VLANs are unmapped from any instance they are mapped to.

The **set vlan** *vlan\_num* **mistp-instance** *mistp\_instance* command is available in PVST+ mode.

You cannot set multiple VLANs for ISL ports using this command. The VLAN name can be from 1 to 32 characters in length. If you are adding a new VLAN or modifying an existing VLAN, the VLAN number must be within the range of 1 to 1000 and 1025 to 4094.

If you want to use the extended-range VLANs (1025 to 4094), you must enable the MAC address reduction feature using the **[set spantree macreduction](#page-550-0)** command. When you enable MAC address reduction, the pool of MAC addresses used for the VLAN spanning tree is disabled, leaving a single MAC address that identifies the switch.

If you use the **rspan** keyword for remote SPAN VLANs, you should not configure an access port (except the remote SPAN destination ports) on these VLANs. Learning is disabled for remote SPAN VLANs.

If you use the **rspan** keyword for remote SPAN VLANs, only the **name** *name* and the **state**  {**active** | **suspend**} variables are supported.

The **stemaxhop** *hopcount* parameter is valid only when defining or configuring TrCRFs.

The **bridge** *bridge\_num*, **mode** *bridge\_mode*, **stp** *stp\_type*, and **translation** *vlan\_num* keywords and values are supported only when the Catalyst 6000 family switch is used as a VTP server for Catalyst 5000 family switches in the Token Ring and FDDI networks.

You must configure a private VLAN on the supervisor engine.

Valid values for *pvlan-type* are as follows:

- **• primary** specifies the VLAN as the primary VLAN in a private VLAN.
- **• isolated** specifies the VLAN as the isolated VLAN in a private VLAN.
- **• community** specifies the VLAN as the community VLAN in a private VLAN.
- **• twoway-community** specifies the VLAN as a bidirectional community VLAN that carries the traffic among community ports and to and from community ports to and from the MSFC.
- **• none** specifies that the VLAN is a normal Ethernet VLAN, not a private VLAN.

Only regular VLANs with no access ports assigned to them can be used in private VLANs. Do not use the **set vlan** command to add ports to a private VLAN; use the **[set pvlan](#page-434-0)** command to add ports to a private VLAN.

VLANs 1001, 1002, 1003, 1004, and 1005 cannot be used in private VLANs.

VLANs 1025 to 4094 are extended-range VLANs.

VLANs in a suspended state do not pass packets.

**Examples** This example shows how to set VLAN 850 to include ports 3 through 7 on module 3:

Console> (enable) **set vlan 850 3/4-7** VLAN 850 modified. VLAN Mod/Ports ---- ----------------------- 850 3/4-7

Console> (enable)

This example shows how to set VLAN 7 as a primary VLAN:

Console> (enable) **set vlan 7 pvlan-type primary** Console> (enable)

This example shows how to set VLAN 901 as an isolated VLAN:

Console> (enable) **set vlan 901 pvlan-type isolated** Console> (enable)

This example shows how to set VLAN 903 as a community VLAN:

Console> (enable) **set vlan 903 pvlan-type community** Console> (enable)

This example shows how to unmap all instances currently mapped to VLAN 5:

Console> (enable) **set vlan 5 mistp-instance none** Vlan 5 configuration successful Console> (enable)

### **Related Commands [clear config pvlan](#page-57-0)**

**[clear pvlan mapping](#page-108-0) [clear vlan](#page-159-0) [set pvlan](#page-434-0) [set spantree macreduction](#page-550-0) [set vlan mapping](#page-619-0) [show pvlan](#page-869-0) [show pvlan mapping](#page-873-0) [show vlan](#page-1019-0)**

## <span id="page-619-0"></span>**set vlan mapping**

Use the **set vlan mapping** command to map reserved VLANs to nonreserved VLANs or map 802.1Q VLANs to ISL VLANs.

**set vlan mapping reserved** *vlan* **non-reserved** *vlan*

**set vlan mapping dot1q** *1q\_vlan\_num* **isl** *isl\_vlan\_num*

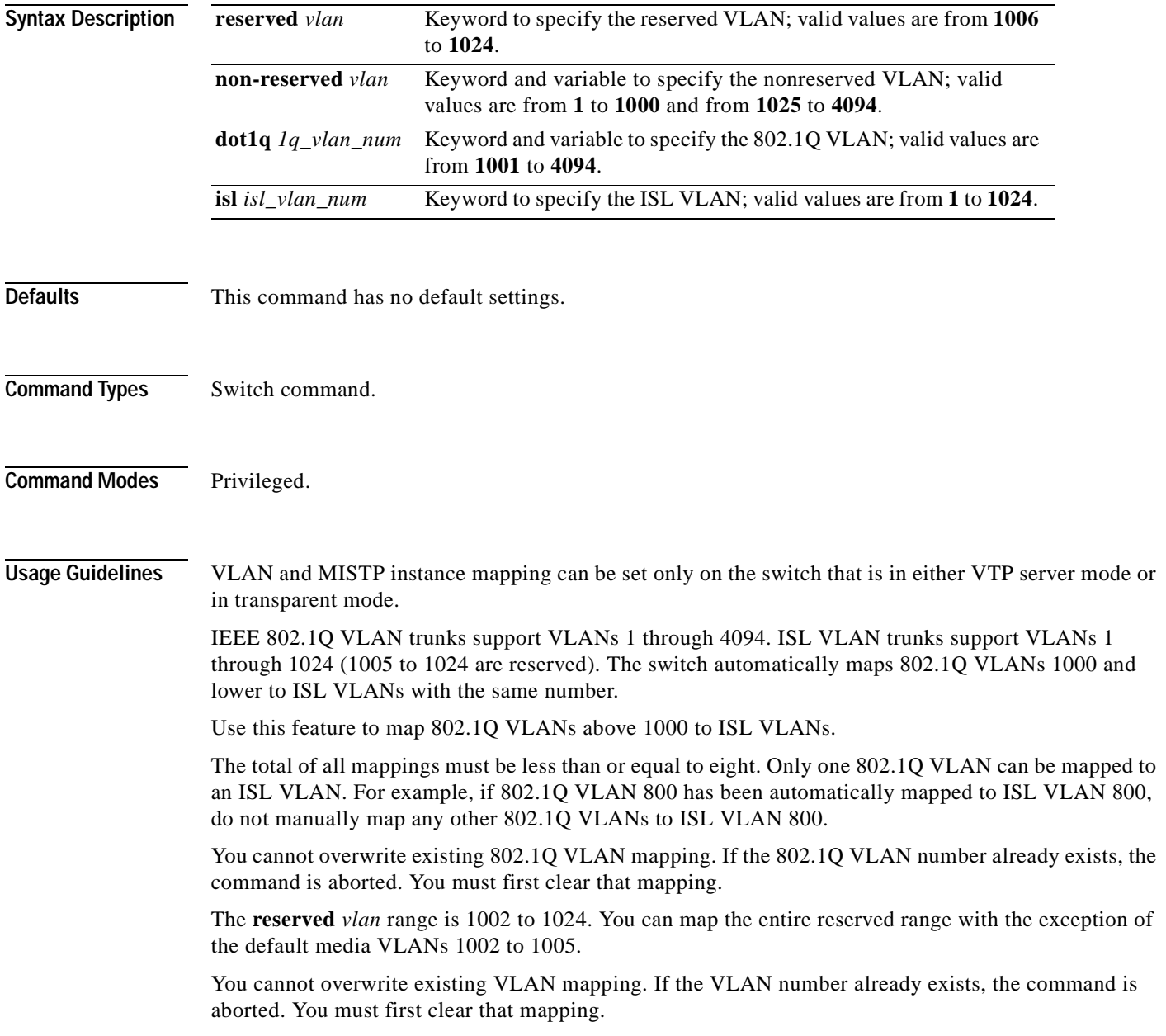

 $\sim$ 

If the VLAN number does not exist, then either of the following occurs:

- **•** If the switch is in server or transparent mode, the VLAN is created with all default values.
- **•** If the switch is in client mode, then the command proceeds without creating the VLAN. A warning will be given indicating that the VLAN does not exist.

If the table is full, the command is aborted with an error message indicating the table is full.

dot1q VLANs are rejected if any extended-range VLANs are present.

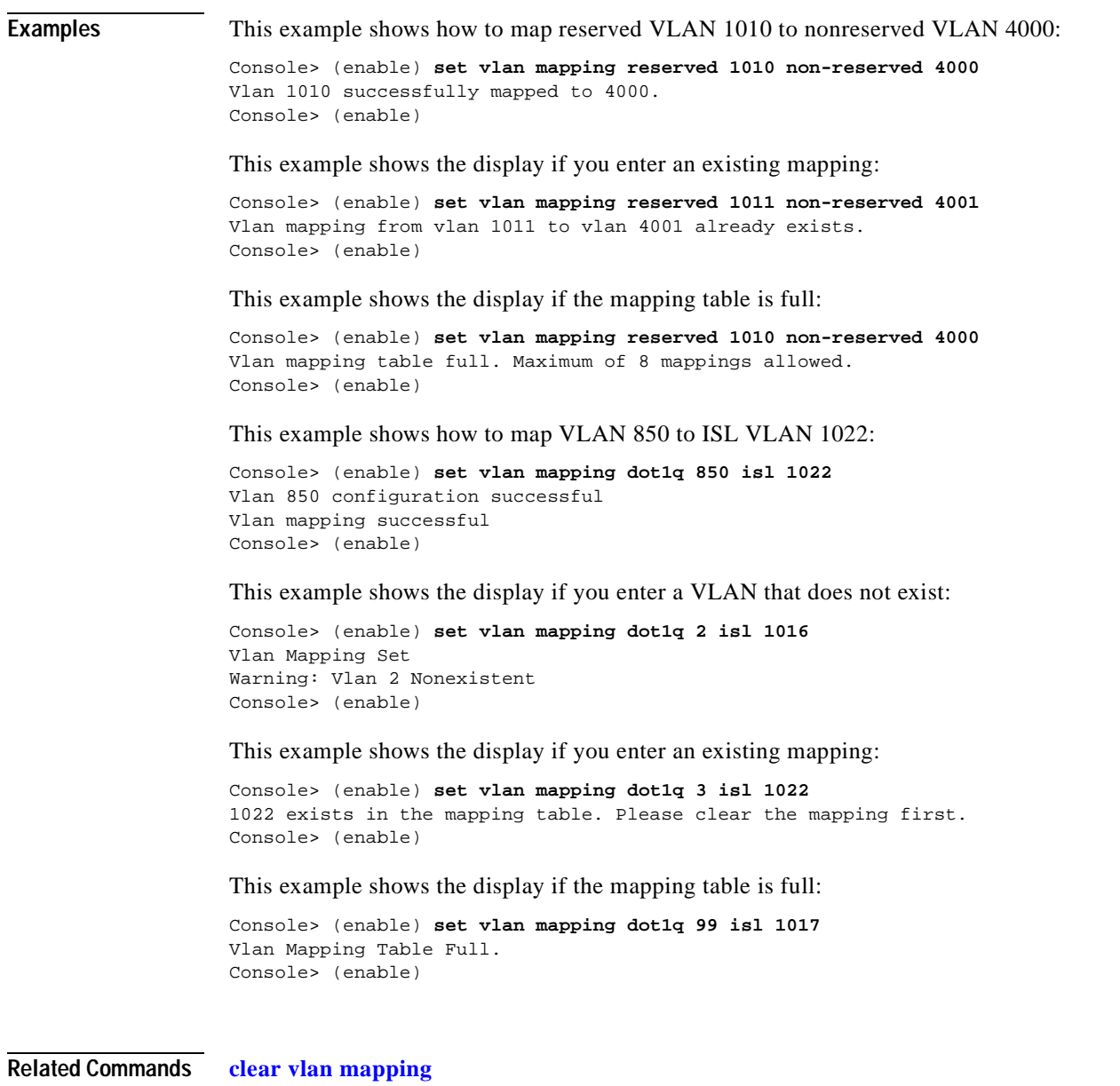

**[show vlan](#page-1019-0)**

# **set vmps downloadmethod**

Use the **set vmps downloadmethod** command to specify whether to use TFTP or rcp to download the VMPS database.

**set vmps downloadmethod** {**rcp** | **tftp**} [*username*]

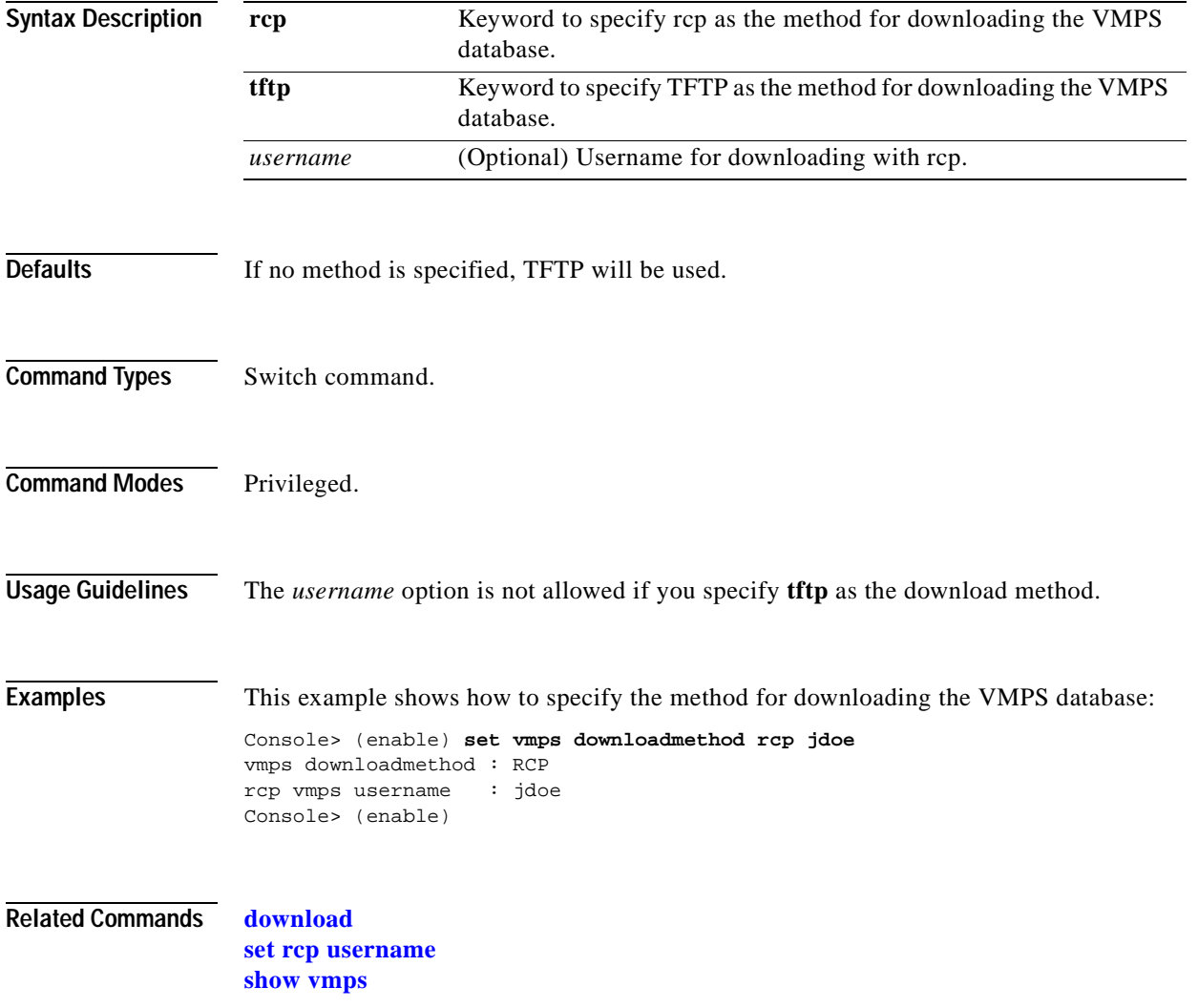

### **set vmps downloadserver**

 $\mathbf{I}$ 

Use the **set vmps downloadserver** command to specify the IP address of the TFTP or rcp server from which the VMPS database is downloaded.

**set vmps downloadserver** *ip\_addr* [*filename*]

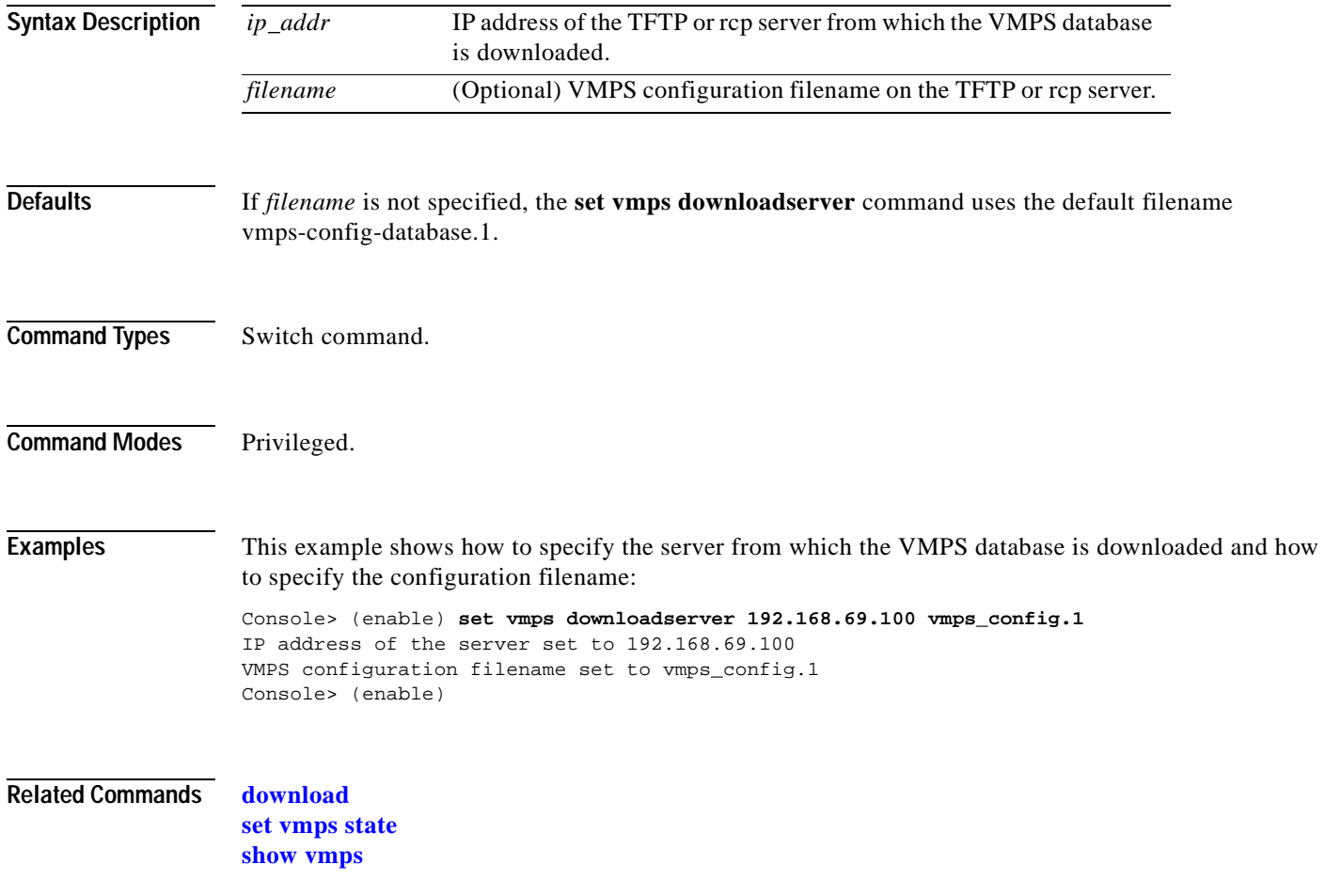

### **set vmps server**

Use the **set vmps server** command to configure the VMPS server.

**set vmps server** *ip\_addr* [**primary**]

**set vmps server retry** *count*

**set vmps server reconfirminterval** *interval*

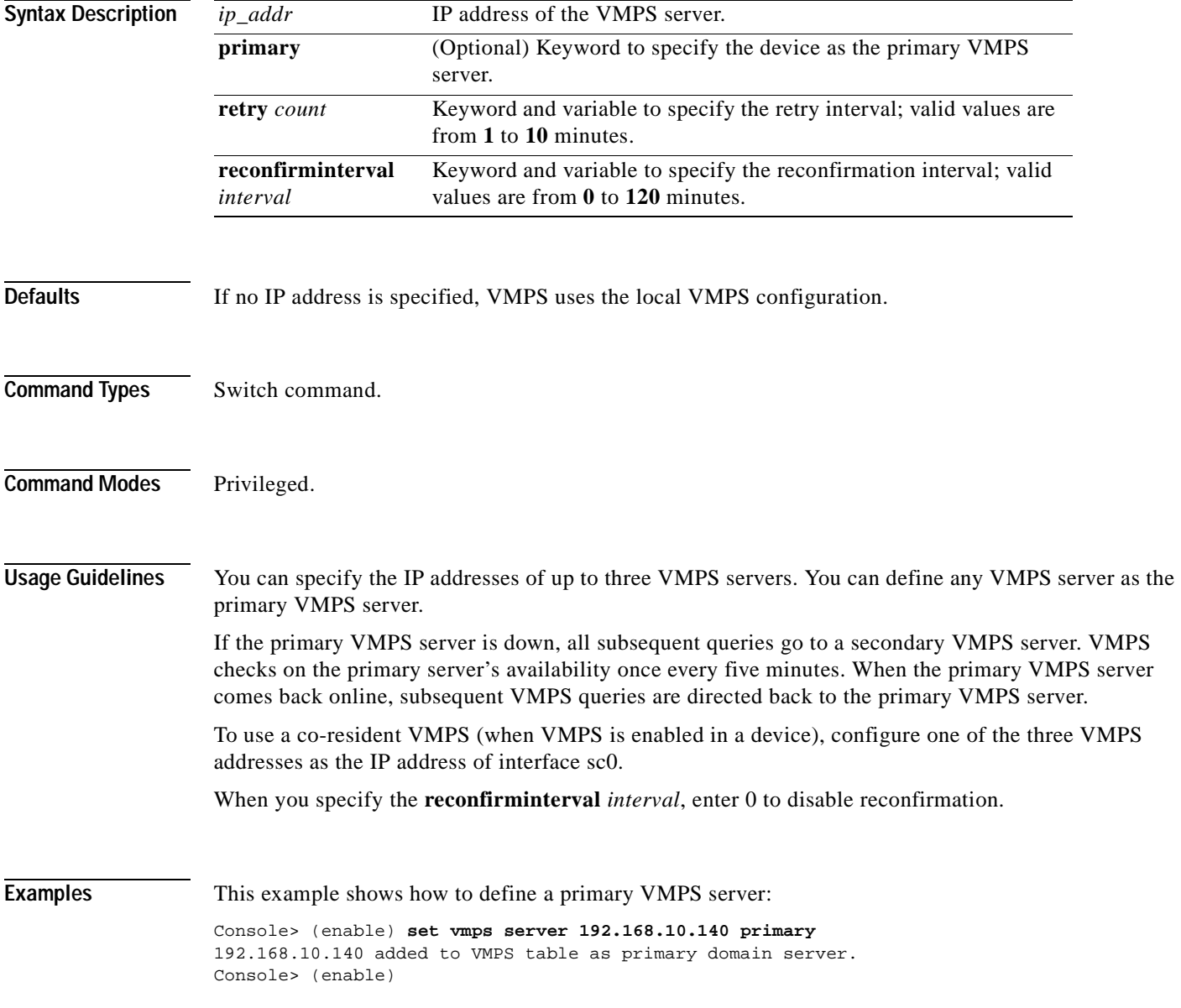

This example shows how to define a secondary VMPS server:

Console> (enable) **set vmps server 192.168.69.171** 192.168.69.171 added to VMPS table as backup domain server. Console> (enable)

**Related Commands [clear vmps server](#page-164-0) [show vmps](#page-1026-0)**

 $\blacksquare$ 

### <span id="page-625-0"></span>**set vmps state**

Use the **set vmps state** command to enable or disable VMPS.

**set vmps state** {**enable** | **disable**}

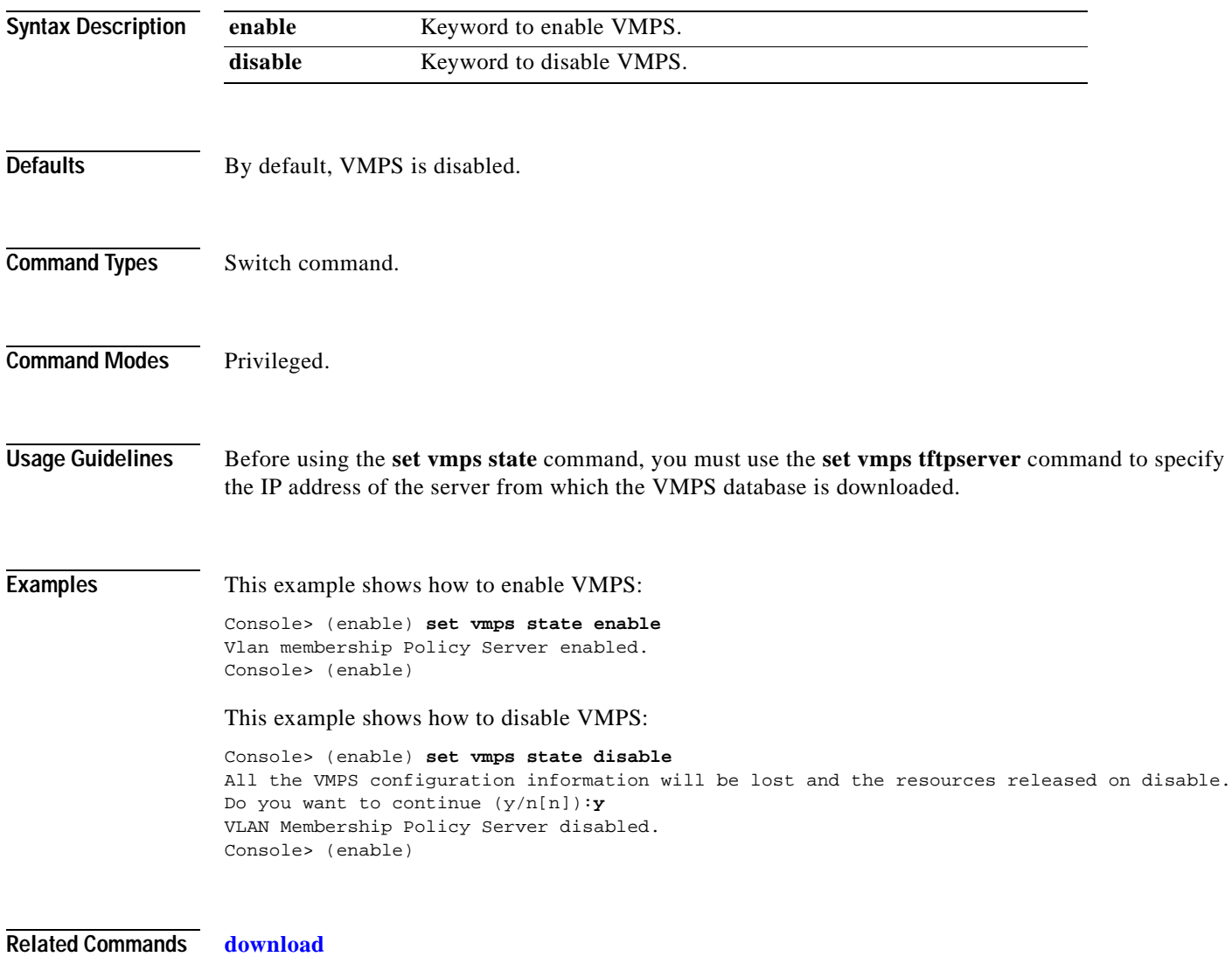

**[show vmps](#page-1026-0)**

### <span id="page-626-0"></span>**set vtp**

 $\mathbf{I}$ 

Use the **set vtp** command to set the options for VTP.

**set vtp** [**domain** *domain\_name*] [**mode** {**client** | **server** | **transparent** | **off**}] [**passwd** *passwd*] [**pruning** {**enable** | **disable**}] [**v2** {**enable** | **disable**}]

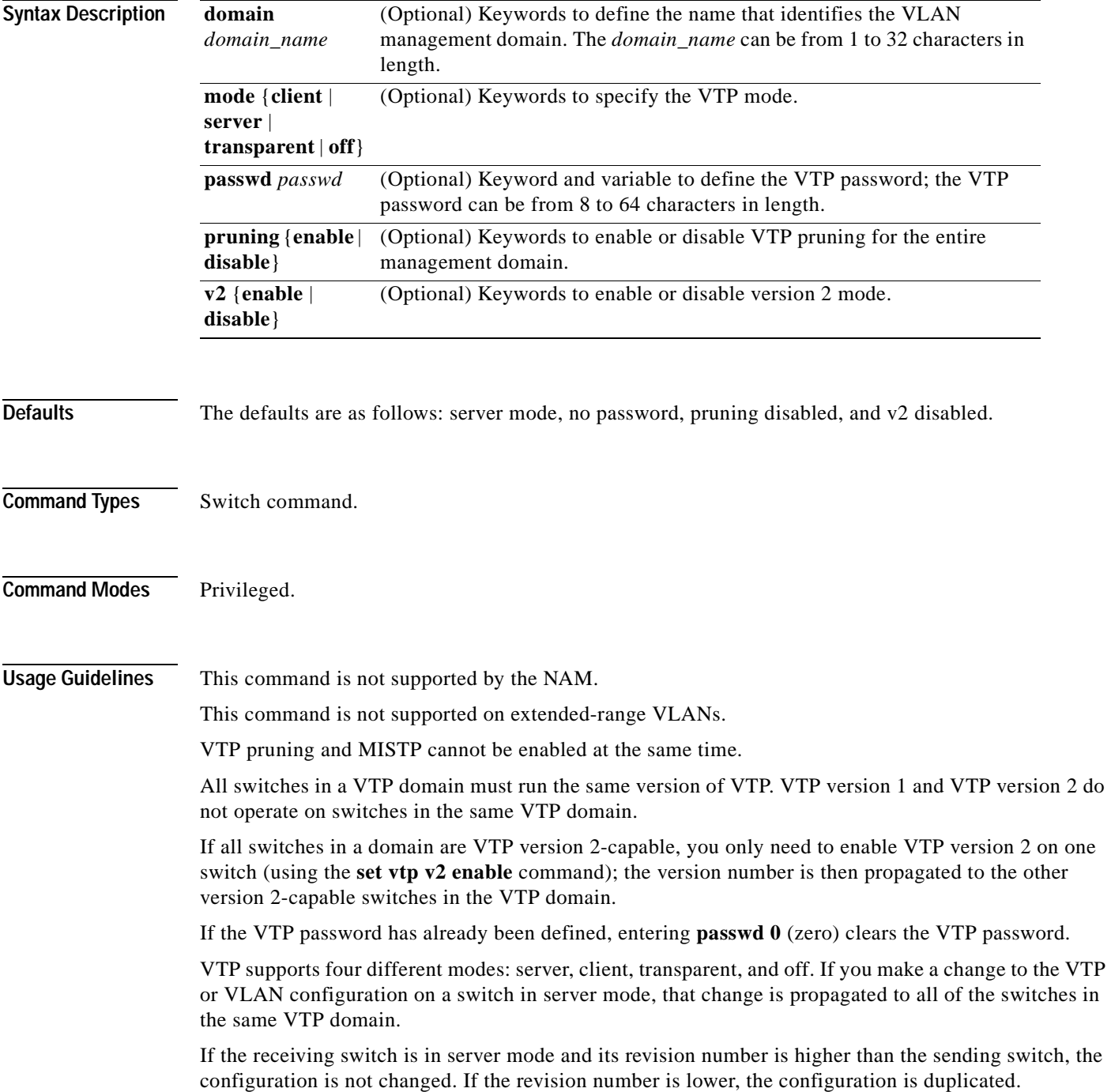

**set vtp**

T I

VTP can be set to either server or client mode only when dynamic VLAN creation is disabled.

If the receiving switch is in server mode, the configuration is not changed.

If the receiving switch is in client mode, the client switch changes its configuration to duplicate the configuration of the server. Make sure to make all VTP or VLAN configuration changes on a switch in server mode.

If the receiving switch is in transparent mode, the configuration is not changed. Switches in transparent mode do not participate in VTP. If you make VTP or VLAN configuration changes on a switch in transparent mode, the changes are not propagated to the other switches in the network.

When you configure the VTP off mode, the switch functions the same as in VTP transparent mode except that VTP advertisements are not forwarded.

The **pruning** keyword is used to enable or disable VTP pruning for the VTP domain. VTP pruning causes information about each pruning-eligible VLAN to be removed from VTP updates if there are no stations belonging to that VLAN out a particular switch port. Use the **[set vtp pruneeligible](#page-628-0)** and **[clear](#page-166-0)  [vtp pruneeligible](#page-166-0)** commands to specify which VLANs should or should not be pruned when pruning is enabled for the domain.

Use the **[clear config](#page-55-0) all** command to remove the domain from the switch.

For more information about VTP, refer to Chapter 10, "Configuring VTP," in the *Catalyst 6000 Family Configuration Guide*.

**Caution** Be careful when you use the **[clear config](#page-55-0) all** command. This command clears the entire switch configuration, not just the VTP domain.

**Examples** This example shows how to use the **set vtp** command:

Console> (enable) **set vtp domain Engineering mode client** VTP domain Engineering modified Console> (enable)

This example shows what happens if you try to change VTP to server or client mode and dynamic VLAN creation is enabled:

Console> (enable) **set vtp mode server** Failed to Set VTP to Server. Please disable Dynamic VLAN Creation First. Console> (enable)

This command shows how to set VTP to off mode:

Console> (enable) **set vtp mode off** VTP domain modified Console> (enable)

### **Related Commands [clear vlan](#page-159-0)**

**[clear vtp pruneeligible](#page-166-0) [set vlan](#page-615-0) [set vtp pruneeligible](#page-628-0) [show vlan](#page-1019-0) [show vtp domain](#page-1031-0)**

# <span id="page-628-0"></span>**set vtp pruneeligible**

Use the **set vtp pruneeligible** command to specify which VTP domain VLANs are pruning eligible.

**set vtp pruneeligible** *vlans*

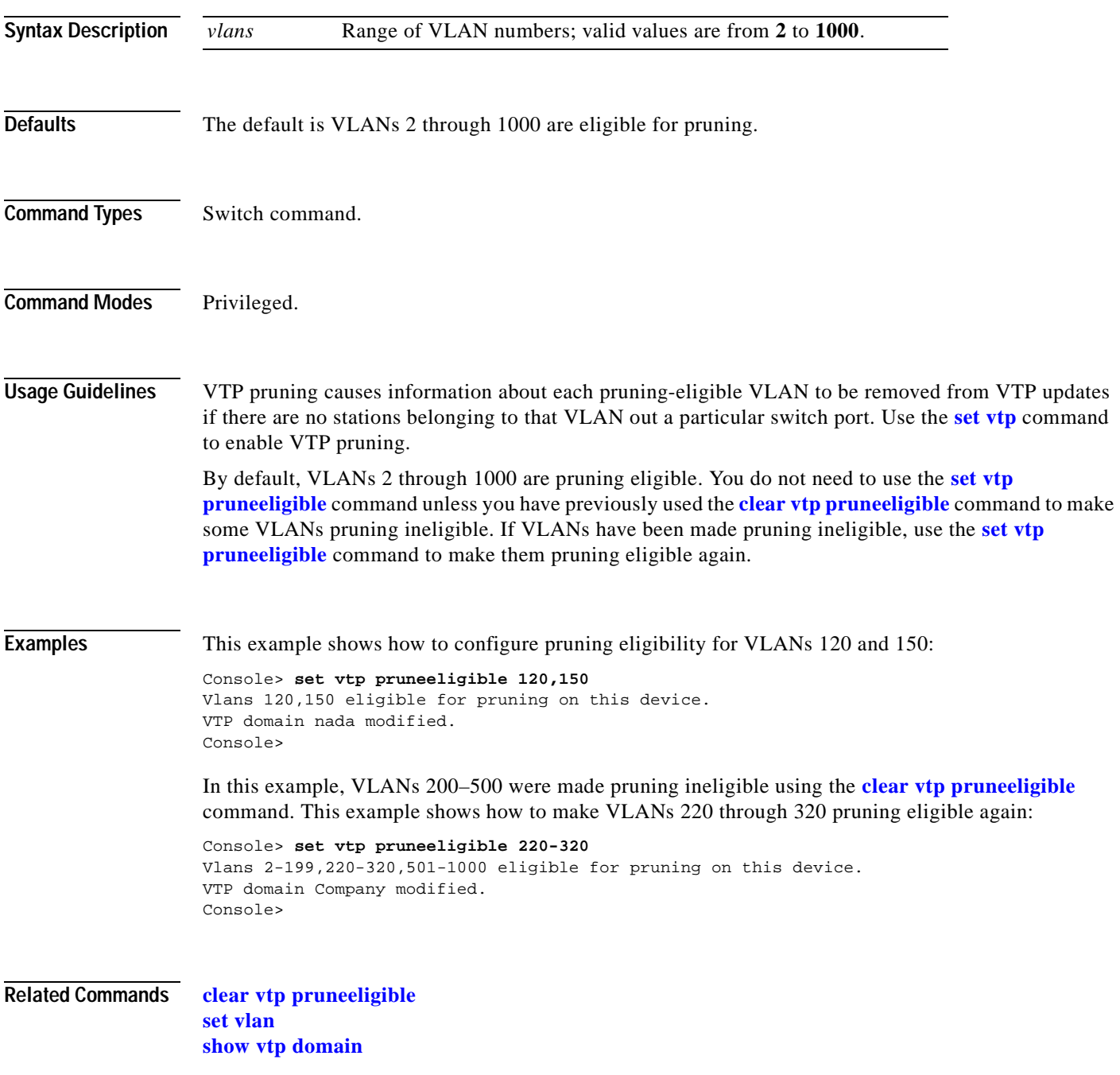

### **show accounting**

Use the **show accounting** command to display accounting setup and configuration information on the switch.

### **show accounting**

**Syntax Description** This command has no arguments or keywords.

**Defaults** This command has no default settings.

**Command Types** Switch command.

**Command Modes** Normal.

**Examples** This example shows the configuration details of a switch with RADIUS accounting enabled:

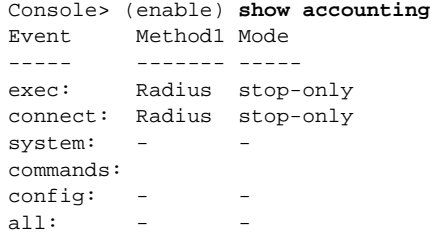

TACACS+ Suppress for no username: disabled Update Frequency: newinfo

Accounting information: -----------------------

Active Accounted actions on tty2168059284l, User NULL Priv 15 Task ID 3, EXEC Accounting record, 0,00:00:22 Elapsed task\_id=3 start\_time=934463479 timezone=UTC service=shell

Active Accounted actions on tty0l, User kannank Priv 15 Task ID 2, EXEC Accounting record, 0,00:01:23 Elapsed task\_id=2 start\_time=934463418 timezone=UTC service=shell

Active Accounted actions on tty2168059284l, User danny Priv 15 Task ID 4, Connection Accounting record, 0,00:00:07 Elapsed task\_id=4 start\_time=934463495 timezone=UTC service=connection protocol=telnet addr=-1407968771 cmd=telnet 172.20.25.253

```
Overall Accounting Traffic:
      Starts Stops Active
Exec 1 0 2
Connect 0 0 1 
Command 0 0 0
System 0 0 0
```
Console> (enable)

This example shows the configuration details of a switch with TACACS+ accounting enabled:

```
Console> (enable) show accounting
TACACS+:
Update: periodic (25 seconds)
Supress: disabled
           Status Mode
           -------- -----------
exec: disabled stop-only 
connect: disabled stop-only 
system: disabled stop-only 
network: disabled stop-only
commands:
  config: disabled stop-only
 all: disabled stop-only
Radius:
           Status Mode
            -------- -----------
exec: disabled stop-only 
connect: disabled stop-only 
system: disabled stop-only 
 TACACS+ Suppress for no username: disabled
 Update Frequency: newinfo
  Accounting information:
  -----------------------
  Active Accounted actions on tty2168059284l, User NULL Priv 15
  Task ID 3, EXEC Accounting record, 0,00:00:22 Elapsed
  task_id=3 start_time=934463479 timezone=UTC service=shell 
  Active Accounted actions on tty0l, User kannank Priv 15
  Task ID 2, EXEC Accounting record, 0,00:01:23 Elapsed
  task_id=2 start_time=934463418 timezone=UTC service=shell 
  Active Accounted actions on tty2168059284l, User danny Priv 15
  Task ID 4, Connection Accounting record, 0,00:00:07 Elapsed
   task_id=4 start_time=934463495 timezone=UTC service=connection protocol=telnet 
addr=-1407968771 cmd=telnet 172.20.25.253 
  Overall Accounting Traffic:
           Starts Stops Active
 Exec 1 0 2
  Connect 0 0 1 
 Command 0 0 0<br>System 0 0 0
 System 0 0 0
Console> (enable)
```
**Related Commands [set accounting commands](#page-222-0) [set accounting connect](#page-223-0) [set accounting exec](#page-224-0) [set accounting suppress](#page-226-0) [set accounting system](#page-227-0) [set accounting update](#page-229-0)**

## **show aclmerge**

Use the **show aclmerge** command to display information about the ACL merge algorithm.

**show aclmerge bdd**

**show aclmerge algo**

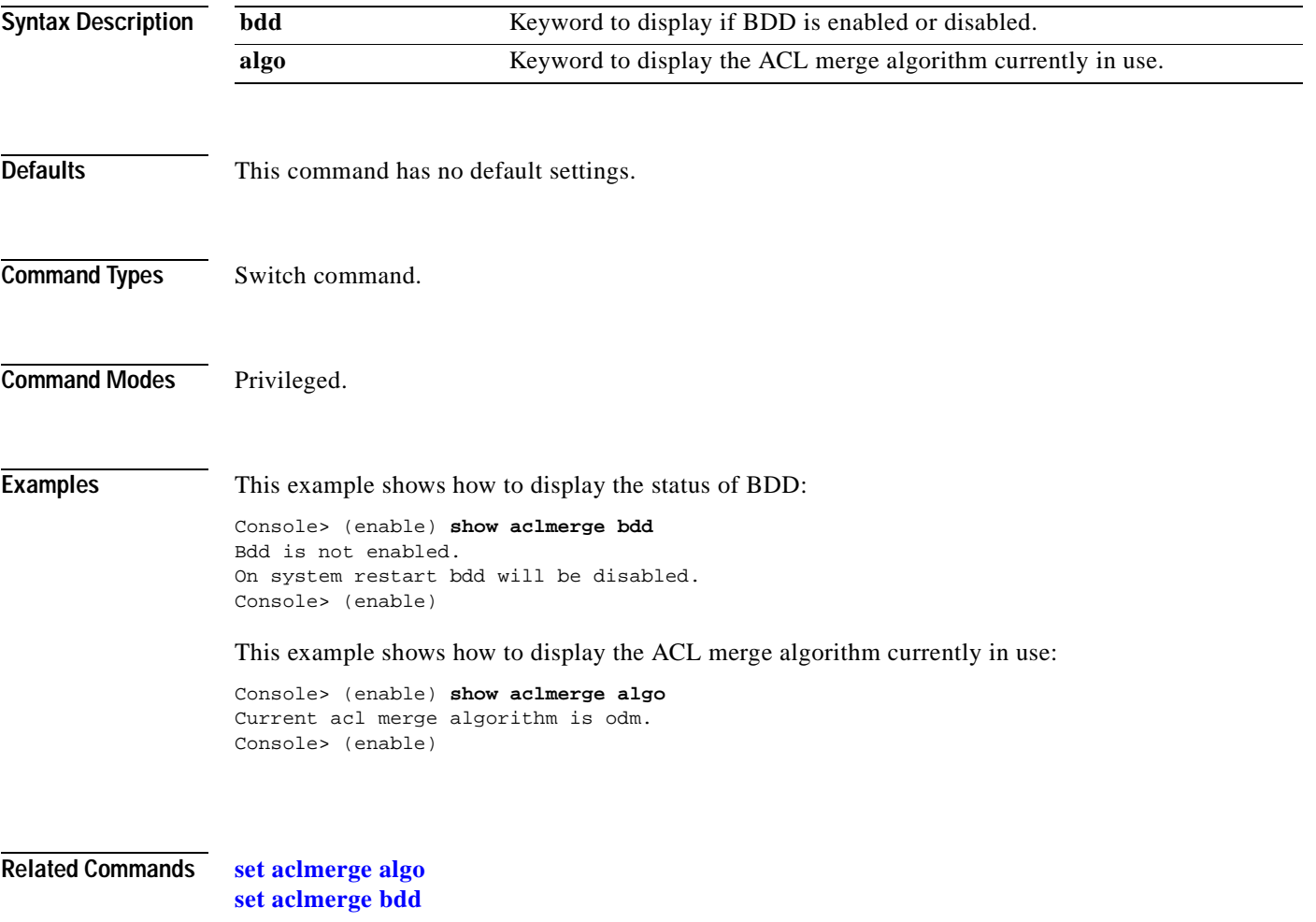

## **show alias**

Use the **show alias** command to display a listing of defined command aliases.

**show alias** [*name*]

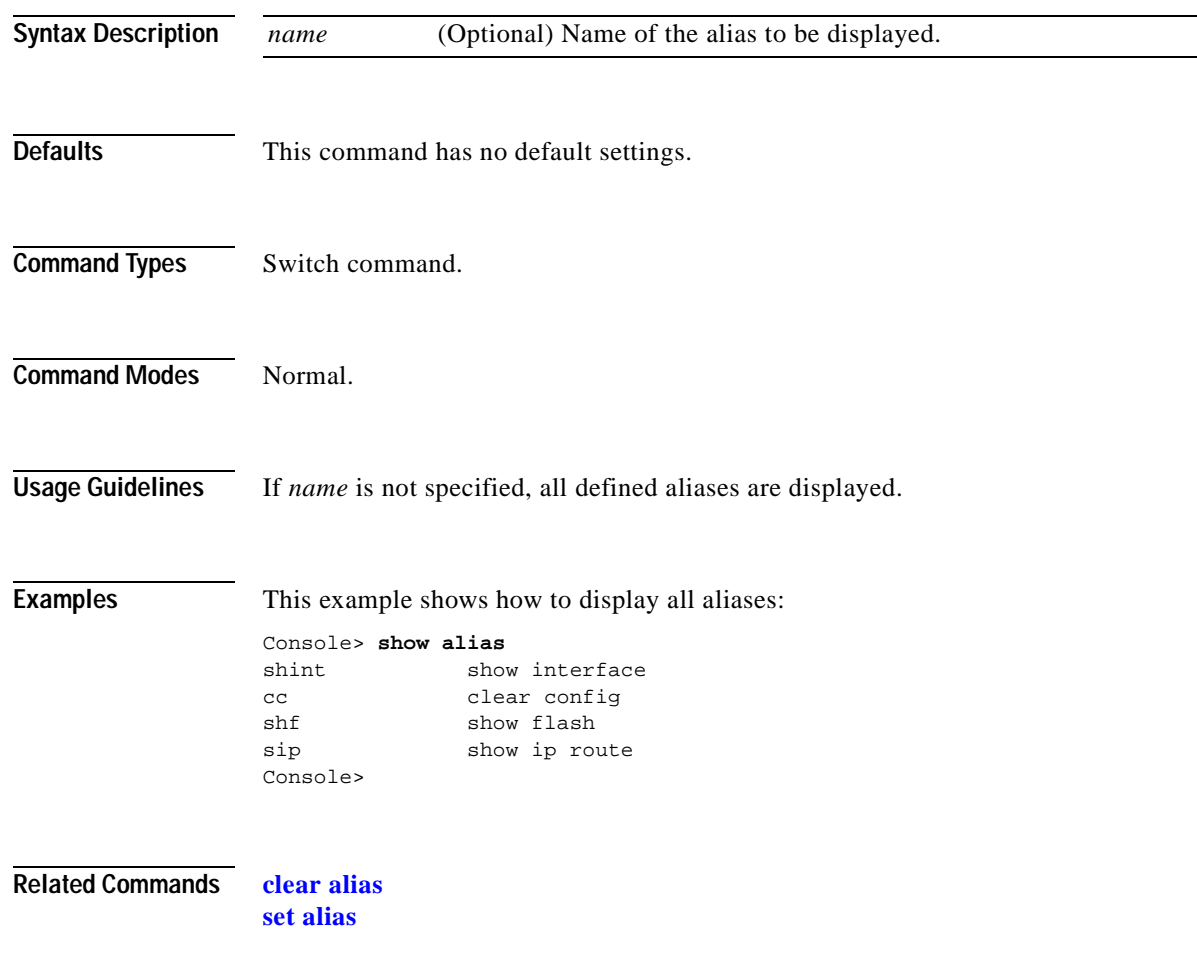

T

### **show arp**

Use the **show arp** command to display the ARP table.

**show arp** [*ip\_addr* | *hostname*] [**noalias**]

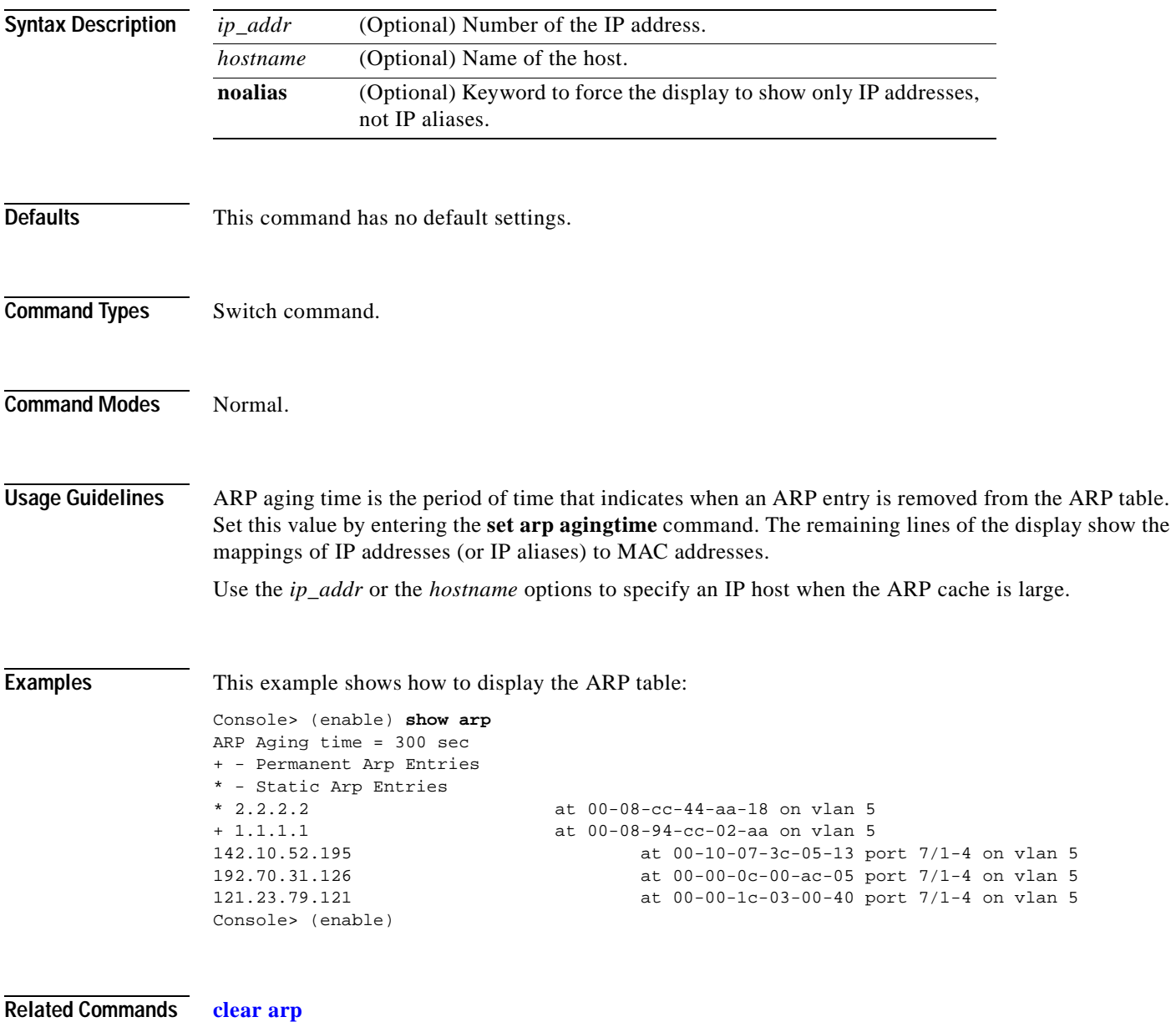

**[set arp](#page-233-0)**

## **show authentication**

Use the **show authentication** command to display authentication information.

### **show authentication**

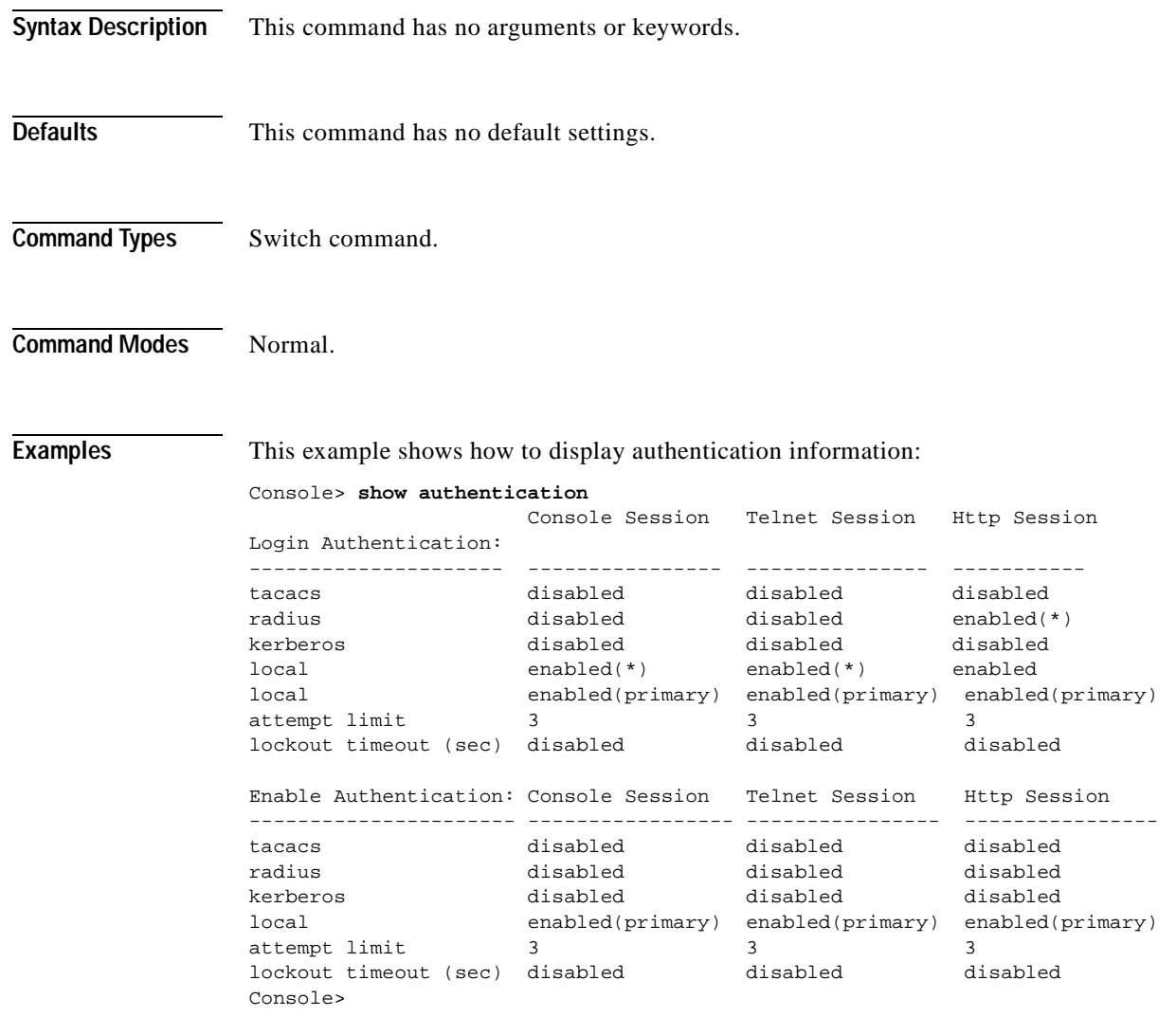

**Related Commands [set authentication enable](#page-235-0) [set authentication login](#page-237-0)**

### **show authorization**

Use the **show authorizaton** command to display authorization setup and configuration information on the switch.

### **show authorization**

**Syntax Description** This command has no arguments or keywords.

**Defaults** This command has no default settings.

**Command Types** Switch command.

**Command Modes** Normal.

**Examples** This example shows how to display authorization setup and configuration information:

```
Console> (enable) show authorization
Telnet:
-------
           Primary Fallback
           ------- --------
exec: tacacs+ deny
enable: tacacs+ deny
commands: 
 config: tacacs+ deny
all: - - -Console:
--------
           Primary Fallback
           ------- --------
exec: tacacs+ deny
enable: tacacs+ deny
commands: 
 config: tacacs+ deny
all:
```
**Related Commands [set authorization commands](#page-239-0) [set authorization enable](#page-241-0) [set authorization exec](#page-243-0)**

Console> (enable)

## **show banner**

Use the **show banner** command to view the MOTD and Catalyst 6500 series Switch Fabric Module LCD banner stored in NVRAM.

**show banner**

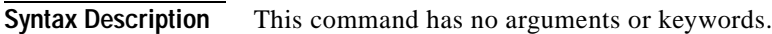

**Defaults** This command has no default settings.

**Command Types** Switch command.

**Command Modes** Normal.

**Examples** This example shows how to display the MOTD and Catalyst 6500 series Switch Fabric Module LCD banner stored in NVRAM:

> Console> (enable) **show banner** MOTD banner:

LCD config: hello there Console> (enable)

**Related Commands [set banner lcd](#page-245-0) [set banner motd](#page-246-0)**

### **show boot**

 $\mathbf{I}$ 

Use the **show boot** command to display the contents of the BOOT environment variables and the configuration register setting.

**show boot** [*mod*]

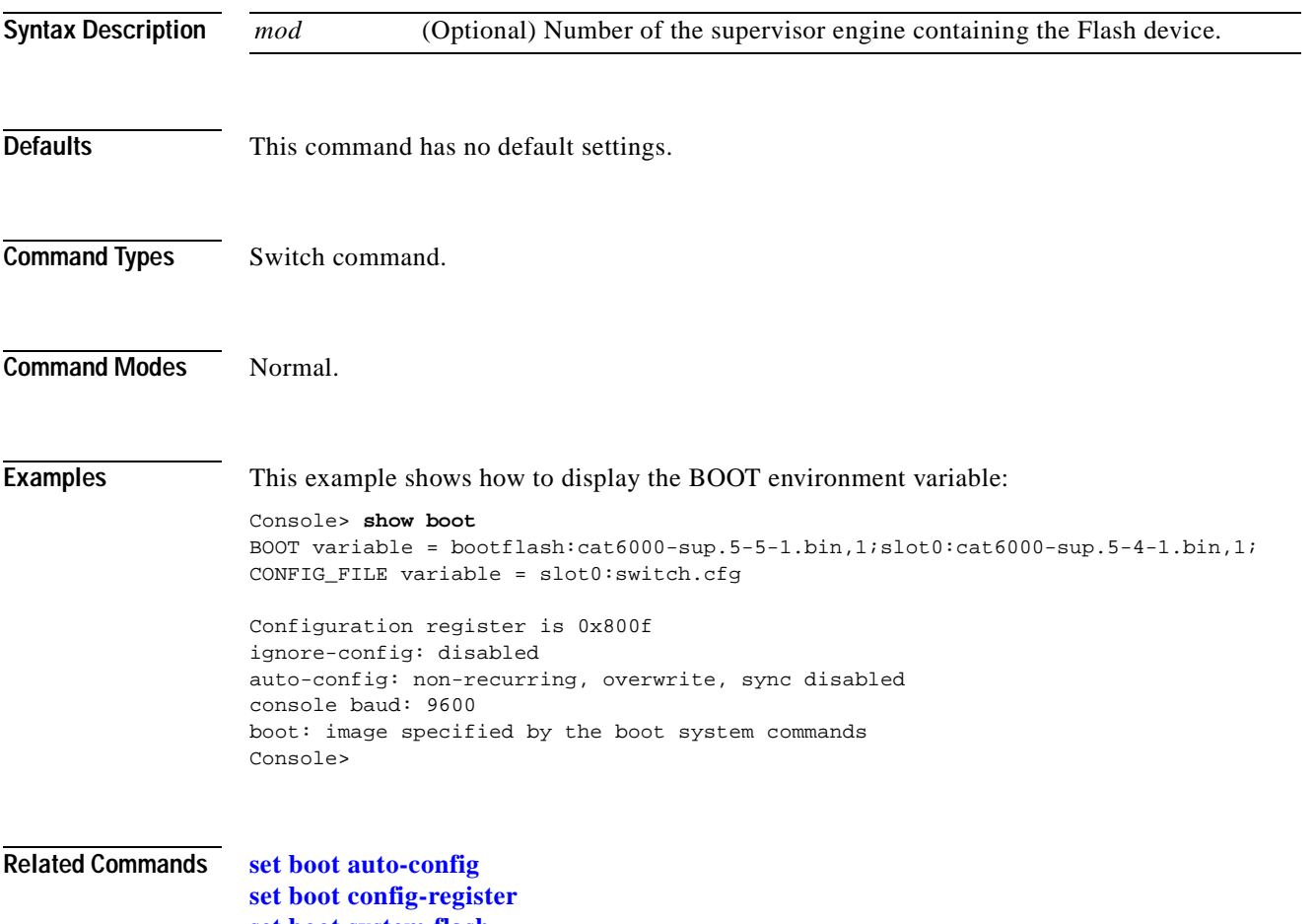

**[set boot system flash](#page-257-0)**

## **show boot device**

Use the **show boot device** command to display the NAM boot string stored in NVRAM.

**show boot device** *mod*

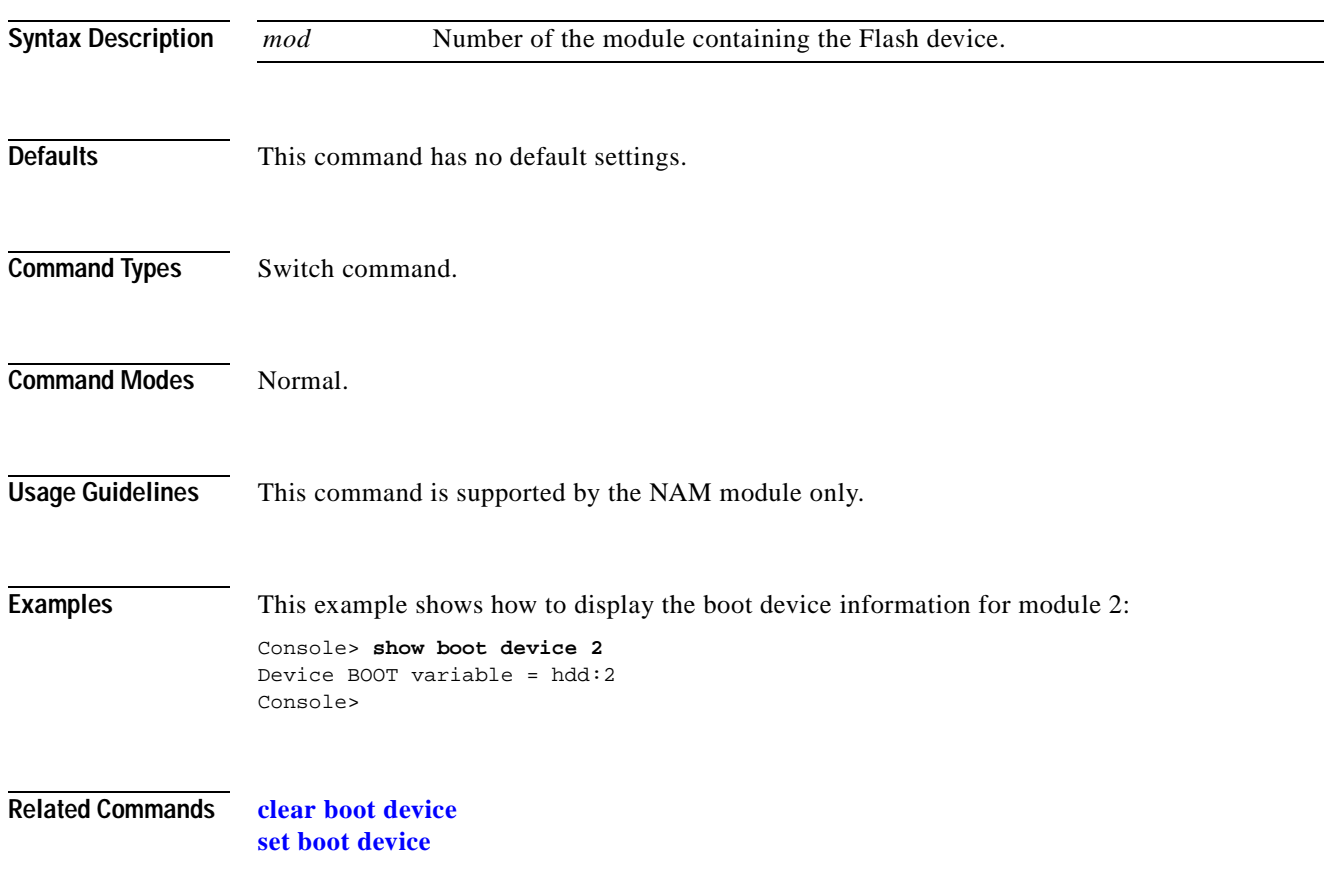

T.

### <span id="page-640-0"></span>**show cam**

Use the **show cam** command to display CAM table entries.

**show cam** {**dynamic** | **static** | **permanent** | **system**} [{*mod/port*} | *vlan*]

**show cam** *mac\_addr* [*vlan*]

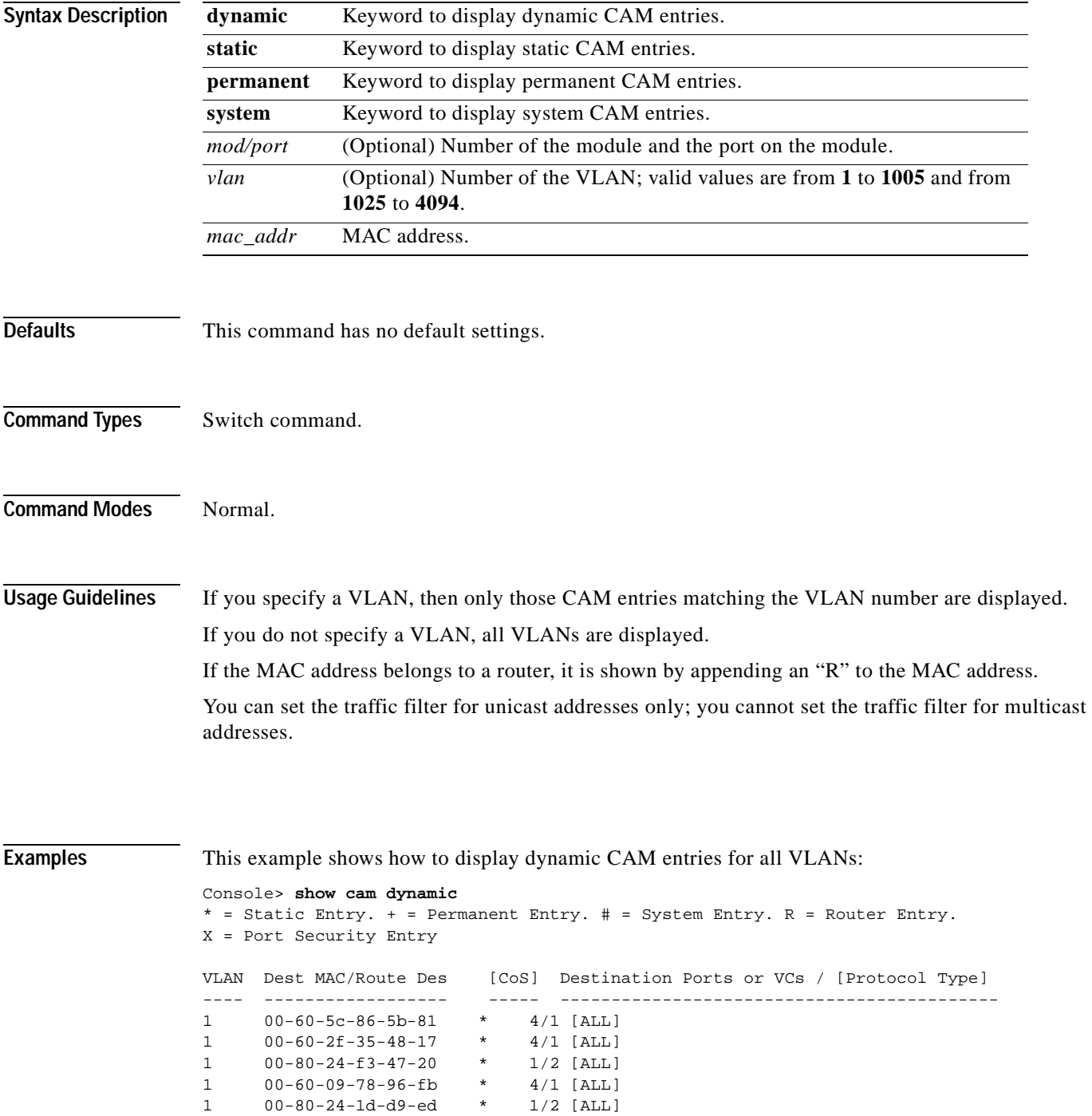

1 00-80-24-1d-da-01 \* 1/2 [ALL] 1 08-00-20-7a-63-01 \* 4/1 [ALL] Total Matching CAM Entries Displayed = 7 Console>

This example shows how to display dynamic CAM entries for VLAN 1:

```
Console> show cam dynamic 1
* = Static Entry. + = Permanent Entry. # = System Entry. R = Router Entry.
X = Port Security Entry
VLAN Dest MAC/Route Des [CoS] Destination Ports or VCs / [Protocol Type] 
---- ------------------ ----- -------------------------------------------
1 00-40-0b-60-d7-3c 2/1-2 [IP]
1 00-e0-34-8b-d3-ff 2/1-2 [IP]
1 00-e0-14-0f-df-ff 2/1-2 [IP]
1 00-00-0c-35-7f-42 2/1-2 [IP]
1 00-90-6f-a3-bb-ff 2/1-2 [IP]
1 00-e0-8f-63-7f-ff 2/1-2 [IP]
1 00-00-0c-35-7f-42 2/1-2 [GROUP]
.
. Display truncated
.
1 00-e0-f9-c8-33-ff 2/1-2 [IP]
Console>
```
This example shows routers listed as the CAM entries:

```
Console> show cam 00-00-81-01-23-45
* = Static Entry. + = Permanent Entry. # = System Entry. R = Router Entry
X = Port Security Entry
Router Watergate with IP address 172.25.55.1 has CAM entries:
VLAN Dest MAC/Route Des [CoS] Destination Ports or VCs / [Protocol Type]
     ---- ------------------ ----- -------------------------------------------
1 00-00-81-01-23-45R2 00-00-81-01-23-45R * 2/10 [IP]
Total Matching CAM Entries = 2
Console>
Console> (enable) show cam 00-00-81-01-23-45
* = Static Entry. + = Permanent Entry. # = System Entry. R = Router Entry.
X = Port Security Entry
VLAN Dest MAC/Route Des [CoS] Destination Ports or VCs / [Protocol Type]
---- ------------------ ----- -------------------------------------------
1 00-00-81-01-23-45R * FILTER
Console>
```
**Related Commands [clear cam](#page-53-0)**

**[set cam](#page-258-0) [show cam agingtime](#page-642-0) [show config](#page-661-0)**

# <span id="page-642-0"></span>**show cam agingtime**

Use the **show cam agingtime** command to display CAM aging time information for all configured VLANs.

**show cam agingtime** [*vlan*]

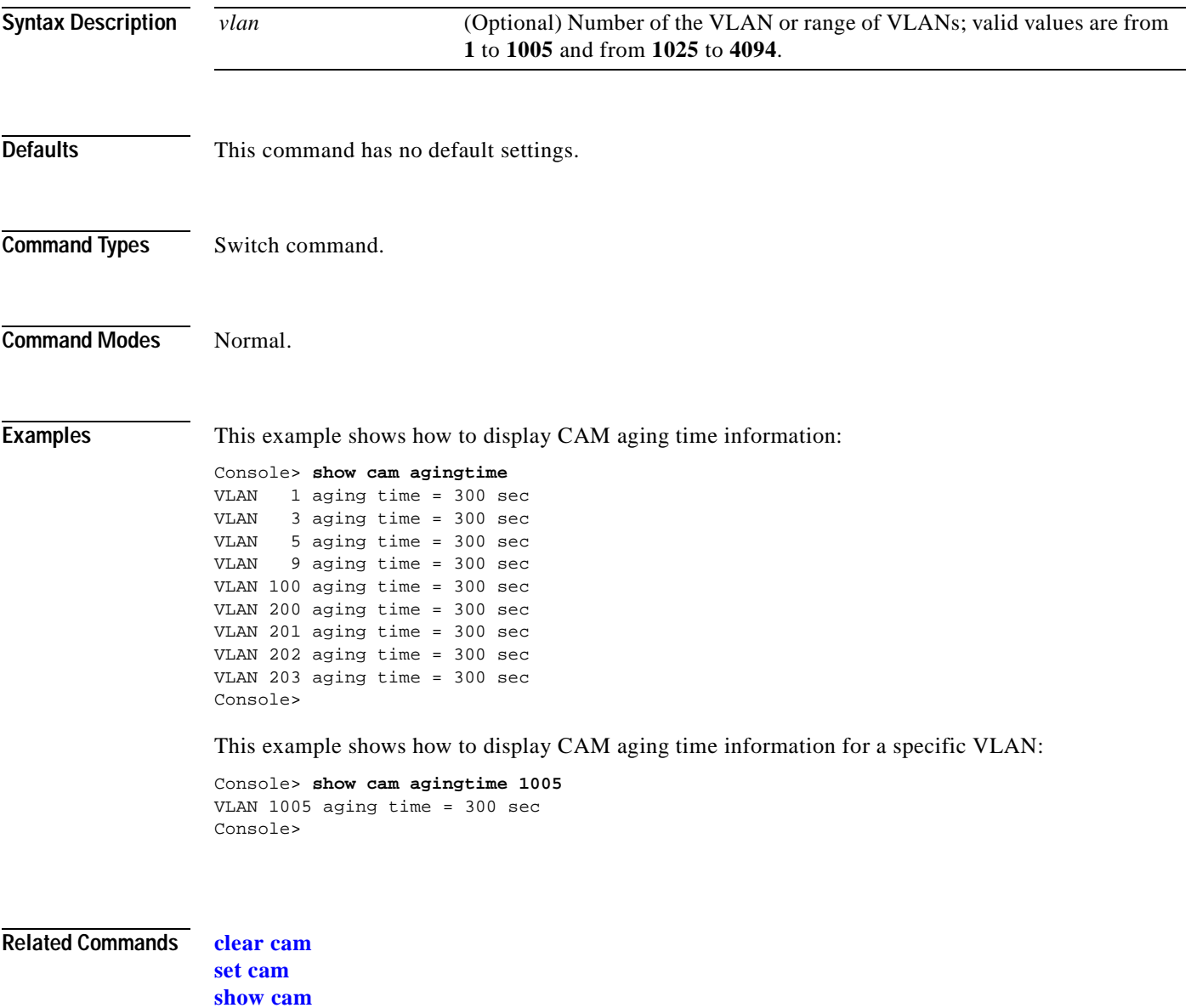

### **show cam count**

Use the **show cam count** command to display the number of CAM entries only.

**show cam count** {**dynamic** | **static** | **permanent** | **system**} [*vlan*]

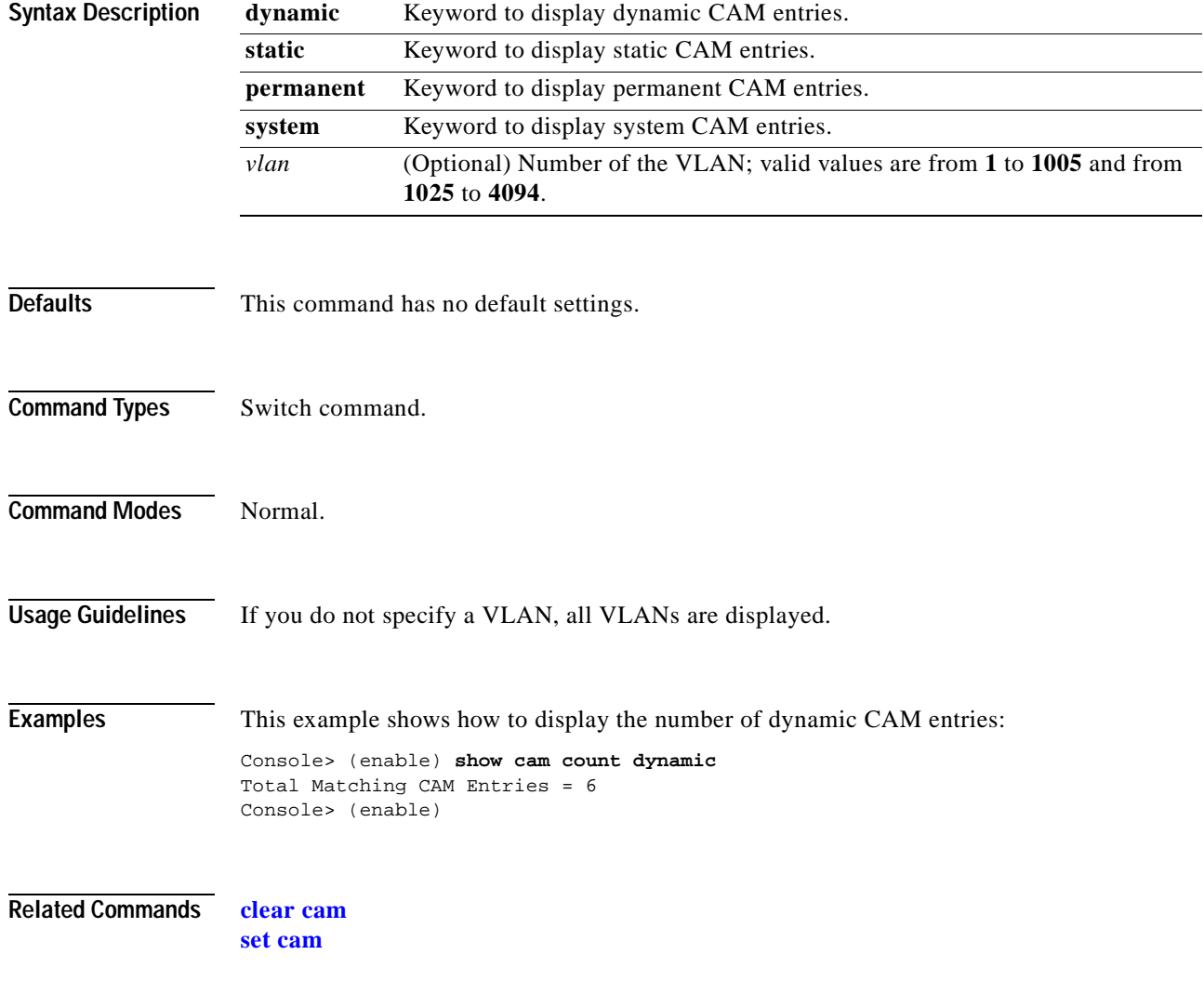

### **show cam msfc**

Use the **show cam msfc** command to display the router's MAC-VLAN entries.

**show cam msfc** {*mod*} [*vlan*]

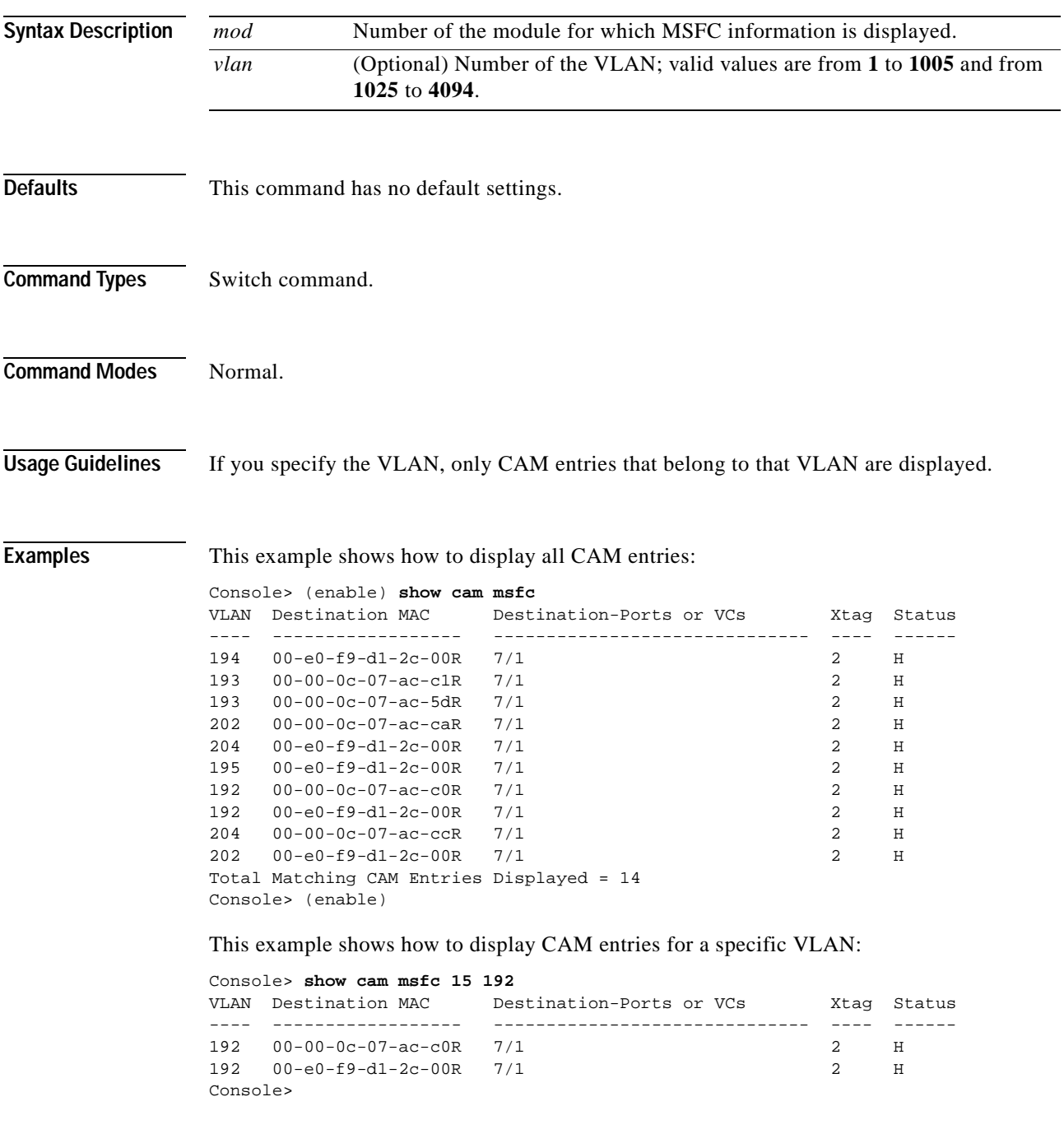

**Related Commands [show cam](#page-640-0)**

## **show cdp**

Use the **show cdp** command to display CDP information.

**show cdp**

**show cdp neighbors** [*mod*[/*port*]] [**vlan** | **duplex** | **capabilities** | **detail**]

**show cdp neighbors exlude ip-phone**

**show cdp port** [*mod*[/*port*]]

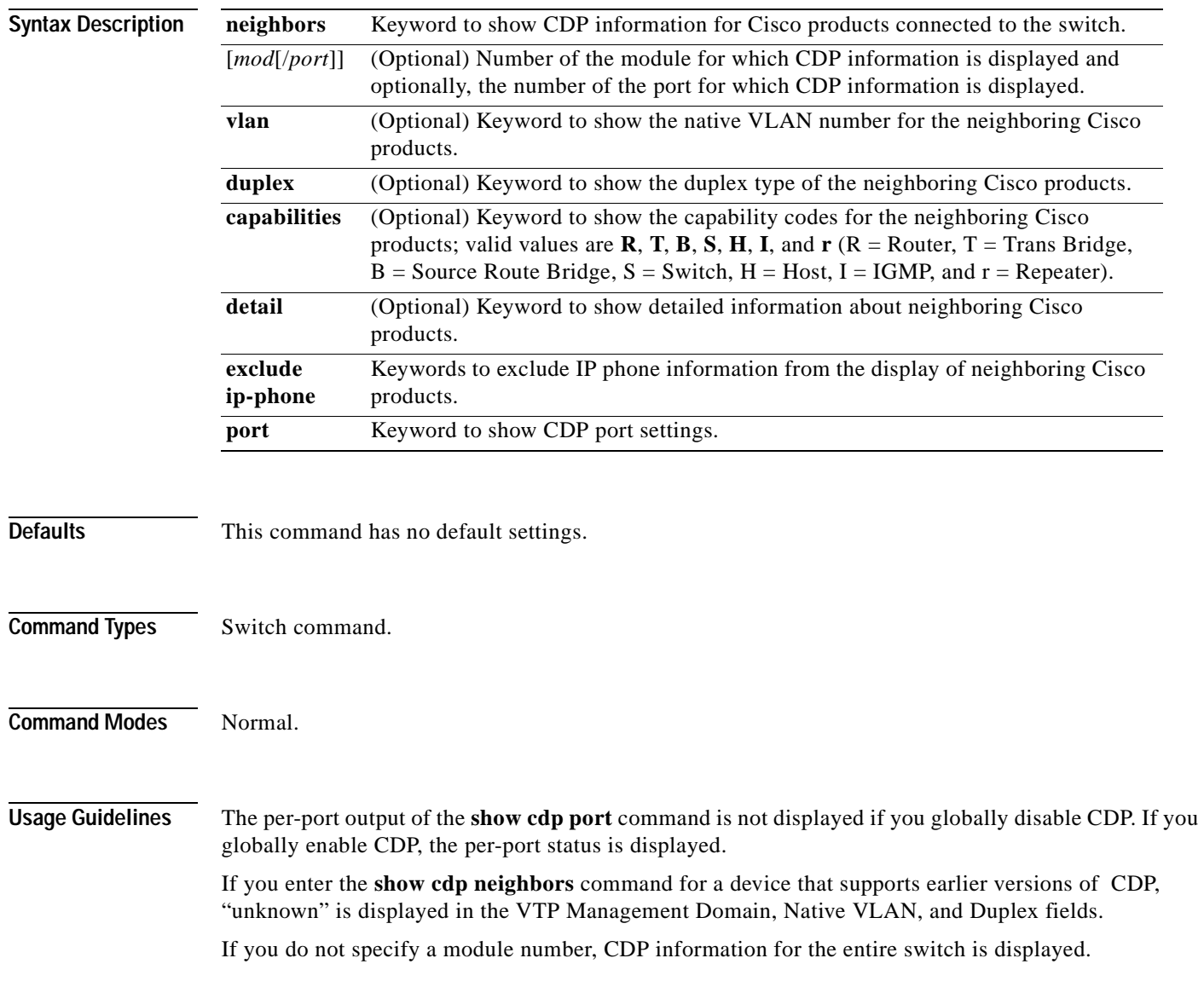

 $\sim$ 

**Examples** This example shows how to display CDP information for the system:

Console> **show cdp** CDP :enabled Message Interval :60 Hold Time :180

This example shows how to display detailed CDP neighbor information. The display varies depending on your network configuration at the time you run the command.

```
Console> show cdp neighbors 4 detail
Port (Our Port):4/4
Device-ID:69046406
Device Addresses:
  IP Address:172.20.25.161
Holdtime:150 sec
Capabilities:TRANSPARENT_BRIDGE SWITCH
Version:
  WS-C6009 Software, Version NmpSW: 5.4(1)CSX
  Copyright (c) 1995-1999 by Cisco Systems
Port-ID (Port on Device):4/8
Platform:WS-C6009
VTP Management Domain:unknown
Native VLAN:1
Duplex:half
Console>
```
### This example shows how to display CDP information about neighboring systems:

### Console> **show cdp neighbors**

- indicates vlan mismatch.

# - indicates duplex mismatch.

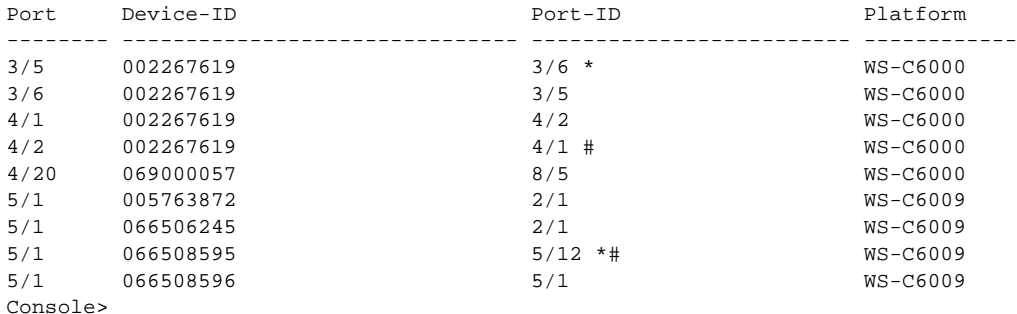

### This example shows how to display duplex information about neighboring systems:

### Console> **show cdp neighbors duplex**

- \* indicates vlan mismatch.
- # indicates duplex mismatch.

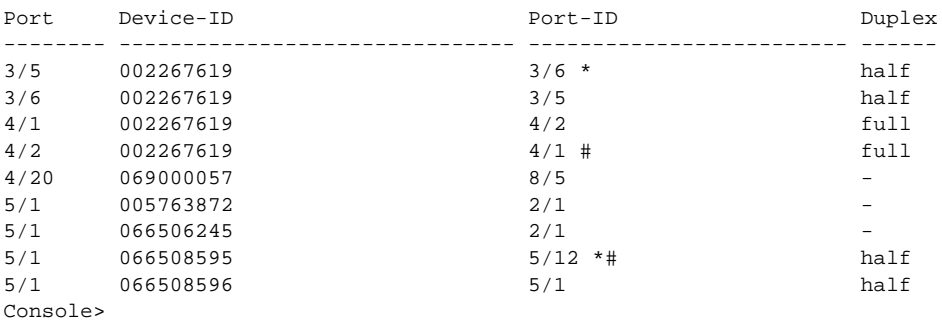

This example shows how to display VLAN information about neighboring systems:

### Console> **show cdp vlan**

\* - indicates vlan mismatch.

# - indicates duplex mismatch.

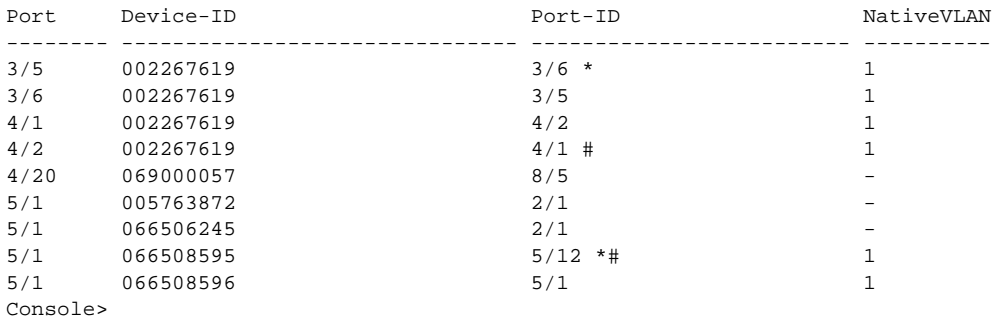

This example shows how to display capability information about neighboring systems:

### Console> **show cdp neighbors capabilities**

\* - indicates vlan mismatch.

# - indicates duplex mismatch.

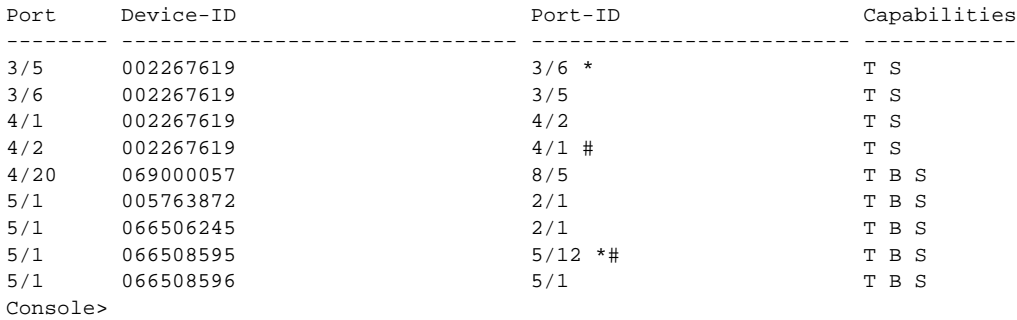

This example shows how to display CDP information for all ports:

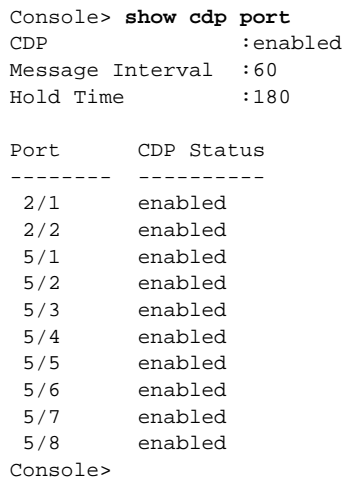

**Related Commands [set cdp](#page-260-0)**
# <span id="page-648-0"></span>**show channel**

Use the **show channel** command to display EtherChannel information for a channel.

**show channel** [*channel\_id*] [**info** | **statistics** | **mac**]

**show channel** [*channel\_id*] [**info** [*type*]]

**show channel** [*channel\_id* | **all**] **protocol**

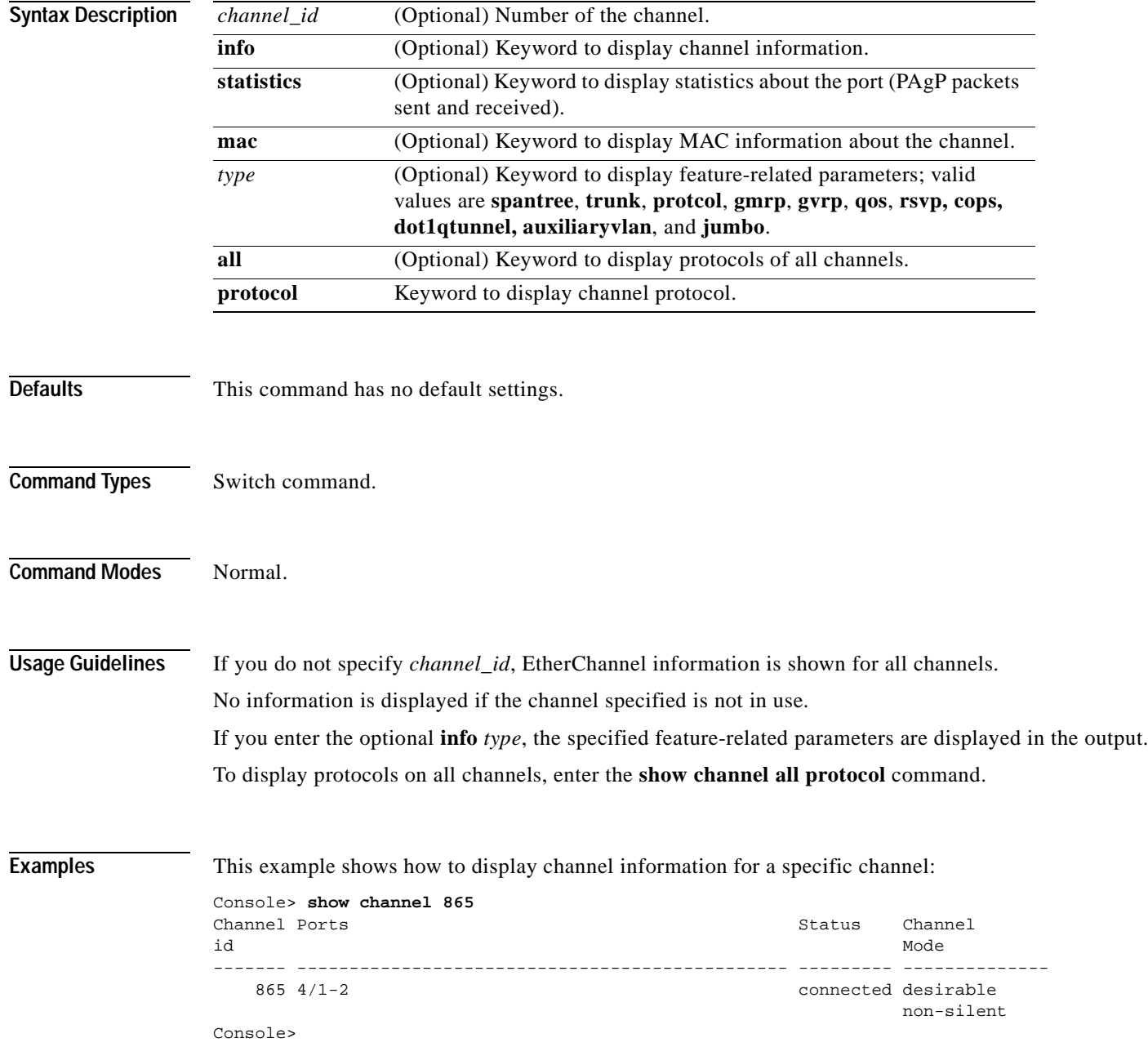

 $\sim$ 

**Catalyst 6000 Family Command Reference—Release 7.1**

This example shows how to display channel information for all channels:

Console> **show channel** Channel Id Ports ----------- ----------------------------------------------- 768 2/1-2 769 4/3-4 770 4/7-8 Console>

This example shows how to display port information for a specific channel:

```
Console> show channel 769
Chan Port Port Portfast Port Port
id priority vlanpri vlanpri-vlans
        ---- ----- -------- -------- ------- ------------------------------------------
769 1/1 32 disabled 0 
769 1/2 32 disabled 0 
Chan Port IP IPX Group
id
---- ----- -------- -------- --------
769 1/1 on auto-on auto-on 
769 1/2 on auto-on auto-on 
Chan Port GMRP GMRP GMRP
id status registration forwardAll
---- ----- -------- ------------ ----------
769 1/1 enabled normal disabled 
769 1/2 enabled normal disabled 
Chan Port GVRP GVRP GVRP
id status registeration applicant
     ---- ----- -------- ------------- ---------
 769 1/1 disabled normal normal 
 769 1/2 disabled normal normal 
Chan Port Qos-Tx Qos-Rx Qos-Trust Qos-DefCos Qos-Port-based
id
---- ----- ------ ------ ------------ ---------- --------------
 769 1/1 2q2t 1q4t untrusted 0 false 
 769 1/2 2q2t 1q4t untrusted 0 false 
Chan Port ACL name Protocol
id
---- ----- -------------------------------- --------
 769 1/1 IP
 IPX
MAC MACK CONTROL NATURAL MACK CONTROL NATURAL CONTROL IN A MACK CONTROL OF THE SECOND MACK CONTROL OF THE SECOND MACK CONTROL OF THE SECOND MACK CONTROL OF THE SECOND MACK CONTROL OF THE SECOND MACK CONTROL OF THE SECOND M
 769 1/2 IP
 IPX
MAC
Console>
```
This example shows how to display port information for all channels:

Console> **show channel info**  Chan Port Status Channel Admin Speed Duplex Vlan PortSecurity/ id mode group Dynamic Port ---- ----- ---------- --------- ----- ----- ------ ---- ------------- 769 1/1 notconnect on 195 1000 full 1 - 769 1/2 notconnect on 195 1000 full 1 - 865 4/1 notconnect on 194 100 half 1 - 865 4/2 notconnect on 194 100 half 1 -

Chan Port if- Oper-group Neighbor Chan Oper-Distribution id Index Oper-group cost Method ---- ----- ----- ---------- ---------- ----- ----------------- 769 1/1 - 1 0 ip both 769 1/2 - 1 0 ip both 865 4/1 - 1 0 ip both<br>865 4/2 - 1 0 ip both 865 4/2 - 1 0 ip both Chan Port Device-ID Port-ID Platform id ---- ----- ------------------------------- ------------------------- ---------- 769 1/1 769 1/2 865 4/1 865 4/2 Chan Port Trunk-status Trunk-type Trunk-vlans id ----- ----- ------------ ------------- ----------------------------------------- 769 1/1 not-trunking negotiate 1-1005 769 1/2 not-trunking negotiate 865 4/1 not-trunking negotiate 1-1005 865 4/2 not-trunking negotiate 1-1005 . . . Console>

This example shows how to display PAgP information for all channels:

#### Console> **show channel statistics**

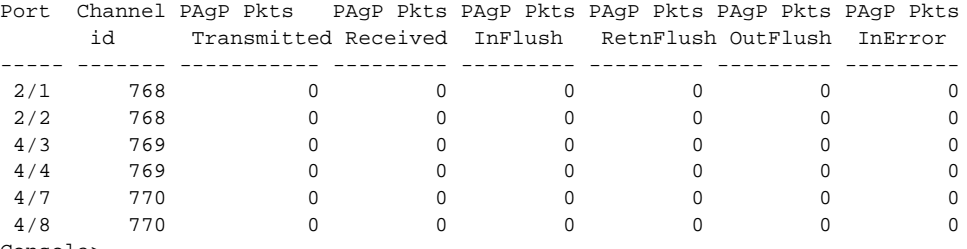

Console>

This example shows how to display PAgP information for a specific channel:

#### Console> **show channel 768 statistics**

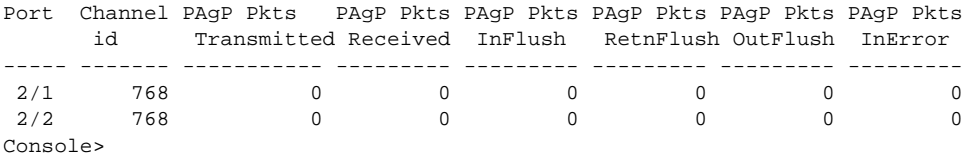

This example shows how to display statistics for a specific channel:

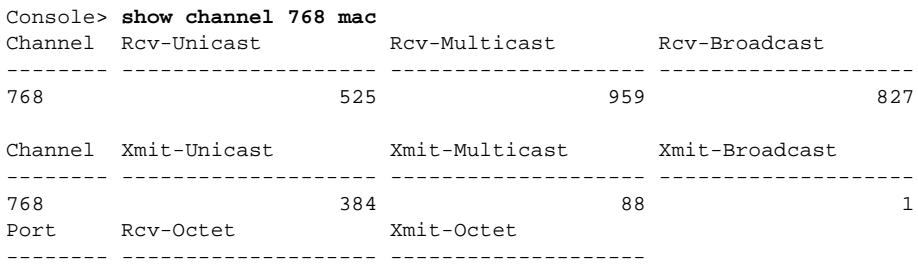

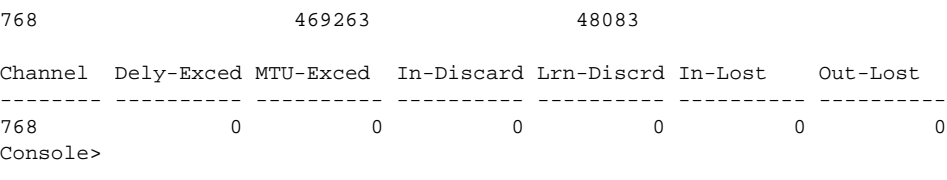

### This example shows how to display statistics for all channels:

Console> **show channel mac**

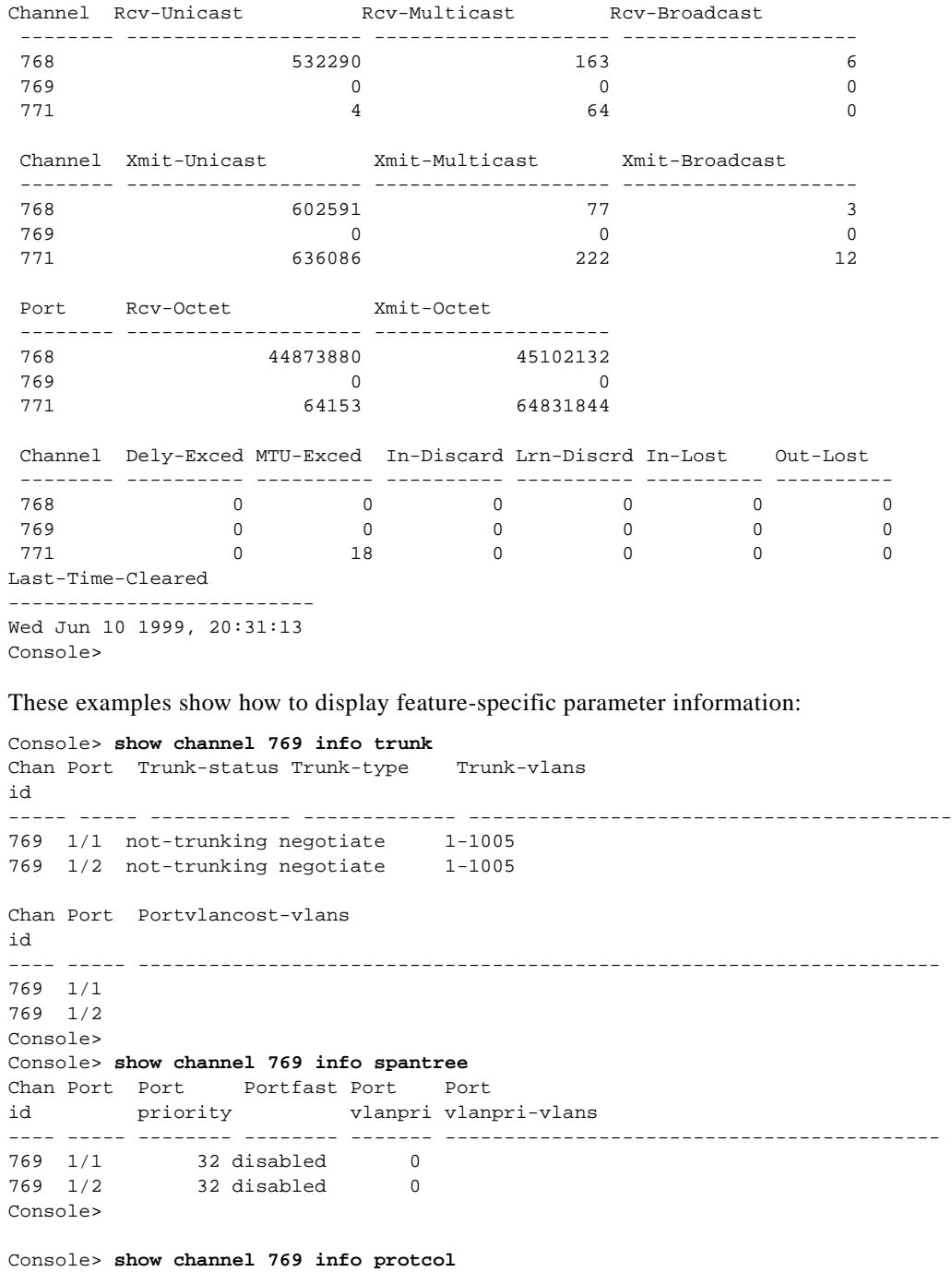

Chan Port IP IPX Group id

 $\blacksquare$ 

```
---- ----- -------- -------- --------
769 1/1 on auto-on auto-on 
769 1/2 on auto-on auto-on 
Console> 
Console> show channel 769 info gmrp<br>Chan Port GMRP GMRP GMR
Chan Port GMRP GMRP GMRP
id status registration forwardAll
---- ----- -------- ------------ ----------
769 1/1 enabled normal disabled 
769 1/2 enabled normal disabled 
Console> 
Console> show channel 769 info gvrp
Chan Port GVRP GVRP GVRP
id status registeration applicant
---- ----- -------- ------------- ---------
769 1/1 disabled normal normal 
769 1/2 disabled normal normal 
Console> 
Console> show channel 769 info qos
Chan Port Qos-Tx Qos-Rx Qos-Trust Qos-DefCos Qos-Interface
id PortType PortType Type Type
---- ----- -------- -------- ------------ ---------- --------------
769 1/1 2q2t 1q4t untrusted 0 port-based 
769 1/2 2q2t 1q4t untrusted 0 port-based 
Chan Port ACL name Type
id
---- ----- -------------------------------- ----
769 1/1 IP
 IPX
MAC MACK CONTROL NATURAL MACK CONTROL NATURAL CONTROL IN A MACK CONTROL OF THE SECOND MACK CONTROL OF THE SECOND MACK CONTROL OF THE SECOND MACK CONTROL OF THE SECOND MACK CONTROL OF THE SECOND MACK CONTROL OF THE SECOND M
769 1/2 TP
 IPX
MAC MACK CONTROL NATURAL MACK CONTROL NATURAL CONTROL IN A MACK CONTROL OF THE SECOND MACK CONTROL OF THE SECOND MACK CONTROL OF THE SECOND MACK CONTROL OF THE SECOND MACK CONTROL OF THE SECOND MACK CONTROL OF THE SECOND M
Console>
```
**Related Commands [show channel group](#page-653-0) [show port channel](#page-816-0)**

# <span id="page-653-0"></span>**show channel group**

Use the **show channel group** command to display EtherChannel group status information.

**show channel group** [*admin\_group*] [**info** | **statistics**]

**show channel group** [*admin\_group*] [**info** [*type*]]

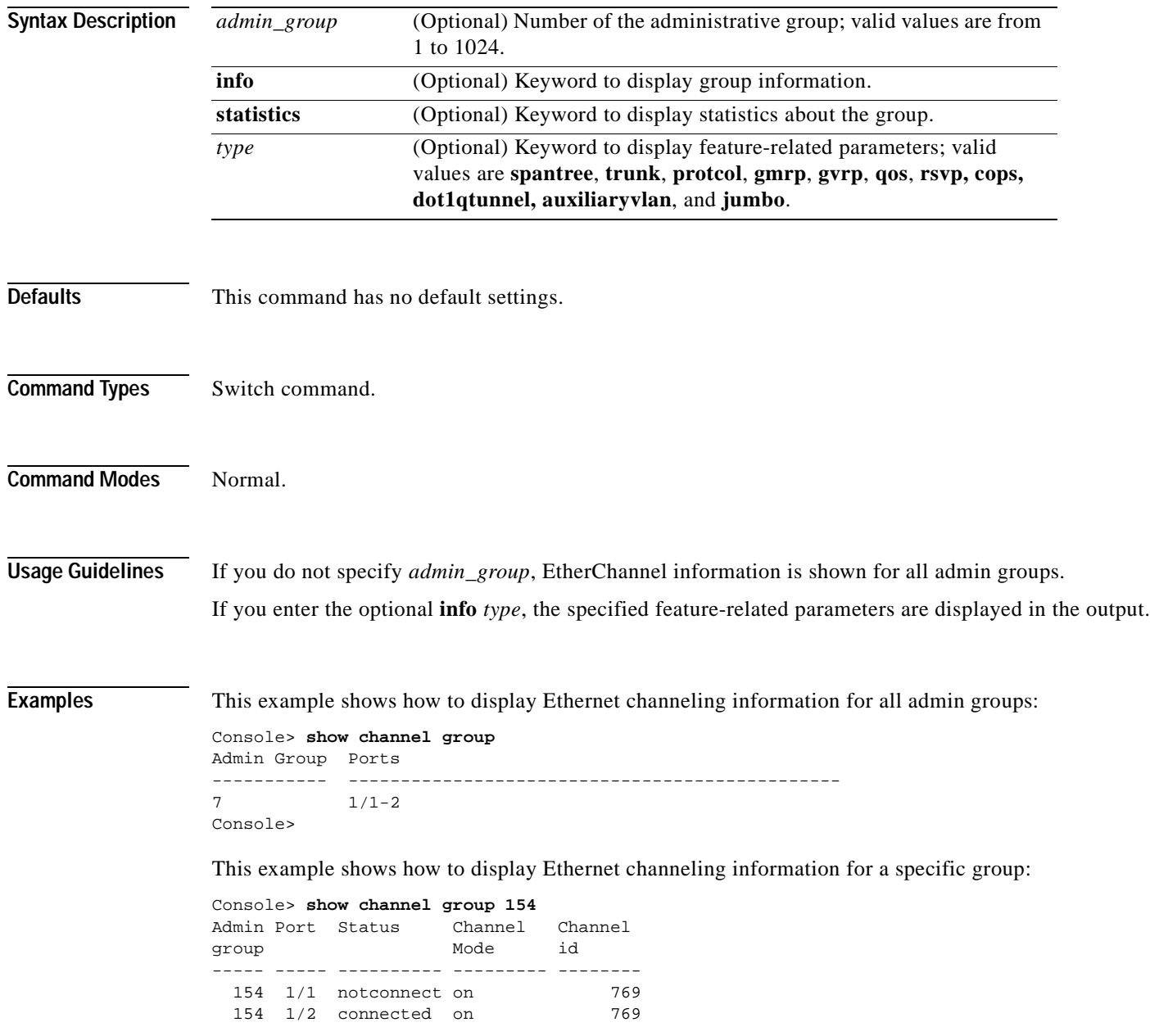

```
Admin Port Device-ID Port-ID Platform
group
----- ----- ------------------------------ ------------------------- ----------
 154 1/1 
 154 1/2 066510644(cat26-lnf(NET25)) 2/1 WS-C5505
Console> 
This example shows how to display group information:
```

```
Console> show channel group 154 info
Admin Port Status Channel Ch
group mode id Dynamic Port
----- ----- ---------- --------- ----- ----- ------ ---- -------------
 154 1/1 notconnect on 769 1000 full 1 - Dynamic port
 154 1/2 connected on 769 1000 full 1 - Dynamic port
Admin Port if- Oper-group Neighbor Chan Oper-Distribution
group Index Oper-group cost Method
----- ----- ----- ---------- ---------- ----- -----------------
 154 1/1 - 1 0 mac both
 154 1/2 868 1 0 mac both
Admin Port Device-ID Port-ID Platform
group
----- ----- ------------------------------- ------------------------- ----------
 154 1/1 
  154 1/2 066510644(cat26-lnf(NET25)) 2/1 WS-C5505
Admin Port Trunk-status Trunk-type Trunk-vlans
group
       ----- ----- ------------ ------------- -----------------------------------------
 154 1/1 not-trunking negotiate 1-1005<br>154 1/2 not-trunking negotiate 1-1005
 154 1/2 not-trunking negotiate
Admin Port Portvlancost-vlans
group
----- ----- --------------------------------------------------------------------
  154 1/1 
  154 1/2 
Admin Port Port Portfast Port Port
group priority vlanpri vlanpri-vlans
----- ----- -------- -------- ------- ------------------------------------------
 154 1/1 32 disabled 0
  154 1/2 32 disabled 0 
Admin Port IP IPX Group
group
----- ----- -------- -------- --------
  154 1/1 on auto-on auto-on 
  154 1/2 on auto-on auto-on 
Admin Port GMRP GMRP GMRP
group status registration forwardAll
----- ----- -------- ------------ ----------
  154 1/1 enabled normal disabled 
  154 1/2 enabled normal disabled 
Admin Port GVRP GVRP GVRP
group status registeration applicant
----- ----- -------- ------------- ---------
 154 1/1 disabled normal
  154 1/2 disabled normal normal
```

```
Admin Port Qos-Tx Qos-Rx Qos-Trust Qos-DefCos Qos-Port-based
group
----- ----- ------ ------ ------------ ---------- --------------
  154 1/1 2q2t 1q4t untrusted 0 false 
  154 1/2 2q2t 1q4t untrusted 0 false 
Admin Port ACL name Protocol
group
----- ----- -------------------------------- --------
  154 1/1 ip_acl IP
          ipx_acl IPX
          mac_acl MAC
  154 1/2 IP
 IPX
MAC MAC CONTROL NAMES ON THE MACHINE
Console> 
These examples show how to display feature-specific parameter information:
Console> show channel group 154 info trunk
Admin Port Trunk-status Trunk-type Trunk-vlans
group
----- ----- ------------ ------------- -----------------------------------------
 154 1/1 not-trunking negotiate 1-1005<br>154 1/2 not-trunking negotiate 1-1005
 154 1/2 not-trunking negotiate
Console> 
Console> show channel group 154 info spantree
Admin Port Portvlancost-vlans
group
          ----- ----- --------------------------------------------------------------------
  154 1/1 
  154 1/2 
Admin Port Port Portfast Port Port
group priority vlanpri vlanpri-vlans
----- ----- -------- -------- ------- ------------------------------------------
  154 1/1 32 disabled 0 
  154 1/2 32 disabled 0 
Console> 
Console> show channel group 154 info protcol
Admin Port IP IPX Group
group
----- ----- -------- -------- --------
 154 1/1 on auto-on auto-on 
  154 1/2 on auto-on auto-on 
Console> 
Console> show channel group 154 info gmrp
Admin Port GMRP GMRP GMRP
group status registration forwardAll
----- ----- -------- ------------ ----------
 154 1/1 enabled normal disabled 
 154 1/2 enabled normal
Console>
```

```
Console> show channel group 154 info gvrp
Admin Port GVRP GVRP GVRP
group status registeration applicant
----- ----- -------- ------------- ---------
  154 1/1 disabled normal normal 
  154 1/2 disabled normal normal 
Console> 
Console> show channel group 769 info qos
Chan Port Qos-Tx Qos-Rx Qos-Trust Qos-DefCos Qos-Interface
id PortType PortType Type Type
---- ----- -------- -------- ------------ ---------- --------------
769 1/1 2q2t 1q4t untrusted 0 port-based 
769 1/2 2q2t 1q4t untrusted 0 port-based 
Chan Port ACL name Type
id
---- ----- -------------------------------- ----
769 1/1 IP
 IPX
MAC MAC CONTROL NATURAL MAC
769 1/2 IP
 IPX
MAC MAC CONTROL NATURAL MAC
Console>
```
**Related Commands [show channel](#page-648-0)**

**[show port channel](#page-816-0)**

### **show channel hash**

Use the **show channel hash** command to display the channel port the traffic goes to based on the current channel distribution mode.

**show channel hash** *channel\_id src\_ip\_addr* [*dest\_ip\_addr*]

**show channel hash** *channel\_id dest\_ip\_addr*

**show channel hash** *channel\_id**src\_mac\_addr* [*dest\_mac\_addr*]

**show channel hash** *channel\_id dest\_mac\_addr*

**show channel hash** *channel\_id src\_port dest\_port*

**show channel hash** *channel\_id dest\_port*

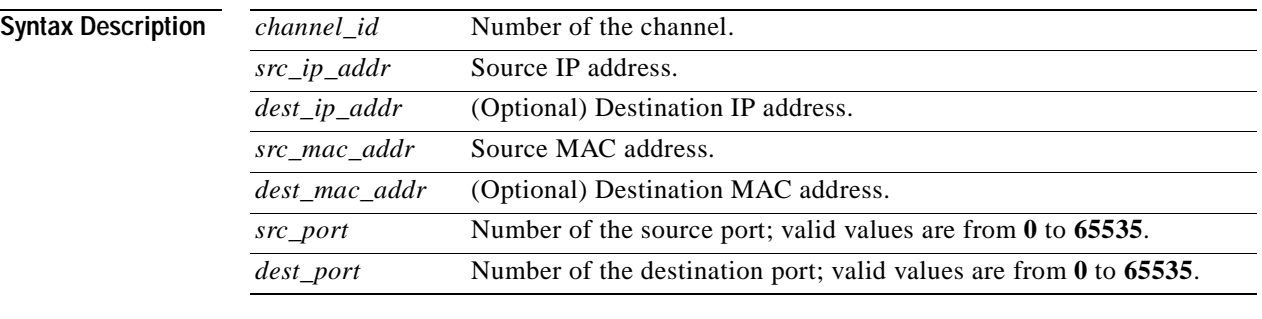

### **Defaults** This command has no default settings.

- **Command Types** Switch command.
- **Command Modes** Normal.

**Usage Guidelines** If you do not specify *channel\_id*, EtherChannel information is shown for all channels. No information is displayed if the channel specified is not in use.

### **Examples** This example shows how to display hash information in a channel: Console> **show channel hash 769 10.6.1.1 10.6.2.3** Selected channel port:1/2 Console>

T.

# **show channel mac**

Use the **show channel mac** command to display MAC information in the channel.

### **show channel mac**

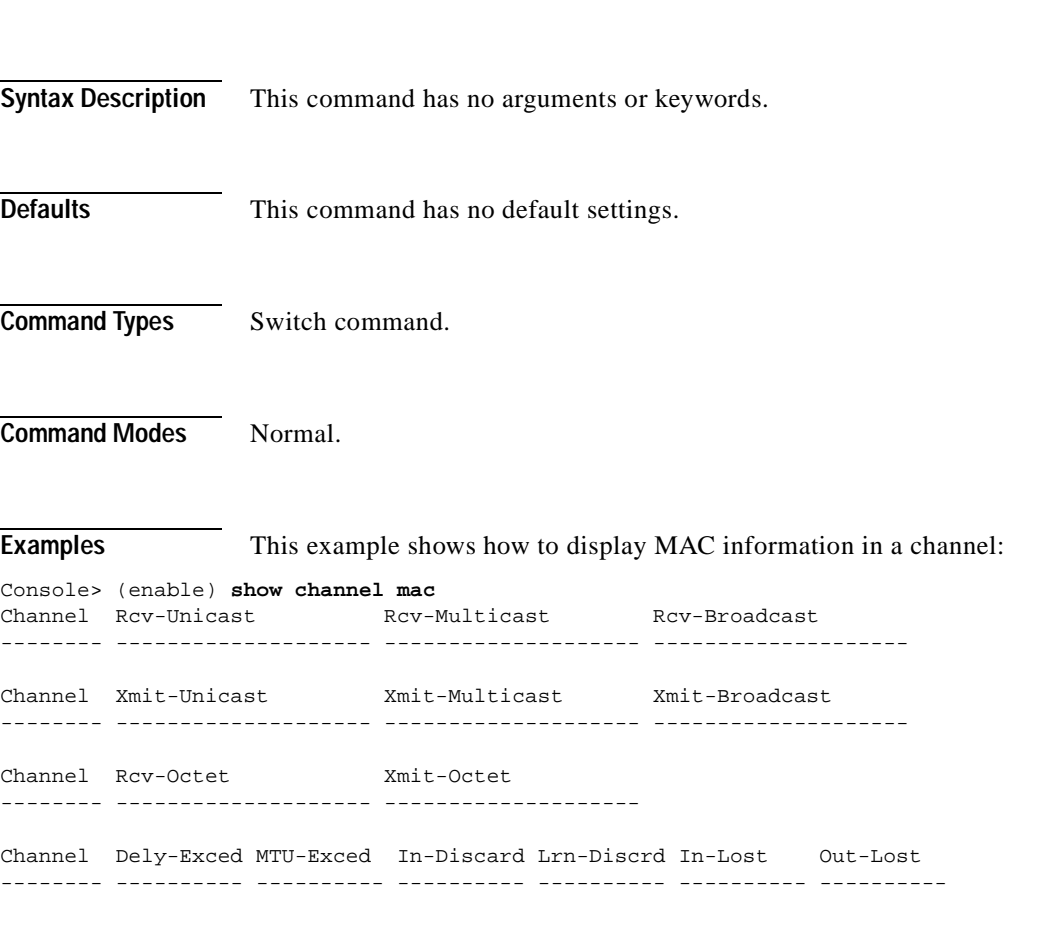

 $\blacksquare$ 

### **show channelprotocol**

Use the **show channelprotocol** command to display the channeling protocol used by each module in the system.

#### **show channelprotocol**

**Syntax Description** This command has no arguments or keywords. **Defaults** This command has no default settings. **Command Types** Switch command. **Command Modes** Normal. **Usage Guidelines** PAgP and LACP manage channels differently. When all the ports in a channel get disabled, PAgP removes them from its internal channels list; **show** commands do not display the channel. With LACP, when all the ports in a channel get disabled, LACP does not remove the channel; **show** commands continue to display the channel even though all its ports are down. To determine if a channel is actively sending and receiving traffic with LACP, use the **show port** command to see if the link is up or down. LACP does not support half-duplex links. If a port is in active/passive mode and becomes half duplex, the port is suspended (and a syslog message is generated). The port is shown as "connected" using the **show port** command and as "not connected" using the **show spantree** command. This discrepancy is because the port is physically connected but never joined spanning tree. To get the port to join spanning tree, either set the duplex to full or set the channel mode to off for that port. For more information about PAgP and LACP, refer to the "Guidelines for Port Configuration" section of the "Configuring EtherChannel" chapter of the *Catalyst 6000 Family Software Configuration Guide*. **Examples** This example shows how to display the protocol used by each module in the system: Console> **show channelprotocol** Channel Module Protocol  $------$ 1 LACP 2 LACP 3 PAGP 4 LACP Console>

**Related Commands [set channelprotocol](#page-262-0)**

# **show channel traffic**

Use the **show channel traffic** command to display channel port utilization based on MAC counters.

**show channel traffic** [*channel\_id*]

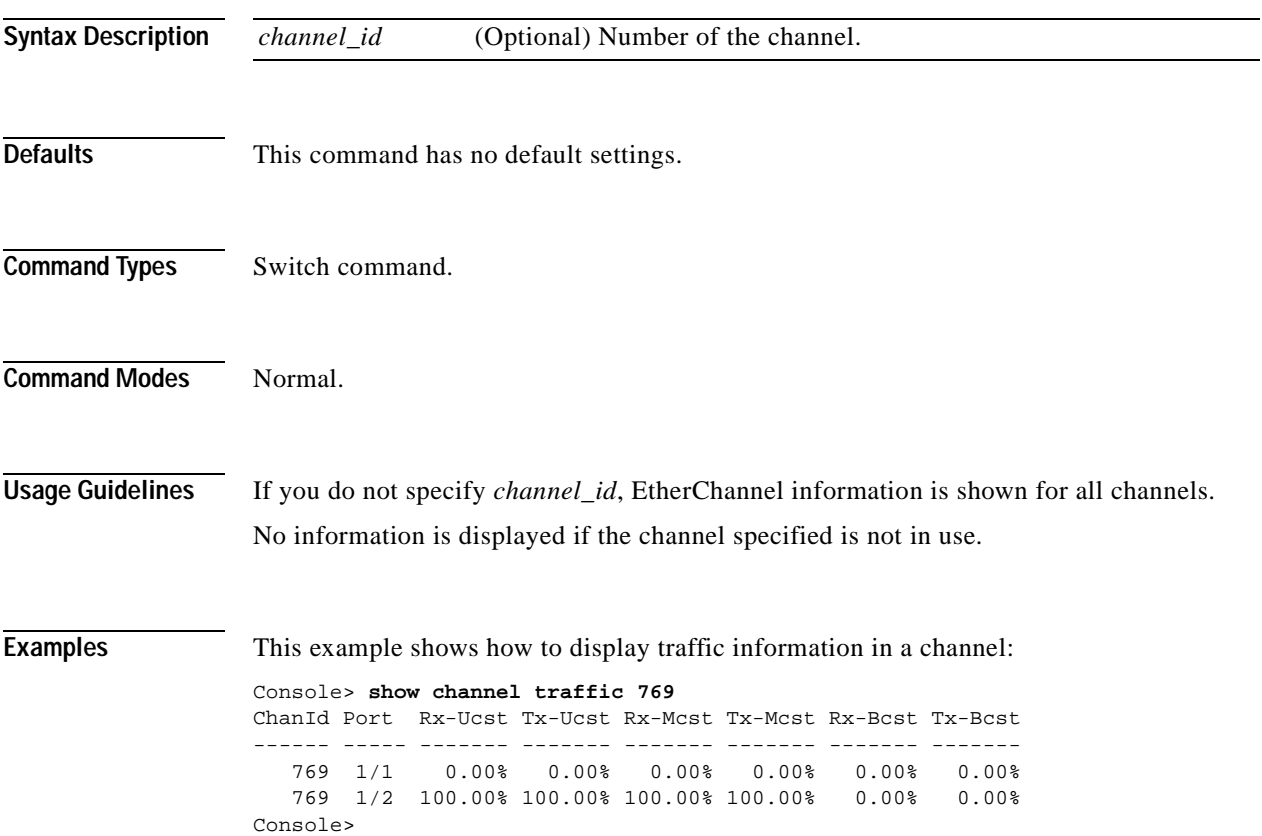

# **show config**

Use the **show config** command to display the nondefault system or module configuration.

**show config** [**all**]

**show config** [**system** | *mod*] [**all**]

**show config acl location**

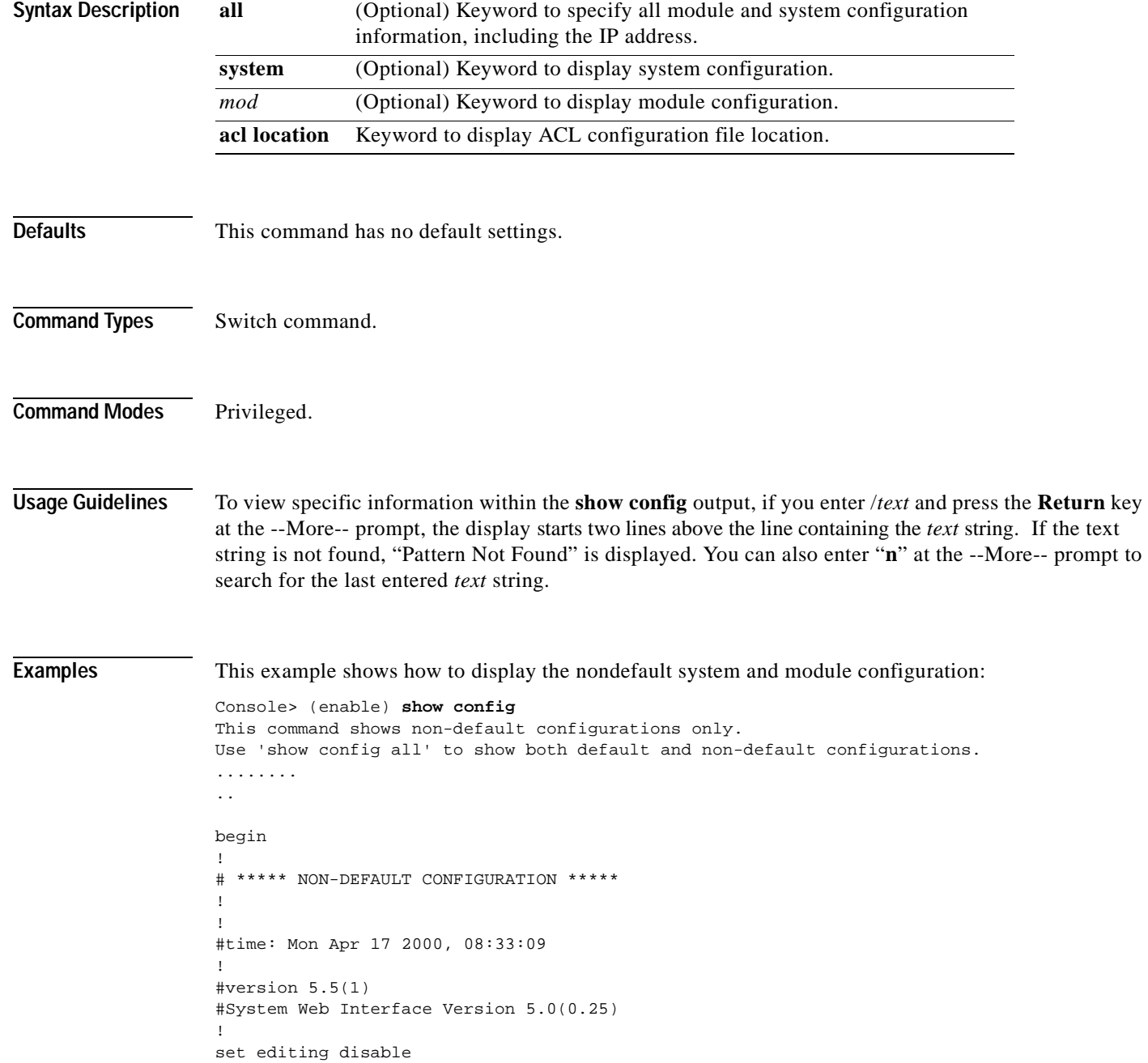

**show config**

```
!
#frame distribution method
set port channel all distribution mac unknown
!
#snmp
set snmp trap 0.0.0.0 
set snmp trap 0.0.0.0 
!
#kerberos
set kerberos server 0.0.0.0 
set kerberos server 0.0.0.0 
set kerberos realm 
set kerberos realm 
!
#vtp
set vtp domain Lab_Network
set vtp v2 enable
set vtp pruning enable
set vlan 1 name default type ethernet mtu 1500 said 100001 state active 
set vlan 2 name VLAN0002 type ethernet mtu 1500 said 100002 state active 
set vlan 6 name VLAN0006 type ethernet mtu 1500 said 100006 state active 
set vlan 10 name VLAN0010 type ethernet mtu 1500 said 100010 state active 
set vlan 20 name VLAN0020 type ethernet mtu 1500 said 100020 state active 
set vlan 50 name VLAN0050 type ethernet mtu 1500 said 100050 state active 
set vlan 100 name VLAN0100 type ethernet mtu 1500 said 100100 state active 
set vlan 152 name VLAN0152 type ethernet mtu 1500 said 100152 state active 
set vlan 200 name VLAN0200 type ethernet mtu 1500 said 100200 state active 
set vlan 300 name VLAN0300 type ethernet mtu 1500 said 100300 state active 
set vlan 303 name VLAN0303 type fddi mtu 1500 said 100303 state active 
set vlan 400 name VLAN0400 type ethernet mtu 1500 said 100400 state active 
set vlan 500 name VLAN0500 type ethernet mtu 1500 said 100500 state active 
set vlan 521 name VLAN0521 type ethernet mtu 1500 said 100521 state active 
set vlan 524 name VLAN0524 type ethernet mtu 1500 said 100524 state active 
set vlan 570 name VLAN0570 type ethernet mtu 1500 said 100570 state active 
set vlan 801 name VLAN0801 type trbrf mtu 4472 said 100801 state active bridge 
set vlan 850 name VLAN0850 type ethernet mtu 1500 said 100850 state active 
set vlan 917 name VLAN0917 type ethernet mtu 1500 said 100917 state active 
set vlan 999 name VLAN0999 type ethernet mtu 1500 said 100999 state active 
set vlan 1002 name fddi-default type fddi mtu 1500 said 101002 state active 
set vlan 1004 name fddinet-default type fddinet mtu 1500 said 101004 state acti 
set vlan 1005 name trbrf-default type trbrf mtu 4472 said 101005 state active b 
set vlan 802 name VLAN0802 type trcrf mtu 4472 said 100802 state active parent 
set vlan 1003 name trcrf-default type trcrf mtu 4472 said 101003 state active p 
set vlan 3 translation 303 translation 0
set vlan 4 translation 304 translation 0
set vlan 5 translation 305 translation 0
set vlan 303 translation 3 translation 0
set vlan 304 translation 4 translation 0
set vlan 305 translation 5 translation 0
set vlan 351 translation 524 translation 0
set vlan 524 translation 351 translation 0
!
#ip
set interface sc0 1 1.10.11.212/255.255.255.0 1.10.11.255 
set ip route 0.0.0.0/0.0.0.0 172.20.52.126 
set ip route 0.0.0.0/0.0.0.0 172.20.52.125 
set ip route 0.0.0.0/0.0.0.0 172.20.52.121 
!
```
#rcp set rcp username 1 ! #dns set ip dns server 171.68.10.70 primary set ip dns server 171.68.10.140 set ip dns enable set ip dns domain cisco.com ! #spantree set spantree fwddelay 4 801 set spantree maxage 10 801 #portfast set spantree portfast bpdu-guard enable #vlan 802 set spantree fwddelay 4 802 set spantree maxage 10 802 set spantree portstate 802 block 801 #vlan 1003 set spantree fwddelay 4 1003 set spantree maxage 10 1003 set spantree portstate 1003 block 1005 ! #syslog set logging server 172.20.101.182 ! #set boot command set boot config-register 0x100 set boot system flash bootflash:cat6000-sup.5-5-1.bin ! #HTTP commands set ip http server enable set ip http port 1922 ! # default port status is disable ! #mls set mls nde disable ! #qos set qos enable set qos map 1q4t 1 1 cos 2 set qos map 1q4t 1 1 cos 3 set qos map 1q4t 1 1 cos 4 set qos map 1q4t 1 1 cos 5 set qos map 1q4t 1 1 cos 6 set qos map 1q4t 1 1 cos 7 ! #Accounting set accounting commands enable config stop-only tacacs+ ! # default port status is enable ! #module 1 : 2-port 1000BaseX Supervisor ! #module 2 empty ! #module 3 : 48-port 10/100BaseTX (RJ-45) set spantree portfast 3/8 enable !

```
#module 4 empty 
!
#module 5 : 48-port 10/100BaseTX (RJ-45) 
!
#module 6 empty 
!
set vlan 100 6/1
set spantree portcost 6/1 200
!
#module 7 : 24-port 10/100BaseTX Ethernet
set vlan 5 7/5
set vlan 100 7/23
set vlan 200 7/9
set port disable 7/5
set port name 7/9 1528 Hub
set port security 7/10 enable
set port security 7/10 maximum 200
set port security 7/10 00-11-22-33-44-55
set port security 7/10 00-11-22-33-44-66
set port security 7/10 00-11-22-33-44-77
set port security 7/10 violation restrict
set port security 7/10 age 30
set trunk 7/1 desirable isl 1-1005
set trunk 7/2 desirable isl 1-1005
set trunk 7/3 desirable isl 1-1005
set trunk 7/4 desirable isl 1-1005
set trunk 7/10 off negotiate 1-1005
set trunk 7/23 on isl 1-1005
set spantree portcost 7/23 150
set spantree portvlancost 7/23 cost 50 100
!
#module 8 empty
!
#module 9 empty
!
#module 15 empty
!
#module 16 empty
end
Console>
```
This example shows how to display default and nondefault configuration information:

```
Console> (enable) show config all
begin
!
# ***** ALL (DEFAULT and NON-DEFAULT) CONFIGURATION *****
!
#Current time: Mon Apr 17 2000, 08:33:09
!
#version 5.51(1)
!
set password $1$FMFQ$HfZR5DUszVHIRhrz4h6V70 
set enablepass $1$FMFQ$HfZR5DUszVHIRhrz4h6V70 
set prompt Console>
set length 24 default 
set logout 20
set banner motd ^C^C
!
```

```
#system
set system baud 9600
set system modem disable
set system name 
set system location 
set system contact 
!
.
.
.
Console>
```
This example shows how to display nondefault system configuration information:

```
Console> (enable) show config system
begin
!
# ***** NON-DEFAULT CONFIGURATION *****
!
#time: Mon Apr 17 2000, 08:33:09
!
#version 5.5(1)
!
!
#set boot command
set boot config-register 0x2
set boot system flash bootflash:kk1
end
Console>
```
This example shows how to display all system default and nondefault configuration information:

```
Console> (enable) show config system all
begin
!
#system
set system baud 9600
set system modem disable
set system name 
set system location 
set system contact 
!
end
Console>
```
This example shows how to display module nondefault configuration information:

```
Console> (enable) show config 1
..............
begin
!
# ***** NON-DEFAULT CONFIGURATION *****
!
!
#time: Mon Apr 17 2000, 08:33:09
!
#version 5.5(1)
!
!
#module 1 : 4-port 10/100BaseTX Supervisor
!
end
Console>
```
This example shows how to display the ACL configuration file location:

Console> (enable) **show config acl location** ACL configuration is being saved in NVRAM. Console> (enable)

**Related Commands [clear config](#page-55-0) [write](#page-1055-0)**

 $\blacksquare$ 

### **show config mode**

Use the **show config mode** command to display the system configuration mode currently running on the switch.

#### **show config mode**

**Syntax Description** This command has no arguments or keywords. **Defaults** This command has no default settings. **Command Types** Switch command. **Command Modes** Privileged. **Examples** This example shows how to display the current system configuration mode when set to text: Console> (enable) **show config mode** System configuration mode set to text. System configuration file = bootflash:switch.cfg Console> (enable) This example shows how to display the current system configuration mode when set to binary: Console> (enable) **show config mode** System configuration mode set to binary. Console> (enable)

**Related Commands [set config mode](#page-267-0)**

### **show config qos acl**

Use the **show config qos acl** command to display the committed access lists in a command line format.

**show config qos acl** {*acl\_name* | **all**}

```
Syntax Description
Defaults This command has no default settings.
Command Types Switch command.
Command Modes Normal.
Examples This example shows how to display all committed access lists:
                   Console> show config qos acl all
                   #ipx1:
                   set qos acl ipx ipx1 dscp 1 any AA BB
                   set qos acl ipx ipx1 dscp 1 0 AA CC
                   #default-action:
                   set qos acl default-action ip dscp 0
                   set qos acl default-action ipx dscp 0
                   set qos acl default-action mac dscp 0
                   Console> 
                   This example shows how to display a specific committed access list:
                   Console> show config qos acl my_ip_acl
                   #my_ip_acl:
                   set qos acl ip my_ip_acl trust-dscp microflow my-micro tcp 1.2.3.4/255.0.0.0 eq 
                   port 21 172.20.20.1/255.255.255.0 tos 5
                   set qos acl ip my_ip_acl trust-dscp microflow my-micro aggregate agg tcp 
                   173.22.3.4/255.0.0.0 eq port 19 173.22.20.1/255.255.255.0 tos 5
                   Console> 
                   acl_name Unique name that identifies the list to which the entry belongs.
                   all Keyword to specify all committed access lists.
```
**Related Commands [commit](#page-168-0)**

### **show cops**

Use the **show cops** command to display COPS information.

**show cops info** [**diff-serv** | **rsvp**] [**noalias**]

**show cops roles**

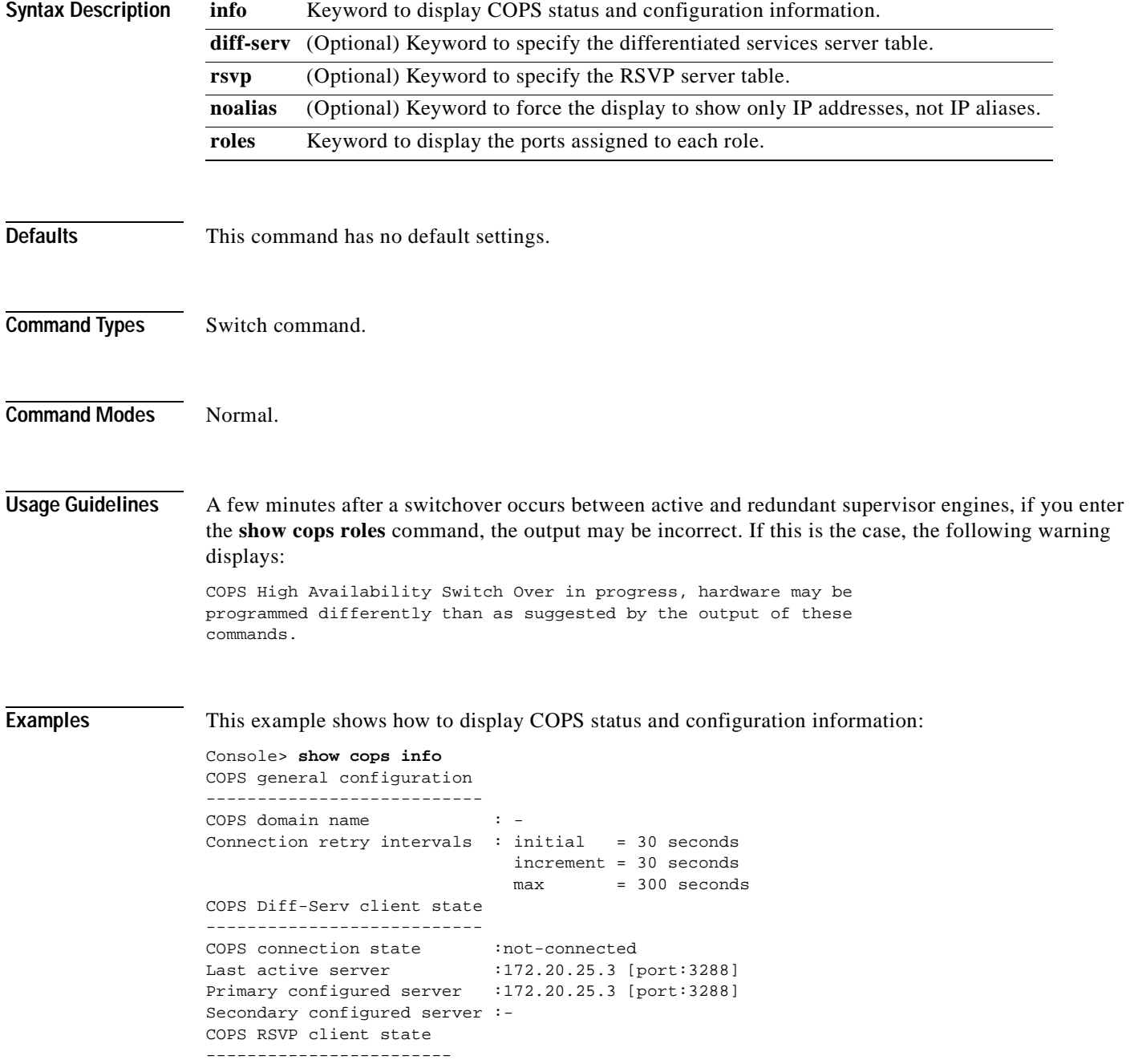

```
COPS connection state : connected
Last active server : 171.21.34.56
Primary configured server : 171.21.34.56 [3288]
Secondary configured server : 171.21.34.57 [3288]
Console>
```
This example shows how to display COPS RSVP status and configuration information:

```
Console> show cops info rsvp
COPS general configuration
---------------------------
COPS domain name : -
Connection retry intervals : initial = 30 seconds
                               increment = 30 seconds
                               max = 300 seconds
COPS RSVP client state
------------------------
COPS connection state : connected<br>COPS connection state : : : : 171 21 34
Last active server : 171.21.34.56
Primary configured server : 171.21.34.56 [3288]
Secondary configured server : 171.21.34.57 [3288]
Console>
```
This example shows how to display the ports assigned to each role:

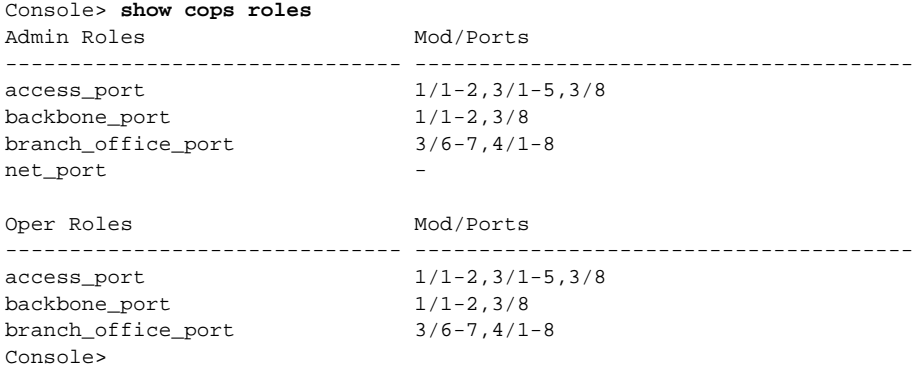

This example shows how to display only IP addresses, not IP aliases:

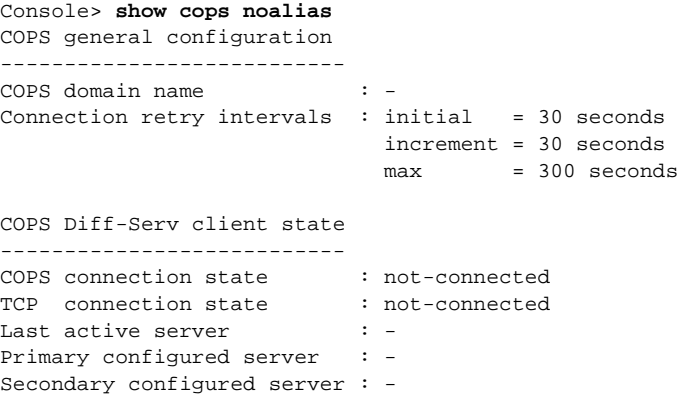

COPS RSVP client state ---------------------- COPS connection state : not-connected TCP connection state : not-connected Last active server  $: -$ Primary configured server : -Secondary configured server : -Console>

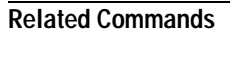

**[clear cops](#page-58-0) [set cops](#page-268-0)**

 $\blacksquare$ 

### **show counters**

 $\blacksquare$ 

Use the **show counters** command to display hardware counters for a port, all ports on a module, or a supervisor engine.

**show counters** {*mod* | *mod*/*port*}

**show counters supervisor**

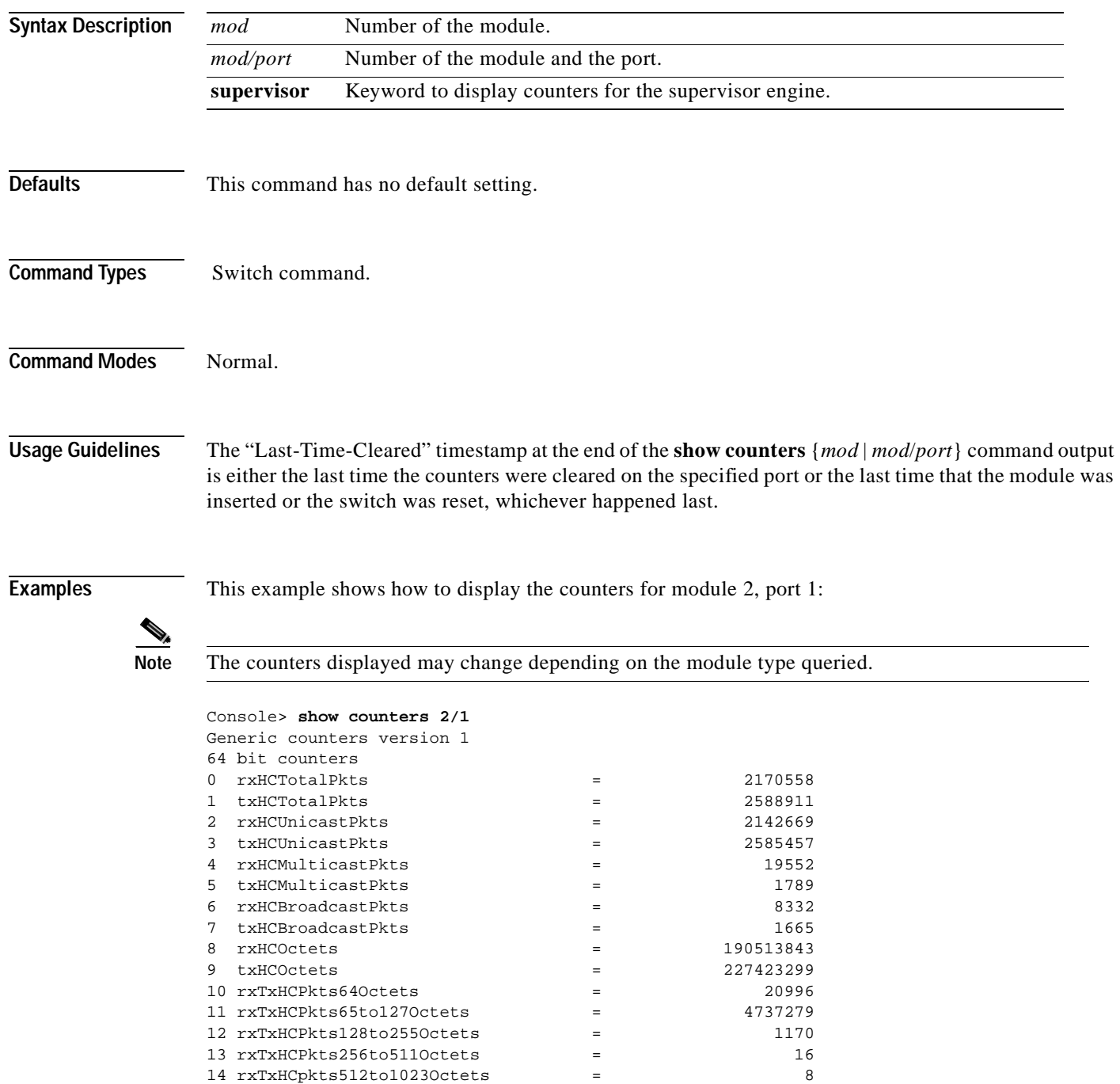

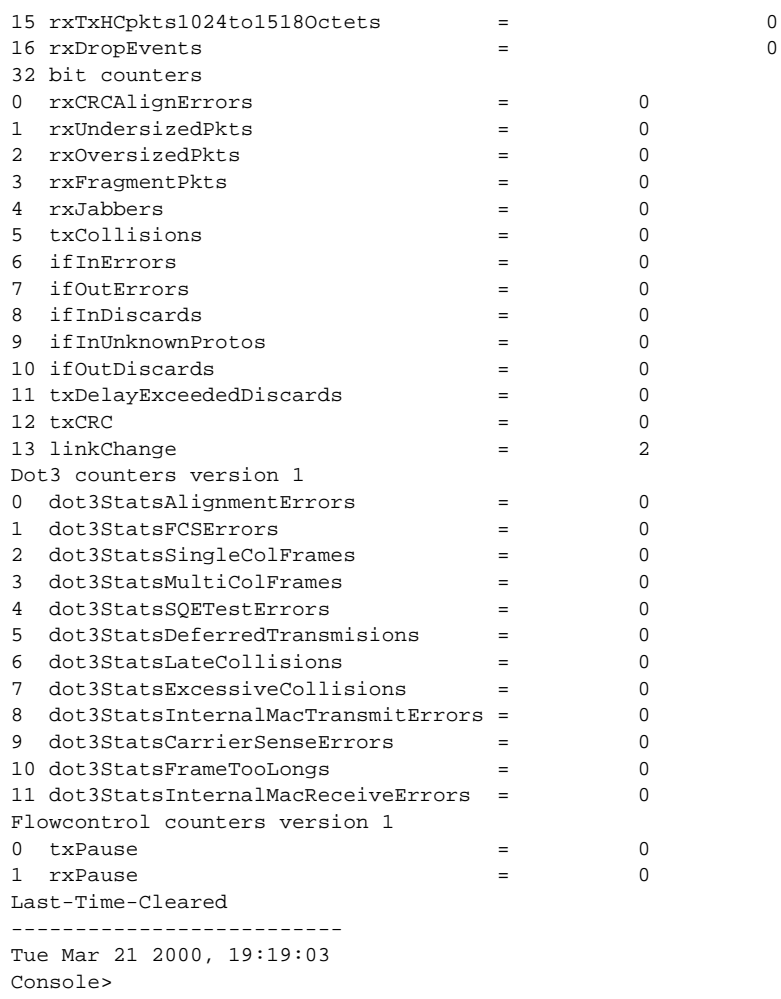

This example shows how to display the counters for the supervisor engine:

```
Console> show counters supervisor
Acl Manager Error Stats Counter(s)
======================================
IP checksum errors = 00000
Forwarding Engine Error Stats Counters
======================================
IP length errors = 0
IP too short errors = 0
IP checksum errors = 0
IPX length errors = 0
IPX too short errors = 0
Console>
```
[Table 2-28](#page-674-0) describes the possible fields in the **show counters** command output.

| <b>Field</b>               | <b>Description</b>                                                                                                    |
|----------------------------|----------------------------------------------------------------------------------------------------|
| 64-bit counters            |                                                                                                    |
| rxHCTotalPkts              | Number of packets (including bad packets, broadcast packets, and multicast packets)<br>received on a link.                                                                                                    |
| txHCTotalPkts              | Number of packets (including bad packets, broadcast packets, and multicast packets)<br>transmitted on a link.                                                                                                    |
| rxHCUnicastPkts            | Number of packets, delivered by this sublayer to a higher (sub)layer, which were not<br>addressed to a multicast or broadcast address at this sublayer.                                                                                                    |
| txHCUnicastPkts            | Number of packets that higher-level protocols requested be transmitted, and which were not<br>addressed to a multicast or broadcast address at this sublayer, including those that were<br>discarded or not sent.                                                                           |
| rxHCMulticastPkts          | Number of packets, delivered by this sublayer to a higher (sub)layer, which were addressed<br>to a multicast address at this sublayer. For a MAC layer protocol, this includes both Group<br>and Functional addresses.                                                                      |
| txHCMulticastPkts          | Number of packets that higher-level protocols requested be transmitted, and which were<br>addressed to a multicast address at this sublayer, including those that were discarded or not<br>sent. For a MAC layer protocol, this includes both Group and Functional addresses.               |
| rxHCBroadcastPkts          | Number of packets, delivered by this sublayer to a higher (sub)layer, which were addressed<br>to a broadcast address at this sublayer.                                                                                                    |
| txHCBroadcastPkts          | Number of packets that higher-level protocols requested be transmitted, and which were<br>addressed to a broadcast address at this sublayer, including those that were discarded or not<br>sent.                                                                                            |
| rxHCOctets                 | Number of octets received on the interface, including framing characters.                                                                                                    |
| txHCOctets                 | Number of octets transmitted out of the interface, including framing characters.                                                                                                    |
| rxTxHCPkts64Octets         | Number of packets (including bad packets) received that were 64 octets in length (excluding<br>framing bits but including FCS octets).                                                                                                    |
| rxTxHCPkts65to127Octets    | Number of packets (including bad packets) received that were between 65 and 127 octets in<br>length inclusive (excluding framing bits but including FCS octets).                                                                                                    |
| rxTxHCPkts128to255Octets   | Number of packets (including bad packets) received that were between 128 and 255 octets<br>in length inclusive (excluding framing bits but including FCS octets).                                                                                                    |
| rxTxHCPkts256to511Octets   | Number of packets (including bad packets) received that were between 256 and 511 octets<br>in length inclusive (excluding framing bits but including FCS octets).                                                                                                    |
| rxTxHCpkts512to1023Octets  | Number of packets (including bad packets) received that were between 512 and 1023 octets<br>in length inclusive (excluding framing bits but including FCS octets).                                                                                                    |
| rxTxHCpkts1024to1518Octets | Number of packets (including bad packets) received that were between 1024 and 1518<br>octets in length inclusive (excluding framing bits but including FCS octets).                                                                                                    |
| rxDropEvents <sup>1</sup>  | Number of events in which packets were dropped by the probe due to lack of resources.                                                                                                    |
| 32-bit counters            |                                                                                                    |
| rxCRCAlignErrors           | Number of packets received that had a length (excluding framing bits, but including FCS<br>octets) between 64 and 1518 octets, inclusive, and had either a bad FCS with an integral<br>number of octets (FCS Error) or a bad FCS with a non-integral number of octets (Alignment<br>Error). |

<span id="page-674-0"></span>*Table 2-28 show counters Command Output Fields*

 $\overline{\phantom{a}}$ 

| Field                                 | <b>Description</b>                                                                                                    |
|---------------------------------------|----------------------------------------------------------------------------------------------------|
| rxUndersizedPkts                      | Number of packets received that were less than 64 octets long (excluding framing bits, but<br>including FCS octets) and were otherwise well-formed.                                                                                                    |
| rxOversizedPkts                       | Number of packets received that were longer than 1518 octets (excluding framing bits, but<br>including FCS octets) and were otherwise well-formed.                                                                                                    |
| rxFragmentPkts <sup>2</sup>           | Number of packets received that were less than 64 octets in length (excluding framing bits<br>but including FCS octets) and had either a bad FCS with an integral number of octets (FCS<br>Error) or a bad FCS with a non-integral number of octets (Alignment Error).                                                                                                    |
| rxJabbers <sup>3</sup>                | Number of packets received that were longer than 1518 octets (excluding framing bits, but<br>including FCS octets), and had either a bad FCS with an integral number of octets (FCS<br>Error) or a bad FCS with a non-integral number of octets (Alignment Error).                                                                                                    |
| txCollisions <sup>4</sup>             | The best estimate of the total number of collisions on this Ethernet segment.                                                                                                    |
|                                       | The value returned will depend on the location of the RMON probe. Section 8.2.1.3<br>(10Base5) and section 10.3.1.3 (10Base2) of IEEE standard 802.3 states that a station must<br>detect a collision in the receive mode if three or more stations are transmitting<br>simultaneously. A repeater port must detect a collision when two or more stations are<br>transmitting simultaneously. Thus, a probe placed on a repeater port could record more<br>collisions than a probe connected to a station on the same segment would. Probe location<br>plays a much smaller role when considering 10BaseT. |
| ifInErrors                            | For packet-oriented interfaces, the number of inbound packets that contained errors<br>preventing them from being deliverable to a higher-layer protocol. For character-oriented or<br>fixed-length interfaces, the number of inbound transmission units that contained errors<br>preventing them from being deliverable to a higher-layer protocol.                                                                                                    |
| ifOutErrors                           | Number of octets transmitted out of the interface, including framing characters.                                                                                                    |
| ifInDiscards                          | Number of inbound packets that were chosen to be discarded even though no errors had been<br>detected to prevent their delivery to a higher-layer protocol. One possible reason for<br>discarding such a packet could be to free up buffer space.                                                                                                    |
| ifInUnknownProtos                     | Number of inbound packets with unknown protocols.                                                                                                    |
| ifOutDiscards                         | Number of inbound packets chosen to be discarded even though no errors had been detected<br>to prevent their delivery to a higher-layer protocol. One possible reason for discarding such<br>a packet could be to free up buffer space.                                                                                                    |
| txDelayExceededDiscards               | Number of frames discarded by this port due to excessive transmit delay.                                                                                                    |
| txCRC                                 | Number of CRC errors.                                                                                                    |
| linkChange                            | Number of times the port toggled between a connect state to a non-connect state.                                                                                                    |
| Dot3 counters version 1               |                                                                                                    |
| dot3StatsAlignmentErrors <sup>5</sup> | A count of frames received on a particular interface that are not an integral number of octets<br>in length and do not pass the FCS check.                                                                                                    |
| dot3StatsFCSErrors <sup>6</sup>       | A count of frames received on a particular interface that are an integral number of octets in<br>length but do not pass the FCS check.                                                                                                    |
| dot3StatsSingleColFrames              | A count of successfully transmitted frames on a particular interface for which transmission<br>is inhibited by exactly one collision.                                                                                                    |
|                                       | A frame that is counted by an instance of this object is also counted by the corresponding<br>instance of either the ifOutUcastPkts, ifOutMulticastPkts, or ifOutBroadcastPkts, and is not<br>counted by the corresponding instance of the dot3StatsMultipleCollisionFrames object.                                                                                                    |

*Table 2-28 show counters Command Output Fields (continued)*

**Field Description**

| dot3Stats MultiColFrames                            | A count of successfully transmitted frames on a particular interface for which transmission<br>is inhibited by more than one collision. A frame that is counted by an instance of this object<br>is also counted by the corresponding instance of either the ifOutUcastPkts,<br>ifOutMulticastPkts, or ifOutBroadcastPkts, and is not counted by the corresponding<br>instance of the dot3StatsSingleCollisionFrames object. |
|-----------------------------------------------------|----------------------------------------------------------------------------------------------------|
| dot3StatsSQETestErrors                              | A count of times that the SQE TEST ERROR message is generated by the PLS sublayer for<br>a particular interface. The SQE TEST ERROR message is defined in section 7.2.2.2.4 of<br>ANSI/IEEE 802.3-1985 and its generation is described in section 7.2.4.6 of the same<br>document.                                                                                                    |
| dot3StatsDeferredTransmision<br>S                   | A count of frames for which the first transmission attempt on a particular interface is<br>delayed because the medium is busy. The count represented by an instance of this object<br>does not include frames involved in collisions.                                                                                                    |
| dot3StatsLateCollisions <sup>7</sup>                | Number of times that a collision is detected on a particular interface later than 512 bit-times<br>into the transmission of a packet.                                                                                                    |
| dot3StatsExcessiveCollisions                        | A count of frames for which transmission on a particular interface fails due to excessive<br>collisions.                                                                                                    |
| dot3StatsInternalMacTransmit<br>Errors <sup>8</sup> | A count of frames for which transmission on a particular interface fails due to an internal<br>MAC sublayer transmit error. A frame is only counted by an instance of this object if it is<br>not counted by the corresponding instance of either the dot3StatsLateCollisions object, the<br>dot3StatsExcessiveCollisions object, or the dot3StatsCarrierSenseErrors object.                                                 |
| dot3StatsCarrierSenseErrors                         | Number of times that the carrier sense condition was lost or never asserted when attempting<br>to transmit a frame on a particular interface. The count represented by an instance of this<br>object is incremented at most once per transmission attempt, even if the carrier sense<br>condition fluctuates during a transmission attempt.                                                                                  |
| dot3StatsFrameTooLongs                              | A count of frames received on a particular interface that exceeds the maximum permitted<br>frame size. The count represented by an instance of this object is incremented when the<br>frameTooLong status is returned by the MAC service to the LLC (or other MAC user).<br>Received frames for which multiple error conditions obtained are counted exclusively<br>according to the error status presented to the LLC.      |
| dot3StatsInternalMacReceiveE<br>$\text{rrors}^9$    | A count of frames for which reception on a particular interface fails due to an internal MAC<br>sublayer receive error. A frame is only counted by an instance of this object if it is not<br>counted by the corresponding instance of either the dot3StatsFrameTooLongs object, the<br>dot3StatsAlignmentErrors object, or the dot3StatsFCSErrors object.                                                                   |
| <b>Flowcontrol counters version 1</b>               |                                                                                                    |
| txPause                                             | Number of control frames transmitted at the gigabit level. This counter is valid only on a<br>Gigabit Ethernet port.                                                                                                    |
| rxPause                                             | Number of control frames received at the gigabit level. This counter is valid only on a<br>Gigabit Ethernet port.                                                                                                    |

*Table 2-28 show counters Command Output Fields (continued)*

1. This number is not necessarily the number of packets dropped; it is just the number of times this condition has been detected.

2. It is entirely normal for etherStatsFragments to increment because it counts both runts (which are normal occurrences due to collisions) and noise hits.

3. This definition of jabber is different than the definition in IEEE-802.3 section 8.2.1.5 (10BASE5) and section 10.3.1.4 (10BASE2), which define jabber as the condition where any packet exceeds 20 ms. The allowed range to detect jabber is between 20 ms and 150 ms.

4. An RMON probe inside a repeater should ideally report collisions between the repeater and one or more other hosts (transmit collisions as defined by IEEE 802.3k) plus receiver collisions observed on any coax segments to which the repeater is connected.

5. This number is incremented when the alignmentError status is returned by the MAC service to the LLC (or other MAC user). Received frames for which multiple error conditions obtained are counted exclusively according to the error status presented to the LLC.

- 6. This number is incremented when the frameCheckError status is returned by the MAC service to the LLC (or other MAC user). Received frames for which multiple error conditions obtained are counted exclusively according to the error status presented to the LLC.
- 7. 512 bit-times corresponds to 51.2 microseconds on a 10-Mbps system. A (late) collision represented by an instance of this object is also considered as a (generic) collision for other collision-related statistics.
- 8. The precise meaning of the count represented by an instance of this object is implementation-specific. In particular, an instance of this object may represent a count of transmission errors on a particular interface not otherwise counted.
- 9. The precise meaning of the count represented by an instance of this object is implementation-specific. In particular, an instance of this object may represent a count of receive errors on a particular interface not otherwise counted.

**Related Commands [clear counters](#page-60-0)**

# **show crypto key**

Use the **show crypto key** command to display RSA key pair information.

### **show crypto key**

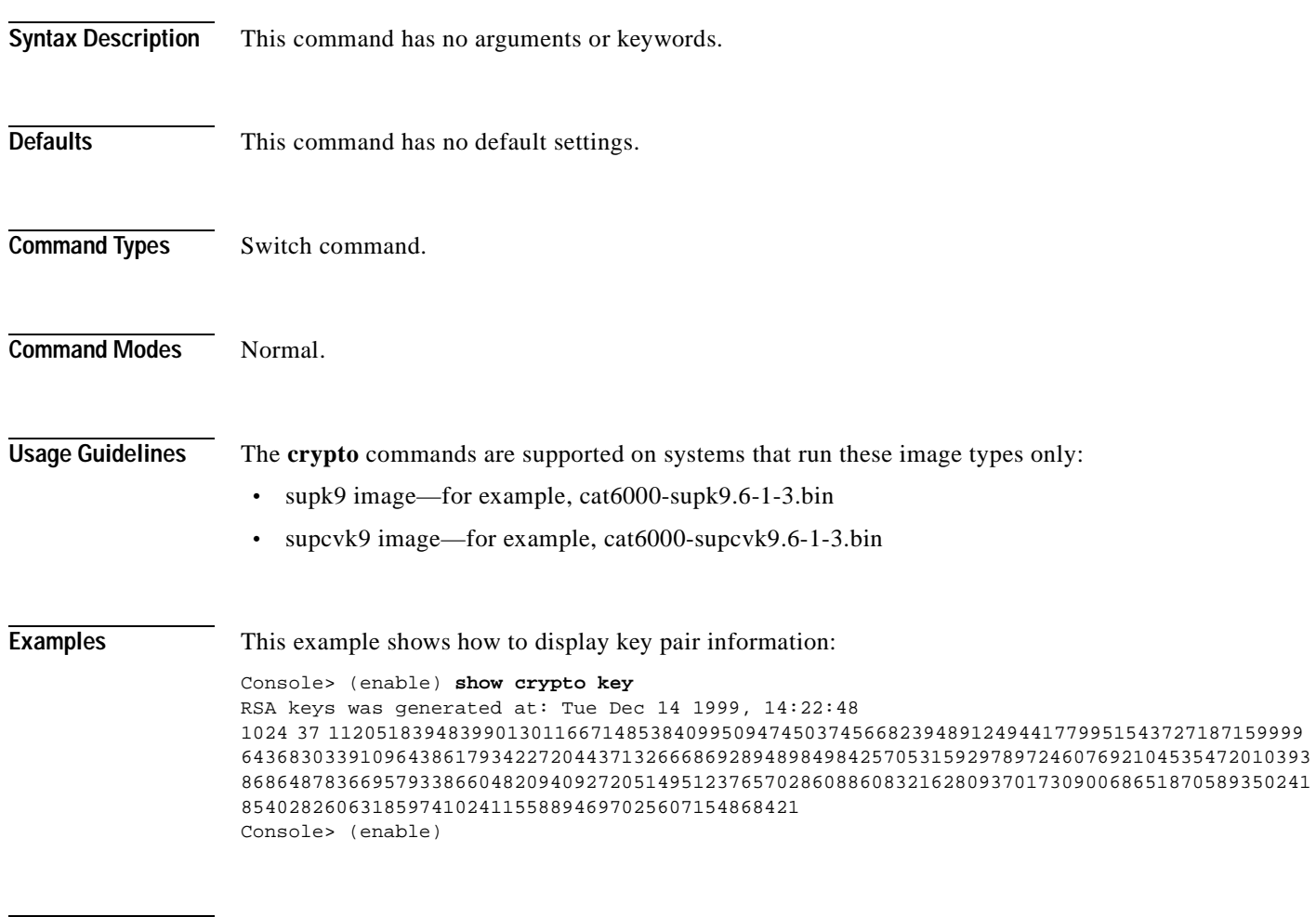

**Related Commands [clear crypto key rsa](#page-61-0) [set crypto key rsa](#page-270-0)**

# **show default**

Use the **show default** command to check the status of the default port status setting.

**show default** 

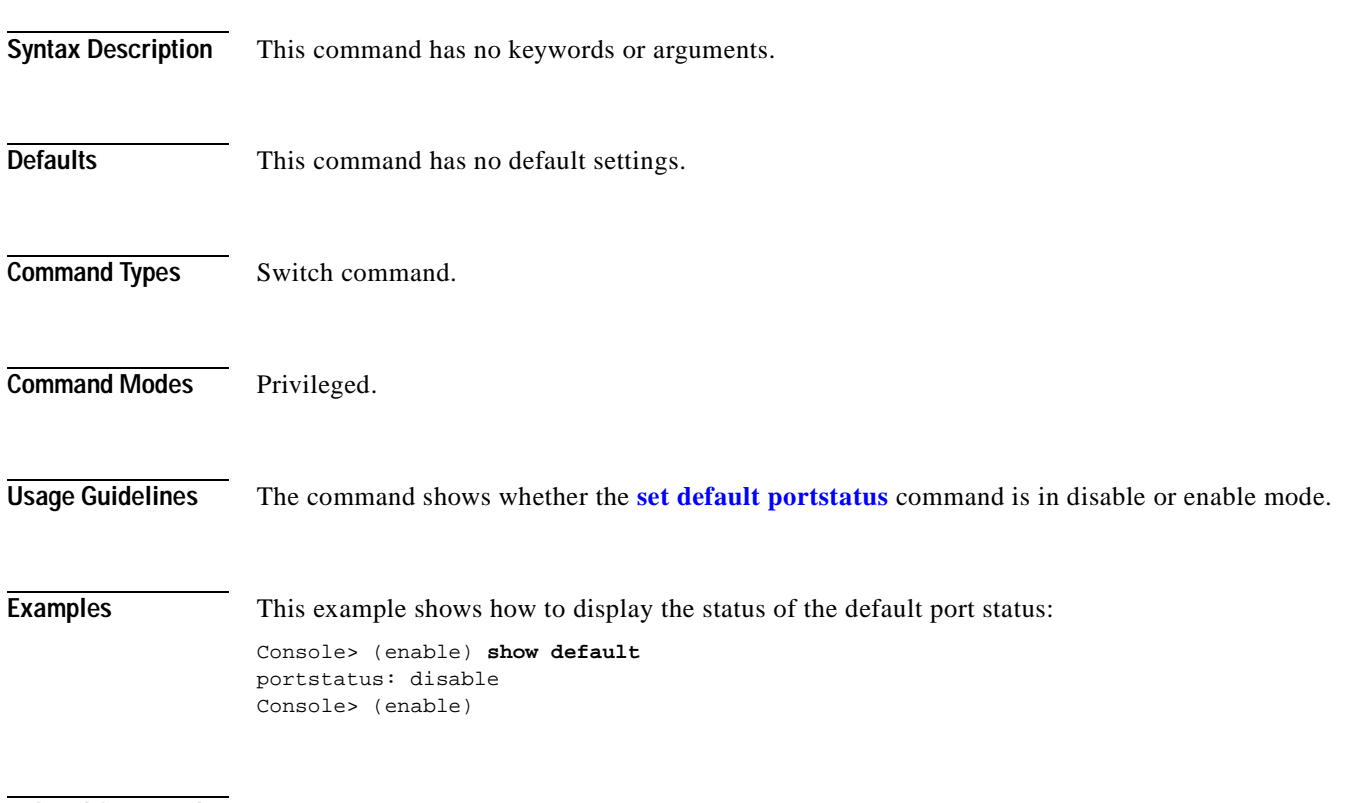

**Related Commands [set default portstatus](#page-272-0)**

# **show dot1q-all-tagged**

Use the **show dot1q-all-tagged** command to display the dot1q tagging status.

### **show dot1q-all-tagged**

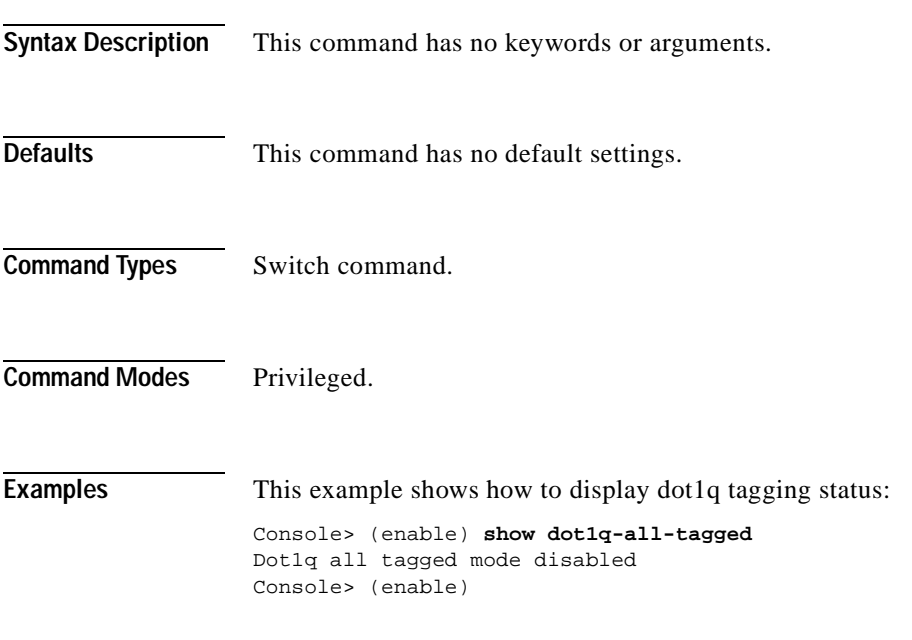

**Related Commands [set dot1q-all-tagged](#page-273-0)**

## **show dot1x**

Use the **show dot1x** command to display the system dot1x capabilities, protocol version, and timer values.

**show dot1x**

- **Syntax Description** This command has no keywords or arguments.
- **Defaults** This command has no default settings.

**Command Types** Switch command.

**Command Modes** Normal.

**Examples** This example shows how to display the dot1x information for the system:

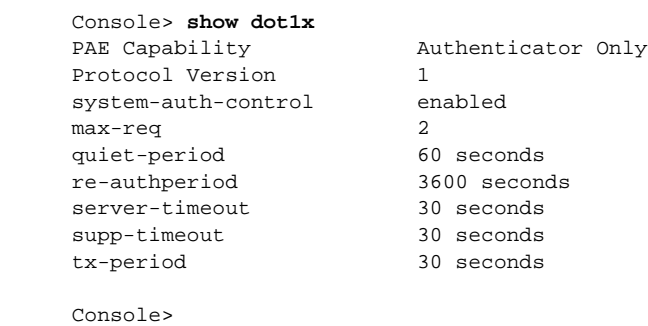

**Related Commands [clear dot1x config](#page-62-0)**

**[set dot1x](#page-275-0)**

# **show dvlan statistics**

Use the **show dvlan statistics** command to display dynamic VLAN statistics.

### **show dvlan statistics**

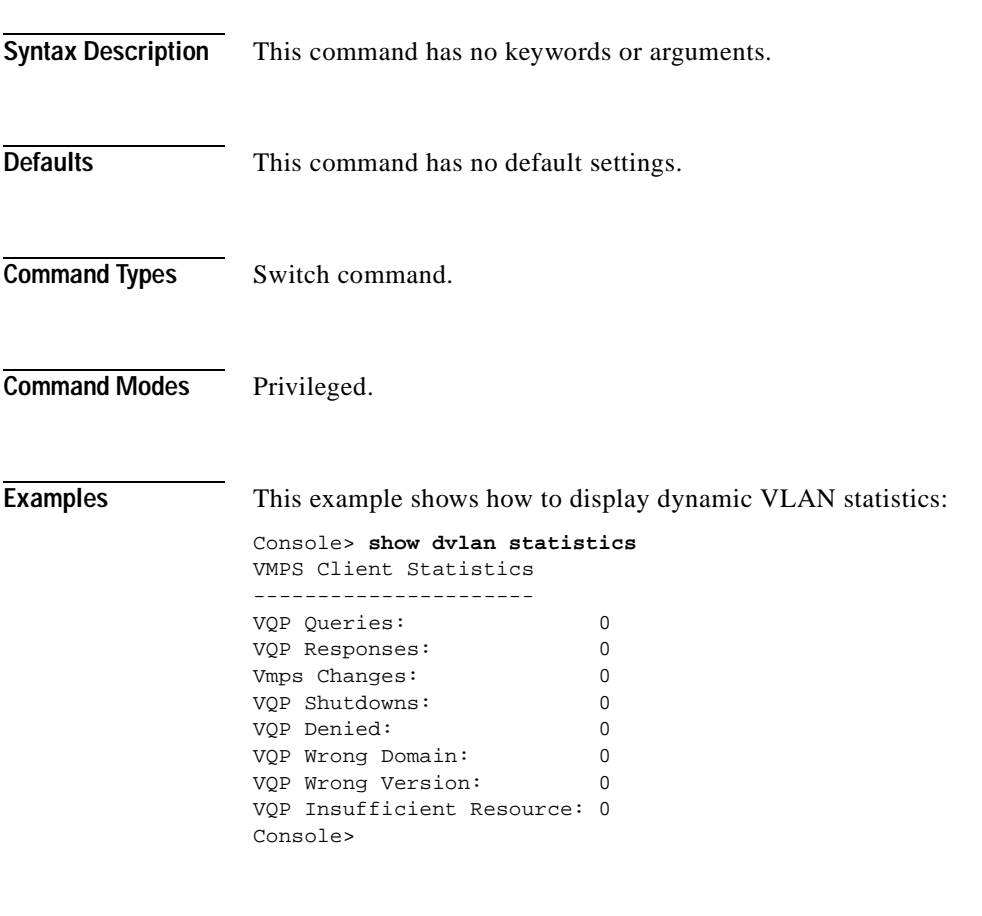

**Related Commands [reconfirm vmps](#page-209-0)**

### **show environment**

Use the **show environment** command to display environmental, temperature, and inline power status information.

**show environment** [**all** | **temperature** | {**power** [*mod*]}]

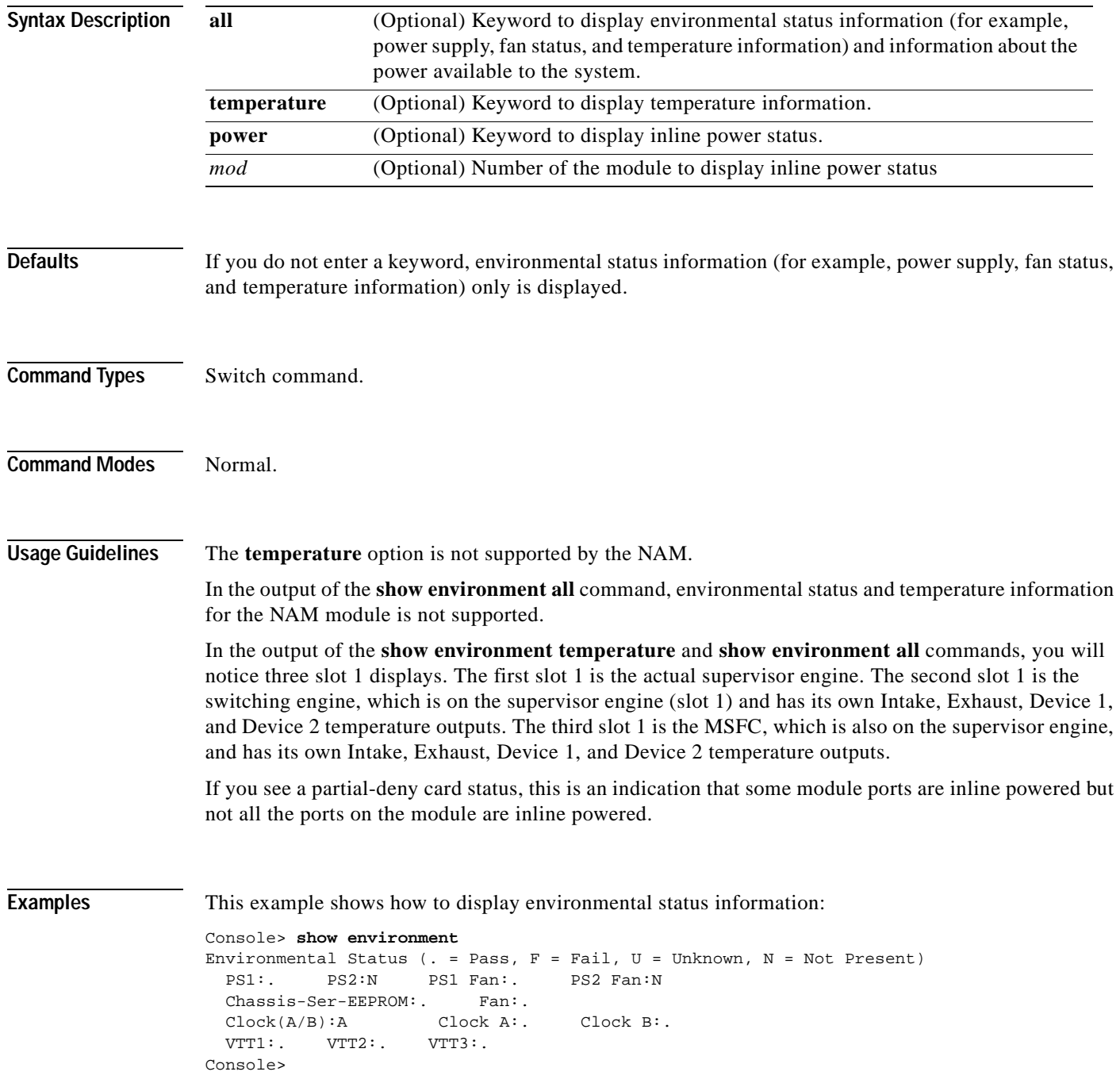
This example shows how to display environmental status information and details about the power available to the system:

```
Console> show environment all
Environmental Status (. = Pass, F = Fail, U = Unknown, N = Not Present)
 PS1: . PS2: N PS1 Fan: . PS2 Fan: N
  Chassis-Ser-EEPROM: . Fan: .
 \texttt{Clock}(A/B): A \qquad \texttt{Clock} A: . \qquad \texttt{Clock} B: . VTT1: . VTT2: . VTT3: .
                 Intake Exhaust Device 1 Device 2
Slot Temperature Temperature Temperature Temperature
--------------- ------------ ------------ ------------ ------------
1 24C(50C,65C) 32C(60C,75C) 27C 32C
3 N/A N/A N/A N/A N/A5 22C(50C,65C) 27C(60C,75C) 28C 28C
1 (Switch-Eng) 22C(50C,65C) 22C(60C,75C) N/A N/A
1 (MSFC) 26C(50C,65C) 30C(60C,75C) N/A N/A
Chassis Modules
------------------
VTT1: 25C(85C,100C)
VTT2: 24C(85C,100C)
VTT3: 25C(85C,100C)
PS1 Capacity: 1153.32 Watts (27.46 Amps @42V)
PS2 Capacity: none
PS Configuration : PS1 and PS2 in Redundant Configuration.
Total Power Available: 1153.32 Watts (27.46 Amps @42V)
Total Power Available for Line Card Usage: 1153.32 Watts (27.46 Amps @42V)
Total Power Drawn From the System: 453.18 Watts (10.79 Amps @42V)
Remaining Power in the System: 700.14 Watts (16.67 Amps @42V)
Default Inline Power allocation per port: 2.00 Watts (0.04 Amps @42V)
Slot power Requirement/Usage :
Slot Card Type PowerRequested PowerAllocated CardStatus
                      Watts A @42V Watts A @42V
---- ------------------- ------- ------ ------- ------ ----------
1 WS-X6K-SUP1A-2GE 138.60 3.30 138.60 3.30 ok
2 0.00 0.00 138.60 3.30 none
3 WS-X6380-NAM 63.00 1.50 63.00 1.50 ok
5 WS-X6248-RJ-45 112.98 2.69 112.98 2.69 ok 
Console>
```
This example shows how to display temperature information:

#### Console> **show environment temperature**

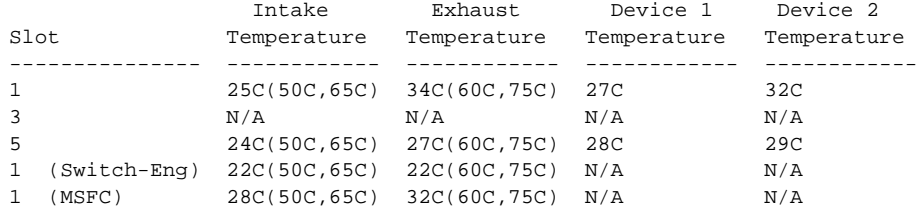

Chassis Modules ------------------

VTT1: 25C(85C,100C) VTT2: 25C(85C,100C) VTT3: 25C(85C,100C) Console> (enable)

This example shows how to display the inline power for all modules:

Console> **show environment power** PS1 Capacity: 1153.32 Watts (27.46 Amps @ 42V) PS2 Capacity: none PS Configuration : PS1 and PS2 in Redundant Configuration. Total Power Available: 1153.32 Watts (27.46 Amps @ 42V) Total Power Available for Line Card Usage: 1153.32 Watts (27.46 Amps @ 42V) Total Power Drawn From the System: 289.80 Watts (6.90 Amps @ 42V) Remaining Power in the System: 863.52 Watts (20.56 Amps @42V) Default inline power allocation: 10.5 Watts/port (0.25 Amps @ 42V)

Slot power Requirement/Usage :

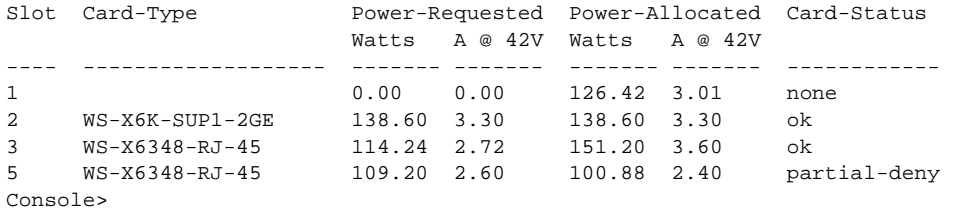

This example shows how to display the inline power status for a specific module:

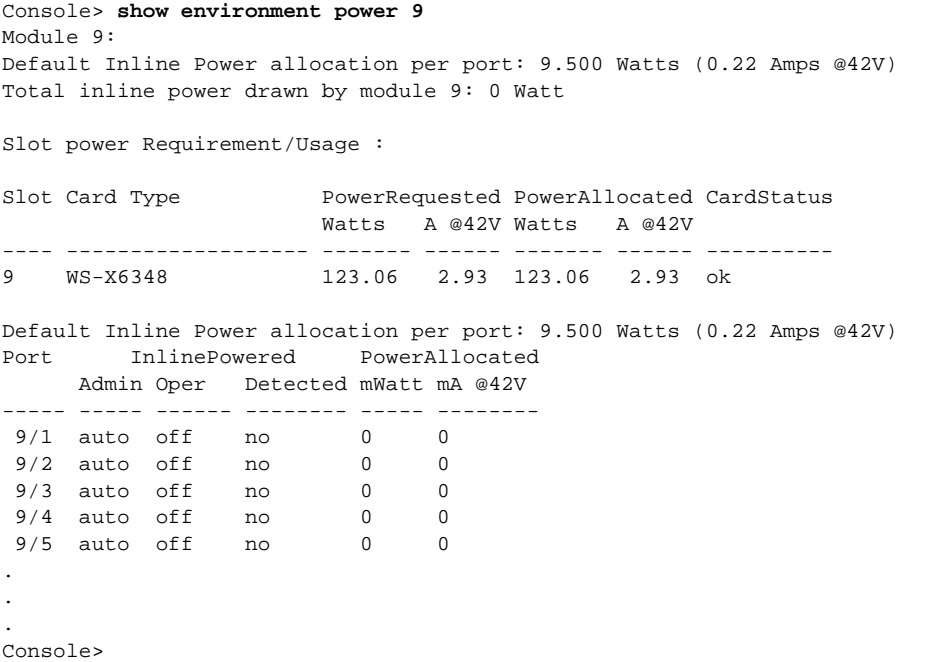

[Table 2-29](#page-685-0) describes the fields in the **show environment** output.

<span id="page-685-0"></span>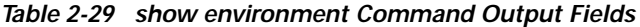

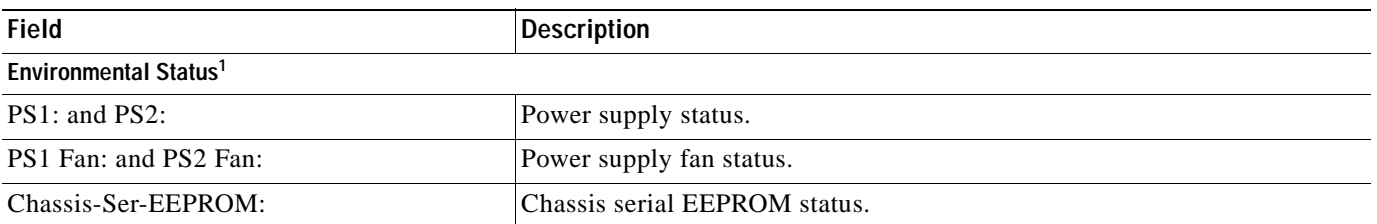

a ka

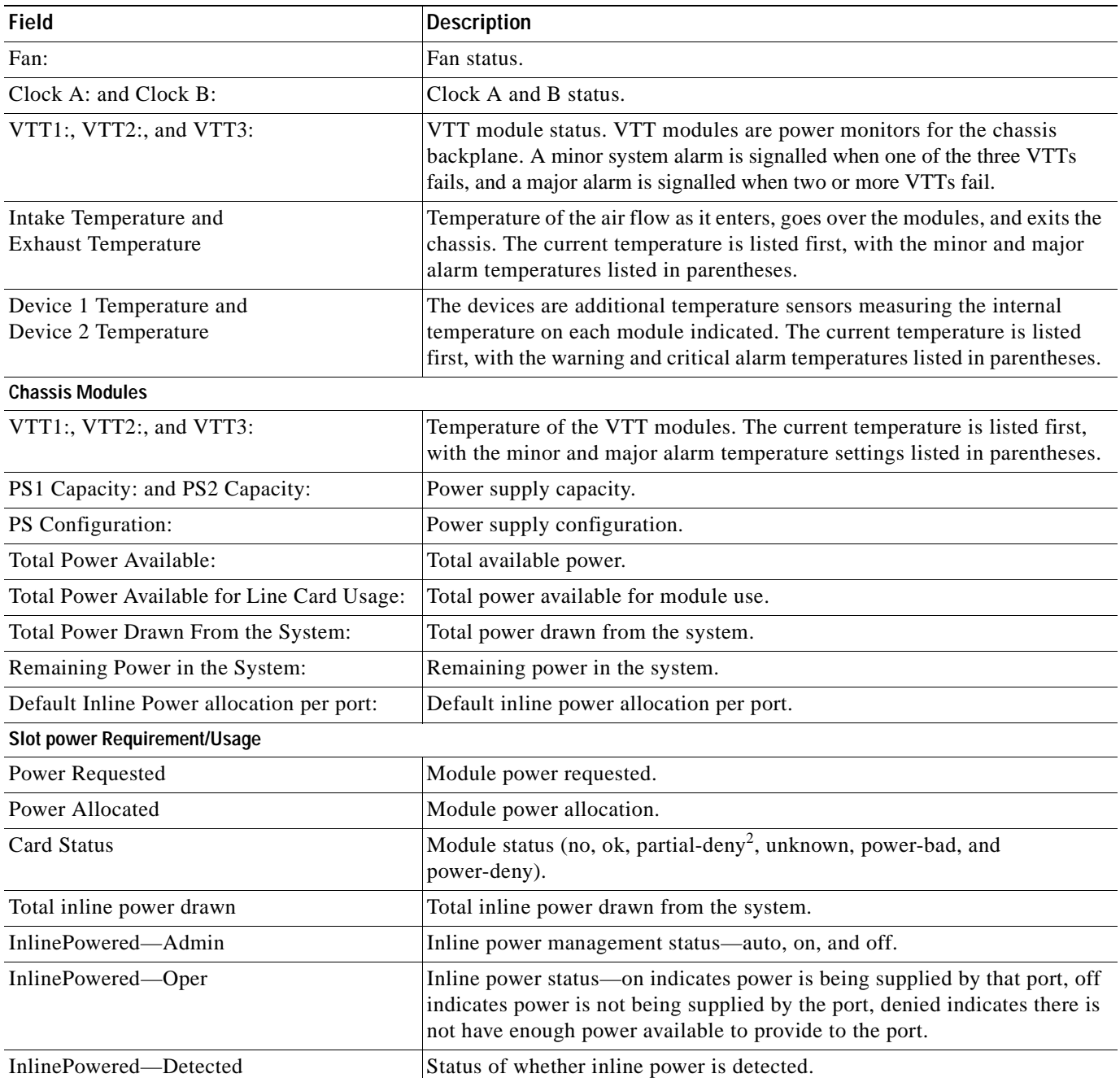

#### *Table 2-29 show environment Command Output Fields (continued)*

1. Environmental status indications are the following:  $. = Pass, F = Fail, U = Unknown, and N = Not Present.$ 

2. The partial-deny state indicates that some ports but not all ports in the module are inline powered.

**Related Commands [set inlinepower defaultallocation](#page-304-0) [show environment](#page-683-0) [show port inlinepower](#page-832-0)**

#### **show errdisable-timeout**

Use the **show errdisable-timeout** command to display the errdisable timeout configuration and status.

**show errdisable-timeout**

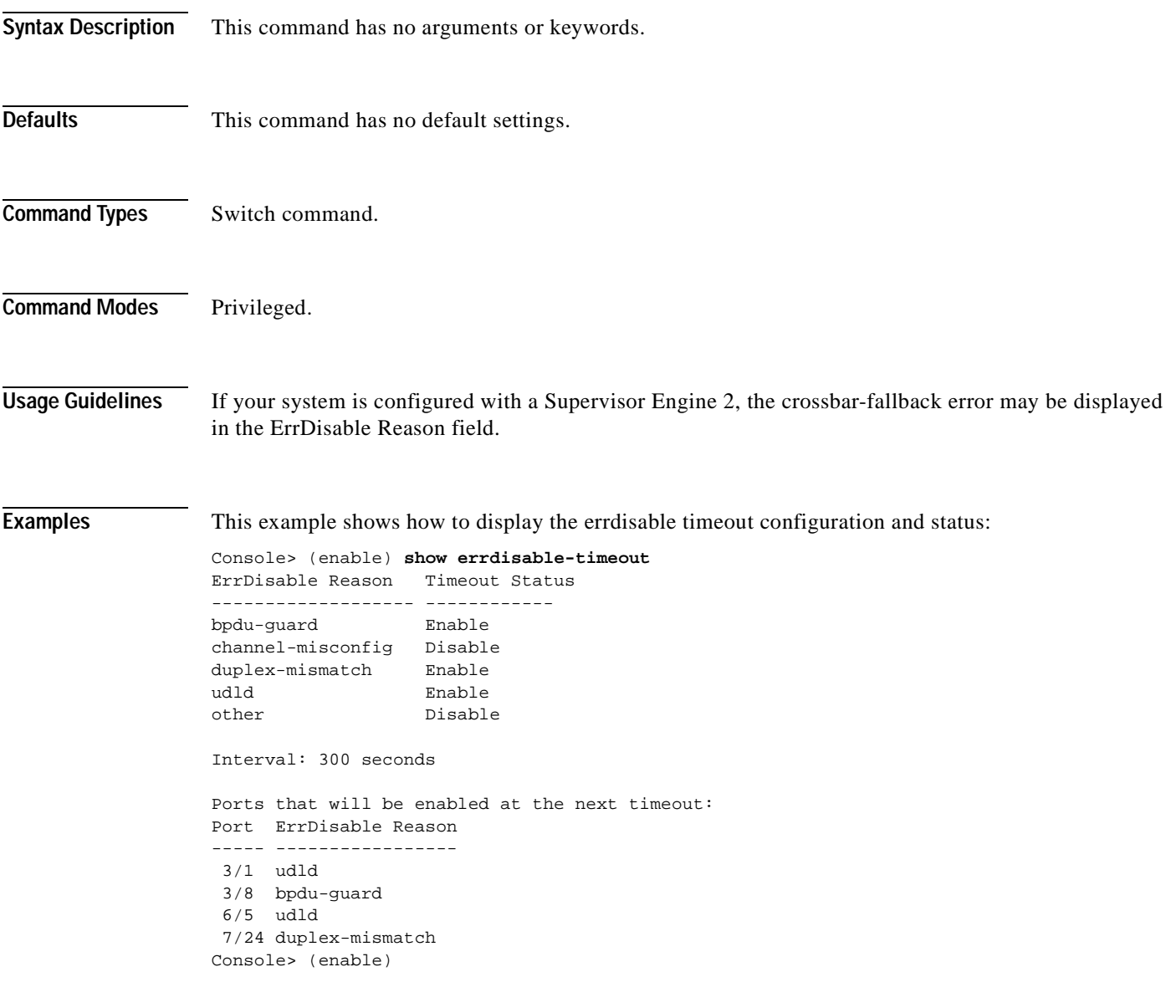

**Related Commands [set errdisable-timeout](#page-279-0)**

٠

# **show errordetection**

Use the **show errordetection** command to display error detection settings.

#### **show errordetection**

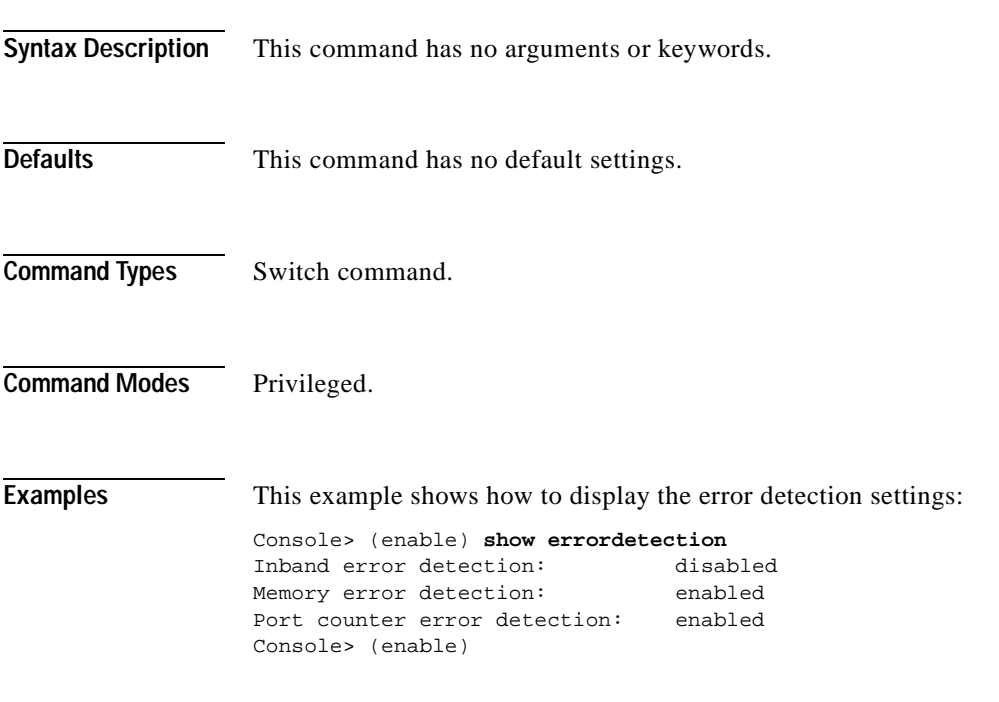

**Related Commands [set errordetection](#page-281-0)**

## **show fabric channel**

Use the **show fabric channel** command to display Switch Fabric Module information.

**show fabric channel counters** [*mod*]

**show fabric channel utilization**

**show fabric channel switchmode** [*mod*]

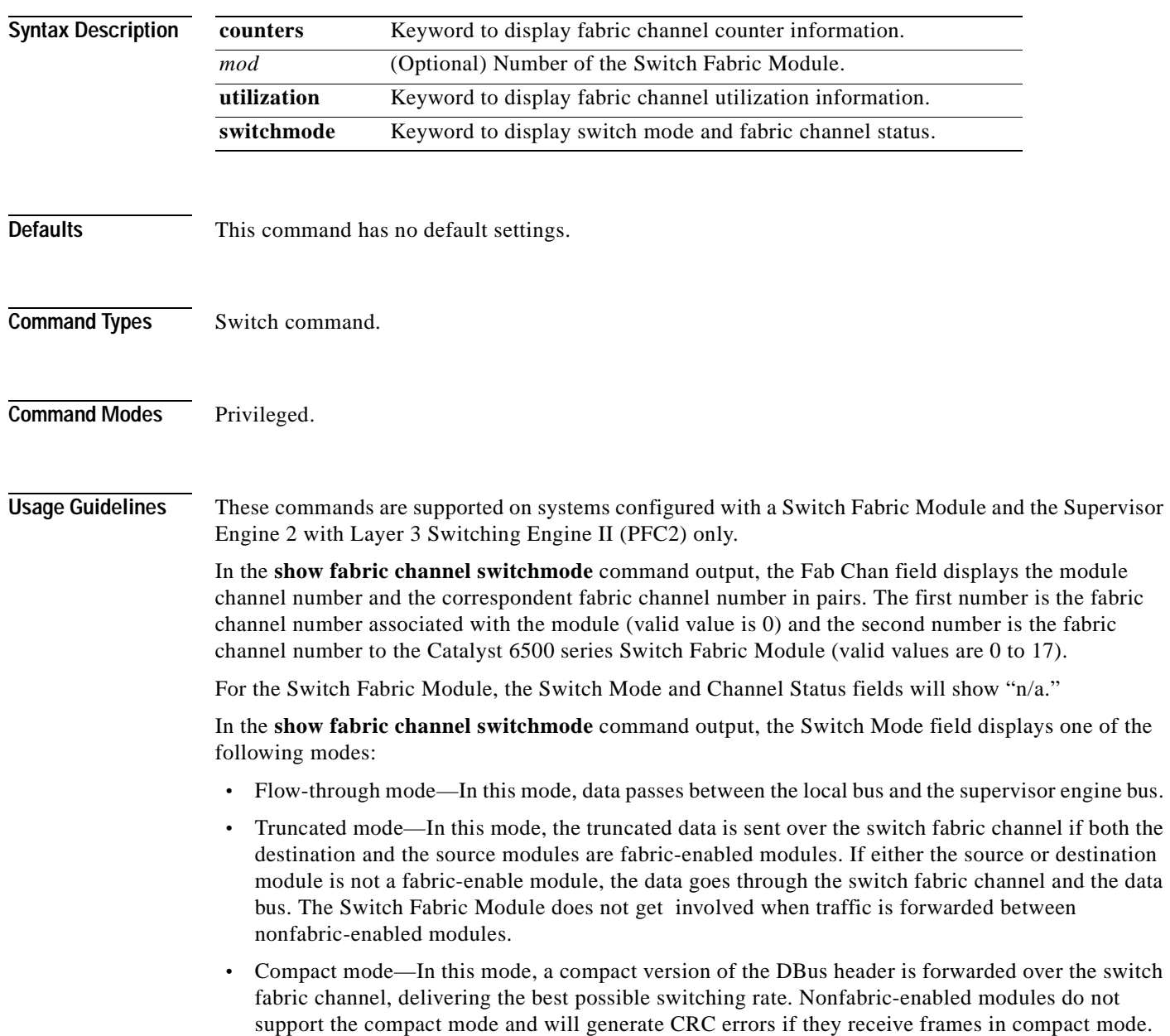

 $\sim$ 

**Examples** This example shows how to display fabric channel counter information for a specific module:

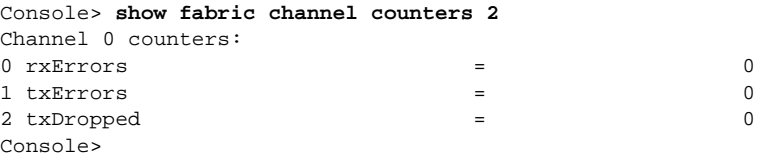

This example shows how to display fabric channel utilization information:

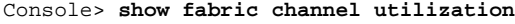

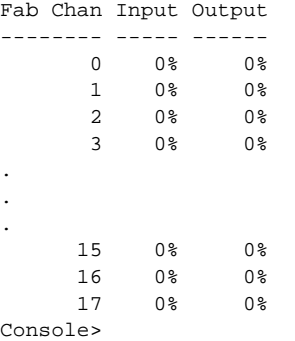

This example shows how to display switch mode and fabric channel status:

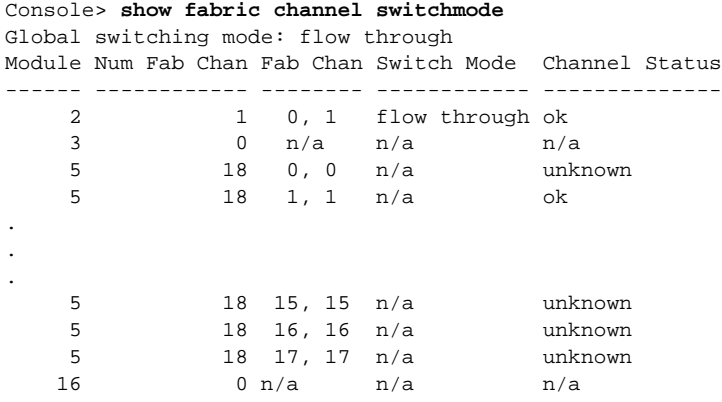

Console>

[Table 2-30](#page-690-0) describes the fields in the **show fabric channel** output.

<span id="page-690-0"></span>*Table 2-30 show fabric channel Command Output Fields*

| Field                 | <b>Description</b>                                                             |  |  |
|-----------------------|--------------------------------------------------------------------------------|--|--|
| rxErrors              | Number of received errors.                                                     |  |  |
| txErrors              | Number of transmitted errors.                                                  |  |  |
| txDropped             | Number of dropped transmitted packets.                                         |  |  |
| Input                 | Percentage of input traffic utilization.                                       |  |  |
| Output                | Percentage of output traffic utilization.                                      |  |  |
| Num Fab Chan          | Number of fabric channels associated with the module.                          |  |  |
| Global switching mode | Global switching mode of the switch (flow through, truncated, and<br>compact). |  |  |

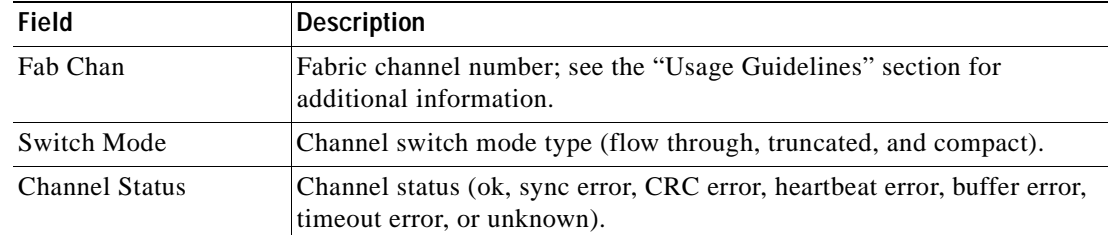

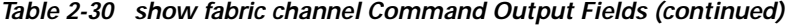

**Related Commands [switch fabric](#page-1040-0)**

 $\blacksquare$ 

T.

#### **show file**

Use the **show file** command to display the contents of a file that have been saved to Flash memory.

**show file** [*device***:**]*filename* [**dump**]

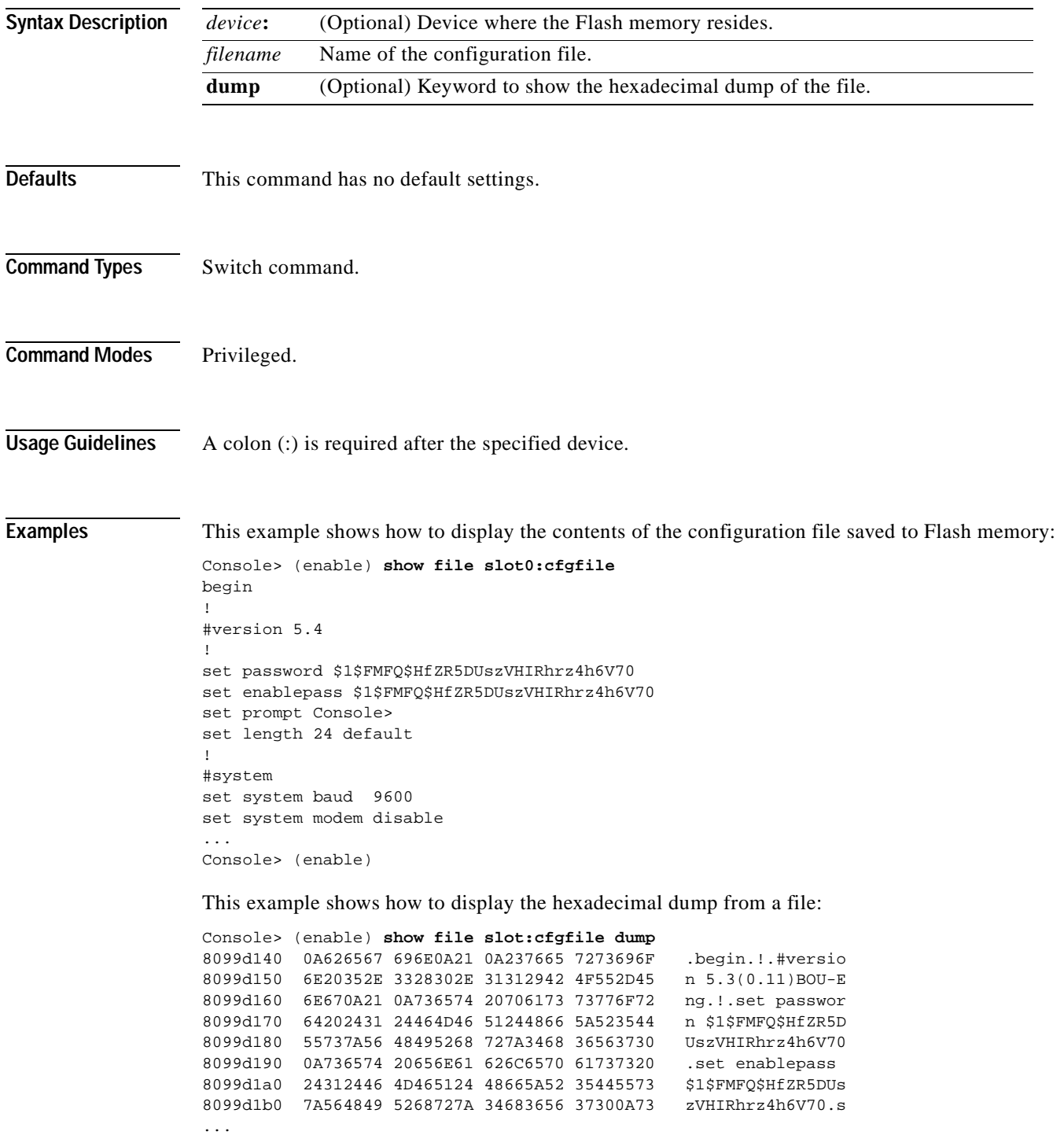

# **show flash**

Use the **show flash** command to list bootflash or Flash PC card information, including file code names, version numbers, volume ID, status, and sizes.

**show flash devices**

**show flash** [[*m*/]*device*:] [**all** | **chips** | **filesys**]

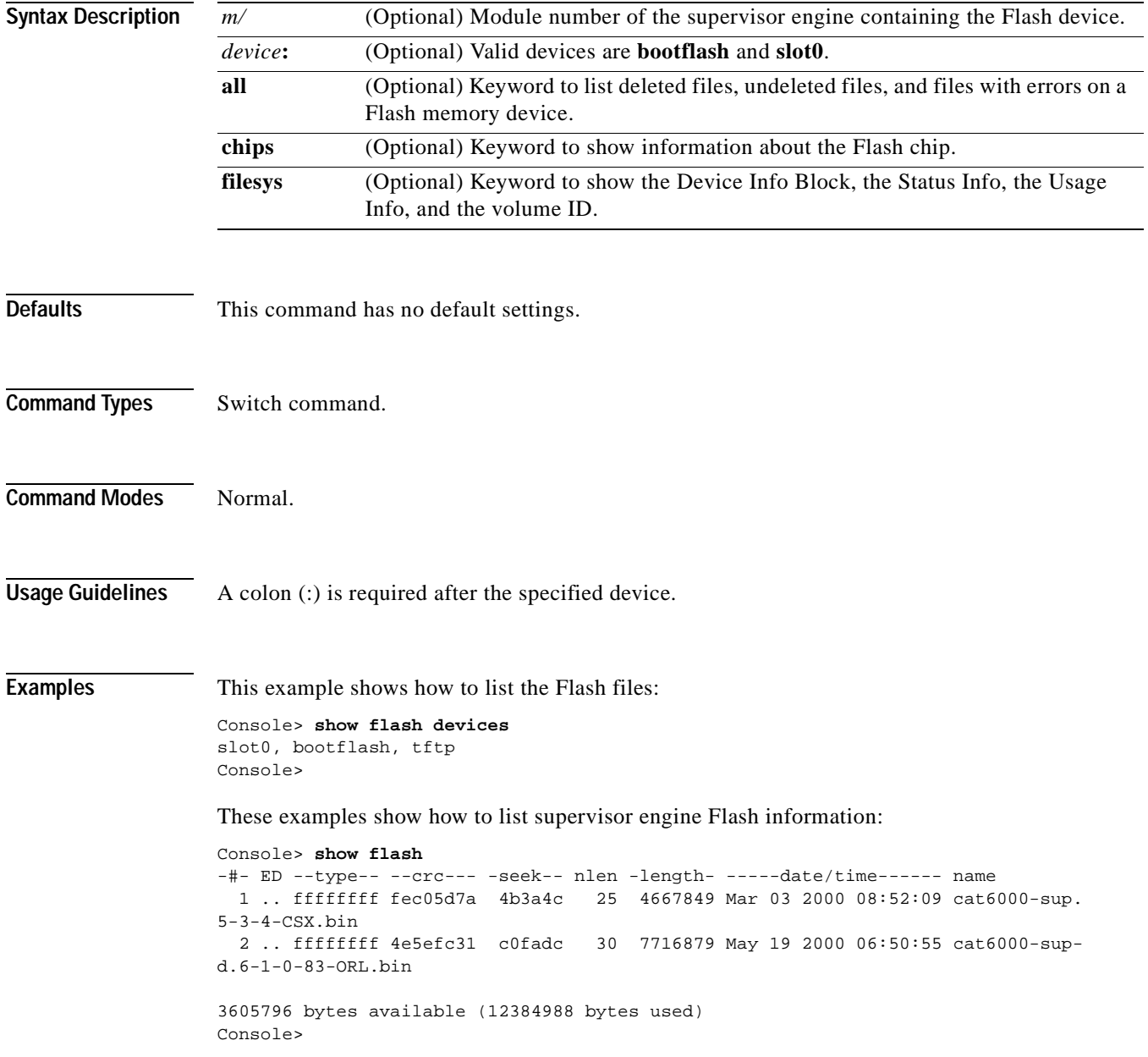

```
Console> show flash chips
******** Intel Series 2+ Status/Register Dump ********
ATTRIBUTE MEMORY REGISTERS:
 Config Option Reg (4000): 2
 Config Status Reg (4002): 0
 Card Status Reg (4100): 1
 Write Protect Reg (4104): 4
 Voltage Cntrl Reg (410C): 0
 Rdy/Busy Mode Reg (4140): 2
COMMON MEMORY REGISTERS: Bank 0
 Intelligent ID Code : 8989A0A0
  Compatible Status Reg: 8080
 Global Status Reg: B0B0
 Block Status Regs:
   0 : B0B0 B0B0 B0B0 B0B0 B0B0 B0B0 B0B0 B0B0
   8 : B0B0 B0B0 B0B0 B0B0 B0B0 B0B0 B0B0 B0B0
   16 : B0B0 B0B0 B0B0 B0B0 B0B0 B0B0 B0B0 B0B0
   24 : B0B0 B0B0 B0B0 B0B0 B0B0 B0B0 B0B0 B0B0
COMMON MEMORY REGISTERS: Bank 1
 Intelligent ID Code : 8989A0A0
  Compatible Status Reg: 8080
 Global Status Reg: B0B0
 Block Status Regs:
   0 : B0B0 B0B0 B0B0 B0B0 B0B0 B0B0 B0B0 B0B0
   8 : B0B0 B0B0 B0B0 B0B0 B0B0 B0B0 B0B0 B0B0
   16 : B0B0 B0B0 B0B0 B0B0 B0B0 B0B0 B0B0 B0B0
   24 : B0B0 B0B0 B0B0 B0B0 B0B0 B0B0 B0B0 B0B0
COMMON MEMORY REGISTERS: Bank 2
  Intelligent ID Code : FF00FF
   IID Not Intel -- assuming bank not populated
COMMON MEMORY REGISTERS: Bank 3
Console>
Console> show flash all
-#- ED --type-- --crc--- -seek-- nlen -length- -----date/time------ name
  1 .. ffffffff fec05d7a 4b3a4c 25 4667849 Mar 03 2000 08:52:09 cat6000-sup.
5-3-4-CSX.bin
   2 .. ffffffff 4e5efc31 c0fadc 30 7716879 May 19 2000 06:50:55 cat6000-sup-
d.6-1-0-83-ORL.bin
3605796 bytes available (12384988 bytes used)
------- F I L E S Y S T E M S T A T U S --------
  Device Number = 0
DEVICE INFO BLOCK:
 Magic Number = 6887635 File System Vers = 10000 (1.0)Length = 800000 Sector Size = 20000
  Programming Algorithm = 4 Erased State = FFFFFFFF
 File System Offset = 20000 Length = 7A0000
 MONLIB Offset = 100 Length = C730
  Bad Sector Map Offset = 1FFF8 Length = 8
  Squeeze Log Offset = 7C0000 Length = 20000Squeeze Buffer Offset = 7E0000 Length = 20000
 Num Spare Sectors = 0
   Spares:
STATUS INFO:
  Writable
 NO File Open for Write
 Complete Stats
 No Unrecovered Errors
```

```
USAGE INFO:
 Bytes Used = 201D9B Bytes Available = 5FE265
 Bad Sectors = 0 Spared Sectors = 0
 OK Files = 1 Bytes = 100FC0
 Deleted Files = 1 Bytes = 100DDB
 Files w/ Errors = 0 Bytes = 0
******** Intel Series 2+ Status/Register Dump ********
ATTRIBUTE MEMORY REGISTERS:
 Config Option Reg (4000): 2
 Config Status Reg (4002): 0
 Card Status Reg (4100): 1
 Write Protect Reg (4104): 4
 Voltage Cntrl Reg (410C): 0
 Rdy/Busy Mode Reg (4140): 2
COMMON MEMORY REGISTERS: Bank 0
  Intelligent ID Code : 8989A0A0
  Compatible Status Reg: 8080
 Global Status Reg: B0B0
  Block Status Regs:
   0 : B0B0 B0B0 B0B0 B0B0 B0B0 B0B0 B0B0 B0B0
   8 : B0B0 B0B0 B0B0 B0B0 B0B0 B0B0 B0B0 B0B0
   16 : B0B0 B0B0 B0B0 B0B0 B0B0 B0B0 B0B0 B0B0
   24 : B0B0 B0B0 B0B0 B0B0 B0B0 B0B0 B0B0 B0B0
COMMON MEMORY REGISTERS: Bank 1
 Intelligent ID Code : 8989A0A0
  Compatible Status Reg: 8080
 Global Status Reg: B0B0
  Block Status Regs:
   0 : B0B0 B0B0 B0B0 B0B0 B0B0 B0B0 B0B0 B0B0
   8 : B0B0 B0B0 B0B0 B0B0 B0B0 B0B0 B0B0 B0B0
   16 : B0B0 B0B0 B0B0 B0B0 B0B0 B0B0 B0B0 B0B0
   24 : B0B0 B0B0 B0B0 B0B0 B0B0 B0B0 B0B0 B0B0
COMMON MEMORY REGISTERS: Bank 2
 Intelligent ID Code : FF00FF
   IID Not Intel -- assuming bank not populated
COMMON MEMORY REGISTERS: Bank 3
  Intelligent ID Code : FF00FF
   IID Not Intel -- assuming bank not populated
COMMON MEMORY REGISTERS: Bank 4
  Intelligent ID Code : FF00FF
   IID Not Intel -- assuming bank not populated
Console>
```
**Related Commands [download](#page-190-0)**

**[reset—switch](#page-214-0)**

# **show garp timer**

Use the **show garp timer** command to display all the values of the GARP timers.

**show garp timer**

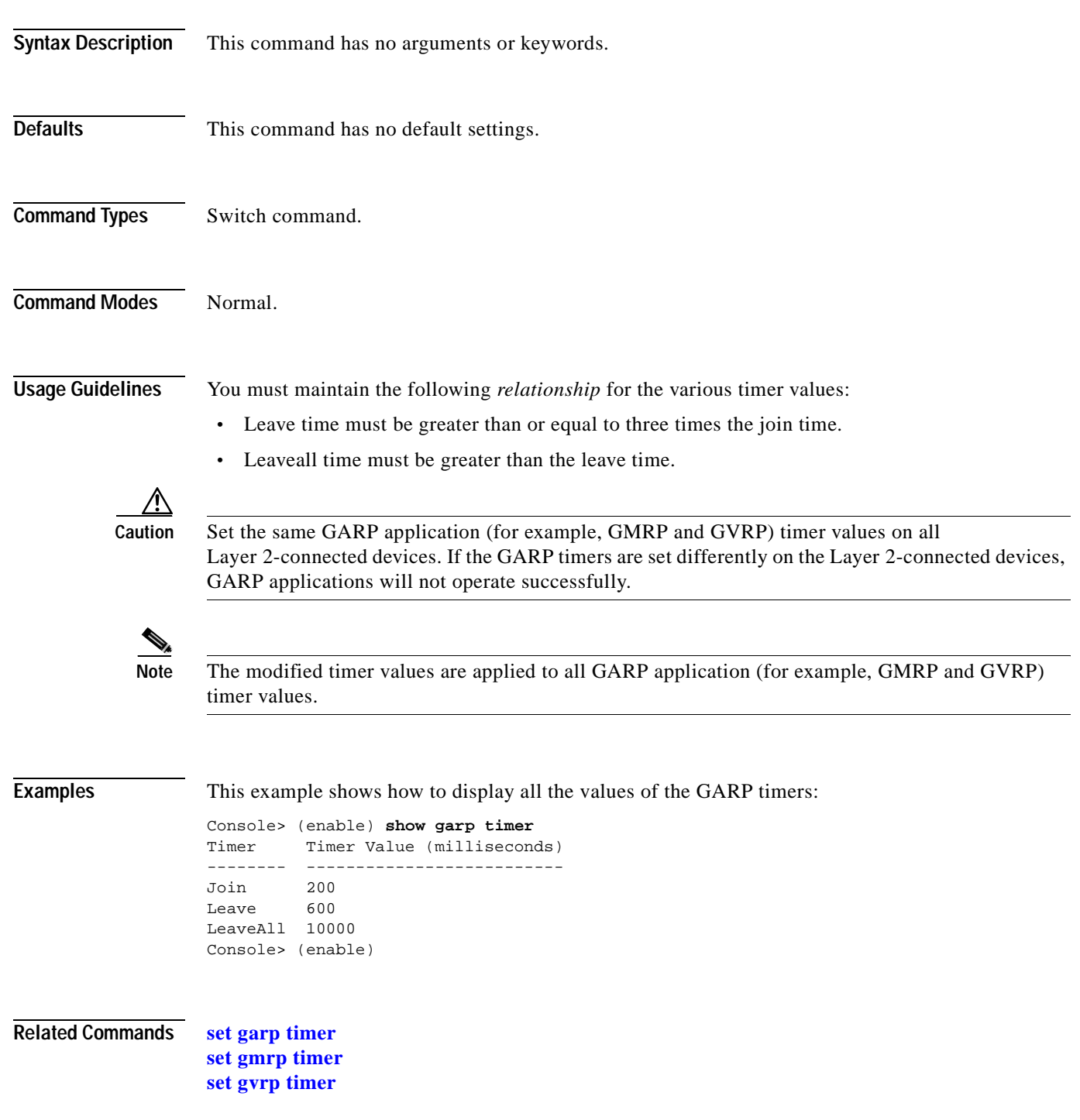

### <span id="page-697-0"></span>**show gmrp configuration**

Use the **show gmrp configuration** command to display complete GMRP-related configuration information.

**show gmrp configuration**

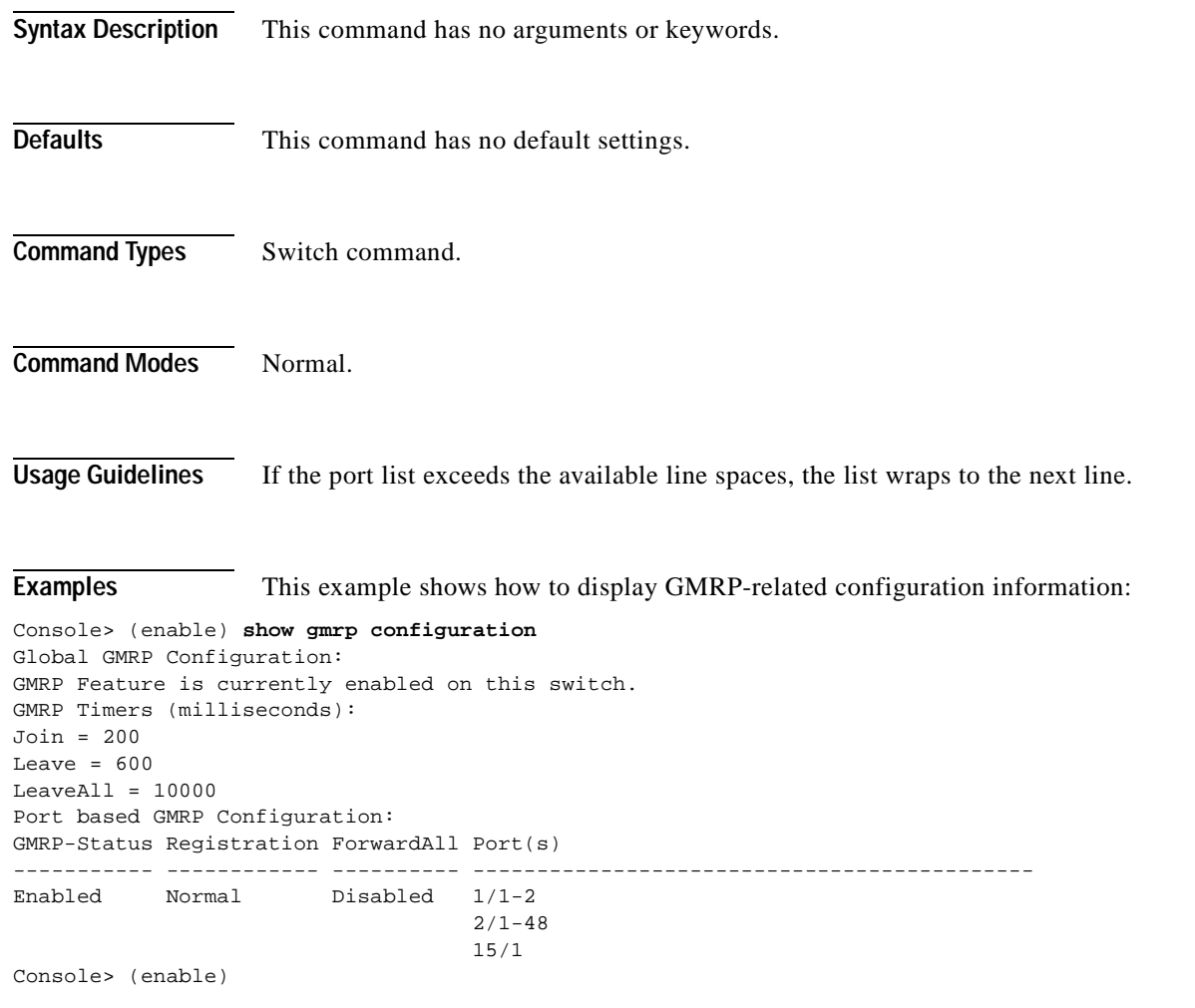

**Related Commands [set gmrp registration](#page-288-0)**

# **show gmrp statistics**

Use the **show gmrp statistics** command to display all the GMRP-related statistics for a specified VLAN.

**show gmrp statistics** [*vlan*]

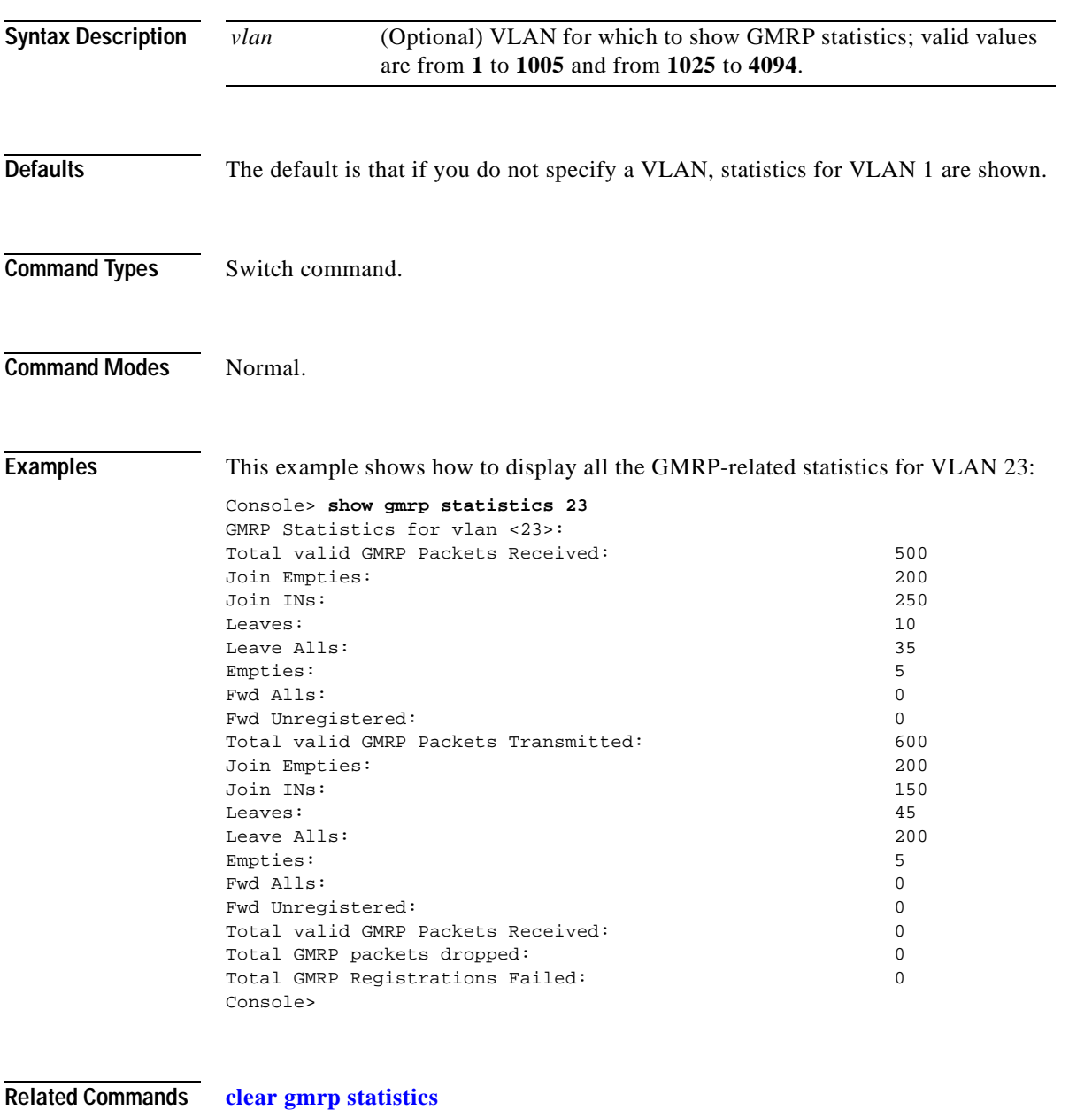

**[set gmrp](#page-286-0)**

### **show gmrp timer**

Use the **show gmrp timer** command to display all the values of the GMRP timers.

**show gmrp timer**

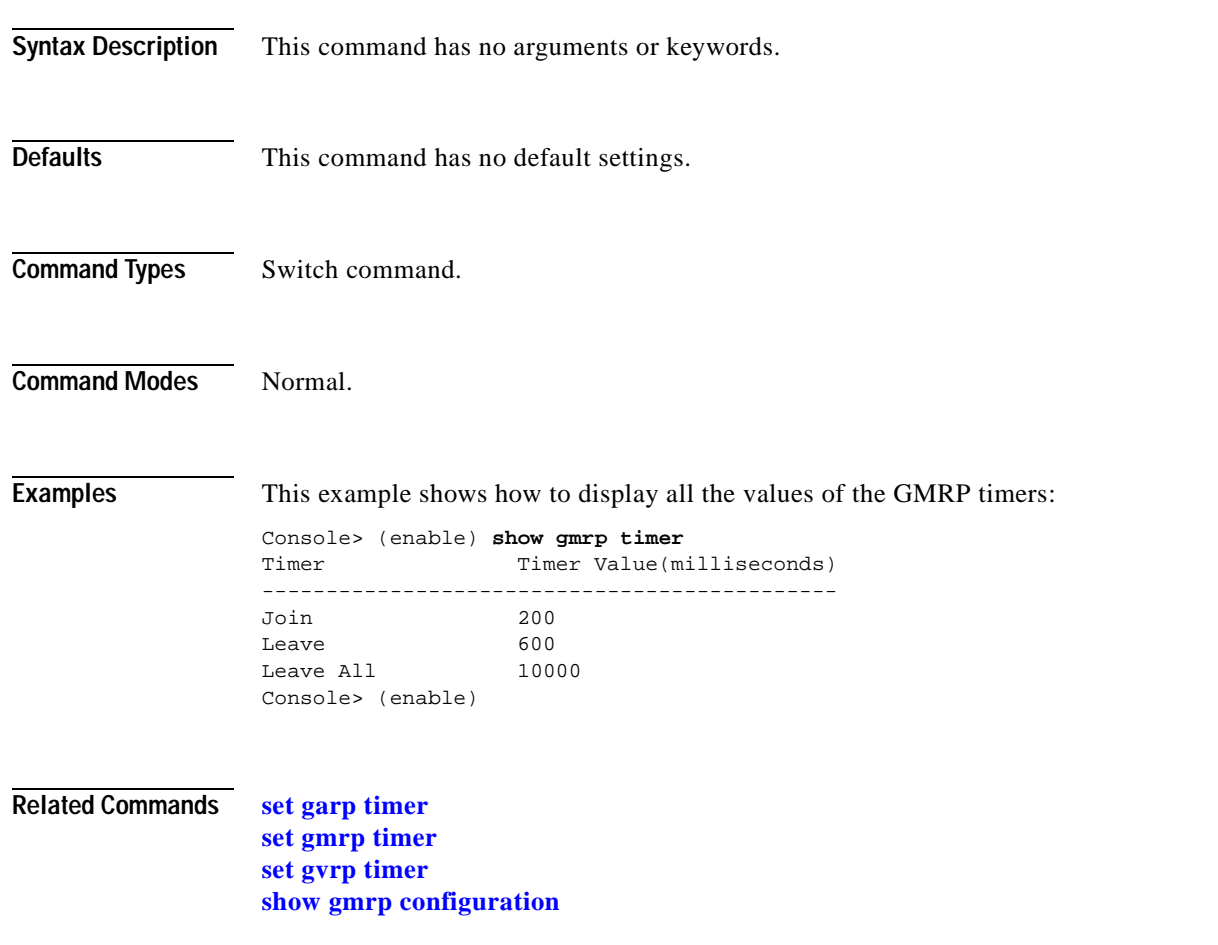

# <span id="page-700-0"></span>**show gvrp configuration**

Use the **show gvrp configuration** command to display GVRP configuration information, including timer values, whether GVRP and dynamic VLAN creation is enabled, and which ports are running GVRP.

**show gvrp configuration** 

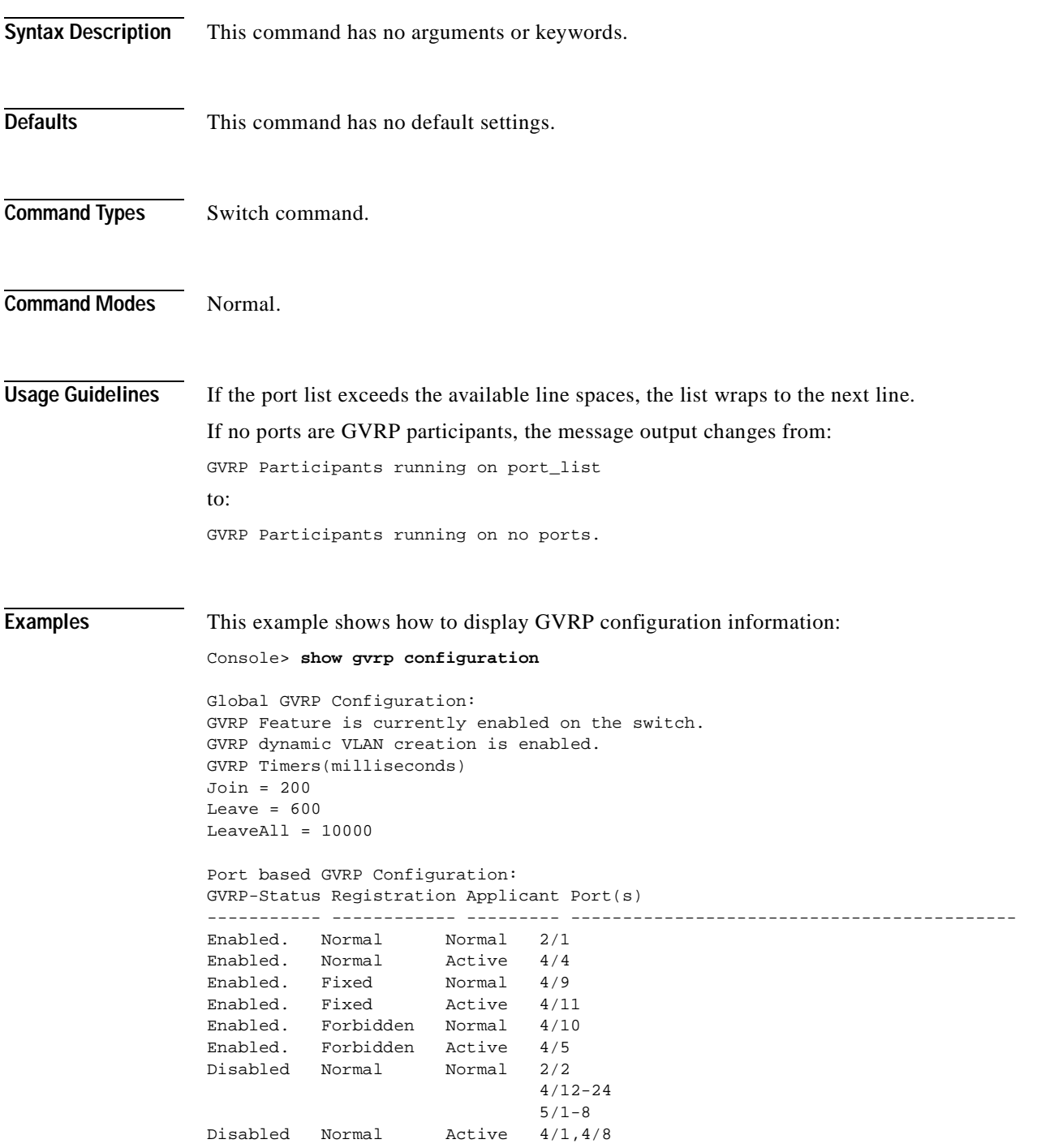

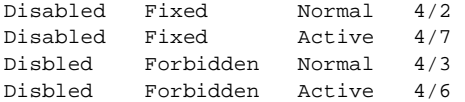

GVRP Participants running on no ports. Console>

#### **Related Commands [clear gvrp statistics](#page-64-0)**

**[set gvrp](#page-291-0)**

**[set gvrp dynamic-vlan-creation](#page-293-0) [set gvrp registration](#page-294-0) [set gvrp timer](#page-296-0) [show gvrp statistics](#page-702-0)**

## <span id="page-702-0"></span>**show gvrp statistics**

 $\blacksquare$ 

Use the **show gvrp statistics** command to view GVRP statistics for a port.

**show gvrp statistics** [*mod/port*]

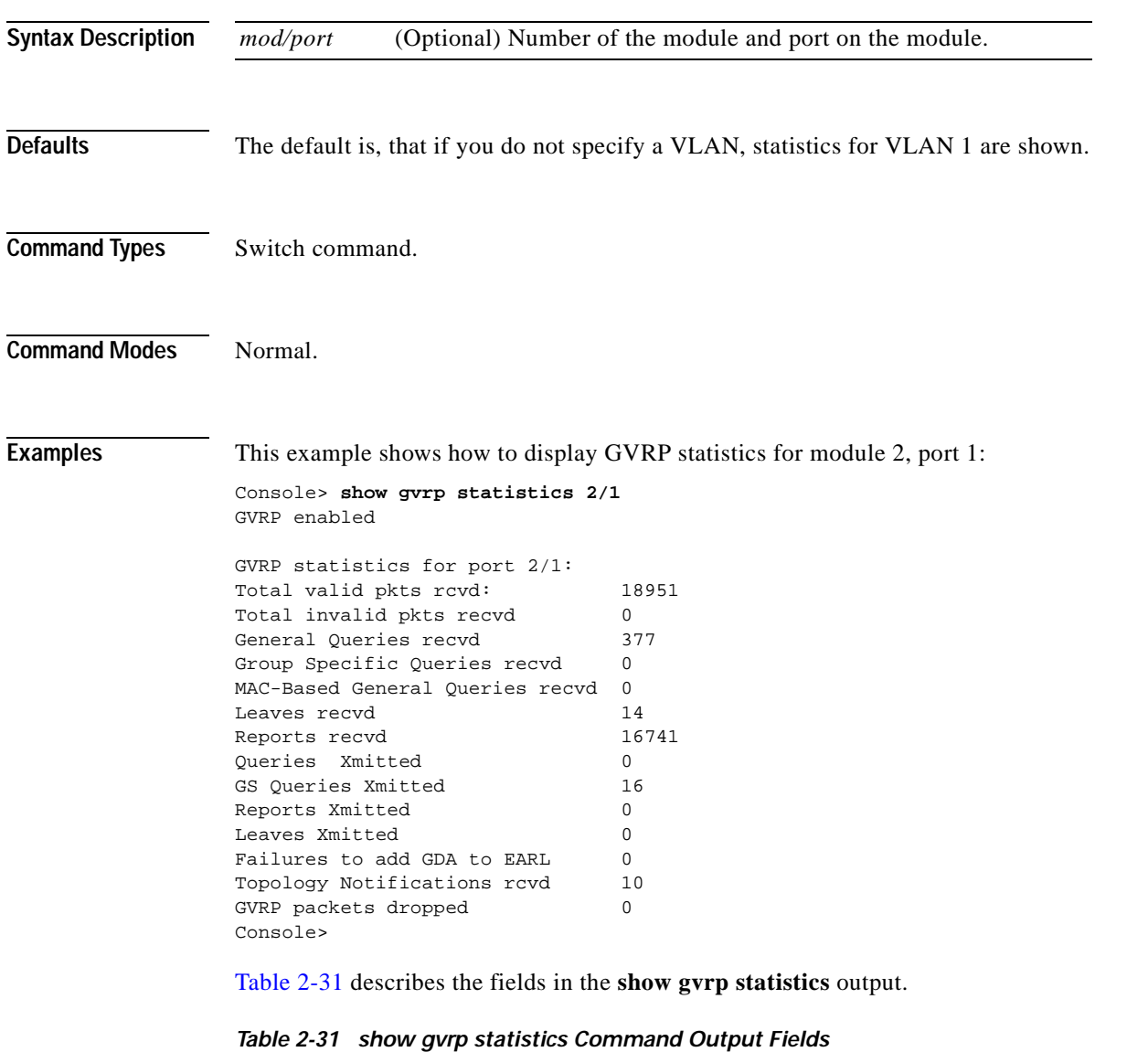

<span id="page-702-1"></span>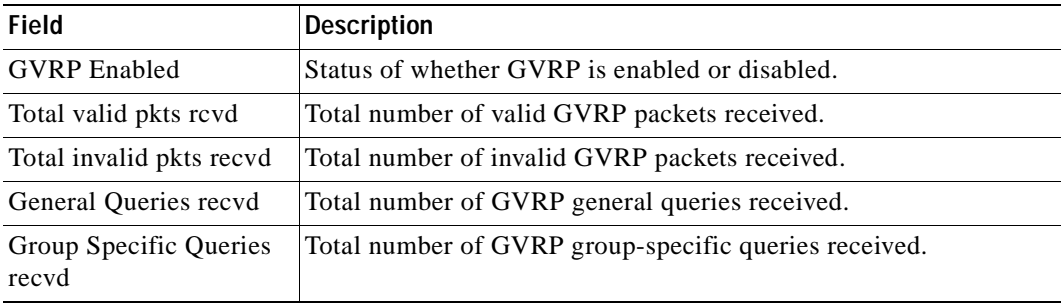

| Field                                 | <b>Description</b>                                                                           |  |  |
|---------------------------------------|----------------------------------------------------------------------------------------------|--|--|
| MAC-Based General<br>Queries recvd    | Total number of MAC-based general queries received.                                          |  |  |
| Leaves recyd                          | Total number of GVRP leaves received.                                                        |  |  |
| Reports recyd                         | Total number of GVRP reports received.                                                       |  |  |
| Queries Xmitted                       | Total number of GVRP general queries transmitted by the switch.                              |  |  |
| GS Queries Xmitted                    | Total number of GVRP group specific-equivalent queries<br>transmitted by the switch.         |  |  |
| Reports Xmitted                       | Total number of GVRP reports transmitted by the switch.                                      |  |  |
| Leaves Xmitted                        | Total number of GVRP leaves transmitted by the switch.                                       |  |  |
| Failures to add GDA to<br>EARL        | Total number of times the switch failed to add a multicast entry<br>(GDA) to the EARL table. |  |  |
| <b>Topology Notifications</b><br>rcyd | Total number of topology change notifications received by the<br>switch.                     |  |  |
| GVRP packets dropped                  | Total number of GVRP packets dropped by the switch.                                          |  |  |

*Table 2-31 show gvrp statistics Command Output Fields (continued)*

**Related Commands [clear gvrp statistics](#page-64-0) [set gvrp](#page-291-0)**

**[set gvrp dynamic-vlan-creation](#page-293-0) [set gvrp registration](#page-294-0) [set gvrp timer](#page-296-0) [show gvrp configuration](#page-700-0)**

**Catalyst 6000 Family Command Reference—Release 7.1**

#### **show ifindex**

Use the **show ifindex** command to display the information of the specific ifIndex.

**show ifindex** *number*

**Syntax Description Defaults** This command has no default settings. **Command Types** Switch command. **Command Modes** Normal. **Usage Guidelines** You can designate multiple ifIndex numbers by separating each number with a comma. To specify a range of numbers, use a dash (-) between the low and high numbers. **Examples** This example shows how to display if Index information: Console> **show ifindex 1,2,3,4-15,40-45** Ifindex 1 is mapped to interface sc0. Ifindex 2 is mapped to interface sl0. Ifindex 3 is mapped to port 1/1. Ifindex 4 is mapped to port 1/2. Ifindex 5 is mapped to port 1/3. Ifindex 6 is mapped to port 1/4. Ifindex 7 is mapped to vlan 1. Ifindex 8 is mapped to vlan 1002. Ifindex 9 is mapped to vlan 1004. Ifindex 10 is mapped to vlan 1005. Ifindex 11 is mapped to vlan 1003. Ifindex 12 is mapped to port 9/1. Ifindex 13 is mapped to port 9/2. Ifindex 14 is mapped to port 9/3. Ifindex 15 is mapped to port 9/4. Ifindex 40 is mapped to port 8/5. Ifindex 41 is mapped to port 8/6. Ifindex 42 is mapped to port 8/7. Ifindex 43 is mapped to port 8/8. Ifindex 44 is mapped to port 8/9. Ifindex 45 is mapped to FEC-1/1-2. Console> *number* Number of the ifIndex.

# **show igmp mode**

Use the **show igmp mode** command to display the IGMP mode on the switch.

#### **show igmp mode**

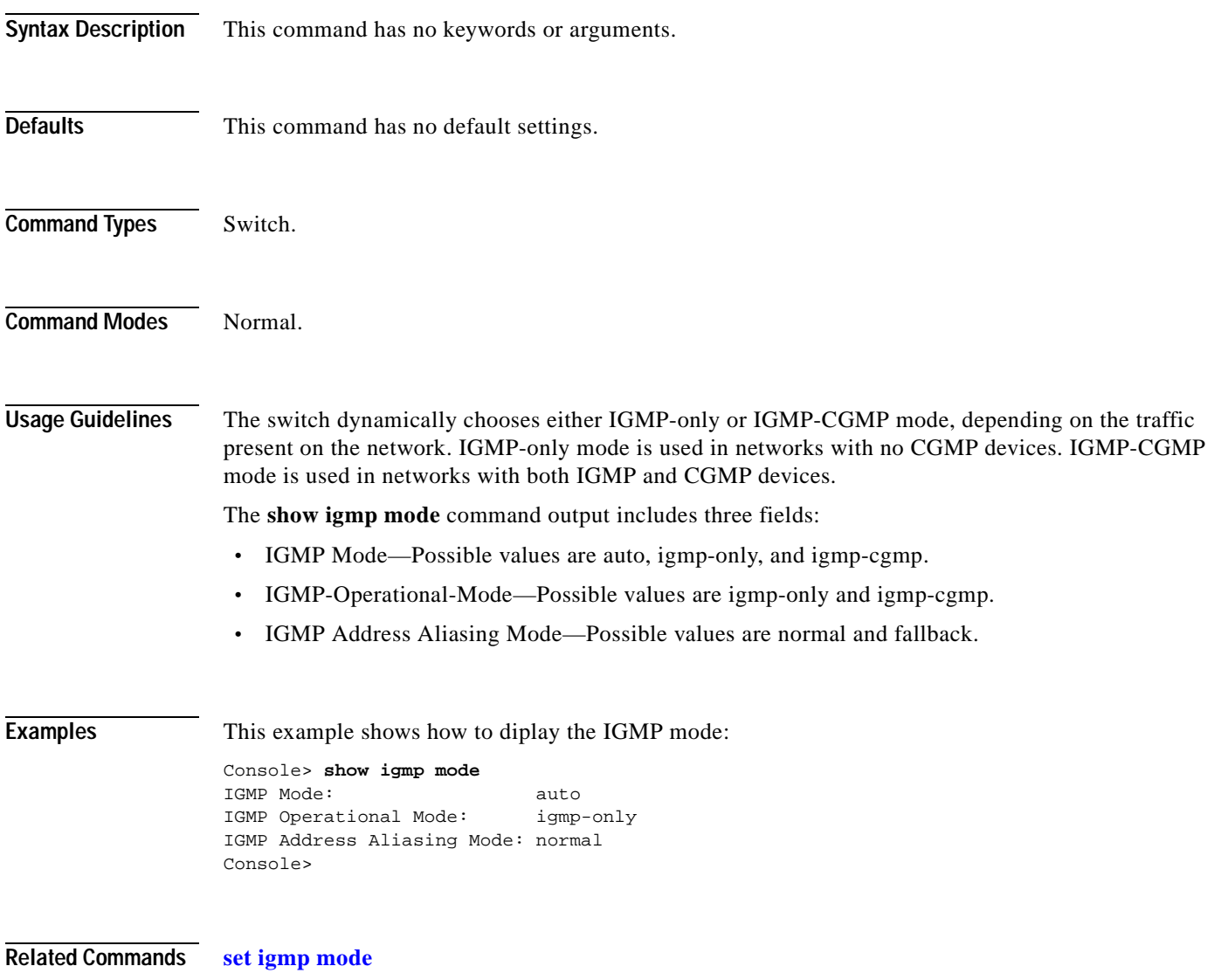

## **show igmp ratelimit-info**

Use the **show igmp ratelimit** command to display the IGMP rate limit for general-query packets, IGMP snooping protocol packets, and Protocol Independent Multicasting version 2 (PIMv2) packets.

#### **show igmp ratelimit-info**

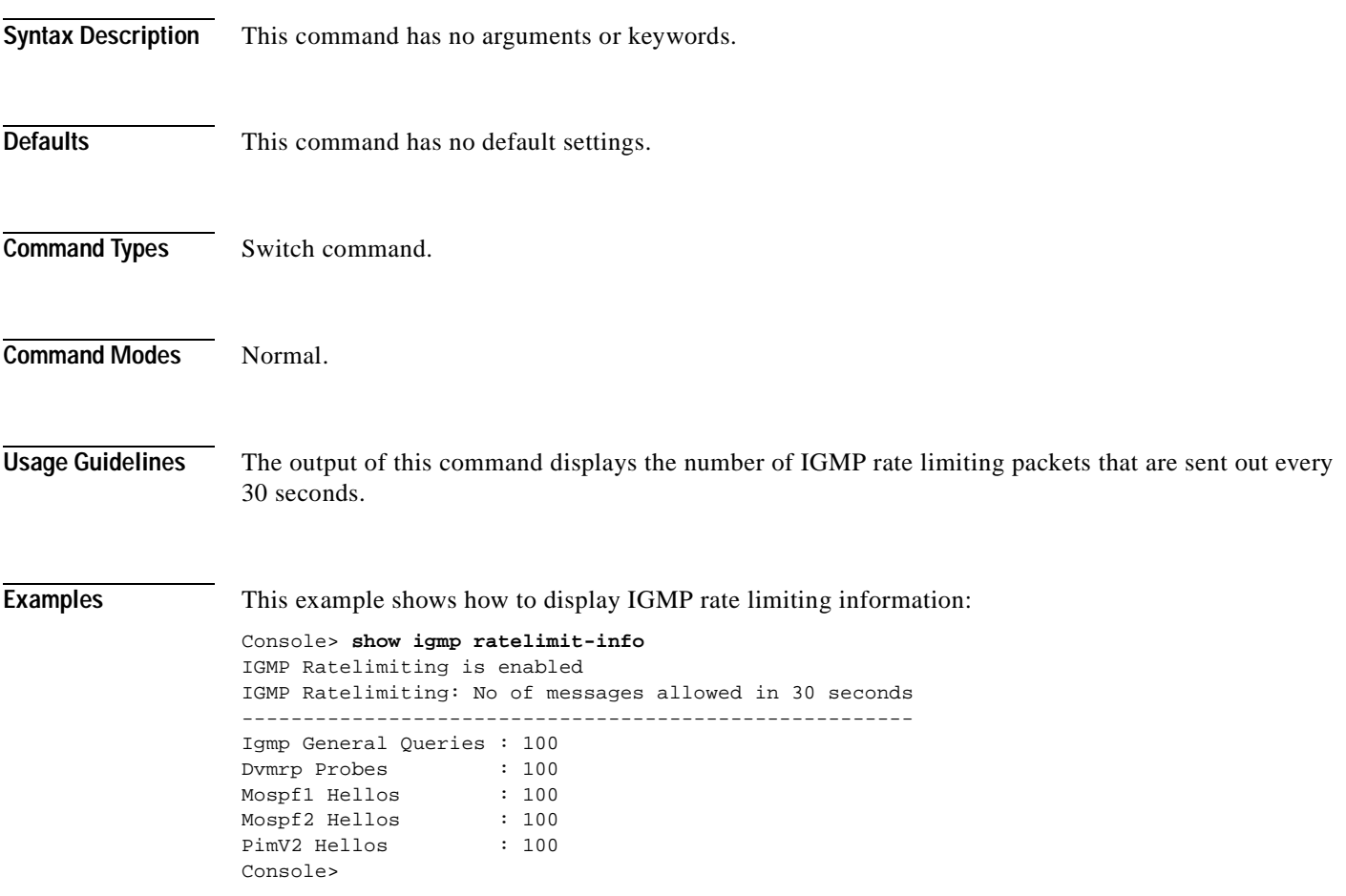

**Related Commands [set igmp ratelimit](#page-302-0)**

#### **show igmp statistics**

Use the **show igmp statistics** command to view IGMP statistics for a particular VLAN.

**show igmp statistics** [*vlan\_id*]

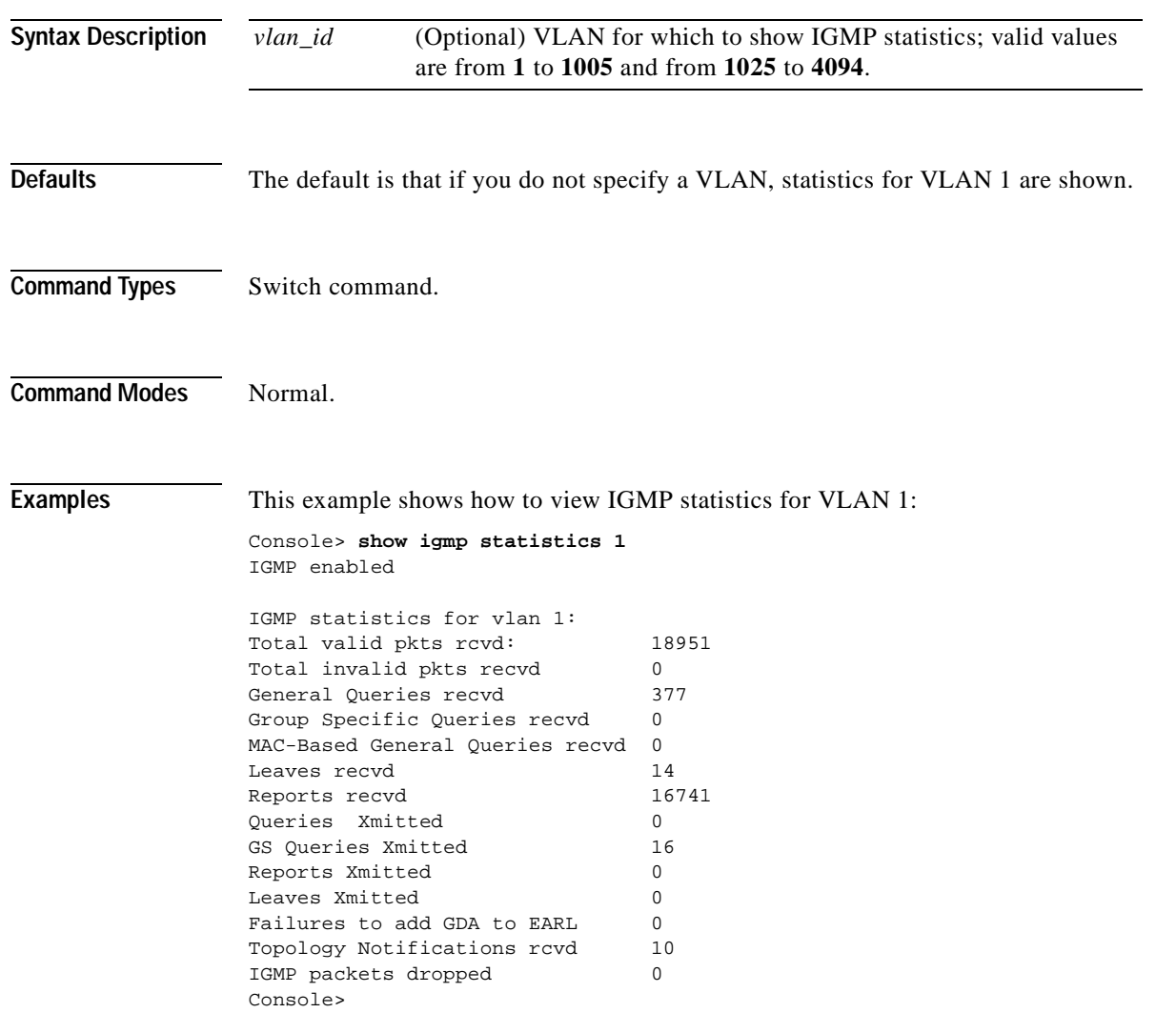

[Table 2-32](#page-707-0) describes the fields in the **show igmp statistics** output.

<span id="page-707-0"></span>*Table 2-32 show igmp statistics Command Output Fields*

| <b>Field</b>             | <b>Description</b>                                      |  |
|--------------------------|---------------------------------------------------------|--|
| IGMP enabled             | Status of whether IGMP snooping is enabled or disabled. |  |
| Total valid pkts revd    | Number of valid IGMP packets received.                  |  |
| Total invalid pkts recvd | Number of invalid IGMP packets received.                |  |
| General Queries recvd    | Number of IGMP general queries received.                |  |

| <b>Field</b>                              | <b>Description</b>                                                                     |  |  |
|-------------------------------------------|----------------------------------------------------------------------------------------|--|--|
| Group Specific Queries<br>recyd           | Number of IGMP group-specific queries received.                                        |  |  |
| <b>MAC-Based General</b><br>Queries recvd | Number of MAC-based general queries received.                                          |  |  |
| Leaves recyd                              | Number of IGMP leaves received.                                                        |  |  |
| Reports recvd                             | Number of IGMP reports received.                                                       |  |  |
| Queries Xmitted                           | Number of IGMP general queries transmitted by the switch.                              |  |  |
| GS Queries Xmitted                        | Number of IGMP group-specific equivalent queries transmitted by<br>the switch.         |  |  |
| <b>Reports Xmitted</b>                    | Number of IGMP reports transmitted by the switch.                                      |  |  |
| Leaves Xmitted                            | Number of IGMP leaves transmitted by the switch.                                       |  |  |
| Failures to add GDA to<br>EARL            | Number of times the switch failed to add a multicast entry (GDA)<br>to the EARL table. |  |  |
| <b>Topology Notifications</b><br>rcyd     | Number of topology change notifications received by the switch.                        |  |  |
| IGMP packets dropped                      | Number of IGMP packets dropped by the switch.                                          |  |  |

*Table 2-32 show igmp statistics Command Output Fields (continued)*

#### **Related Commands [clear igmp statistics](#page-65-0)**

**[clear multicast router](#page-99-0) [set igmp](#page-298-0) [set multicast router](#page-370-0) [show multicast group](#page-781-0) [show multicast router](#page-785-0)**

 $\blacksquare$ 

### **show imagemib**

Use the **show imagemib** command to display image information provided in the CISCO-IMAGE-MIB for a particular image.

**show imagemib** *filename*

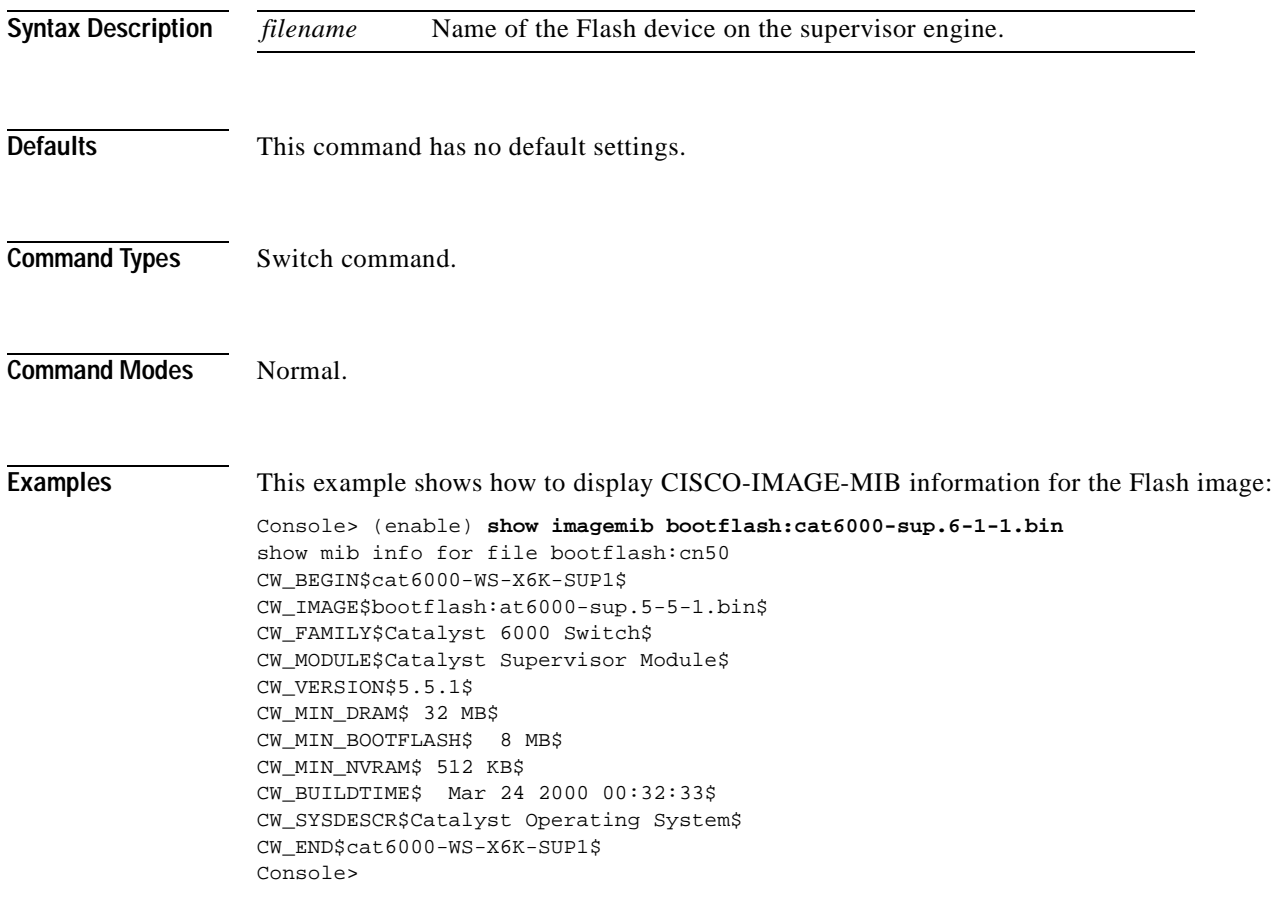

#### **show interface**

Use the **show interface** command to display information on network interfaces.

**show interface**

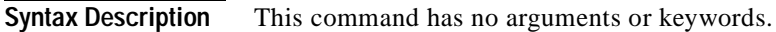

- **Defaults** This command has no default settings.
- **Command Types** Switch command.
- **Command Modes** Normal.

**Examples** This example shows how to display sl0 and sc0:

```
Console> show interface
sl0: flags=51<UP, POINTOPOINT, RUNNING>
         slip 0.0.0.0 dest 0.0.0.0
sc0: flags=63<UP,BROADCAST,RUNNING>
         vlan 1 inet 174.44.67.8 netmask 255.255.0.0 broadcast 172.20.255.255
dhcp server: 174.44.67.201
Console>
```
[Table 2-33](#page-710-0) describes the fields in the **show interface** command output.

| <b>Field</b>                                         | <b>Description</b>                                                           |  |  |
|------------------------------------------------------|------------------------------------------------------------------------------|--|--|
| s10                                                  | Information on the SLIP interface.                                           |  |  |
| flags                                                | Flags indicating the interface state (decoded in the subsequent field).      |  |  |
| <up,pointopoint,<br>RUNNING&gt;</up,pointopoint,<br> | Interface state (UP, DOWN, BROADCAST, LOOPBACK,<br>POINTOPOINT, or RUNNING). |  |  |
| slip                                                 | IP address of the SLIP interface.                                            |  |  |

<span id="page-710-0"></span>*Table 2-33 show interface Command Output Fields*

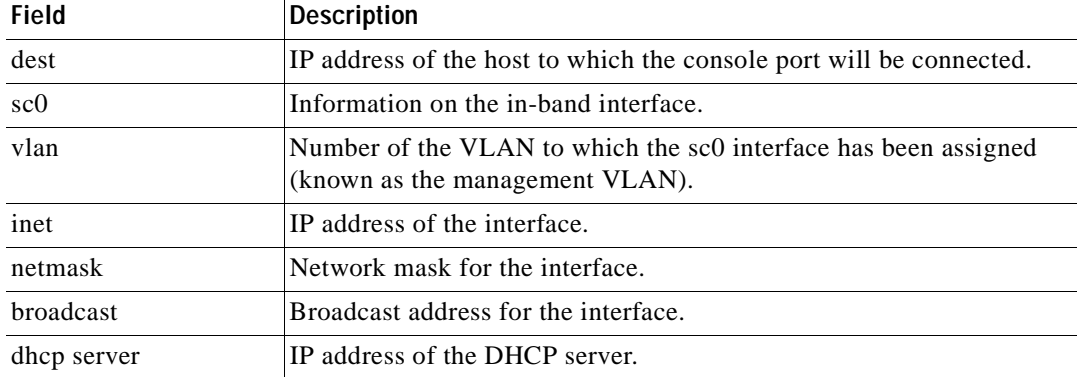

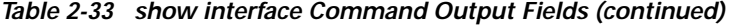

**Related Commands [set interface](#page-305-0)**

**Catalyst 6000 Family Command Reference—Release 7.1**

 $\blacksquare$ 

### **show ip alias**

Use the **show ip alias** command to show a listing of defined IP aliases.

**show ip alias** [*name*]

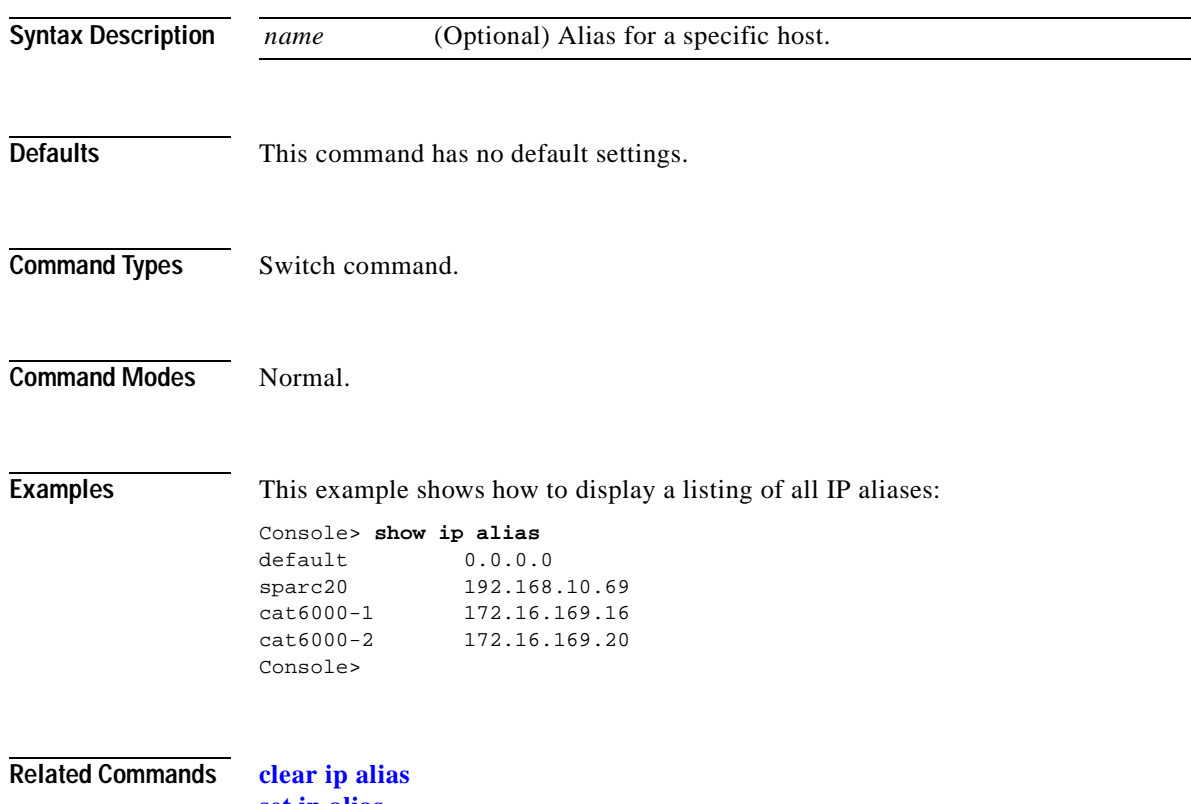

**[set ip alias](#page-308-0)**

#### **show ip dns**

Use the **show ip dns** command to show the DNS name servers and the default DNS domain name.

**show ip dns**

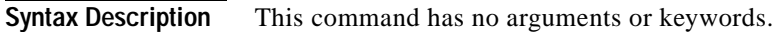

- **Defaults** This command has no default settings.
- **Command Types** Switch command.
- **Command Modes** Normal.

**Examples** This example shows how to display the DNS name servers and the default DNS domain name:

```
Console> show ip dns
DNS is currently enabled.
The default DNS domain name is: cisco.com
```

```
DNS name server status
--------------- -------
172.16.30.32
192.168.2.132 primary
172.31.128.70
Console>
```
[Table 2-34](#page-713-0) describes the fields in the **show ip dns** command output.

*Table 2-34 show ip dns Command Output Fields*

<span id="page-713-0"></span>

| Field                       | <b>Description</b>                                        |  |  |
|-----------------------------|-----------------------------------------------------------|--|--|
| DNS is currently<br>enabled | Status of whether DNS is enabled or disabled.             |  |  |
| default DNS domain<br>name  | Default DNS domain name.                                  |  |  |
| DNS name server             | IP addresses or IP aliases of the configured DNS servers. |  |  |
| status                      | Primary DNS server.                                       |  |  |

#### **Related Commands [clear ip dns domain](#page-67-0)**

**[clear ip dns server](#page-68-0) [set ip dns](#page-309-0) [set ip dns domain](#page-310-0) [set ip dns server](#page-311-0)**

#### **show ip http**

Use the **show ip http** command to view the HTTP configuration and the switch web interface information.

**show ip http**

**Syntax Description** This command has no arguments or keywords.

- **Defaults** This command has no default settings.
- **Command Types** Switch command.
- **Command Modes** Normal.

**Examples** This example shows how to display the HTTP configuration and web interface information if the web interface is supported:

```
Console> show ip http
HTTP Configuration Information:
----------------
HTTP Server: enabled
HTTP port: 80
Web Interface: Supported
Switch Information:
------------------
File: applet.html
        size: 912 bytes
        version: 5.0(0.26)
        date: 10/9/99
File: cvembopt.jar
        size: 3500000 bytes
        version: 5.0(0.26)
        date: 10/9/99
Active Web Interface Session: 1
```
----------------------------- Client IP Address: 192.20.20.45 Request Type: GET Request URI: /all-engine.jar Console>

This example shows the HTTP configuration and web interface information if the web interface is not supported:

Console> **show ip http** HTTP Configuration Information: ---------------- HTTP Server: disabled HTTP port: 80 Web Interface: Not Supported Console>

**Related Commands [set ip http port](#page-313-0) [set ip http server](#page-314-0)**

# **show ip permit**

 $\mathbf{I}$ 

Use the **show ip permit** command to display the IP permit list information.

**show ip permit** [**noalias**]

| <b>Syntax Description</b> | (Optional) Keyword to force the display to show IP addresses, not IP aliases.<br>noalias                                                                                                    |                                                                                                 |                                                                       |  |  |
|---------------------------|----------------------------------------------------------------------------------------------------|-------------------------------------------------------------------------------------------------|-----------------------------------------------------------------------|--|--|
| <b>Defaults</b>           | This command has no default value.                                                                                                    |                                                                                                 |                                                                       |  |  |
| <b>Command Types</b>      | Switch command.                                                                                                    |                                                                                                 |                                                                       |  |  |
| <b>Command Modes</b>      | Normal.                                                                                                    |                                                                                                 |                                                                       |  |  |
| <b>Examples</b>           | This example shows how to display the IP permit list information:<br>Console> (enable) show ip permit<br>Telnet permit list feature enabled.<br>Ssh permit list enabled.<br>Snmp permit list feature disabled. |                                                                                                 |                                                                       |  |  |
|                           | Permit List                                                                                                    | Mask                                                                                            | Access-Type                                                           |  |  |
|                           | 172.16.0.0<br>172.20.52.3<br>172.20.52.32                                                                                                    | ---------------<br>255.255.0.0<br>255.255.255.224                                               | telnet<br>snmp telnet<br>snmp                                         |  |  |
|                           |                                                                                                    | Denied IP Address Last Accessed Time Type                                                       |                                                                       |  |  |
|                           | _____________<br>172.187.206.222                                                                                                    | ----------------- ------<br>172.100.101.104  01/20/97,07:45:20 SNMP<br>01/21/97,14:23:05 Telnet |                                                                       |  |  |
|                           | Console> (enable)                                                                                                    |                                                                                                 |                                                                       |  |  |
|                           |                                                                                                    |                                                                                                 | Table 2-35 describes the fields in the show ip permit command output. |  |  |

<span id="page-716-0"></span>*Table 2-35 show ip permit Command Output Fields*

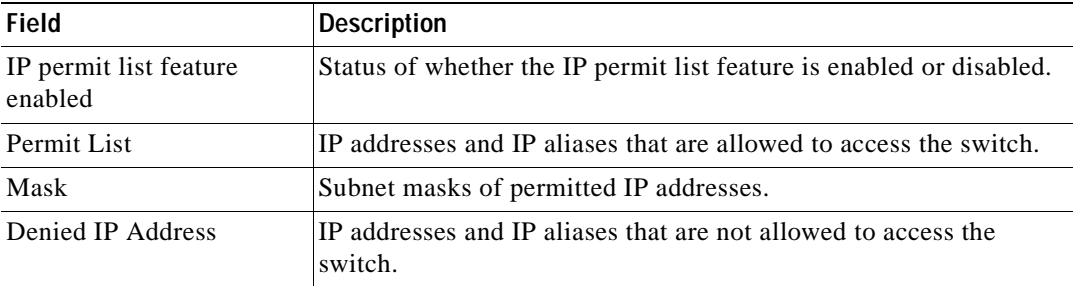

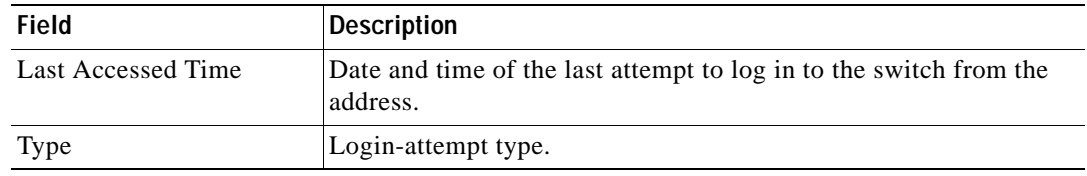

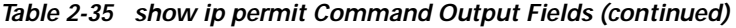

**Related Commands [clear ip permit](#page-69-0)**

**[set ip permit](#page-315-0) [set snmp trap](#page-521-0)**

 $\blacksquare$ 

### **show ip route**

 $\mathbf{I}$ 

Use the **show ip route** command to display IP routing table entries.

**show ip route** [**noalias**]

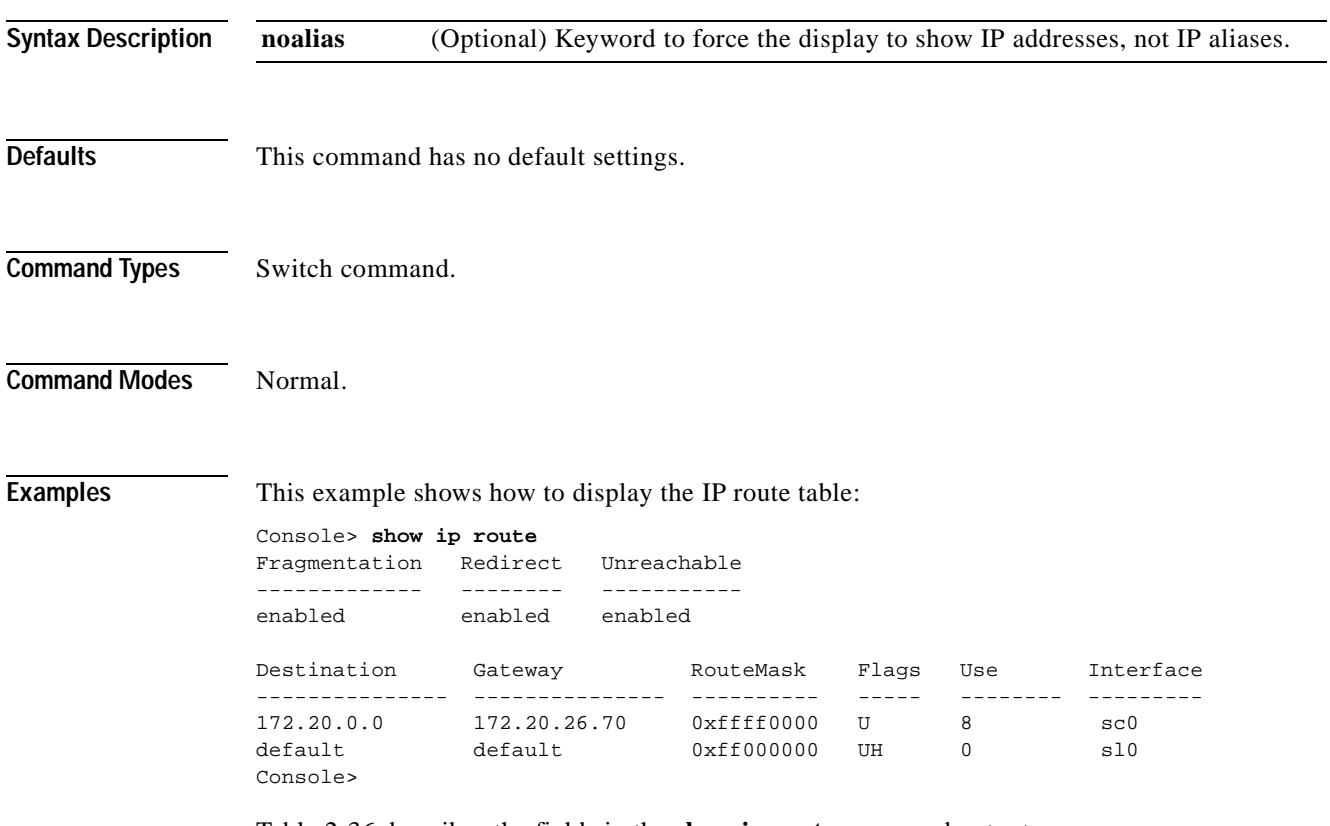

[Table 2-36](#page-718-0) describes the fields in the **show ip route** command output.

<span id="page-718-0"></span>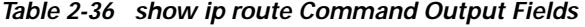

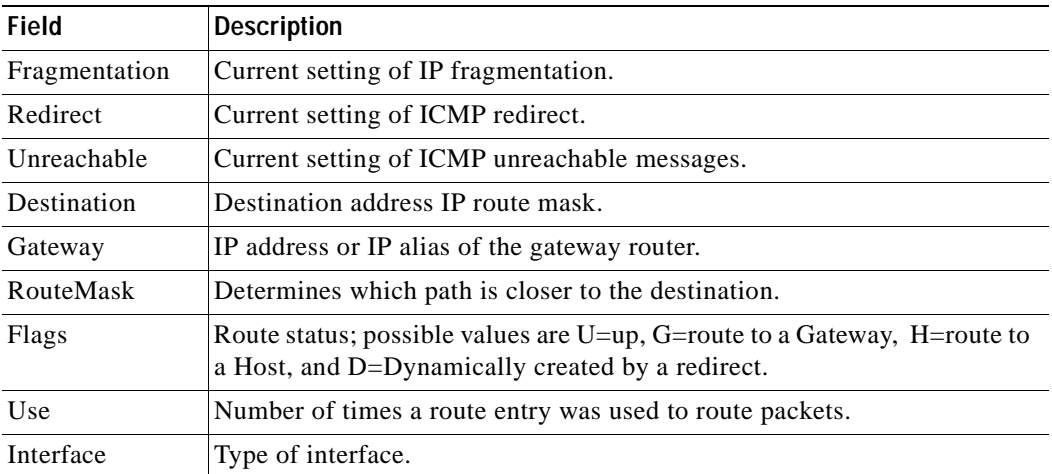

**Related Commands [clear ip route](#page-71-0) [set ip route](#page-318-0)**

 $\blacksquare$
## <span id="page-720-1"></span>**show kerberos**

Use the **show kerberos** command to display the Kerberos configuration information.

**show kerberos** [**creds**]

**Syntax Description Defaults** This command has no default settings. **Command Types** Switch command. **Command Modes** Normal. **Examples** This example shows how to display Kerberos configuration information: Console> (enable) **show kerberos** Kerberos Local Realm:CISCO.COM Kerberos server entries: Realm:CISCO.COM, Server:187.0.2.1, Port:750 Kerberos Domain<->Realm entries: Domain:cisco.com, Realm:CISCO.COM Kerberos Clients NOT Mandatory Kerberos Credentials Forwarding Enabled Kerberos Pre Authentication Method set to None Kerberos config key: Kerberos SRVTAB Entries Srvtab Entry 1:host/niners.cisco.com@CISCO.COM 0 932423923 1 1 8 01;;8>00>50;0=0=0 Console> (enable) [Table 2-37](#page-720-0) describes the fields in the **show kerberos** command output. **creds** (Optional) Keyword to display credential information only.

<span id="page-720-0"></span>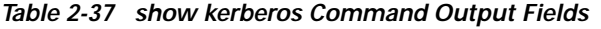

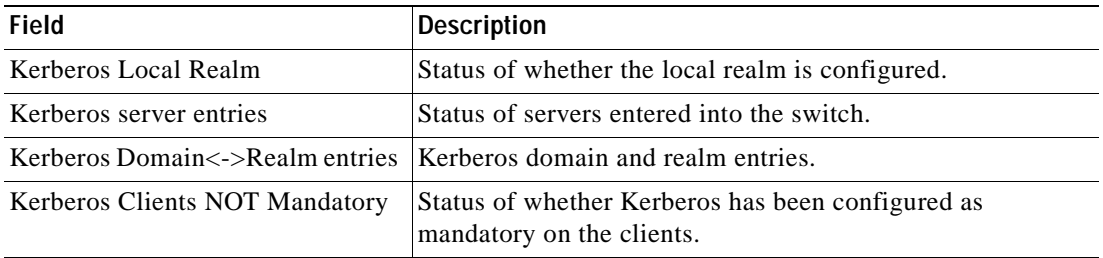

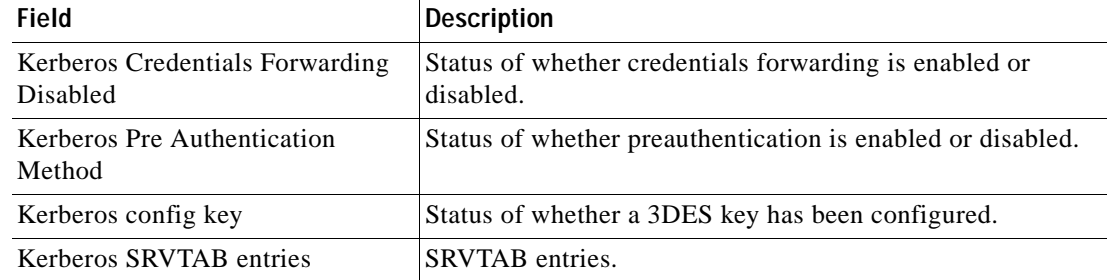

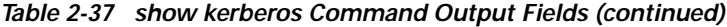

**Related Commands [clear kerberos clients mandatory](#page-72-0) [clear kerberos credentials forward](#page-73-0) [clear kerberos realm](#page-75-0) [clear kerberos server](#page-76-0) [clear key config-key](#page-77-0) [set kerberos clients mandatory](#page-321-0) [set kerberos credentials forward](#page-322-0) [set kerberos local-realm](#page-323-0) [set kerberos realm](#page-324-0) [set kerberos srvtab entry](#page-326-0) [set kerberos srvtab remote](#page-328-0) [set key config-key](#page-329-0) [show kerberos](#page-720-1)**

**2-681**

## **show lacp-channel**

Use the **show lacp-channel** command to display information about the LACP channel.

**show lacp-channel**

**show lacp-channel sys-id**

**show lacp-channel group** [*admin-key*] [**info** [*type*] | **statistics**]

**show lacp-channel** [*channel\_id*] [**info** [*type*] | **statistics** | **mac**]

**show lacp-channel hash** *channel\_id* {{*src\_ip\_addr* [*dest\_ip\_addr*]} | *dest\_ip\_addr* | {*src\_mac\_addr* [*dest\_mac\_addr*]} | *dest\_mac\_addr* | {*src\_port dest\_port*} | *dest\_port*}

**show lacp-channel traffic** [*channel\_id*]

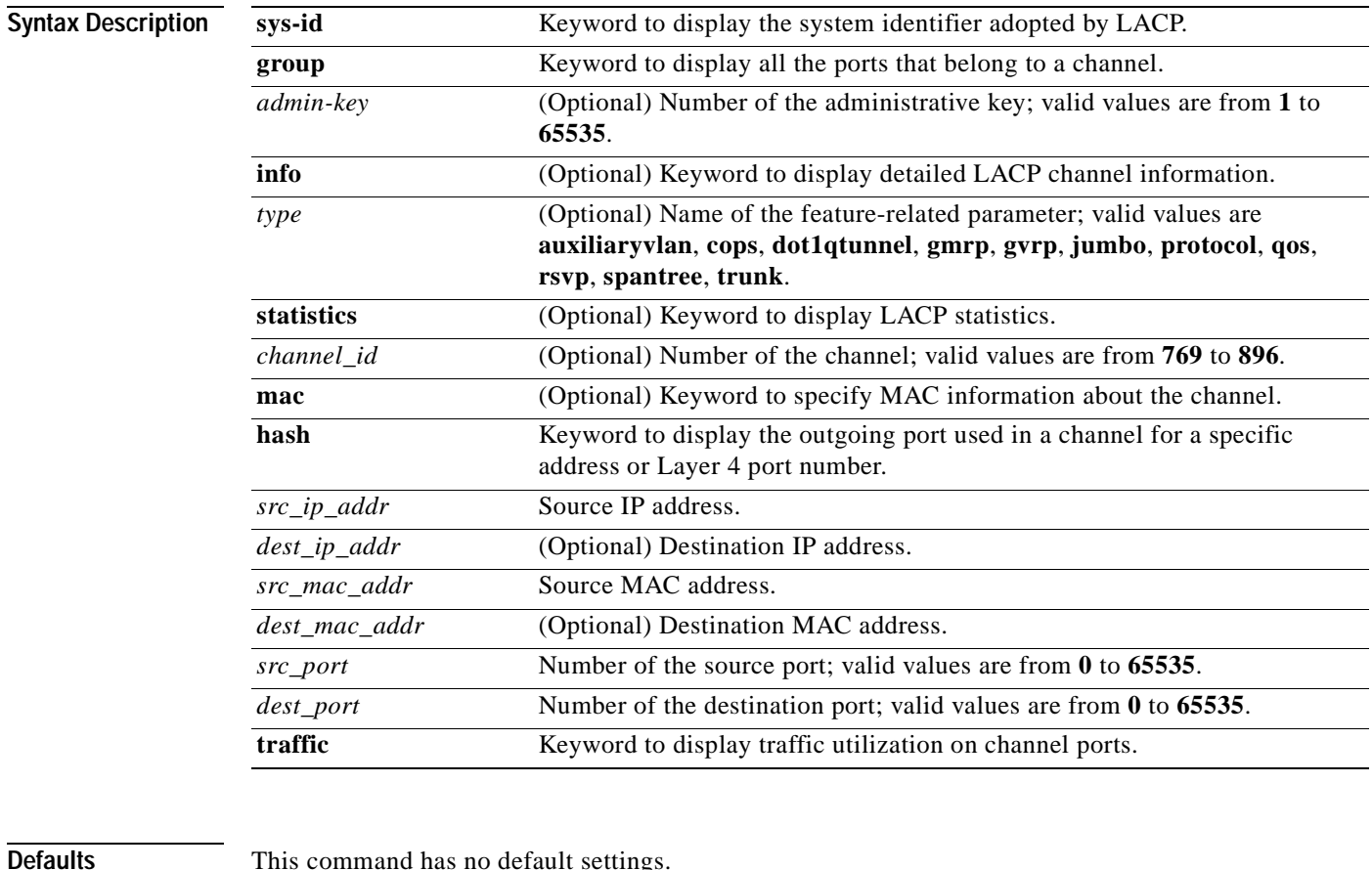

**Command Types** Switch command.

**Command Modes** Normal.

## **Usage Guidelines** If you do not specify *admin-key*, information about all LACP channels is displayed.

If you do not specify *channel\_id*, information about all LACP channels is displayed.

For differences between PAgP and LACP, refer to the "Guidelines for Port Configuration" section of the "Configuring EtherChannel" chapter of the *Catalyst 6000 Family Software Configuration Guide*.

**Examples** This example shows how to display information about all LACP channels:

Console> **show lacp-channel group** Admin Key Ports ----------- ------ 69  $4/1-2$ 70 4/5-6 143 2/1-2 151 4/3-4  $152$   $4/7-8$ Console>

This example shows how to display limited information about ports that are assigned to administrative key 152:

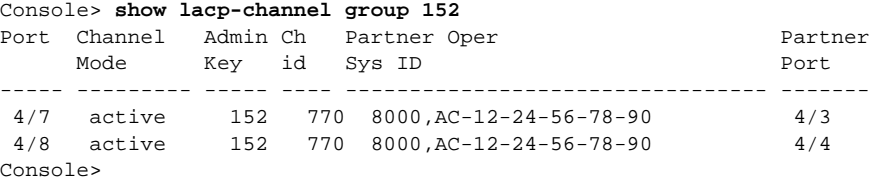

This example shows how to display detailed information about ports that are assigned to administrative key 152:

```
Console> show lacp-channel group 152 info
I = Isolated Port. C = Channeling Port. N = Not Connected.
H = Hot Stand-by Port. S = Suspended Port.
Port LACP Port Port Speed Duplex VLANs Trunk status Port STP Port PortSecurity/
     Priority Status Cost Priority Dynamic Port
    ----- --------- ----- ----- ------ ------ ------------ ----- -------- ------------
 4/7 130 C 1000 full 1-1005 not-trunking 4 32 
 4/8 131 C 1000 full 1-1005 not-trunking 4 32 
Port Admin Channel if- Partner Oper Partner Partner Partner
     Key id Index Sys ID Port Prior Port Oper Key
----- ----- ------- ----- ------------------------- ---------- -------- ----------
 4/7 152 770 31 800,AC-12-24-56-78-90 248 4/3 15768 
 4/8 152 770 31 800,AC-12-24-56-78-90 249 4/4 15768
Console>
```
This example shows how to display LACP Tx and Rx statistics for ports that are assigned to administrative key 152:

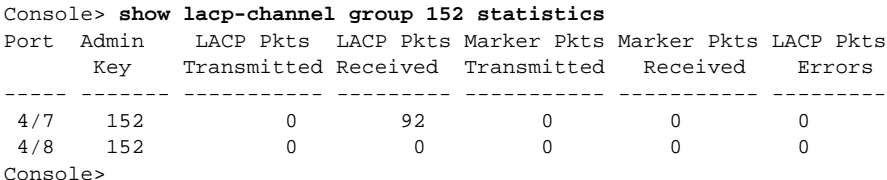

This example shows how to display all ports that are assigned to an administrative key:

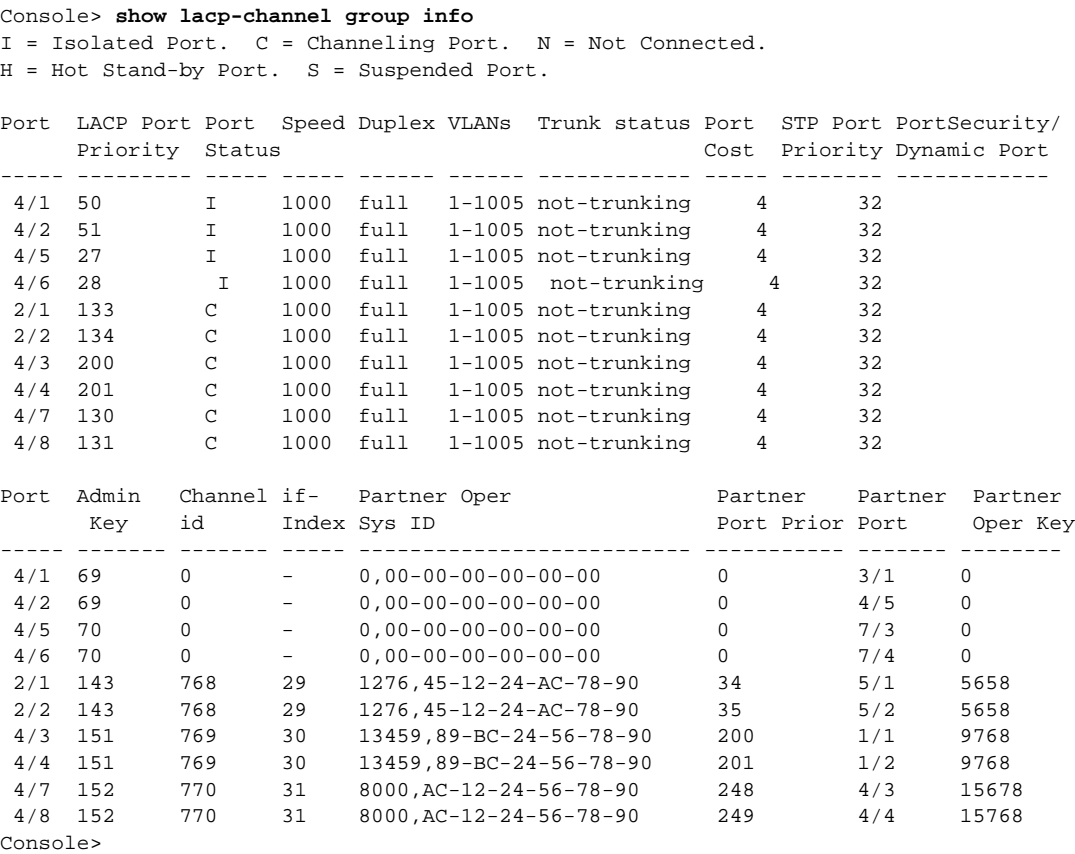

This example shows how to display Tx and Rx statistics for all ports that are assigned to an administrative key:

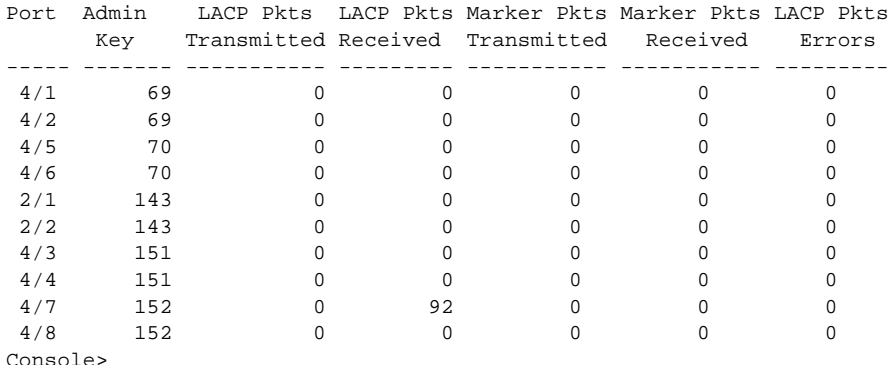

Console> **show lacp-channel group statistics**

Console>

This example shows how to display the outgoing port for the specified source and destination IP addresses:

```
Console> (enable) show lacp-channel hash 808 172.20.32.10 172.20.32.66
Selected channel port:2/17
Console> (enable)
```
This example shows how to display traffic utilization on channel ports:

Console> (enable) **show lacp-channel traffic** ChanId Port Rx-Ucst Tx-Ucst Rx-Mcst Tx-Mcst Rx-Bcst Tx-Bcst ------ ----- ------- ------- ------- ------- ------- ------- 808 2/16 0.00% 0.00% 50.00% 75.75% 0.00% 0.00% 808 2/17 0.00% 0.00% 50.00% 25.25% 0.00% 0.00% 816 2/31 0.00% 0.00% 25.25% 50.50% 0.00% 0.00% 816 2/32 0.00% 0.00% 75.75% 50.50% 0.00% 0.00% Console> (enable)

### **Related Commands [clear lacp-channel statistics](#page-78-0)**

**[set channelprotocol](#page-262-0) [set lacp-channel system-priority](#page-330-0) [set port lacp-channel](#page-407-0) [set spantree channelcost](#page-533-0) [set spantree channelvlancost](#page-535-0) [show port lacp-channel](#page-834-0)**

# **show lcperroraction**

Use the **show lcperroraction** command to display how your system handles LCP errors when a module reports an ASIC problem to the NMP.

### **show lcperroraction**

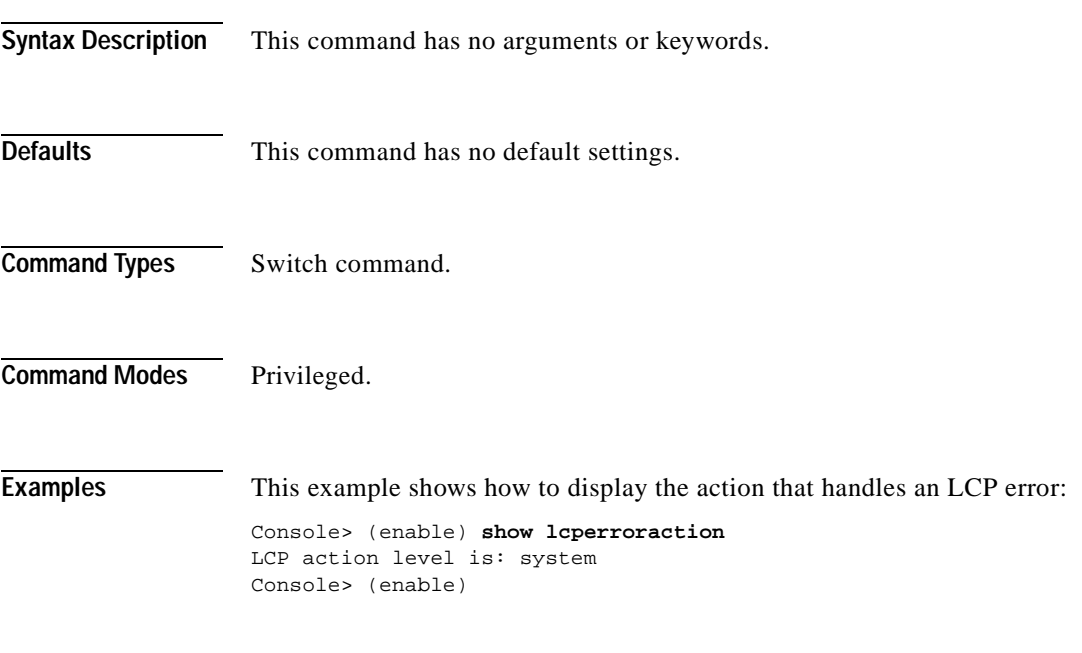

**Related Commands [set lcperroraction](#page-331-0)**

## **show lda**

Use the **show lda** command to display the ASLB configuration information.

**show lda** [**committed** | **uncommitted**]

**show lda mls entry**

**show lda mls entry** [**destination** *ip\_addr\_spec*] [**source** *ip\_addr\_spec*] [**protocol** *protocol*] [**src-port** *src\_port*] [**dst-port** *dst\_port*] [**short** | **long**]

**show lda mls statistics count**

**show lda mls statistics entry**

**show lda mls statistics entry** [**destination** *ip\_addr\_spec*] [**source** *ip\_addr\_spec*] [**protocol** *protocol*] [**src-port** *src\_port*] [**dst-port** *dst\_port*]

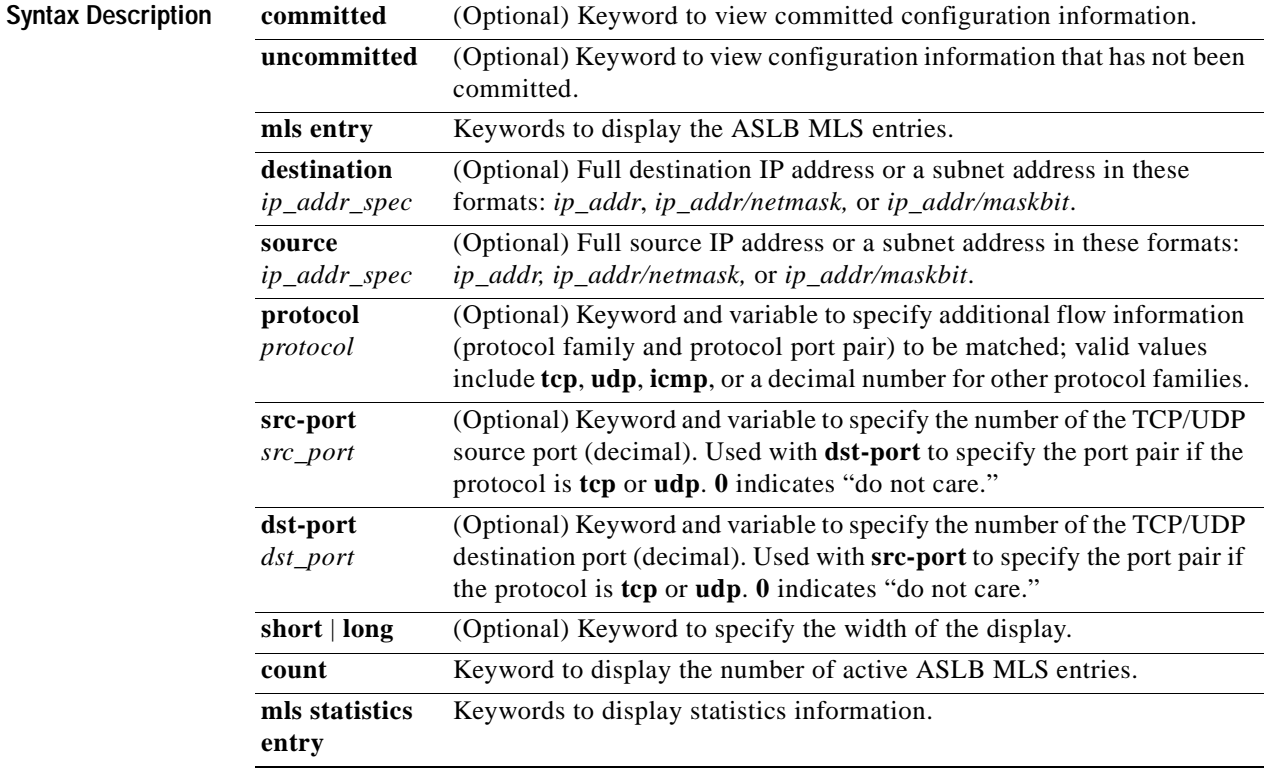

**Defaults** The default displays MLS entry information in long format.

**Command Types** Switch command.

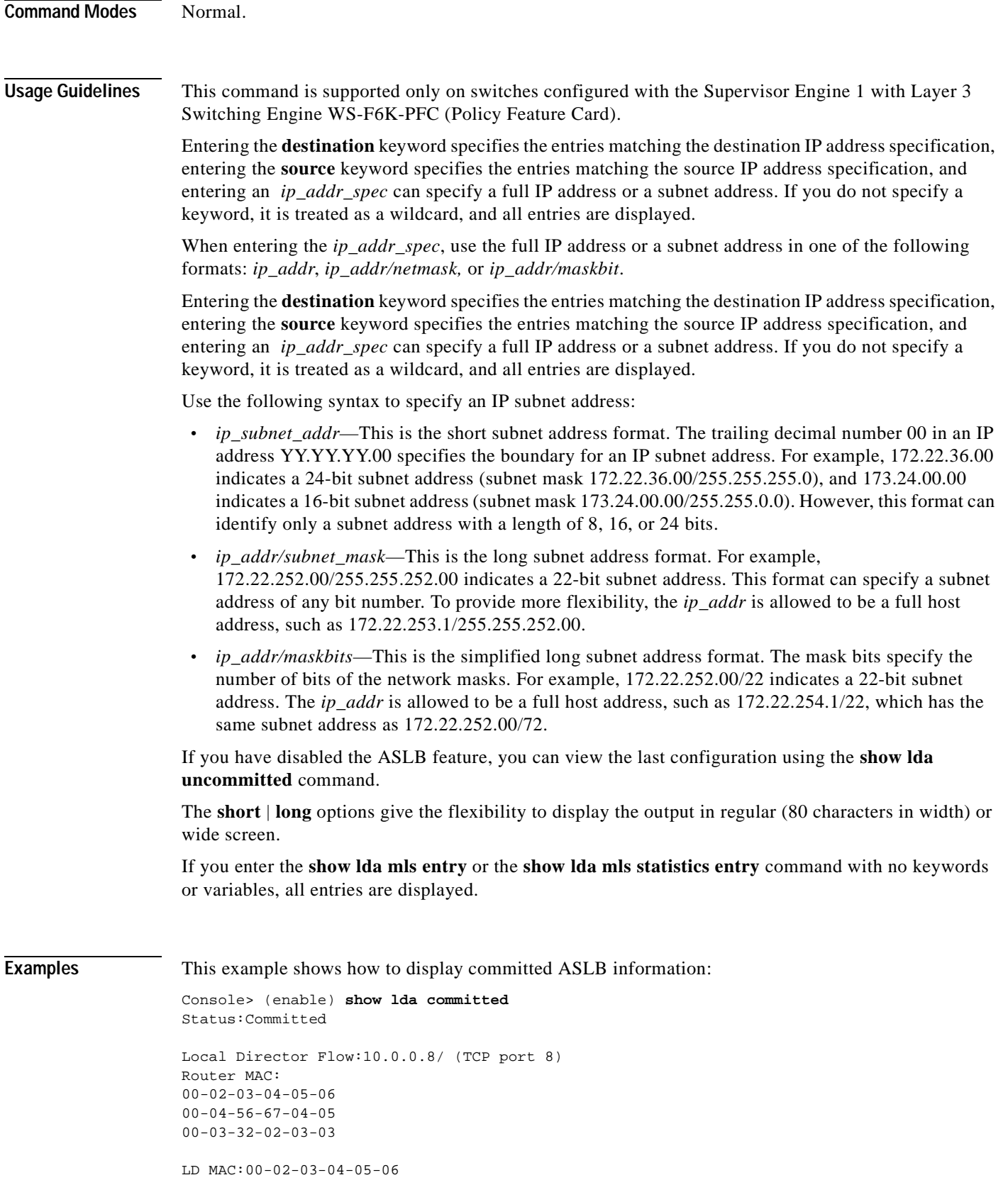

 $\mathbf{r}$ 

```
LD Router Side:
---------------
Router and LD are on VLAN 110
LD is connected to switch port 4/26 on VLAN 110
LD Server Side:
---------------
Server(s) and LD are on VLAN 105
LD is connected to switch port 4/40 on VLAN 105
Console> (enable)
```
This example shows how to display uncommitted ASLB information:

```
Console> (enable) show lda uncommitted 
Status:Not Committed.
Router MAC: 
00-02-03-04-05-06
00-04-56-67-04-05
00-03-32-02-03-03LD MAC:00-02-03-04-05-06
LD Router Side:
----------------
LD Server Side:
----------------
Console> (enable)
```
**Note** The examples shown for the **show lda mls entry** commands are displayed in short format. The display in the long form exceeds the page width and cannot be shown.

This example shows how to display ASLB MLS entries in short format:

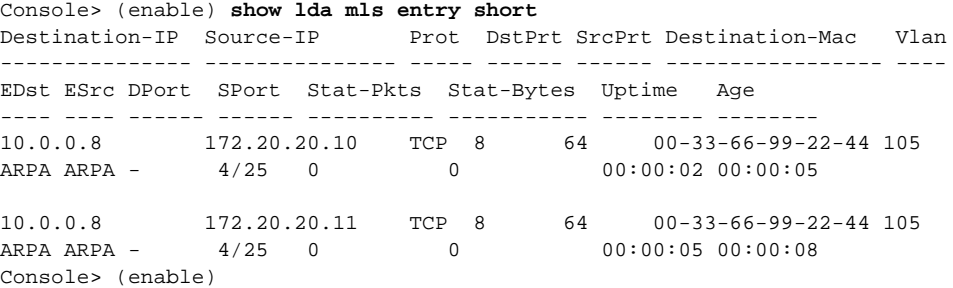

This example shows how to display ASLB information for the source IP address in short format:

Console> (enable) **show lda mls entry source 172.20.20.11 short** Destination-IP Source-IP Prot DstPrt SrcPrt Destination-Mac Vlan --------------- --------------- ----- ------ ------ ----------------- ---- EDst ESrc DPort SPort Stat-Pkts Stat-Bytes Uptime Age ---- ---- ------ ------ ---------- ----------- -------- -------- 10.0.0.8 172.20.20.11 TCP 8 64 00-33-66-99-22-44 105 ARPA ARPA - 4/25 0 0 00:00:05 00:00:08 Console> (enable)

This example shows how to display the number of active ASLB MLS entries:

Console> (enable) **show lda mls statistics count**  LDA active shortcuts:20 Console> (enable)

This example shows how to display all ASLB MLS entry statistics:

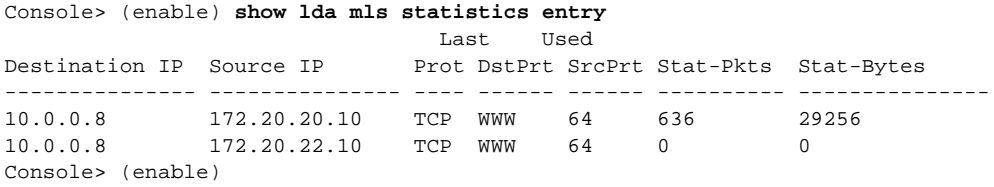

This example shows how to display the statistics for a specific destination IP address:

Console> (enable) **show lda mls statistics entry destination 172.20.22.14** Last Used Last Used Destination IP Source IP Prot DstPrt SrcPrt Stat-Pkts Stat-Bytes --------------- --------------- ---- ------ ------ ---------- --------------- 172.20.22.14 172.20.25.10 6 50648 80 3152 347854 Console> (enable)

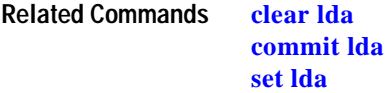

# **show log**

Use the **show log** command to display the error log for the system or a specific module.

**show log** [*mod*]

**show log dump** [**-***count*]

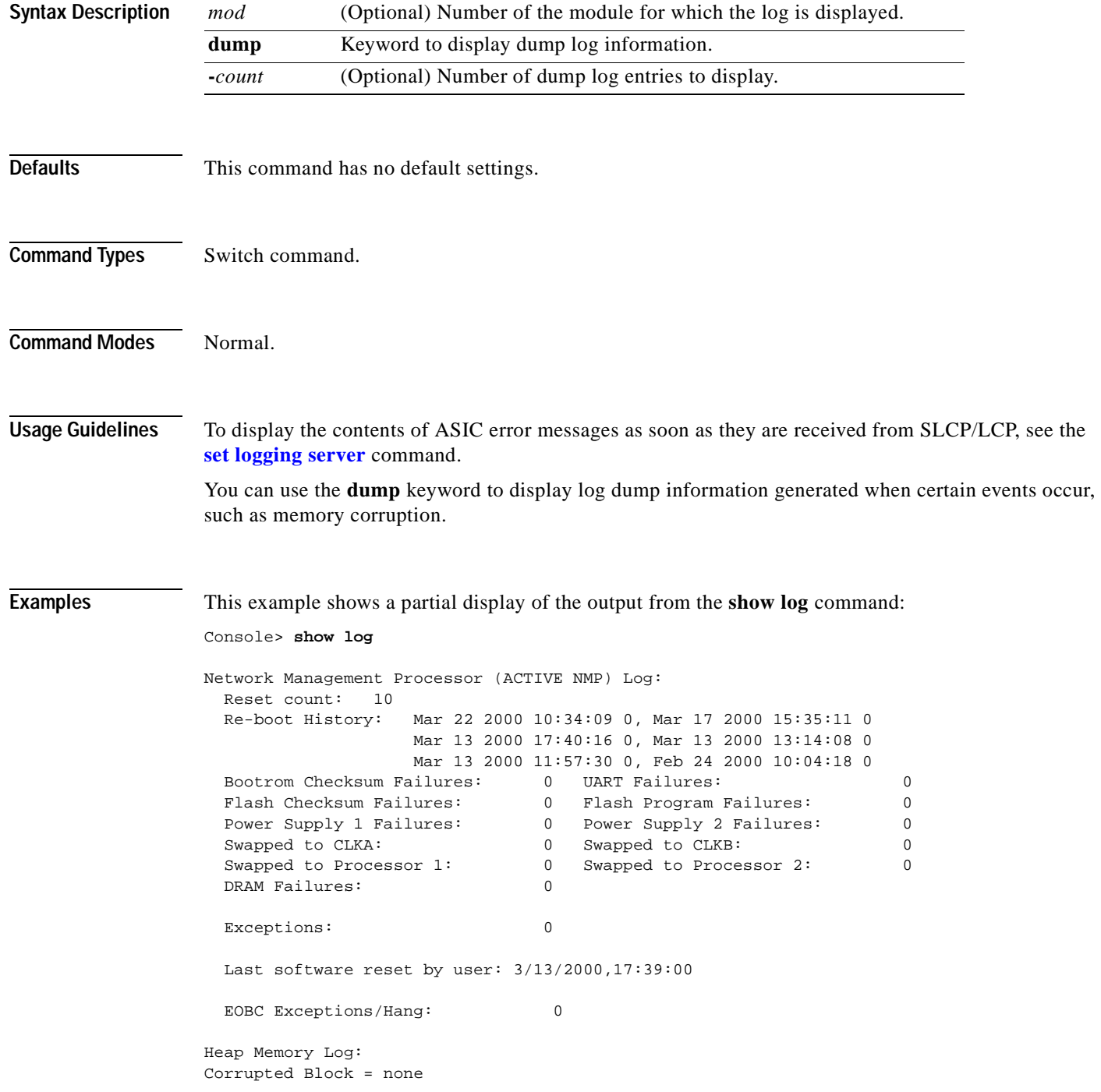

**Catalyst 6000 Family Command Reference—Release 7.1**

```
NVRAM log:
01. 1/25/2000,17:39:10: convertCiscoMIB:PreSac(0) checksum failed: 0xFFFF(0xE507
)
Module 3 Log:
   Reset Count: 14
   Reset History: Wed Mar 22 2000, 10:35:54
                  Fri Mar 17 2000, 15:36:57
                  Wed Mar 15 2000, 16:54:59
                  Tue Mar 14 2000, 16:02:19
<<<<output truncated >>>>
```
This example shows how to display dump log information:

Console> (enable) **show log dump** Total logs: 1 Console> (enable)

[Table 2-38](#page-732-0) describes the possible fields in the output from the **show log** command.

<span id="page-732-0"></span>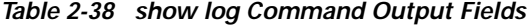

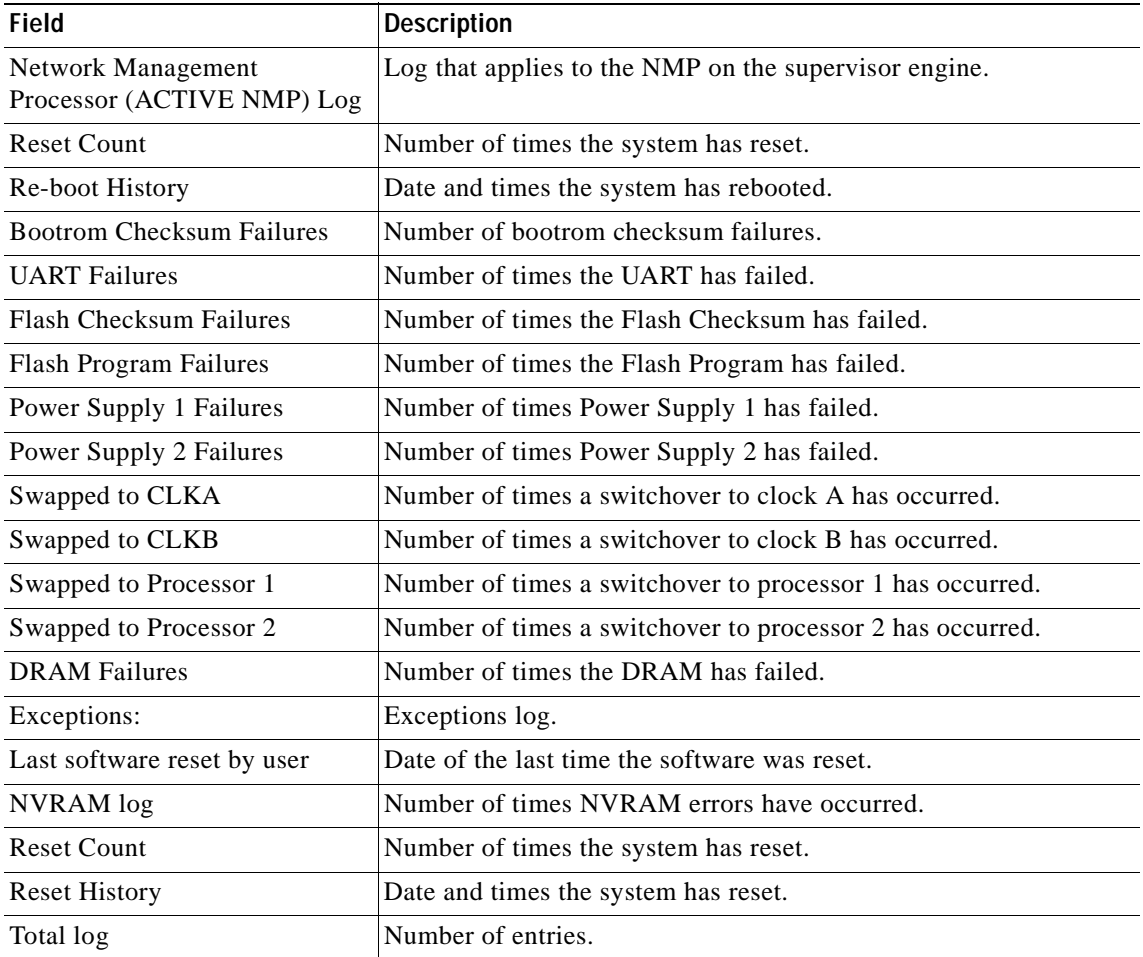

**Related Commands [clear log](#page-81-0)**

# **show log command**

Use the **show log command** command to display the command log entries.

**show log command** [*mod*]

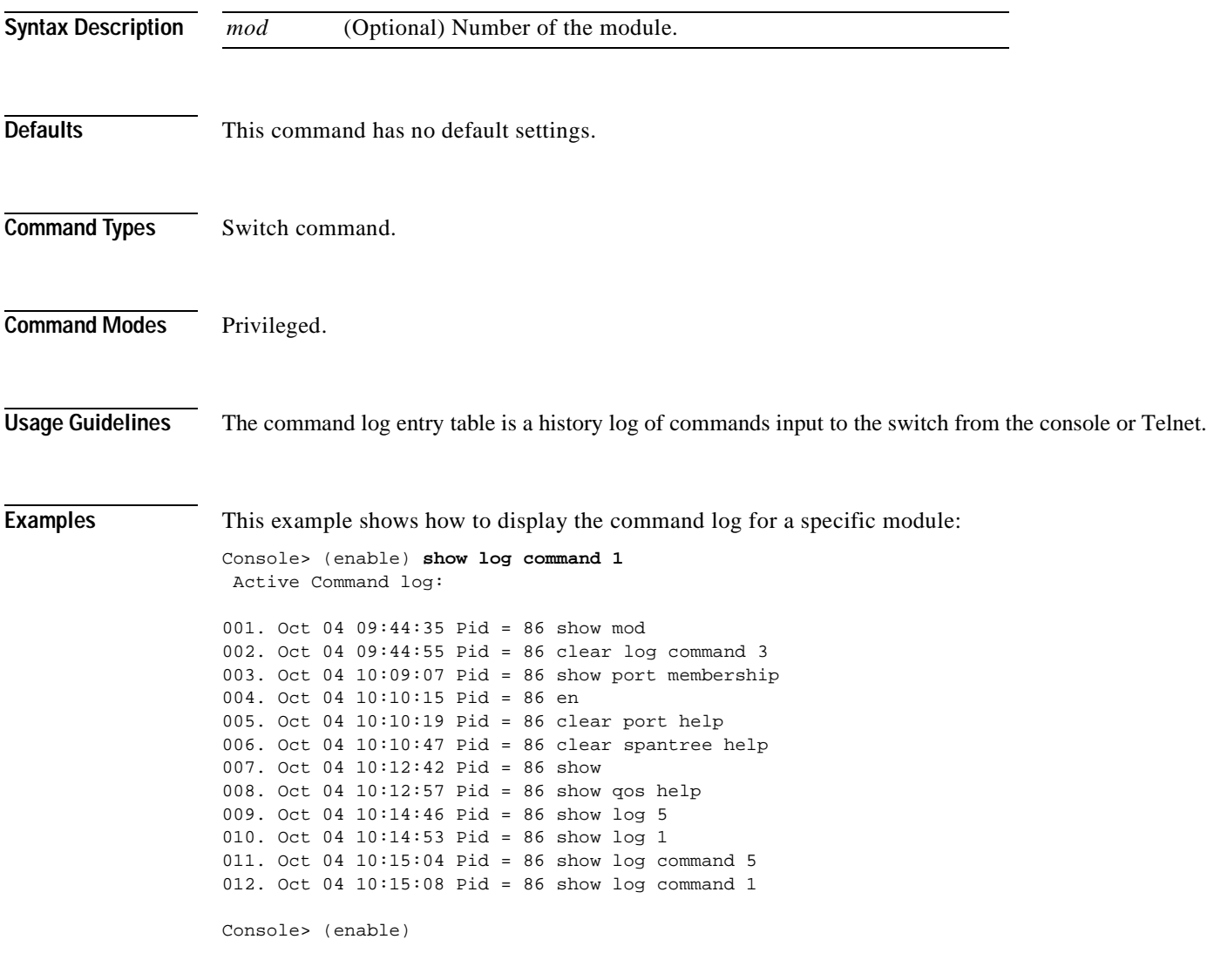

**Related Commands [clear log command](#page-82-0)**

# **show logging**

Use the **show logging** command to display the system message log information.

**show logging** [**noalias**]

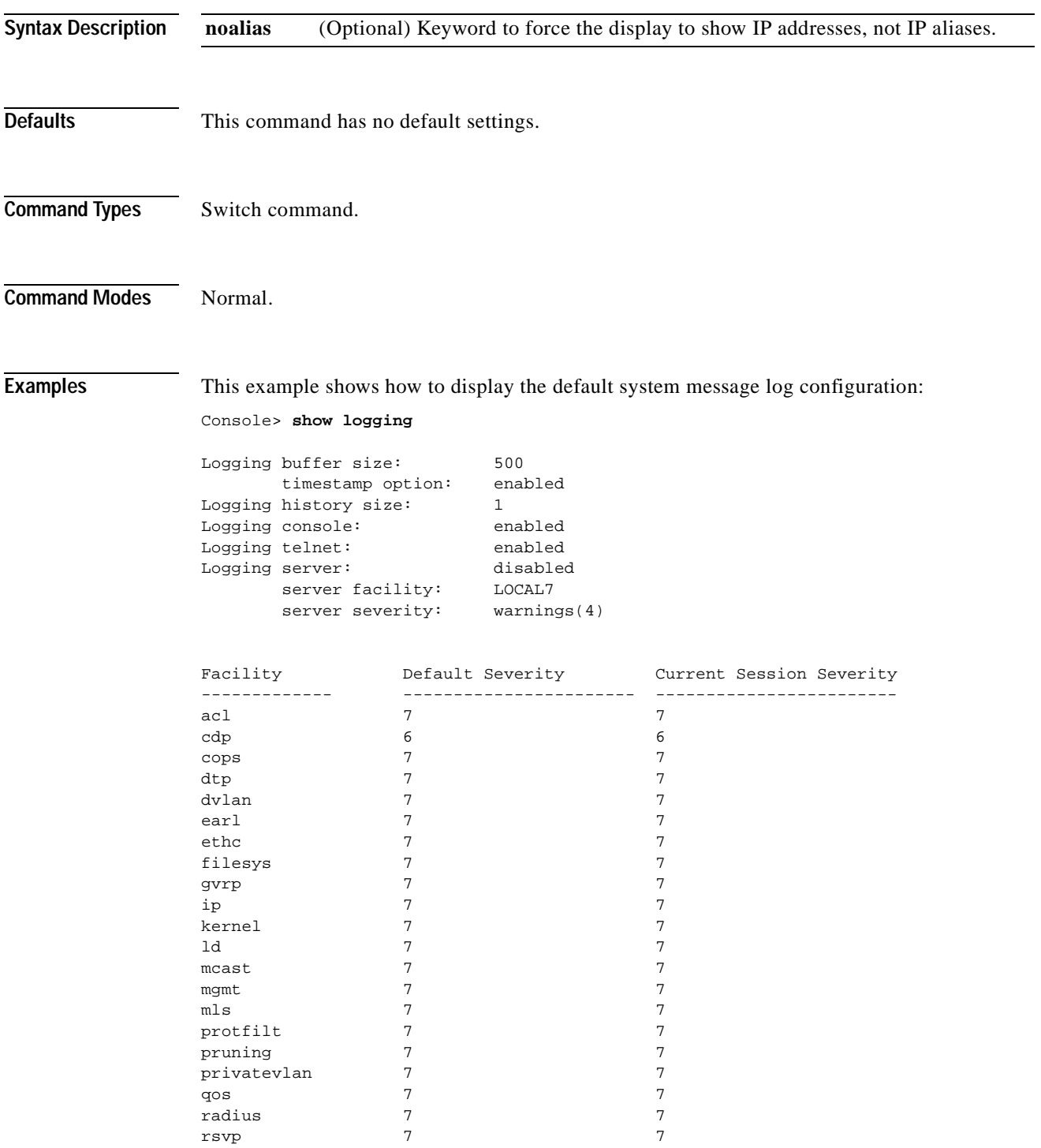

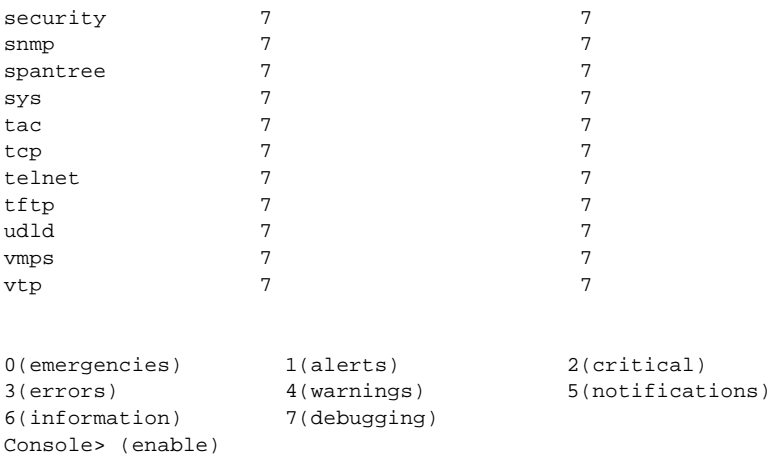

[Table 2-39](#page-735-0) describes the fields in the **show logging** command output.

| <b>Field</b>                             | <b>Description</b>                                                                                 |
|------------------------------------------|----------------------------------------------------------------------------------------------------|
| Logging buffered size                    | Size of the logging buffer.                                                                        |
| timestamp option                         | Status of whether the timestamp option is enabled or disabled.                                     |
| Logging history size                     | Size of the logging history buffer.                                                                |
| Logging console                          | Status of whether logging to the console is enabled or disabled.                                   |
| Logging telnet                           | Status of whether logging to the Telnet session is enabled or<br>disabled.                         |
| Logging server                           | Status of whether logging to the logging server is enabled or<br>disabled.                         |
| Facility                                 | Name of the facility to be logged.                                                                 |
| Server/Severity                          | Severity level at which point an error from that facility is logged.                               |
| <b>Current Session Severity</b>          | Severity level at which point an error from that facility is logged<br>during the current session. |
| $0$ (emergencies), 1<br>$(alerts) \dots$ | Key to the numeric severity level codes.                                                           |

<span id="page-735-0"></span>*Table 2-39 show logging Command Output Fields*

**Related Commands [clear logging server](#page-86-0)**

**[set logging console](#page-337-0) [set logging history](#page-338-0) [set logging level](#page-339-0) [set logging server](#page-342-0) [set logging session](#page-344-0) [show logging buffer](#page-736-0)**

# <span id="page-736-0"></span>**show logging buffer**

Use the **show logging buffer** command to display system messages from the internal buffer.

**show logging buffer** [**–**] [*number\_of\_messages*]

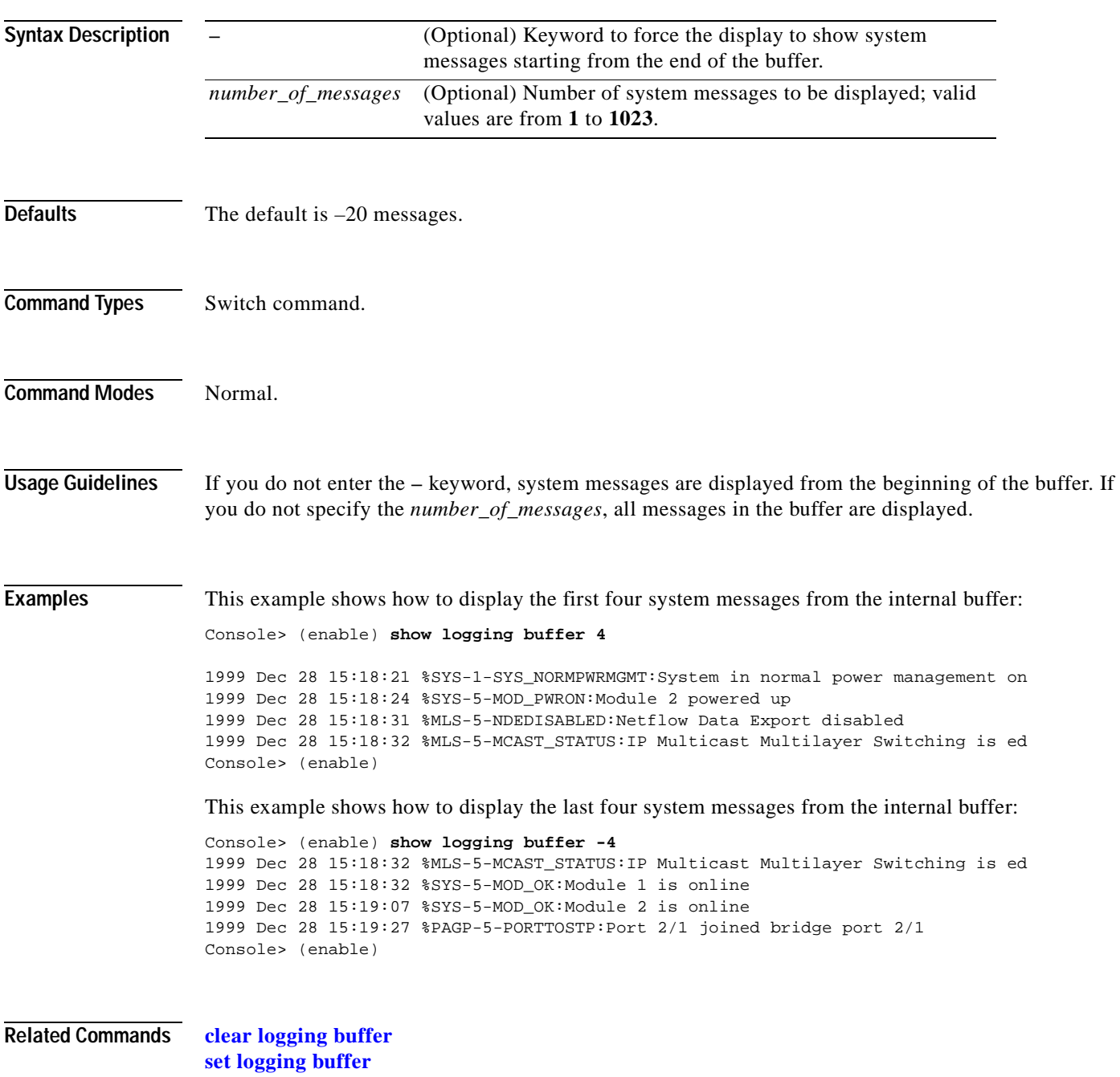

## **show mac**

Use the **show mac** command to display MAC counters.

**show mac** [**utilization**] [*mod*[/*port*]]

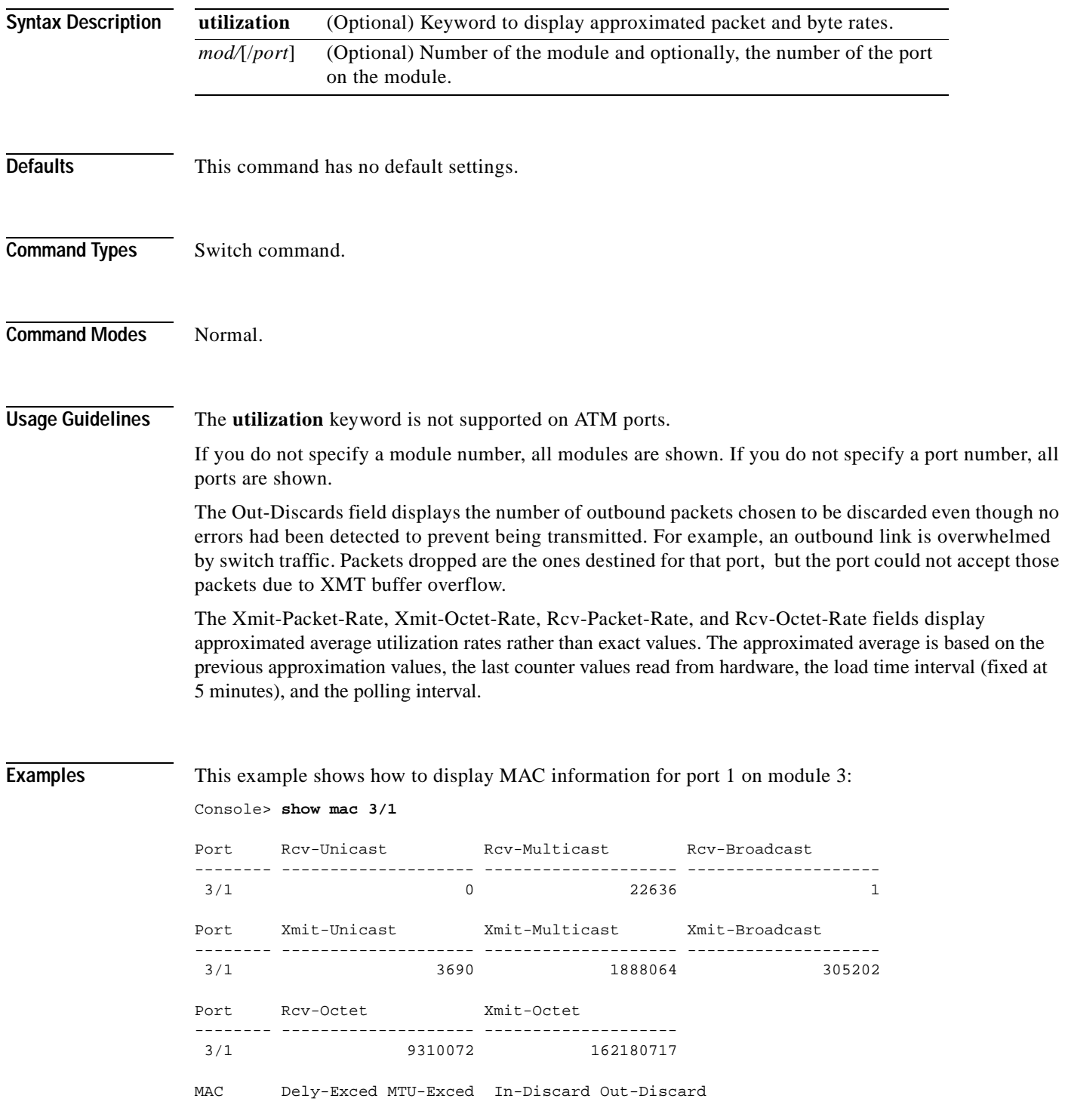

-------- ---------- ---------- ---------- ----------- 3/1 0 0 0 0 Port Last-Time-Cleared ----- -------------------------- 3/1 Wed Jan 14 2004, 07:59:35 Console>

This command shows how to display approximated packet and byte rates:

Console> (enable) **show mac utilization 1** 5 min input/output port rates:

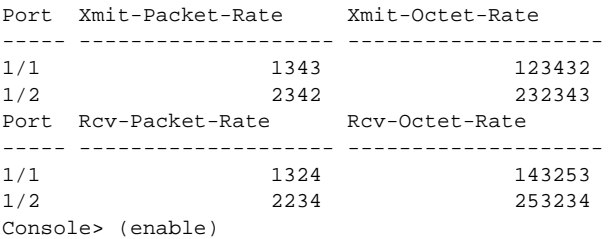

[Table 2-40](#page-738-0) describes the possible fields in the **show mac** command output.

<span id="page-738-0"></span>*Table 2-40 show mac Command Output Fields*

| <b>Field</b>     | <b>Description</b>                                                                                                    |
|------------------|----------------------------------------------------------------------------------------------------|
| <b>MAC</b>       | Module and port.                                                                                                    |
| Rcv-Frms         | Frames received on the port.                                                                                                    |
| Xmit-Frms        | Frames transmitted on the port.                                                                                                  |
| Rcv-Broad        | Broadcast frames received on the port.                                                                                           |
| Xmit-Broad       | Broadcast frames transmitted on the port.                                                                                        |
| Dely-Exced       | Total transmit frames aborted due to excessive deferral.                                                                         |
| MTU-Exced        | Frames for which the MTU size was exceeded.                                                                                      |
| In-Discard       | Incoming frames that were discarded because the frame did not need to be<br>switched.                                            |
| Out-Discard      | Number of outbound packets chosen to be discarded even though no errors had<br>been detected to prevent their being transmitted. |
| Curr-Path        | Current path used (primary or secondary).                                                                                        |
| <b>TVX</b>       | Value of the valid transmission timer.                                                                                           |
| Upstream-Nbr     | MAC address of the current upstream neighbor.                                                                                    |
| Downstream-Nbr   | MAC address of the current downstream neighbor.                                                                                  |
| Old-Upstrm-Nbr   | MAC address of the previous upstream neighbor.                                                                                   |
| Old-Downstrm-Nbr | MAC address of the previous downstream neighbor.                                                                                 |
| Rcv-Smt          | Number of SMT frames received by the port.                                                                                       |
| Xmit-Smt         | Number of SMT frames transmitted by the port.                                                                                    |
| Rcv-llc          | Number of NLLC frames received by the port.                                                                                      |
| Xmit-llc         | Number of LLC frames transmitted by the port.                                                                                    |

| Field                           | <b>Description</b>                                                                                              |
|---------------------------------|----------------------------------------------------------------------------------------------------|
| Rcv-Octet                       | Number of octet frames received on the port.                                                                    |
| Xmit-Octet                      | Number of octet frames transmitted on the port.                                                                 |
| Rcv-Unicast                     | Number of unicast frames received on the port.                                                                  |
| Rcv-Broadcast                   | Number of broadcast frames received on the port.                                                                |
| Xmit-Unicast                    | Number of unicast frames transmitted on the port.                                                               |
| Xmit-Broadcast                  | Number of broadcast frames transmitted on the port.                                                             |
| Tvx-Exp-Ct                      | Number of times the TVX timer expired.                                                                          |
| <b>MAC</b><br>Last-Time-Cleared | Module and port number and the date and time of the last time the software<br>counters are cleared on this MAC. |
| Xmit-Packet-Rate                | Number of packets transmitted.                                                                                  |
| Xmit-Octet-Rate                 | Number of bytes transmitted.                                                                                    |
| Rcv-Packet-Rate                 | Number of packets received.                                                                                     |
| Rcv-Octet-Rate                  | Number of bytes received.                                                                                       |

*Table 2-40 show mac Command Output Fields (continued)*

 $\blacksquare$ 

# **show microcode**

Use the **show microcode** command to display the version of the microcode and the module version information.

### **show microcode**

**Syntax Description** This command has no arguments or keywords.

**Defaults** This command has no default settings.

**Command Types** Switch command.

**Command Modes** Normal.

**Examples** This example shows how to display the **show microcode** output for a supervisor engine:

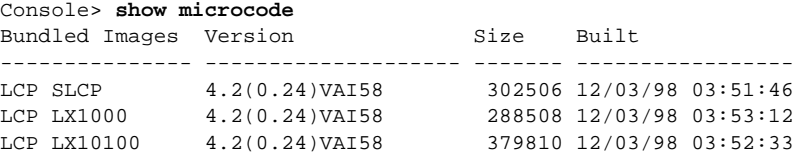

[Table 2-41](#page-740-0) describes possible fields in the **show microcode** command output.

<span id="page-740-0"></span>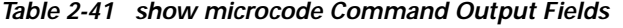

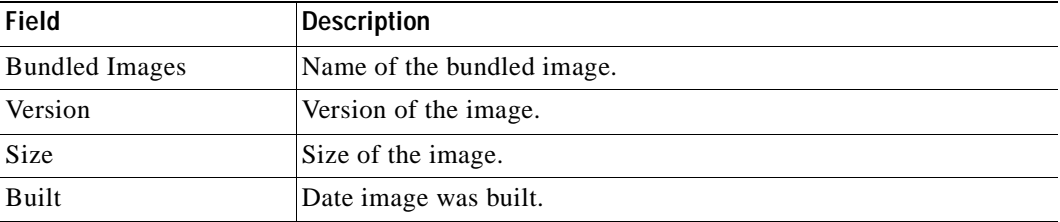

# <span id="page-741-0"></span>**show mls**

Use the **show mls** command to display MLS Layer 3 packet information in the MLS-based Catalyst 6000 family switches.

**show mls** [**ip** | **ipx**] [*mod*]

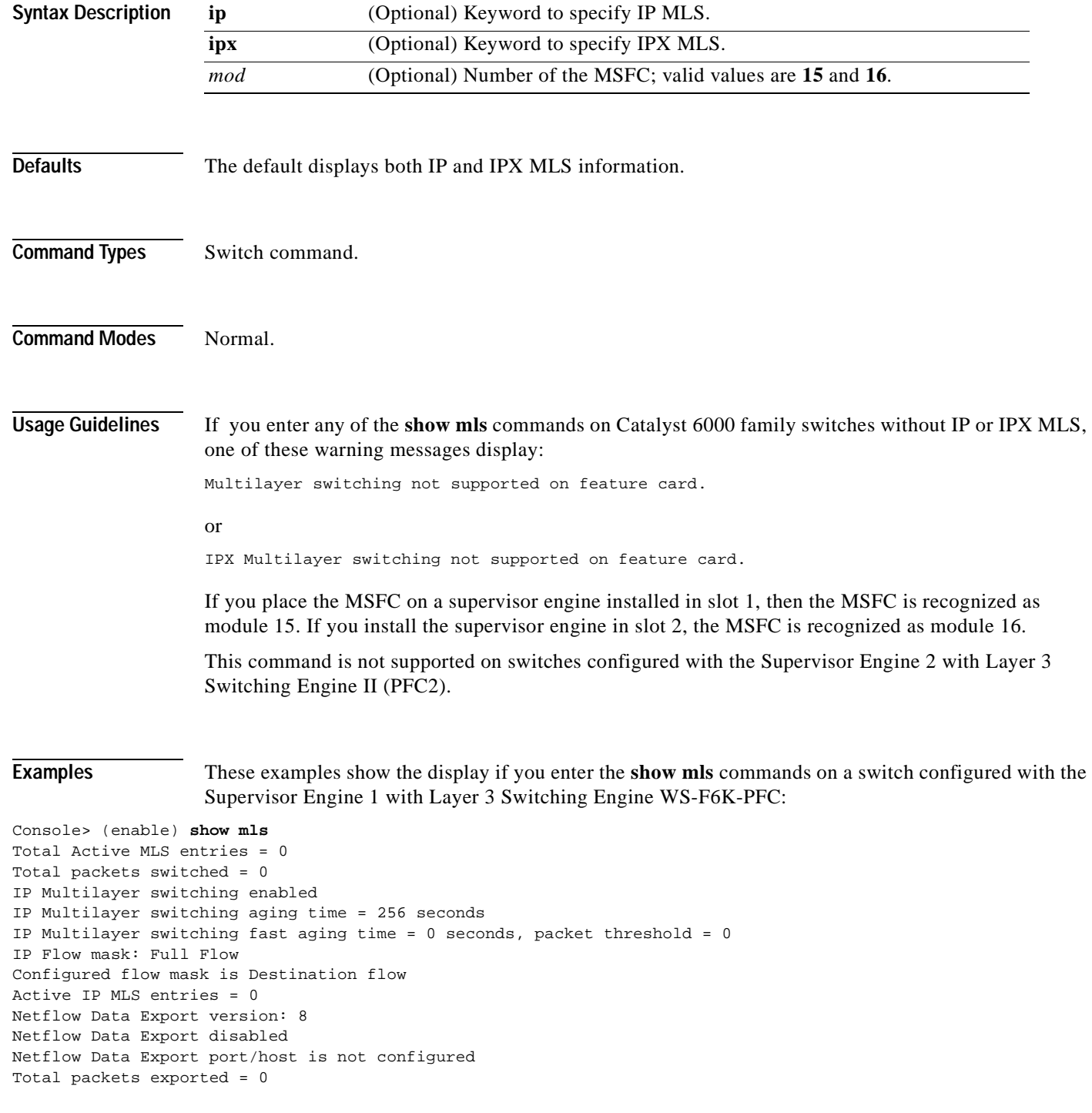

MSFC ID Module XTAG MAC Vlans --------------- ------ ---- ----------------- -------------------- 52.0.03 15 1 01-10-29-8a-0c-00 1,10,123,434,121 222,666,959 IPX Multilayer switching enabled IPX Multilayer switching aging time = 256 seconds IPX Flow mask: Full Flow Active IPX MLS entries = 0 MSFC ID Module XTAG MAC Vlans --------------- ------ ---- ----------------- -------------------- 52.0.0.3 16 1 00-10-29-8a-0c-00 1,10 Console> (enable) Console> (enable) **show mls ipx** IPX Multilayer switching disabled IPX Multilayer switching aging time = 256 seconds IPX flow mask is Destination flow IPX max hop is 16 Active IPX MLS entries = 0 IPX MLS-RP IP MLS-RP ID XTAG MLS-RP MAC-Vlans ---------------- ------------ ---- --------------------------------- 22.1.0.55 00906dfc5800 5 00-10-07-38-29-17 2-15,66,77,88,99 00-90-6d-fc-58-00 20-21 MSFC ID Module XTAG MAC Vlans --------------- ------ ---- ----------------- -------------------- 52.0.0.3 16 1 00-10-29-8a-0c-00 1,10

```
Console> (enable)
```
**Related Commands [clear mls statistics entry](#page-96-0) [set mls agingtime](#page-349-0) [set mls cef load-balance](#page-351-0) [set mls exclude protocol](#page-352-0) [set mls nde](#page-355-0) [set mls statistics protocol](#page-359-0)**

# **show mls acl-route**

Use the **show mls acl-route** command to display summaries from ACL for routing in the MLS-based Catalyst 6000 family switches.

### **show mls acl-route**

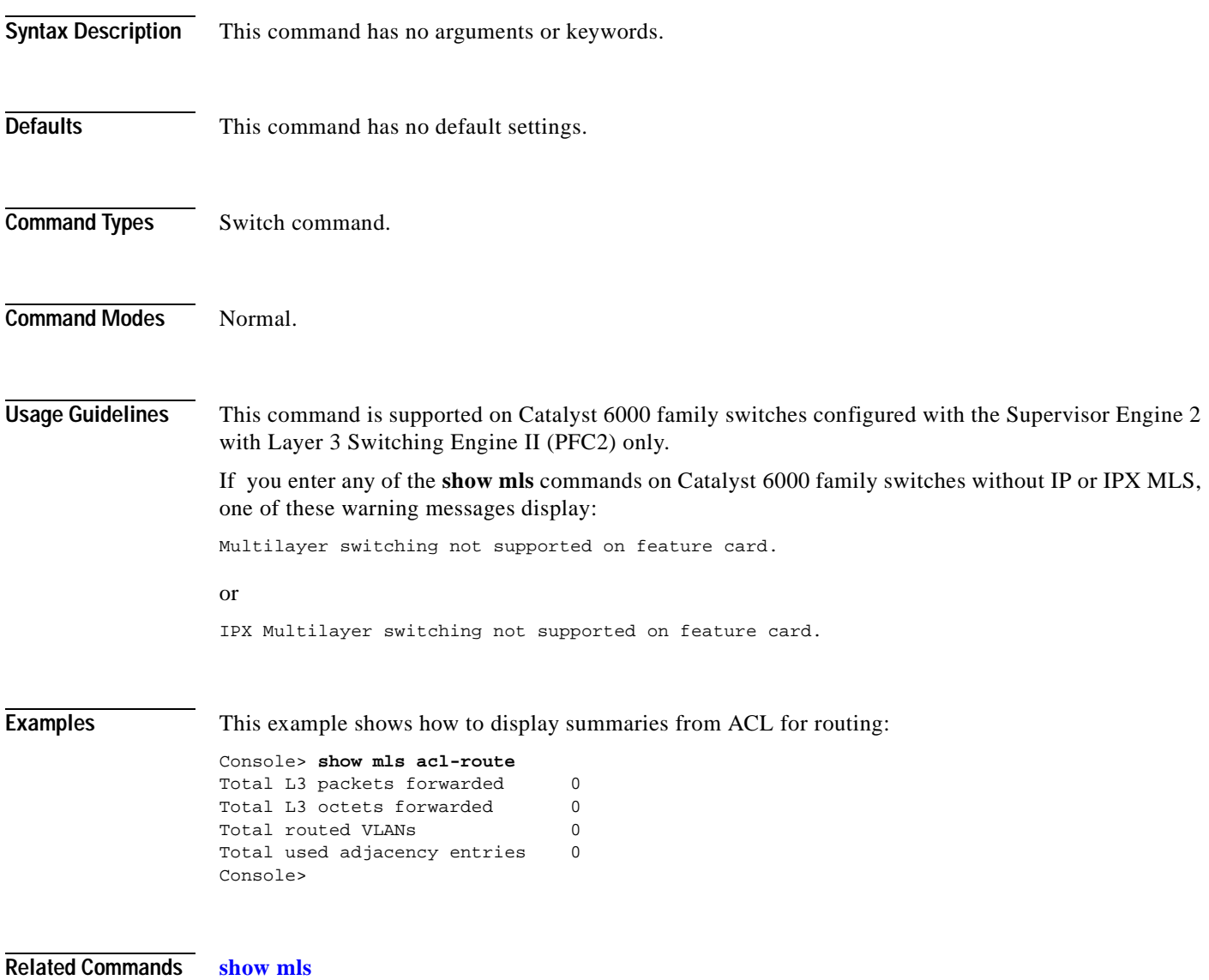

T.

# <span id="page-744-0"></span>**show mls cef interface**

 $\mathbf{I}$ 

Use the **show mls cef interface** command to display MSFC VLAN information.

 **show mls cef interface** [*vlan*]

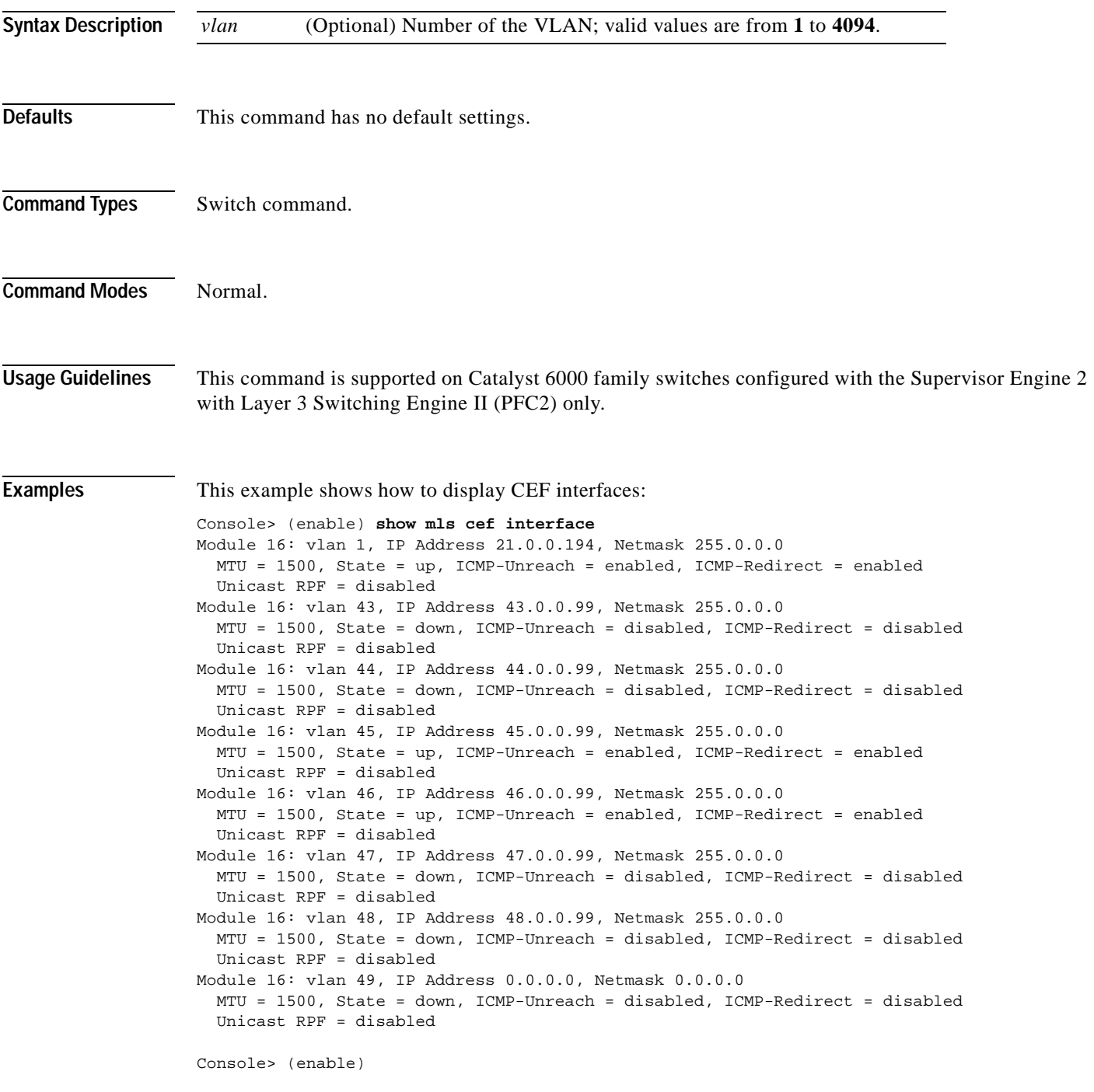

This example show how to display information for a specific CEF VLAN:

```
Console> (enable) show mls cef interface 46
Module 16: vlan 46, IP Address 46.0.0.99, Netmask 255.0.0.0
  MTU = 1500, State = up, ICMP-Unreach = enabled, ICMP-Redirect = enabled
  Unicast RPF = disabled
```
Console> (enable)

[Table 2-42](#page-745-0) describes the possible fields in the **show mls cef interface** command output.

| <b>Field</b>         | <b>Description</b>                                                                                                    |
|----------------------|----------------------------------------------------------------------------------------------------|
| <b>V</b> lan         | VLAN associated with the interface.                                                                                                    |
| <b>IP</b> Address    | IP address associated with the interface.                                                                                                    |
| <b>Netmask</b>       | IP network mask associated with the interface.                                                                                                    |
| <b>MTU</b>           | IP MTU associated with the interface.                                                                                                    |
| <b>State</b>         | Interface state (up or down).                                                                                                    |
| <b>ICMP-Unreach</b>  | Status of whether denied Layer 3 packets will be bridged to<br>MSFC to generate ICMP unreachable.                                                      |
| <b>ICMP-Redirect</b> | Status of whether Layer 3 packets whose destination VLAN is<br>equal to the source VLAN should be redirected to the MSFC to<br>generate ICMP redirect. |
| <b>Unicast RPF</b>   | Unicast RPF enable/disable.                                                                                                    |

<span id="page-745-0"></span>*Table 2-42 show mls cef interface Command Output Fields*

**Related Commands [clear mls cef](#page-87-0)**

**[show mls cef mac](#page-746-0) [show mls cef summary](#page-748-0) [show mls entry cef](#page-756-0)**

## <span id="page-746-0"></span>**show mls cef mac**

Use the **show mls cef mac** command to display BIA physical MAC and HSRP active virtual MACs associated with the designated MSFC2.

**show mls cef mac**

**Syntax Description** This command has no arguments or keywords. **Defaults** This command has no default settings. **Command Types** Switch command. **Command Modes** Normal. **Usage Guidelines** This command is supported on Catalyst 6000 family switches configured with the Supervisor Engine 2 with Layer 3 Switching Engine II (PFC2) only. If the MSFC2 has any HSRP MAC addresses configured on one or more VLANs and these interfaces are HSRP ACTIVE (for example, not standby), these will also be displayed in the command output. For example: Console> **show mls cef mac** Module 16:Physical MAC-Address 00-01-97-34-2b-fd Vlan Virtual MAC-Address(es) 1 00-00-0c-07-ac-00 20 00-00-0c-07-ac-00 You will only see the virtual MAC addresses if those interfaces on the designated MSFC2 that have HSRP configured are HSRP ACTIVE and not STANDBY. **Examples** This example shows how to display the MAC address associated with the designated MSFC2: Console> (enable) **show mls cef mac** Module 16: Physical MAC-Address 00-01-97-36-1b-fd

Console> (enable)

Г

**Related Commands [clear mls cef](#page-87-0)**

**[show mls cef interface](#page-744-0) [show mls cef summary](#page-748-0) [show mls entry cef](#page-756-0)**

 $\blacksquare$ 

# <span id="page-748-0"></span>**show mls cef summary**

Use the **show mls cef summary** command to display a summary of CEF table information.

**show mls cef summary**

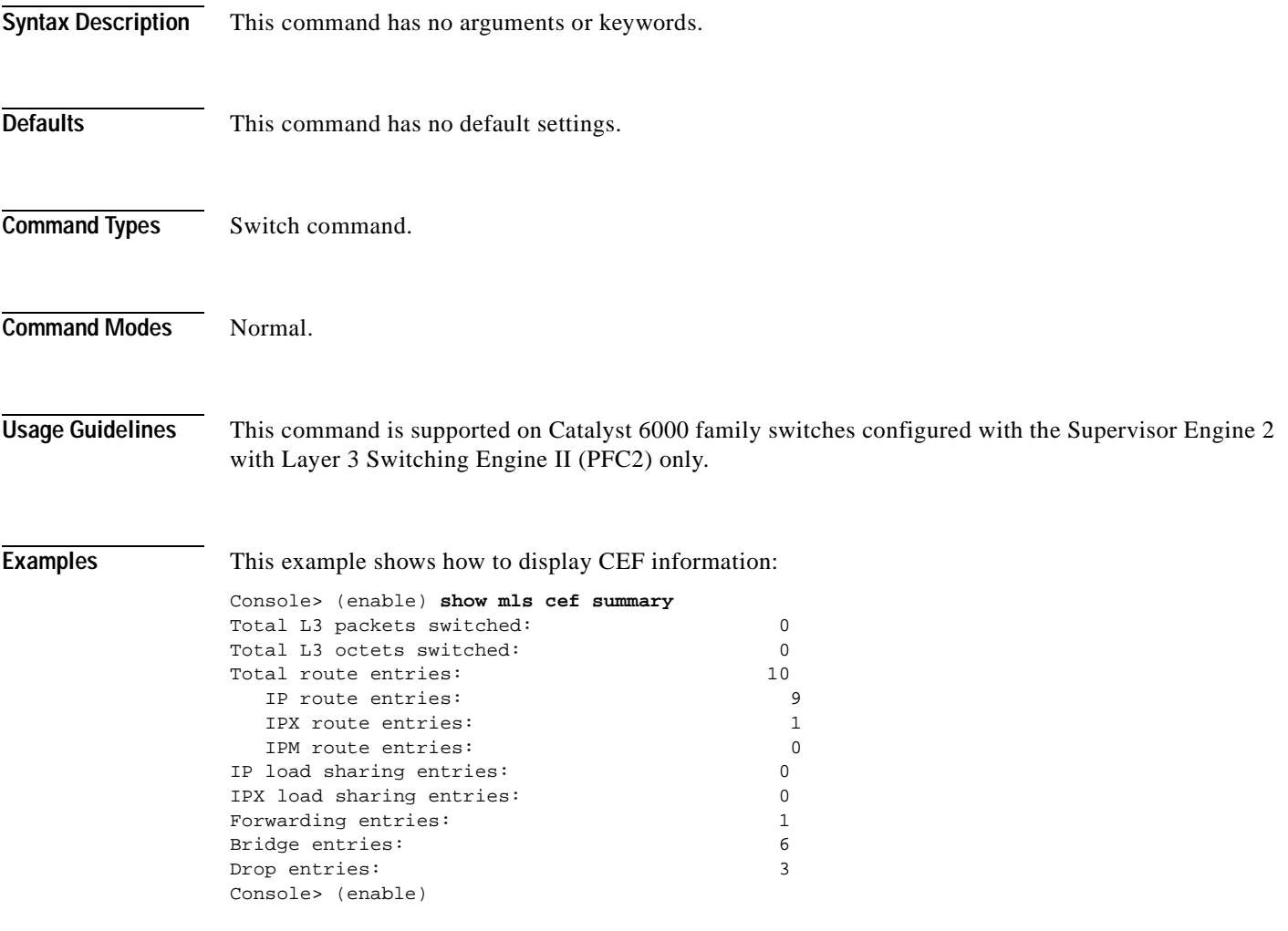

[Table 2-43](#page-748-1) describes the possible fields in the **show mls cef summary** command output.

| <b>Field</b>                              | <b>Description</b>                                     |
|-------------------------------------------|--------------------------------------------------------|
| Total L <sub>3</sub> packets<br>forwarded | Number of Layer 3 packets forwarded by the CEF engine. |
| Total L <sub>3</sub> octets<br>forwarded  | Number of Layer 3 octets forwarded by the CEF engine.  |
| Total route entries                       | Number of route entries.                               |
| IP route entries                          | Number of IP route entries.                            |

<span id="page-748-1"></span>*Table 2-43 show mls cef summary Command Output Fields*

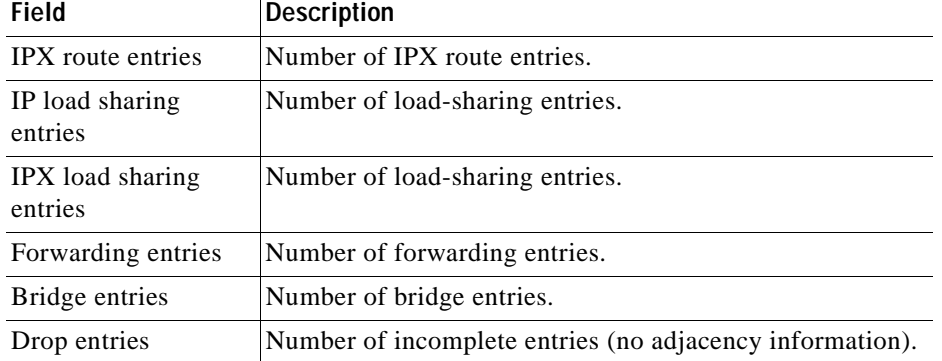

## *Table 2-43 show mls cef summary Command Output Fields (continued)*

## **Related Commands [clear mls cef](#page-87-0)**

**[show mls cef interface](#page-744-0) [show mls cef mac](#page-746-0) [show mls entry cef](#page-756-0)**

 $\sim$ 

## **show mls entry**

Use the **show mls entry** command to display state information in the MLS-based Catalyst 6000 family switches.

**show mls entry** [*mod*] [**short** | **long**]

**show mls entry ip** [*mod*] [**destination** *ip\_addr\_spec*] [**source** *ip\_addr\_spec*] [**protocol** *protocol*] [**src-port** *src\_port*] [**dst-port** *dst\_port*] [**short** | **long**]

**show mls entry ipx** [*mod*] [**destination** *ipx\_addr\_spec*] [**short** | **long**]

**show mls entry qos**

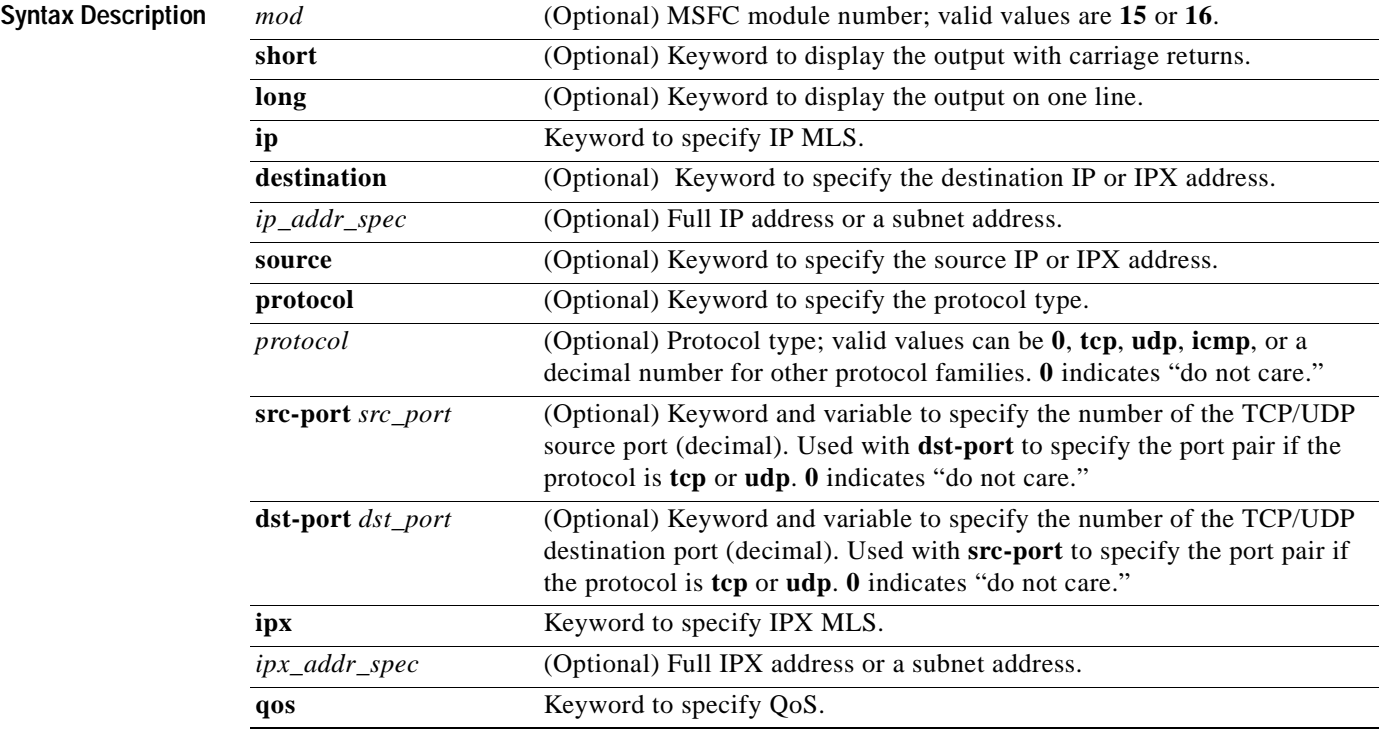

**Defaults** The default displays MLS information in long format.

**Command Types** Switch command.

## **Command Modes** Normal.

**Usage Guidelines** On switches configured with the Supervisor Engine 2 with Layer 3 Switching Engine II (PFC2), the display contains summaries derived from three forwarding sources: FIB for routing, the NetFlow table for statistics, and ACL TCAM for policy-based routing.

> The *mod* variable and the **ip**, **ipx**, **long**, and **short** keywords are not supported on switches configured with the Supervisor Engine 2 with Layer 3 Switching Engine II (PFC2).

> If you use the **ip** keyword, you are specifying a command for IP MLS. If you use the **ipx** keyword, you are specifying a command for IPX MLS.

When entering the *ip addr spec*, use the full IP address or a subnet address in one of the following formats: *ip\_addr*, *ip\_addr/netmask,* or *ip\_addr/maskbit*.

When entering the *ipx\_addr\_spec*, use the full IP address or a subnet address in one of the following formats: *src\_net/*[*mask*], *dest\_net.dest\_node,* or *dest\_net/mask*.

If you enter any **show mls** command on Catalyst 6000 family switches without IP MLS, this warning message displays:

Multilayer switching not supported on feature card.

If you enter any **show mls** command on Catalyst 6000 family switches without IPX MLS, this warning message displays:

IPX Multilayer switching not supported on feature card.

If you enter the **show mls** command with no arguments, general IP MLS information and all IP MLS-RP information displays.

A value 0 for *src\_port* and *dst\_port* means "don't care."

Entering the **destination** keyword specifies the entries matching the destination IP address specification, entering the **source** keyword specifies the entries matching the source IP address specification, and entering an *ip\_addr\_spec* can specify a full IP address or a subnet address. If you do not specify a keyword, it is treated as a wildcard, and all entries are displayed.

Use the following syntax to specify an IP subnet address:

- **•** *ip\_subnet\_addr*—This is the short subnet address format. The trailing decimal number 00 in an IP address YY.YY.YY.00 specifies the boundary for an IP subnet address. For example, 172.22.36.00 indicates a 24-bit subnet address (subnet mask 172.22.36.00/255.255.255.0), and 173.24.00.00 indicates a 16-bit subnet address (subnet mask 173.24.00.00/255.255.0.0). However, this format can identify only a subnet address with a length of 8, 16, or 24 bits.
- *ip\_addr/subnet\_mask—This* is the long subnet address format. For example, 172.22.252.00/255.255.252.00 indicates a 22-bit subnet address. This format can specify a subnet address of any bit number. To provide more flexibility, the *ip\_addr* is allowed to be a full host address, such as 172.22.253.1/255.255.252.00.
- **•** *ip\_addr/maskbits*—This is the simplified long subnet address format. The mask bits specify the number of bits of the network masks. For example, 172.22.252.00/22 indicates a 22-bit subnet address. The *ip\_addr* is allowed to be a full host address, such as 172.22.254.1/22, which has the same subnet address as 172.22.252.00/72.

The [**long** | **short**] option gives the flexibility to display the output in regular (80 characters in width) or wide screen.

Dashes may be displayed for some fields if the fields are not applicable to the type of flow mask.

If you place the MSFC on a supervisor engine installed in slot 1, then the MSFC is recognized as module 15. If you install the supervisor engine in slot 2, the MSFC is recognized as module 16.

#### **Examples**

 $\begin{picture}(120,15)(-20,15)(-20,15)(-20,15)(-20,15)(-20,15)(-20,15)(-20,15)(-20,15)(-20,15)(-20,15)(-20,15)(-20,15)(-20,15)(-20,15)(-20,15)(-20,15)(-20,15)(-20,15)(-20,15)(-20,15)(-20,15)(-20,15)(-20,15)(-20,15)(-20,15)(-20,15)(-20,15)(-20,15)(-20,15)(-20,1$ 

**Note** The examples shown for the **show mls entry** commands are displayed in short format. The display in the long form exceeds the page width and cannot be shown.

These examples show the display if you enter the **show mls entry** commands on a switch configured with the Supervisor Engine 1 with Layer 3 Switching Engine WS-F6K-PFC:

```
Console> (enable) show mls entry short
Destination-IP Source-IP Prot DstPrt SrcPrt Destination-Mac Vlan --------------- 
--------------- ----- ------ ------ ----------------- ---- 
 ESrc EDst SPort DPort Stat-Pkts Stat-Byte Uptime Age
  ---- ---- ----- ----- --------------------- -------- --------
171.69.200.234 171.69.192.41 TCP* 6000 59181 00-60-70-6c-fc-22 4
 ARPA SNAP 5/8 11/1 3152 347854 09:01:19 09:08:20
171.69.1.133 171.69.192.42 UDP 2049 41636 00-60-70-6c-fc-23 2
 SNAP ARPA 5/8 1/1 2345 123456 09:03:32 09:08:12
Total IP entries: 2
Destination-IPX Source-IPX-net Destination-Mac Vlan Port 
------------------------- -------------- ----------------- ---- ----- 
  Stat-Pkts Stat-Bytes
  --------- -----------
BABE.0000.0000.0001 - 00-a0-c9-0a-89-1d 211 13/37 30230 1510775
201.00A0.2451.7423 - 00-a0-24-51-74-23 201 14/33 
  30256 31795084 
501.0000.3100.0501 - 31-00-05-01-00-00 501 9/37 
 12121 323232
401.0000.0000.0401 - 00-00-04-01-00-00 401 3/1 
  4633 38676
Total IPX entries: 4
Console> (enable)
For full flow:
Console> (enable) show mls entry ip short
Destination-IP Source-IP Prot DstPrt SrcPrt Destination-Mac
Vlan --------------- --------------- ----- ------ ------
----------------- ---- 
EDst ESrc DPort SPort Stat-Pkts Stat-Byte Uptime Age
---- ---- ----- ----- --------------------- -------- --------
MSFC 127.0.0.24 (module 16):
171.69.200.234 171.69.192.41 TCP* 6000 59181 00-60-70-6c-fc-22 4
ARPA SNAP 5/8 11/1 3152 347854 09:01:19 09:08:20
171.69.1.133 171.69.192.42 UDP 2049 41636 00-60-70-6c-fc-23 2
SNAP ARPA 5/8 1/1 2345 123456 09:03:32 09:08:12
Total Entries:2
* indicates TCP flow has ended
Console> (enable)
For destination-only flow:
Console> (enable) show mls entry ip short
Destination-IP Source-IP Prot DstPrt SrcPrt Destination-Mac Vlan --------------
--------------- ----- ------ ------ ----------------- ---- 
 ESrc EDst SPort DPort Stat-Pkts Stat-Byte Uptime Age
  ---- ---- ----- ----- --------------------- -------- --------
```
 $171.69.200.234$  - - - 00-60-70-6c-fc-22.4

MSFC 127.0.0.24 (module 16):

 ARPA SNAP 5/8 11/1 3152 347854 09:01:19 09:08:20 171.69.1.133 - - - - 00-60-70-6c-fc-23 2 SNAP ARPA 5/8 1/1 2345 123456 09:03:32 09:08:12 Total Entries: 2 \* indicates TCP flow has ended

#### For destination-source flow:

Console> (enable)

Console> (enable) **show mls entry ip 16 short** Destination-IP Source-IP Prot DstPrt SrcPrt Destination-Mac Vlan ESrc EDst Destination-IP Source-IP Prot DstPrt SrcPrt Destination-Mac Vlan --------------- --------------- ----- ------ ------ ----------------- ---- ESrc EDst SPort DPort Stat-Pkts Stat-Byte Uptime Age ---- ---- ----- ----- --------------------- -------- -------- MSFC 127.0.0.24 (module 16):  $171.69.200.234$   $171.69.192.41$  - - - 00-60-70-6c-fc-22 4 ARPA SNAP 5/8 11/1 3152 347854 09:01:19 09:08:20 171.69.1.133 171.69.192.42 - - - 00-60-70-6c-fc-23 2 SNAP ARPA 5/8 1/1 2345 123456 09:03:32 09:08:12 Total Entries: 2

\* indicates TCP flow has ended Console> (enable)

#### For destination-source:

Console> (enable) **show mls entry ipx short**  Destination-IPX Source-IPX-net Destination-Mac Vlan Port ------------------------- -------------- ----------------- ---- ----- Stat-Pkts Stat-Bytes --------- ----------- MSFC 127.0.0.22 (Module 15): 201.00A0.2451.7423 1.0002 00-a0-24-51-74-23 201 14/33 30256 31795084 501.0000.3100.0501 1.0003 31-00-05-01-00-00 501 9/37 12121 323232

Total entries: 0 Console> (enable)

#### Destination-only flow:

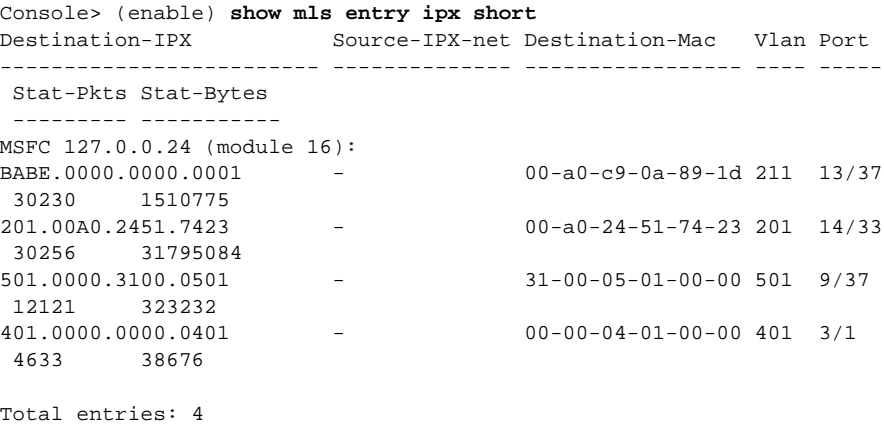

Console> (enable)

Console> (enable) **show mls entry**

Console> (enable) **show mls entry ipx 16 short** Destination-IPX Source-IPX-net Destination-Mac Vlan Port ------------------------- -------------- ----------------- ---- ----- Stat-Pkts Stat-Bytes --------- ----------- MSFC 127.0.0.22 (Module 16): 501.0000.3100.0501 - 31-00-05-01-00-00 501 9/37 12121 323232 401.0000.0000.0401 - 00-00-04-01-00-00 401 3/1 4633 38676 Console> (enable)

These examples show the display if you enter the **show mls entry** commands on a switch configured with the Supervisor Engine 2 with Layer 3 Switching Engine II (PFC2):

Mod FIB-Type Destination-IP Destination-Mask NextHop-IP Weight --- --------- --------------- ---------------- --------------- ------ 15 receive 0.0.0.0 255.255.255.255 15 receive 255.255.255.255 255.255.255.255 15 receive 127.0.0.12 255.255.255.255 16 receive 127.0.0.0 255.255.255.255 16 receive 127.255.255.255 255.255.255.255 15 resolved 127.0.0.11 255.255.255.255 127.0.0.11 1 15 receive 21.2.0.4 255.255.255.255 15 receive 21.2.0.7<br>16 receive 21.0.0.0 255.255.255.255.255 16 receive 21.255.255.255 255.255.255.255 15 receive 44.0.0.1 255.255.255.255 16 receive 44.0.0.0 255.255.255.255 16 receive 44.255.255.255 255.255.255.255 15 receive 42.0.0.1 255.255.255.255 16 receive 42.0.0.0 255.255.255.255 16 receive 42.255.255.255 255.255.255.255 15 receive 43.0.0.99 255.255.255.255 15 receive 43.0.0.0 255.255.255.255 15 receive 43.255.255.255 255.255.255.255 15 receive 192.20.20.20 255.255.255.255 16 receive 21.2.0.5 255.255.255.255 16 receive 42.0.0.20 255.255.255.255 15 connected 43.0.0.0 255.0.0.0 15 drop 224.0.0.0 240.0.0.0 15 wildcard 0.0.0.0 0.0.0.0 Mod FIB-Type Dest-IPX-net NextHop-IPX Weight --- --------- ------------ ------------------------- ------ 15 connected 21 15 connected 44 15 connected 42 15 resolved 450 42.0050.3EA9.ABFD 1 15 resolved 480 42.0050.3EA9.ABFD 1 15 wildcard 0 Destination-IP Source-IP Prot DstPrt SrcPrt Destination-Mac Vlan EDst Stat-Pkts Stat-Bytes Uptime Age TcpDltSeq TcpDltAck --------------- --------------- ----- ------ ------ ----------------- ---- ---- ---------- ----------- -------- -------- --------- --------- 0.0.0.5 0.0.0.5 5 204 104 cc-cc-cc-cc-cc-cc 5 ARPA 0 0 01:03:18 01:00:51 ccccccccc cccccccc  $0.0.0.2$   $0.0.0.2$   $2$   $201$   $101$  cc-cc-cc-cc-cc-cc 2 ARPA 0 0 01:03:21 01:00:51 ccccccccc cccccccc  $0.0.0.4$   $0.0.0.4$   $4$   $203$  X  $cc-cc-cc-cc-cc-cc$   $4$  ARPA 0 0 01:03:19 01:00:51 ccccccccc cccccccc 0.0.0.1 0.0.0.1 ICMP 200 100 cc-cc-cc-cc-cc-cc 1 ARPA 0 0

01:03:25 01:00:52 ccccccccc cccccccc

0.0.0.3 0.0.0.3 3 202 102 cc-cc-cc-cc-cc-cc 3 ARPA 0 0 01:03:20 01:00:52 cccccccc cccccccc  $0.0.0.6$   $0.0.0.6$  TCP 205 105 cc-cc-cc-cc-cc-cc 6 ARPA 0 0 01:03:18 01:00:52 ccccccccc cccccccc Console> (enable) Console> (enable) **show mls entry qos** Warning: QoS is disabled. Destination-IP Source-IP Prot DstPrt SrcPrt Stat-Pkts Stat-Bytes Excd-Pkts Stat-Bkts Uptime Age --------------- --------------- ----- ------ ------ ---------- ----------- ----- ----- ---------- -------- -------- MSFC 0.0.0.0 (Module 16):

Console> (enable)

**Related Commands [clear mls statistics entry](#page-96-0)**

 $\blacksquare$
### **show mls entry cef**

Use the **show mls entry cef** command to display CEF and adjacency entries (and Tx statistics) for IP resolved entries and IPX resolved or connected entries.

**show mls entry cef** [**adjacency**]

**show mls entry cef** [**short** | **long**]

**show mls entry cef ip** [[*ip\_addr*/]*mask\_len*] [**adjacency**]

**show mls entry cef ipx** [[*ipx\_addr*/]*mask\_len*] [**adjacency**]

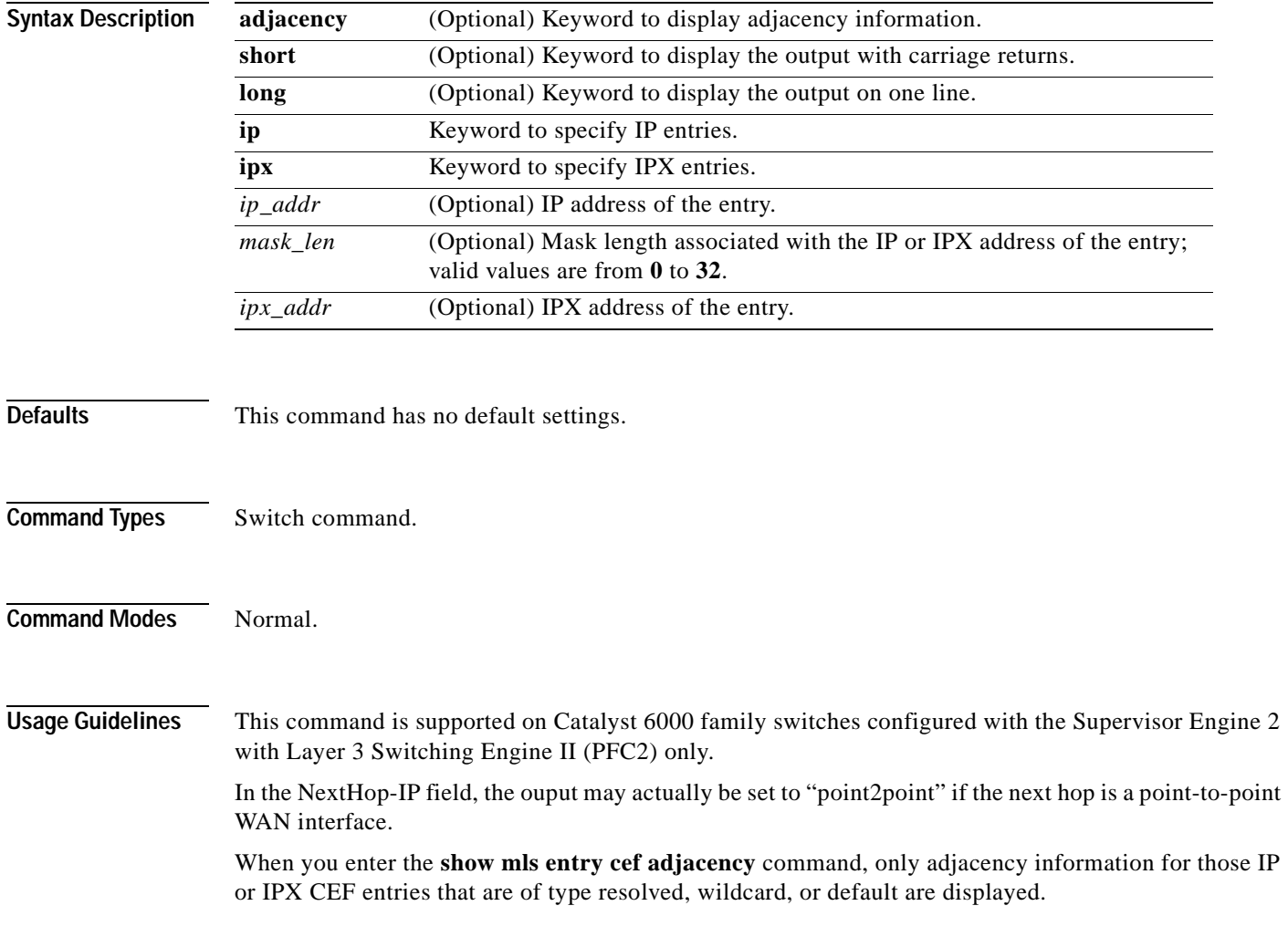

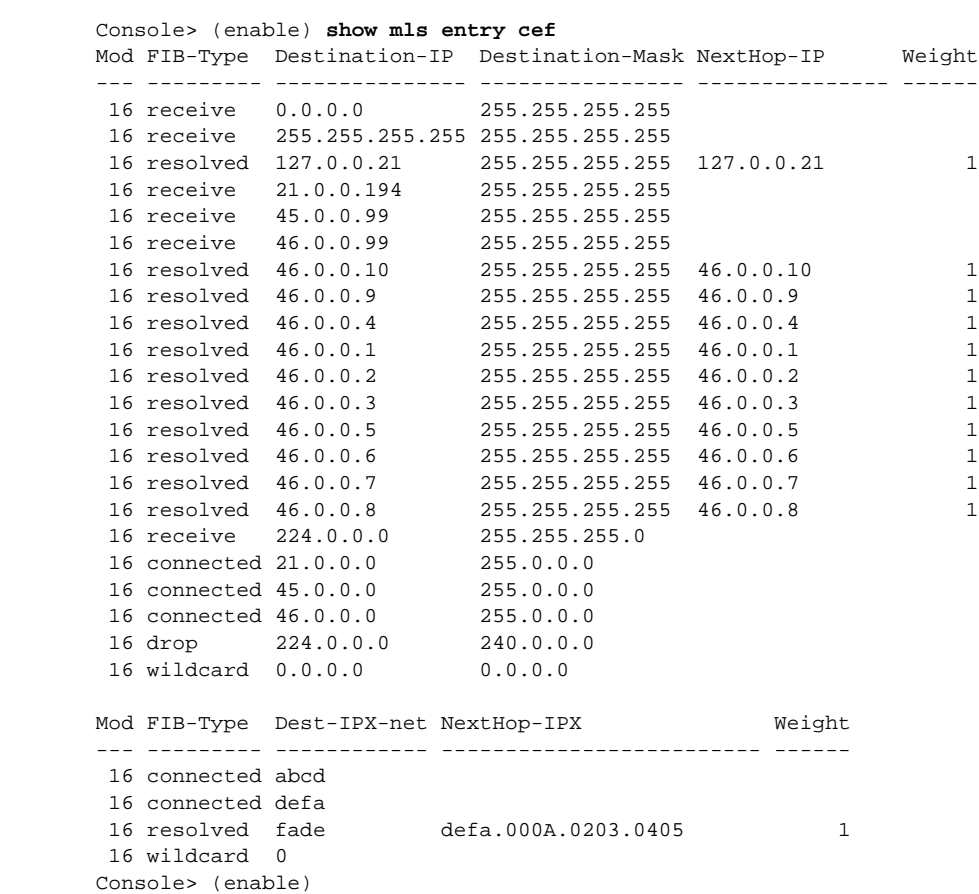

**Examples** This example shows how to display information for all CEF entries:

These examples show how to display information for a specific entry type:

```
Console> (enable) show mls entry cef ip
Mod FIB-Type Destination-IP Destination-Mask NextHop-IP Weight
--- --------- --------------- ---------------- --------------- ------
 16 receive 0.0.0.0 255.255.255.255
 16 receive 255.255.255.255 255.255.255.255
16 receive 127.0.0.22 255.255.255.255<br>16 receive 127.0.0.0 255.255.255.255
16 receive 127.0.0.0
 16 receive 127.255.255.255 255.255.255.255
 16 resolved 21.0.0.1 255.255.255.255 21.0.0.1 1
  16 receive 21.0.0.194 255.255.255.255
 16 receive 21.0.0.0 255.255.255.255
 16 receive 21.255.255.255 255.255.255.255
 16 resolved 127.0.0.21 255.255.255.255 127.0.0.21 1
  16 receive 224.0.0.0 255.255.255.0
.
.
. 
Console> (enable) show mls entry cef ipx
Mod FIB-Type Dest-IPX-net NextHop-IPX Weight
--- --------- ------------ ------------------------- ------
 16 connected fadeface
 16 resolved abcd fadeface.0001.0203.0405 1
  16 wildcard 0
```
Console> (enable) **show mls entry cef ip adjacency** Mod: 16<br>Destination-IP: 127.0.0.21 Destination-Mask: 255.255.255.255 FIB-Type: resolved AdjType NextHop-IP NextHop-Mac Vlan Encp Tx-Packets Tx-Octets -------- --------------- ----------------- ---- ---- ------------ ------------ connect 127.0.0.21 00-00-12-00-00-00 0 ARPA 0 0 Mod: 16 Destination-IP: 46.0.0.10 Destination-Mask: 255.255.255.255 FIB-Type: resolved AdjType NextHop-IP NextHop-Mac Vlan Encp Tx-Packets Tx-Octets -------- --------------- ----------------- ---- ---- ------------ ------------ connect 46.0.0.10 00-00-0c-42-00-0a 46 ARPA 4889030 224895380 Console> (enable)

This example shows how to display adjacency information:

[Table 2-44](#page-758-0) describes the possible fields in the **show mls entry cef** command output.

| <b>Field</b>                      | <b>Description</b>                                                        |
|-----------------------------------|---------------------------------------------------------------------------|
| Mod                               | MSFC module number                                                        |
| Destination-IP<br>Destination-IPX | Destination address (IP address or IPX network)                           |
| Destination-Mask                  | Destination mask                                                          |
| FIB-Type                          | FIB entry types are as follows:                                           |
|                                   | receive—Prefix associated with an MSFC interface<br>$\bullet$             |
|                                   | connected—Prefix associated with a connected network<br>$\bullet$         |
|                                   | resolved—Prefix associated with a valid next-hop address<br>$\bullet$     |
|                                   | drop—Drop packets associated with this prefix<br>$\bullet$                |
|                                   | wildcard—Match-all entry (drop or MSFC redirect)<br>$\bullet$             |
|                                   | default—Default route (wildcard will point to default route)<br>$\bullet$ |
| NextHop-IP<br>NextHop-IPX         | Next-hop address (IP address or IPX network)                              |
| Weight                            | Next-hop load-sharing weight                                              |
| AdjType                           | Adjacency types are as follows:                                           |
|                                   | connect—Complete rewrite information<br>$\bullet$                         |
|                                   | drop, null, loopbk—Drop adjacency<br>$\bullet$                            |
|                                   | frc drp—Drop adjacency due to ARP throttling<br>$\bullet$                 |
|                                   | punt—Redirect to MSFC for further processing<br>٠                         |
|                                   | no r/w—Redirect to MSFC because rewrite is incomplete                     |
| NextHop-Mac                       | Next-hop destination MAC address                                          |
| Vlan                              | Next-hop destination VLAN                                                 |

<span id="page-758-0"></span>*Table 2-44 show mls entry cef Command Output Fields*

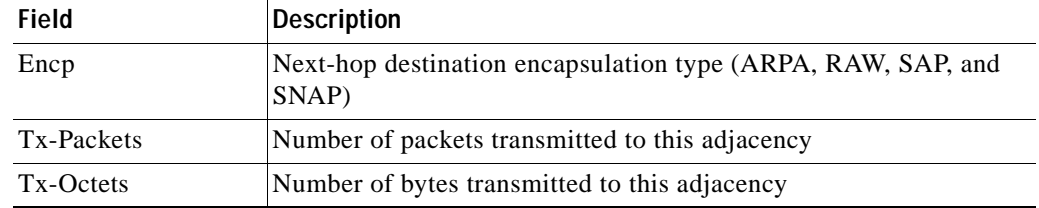

#### *Table 2-44 show mls entry cef Command Output Fields (continued)*

**Related Commands [clear mls cef](#page-87-0) [clear mls entry cef adjacency](#page-90-0) [show mls cef interface](#page-744-0) [show mls cef mac](#page-746-0) [show mls cef summary](#page-748-0)**

### **show mls entry netflow-route**

Use the **show mls entry netflow-route** command to display shortcut information in the MLS-based Catalyst 6000 family switches.

**show mls entry netflow-route** [**short** | **long**]

**show mls entry netflow-route ip** [**destination** *ip\_addr\_spec*] [**source** *ip\_addr\_spec*] [**protocol** *protocol*] [**src-port** *src\_port*] [**dst-port** *dst\_port*] [**short** | **long**]

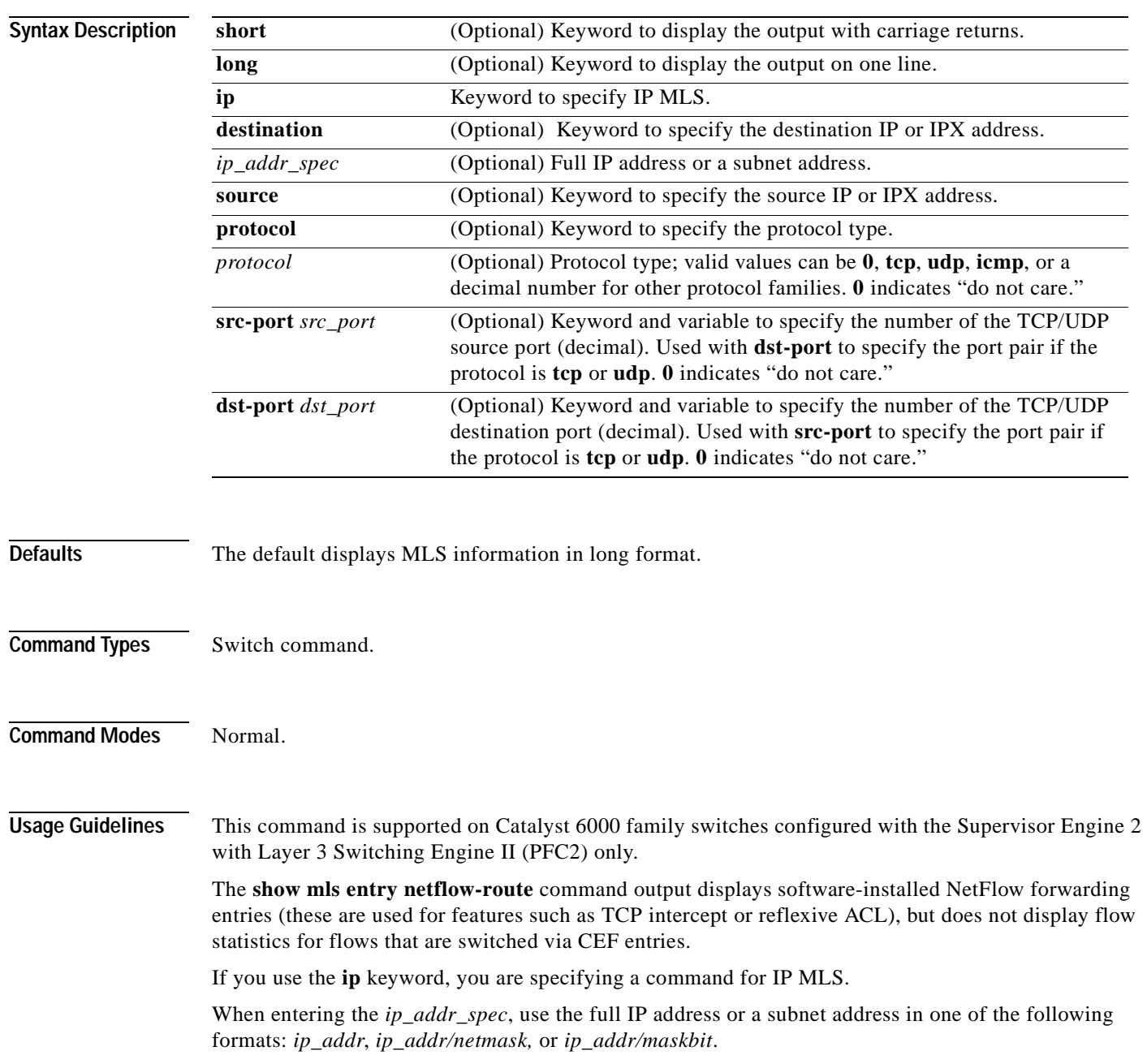

Entering the **destination** keyword specifies the entries matching the destination IP address specification, entering the **source** keyword specifies the entries matching the source IP address specification, and entering an *ip\_addr\_spec* can specify a full IP address or a subnet address. If you do not specify a keyword, it is treated as a wildcard, and all entries are displayed.

Use the following syntax to specify an IP subnet address:

- **•** *ip\_subnet\_addr*—This is the short subnet address format. The trailing decimal number 00 in an IP address YY.YY.YY.00 specifies the boundary for an IP subnet address. For example, 172.22.36.00 indicates a 24-bit subnet address (subnet mask 172.22.36.00/255.255.255.0), and 173.24.00.00 indicates a 16-bit subnet address (subnet mask 173.24.00.00/255.255.0.0). However, this format can identify only a subnet address with a length of 8, 16, or 24 bits.
- **•** *ip\_addr/subnet\_mask*—This is the long subnet address format. For example, 172.22.252.00/255.255.252.00 indicates a 22-bit subnet address. This format can specify a subnet address of any bit number. To provide more flexibility, the *ip\_addr* is allowed to be a full host address, such as 172.22.253.1/255.255.252.00.
- *ip\_addr/maskbits*—This is the simplified long subnet address format. The mask bits specify the number of bits of the network masks. For example, 172.22.252.00/22 indicates a 22-bit subnet address. The *ip\_addr* is allowed to be a full host address, such as 172.22.254.1/22, which has the same subnet address as 172.22.252.00/72.

The [**long** | **short**] option gives the flexibility to display the output in regular (80 characters in width) or wide screen.

Dashes may be displayed for some fields if the fields are not applicable to the type of flow mask.

If you place the MSFC on a supervisor engine installed in slot 1, then the MSFC is recognized as module 15. If you install the supervisor engine in slot 2, the MSFC is recognized as module 16.

#### **Examples**

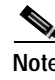

**Note** The example below is displayed in short format. The display in the long form exceeds the page width and cannot be shown.

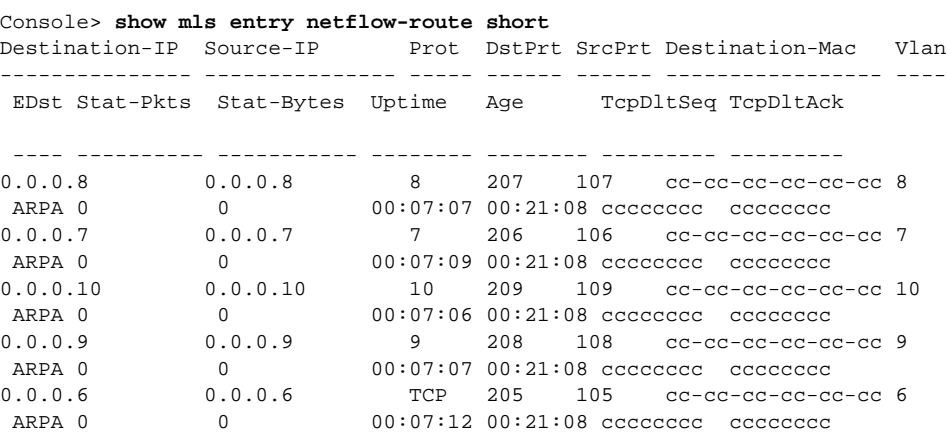

Total entries displayed:5 Console>

# **show mls exclude protocol**

Use the **show mls exclude protocol** command to display excluded protocols on TCP or UDP from being shortcuts.

**show mls exclude protocol**

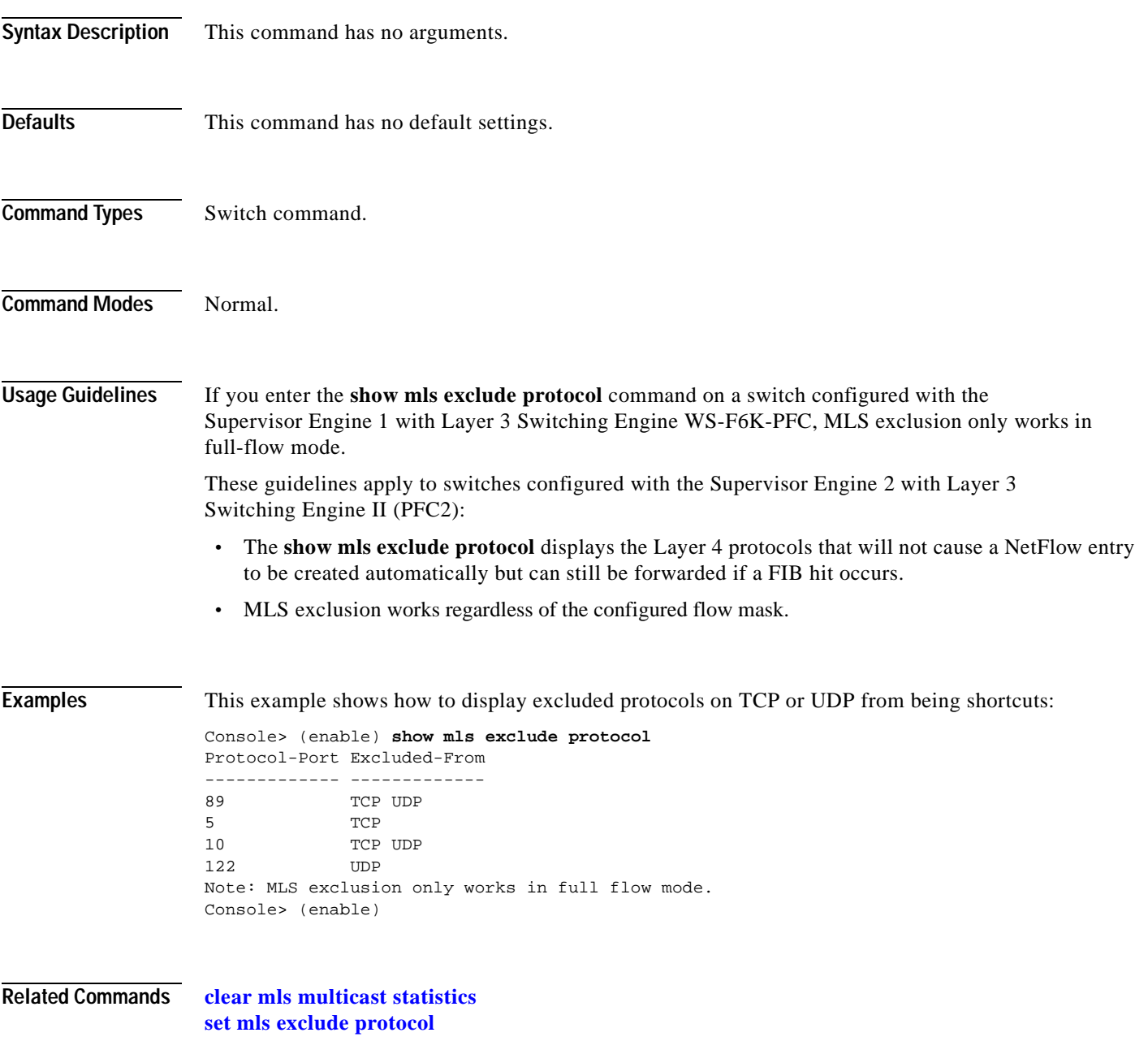

### **show mls multicast**

Use the **show mls multicast** command to display IP multicast MLS information.

**show mls multicast**

**show mls multicast entry** {[*mod*] [**vlan** *vlan\_id*] [**group** *ip\_addr*]} [**source** *ip\_addr*] [**long** | **short**]

**show mls multicast entry** {[**all**] [**short** | **long**]}

**show mls multicast statistics** {*mod*}

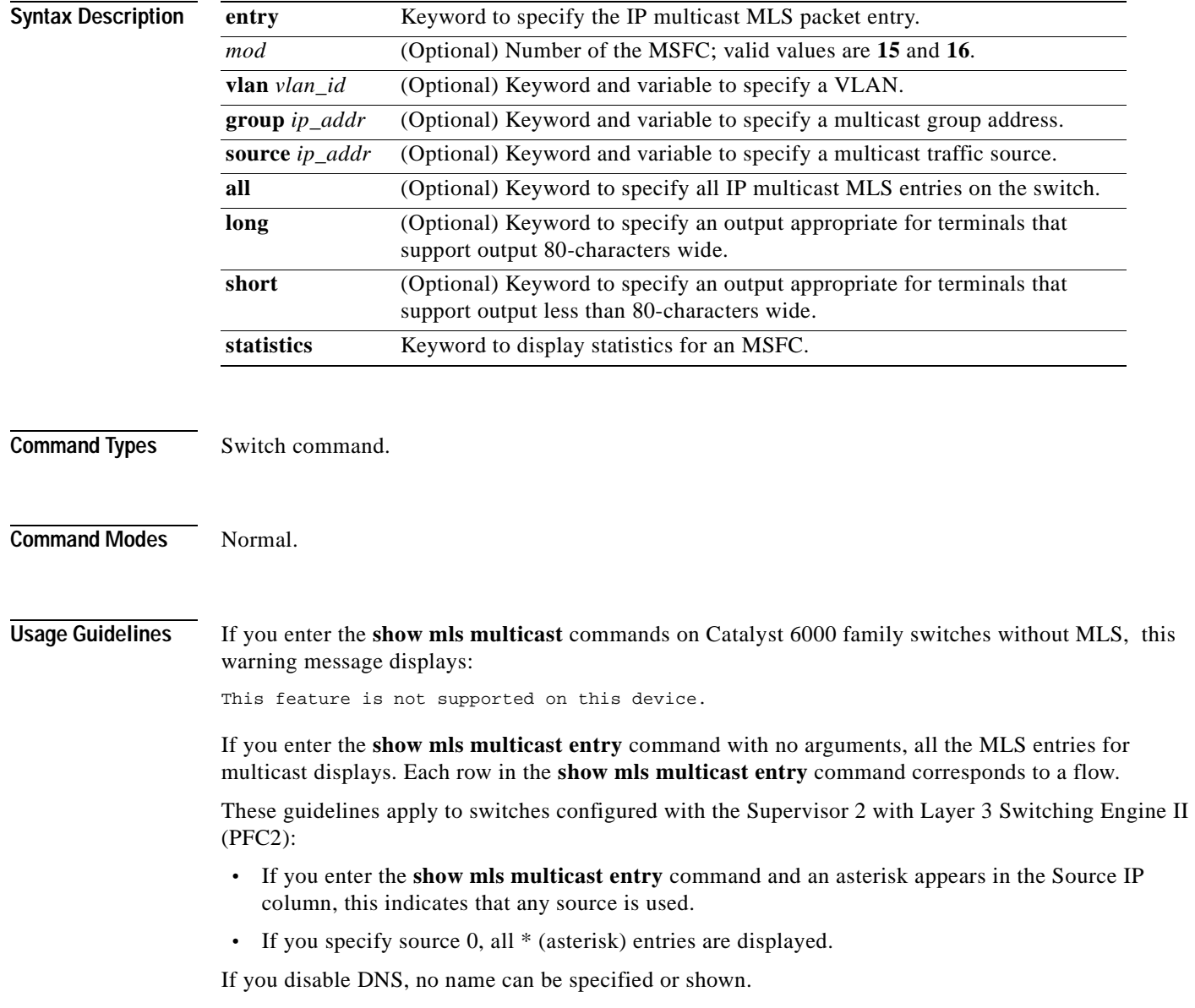

A warning message is displayed if you disable the Layer 2 multicast protocol when the MMLS feature is running.

If you place the MSFC on a supervisor engine installed in slot 1, then the MSFC is recognized as module 15. If you install the supervisor engine in slot 2, the MSFC is recognized as module 16.

**Examples** This example shows how to display global information about the IP MMLS entries on a switch configured with the Supervisor Engine 1 with Layer 3 Switching Engine WS-F6K-PFC:

```
Console> (enable) show mls multicast
Admin Status: Enabled
Operational Status: Inactive
Configured flow mask is {Source-Destination-Vlan} flow
Active Entries = 0
MSFC (Module 15): 0.0.0.0
Console> (enable)
```
This example shows how to display global information about the IP MMLS entries on a switch configured with the Supervisor Engine 2 with Layer 3 Switching Engine II (PFC2):

```
Console> (enable) show mls multicast
Admin Status : Enabled
 Operational Status : Active
 Total Entries : 104
MSFC (Module 15) :<br>IP Address : 1.1.1.1
     IP Address
      Complete Flows : 30
      Partial Flows : 10
 MSFC (Module 16)
      IP Address : 2.2.2.2
      Complete Flows : 50
      Partial Flows : 14
Console> (enable)
```
[Table 2-45](#page-764-0) describes the fields in the **show mls multicast** command output.

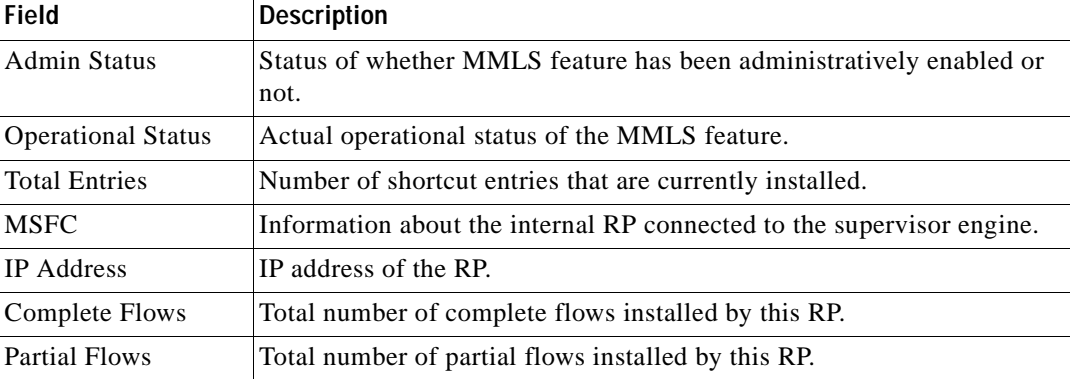

#### <span id="page-764-0"></span>*Table 2-45 show mls multicast Command Output Fields*

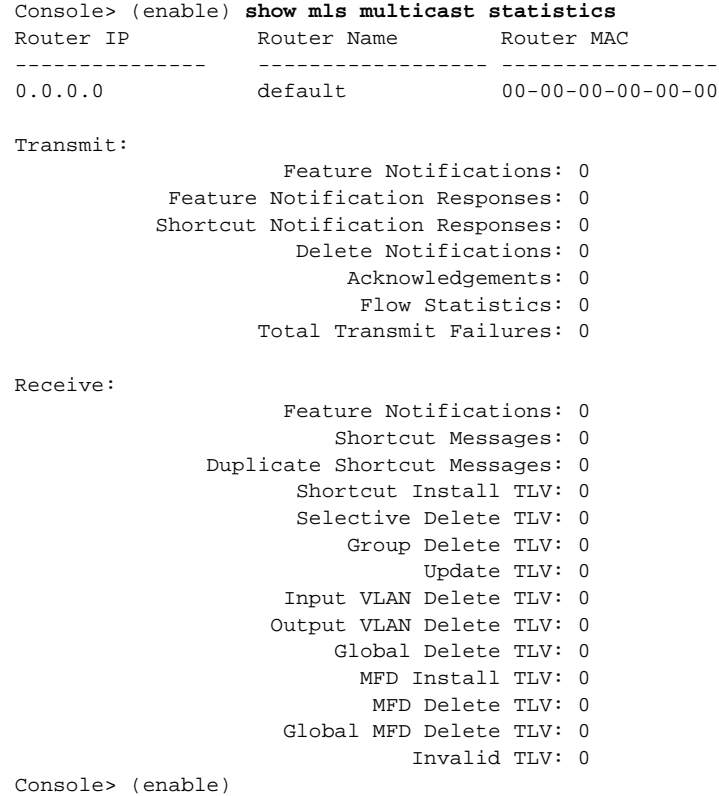

This example shows how to display statistical information on a switch configured with the Supervisor Engine 1 with Layer 3 Switching Engine WS-F6K-PFC:

This example shows how to display statistical information on a switch configured with the Supervisor Engine 2 with Layer 3 Switching Engine II (PFC2):

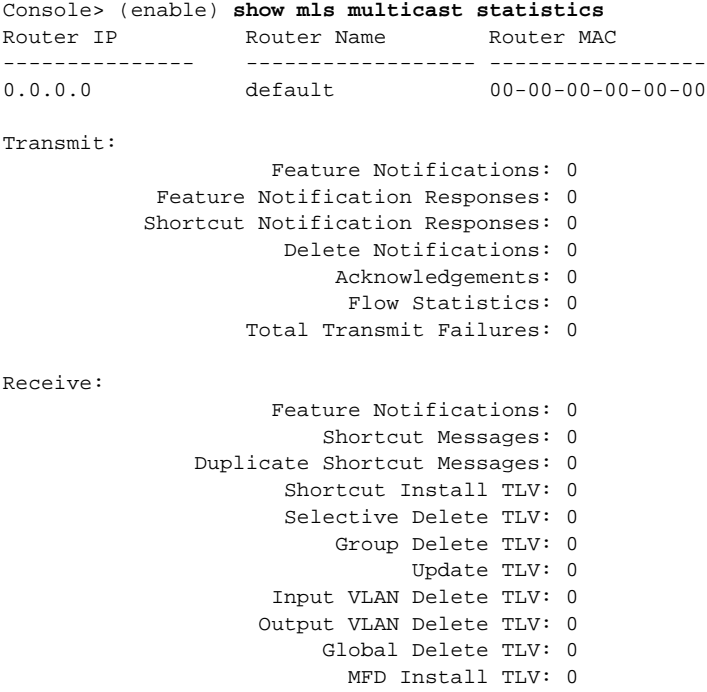

 MFD Delete TLV: 0 Global MFD Delete TLV: 0 Invalid TLV: 0

Console> (enable)

This example shows how to display IP MMLS entry information on a switch configured with the Supervisor Engine 1 with Layer 3 Switching Engine WS-F6K-PFC:

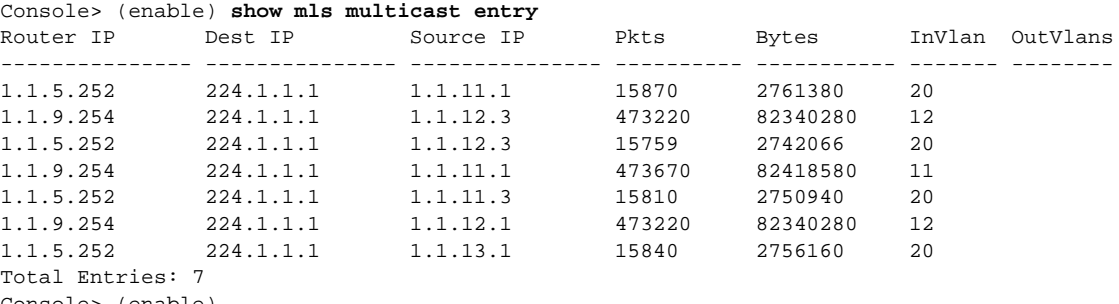

onsole> (enable)

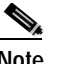

**Note** The display for the **show mls multicast entry** command has been modified to fit the page.

This example shows how to display IP MMLS entry information on a switch configured with the Supervisor Engine 2 with Layer 3 Switching Engine II (PFC2):

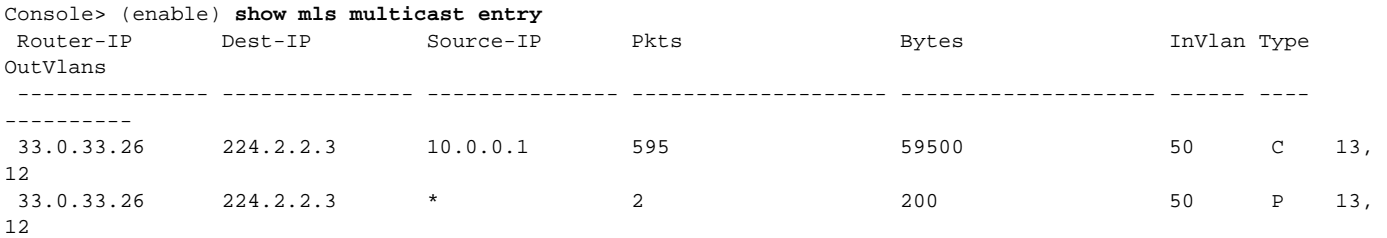

<span id="page-766-0"></span> Total Entries: 2 (1 of which type 'C' = Complete Flow/s, 'P' = Partial Flow/s) Console> (enable)

[Table 2-46](#page-766-0) describes the fields in the **show mls multicast entry** command output.

#### *Table 2-46 show mls multicast entry Command Output Fields*

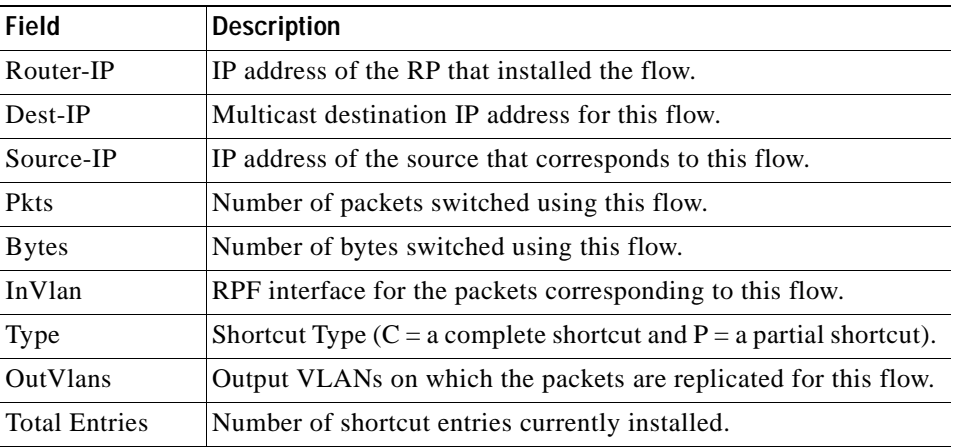

**Related Commands [clear mls multicast statistics](#page-92-0)**

 $\blacksquare$ 

# **show mls nde**

Use the **show mls nde** command to display NetFlow Data Export information.

**show mls nde**

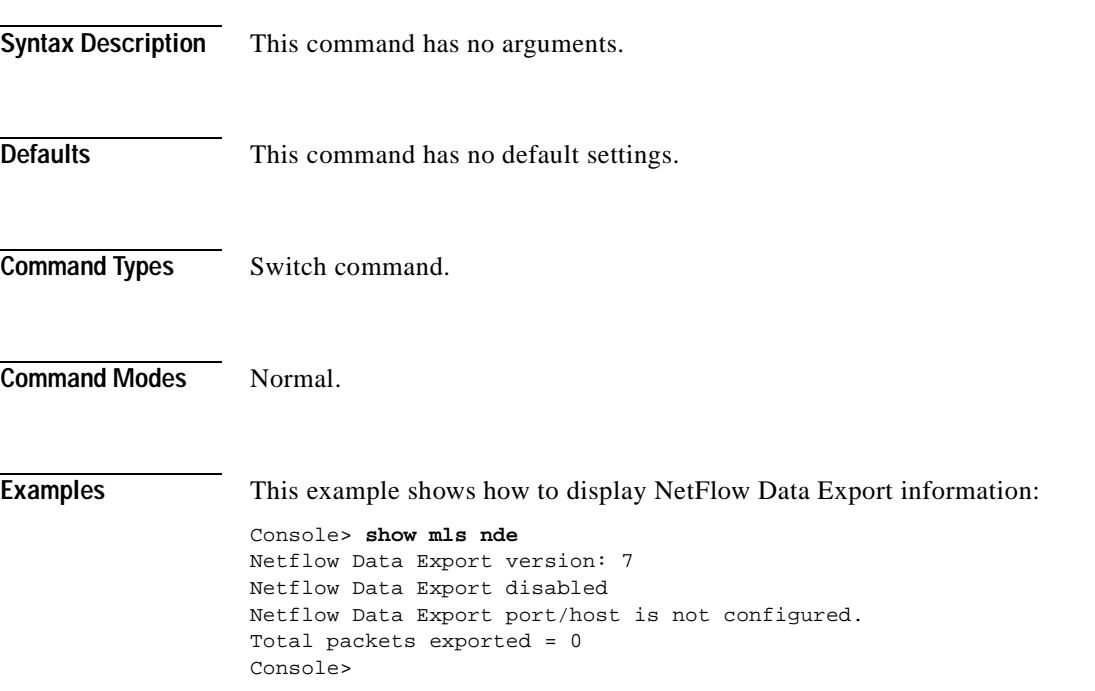

a ka

### **show mls netflow-route**

Use the **show mls netflow-route** command to display summaries from NetFlow for routing in the MLS-based Catalyst 6000 family switches.

**show mls netflow-route** [**ip** | **ipx**]

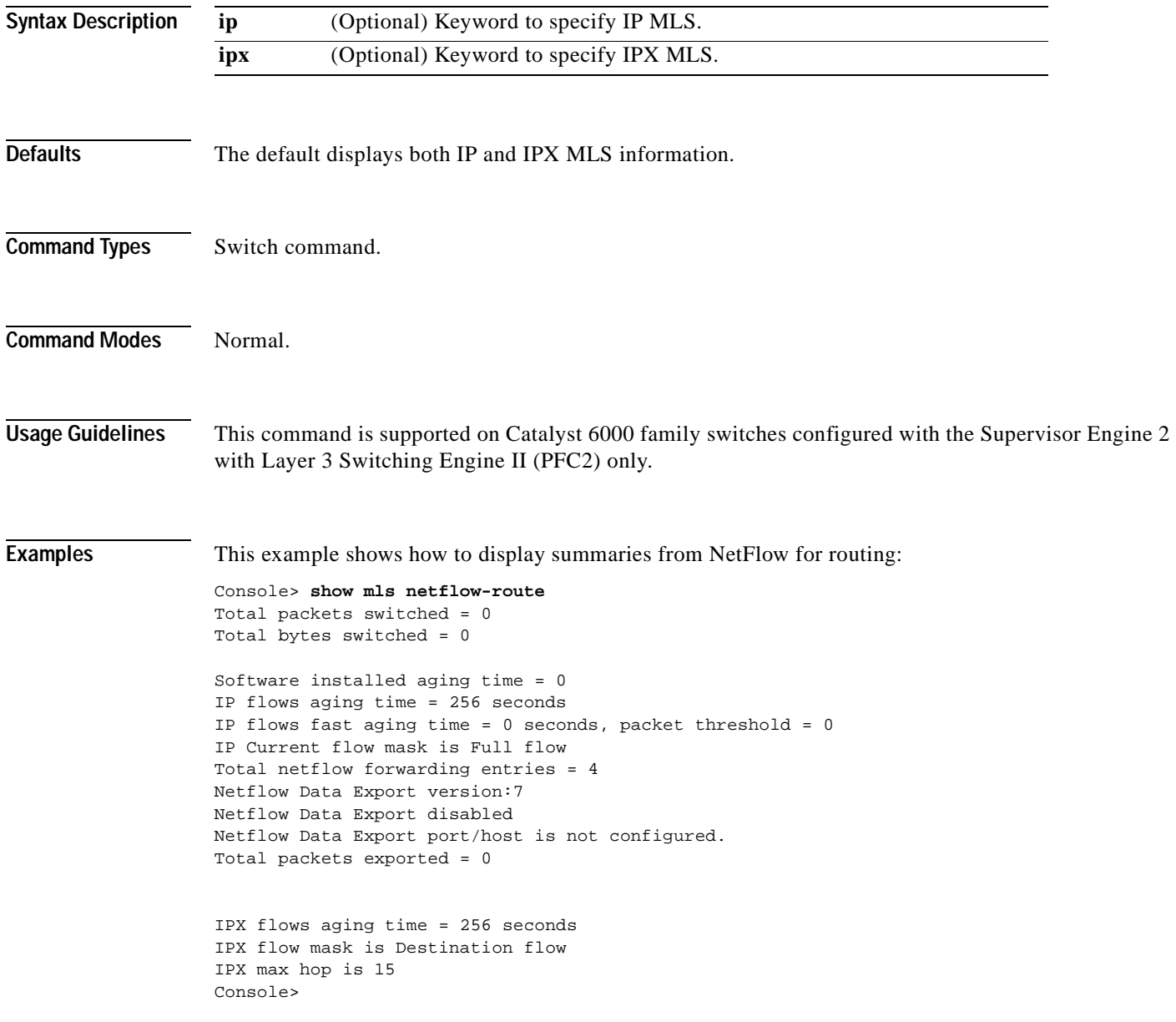

### **show mls statistics**

Use the **show mls statistics** command to display MLS statistics information in the MLS-based Catalyst 6000 family switches.

**show mls statistics protocol**

**show mls statistics entry** [*mod*]

**show mls statistics entry ip** [*mod*] [**destination** *ip\_addr\_spec*] [**source** *ip\_addr\_spec*] [**protocol** *protocol* [**src-port** *src\_port*] [**dst-port** *dst\_port*]]

**show mls statistics entry ipx** [*mod*] [**destination** *ipx\_addr\_spec*] [**source** *ipx\_addr\_spec*]

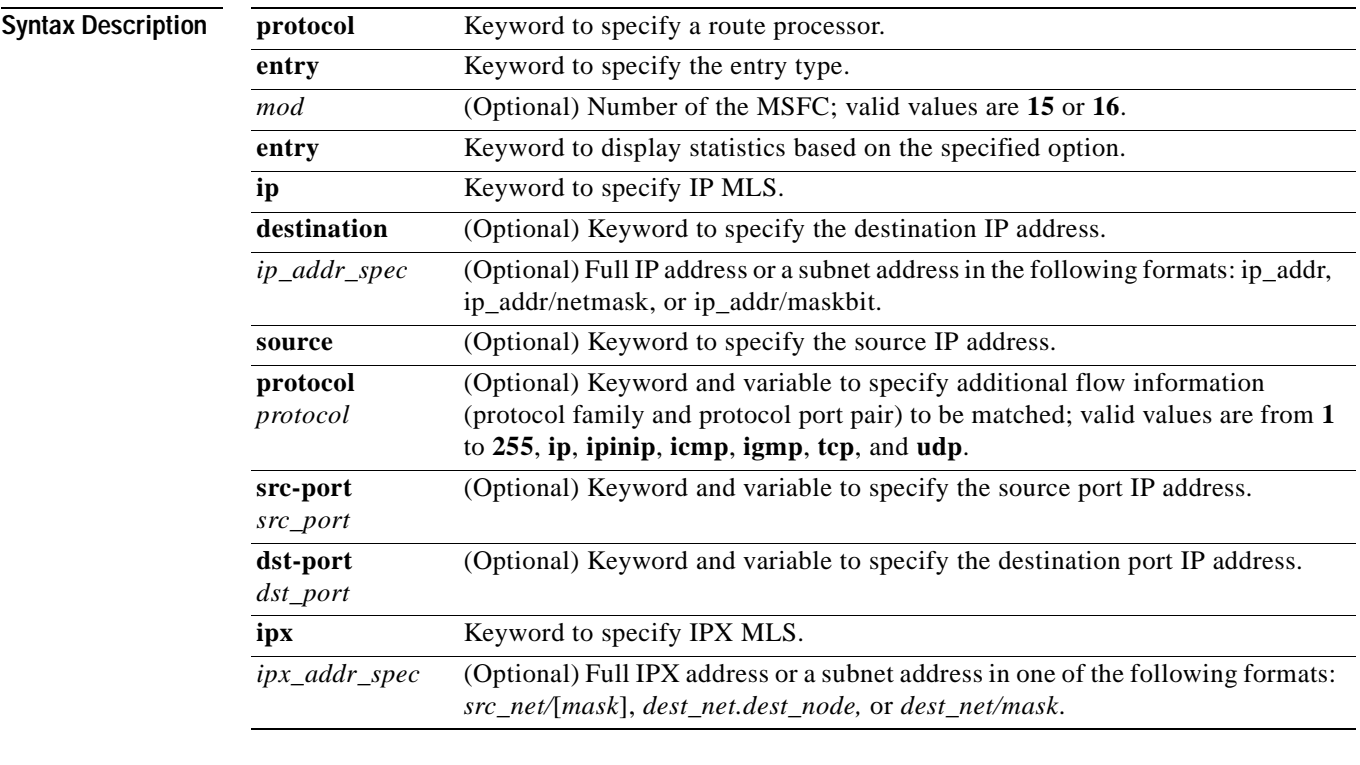

**Command Types** Switch command.

**Command Modes** Normal.

**Usage Guidelines** If your system is configured with the Supervisor Engine 2 with Switching Engine II (PFC2), the **show mls statistics entry** command output displays per flow statistics as per the configured flow mask. You can enter this command to display per-flow statistics for flows that are CEF switched (in hardware) or switched through software-installed shortcuts in the NetFlow table.

You can enter the **show mls statistics entry** command to display NetFlow forwarding entries on systems configured with a Supervisor Engine 2. If your system is configured with a Supervisor Engine 1, enter the **[show mls entry](#page-750-0)** command.

When specifying the **ip** | **ipx** keyword, if you specify **ip** or do not enter a keyword, this means that the command is for IP MLS. If you specify **ipx**, this means the command is for IPX only.

When entering the IPX address syntax, use the following format:

- **•** IPX net address—1...FFFFFFFE
- **•** IPX node address—x.x.x where x is 0...FFFF
- **•** IPX address—ipx\_net.ipx\_node (for example 3.0034.1245.AB45, A43.0000.0000.0001)

If you enter any of the **show mls statistics protocol** commands on a Catalyst 6000 family switch without MLS, this warning message displays:

Feature not supported in hardware.

If you enter the **show mls statistics protocol** command, the statistics in the protocol category, such as Telnet, FTP, or WWW are displayed. Note that this applies for "full flowmask" only. In flowmasks other than full flow, inapplicable fields will have a dash (similar to **[show mls entry](#page-750-0)** outputs).

A value 0 for *src\_port* and *dst\_port* means "don't care." Note that this applies for "full flowmask" only.

Use the following syntax to specify an IP subnet address:

- *ip\_subnet\_addr*—This is the short subnet address format. The trailing decimal number "00" in an IP address YY.YY.YY.YY specifies the boundary for an IP subnet address. For example, 172.22.36.00 indicates a 24-bit subnet address (subnet mask 255.255.255.0), and 173.24.00.00 indicates a 16-bit subnet address (subnet mask 255.255.0.0). However, this format can identify only a subnet address with a length of 8, 16, or 24 bits.
- *ip\_addr/subnet\_mask—This is the long subnet address format; for example,* 172.22.252.00/255.255.252.00 indicates a 22-bit subnet address. This format can specify a subnet address of any bit number. To provide more flexibility, the *ip\_addr* is allowed to be a full host address, such as 172.22.253.1/255.255.252.00, which has the same subnet address as *ip\_subnet\_addr*.
- **•** *ip\_addr/maskbits*—This is the simplified long subnet address format. The mask bits specify the number of bits of the network masks. For example, 172.22.252.00/22 indicates a 22-bit subnet address. The *ip\_addr* is allowed to be a full host address, such as 172.22.254.1/22, which has the same subnet address as 172.22.252.00/72.

If you place the MSFC on a supervisor engine installed in slot 1, then the MSFC is recognized as module 15. If you install the supervisor engine in slot 2, the MSFC is recognized as module 16.

**Examples** This example shows how to display the statistics for all protocol categories: Console> (enable) **show mls statistics protocol** Protocol TotalFlows TotalPackets Total Bytes ------- ---------- -------------- ------------ Telnet 900 630 4298 FTP 688 2190 3105 WWW 389 42679 623686 SMTP 802 4966 92873 X 142 2487 36870 DNS 1580 52 1046

> Others 82 1 73 Total 6583 53005 801951

Console> (enable)

This example shows how to display the statistics for all protocol categories:

Console> (enable) **show mls statistics** Last Used Destination IP Source IP Prot DstPrt SrcPrt Stat-Pkts Stat-Bytes --------------- --------------- ---- ------ ------ ---------- --------------- 172.20.22.14 172.20.25.10 6 50648 80 3152 347854 172.20.22.43 172.20.32.43 44 2323 324 23232 232323 Destination IPX Source IPX net Stat-Pkts Stat-Bytes ------------------------- -------------- ---------- ---------- 201.00A0.2451.7423 1.0002 30256 31795084 501.0000.3100.0501 1.0003 12121 323232 Console> (enable)

**Note** The following commands are output from switches configured with the Supervisor Engine 1 with Layer 3 Switching Engine WS-F6K-PFC. The output from switches configured with the Supervisor Engine 2 with Layer 3 Switching Engine II (PFC2) are slightly different.

This example shows how to display IP MLS statistics for MSFC 15 in a system configured with the Supervisor Engine 1 with Layer 3 Switching Engine WS-F6K-PFC:

Console> **show mls statistics entry ip 15 destination 172.20.22.14** MSFC 127.0.0.12 (Module 15): Last Used Destination IP Source IP Prot DstPrt SrcPrt Stat-Pkts Stat-Bytes --------------- --------------- ---- ------ ------ --------- --------------- 172.20.22.14 172.20.25.10 6 50648 80 3152 347854 Console>

This example shows how to display the statistics for a specific destination IP address:

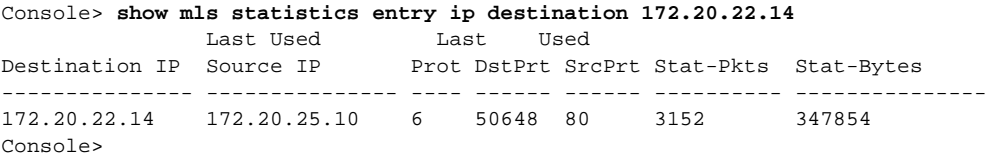

This example shows how to display the statistics for a specific destination IPX address:

Console> **show mls statistics entry ipx destination 1.0002.00e0.fefc.6000** Destination IPX Source IPX net Stat-Pkts Stat-Bytes ------------------------- -------------- ---------- ---------- MLS-RP 10.20.26.64: 1.0002.00e0.fefc.6000 1.0003 11 521 Console>

**Related Commands [clear mls statistics entry](#page-96-0) [set mls statistics protocol](#page-359-0)**

# **show mls verify**

To display the Layer 3 error checking configuration, use the **show mls verify** command.

**show mls verify**

| <b>Syntax Description</b> | This command has no arguments or keywords.                                                                                                    |
|---------------------------|----------------------------------------------------------------------------------------------------|
| <b>Defaults</b>           | This command has no default settings.                                                                                                    |
| <b>Command Types</b>      | Switch command.                                                                                                    |
| <b>Command Modes</b>      | Normal.                                                                                                    |
| <b>Examples</b>           | This example shows how to display the Layer 3 error checking configuration:<br>Console> show mls verify<br>IP checksum verification disabled<br>IP minimum length verification enabled<br>IP inconsistant length verification disabled<br>IPX minimum length verification enabled<br>IPX inconsistant length verification disabled<br>Console><br>Table 2-47 describes the fields in the <b>show mls verify</b> command output. |

<span id="page-773-0"></span>*Table 2-47 show mls verify Command Output Fields*

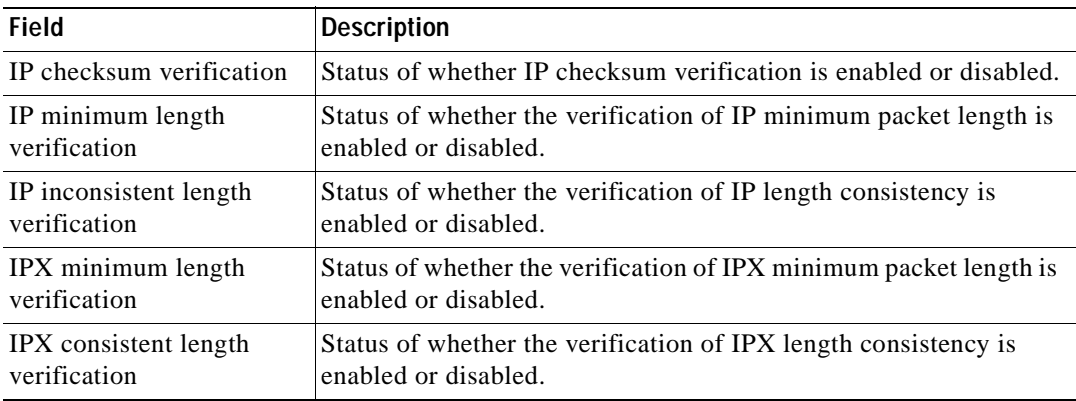

**Related Commands [set mls verify](#page-360-0)**

**The Contract of the Contract of the Contract of the Contract of the Contract of the Contract of the Contract of the Contract of the Contract of the Contract of the Contract of the Contract of the Contract of the Contract** 

### **show module**

Use the **show module** command to display module status and information. For supervisor engines, the **show module** command displays the supervisor engine number but appends the uplink daughter card's module type and information.

**show module** [*mod*]

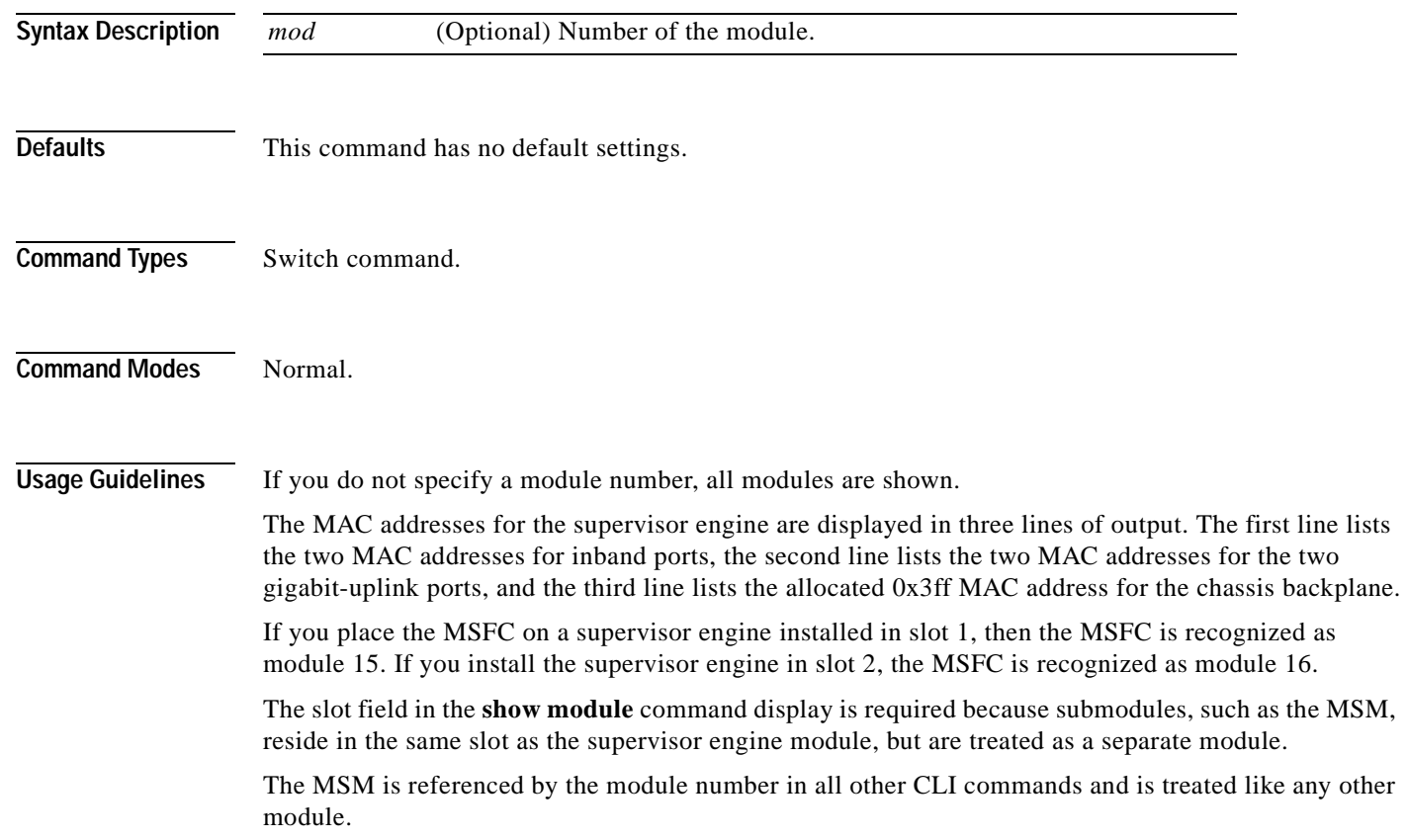

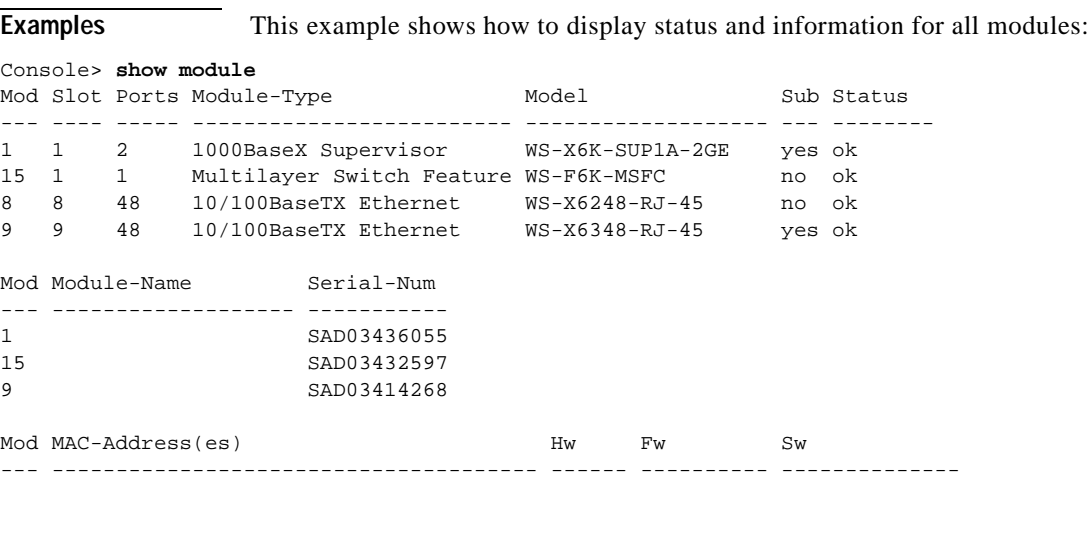

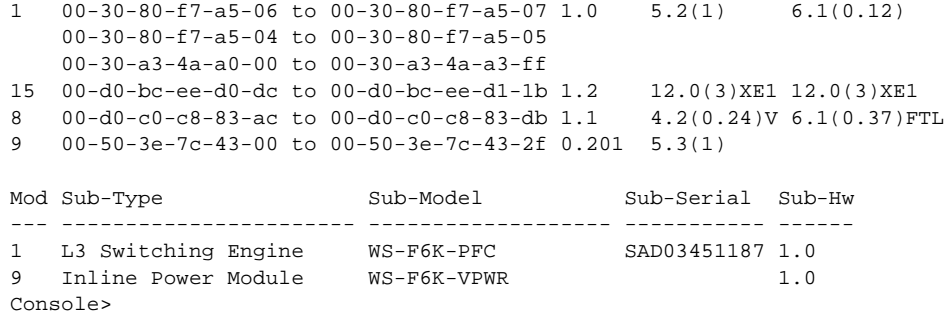

This example shows the display for a 48-port 10/100BASE-TX switching services-configured module:

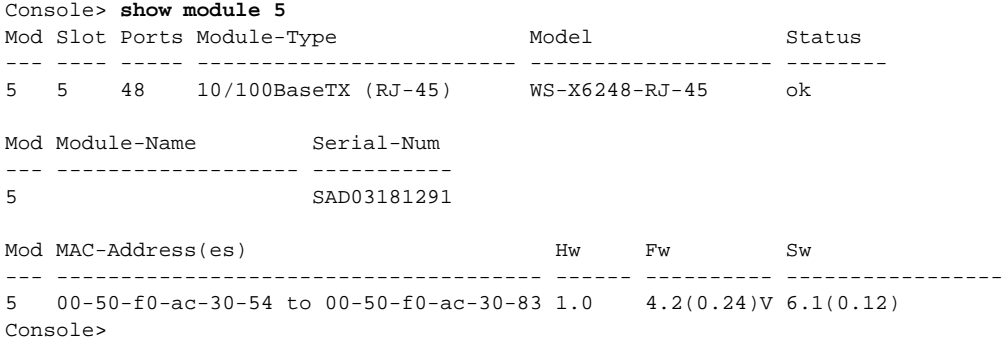

#### This example shows the display for an 8-port T1/E1 ISDN PRI services-configured module:

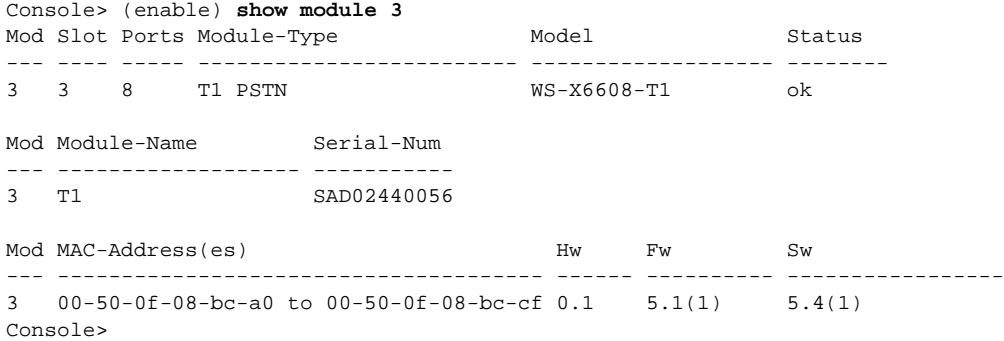

This example shows the display for a 24-port FXS analog station interface services-configured module:

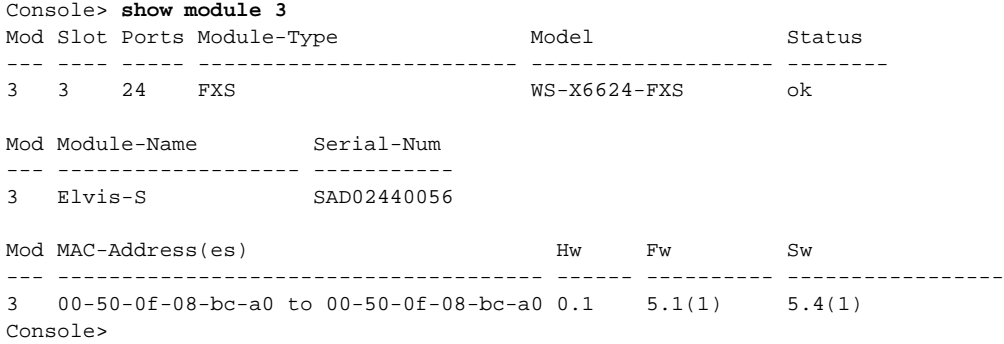

[Table 2-48](#page-776-0) describes the possible fields in the **show module** command output.

| Field                   | <b>Description</b>                                                                                                    |
|-------------------------|----------------------------------------------------------------------------------------------------|
| Mod                     | Module number.                                                                                                    |
| Slot                    | Number of the slot where the module or submodule resides.                                                                                     |
| Ports                   | Number of ports on the module.                                                                                                    |
| Module-Type             | Module (such as 100BASE-X Ethernet).                                                                                                    |
| Model                   | Model number of the module.                                                                                                    |
| Sub                     | Status of whether a submodule is installed.                                                                                                   |
| <b>Status</b>           | Status of the module. Possible status strings are ok, disable, faulty,<br>other, standby, error, pwr-down, and pwr-deny states <sup>1</sup> . |
| Module-Name             | Name of the module.                                                                                                    |
| Serial-Num              | Serial number of the module.                                                                                                    |
| MAC-Address(es)         | MAC address or MAC address range for the module.                                                                                              |
| $Hw^2$                  | Hardware version of the module.                                                                                                    |
| $Fw^3$                  | Firmware version of the module.                                                                                                    |
| Sw                      | Software version on the module.                                                                                                    |
| $Sub-Type4$             | Submodule type.                                                                                                    |
| $Sub-Model4$            | Model number of the submodule.                                                                                                    |
| Sub-Serial <sup>4</sup> | Serial number of the submodule.                                                                                                    |
| $Sub-Hw4$               | Hardware version of the submodule.                                                                                                    |

<span id="page-776-0"></span>*Table 2-48 show module Command Output Fields*

1. The pwr-down and pwr-deny states are supported by the power management feature.

2. Hw for the supervisor engine displays the supervisor engine's EARL hardware version.

3. Fw for the supervisor engine displays the supervisor engine's boot version.

4. This field displays EARL information.

### **show moduleinit**

Use the **show moduleinit** command to display contents of the information stored in the system module initiation log.

**show moduleinit** [*mod*] [**log** *lognum* | *-logcount*]

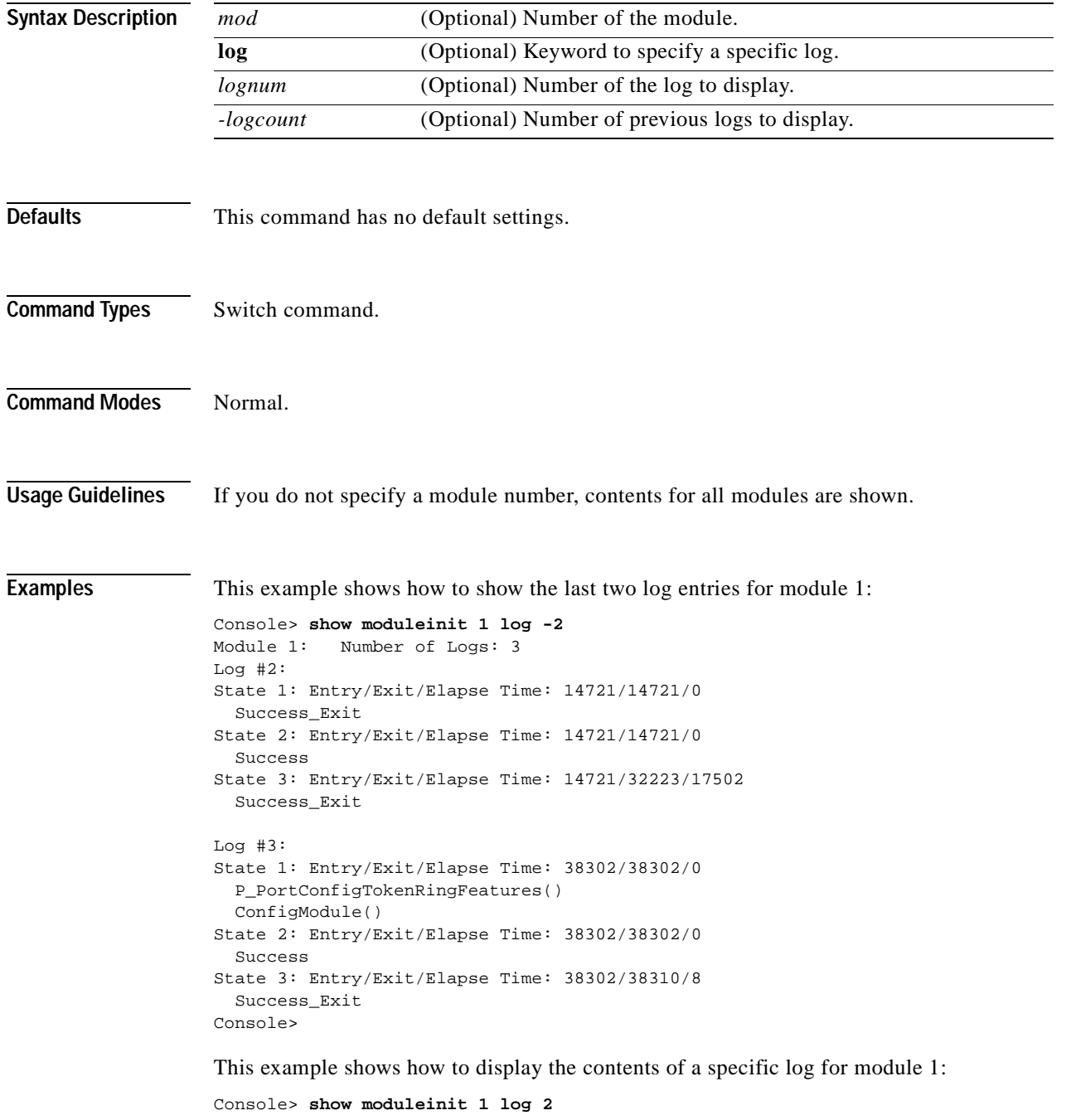

Module 1: Number of Logs: 3 Log #2: State 1: Entry/Exit/Elapse Time: 14721/14721/0

```
 Success_Exit
State 2: Entry/Exit/Elapse Time: 14721/14721/0
   Success
State 3: Entry/Exit/Elapse Time: 14721/32223/17502
Console>
```
[Table 2-49](#page-778-0) describes the possible fields in the **show moduleinit** command output.

<span id="page-778-0"></span>*Table 2-49 show moduleinit Command Output Fields*

| <b>Field</b> | <b>Description</b>                                                                                                    |
|--------------|----------------------------------------------------------------------------------------------------|
| Log#         | Number of the log.                                                                                                    |
| State #      | Number of the module initiation states. Output includes the entry time into<br>and exit time from all the module initiation states, along with the elapsed<br>time, in milliseconds. |

# **show msfcautostate**

Use the **show msfcautostate** command to display the MSFC-derived interface state.

#### **show msfcautostate**

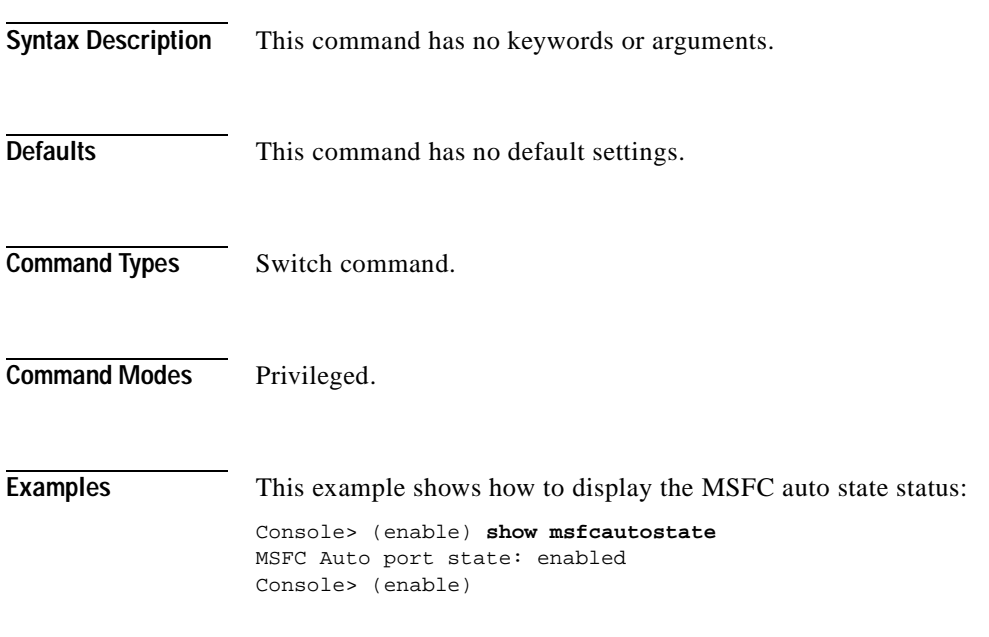

**Related Commands [set msfcautostate](#page-367-0)**

# **show msmautostate**

Use the **show msmautostate** command to display the current status of the line protocol state determination of the MSM(s) due to Catalyst 6000 family switch port state changes.

**show msmautostate** *mod*

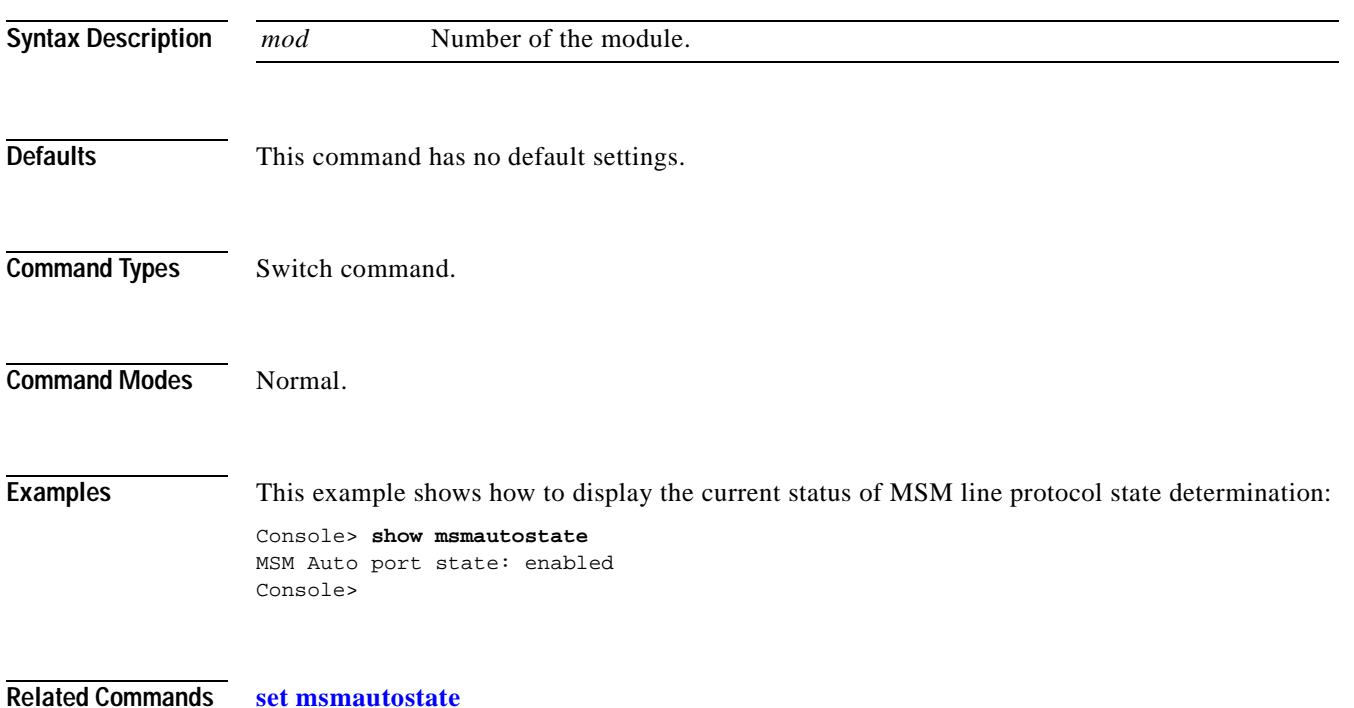

#### <span id="page-781-1"></span>**show multicast group**

Use the **show multicast group** command to display the multicast group configuration.

**show multicast group** [*mac\_addr*] [*vlan\_id*]

```
Syntax Description
Defaults This command has no default settings.
Command Types Switch command.
Command Modes Normal.
Examples This example shows how to display the multicast group configuration for VLAN 1:
Console> show multicast group 1
VLAN Dest MAC/Route Des [CoS] Destination Ports or VCs / [Protocol Type] 
---- ----------------- ----- ---------------------------------- 
1 01-00-5e-00-01-28* 3/1,12/9
1 01-00-5e-63-7f-6f* 3/1,12/5,12/9
Total Number of Entries = 2
Console> 
                   This example shows how to display the multicast group configuration for a specific MAC address on 
                   VLAN 5:
Console> show multicast group 01-00-5E-00-00-5C 5
VLAN Dest MAC/Route Des [CoS] Destination Ports or VCs / [Protocol Type] 
    ---- ----------------- ----- ---------------------------------- 
                   mac_addr (Optional) Destination MAC address.
                   vlan_id (Optional) Number of the VLAN.
```
<span id="page-781-0"></span>5 01-00-5E-00-00-5C 3/1, 3/9 Total Number of Entries = 1 Console>

[Table 2-50](#page-781-0) describes the fields in the **show multicast group** command output.

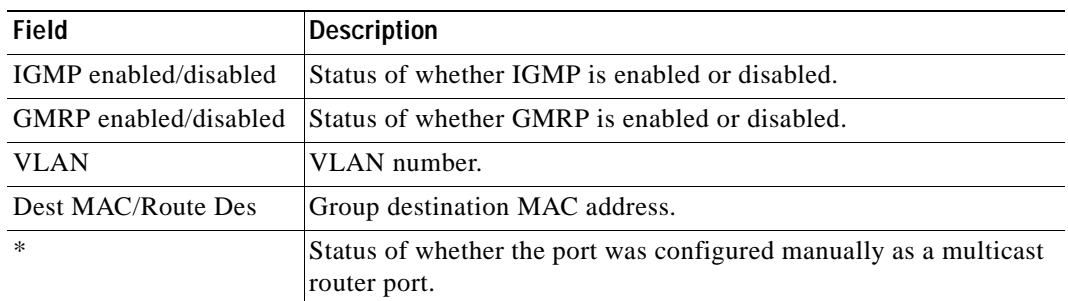

#### *Table 2-50 show multicast group Command Output Fields*

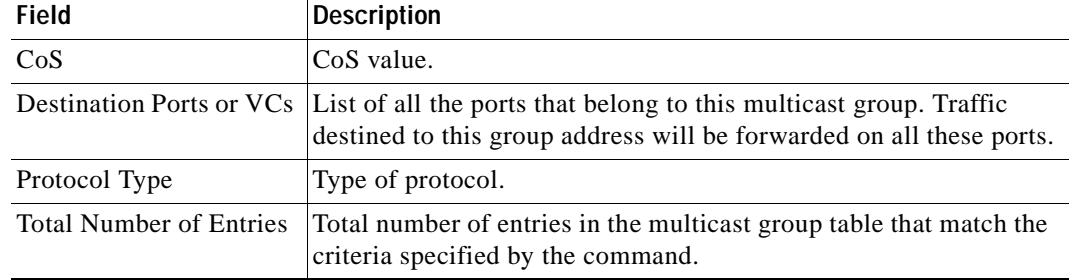

#### *Table 2-50 show multicast group Command Output Fields (continued)*

**Related Commands [clear multicast router](#page-99-0) [set multicast router](#page-370-0) [show multicast router](#page-785-0)**

 $\overline{\phantom{a}}$ 

### <span id="page-783-0"></span>**show multicast group count**

Use the **show multicast group count** command to show the total count of multicast addresses (groups) in a VLAN.

**show multicast group count** [*vlan\_id*]

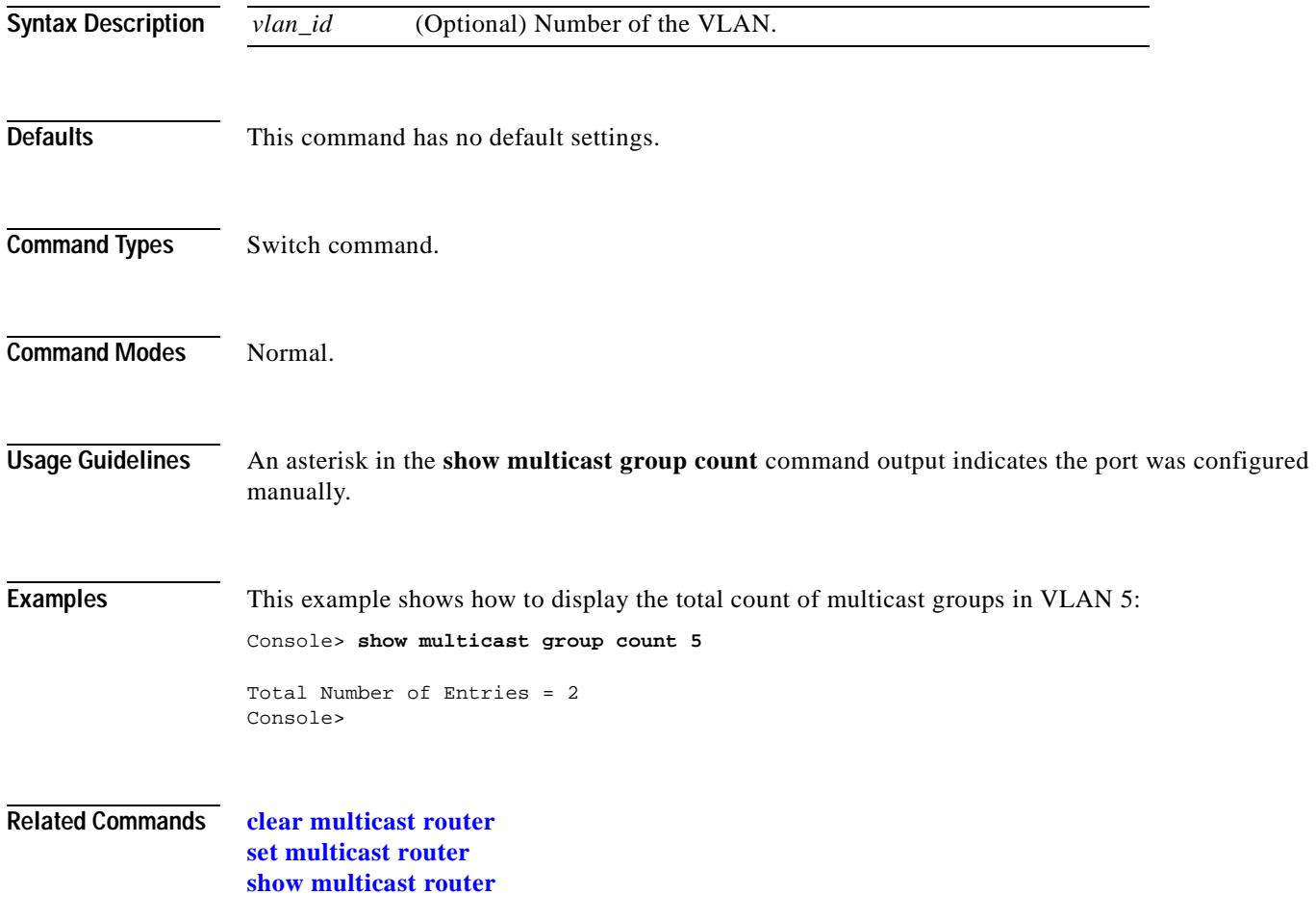

# **show multicast protocols status**

Use the **show multicast protocols status** command to display the status of Layer 2 multicast protocols on the switch.

#### **show multicast protocols status**

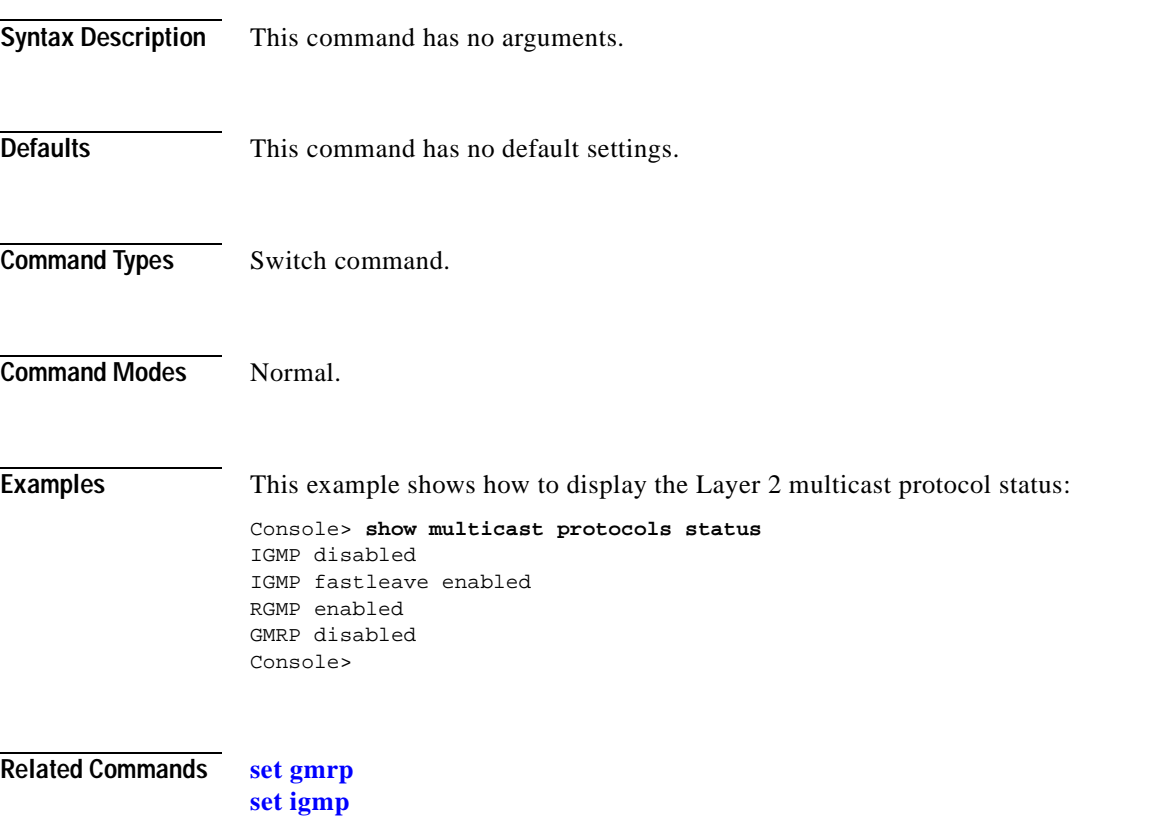

**Catalyst 6000 Family Command Reference—Release 7.1**

### <span id="page-785-0"></span>**show multicast router**

Use the **show multicast router** command to display the ports that have IGMP or RGMP-capable routers assigned to them.

**show multicast router** {**igmp** | **rgmp**} [*mod/port*] [*vlan\_id*]

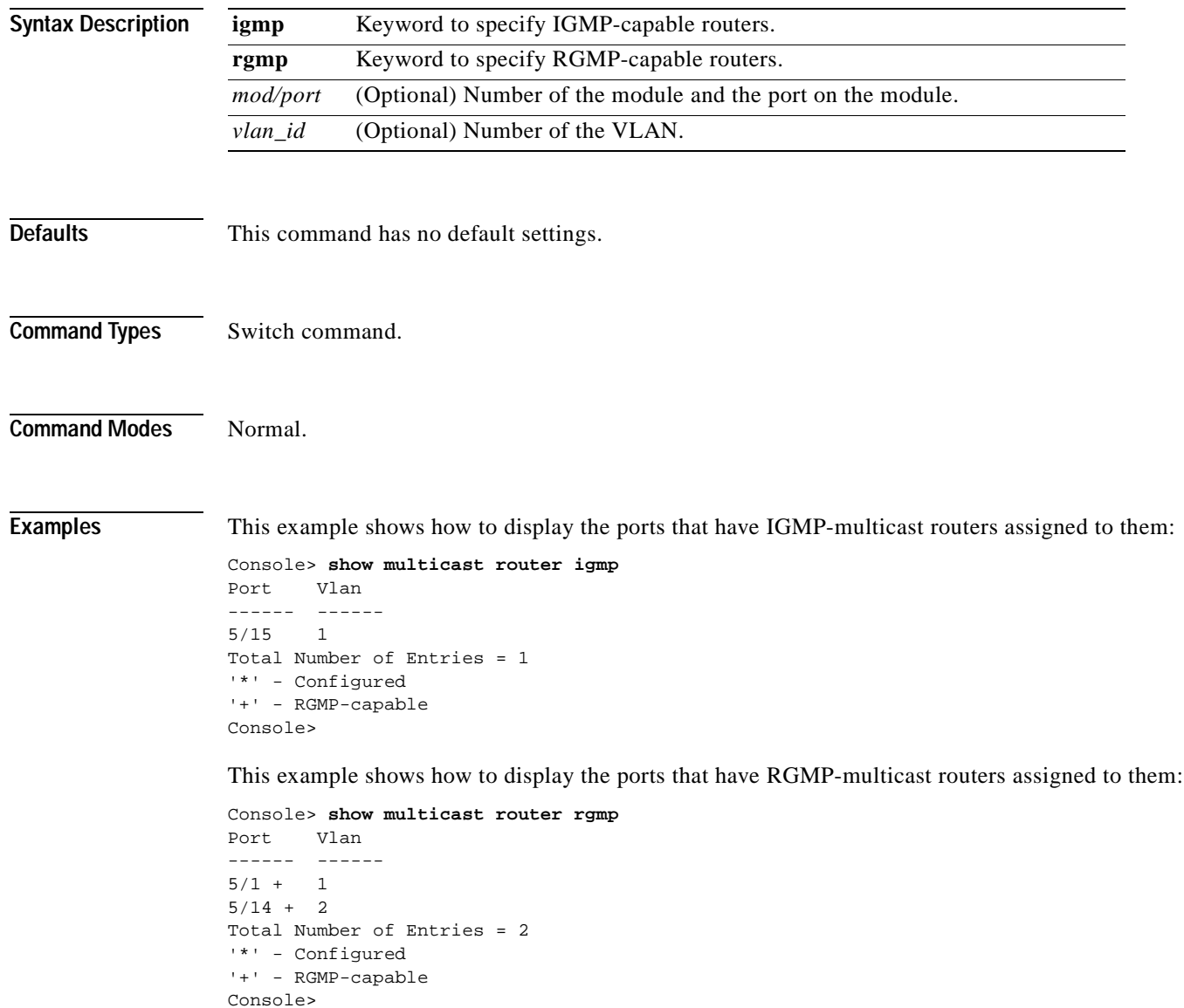

[Table 2-51](#page-786-0) describes the fields in the **show multicast router** command output.

<span id="page-786-0"></span>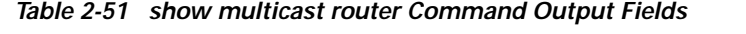

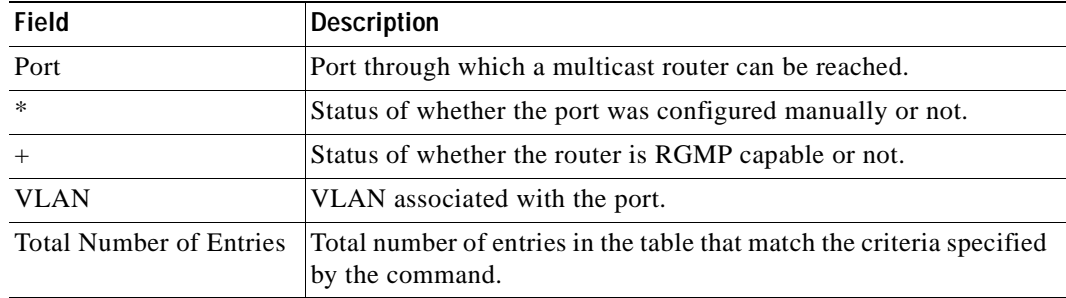

#### **Related Commands [set igmp](#page-298-0)**

**[set multicast router](#page-370-0) [set rgmp](#page-489-0) [show multicast group](#page-781-1) [show multicast group count](#page-783-0)**

a ka

#### **show netstat**

Use the **show netstat** command to display the currently active network connections and to list statistics for the various protocols in the TCP/IP.

**show netstat** [**tcp** | **udp** | **ip** | **icmp** | **routes** | **stats** | **interface**]

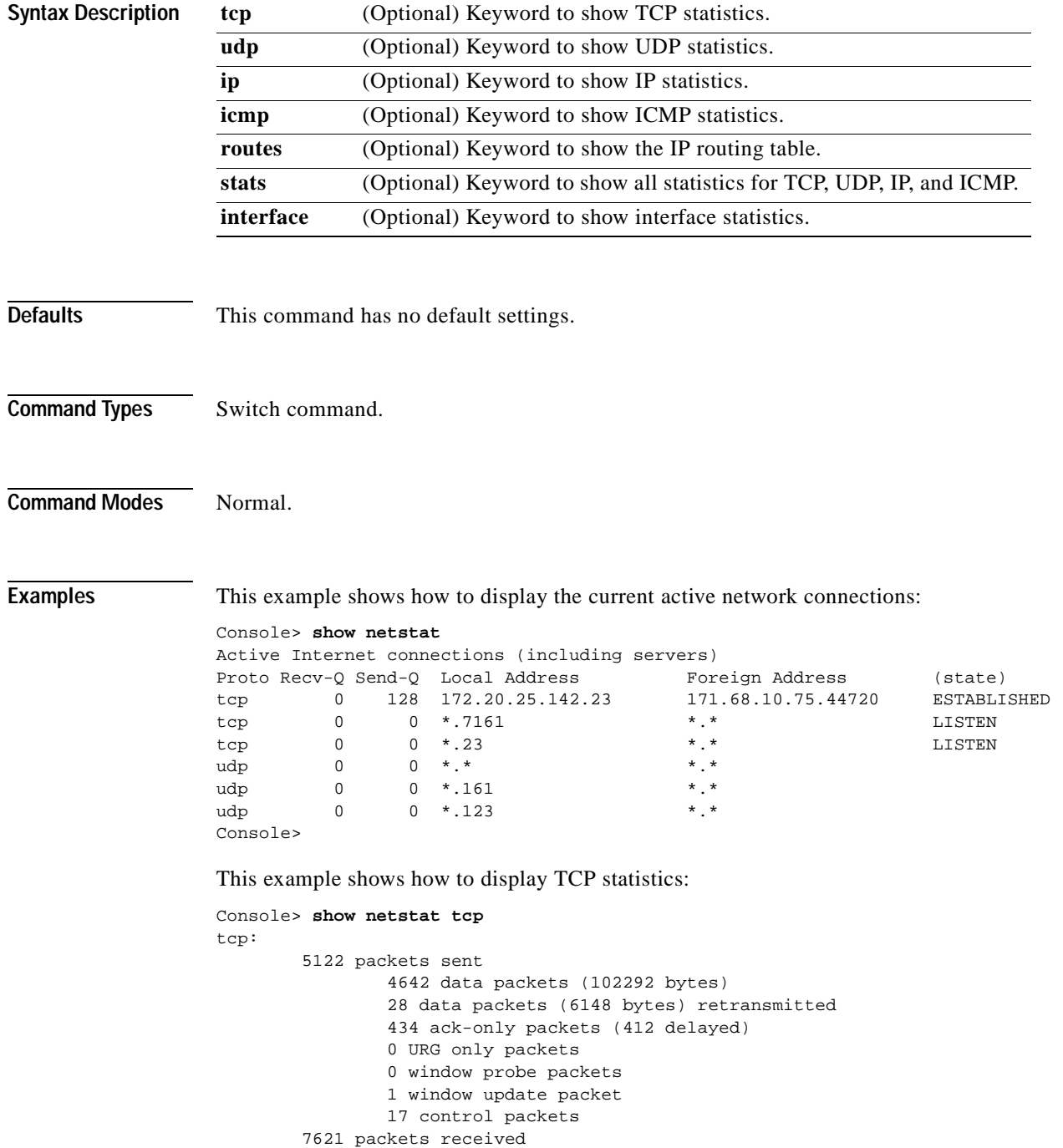

4639 acks (for 103883 bytes)

```
 69 duplicate acks
         0 acks for unsent data
         3468 packets (15367 bytes) received in-sequence
         12 completely duplicate packets (20 bytes)
         0 packets with some dup. data (0 bytes duped)
         4 out-of-order packets (0 bytes)
         0 packets (0 bytes) of data after window
         0 window probes
         0 window update packets
         0 packets received after close
         0 discarded for bad checksums
         0 discarded for bad header offset fields
         0 discarded because packet too short
 6 connection requests
 6 connection accepts
 10 connections established (including accepts)
 11 connections closed (including 1 drop)
 2 embryonic connections dropped
 4581 segments updated rtt (of 4600 attempts)
 28 retransmit timeouts
         0 connections dropped by rexmit timeout
 0 persist timeouts
 66 keepalive timeouts
         63 keepalive probes sent
         3 connections dropped by keepalive
```
Console>

[Table 2-52](#page-788-0) describes the fields in the **show netstat tcp** command output.

| <b>Field</b>                          | <b>Description</b>                                                                         |
|---------------------------------------|--------------------------------------------------------------------------------------------|
| packets sent                          | Total number of TCP packets sent.                                                          |
| data packets (bytes)                  | Number of TCP data packets sent and the size of those packets in<br>bytes.                 |
| data packets (bytes)<br>retransmitted | Number of TCP data packets retransmitted and the size of those<br>packets in bytes.        |
| ack-only packets<br>(delayed)         | Number of TCP acknowledgment-only packets sent and the<br>number of those packets delayed. |
| URG only packets                      | Number of URG packets.                                                                     |
| window probe packets                  | Number of window probe packets.                                                            |
| window update packet                  | Number of window update packets.                                                           |
| packets received                      | Total number of TCP packets received.                                                      |
| acks (for $x$ bytes)                  | Number of TCP acknowledgments received and the total bytes<br>acknowledged.                |
| duplicate acks                        | Number of duplicate TCP acknowledgments received.                                          |
| acks for unsent data                  | Number of TCP acknowledgments received for data that was not<br>sent.                      |

<span id="page-788-0"></span>*Table 2-52 show netstat tcp Command Output Fields*

| <b>Field</b>                                   | <b>Description</b>                                                                                      |
|------------------------------------------------|----------------------------------------------------------------------------------------------------|
| packets (bytes) received<br>in-sequence        | Number of TCP packets (and the size in bytes) received in<br>sequence.                                  |
| completely duplicate<br>packets (bytes)        | Number of duplicate TCP packets (and the size in bytes) received.                                       |
| packets with some dup.<br>data (bytes duped)   | Number of TCP packets received with duplicate data (and the<br>number of bytes of duplicated data).     |
| out-of-order packets<br>(bytes)                | Number of out-of-order TCP packets (and the size in bytes)<br>received.                                 |
| packets (bytes) of data<br>after window        | Number of TCP packets (and the size in bytes) received outside of<br>the specified data window.         |
| discarded for bad<br>checksums                 | Number of TCP packets received and discarded that failed the<br>checksum.                               |
| discarded because<br>packet too short          | Number of TCP packets received and discarded that were<br>truncated.                                    |
| connection requests                            | Total number of TCP connection requests sent.                                                           |
| connection accepts                             | Total number of TCP connection accepts sent.                                                            |
| connections established<br>(including accepts) | Total number of TCP connections established, including those for<br>which a connection accept was sent. |
| connections closed<br>(including x drops)      | Total number of TCP connections closed, including dropped<br>connections.                               |
| retransmit timeouts                            | Number of timeouts that occurred when a retransmission was<br>attempted.                                |
| connections dropped by<br>rexmit timeout       | Number of connections dropped due to retransmission timeouts.                                           |
| keepalive timeouts                             | Number of keepalive timeouts that occurred.                                                             |
| keepalive probes sent                          | Number of TCP keepalive probes sent.                                                                    |
| connections dropped by<br>keepalive            | Number of connections dropped.                                                                          |

*Table 2-52 show netstat tcp Command Output Fields (continued)*

This example shows how to display UDP statistics:

```
Console> show netstat udp
udp:
         0 incomplete headers
         0 bad data length fields
         0 bad checksums
         0 socket overflows
         1116 no such ports
Console>
```
[Table 2-53](#page-790-0) describes the fields in the **show netstat udp** command output.

| <b>Field</b>           | <b>Description</b>                                                                                                    |
|------------------------|----------------------------------------------------------------------------------------------------|
| incomplete headers     | Number of UDP packets received with incomplete packet headers.                                                         |
| bad data length fields | Number of UDP packets received with a data length field that did<br>not match the actual length of the packet payload. |
| bad checksums          | Number of UDP packets received that failed the checksum.                                                               |
| socket overflows       | Number of socket overflows.                                                                                            |
| no such ports          | Number of UDP packets received destined for nonexistent ports.                                                         |

<span id="page-790-0"></span>*Table 2-53 show netstat udp Command Output Fields*

This example shows how to display IP statistics:

```
Console> show netstat ip
ip:
         76894 total packets received
         0 bad header checksums
         0 with size smaller than minimum
         0 with data size < data length
         0 with header length < data size
         0 with data length < header length
         0 fragments received
         0 fragments dropped (dup or out of space)
         0 fragments dropped after timeout
         0 packets forwarded
         0 packets not forwardable
         0 redirects sent
Console>
```
[Table 2-54](#page-790-1) describes the fields in the **show netstat ip** command output.

#### <span id="page-790-1"></span>*Table 2-54 show netstat ip Command Output Fields*

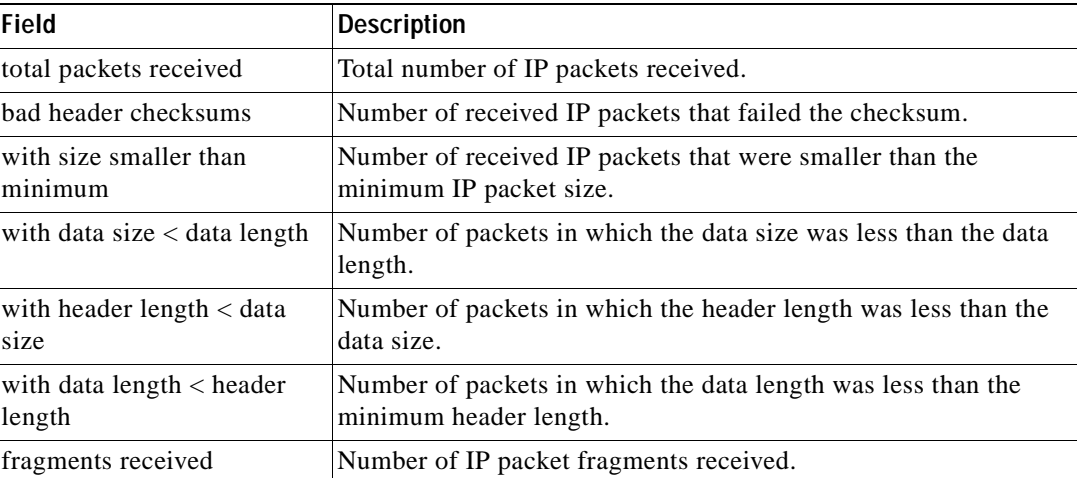

| Field                                      | <b>Description</b>                                                                                        |
|--------------------------------------------|----------------------------------------------------------------------------------------------------|
| fragments dropped (dup or<br>out of space) | Number of received IP packet fragments that were dropped<br>because of duplicate data or buffer overflow. |
| fragments dropped after<br>timeout         | Number of received IP packet fragments that were dropped.                                                 |
| packets forwarded                          | Number of forwarded IP packets.                                                                           |
| packets not forwardable                    | Number of IP packets that the switch did not forward.                                                     |
| redirects sent                             | Number of IP packets that the switch redirected.                                                          |

*Table 2-54 show netstat ip Command Output Fields (continued)*

This example shows how to display ICMP statistics:

```
Console> show netstat icmp
icmp:
         Redirect enabled
         0 calls to icmp_error
         0 errors not generated 'cuz old message was icmp
         Output histogram:
                 echo reply: 1001
         1 message with bad code fields
         0 messages < minimum length
         0 bad checksums
         0 messages with bad length
         Input histogram:
                 echo reply: 12
                 destination unreachable: 3961
                 echo: 1001
         1001 message responses generated
Console>
```
[Table 2-55](#page-791-0) describes the fields in the **show netstat icmp** command output.

<span id="page-791-0"></span>*Table 2-55 show netstat icmp Command Output Fields*

| <b>Field</b>                     | <b>Description</b>                                                  |
|----------------------------------|---------------------------------------------------------------------|
| Redirect enabled                 | Status of whether ICMP redirection is enabled or disabled.          |
| Output histogram                 | Frequency distribution statistics for output ICMP packets.          |
| echo reply                       | Number of output echo reply ICMP packets.                           |
| messages with bad code<br>fields | Number of ICMP packets with an invalid code field.                  |
| mesages < minimum<br>length      | Number of ICMP packets with less than the minimum packet<br>length. |
| bad checksums                    | Number of ICMP packets that failed the checksum.                    |
| messages with bad<br>length      | Number of ICMP packets with an invalid length.                      |
T

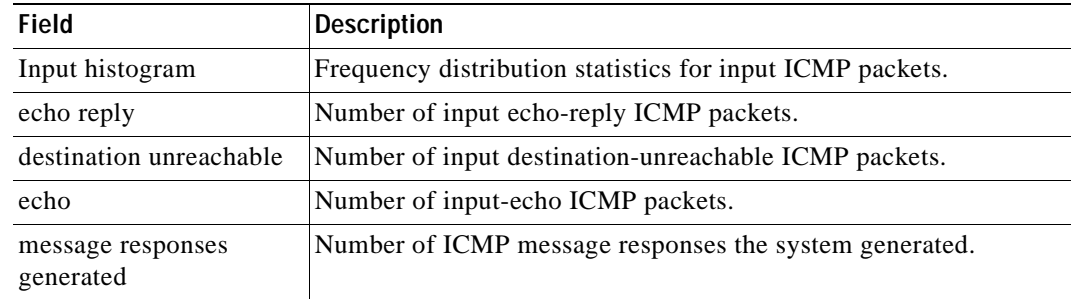

#### *Table 2-55 show netstat icmp Command Output Fields (continued)*

This example shows how to display the IP routing table:

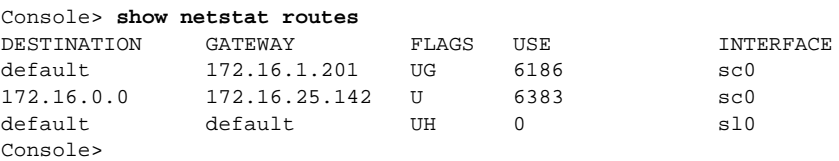

[Table 2-56](#page-792-0) describes the fields in the **show netstat routes** command output.

<span id="page-792-0"></span>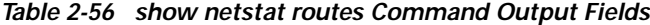

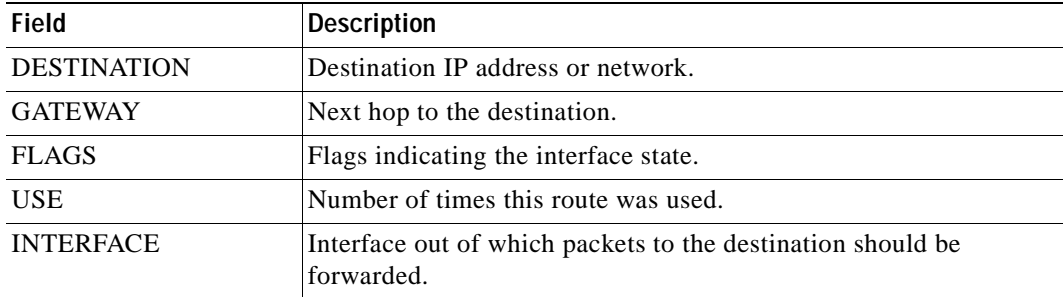

This example shows how to display interface statistics:

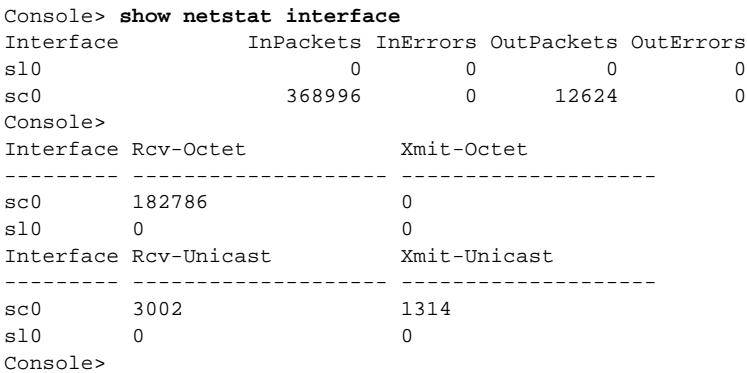

[Table 2-57](#page-793-0) describes the fields in the **show netstat interface** command output.

| <b>Field</b>      | Description                                                                    |
|-------------------|--------------------------------------------------------------------------------|
| Interface         | Interface number (sl0 is the SLIP interface; sc0 is the in-band<br>interface). |
| <b>InPackets</b>  | Number of input packets on the interface.                                      |
| <b>InErrors</b>   | Number of input errors on the interface.                                       |
| <b>OutPackets</b> | Number of output packets on the interface.                                     |
| <b>OutErrors</b>  | Number of output errors on the interface.                                      |
| Rcv-Octet         | Number of octet frames received on the port.                                   |
| Xmit-Octet        | Number of octet frames transmitted on the port.                                |
| Rcv-Unicast       | Number of unicast frames received on the port.                                 |
| Xmit-Unicast      | Number of unicast frames transmitted on the port.                              |

<span id="page-793-0"></span>*Table 2-57 show netstat interface Command Output Fields*

**Related Commands [set interface](#page-305-0)**

**[set ip route](#page-318-0)**

#### **show ntp**

Use the **show ntp** command to display the current NTP status.

**show ntp**

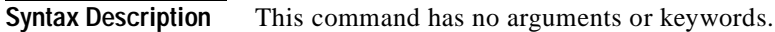

- **Defaults** This command has no default settings.
- **Command Types** Switch command.
- **Command Modes** Normal.

**Examples** This example shows how to display the current NTP status:

```
Console> show ntp
Current time: Tue Mar 28 2000, 11:19:03 pst
Timezone: 'pst', offset from UTC is -8 hours
Summertime: 'pst', enabled
Last NTP update:
Broadcast client mode: enabled
Broadcast delay: 3000 microseconds
Client mode: disabled
NTP-Server
```

```
----------------------------------------
time_server.cisco.com
Console>
```
[Table 2-58](#page-794-0) describes the fields in the **show ntp** command output.

| <b>Field</b>          | <b>Description</b>                                                                                            |
|-----------------------|----------------------------------------------------------------------------------------------------|
| Current time          | Current system time.                                                                                          |
| Timezone              | Time zone and the offset in hours from UTC.                                                                   |
| Summertime            | Time zone for daylight saving time and whether the daylight saving<br>time adjustment is enabled or disabled. |
| Last NTP update       | Time of the last NTP update.                                                                                  |
| Broadcast client mode | Status of whether NTP broadcast-client mode is enabled or<br>disabled.                                        |
| Broadcast delay       | Configured NTP broadcast delay.                                                                               |
| Client mode           | Status of whether NTP client mode is enabled or disabled.                                                     |
| NTP-Server            | List of configured NTP servers.                                                                               |

<span id="page-794-0"></span>*Table 2-58 show ntp Command Output Fields*

**Related Commands [clear ntp server](#page-100-0) [set ntp broadcastclient](#page-371-0) [set ntp broadcastdelay](#page-372-0) [set ntp client](#page-373-0) [set ntp server](#page-374-0)**

# **show pbf**

Use the **show pbf** command to display PBF-related information.

**show pbf** [{**adjacency** | **statistics** | **map**} [*adj\_name*]]

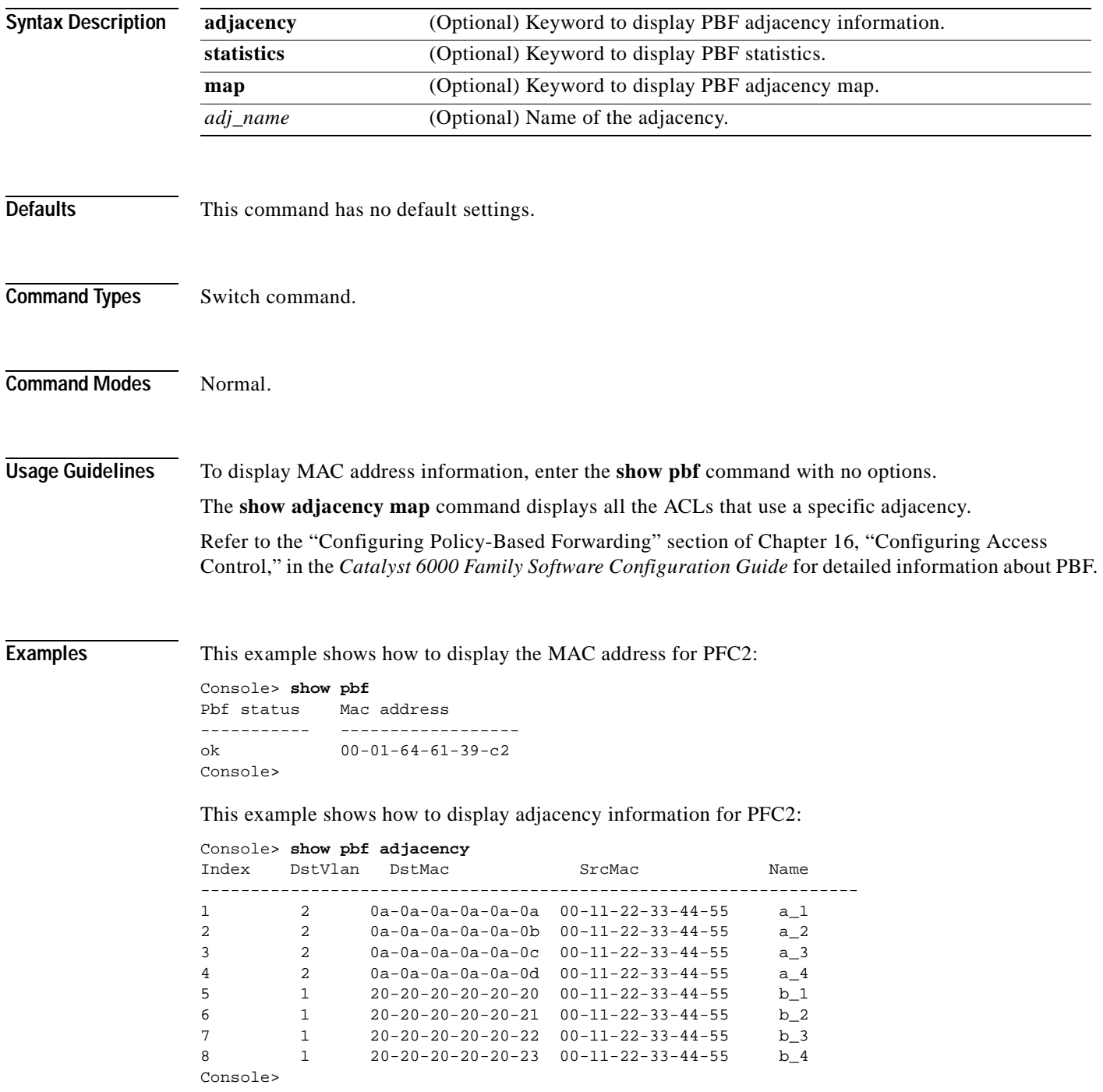

This example shows how to display adjacency information for adjacency **a\_1**:

Console> **show pbf adj a\_1** Index DstVlan DstMac SrcMac Name ------------------------------------------------------------------ 1 2 00-0a-0a-0a-0a-0a 00-11-22-33-44-55 a\_1 Console>

This example shows how to display statistics for PFC2:

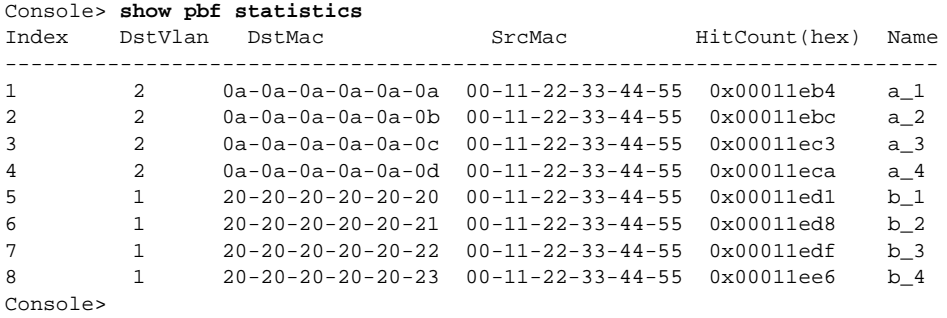

This example shows how to display statistics for adjacency **a\_1**:

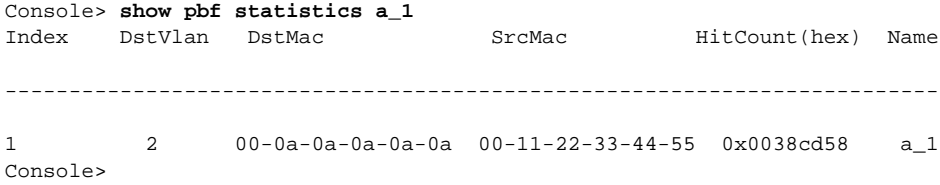

This example shows how to display the adjacency map for PFC2:

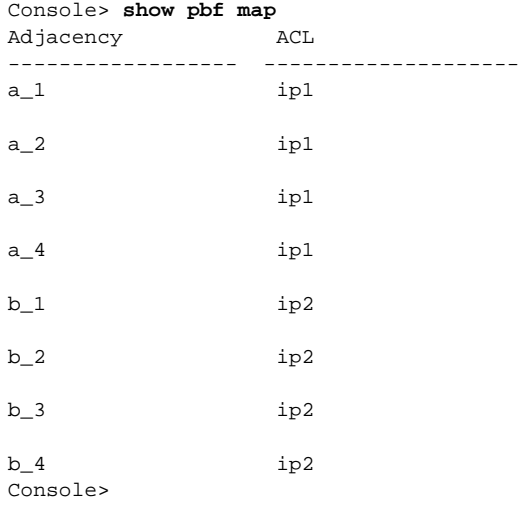

This example shows how to display the adjacency map for adjacency **a\_1**:

Console> **show pbf map a\_1** Adjacency ACL ------------------ -------------------  $a_1$  ip1 Console>

**Related Commands [clear pbf](#page-102-0) [set pbf](#page-379-0)**

 $\overline{\phantom{a}}$ 

## <span id="page-799-0"></span>**show port**

Use the **show port** command to display port status information.

**show port** [*mod*[*/port*]]

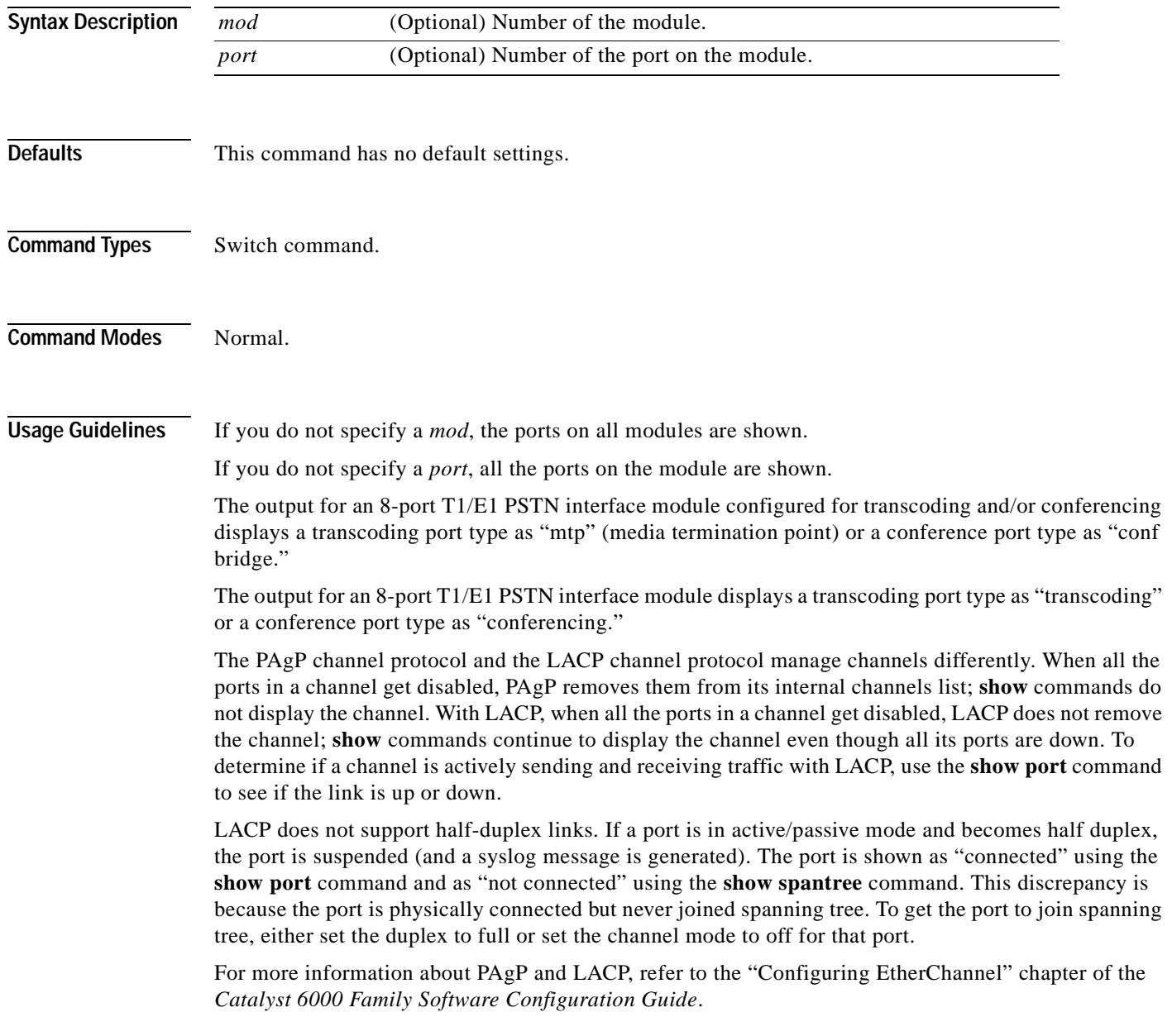

**Examples** This example shows how to display the status and counters for a specific module and port: Console> **show port 1/1** Port Name Status Vlan Duplex Speed Type ----- ------------------ ---------- ---------- ------ ----- ------------ 1/1 notconnect 1 full 1000 No GBIC Port Security Violation Shutdown-Time Age-Time Max-Addr Trap IfIndex ----- -------- --------- ------------- -------- -------- -------- ------- 1/1 disabled shutdown 0 0 1 disabled 3 Port Num-Addr Secure-Src-Addr Age-Left Last-Src-Addr Shutdown/Time-Left ----- -------- ----------------- -------- ----------------- ------------------  $1/1$  0 - - - - - -Port Broadcast-Limit Broadcast-Drop -------- --------------- --------------------  $1/1$  - 0 Port Send FlowControl Receive FlowControl RxPause TxPause Unsupported admin oper admin oper opcodes ----- -------- -------- -------- -------- ------- ------- ----------- 1/1 desired off off off 0 0 0 Port Status Channel **Admin** Ch Mode Group Id ----- ---------- -------------------- ----- ----- 1/1 notconnect auto silent 112 0 Port Align-Err FCS-Err Xmit-Err Rcv-Err UnderSize ----- ---------- ---------- ---------- ---------- ---------  $\begin{matrix} 1/1 \end{matrix} \qquad \qquad \begin{matrix} 0 \end{matrix} \qquad \qquad \begin{matrix} 0 \end{matrix} \qquad \qquad \begin{matrix} 0 \end{matrix} \qquad \qquad \begin{matrix} 0 \end{matrix} \qquad \qquad \begin{matrix} 0 \end{matrix} \qquad \qquad \begin{matrix} 0 \end{matrix} \qquad \qquad \begin{matrix} 0 \end{matrix} \qquad \qquad \begin{matrix} 0 \end{matrix} \qquad \qquad \begin{matrix} 0 \end{matrix} \qquad \qquad \begin{matrix} 0 \end{matrix} \qquad \qquad \begin{matrix} 0 \end{matrix} \qquad \qquad \begin$ Port Single-Col Multi-Coll Late-Coll Excess-Col Carri-Sen Runts Giants ----- ---------- ---------- ---------- ---------- --------- --------- ---------  $\begin{matrix} 1/1 \end{matrix} \qquad \qquad \begin{matrix} 0 \end{matrix} \qquad \qquad \begin{matrix} 0 \end{matrix} \qquad \qquad \begin{matrix} 0 \end{matrix} \qquad \qquad \begin{matrix} 0 \end{matrix} \qquad \qquad \begin{matrix} 0 \end{matrix} \qquad \qquad \begin{matrix} 0 \end{matrix} \qquad \qquad \begin{matrix} 0 \end{matrix} \qquad \qquad \begin{matrix} 0 \end{matrix} \qquad \qquad \begin{matrix} 0 \end{matrix} \qquad \qquad \begin{matrix} 0 \end{matrix} \qquad \qquad \begin{matrix} 0 \end{matrix} \qquad \qquad \begin$ Last-Time-Cleared

--------------------------

Thu Feb 24 2000, 10:04:20 Console>

#### This example shows port information on a 48-port 10/100BASE-TX module with inline power:

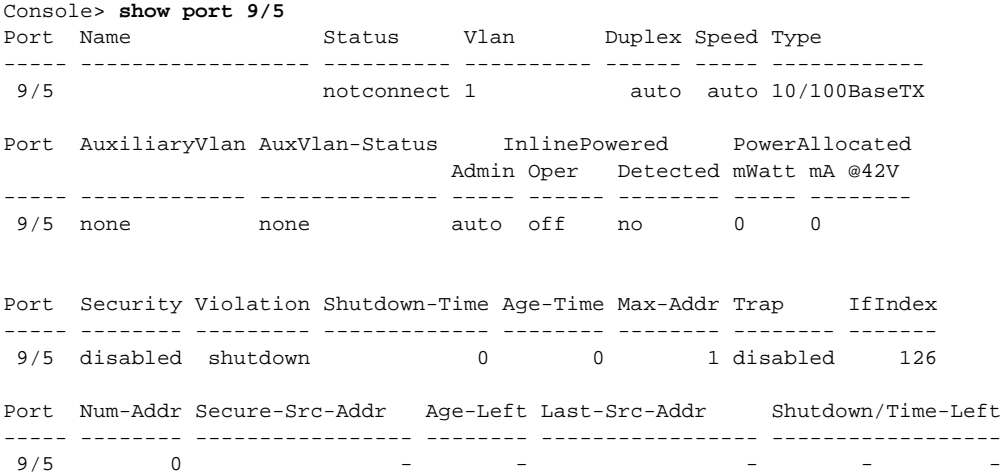

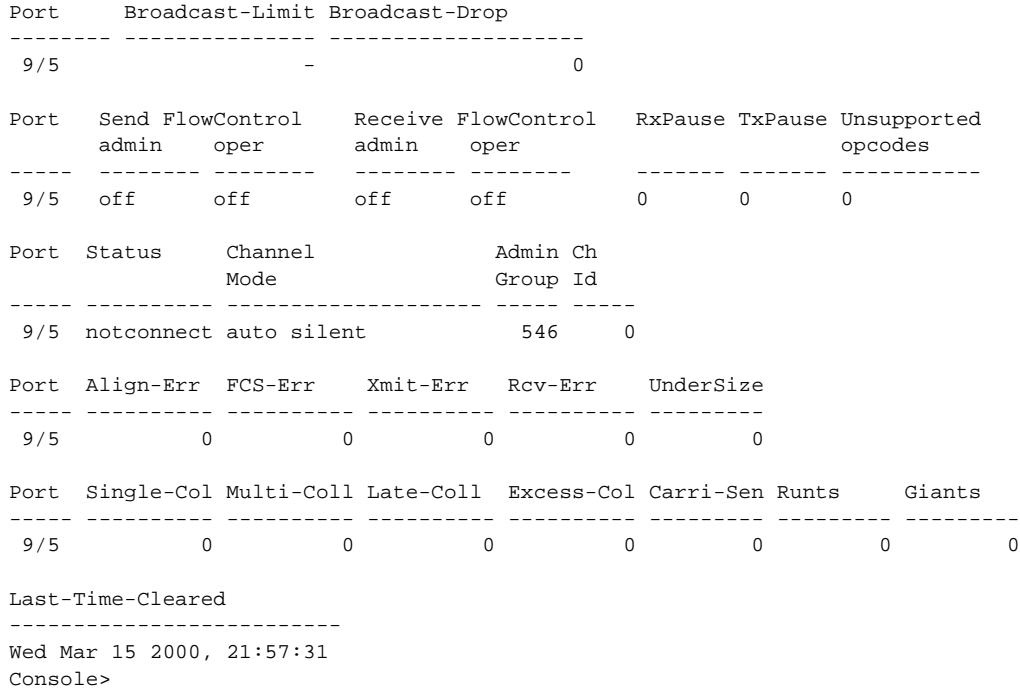

This example shows the port information on an 8-port T1/E1 PSTN interface module configured for transcoding and conferencing:

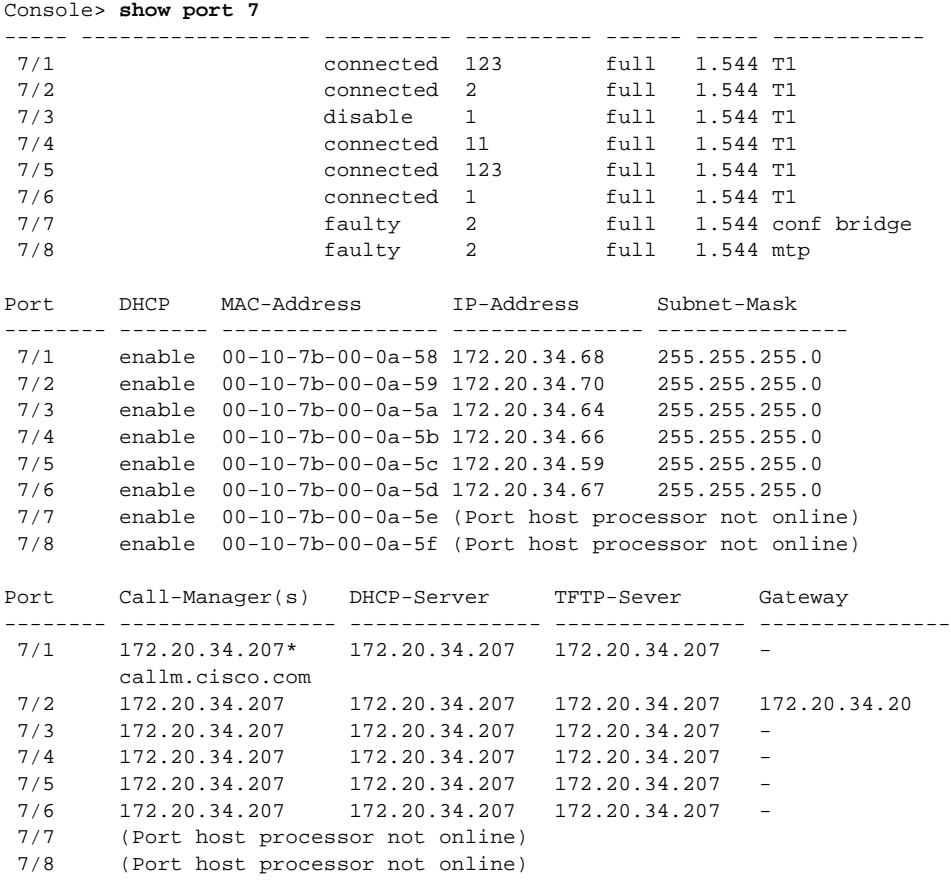

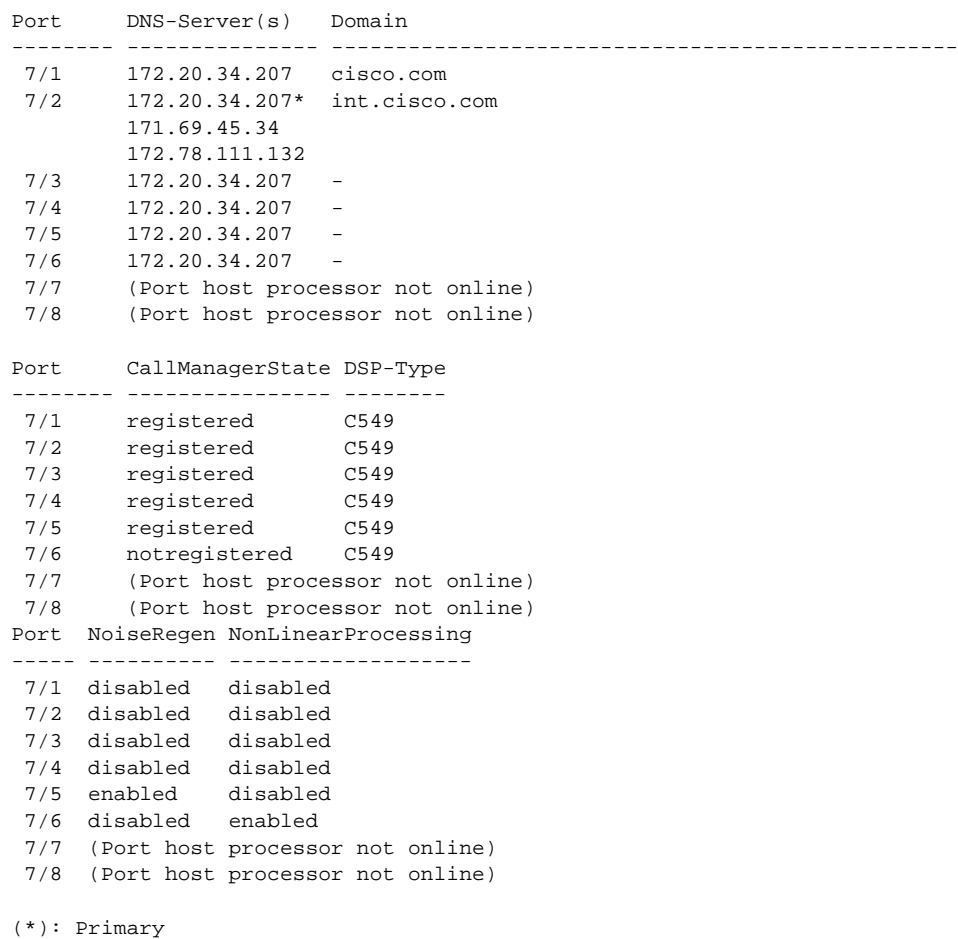

Console>

This example show the port information on a 24-port FXS analog station interface services-configured module:

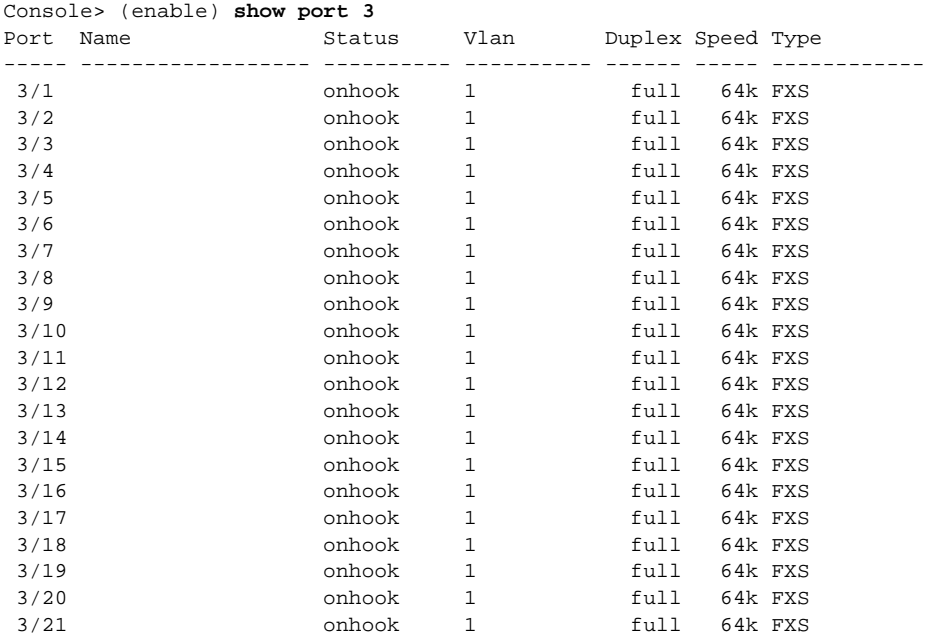

 $\overline{\phantom{a}}$ 

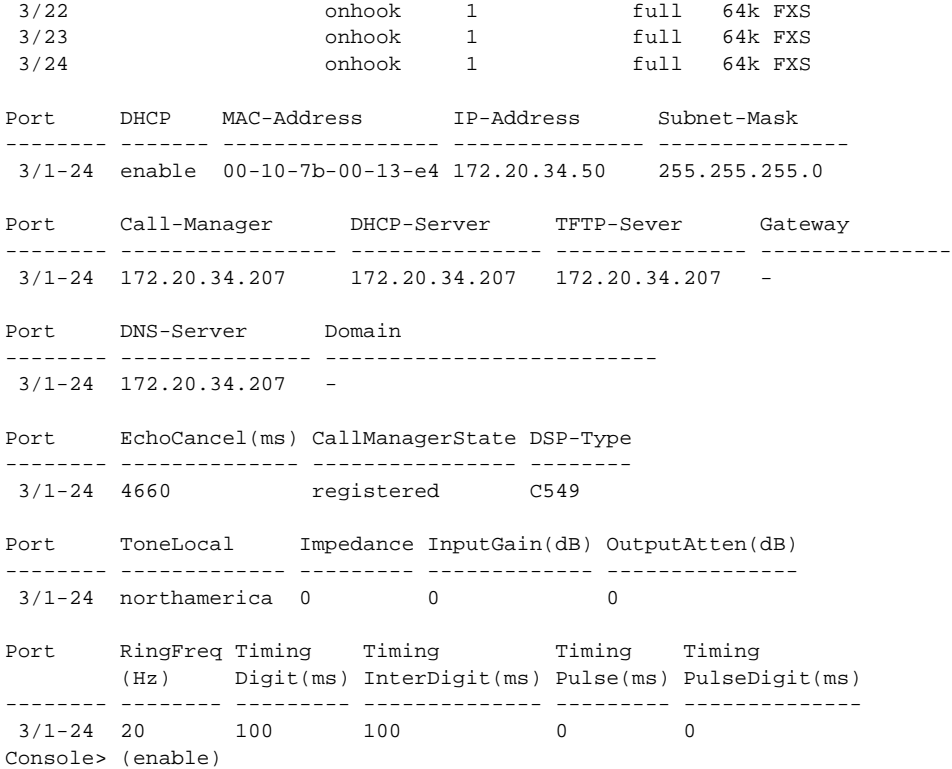

[Table 2-59](#page-803-0) describes the possible fields (depending on the port type queried) in the **show port** command output.

| Field                      | <b>Description</b>                                                                                                    |
|----------------------------|----------------------------------------------------------------------------------------------------|
| Port                       | Module and port number.                                                                                                    |
| Name                       | Name (if configured) of the port.                                                                                                    |
| <b>Status</b>              | Status of the port (connected, notconnect, connecting, standby, faulty,<br>inactive, shutdown, disabled, monitor, active, dot1p, untagged, inactive, or<br>onhook). |
| Vlan                       | VLANs to which the port belongs.                                                                                                    |
| Auxiliaryvlan <sup>1</sup> | Auxiliary VLANs to which the port belongs.                                                                                                    |
| Duplex                     | Duplex setting for the port (auto, full, half).                                                                                                    |
| Speed                      | Speed setting for the port (auto, 10, 100, 1000).                                                                                                    |
| Type <sup>2</sup>          | Port type (for example, 1000BASE-SX or 100BASE-FX, or T1, E1,<br>transcoding, conferencing, mtp, or conf bridge for voice ports).                                   |
| Security                   | Status of whether port security is enabled or disabled.                                                                                                    |
| Secure-Src-Addr            | Secure MAC address for the security-enabled port.                                                                                                    |
| Last-Src-Addr              | Source MAC address of the last packet received by the port.                                                                                                    |
| Shutdown                   | Status of whether the port was shut down because of security.                                                                                                    |
| Trap                       | Status of whether the port trap is enabled or disabled.                                                                                                    |
| IfIndex                    | Number of the ifIndex.                                                                                                    |

<span id="page-803-0"></span>*Table 2-59 show port Command Output Fields*

| Field                  | <b>Description</b>                                                                                                    |
|------------------------|----------------------------------------------------------------------------------------------------|
| <b>Broadcast-Limit</b> | Broadcast threshold configured for the port.                                                                                              |
| <b>Broadcast-Drop</b>  | Number of broadcast/multicast packets dropped because the broadcast limit<br>for the port was exceeded.                                   |
| Align-Err              | Number of frames with alignment errors (frames that do not end with an even<br>number of octets and have a bad CRC) received on the port. |
| FCS-Err                | Number of valid size frames with FCS errors but no framing errors.                                                                        |
| Xmit-Err               | Number of transmit errors that occurred on the port (indicating that the<br>internal transmit buffer is full).                            |
| Rcv-Err                | Number of receive errors that occurred on the port (indicating that the<br>internal receive buffer is full).                              |
| UnderSize              | Number of received frames less than 64 octets long (but are otherwise<br>well-formed).                                                    |
| Single-Coll            | Number of times one collision occurred before the port transmitted a frame<br>to the media successfully.                                  |
| Multi-Coll             | Number of times multiple collisions occurred before the port transmitted a<br>frame to the media successfully.                            |
| Late-Coll              | Number of late collisions (collisions outside the collision domain).                                                                      |
| Excess-Col             | Number of excessive collisions that occurred on the port (indicating that a<br>frame encountered 16 collisions and was discarded).        |
| Carri-Sen              | Number of times the port sensed a carrier (to determine whether the cable is<br>currently being used).                                    |
| Runts                  | Number of received runt frames (frames that are smaller than the minimum<br>IEEE 802.3 frame size) on the port.                           |
| Giants                 | Number of received giant frames (frames that exceed the maximum IEEE<br>802.3 frame size) on the port.                                    |
| CE-State               | Connection entity status.                                                                                                    |
| Conn-State             | Connection state of the port, as follows:                                                                                                 |
|                        | Disabled—The port has no line module or was disabled by the user.                                                                         |
|                        | Connecting-The port attempted to connect or was disabled.                                                                                 |
|                        | Standby-The connection was withheld or was the inactive port of a<br>dual-homing concentrator.                                            |
|                        | Active-The port made a connection.                                                                                                    |
|                        | Other—The concentrator was unable to determine the Conn-State.                                                                            |
| Type                   | Type of port, such as A—A port and B—B port.                                                                                              |

*Table 2-59 show port Command Output Fields (continued)*

 $\overline{\phantom{a}}$ 

| <b>Field</b>                  | <b>Description</b>                                                                                                    |
|-------------------------------|----------------------------------------------------------------------------------------------------|
| Neig                          | Type of port attached to this port. The neighbor can be one of these types:                                            |
|                               | $A - A$ port<br>٠                                                                                                    |
|                               | $B - B$ port                                                                                                    |
|                               | $M-M$ port                                                                                                    |
|                               | S-Slave port                                                                                                    |
|                               | U—The concentrator cannot determine the type of the neighbor port.                                                     |
| Ler Con                       | Status of whether the port is currently in a LER condition.                                                            |
| Est                           | <b>Estimated LER.</b>                                                                                                  |
| Alm                           | LER at which a link connection exceeds the LER alarm threshold.                                                        |
| Cut                           | LER cutoff value (the LER at which a link connection is flagged as faulty).                                            |
| $Lem-Ct$                      | Number of LEM errors received on the port.                                                                             |
| Lem-Rej-Ct                    | Number of times a connection was rejected because of excessive LEM<br>errors.                                          |
| Last-Time-Cleared             | Last time the port counters were cleared.                                                                              |
| Auto-Part                     | Number of times the port entered the auto-partition state due to excessive<br>consecutive collisions.                  |
| Data-rate mismatch            | Number of valid size frames that experienced overrun or underrun.                                                      |
| Src-addr change               | Number of times the last source address changed.                                                                       |
| Good-bytes                    | Total number of octets in frames with no error.                                                                        |
| Short-event                   | Number of short events received.                                                                                       |
| InlinePowered <sup>1</sup>    | InlinePowered for Admin (auto, on, off), Oper (on, off, denied), and<br>Detected (yes, no).                            |
| PowerAllocated <sup>1</sup>   | PowerAllocated for Watts (values displayed as Watts measurement) and<br>Volts (values displayed as Volts measurement). |
| $Age-Time1$                   | Age timeout setting for the port.                                                                                      |
| $Age-Left$ <sup>1</sup>       | Age timeout remaining for the port.                                                                                    |
| Maximum-Addrs <sup>1</sup>    | Maximum number of secured MAC addresses on the port.                                                                   |
| CallManagerState <sup>1</sup> | Operational state of the voice port (Not Registered, Registered, Up, Down,<br>and Alarm).                              |
| NoiseRegen <sup>3</sup>       | Status of whether noise regeneration is enabled for the port.                                                          |
| NonLinear <sup>3</sup>        | Status of whether nonlinear processing is enabled for the port.                                                        |
| $Comp-Alg3$                   | Type of compression algorithm used (for example G.711, G.723, and G.729).                                              |
| $IP$ -address <sup>3</sup>    | IP address associated with the port.                                                                                   |
| $N$ etmas $k^3$               | Netmask associated with the port.                                                                                      |

*Table 2-59 show port Command Output Fields (continued)*

ш

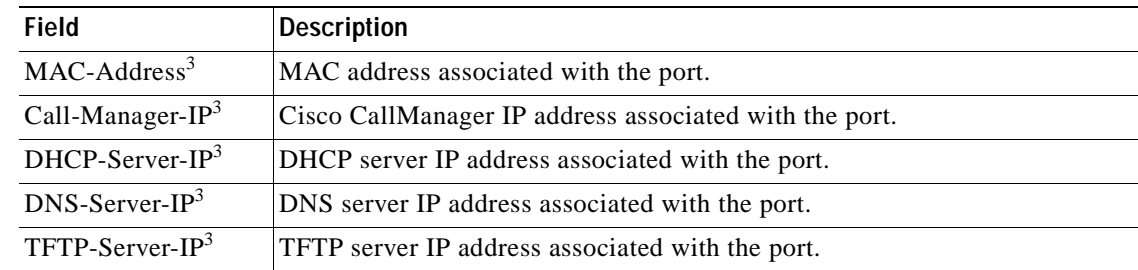

#### *Table 2-59 show port Command Output Fields (continued)*

1. This field is applicable to the 48-port 10/100BASE-TX switching services-configured module.

2. This field changes according to the system configuration.

3. This field is applicable to the 8-port T1/E1 DSP services-configured module.

**Related Commands [set port disable](#page-391-0) [set port enable](#page-397-0)**

**[show port status](#page-849-0)**

# **show port auxiliaryvlan**

Use the **show port auxiliaryvlan** command to display the port auxiliary VLAN status for a specific port.

**show port auxiliaryvlan** {*vlan |* **untagged** *|* **dot1p** *|* **none**}

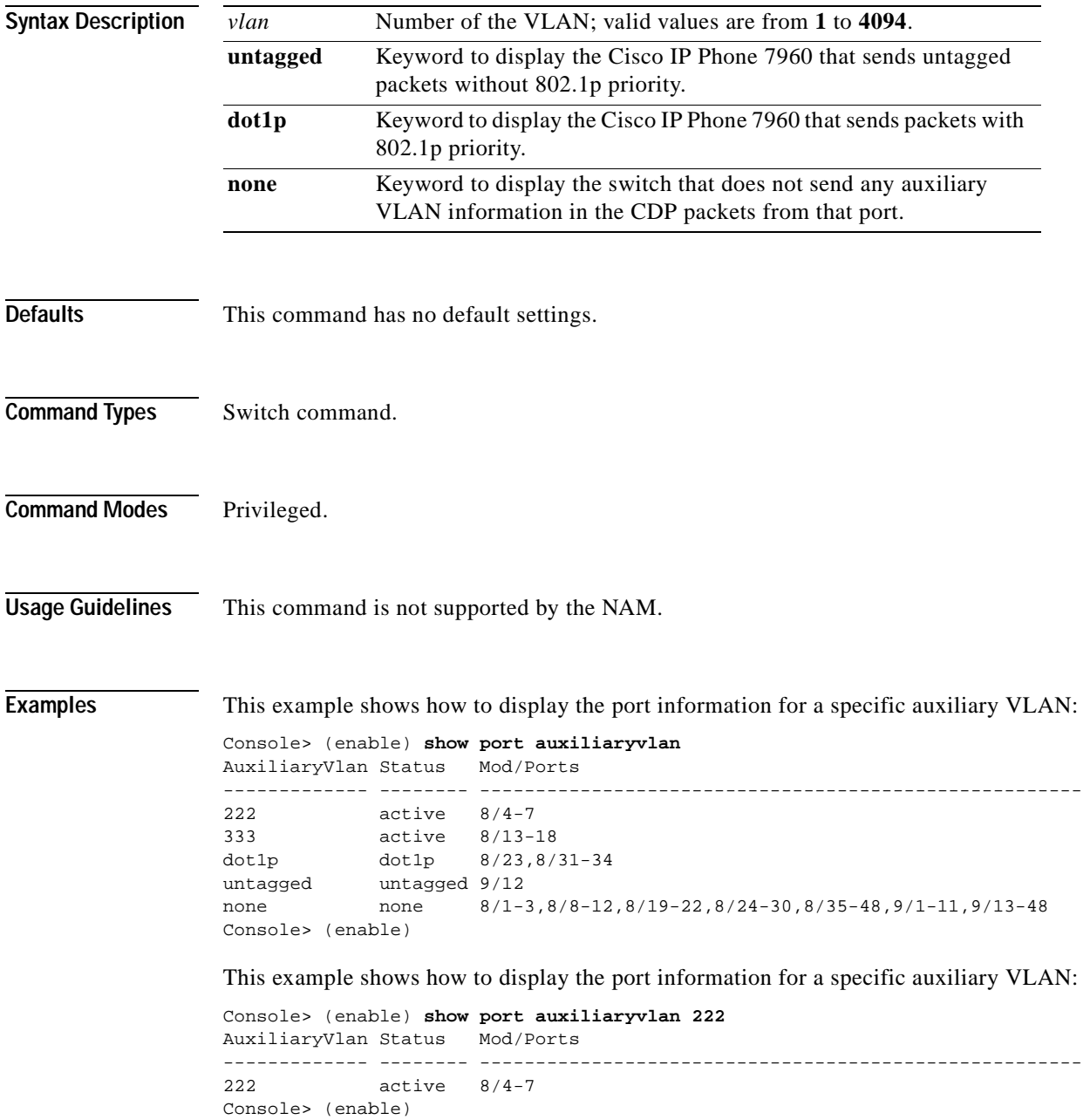

This example shows how to display the status of the switch that does not send any auxiliary VLAN information in the CDP packets:

```
Console> (enable) show port auxiliaryvlan none
AuxiliaryVlan Status Mod/Ports
------------- -------- ------------------------------------------------------
none none 8/1-3, 8/8-12, 8/19-22, 8/24-30, 8/35-48, 9/1-11, 9/13-48Console> (enable)
```
This example shows how to display the status of the Cisco IP Phone 7960 that sends untagged packets without 802.1p priority:

```
Console> (enable) show port auxiliaryvlan untagged
AuxiliaryVlan Status Mod/Ports
 ------------- -------- ------------------------------------------------------
untagged untagged 9/12
Console> (enable)
```
This example shows how to display the status of the Cisco IP Phone 7960 that sends packets with 802.1p priority:

```
Console> (enable) show port auxiliaryvlan dot1p
AuxiliaryVlan Status Mod/Ports
------------- -------- ------------------------------------------------------
dot1p dot1p 8/23,8/31-34Console> (enable)
```
[Table 2-60](#page-808-0) describes the possible fields (depending on the port type queried) in the **show port auxiliaryvlan** command output.

| <b>Field</b>  | <b>Description</b>                                             |
|---------------|----------------------------------------------------------------|
| AuxiliaryVlan | Number of the auxiliary VLAN.                                  |
| AuxVlanStatus | Status of the auxiliary VLAN.                                  |
| Mod/Ports     | Number of the module and ports assigned to the auxiliary VLAN. |

<span id="page-808-0"></span>*Table 2-60 show port auxiliaryvlan Command Output Fields*

**Related Commands [set port auxiliaryvlan](#page-381-0)**

# **show port broadcast**

Use the **show port broadcast** command to display broadcast information.

**show port broadcast** [*mod*[*/port*]]

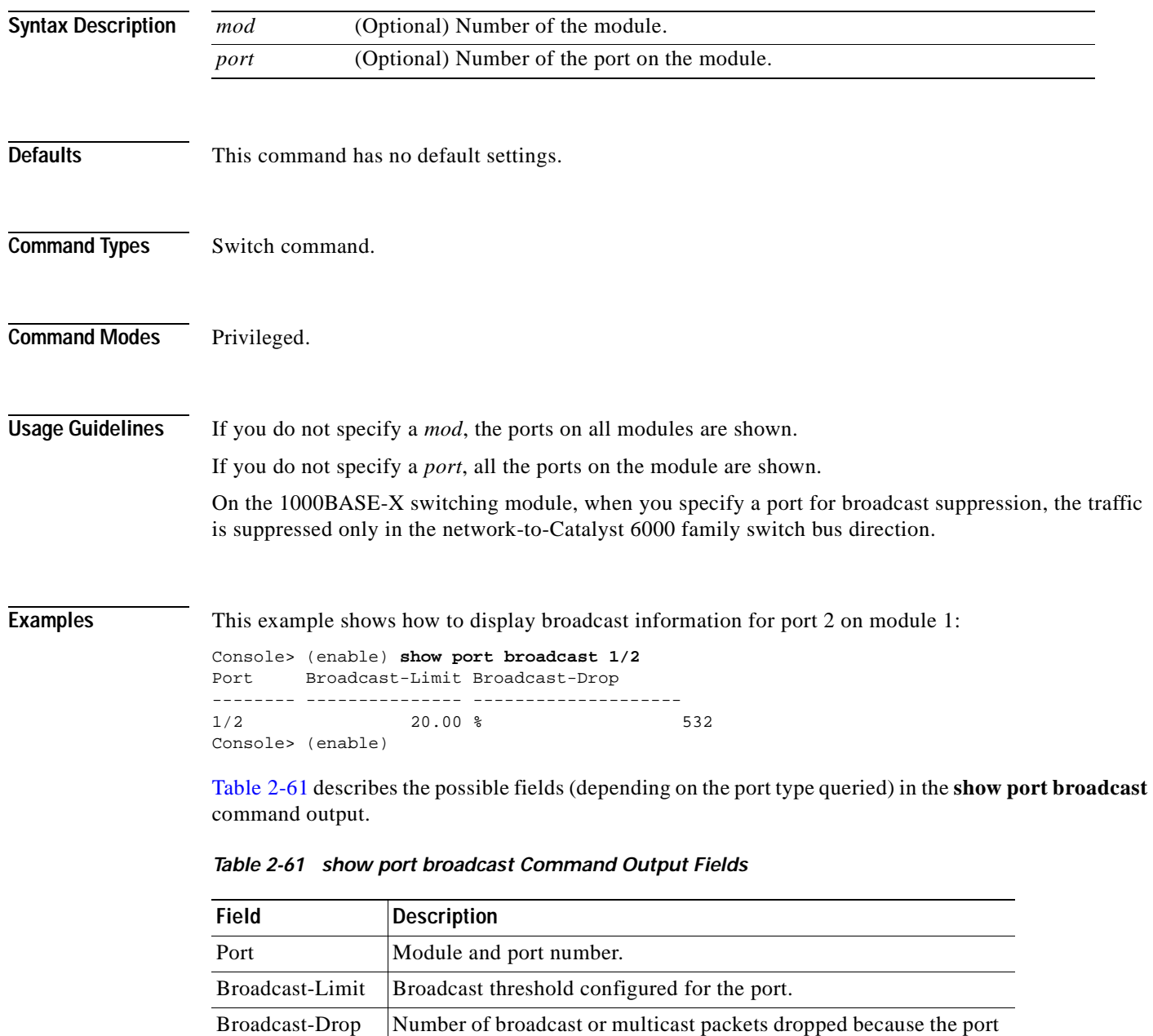

broadcast limit was exceeded.

<span id="page-809-0"></span>**Related Commands [set port broadcast](#page-383-0)**

# **show port capabilities**

Use the **show port capabilities** command to display the capabilities on the ports.

**show port capabilities** [*mod*[/*port*]]

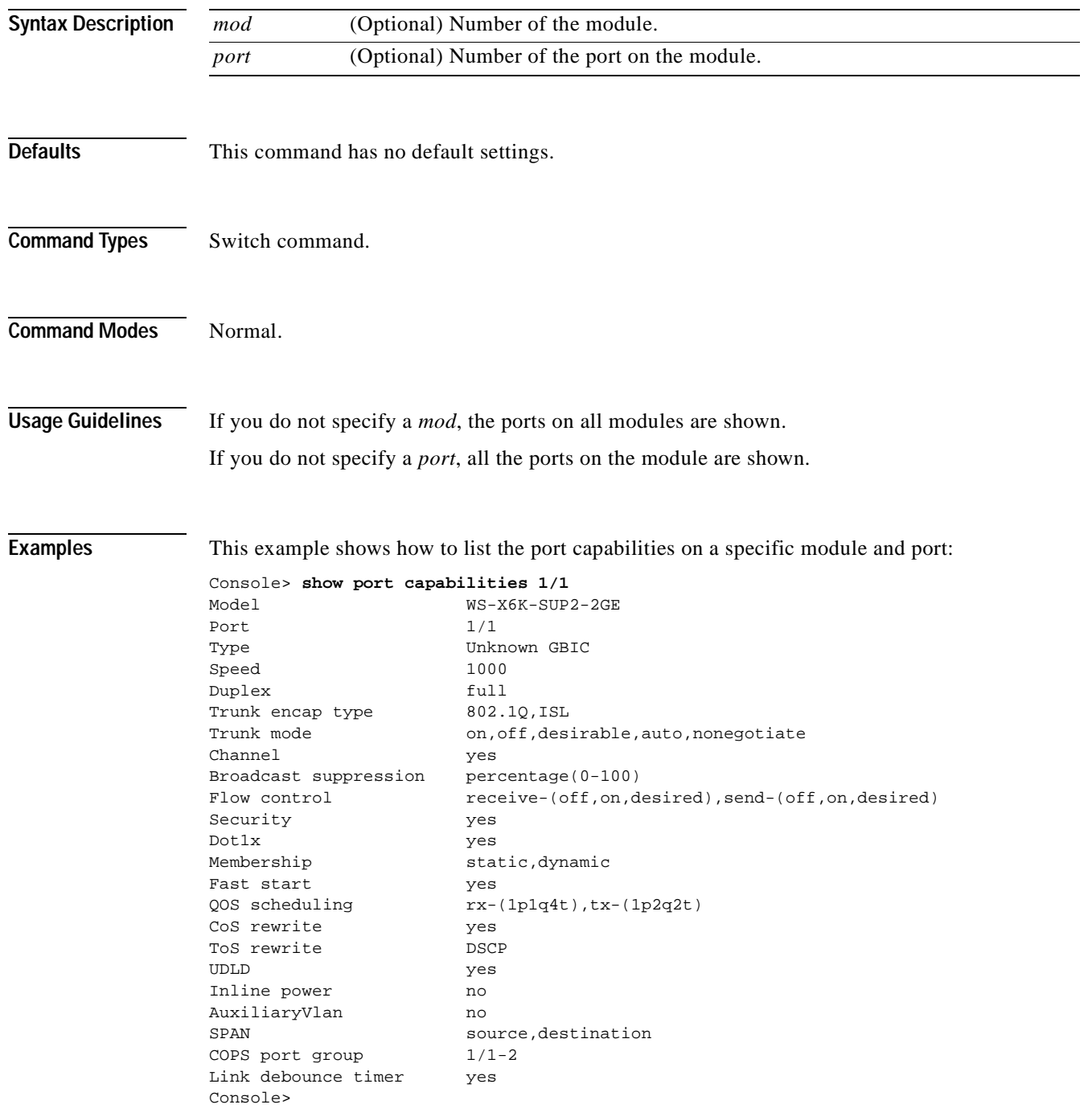

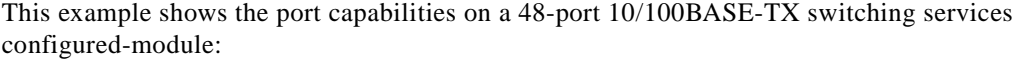

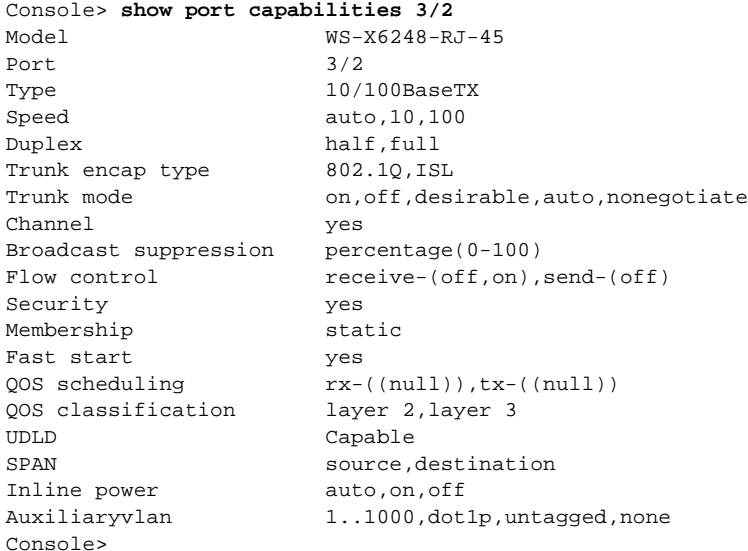

This example shows the port capabilities on an 8-port T1/E1 ISDN PRI services configured-module:

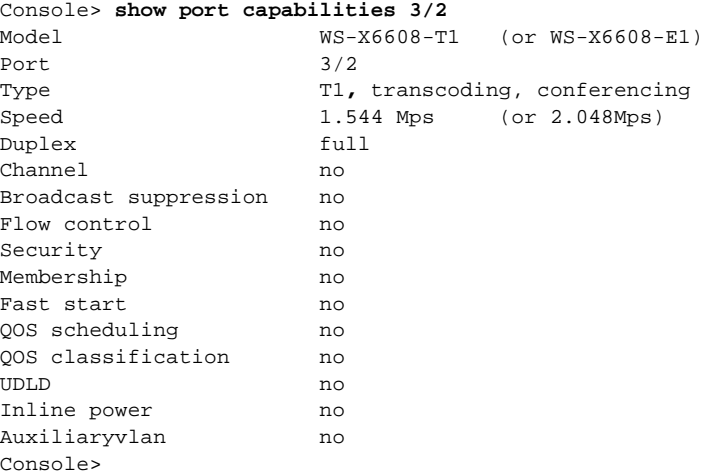

This example shows the port capabilities on a 24-port FXS analog station interface services-configured module:

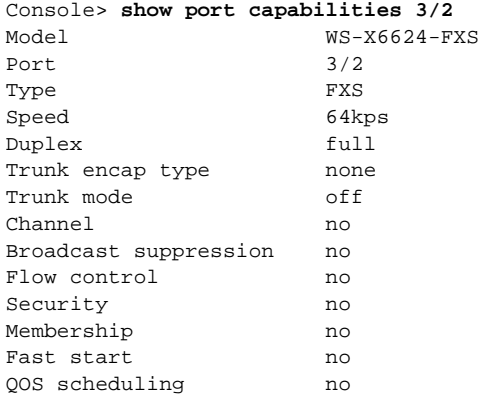

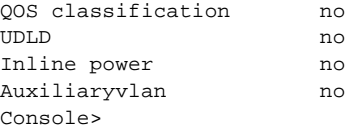

This example shows the port capabilities on an Intrusion Detection System Module:

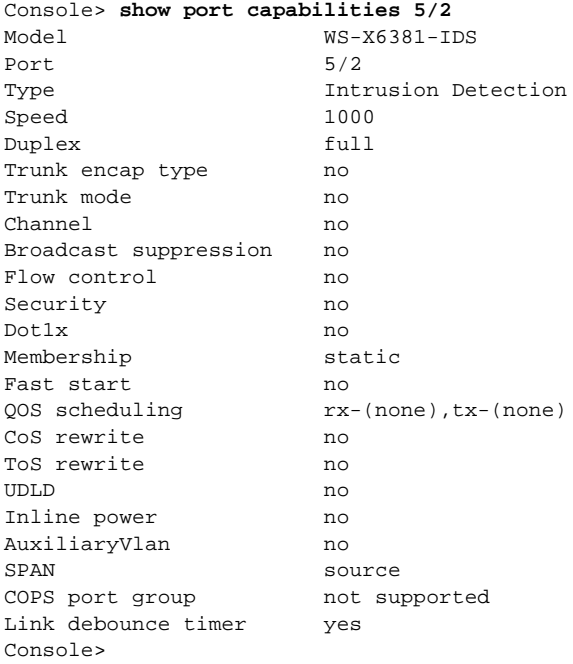

[Table 2-62](#page-812-0) describes the possible fields (depending on the type of port queried) and the values in the **show port capabilities** command output.

| Field                           | <b>Description</b>                                                                                                    |
|---------------------------------|----------------------------------------------------------------------------------------------------|
| Model                           | Module model number.                                                                                                    |
| Port                            | Module number and port number.                                                                                                    |
| Type <sup>1</sup>               | Port type (1000BASE-SX or 100BASE-FX).                                                                                                    |
| Speed <sup>1</sup>              | Speed setting for the port (auto, 10, 100, 1000).                                                                                                    |
| Duplex                          | Duplex mode (half, full, auto).                                                                                                    |
| Trunk encap type <sup>2</sup>   | Trunk encapsulation type (ISL, 802.1Q, 802.10, or no).                                                                                                    |
| Trunk mode <sup>2</sup>         | Trunk administrative status of the port (on, off, auto, desirable,<br>nonegotiate, or no). $3$                                                                                                    |
| Channel                         | Status of which ports can form a channel group. The ports are shown in<br><i>mod/port</i> format. For example, 3/1-2 indicates module 3, ports 1 and 2.<br>Also, any ports in range [mod/1-mod/high_port] or no ports may be<br>indicated. |
| <b>Broadcast</b><br>suppression | Percentage of total available bandwidth that can be used by broadcast<br>traffic $(0-100)$ .                                                                                                    |

<span id="page-812-0"></span>*Table 2-62 show port capabilities Command Output Fields*

| <b>Field</b>               | <b>Description</b>                                                                                |
|----------------------------|---------------------------------------------------------------------------------------------------|
| Flow control               | Flow-control options you can set (receive-[off, on, desired], send-[off, on,<br>desired], or no). |
| Security                   | Status of whether port security is enabled (yes, no).                                             |
| Membership                 | Method of membership assignment of a port or range of ports to a VLAN<br>(static, dynamic).       |
| Fast start                 | Status of whether the spanning tree PortFast-start feature on the port is<br>enabled (yes, no).   |
| QOS scheduling             | Status of whether the port supports QoS scheduling (yes, no).                                     |
| QOS classification         | Status of whether the port supports QoS classification (yes, no).                                 |
| CoS rewrite                | Status of whether the port supports CoS rewrite (yes, no).                                        |
| <b>SPAN</b>                | SPAN type supported.                                                                              |
| ToS rewrite                | Status of whether the port supports ToS rewrite (IP-Precedence).                                  |
| <b>UDLD</b>                | Status of whether the port is UDLD-capable or not.                                                |
| Inline power <sup>2</sup>  | Status of whether the port supports in line power (yes, no).                                      |
| Auxiliaryvlan <sup>2</sup> | Status of whether the port supports voice VLANs (yes, no).                                        |
| Link debounce<br>timer     | Status of whether the port supports debounce timer (yes, no).                                     |

*Table 2-62 show port capabilities Command Output Fields (continued)*

<span id="page-813-1"></span>1. This field will change depending on the module configuration.

<span id="page-813-0"></span>2. This field is applicable to the 48-port 10/100BASE-TX switching services-configured module and the 24-port FXS analog station interface services-configured module.

3. "No" means that the port is trunk incapable.

**Related Commands [set port broadcast](#page-383-0) [set port channel](#page-385-0) [set port security](#page-424-0) [set port speed](#page-426-0) [set spantree portfast](#page-563-0) [set trunk](#page-608-0) [show port](#page-799-0) [show port voice active](#page-857-0)**

## **show port cdp**

Use the **show port cdp** command to display the port CDP enable state and the message interval.

**show port cdp** [*mod*[*/port*]]

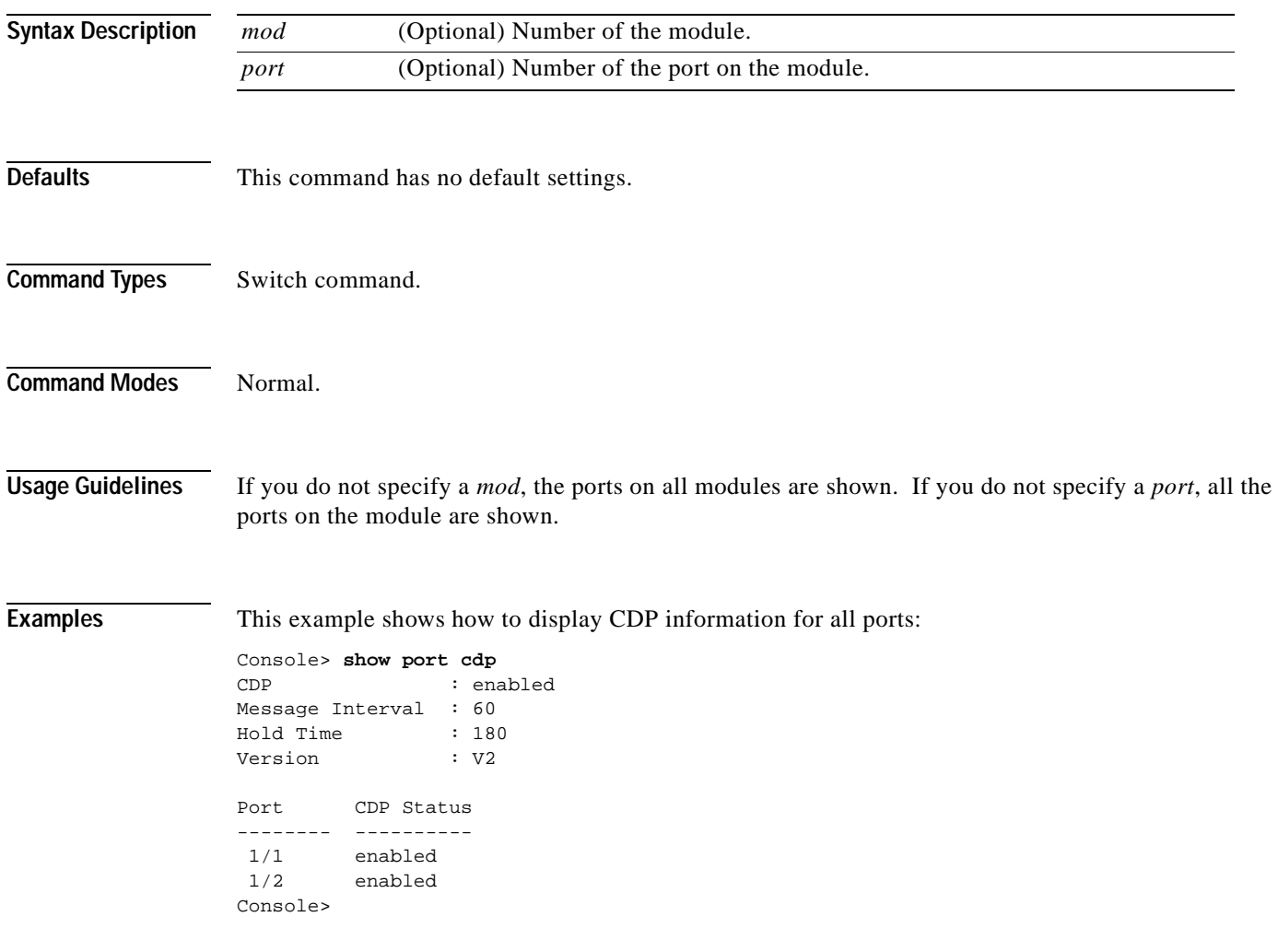

[Table 2-63](#page-815-0) describes the fields in the **show port cdp** command output.

<span id="page-815-0"></span>*Table 2-63 show port cdp Command Output Fields*

| <b>Field</b>      | <b>Description</b>                                     |
|-------------------|--------------------------------------------------------|
| <b>CDP</b>        | Status of whether CDP is enabled or not.               |
| Message-Interval  | Interval between CDP message exchange with a neighbor. |
| Hold Time         | Hold time setting.                                     |
| Version           | CDP version.                                           |
| Port              | Module and port number.                                |
| <b>CDP</b> Status | CDP status of the port (enabled, disabled).            |

**Related Commands [set cdp](#page-260-0)**

**[show cdp](#page-645-0)**

## **show port channel**

Use the **show port channel** command to display EtherChannel information.

**show port channel** [**all** | *mod*[*/port*]] [**statistics]**

**show port channel** [**all** | *mod*[*/port*]] {**info** [*type*]}

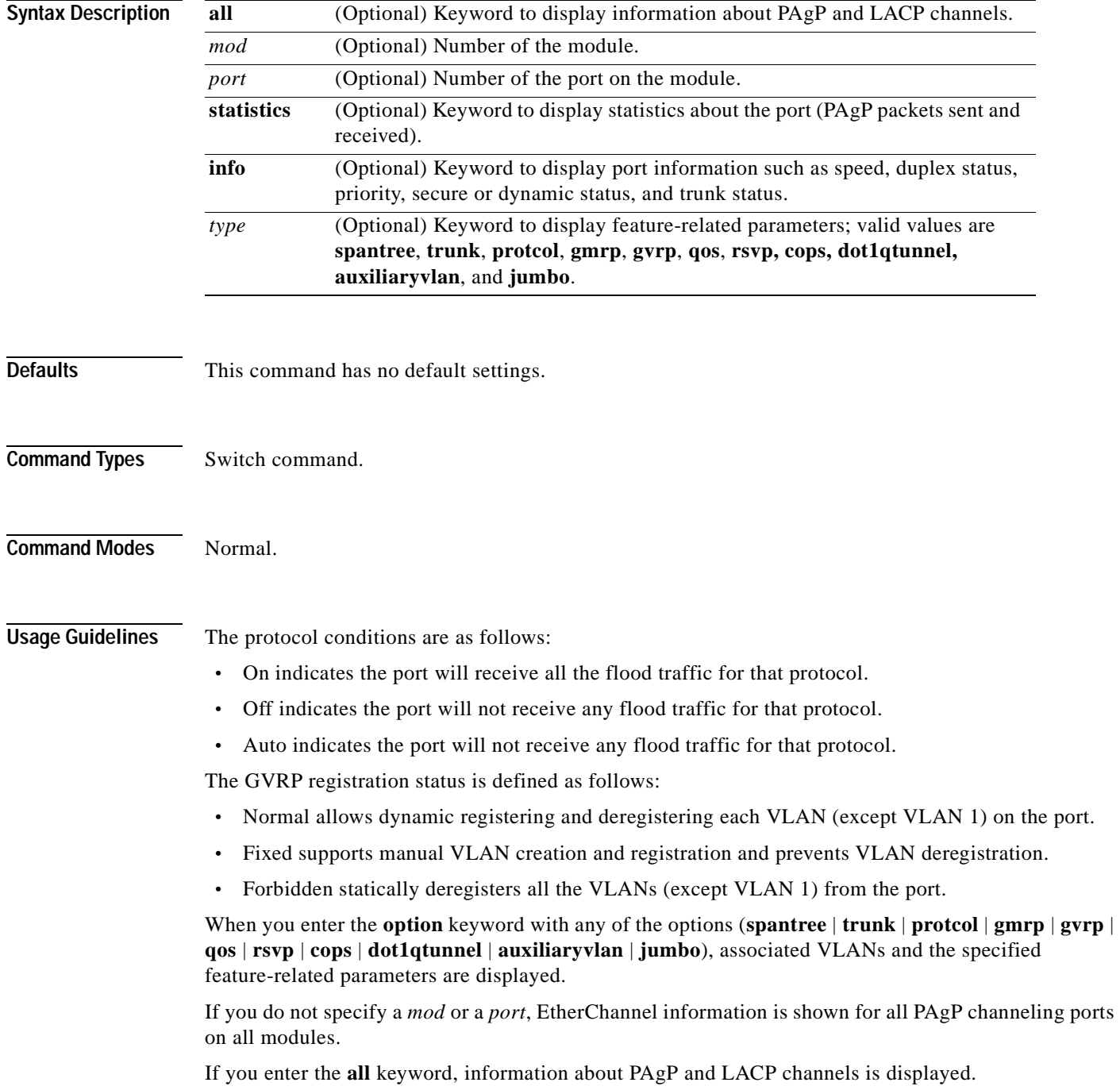

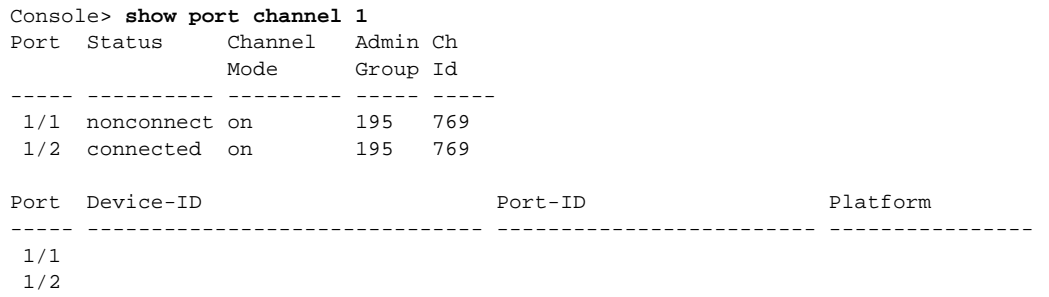

**Examples** This example shows how to display Ethernet channeling information for module 1:

Console>

This example shows how to display port statistics:

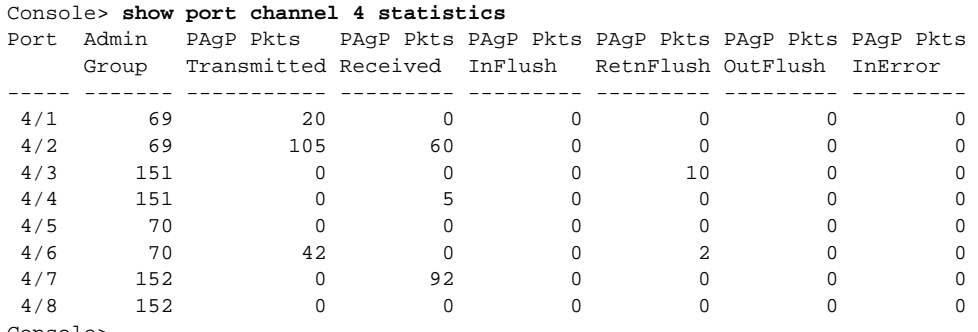

Console>

This example shows how to display port information:

Console> **show port channel 1 info**

Switch Frame Distribution Method:mac both

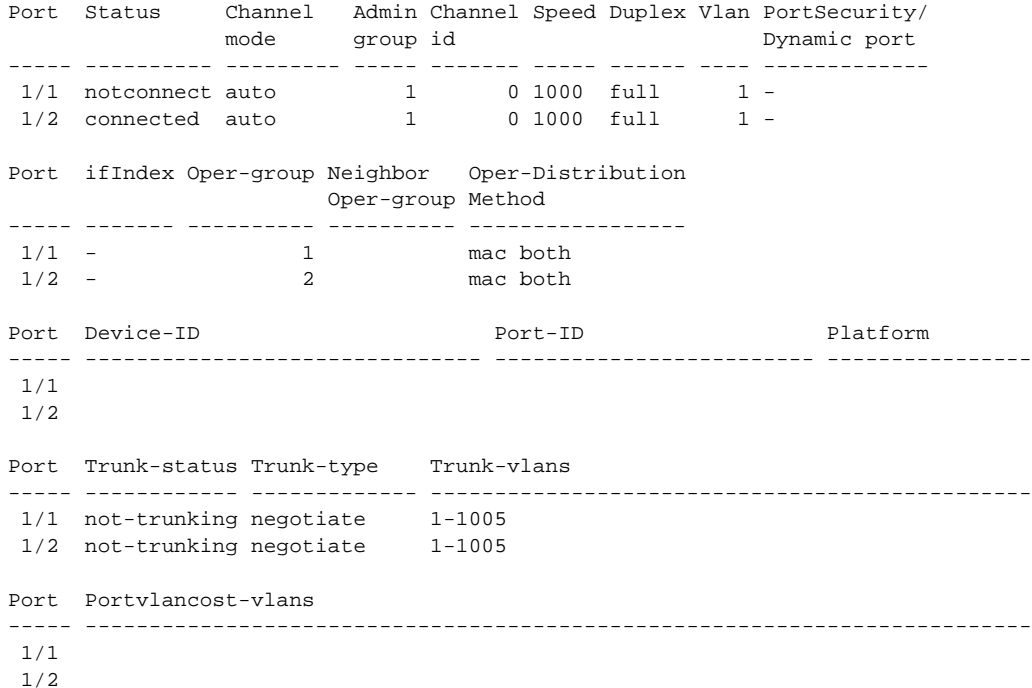

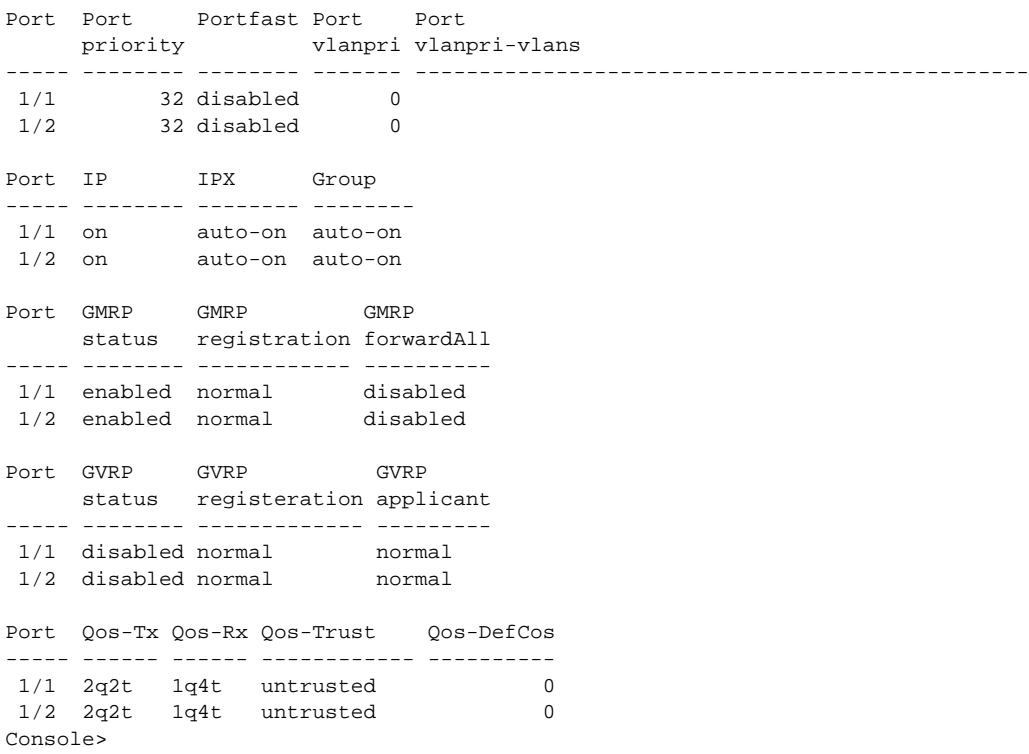

These examples show how to display feature-specific parameter information:

Console> (enable) **show port channel 3 info spantree** Port Port Portfast Port Port priority vlanpri vlanpri-vlans ----- -------- -------- ------- ------------------------------------------------ 3/1 32 disabled 12 2,4,90 3/2 32 disabled 12 2,4,90 3/3 32 disabled 12 2,4,90 3/4 32 disabled 12 2,4,90 Console>

Console> (enable) **show port channel 3 info trunk**

Port Trunk-status Trunk-type Trunk-vlans ----- ------------ ------------- -----------------------------------------------

3/1 not-trunking negotiate 1-1005 3/2 not-trunking negotiate 1-1005 3/3 not-trunking negotiate 1-1005 3/4 not-trunking negotiate 1-1005 Console>

Console> (enable) **show port channel 3 info protcol** Port IP IPX Group ----- -------- -------- --------

3/1 on auto-on auto-on 3/2 on auto-on auto-on 3/3 on auto-on auto-on 3/4 on auto-on auto-on Console>

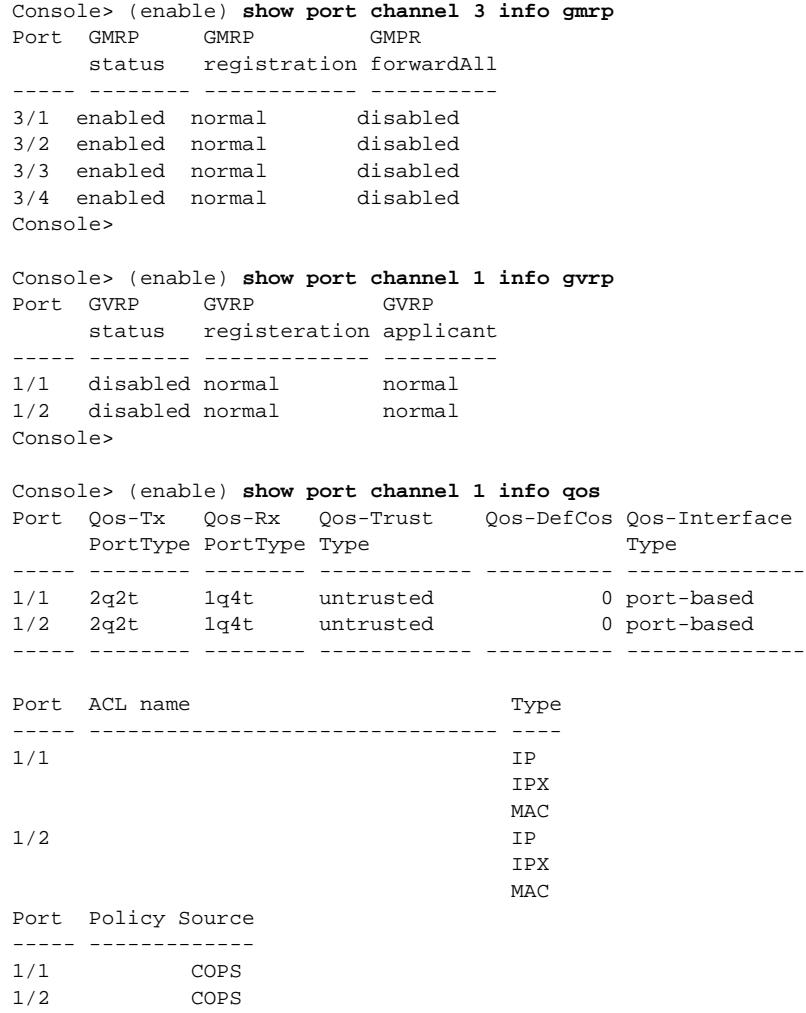

<span id="page-819-0"></span>Console>

[Table 2-64](#page-819-0) describes the possible fields (depending on the type of port queried) and the values in the **show port channel** command outputs.

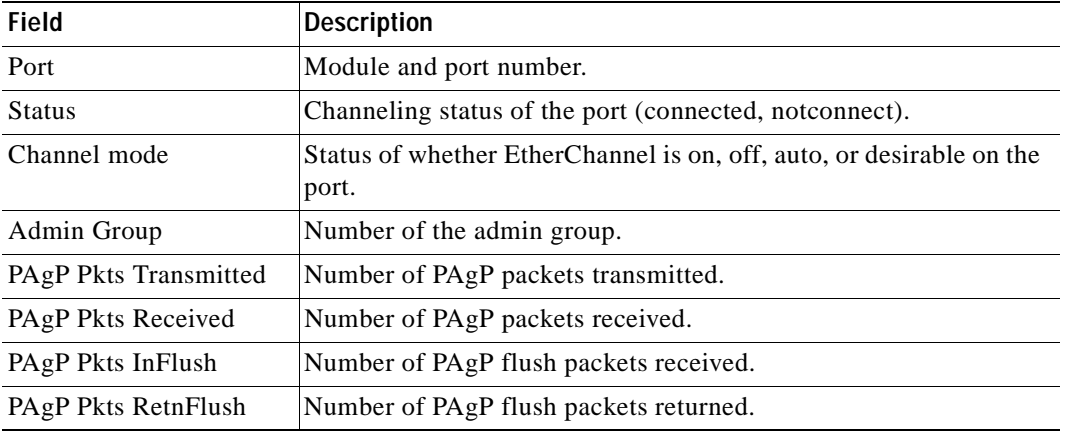

#### *Table 2-64 show port channel Command Outputs Fields*

| <b>Field</b>             | <b>Description</b>                                                                                                    |
|--------------------------|----------------------------------------------------------------------------------------------------|
| PAgP Pkts OutFlush       | Number of PAgP flush packets transmitted.                                                                                                    |
| PAgP Pkts InError        | Number of PAgP error packets received.                                                                                                    |
| Channel ID               | Number of the channel group.                                                                                                    |
| Neighbor device          | Neighboring device with which the port is channeling.                                                                                                    |
| Neighbor port            | Port on the neighboring device with which the port is channeling.                                                                                                    |
| Speed                    | Speed setting for the port (auto, 10, 100, 1000).                                                                                                    |
| Duplex                   | Duplex setting for the port (auto, full, half).                                                                                                    |
| Vlan                     | VLAN to which the port belongs.                                                                                                    |
| Port priority            | Priority associated with the port.                                                                                                    |
| PortSecurity/Dynamic     | Status of whether the port is secure or dynamic.                                                                                                    |
| port                     |                                                                                                    |
| ifIndex                  | Interface number to which the port belongs.                                                                                                    |
| Oper-group               | Capability of the group.                                                                                                    |
| Neighbor device-id       | Device ID of the neighboring device with which the port is<br>channeling.                                                                                                    |
| Neighbor port-id         | Port ID of the neighboring device with which the port is<br>channeling.                                                                                                    |
| Neighbor Oper-group      | Capability of the neighboring device.                                                                                                    |
| Oper-Distribution        | Frame distribution method operating status on a per-port basis (ip<br>source, ip destination, ip both, mac source, mac destination, mac<br>both, hotstandby-active, or hotstandby-idle). |
| Trunk-status             | Status of whether the port is trunking or not.                                                                                                    |
| Trunk-type               | Type of trunk port.                                                                                                    |
| Trunk-vlans              | VLANs to which the port belongs.                                                                                                    |
| Portvlancost-vlans       | Port VLAN cost.                                                                                                    |
| Portfast                 | Status of whether the PortFast-start mode is enabled or disabled.                                                                                                    |
| Port vlanpri             | Port VLAN priority.                                                                                                    |
| Port vlanpri-vlans       | Priority VLAN number.                                                                                                    |
| IP                       | Status of the IP protocol (on, off, auto).                                                                                                    |
| <b>IPX</b>               | Status of the IPX protocol (on, off, auto).                                                                                                    |
| Group                    | Status of the VINES, AppleTalk, and DECnet protocols (on, off,<br>auto).                                                                                                    |
| <b>GMRP</b> status       | Status of whether GMRP is enabled or disabled.                                                                                                    |
| <b>GMRP</b> registration | Status of the administrative control of an outbound port (normal,<br>fixed, forbidden).                                                                                                  |
| GMRP forward/all         | Status of whether the Forward All feature is enabled or disabled.                                                                                                    |
| <b>GVRP</b> status       | Status of whether GVRP is enabled or disabled.                                                                                                    |

*Table 2-64 show port channel Command Outputs Fields (continued)*

 $\overline{\phantom{a}}$ 

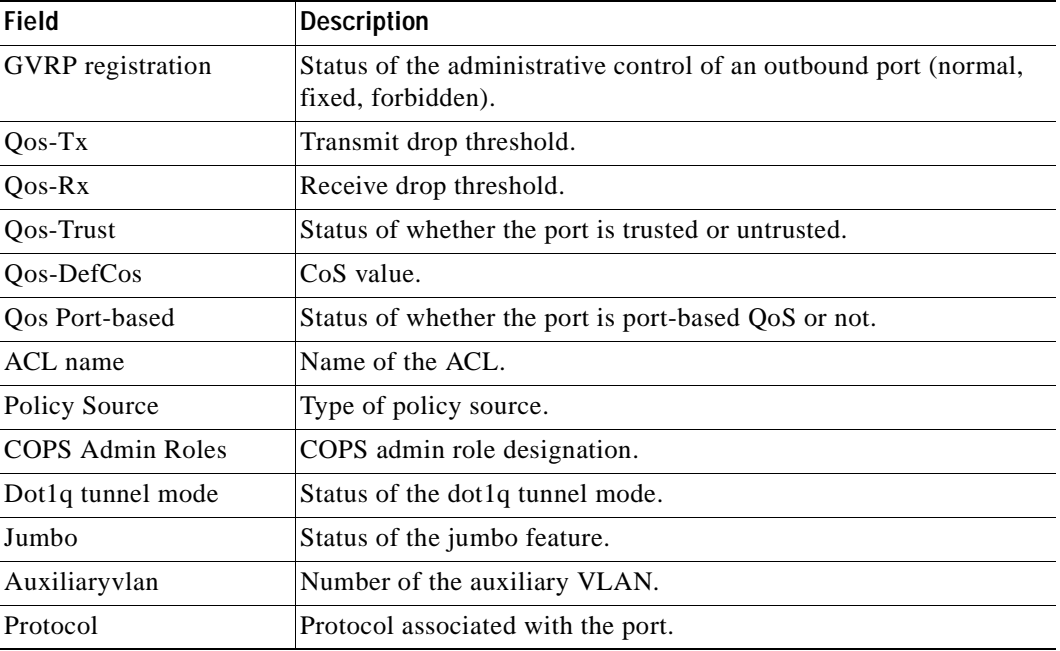

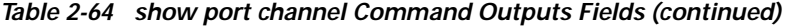

**Related Commands [set port channel](#page-385-0) [show channel](#page-648-0) [show channel group](#page-653-0)**

 $\blacksquare$ 

#### **show port cops**

Use the **show port cops** command to display COPS information on all or individual ports.

**show port cops** [*mod*[*/port*]]

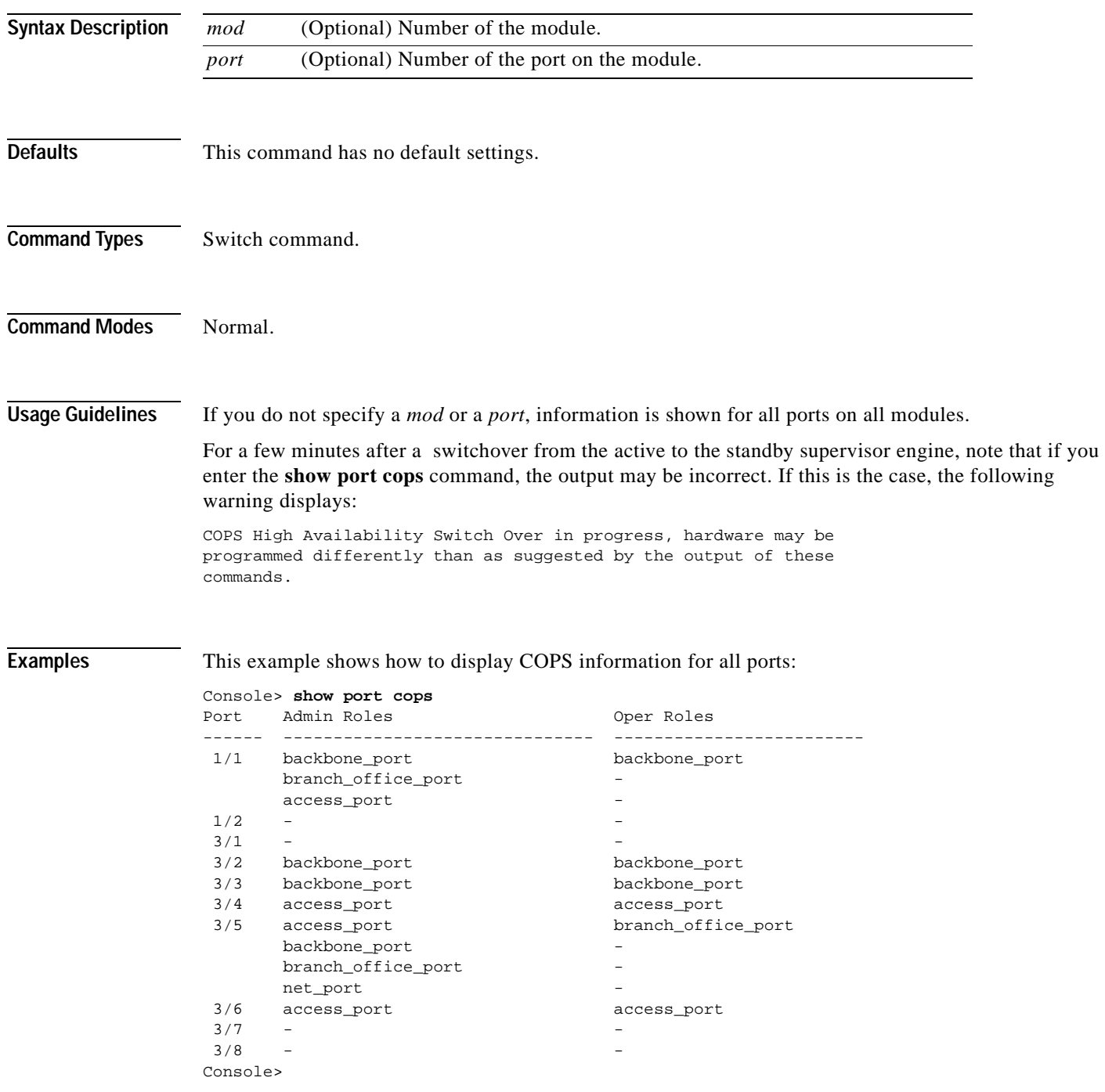

This example shows how to display COPS information for a specific port:

```
Console> show port cops 1/1
Port Admin Roles Oper Roles
------ ------------------------------- -------------------------
 1/1 backbone_port backbone_port
     branch_office_port -
    access_port -
1/2 -
Console>
```
[Table 2-65](#page-823-0) describes the fields displayed in the **show port cops** command output.

<span id="page-823-0"></span>*Table 2-65 show port cops Command Output Fields*

| <b>Field</b> | <b>Description</b>      |
|--------------|-------------------------|
| Port         | Module and port number. |
| Admin Roles  | Administration role.    |
| Oper Roles   | Operating role.         |

**Related Commands [clear port cops](#page-104-0)**

**[set port cops](#page-388-0)**

## **show port counters**

Use the **show port counters** command to show all the counters for a port.

**show port counters** [*mod*[*/port*]]

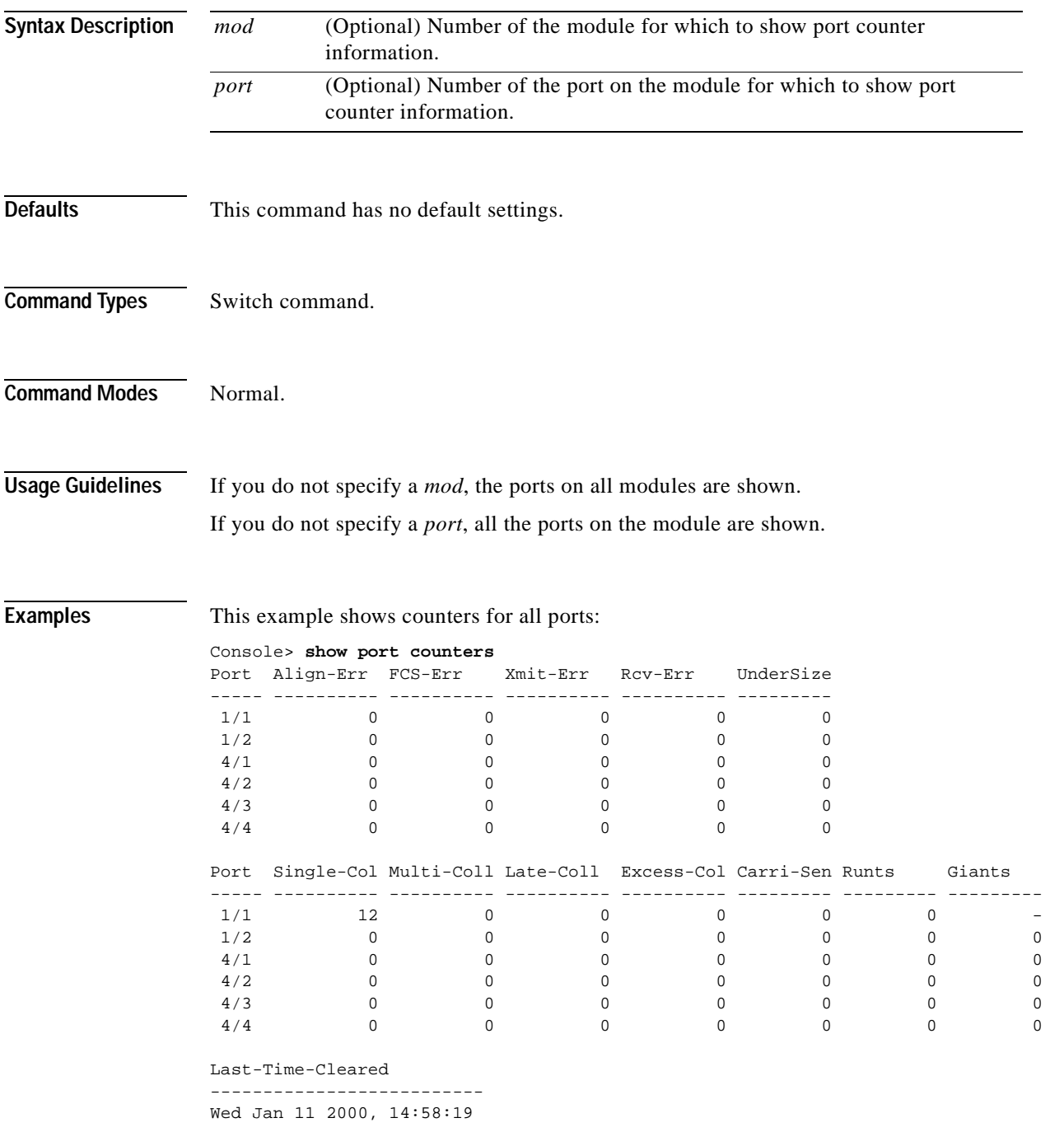

[Table 2-66](#page-825-0) describes the possible fields (depending on the port type queried) in the **show port counters**  command output.

| <b>Field</b>      | <b>Description</b>                                                                                                    |
|-------------------|----------------------------------------------------------------------------------------------------|
| Port              | Module and port number.                                                                                                    |
| Align-Err         | Number of frames with alignment errors (frames that do not end with an<br>even number of octets and have a bad CRC) received on the port. |
| FCS-Err           | Number of frame check sequence errors that occurred on the port.                                                                          |
| Xmit-Err          | Number of transmit errors that occurred on the port (indicating that the<br>internal transmit buffer is full).                            |
| Rcv-Err           | Number of receive errors that occurred on the port (indicating that the<br>internal receive buffer is full).                              |
| UnderSize         | Number of received frames less than 64 octets long (but are otherwise<br>well-formed).                                                    |
| Single-Coll       | Number of times one collision occurred before the port successfully<br>transmitted a frame to the media.                                  |
| Multi-Coll        | Number of times multiple collisions occurred before the port successfully<br>transmitted a frame to the media.                            |
| Late-Coll         | Number of late collisions (collisions outside the collision domain).                                                                      |
| Excess-Col        | Number of excessive collisions that occurred on the port (indicating that a<br>frame encountered 16 collisions and was discarded).        |
| Carri-Sen         | Number of times the port sensed a carrier (to determine whether the cable<br>is currently being used).                                    |
| Runts             | Number of received runt frames (frames that are smaller than the minimum<br>IEEE 802.3 frame size) on the port.                           |
| Giants            | Number of received giant frames (frames that exceed the maximum IEEE<br>802.3 frame size) on the port.                                    |
| Last-Time-Cleared | Last time the port counters were cleared.                                                                                                 |

<span id="page-825-0"></span>*Table 2-66 show port counters Command Output Fields*

**Related Commands [clear counters](#page-60-0)**

**[show port](#page-799-0)**

# **show port debounce**

Use the **show port debounce** command to display whether the port debounce timers are enabled or disabled.

**show port debounce** [*mod* | *mod/port*]

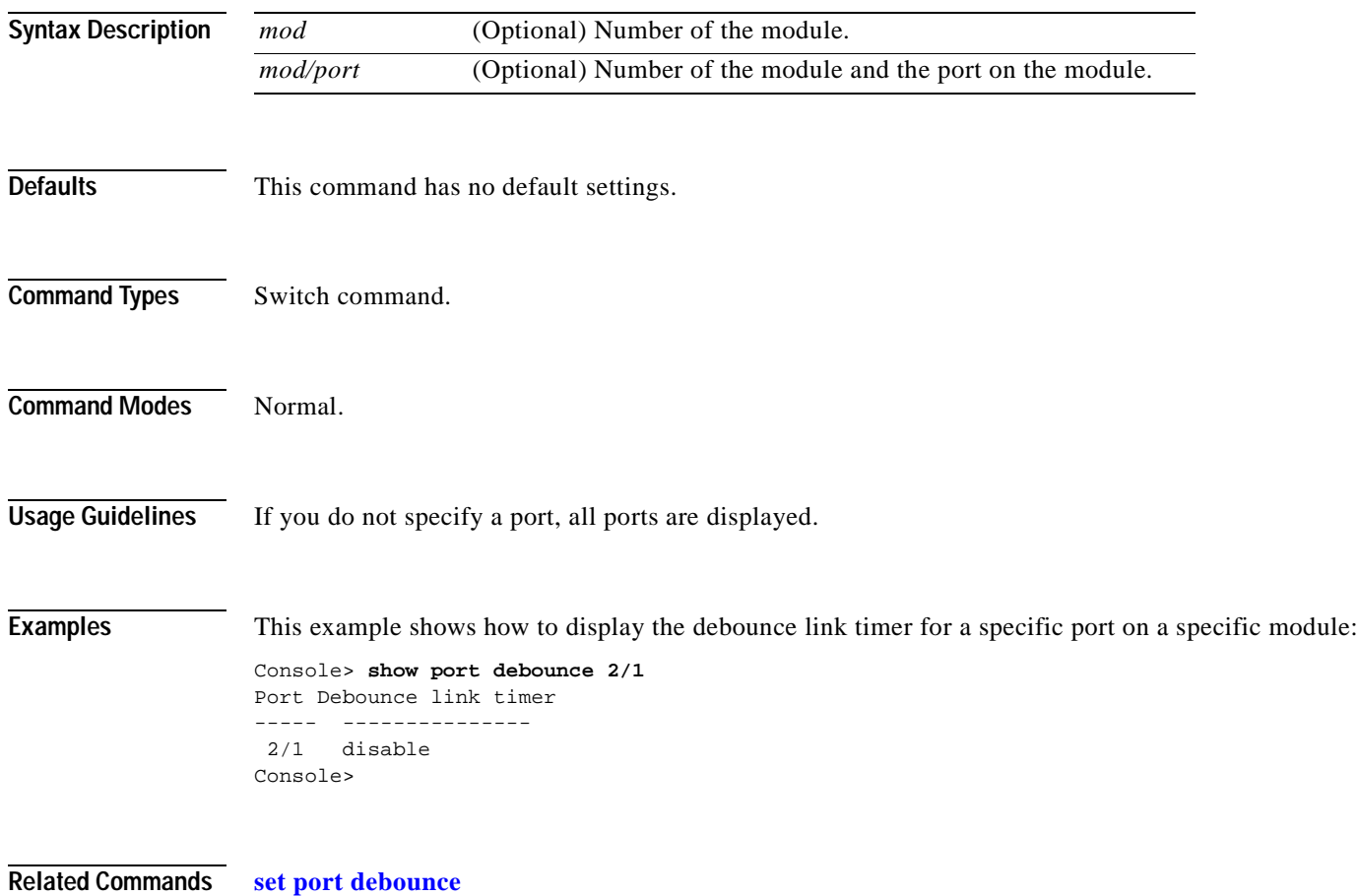

# **show port dot1qtunnel**

Use the **show port dot1qtunnel** command to display the dot1q tunnel mode status.

**show port dot1qtunnel** [*mod*[*/port*]]

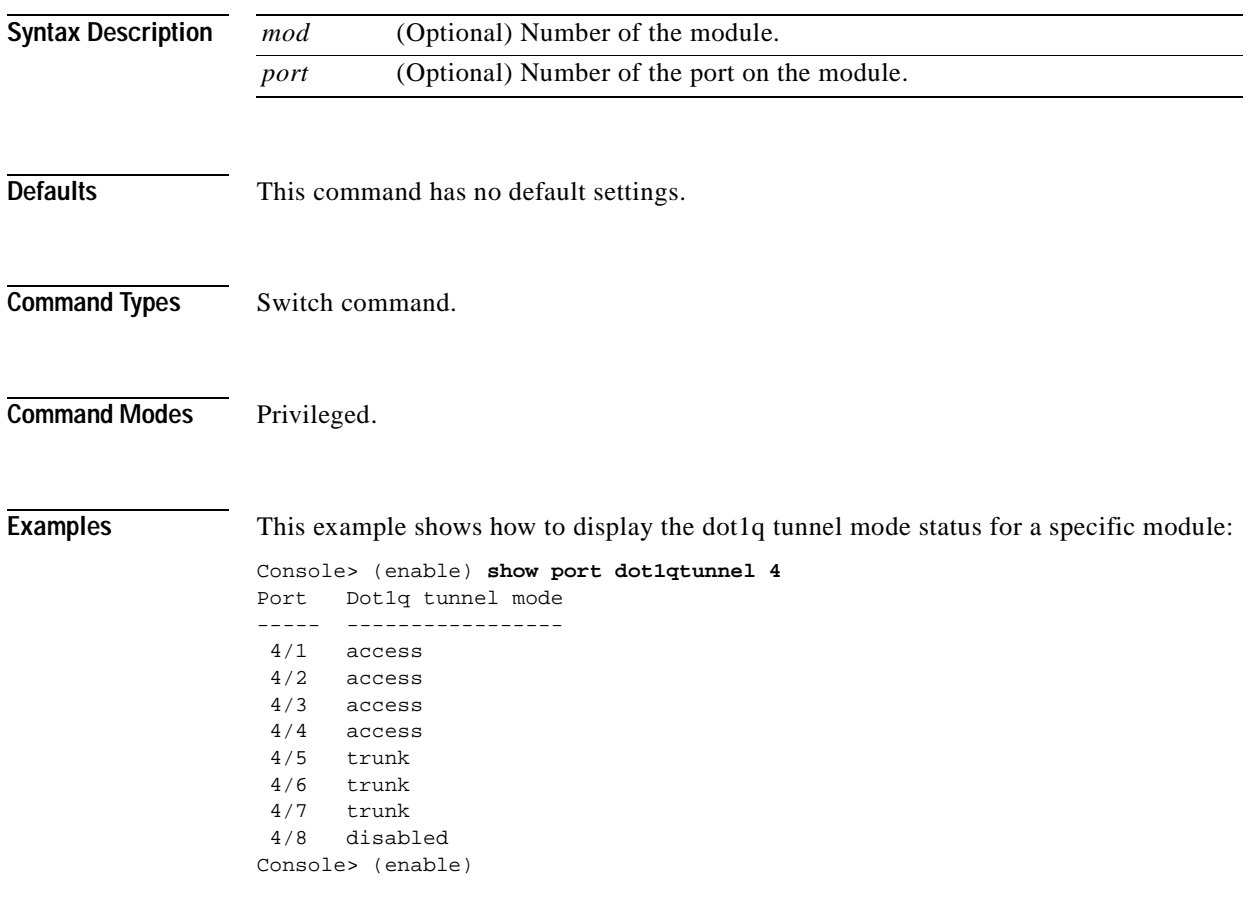

**Related Commands [set port dot1qtunnel](#page-392-0)**
#### **show port dot1x**

## **show port dot1x**

Use the **show port dot1x** command to display all the configurable and current state values associated with the authenticator PAE and backend authenticator and statistics for the different types of EAP packets transmitted and received by the authenticator on a specific port.

**show port dot1x** [*mod*[*/port*]]

**show port dot1x statistics** [*mod*[*/port*]]

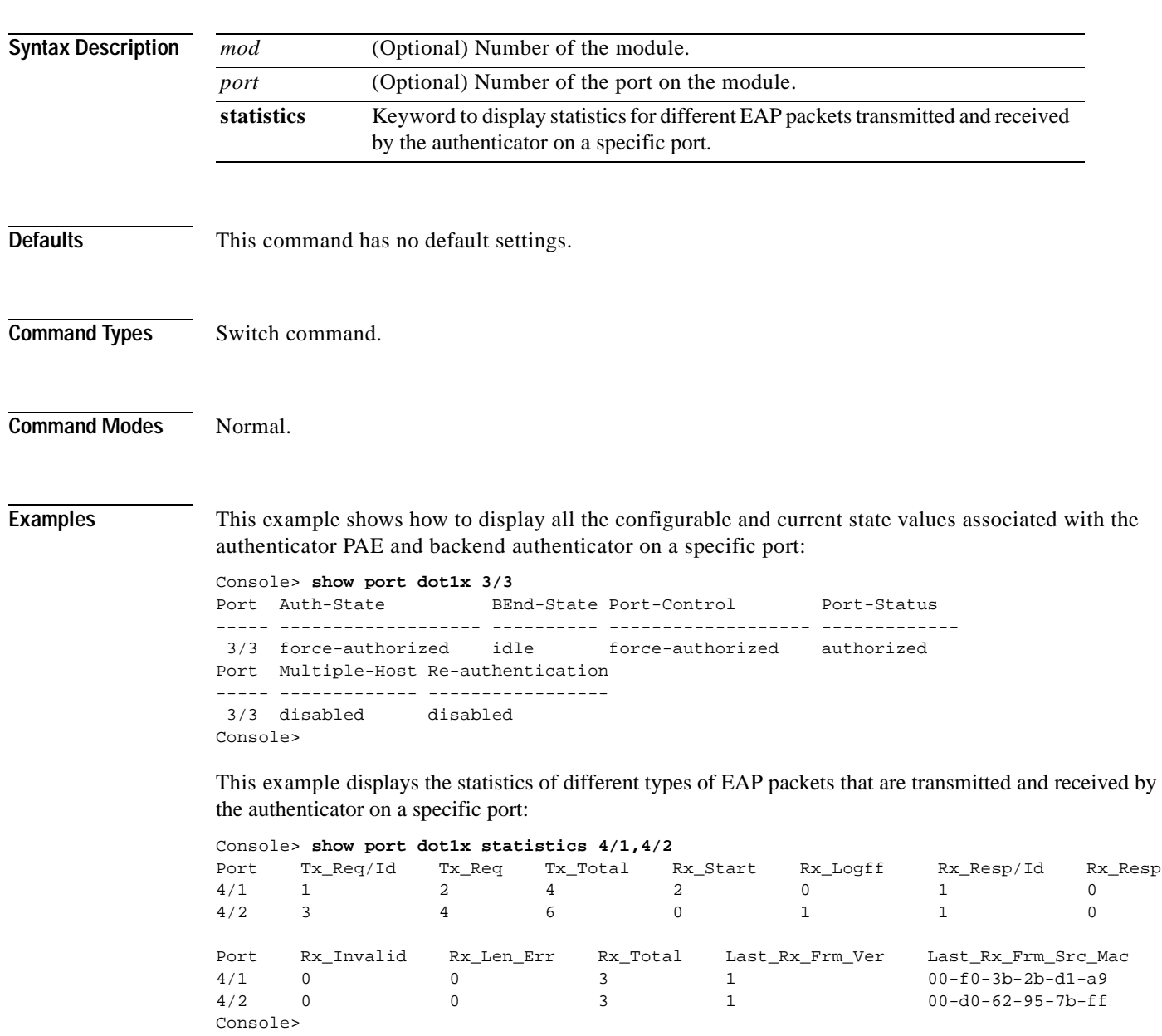

**Related Commands [clear dot1x config](#page-62-0) [set port dot1x](#page-394-0) [show dot1x](#page-681-0)**

 $\blacksquare$ 

# <span id="page-830-0"></span>**show port flowcontrol**

 $\mathbf{I}$ 

Use the **show port flowcontrol** command to display per-port status information and statistics related to flow control.

**show port flowcontrol** [*mod*[/*port*]]

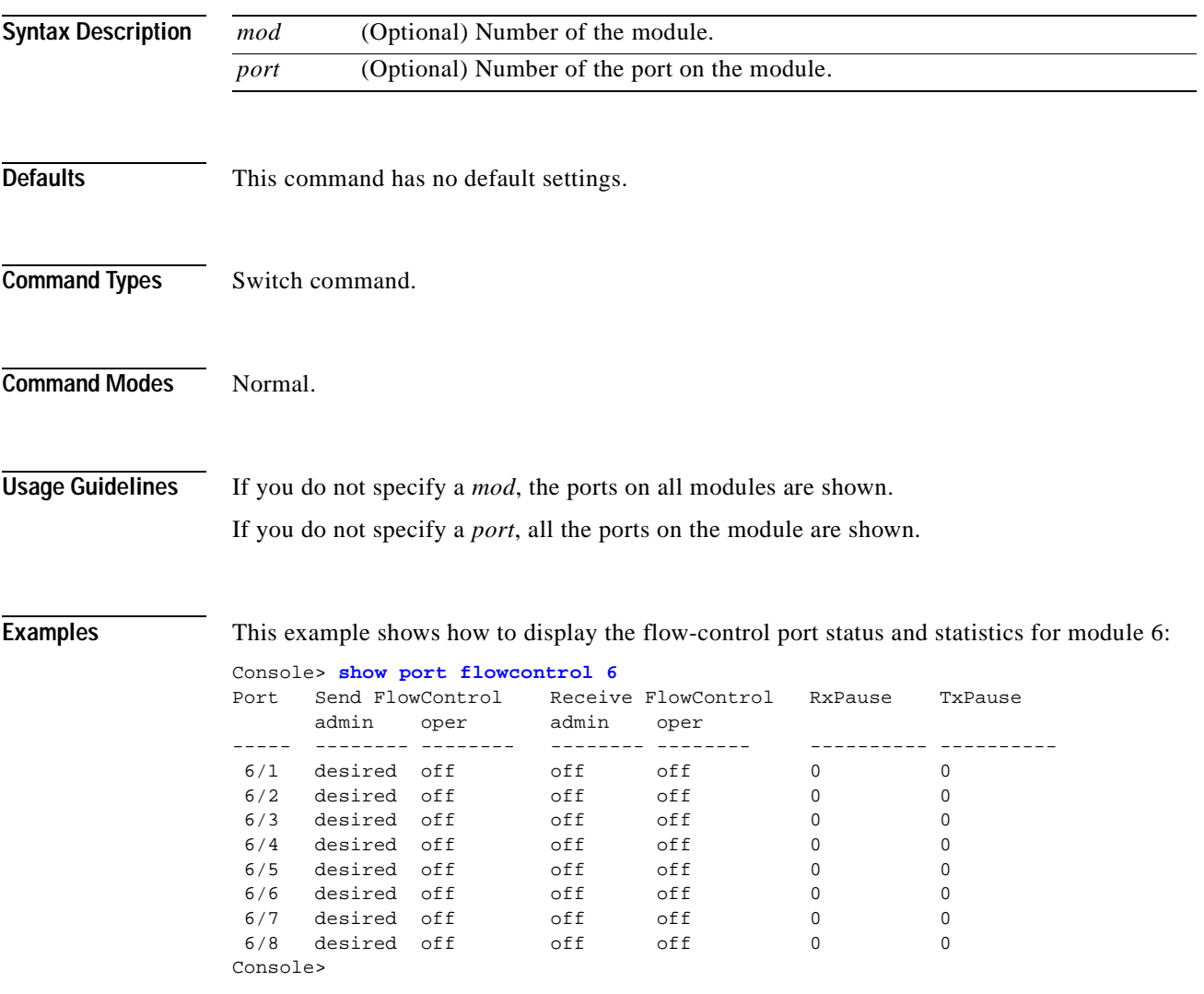

[Table 2-67](#page-831-0) describes the fields in the **show port flowcontrol** command output.

| Field                     | <b>Description</b>                                                                                                    |
|---------------------------|----------------------------------------------------------------------------------------------------|
| Port                      | Module and port number.                                                                                                    |
| Send Flowcontrol<br>Admin | Flow-control administration. Possible settings: on indicates the local port<br>sends flow control to the far end; off indicates the local port does not send<br>flow control to the far end; desired indicates the local end sends flow<br>control to the far end if the far end supports it. |
| Send Flowcontrol<br>Oper  | Flow-control operation. Possible setting: on indicates flow control is<br>operational; off indicates flow control is not operational; disagree indicates<br>the two ports could not agree on a link protocol.                                                                                 |
| Receive Flowentl<br>Admin | Flow-control administration. Possible settings: on indicates the local port<br>requires the far end to send flow control; off indicates the local port does<br>not allow the far end to send flow control; desired indicates the local end<br>allows the far end to send flow control.        |
| Receive Flowentl<br>Oper  | Flow-control operation. Possible setting: on indicates flow control is<br>operational; off indicates flow control is not operational; disagree indicates<br>the two ports could not agree on a link protocol.                                                                                 |
| RxPause                   | Number of Pause frames received.                                                                                                    |
| TxPause                   | Number of Pause frames transmitted.                                                                                                    |

<span id="page-831-0"></span>*Table 2-67 show port flowcontrol Command Output Fields*

**Related Commands [set port flowcontrol](#page-398-0)**

# **show port inlinepower**

 $\mathbf{I}$ 

Use the **show port inlinepower** command to display the port power administration and operational status.

**show port inlinepower** [*mod*[**/***port*]]

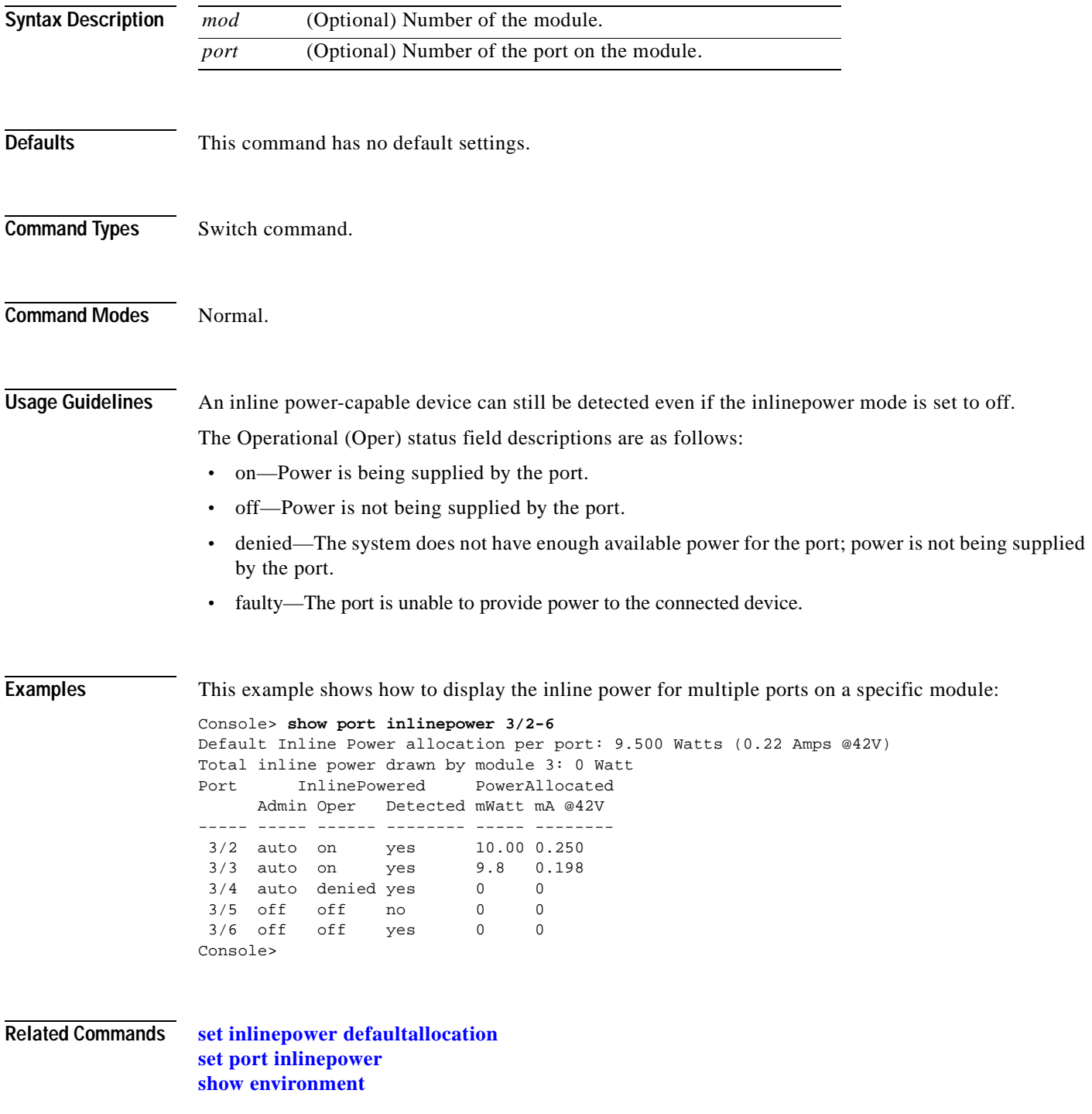

#### **show port jumbo**

Use the **show port jumbo** command to display the jumbo frame settings for all ports with the feature enabled.

#### **show port jumbo**

**Syntax Description** This command has no keywords or arguments. **Defaults** This command has no default settings. **Command Types** Switch command. **Command Modes** Normal. **Examples** This example shows how to display the jumbo frame settings for ports with the feature enabled: Console> **show port jumbo** Jumbo frames MTU size is 9216 bytes. Jumbo frames enabled on port(s) 6/1-2,7/1-8. Console> This example shows the display if the jumbo frame feature could not be enabled on some ports at system startup: Console> **show port jumbo** Jumbo frames MTU size is 9216 bytes. Jumbo frames enabled on port(s) 6/1-2. Jumbo frames are in an inconsistent state on port(s) 7/1-8 Console>

**Related Commands [set port jumbo](#page-406-0)**

**2-793**

## **show port lacp-channel**

Use the **show port lacp-channel** command to display information about LACP channels by port or module number.

**show port lacp-channel** [*mod*[/*port*]] [**statistics**]

**show port lacp-channel** [*mod*[/*port*]] **info** [*type*]

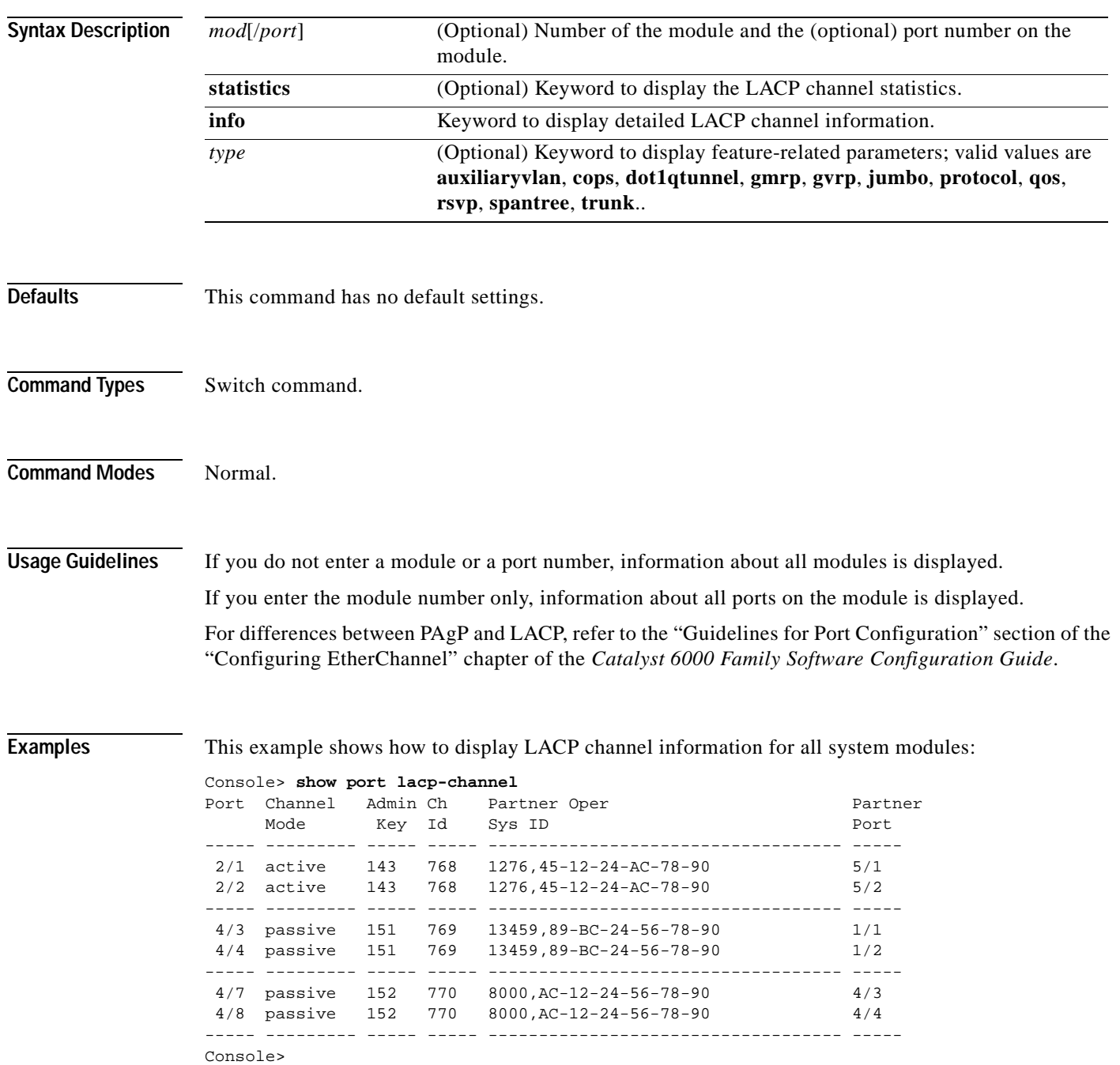

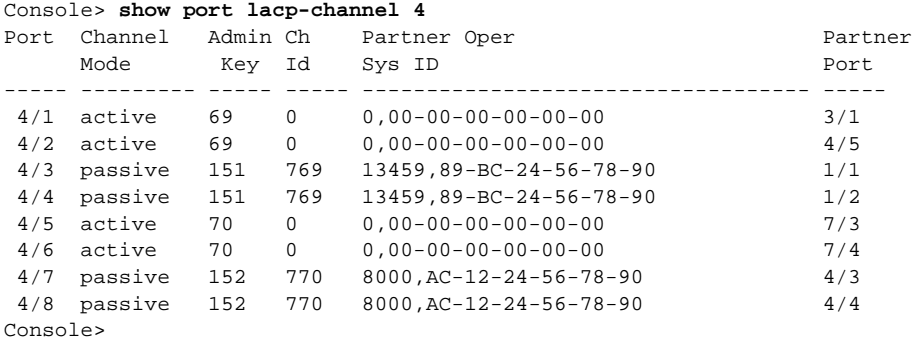

This example shows how to display LACP channel information for all ports on module 4:

This example shows how to display LACP channel information for port 7 on module 4:

#### Console> **show port lacp-channel 4/7** Port Channel Admin Ch Partner Oper **Partner** Mode Key Id Sys ID Port ----- --------- ----- ----- ----------------------------------- ----- 4/7 passive 152 770 8000,AC-12-24-56-78-90 4/3 4/8 passive 152 770 8000,AC-12-24-56-78-90 4/4 Console>

This example shows how to display detailed LACP channel information for port 7 on module 4:

```
Console> show port lacp-channel 4/7 info
I = Isolated Port. C = Channeling Port. N = Not Connected.
H = Hot Stand-by Port. S = Suspended Port.
Port LACP Port Port Speed Duplex Vlan Trunk status Port STP Port PortSecurity/ 
    Priority Status Cost Priority Dynamic port
----- --------- ------ ----- ------ ---- ------------ ----- -------- -------------
 4/7 130 C 1000 full 1 not-trunking 4 32
 4/8 131 C 1000 full 1 not-trunking 4 32
Port Admin Channel_id ifIndex Partner Oper Partner Partner Partner
     Key Sys ID Port prior port Oper Key
----- ----- ---------- ------- ----------------------- ---------- -------- ----------
 4/7 152 770 31 8000,AC-12-24-56-78-90 248 4/3 15678
 4/8 152 770 31 8000,AC-12-24-56-78-90 249 4/4 15768
Console>
```
This example shows how to display LACP channel statistics for all ports on module 4:

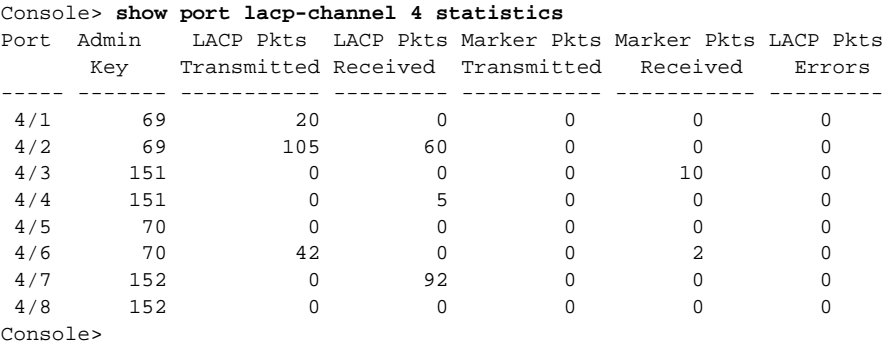

This example shows how to display LACP channel statistics for port 7 on module 4:

Console> **show port lacp-channel 4/7 statistics** Port Admin LACP Pkts LACP Pkts Marker Pkts Marker Pkts LACP Pkts Transmitted Received Transmitted Received Errors ----- ------- ----------- --------- ----------- ----------- --------- 4/7 152 0 92 0 0 0 4/8 152 0 0 0 0 0 Console>

**Examples [clear lacp-channel statistics](#page-78-0) [set channelprotocol](#page-262-0) [set lacp-channel system-priority](#page-330-0) [set port lacp-channel](#page-407-0) [set spantree channelcost](#page-533-0) [set spantree channelvlancost](#page-535-0) [show lacp-channel](#page-722-0)**

## **show port mac**

Use the **show port mac** command to display port MAC counter information.

**show port mac** [*mod*[**/***port*]]

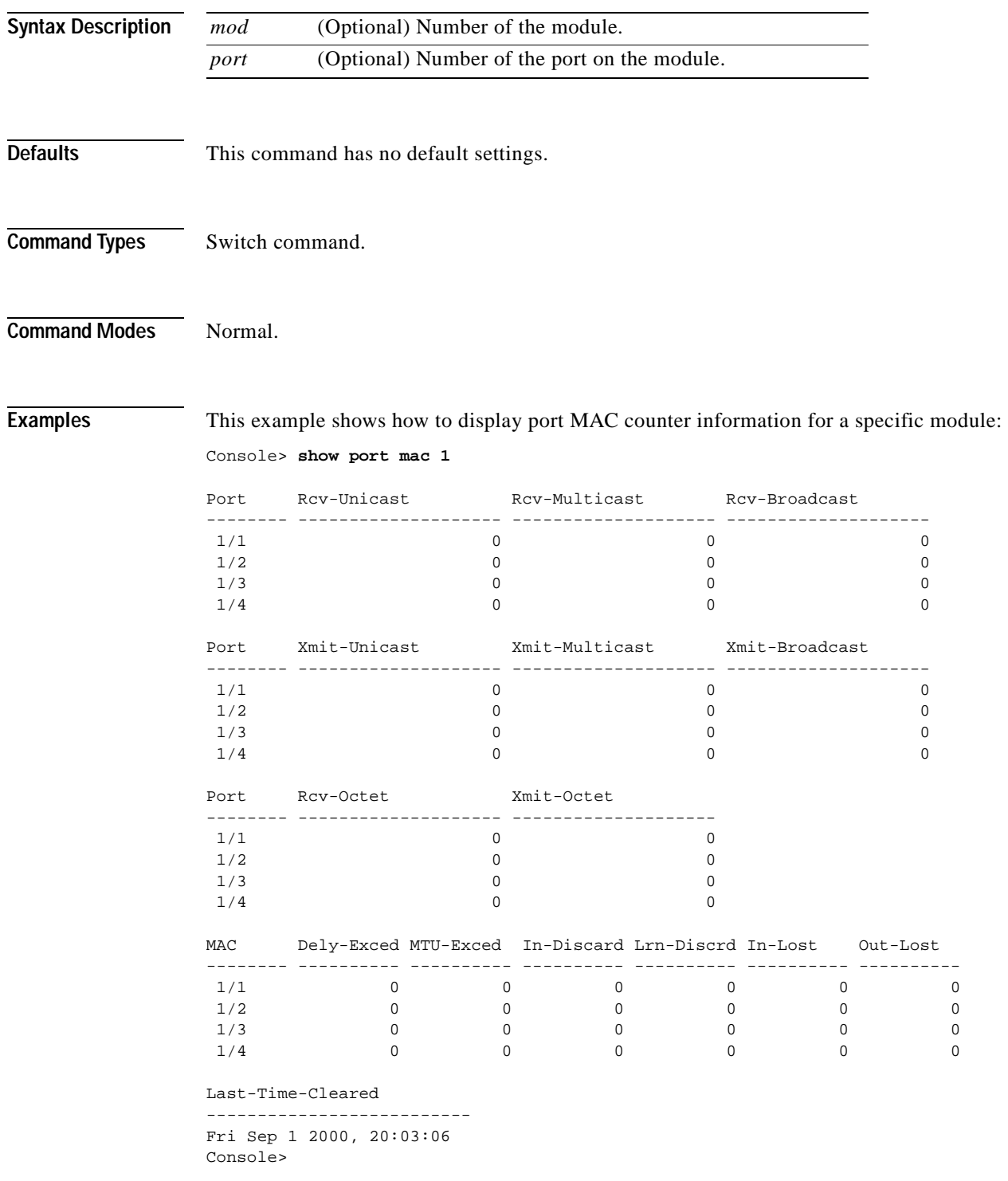

[Table 2-68](#page-838-0) describes the possible fields in the **show port mac** command output.

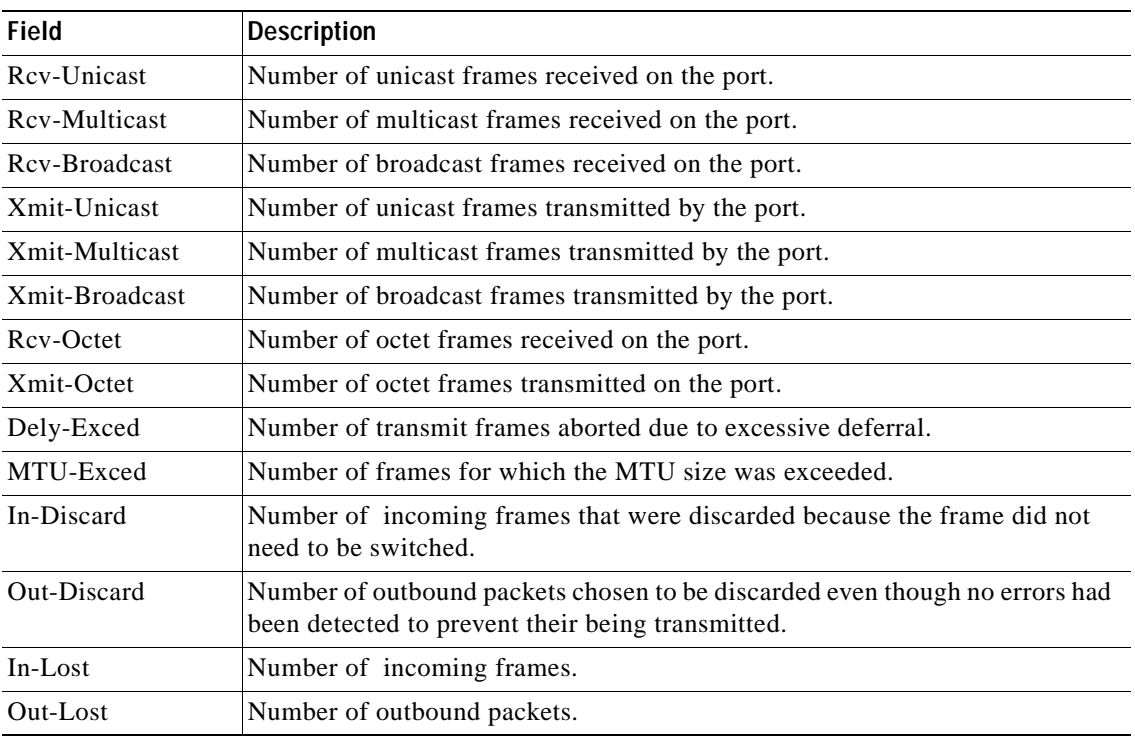

#### <span id="page-838-0"></span>*Table 2-68 show port mac Command Output Fields*

**Related Commands [clear counters](#page-60-0)**

a ka

## **show port mac-address**

Use the **show port mac-address** command to display the MAC address associated with a physical port or ports.

**show port mac-address** [*mod*[/*port*]]

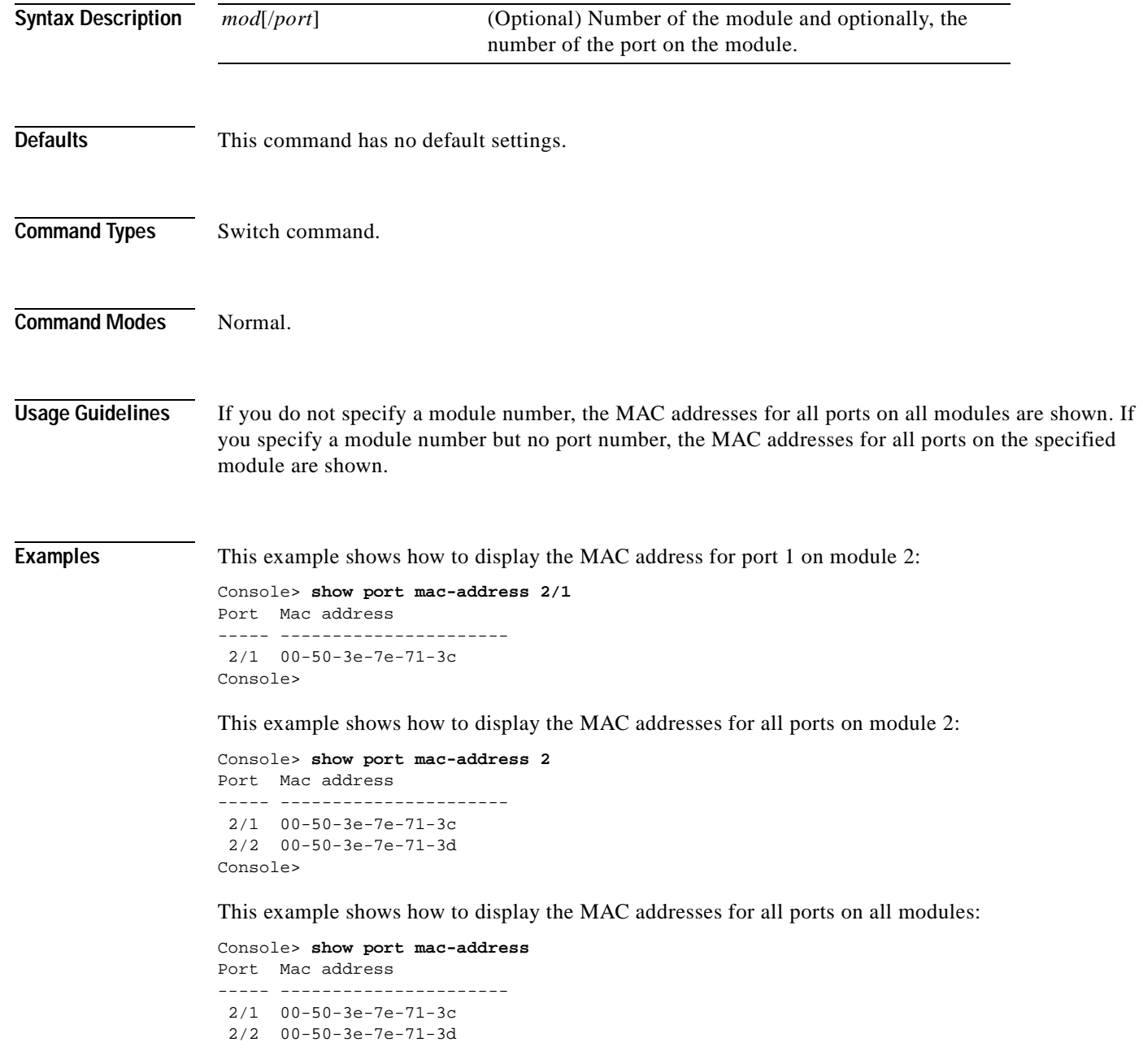

```
Port Mac address
----- ----------------------
 5/1 00-d0-d3-33-80-9c
 5/2 00-d0-d3-33-80-9d
.
.
.
 5/48 00-d0-d3-33-80-cb
Port Mac address
----- ----------------------
 7/1 00-50-54-6c-94-9c
  7/2 00-50-54-6c-94-9d
  7/3 00-50-54-6c-94-9e
  7/4 00-50-54-6c-94-9f
  7/5 00-50-54-6c-94-a0
  7/6 00-50-54-6c-94-a1
  7/7 00-50-54-6c-94-a2
```
7/8 00-50-54-6c-94-a3

Console>

 $\overline{\phantom{a}}$ 

# **show port negotiation**

Use the **show port negotiation** command to display the link negotiation protocol setting for the specified port.

**show port negotiation** [*mod*[/*port*]]

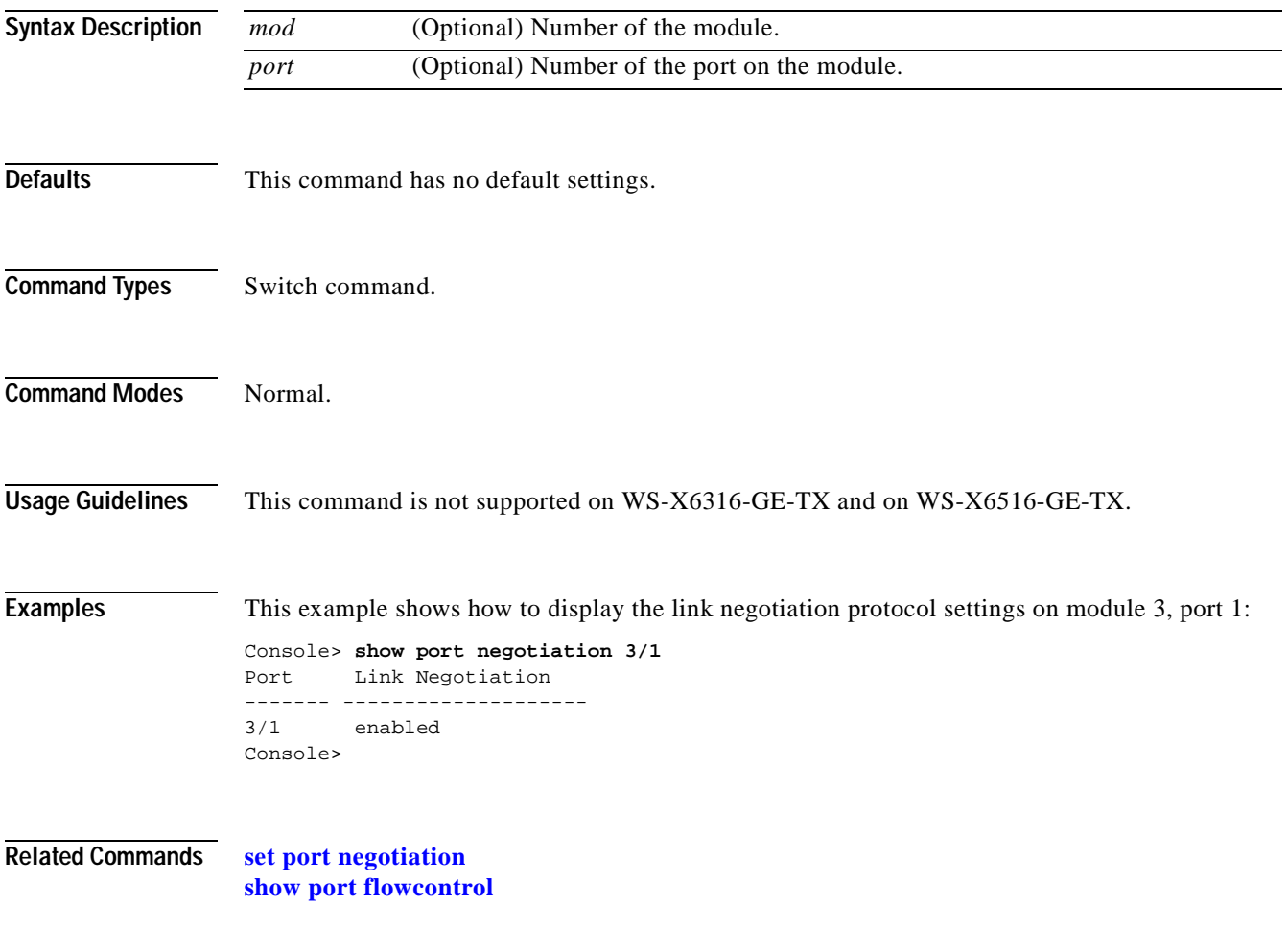

## **show port protocol**

 $\mathbf{I}$ 

Use the **show port protocol** command to view protocol filters configured on the EtherChannel ports.

**show port protocol** [*mod*[/*port*]]

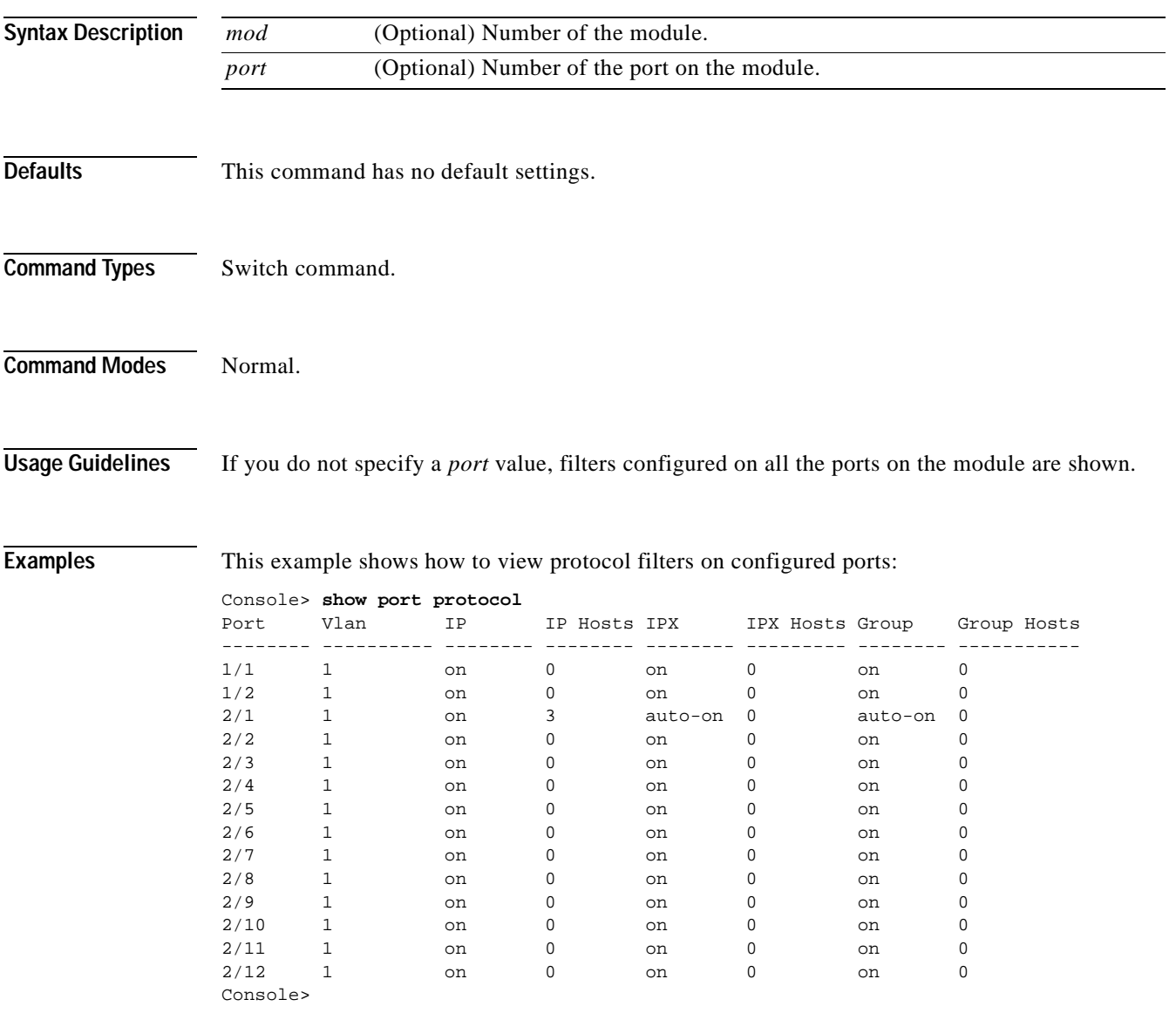

**Related Commands [set port protocol](#page-413-0)**

## **show port qos**

Use the **show port qos** command to display QoS-related information.

**show port qos** [*mod*[*/port*]]

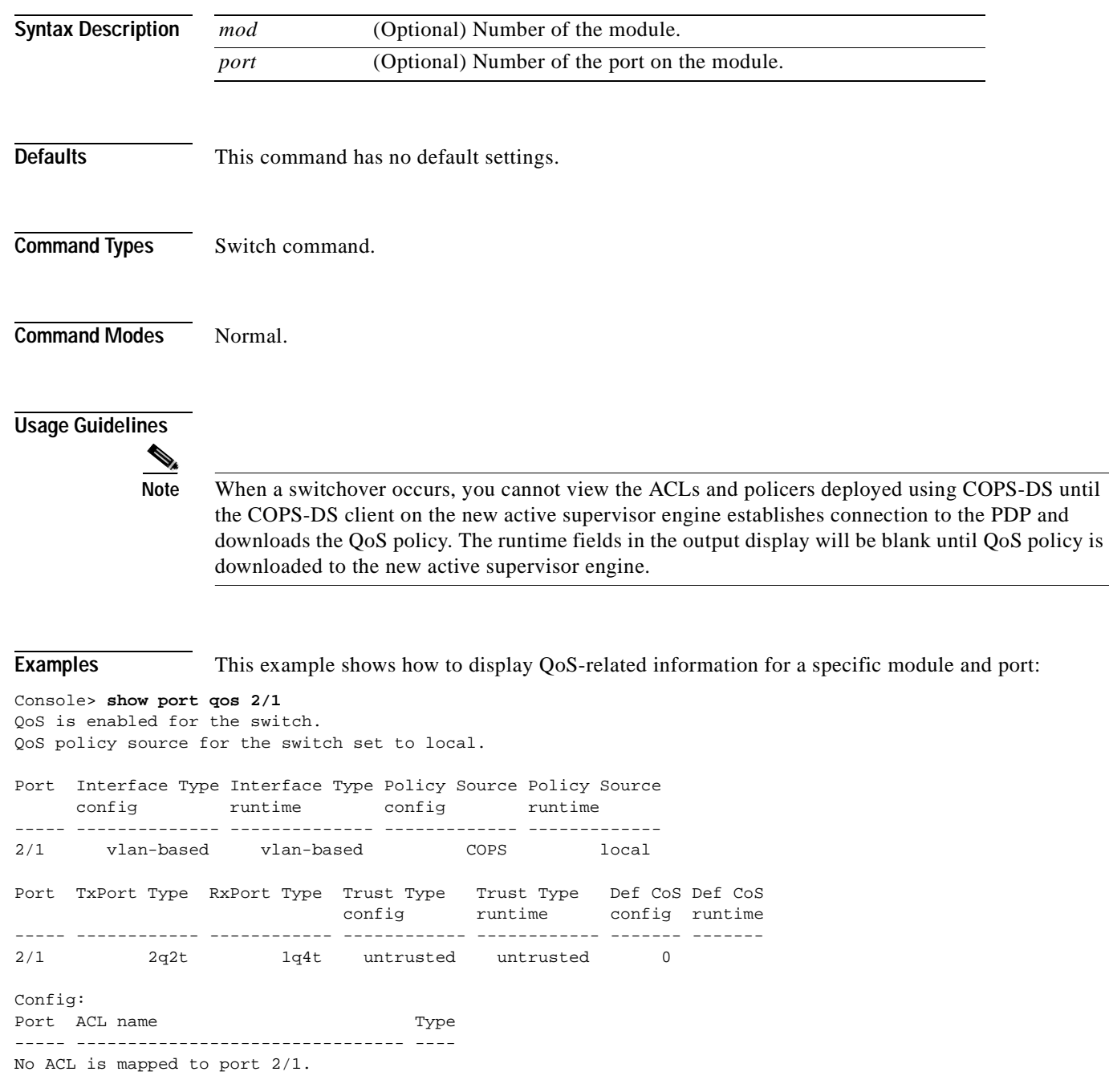

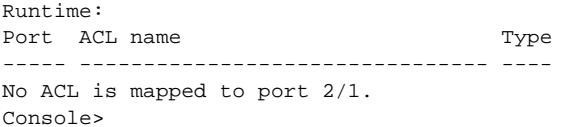

This example shows how to display QoS-related information for a single port on a specific module, which, in this example, is connected to a port on a phone device:

Console> (enable) **show port qos 3/4**  QoS is disabled for the switch. Configured settings are not used. QoS policy source for the switch set to local. Port Interface Type Interface Type Policy Source Policy Source config runtime config runtime ----- -------------- -------------- ------------- -------------  $3/4$  -  $-$  local local local Port TxPort Type RxPort Type Trust Type Trust Type Def CoS Def CoS config runtime config runtime ----- ------------ ------------ ------------ ------------- ------- ------- 3/4 2q2t 1q4t untrusted trust-cos 0 0 Port Ext-Trust Ext-Cos ----- --------- ------- 3/4 untrusted 0 (\*)Trust type set to untrusted. Config: Port ACL name Type ----- -------------------------------- ---- No ACL is mapped to port 3/4. Runtime: Port ACL name Type ----- -------------------------------- ---- No ACL is mapped to port 3/4. Console> (enable)

**Related Commands [set port qos](#page-415-0) [set port qos cos](#page-417-0) [set port qos trust](#page-420-0)**

 $\overline{\phantom{a}}$ 

## **show port rsvp**

Use the **show port rsvp** command to display RSVP information on a per-port basis.

**show port rsvp** [*mod*[*/port*]]

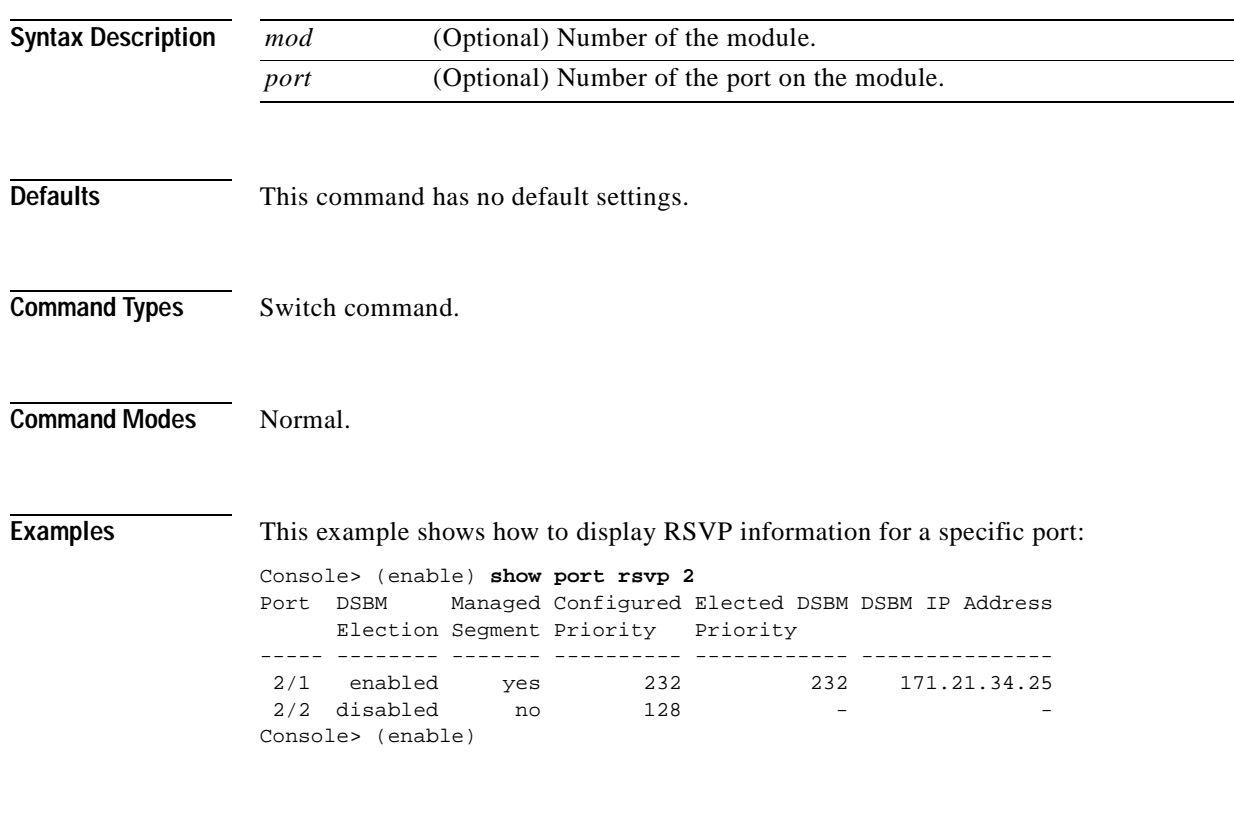

**Related Commands [set port rsvp dsbm-election](#page-423-0)**

#### **show port security**

# **show port security**

Use the **show port security** command to view port security configuration information and statistics.

**show port security** [*mod*[*/port*]]

**show port security statistics** {*mod*[*/port*]}

**show port security statistics system**

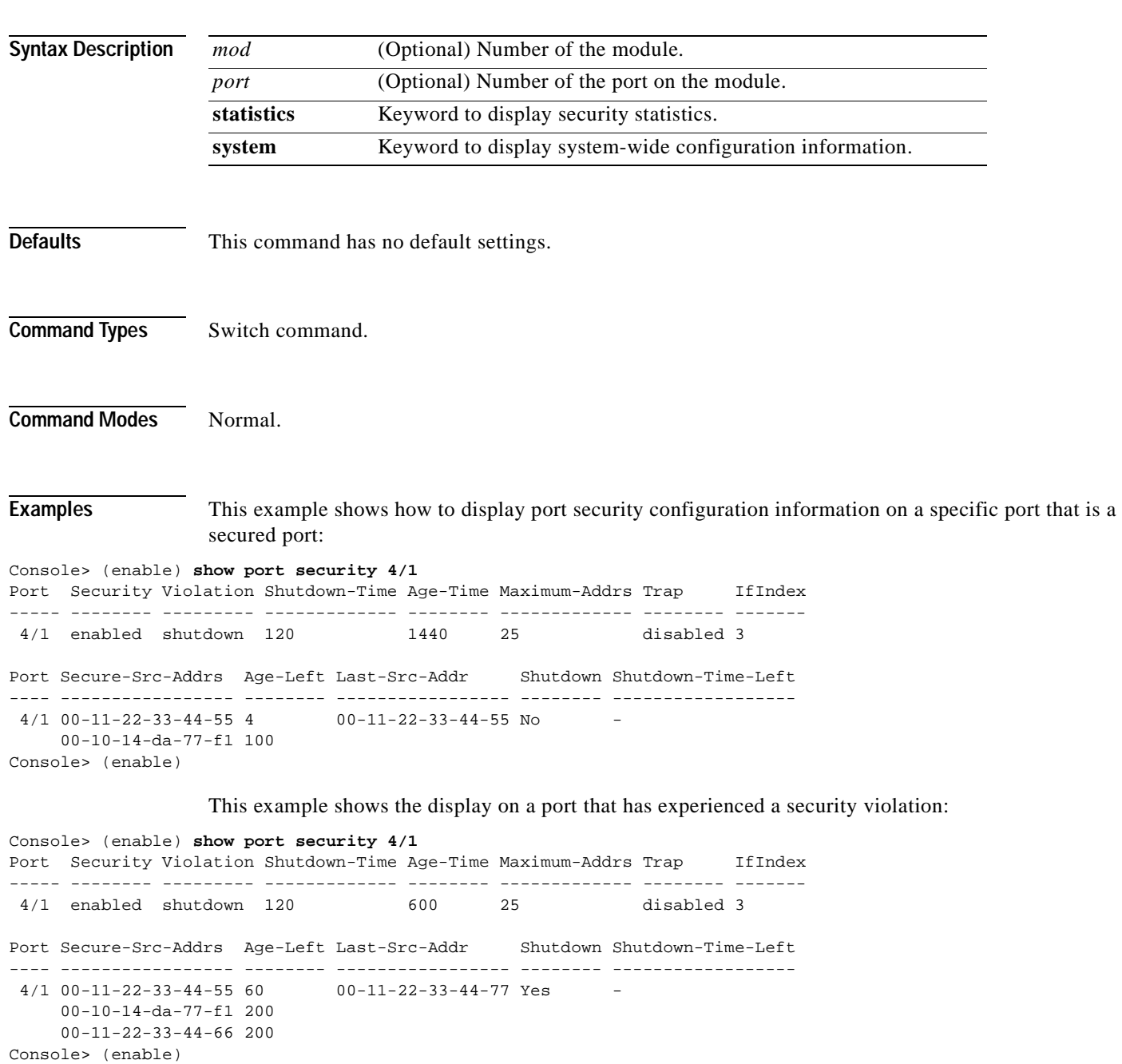

This example shows that port 4/1 has been shut down and that the timeout left is 60 minutes before the port will be reenabled:

Console> (enable) **show port security 4/1** Port Security Violation Shutdown-Time Age-Time Maximum-Addrs Trap IfIndex ----- -------- --------- ------------- -------- ------------- -------- ------- 4/1 enabled restrict 120 600 25 disabled 3 Port Secure-Src-Addrs Age-Left Last-Src-Addr Shutdown Shutdown-Time-Left ---- ----------------- -------- ----------------- -------- ------------------  $4/1$  00-11-22-33-44-55 60 00-11-22-33-44-77 Yes 00-10-14-da-77-ff Console> (enable)

This example shows how to display system-wide configuration information:

```
Console> (enable) show port security statistics system
Module 1:
  Total ports: 2
   Total secure ports: 0
   Total MAC addresses: 2
   Total global address space used (out of 1024): 0
   Status: installed
Module 2:
   Total ports: 1
   Total secure ports: 0
   Total MAC addresses: 0
   Total global address space used (out of 1024): 0
   Status: removed
Module 3:
   Module does not support port security feature
Module 5:
  Total ports: 48
  Total secure ports: 0
  Total MAC addresses: 48
  Total global address space used (out of 1024): 0
   Status: installed
Module 15:
   Module does not support port security feature
Total secure ports in the system: 0
Console> (enable)
```
This example shows how to display security statistical information for a specific module:

```
Console> (enable) show port security statistics 2
Port Total-Addrs Maximum-Addrs
----- ----------- -------------
Module 2:
  Total ports: 1
  Total secure ports: 0
  Total MAC addresses: 0
   Total global address space used (out of 1024): 0
   Status: removed
Console> (enable)
```
**Related Commands [clear port security](#page-107-0) [set port security](#page-424-0)**

**Catalyst 6000 Family Command Reference—Release 7.1**

## **show port spantree**

 $\mathbf{I}$ 

Use the **show port spantree** command to view port spanning tree information.

**show port spantree** [*mod*[*/port*]]

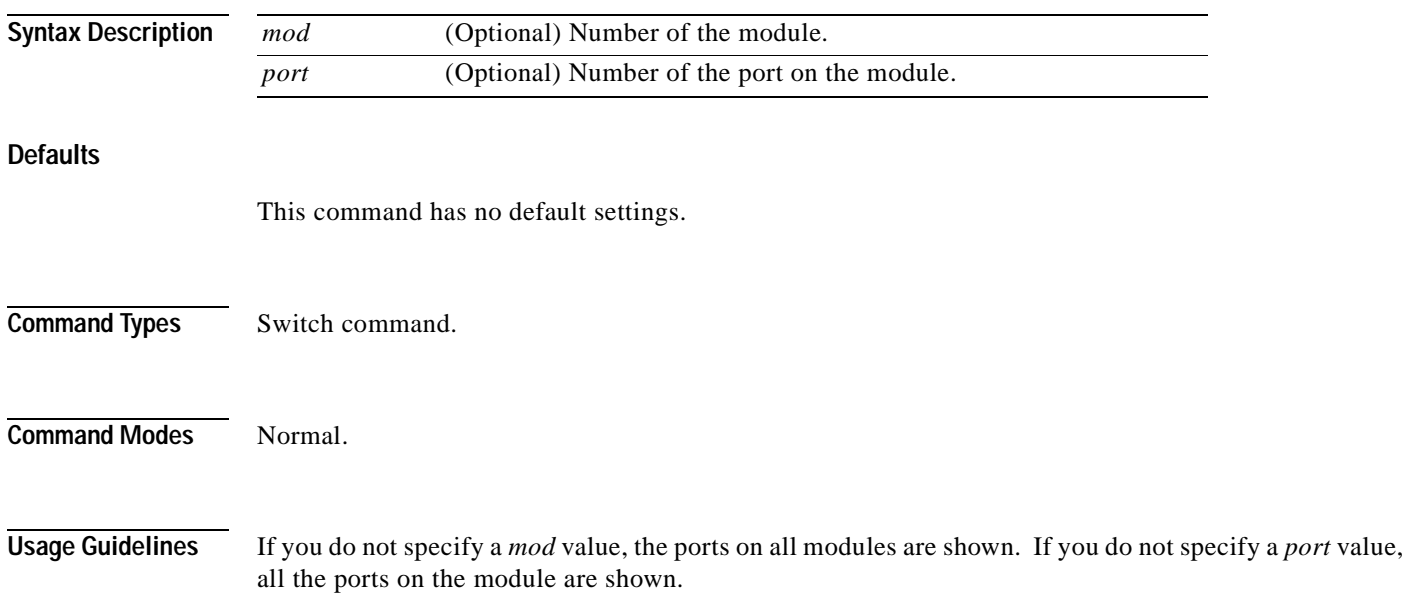

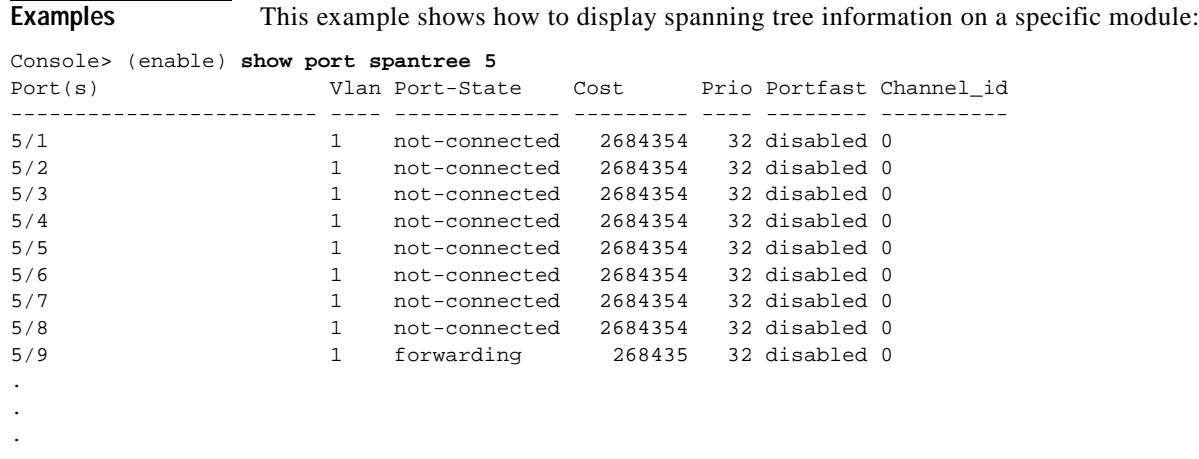

**Related Commands [show spantree](#page-948-0)**

#### **show port status**

Use the **show port status** command to display port status information.

**show port status** [*mod*[*/port*]]

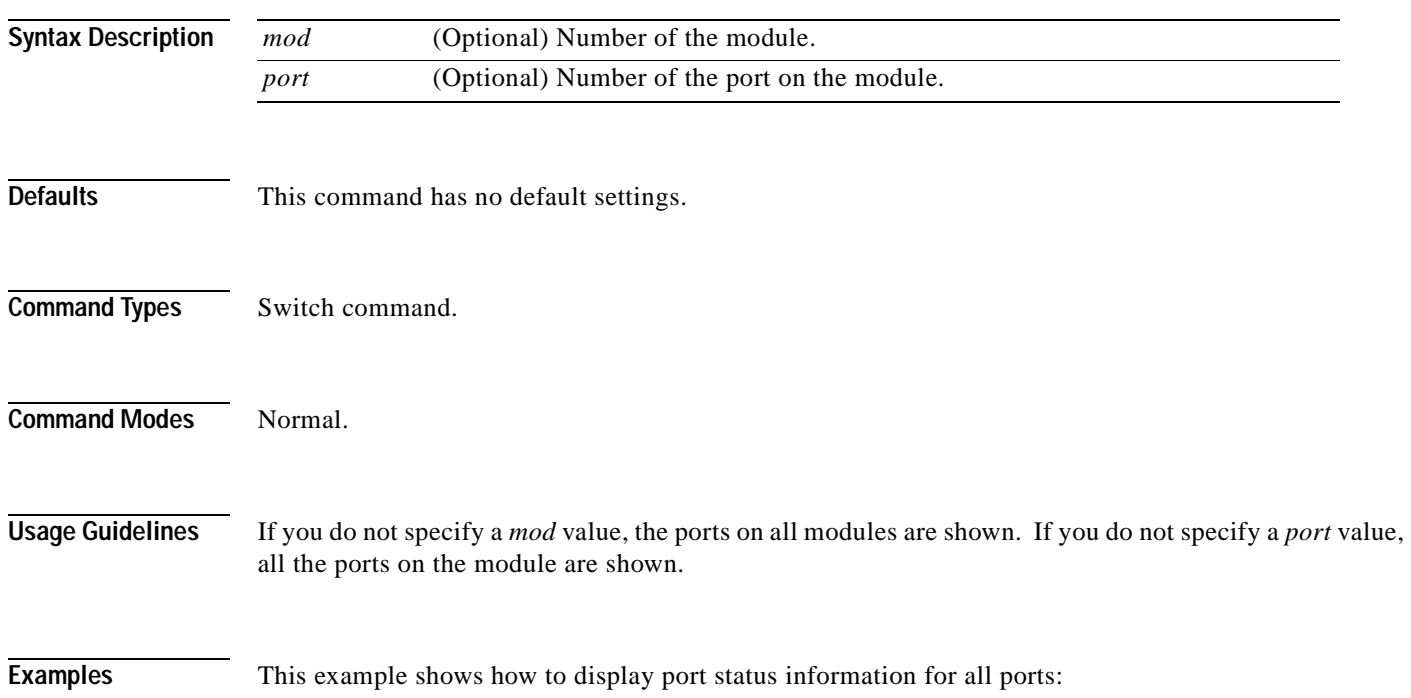

<span id="page-849-0"></span>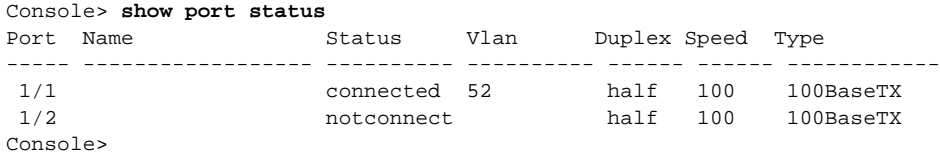

[Table 2-69](#page-849-0) describes the fields in the **show port status** command output.

*Table 2-69 show port status Command Output Fields*

| <b>Field</b>               | <b>Description</b>                                                                                                    |
|----------------------------|----------------------------------------------------------------------------------------------------|
| Port                       | Module and port number.                                                                                               |
| Name                       | Name (if configured) of the port.                                                                                     |
| <b>Status</b>              | Status of the port (connected, notconnect, connecting, standby, faulty, inactive,<br>shutdown, disabled, or monitor). |
| Vlan                       | VLANs to which the port belongs.                                                                                      |
| Duplex                     | Duplex setting for the port (auto, full, half).                                                                       |
| Speed                      | Speed setting for the port (auto, 10, 100, 1000).                                                                     |
| $\overline{\text{Type}}^1$ | Port type (100BASE-TX).                                                                                               |

1. These fields will change according to the system configuration.

 $\blacksquare$ 

# **show port sync-restart-delay**

Use the **show port sync-restart-delay** command to display a port's synchronization restart delay.

**show port sync-restart-delay** [*mod*[*/port*]]

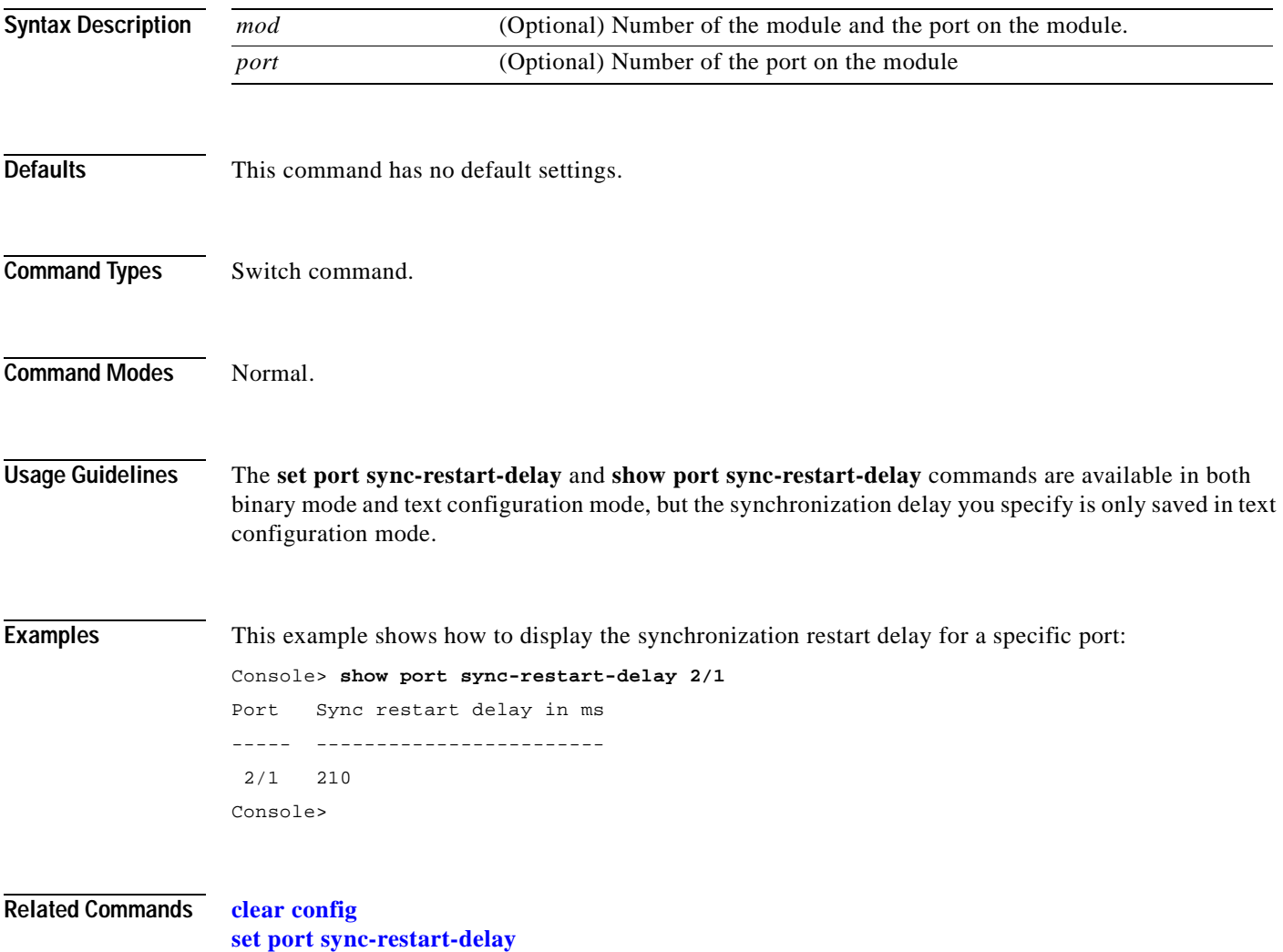

## **show port trap**

Use the **show port trap** command to display port trap status.

**show port trap** [*mod*[*/port*]]

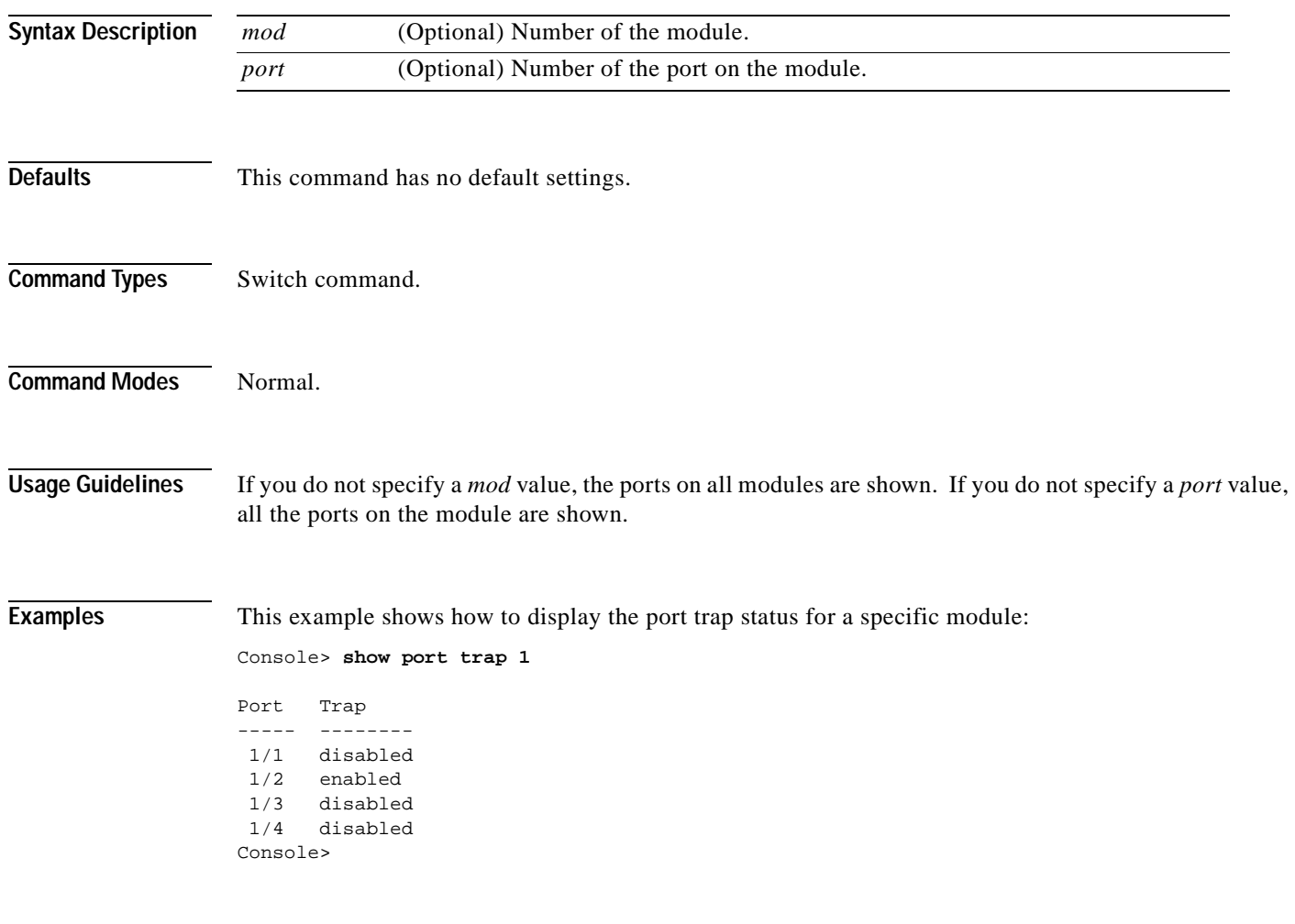

**Related Commands [set port trap](#page-428-0)**

## **show port trunk**

Use the **show port trunk** command to display port trunk information.

**show port trunk** [*mod*[*/port*]]

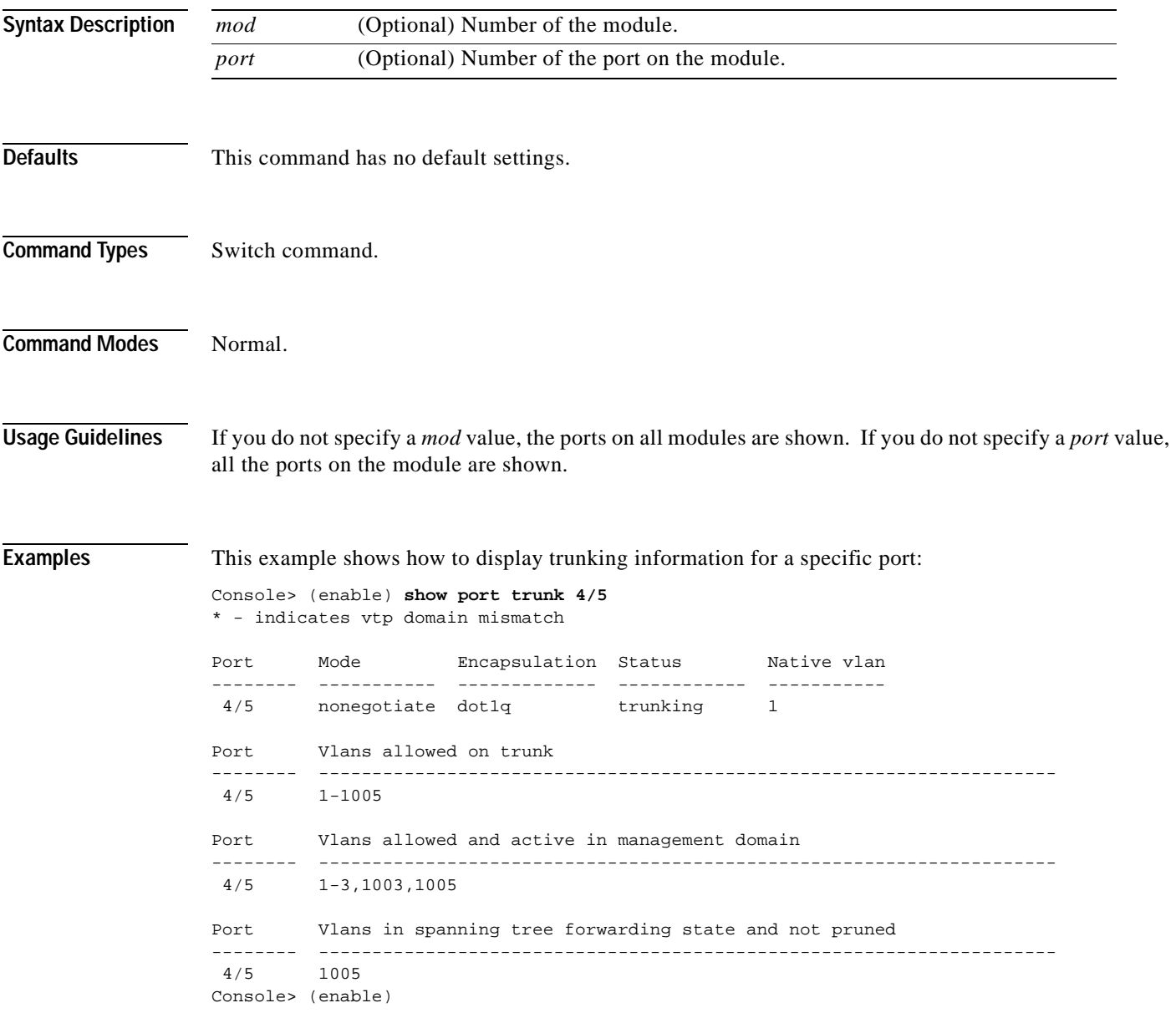

[Table 2-70](#page-853-0) describes the fields in the **show port trunk** command output.

| <b>Field</b>                                                 | <b>Description</b>                                                                                                    |
|--------------------------------------------------------------|----------------------------------------------------------------------------------------------------|
| Port                                                         | Module and port numbers.                                                                                                    |
| Mode                                                         | Trunk administrative status of the port (on, off, auto, or desirable).                                                                                                    |
| Encapsulation                                                | Trunking type configured by administration.                                                                                                    |
| <b>Status</b>                                                | Status of whether the port is trunking or nontrunking.                                                                                                    |
| Native VLAN                                                  | Number of the native VLAN for the trunk link (for 802.1Q trunks, the<br>VLAN for which untagged traffic can be transmitted and received<br>over the trunk; for ISL trunks, packets are tagged on all VLANs,<br>including the native VLAN). |
| Vlans allowed on trunk                                       | Range of VLANs allowed to go on the trunk (default is 1 to 1000).                                                                                                    |
| Vlans allowed and active in<br>management domain             | Range of active VLANs within the allowed range.                                                                                                    |
| Vlans in spanning tree<br>forwarding state and not<br>pruned | Range of VLANs that actually go on the trunk with Spanning Tree<br>Protocol forwarding state.                                                                                                    |

<span id="page-853-0"></span>*Table 2-70 show port trunk Command Output Fields*

**Related Commands [set trunk](#page-608-0)**

# <span id="page-854-0"></span>**show port voice**

Use the **show port voice** command to display voice port information.

**show port voice** [**noalias**]

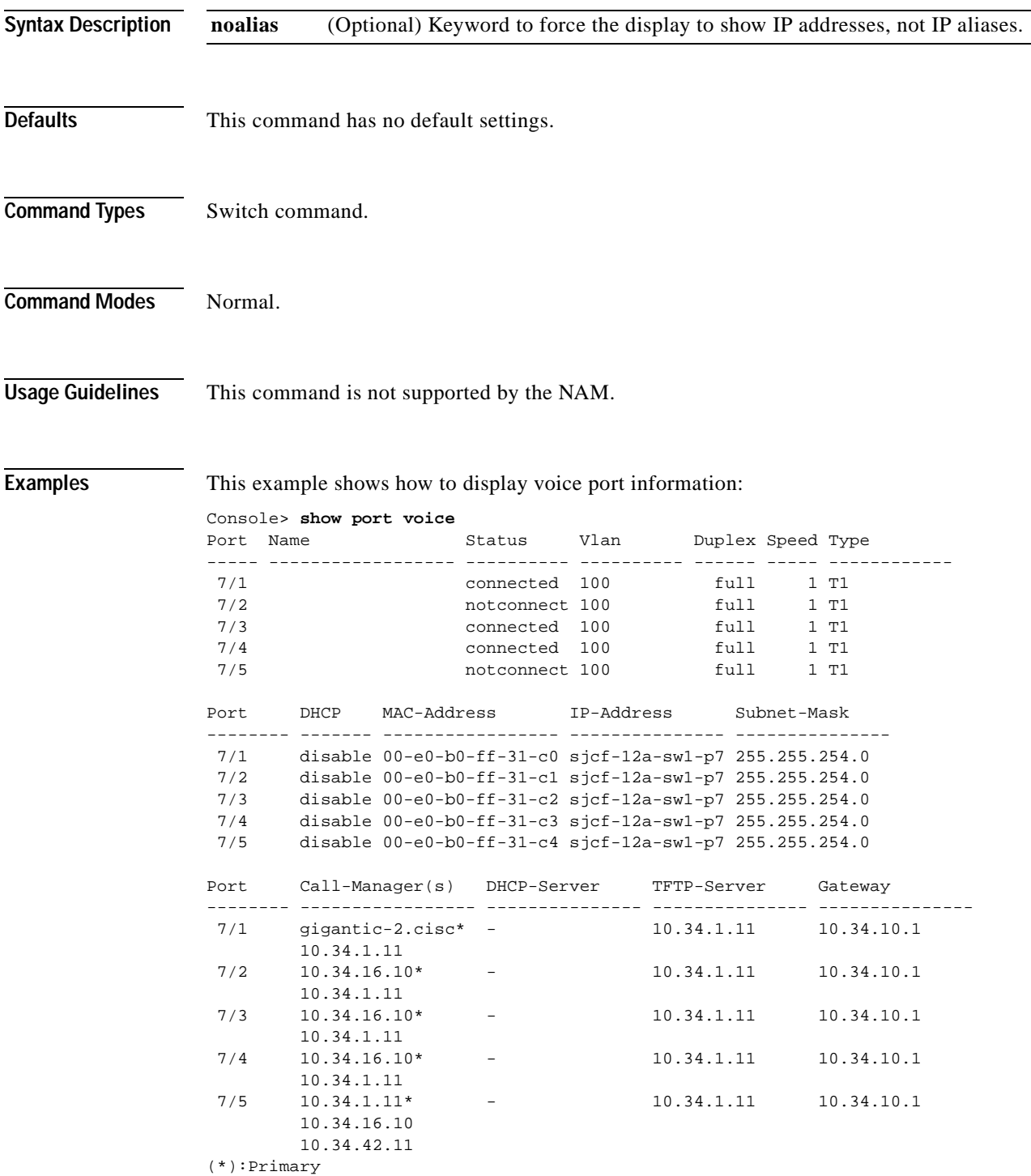

```
Port DNS-Server(s) Domain
-------- ----------------- -------------------------------------------------
 7/1 dns-sj3.cisco.c* cisco.com
        dns-sj4.cisco.c 
 7/2 dns-sj3.cisco.c* cisco.com
        dns-sj4.cisco.c 
  7/3 dns-sj3.cisco.c* cisco.com
         dns-sj4.cisco.c 
  7/4 dns-sj3.cisco.c* cisco.com
         dns-sj4.cisco.c 
  7/5 dns-sj3.cisco.c* cisco.com
         dns-sj4.cisco.c 
(*):Primary
Port CallManagerState DSP-Type
-------- ---------------- --------
 7/1 registered C549
  7/2 registered C549
 7/3 registered C549<br>7/4 registered C549
        registered C549
 7/5 registered C549
Port NoiseRegen NonLinearProcessing
----- ---------- -------------------
 7/1 enabled enabled
 7/2 enabled enabled
  7/3 enabled enabled
  7/4 enabled enabled
 7/5 enabled enabled
Console>
```
This example shows how to display voice port information without displaying the IP address in DNS name format:

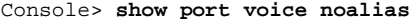

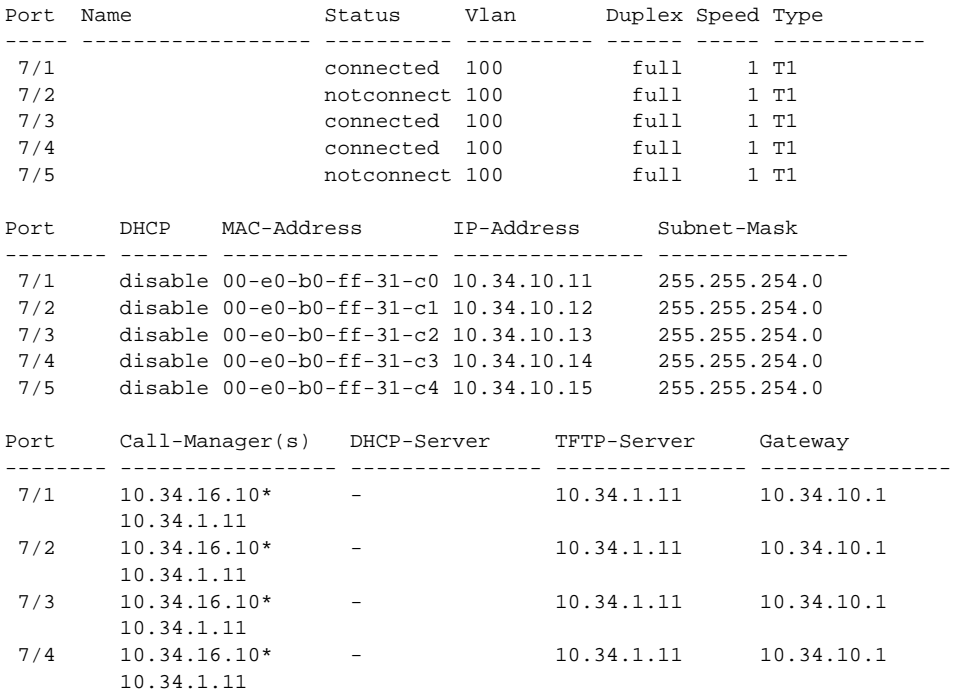

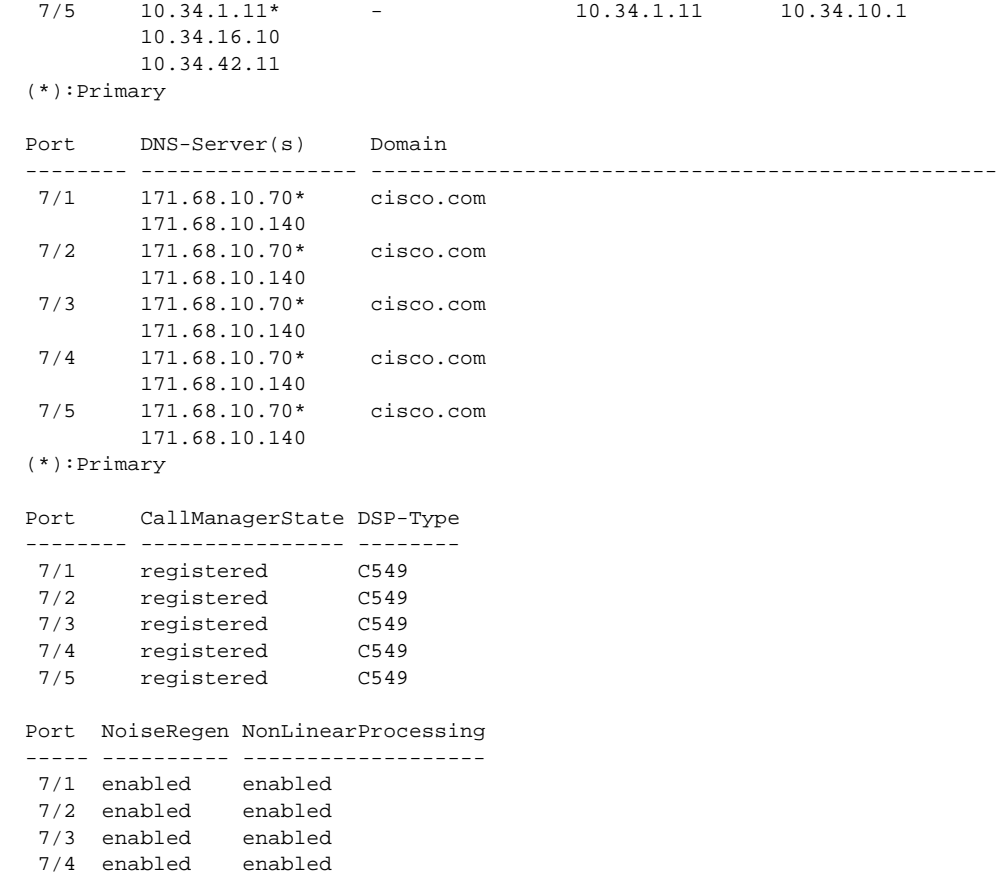

**Related Commands [set port voice interface dhcp](#page-429-0) [show port voice fdl](#page-861-0) [show port voice interface](#page-863-0)**

 $\overline{\phantom{a}}$ 

# <span id="page-857-0"></span>**show port voice active**

Use the **show port voice active** command to display active call information on a port.

**show port voice active** [*mod/port*] [**all** | **call** | **conference** | **transcode**] [*ipaddr*]

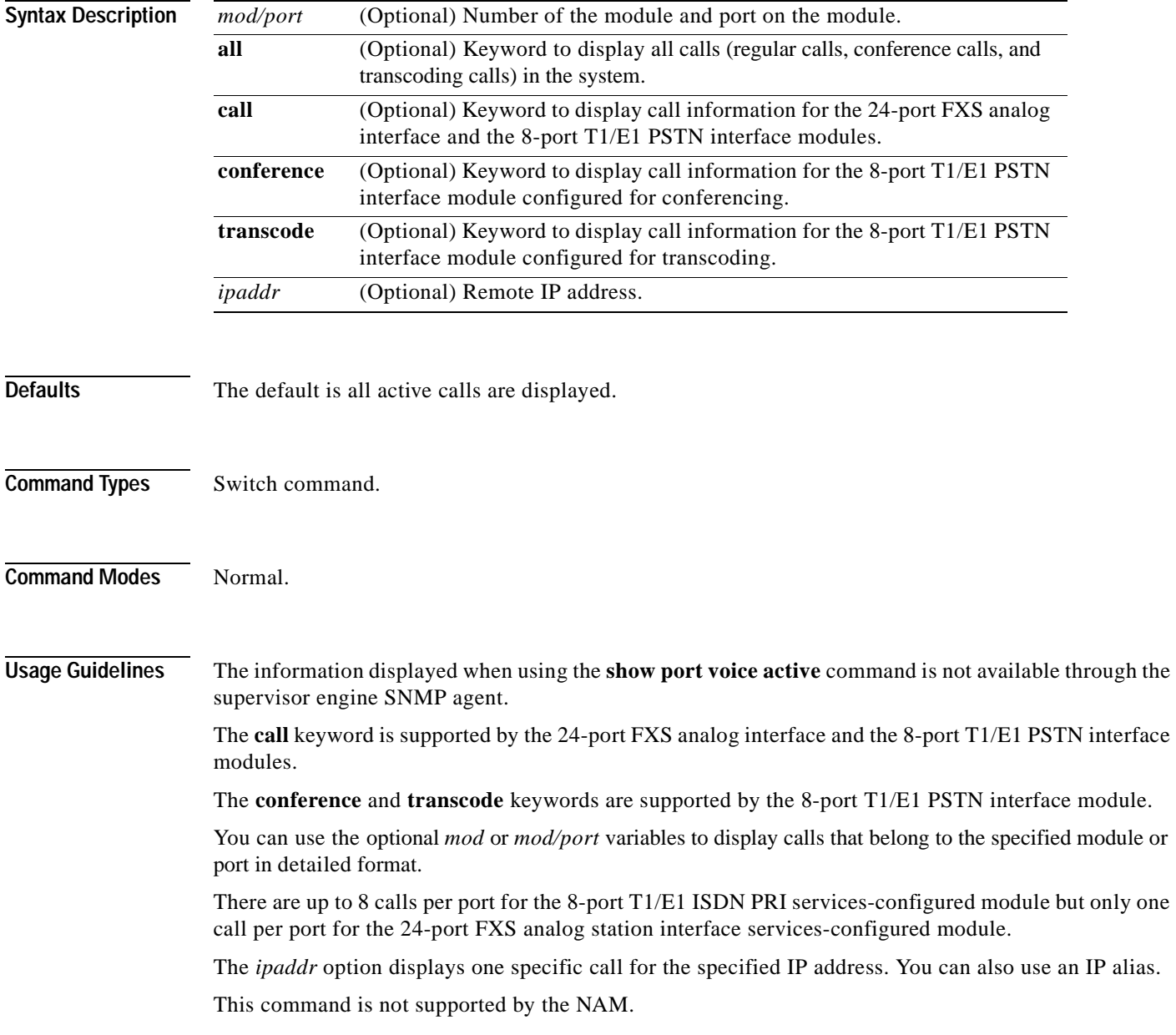

**Examples** This example shows how to display all calls (regular calls, conference calls, and transcoding calls) in the system:

```
Console> show port voice active
Port Type Total Conference-ID/ Party-ID IP-Address
                 Transcoding-ID
----- ------------ ----- -------------- -------- ---------------
 6/3 transcoding 1 2 12 192.1.1.12
                             10 10.6.106.101
8/2 call 1 - 123.46.1.100
8/5 call 1 - 123.46.1.101
8/7 conferencing 1 1 8 192.1.1.5
                             7 123.45.1.52
                             9 192.1.1.14
Total: 3
Console> (enable)
```
This example shows how to display regular calls:

Console> (enable) **show port voice active call**

Port Total IP-Address ----- ----- --------------- 8/2 1 123.46.1.100 8/5 1 123.46.1.101 Total: 2 calls Console> (enable)

This example shows the output display for the 8-port T1/E1 PSTN interface module configured for transcoding:

Console> (enable) **show port voice active transcode** Port Total Transcoding-ID Party-ID IP-Address ----- ----- -------------- -------- --------------- 6/3 1 2 12 192.1.1.12 10 10.6.106.101 Total: 1 transcoding session Console> (enable)

This example shows the output display for the 8-port T1/E1 PSTN interface module configured for conferencing:

Console> (enable) **show port voice active conference** Port Total Conference-ID Party-ID IP-Address ----- ----- -------------- -------- --------------- 8/7 1 1 8 192.1.1.5 7 123.45.1.52 9 192.1.1.14 Total: 1 conferencing session Console> (enable)

This example shows how to display calls for a specified port:

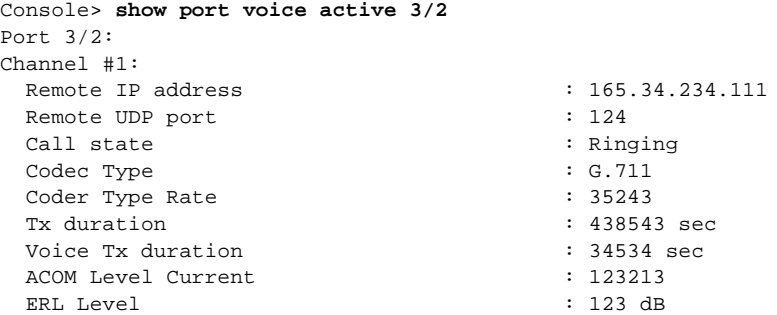

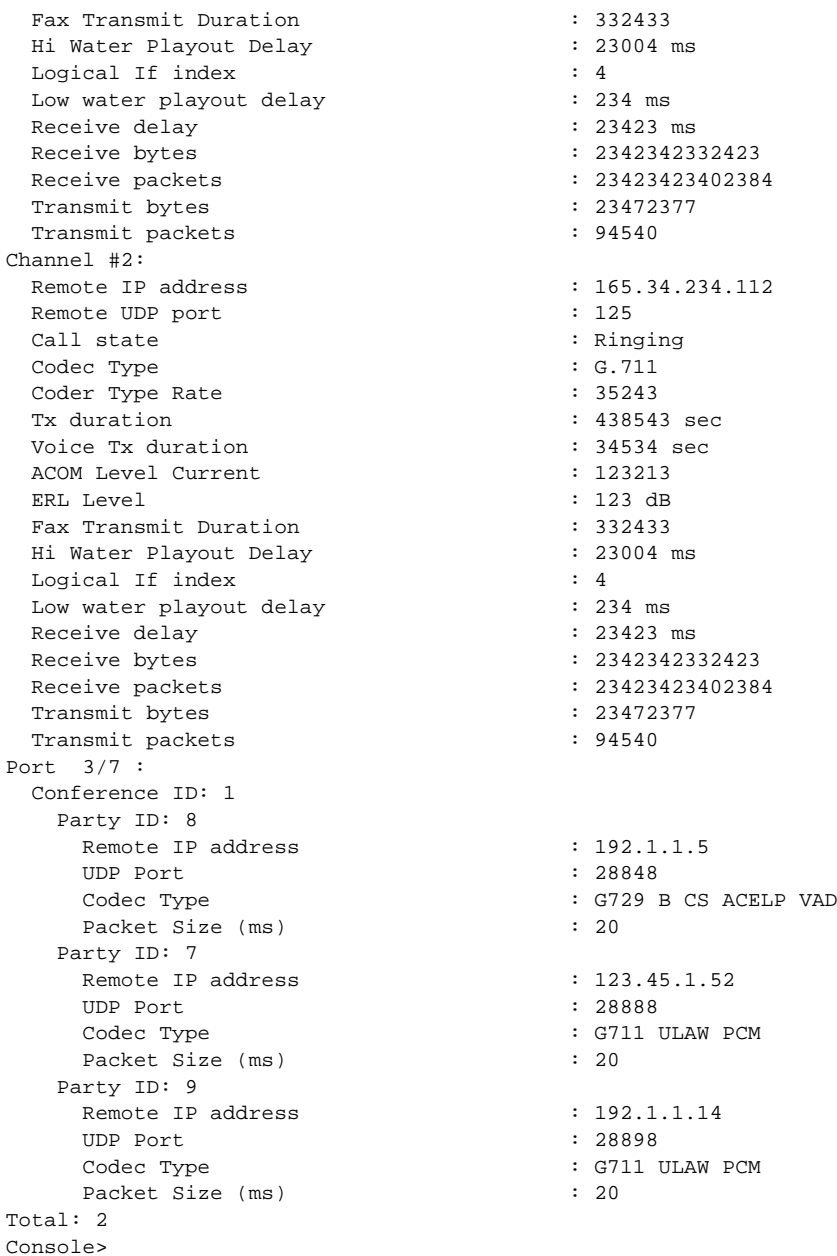

This example shows the output display for a specified IP address on a 24-port FXS analog interface module or the 8-port T1/E1 PSTN interface module:

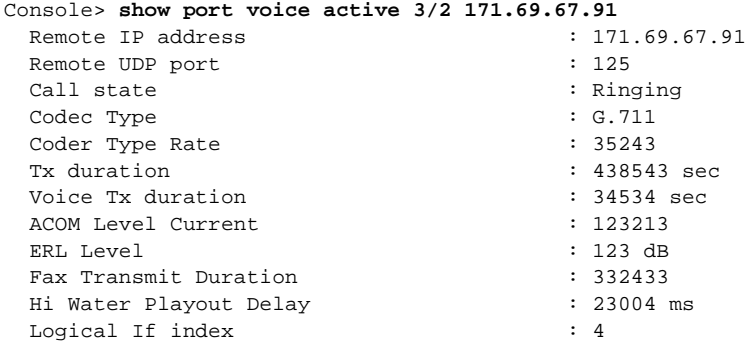

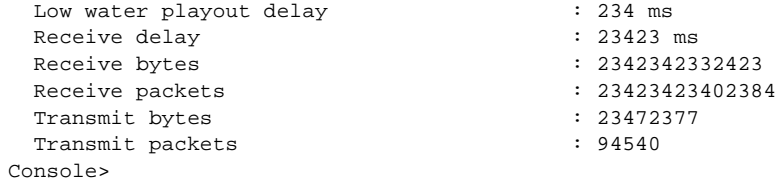

**Related Commands [set port voice interface dhcp](#page-429-0)**

 $\overline{\phantom{a}}$ 

# <span id="page-861-0"></span>**show port voice fdl**

Use the **show port voice fdl** command to display the facilities data link statistics for the specified ports.

**show port voice fdl** [*mod*[*/port*]]

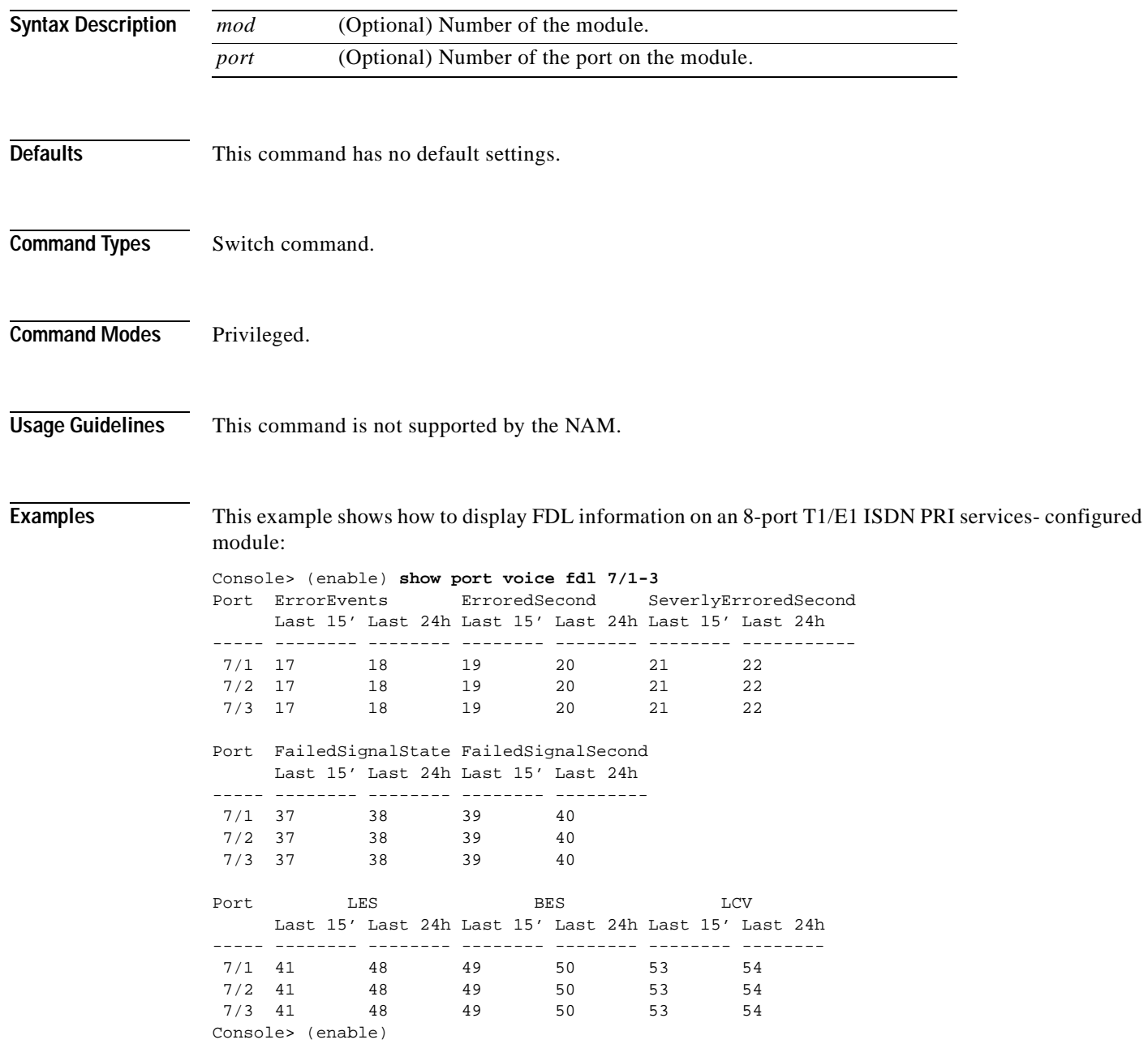

[Table 2-71](#page-862-0) describes the possible fields (depending on the port type queried) in the **show port voice fdl** command output.

| Field                 | <b>Description</b>                    |
|-----------------------|---------------------------------------|
| <b>ErrorEvents</b>    | Count of errored events.              |
| ErroredSecond         | Count of errored seconds.             |
| SeverelyErroredSecond | Count of severely errored seconds.    |
| FailedSignalState     | Count of failed signal state errors.  |
| FailedSignalSecond    | Count of failed signal state.         |
| <b>LES</b>            | Line errored seconds detected.        |
| <b>BES</b>            | Bursty errored seconds detected.      |
| <b>LCV</b>            | Line code violation seconds detected. |

<span id="page-862-0"></span>*Table 2-71 show port voice fdl Command Output Fields*

**Related Commands [show port voice](#page-854-0)**

**Catalyst 6000 Family Command Reference—Release 7.1**

#### <span id="page-863-0"></span>**show port voice interface**

Use the **show port voice interface** command to display the port voice interface configuration.

**show port voice interface** [*mod*[*/port*]]

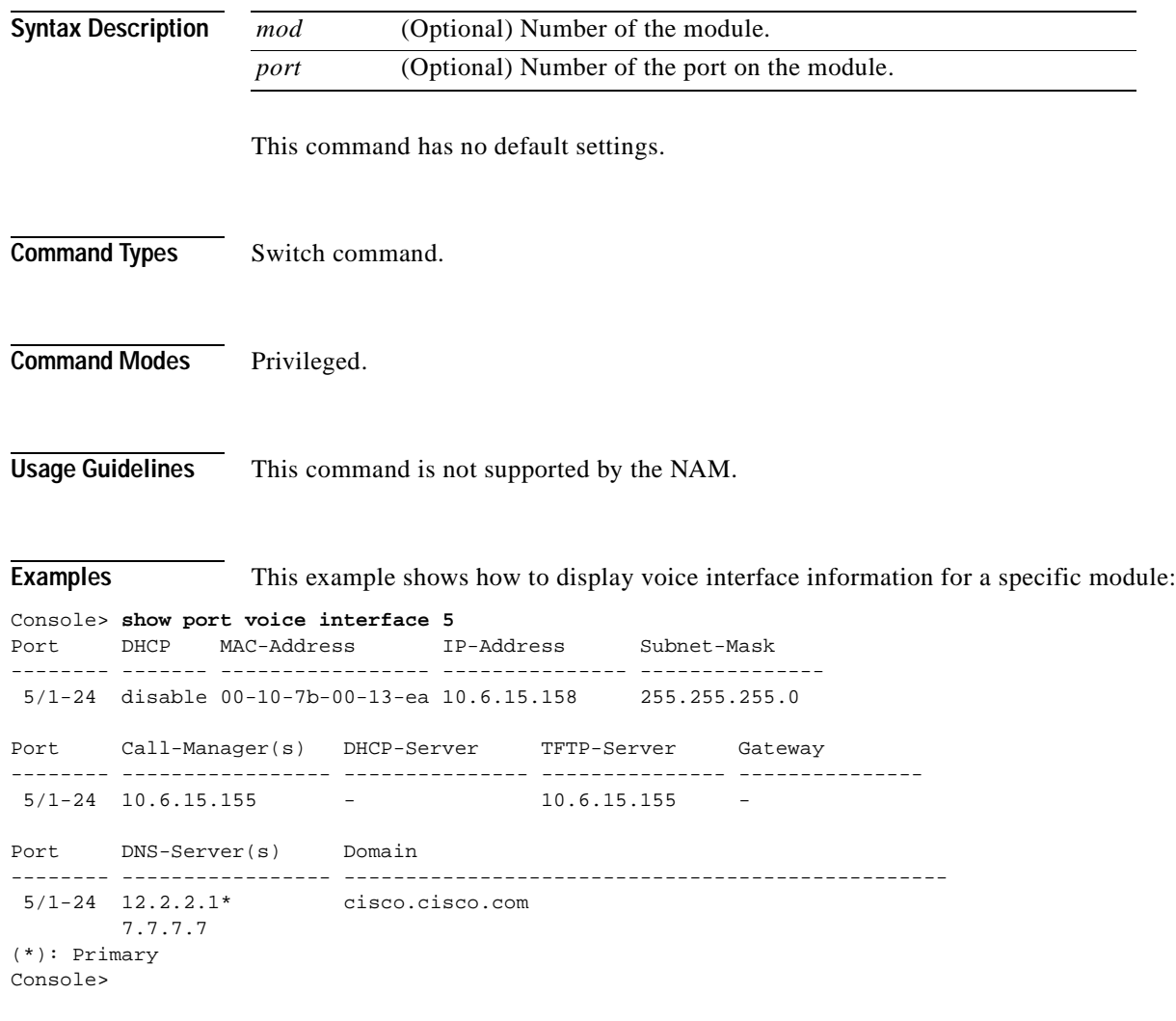

**Related Commands [set port voice interface dhcp](#page-429-0) [show port voice](#page-854-0) [show port voice active](#page-857-0)**
#### **show proc**

 $\blacksquare$ 

Use the **show proc** command to display CPU, memory allocation, and process utilization information.

**show proc** [**cpu** | **mem**]

7 2 si 0x80407d8c 746 635948 105000 1192/6144 0 RedundantTask

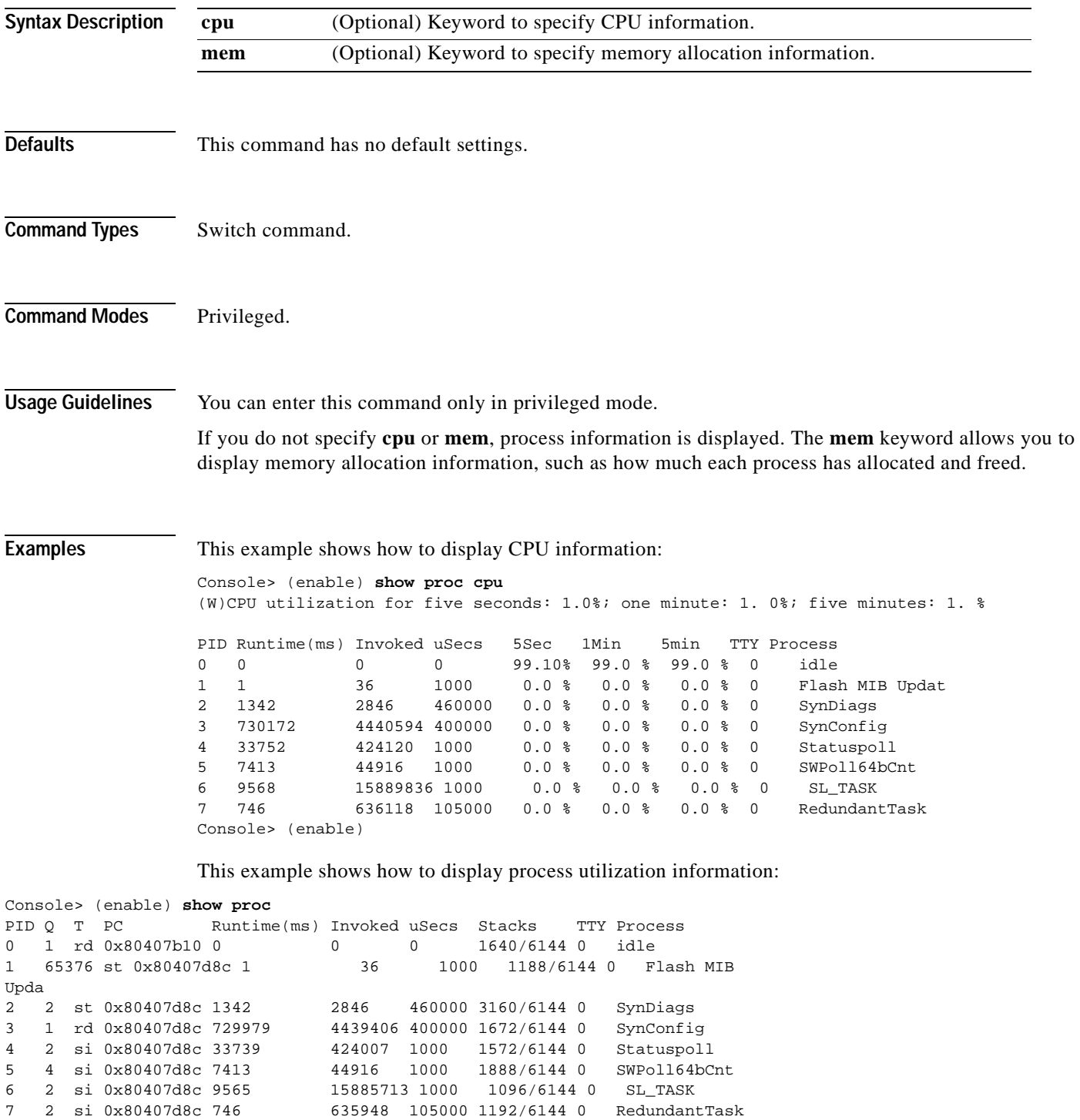

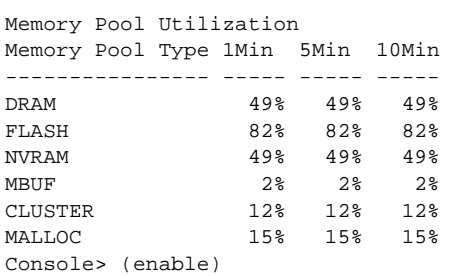

This example shows how to display process information:

Console> (enable) **show proc mem**

Memory Used: 7141936 Free: 53346800 Total: 60488736

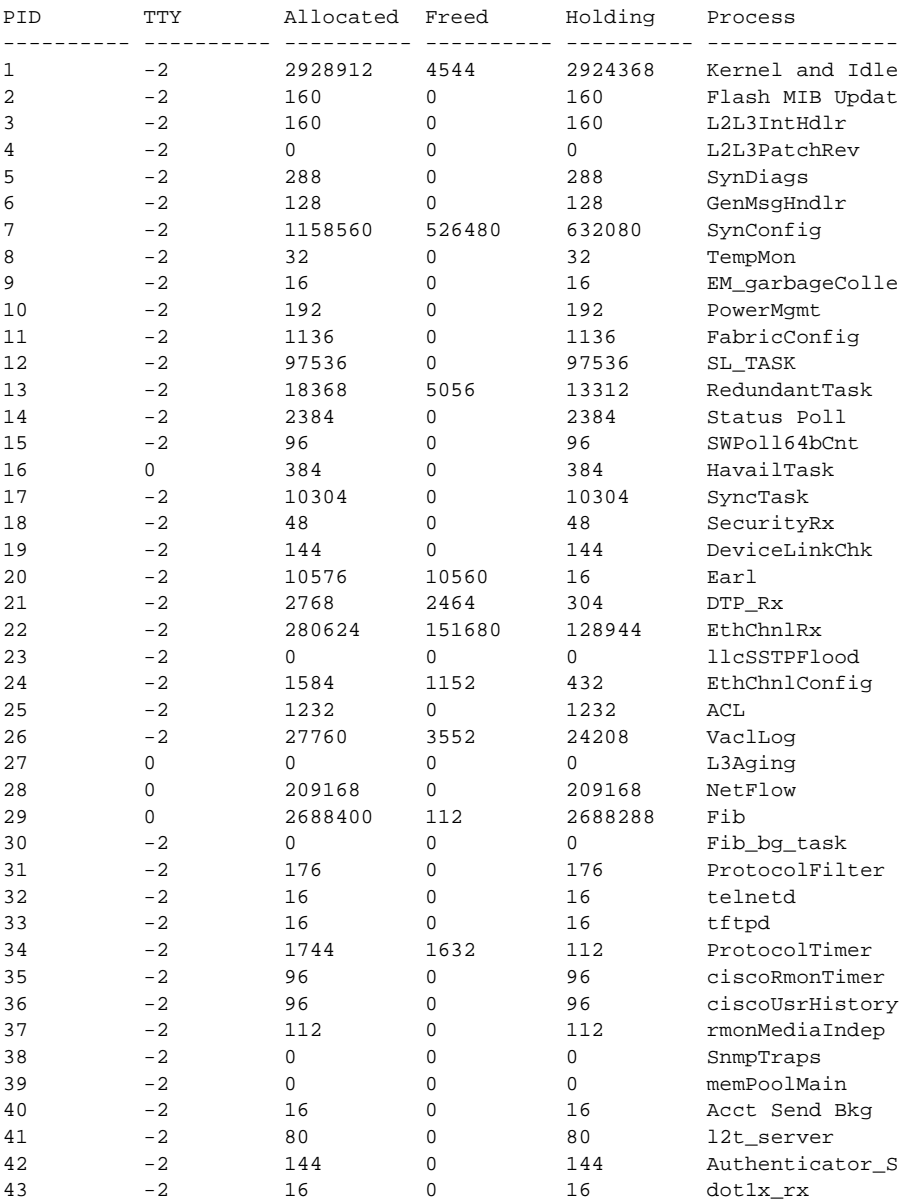

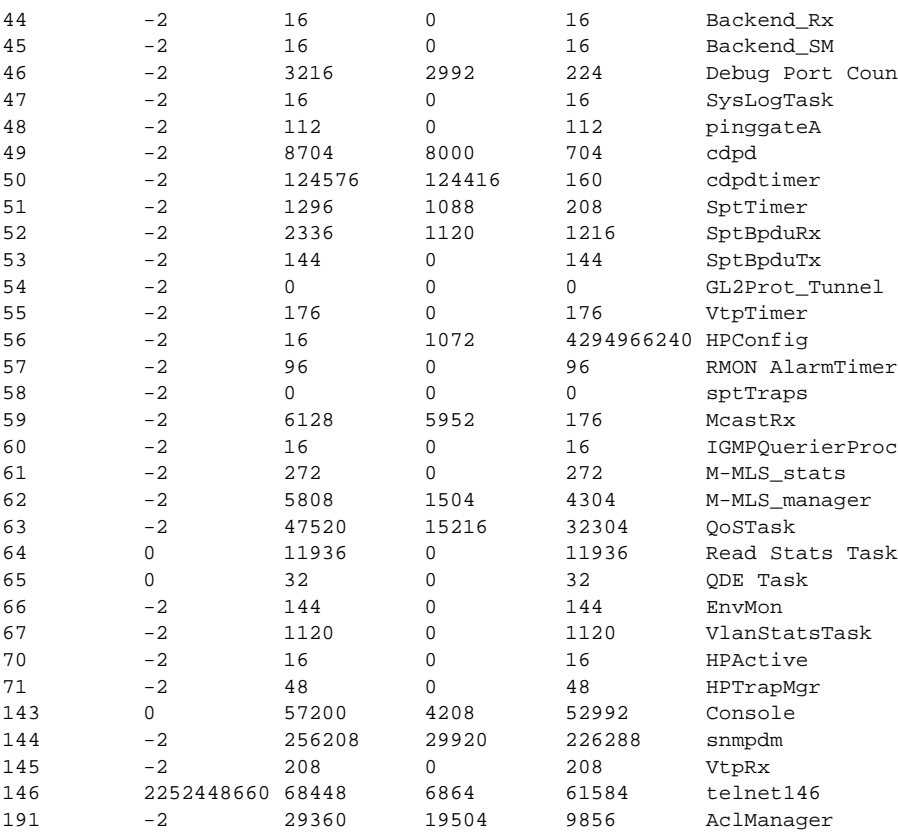

#### Memory Pool Utilization

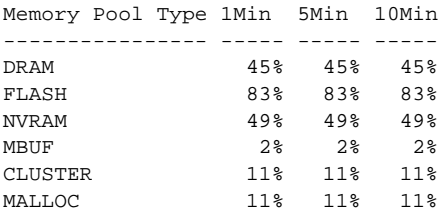

Console> (enable)

[Table 2-72](#page-866-0) describes the possible fields in the **show proc** command outputs.

<span id="page-866-0"></span>*Table 2-72 show proc Command Output Fields*

| <b>Field</b>              | <b>Description</b>                                                                                                |
|---------------------------|----------------------------------------------------------------------------------------------------|
| <b>CPU</b><br>Utilization | Sum of all the loads from all the processes running on the CPU in the last<br>5 seconds, 1 minute, and 5 minutes. |
|                           |                                                                                                    |
| <b>PID</b>                | Process ID.                                                                                                    |
| Runtime                   | Time the process has run since initiation (in milliseconds).                                                      |
| Invoked                   | Number of times the process was invoked since initiation.                                                         |
| uSecs                     | Maximum time a process ran in a single invocation.                                                                |
| 5sec                      | Amount of time this process ran on the CPU in the last 5-second interval.                                         |
| 1Min                      | Average memory pool usage over the last 1-minute interval.                                                        |

 $\blacksquare$ 

| <b>Field</b>  | <b>Description</b>                                                                                                    |
|---------------|----------------------------------------------------------------------------------------------------|
| 5Min          | Average memory pool usage over the last 5-minute interval.                                                                                                    |
| 10Min         | Average memory pool usage over the last 10-minute interval.                                                                                                    |
| <b>TTY</b>    | TTY associated with the process.                                                                                                    |
| Process       | Name of the process.                                                                                                    |
| Allocated     | Amount of all the memory allocated by the process since it was initiated,<br>including the memory previously freed up.                                             |
| Freed         | Amount of memory the process has freed up until now.                                                                                                    |
| Holding       | Amount of memory the process is currently holding.                                                                                                    |
| Q             | Process priority in terms of numbers. A low number means high priority.                                                                                            |
| T             | State of the process (Running, we = waiting for event, $st = s$ leeping,<br>$si$ = sleeping on an interval, $rd$ = ready to run, $id$ = idle, $xx$ = dead/zombie). |
| PC            | Calling PC for "show_process" function.                                                                                                    |
| <b>Stacks</b> | Size of the stack used by the process/the total stack size allocated to the process<br>(in bytes).                                                                 |

*Table 2-72 show proc Command Output Fields (continued)*

 $\blacksquare$ 

## **show protocolfilter**

 $\blacksquare$ 

Use the **show protocolfilter** command to list whether protocol filtering is enabled or disabled.

#### **show protocolfilter**

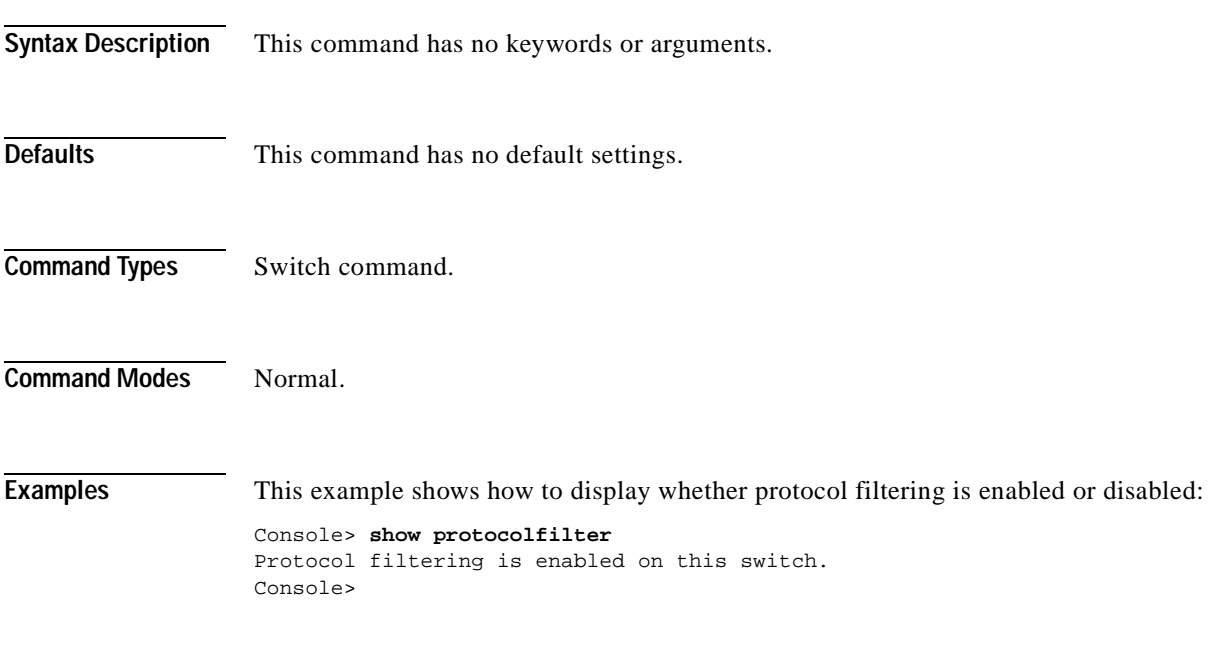

**Related Commands [set port protocol](#page-413-0)**

# **show pvlan**

Use the **show pvlan** command to show the configuration for a given private VLAN.

**show pvlan** [*vlan* | **primary** | **isolated** | **community** | **twoway-community**]

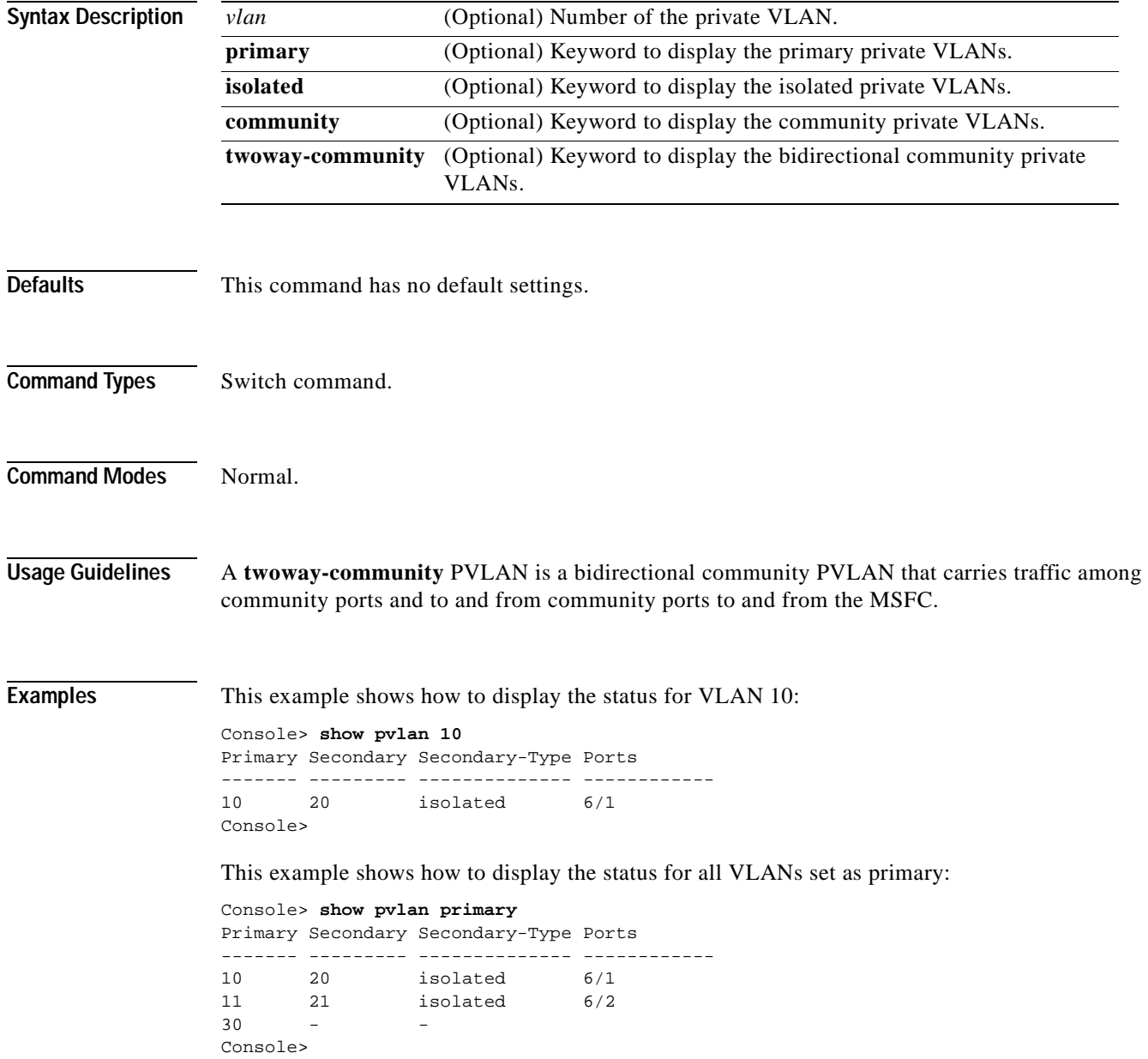

This example shows how to display the status for all VLANs set as isolated:

Console> **show pvlan isolated** Primary Secondary Secondary-Type Ports ------- --------- -------------- ------------ 10 20 isolated 6/1 11 21 isolated 6/2 - 31 isolated Console>

This example shows how to display the status for all VLANs set as community:

Console> **show pvlan community** Primary Secondary Secondary-Type Ports ------- --------- -------------- ------------ 7 902 community 2/4-6 Console>

#### **Related Commands [clear config pvlan](#page-57-0)**

**[clear pvlan mapping](#page-108-0) [clear vlan](#page-159-0) [set pvlan](#page-434-0) [set pvlan mapping](#page-436-0) [set vlan](#page-615-0) [show pvlan mapping](#page-873-0) [show vlan](#page-1019-0)**

# <span id="page-871-0"></span>**show pvlan capability**

Use the **show pvlan capability** command to determine whether or not a port can be made a private port.

**show pvlan capability** *mod/port*

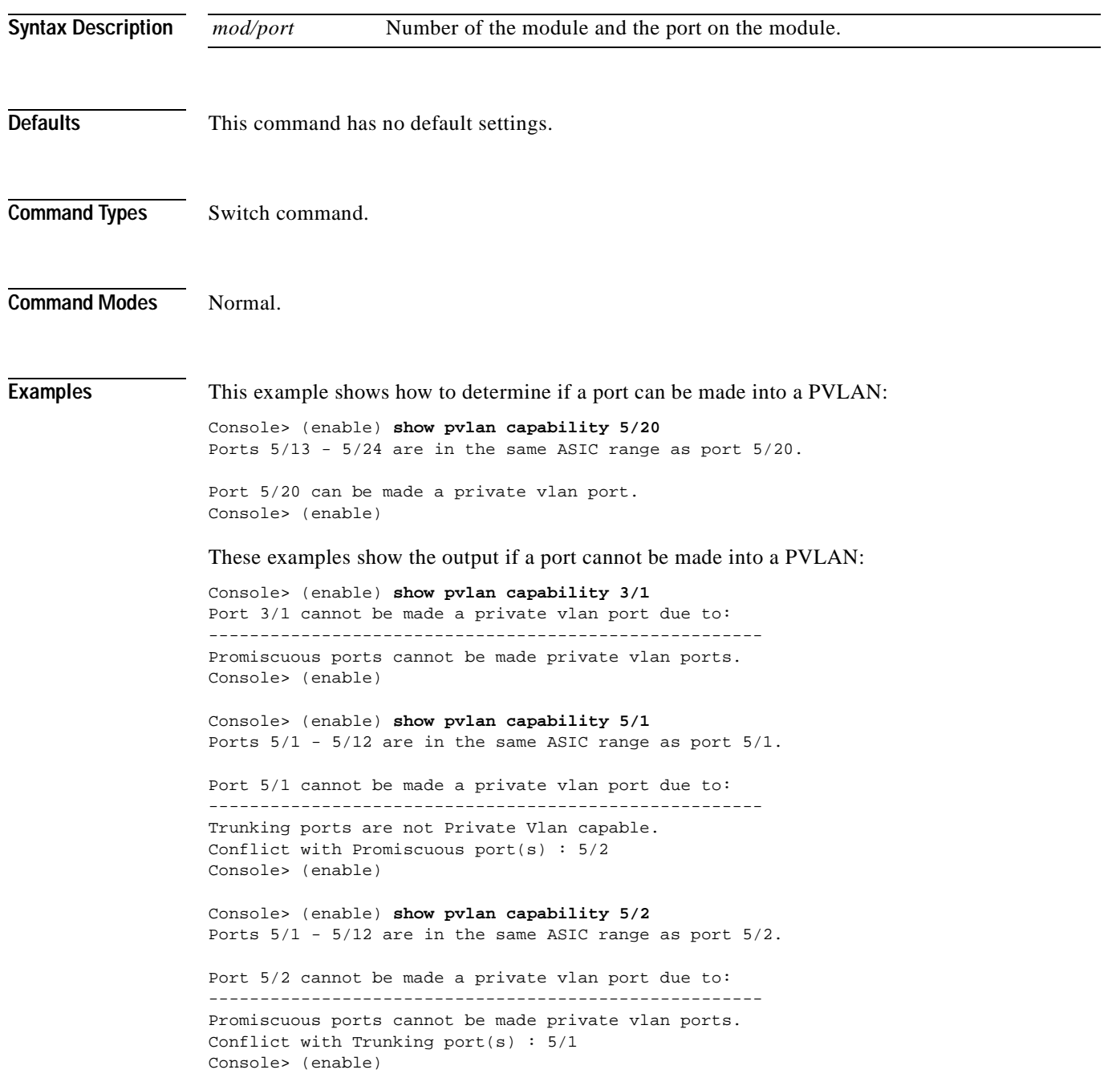

Console> (enable) **show pvlan capability 5/3** Ports 5/1 - 5/12 are in the same ASIC range as port 5/3. Port 5/3 cannot be made a private vlan port due to: ------------------------------------------------------ Conflict with Promiscuous port(s) : 5/2 Conflict with Trunking port(s) : 5/1 Console> (enable) Console> (enable) **show pvlan capability 15/1** Port 15/1 cannot be made a private vlan port due to: ------------------------------------------------------

Only ethernet ports can be added to private vlans. Console> (enable)

**Related Commands [clear config pvlan](#page-57-0)**

**[clear pvlan mapping](#page-108-0) [clear vlan](#page-159-0) [set pvlan](#page-434-0) [set pvlan mapping](#page-436-0) [set vlan](#page-615-0) [show pvlan capability](#page-871-0) [show pvlan mapping](#page-873-0) [show vlan](#page-1019-0)**

# <span id="page-873-0"></span>**show pvlan mapping**

Use the **show pvlan mapping** command to show the private VLAN mappings configured on promiscuous ports.

**show pvlan mapping** [*private\_vlan* | *mod/port*]

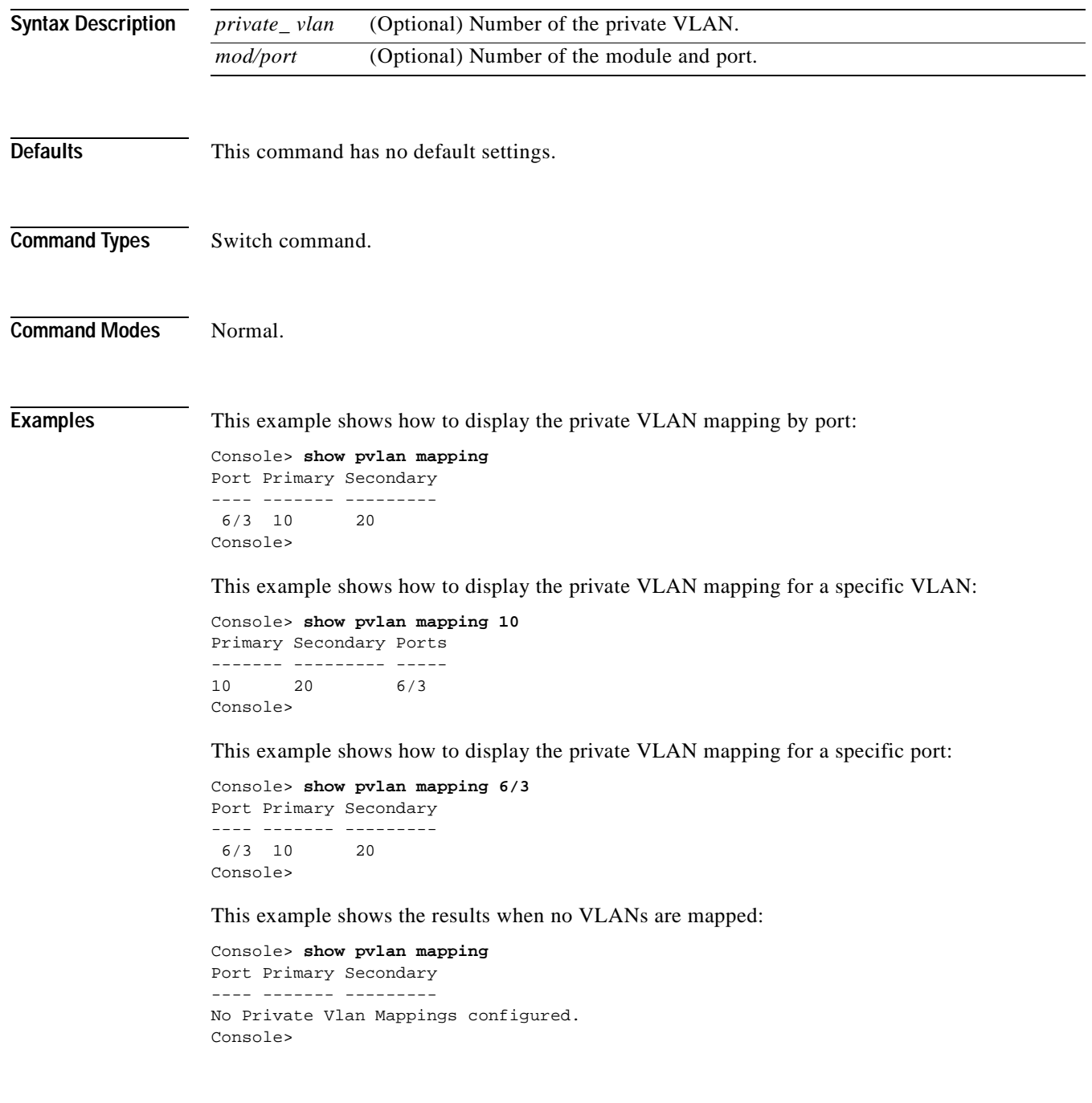

#### **Related Commands [clear config pvlan](#page-57-0)**

**[clear pvlan mapping](#page-108-0) [clear vlan](#page-159-0) [set pvlan](#page-434-0) [set pvlan mapping](#page-436-0) [set vlan](#page-615-0) [show pvlan mapping](#page-873-0) [show vlan](#page-1019-0)**

 $\overline{\phantom{a}}$ 

# **show qos acl editbuffer**

Use the **show qos acl editbuffer** command to display ACL names in the edit buffer.

**show qos acl editbuffer**

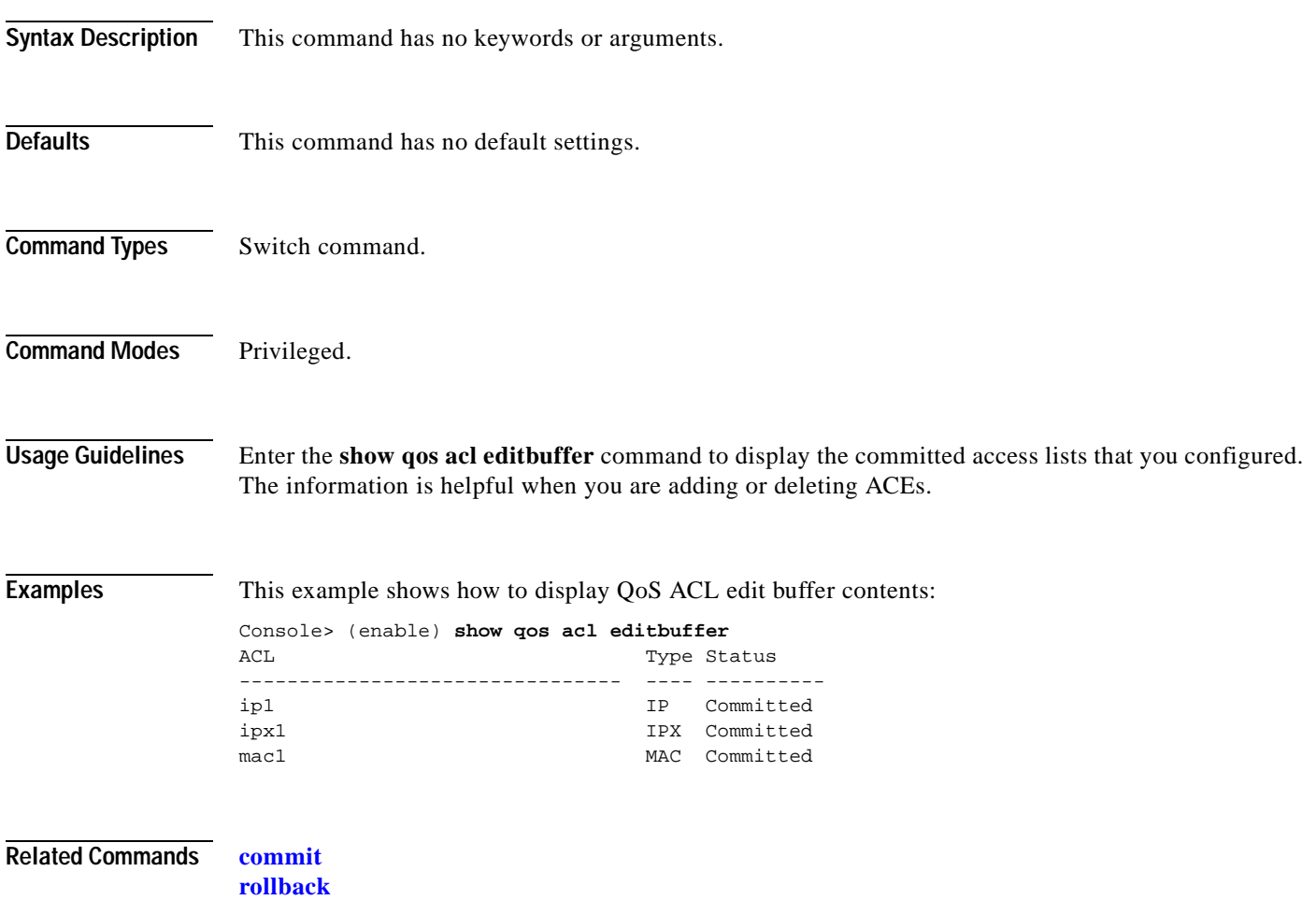

# **show qos acl info**

 $\blacksquare$ 

Use the **show qos acl info** command to display QoS ACL information.

**show qos acl info default-action** {**ip** | **ipx** | **mac** | **all**}

**show qos acl info runtime** {*acl\_name* | **all**}

**show qos acl info config** {*acl\_name* | **all**} [**editbuffer** [*editbuffer\_index*]]

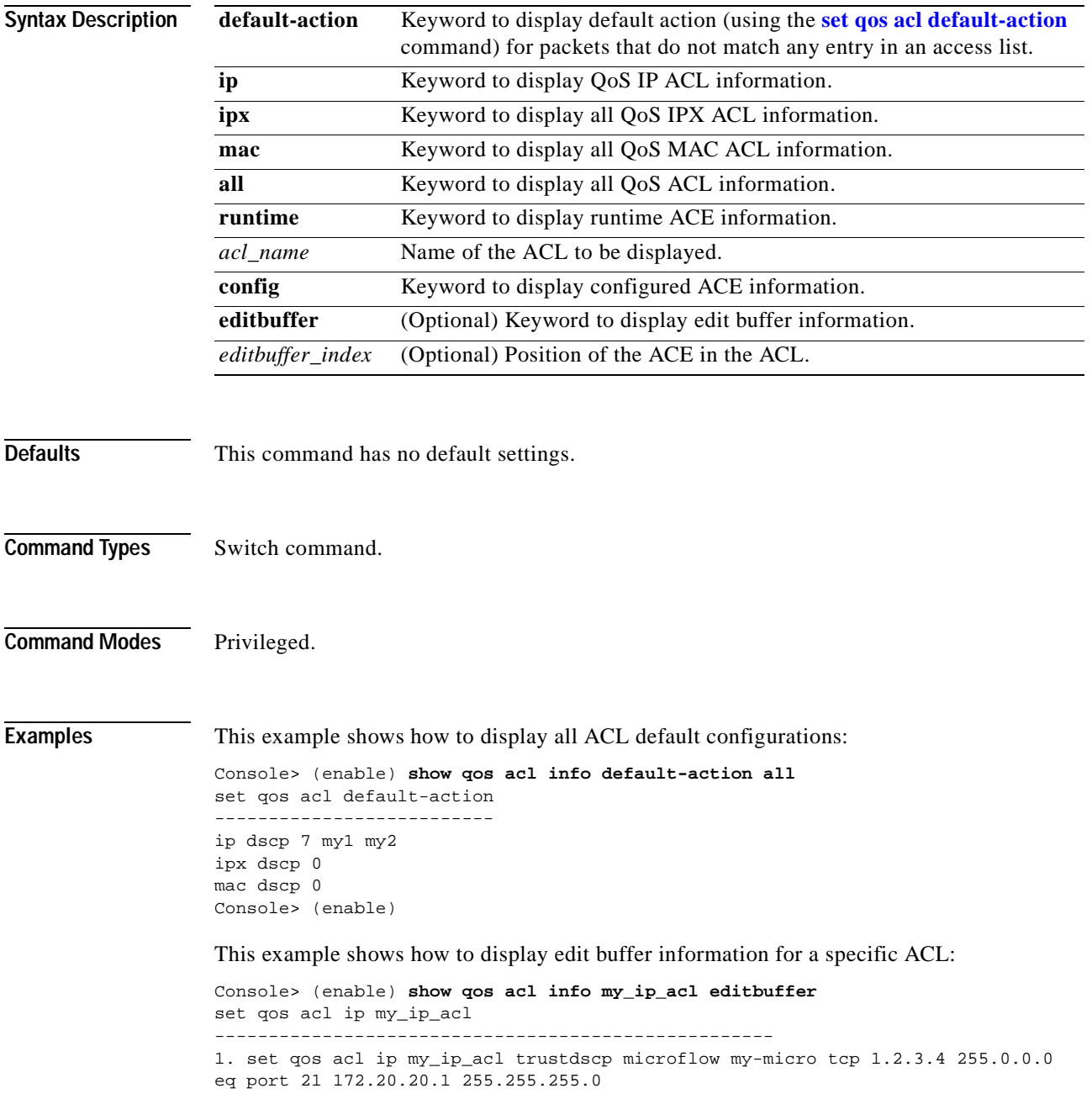

2. set qos acl ip my\_ip\_acl trustdscp microflow my-micro aggregate agg tcp 173.22.3.4 255.0.0.0 eq port 19 173.22.20.1 255.255.255.0 tos 5 ACL status: Not Committed Console> (enable)

This example shows how to display information for a specific ACL:

```
Console> (enable) show qos acl info my_ip_acl 
set qos acl ip my_ip_acl
----------------------------------------------------
1. trust-dscp microflow my-micro tcp 1.2.3.4 255.0.0.0 eq 
port 21 172.20.20.1 255.255.255.0 tos 5
2. trust-dscp microflow my-micro aggregate agg tcp 
173.22.3.4 255.0.0.0 eq port 19 173.22.20.1 255.255.255.0 tos 5
Console> (enable)
```
This example shows how to display runtime information for all ACLs:

Console> (enable) **show qos acl info runtime all** set qos acl IP \_Cops\_1 ---------------------------------------------- 1. dscp 0 any set qos acl IP \_Cops\_2 ---------------------------------------------- 1. dscp 8 ip 10.0.0.0 0.255.255.255 10.0.0.0 0.255.255.255 2. dscp 16 tcp any any 3. dscp 24 udp any any Console> (enable)

**Related Commands [clear qos policer](#page-119-0) [set qos acl default-action](#page-439-0) [set qos policer](#page-465-0)**

## **show qos acl map**

Use the **show qos acl map** command to display the ACL mapping information.

**show qos acl map** {**config** | **runtime**} {*acl\_name* | *mod/port* | *vlan* | **all**}

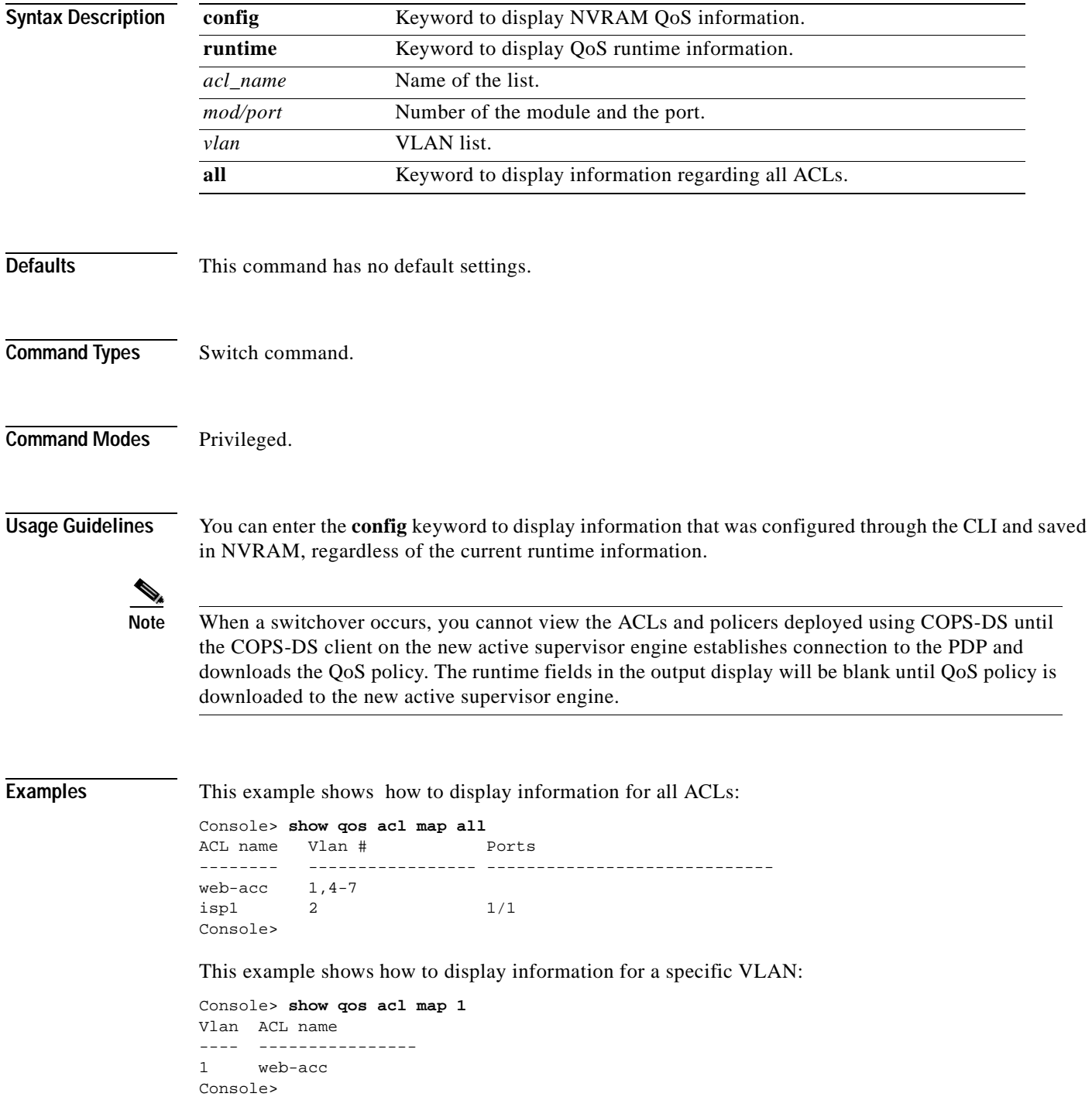

This example shows how to display information for a specific ACL:

Console> **show qos acl map isp1** ACL name Vlan # Ports -------- ---------------- -------------- isp1 2 1/1 Console>

**Related Commands [clear qos acl](#page-109-0)**

**[set qos acl map](#page-451-0)**

 $\blacksquare$ 

## **show qos acl resource-usage**

Use the **show qos acl resource-usage** command to display ACL management information.

**show qos acl resource-usage**

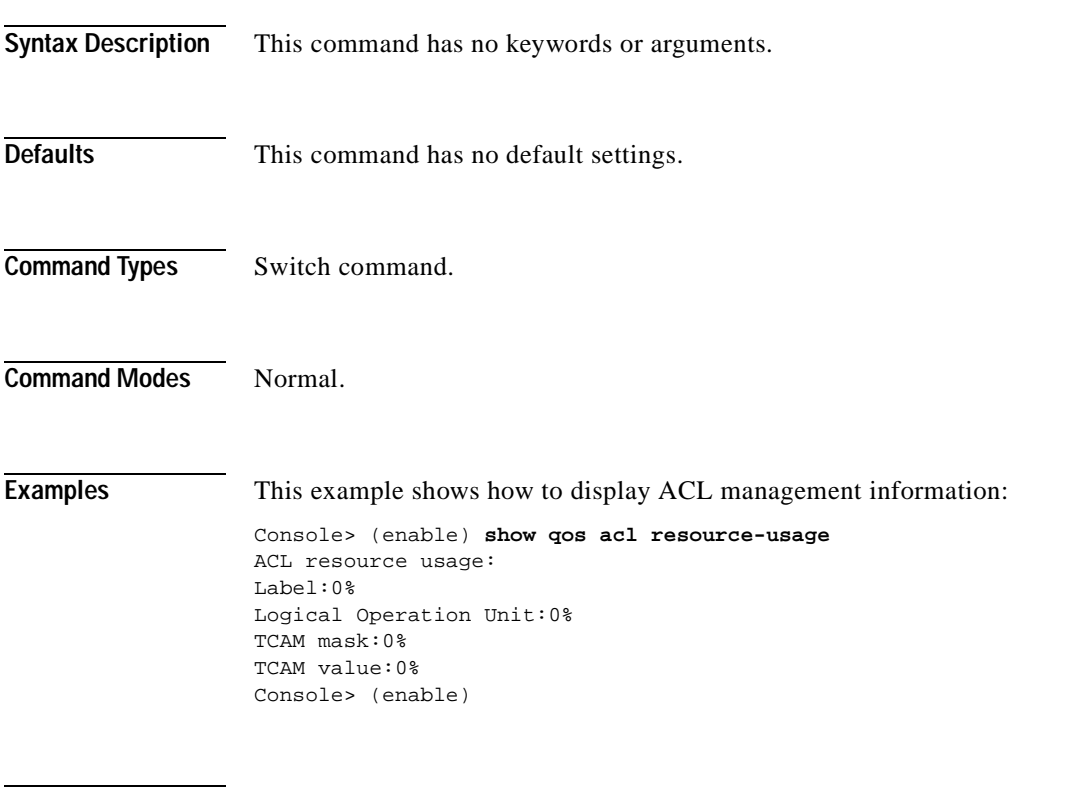

**Related Commands [commit](#page-168-0) [rollback](#page-219-0)**

**Catalyst 6000 Family Command Reference—Release 7.1**

# **show qos bridged-packet-policing**

Use the **show qos bridged-packet-policing** command to display the VLAN-bridged packet-policing status.

**show qos bridged-packet-policing** {**config** | **runtime**} [*vlan*]

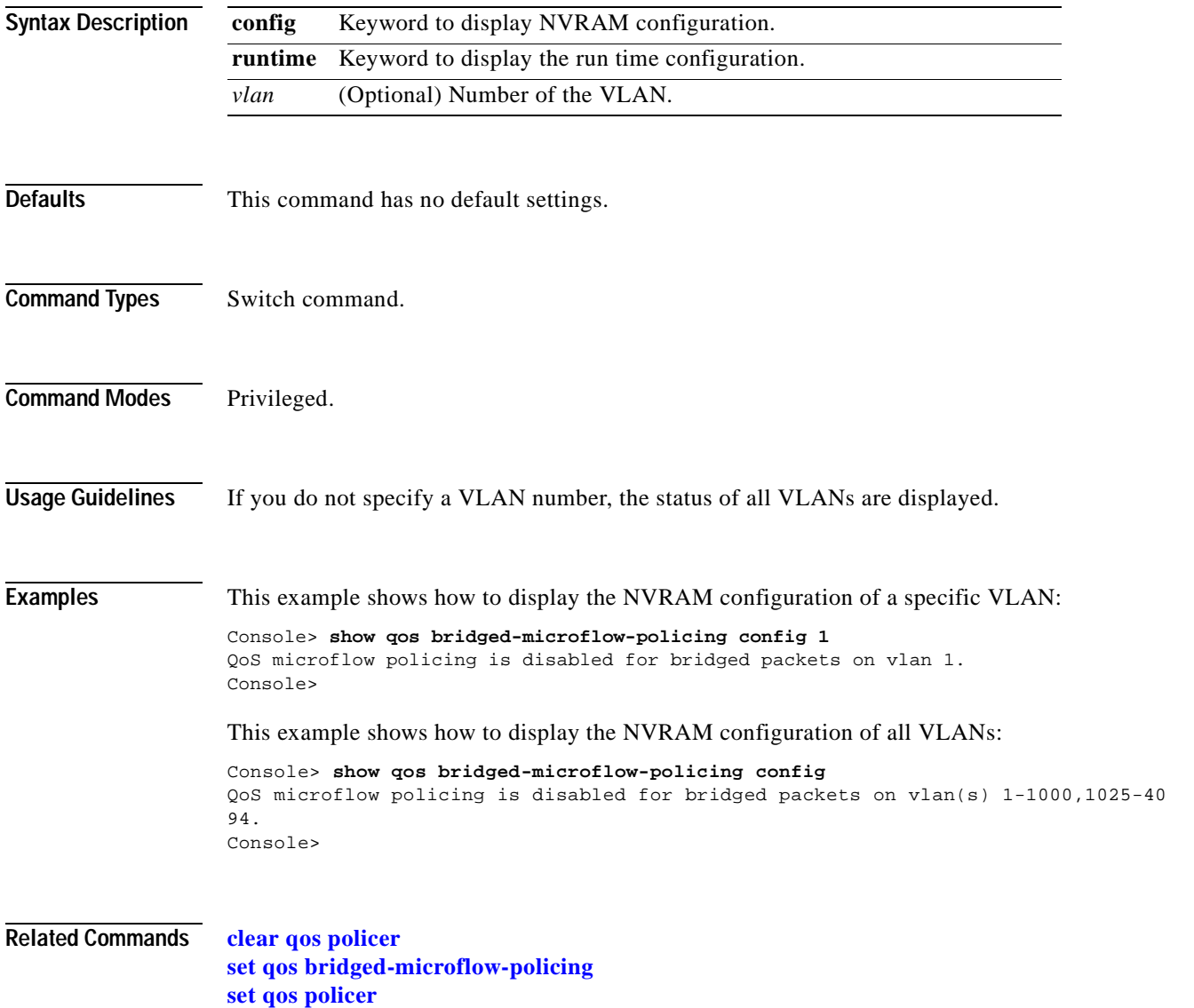

## **show qos info**

Use the **show qos info** command to display QoS-related information for a specified port.

**show qos info** {**runtime** | **config**} {*mod*/*port*}

**show qos info config** *port\_type* {**tx** | **rx**}

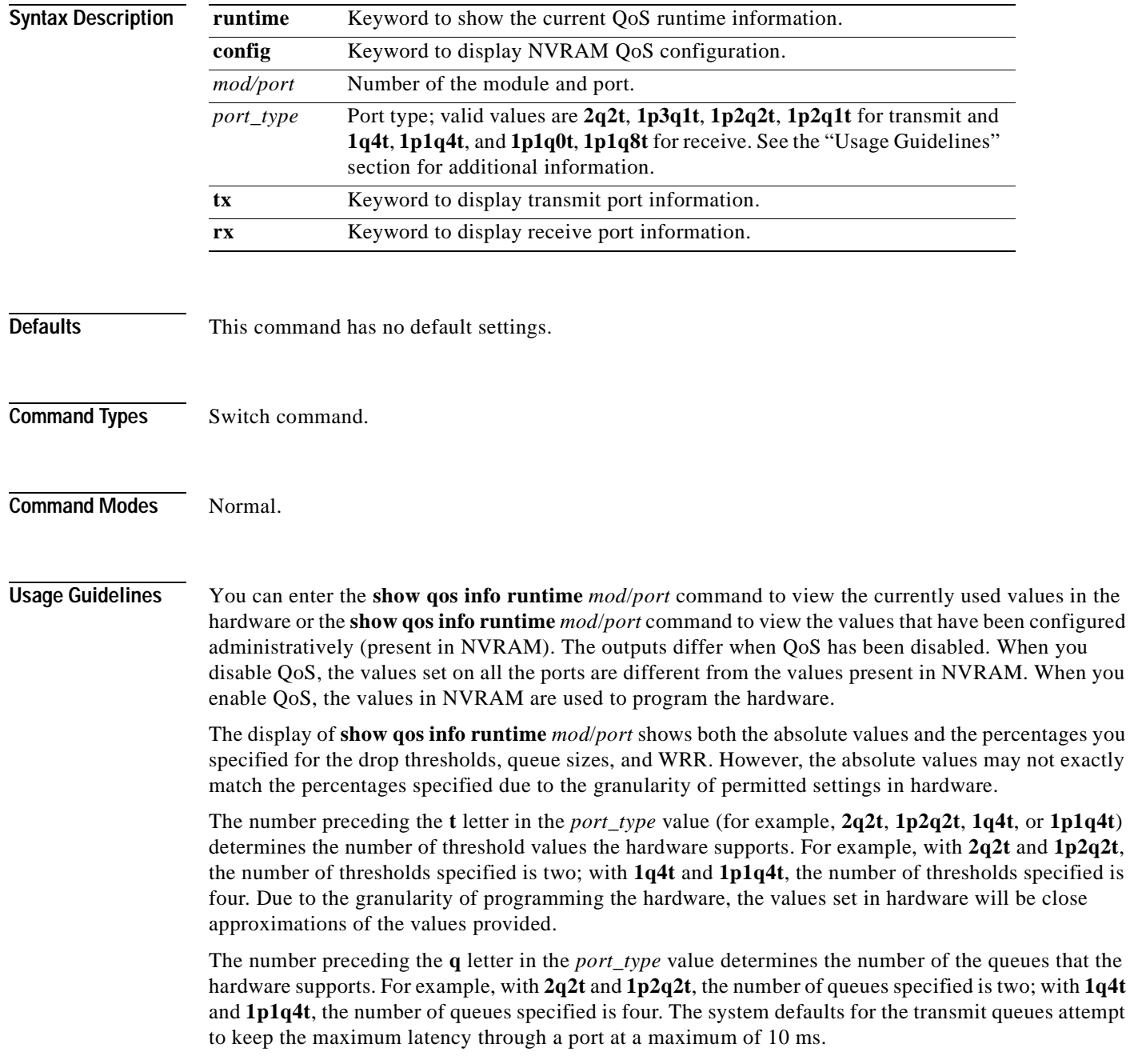

The number preceding the **p** letter in the *port\_type* value (for example, **1p2q2t** and **1p1q4t**) determines the threshold in the priority queue.

The **1p2q1t** and **1p1q8t** port types are not supported.

**Note** When a switchover occurs, you cannot view the ACLs and policers deployed using COPS-DS until the COPS-DS client on the new active supervisor engine establishes connection to the PDP and downloads the QoS policy. The runtime fields in the output display will be blank until QoS policy is downloaded to the new active supervisor engine.

**Examples** This example shows how to display QoS-related NVRAM-transmit threshold information:

```
Console> (enable) show qos info config 2q2t tx
QoS setting in NVRAM for 2q2t transmit:
QoS is disabled
CoS = 0Queue and Threshold Mapping:
Queue Threshold CoS
----- --------- ---------------
1 1 0 1
1 2 2 3
2 1 4 5
2 2 6 7
Tx drop thresholds:
Queue # Thresholds - percentage (abs values )
------- -------------------------------------
1 40% 100%
2 40% 100%
Queue Sizes:
Queue # Sizes - percentage (abs values )
------- -------------------------------------
1 80%
2 20%
WRR Configuration:
Ports have transmit ratios between queue 1 and 2 of
100:256
Console> (enable)
```
This example shows how to display QoS-related NVRAM receive-threshold information:

```
Console> (enable) show qos info config 1p1q4t rx
QoS setting in NVRAM for 1p1q4t receive:
QoS is disabled
Queue and Threshold Mapping for 1p1q4t (rx):
Queue Threshold CoS
----- --------- ---------------
1 1 0
1 2 2 3
1 3 4 5
1 4 1 6 7
2 1
Rx drop thresholds:
Queue # Thresholds - percentage (abs values )
------- -------------------------------------
1 50% 60% 80% 100%
Console> (enable)
```
This example shows how to display all QoS-related NVRAM threshold information:

Console> (enable) **show qos info config 2q2t tx** QoS setting in NVRAM for 2q2t transmit: QoS is enabled Queue and Threshold Mapping: Queue Threshold CoS ----- --------- --------------- 1 1 0 1  $1 2 3$ 2 1 4 5 2 2 6 7 Tx drop thresholds: Queue # Thresholds - percentage (abs values ) ------- ------------------------------------- 1 40% 100% 2 40% 100% Queue Sizes: Queue # Sizes - percentage (abs values ) ------- ------------------------------------- 1 80% 2 20% WRR Configuration: Ports with 2q2t have ratio of 100:255 between transmit queue 1 and 2 Console> (enable)

This example shows how to display the current QoS runtime information:

```
Console> (enable) show qos info runtime 1/1
Run time setting of QoS:
QoS is enabled on 2/1
Port 2/1 has 2 transmit queue with 2 drop thresholds (2q2t).
Port 2/1 has 1 receive queue with 4 drop thresholds (1q4t).
The qos trust type is set to trust-cos.
                   CoS = 0Queue and Threshold Mapping:
Queue Threshold CoS 
----- --------- ---------------
1 1 0 1 
1 2 2 3 
2 1 4 5 
2 2 6 7 
Rx drop thresholds:
Queue # Thresholds - percentage (abs values )
         ------- -------------------------------------
1 50% (38912 bytes) 60% (46688 bytes) 80% (62240 bytes) 100% (73696
bytes) 
Tx drop thresholds:
Queue # Thresholds - percentage (abs values )
------- -------------------------------------
1 40% (144224 bytes) 100% (360416 bytes) 
2 40% (32864 bytes) 100% (77792 bytes) 
Queue Sizes:
Queue # Sizes - percentage (abs values)
        ------- -------------------------------------
1 80% (360416 bytes)
2 20% (81888 bytes)
WRR Configuration:
Ports with speed 1000Mbps have ratio of 100:255 between transmit queue 1
and 2 (25600:65280 bytes)
Console> (enable)
```
This example shows how to display the current QoS configuration information:

```
Console> (enable) show qos info config 8/1
QoS setting in NVRAM:
QoS is disabled
Port 8/1 has 3 transmit queue with 2 drop thresholds (1p2q2t).
Port 8/1 has 2 receive queue with 4 drop thresholds (1p1q4t).
ACL attached:
The qos trust type is set to untrusted.
CoS = 0Queue and Threshold Mapping for 1p2q2t (tx):
Queue Threshold CoS
----- --------- ---------------
1 1 0 1
1 2 2 3
2 1 4 5
2 2 7
3 1 6
Queue and Threshold Mapping for 1p1q4t (rx):
Queue Threshold CoS
----- --------- ---------------
1 1 0
1 2 2 3
1 3 4 5
1 4 1 6 7
2 1
Rx drop thresholds:
Rx drop thresholds are disabled for untrusted ports.
Queue # Thresholds - percentage (abs values )
------- -------------------------------------
1 50% 60% 80% 100%
Tx drop thresholds:
Tx drop-thresholds feature is not supported for this port type.
Tx WRED thresholds:
Queue # Thresholds in percentage ( in abs values )
------- ------------------------------------------
1 80% 100%
2 80% 100%
Queue Sizes:
Queue # Sizes - percentage (abs values )
       ------- -------------------------------------
1 70%
2 15%
3 15%
WRR Configuration of ports with speed 1000Mbps:
Queue # Ratios (abs values )
------- -------------------------------------
1 100
2 255
Console> (enable)
```
This example shows another display of the current QoS configuration information:

```
Console> (enable) show qos info config 1p2q2t tx
QoS setting in NVRAM for 1p2q2t transmit:
QoS is enabled
Queue and Threshold Mapping:
Tx WRED thresholds:
Queue # Thresholds - percentage
------- ------------------------------------------
1 0%:60% 0%:90%
2 0%:50% 0%:90%
Tx queue size ratio:
Queue # Sizes - percentage
```
------- ------------------------------------- 1 70% 2 15% 3 15% WRR Configuration of ports with 1p2q2t: Queue # Ratios ------- -------------------------------------  $1$ 2 255 Console> (enable)

**Related Commands [set qos](#page-438-0)**

 $\overline{\phantom{a}}$ 

#### **show qos mac-cos**

Use the **show qos mac-cos** command to display the currently configured QoS-related information for the MAC address and VLAN pair.

**show qos mac-cos** *dest\_mac* [*vlan*] [**config**]

**show qos mac-cos all** [**config**]

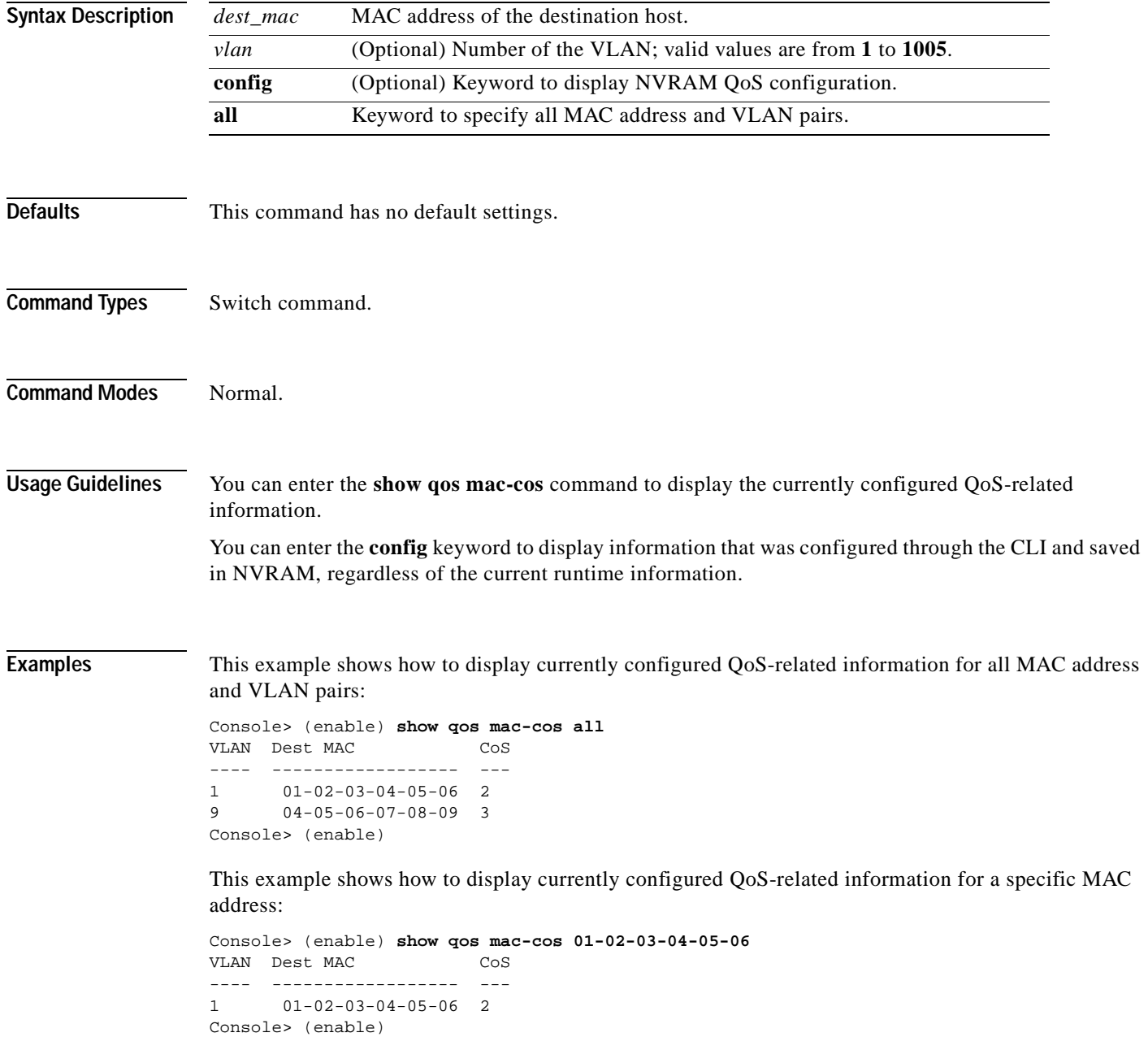

**Related Commands [clear qos mac-cos](#page-115-0) [set qos mac-cos](#page-460-0)**

**Catalyst 6000 Family Command Reference—Release 7.1**

 $\overline{\phantom{a}}$ 

#### **show qos maps**

Use the **show qos maps** command to display the mapping of different maps.

**show qos maps** {**config** | **runtime**} [[**cos-dscp-map** | **ipprec-dscp-map** | **dscp-cos-map** | **policed-dscp-map** [**normal-rate** | **excess-rate**]]

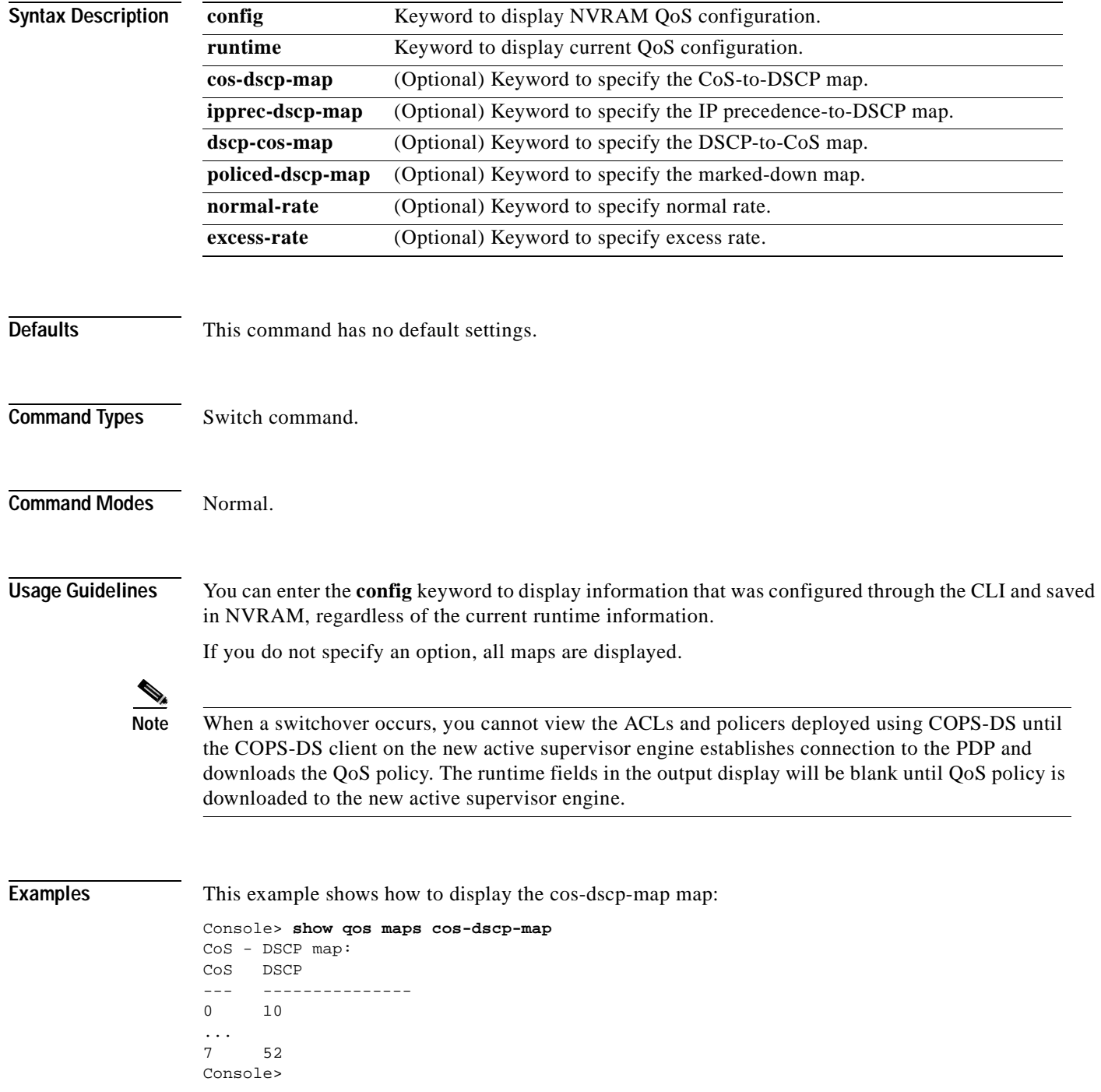

This example shows how to display the ipprec-dscp-map map:

```
Console> show qos maps ipprec-dscp-map
IP-Precedence - DSCP map:
IP-Prec DSCP
------- -------------------
0 1
...
7 52
Console>
```
This example shows how to display the dscp-cos-map map:

```
Console> show qos maps dscp-cos-map
DSCP - CoS map:
DSCP CoS
--------------- ----
34-40,60 0
...
50 7
Console>
```
This example shows how to display the policed-dscp-map map:

```
Console> show qos maps policed-dscp-map
DSCP policed-dscp map:
In-profile DSCP Policed DSCP
--------------- ------------<br>0-20 0
0 - 20Console>
```
This example shows how to display all maps:

```
Console> show qos maps
CoS - DSCP map:
CoS DSCP
--- ---------------
0 10
...
7 52
IP-Precedence - DSCP map:
IP-Prec DSCP
------- -------------------
0 1
\frac{1}{7}.
       7 52
IP-Precedence - CoS map:
IP-Prec CoS
------- -----
0 0
...
7 7
DSCP - CoS map:
DSCP--------------- ----
34-40,60 0
...
50 7
```
DSCP policed-dscp map: In-profile DSCP Policed DSCP --------------- -------------  $0 - 20$  0 Console>

This example shows how to display normal-rate maps:

Console> (enable) **show qos maps config policed-dscp-map normal-rate** DSCP - Policed DSCP map normal-rate: Policed DSCP -------------------------------- ------------  $0, 24-63 0$  1 1 2 2 3 3 4 4 5 5 6 6 7 7 8 8 9 9 10 10 11 11 12 12 13 13 14 14 15 15 16 16 17 17 18 18 19 19 20 20 21 21 22 22 23 23 Console>

**Related Commands [clear qos cos-dscp-map](#page-112-0) [clear qos policed-dscp-map](#page-118-0)**

**[set qos map](#page-461-0)**

# **show qos policer**

Use the **show qos policer** command to display microflow or aggregate policers currently configured.

**show qos policer** {**config** | **runtime**} {**microflow** [*policer\_name*] | **aggregate** [*policer\_name*] | **all**}

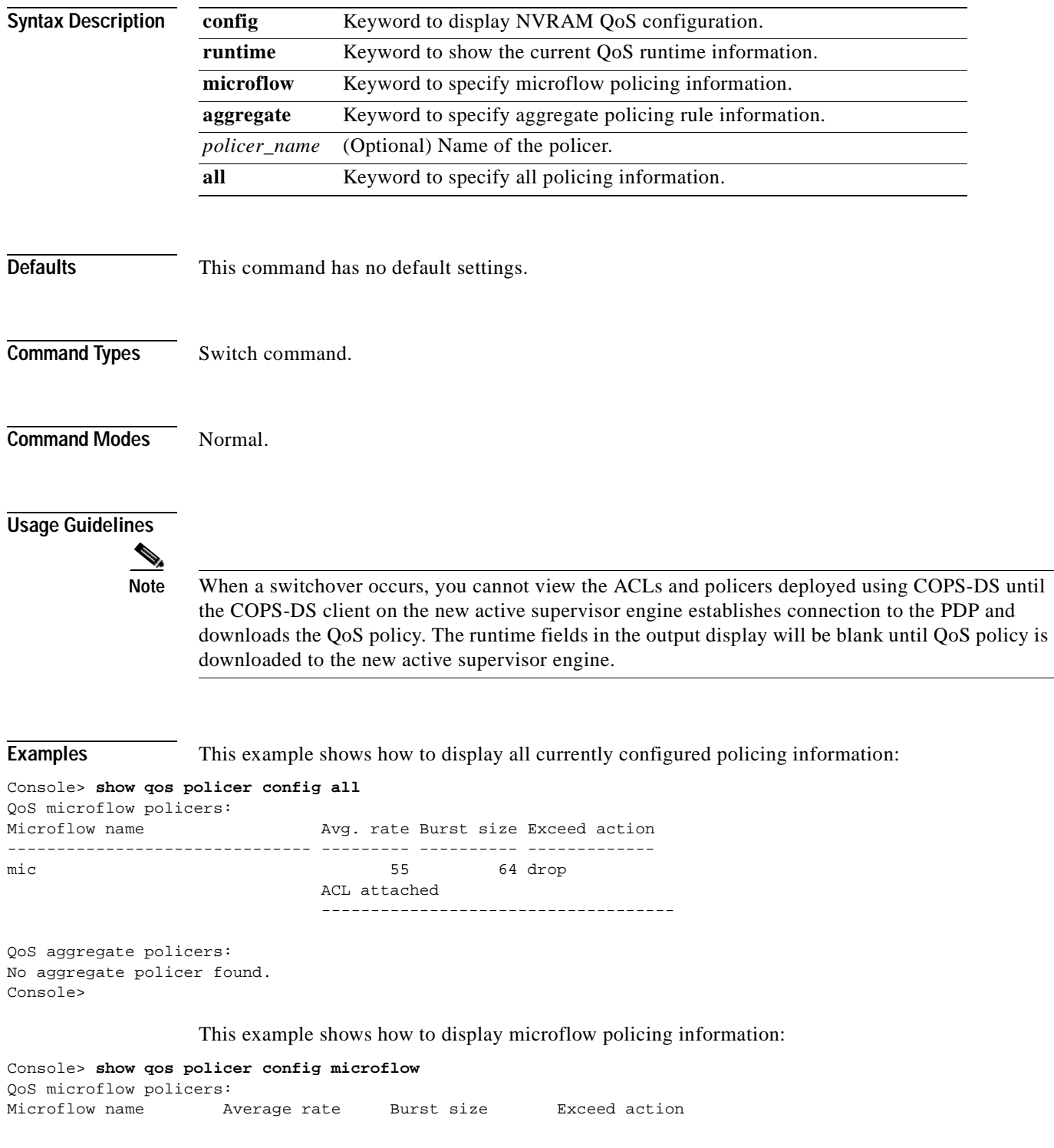

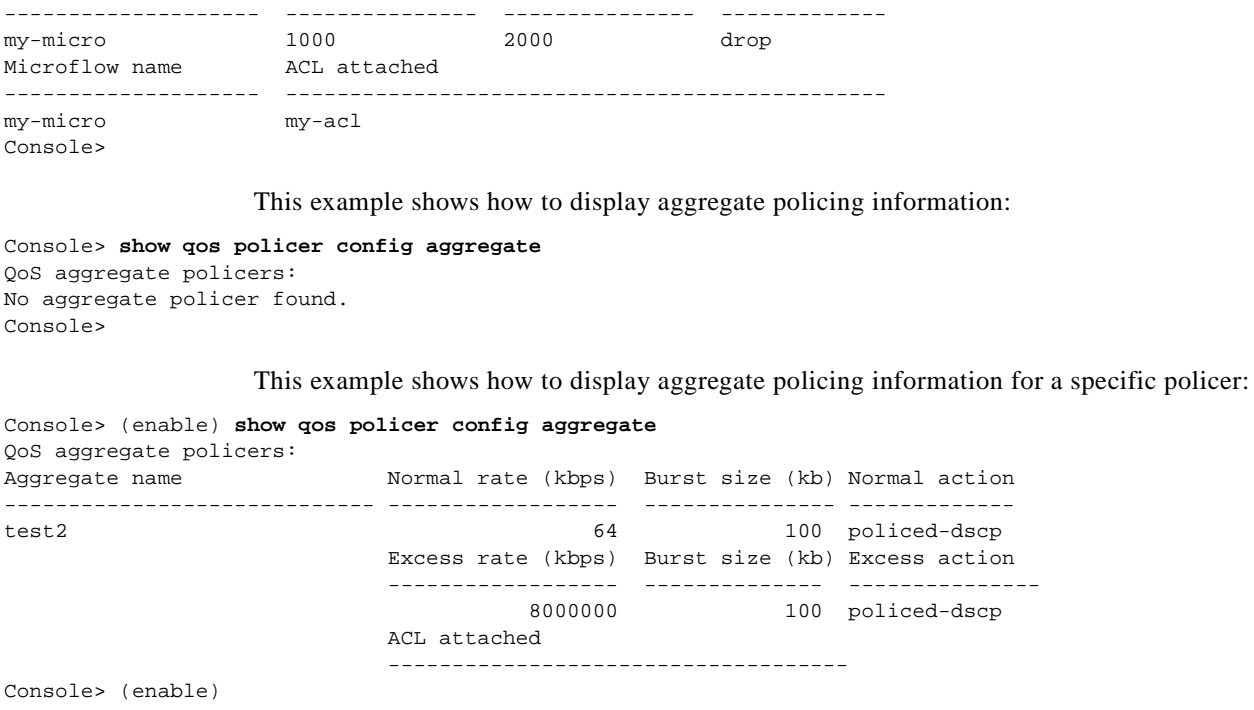

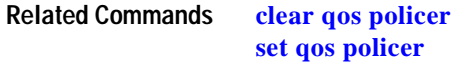

 $\blacksquare$ 

# **show qos policy-source**

Use the **show qos policy-source** command to display the QoS policy source information.

**show qos policy-source**

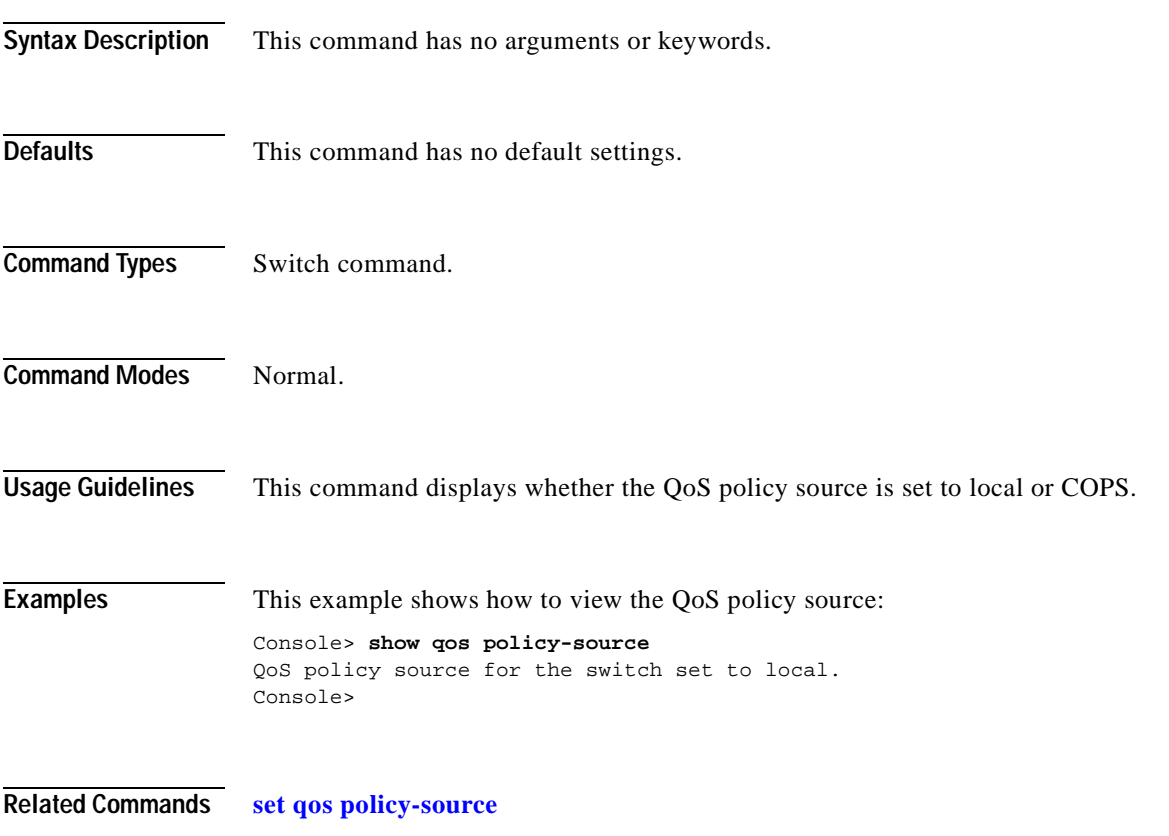

#### **show qos rsvp**

Use the **show qos rsvp** command to display RSVP information.

**show qos rsvp info**

**show qos rsvp flow-info**

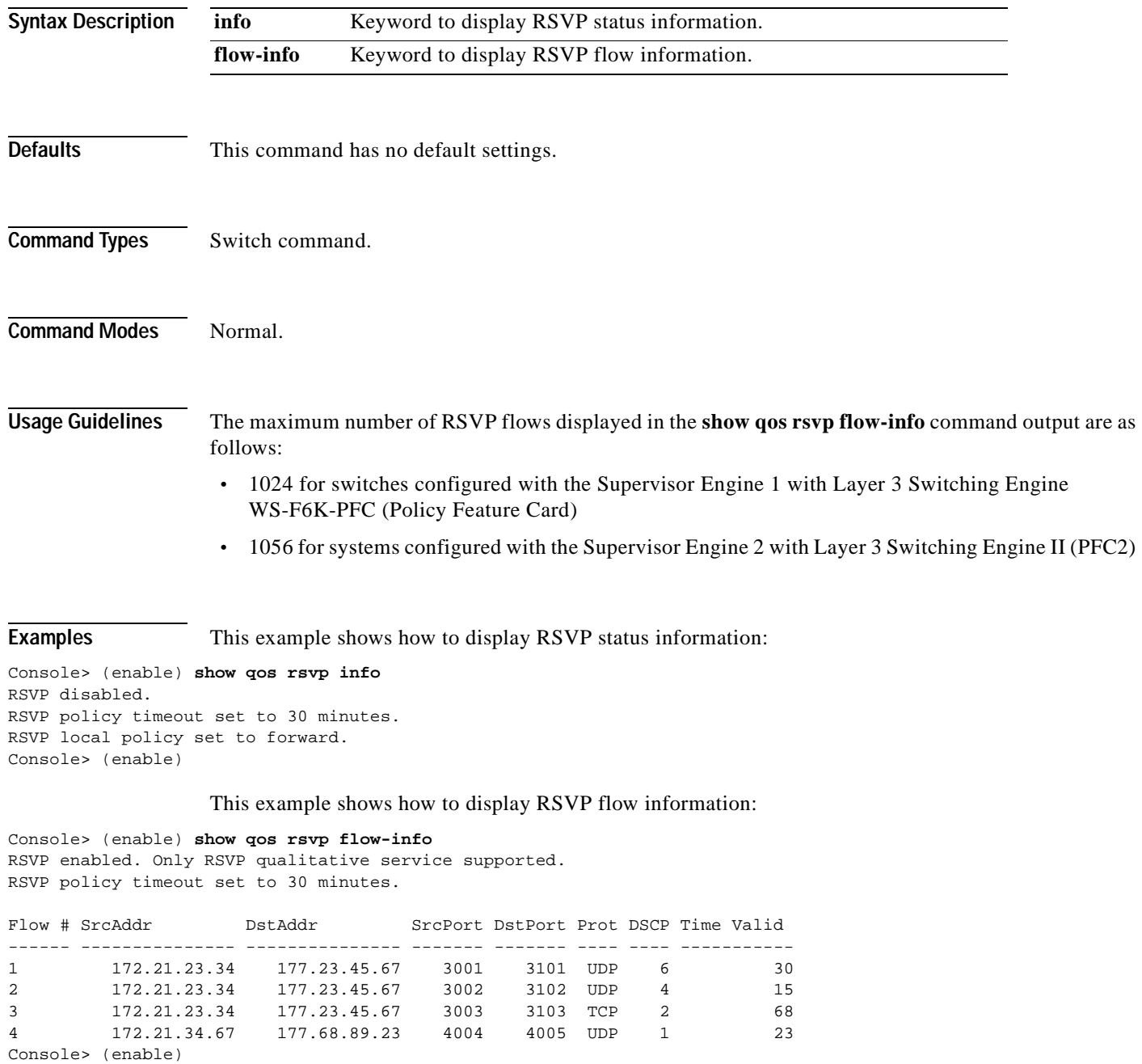

**show qos rsvp**

**Related Commands [clear qos policer](#page-119-0) [set qos rsvp](#page-469-0)**

 $\overline{\phantom{a}}$ 

## **show qos statistics**

Use the **show qos statistics** command to display the various QoS-related counters for a specified port.

**show qos statistics** {*mod*[*/port*]}

**show qos statistics l3stats**

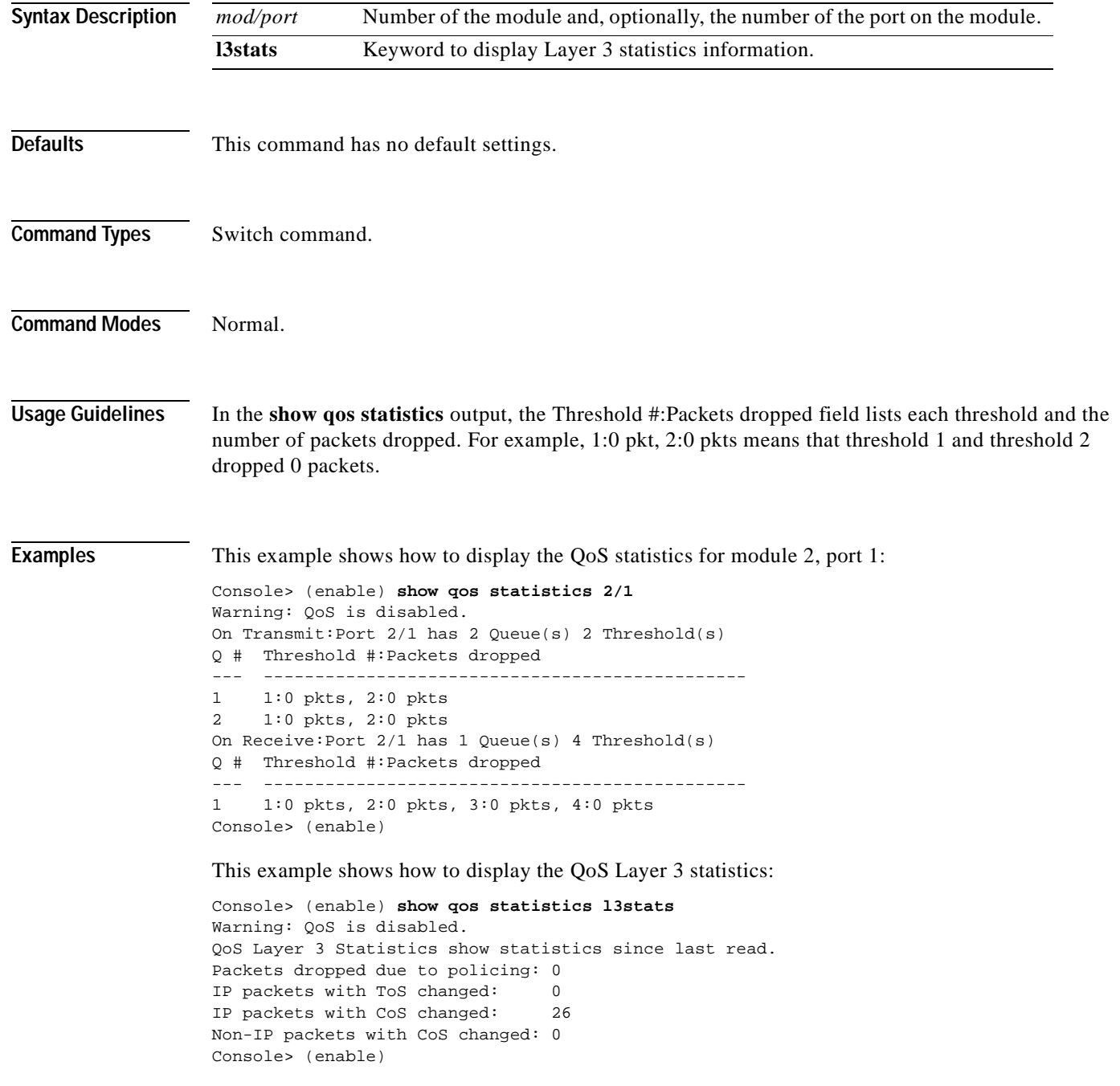

This example shows how to display the QoS statistics for module 2:

```
Console> (enable) show qos statistics 2
Warning: QoS is disabled.
On Transmit:Port 2/1 has 2 Queue(s) 2 Threshold(s)
Q # Threshold #:Packets dropped
--- -----------------------------------------------
1 1:0 pkts, 2:0 pkts
2 1:0 pkts, 2:0 pkts
On Receive:Port 2/1 has 1 Queue(s) 4 Threshold(s)
Q # Threshold #:Packets dropped
     --- -----------------------------------------------
1 1:0 pkts, 2:0 pkts, 3:0 pkts, 4:0 pkts
On Transmit:Port 2/2 has 2 Queue(s) 2 Threshold(s)
Q # Threshold #:Packets dropped
--- -----------------------------------------------
1 1:0 pkts, 2:0 pkts
2 1:0 pkts, 2:0 pkts
On Receive:Port 2/2 has 1 Queue(s) 4 Threshold(s)
Q # Threshold #:Packets dropped
--- -----------------------------------------------
1 1:0 pkts, 2:0 pkts, 3:0 pkts, 4:0 pkts
Console> (enable)
```
#### **Related Commands [set qos](#page-438-0)**

**[set qos drop-threshold](#page-455-0) [set qos mac-cos](#page-460-0) [set qos txq-ratio](#page-477-0) [set qos wrr](#page-480-0)**

#### **show qos statistics export info**

Use the **show qos statistics export info** command to display QoS data export configuration and statistical information.

**show qos statistics export info** 

**Syntax Description** This command has no keywords or arguments. **Defaults** This command has no default settings. **Command Types** Switch command. **Command Modes** Normal. **Examples** This example shows how to display QoS data export configuration and statistical information: Console> (enable) **show qos statistics export info** QoS Statistics Status and Configuration Information --------------------------------------------------- Export Status: disabled. Export time interval: 35 seconds Export destination: Stargate, UDP port 9996 Port Export ------ -------- 1/1 enabled 1/2 disabled 2/2 enabled 2/5 enabled 2/7 enabled Aggregate name Export --------------- ------- ipagg\_1 enabled<br>ipagg 2 disabled  $ipagg_2$ ipagg\_3 enabled Console> (enable)

**Related Commands [set qos statistics export aggregate](#page-473-0) [set qos statistics export port](#page-476-0)**
### **show qos status**

Use the **show qos status** command to display if QoS is enabled on the switch.

### **show qos status**

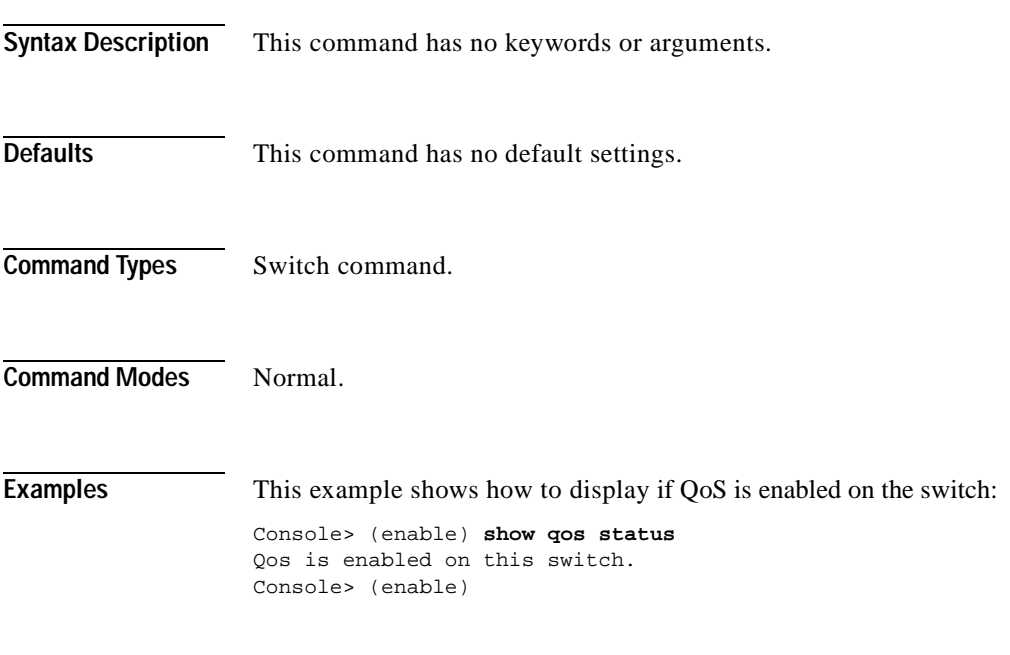

**Related Commands [set qos](#page-438-0)**

## **show radius**

Use the **show radius** command to display configured RADIUS parameters.

**show radius** [**noalias**]

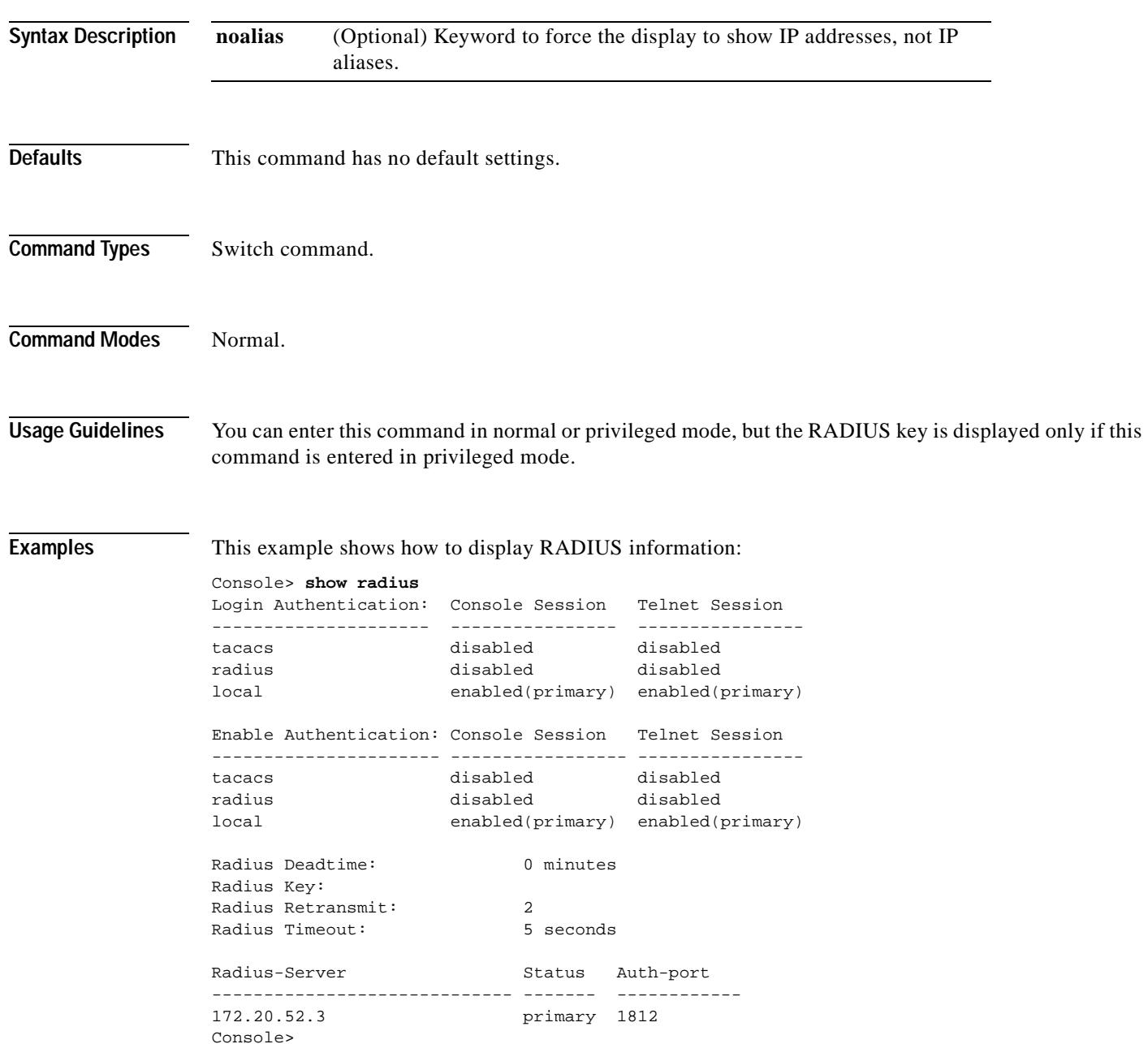

### **Related Commands [set radius deadtime](#page-482-0)**

**[set radius key](#page-483-0) [set radius retransmit](#page-484-0) [set radius server](#page-485-0) [set radius timeout](#page-487-0)**

 $\overline{\phantom{a}}$ 

### **show rcp**

Use the **show rcp** command to display rcp information.

**show rcp**

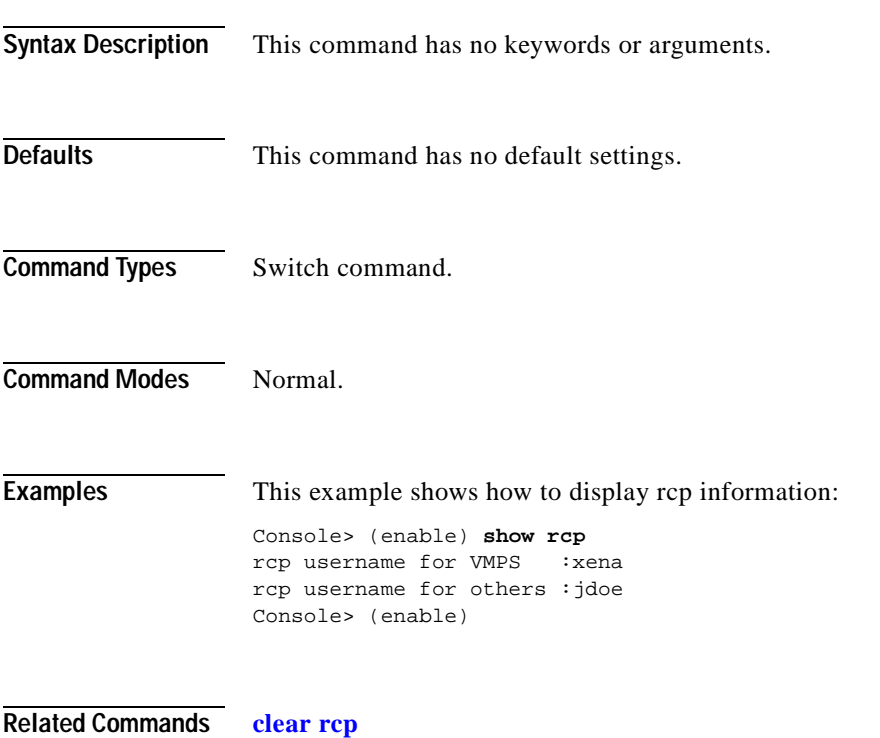

**[set rcp username](#page-488-0)**

### **show reset**

Use the **show reset** command to display scheduled reset information.

**show reset**

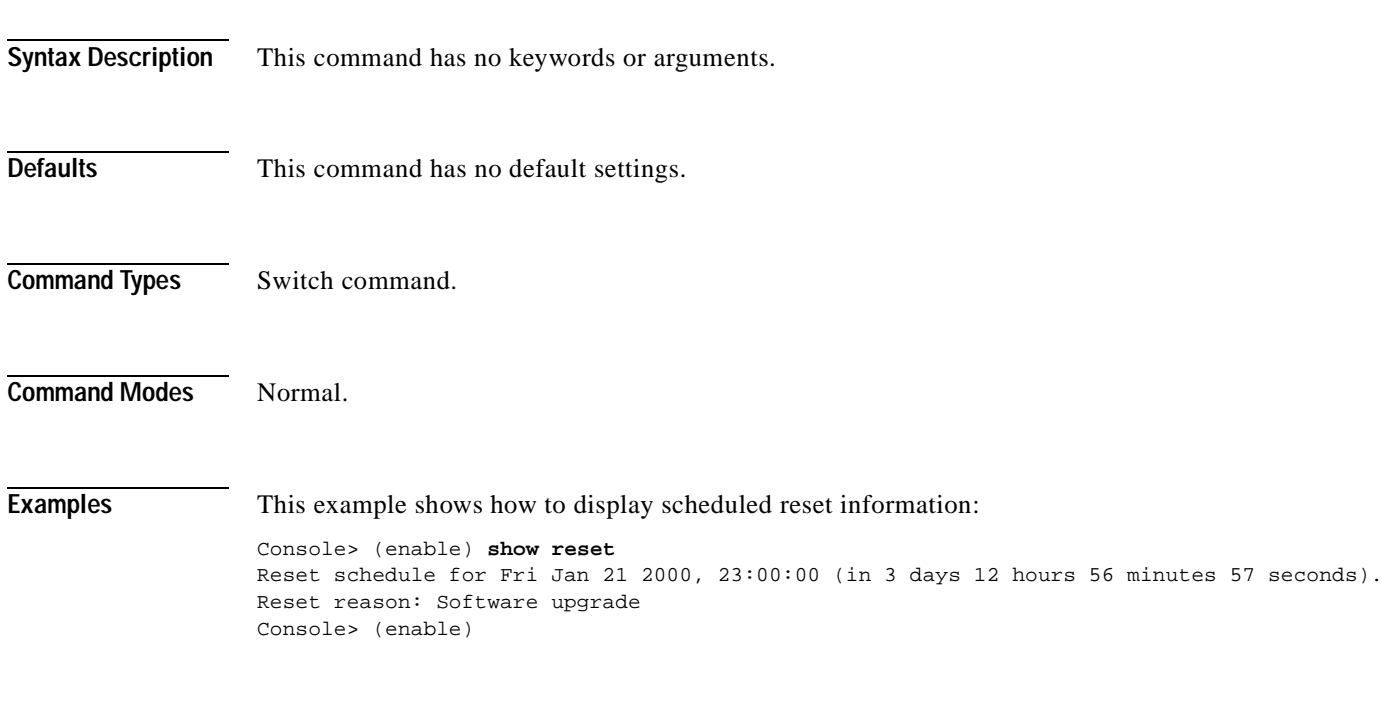

**Related Commands [reset—switch](#page-214-0)**

**Catalyst 6000 Family Command Reference—Release 7.1**

 $\blacksquare$ 

# <span id="page-905-0"></span>**show rgmp group**

Use the **show rgmp group** command to display all multicast groups or the count of multicast groups that are joined by RGMP-capable routers.

**show rgmp group** [*mac\_addr*] [*vlan\_id*]

**show rgmp group count** [*vlan\_id*]

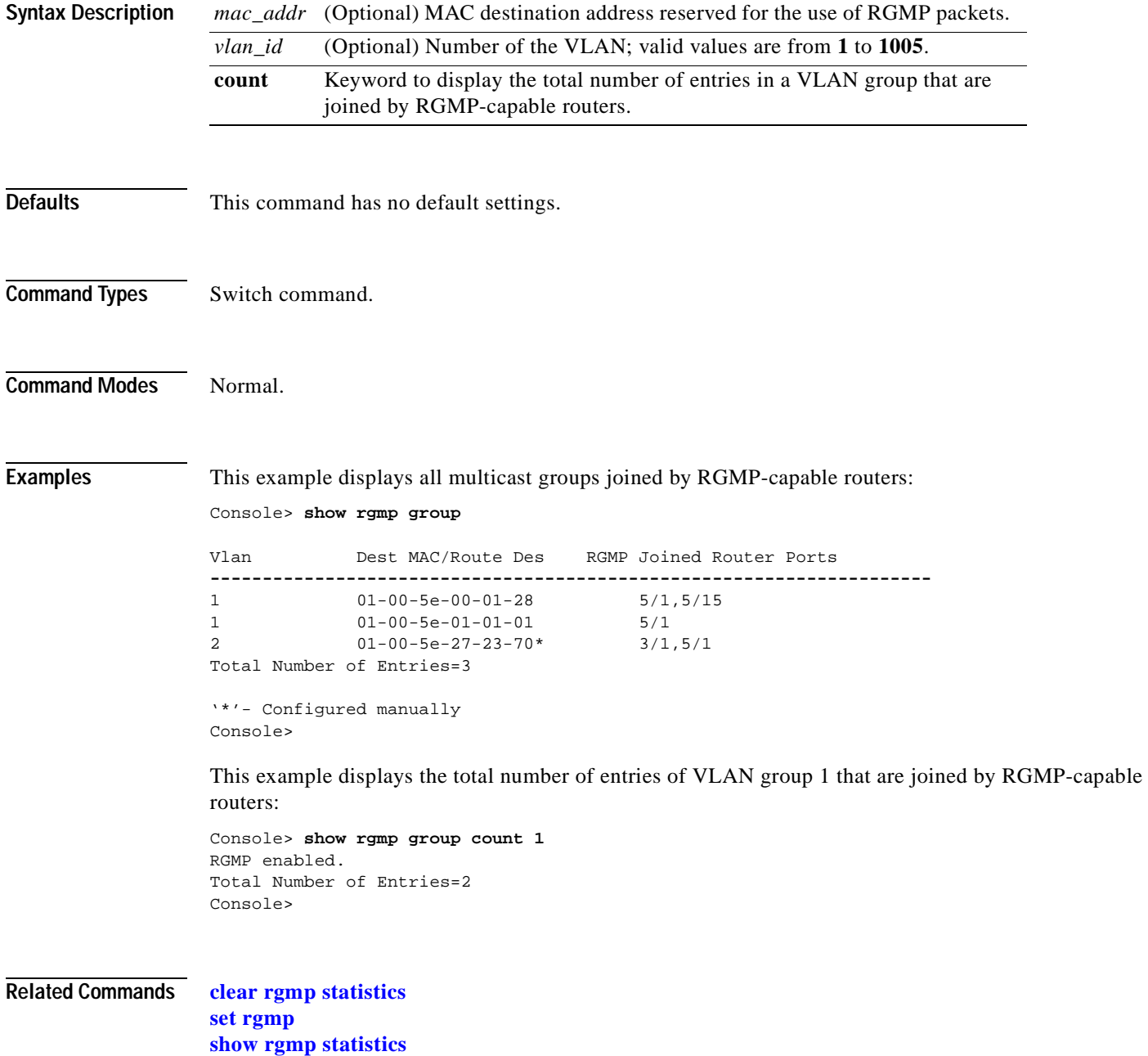

# <span id="page-906-0"></span>**show rgmp statistics**

Use the **show rgmp statistics** command to display all the RGMP-related statistics for a given VLAN.

**show rgmp statistics** [*vlan*]

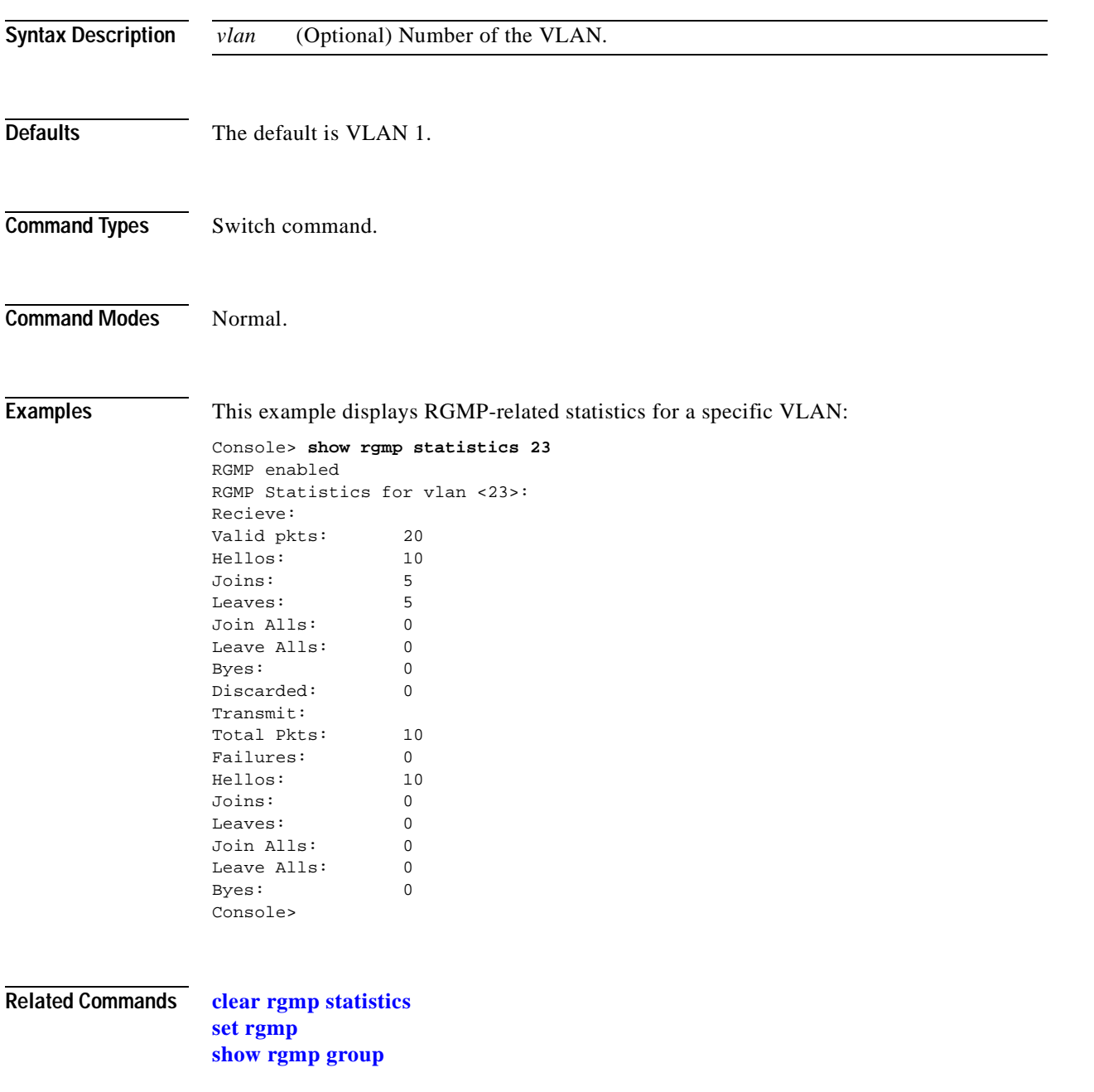

### **show rspan**

Use the **show rspan** command to display the remote SPAN configuration.

**show rspan**

- **Syntax Description** This command has no keywords or arguments.
- **Defaults** This command has no default settings.
- **Command Types** Switch command.
- **Command Modes** Normal.

**Usage Guidelines** The fields displayed depends on the configuration. For example, if this is a source session, the Destination, Incoming Packets, and Learning fields are not displayed. If this is a destination session, the Admin Source, Oper Source, Direction, Multicast, Filter, and Max Bandwidth fields are not displayed. If there is no VLAN filtering on the source session, the Filter field is not displayed.

**Examples** This example shows the display output from the **show rspan** command:

Console> (enable) **show rspan**

Destination : - Rspan Vlan : 900 Admin Source : VLAN 50 Oper Source : Port 2/1,2/3,2/5,2/7,2/9,2/11,2/13,2/15,2/17,2/19 Direction : receive Incoming Packets: - Learning : - Multicast : disabled Filter : 10,20,30,40,500,600,700,800,900 Status : active -------------------------------------------- Destination : Port 3/1<br>
Rspan Vlan : 901 Rspan Vlan Admin Source : - Oper Source : - Direction : - Incoming Packets: disabled Learning : disabled Multicast : - Filter : -Status : active --------------------------------------------

Destination : Port 6/1 Rspan Vlan : 906 Admin Source : - Oper Source : - Direction : - Incoming Packets: disabled  $\begin{tabular}{lllll} \textbf{Learning} & \textbf{ :} & \textbf{ -} \end{tabular}$ Multicast : - Filter : --------------------------------------------- Destination : - Rspan Vlan : 903 Admin Source : INBAND Oper Source : INBAND Direction : transmit Incoming Packets: - Learning : -Multicast : disabled Filter : --------------------------------------------- Destination : Port 7/1<br>Rspan Vlan : 902 Rspan Vlan : 9<br>Admin Source : -<br>Oper Source : -Admin Source Oper Source : -<br>Direction : -Direction Incoming Packets: enabled Learning : -Multicast : - Filter : -Console> (enable)

**Related Commands [set rspan](#page-490-0)**

# **show running-config**

Use the **show running-config** command to display the configuration information currently running on the switch or the configuration for a specific ACL.

**show running-config** [**system** | *mod\_num*] [**all**]

**show running-config acl location**

**show running-config qos acl** {*acl\_name*| **all**}

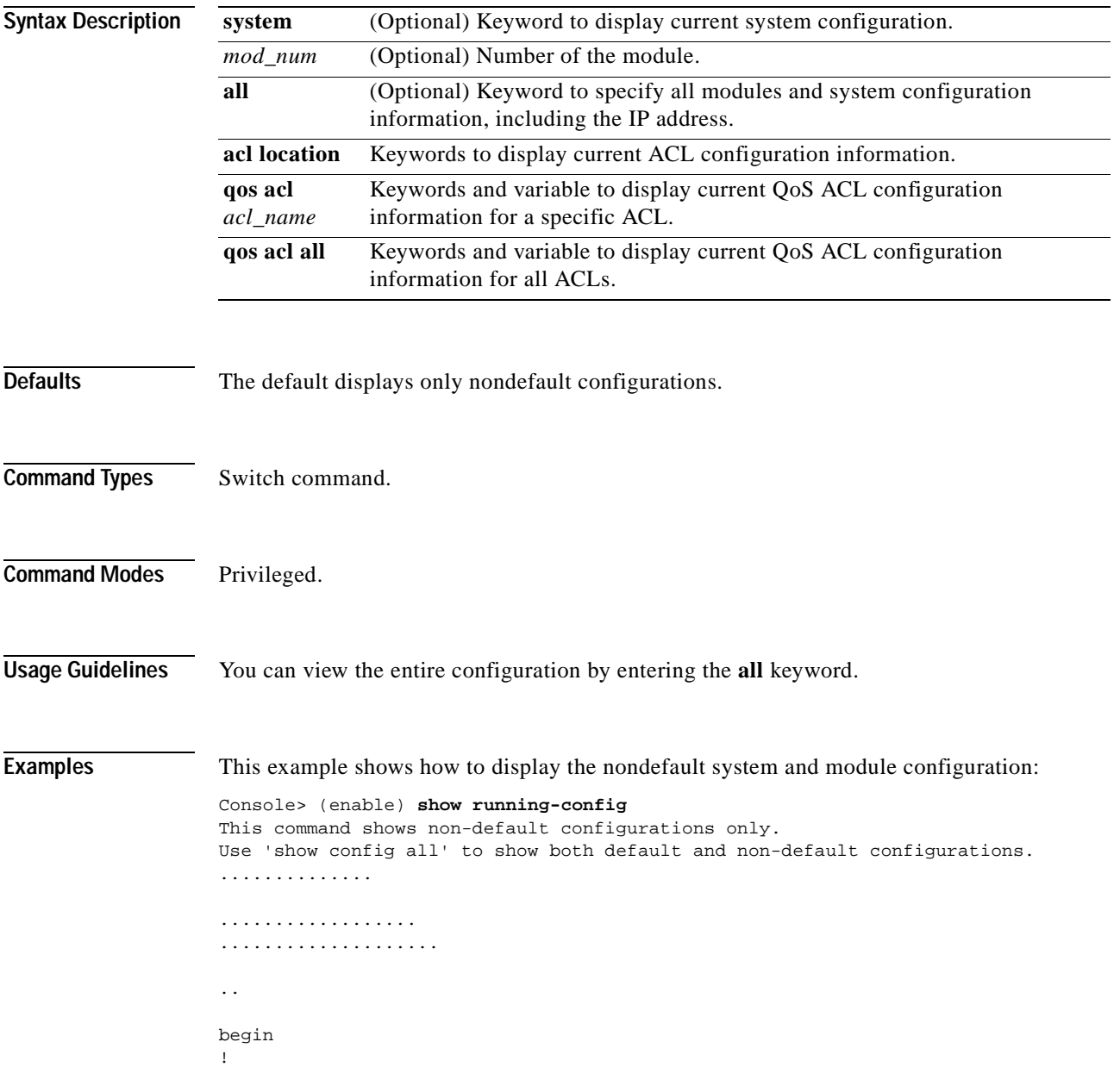

```
# ***** NON-DEFAULT CONFIGURATION *****
!
!
#time: Mon Jun 11 2001, 08:22:17
!
#version 6.3(0.56)PAN
!
!
#!
#vtp
set vtp domain dan
set vtp mode transparent
set vlan 1 name default type ethernet mtu 1500 said 100001 state active
set vlan 1002 name fddi-default type fddi mtu 1500 said 101002 state active
set vlan 1004 name fddinet-default type fddinet mtu 1500 said 101004 state acti
e stp ieee
set vlan 1005 name trnet-default type trbrf mtu 1500 said 101005 state active s
p ibm
set vlan 2,10-11
set vlan 1003 name token-ring-default type trcrf mtu 1500 said 101003 state act
ve mode srb aremaxhop 7 stemaxhop 7 backupcrf off
!
#ip
set interface sc0 1 172.20.52.19/255.255.255.224 172.20.52.31
set ip route 0.0.0.0/0.0.0.0 172.20.52.1
!
#set boot command
set boot config-register 0x10f
set boot system flash bootflash:cat6000-sup2-d.6-3-0-56-PAN.bin
set boot system flash bootflash:cat6000-sup2-d.6-3-0-54-PAN.bin
set boot system flash bootflash:cat6000-sup2-d.6-3-0-46-PAN.bin
set boot system flash bootflash:cat6000-sup2-d.6-3-0-44-PAN.bin
set boot system flash bootflash:
!
#qos
set qos wred 1p2q2t tx queue 1 60:80 80:100
set qos wred 1p2q2t tx queue 2 60:80 80:100
set qos wred 1p3q1t tx queue 1 80:100
set qos wred 1p3q1t tx queue 2 80:100
set qos wred 1p3q1t tx queue 3 80:100
!
#mmls nonrpf
set mmls nonrpf timer 0
!
#security ACLs
clear security acl all
#pbf set
set pbf mac 00-01-64-61-39-c3
#adj set
set security acl adjacency ADJ2 10 00-00-00-00-00-0a 00-00-00-00-00-0b mtu 9600
#
commit security acl all
!
# default port status is enable
!
!
#module 1 empty
!
#module 2 : 2-port 1000BaseX Supervisor
!
#module 3 : 48-port 10/100BaseTX Ethernet
set vlan 10 3/1
```
set vlan 11 3/2 ! #module 4 empty ! #module 5 : 0-port Switch Fabric Module ! #module 6 empty ! #module 7 empty ! #module 8 empty ! #module 9 empty ! #module 15 empty ! #module 16 empty end Console> (enable)

This example shows how to display the nondefault system configuration for module 3:

```
Console> (enable) show running-config 3
This command shows non-default configurations only.
Use 'show config <mod> all' to show both default and non-default configurations.
....................
begin
!
# ***** NON-DEFAULT CONFIGURATION *****
!
!
#time: Mon Jun 11 2001, 08:33:25
!
# default port status is enable
!
!
#module 3 : 48-port 10/100BaseTX Ethernet
set vlan 10 3/1
set vlan 11 3/2
end
Console> (enable)
```
**Related Commands [clear config](#page-55-0)**

**[show startup-config](#page-983-0) [write](#page-1055-0)**

### **show security acl**

Use the **show security acl** command to display the contents of the VACL that are currently configured or last committed to NVRAM and hardware.

**show security acl**

**show security acl** [**editbuffer**]

**show security acl info** {*acl\_name* **| adjacency**| **all**} [**editbuffer** [*editbuffer\_index*]]

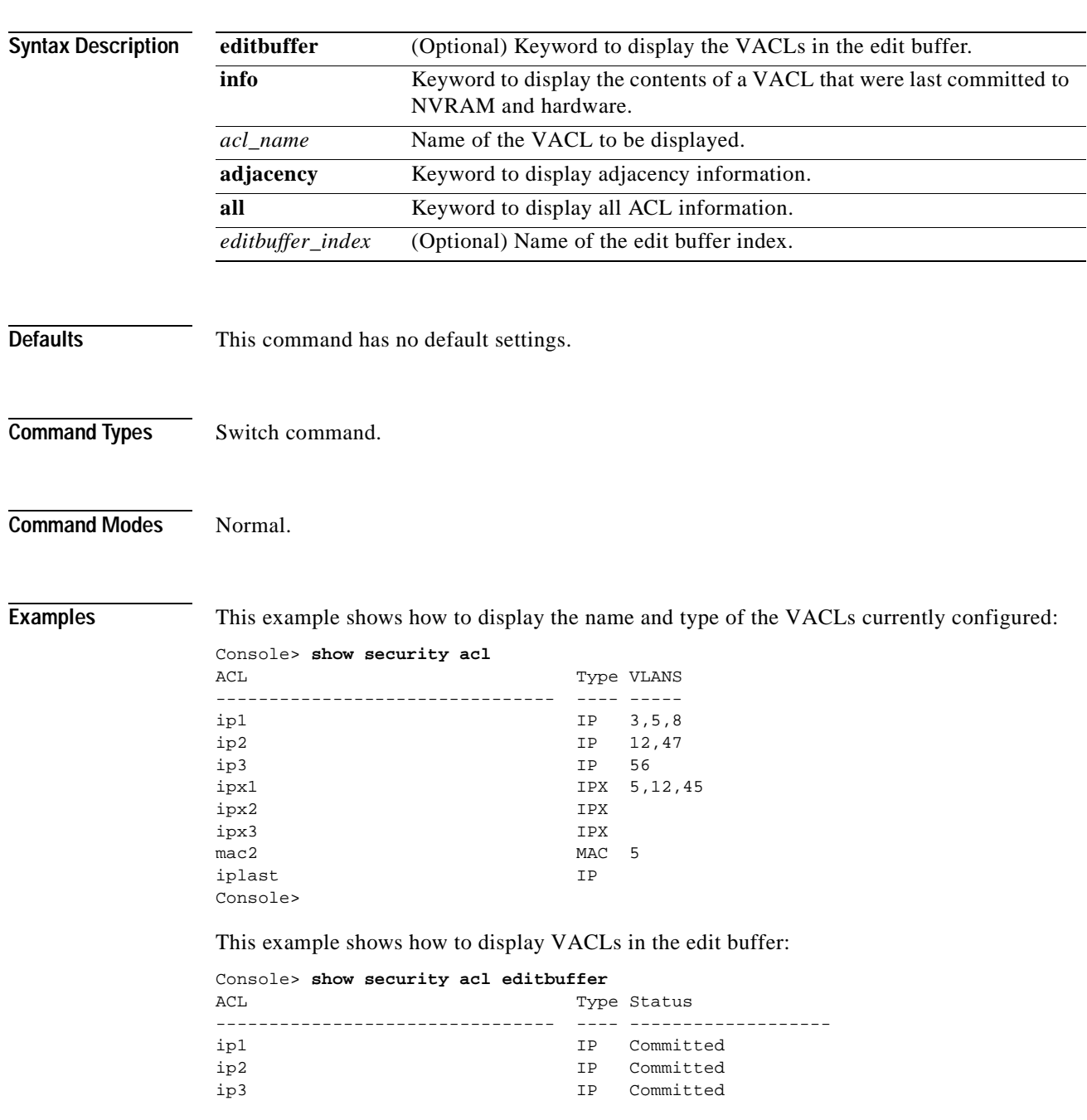

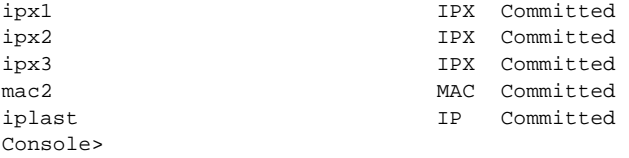

This example shows how to display the configuration for a specified VACL last committed to NVRAM and hardware:

```
Console> show security acl info ip1
set security acl ip ip1
---------------------------------------------------
1. permit any 
Console>
```
This example shows how to display the configuration for all VACLs last committed to NVRAM and hardware:

```
Console> show security acl info all
set security acl adjacency a_1
   ---------------------------------------------------
1. 2 00-0a-0a-0a-0a-0a
set security acl adjacency a_2
---------------------------------------------------
1. 2 00-0a-0a-0a-0a-0b
set security acl adjacency a_3
---------------------------------------------------
1. 2 00-0a-0a-0a-0a-0c
set security acl adjacency a_4
 ---------------------------------------------------
1. 2 00-0a-0a-0a-0a-0d
set security acl adjacency b_1
---------------------------------------------------
1. 1 00-20-20-20-20-20
set security acl adjacency b_2
  ---------------------------------------------------
1. 1 00-20-20-20-20-21
set security acl adjacency b_3
---------------------------------------------------
1. 1 00-20-20-20-20-22
set security acl adjacency b_4
---------------------------------------------------
1. 1 00-20-20-20-20-23
set security acl ip ip1
---------------------------------------------------
arp permit
1. redirect a_1 ip host 44.0.0.1 host 43.0.0.1
2. redirect a_2 ip host 44.0.0.2 host 43.0.0.2
3. redirect a_3 ip host 44.0.0.3 host 43.0.0.3
4. redirect a_4 ip host 44.0.0.4 host 43.0.0.4
5. permit ip any any
set security acl ip ip2
```
-------------------------------------------------- arp permit 1. redirect b\_1 ip host 43.0.0.1 host 44.0.0.1 2. redirect b\_2 ip host 43.0.0.2 host 44.0.0.2 3. redirect b\_3 ip host 43.0.0.3 host 44.0.0.3 4. redirect b\_4 ip host 43.0.0.4 host 44.0.0.4 5. permit ip any any

Console>

This example shows how to display the contents of the VACL edit buffer:

Console> **show security acl info ip1 editbuffer** set security acl ip ip1 --------------------------------------------------- 1. permit any

ACL Status:Committed Console>

**Related Commands [clear security acl](#page-125-0) [commit](#page-168-0) [rollback](#page-219-0)**

### **show security acl capture-ports**

Use the **show security acl capture-ports** command to display the capture port list.

### **show security acl capture-ports**

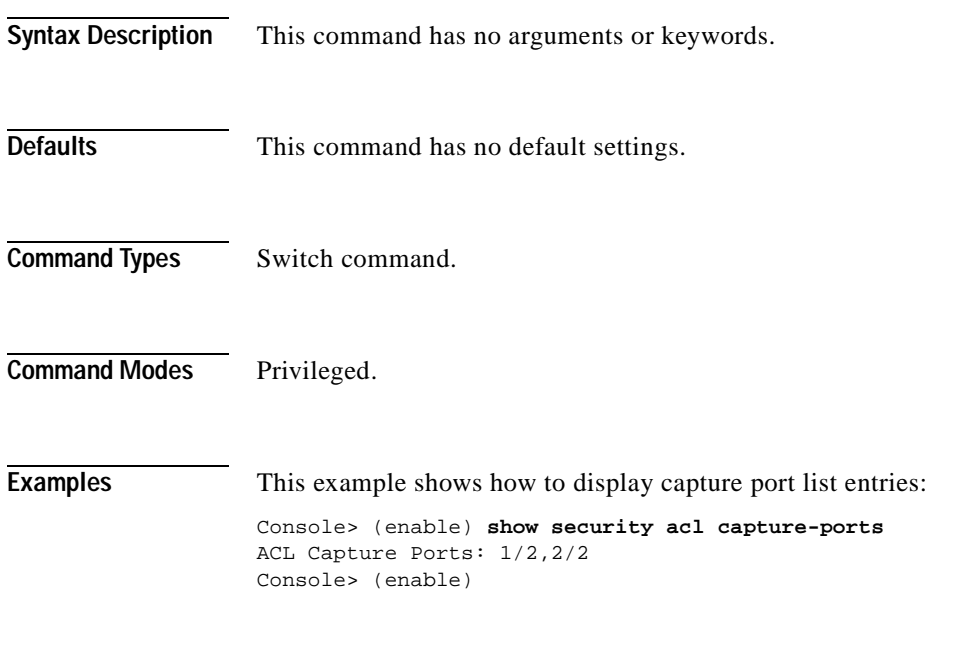

**Related Commands [clear security acl capture-ports](#page-127-0) [set security acl capture-ports](#page-494-0)**

**2-875**

 $\sim$ 

### **show security acl log**

Use the **show security acl log** command to display VACL log information.

**show security acl log config**

- **show security acl log flow** *protocol* {*src\_ip\_spec* | *dest\_ip\_spec*} [**vlan** *vlan\_num*]
- **show security acl log flow** {**ip**} {*src\_ip\_spec* | *dest\_ip\_spec*} [**vlan** *vlan\_num*]
- **show security acl log flow** {**icmp** | **1**} {*src\_ip\_spec* | *dest\_ip\_spec*} [*icmp\_type* [*icmp\_code*]] [**vlan** *vlan\_num*]
- **show security acl log flow** {**tcp** | **6**} {{*src\_ip\_spec* [*operator port* [*port*]]} | {*dest\_ip\_spec* [*operator port* [*port*]]}} [**vlan** *vlan\_num*]
- **show security acl log flow** {**udp** | **17**} *src\_ip\_spec* [*operator port* [*port*]] *dest\_ip\_spec* [*operator port* [*port*]] [**vlan** *vlan\_num*]

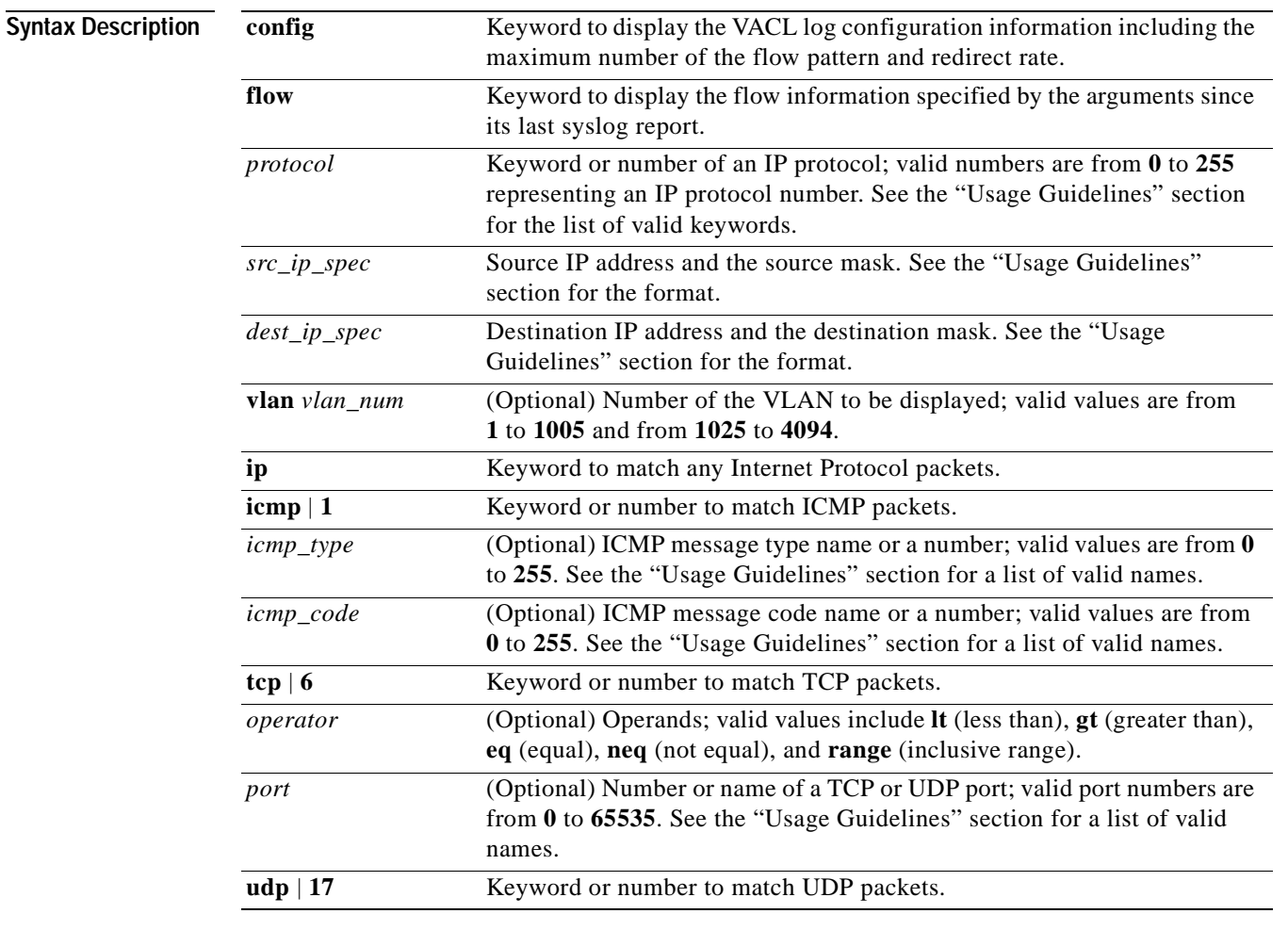

**Defaults** This command has no default settings.

**Command Types** Switch command.

#### **Command Modes** Privileged.

**Usage Guidelines** This command is supported on systems configured with Supervisor Engine 2 with Layer 3 Switching Engine II (PFC2) only.

> Configurations you make by entering this command are saved to NVRAM and hardware only after you enter the **[commit](#page-168-0)** command. Enter ACEs in batches and then enter the **[commit](#page-168-0)** command to save them in NVRAM and in the hardware.

When you specify the source IP address and the source mask, use the form *source ip\_address source\_mask* and follow these guidelines:

- **•** The *source\_mask* is required; 0 indicates a care bit, 1 indicates a don't-care bit.
- **•** Use a 32-bit quantity in four-part dotted-decimal format.
- **•** Use the keyword **any** as an abbreviation for a *source* and *source-wildcard* of 0.0.0.0 255.255.255.255.
- **•** Use **host** source as an abbreviation for a *source* and *source-wildcard* of source 0.0.0.0.

Valid *protocol* keywords include **icmp** (1), **ip**, **ipinip** (4), **tcp** (6), **udp** (17), **igrp** (9), **eigrp** (88), **gre** (47), **nos** (94), **ospf** (89), **ahp** (51), **esp** (50), **pcp** (108), and **pim** (103). The IP number is displayed in parentheses. Use the keyword **ip** to match any Internet Protocol.

ICMP packets that are matched by ICMP message type can also be matched by the ICMP message code.

Valid names for *icmp\_type* and *icmp\_code* are administratively-prohibited, alternate-address, conversion-error, dod-host-prohibited, dod-net-prohibited, echo, echo-reply, general-parameter-problem, host-isolated, host-precedence-unreachable, host-redirect, host-tos-redirect, host-tos-unreachable, host-unknown, host-unreachable, information-reply, information-request, mask-reply, mask-request, mobile-redirect, net-redirect, net-tos-redirect, net-tos-unreachable, net-unreachable, network-unknown, no-room-for-option, option-missing, packet-too-big, parameter-problem, port-unreachable, precedence-unreachable, protocol-unreachable, reassembly-timeout, redirect, router-advertisement, router-solicitation, source-quench, source-route-failed, time-exceeded, timestamp-reply, timestamp-request, traceroute, ttl-exceeded, and unreachable.

If the operator is positioned after the source and source-wildcard, it must match the source port. If the operator is positioned after the destination and destination-wildcard, it must match the destination port. The range operator requires two port numbers. All other operators require one port number.

TCP port names can be used only when filtering TCP. Valid names for TCP ports are bgp, chargen, daytime, discard, domain, echo, finger, ftp, ftp-data, gopher, hostname, irc, klogin, kshell, lpd, nntp, pop2, pop3, smtp, sunrpc, syslog, tacacs-ds, talk, telnet, time, uucp, whois, and www.

UDP port names can be used only when filtering UDP. Valid names for UDP ports are biff, bootpc, bootps, discard, dns, dnsix, echo, mobile-ip, nameserver, netbios-dgm, netbios-ns, ntp, rip, snmp, snmptrap, sunrpc, syslog, tacacs-ds, talk, tftp, time, who, and xdmcp.

The number listed with the protocol type is the layer protocol number (for example, **udp** | **17**).

T

**Examples** This example shows how to display VACL log information: Console> (enable) **show security acl log config** VACL LOG Configration ------------------------------------------------------------- Max Flow Pattern : 512 Redirect Rate (pps) : 1000 Console> (enable) This example shows how to display the flow information: Console> (enable) **show security acl log flow ip vlan 1** Total matched entry number = 1 Entry No. #1, IP Packet ---------------------------------------- Vlan Number : 1 Mod/Port Number : 2/1 Source IP address : 21.0.0.0 Destination IP address : 255.255.255.255 TCP Source port : 2000 TCP Destination port : 3000

Received Packet Number : 10

Console> (enable)

**Related Commands [clear security acl log flow](#page-128-0) [set security acl log](#page-503-0)**

**Catalyst 6000 Family Command Reference—Release 7.1**

# **show security acl map**

Use the **show security acl map** command to display VACL-to-VLAN mapping for a specified VACL or VLAN.

**show security acl map** *acl\_name*

**show security acl map** *vlan*

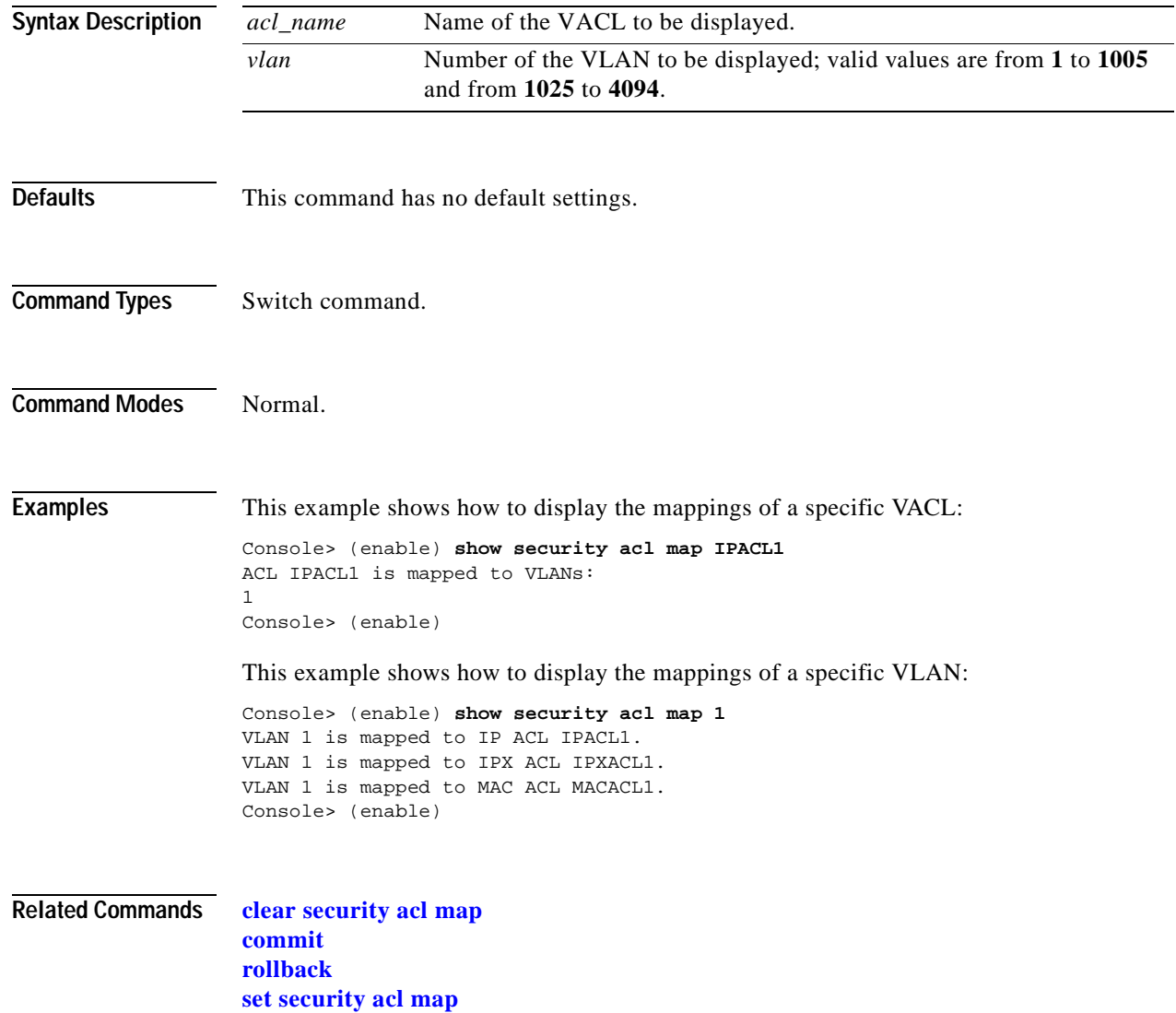

 $\sim$ 

### **show security acl resource-usage**

Use the **show security acl resource-usage** command to display VACL management information.

#### **show security acl resource-usage**

**Syntax Description** This command has no keywords or arguments. **Defaults** This command has no default settings. **Command Types** Switch command. **Command Modes** Normal. **Usage Guidelines** The switch interface mapping table that associates an interface (for example, VLANs) into flows programmed in TCAM. Hardware resources are used to calculate Layer 4 port operation; for example, if you enter the **permit tcp any lt 20 host 1.2.3.4 gt 30** command, "**lt 20**" and "**gt 30**" are the Layer 4 port operation. **Examples** This example shows how to display VACL management information: Console> (enable) **show security acl resource-usage** ACL resource usage: ACL storage (mask/value) :(50%/19%) ACL to switch interface mapping table :2% ACL layer 4 port operators :0% Console> (enable) [Table 2-73](#page-920-0) describes the possible fields in the **show security acl resource-usage** command output.

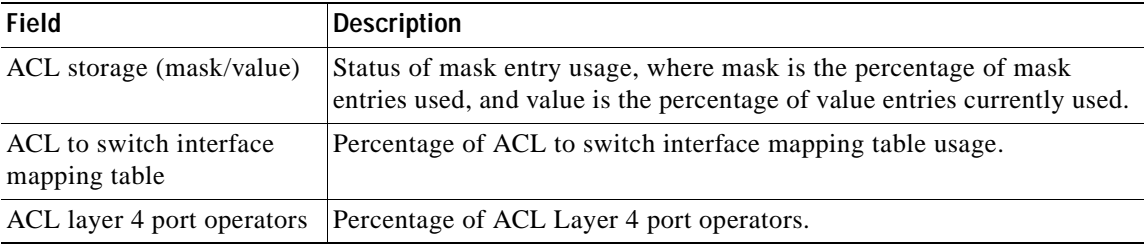

<span id="page-920-0"></span>*Table 2-73 show security acl resource-usage Command Output Fields*

### **Related Commands [clear security acl](#page-125-0)**

**[commit](#page-168-0) [rollback](#page-219-0)**

# <span id="page-921-0"></span>**show snmp**

Use the **show snmp** command to display SNMP information.

**show snmp** [**noalias**]

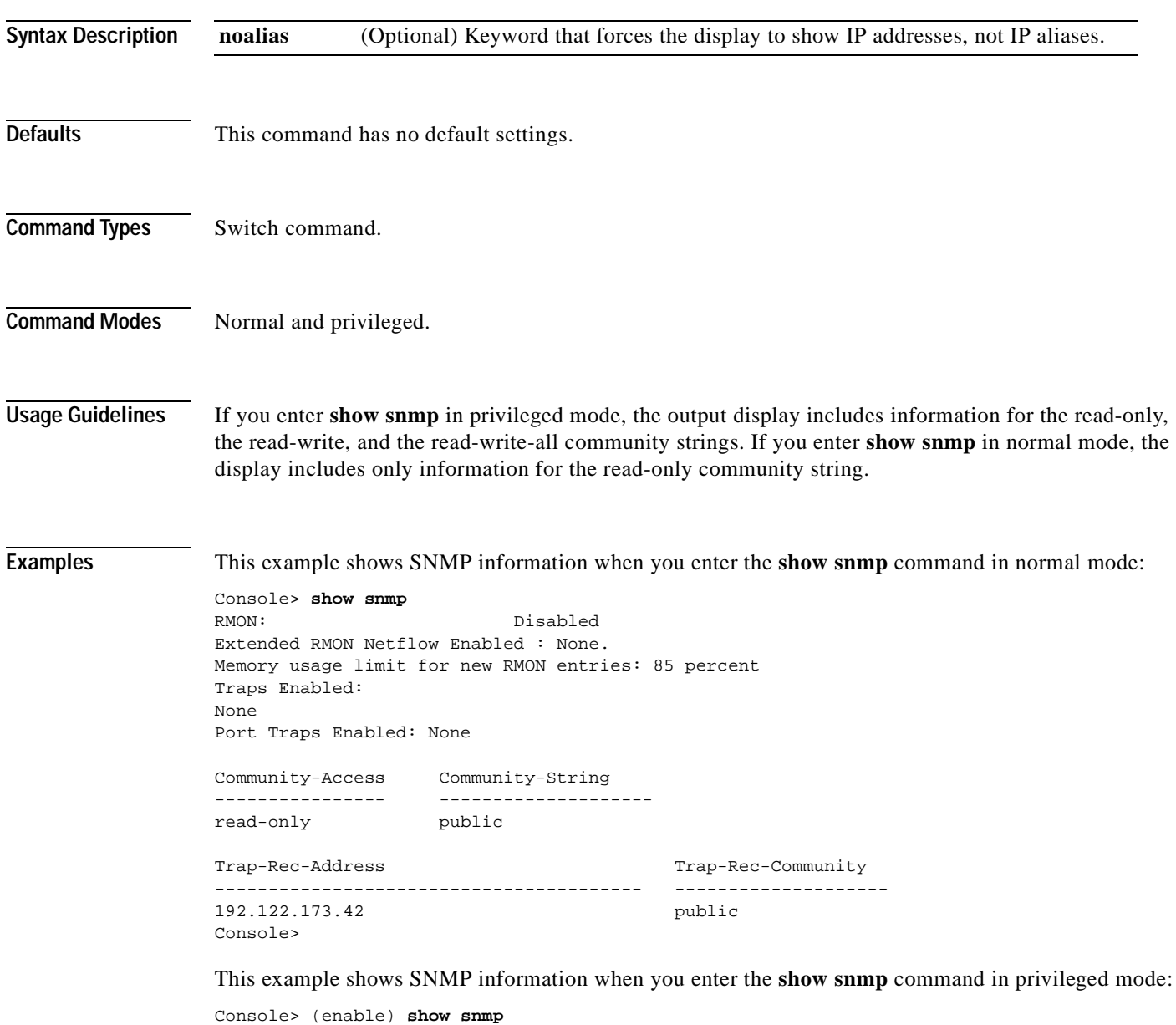

RMON: Enabled Extended Rmon: Extended RMON module is not present Traps Enabled: Chassis Port Traps Enabled: None

 $\mathbf{I}$ 

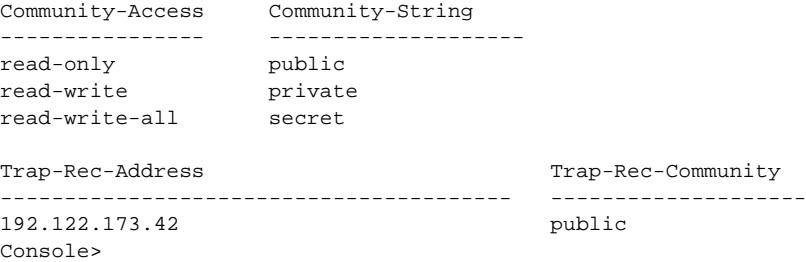

[Table 2-74](#page-922-0) describes the possible fields (depending on the port type queried) in the **show snmp**  command output.

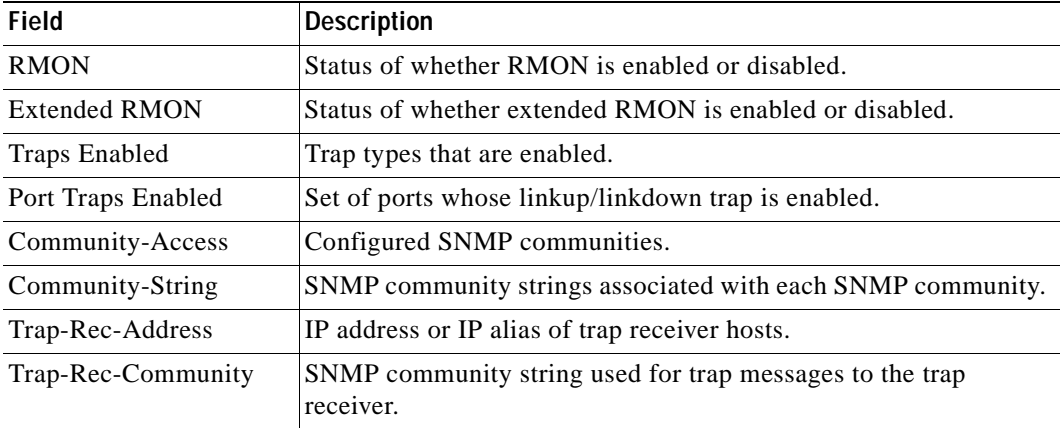

### <span id="page-922-0"></span>*Table 2-74 show snmp Command Output Fields*

**Related Commands [set snmp rmon](#page-515-0)**

**[set snmp trap](#page-521-0)**

### <span id="page-923-0"></span>**show snmp access**

Use the **show snmp access** command to display SNMP access information.

**show snmp access** [**volatile** | **nonvolatile** | **read-only**]

**show snmp access** [**-hex**] g*roupname* **security-model** {**v1** | **v2c**}

**show snmp access** [**-hex**] g*roupname* **security-model v3** {**noauthentication** | **authentication** | **privacy**} [**context** [**-hex**] *contextname*]

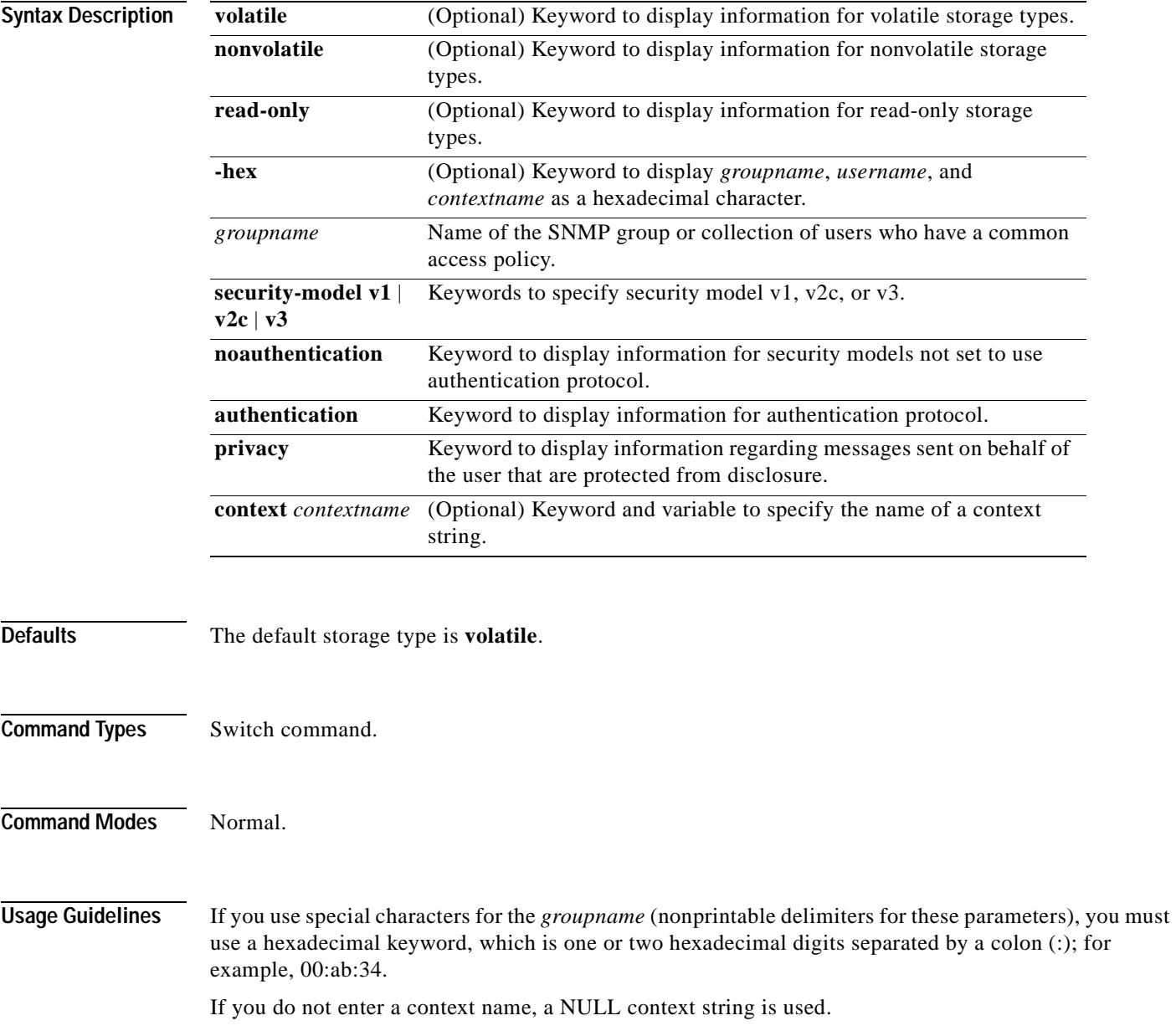

There are three versions of SNMP:

- **•** Version 1 (SNMPv1)—This is the initial implementation of SNMP. Refer to RFC 1157 for a full description of functionality.
- **•** Version 2 (SNMPv2c)—The second release of SNMP, described in RFC 1902, has additions and enhancements to data types, counter size, and protocol operations.
- **•** Version 3 (SNMPv3)—This is the most recent version of SNMP and is fully described in RFC 2571, RFC 2572, RFC 2573, RFC 2574, and RFC 2575. SNMPv3 has significant enhancements to administration and security.

The SNMP functionality on the Catalyst enterprise LAN switches for SNMP v1 and SNMP v2c remains intact; however, the functionality has greatly expanded for SNMPv3. Refer to the "Configuring SNMP" chapter of the *Catalyst 6000 Family Software Configuration Guide* for more information on SNMPv3.

The **read-only** keyword is supported for security model v3 only.

**Examples** This example shows how to display all SNMP access information:

Console> (enable) **show snmp access**  Group Name:defaultROgroup Context: Security Model:v1 Security Level:noauthentication Context Match:vlan-1 Read View:defaultAdminView Write View: Notify View:defaultAdminView Storage Type:read-only Row Status:active Group Name:defaultROgroup Context:

Security Model:v2c Secuirty Level:noauthentication Context Match:vlan-55 Read View:defaultAdminView Write View: Notify View:defaultAdminView Storage Type:read-only Row Status:active

#### **Related Commands [clear snmp access](#page-131-0)**

**[set snmp access](#page-508-0) [show snmp context](#page-927-0)**

### **show snmp community**

Use the **show snmp community** command to display SNMP context information.

**show snmp community**

**show snmp community** [**read-only** | **volatile | nonvolatile**]

**show snmp community index** [**-hex]** {*index name*}

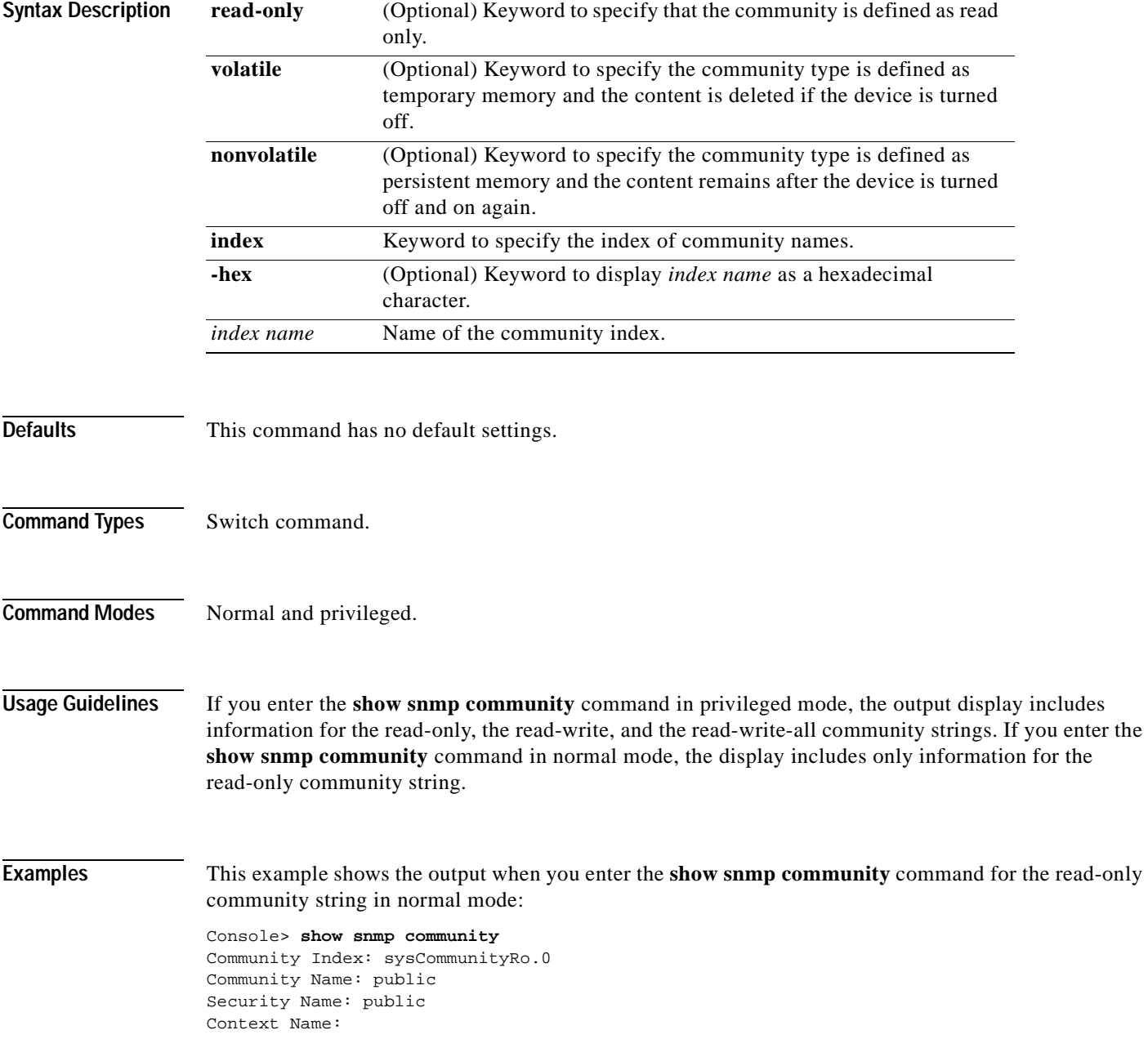

Transport Tag: Storage Type: read-only Row Status: active Console>

This example shows the display output when you enter the **show snmp community** command for the read-only, the read-write, and the read-write-all community strings in privileged mode:

Console> (enable) **show snmp community** Community Index: sysCommunityRo.0 Community Name: public Security Name: public Context Name: Transport Tag: Storage Type: read-only Row Status: active

Community Index: sysCommunityRw.0 Community Name: private Security Name: private Context Name: Transport Tag: Storage Type: read-only Row Status: active

Community Index: sysCommunityRwa.0 Community Name: secret Security Name: secret Context Name: Transport Tag: Storage Type: read-only Row Status: active

Console> (enable)

**Related Commands [clear snmp community](#page-132-0) [set snmp community](#page-510-0)**

### <span id="page-927-0"></span>**show snmp context**

Use the **show snmp context** command to display SNMP context information.

#### **show snmp context**

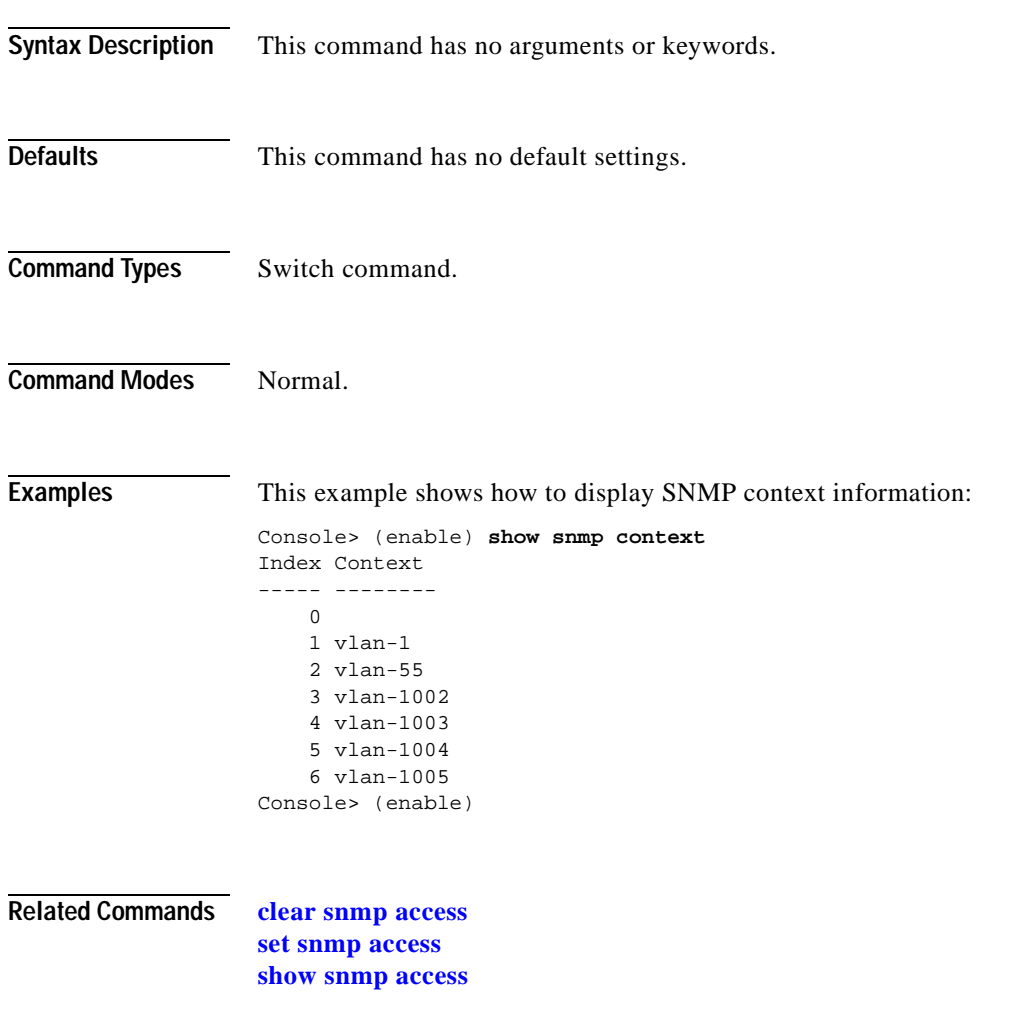

## **show snmp counters**

Use the **show snmp counters** command to display SNMP counter information.

**show snmp counters** [**v3** | {{*mod/port*} {**dot1d** | **dot3** | **hcrmon** | **ifmib** | **rmon**}}]

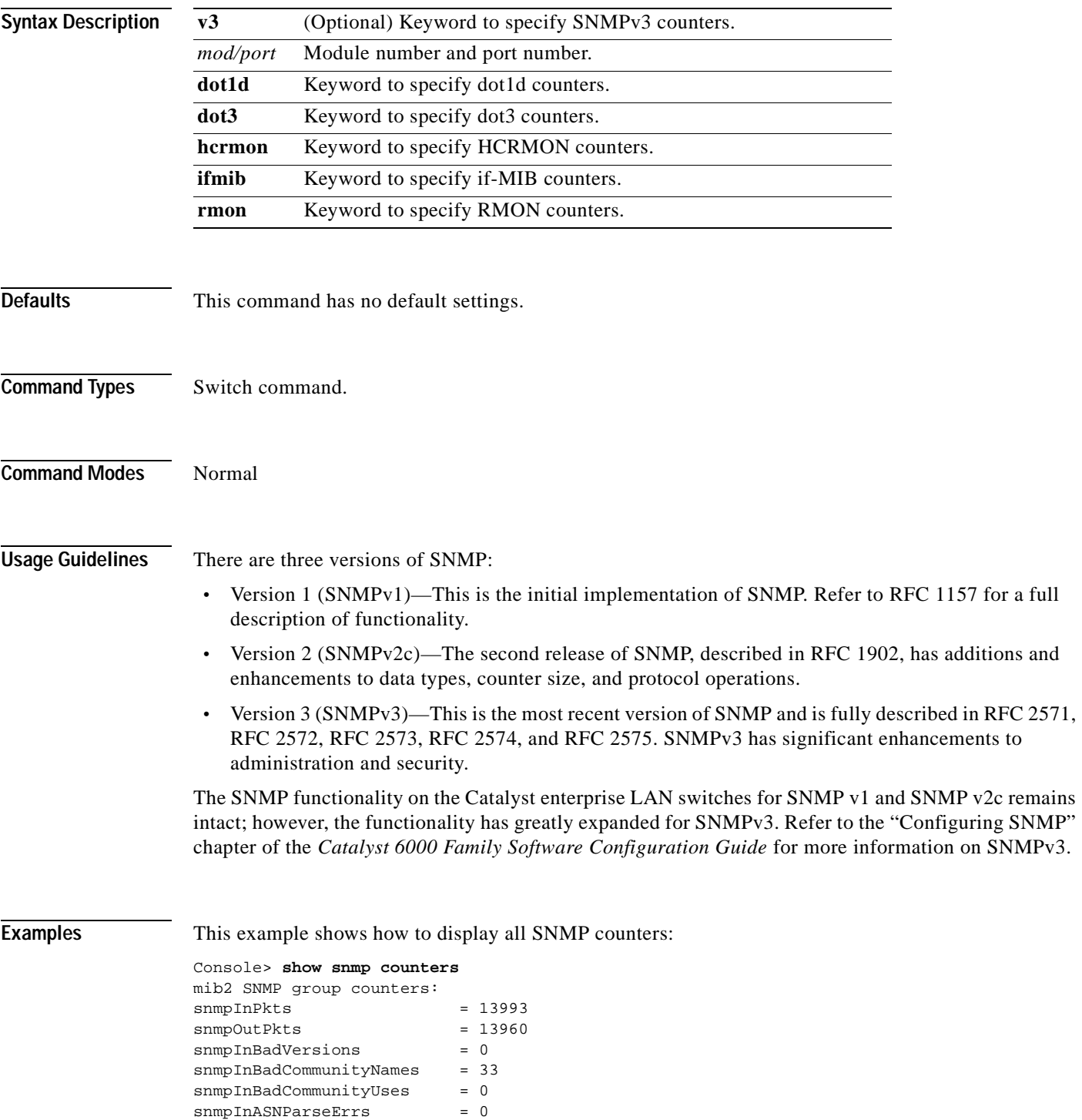

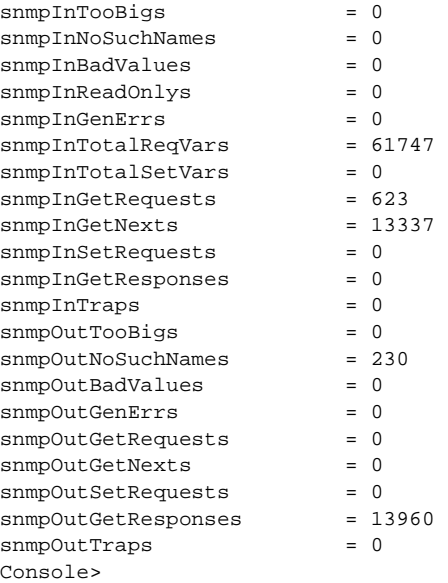

[Table 2-75](#page-929-0) describes the fields in the **show snmp counters** command output.

<span id="page-929-0"></span>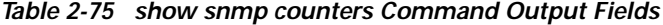

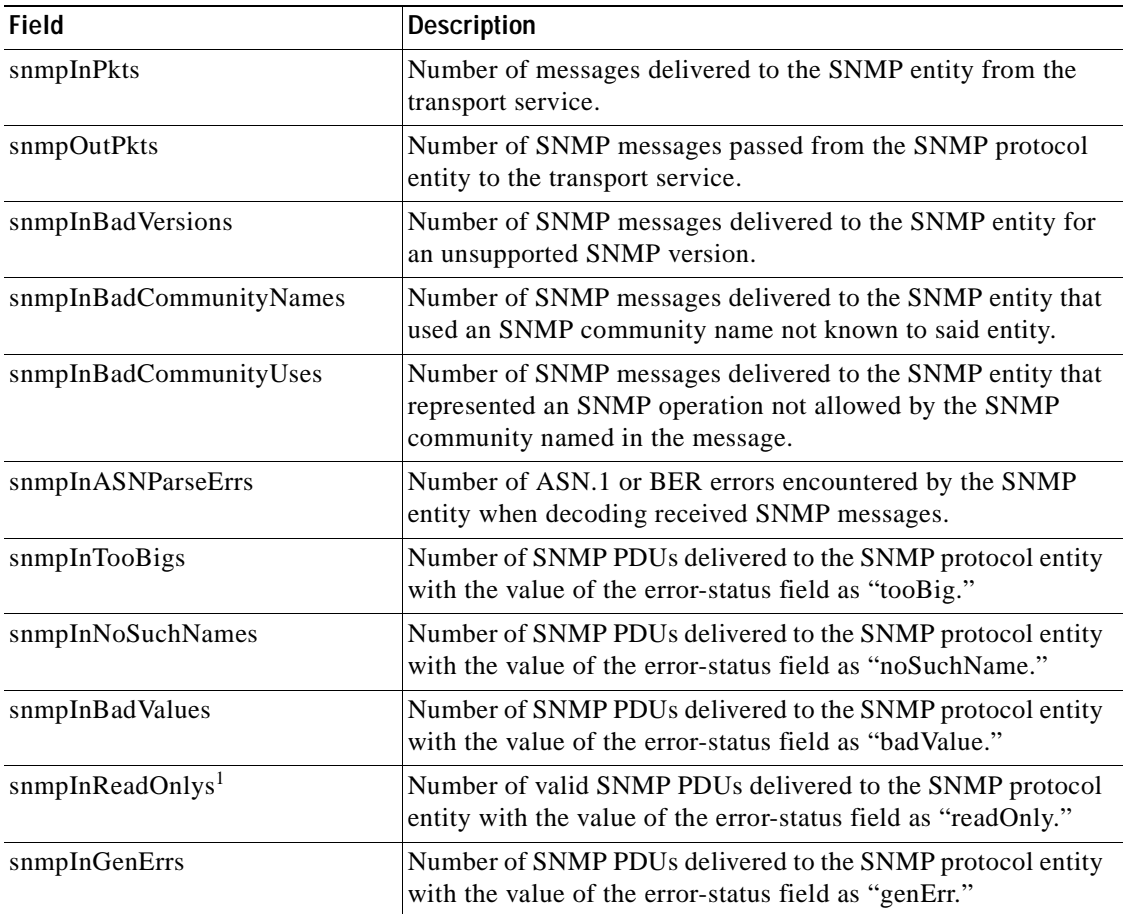

 $\blacksquare$ 

| Field                   | <b>Description</b>                                                                                                    |
|-------------------------|----------------------------------------------------------------------------------------------------|
| snmpInTotalReqVars      | Number of MIB objects retrieved successfully by the SNMP<br>protocol entity as the result of receiving valid SNMP<br>Get-Request and Get-Next PDUs.   |
| snmpInTotalSetVars      | Number of MIB objects altered successfully by the SNMP<br>protocol entity as the result of receiving valid SNMP<br>Set-Request PDUs.                  |
| snmpInGetRequests       | Number of SNMP Get-Request PDUs accepted and processed<br>by the SNMP protocol entity.                                                                |
| snmpInPkts              | Number of messages delivered to the SNMP entity from the<br>transport service.                                                                        |
| snmpOutPkts             | Number of SNMP messages passed from the SNMP protocol<br>entity to the transport service.                                                             |
| snmpInBadVersions       | Number of SNMP messages delivered to the SNMP entity for<br>an unsupported SNMP version.                                                              |
| snmpInBadCommunityNames | Number of SNMP messages delivered to the SNMP entity that<br>used an SNMP community name not known to said entity.                                    |
| snmpInBadCommunityUses  | Number of SNMP messages delivered to the SNMP entity that<br>represented an SNMP operation not allowed by the SNMP<br>community named in the message. |
| snmpInASNParseErrs      | Number of ASN.1 or BER errors encountered by the SNMP<br>entity when decoding received SNMP messages.                                                 |
| snmpInTooBigs           | Number of SNMP PDUs delivered to the SNMP protocol entity<br>with the value of the error-status field as "tooBig."                                    |
| snmpInNoSuchNames       | Number of SNMP PDUs delivered to the SNMP protocol entity<br>with the value of the error-status field as "noSuchName."                                |
| snmpInBadValues         | Number of SNMP PDUs delivered to the SNMP protocol entity<br>with the value of the error-status field as "badValue."                                  |
| snmpInGenErrs           | Number of SNMP PDUs delivered to the SNMP protocol entity<br>with the value of the error-status field as "genErr."                                    |
| snmpInTotalReqVars      | Number of MIB objects retrieved successfully by the SNMP<br>protocol entity as the result of receiving valid SNMP<br>Get-Request and Get-Next PDUs.   |
| snmpInTotalSetVars      | Number of MIB objects altered successfully by the SNMP<br>protocol entity as the result of receiving valid SNMP<br>Set-Request PDUs.                  |
| snmpInGetRequests       | Number of SNMP Get-Request PDUs accepted and processed<br>by the SNMP protocol entity.                                                                |
| snmpInGetNexts          | Number of SNMP Get-Next PDUs accepted and processed by<br>the SNMP protocol entity.                                                                   |
| snmpInSetRequests       | Number of SNMP Set-Request PDUs accepted and processed<br>by the SNMP protocol entity.                                                                |
| snmpInGetResponses      | Number of SNMP Get-Response PDUs accepted and processed<br>by the SNMP protocol entity.                                                               |

*Table 2-75 show snmp counters Command Output Fields (continued)*

| <b>Field</b>        | <b>Description</b>                                                                                                   |
|---------------------|----------------------------------------------------------------------------------------------------|
| snmpInTraps         | Number of SNMP Trap PDUs accepted and processed by the<br>SNMP protocol entity.                                      |
| snmpOutTooBigs      | Number of SNMP PDUs generated by the SNMP protocol<br>entity with the value of the error-status field as "tooBig."   |
| snmpOutNoSuchNames  | Number of SNMP PDUs generated by the SNMP protocol<br>entity with the value of the error-status as "noSuchName."     |
| snmpOutBadValues    | Number of SNMP PDUs generated by the SNMP protocol<br>entity with the value of the error-status field as "badValue." |
| snmpOutGenErrs      | Number of SNMP PDUs generated by the SNMP protocol<br>entity with the value of the error-status field as "genErr."   |
| snmpOutGetRequests  | Number of SNMP Get-Request PDUs generated by the SNMP<br>protocol entity.                                            |
| snmpOutGetNexts     | Number of SNMP Get-Next PDUs generated by the SNMP<br>protocol entity.                                               |
| snmpOutSetRequests  | Number of SNMP Set-Request PDUs generated by the SNMP<br>protocol entity.                                            |
| snmpOutGetResponses | Number of SNMP Get-Response PDUs generated by the SNMP<br>protocol entity.                                           |
| snmpOutTraps        | Number of SNMP Trap PDUs generated by the SNMP protocol<br>entity.                                                   |

*Table 2-75 show snmp counters Command Output Fields (continued)*

1. It is a protocol error to generate an SNMP PDU that contains the value "readOnly" in the error-status field. This object is provided as a means of detecting incorrect implementations of the SNMP.

This example shows how to display the SNMPv3 counters:

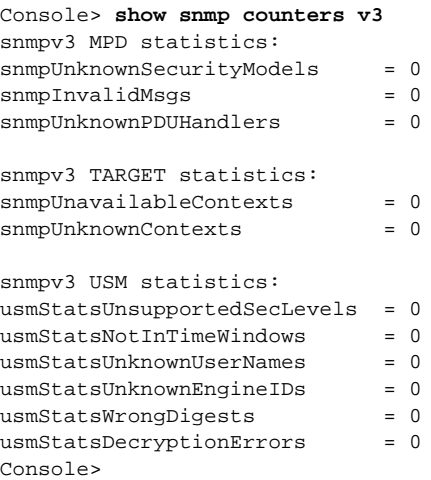

# **show snmp engineid**

Use the **show snmp engineid** command to display the SNMP local engine ID.

### **show snmp engineid**

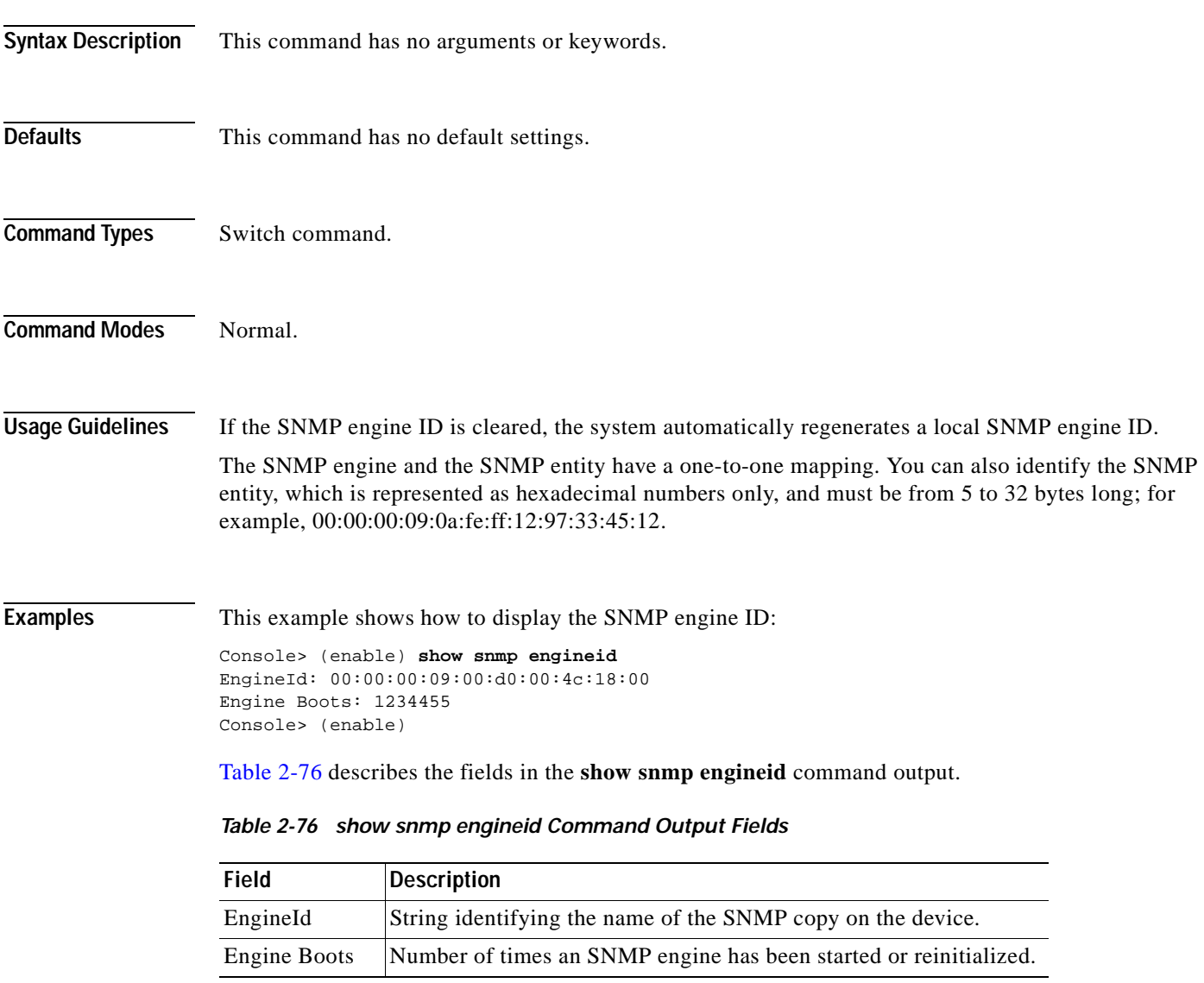

<span id="page-932-0"></span>**Related Commands [show snmp](#page-921-0)**

### **show snmp group**

Use the **show snmp group** command to display the name of the SNMP group or collection of users who have a common access policy.

**show snmp group** [**volatile** | **nonvolatile** | **read-only**]

**show snmp group** [**-hex**] {*groupname*} [**-hex**] **user** {*username*} [**security-model** {**v1** | **v2c** | **v3**}]

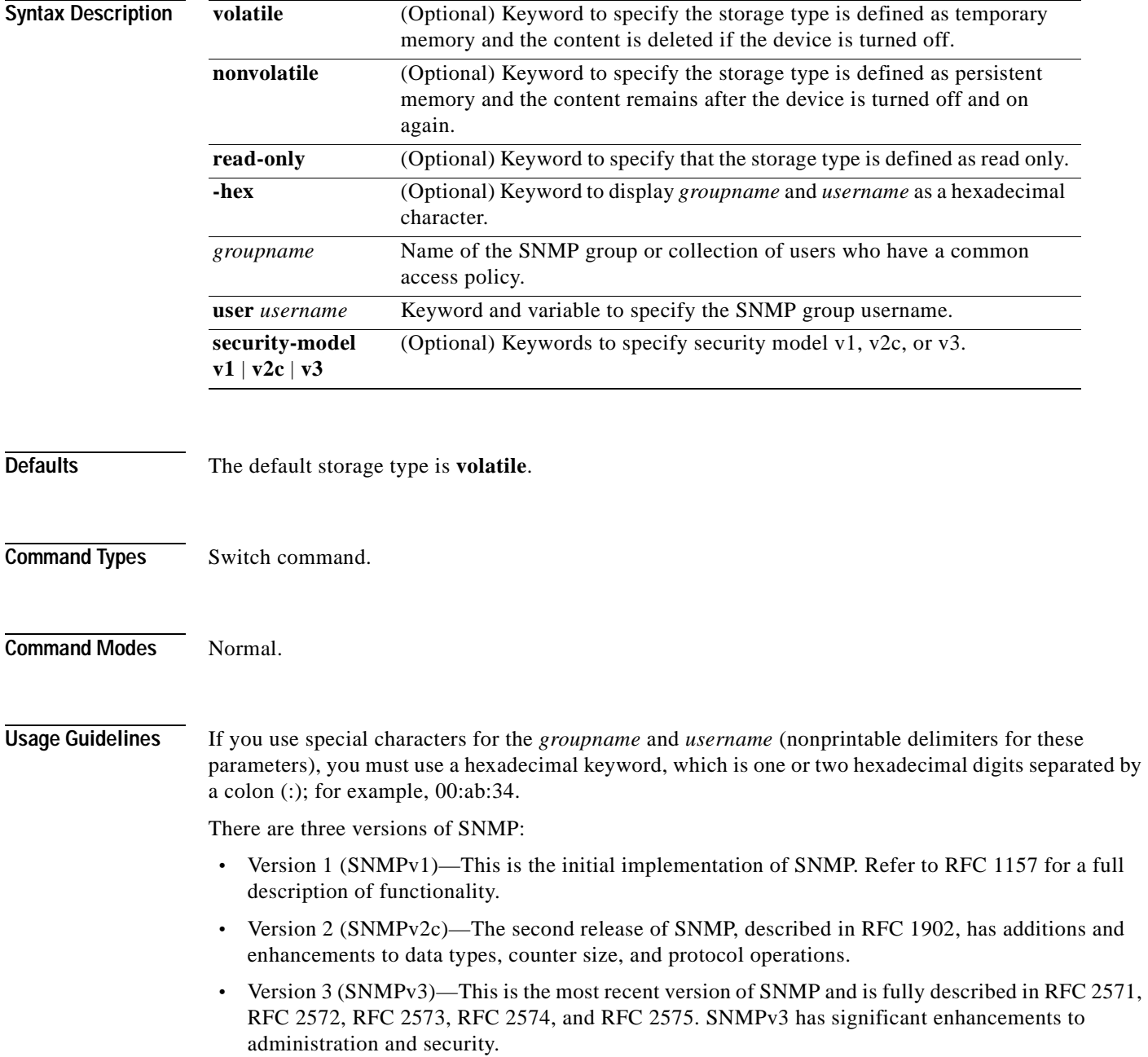

 $\sim$ 

The SNMP functionality on the Catalyst enterprise LAN switches for SNMP v1 and SNMP v2c remains intact; however, the functionality has greatly expanded for SNMPv3. Refer to the "Configuring SNMP" chapter of the *Catalyst 6000 Family Software Configuration Guide* for more information on SNMPv3.

The **read-only** keyword is supported for security model v3 only.

**Examples** This example shows how to display the SNMP group:

Console> (enable) **show snmp group** Security Model: v1 Security Name: public Group Name: defaultROgroup Storage Type: volatile Row Status: active

Security Model: v1 Security Name: secret Group Name: defaultRWALLgroup Storage Type: volatile Row Status: active

Security Model: v1 Security Name: private Group Name: defaultRWgroup Storage Type: volatile Row Status: active

Security Model: v2c Security Name: public Group Name: defaultROgroup Storage Type: volatile Row Status: active Console> (enable)

[Table 2-77](#page-934-0) describes the fields in the **show snmp group** command output.

<span id="page-934-0"></span>*Table 2-77 show snmp group Command Output Fields*

| Field                | <b>Description</b>                                                                |
|----------------------|-----------------------------------------------------------------------------------|
| Security Model       | Security model used by the group.                                                 |
| <b>Security Name</b> | Security string definition.                                                       |
| Group Name           | Name of the SNMP group or collection of users who have a<br>common access policy. |
| Storage Type         | Keyword to indicate whether the settings are volatile or nonvolatile.             |
| <b>Row Status</b>    | Status of the entry.                                                              |

**Related Commands [clear snmp group](#page-133-0)**

**[set snmp group](#page-513-0)**

# **show snmp notify**

Use the **show snmp notify** command to display the snmpNotifyTable configuration.

**show snmp notify** [**volatile** | **nonvolatile** | **read-only**]

**show snmp notify** [**-hex**] {*notifyname*}

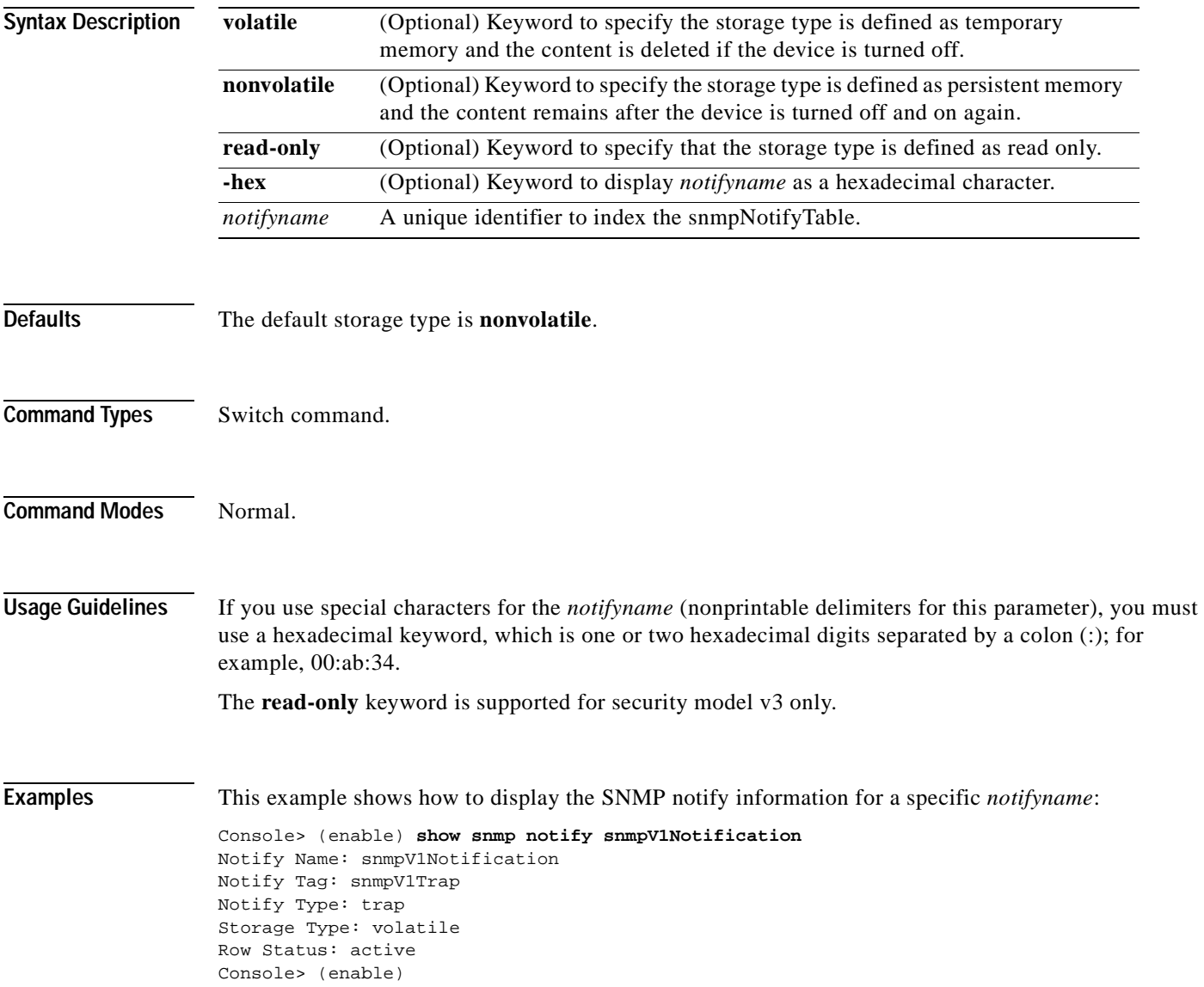
[Table 2-78](#page-936-0) describes the fields in the **show snmp notify** command output.

<span id="page-936-0"></span>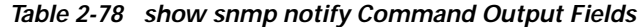

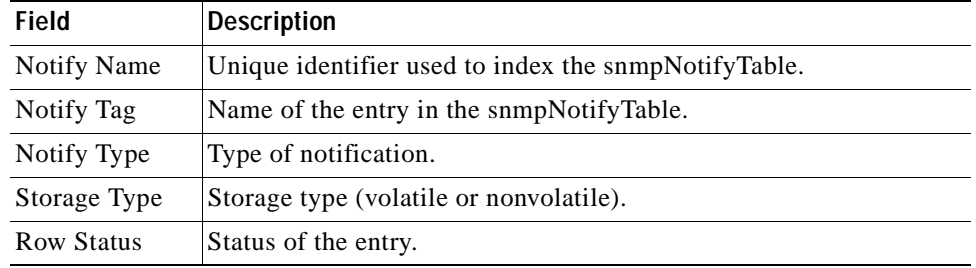

**Related Commands [clear snmp notify](#page-134-0)**

**[set snmp notify](#page-514-0)**

 $\blacksquare$ 

#### **show snmp rmonmemory**

Use the **show snmp rmonmemory** command to display the memory usage limit in percentage.

**show snmp rmonmemory**

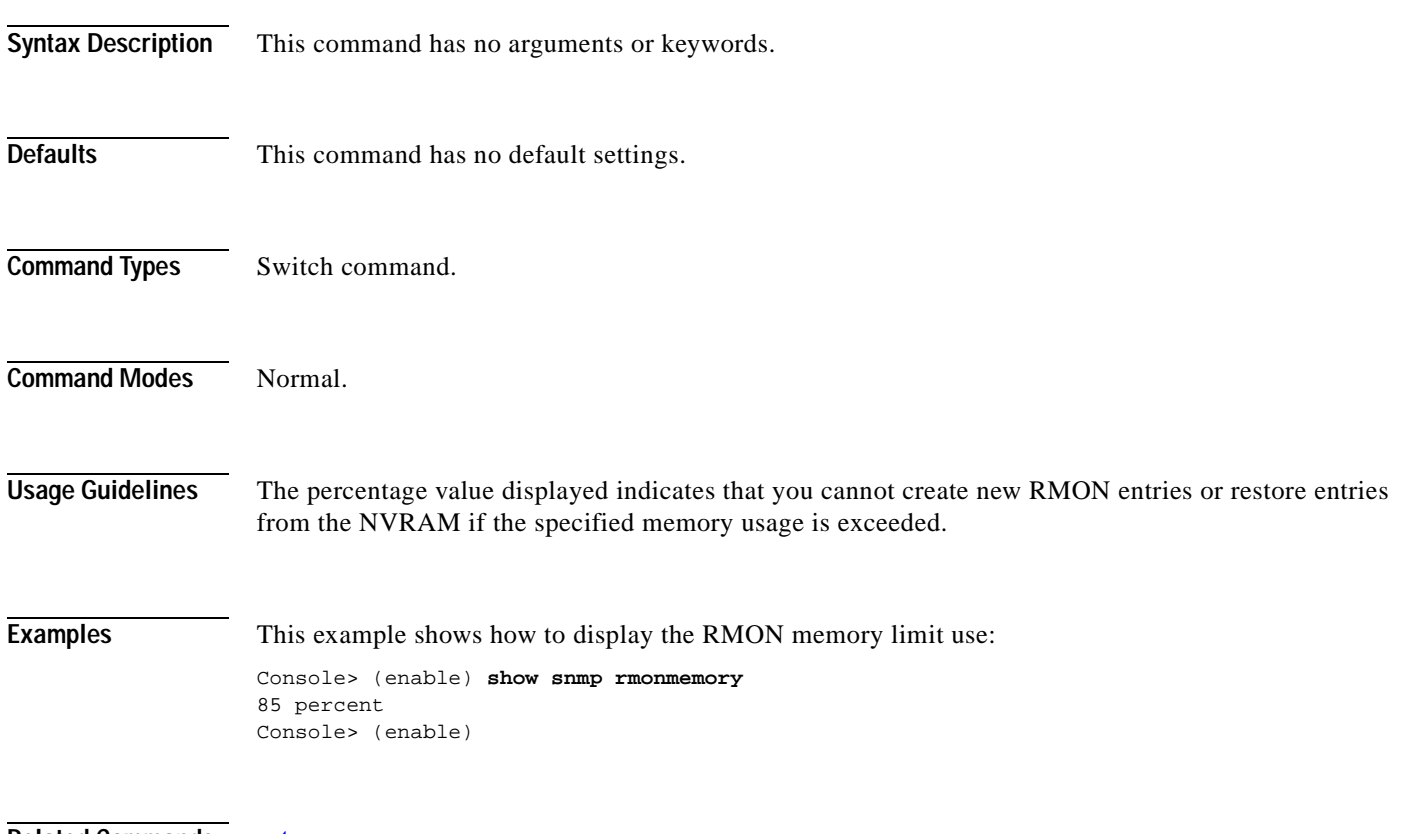

**Related Commands [set snmp rmonmemory](#page-516-0)**

**2-897**

## **show snmp targetaddr**

Use the **show snmp targetaddr** command to display the SNMP target address entries in the snmpTargetAddressTable.

**show snmp targetaddr** [**volatile** | **nonvolatile** | **read-only**]

**show snmp targetaddr** [**-hex**] {*addrname*}

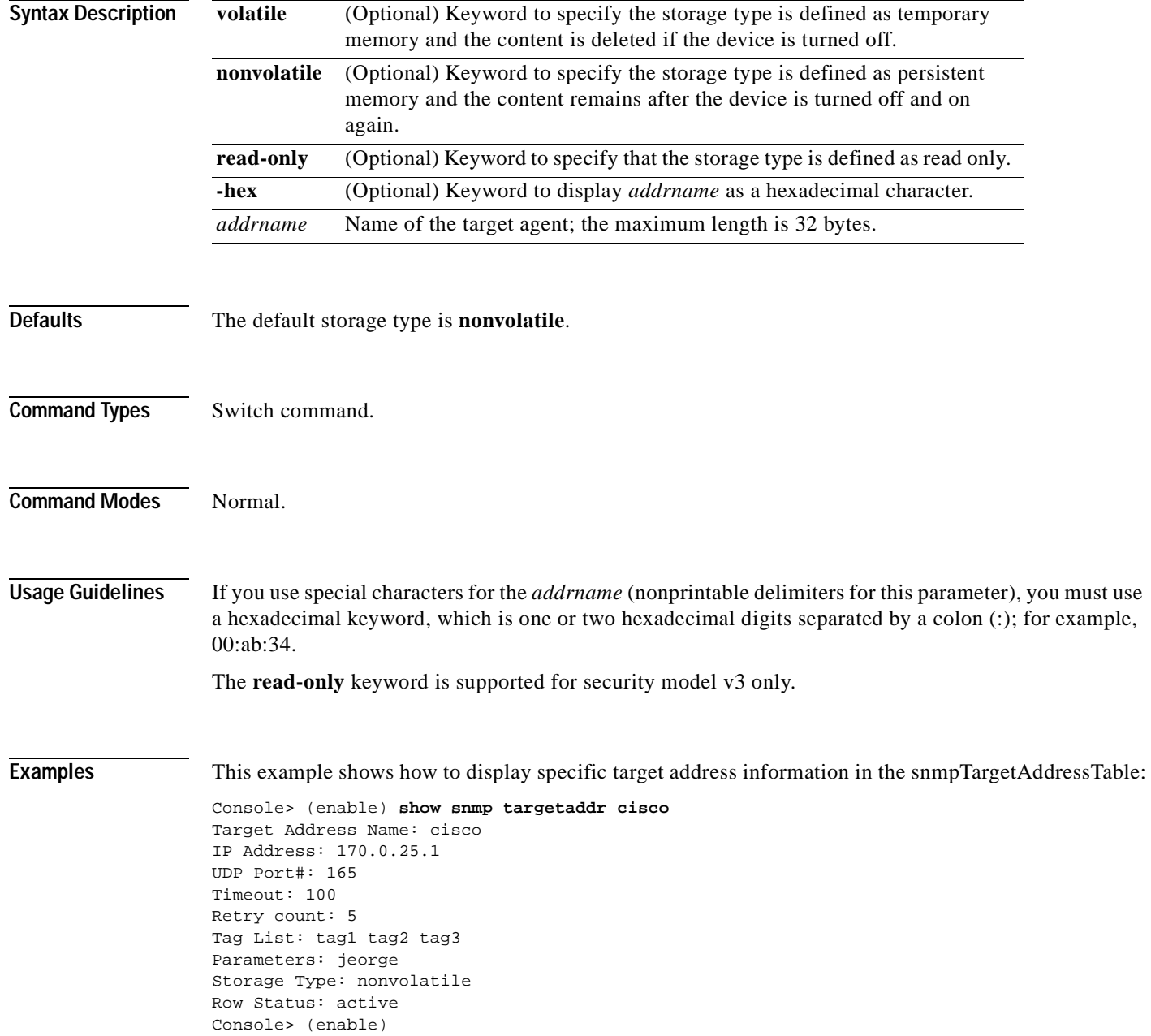

[Table 2-79](#page-939-0) describes the fields in the **show snmp targetaddr** command output.

| <b>Field</b>                  | <b>Description</b>                                                  |
|-------------------------------|---------------------------------------------------------------------|
| <b>Target Address</b><br>Name | Name of the target address.                                         |
| <b>IP</b> Address             | Target IP address.                                                  |
| UDP Port $#$                  | Number of the UDP port of the target host to use.                   |
| <b>Timeout</b>                | Number of timeouts.                                                 |
| Retry count                   | Number of retries.                                                  |
| Tag List                      | Tags that point to target addresses to send notifications to.       |
| Parameters                    | Entry in the snmpTargetParamsTable; the maximum length is 32 bytes. |
| Storage Type                  | Storage type (volatile or nonvolatile).                             |
| <b>Row Status</b>             | Status of the entry.                                                |

<span id="page-939-0"></span>*Table 2-79 show snmp targetaddr Command Output Fields*

**Related Commands [clear snmp targetaddr](#page-135-0) [set snmp targetaddr](#page-517-0)**

**show snmp targetparams**

#### **show snmp targetparams**

Use the **show snmp targetparams** command to display the SNMP parameters used in the snmpTargetParamsTable when generating a message to a target.

**show snmp targetparams** [**volatile** | **nonvolatile** | **read-only**]

**show snmp targetparams** [**-hex**] {*paramsname*}

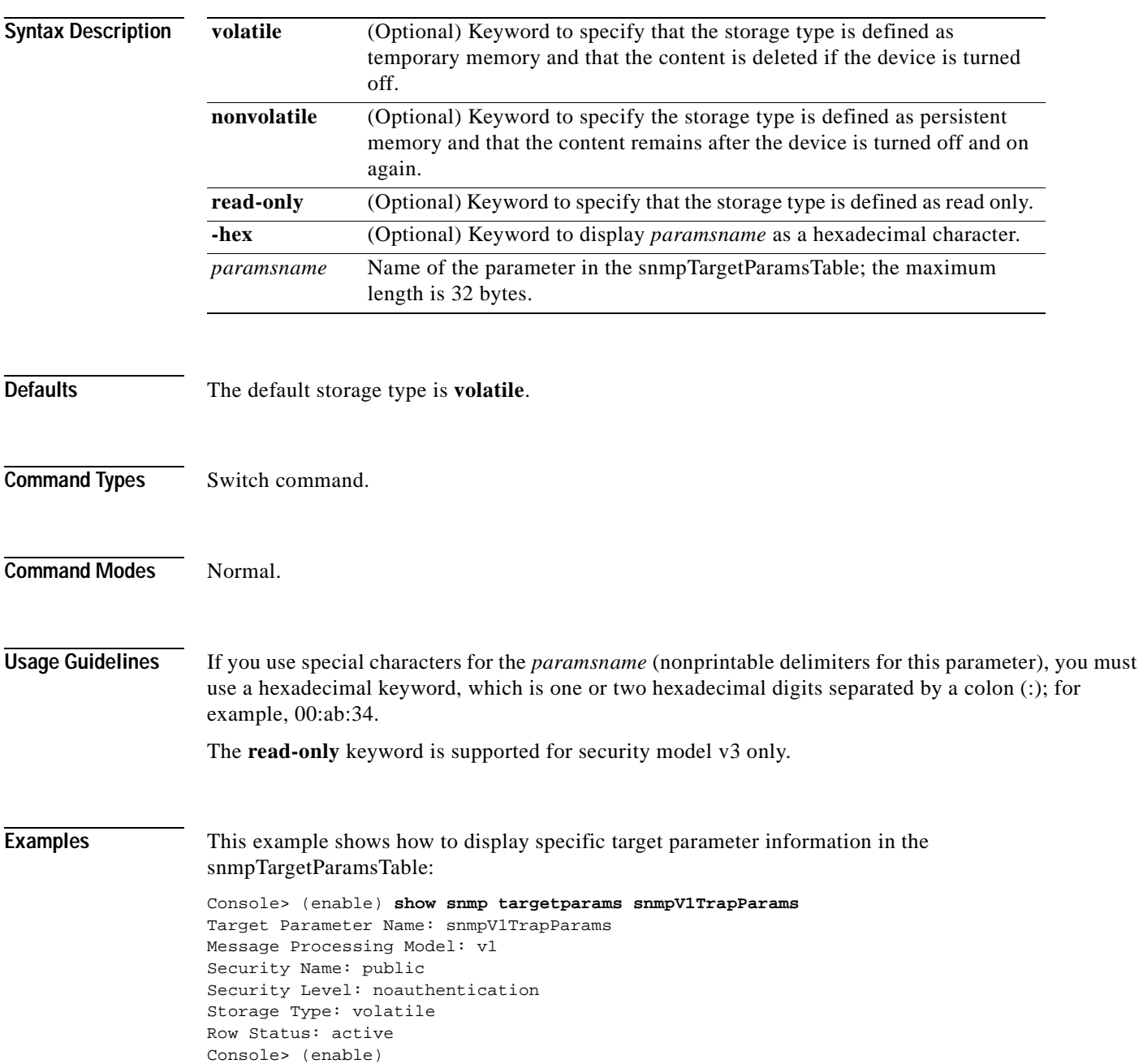

[Table 2-80](#page-941-0) describes the fields in the **show snmp targetparams** command output.

| Field                              | <b>Description</b>                                                                    |
|------------------------------------|---------------------------------------------------------------------------------------|
| Target Parameter Name              | A unique identifier used to index the snmpTargetParamsTable.                          |
| <b>Message Processing</b><br>Model | Version number used by the Message Processing Model.                                  |
| <b>Security Name</b>               | Security string definition.                                                           |
| Security Level                     | Type of security level:                                                               |
|                                    | Authentication—The security level is set to use the<br>authentication protocol.       |
|                                    | Noauthentication—The security level is not set to use the<br>authentication protocol. |
| Storage Type                       | Status of whether the settings are volatile or nonvolatile.                           |
| <b>Row Status</b>                  | Status of the entry.                                                                  |

<span id="page-941-0"></span>*Table 2-80 show snmp targetparams Command Output Fields*

**Related Commands [clear snmp targetparams](#page-136-0) [set snmp targetparams](#page-519-0)**

a ka

#### **show snmp user**

 $\blacksquare$ 

Use the **show snmp user** command to display SNMP information for a specific user.

**show snmp user** [**volatile** | **nonvolatile** | **read-only**]

**show snmp user** [**-hex**] {*user*} [**remote** {*engineid*}]

**show snmp user summary**

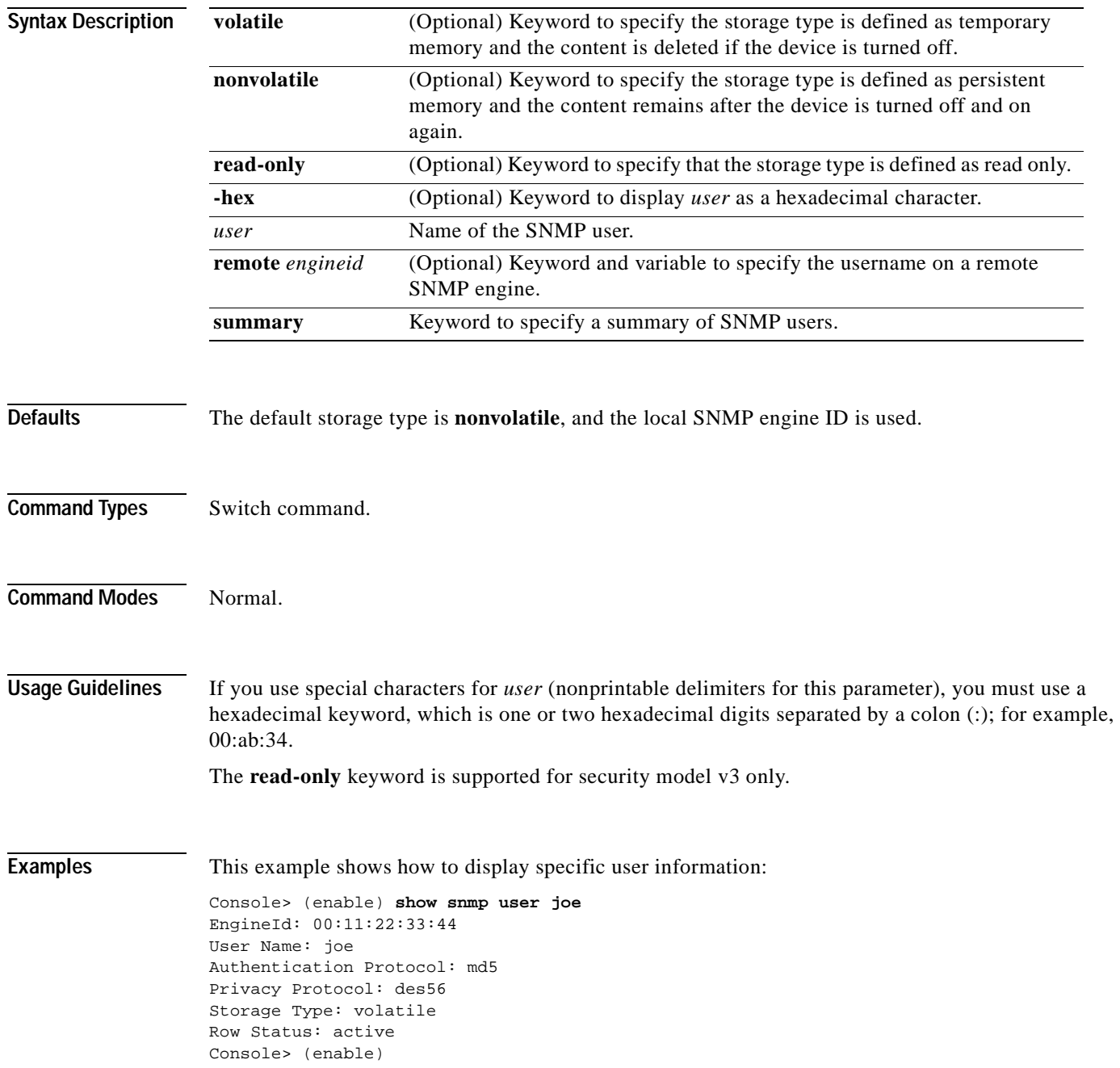

#### [Table 2-81](#page-943-0) describes the fields in the **show snmp user** command output.

<span id="page-943-0"></span>*Table 2-81 show snmp user Command Output Fields*

| <b>Field</b>               | <b>Description</b>                                             |
|----------------------------|----------------------------------------------------------------|
| EngineId                   | String identifying the name of the copy of SNMP on the device. |
| User Name                  | String identifying the name of the SNMP user.                  |
| Authentication<br>Protocol | Type of authentication protocol.                               |
| Privacy Protocol           | Type of privacy authentication protocol.                       |
| Storage Type               | Status of whether the settings are volatile or nonvolatile.    |
| <b>Row Status</b>          | Status of the entry.                                           |

**Related Commands [clear snmp user](#page-138-0)**

**[set snmp user](#page-524-0)**

## **show snmp view**

 $\mathbf{I}$ 

Use the **show snmp view** command to display the SNMP MIB view configuration.

**show snmp view** [**volatile** | **nonvolatile** | **read-only**]

**show snmp view** [**-hex**] {*viewname*} {*subtree*}

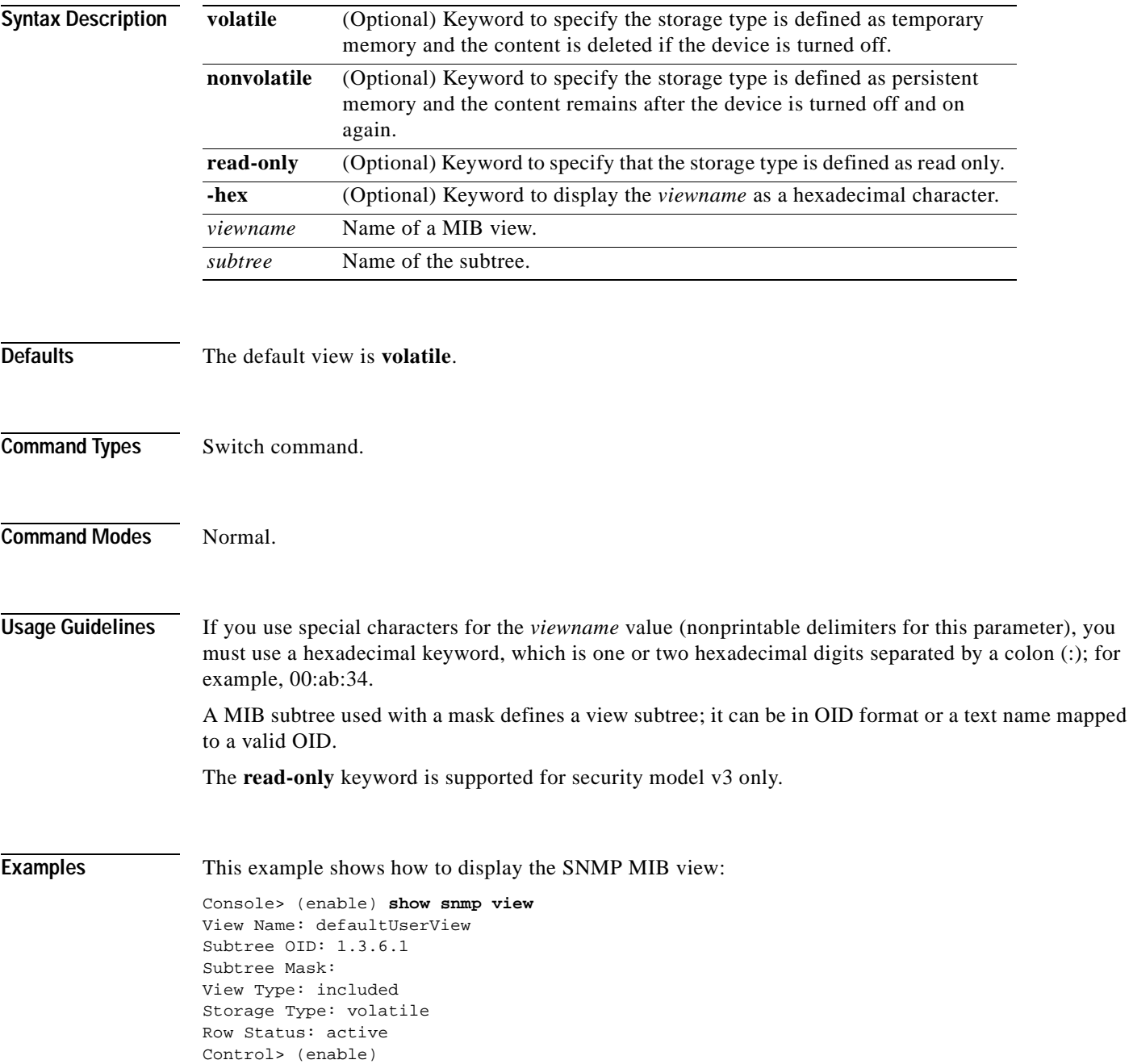

[Table 2-82](#page-945-0) describes the fields in the **show snmp view** command output.

<span id="page-945-0"></span>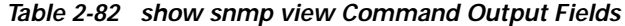

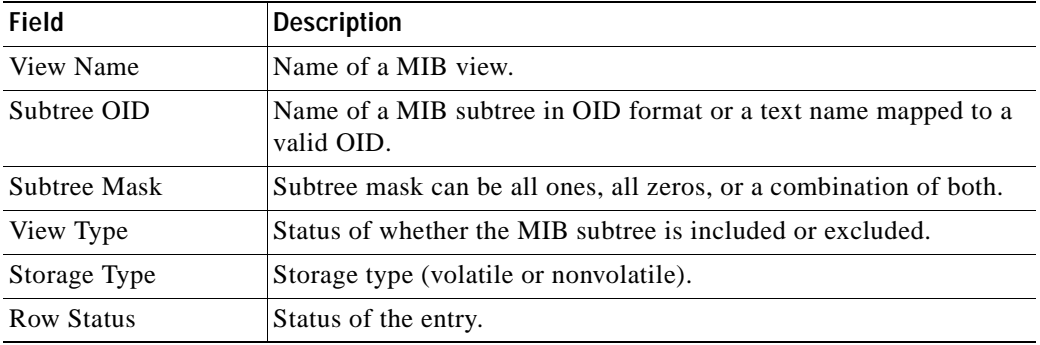

**Related Commands [clear snmp view](#page-139-0)**

**[set snmp view](#page-526-0)**

#### **show span**

Use the **show span** command to display information about the current SPAN configuration.

**show span** [**all**] **Syntax Description Defaults** This command has no default settings. **Command Types** Switch command. **Command Modes** Normal. **Examples** This example shows how to display SPAN information for the switch. In this example, the SPAN source is port 2/1 and the SPAN destination is port 2/12. Only transmit traffic is monitored. Normal incoming packets are disabled on the SPAN destination port. Monitoring multicast traffic is enabled. Console> (enable) **show span** ---------------------------------------------------------- Destination : Port 4/1 Admin Source : Port 2/2 Oper Source : Port 2/2 Direction : transmit/receive Incoming Packets: enabled Learning : -Multicast : enabled Filter : 10, 20, 30, 40, 50, 60, 70, 80, 90, 100 Status : inactive Console> (enable) [Table 2-83](#page-946-0) describes the fields in the **show span** command output. **all** (Optional) Keyword to display local and remote SPAN configuration information. *Table 2-83 show span Command Output Fields*

<span id="page-946-0"></span>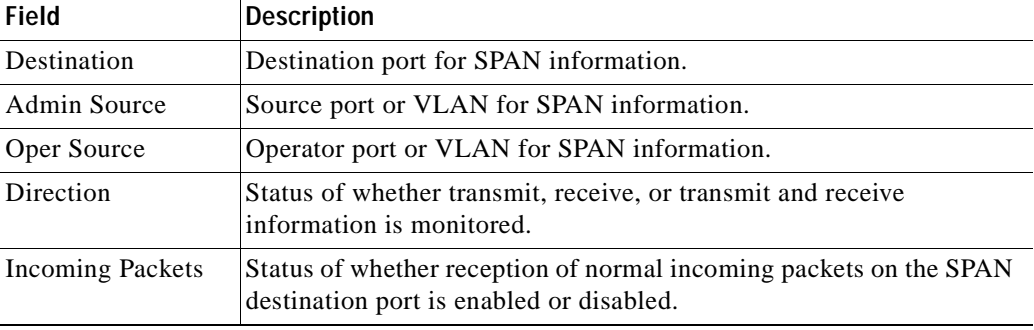

Г

| <b>Field</b>   | <b>Description</b>                                                                  |
|----------------|-------------------------------------------------------------------------------------|
| Learning       | Status of whether learning is enabled or disabled for the SPAN<br>destination port. |
| Multicast      | Status of whether monitoring multicast traffic is enabled or disabled.              |
| Filter         | Monitored VLANs in source trunk ports.                                              |
| Max. Bandwidth | Bandwidth limits for SPAN traffic, in Mbps.                                         |

*Table 2-83 show span Command Output Fields (continued)*

**Related Commands [clear config](#page-55-0)**

**[set spantree root](#page-577-0)**

#### <span id="page-948-0"></span>**show spantree**

Use the **show spantree** command to display spanning tree information for a VLAN or port.

**show spantree** [*vlan*] [**active**]

**show spantree** *mod*/*port*

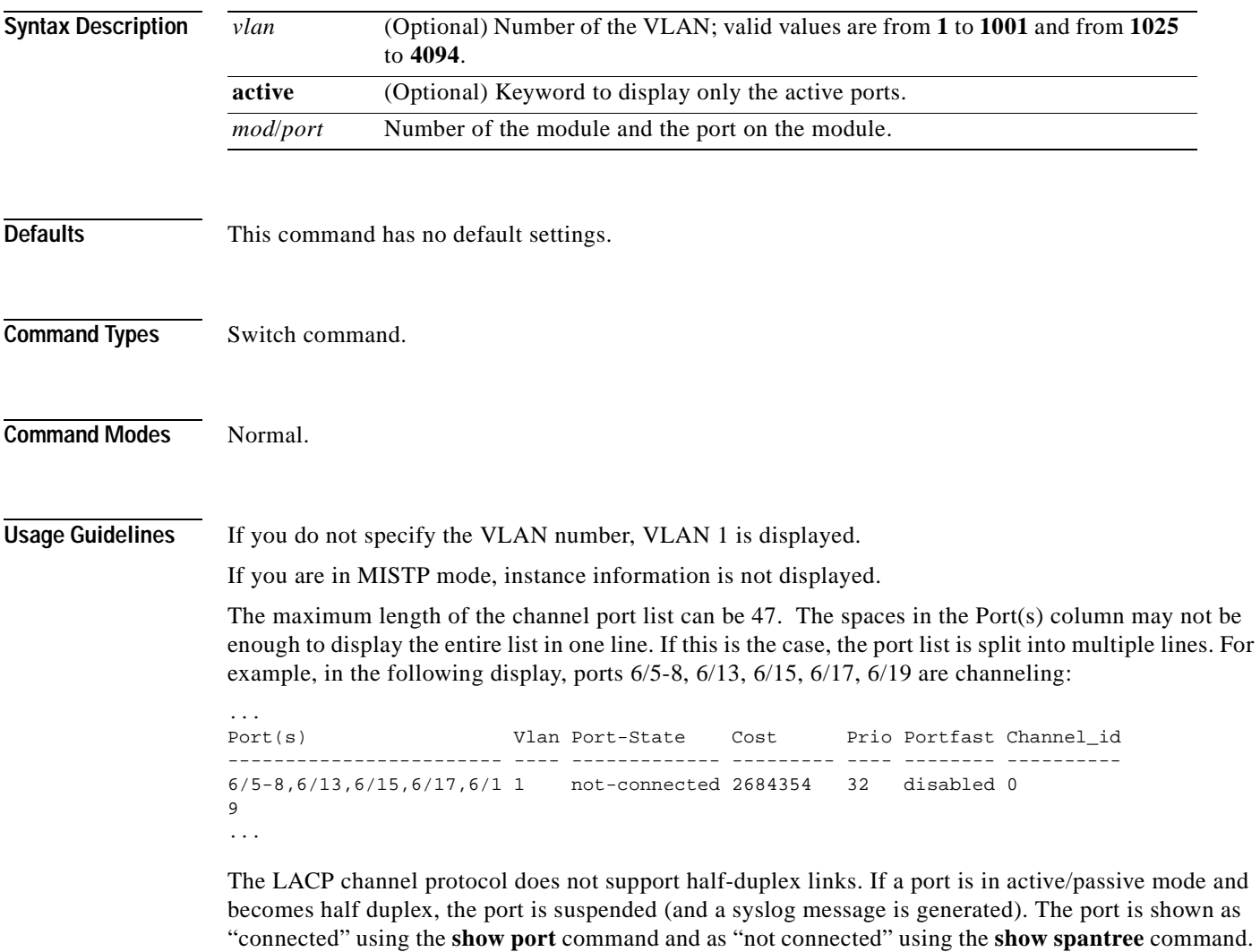

This discrepancy is because the port is physically connected but never joined spanning tree. To get the port to join spanning tree, either set the duplex to full or set the channel mode to off for that port.

#### **Examples** This example (while in PVST+ mode) shows how to display the active spanning tree port configuration for VLAN 1:

Console> (enable) **show spantree 1 active**

```
VLAN 1
Spanning tree mode PVST+
Spanning tree type ieee
Spanning tree enabled
Designated Root 00-60-70-4c-70-00
Designated Root Priority 16384
Designated Root Cost 19
Designated Root Port 2/3
Root Max Age 14 sec Hello Time 2 sec Forward Delay 10 sec
Bridge ID MAC ADDR 00-d0-00-4c-18-00
Bridge ID Priority 32768
Bridge Max Age 20 sec Hello Time 2 sec Forward Delay 15 sec
Port Vlan Port-State Cost Prio Portfast Channel_id
------------------------ ---- ------------- --------- ---- -------- ----------
2/3 1 forwarding 19
\begin{tabular}{lccccccc} 2/3 & 1 & forwarding & 19 & 32 disabled 0 \\ 2/12 & 1 & forwarding & 19 & 32 disabled 0 \\ \end{tabular}Console> (enable)
```
This example (while in MISTP mode) shows how to display the active spanning tree port configuration for VLAN 1:

```
Console> (enable) show spantree 1 active
VLAN 1
Spanning tree mode MISTP
Spanning tree type ieee
Spanning tree enabled
VLAN mapped to MISTP Instance: 1
Port Vlan Port-State Cost Prio Portfast Channel_id
------------------------ ---- ------------- --------- ---- -------- ----------
 2/3 1 forwarding 200000 32 disabled 0
 2/12 1 forwarding 200000 32 disabled 0
Console> (enable)
```
[Table 2-84](#page-949-0) describes the fields in the **show spantree** command output:

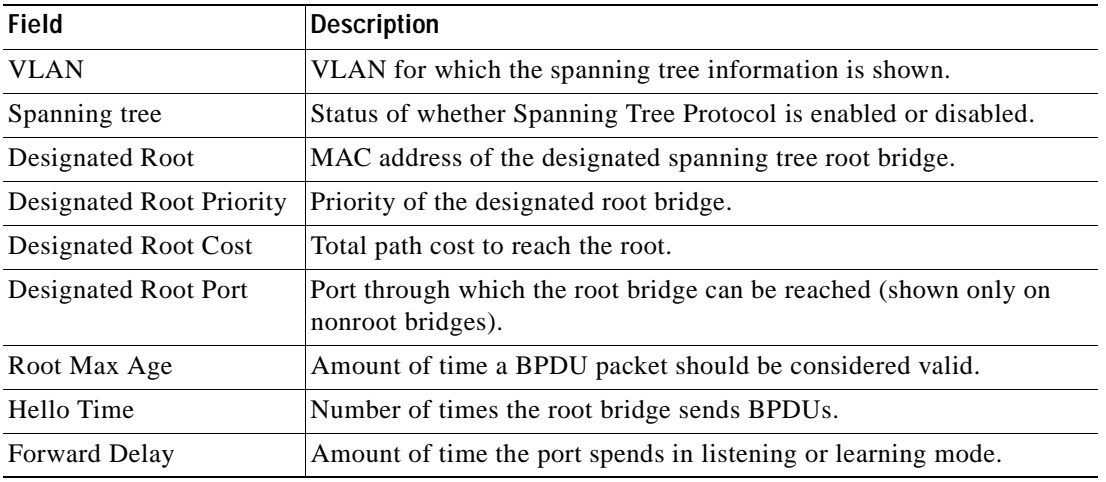

#### <span id="page-949-0"></span>*Table 2-84 show spantree Command Output Fields*

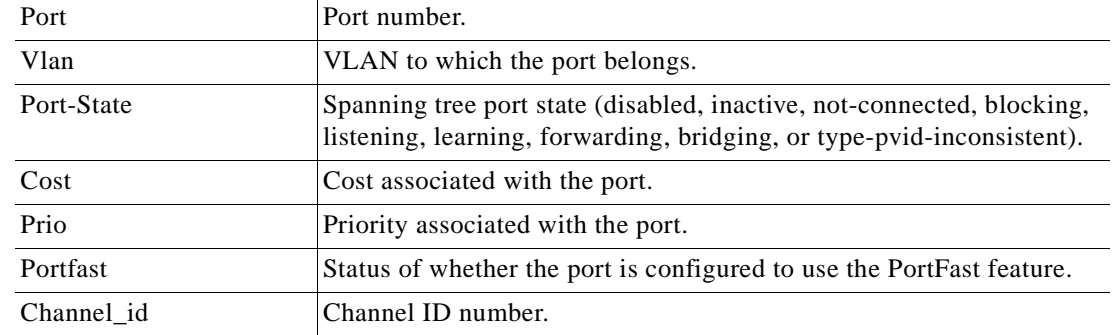

#### *Table 2-84 show spantree Command Output Fields (continued)*

#### **Related Commands [show spantree backbonefast](#page-951-0)**

 $\mathbf{I}$ 

**[show spantree blockedports](#page-952-0) [show spantree portvlancost](#page-970-0) [show spantree statistics](#page-971-0) [show spantree summary](#page-978-0) [show spantree uplinkfast](#page-981-0)**

## <span id="page-951-0"></span>**show spantree backbonefast**

Use the **show spantree backbonefast** command to display whether the spanning tree BackboneFast Convergence feature is enabled.

#### **show spantree backbonefast**

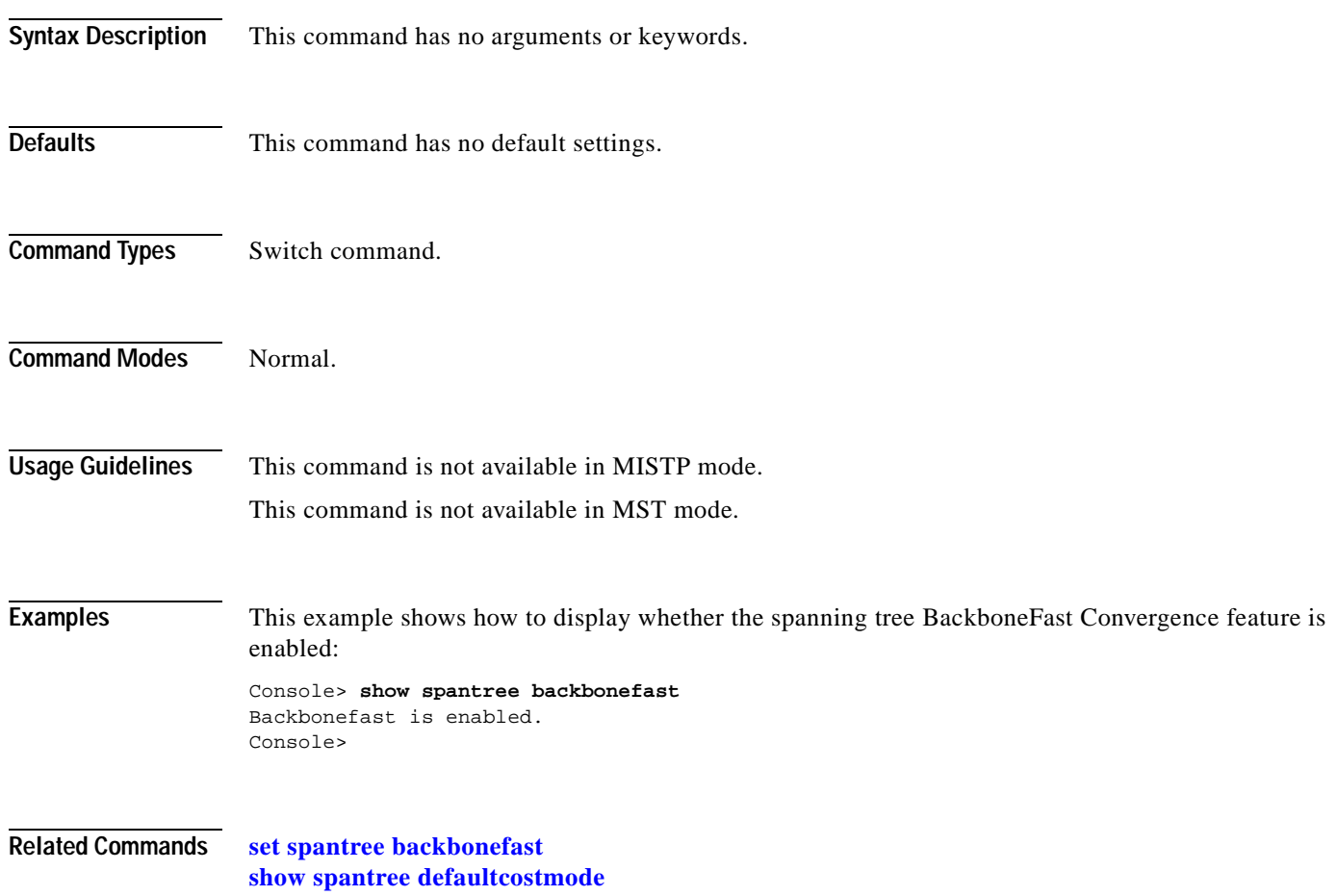

## <span id="page-952-0"></span>**show spantree blockedports**

Use the **show spantree blockedports** command to display only the blocked ports on a per-VLAN or per-instance basis.

**show spantree blockedports** [*vlans*]

**show spantree blockedports mistp-instance** [*instance*]

**show spantree blockedports mst** [*instance*]

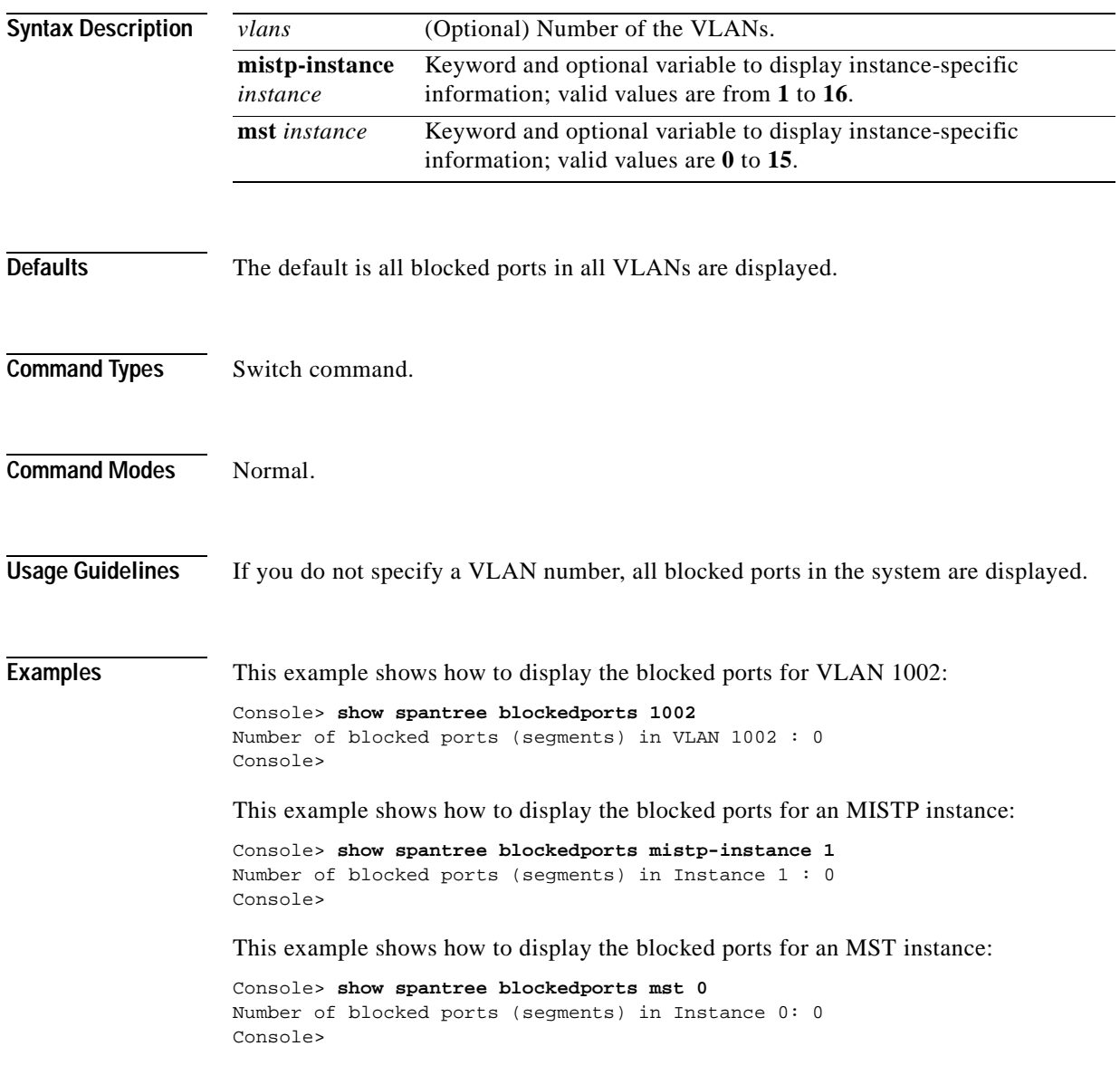

**Related Commands [show spantree](#page-948-0)**

## **show spantree bpdu-skewing**

Use the **show spantree bpdu-skewing** command to display BPDU skewing detection status.

**show spantree bpdu-skewing** *vlan* [*mod/port*]

**show spantree bpdu-skewing** {**mistp-instance** *instance*} *mod/port*

**show spantree bpdu-skewing mst** [*instance* | *mod/port*]

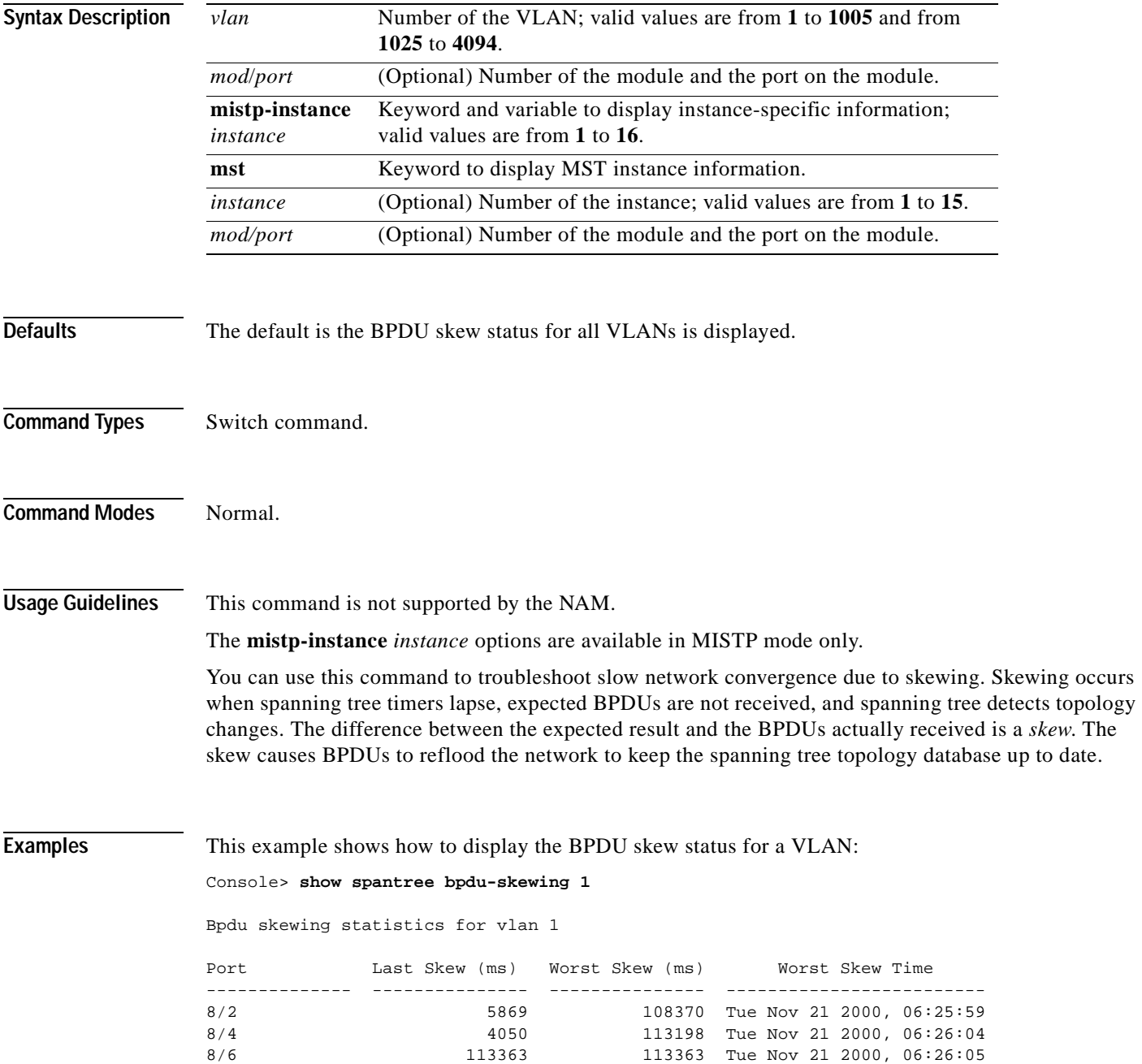

.

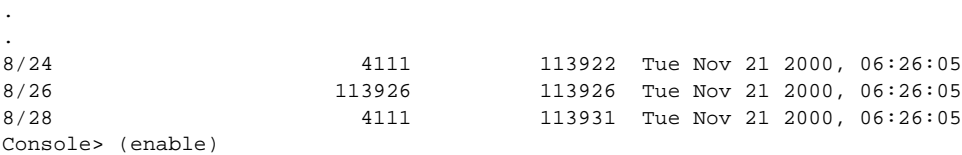

This example shows how to display the BPDU skew status for a specific module and port on a VLAN:

Console> (enable) **show spantree bpdu-skewing 1 5/9** Bpdu skewing statistics for vlan 1

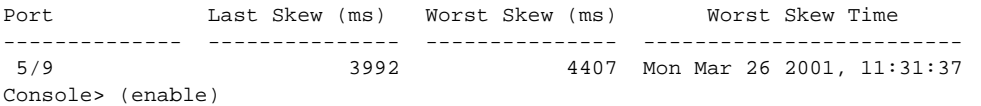

[Table 2-85](#page-954-0) describes the fields in the **show spantree bpdu-skewing** command output.

<span id="page-954-0"></span>*Table 2-85 show spantree bpdu-skewing Command Output Fields*

| Field                  | Description                                                |
|------------------------|------------------------------------------------------------|
| Last Skew (ms)         | Duration of the last skew; absolute time in milliseconds.  |
| Worst Skew (ms)        | Duration of the worst skew; absolute time in milliseconds. |
| <b>Worst Skew Date</b> | Date and time of the worst skew duration.                  |

**Related Commands [set spantree bpdu-skewing](#page-532-0) [show spantree summary](#page-978-0)**

**Catalyst 6000 Family Command Reference—Release 7.1**

## **show spantree conflicts**

Use the **show spantree conflicts** command to display the MAC address of the root switch in the instance, the time remaining before the VLAN joins the instance, and the number of seconds left before the entry expires and is removed from the table.

**show spantree conflicts** *vlan*

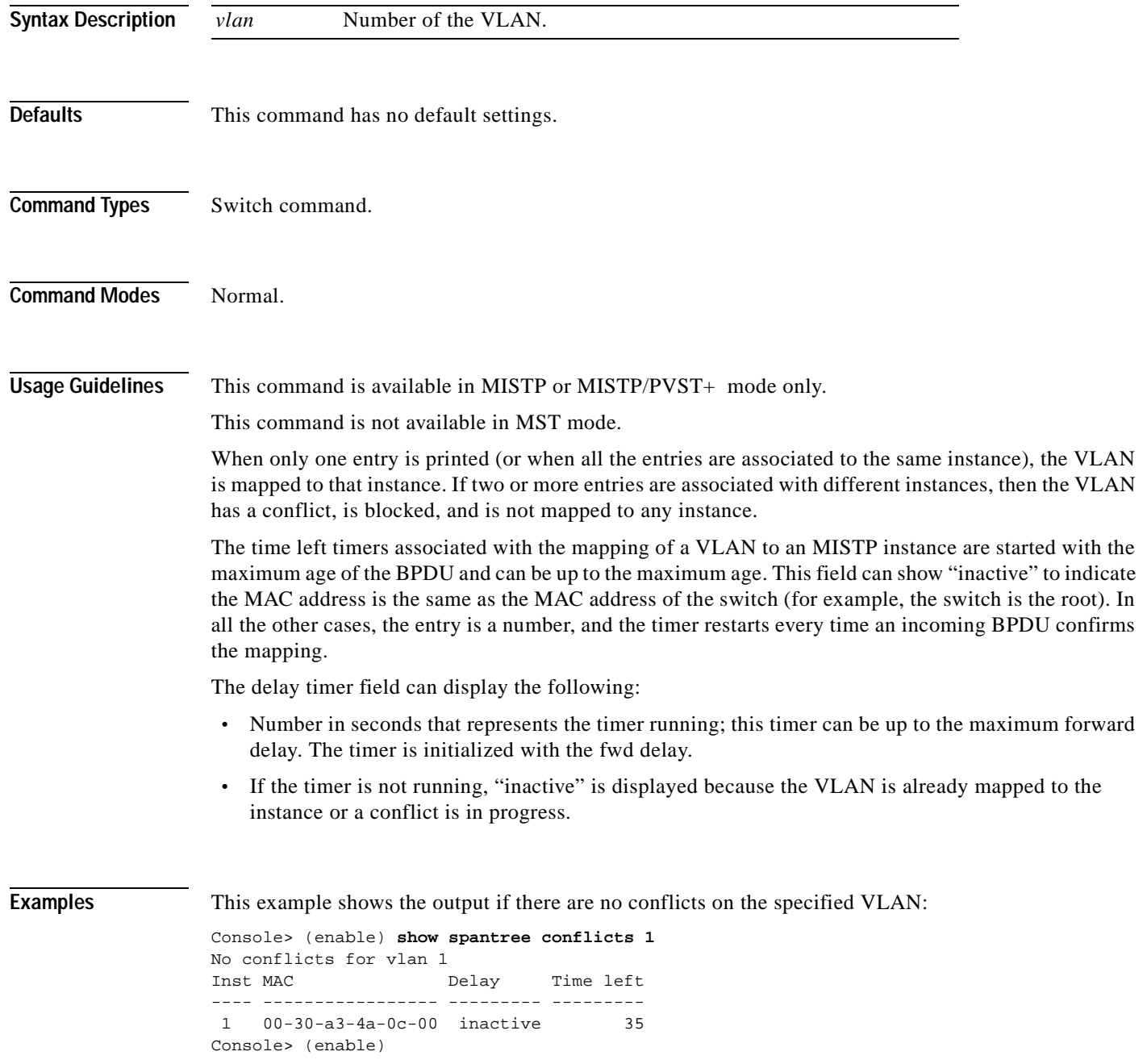

This example shows the output if there are conflicts on the specified VLAN:

Console> (enable) **show spantree conflicts 1** Inst MAC Delay Time left ---- ----------------- --------- ---------  $1$  00-30-a3-4a-0c-00 inactive 3 00-30-f1-e5-00-01 inactive 23 Console> (enable)

[Table 2-86](#page-956-0) describes the fields in the **show spantree conflict** command output.

| Field      | <b>Description</b>                                                                                   |
|------------|----------------------------------------------------------------------------------------------------|
| Inst       | Instance number that is requesting to map the VLAN.                                                  |
| <b>MAC</b> | MAC address of the root sending the BPDU claiming the VLAN, taken from<br>the root ID of the BPDU.   |
| Delay      | Time remaining before the VLAN joins the instance.                                                   |
| Time left  | Age of the entry, as time in seconds left before the entry expires and is<br>removed from the table. |

<span id="page-956-0"></span>*Table 2-86 show spantree conflict Command Output Fields*

**Related Commands [show spantree mistp-instance](#page-962-0)**

## <span id="page-957-0"></span>**show spantree defaultcostmode**

Use the **show spantree defaultcostmode** command to display the current default port cost mode.

#### **show spantree defaultcostmode**

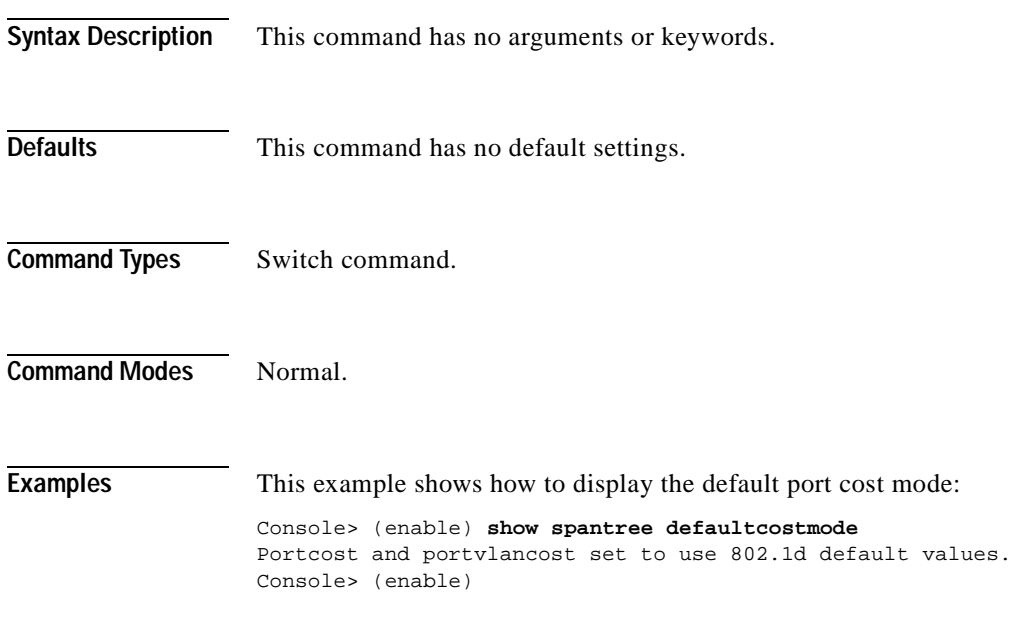

**Related Commands [set spantree defaultcostmode](#page-536-0)**

**2-917**

## **show spantree guard**

Use the **show spantree guard** command to display spanning tree guard information for the VLANs or instances on a port.

**show spantree guard** [*vlan*] **show spantree guard** [*mod/port*] **show spantree guard mistp-instance** [*instance*] **show spantree guard mistp-instance** [*mod/port*] **show spantree guard mst** [*instance*] **show spantree guard mst** [*mod/port*]

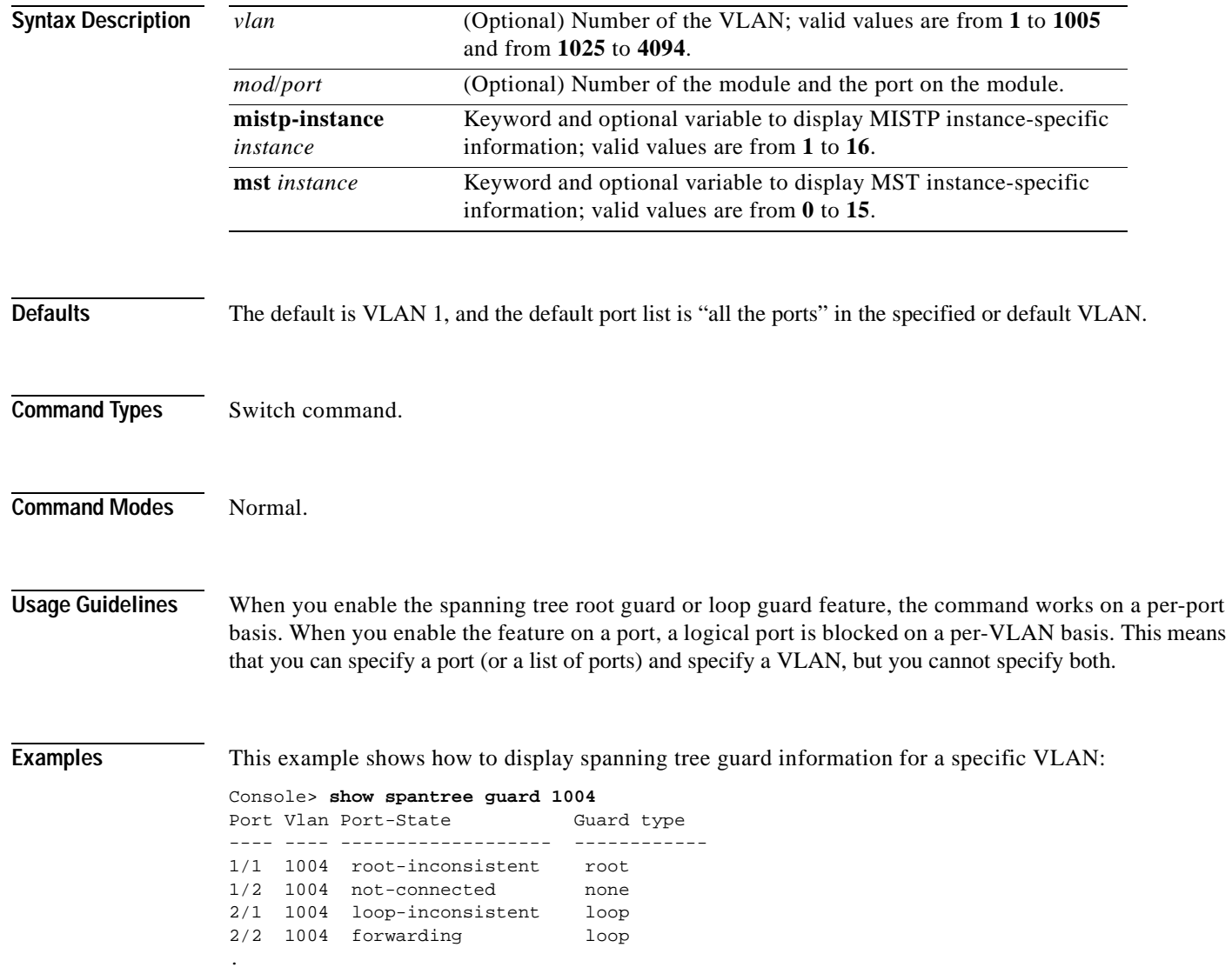

. Console>

.

This example shows how to display spanning tree guard information for a specific instance:

Console> **show spantree guard mistp-instance 3** Port **Inst Port-State** Guard Type ------------------------ ---- ------------- ---------- 1/1 3 listening root 1/2 3 listening root Console>

**Related Commands [set spantree guard](#page-546-0)**

T

## **show spantree mapping**

Use the **show spantree mapping** to display VLAN and instance mapping information.

**show spantree mapping** [**config**]

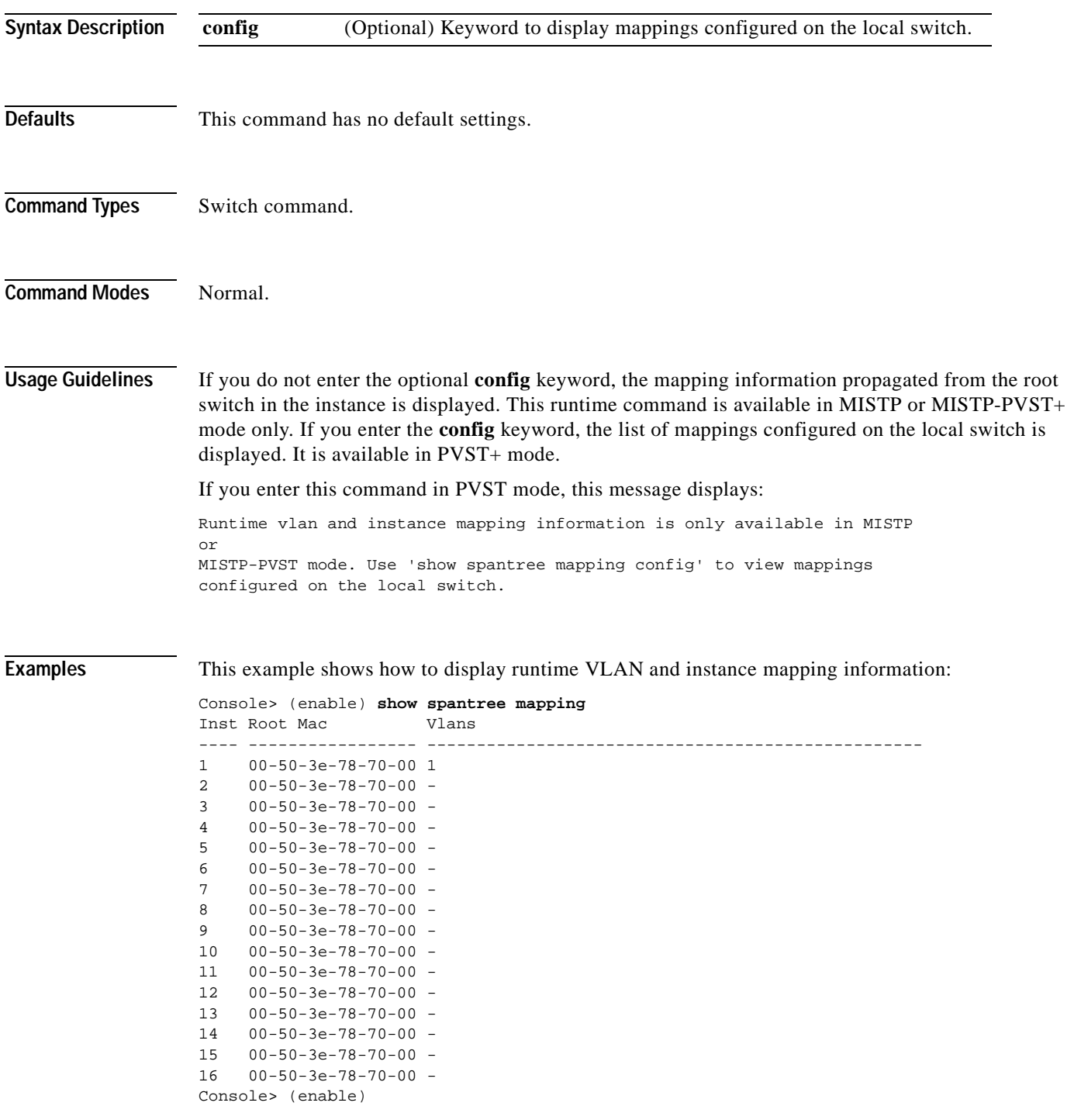

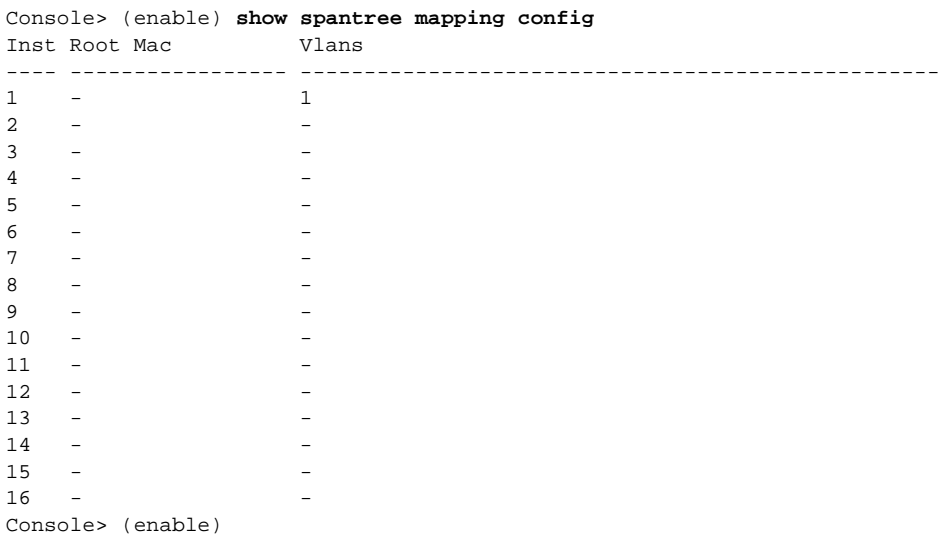

This example shows how to display mappings configured on the local switch:

**Related Commands [set vlan](#page-615-0)**

**Catalyst 6000 Family Command Reference—Release 7.1**

**2-921**

 $\blacksquare$ 

## <span id="page-962-0"></span>**show spantree mistp-instance**

Use the **show spantree mistp-instance** command to display instance information.

**show spantree mistp-instance** [*instance*] [**active**]

**show spantree mistp-instance** *mod/port*

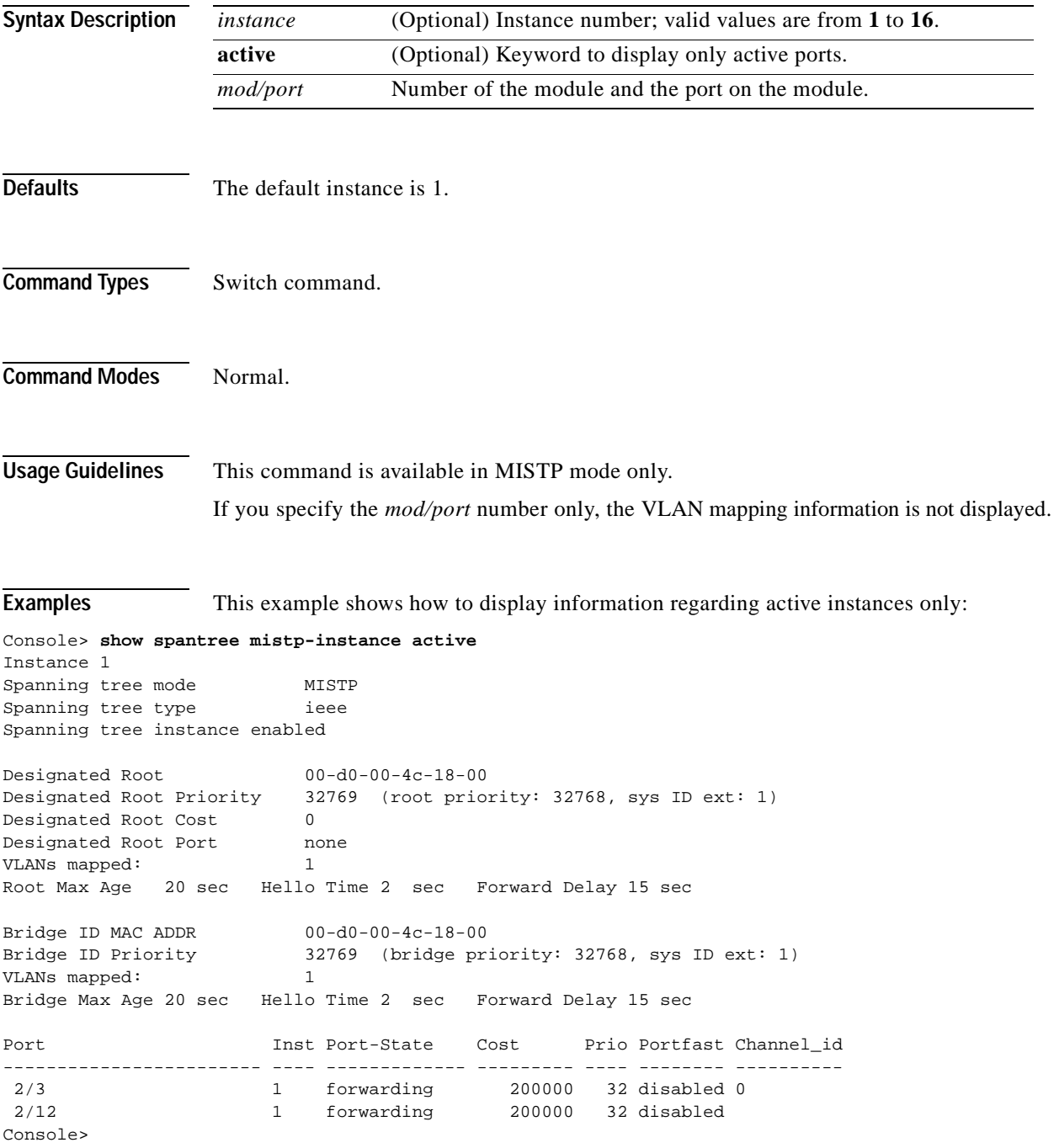

[Table 2-87](#page-963-0) describes the fields in the **[show spantree mistp-instance](#page-962-0)** command output:

| <b>Field</b>                | <b>Description</b>                                                                                                    |
|-----------------------------|----------------------------------------------------------------------------------------------------|
| Instance                    | Instance for which spanning tree information is shown.                                                                                           |
| Spanning tree mode          | Spanning tree mode.                                                                                                    |
| Spanning tree type          | Spanning tree type.                                                                                                    |
| Spanning tree instance      | Status of whether spanning tree instance is enabled or disabled.                                                                                 |
| Designated Root             | MAC address of the designated spanning tree root bridge.                                                                                         |
| Designated Root Priority    | Priority of the designated root bridge.                                                                                                    |
| <b>Designated Root Cost</b> | Total path cost to reach the root.                                                                                                    |
| Designated Root Port        | Port through which the root bridge can be reached (shown only on<br>nonroot bridges).                                                            |
| VLANs mapped                | Number of VLANs mapped.                                                                                                    |
| Root Max Age                | Amount of time a BPDU packet should be considered valid.                                                                                         |
| Hello Time                  | Number of times the root bridge sends BPDUs.                                                                                                    |
| Forward Delay               | Amount of time the port spends in listening or learning mode.                                                                                    |
| Bridge ID MAC ADDR          | Bridge MAC address.                                                                                                    |
| <b>Bridge ID Priority</b>   | Part of the bridge identifier and is taken as the most significant part of<br>the bridge ID comparisons.                                         |
| Bridge Max Age              | Bridge maximum age.                                                                                                    |
| Hello Time                  | Amount of time the bridge sends BPDUs.                                                                                                    |
| Forward Delay               | Amount of time the bridge spends in listening or learning mode.                                                                                  |
| Port                        | Port number.                                                                                                    |
| Instance                    | Instance to which the port belongs.                                                                                                    |
| Port-State                  | Spanning tree port state (disabled, inactive, not-connected, blocking,<br>listening, learning, forwarding, bridging, or type-pvid-inconsistent). |
| Cost                        | Cost associated with the port.                                                                                                    |
| Prio                        | Priority associated with the port.                                                                                                    |
| Portfast                    | Status of whether the port is configured to use the PortFast feature.                                                                            |
| Channel_id                  | Channel ID number.                                                                                                    |

<span id="page-963-0"></span>*Table 2-87 show spantree mistp-instance Command Output Fields*

**Related Commands [set spantree portinstancecost](#page-567-0) [set spantree portinstancepri](#page-569-0)**

## **show spantree mst**

Use the **show spantree mst** command to display MST information.

**show spantree mst** [*instance* | *mod/port*]

**show spantree mst active**

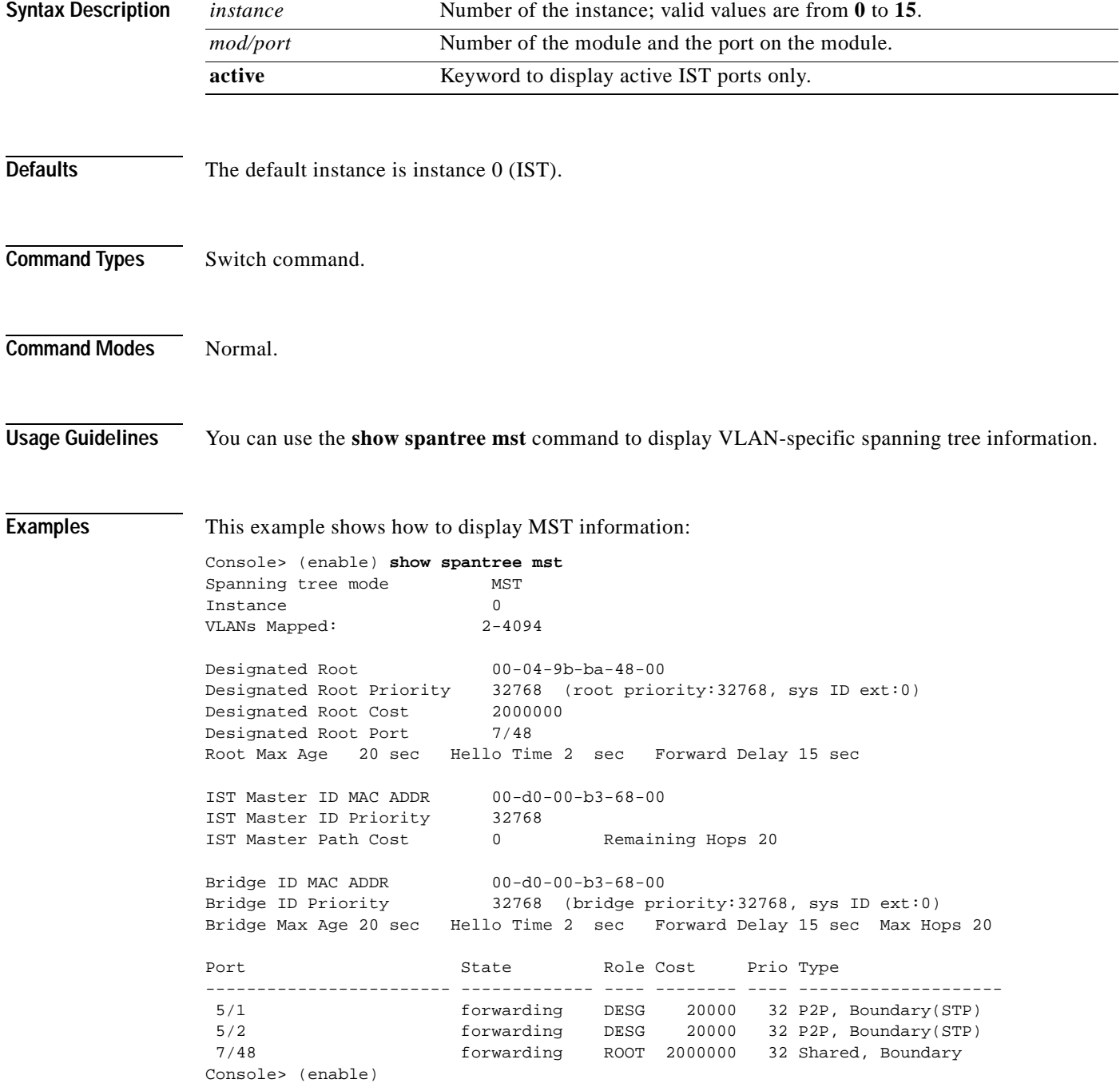

This example shows how to display MST instance-specific information for instance 1:

```
Console> (enable) show spantree mst 1
Spanning tree mode MST 
Instance 1 
VLANs Mapped: 1 
Designated Root 00-d0-00-b3-68-00 
Designated Root Priority 32769 (root priority:32768, sys ID ext:1) 
Designated Root Cost 0 Remaining Hops 20<br>
Designated Root Port 1/0
Designated Root Port
Bridge ID MAC ADDR 00-d0-00-b3-68-00 
Bridge ID Priority 32769 (bridge priority:32768, sys ID ext:1) 
Port State Role Cost Prio Type
------------------------ ------------- ---- -------- ---- -------------------- 
 5/1 forwarding BDRY 20000 32 P2P, Boundary(STP) 
 5/2 forwarding BDRY 20000 32 P2P, Boundary(STP) 
 7/48 forwarding BDRY 2000000 32 Shared, Boundary 
Console> (enable)
```
This example shows how to display MST instance-specific information for port 6 on module 3:

```
console> show spantree mst 3/6
       Boundary Port: Yes (STP)
       Edge Port: No, (Configured) Default
       Port Guard: Default
       Link Type: P2P(Configured) Auto
      Inst State \qquad Role Cost Prio VLANs
       ---- ------------- ---- --------- ---- --------------------------------
       --
       0 forwarding ROOT 2000000 32 1
Console>
```
**Related Commands [clear spantree mst](#page-140-0)**

**[set spantree mst config](#page-555-0) [set spantree mst redetect-protocol](#page-559-0) [show spantree](#page-948-0) [show spantree mst config](#page-966-0)**

 $\sim$ 

#### <span id="page-966-0"></span>**show spantree mst config**

Use the **show spantree mst config** command to display the MST region information present in NVRAM and to display changes that have not been applied to the MST region configuration yet.

#### **show spantree mst config**

**Syntax Description** This command has no keywords or arguments. **Defaults** This command has no default settings. **Command Types** Switch command. **Command Modes** Normal. **Examples** This example shows how to display the MST region information: Console> **show spantree mst config** Currnet (NVRAM) MST Configuration Configuration Name:Cisco Revision: 1 Instance Vlans -------- ----------------- ------------------------ IST 401-1005,1025-1999,2201-4096 1 1-50 2 51-100 3 101-300  $\overline{4}$  $5$  -6 2000-2200 7 301-400 8 - 9 - 10 -  $11 - 1$  $12 - 12$  $13 - 1$ 14 15 =============================================== New MST Region Configuration (Not applied yet) Region Name:Catalyst Revision: 6000 Instance Vlans -------- ----------------- ------------------------ IST 1-50,401-1005,1025-1999,2201-4096  $\mathbf{1}$ 2 51-100 3 101-300 4 -  $5$  -6 2000-2200

7 301-400 8 - 9 - 10 -  $11 - 1$ 12 - 13 - 14  $15$ ================================================ Edit buffer is locked by: Console Console> (enable)

**Related Commands [clear spantree mst](#page-140-0)**

**[set spantree mst config](#page-555-0) [set spantree mst redetect-protocol](#page-559-0)**

## **show spantree portfast**

Use the **show spantree portfast** command to display PortFast information.

**show spantree portfast** [*mod/port*]

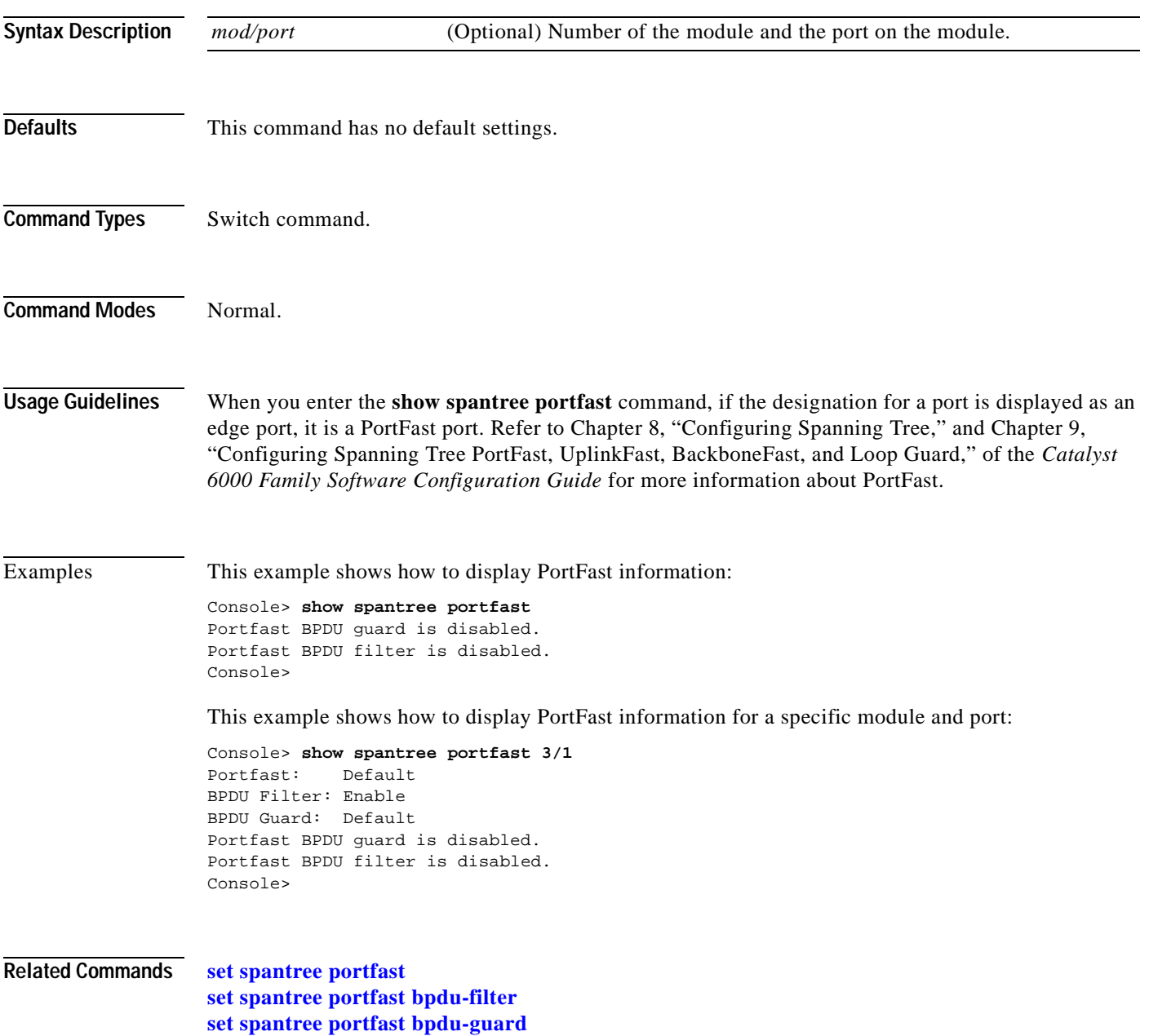

## **show spantree portinstancecost**

Use the **show spantree portinstancecost** command to show the path cost for the instances on a port.

**show spantree portinstancecost** *mod/port*

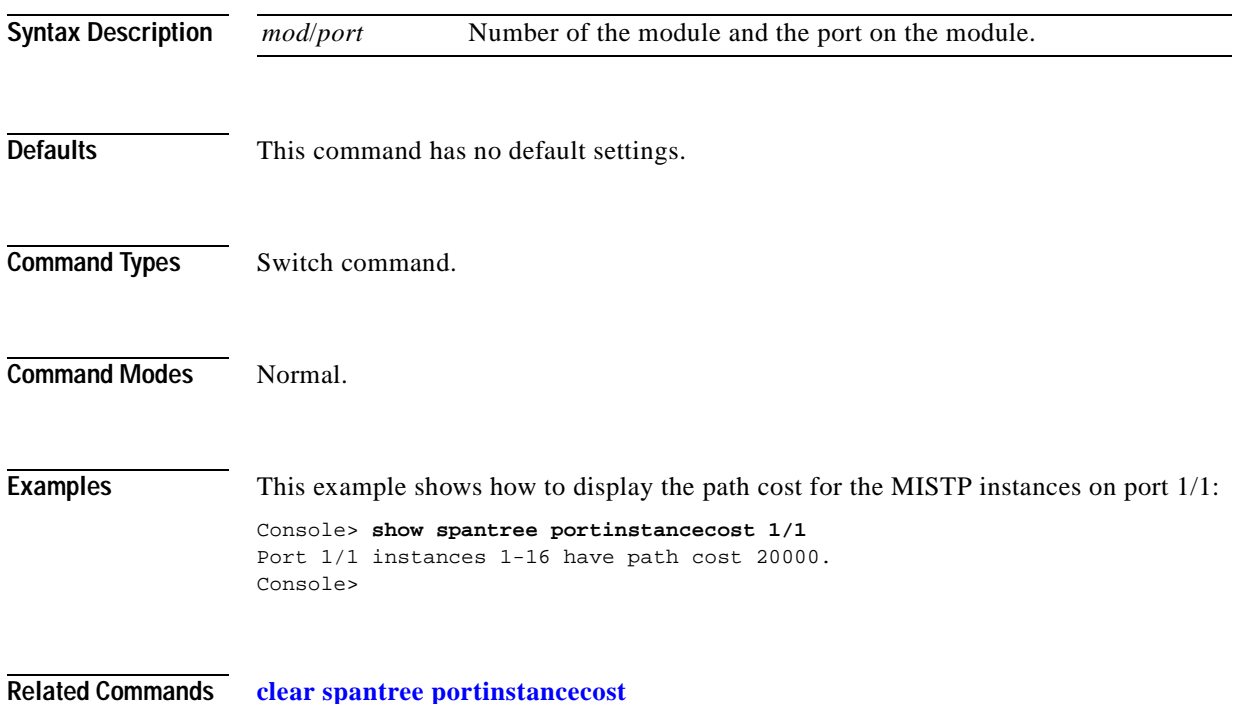

**[set spantree portinstancecost](#page-567-0)**

 $\blacksquare$ 

# <span id="page-970-0"></span>**show spantree portvlancost**

Use the **show spantree portvlancost** command to show the path cost for the VLANs or extended-range VLANs.

**show spantree portvlancost** *mod/port |* **extended-range**

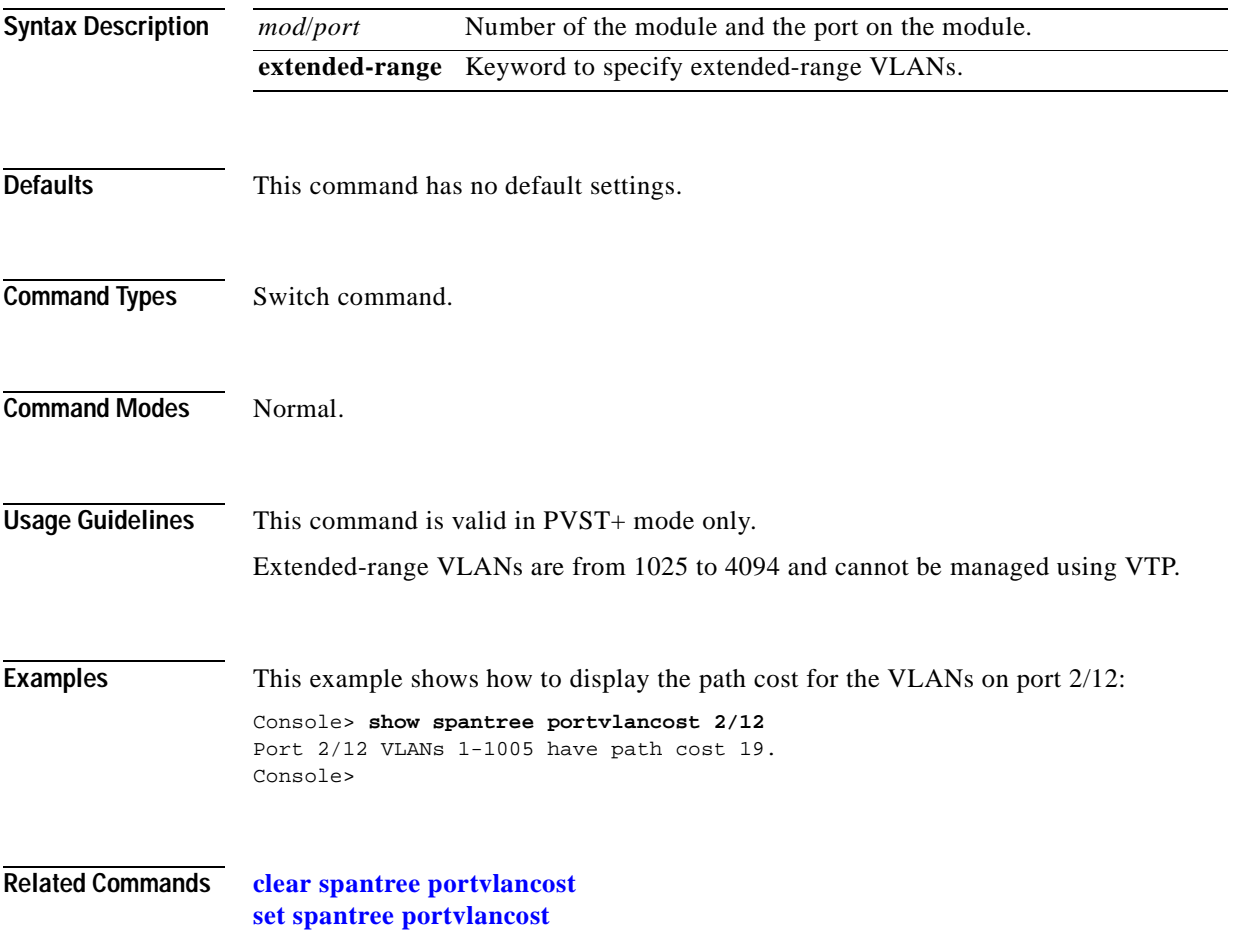

# <span id="page-971-0"></span>**show spantree statistics**

Use the **show spantree statistics** command to show spanning tree statistical information.

**show spantree statistics** *mod/port* [*vlan*]

**show spantree statistics** *mod/port* **mistp-instance** [*instance*]

**show spantree statistics** *mod/port* **mst** [*instance*]

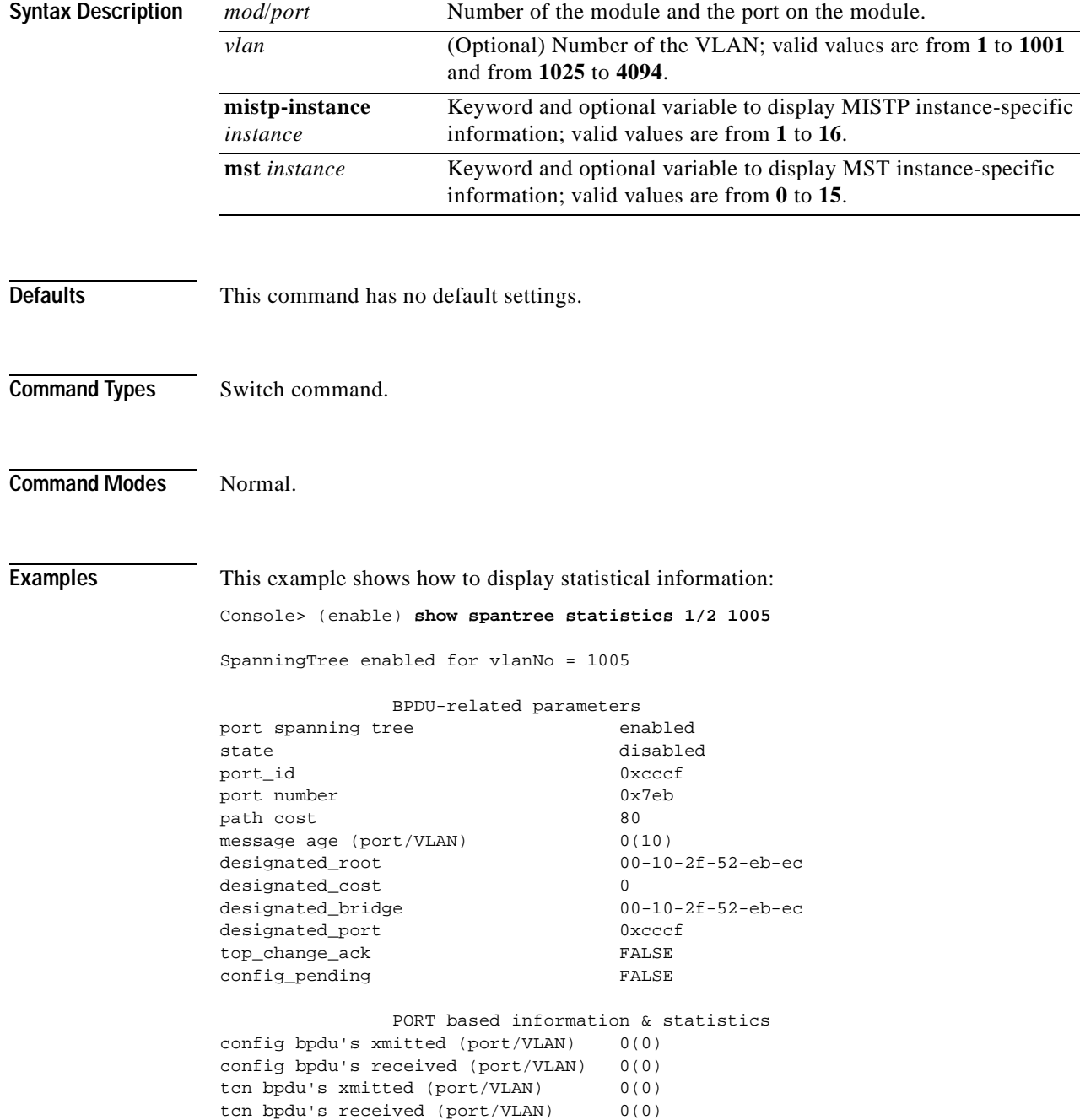
forward trans count 0 Status of Port Timers forward delay timer **INACTIVE** forward delay timer value 0 message age timer **INACTIVE** message age timer value 0 topology change timer INACTIVE topology change timer value 0 hold timer **INACTIVE** hold timer value 0 delay root port timer **INACTIVE** delay root port timer value 0 VLAN based information & statistics spanningtree type ibm spanningtree multicast address c0-00-00-00-01-00 bridge ID priority 32768 (bridge priority: 32768, sys ID ext: 64) bridge mac address 00-10-2f-52-eb-ec bridge hello time 2 sec bridge forward delay 4 sec topology change initiator: 1/0 topology change FALSE topology change time 14 topology change detected FALSE topology change count 0 Other port-specific info dynamic max age transitions 0 port bpdu ok count 0 msg age expiry count 0 link loading 1 bpdu in processing FALSE num of similar bpdus to process 0 next state 0 src mac count: 0 total src mac count 0 curr\_src\_mac 00-00-00-00-00-00 next\_src\_mac 00-00-00-00-00-00 channel\_src\_mac 00-00-00-00-00-00 channel src count 0 channel ok count 0 Console> (enable)

This example shows how to display instance-specific information:

Console> (enable) **show spantree statistics 2 mistp-instance 2** Port 2/1 Instance 2

SpanningTree enabled for instance = 2

BPDU-related parameters

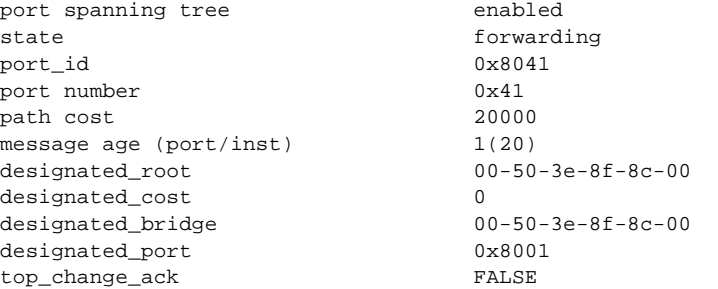

config\_pending FALSE port\_inconsistency none PORT based information & statistics config bpdu's xmitted (port/inst) 0(0) config bpdu's received (port/inst) 102(490) tcn bpdu's xmitted (port/inst) 0(0) tcn bpdu's received (port/inst) 0(0) forward trans count 0 scp failure count 0 Status of Port Timers forward delay timer **INACTIVE** forward delay timer value 15 message age timer acrive message age timer value 1 topology change timer **INACTIVE** topology change timer value 0 hold timer INACTIVE hold timer value 0 delay root port timer **INACTIVE** delay root port timer value 0 delay root port timer restarted is FALSE Instance based information & statistics spanningtree type ieee spanningtree multicast address 01-80-c2-00-00-00 bridge priority 32770 bridge mac address 00-d0-00-b3-68-00 bridge hello time 2 sec bridge forward delay 15(15) sec topology change initiator: 15/63 last topology change occured: Sun Jun 7 2000, 09:00:03 topology change FALSE topology change time 35 topology change detected FALSE topology change count 0 topology change last recvd. from 00-00-00-00-00-00 Other port-specific info dynamic max age transitions 0 port bpdu ok count 0 msg age expiry count 0 link loading 1 bpdu in processing FALSE num of similar bpdus to process 0 received\_inferior\_bpdu FALSE next state 3 src mac count: 0 total src mac count 0 curr\_src\_mac 00-00-00-00-00-00 next\_src\_mac 00-00-00-00-00-00 channel\_src\_mac 00-00-00-00-00-00 channel src count 0 channel ok count 0 Console>

This example shows how to display MST instance-specific information:

Console> **show spantree statistics 8/1 mst 0**  Port 8/1 Instance 0 SpanningTree enabled for instance = 0 BPDU-related parameters port spanning tree enabled state forwarding port\_id 0x81c1 port number 0x1c1 path cost 20000 message age (port/VLAN) 0(20) designated\_root 00-04-9b-ba-48-00 designated\_cost 33920 designated\_bridge 00-10-7b-bb-2f-00 designated\_port 0x81c1 top\_change\_ack FALSE config\_pending FALSE port\_inconsistency none PORT based information & statistics config bpdu's xmitted (port/inst) 101(212) config bpdu's received (port/inst) 101(205) tcn bpdu's xmitted (port/inst) 0(1) tcn bpdu's received (port/inst) 0(2) forward trans count 0 scp failure count 0 root inc trans count (port/inst) 0(0) inhibit loopguard FALSE loop inc trans count  $(port/inst)$   $0(0)$  Status of Port Timers forward delay timer **INACTIVE** forward delay timer value 0 message age timer **INACTIVE** message age timer value 0 topology change timer **INACTIVE** topology change timer value 0 hold timer **INACTIVE** hold timer value 0 delay root port timer **INACTIVE** delay root port timer value 0 delay root port timer restarted is FALSE Vlan based information & statistics spanningtree type ieee spanningtree multicast address 01-80-c2-00-00-00 bridge priority 32768 bridge mac address 00-10-7b-bb-2f-00 bridge hello time 2 sec bridge forward delay 15(15) sec topology change initiator: 1/0 last topology change occured: Fri Sep 7 2001, 09:52:22 topology change FALSE topology change time 35 topology change detected FALSE topology change count 3 topology change last recvd. from 00-00-00-00-00-00 Other port-specific info dynamic max age transitions 0 port bpdu ok count 0

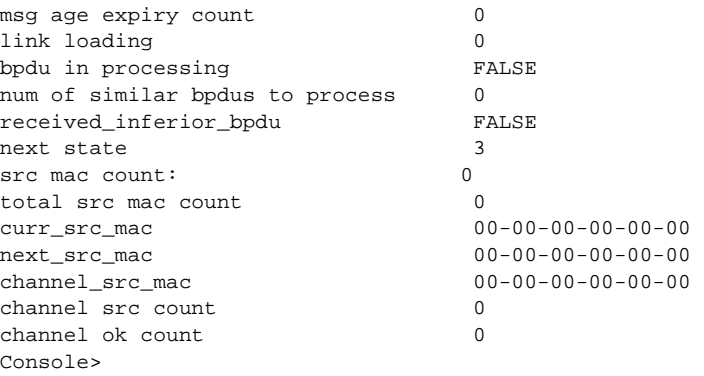

[Table 2-88](#page-975-0) describes the possible fields in the **show spantree statistics** command output.

<span id="page-975-0"></span>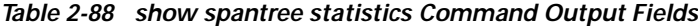

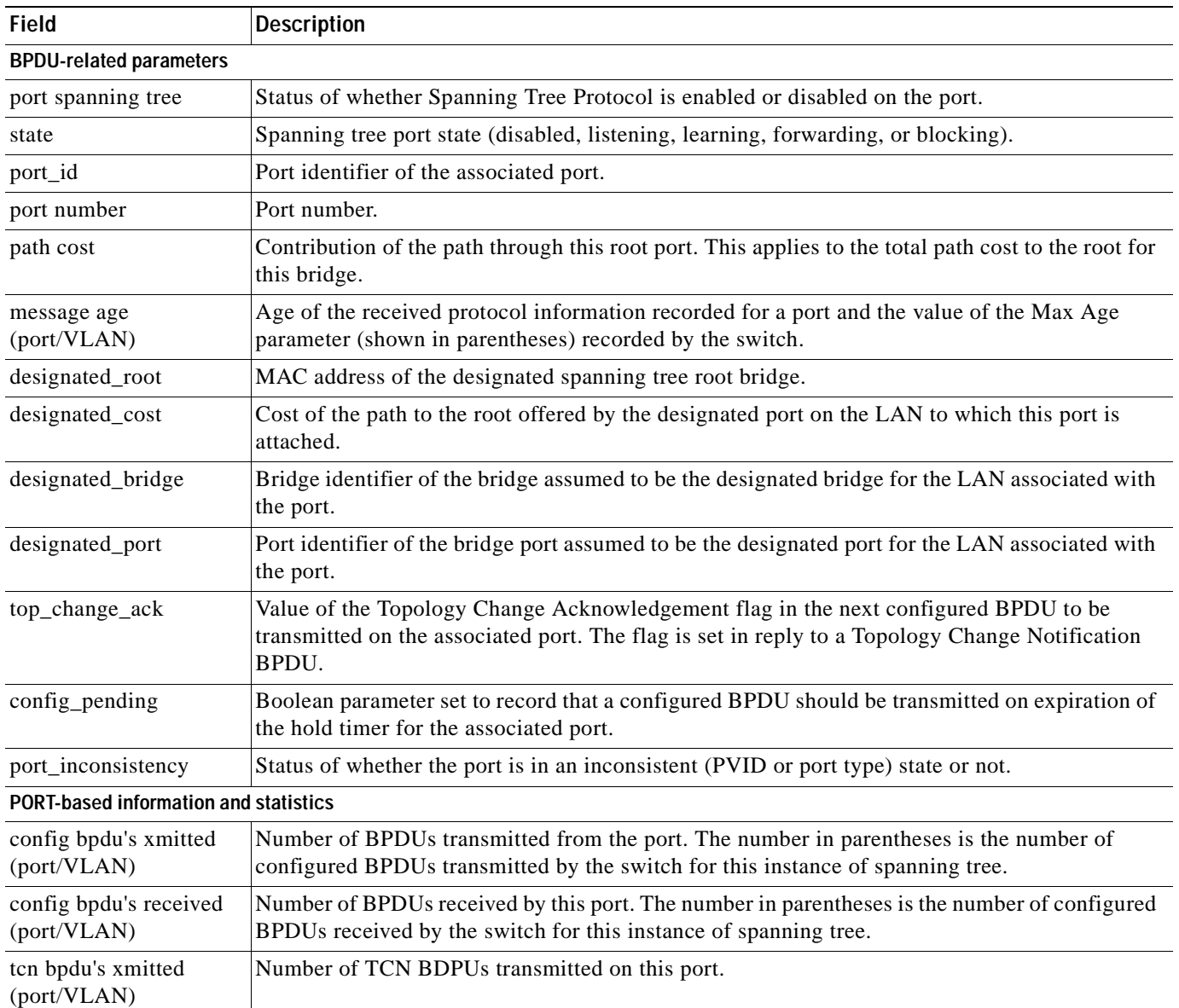

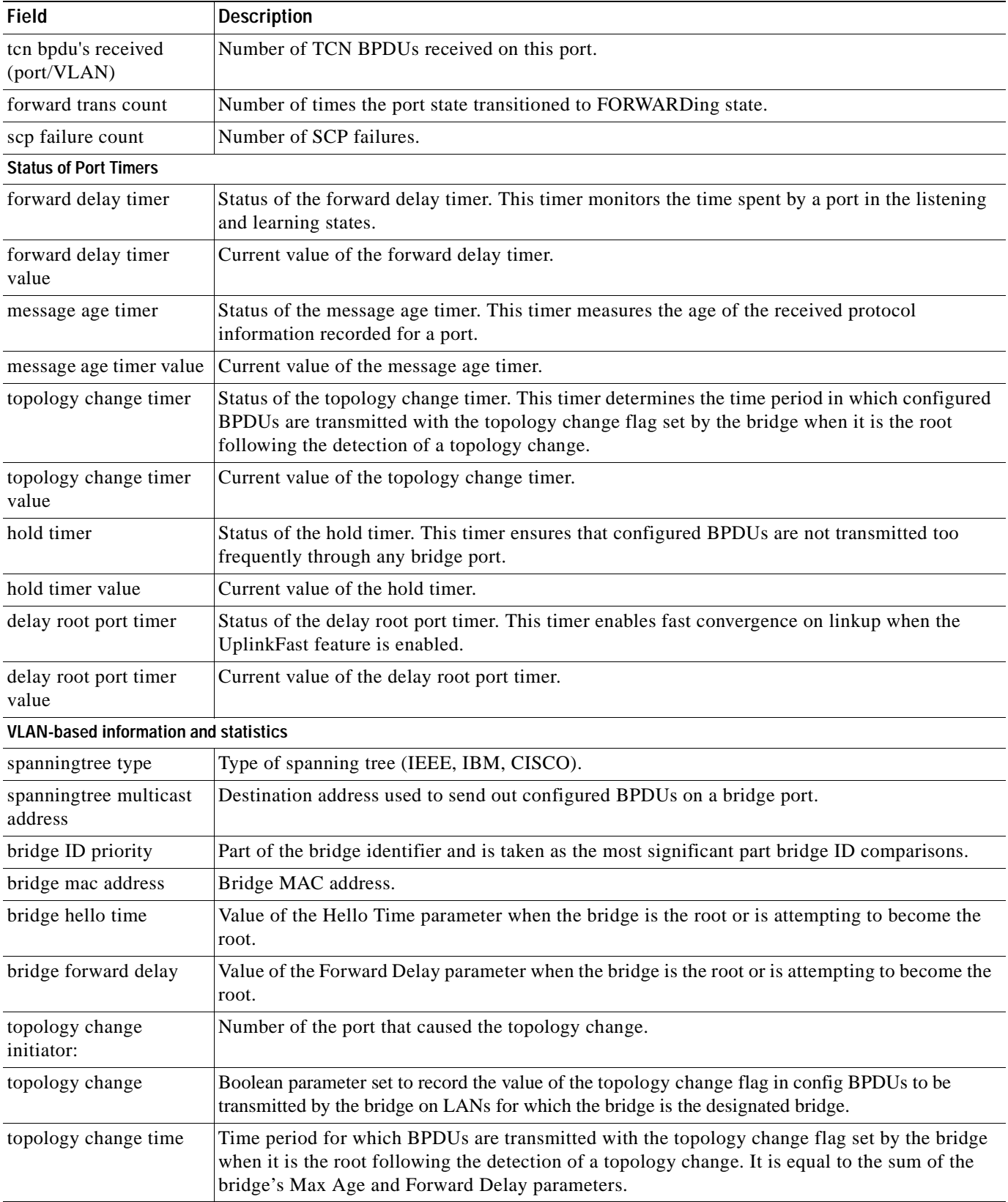

### *Table 2-88 show spantree statistics Command Output Fields (continued)*

 $\overline{\phantom{a}}$ 

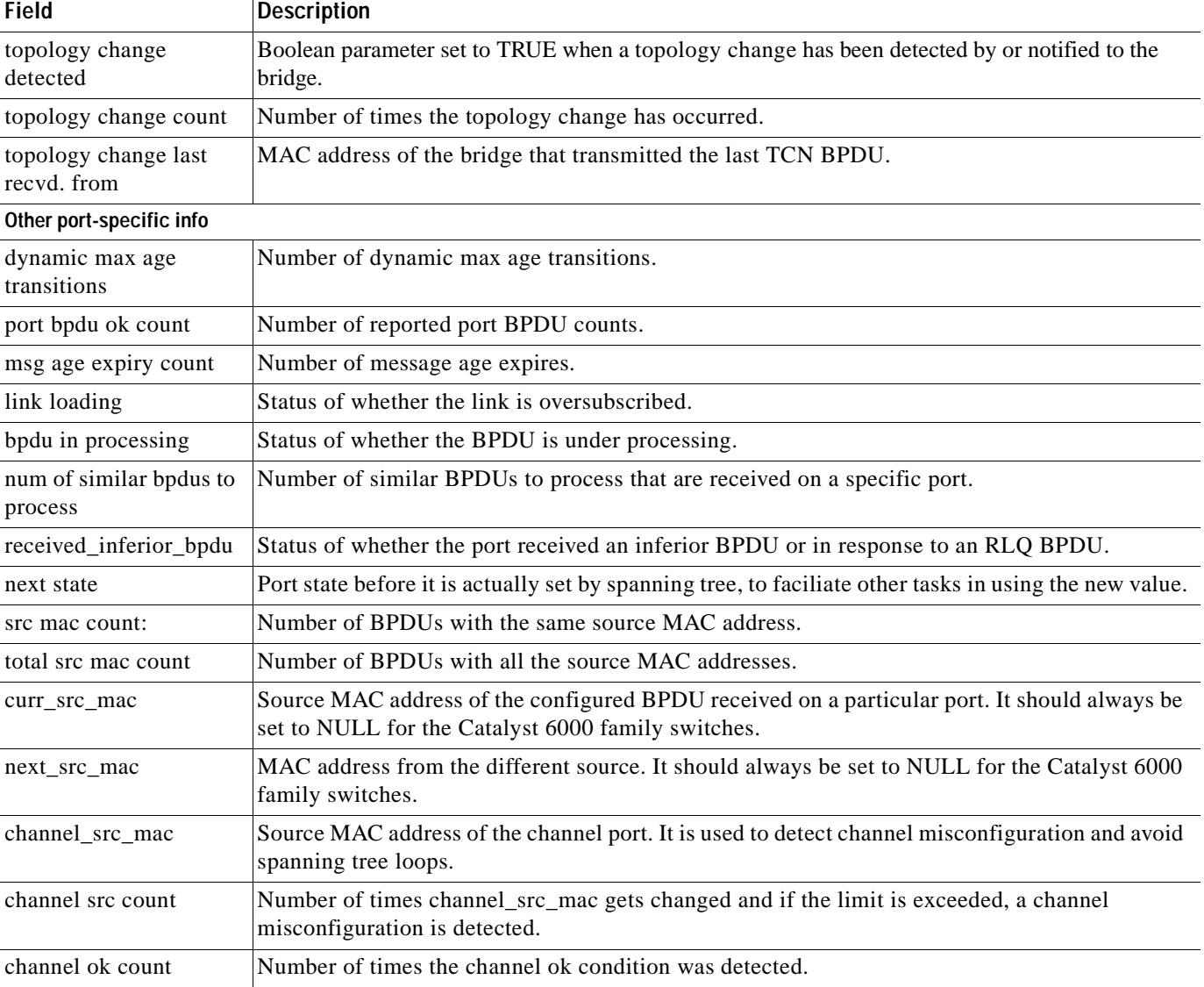

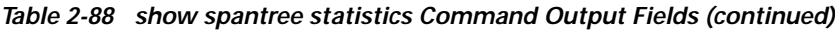

**Related Commands [clear spantree statistics](#page-151-0) [show spantree](#page-948-0)**

 $\blacksquare$ 

### **show spantree summary**

 $\mathbf{I}$ 

Use the **show spantree summary** command to display a summary of spanning tree information.

**show spantree summary** [**novlan**]

**show spantree summary** {**mistp-instance** | **mst**} [**noinstance**]

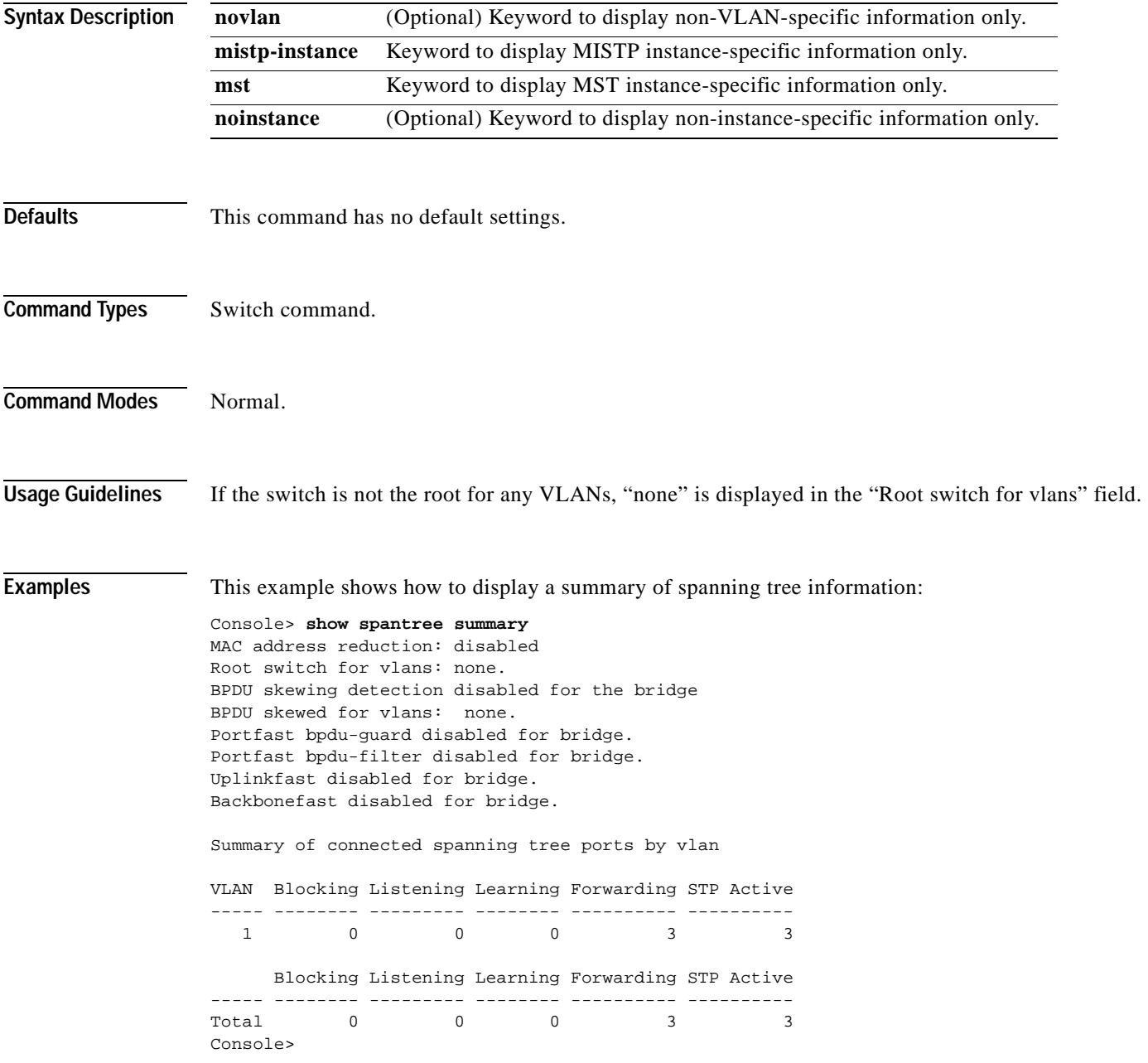

This example shows how to display non-VLAN-specific information only:

Console> (enable) **show spantree summary novlan** MAC address reduction:disabled Root switch for vlans:1-8,10-500,911. BPDU skewing detection enabled for the bridge BPDU skewed for vlans:1-8,10-500,911. Portfast bpdu-guard disabled for bridge. Portfast bpdu-filter disabled for bridge. Uplinkfast disabled for bridge. Backbonefast disabled for bridge.

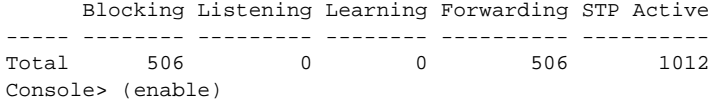

This example shows how to display a summary of spanning tree instance information:

```
Console> show spantree summary mistp-instance
MAC address reduction:disabled
Root switch for vlans:1-8,10-500,911.
BPDU skewing detection enabled for the bridge
BPDU skewed for vlans:1-8,10-500,911.
Portfast bpdu-guard disabled for bridge.
Portfast bpdu-filter disabled for bridge.
Uplinkfast disabled for bridge.
Backbonefast disabled for bridge.
```
Summary of connected spanning tree ports by mistp-instance

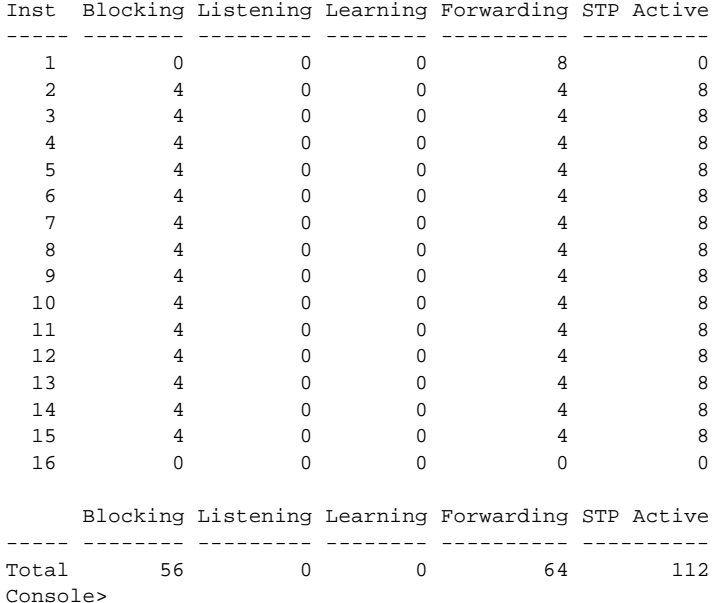

This example shows how to display a summary of spanning tree MST instance information:

Console> **show spantree summary mst** MAC address reduction:disabled Root switch for MST instances:none. Global loopguard is disabled on the switch. Global portfast is disabled on the switch. BPDU skewing detection enabled for the bridge. BPDU skewed for MST instances: none. Portfast bpdu-guard disabled for bridge. Portfast bpdu-filter disabled for bridge.

Summary of connected spanning tree ports by MST instances

Inst Blocking Listening Learning Forwarding STP Active

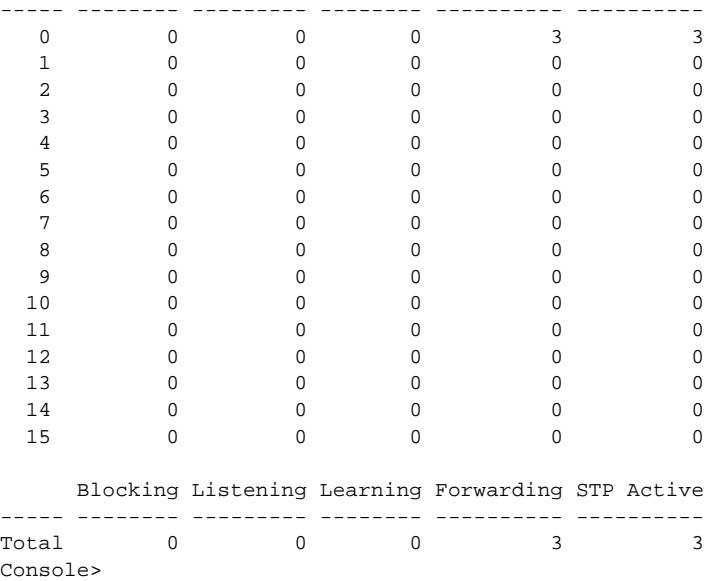

This example shows how to display a summary of spanning tree noninstance-specific MST information:

Console> **show spantree summary mst noinstance** MAC address reduction:disabled Root switch for MST instances:none. Global loopguard is disabled on the switch. Global portfast is disabled on the switch. BPDU skewing detection enabled for the bridge. BPDU skewed for MST instances: none. Portfast bpdu-guard disabled for bridge. Portfast bpdu-filter disabled for bridge.

 Blocking Listening Learning Forwarding STP Active ----- -------- --------- -------- ---------- ---------- Total 0 0 0 0 3 3 Console>

**Related Commands [show spantree](#page-948-0)**

# **show spantree uplinkfast**

Use the **show spantree uplinkfast** command to show the UplinkFast feature settings.

**show spantree uplinkfast** [{**mistp-instance** [*instances*]} | *vlans*]

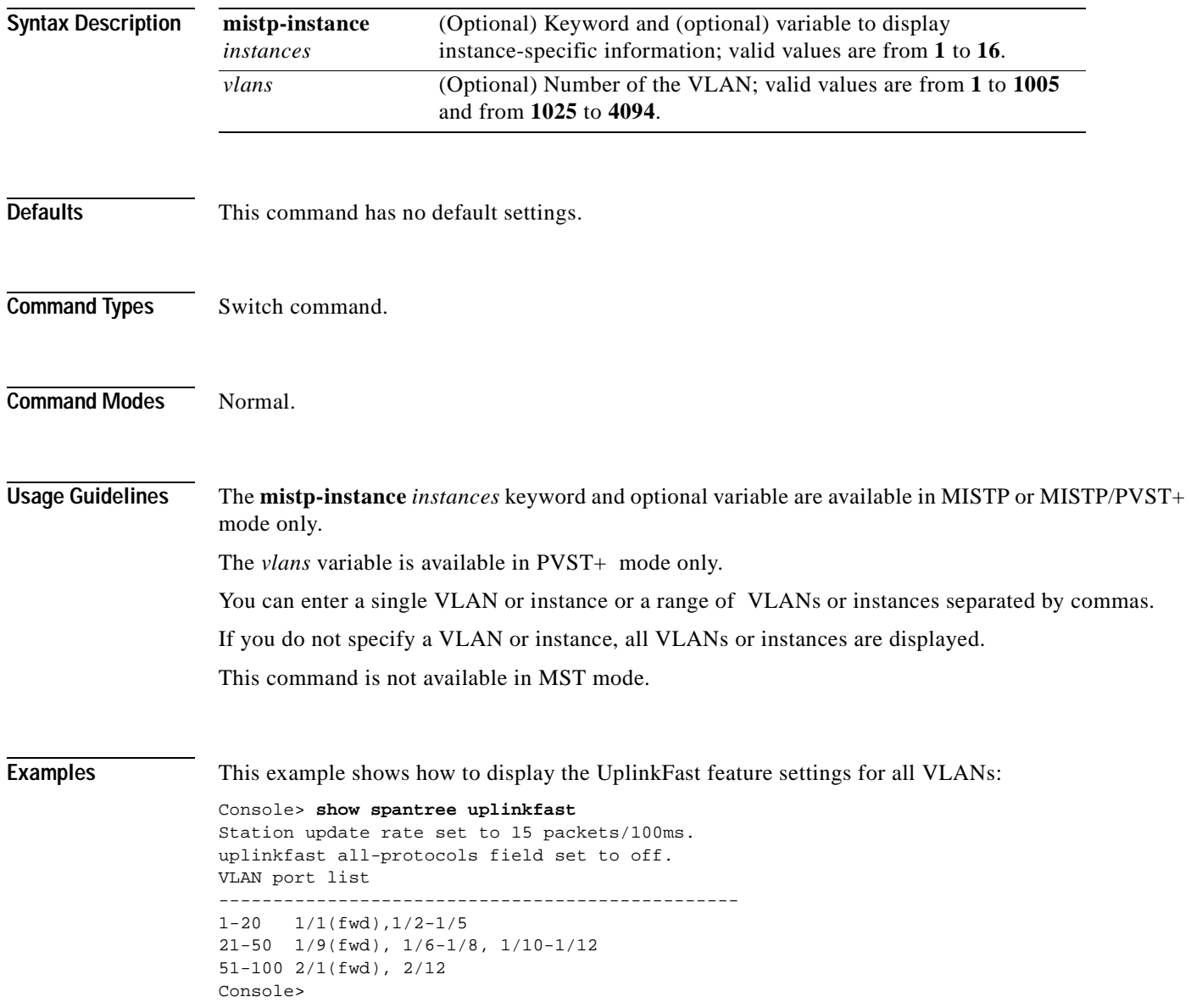

This example shows how to display the UplinkFast feature settings for a specific instance:

```
Console> show spantree uplinkfast mistp-instance 1
Station update rate set to 15 packets/100ms.
uplinkfast all-protocols field set to off.
Inst port list 
      ------------------------------------------------
1 4/1(fwd)
Console>
```
**Related Commands [clear spantree uplinkfast](#page-153-0) [set spantree uplinkfast](#page-580-0)**

# **show startup-config**

Use the **show startup-config** command to display the startup configuration file contained in NVRAM or specified by the CONFIG\_FILE environment variable.

### **show startup-config**

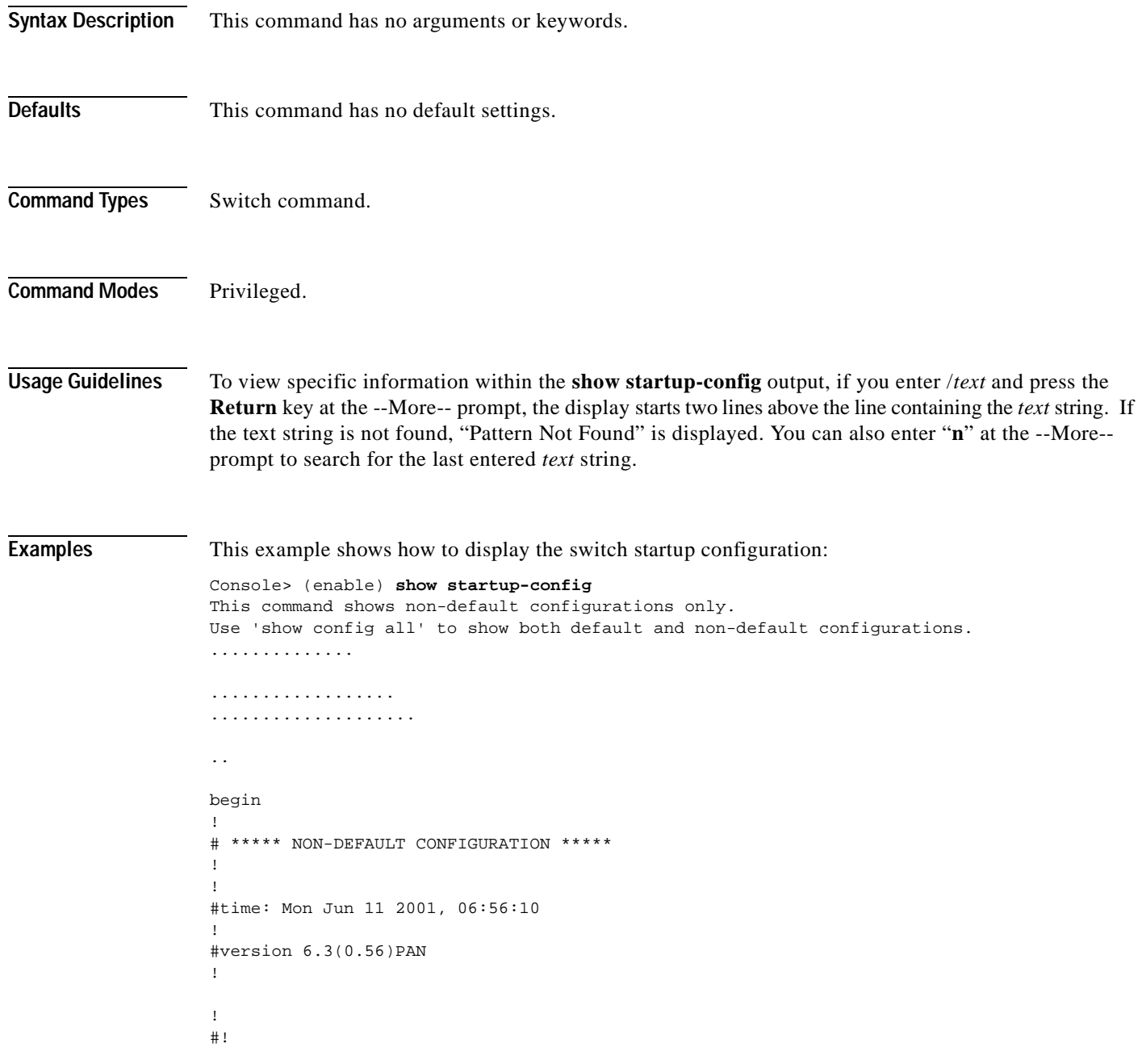

```
#vtp
set vtp domain dan
set vtp mode transparent
set vlan 1 name default type ethernet mtu 1500 said 100001 state active
set vlan 1002 name fddi-default type fddi mtu 1500 said 101002 state active
set vlan 1004 name fddinet-default type fddinet mtu 1500 said 101004 state acti
e stp ieee
set vlan 1005 name trnet-default type trbrf mtu 1500 said 101005 state active s
p ibm
set vlan 2,10-11
set vlan 1003 name token-ring-default type trcrf mtu 1500 said 101003 state act
ve mode srb aremaxhop 7 stemaxhop 7 backupcrf off
!
#ip
set interface sc0 1 172.20.52.19/255.255.255.224 172.20.52.31
set ip route 0.0.0.0/0.0.0.0 172.20.52.1
!
#set boot command
set boot config-register 0x10f
set boot system flash bootflash:cat6000-sup2-d.6-3-0-56-PAN.bin
set boot system flash bootflash:cat6000-sup2-d.6-3-0-54-PAN.bin
set boot system flash bootflash:cat6000-sup2-d.6-3-0-46-PAN.bin
set boot system flash bootflash:cat6000-sup2-d.6-3-0-44-PAN.bin
set boot system flash bootflash:
!
#qos
set qos wred 1p2q2t tx queue 1 60:80 80:100
set qos wred 1p2q2t tx queue 2 60:80 80:100
set qos wred 1p3q1t tx queue 1 80:100
set qos wred 1p3q1t tx queue 2 80:100
set qos wred 1p3q1t tx queue 3 80:100
!
#mmls nonrpf
set mmls nonrpf timer 0
!
#security ACLs
clear security acl all
#pbf set
set pbf mac 00-01-64-61-39-c3
#adj set
set security acl adjacency ADJ2 10 00-00-00-00-00-0a 00-00-00-00-00-0b mtu 9600
#
commit security acl all
!
# default port status is enable
!
!
#module 1 empty
!
#module 2 : 2-port 1000BaseX Supervisor
!
#module 3 : 48-port 10/100BaseTX Ethernet
set vlan 10 3/1
set vlan 11 3/2
!
#module 4 empty
!
#module 5 : 0-port Switch Fabric Module
!
#module 6 empty
!
#module 7 empty
!
```
#module 8 empty ! #module 9 empty ! #module 15 empty ! #module 16 empty end Console> (enable)

**Related Commands [show running-config](#page-909-0)**

٠

# **show summertime**

Use the **show summertime** command to display the current status of the **summertime** feature.

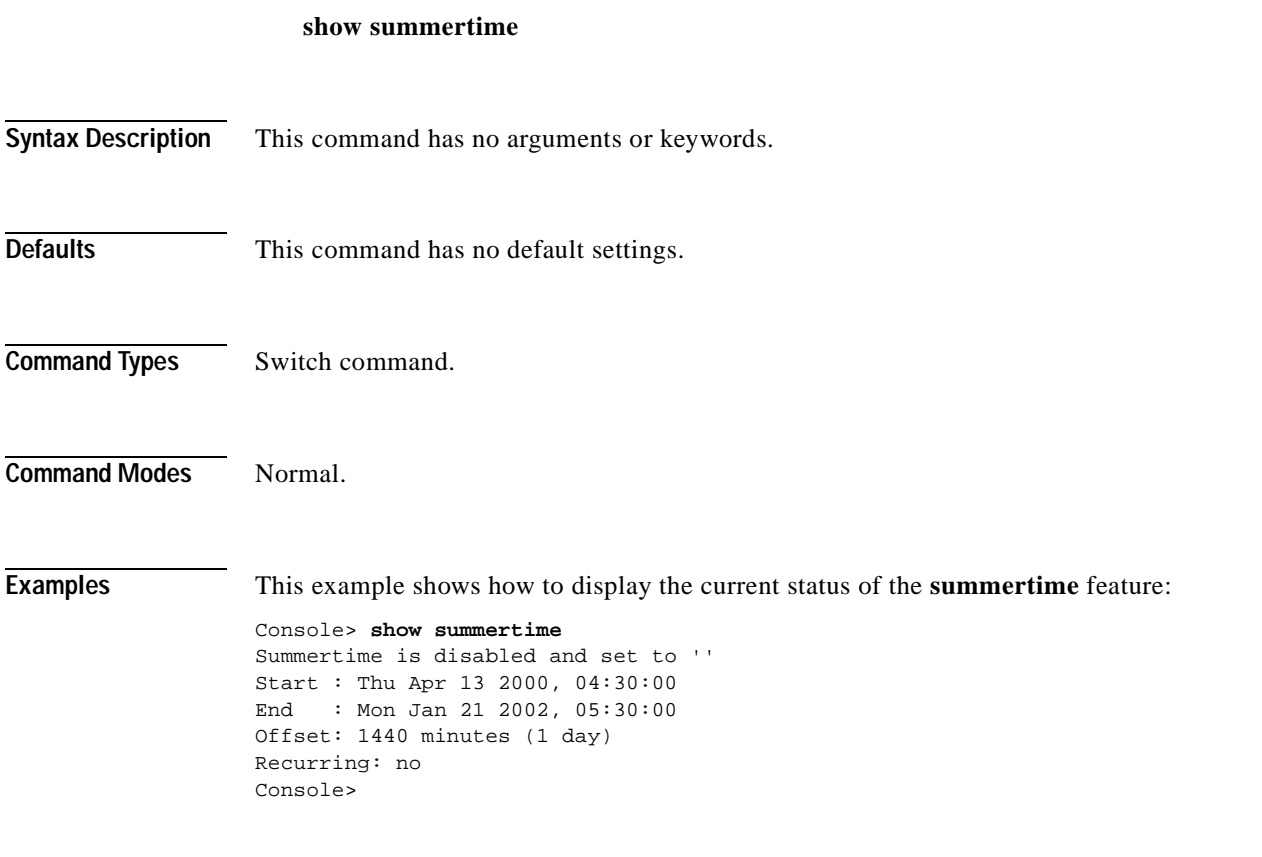

**Related Commands [set summertime](#page-582-0)**

# **show system**

Use the **show system** command to display system information.

**show system**

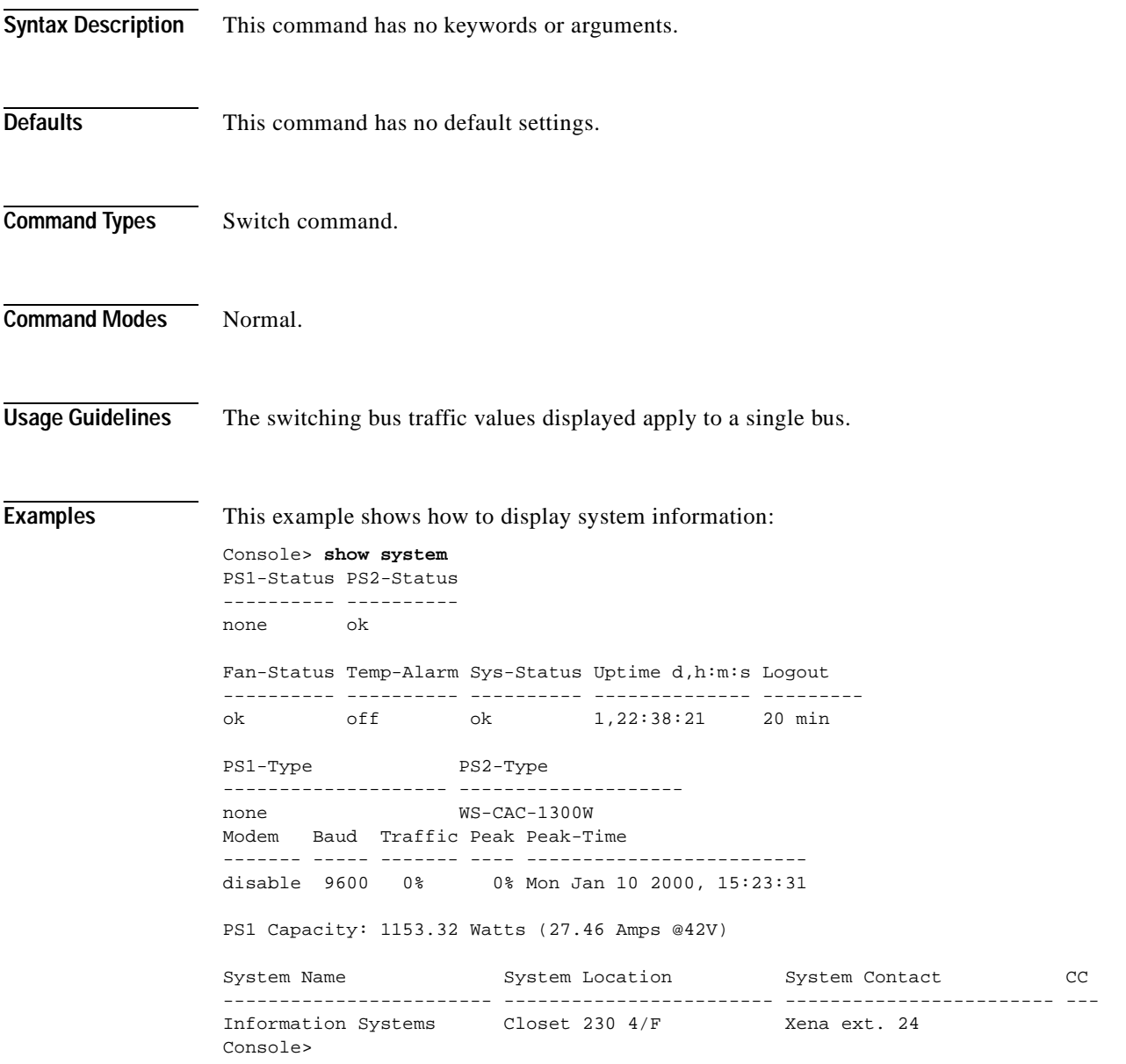

This example shows how to display system information on a system configured with the Supervisor Engine 2 with Layer 3 Switching Engine II (PFC2):

Console> **show system** PS1-Status PS2-Status ---------- --------- none ok Fan-Status Temp-Alarm Sys-Status Uptime d,h:m:s Logout ---------- ---------- ---------- -------------- -------- ok off ok 0,00:02:52 20 min PS1-Type PS2-Type -------------------- ------------------- none WS-CAC-1300W Modem Baud Backplane-Traffic Peak Peak-Time ------- ----- ----------------- ---- ------------------------- 0% Thu Jul 27 2000, 14:03:27 PS1 Capacity:852.60 Watts (20.30 Amps @42V) System Name System Location System Contact CC ------------------------ ------------------------ ------------------------ --- Fab Chan Input Output -------- ----- ------ 0 0% 0% 1 0% 0% 2 0% 0% 3 0% 0% 4 0% 0%

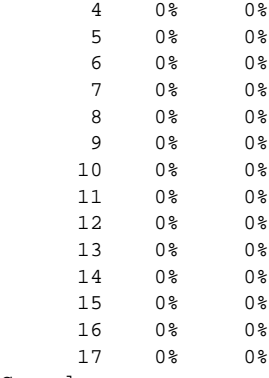

<span id="page-988-0"></span>Console>

[Table 2-89](#page-988-0) describes the fields in the **show system** command output.

*Table 2-89 show system Command Output Fields*

| Field      | <b>Description</b>                                              |
|------------|-----------------------------------------------------------------|
| PS1-Status | Status of power supply 1 (ok, fan failed, faulty, or none).     |
| PS2-Status | Status of power supply 2 (ok, fan failed, faulty, or none).     |
| Fan-Status | Status of the fan (ok, faulty, or other).                       |
| Temp-Alarm | Status of whether the temperature alarm is off or on.           |
| Sys-Status | System status (ok or faulty). Corresponds to system LED status. |

| <b>Field</b>           | <b>Description</b>                                                                               |
|------------------------|--------------------------------------------------------------------------------------------------|
| Uptime d, h:m:s        | Amount of time in days, hours, minutes, and seconds, that the<br>system has been up and running. |
| Logout                 | Amount of time after which an idle session is disconnected.                                      |
| PS1-Type               | Part number of the power supply.                                                                 |
| PS2-Type               | Part number of the redundant power supply, if present.                                           |
| Modem                  | Status of the modem status (enable or disable).                                                  |
| Baud                   | Baud rate to which the modem is set.                                                             |
| Traffic                | Current traffic percentage.                                                                      |
| Peak                   | Peak percentage of traffic on the backplane.                                                     |
| Peak-Time              | Time stamp when peak percentage was recorded.                                                    |
| PS1 Capacity           | Power supply 1 maximum capacity.                                                                 |
| PS2 Capacity           | Power supply 2 maximum capacity.                                                                 |
| PS Configuration       | Power supply configuration.                                                                      |
| <b>System Name</b>     | System name.                                                                                     |
| <b>System Location</b> | System location.                                                                                 |
| <b>System Contact</b>  | System contact information.                                                                      |
| CC                     | Country code string.                                                                             |
| Backplane-Traffic      | Current traffic percentage.                                                                      |
| Fabric Chan            | Number of the fabric channel.                                                                    |
| Input                  | Percentage of fabric channel utilization for input.                                              |
| Output                 | Percentage of fabric channel utilization for output.                                             |

*Table 2-89 show system Command Output Fields (continued)*

**Related Commands [set system baud](#page-584-0)**

**[set system contact](#page-585-0) [set system location](#page-594-0) [set system modem](#page-595-0) [set system name](#page-596-0)**

# **show system highavailability**

Use the **show system highavailability** command to display the system high-availability configuration settings.

**show system highavailability**

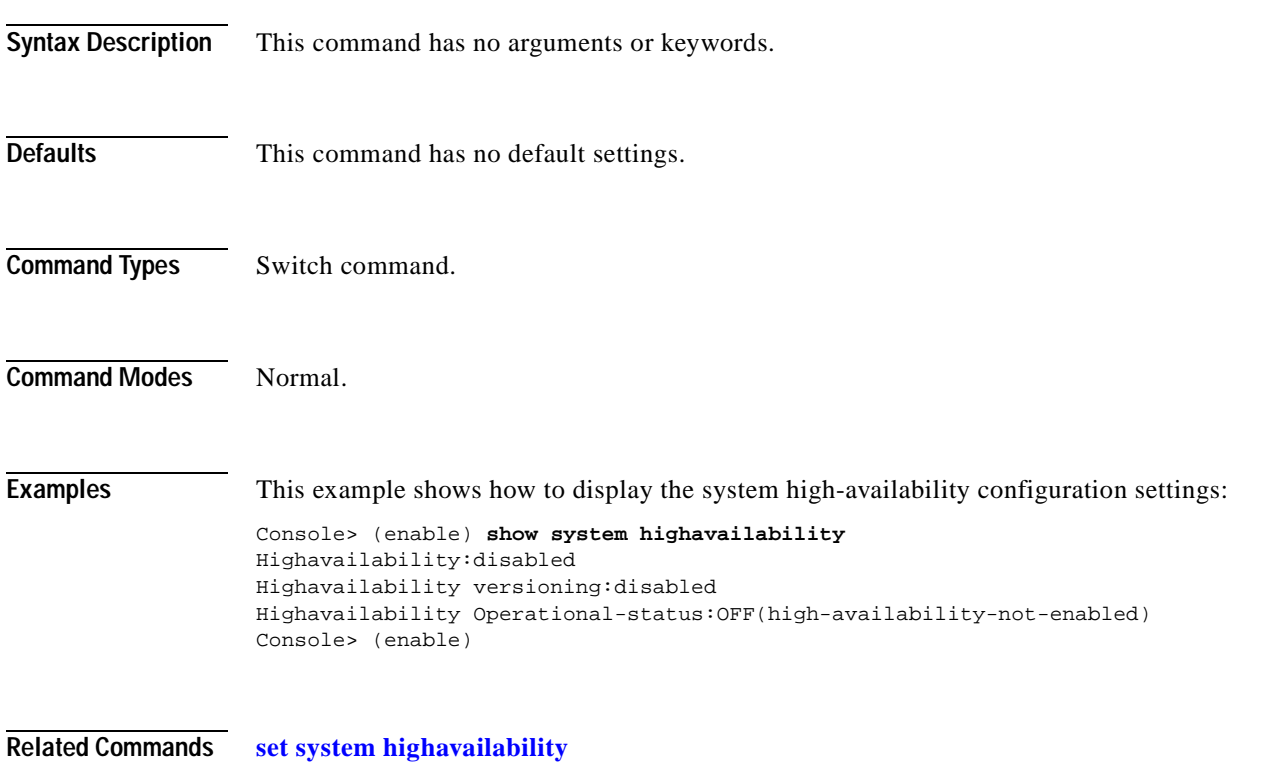

**[set system highavailability versioning](#page-592-0)**

## **show system switchmode**

Use the **show system switchmode** command to display the system switching mode setting.

### **show system switchmode**

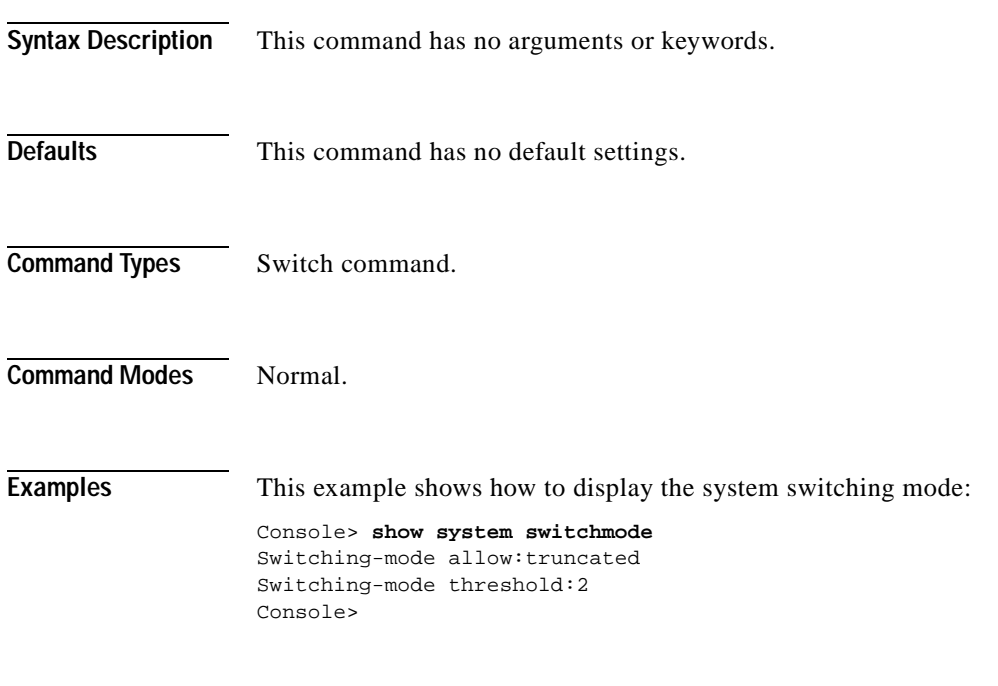

**Related Commands [set system switchmode](#page-597-0)**

T.

### **show tacacs**

 $\blacksquare$ 

Use the **show tacacs** command to display the TACACS+ protocol configuration.

**show tacacs** [**noalias**]

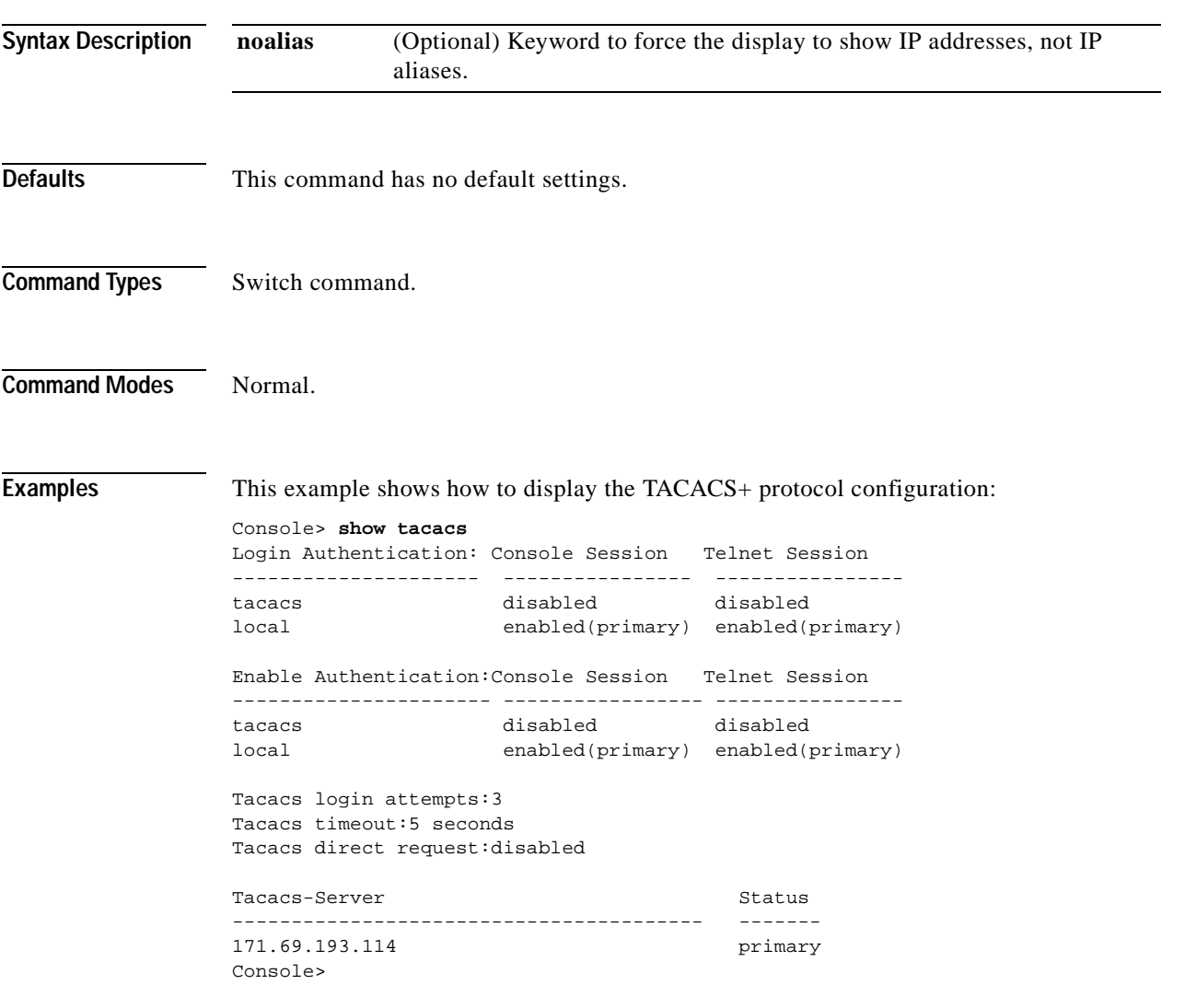

[Table 2-90](#page-992-0) describes the fields in the **show tacacs** command output.

<span id="page-992-0"></span>*Table 2-90 show tacacs Command Output Fields*

| <b>Field</b>           | <b>Description</b>                                            |
|------------------------|---------------------------------------------------------------|
| Login authentication   | Display of the login authentication types.                    |
| <b>Console Session</b> | Status of whether the console session is enabled or disabled. |
| <b>Telnet Session</b>  | Status of whether the Telnet session is enabled or disabled.  |
| Enable Authentication  | Display of the enable authentication types.                   |
| Tacacs login attempts  | Number of failed login attempts allowed.                      |

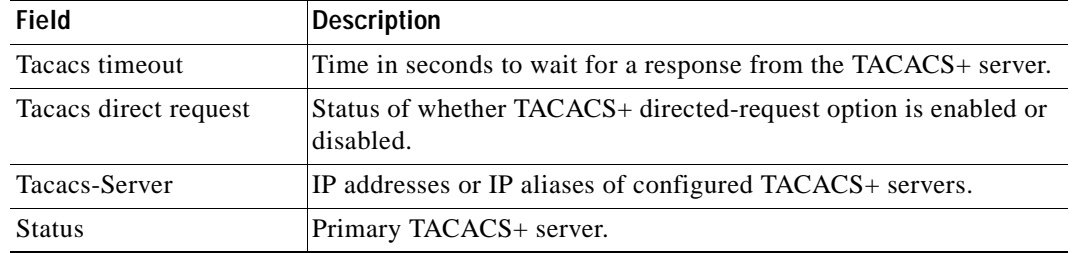

### *Table 2-90 show tacacs Command Output Fields (continued)*

**Related Commands [set tacacs attempts](#page-599-0)**

**[set tacacs directedrequest](#page-600-0) [set tacacs key](#page-601-0) [set tacacs server](#page-602-0) [set tacacs timeout](#page-603-0)**

# **show tech-support**

Use the **show tech-support** command to display system and configuration information you can provide to the Cisco Technical Assistance Center when reporting a problem.

**show tech-support** [{**module** *mod*} | {**port** *mod***/***port*}] [**vlan** *vlan*] [**mistp-instance** *instance*] [**mst** *instance*] [**memory**] [**config**]

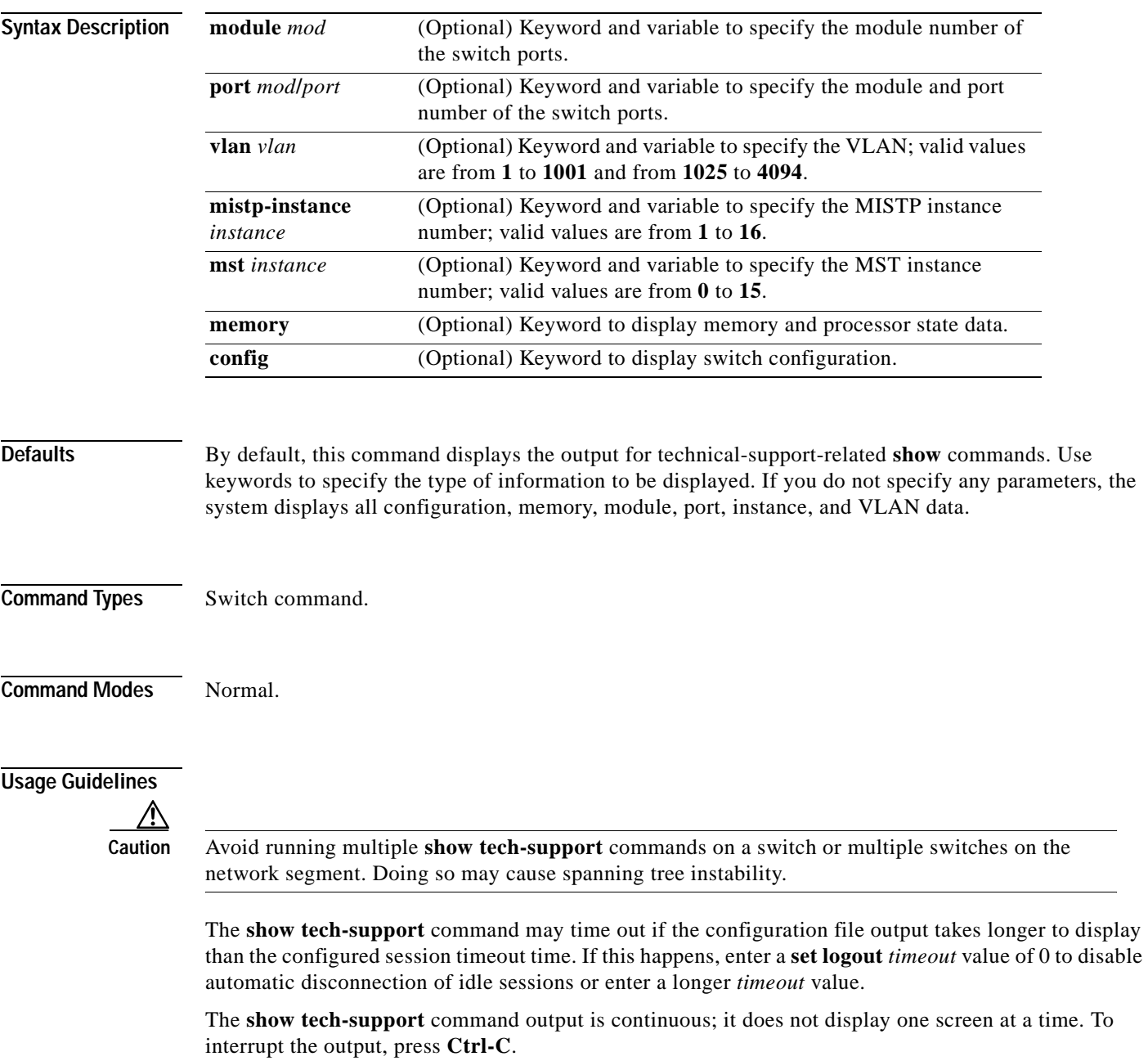

If you specify the **config** keyword, the **show tech-support** command displays the output of these commands:

- **• show config**
- **• show flash**
- **• show log**
- **• show microcode**
- **• show module**
- **• show port**
- **• show spantree active**
- **• show spantree summary**
- **• show system**
- **• show test**
- **• show trunk**
- **• show version**
- **• show vlan**

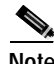

**Note** If MISTP is running, the output from the **show spantree mistp-instance active** and **show spantree summary mistp-instance** commands are displayed instead of the output from the **show spantree active** and **show spantree summary** commands.

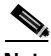

**Note** If MST is running, the output from the **show spantree mst** and **show spantree summary mst** commands are displayed instead of the output from the **show spantree active** and **show spantree summary** commands.

If you specify the **memory** keyword, the **show tech-support** command displays the output of these commands:

- **• ps**
- **• ps -c**
- **• show cam static**
- **• show cam system**
- **• show flash**
- **• show memory buffers**
- **• show microcode**
- **• show module**
- **• show proc**
- **• show proc mem**
- **• show proc cpu**
- **• show system**
- **• show spantree active**

#### **• show version**

If you specify a module, port, or VLAN number, the system displays general system information and information for the component you specified.

**Related Commands** See the commands listed in the "Usage Guidelines" section.

### **show test**

Use the **show test** command to display the errors reported from the diagnostic tests and the diagnostic level.

**show test** [*mod*]

**show test** [**diaglevel**]

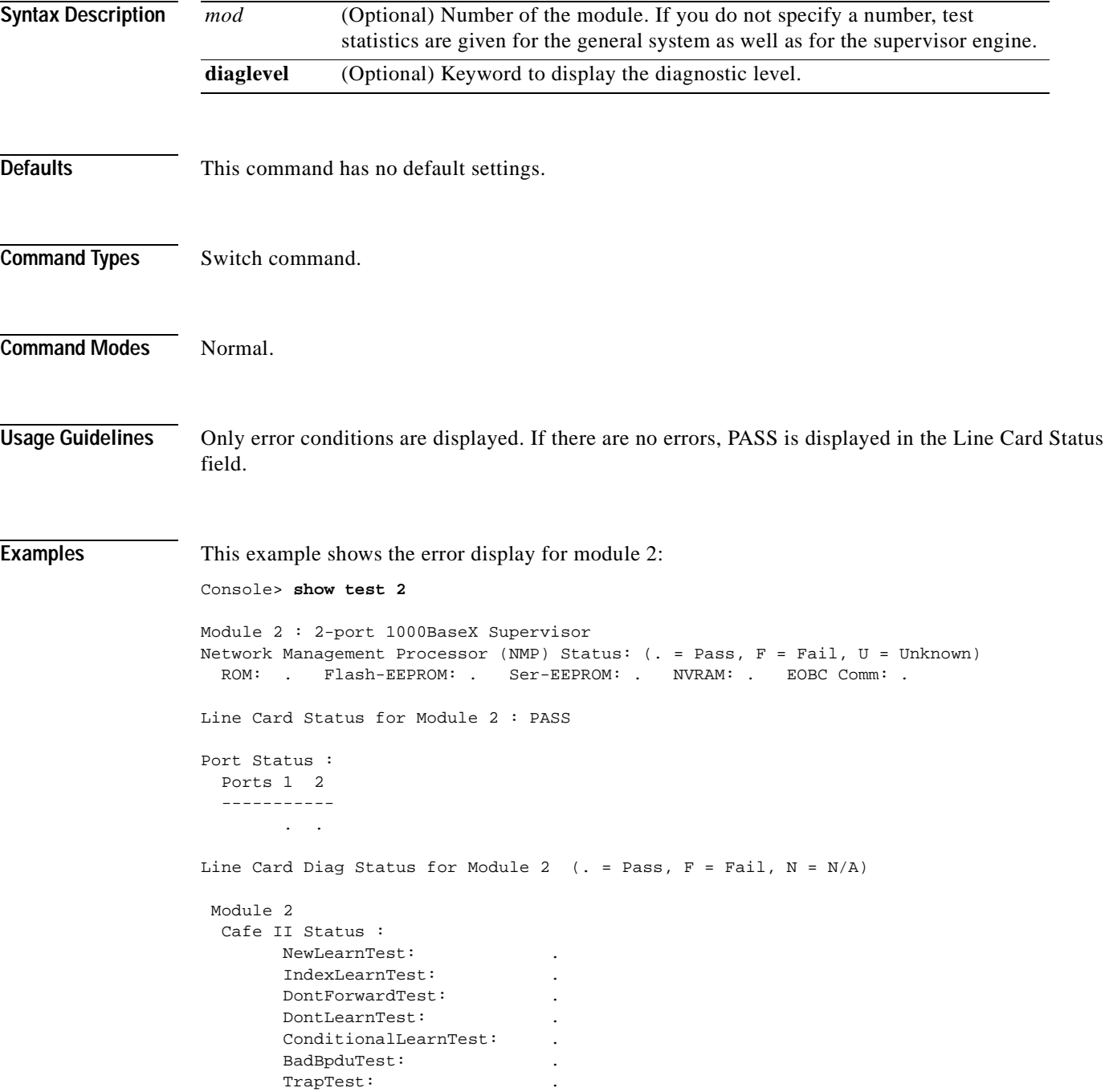

. .

```
 Loopback Status [Reported by Module 2] :
 Ports 1 2 
  -----------
       . . 
 Channel Status :
  Ports 1 2 
   -----------
```
This example shows the error display for module 3:

```
Console> show test 3
Module 3 : 12-port 1000BaseX Ethernet
Line Card Status for Module 3 : PASS
Port Status :
  Ports 1 2 3 4 5 6 7 8 9 10 11 12
   -----------------------------------------
        . . . . . . . . . . . .
Line Card Diag Status for Module 3 (. = Pass, F = Fail, N = N/A)
 Loopback Status [Reported by Module 3] :
  Ports 1 2 3 4 5 6 7 8 9 10 11 12
   -----------------------------------------
        . . . . . . . . . . . .
  Channel Status :
  Ports 1 2 3 4 5 6 7 8 9 10 11 12
 -----------------------------------------
              . . . . . . . . . . . .
```
This example shows the display when errors are reported by the LCP for module 3:

```
Console> show test 3
Module 3 : 12-port 1000BaseX Ethernet
Line Card Status for Module 3 : FAIL
 Error Device Number
 ------------------------------------------------------------ ------------------------
Port asic error 1,2,5,12
 CPU error 0
Line Card Diag Status for Module 3 (. = Pass, F = Fail, N = N/A)
 Loopback Status [Reported by Module 1] :
  Ports 1 2 3 4 5 6 7 8 9 10 11 12
  -----------------------------------------
       . . . . . . . . . . . . 
 Channel Status :
  Ports 1 2 3 4 5 6 7 8 9 10 11 12
  -----------------------------------------
       . . . . . . . . . . . .
```
This example shows the display if you do not specify a module:

```
Console> show test
Environmental Status (. = Pass, F = Fail, U = Unknown, N = Not Present)
  PS1:. PS2:N PS1 Fan:. PS2 Fan:N
   Chassis-Ser-EEPROM:. Fan:.
   Clock(A/B):A Clock A:. Clock B:.
  VTT1: VTT2: VTT3:.
Module 1 :2-port 1000BaseX Supervisor
Network Management Processor (NMP) Status: (. = Pass, F = Fail, U =
Unknown)
  ROM: . Flash-EEPROM:. Ser-EEPROM:. NVRAM:. EOBC Comm:.
Line Card Status for Module 1 :PASS
Port Status :
  Ports 1 2
   -----------
        . .
Line Card Diag Status for Module 1 (. = Pass, F = Fail, N = N/A)
Module 1
   Earl IV Status :
        NewLearnTest: .
        IndexLearnTest: .
        DontForwardTest: .
       DontLearnTest:
         ConditionalLearnTest: .
         BadBpduTest: .
        TrapTest: .
        MatchTest: .
        SpanTest: .
        CaptureTest: .
Loopback Status [Reported by Module 1] :
   Ports 1 2
   -----------
        . .
Channel Status :
   Ports 1 2
   -----------
         . .
```
This example shows how to display diagnostic level status:

Console> (enable) **show test diaglevel** Diagnostic mode at last bootup : minimal Diagnostic mode at next reset : bypass Console> (enable)

[Table 2-91](#page-1000-0) describes the possible fields in the **show test** command output. The fields shown depend on the module type queried.

| <b>Field</b>                                 | <b>Description</b>                                                                |
|----------------------------------------------|-----------------------------------------------------------------------------------|
| <b>Environmental Status</b>                  | Test results that apply to the general system environment.                        |
| PS (3.3V)                                    | Test results for the 3.3V power supply.                                           |
| PS (12V)                                     | Test results for the 12V power supply.                                            |
| PS (24V)                                     | Test results for the 24V power supply.                                            |
| PS <sub>1</sub>                              | Test results for power supply 1.                                                  |
| PS <sub>2</sub>                              | Test results for power supply 2.                                                  |
| Temperature                                  | Test results for the temperature.                                                 |
| Fan                                          | Test results for the fan.                                                         |
| Module #                                     | Test results that apply to the module #. The module type is<br>indicated as well. |
| Network Management<br>Processor (NMP) Status | Test results that apply to the NMP on the supervisor engine module.               |
| <b>ROM</b>                                   | Test results for the ROM.                                                         |
| Flash-EEPROM                                 | Test results for the Flash EEPROM.                                                |
| Ser-EEPROM                                   | Test results for the serial EEPROM.                                               |
| <b>NVRAM</b>                                 | Test results for the NVRAM.                                                       |
| <b>EARL Status</b>                           | Fields that display the EARL status information.                                  |
| <b>NewLearnTest</b>                          | Test results for the NewLearn test (EARL).                                        |
| <b>IndexLearnTest</b>                        | Test results for the IndexLearn test (EARL).                                      |
| DontForwardTest                              | Test results for the DontForward test (EARL).                                     |
| MonitorTest                                  | Test results for the Monitor test (EARL).                                         |
| DontLearn                                    | Test results for the DontLearn test (EARL).                                       |
| FlushPacket                                  | Test results for the FlushPacket test (EARL).                                     |
| ConditionalLearn                             | Test results for the ConditionalLearn test (EARL).                                |
| EarlLearnDiscard                             | Test results for the EarlLearnDiscard test (EARL).                                |
| EarlTrapTest                                 | Test results for the EarlTrap test (EARL).                                        |
| LCP Diag Status for<br>Module 1              | Test results for the specified module.                                            |
| <b>CPU</b>                                   | Test results for the CPU.                                                         |
| Sprom                                        | Test results for the serial PROM.                                                 |
| <b>Bootcsum</b>                              | Test results for the Boot ROM checksum.                                           |
| Archsum                                      | Test results for the archive Flash checksum.                                      |
| RAM                                          | Test results for the RAM.                                                         |
| <b>LTL</b>                                   | Test results for the local-target logic.                                          |
| <b>CBL</b>                                   | Test results for the color-blocking logic.                                        |

<span id="page-1000-0"></span>*Table 2-91 show test Command Output Fields*

 $\blacksquare$ 

| <b>Field</b>                           | <b>Description</b>                                                                                                    |
|----------------------------------------|----------------------------------------------------------------------------------------------------|
| <b>DPRAM</b>                           | Test results for the dual-port RAM.                                                                                                 |
| <b>SAMBA</b>                           | Test results for the SAMBA chip.                                                                                                    |
| <b>Saints</b>                          | Test results for the SAINT chips.                                                                                                   |
| Pkt Bufs                               | Test results for the packet buffers.                                                                                                |
| Repeater                               | Test results for the repeater module.                                                                                               |
| <b>FLASH</b>                           | Test results for the Flash memory.                                                                                                  |
| <b>EOBC</b>                            | Channel through which a module exchanges control messages with<br>the other modules in the system.                                  |
| <b>Local Power</b>                     | Status of the DC converter on a module that supplies power to the<br>entire module except the power management block on the module. |
| Phoenix                                | Test results for the Phoenix.                                                                                                    |
| <b>TrafficMeter</b>                    | Test results for the TrafficMeter.                                                                                                  |
| UplinkSprom                            | Test results for the Uplink SPROM.                                                                                                  |
| PhoenixSprom                           | Test results for the Phoenix SPROM.                                                                                                 |
| <b>MII Status</b>                      | Test results for the MII ports.                                                                                                    |
| <b>SAINT/SAGE Status</b>               | Test results for the individual SAINT/SAGE chip.                                                                                    |
| Phoenix Port Status                    | Test results for the Phoenix ports.                                                                                                 |
| <b>Packet Buffer Status</b>            | Test results for the individual packet buffer.                                                                                      |
| Phoenix Packet Buffer<br><b>Status</b> | Test results for the Phoenix packet buffer.                                                                                         |
| Loopback Status                        | Test results for the loopback test.                                                                                                 |
| <b>Channel Status</b>                  | Test results for the channel test.                                                                                                  |

*Table 2-91 show test Command Output Fields (continued)*

**Related Commands [set test diaglevel](#page-604-0)**

ш

T.

# **show time**

Use the **show time** command to display the current time of day in the system clock.

**show time**

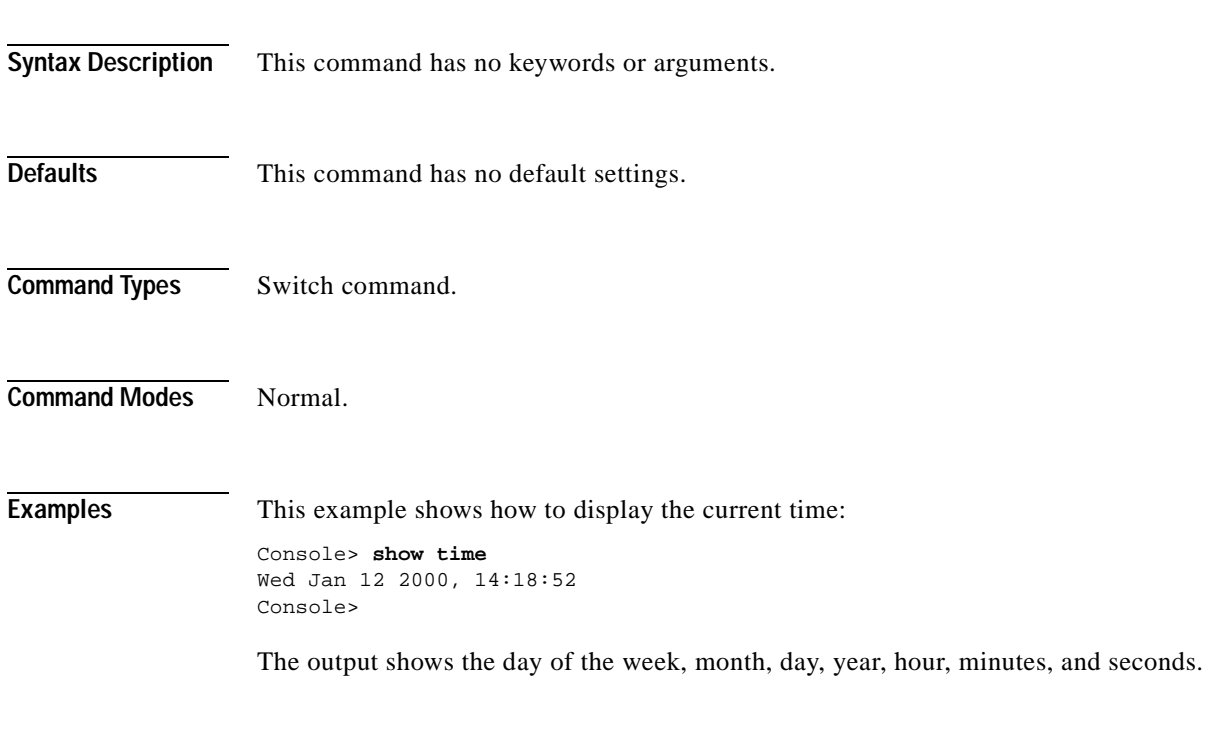

**Related Commands [set time](#page-605-0)**

# **show timezone**

Use the **show timezone** command to display the current time zone and offset.

#### **show timezone**

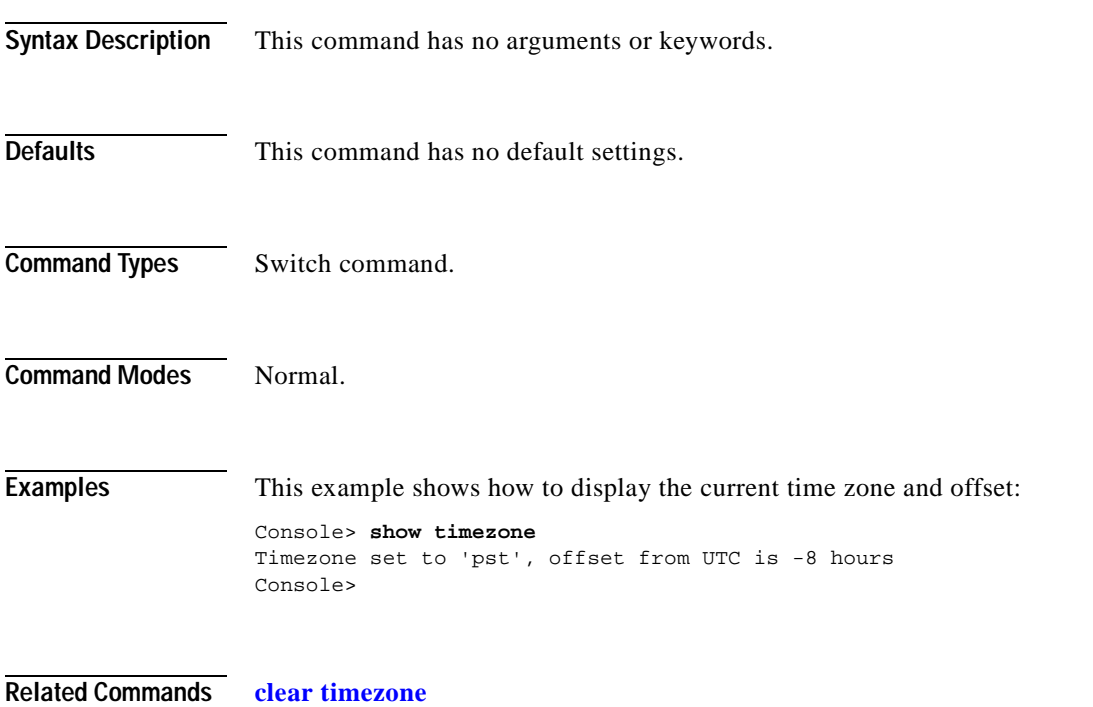

**[set timezone](#page-606-0)**

## <span id="page-1004-0"></span>**show top**

 $\mathbf{I}$ 

Use the **show top** command to start the TopN process.

**show top** [*N*] [*metric*] [**interval** *interval*] [*port\_type*] [**background**]

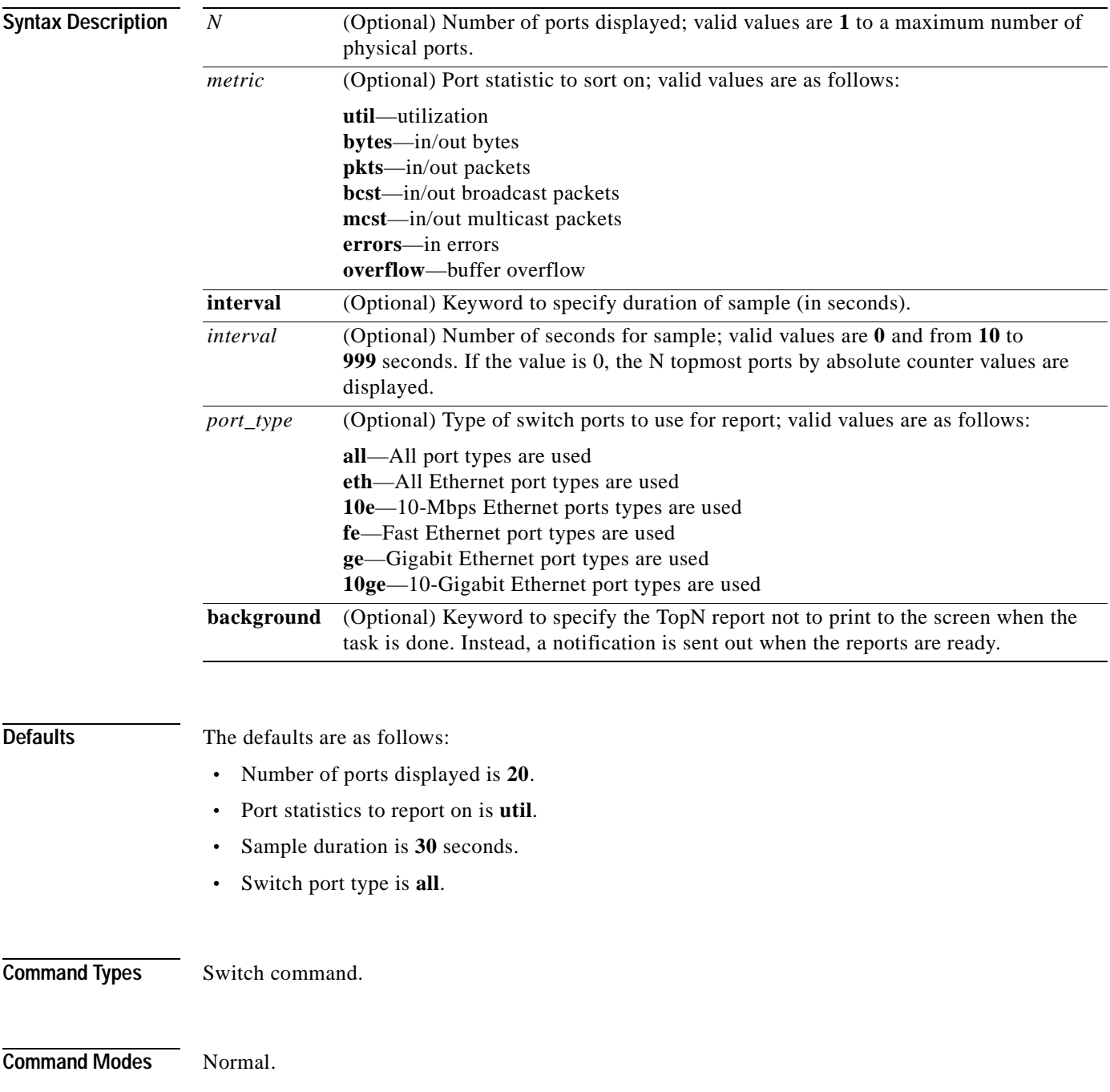

**Usage Guidelines** You can terminate TopN processes with the **background** option specified only by using the **clear top** [*report\_num*] command.

> TopN reports with the **background** option specified are not displayed on the screen unless you enter a **show top report** [*report\_num*] command.

> If you do not specify the **background** option, the output TopN results are dumped to the screen when the task is done, and the results are printed one time only and are not saved.

You can terminate TopN processes (without the **background** option) by pressing **Ctrl-C** in the same Telnet/console session, or by entering a **clear top** [*report\_num*] command from a separate Telnet/console session. The prompt is not printed before the TopN report completely displays. Other commands are blocked until the report has displayed.

**Examples** This example shows how to start the TopN process with the **background** option:

Console> **show top 10 util interval 600 background** 03/09/2000,14:05:38:MGMT-5: TopN report 2 started by telnet/172.20.22.7/. Console> 03/09/2000,14:15:38:MGMT-5: TopN report 2 available.

This example shows how to start the TopN process without the **background** option:

Console> **show top 10 util interval 600**  Start Time: 03/19/2000,12:04:16 End Time: 03/19/2000,12:14:18 PortType: all Metric: util Port Band- Uti Tx/Rx-bytes Tx/Rx-pkts Tx/Rx-bcst Tx/Rx-mcst In- Buf width % err Ovflw ----- ----- --- -------------------- ---------- ---------- ---------- ---- ----- 1/1 100 0 65433 824 0 719 0 0 5/48 10 0 3543 45 0 34 0 0 5/47 10 0 45367 124 0 219 0 0 5/46 10 0 23456 49 0 108 0 0 Console>

This example shows how to start the TopN process for a specific port type:

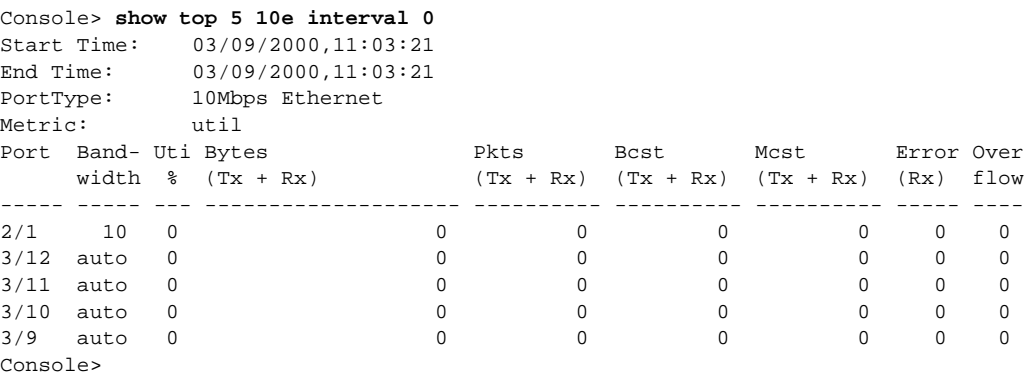

**Related Commands [clear top](#page-157-0)**

**[show top report](#page-1006-0)**

## <span id="page-1006-0"></span>**show top report**

 $\blacksquare$ 

Use the **show top report** command to list all TopN processes and specific TopN reports.

**show top report** [*report\_num*]

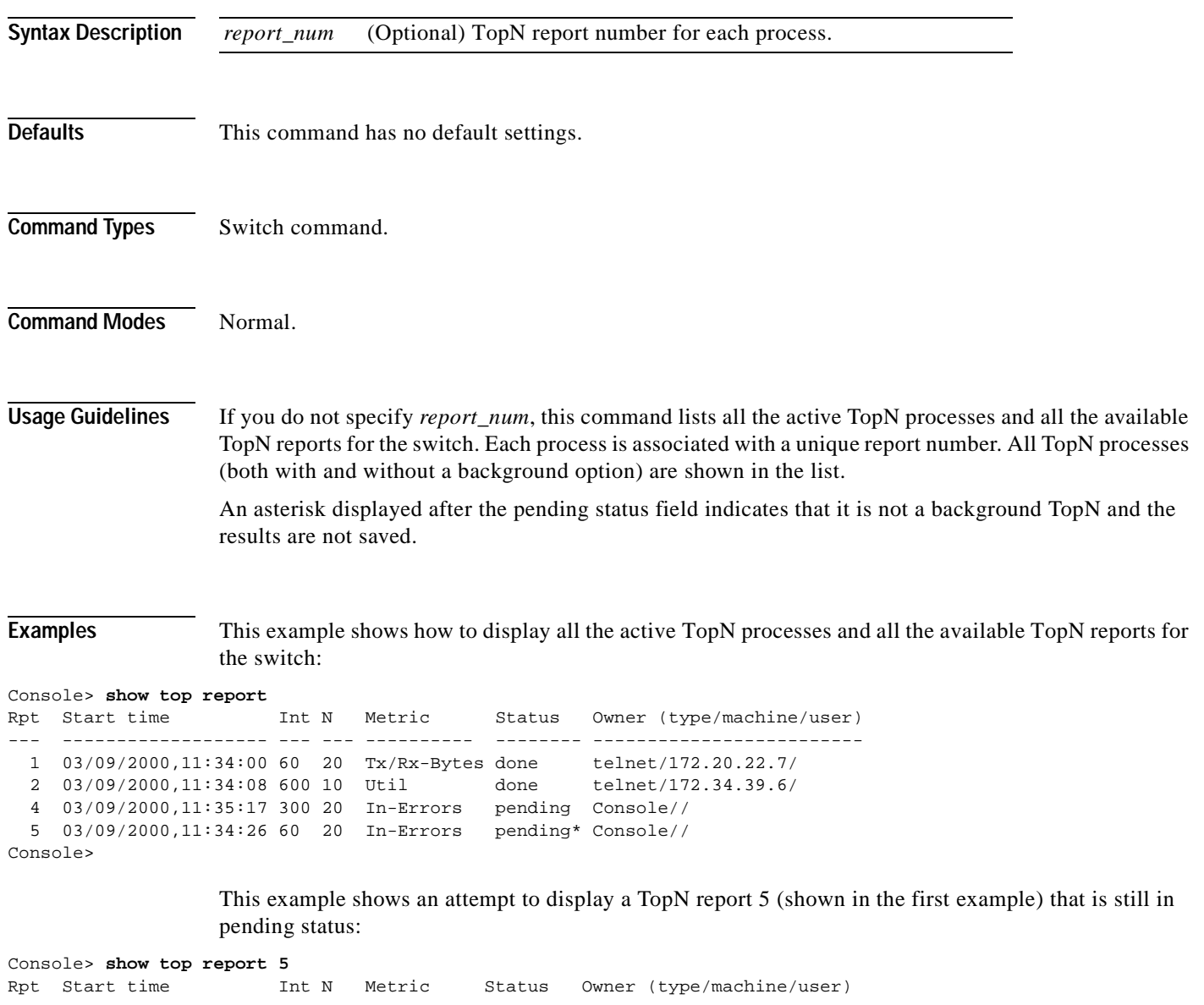

--- ------------------- --- --- ---------- -------- ------------------------- 5 03/09/2000,11:34:26 60 20 In-Errors pending\* Console// Console>

This example shows how to display the available TopN report 2 (shown in the first example) for the switch:

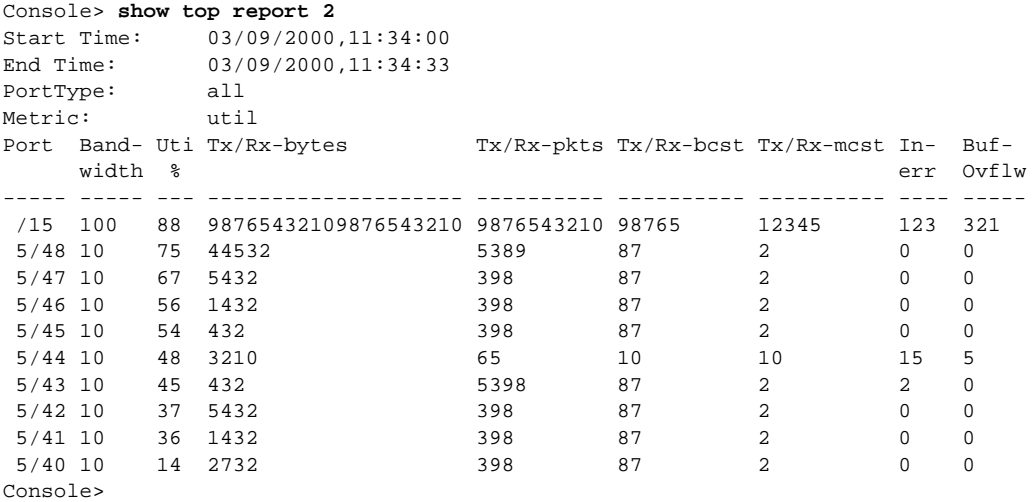

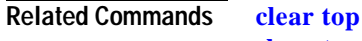

**[show top](#page-1004-0)**

**Catalyst 6000 Family Command Reference—Release 7.1**
### **show traffic**

Use the **show traffic** command to display traffic and peak information.

**show traffic**

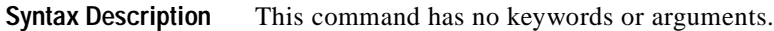

- **Defaults** This command has no default settings.
- **Command Types** Switch command.
- **Command Modes** Normal.

**Examples** This example shows the traffic and peak information display on a system configured with the Supervisor Engine 1 with Layer 3 Switching Engine WS-F6K-PFC:

```
Console> (enable) show traffic
Threshold: 100%
Traffic Peak Peak-Time
------- ---- -------------------------
  0% 0% Tue Apr 25 2000, 12:07:32
Console> (enable)
```
This example shows the traffic and peak information display on a system configured with the Supervisor Engine 2 with Layer 3 Switching Engine II (PFC II):

```
Console> (enable) show traffic
Threshold:100%
Backplane-Traffic Peak Peak-Time
----------------- ---- -------------------------
  0% 0% Thu Jul 27 2000, 14:03:27
Fab Chan Input Output
 -------- ----- ------
       0 0% 0%
      1 0% 0%
      2 0% 0%
      3 0% 0%
       4 0% 0%
.
.
.
      14 0% 0%
      15 0% 0%
      16 0% 0%
 17 0% 0%
```
**Related Commands [show system](#page-987-0)**

### <span id="page-1009-0"></span>**show trunk**

Use the **show trunk** command to display trunking information for the switch.

**show trunk** [*mod*[*/port*]] [**detail**] [**extended-range**]

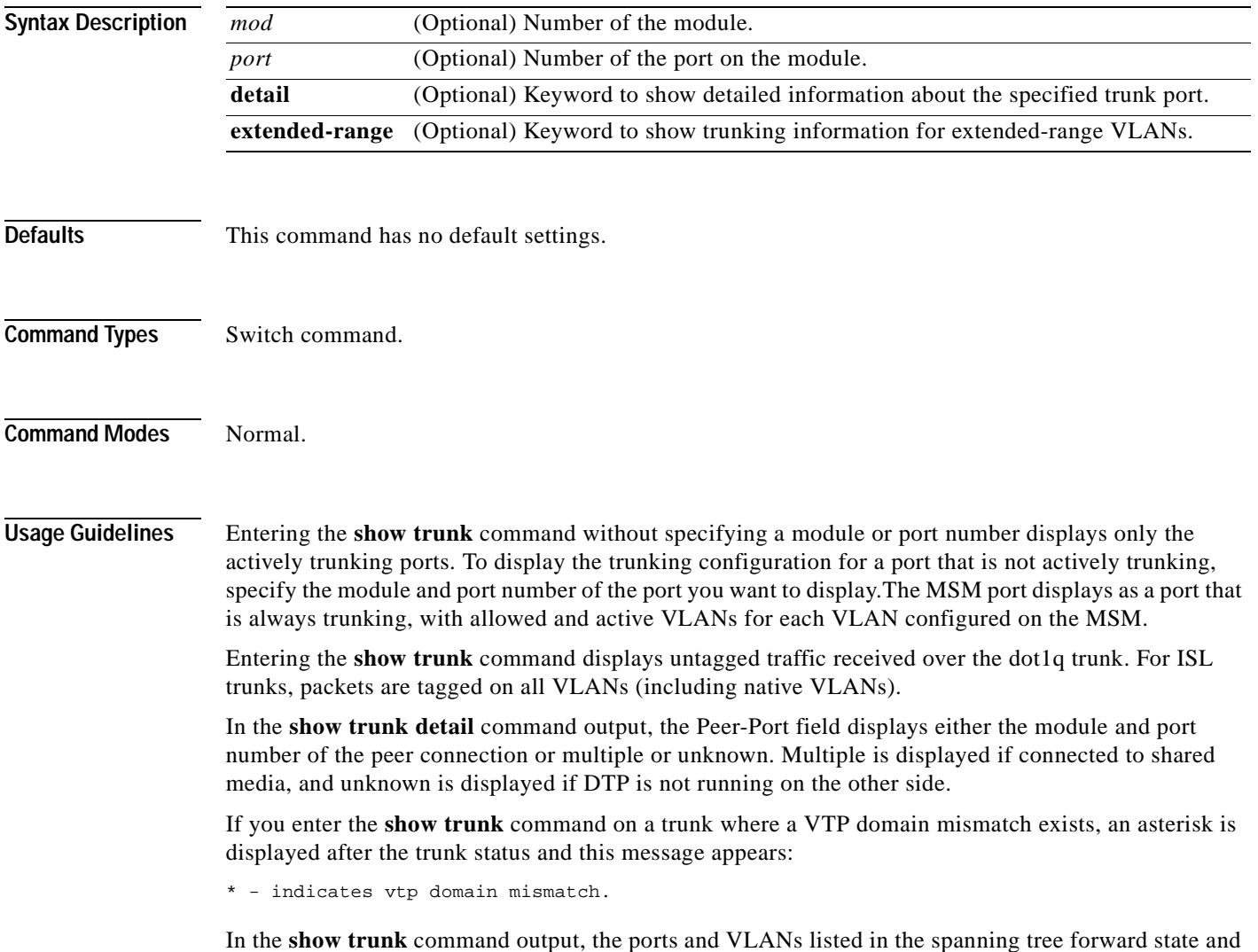

not pruned fields are the same regardless of whether or not VTP or GVRP is running.

#### **Examples** This example shows how to display trunking information for the switch:

Console> (enable) **show trunk** \* - indicates vtp domain mismatch Port Mode Encapsulation Status Native vlan -------- ----------- ------------- ------------ ----------- 15/1 nonegotiate isl trunking 1 Port Vlans allowed on trunk -------- --------------------------------------------------------------------- 15/1 1-1005,1025-4094 Port Vlans allowed and active in management domain -------- --------------------------------------------------------------------- 15/1 Port Vlans in spanning tree forwarding state and not pruned -------- --------------------------------------------------------------------- 15/1 Console> (enable)

This example shows how to display detailed information about the specified trunk port:

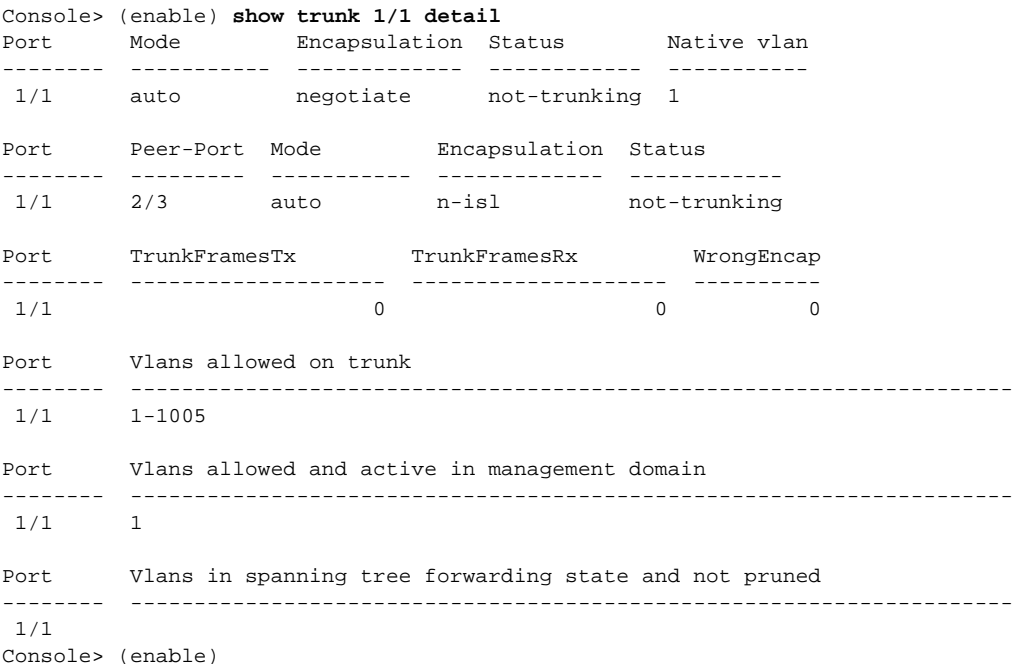

This example shows how to display detailed information about the specified trunk port that has a VTP domain mismatch:

Console> (enable) **show trunk 3/1 detail** Port Mode Encapsulation Status Native vlan -------- ----------- ------------- ------------ ----------- 3/1 auto negotiate not-trunking\* 1 Port Peer-Port Mode Encapsulation Status -------- --------- ----------- ------------- ------------ 3/1 2/3 auto n-isl not-trunking Port TrunkFramesTx TrunkFramesRx WrongEncap -------- -------------------- -------------------- ----------  $3/1$  0 0 0 Port Vlans allowed on trunk -------- --------------------------------------------------------------------- 3/1 1-1005 Port Vlans allowed and active in management domain -------- ---------------------------------------------------------------------  $3/1$  2 Port Vlans in spanning tree forwarding state and not pruned -------- --------------------------------------------------------------------- 3/1 Console> (enable)

This example shows how to include information about extended-range VLANs:

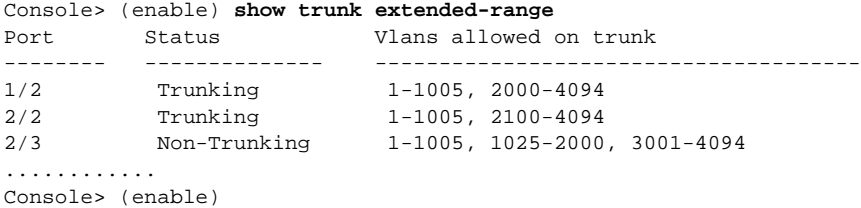

[Table 2-92](#page-1011-0) describes the fields in the **show trunk** command outputs.

| <b>Field</b>                                     | <b>Description</b>                                                                                                    |
|--------------------------------------------------|----------------------------------------------------------------------------------------------------|
| Port                                             | Module and port numbers.                                                                                                    |
| Mode                                             | Trunk administrative status of the port (on, off, auto, desirable, or<br>nonegotiate).                                                         |
| Encapsulation                                    | Trunking type configured by administration.                                                                                                    |
| <b>Status</b>                                    | Status of whether the port is trunking or nontrunking.                                                                                         |
| Native vlan                                      | Number of the native VLAN for the trunk link (the VLAN for which<br>untagged traffic can be transmitted and received over the dotlq<br>trunk). |
| Vlans allowed on trunk                           | Range of VLANs allowed to go on the trunk (default is 1 to 1000).                                                                              |
| Vlans allowed and active in<br>management domain | Range of active VLANs within the allowed range.                                                                                                |

<span id="page-1011-0"></span>*Table 2-92 show trunk Command Output Fields*

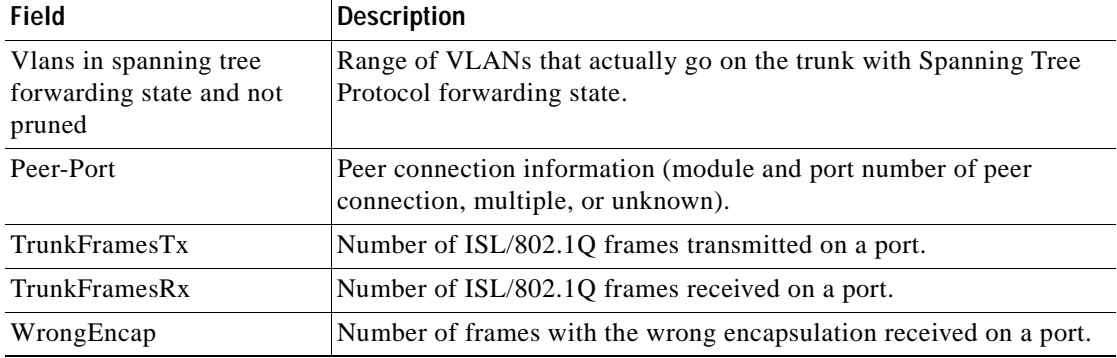

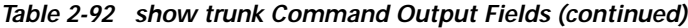

**Related Commands [set trunk](#page-608-0)**

 $\blacksquare$ 

## **show udld**

Use the **show udld** command to display UDLD information.

**show udld**

**show udld port** [*mod*[*/port*]]

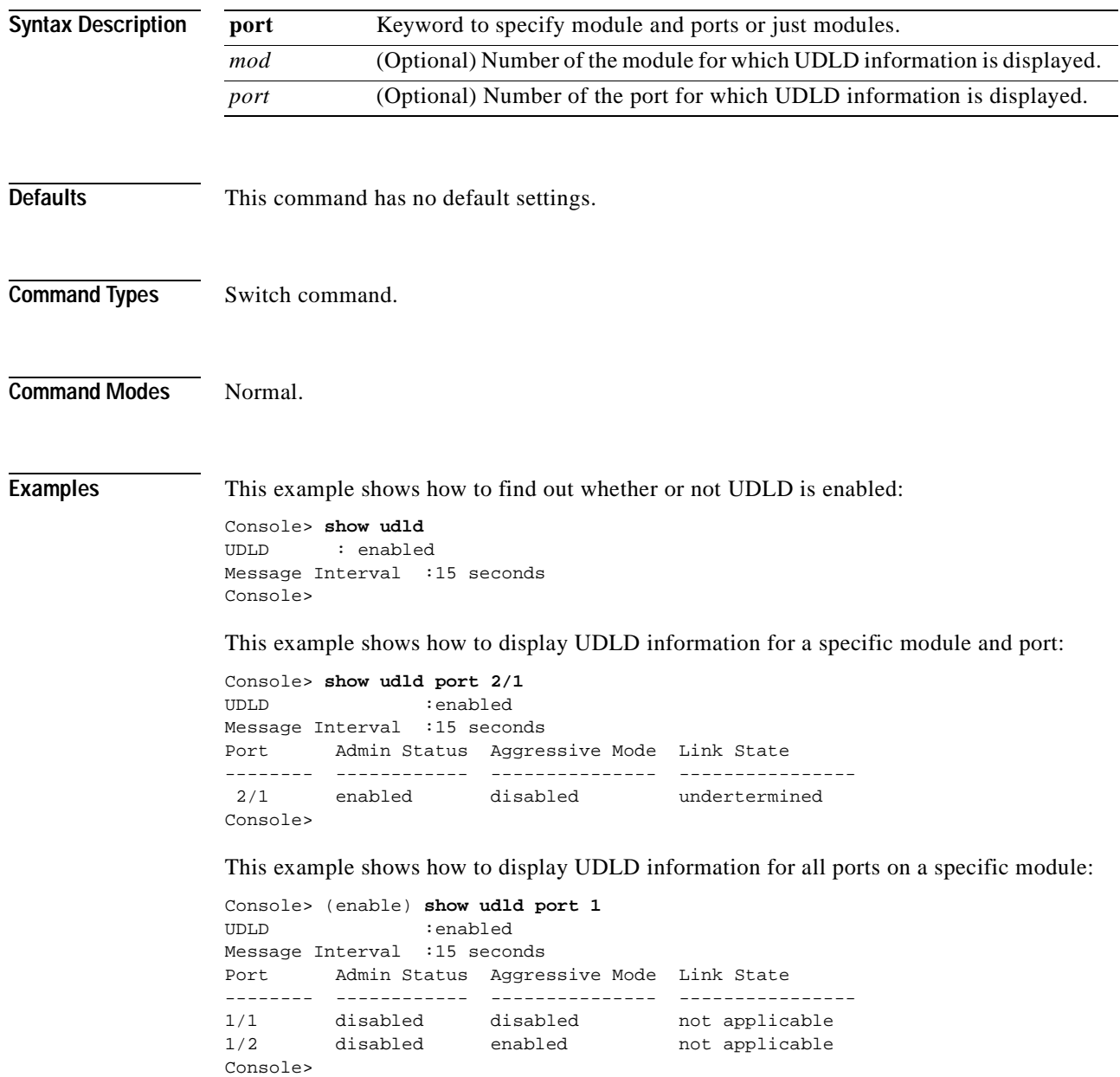

[Table 2-93](#page-1014-0) describes the fields in the **show udld** command output.

<span id="page-1014-0"></span>*Table 2-93 show udld Command Output Fields*

| Field               | <b>Description</b>                                                                                                    |
|---------------------|----------------------------------------------------------------------------------------------------|
| <b>UDLD</b>         | Status of whether UDLD is enabled or disabled.                                                                                                    |
| Port                | Module and port numbers.                                                                                                    |
| <b>Admin Status</b> | Status of whether administration status is enabled or disabled.                                                                                                    |
| Aggressive Mode     | Status of whether aggressive mode is enabled or disabled.                                                                                                    |
| Link State          | Status of the link: undetermined (detection in progress, UDLD has<br>been disabled on the neighbors), not applicable (UDLD is not<br>supported on the port, UDLD has been disabled on the port, or the<br>port is disabled), shutdown (unidirectional link has been detected<br>and the port disabled), bidirectional (bidirectional link has been<br>detected). |

**Related Commands [set udld](#page-611-0)**

**[set udld aggressive-mode](#page-613-0) [set udld interval](#page-614-0)**

 $\blacksquare$ 

### **show users**

 $\mathbf{I}$ 

Use the **show users** command to show if the console port is active and to list all active Telnet sessions with the IP address or IP alias of the originating host.

**show users** [**noalias**]

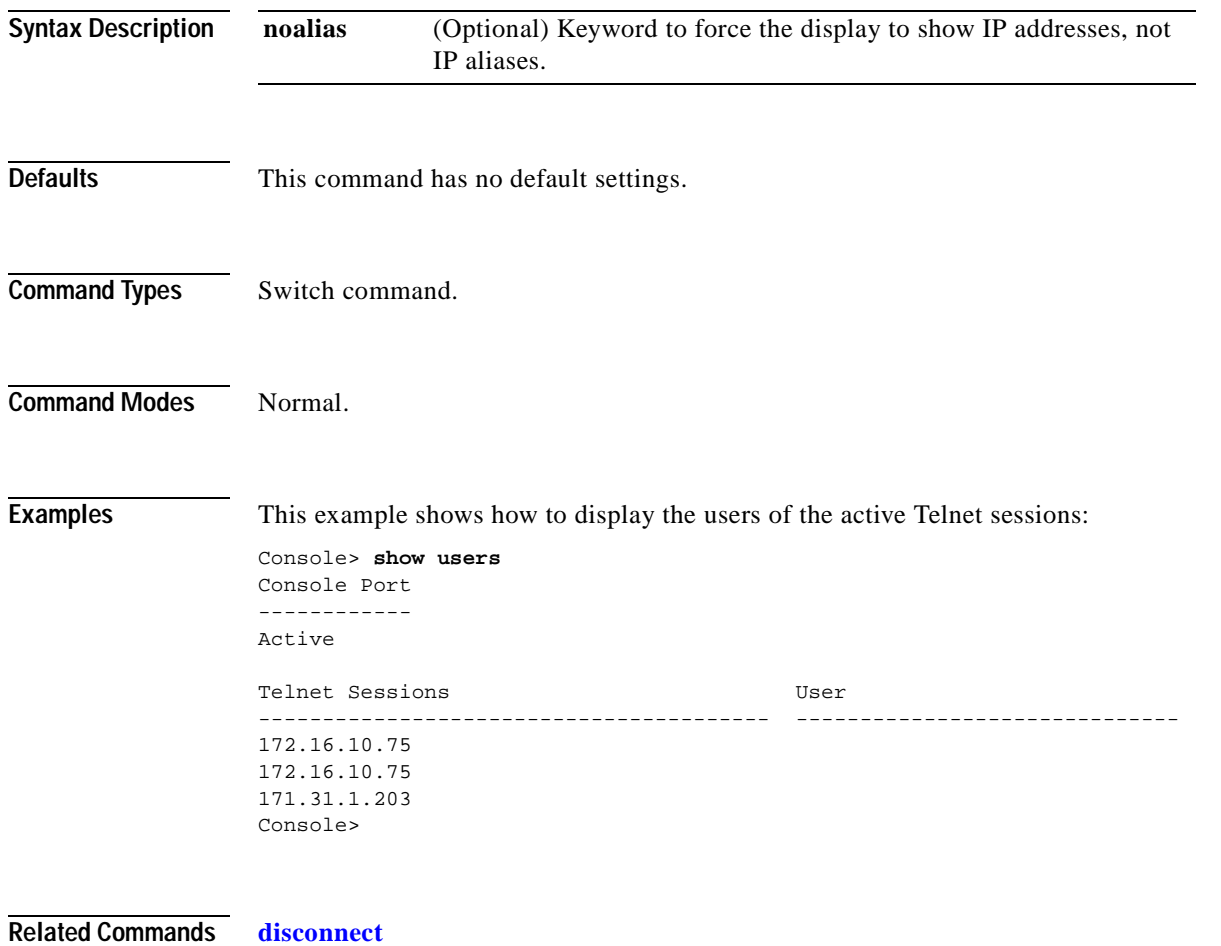

### **show version**

Use the **show version** command to display software, hardware, and web interface version information.

**show version** [*mod*]

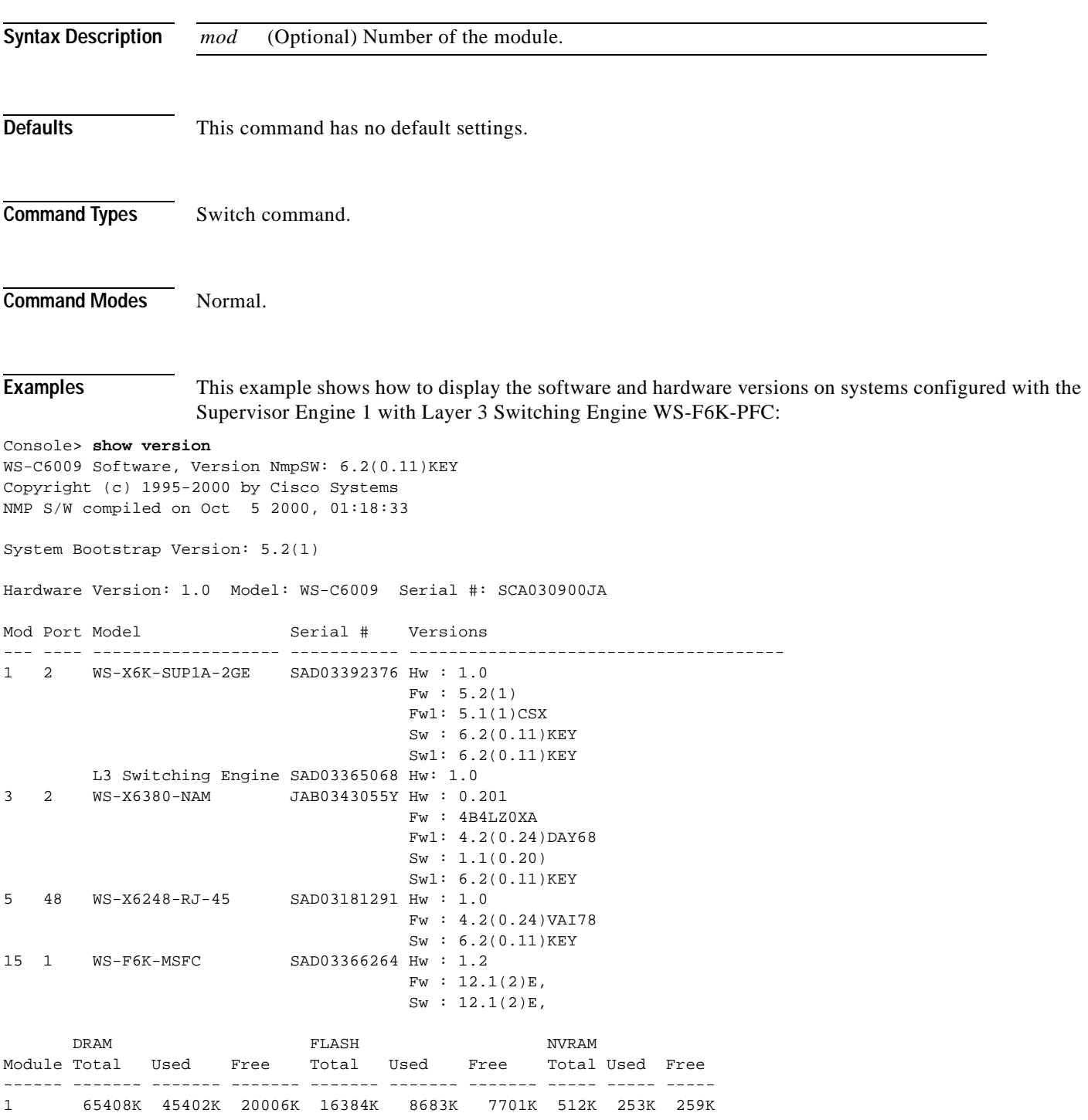

Uptime is 1 day, 19 hours, 54 minutes Console> (enable)

This example shows how to display version information for a specific module:

```
Console> (enable) show version 3
Mod Port Model Serial # Versions
--- ---- ------------------- ----------- --------------------------------------
3 2 WS-X6380-NAM JAB0343055Y Hw : 0.201
                                      Fw : 4B4LZ0XA
                                      Fw1: 4.2(0.24)DAY68
                                      Sw : 1.1(0.20)
                                      Sw1: 6.2(0.11)KEY
```
Console> (enable)

This example shows how to display the software and hardware versions on systems configured with the Supervisor Engine 2 with Layer 3 Switching Engine II (PFC2):

```
Console> show version
WS-C6506 Software, Version NmpSW:6.1(0.142-Eng)
Copyright (c) 1995-2000 by Cisco Systems
NMP S/W compiled on Jul 27 2000, 18:36:52
```
System Bootstrap Version:6.1(194)

Hardware Version:2.0 Model:WS-C6506 Serial #:TBA04140397

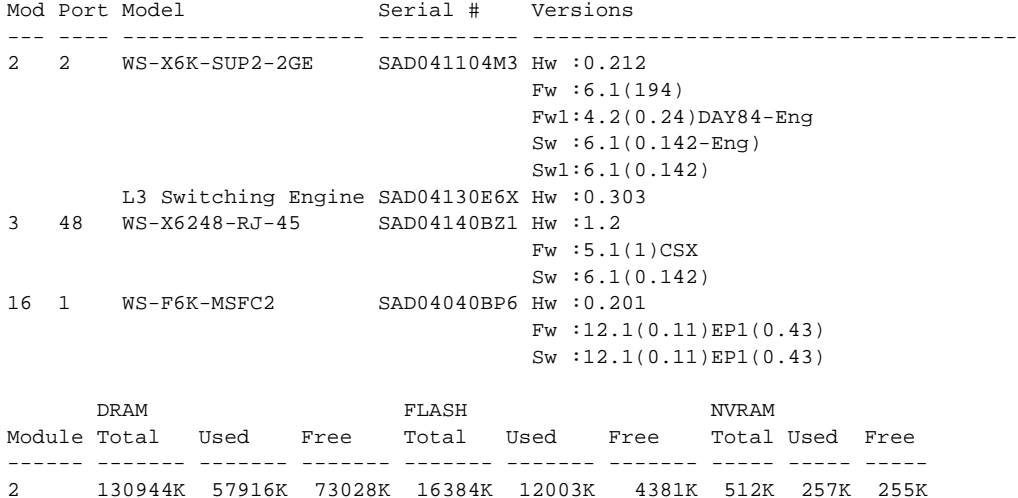

<span id="page-1017-0"></span>Uptime is 0 day, 0 hour, 34 minutes Console>

[Table 2-94](#page-1017-0) describes the fields in the **show version** command output.

*Table 2-94 show version Command Output Fields*

| <b>Field</b>                | Description                                       |
|-----------------------------|---------------------------------------------------|
| NmpSW                       | Version number of the NMP software.               |
| NMP S/W compiled on         | Date and time that the NMP software was compiled. |
| System Bootstrap<br>Version | System bootstrap version number.                  |

| Field                   | <b>Description</b>                                                                                                    |
|-------------------------|----------------------------------------------------------------------------------------------------|
| Web Interface Version   | Web interface version number.                                                                                              |
| <b>Hardware Version</b> | Hardware version number.                                                                                                   |
| Model                   | Switch model number.                                                                                                    |
| Serial #                | Switch serial number.                                                                                                    |
| Module                  | Module number.                                                                                                    |
| Port                    | Number of ports on the module.                                                                                             |
| Model                   | Model number of the module.                                                                                                |
| Serial #                | Serial number of the module.                                                                                               |
| Versions                | Hardware, software, and firmware versions of the module.                                                                   |
| Hw                      | Hardware version of the module.                                                                                            |
| Fw                      | Version of the boot code (for switching modules) or bootstrap (for<br>the supervisor engine).                              |
| Fw1                     | Version of the firmware boot code (on the supervisor engine).                                                              |
| Sw.                     | Version of the firmware runtime installed (on the switching<br>module) or the software version (on the supervisor engine). |
| Sw1                     | Version of the firmware runtime (on the supervisor engine).                                                                |
| <b>DRAM</b> Total       | Total dynamic RAM installed on the module.                                                                                 |
| Used                    | Amount of DRAM in use.                                                                                                    |
| Free                    | Amount of available DRAM.                                                                                                  |
| <b>FLASH Total</b>      | Total Flash memory installed on the module.                                                                                |
| Used                    | Amount of Flash memory in use.                                                                                             |
| Free                    | Amount of available Flash memory.                                                                                          |
| <b>NVRAM</b> Total      | Total NVRAM installed on the module.                                                                                       |
| Used                    | Amount of NVRAM in use.                                                                                                    |
| Free                    | Amount of available NVRAM.                                                                                                 |
| Uptime is               | Number of uninterrupted days, hours, minutes, and seconds the<br>system has been up and running.                           |

*Table 2-94 show version Command Output Fields (continued)*

 $\overline{\phantom{a}}$ 

### **show vlan**

Use the **show vlan** command to display VLAN information. **show vlan** [**trunk**] **show vlan** *vlans* [**notrunk**] **show vlan mapping show vlan** *type* **Syntax Description Defaults** This command has no default settings. **trunk** (Optional) Keyword to force the display to show information only on trunk ports. *vlans* Number or range of VLANs; valid values are from **1** to **1000** and from **1025** to **4094**. **notrunk** (Optional) Keyword to force the display to show information only on nontrunk ports. **mapping** Keyword to display VLAN mapping table information. *type* Type of the VLAN; valid values are **ethernet**, **fddi**, **fddinet**, **trbrf**, or **trcrf**.

- **Command Types** Switch command.
- **Command Modes** Normal.
- **Usage Guidelines** Each Ethernet switch port and Ethernet repeater group belong to only one VLAN. Trunk ports can be on multiple VLANs. If you do not specify the VLAN number, all VLANs are displayed.

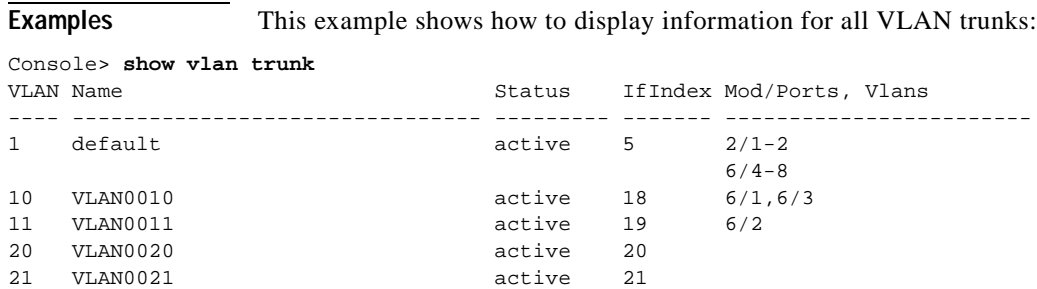

T.

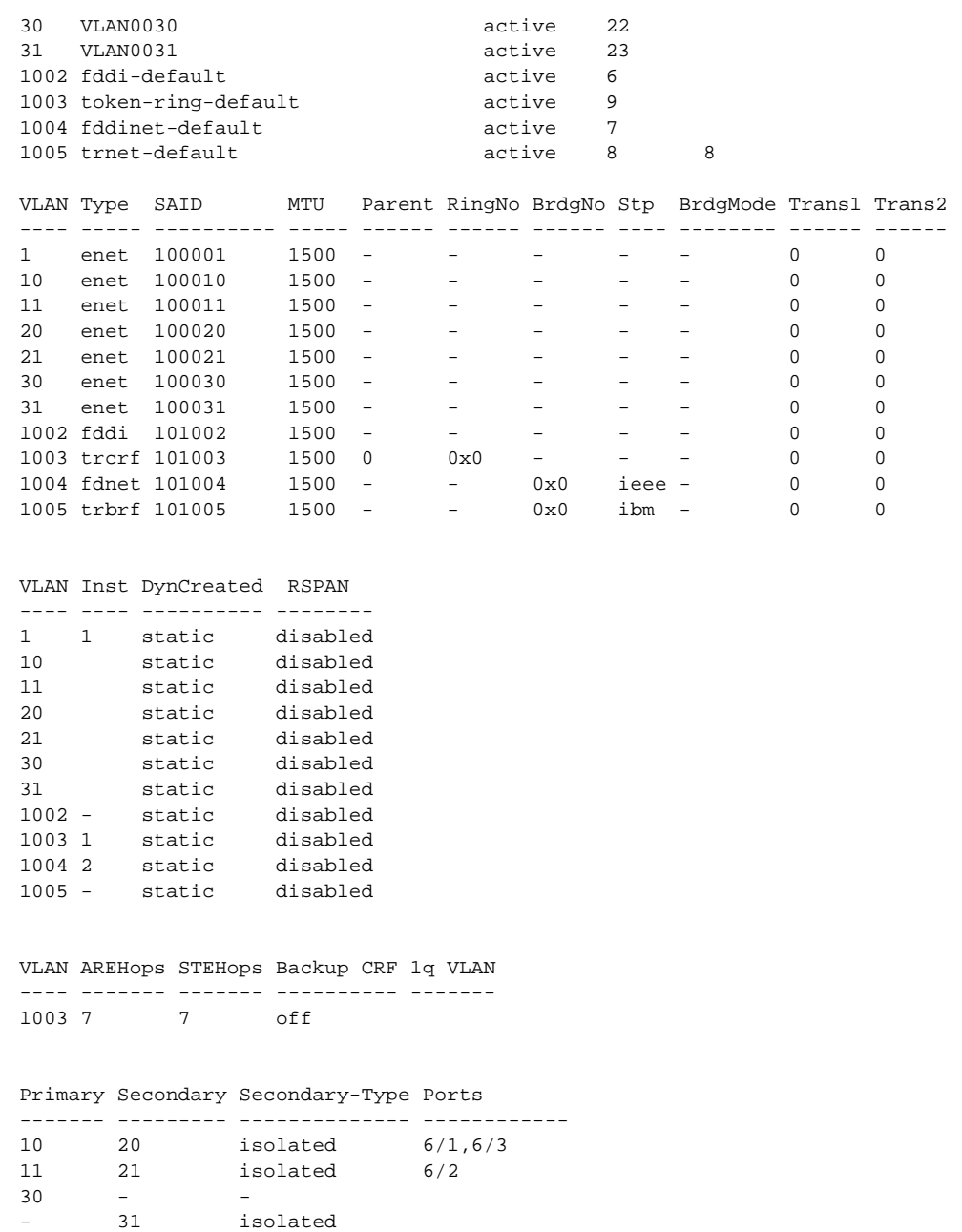

This example shows how to display the VLAN mapping table information:

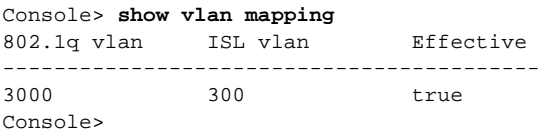

 $\overline{\phantom{a}}$ 

Console> **show vlan 2 fddi** VLAN Name Status IfIndex Mod/Ports, Vlans ---- -------------------------------- --------- ------- ------------------------ 1002 fddi-default active 6 VLAN Type SAID MTU Parent RingNo BrdgNo Stp BrdgMode Trans1 Trans2 ---- ----- ---------- ----- ------ ------ ------ ---- -------- ------ ------ 2 fddi 101002 1500 - - - - - 0 0 VLAN Inst DynCreated RSPAN ---- ---- ---------- -------- 2 - static disabled Console> This example shows how to display information for nontrunk ports only on a specific VLAN: Console> (enable) **show vlan 2 notrunk** VLAN Name Status IfIndex Mod/Ports, Vlans ---- -------------------------------- --------- ------- ------------------------ 2 VLAN0002 active 60 VLAN Type SAID MTU Parent RingNo BrdgNo Stp BrdgMode Trans1 Trans2 ---- ----- ---------- ----- ------ ------ ------ ---- -------- ------ ------ 2 enet 100002 1500 - - - - - 0 0 VLAN Inst DynCreated RSPAN ---- ---- ---------- -------- 2 - static disabled VLAN AREHops STEHops Backup CRF 1q VLAN ---- ------- ------- ---------- ------- Console> This example shows how to display extended-range VLANs: Console> (enable) **show vlan 4000** VLAN Name Status IfIndex Mod/Ports, Vlans ---- -------------------------------- --------- ------- ------------------------ Unable to access VTP Vlan 4000 information. VLAN Type SAID MTU Parent RingNo BrdgNo Stp BrdgMode Trans1 Trans2 ---- ----- ---------- ----- ------ ------ ------ ---- -------- ------ ------ Unable to access VTP Vlan 4000 information. VLAN Inst DynCreated RSPAN ---- ---- ---------- -------- Unable to access VTP Vlan 4000 information. VLAN AREHops STEHops Backup CRF 1q VLAN ---- ------- ------- ---------- ------- Console> (enable)

This example shows how to display information for a specific VLAN and type:

[Table 2-95](#page-1022-0) describes the fields in the **show vlan** command output.

<span id="page-1022-0"></span>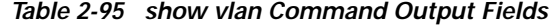

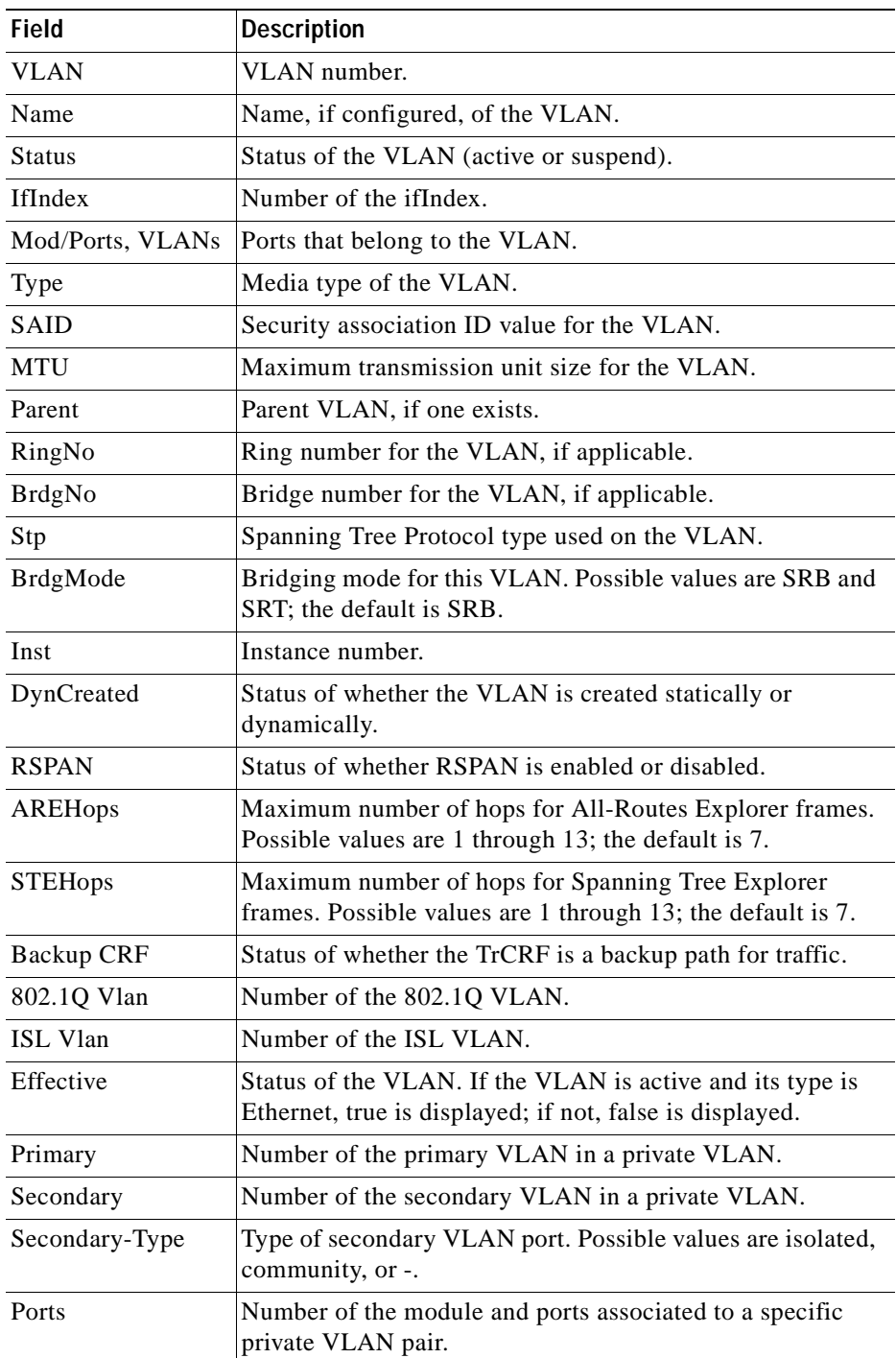

 $\overline{\phantom{a}}$ 

**Related Commands [set trunk](#page-608-0) [set vlan](#page-615-0) [show trunk](#page-1009-0)**

 $\blacksquare$ 

# **show vlan counters**

Use the **show vlan counters** command to display counters for all VLANs or a range of VLANs:

**show vlan counters** [*vlans*]

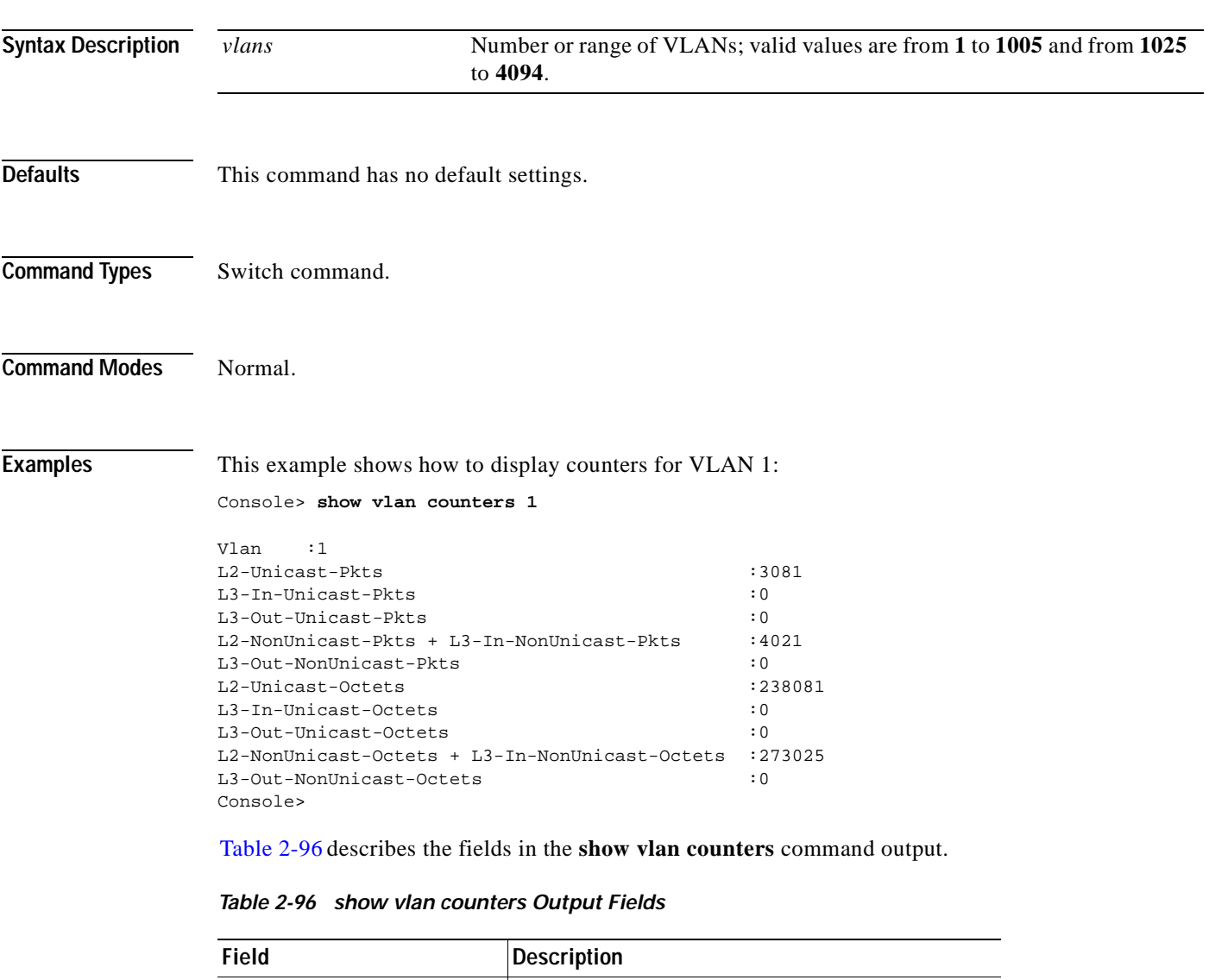

<span id="page-1024-0"></span>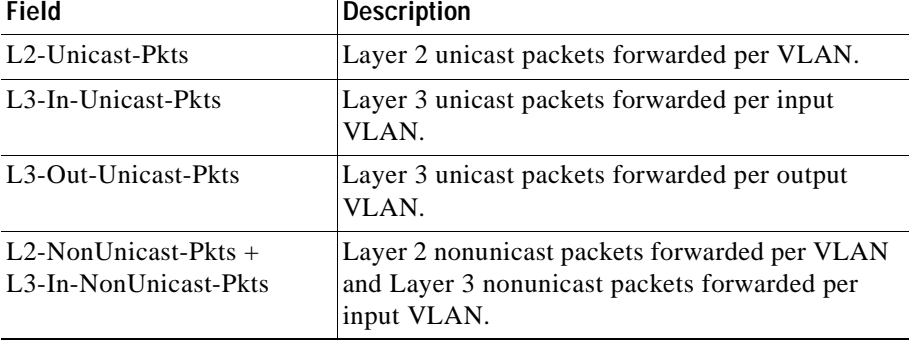

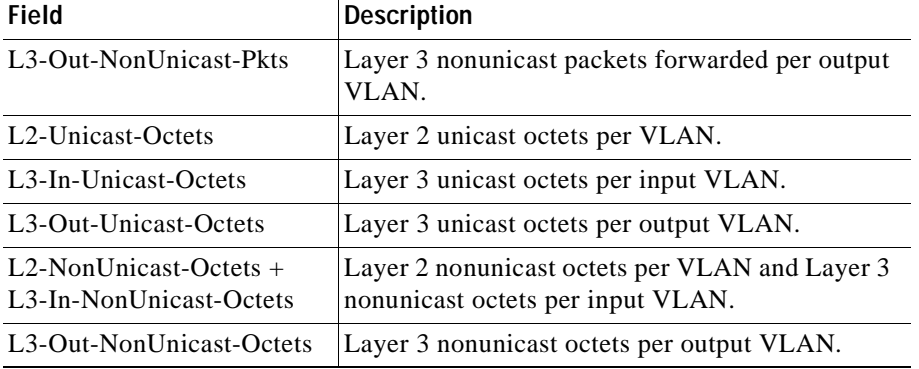

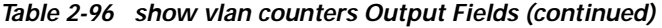

**Related Commands [clear vlan counters](#page-160-0)**

 $\blacksquare$ 

### <span id="page-1026-0"></span>**show vmps**

Use the **show vmps** command to display VMPS configuration information.

**show vmps** [**noalias**]

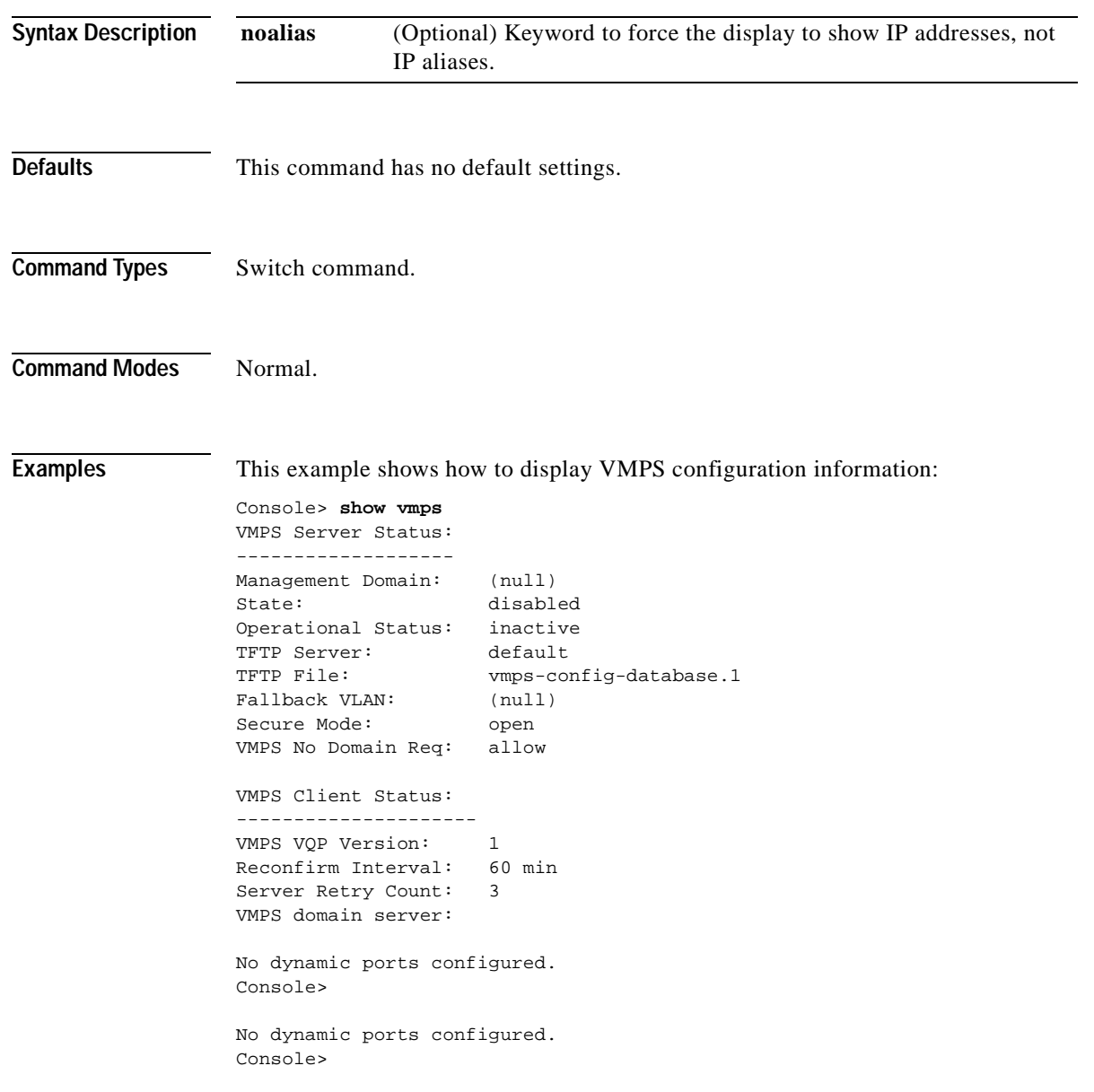

[Table 2-97](#page-1027-0) describes the fields in the **show vmps** command output.

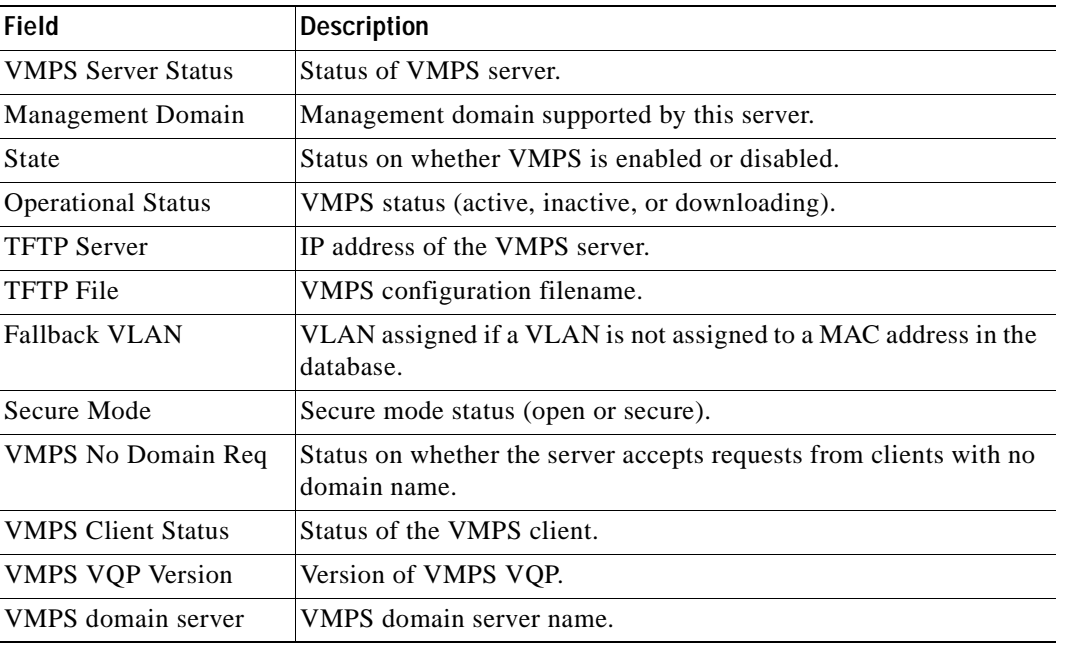

#### <span id="page-1027-0"></span>*Table 2-97 show vmps Command Output Fields*

**Related Commands [download](#page-190-0)**

**[set vmps server](#page-623-0) [set vmps state](#page-625-0)**

### **show vmps mac**

 $\mathbf{I}$ 

Use the **show vmps mac** command to display the MAC-address-to-VLAN mapping table.

**show vmps mac** [*mac\_addr*]

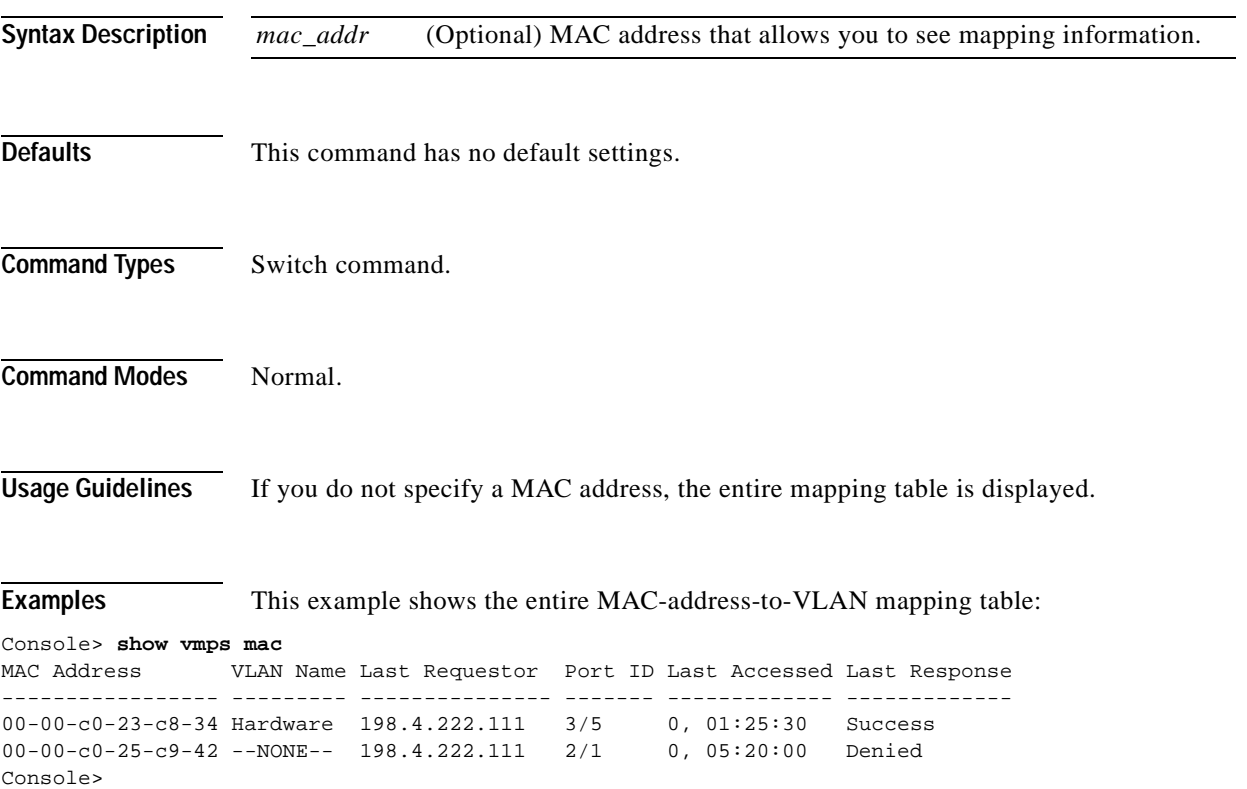

[Table 2-98](#page-1028-0) describes the fields in the **show vmps mac** command output.

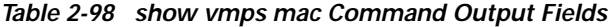

<span id="page-1028-0"></span>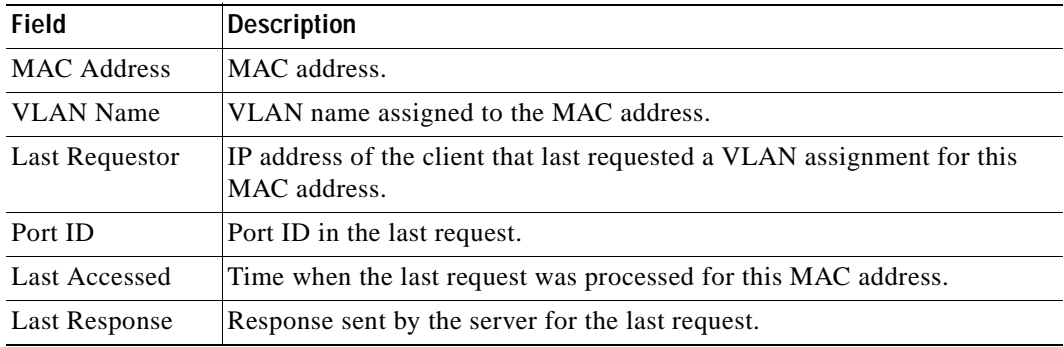

**Related Commands [show vmps](#page-1026-0)**

### **show vmps statistics**

Use the **show vmps statistics** command to display the VMPS statistics.

#### **show vmps statistics**

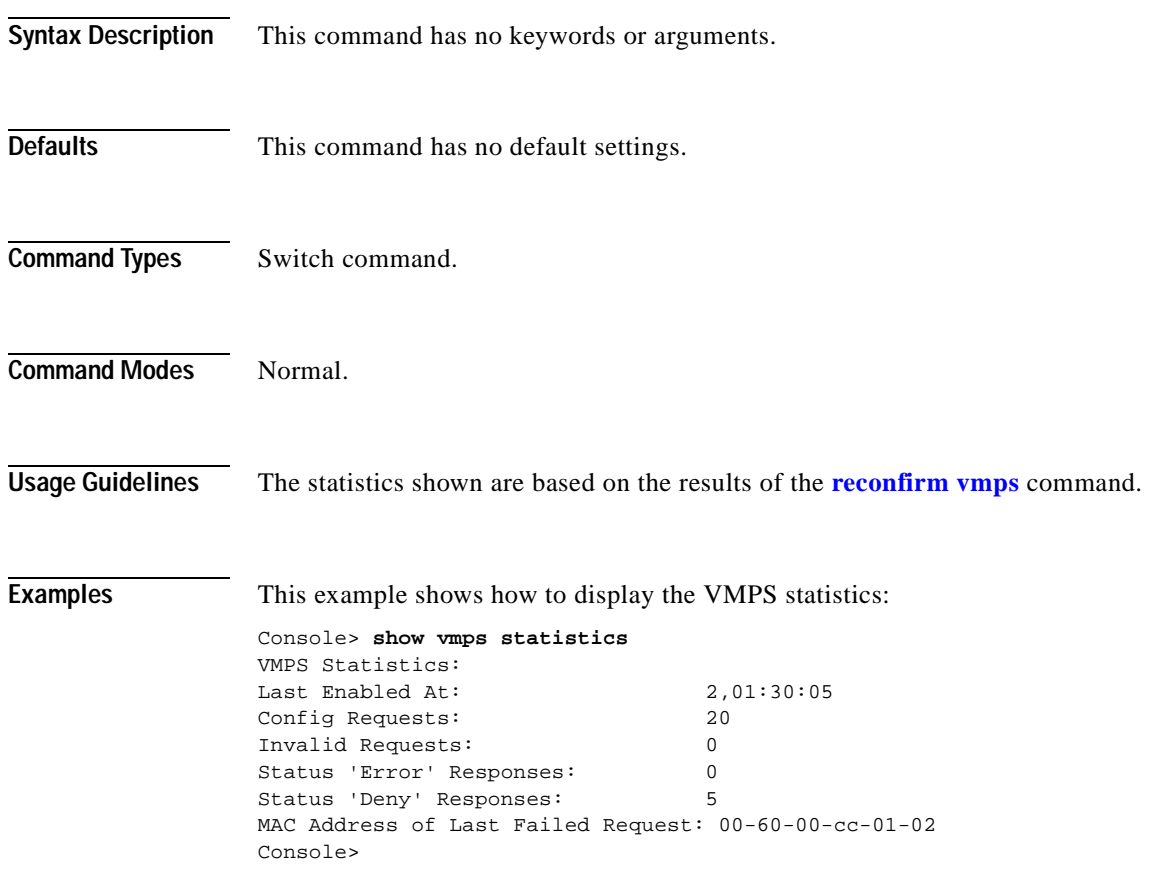

[Table 2-99](#page-1029-0) describes the fields in the **show vmps statistics** command output.

<span id="page-1029-0"></span>*Table 2-99 show vmps statistics Command Output Fields*

| <b>Field</b>                                        | Description                                                                   |
|-----------------------------------------------------|-------------------------------------------------------------------------------|
| Last Enabled At                                     | Time when the VMPS was enabled.                                               |
| <b>Config Requests</b>                              | Number of configuration requests.                                             |
| <b>Invalid Requests</b>                             | Number of invalid requests.                                                   |
| Status 'Error' Responses                            | Number of error responses.                                                    |
| Status 'Deny' Responses                             | Number of "Access Denied" and "Port Shutdown" responses.                      |
| <b>MAC Address of Last</b><br><b>Failed Request</b> | MAC address of the last request for which the response was not<br>successful. |

**Related Commands [clear vmps statistics](#page-165-0)**

# **show vmps vlan**

Use the **show vmps vlan** command to display all the MAC addresses assigned to a VLAN in the VMPS table.

**show vmps vlan** *vlan\_name*

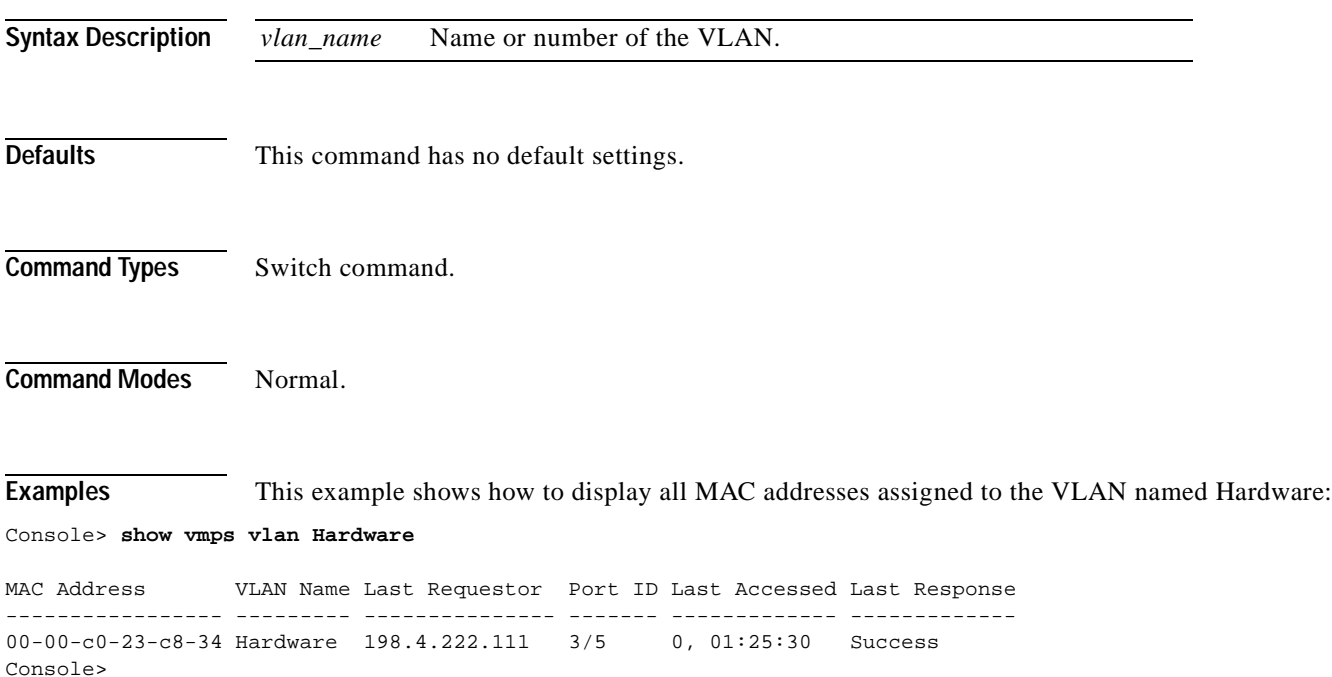

[Table 2-100](#page-1030-0) describes the fields in the **show vmps vlan** command output.

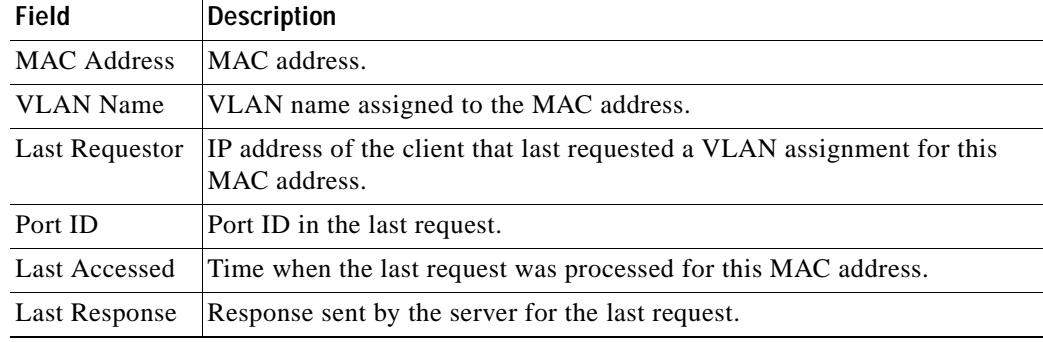

#### <span id="page-1030-0"></span>*Table 2-100 show vmps vlan Command Output Fields*

**Related Commands [show vmps](#page-1026-0)**

### **show vtp domain**

Use the **show vtp domain** command to display VTP domain information.

#### **show vtp domain**

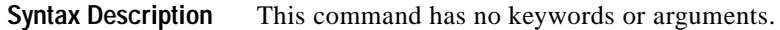

- **Defaults** This command has no default settings.
- **Command Types** Switch command.
- **Command Modes** Normal.

**Examples** This example shows how to display VTP domain information:

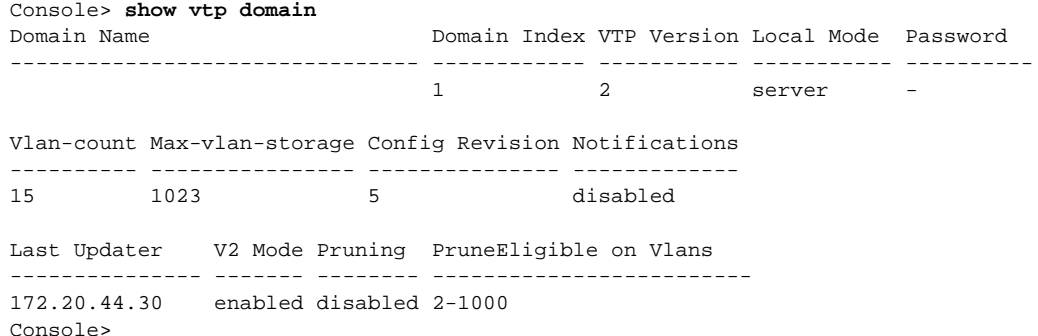

[Table 2-101](#page-1031-0) describes the fields in the **show vtp domain** command output.

<span id="page-1031-0"></span>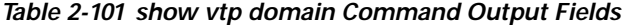

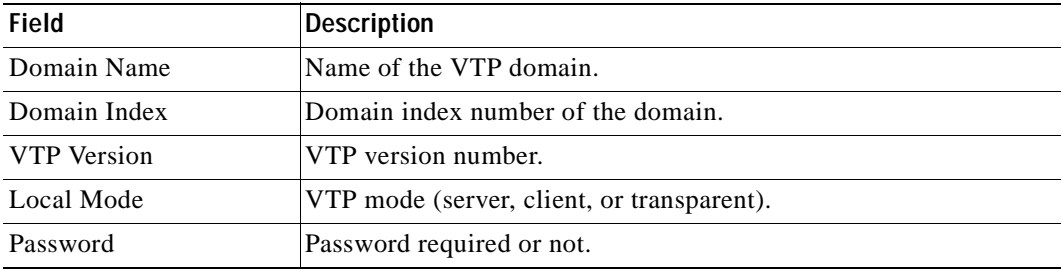

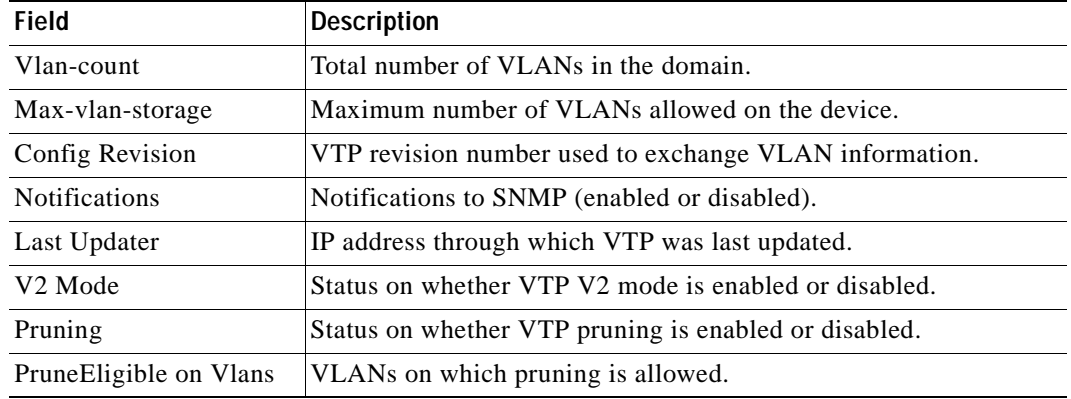

#### *Table 2-101 show vtp domain Command Output Fields (continued)*

#### **Related Commands [set vtp](#page-626-0)**

**[show vtp statistics](#page-1033-0)**

 $\overline{\phantom{a}}$ 

### <span id="page-1033-0"></span>**show vtp statistics**

Use the **show vtp statistics** command to display VTP statistics.

#### **show vtp statistics**

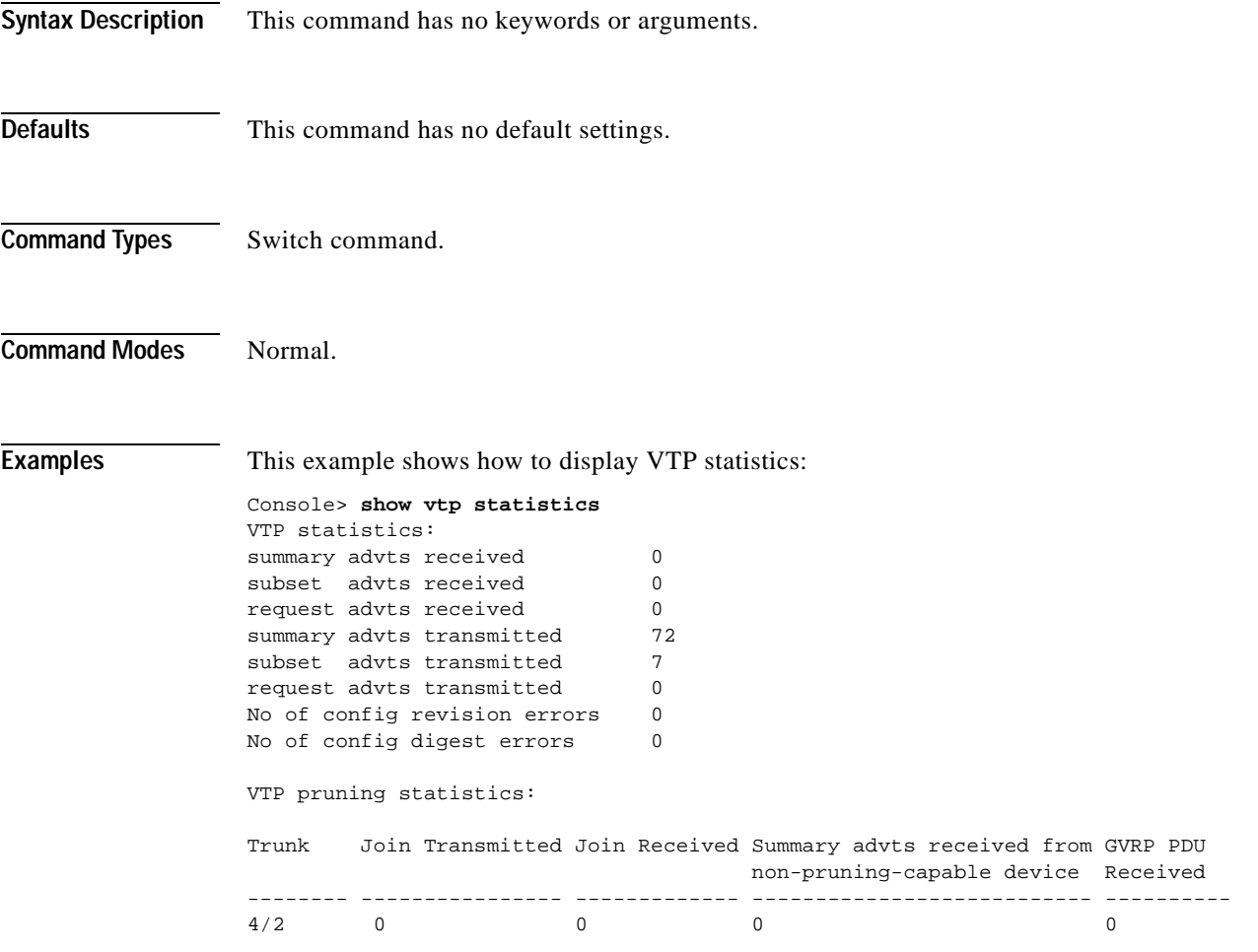

[Table 2-102](#page-1033-1) describes the fields in the **show vtp statistics** command output.

<span id="page-1033-1"></span>*Table 2-102 show vtp statistics Command Output Fields*

| <b>Field</b>                 | <b>Description</b>                                                   |
|------------------------------|----------------------------------------------------------------------|
| summary advts received       | Total number of summary advts received.                              |
| subset advts received        | Total number of subset advts received.                               |
| request advts received       | Total number of request advts received.                              |
| summary advts<br>transmitted | Total number of summary advts transmitted.                           |
|                              | subset advts transmitted Total number of subset advts transmitted.   |
|                              | request advts transmitted Total number of request advts transmitted. |

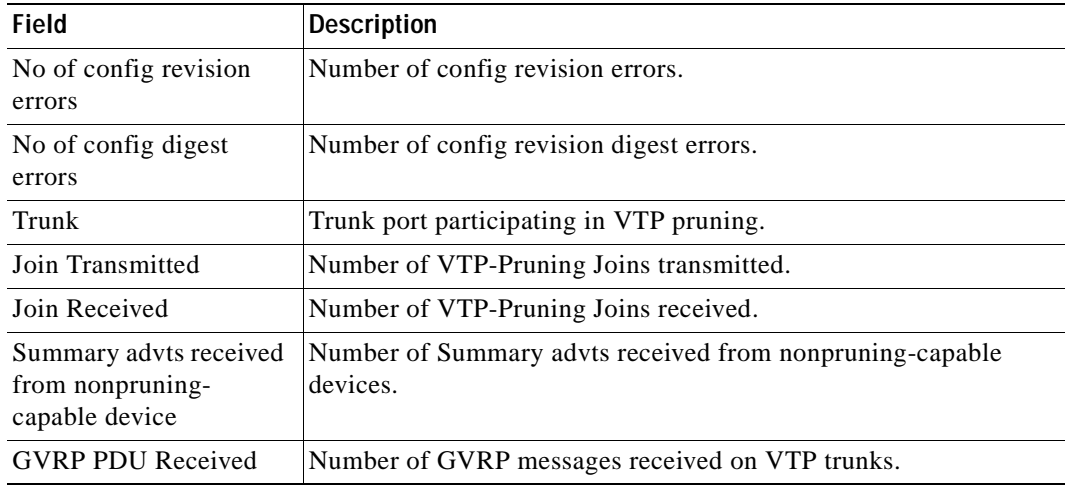

#### *Table 2-102 show vtp statistics Command Output Fields (continued)*

**Related Commands [clear vtp statistics](#page-167-0)**

**[set vtp](#page-626-0)**

 $\overline{\phantom{a}}$ 

## **slip**

Use the **slip** command to attach or detach SLIP for the console port.

**slip** {**attach** | **detach**}

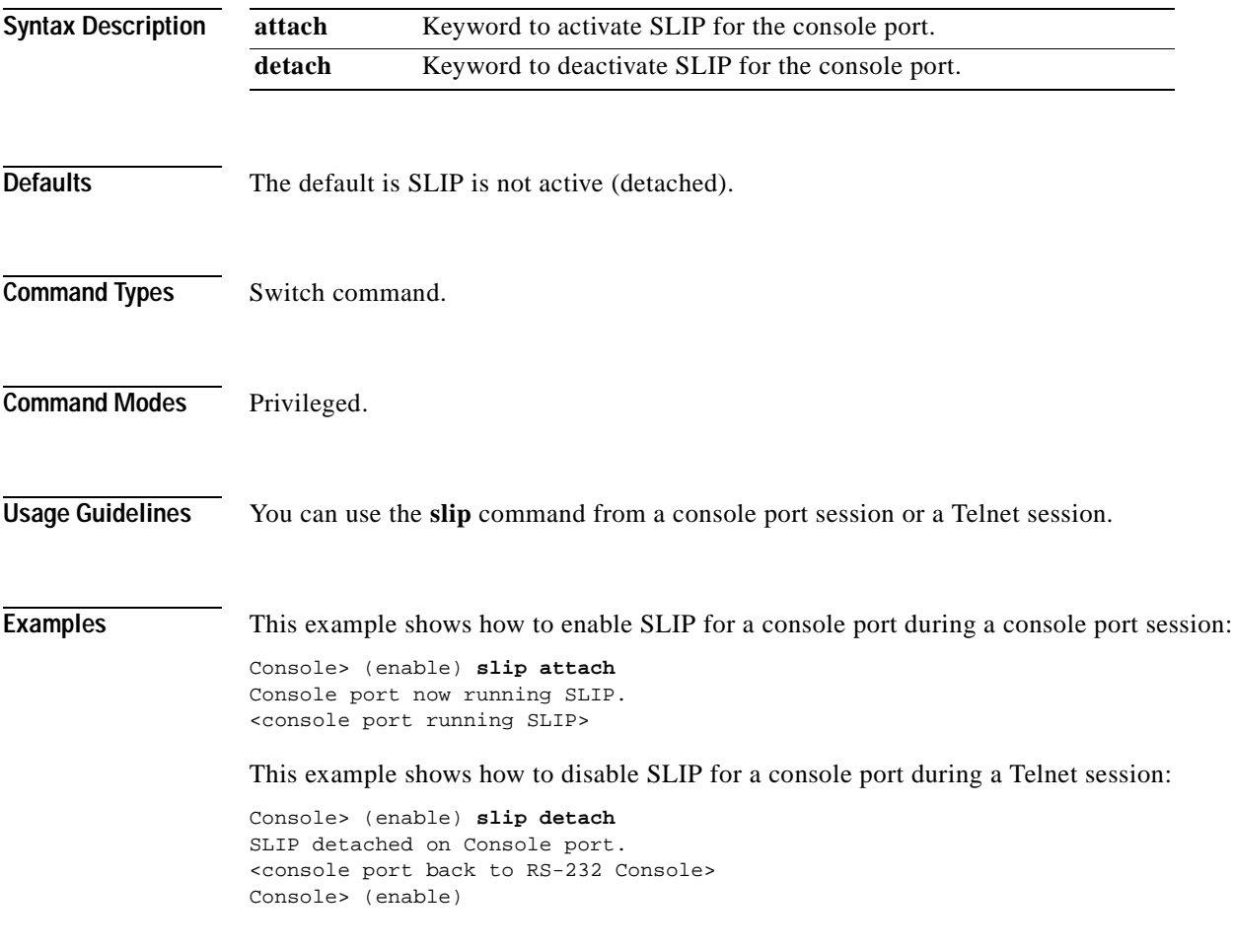

**Related Commands [set interface](#page-305-0)**

### **squeeze**

Use the **squeeze** command to delete Flash files permanently.

**squeeze** [*m/*]*device***:**

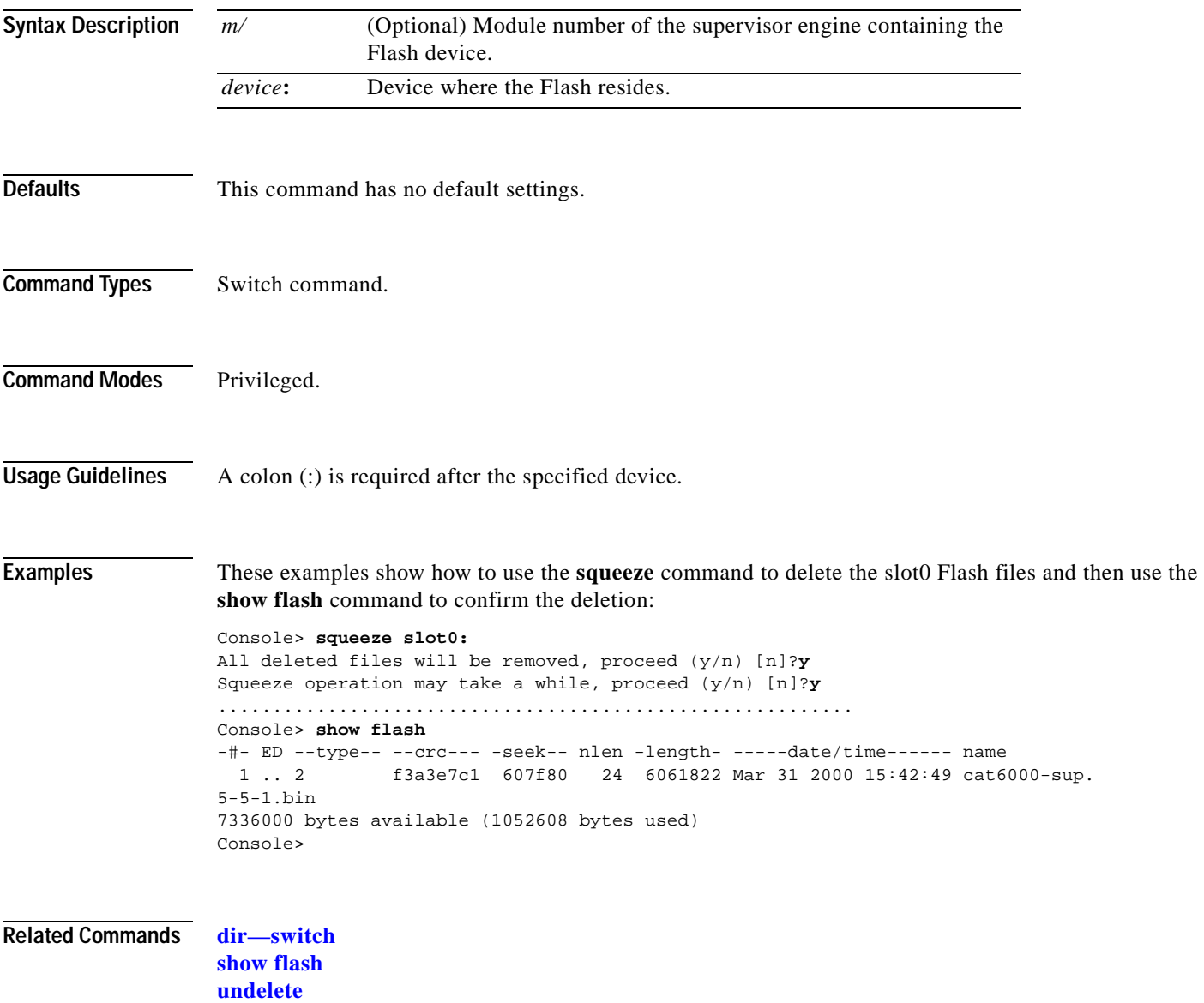

a pro

### **stack**

Use the **stack** command to dump a stack trace of frames.

**stack** [**-d** | -**m**] [*num*]

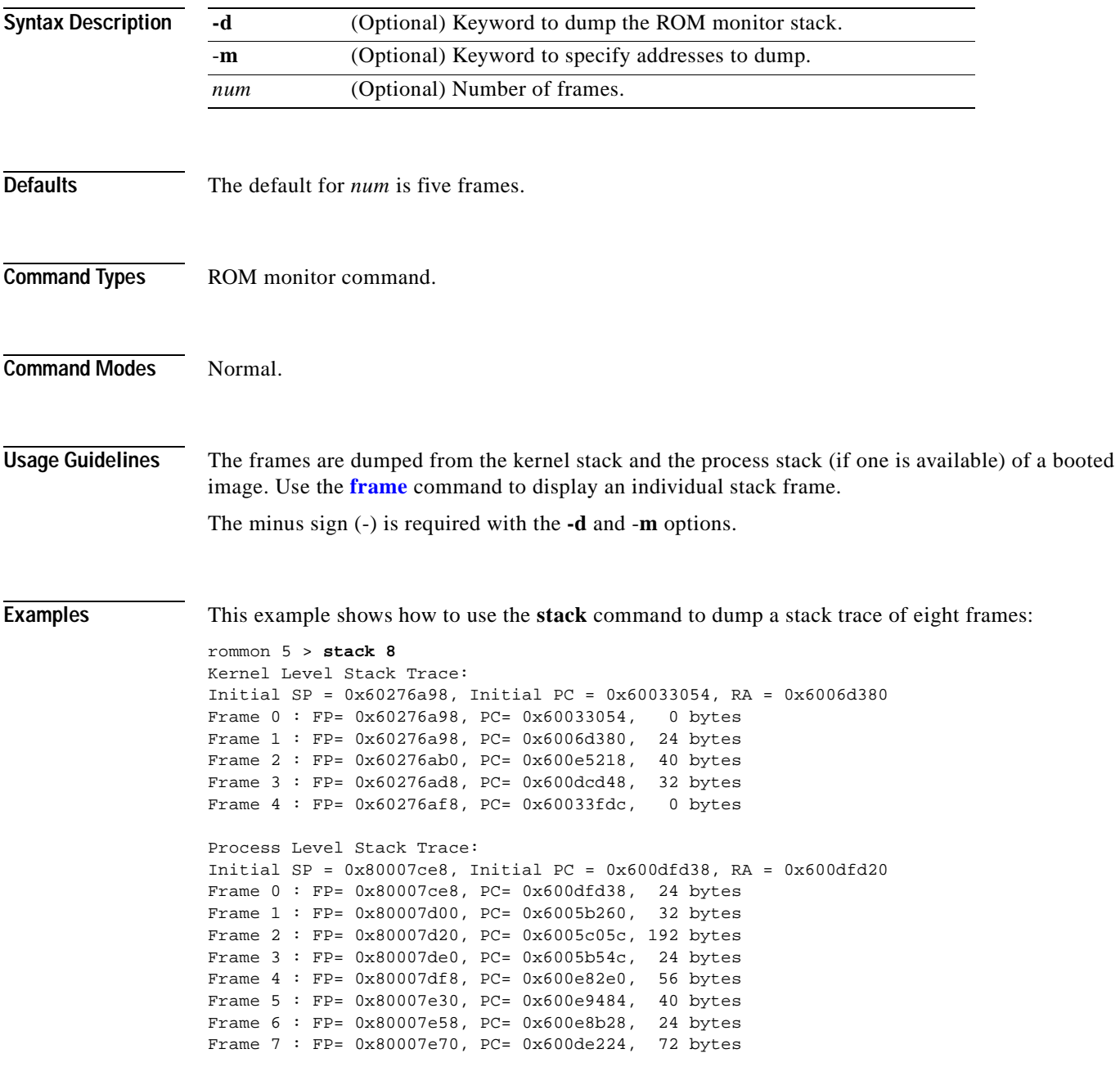

**Related Commands [frame](#page-197-0)**

 $\blacksquare$ 

## **switch**

Use the **switch** command to switch the clock from the supervisor clock to the internal clock or from the active supervisor engine to the standby supervisor engine.

**switch** {**clock** | **supervisor**}

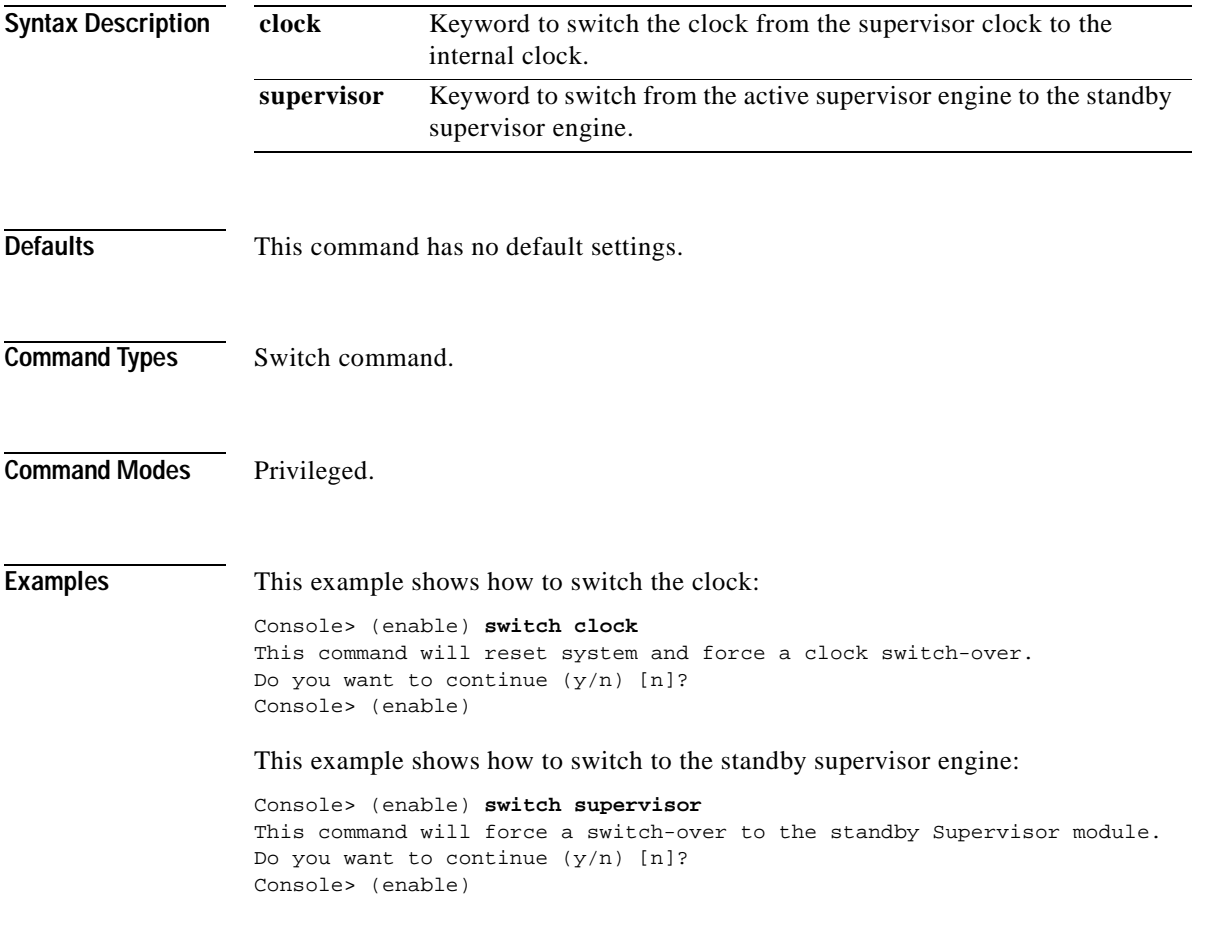

### **switch console**

Use the **switch console** command to switch the console connection physically to the MSFC on the active supervisor engine.

**switch console** [*mNo*]

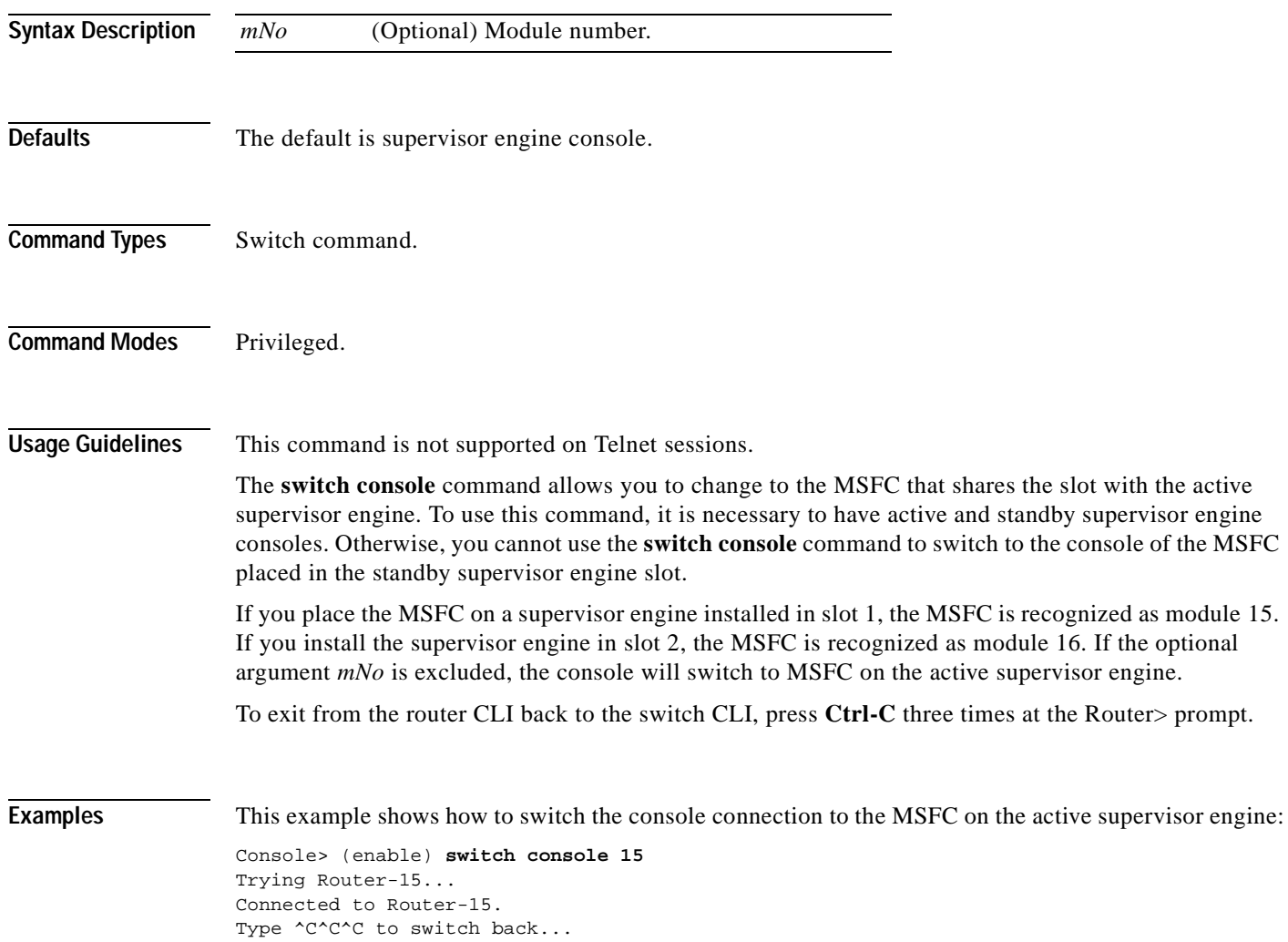

### **switch fabric**

Use the **switch fabric** command to reset the active Switch Fabric Module and allow the standby Switch Fabric Module to take over.

**switch fabric** [*mNo*]

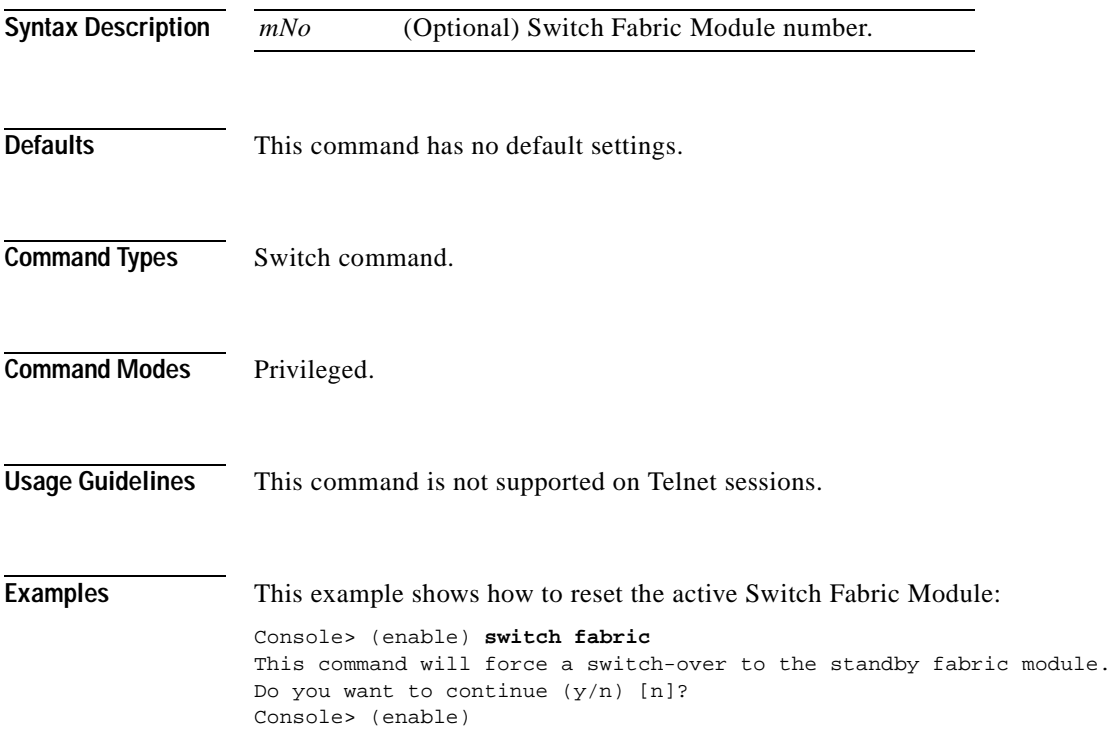

# **sync**

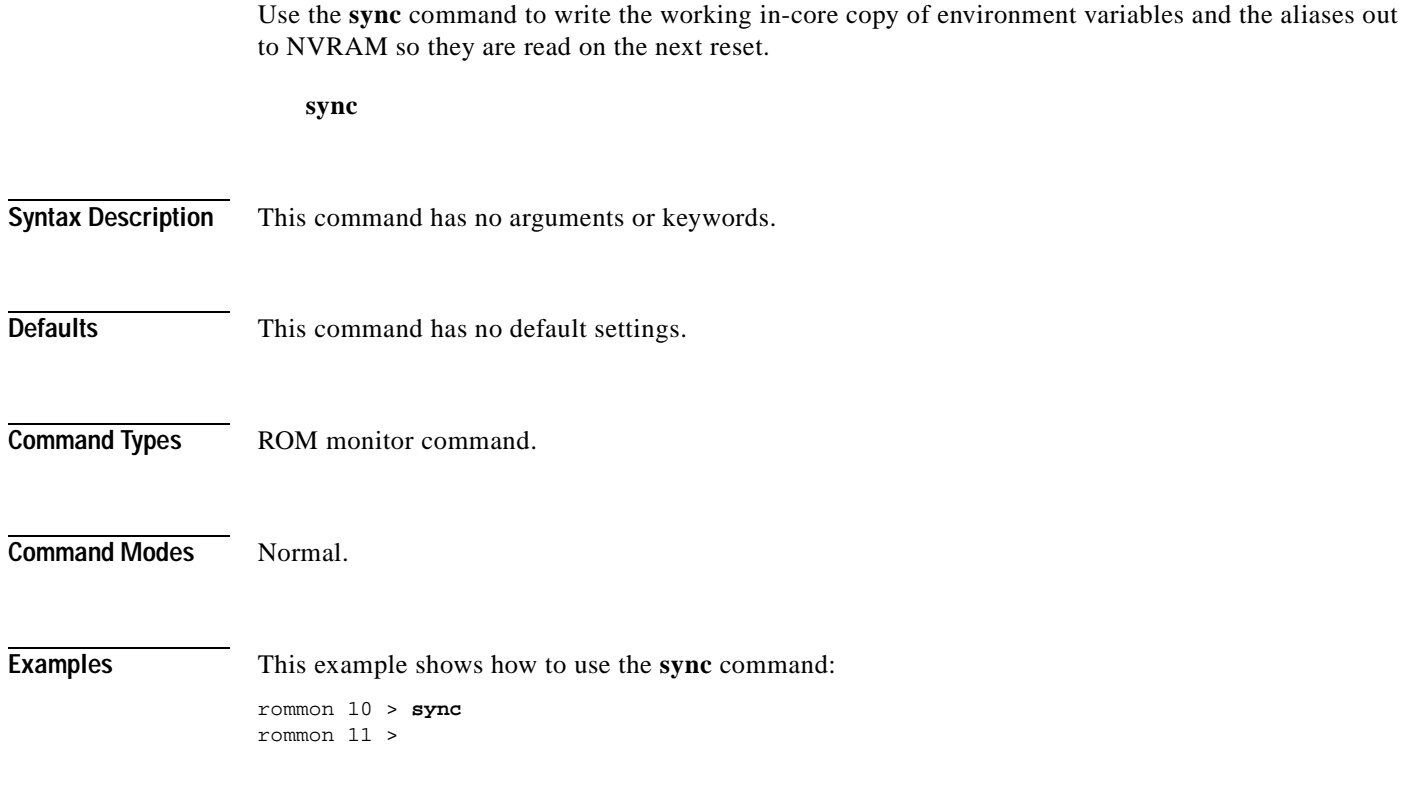

### **sysret**

Use the **sysret** command to display the return information from the last booted system image.

**sysret**

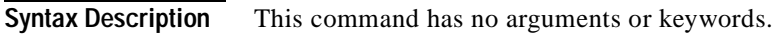

- **Defaults** This command has no default settings.
- **Command Types** ROM monitor command.
- **Command Modes** Normal.

**Usage Guidelines** The stack dump information displayed has a maximum of eight frames.

**Examples** This example shows how to use the **sysret** command to display the return information from the last booted system image:

> rommon 8 > **sysret** System Return Info: count: 19, reason: user break pc:0x60043754, error address: 0x0 Stack Trace: FP: 0x80007e78, PC: 0x60043754 FP: 0x80007ed8, PC: 0x6001540c FP: 0x80007ef8, PC: 0x600087f0 FP: 0x80007f18, PC: 0x80008734

## **telnet**

Use the **telnet** command to start a Telnet connection to a remote host.

**telnet** *host* [*port*]

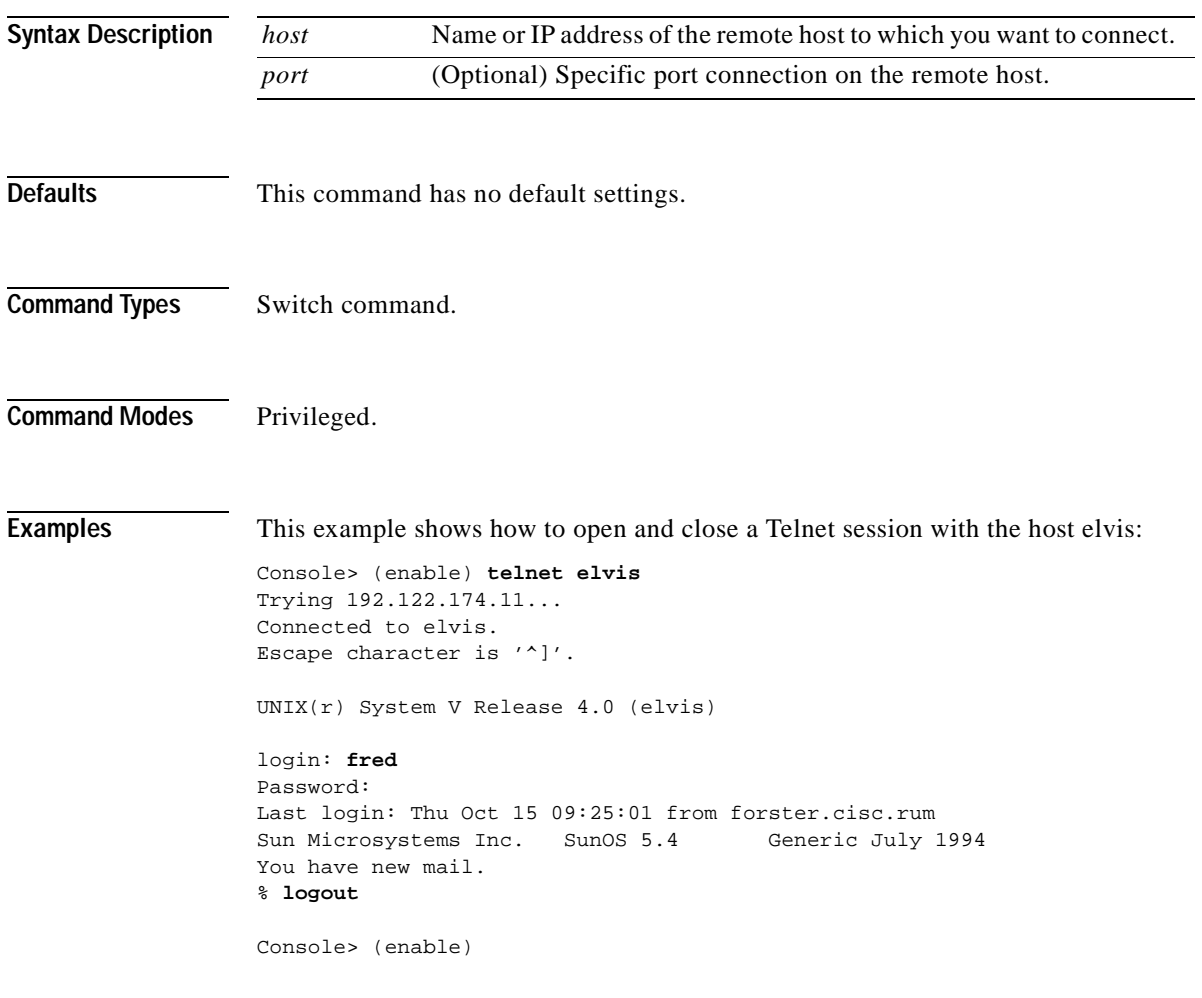

**Related Commands [disconnect](#page-189-0)**
T

### **test snmp trap**

Use the **test snmp trap** command to send an SNMP trap message to the trap receivers.

**test snmp trap** *trap\_num* [*specific\_num*]

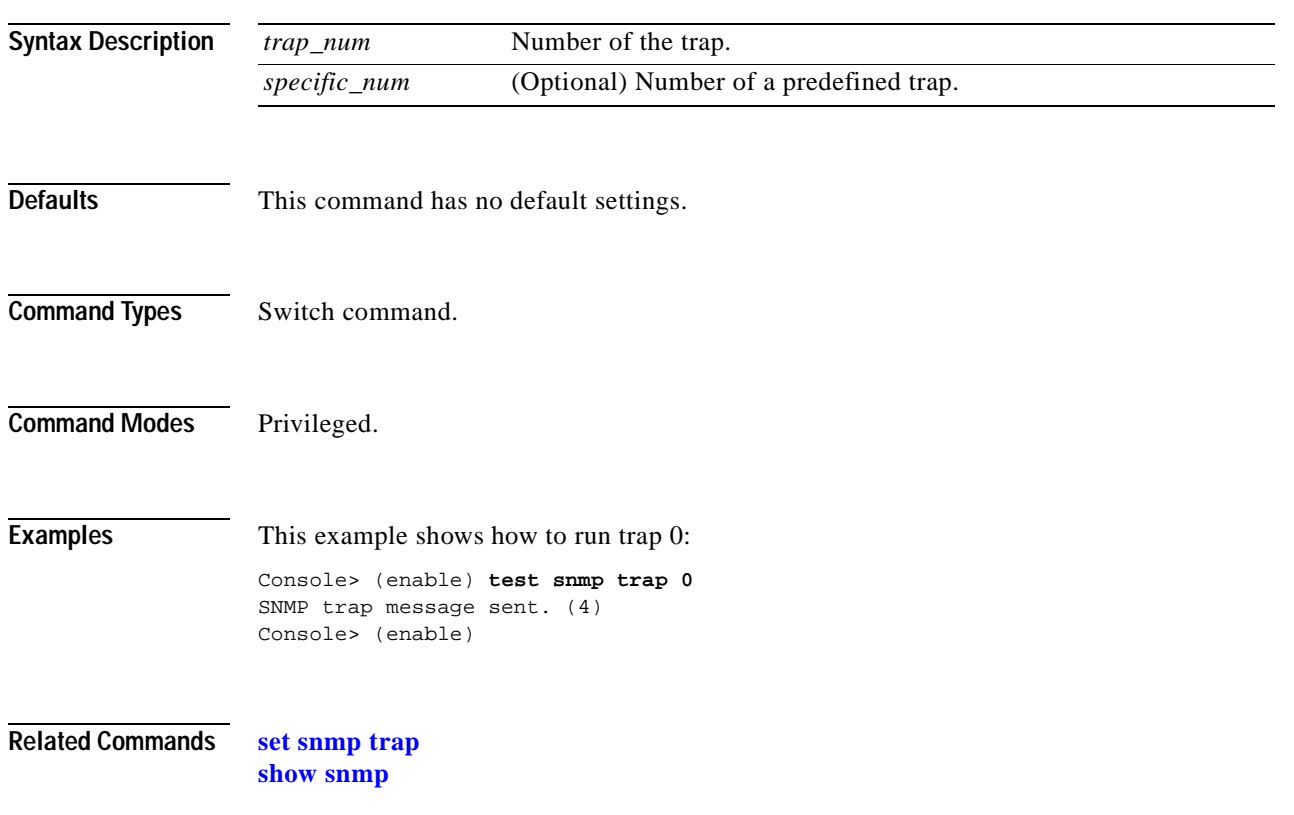

### <span id="page-1045-0"></span>**traceroute**

Use the **traceroute** command to display a hop-by-hop path through an IP network from the Catalyst 6000 family switch to a specific destination host.

**traceroute**  $[-n]$   $[-w \text{ wait time}]$   $[-i \text{ initial tt}$  $[+]$   $[-m \text{ max~}tt]$   $[-p \text{ dest port}]$   $[-q \text{ n} \text{ queries}]$   $[-t \text{ to } s]$ *host* [*data\_size*]

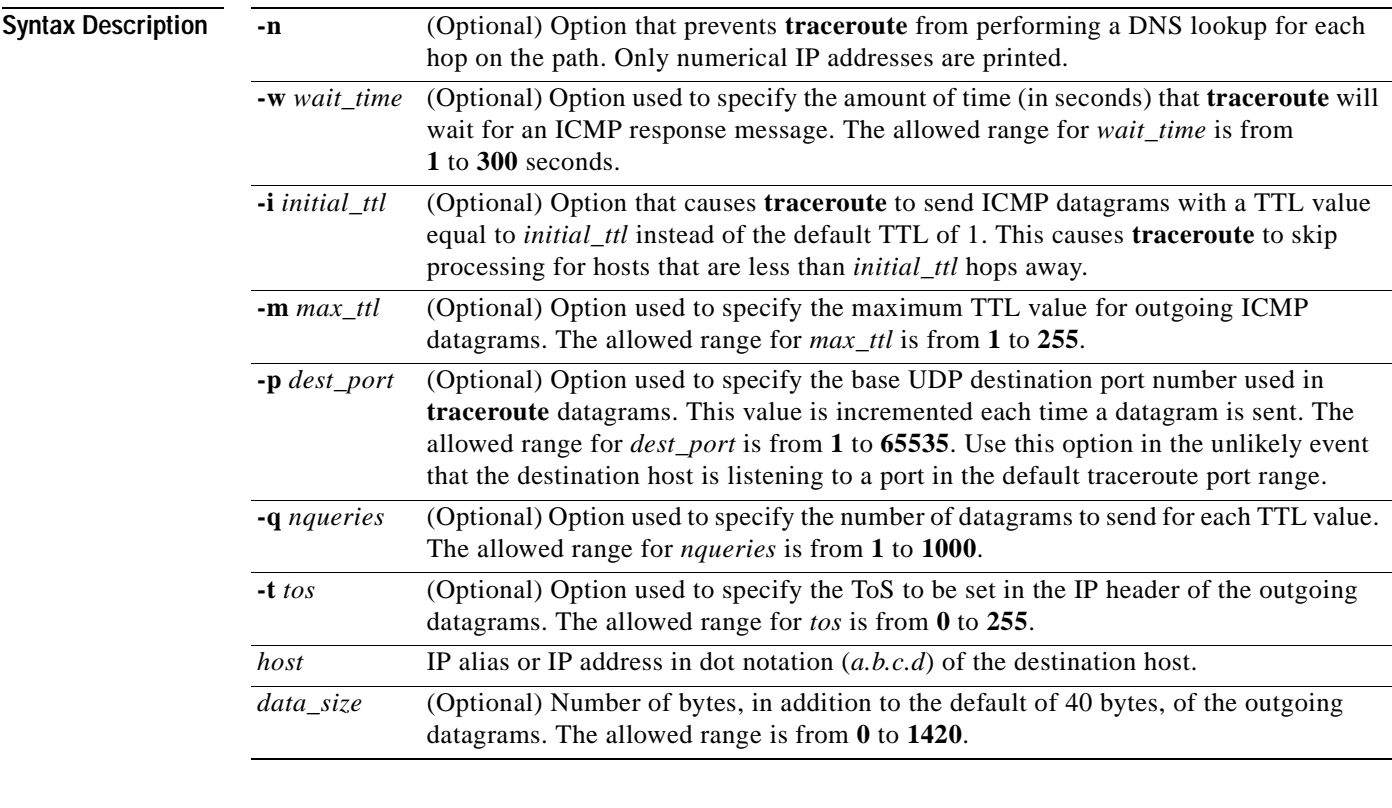

**Defaults** Entering the **traceroute** *host* command without options sends three 40-byte ICMP datagrams with an initial TTL of 1, a maximum TTL of 30, a timeout period of 5 seconds, and a ToS specification of 0 to destination UDP port number 33434. For each host in the processed path, the initial TTL for each host and the destination UDP port number for each packet sent are incremented by one.

- **Command Types** Switch command.
- **Command Modes** Privileged.

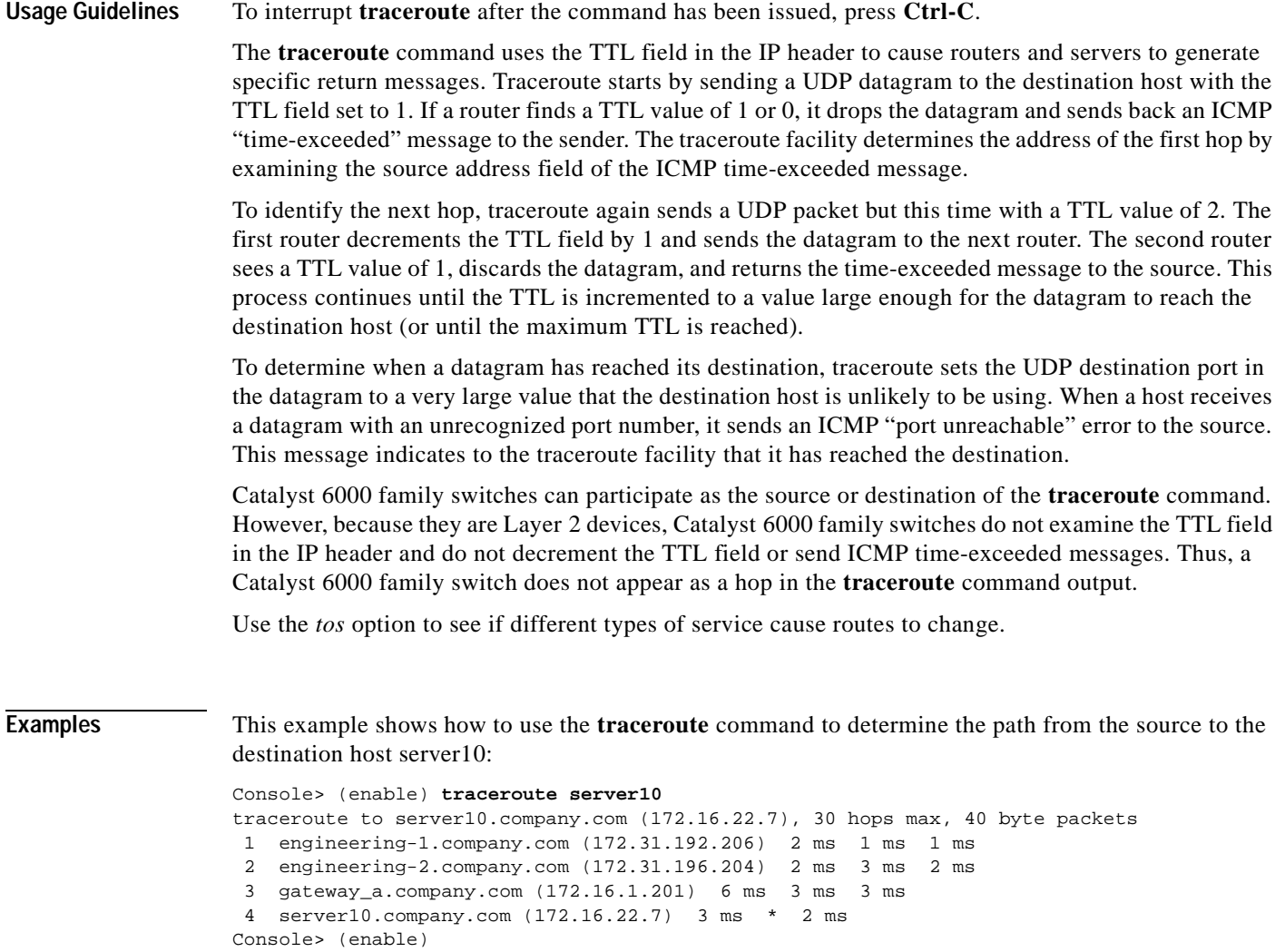

 $\overline{\phantom{a}}$ 

[Table 2-103](#page-1047-0) describes the fields in the **traceroute** command output.

| Field                                      | <b>Description</b>                                                                                                    |
|--------------------------------------------|----------------------------------------------------------------------------------------------------|
| 30 hops max, 40 byte<br>packets            | Maximum TTL value and the size of the ICMP datagrams being sent.                                                                                                    |
| $2 \text{ ms } 1 \text{ ms } 1 \text{ ms}$ | Total time (in milliseconds) for each ICMP datagram to reach the<br>router or host plus the time it took for the ICMP time-exceeded<br>message to return to the host.                                                                                                    |
|                                            | An exclamation point following any of these values (for example,<br>20 ms!) indicates that the port-unreachable message returned by the<br>destination had a TTL of 0 or 1. Typically, this occurs when the<br>destination uses the TTL value from the arriving datagram as the<br>TTL in its ICMP reply. The reply does not arrive at the source until<br>the destination receives a traceroute datagram with a TTL equal to<br>the number of hops between the source and destination. |
| $3 \text{ ms} * 2 \text{ ms}$              | "*" indicates that the timeout period (default of 5 seconds) expired<br>before an ICMP time-exceeded message was received for the<br>datagram.                                                                                                    |

<span id="page-1047-0"></span>*Table 2-103 traceroute Command Output Fields*

If **traceroute** receives an ICMP error message other than a time-exceeded or port-unreachable message, it prints one of the error codes shown in [Table 2-104](#page-1047-1) instead of the round-trip time or an asterisk (\*).

| <b>ICMP Error Code</b> | Meaning                                                    |
|------------------------|------------------------------------------------------------|
| !N                     | No route to host. The network is unreachable.              |
| !H                     | No route to host. The host is unreachable.                 |
| !P                     | Connection refused. The protocol is unreachable.           |
| .IF                    | Fragmentation needed but do not fragment (DF) bit was set. |
| 1S                     | Source route failed.                                       |
| !A                     | Communication administratively prohibited.                 |
| $\gamma$               | Unknown error occurred.                                    |

<span id="page-1047-1"></span>*Table 2-104 traceroute Error Messages*

**Related Commands [ping](#page-204-0)**

### <span id="page-1048-0"></span>**unalias**

Use the **unalias** command to remove the alias name and associated value from the alias list.

**unalias** *name*

**Syntax Description Defaults** This command has no default settings. **Command Types** ROM monitor command. **Command Modes** Normal. **Usage Guidelines** You must issue a **[sync](#page-1041-0)** command to save your change. Otherwise, the change is not saved and the **[reset—ROM monitor](#page-213-0)** command removes your change. **Examples** This example shows how to use the **unalias** command to remove the **s** alias and then check to ensure it was removed: rommon 5 > **alias** r=repeat h=history ?=help b=boot ls=dir i=reset k=stack s=set rommon 6 > **unalias s** rommon 7 > **alias** r=repeat h=history ?=help b=boot ls=dir i=reset k=stack rmmon 8 > **s** monitor: command "s" not found =========================================================================== *name* Name of the alias.

**Related Commands [alias](#page-43-0)**

**The Co** 

# <span id="page-1049-0"></span>**undelete**

Use the **undelete** command to recover a deleted file on a Flash memory device. The deleted file can be recovered using its index (because there could be multiple deleted files with the same name).

**undelete** *index* [[*m/*]*device***:**]

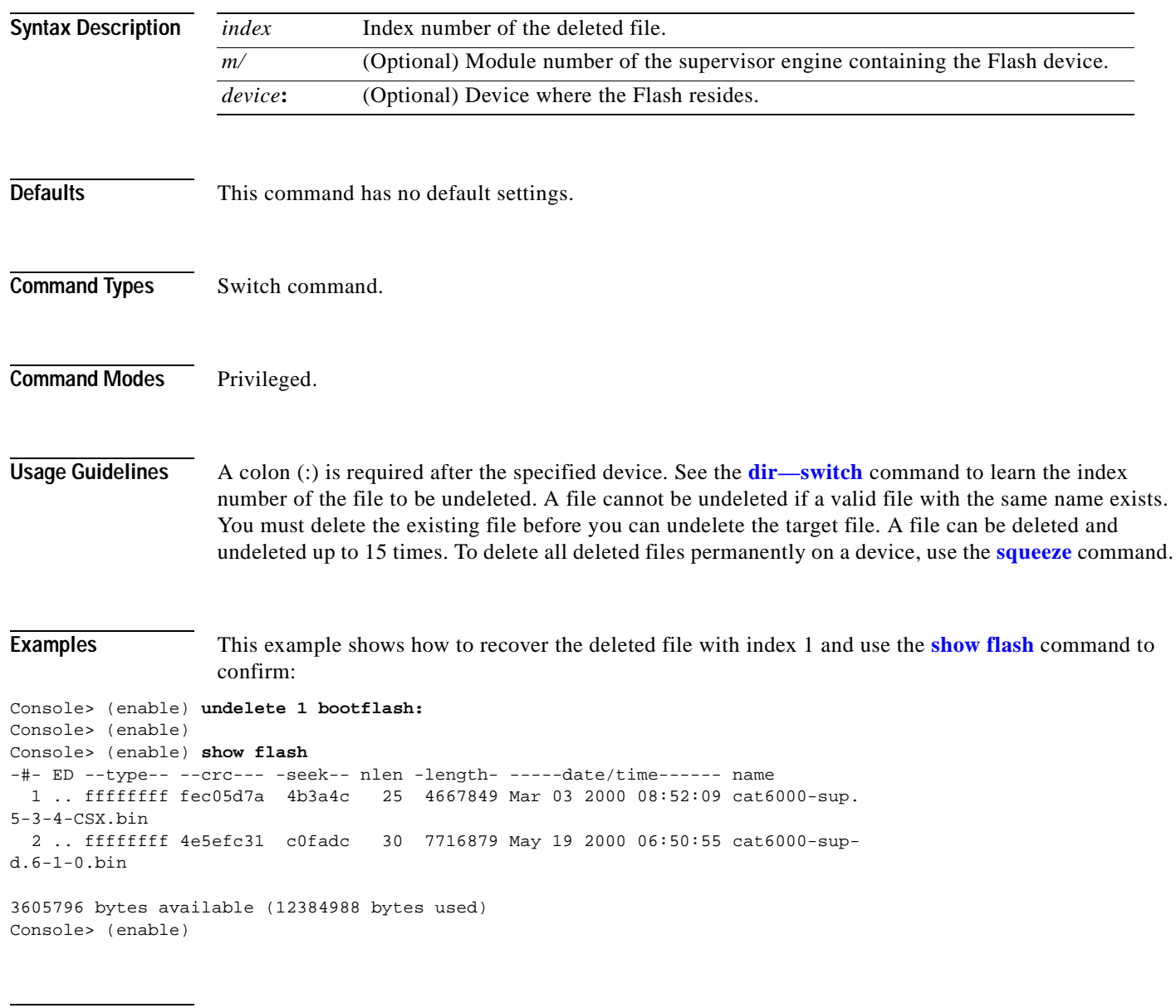

**Related Commands [delete](#page-183-0)**

**[show flash](#page-693-0) [squeeze](#page-1036-0)**

# <span id="page-1050-0"></span>**unset=varname**

Use the **unset=***varname* command to remove a variable name from the variable list.

**unset=***varname*

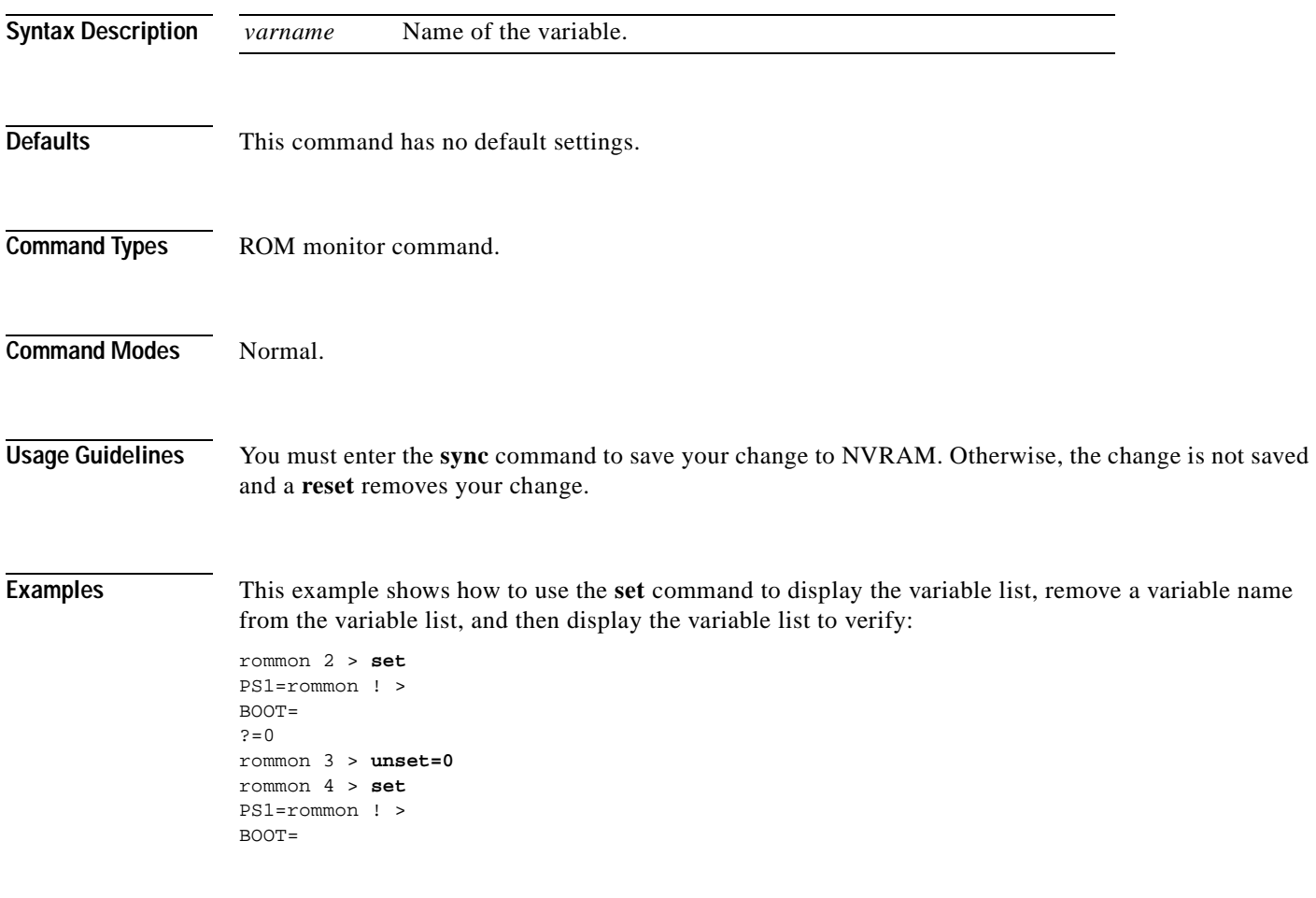

**Related Commands [varname=](#page-1051-0)**

 $\overline{\phantom{a}}$ 

### <span id="page-1051-0"></span>**varname=**

Use the *varname=* command to set the variable *VARNAME* to *varvalue*. Note that the syntax *varname***=** sets the variable to a NULL string.

*varname***=***value*

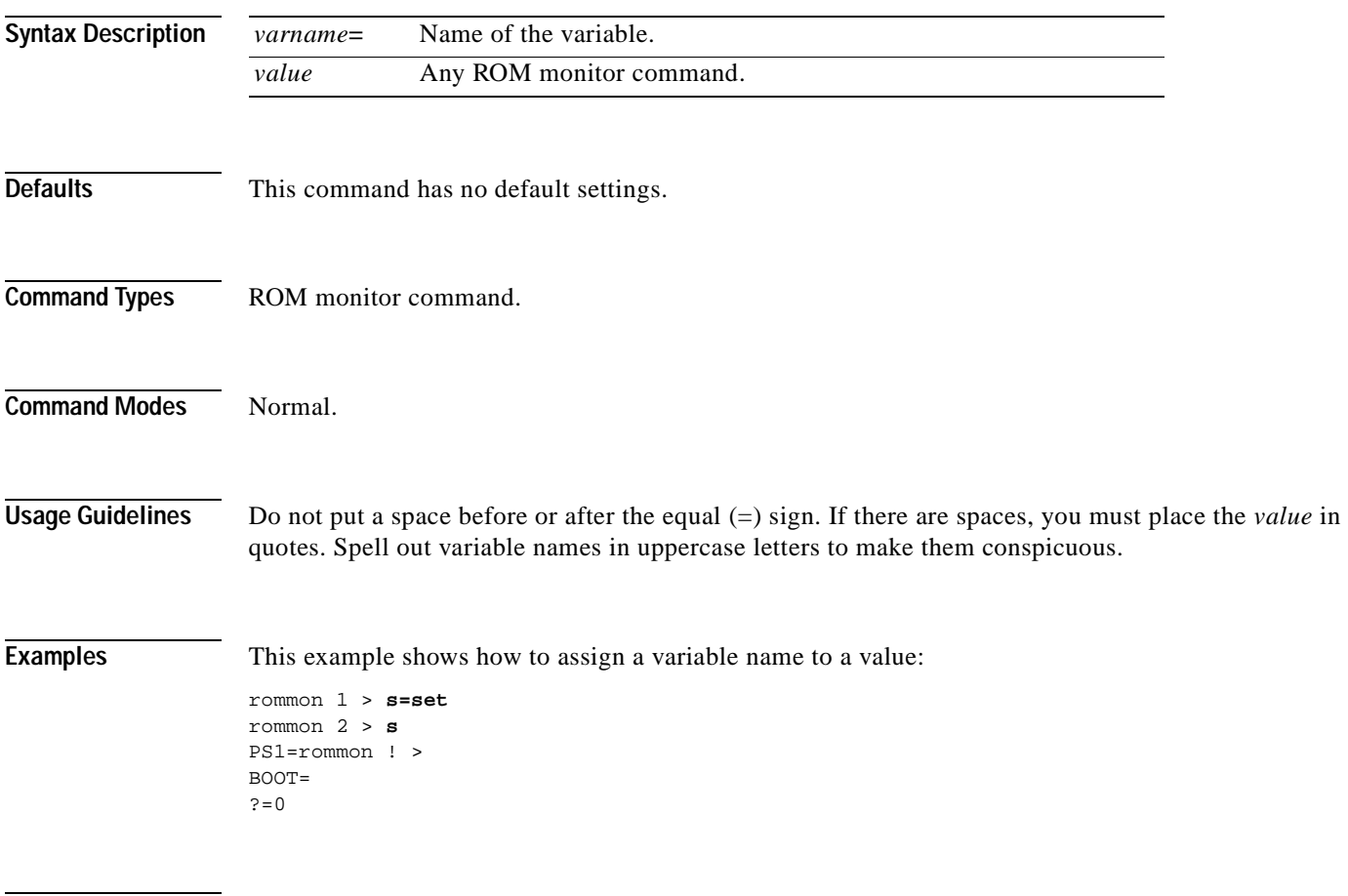

**Related Commands [unset=varname](#page-1050-0)**

# <span id="page-1052-0"></span>**verify**

Use the **verify** command to confirm the checksum of a file on a Flash device.

**verify** [[*m/*]*device***:**] *filename*

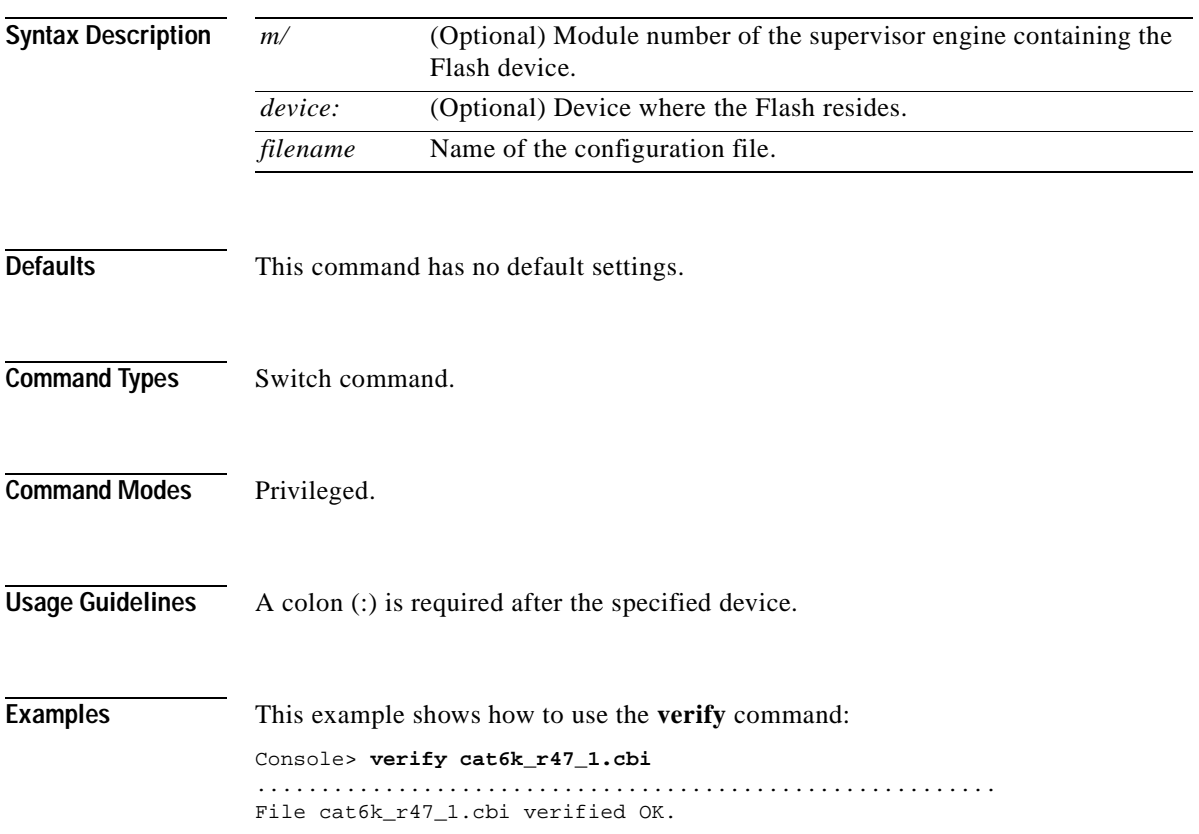

 $\blacksquare$ 

# <span id="page-1053-0"></span>**wait**

Use the **wait** command to cause the CLI to pause for a specified number of seconds before executing the next command. This command might be included in a configuration file.

**wait** *seconds*

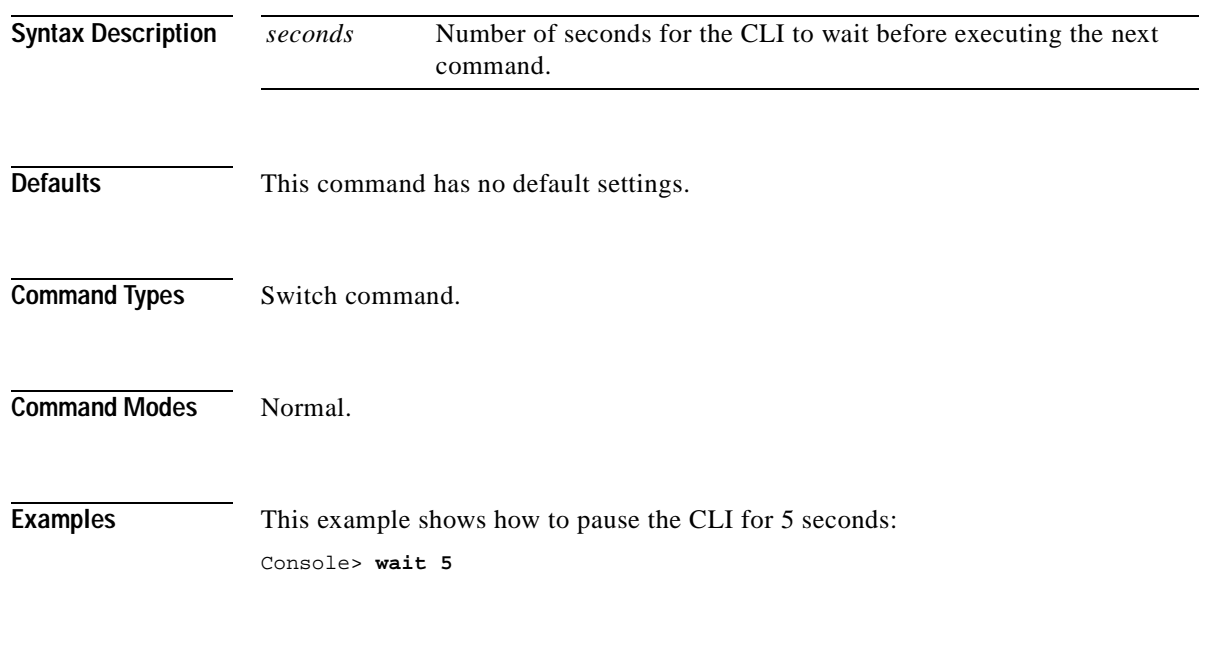

Console>

# <span id="page-1054-0"></span>**whichboot**

Use the **whichboot** command to determine which file booted.

#### **whichboot**

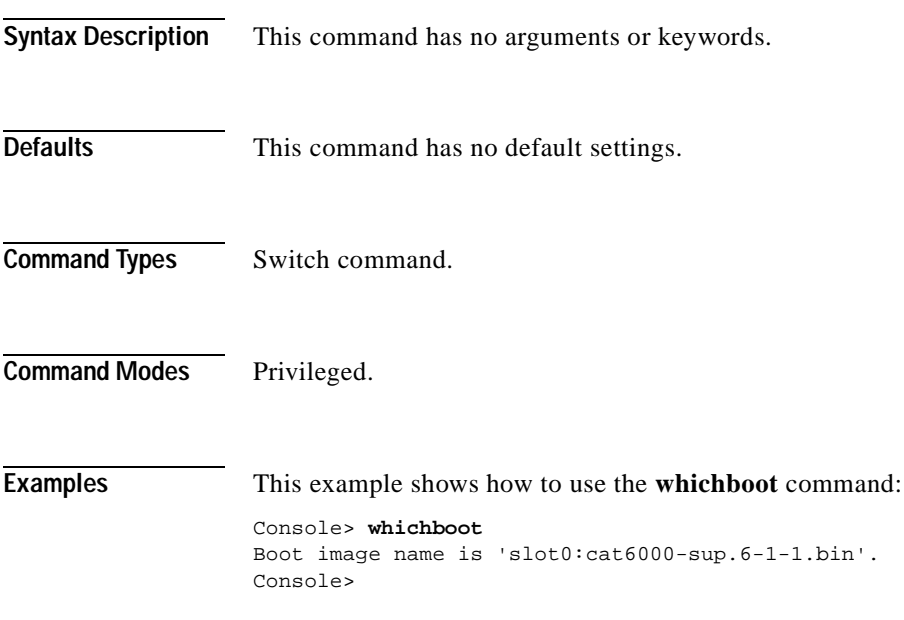

 $\overline{\phantom{a}}$ 

**In the first** 

# <span id="page-1055-0"></span>**write**

Use the **write** command to upload the current configuration to the network or display the configuration information currently in running memory.

**write network** [**all**] **write terminal** [**all**] **write** {*host file*} [**all**] [**rcp**]

**write memory**

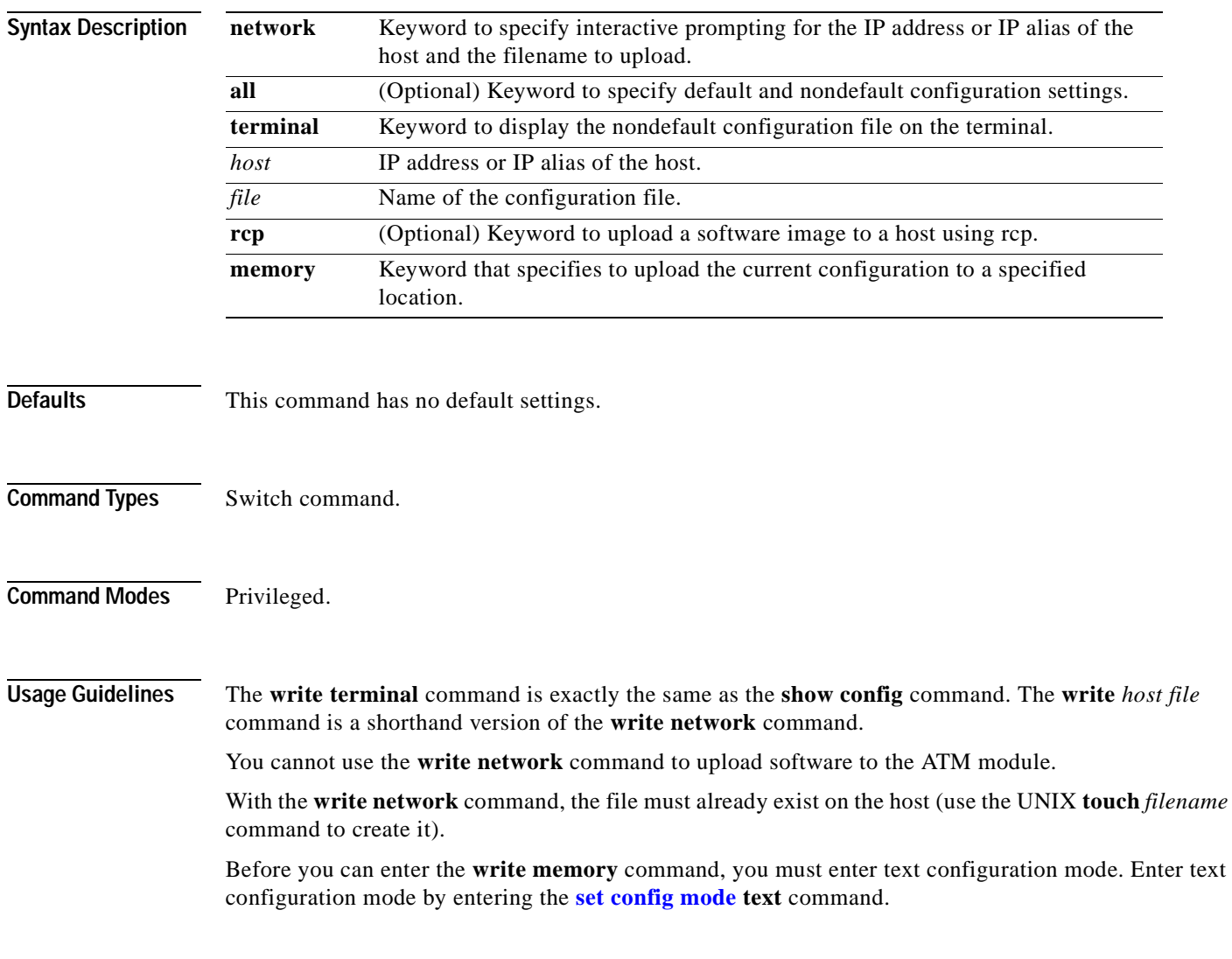

**Examples** This example shows how to upload the system5.cfg file to the mercury host:

```
Console> (enable) write network
IP address or name of host? mercury
Name of configuration file to write? system5.cfg
Upload configuration to system5.cfg on mercury (y/n) [y]? y
/
Done. Finished Network Upload. (9003 bytes)
Console> (enable)
```
This example shows how to upload the system5.cfg file to the mercury host:

```
Console> (enable) write mercury system5.cfg
Upload configuration to system5.cfg on mercury (y/n) [y]? y
/
Done. Finished Network Upload. (9003 bytes)
Console> (enable)
```
This example shows how to display the configuration file on the terminal (partial display):

```
Console> (enable) write terminal
!
....
............
............
............
begin
!
#version 4.2(0.24)VAI58 set password $1$FMFQ$HfZR5DUszVHIRhrz4h6V70
set enablepass $1$FMFQ$HfZR5DUszVHIRhrz4h6V70
set prompt Console>
set length 24 default
set logout 20
set banner motd ^C^C
!
#system
set system baud 9600
set system modem disable
set system name
set system location
set system contact
!
#power
set power redundancy enable
!
#snmp
set snmp community read-only public
set snmp community read-write private
set snmp community read-write-all secret
set snmp rmon disable
set snmp trap disable module 
...
<<<< output truncated >>>>
```
This example shows how to upload the running system configuration to a prespecified location:

```
Console> (enable) write memory
Upload configuration to bootflash:switch.cfg
7165844 bytes available on device bootflash, proceed (y/n) [n]? y
Console> (enable)
```
**Related Commands [copy](#page-177-0)**

**[set config mode](#page-267-0) [show config](#page-661-0)**

# **write tech-support**

Use the **write tech-support** command to generate a report that contains status information about your switch or upload the output of the command to a TFTP server, where you can send it to the Technical Assistance Center.

**write tech-support** *host file* [**module** *mod*] [**vlan** *vlan*] [**mistp-instance** *instance*] [**mst** *instance*] [**memory**] [**config**]

**write tech-support** *host file* [**port** *mod/port*] [**vlan** *vlan*] [**mistp-instanc**e *instance*] [**mst** *instance*] [**memory**] [**config**]

| <b>Syntax Description</b> | host                       | IP address or IP alias of the host.                                                                                                    |
|---------------------------|----------------------------|----------------------------------------------------------------------------------------------------|
|                           | file                       | Name of the configuration file.                                                                                                    |
|                           | module mod                 | (Optional) Keyword and variable to specify the module number.                                                                                                    |
|                           | vlan vlan                  | (Optional) Keyword and variable to specify the VLAN; valid values are from<br>1 to 1001 and from 1025 to 4094.                                                                                                    |
|                           | port mod/port              | (Optional) Keyword and variables to specify the module and port on the<br>module.                                                                                                    |
|                           | mistp-instance<br>instance | (Optional) Keyword and variable to specify the MISTP instance number;<br>valid values are from 1 to 16.                                                                                                    |
|                           | <b>mst</b> instance        | (Optional) Keyword and variable to specify the MST instance number; valid<br>values are from $0$ to 15.                                                                                                    |
|                           | memory                     | (Optional) Keyword to specify memory and processor state information.                                                                                                    |
|                           | config                     | (Optional) Keyword to specify switch configuration information.                                                                                                    |
| <b>Defaults</b>           |                            | By default, this command displays the output for technical-support-related show commands. Use<br>keywords to specify the type of information to be displayed. If you do not specify any parameters, the<br>system displays all configuration, memory, module, port, instance, and VLAN data. |
| <b>Command Types</b>      | Switch command.            |                                                                                                    |
| <b>Command Modes</b>      | Privileged.                |                                                                                                    |
| <b>Usage Guidelines</b>   |                            |                                                                                                    |
| Caution                   |                            | Avoid running multiple write tech-support commands on a switch or multiple switches on the<br>network segment. Doing so may cause spanning tree instability.                                                                                                    |

**Note** If you press **Ctrl-C** while the **write tech-support** is outputting, the output file to the TFTP server might be incomplete.

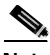

**Note** If you are uploading the information to a file, make sure the file already exists in the TFTP server, the file has appropriate permissions, and the network connections are good before you issue the **write tech-support** command.

If you specify the **config** keyword, the **write tech-support** command displays the output of these commands:

- **• show config**
- **• show flash**
- **• show log**
- **• show microcode**
- **• show module**
- **• show port**
- **• show spantree active**
- **• show spantree summary**
- **• show system**
- **• show test**
- **• show trunk**
- **• show version**
- **• show vlan**

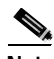

**Note** If MISTP is running, the output from the **show spantree mistp-instance active** and **show spantree summary mistp-instance** commands are displayed instead of the output from the **show spantree active** and **show spantree summary** commands.

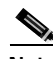

**Note** If MST is running, the output from the **show spantree mst** and **show spantree summary mst** commands are displayed instead of the output from the **show spantree active** and **show spantree summary** commands.

If you specify the **memory** keyword, the **write tech-support** command displays the output of these commands:

- **• ps**
- **• ps -c**
- **• show cam static**
- **• show cam system**
- **• show flash**
- **• show memory buffers**
- **• show microcode**
- **• show module**
- **• show proc**
- **• show proc mem**
- **• show proc cpu**
- **• show system**
- **• show spantree active**
- **• show version**

If you specify a module, port, or VLAN number, the system displays general system information and information for the component you specified.

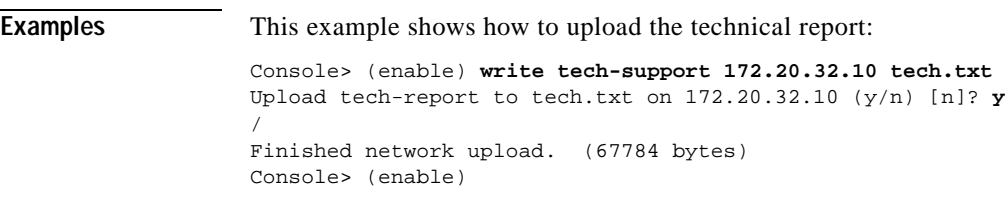

**Related Commands [show tech-support](#page-994-0)** See the commands listed in the "Usage Guidelines" section. **write tech-support**

**The State** 

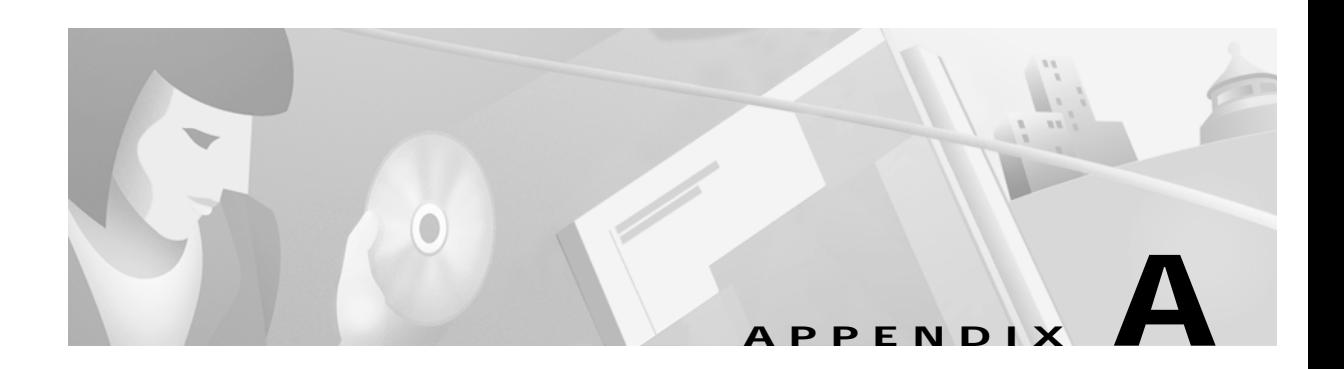

# <span id="page-1062-0"></span>**Acronyms**

Table A-1 defines the acronyms used in this publication.

*Table A-1 List of Acronyms*

<span id="page-1062-3"></span><span id="page-1062-2"></span><span id="page-1062-1"></span>

| Acronym        | <b>Expansion</b>                             |
|----------------|----------------------------------------------|
| AAA            | authentication, authorization, accounting    |
| AAI.           | ATM adaptation layer                         |
| <b>ACE</b>     | access control entry                         |
| <b>ACL</b>     | access control list                          |
| <b>AFI</b>     | authority and format identifier              |
| AMP            | active monitor present                       |
| <b>APaRT</b>   | automated packet recognition and translation |
| <b>ARP</b>     | <b>Address Resolution Protocol</b>           |
| <b>ASLB</b>    | accelerated server load balancing            |
| <b>ATM</b>     | Asynchronous Transfer Mode                   |
| <b>BDD</b>     | binary decision diagram                      |
| <b>BES</b>     | bursty errored seconds                       |
| <b>BIA</b>     | bottom interface adapter                     |
| <b>BPDU</b>    | bridge protocol data unit                    |
| <b>BRF</b>     | bridge relay function                        |
| <b>BUS</b>     | broadcast and unknown server                 |
| CAM            | content-addressable memory                   |
| <b>CDP</b>     | Cisco Discovery Protocol                     |
| <b>CEF</b>     | <b>Cisco Express Forwarding</b>              |
| <b>CLI</b>     | command-line interface                       |
| <b>COPS</b>    | Common Open Policy Service                   |
| COPS-DS        | <b>COPS Differentiated Services</b>          |
| <b>COPS-PR</b> | <b>COPS</b> for Provisioning                 |
| CoS            | class of service                             |
| <b>CPLD</b>    | Complex Programmable Logic Device            |

| Acronym       | Expansion                                           |
|---------------|-----------------------------------------------------|
| <b>CRC</b>    | cyclic redundancy check                             |
| <b>CRF</b>    | concentrator relay function                         |
| <b>DCC</b>    | Data Country Code                                   |
| <b>DEC</b>    | <b>Digital Equipment Corporation</b>                |
| <b>DFI</b>    | Domain-Specific Part Format Identifier              |
| <b>DHCP</b>   | <b>Dynamic Host Configuration Protocol</b>          |
| <b>DISL</b>   | Dynamic Inter-Switch Link                           |
| <b>DMP</b>    | data movement processor                             |
| <b>DNS</b>    | Domain Name System                                  |
| <b>DRAM</b>   | dynamic RAM                                         |
| DRiP          | Dual Ring Protocol                                  |
| <b>DSAP</b>   | destination service access point                    |
| <b>DSBM</b>   | Designated Subnet Bandwidth Manager                 |
| <b>DSCP</b>   | differentiated services code point                  |
| <b>DSP</b>    | digital signal processing or processor              |
| <b>DTP</b>    | <b>Dynamic Trunking Protocol</b>                    |
| EAP           | <b>Extensible Authentication Protocol</b>           |
| EARL          | Enhanced Address Recognition Logic                  |
| <b>EEPROM</b> | electrically erasable programmable read-only memory |
| <b>ESI</b>    | end-system identifier                               |
| <b>FCS</b>    | frame check sequence                                |
| <b>FEFI</b>   | far end fault indication                            |
| GARP          | General Attribute Registration Protocol             |
| GBIC          | Gigabit Interface Converter                         |
| <b>GMRP</b>   | <b>GARP Multicast Registration Protocol</b>         |
| <b>GSR</b>    | Gigabit Switch Router                               |
| <b>GVRP</b>   | <b>GARP VLAN Registration Protocol</b>              |
| <b>HCRMON</b> | <b>High Capacity RMON</b>                           |
| <b>HDD</b>    | hard disk drive driver                              |
| <b>HTTP</b>   | HyperText Transfer Protocol                         |
| <b>ICD</b>    | <b>International Code Designator</b>                |
| <b>ICMP</b>   | <b>Internet Control Message Protocol</b>            |
| <b>IETF</b>   | <b>Internet Engineering Task Force</b>              |
| <b>IDP</b>    | initial domain part                                 |
| <b>IDSM</b>   | <b>Intrusion Detection System Module</b>            |
| IGMP          | <b>Internet Group Management Protocol</b>           |

*Table A-1 List of Acronyms (continued)*

<span id="page-1063-3"></span><span id="page-1063-2"></span><span id="page-1063-1"></span><span id="page-1063-0"></span> $\blacksquare$ 

П

<span id="page-1064-1"></span><span id="page-1064-0"></span>

| Acronym      | Expansion                                     |
|--------------|-----------------------------------------------|
| <b>ILMI</b>  | Integrated Local Management Interface         |
| IP           | <b>Internet Protocol</b>                      |
| <b>IPC</b>   | interprocessor communication                  |
| <b>IPX</b>   | <b>Internetwork Packet Exchange</b>           |
| <b>ISL</b>   | Inter-Switch Link                             |
| <b>ISO</b>   | International Organization of Standardization |
| <b>KDC</b>   | Key Distribution Center                       |
| <b>LACP</b>  | Link Aggregation Control Protocol             |
| LAN          | local-area network                            |
| <b>LANE</b>  | <b>LAN</b> Emulation                          |
| <b>LCP</b>   | <b>Link Control Protocol</b>                  |
| <b>LCV</b>   | line code violation seconds                   |
| LD           | LocalDirector                                 |
| <b>LEC</b>   | <b>LAN Emulation Client</b>                   |
| <b>LECS</b>  | <b>LAN Emulation Configuration Server</b>     |
| <b>LEM</b>   | link error monitor                            |
| <b>LER</b>   | link error rate                               |
| <b>LES</b>   | LAN Emulation Server or line errored seconds  |
| <b>LLC</b>   | logical link control                          |
| <b>MAC</b>   | Media Access Control                          |
| <b>MDG</b>   | multiple default gateway                      |
| <b>MIB</b>   | Management Information Base                   |
| MII          | media-independent interface                   |
| <b>MISTP</b> | Multi-Instance Spanning Tree Protocol         |
| <b>MLS</b>   | Multilayer Switching                          |
| <b>MMLS</b>  | <b>Multicast Multilayer Switching</b>         |
| <b>MOP</b>   | Maintenance Operation Protocol                |
| <b>MOTD</b>  | message-of-the-day                            |
| <b>MSFC</b>  | Multilayer Switch Feature Card                |
| <b>MSM</b>   | Multilayer Switch Module                      |
| <b>MST</b>   | Multiple Spanning Tree                        |
| <b>MTP</b>   | Media Termination Point                       |
| <b>MTU</b>   | maximum transmission unit                     |
| <b>MVAP</b>  | multiple VLAN access port                     |
| <b>NAM</b>   | Network Analysis Module                       |
| <b>NDE</b>   | <b>NetFlow Data Export</b>                    |

*Table A-1 List of Acronyms (continued)*

<span id="page-1064-2"></span> $\overline{\phantom{a}}$ 

 $\blacksquare$ 

<span id="page-1065-0"></span>

| Acronym       | Expansion                                                       |
|---------------|-----------------------------------------------------------------|
| <b>NMP</b>    | <b>Network Management Processor</b>                             |
| <b>NSAP</b>   | network service access point                                    |
| <b>NTP</b>    | <b>Network Time Protocol</b>                                    |
| <b>NVRAM</b>  | nonvolatile RAM                                                 |
| <b>OAM</b>    | Operation, Administration, and Maintenance                      |
| <b>ODM</b>    | order dependent merge                                           |
| <b>OSI</b>    | Open System Interconnection                                     |
| OUI           | organizational unique identifier                                |
| <b>PAE</b>    | port access entity                                              |
| PAgP          | Port Aggregation Protocol                                       |
| <b>PBF</b>    | policy-based forwarding                                         |
| <b>PCM</b>    | pulse code modulation                                           |
| <b>PCR</b>    | peak cell rate                                                  |
| <b>PDP</b>    | policy decision point                                           |
| PDU           | protocol data unit                                              |
| <b>PEP</b>    | policy enforcement point                                        |
| <b>PFC</b>    | Policy Feature Card                                             |
| <b>PHY</b>    | physical sublayer                                               |
| <b>PIB</b>    | policy information base                                         |
| <b>PPP</b>    | Point-to-Point Protocol                                         |
| <b>PRID</b>   | policy rule identifiers                                         |
| <b>PROM</b>   | programmable read-only memory                                   |
| <b>PVID</b>   | port VLAN identifier                                            |
| $PVST+$       | per VLAN spanning tree                                          |
| QoS           | quality of service                                              |
| <b>RADIUS</b> | Remote Access Dial-In User Service                              |
| RAM           | random-access memory                                            |
| rcp           | <b>Remote Copy Protocol</b>                                     |
| RGMP          | Router-Ports Group Management Protocol                          |
| <b>RIF</b>    | Routing Information Field                                       |
| <b>RMON</b>   | <b>Remote Monitoring</b>                                        |
| <b>ROM</b>    | read-only memory                                                |
| <b>RSA</b>    | Rivest, Shamir, and Adleman (a public-key cryptographic system) |
| <b>RSPAN</b>  | remote SPAN                                                     |
| <b>RST</b>    | reset                                                           |
| <b>RSVP</b>   | <b>ReSerVation Protocol</b>                                     |

*Table A-1 List of Acronyms (continued)*

 $\blacksquare$ 

П

| Acronym      | Expansion                                                               |
|--------------|-------------------------------------------------------------------------|
| <b>SAID</b>  | Security Association Identifier                                         |
| <b>SAP</b>   | service access point                                                    |
| <b>SIMM</b>  | single in-line memory module                                            |
| <b>SLCP</b>  | <b>Supervisor Line-Card Processor</b>                                   |
| <b>SLIP</b>  | Serial Line Internet Protocol                                           |
| <b>SMP</b>   | standby monitor present                                                 |
| <b>SMT</b>   | station management                                                      |
| <b>SNAP</b>  | <b>Subnetwork Access Protocol</b>                                       |
| <b>SNMP</b>  | Simple Network Management Protocol                                      |
| <b>SPAN</b>  | <b>Switched Port Analyzer</b>                                           |
| <b>SRB</b>   | source-route bridging                                                   |
| <b>SRT</b>   | source-route transparent bridging                                       |
| <b>SSH</b>   | Secure Shell                                                            |
| <b>STE</b>   | Spanning Tree Explorer                                                  |
| <b>STP</b>   | Spanning Tree Protocol                                                  |
| <b>SVC</b>   | switched virtual circuit                                                |
| <b>TAC</b>   | Technical Assistance Center (Cisco)                                     |
| TACACS+      | Terminal Access Controller Access Control System Plus                   |
| TCP/IP       | <b>Transmission Control Protocol/Internet Protocol</b>                  |
| <b>TFTP</b>  | <b>Trivial File Transfer Protocol</b>                                   |
| <b>TGT</b>   | ticket granting ticket                                                  |
| <b>TOS</b>   | type of service                                                         |
| <b>TLV</b>   | type-length-value                                                       |
| <b>TrBRF</b> | Token Ring Bridge Relay Function                                        |
| <b>TrCRF</b> | <b>Token Ring Concentrator Relay Function</b>                           |
| <b>TTL</b>   | time to live                                                            |
| <b>UART</b>  | Universal Asynchronous Receiver/Transmitter                             |
| <b>UDLD</b>  | <b>UniDirectional Link Detection</b>                                    |
| <b>UDLP</b>  | <b>UniDirectional Link Protocol</b>                                     |
| <b>UDP</b>   | <b>User Datagram Protocol</b>                                           |
| <b>UNI</b>   | <b>User-Network Interface</b>                                           |
| <b>UTC</b>   | Coordinated Universal Time                                              |
| <b>VACL</b>  | VLAN access control list                                                |
| <b>VCC</b>   | virtual channel connection (in ATM technology), virtual channel circuit |
| <b>VCI</b>   | virtual circuit identifier                                              |
| <b>VCR</b>   | virtual configuration register                                          |

*Table A-1 List of Acronyms (continued)*

 $\overline{\phantom{a}}$ 

 $\blacksquare$ 

| Acronym     | <b>Expansion</b>                     |
|-------------|--------------------------------------|
| <b>VIP</b>  | virtual IP address                   |
| <b>VLAN</b> | virtual LAN                          |
| <b>VMPS</b> | <b>VLAN Membership Policy Server</b> |
| <b>VoIP</b> | Voice over IP                        |
| <b>VTP</b>  | <b>VLAN Trunk Protocol</b>           |
| <b>VID</b>  | <b>VLAN ID</b>                       |
| <b>VVID</b> | voice VLAN identifier                |
| <b>WRED</b> | weighted random early detection      |
| WRR         | weighted round-robin                 |

*Table A-1 List of Acronyms (continued)*

 $\blacksquare$ 

П

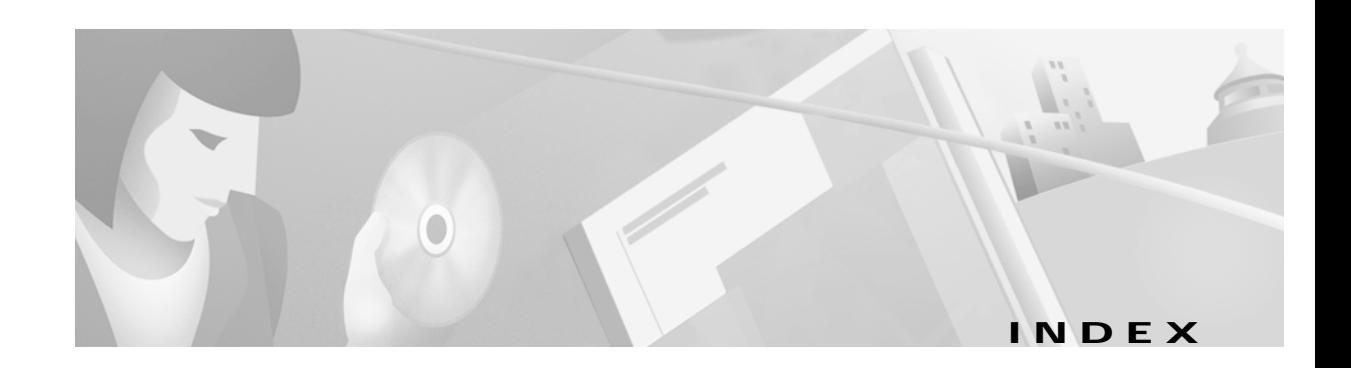

### **Symbols**

#### ?

command completion **[1-11](#page-38-0)** displaying matches **[1-11](#page-38-0)** ? (help) switch CLI **[1-9](#page-36-0)** ? (question mark) **[1-11](#page-38-0)**

### **Numerics**

3DES key defining **[2-288](#page-329-0)** removing **[2-36](#page-77-0)** 802.1x configuring on a port **[2-353](#page-394-0)** displaying authenticator information **[2-787](#page-828-0)** displaying backend authenticator information **[2-787](#page-828-0)** displaying system capabilities and protocol version **[2-640](#page-681-0)** displaying timer values **[2-640](#page-681-0)** initializing on port **[2-353](#page-394-0)** manually initiating reauthentication **[2-353](#page-394-0)** setting number of frame **[2-234](#page-275-0)** setting retransmission authentication time **[2-234](#page-275-0)** setting retransmission time **[2-234](#page-275-0)** specifying port control type auto **[2-353](#page-394-0)** force-authorized **[2-353](#page-394-0)** force-unauthorized **[2-353](#page-394-0)**

#### **A**

access control entries [See QoS ACL](#page-439-0) [See security ACL](#page-495-0) [See VACL](#page-495-0) lists [See QoS ACL](#page-439-0) [See security ACL](#page-495-0) [See VACL](#page-495-0) accounting RADIUS disabling accounting of normal login session **[2-183](#page-224-0)** disabling accounting of system events **[2-186](#page-227-0)** enabling accounting of normal login session **[2-183](#page-224-0)** enabling accounting of system events **[2-186](#page-227-0)** TACACS+ disabling accounting of normal login session **[2-183](#page-224-0)** disabling accounting of system events **[2-186](#page-227-0)** disabling suppression of accounting information **[2-185](#page-226-0)** enabling accounting of normal login session **[2-183](#page-224-0)** enabling accounting of outbound connection events **[2-182](#page-223-0)** enabling accounting of system events **[2-186](#page-227-0)** enabling command event accounting **[2-181](#page-222-0)** enabling suppression of accounting information **[2-185](#page-226-0)** setting accounting update frequency **[2-188](#page-229-0)** acronyms, list of **[A-1](#page-1062-0)** adding to permit list **[2-274](#page-315-0)** Address Recognition Protocol [See ARP table](#page-1062-1)

adjacency displaying PBF information **[2-755](#page-796-0)** aggregate rate limit clearing **[2-78](#page-119-0)** alias clearing **[2-6](#page-47-0)** defining **[2-191](#page-232-0)** displaying **[2-592](#page-633-0)** ARP displaying table **[2-593](#page-634-0)** ARP table adding entries **[2-192](#page-233-0)** adding IP address-to-MAC address mapping entries **[2-192](#page-233-0)** clearing entries **[2-7](#page-48-0)** displaying table **[2-593](#page-634-0)** setting aging time **[2-192](#page-233-0)** setting ARP agingtime **[2-192](#page-233-0)** ASLB configuring ASLB information **[2-291](#page-332-0)** displaying ASLB information **[2-686](#page-727-0)** removing ASLB MLS entries **[2-38](#page-79-0)** removing MAC address entries **[2-38](#page-79-0)** saving ASLB configuration to NVRAM **[2-129](#page-170-0)** authentication specifying lockout time **[2-194](#page-235-0)** specifying number of connection attempts **[2-194](#page-235-0)** specifying primary login method **[2-196](#page-237-0)** specifying primary method **[2-194](#page-235-0)** authorization TACACS+ disabling **[2-198](#page-239-0)** disabling authorization of privileged mode events **[2-200](#page-241-0)** enabling **[2-198](#page-239-0)** enabling authorization of EXEC mode events **[2-202](#page-243-0)** enabling authorization of normal login mode **[2-202](#page-243-0)** enabling authorization of privileged mode events **[2-200](#page-241-0)** enabling authorization of session events **[2-202](#page-243-0)**

auto-config synchronizing **[2-210,](#page-251-0) [2-215](#page-256-0)** auto-config file configuring **[2-210,](#page-251-0) [2-215](#page-256-0)** auxiliary VLAN configuring ports **[2-340](#page-381-0)** displaying port status **[2-766](#page-807-0)**

#### **B**

banner clearing MOTD banner **[2-8](#page-49-0)** configuring LCD banner **[2-204](#page-245-0)** configuring message-of-the-day banner **[2-205](#page-246-0)** displaying LCD banner **[2-596](#page-637-0)** displaying MOTD banner **[2-596](#page-637-0)** baud rate setting console port baud rate **[2-543](#page-584-0)** bidirectional VLAN grouping ports **[2-574](#page-615-0)** mapping **[2-574](#page-615-0)** setting type **[2-574](#page-615-0)** boot clearing NAM boot string **[2-10](#page-51-0)** configuring auto-config file **[2-210](#page-251-0)** displaying NAM boot string **[2-598](#page-639-0)** setting IDS environment **[2-213](#page-254-0)** setting NAM environment **[2-213](#page-254-0)** synchronizing auto-config file **[2-215](#page-256-0)** boot configuration register setting **[2-207](#page-248-0)** BOOT environment variable clearing **[2-11](#page-52-0)** displaying contents **[2-597](#page-638-0)** setting **[2-216](#page-257-0)** boot file determining which file booted **[2-1013](#page-1054-0)** bootflash d[isplaying information](#page-1062-1) **[2-652](#page-693-0)**

broadcast/multicast suppression disabling **[2-61](#page-102-0)** displaying information **[2-768](#page-809-0)** broadcast suppression setting **[2-342](#page-383-0)**

### **C**

CAM table adding entries **[2-217](#page-258-0)** clearing entries **[2-12](#page-53-0)** configuring traffic filtering **[2-217](#page-258-0)** deleting entry **[2-12](#page-53-0)** displaying **[2-598](#page-639-1)** aging time information **[2-601](#page-642-0)** number of entries **[2-602](#page-643-0)** router MAC-VLAN entries **[2-603](#page-644-0)** displaying entries **[2-599](#page-640-0)** setting aging time **[2-217](#page-258-0)** setting agingtime **[2-217](#page-258-0)** capture port list removing entry **[2-86](#page-127-0)** CDP configuring hold time **[2-219](#page-260-0)** configuring message interval **[2-219](#page-260-0)** disabling **[2-219](#page-260-0)** displaying information **[2-604](#page-645-0)** displaying port CDP state and message interval **[2-773](#page-814-0)** enabling **[2-219](#page-260-0)** selecting version **[2-219](#page-260-0)** setting device-ID TLV format **[2-219](#page-260-0) CEF** clearing adjacencies associated with CEF entries **[2-49](#page-90-0)** clearing statistics summary **[2-46](#page-87-0)** displaying adjacencies **[2-715](#page-756-0)** entry information **[2-715](#page-756-0)** interfaces **[2-703](#page-744-0)**

MAC addresses **[2-705](#page-746-0)** displaying CEF table information **[2-707](#page-748-0)** channel displaying channel port utilization based on MAC counters **[2-619](#page-660-0)** displaying EtherChannel group status information **[2-612](#page-653-0)** displaying port or module information **[2-775](#page-816-0)** display MAC information **[2-617](#page-658-0)** setting channel path cost **[2-221](#page-262-0)** setting channel VLAN cost **[2-223](#page-264-0)** channel hash displaying hash information **[2-616](#page-657-0)** clear **[2-46](#page-87-0)** CLI exiting session **[2-167](#page-208-0)** pausing CLI for specified number of seconds **[2-1012](#page-1053-0)** ROM monitor CLI accessing **[1-13](#page-40-0)** operating **[1-13](#page-40-1)** switch CLI accessing **[1-1](#page-28-0)** command aliases **[1-8](#page-35-0)** command help **[1-9](#page-36-0)** command-line processing **[1-3](#page-30-0)** command modes **[1-3](#page-30-1)** console port **[1-2](#page-29-0)** ending session **[2-167](#page-208-1)** IP addresses **[1-11](#page-38-1)** IP aliases **[1-11](#page-38-2)** IPX addresses **[1-11](#page-38-3)** MAC addresses **[1-11](#page-38-4)** operating **[1-3](#page-30-2)** Telnet **[1-2](#page-29-1)** clock displaying summertime status **[2-945](#page-986-0)** setting **[2-334,](#page-375-0) [2-541](#page-582-0)** closing active console **[2-148](#page-189-0)** command accounting

clearing command log entries **[2-41](#page-82-0)** displaying command log entries **[2-692](#page-733-0)** command alias clearing **[2-6](#page-47-1)** displaying **[2-2](#page-43-0)** removing alias name and value **[2-1007](#page-1048-0)** setting **[2-2](#page-43-0)** command completion keyword lookup keyword lookup **[1-11](#page-38-0)** partial keyword lookup **[1-11](#page-38-0)** self-repeat function **[1-11](#page-38-0)** command history, switch CLI **[1-8](#page-35-1)** command history buffer displaying contents **[2-158](#page-199-0)** command history log clearing **[2-41](#page-82-0)** displaying **[2-692](#page-733-0)** command-line editing **[1-4](#page-31-0)** completing partial command **[1-4](#page-31-1)** controlling capitalization **[1-7](#page-34-0)** deleting entries **[1-6](#page-33-0)** designating keystroke as command entry **[1-7](#page-34-1)** editing wrapping command lines **[1-5](#page-32-0)** moving around **[1-4](#page-31-2)** pasting in buffer entries **[1-5](#page-32-1)** redisplaying current command line **[1-7](#page-34-2)** scrolling down line or screen **[1-6](#page-33-1)** scrolling to specified text **[1-6](#page-33-2)** transposing mistyped characters **[1-7](#page-34-3)** command-line-interface [See CLI](#page-28-1) command logging clearing log entry table **[2-41](#page-82-0)** displaying command log entries **[2-692](#page-733-0)** command modes switch CLI, normal mode **[1-3](#page-30-1)** switch CLI, privileged mode **[1-3](#page-30-1)** top-level, normal mode **[1-9](#page-36-1)**

top-level, privileged mode **[1-9](#page-36-2)** command shorthands clearing **[2-6](#page-47-1)** displaying **[2-2](#page-43-0)** setting **[2-2](#page-43-0)** common access policy displaying group name **[2-892](#page-933-0)** displaying user collection **[2-892](#page-933-0)** Common Open Policy Service [See COPS](#page-1062-2) community and associated access types defining **[2-469](#page-510-0)** completing command or keyword using Tab key **[1-12](#page-39-0)** configuration file clearing contents **[2-9](#page-50-0)** deleting **[2-142](#page-183-0)** specifying file to use **[2-206](#page-247-0)** configuration register setting displaying **[2-597](#page-638-0)** setting **[2-11](#page-52-0)** configuration register utility configuring **[2-132](#page-173-0)** configuring **[2-204](#page-245-0)** console setting port baud rate **[2-543](#page-584-0)** switching console connection physically to MSFC on active supervisor engine **[2-998](#page-1039-0)** contact person **[2-544](#page-585-0)** content-addressable memory [See CAM table](#page-1062-3) context-sensitive help **[1-10](#page-37-0)** COPS clearing domain name **[2-17](#page-58-0)** clearing port roles **[2-63](#page-104-0)** clearing roles **[2-17](#page-58-0)** clearing servers **[2-17](#page-58-0)** configuring domain name **[2-227](#page-268-0)**

**Catalyst 6000 Family Command Reference—Release 7.1**

policy server names **[2-227](#page-268-0)** creating port roles **[2-347](#page-388-0)** displaying COPS information **[2-781](#page-822-0)** displaying COPS information for RSVP **[2-628](#page-669-0)** displaying policy tree information **[2-628](#page-669-0)** displaying ports assigned to each role **[2-628](#page-669-0)** setting connection retry interval **[2-227](#page-268-0)** memory usage **[2-227](#page-268-0)** core dump file disabling **[2-545](#page-586-0)** enabling **[2-545](#page-586-0)** naming **[2-547](#page-588-0)** CoS-to-DSCP map clearing **[2-71](#page-112-0)** counters clearing MAC counters **[2-19](#page-60-0)** port counters **[2-19](#page-60-0)** displaying hardware counters **[2-631](#page-672-0)** displaying port counters **[2-783](#page-824-0)** restoring MAC counters **[2-177](#page-218-0)** port counters **[2-177](#page-218-0)** country code setting **[2-548](#page-589-0) CPU** displaying information **[2-823](#page-864-0)** crossbar fabric selecting fallback action **[2-549](#page-590-0)**

### **D**

data export disabling globally **[2-431](#page-472-0)** disabling on aggregate policer **[2-432](#page-473-0)** disabling on port **[2-435](#page-476-0)** enabling globally **[2-431](#page-472-0)** enabling on aggregate policer **[2-432](#page-473-0)**

enabling on port **[2-435](#page-476-0)** setting export destination **[2-433](#page-474-0)** daylight saving time displaying clock **[2-945](#page-986-0)** setting clock **[2-334,](#page-375-0) [2-541](#page-582-0)** default IP gateway specifying **[2-277](#page-318-0)** default port status displaying **[2-638](#page-679-0)** setting **[2-231](#page-272-0)** deleted file recovering **[2-1008](#page-1049-0)** designating ports **[1-10](#page-37-1)** designating VLANs **[1-10](#page-37-1)** DHCP configuring interfaces **[2-264](#page-305-0)** diagnostic tests errors **[2-956](#page-997-0)** level **[2-956](#page-997-0)** module **[2-956](#page-997-0)** setting level **[2-563](#page-604-0)** system **[2-956](#page-997-0)** disabling module **[2-321](#page-362-0)** disabling UDLD information display **[2-570](#page-611-0)** displaying **[2-596](#page-637-0)** displaying configuration information **[2-1014](#page-1055-0)** displaying current cd command setting **[2-166](#page-207-0)** displaying Layer 2 path **[2-159](#page-200-0)** displaying setting **[2-800](#page-841-0)** displaying system information **[2-946](#page-987-0)** DNS defining IP address of DNS server **[2-270](#page-311-0)** defining server as primary **[2-270](#page-311-0)** disabling **[2-268](#page-309-0)** enabling **[2-268](#page-309-0)** setting default DNS domain name **[2-269](#page-310-0)** documentation audience **[xxiii](#page-22-0)** conventions **[xxiv](#page-23-0)**

**Catalyst 6000 Family Command Reference—Release 7.1**

organization **[xxiii](#page-22-1)** domain naming service [See DNS](#page-309-0) dot1q configuring tagging mode **[2-232](#page-273-0)** configuring tunneling mode **[2-351](#page-392-0)** displaying tagging mode status **[2-639](#page-680-0)** displaying tunneling mode status **[2-786](#page-827-0)** dot1x clearing configuration **[2-21](#page-62-0)** configuring on a port **[2-353](#page-394-0)** configuring on a system **[2-234](#page-275-0)** disabling authentication **[2-234](#page-275-0)** disabling reauthentication **[2-234](#page-275-0)** displaying authenticator information **[2-787](#page-828-0)** displaying backend authenticator information **[2-787](#page-828-0)** displaying system capabilities and protocol version **[2-640](#page-681-0)** displaying timer values **[2-640](#page-681-0)** enabling authentication **[2-234](#page-275-0)** enabling reauthentication **[2-234](#page-275-0)** initializing on port **[2-353](#page-394-0)** manually initiating reauthentication **[2-353](#page-394-0)** setting idle time **[2-234](#page-275-0)** setting number of frame retransmissions **[2-234](#page-275-0)** setting retransmission authentication time **[2-234](#page-275-0)** setting retransmission time **[2-234](#page-275-0)** specifying port control type auto **[2-353](#page-394-0)** force-authorized **[2-353](#page-394-0)** force-unauthorized **[2-353](#page-394-0)** downloading forcing module to accept SCP download **[2-169](#page-210-0)** rcp configuration file **[2-130](#page-171-0)** downloading image **[2-149](#page-190-0)** DSCP-to-CoS map clearing **[2-72](#page-113-0)** dump log clearing **[2-40](#page-81-0)**

displaying **[2-690](#page-731-0)** DVLAN displaying statistics **[2-641](#page-682-0)**

### **E**

EAP configuring dot1x **[2-234](#page-275-0)** enabling module **[2-321](#page-362-0)** entries [See security ACL](#page-495-0) environment displaying inline power status **[2-642](#page-683-0)** displaying system status information **[2-642](#page-683-0)** error detection disabling **[2-240](#page-281-0)** displaying settings **[2-647](#page-688-0)** enabling **[2-240](#page-281-0)** inband **[2-240](#page-281-0)** memory **[2-240](#page-281-0)** port counter **[2-240](#page-281-0)** error disable configuring timeout for ports in errdisable state **[2-238](#page-279-0)** displaying configuration and status information **[2-646](#page-687-0)** EtherChannel displaying channel information **[2-607](#page-648-0)** exiting CLI session **[2-167](#page-208-0)** Extensible Authentication Protocol [See EAP](#page-275-0)

#### **F**

fabric resetting active module and allowing standby fabric to take over **[2-999](#page-1040-0)** fabric channel displaying utilization **[2-946](#page-987-0)** Flash configuration file appending **[2-210](#page-251-0)**

overwriting **[2-210](#page-251-0)** recurrence **[2-210](#page-251-0)** Flash device confirming checksum of file on Flash device **[2-1011](#page-1052-0)** recovering deleted file **[2-1008](#page-1049-0)** setting system default Flash device **[2-5](#page-46-0)** Flash files deleting **[2-995](#page-1036-0)** Flash memory copying image from host **[2-149](#page-190-0)** displaying contents of file saved to Flash memory **[2-651](#page-692-0)** Flash PC card displaying information **[2-652](#page-693-0)** formatting **[2-154](#page-195-0)** flow control configuring ports **[2-357](#page-398-0)** port guidelines **[2-357](#page-398-1)**

### **G**

GARP displaying timer values **[2-655](#page-696-0)** setting timers **[2-244](#page-285-0)** GARP Multicast Registration Protocol [See GMRP](#page-1063-0) GARP VLAN Registration Protocol [See GVRP](#page-1063-1) General Attribute Registration Protocol [See GARP, setting timers](#page-1063-2) **GMRP** clearing statistics information **[2-22](#page-63-0)** disabling Forward All **[2-246](#page-287-0)** disabling in all VLANs **[2-245](#page-286-0)** disabling on specified ports **[2-360](#page-401-0)** displaying configuration information **[2-656](#page-697-0)** displaying statistical information **[2-657](#page-698-0)** displaying timer values **[2-658](#page-699-0)** enabling Forward All **[2-246](#page-287-0)**

enabling in all VLANs **[2-245](#page-286-0)** enabling on specified ports **[2-360](#page-401-0)** setting registration type **[2-247](#page-288-0)** setting timers **[2-248](#page-289-0) GVRP** clearing statistics information **[2-23](#page-64-0)** disabling dynamic VLAN creation **[2-252](#page-293-0)** disabling globally **[2-250](#page-291-0)** disabling on port **[2-250](#page-291-0)** disabling on specified ports **[2-361](#page-402-0)** displaying configuration information **[2-659](#page-700-0)** displaying statistics **[2-661](#page-702-0)** enabling dynamic VLAN creation **[2-252](#page-293-0)** enabling globally **[2-250](#page-291-0)** enabling on port **[2-250](#page-291-0)** enabling on specified ports **[2-361](#page-402-0)** setting administrative control **[2-253](#page-294-0)** setting timers **[2-255](#page-296-0)** VLAN declaration **[2-251](#page-292-0)**

### **H**

hardware displaying versions **[2-975](#page-1016-0)** high availability disabling **[2-550](#page-591-0)** disabling versioning **[2-551](#page-592-0)** displaying configuration settings **[2-949](#page-990-0)** enabling **[2-550](#page-591-0)** enabling versioning **[2-551](#page-592-0)** hop-by-hop path displaying **[2-1004](#page-1045-0)**

### **I**

#### ICMP

disabling redirect messages **[2-276](#page-317-0)** disabli[ng unreachable messages](#page-251-0) **[2-279](#page-320-0)**

**Catalyst 6000 Family Command Reference—Release 7.1**

enabling redirect messages **[2-276](#page-317-0)** enabling unreachable messages **[2-279](#page-320-0)** sending echo-request packets configuring ping **[2-163](#page-204-0)** identifying **[2-544](#page-585-0)** idle session timeout setting **[2-307](#page-348-0)** idling timeout **[2-307](#page-348-0)** ifIndex displaying information **[2-663](#page-704-0)** IGMP clearing statistics information **[2-24](#page-65-0)** disabling fastleave processing **[2-258](#page-299-0)** disabling rate limiting **[2-261](#page-302-0)** disabling snooping **[2-257](#page-298-0)** displaying IGMP mode **[2-664](#page-705-0)** displaying IGMP rate limit information **[2-665](#page-706-0)** displaying IGMP statistics **[2-666](#page-707-0)** enabling fastleave processing **[2-258](#page-299-0)** enabling rate limiting **[2-261](#page-302-0)** enabling snooping **[2-257](#page-298-0)** setting IGMP snooping mode **[2-259](#page-300-0)** setting rate limit for snooping packets **[2-261](#page-302-0)** in-band interfaces configuring **[2-264](#page-305-0)** inline power displaying status **[2-642](#page-683-0)** instances assigning port path cost **[2-526](#page-567-0)** displaying BPDU skew status **[2-912](#page-953-0)** displaying information summary **[2-937](#page-978-0)** displaying instance information **[2-921](#page-962-0)** displaying list of MAC addresses, instance numbers, and timers **[2-914](#page-955-0)** displaying MAC address of root switch **[2-914](#page-955-0)** displaying only blocked ports **[2-911](#page-952-0)** displaying path cost **[2-928](#page-969-0)**

displaying portfast information **[2-927](#page-968-0)** displaying spanning tree guard information **[2-917](#page-958-0)** displaying statistics information **[2-930](#page-971-0)** displaying time remaining before VLAN joins instance **[2-914](#page-955-0)** resetting port instance priority **[2-103](#page-144-0)** restoring default path cost **[2-101](#page-142-0)** setting bridge forward delay **[2-501](#page-542-0)** setting bridge hello time **[2-507](#page-548-0)** setting bridge maximum aging time **[2-510](#page-551-0)** setting bridge priority **[2-534](#page-575-0)** setting port priority **[2-528](#page-569-0)** setting primary root **[2-536](#page-577-0)** setting secondary root **[2-536](#page-577-0)** Internet Group Management Protocol [See IGMP](#page-1063-3) Internet Protocol [See IP addresses](#page-1064-0) IP addresses **[2-274](#page-315-0)** clearing **[2-28](#page-69-0)** designating in CLI **[1-11](#page-38-1)** IP alias adding **[2-267](#page-308-0)** clearing **[2-25](#page-66-0)** designating in CLI **[1-11](#page-38-2)** displaying **[2-671](#page-712-0)** IP DNS clearing default DNS domain name **[2-26](#page-67-0)** defining IP address of DNS server **[2-270](#page-311-0)** displaying DNS domain name **[2-672](#page-713-0)** displaying DNS name server **[2-672](#page-713-0)** displaying DNS name servers **[2-671](#page-712-0)** removing DNS server **[2-27](#page-68-0)** IP fragmentation disabling **[2-271](#page-312-0)** enabling **[2-271](#page-312-0)** IP permit list clearing IP address and mask **[2-28](#page-69-0)** disabling **[2-274](#page-315-0)**

displaying **[2-675](#page-716-0)** enabling **[2-274](#page-315-0)** IP precedence-to-DSCP map clearing **[2-73](#page-114-0)** IP routing table adding IP addresses **[2-277](#page-318-0)** adding IP aliases **[2-277](#page-318-0)** deleting entries **[2-30](#page-71-0)** displaying entries **[2-677](#page-718-0)** specifying default IP gateway **[2-277](#page-318-0)** IP subnet address format guidelines **[2-48,](#page-89-0) [2-56](#page-97-0)** IPX address format guidelines **[2-47,](#page-88-0) [2-56](#page-97-1)** IPX addresses, designating in CLI **[1-11](#page-38-3)**

### **J**

jumbo frames displaying settings **[2-792](#page-833-0)** enabling **[2-365](#page-406-0)** port guidelines **[2-365](#page-406-1)** setting MTU size contacting TAC **[2-365](#page-406-2)**

### **K**

Kerberos authenticating users **[2-282](#page-323-0)** clearing Kerberos realm to DNS domain name map **[2-34](#page-75-0)** clearing secret key **[2-36](#page-77-0)** clearing specific Kerberos entry **[2-35](#page-76-0)** defining secret key **[2-288](#page-329-0)** deleting all Kerberos credentials **[2-33](#page-74-0)** disabling credentials forwarding **[2-32](#page-73-0)** disabling mandatory authentication **[2-31](#page-72-0)** displaying configuration information **[2-679](#page-720-0)** displaying credentials information **[2-679](#page-720-0)**

Г

enabling authentication **[2-194](#page-235-0)** enabling mandatory authentication **[2-280](#page-321-0)** enabling primary authentication login method **[2-196](#page-237-0)** entering SRVTAB file from command line **[2-285](#page-326-0)** forwarding user credentials **[2-281](#page-322-0)** mapping realm to DNS domain name **[2-283](#page-324-0)** providing file containing secret key **[2-287](#page-328-0)** specifying which KDC to use **[2-284](#page-325-0)**

#### **L**

l2trace **[2-159](#page-200-0)** Layer 2 displaying path **[2-159](#page-200-0)** LCD banner **[2-204,](#page-245-0) [2-596](#page-637-0)** LCP configuring error action **[2-290](#page-331-0)** displaying error action **[2-685](#page-726-0)** LDA configuring ASLB information **[2-291](#page-332-0)** Link Control Protocol [See LCP](#page-331-0) link negotiation protocol **[2-800](#page-841-0)** disabling on port **[2-371](#page-412-0)** listing Flash memory device files **[2-145](#page-186-0)** local command accounting clearing command log entries **[2-41](#page-82-0)** displaying command log entries **[2-692](#page-733-0)** local director [See LDA](#page-1064-1) local engine ID displaying **[2-891](#page-932-0)** login password changing **[2-337](#page-378-0)** limiting console login attempts **[2-196](#page-237-0)** limiting Telnet login attempts **[2-196](#page-237-0)** loop guard disabling **[2-505](#page-546-0)** displ[aying information](#page-315-0) **[2-917](#page-958-0)**

**Catalyst 6000 Family Command Reference—Release 7.1**

enabling **[2-505](#page-546-0)**

#### **M**

MAC addresses clearing from secure MAC addresses list **[2-66](#page-107-0)** clearing MAC address from list of secure MAC addresses **[2-66](#page-107-0)** designating in CLI **[1-11](#page-38-4)** displaying port MAC counter information **[2-796](#page-837-0)** MAC counters displaying **[2-696](#page-737-0)** MDG [disabling](#page-284-0) [enabling](#page-284-0) membership assignments reconfirming **[2-168](#page-209-0)** memory allocation displaying information **[2-823](#page-864-0)** message log setting size of syslog table **[2-297](#page-338-0)** message-of-the-day banner clearing **[2-8](#page-49-0)** messages disabling logging **[2-303](#page-344-0)** disabling logging on Telnet sessions **[2-304](#page-345-0)** enabling logging **[2-303](#page-344-0)** enabling logging on Telnet sessions **[2-304](#page-345-0)** sending logging messages to current login session **[2-303](#page-344-0)** sending logging messages to new Telnet sessions **[2-304](#page-345-0)** MIB displaying CISCO-IMAGE-MIB information **[2-668](#page-709-0)** MIB view entry removing **[2-98](#page-139-0)** microcode displaying version **[2-699](#page-740-0)** microflow policing rule clearing **[2-78](#page-119-0)**

**IN-10**

#### MISTP

clearing statistical information **[2-110](#page-151-0)** disabling **[2-497](#page-538-0)** displaying information summary **[2-937](#page-978-0)** displaying instance information **[2-921](#page-962-0)** displaying spanning tree guard information **[2-917](#page-958-0)** displaying statistics information **[2-930](#page-971-0)** enabling **[2-499](#page-540-0)** mapping VLANs **[2-574](#page-615-0)** setting **[2-512](#page-553-0)** setting bridge forward delay **[2-501](#page-542-0)** setting bridge hello time **[2-507](#page-548-0)** setting bridge maximum aging time **[2-510](#page-551-0)** setting bridge priority **[2-534](#page-575-0)** setting primary root **[2-536](#page-577-0)** setting secondary root **[2-536](#page-577-0)** MISTP-PVST setting **[2-512](#page-553-0)** MLS adding protocols to protocol statistics list **[2-318](#page-359-0)** clearing excluded protocol port **[2-50,](#page-91-0) [2-51](#page-92-0)** clearing IP MLS cache entries **[2-47,](#page-88-1) [2-55](#page-96-0)** clearing IP MLS statistics **[2-47,](#page-88-1) [2-53](#page-94-0)** clearing IPX MLS cache entries **[2-47,](#page-88-1) [2-55](#page-96-0)** clearing IPX MLS statistics **[2-47,](#page-88-1) [2-53](#page-94-0)** clearing MLS statistics from MSFC **[2-51](#page-92-0)** configuring NDE flow **[2-314](#page-355-0)** disabling NDE **[2-314](#page-355-0)** displaying configuration of packet checking **[2-732](#page-773-0)** displaying excluded protocols **[2-721](#page-762-0)** displaying IP MLS state information **[2-709](#page-750-0)** displaying IP MLS statistics information **[2-729](#page-770-0)** displaying IP multicast MLS information **[2-722](#page-763-0)** displaying IPX MLS statistics information **[2-729](#page-770-0)** displaying IPX state information **[2-709](#page-750-0)** displaying MLS Layer 3 packet information **[2-700,](#page-741-0) [2-728](#page-769-0)**

displaying MLS state information **[2-709](#page-750-0)** displaying MLS statistics information **[2-729](#page-770-0)**

displaying MSFC MLS st[atistics information](#page-958-0) **[2-729](#page-770-0)**

displaying NDE information **[2-700,](#page-741-0) [2-727,](#page-768-0) [2-728](#page-769-0)** displaying router processor MLS information **[2-709](#page-750-0)** displaying summaries from ACL routing information **[2-702](#page-743-0)** enabling NDE **[2-314](#page-355-0)** enabling or disabling packet checking **[2-319](#page-360-0)** resetting NDE filter **[2-52](#page-93-0)** setting MLS aging time **[2-308](#page-349-0)** setting MLS fast aging time **[2-308](#page-349-0)** specifying collector **[2-314](#page-355-0)** specifying minimum flow mask used **[2-312](#page-353-0)** specifying NDE version **[2-314](#page-355-0)** specifying protocol port to be excluded from being shortcut **[2-311](#page-352-0)** module configuration displaying nondefault configuration **[2-620](#page-661-0)** module error log clearing **[2-40](#page-81-0)** modules disabling **[2-321](#page-362-0)** displaying contents of system module initiation log **[2-736](#page-777-0)** displaying status and information **[2-733](#page-774-0)** enabling **[2-321](#page-362-0)** naming **[2-323](#page-364-0)** shutting down NAM and IDS modules **[2-325](#page-366-0)** turning off power to module **[2-324](#page-365-0)** turning on power to module **[2-324](#page-365-0)** monitoring traffic configuring threshold **[2-566](#page-607-0) MSFC** disabling auto state **[2-326](#page-367-0)** disabling line protocol state **[2-326](#page-367-0)** displaying auto state status **[2-738](#page-779-0)** displaying interface state status **[2-738](#page-779-0)** enabling auto state **[2-326](#page-367-0)** enabling line protocol state **[2-326](#page-367-0)** MSM accessing MSM **[2-179](#page-220-0)** disabling line protocol state **[2-328](#page-369-0)**

displaying current status of line protocol state determination of MSM **[2-739](#page-780-0)** displaying line protocol state **[2-739](#page-780-0)** enabling line protocol state **[2-328](#page-369-0) MST** clearing mapping of VLANs **[2-99](#page-140-0)** detecting legacy bridges and boundary ports **[2-518](#page-559-0)** displaying MST configuration **[2-925](#page-966-0)** displaying MST information **[2-923](#page-964-0)** displaying system and configuration information when in MST mode **[2-953](#page-994-0)** setting mapping of VLANs **[2-519](#page-560-0)** setting maximum number of hops **[2-517](#page-558-0)** setting MST region information **[2-514](#page-555-0)** setting port link type **[2-516](#page-557-0)** multicast displaying multicast protocols status **[2-743](#page-784-0)** multicast group displaying configuration **[2-740](#page-781-0)** displaying total count of multicast addresses (groups) in VLAN **[2-742](#page-783-0)** multicast router clearing port list **[2-58](#page-99-0)** configuring port **[2-329](#page-370-0)** displaying ports with IGMP-capable routers **[2-744](#page-785-0)** multicast suppression setting **[2-342](#page-383-0)** Multi-Instance Spanning Tree Protocol [See MISTP](#page-615-0) Multilayer Switch Module See MSM **[A-3](#page-1064-2)** multiple default gateway [See MDG](#page-284-0)

#### **N**

NAM clearing NAM boot string **[2-10](#page-51-0)** clearing password **[2-57](#page-98-0)**

disabling SNMP extended RMON support **[2-471](#page-512-0)** displaying NAM boot string **[2-598](#page-639-0)** enabling SNMP extended RMON support **[2-471](#page-512-0)** setting boot environment **[2-213](#page-254-0)** shutting down module **[2-325](#page-366-0)** naming module **[2-323](#page-364-0)** naming system **[2-555](#page-596-0)** NDE [displaying information](#page-768-0) displaying MLS Layer 3 packet information **[2-728](#page-769-0)** NDE filter resetting **[2-52](#page-93-0)** NetFlow Data Export [See NDE](#page-768-0) network interfaces displaying information **[2-669](#page-710-0)** network statistics displaying **[2-746](#page-787-0)** normal mode returning from privileged mode **[2-147](#page-188-0)** NTP configuring IP address of NTP server **[2-333](#page-374-0)** configuring server authentication key **[2-333](#page-374-0)** configuring time-adjustment factor **[2-331](#page-372-0)** disabling switch as NTP client **[2-332](#page-373-0)** displaying current NTP status **[2-753](#page-794-0)** enabling switch as NTP client **[2-332](#page-373-0)** removing servers from table **[2-59](#page-100-0)** removing server table entry **[2-59](#page-100-1)** returning to default time zone **[2-60](#page-101-0)** setting daylight saving time **[2-334](#page-375-0)** NVRAM clearing stored module configuration information **[2-14](#page-55-0)** clearing stored system configuration information **[2-14](#page-55-0)** committing ACEs **[2-127](#page-168-0)** committing ASLB configuration **[2-129](#page-170-0)** copying ACL configuration from DRAM back into NVRAM **[2-225](#page-266-0)**

### **O**

oops recovering deleted file **[2-1008](#page-1049-0)** opening module session **[2-179](#page-220-0)**

#### **P**

PAgP clearing statistical information **[2-13](#page-54-0)** configuring ports **[2-344](#page-385-0)** displaying port or module information **[2-775](#page-816-0)** displaying port statistics **[2-607](#page-648-0)** partial keyword lookup **[1-11](#page-38-0)** password changing **[2-337](#page-378-0)** setting password for privileged level **[2-237](#page-278-0)** PBF clearing MAC address **[2-61](#page-102-0)** configuring MAC address **[2-338](#page-379-0)** displaying adjacency information **[2-755](#page-796-0)** displaying adjacency map **[2-755](#page-796-0)** displaying statistical information **[2-755](#page-796-0)** peak displaying information **[2-967](#page-1008-0)** per port utilization disabling statistics data export **[2-432](#page-473-0)** displaying packet and byte rates **[2-696](#page-737-0)** enabling statistics data export **[2-432](#page-473-0)** policed-dscp table resetting to default **[2-77](#page-118-0)** policy-based forwarding [See PBF](#page-102-0) Port Aggregation Protocol [See PAgP](#page-1065-0) port mapping clearing **[2-16](#page-57-0)** port name setting **[2-370](#page-411-0)**
port roles clearing **[2-63](#page-104-0)** creating **[2-347](#page-388-0)** ports clearing MAC addresses from secure MAC addresses list **[2-66](#page-107-0)** clearing port configuration for optimizing host connection **[2-64](#page-105-0)** configuring access port on Cisco IP phone **[2-381](#page-422-0)** configuring dot1q tunnel mode **[2-351](#page-392-0)** configuring duplex mode **[2-355](#page-396-0)** configuring flow control pause frames **[2-357](#page-398-0)** configuring port security **[2-383](#page-424-0)** configuring speed **[2-385](#page-426-0)** creating EtherChannel port bundles **[2-344](#page-385-0)** defining EtherChannel administrative groups **[2-344](#page-385-0)** disabling **[2-350](#page-391-0)** disabling link negotiation protocol **[2-371](#page-412-0)** disabling protocol membership **[2-372](#page-413-0)** disabling standard SNMP link trap **[2-387](#page-428-0)** displaying flow control information **[2-789](#page-830-0)** displaying information **[2-811](#page-852-0)** displaying link negotiation protocol setting **[2-800](#page-841-0)** displaying MAC counter information **[2-796](#page-837-0)** displaying port capabilities **[2-769](#page-810-0)** displaying port security configuration **[2-805](#page-846-0)** displaying port status **[2-758](#page-799-0)** displaying protocol filters configured on EtherChannel ports **[2-801](#page-842-0)** displaying status **[2-808](#page-849-0)** displaying trap status information **[2-810](#page-851-0)** enabling **[2-356](#page-397-0)** enabling jumbo frames **[2-365](#page-406-0)** enabling link negotiation protocol **[2-371](#page-412-0)** enabling or disabling GMRP **[2-360](#page-401-0)** enabling or disabling GVRP on specified ports **[2-361](#page-402-0)** enabling protocol membership **[2-372](#page-413-0)** enabling standard SNMP link trap **[2-387](#page-428-0)**

optimizing port configuration for host connection **[2-363](#page-404-0)** returning to factory-set default for all packets arriving through untrusted port **[2-65](#page-106-0)** setting default value for packets arriving through untrusted port **[2-376](#page-417-0)** setting inline power mode **[2-364](#page-405-0)** setting interface interpretation as physical port **[2-374](#page-415-0)** setting interface interpretation as VLAN **[2-374](#page-415-0)** setting port name **[2-370](#page-411-0)** setting trusted state **[2-379](#page-420-0)** setting VLAN membership assignment **[2-368](#page-409-0)** specifying frame-distribution method for switch **[2-344](#page-385-0)** port security clearing MAC addresses from secure MAC addresses list **[2-66](#page-107-0)** configuring **[2-383](#page-424-0)** port speed configuring **[2-385](#page-426-0)** powering module **[2-324](#page-365-0)** power redundancy turning redundancy between power supplies on or off **[2-390](#page-431-0)** power supplies turning redundancy on or off **[2-390](#page-431-0)** private VLAN [See PVLAN](#page-108-0) privileged level setting password **[2-237](#page-278-0)** privileged mode activating **[2-153](#page-194-0)** returning to normal mode **[2-147](#page-188-0)** process utilization displaying information **[2-823](#page-864-0)** prompt changing **[2-391](#page-432-0)** protocol filtering activating **[2-392](#page-433-0)** deactivating **[2-392](#page-433-0)** dis[playing status](#page-411-0) **[2-827](#page-868-0)**

Г

protocol membership disabling on port **[2-372](#page-413-0)** enabling on port **[2-372](#page-413-0)** pruning disabling VTP pruning **[2-585](#page-626-0)** enabling VTP pruning **[2-585](#page-626-0)** specifying pruning-eligible VTP domain VLANs **[2-587](#page-628-0)** PVLAN bidirectional VLAN **[2-574](#page-615-0)** binding port to private VLAN **[2-393](#page-434-0)** binding VLAN to primary VLAN **[2-393](#page-434-0)** clearing configuration **[2-16](#page-57-0)** deleting mapping **[2-67](#page-108-0)** determining PVLAN capability **[2-830](#page-871-0)** displaying configuration **[2-828](#page-869-0)** displaying mapping configuration **[2-832](#page-873-0)** grouping ports **[2-574](#page-615-0)** mapping **[2-574](#page-615-0)** mapping VLAN to primary VLAN **[2-395](#page-436-0)** setting type **[2-574](#page-615-0)** PVST setting **[2-512](#page-553-0)**

## **Q**

#### QoS

clearing changes from edit buffer **[2-178](#page-219-0)** clearing CoS-to-DSCP map **[2-71](#page-112-0)** clearing DSCP-to-CoS map **[2-72](#page-113-0)** clearing IP precedence-to-DSCP map **[2-73](#page-114-0)** clearing mac-cos values **[2-74](#page-115-0)** clearing map values **[2-75](#page-116-0)** clearing statistic counters **[2-80](#page-121-0)** configuring access port **[2-381](#page-422-0)** configuring transmit and drop thresholds **[2-414](#page-455-0)** deleting CoS assigned to MAC addresses **[2-70](#page-111-0)** displaying counters **[2-856](#page-897-0)** displaying current information for MAC address and VLAN pair **[2-846](#page-887-0)**

displaying information for MAC address and VLAN pair **[2-846](#page-887-0)** displaying information on per-port basis **[2-802](#page-843-0)** displaying map information **[2-848](#page-889-0)** displaying policy source information **[2-853](#page-894-0)** displaying related information **[2-841](#page-882-0)** displaying status **[2-859](#page-900-0)** enabling microflow policing disabling microflow policing **[2-412](#page-453-0)** mapping CoS values **[2-420](#page-461-0)** mapping IP precedence-to-DSCP **[2-417](#page-458-0)** returning to factory-set CoS defaults **[2-65](#page-106-1)** returning to factory-set default for all packets arriving through untrusted port **[2-65](#page-106-0)** returning to factory-set default values **[2-70](#page-111-0)** returning to factory-set threshold, queue, and threshold map defaults **[2-70](#page-111-0)** setting CoS values **[2-419](#page-460-0)** setting default for all packets arriving through untrusted port **[2-376](#page-417-0)** setting DSCP-to-CoS map **[2-416](#page-457-0)** setting packet buffer memory **[2-430,](#page-471-0) [2-436](#page-477-0)** setting packet value **[2-376](#page-417-0)** setting policy source to COPS-PR **[2-426](#page-467-0)** setting policy source to local NVRAM **[2-426](#page-467-0)** setting port policy source **[2-374](#page-415-0)** setting port policy source to COPS **[2-377](#page-418-0)** setting port policy source to local NVRAM **[2-377](#page-418-0)** setting switch to participate in DSBM election **[2-382](#page-423-0)** setting trusted state **[2-379](#page-420-0)** specifying CoS-to-DSCP map **[2-413](#page-454-0)** specifying interface as port or VLAN **[2-374](#page-415-0)** specifying WRED threshold **[2-437](#page-478-0)** specifying WRR weights **[2-439](#page-480-0)** turning off **[2-397](#page-438-0)** turning on **[2-397](#page-438-0)** turning QoS on **[2-397](#page-438-0)** turning QoS RSVP off **[2-428](#page-469-0)** turning QoS RSVP on **[2-428](#page-469-0)** QoS access lists

attaching to interface **[2-410](#page-451-0)** defining IP access lists **[2-400](#page-441-0)** defining IPX access lists **[2-405](#page-446-0)** defining MAC access lists **[2-408](#page-449-0)** QoS ACL attaching ACL to interface **[2-410](#page-451-0)** clearing changes to ACL edit buffer **[2-178](#page-219-0)** committing to NVRAM **[2-127](#page-168-0)** defining default action **[2-398](#page-439-0)** defining IP access lists **[2-400](#page-441-0)** defining IPX access lists **[2-405](#page-446-0)** defining MAC access lists **[2-408](#page-449-0)** detaching ACL **[2-68](#page-109-0)** displaying ACL management information **[2-839](#page-880-0)** displaying ACL names in edit buffer **[2-834](#page-875-0)** displaying committed access lists **[2-627](#page-668-0)** displaying configuration file location **[2-620](#page-661-0)** displaying configured ACE information **[2-835](#page-876-0)** displaying default action **[2-835](#page-876-0)** displaying QoS ACL mapping **[2-837](#page-878-0)** displaying running configuration **[2-868](#page-909-0)** displaying runtime ACE information **[2-835](#page-876-0)** displaying VLAN-bridged packet-policing status **[2-840](#page-881-0)** removing ACE **[2-68](#page-109-0)** removing default actions **[2-68](#page-109-0)** removing IP ACE default actions **[2-68](#page-109-0)** removing IPX ACE default actions **[2-68](#page-109-0)** removing MAC-layer ACE default actions **[2-68](#page-109-0)** QoS policing clearing aggregate rate limit **[2-78](#page-119-0)** clearing microflow policing rule **[2-78](#page-119-0)** displaying policing information **[2-851](#page-892-0)** mapping in-profile DSCPs changes when policed **[2-423](#page-464-0)** resetting policed-dscp table to default **[2-77](#page-118-0)** specifying microflow policing rule **[2-424](#page-465-0)**

# clearing RADIUS server table **[2-81](#page-122-0)** clearing RADIUS shared key **[2-81](#page-122-0)** disabling accounting of normal login session **[2-183](#page-224-0)** disabling accounting of system events **[2-186](#page-227-0)** displaying RADIUS configuration parameters **[2-860](#page-901-0)** enabling accounting of normal login session **[2-183](#page-224-0)** enabling accounting of system events **[2-186](#page-227-0)** enabling authentication **[2-194](#page-235-0)** enabling primary authentication login method **[2-196](#page-237-0)** setting deadtime **[2-441](#page-482-0)** setting encryption and authentication **[2-442](#page-483-0)** setting time between retransmissions **[2-446](#page-487-0)** setting up RADIUS server **[2-444](#page-485-0)** specifying RADIUS retransmit times **[2-443](#page-484-0)** rcp clearing information **[2-82](#page-123-0)** copying software image to Flash memory **[2-149](#page-190-0)** deleting user name **[2-122](#page-163-0)** downloading configuration file **[2-130](#page-171-0)** downloading Flash image or switch configuration **[2-136](#page-177-0)** setting username **[2-447](#page-488-0)** uploading Flash image or switch configuration **[2-136](#page-177-0)** Remote Copy Protocol [See rcp](#page-123-0) remote span creating remote SPAN sessions **[2-449](#page-490-0)** displaying remote SPAN configuration **[2-866](#page-907-0)** repeating command **[2-170](#page-211-0)** reset cancel **[2-173](#page-214-0)** displaying scheduled reset information **[2-863](#page-904-0)** module **[2-173](#page-214-0)** schedule reset **[2-173](#page-214-0)** switch **[2-173](#page-214-0)** restoring factory-set defaults **[2-112](#page-153-0)** return information displaying information from last booted system image **[2-1001](#page-1042-0)**

## **R**

RADIUS

#### RGMP

clearing statistics information **[2-83](#page-124-0)** disabling **[2-448](#page-489-0)** displaying multicast group count **[2-864](#page-905-0)** displaying multicast groups **[2-864](#page-905-0)** displaying statistics information **[2-865](#page-906-0)** enabling **[2-448](#page-489-0)** ROM monitor booting up external process **[2-4](#page-45-0)** configuring configuration register utility **[2-132](#page-173-0)** displaying command aliases **[2-2](#page-43-0)** displaying context of loaded image **[2-134](#page-175-0)** displaying main memory information **[2-162](#page-203-0)** displaying NVRAM information **[2-162](#page-203-0)** displaying packet memory information **[2-162](#page-203-0)** displaying supported DRAM configurations **[2-162](#page-203-0)** displaying variable names **[2-180](#page-221-0)** dumping stack trace of frames **[2-996](#page-1037-0)** listing available device IDs **[2-143](#page-184-0)** listing device files **[2-144](#page-185-0)** performing soft reset **[2-172](#page-213-0)** repeating command **[2-170](#page-211-0)** setting ROM monitor variable name values **[2-180](#page-221-0)** soft reset **[2-172](#page-213-0)** writing environment variables and aliases to NVRAM **[2-1000](#page-1041-0)** ROM monitor CLI accessing **[1-13](#page-40-0)** operating **[1-13](#page-40-1)** root guard disabling **[2-505](#page-546-0)** displaying information **[2-917](#page-958-0)** enabling **[2-505](#page-546-0)** RSA configuring key pair **[2-229](#page-270-0)** displaying key pair information **[2-637](#page-678-0)** generating key pair **[2-229](#page-270-0)** removing key pairs **[2-20](#page-61-0)** RSVP

displaying COPS information **[2-628](#page-669-0)** displaying port information **[2-804](#page-845-0)** displaying switch information **[2-854](#page-895-0)** setting switch to participate in DSBM election **[2-382](#page-423-0)** turning QoS RSVP off **[2-428](#page-469-0)**

### **S**

security access lists [See security ACL](#page-495-0) security ACL clearing changes from edit buffer **[2-178](#page-219-0)** committing to NVRAM **[2-127](#page-168-0)** configuring adjacency **[2-452](#page-493-0)** configuring log table **[2-462](#page-503-0)** creating new entry in non-IP VACL **[2-463](#page-504-0)** creating new entry in non-IPX VACL **[2-463](#page-504-0)** creating new entry in standard IPX VACL **[2-459](#page-500-0)** displaying ACL management information **[2-839](#page-880-0)** displaying capture port list entries **[2-874](#page-915-0)** displaying committed ACL **[2-871](#page-912-0)** displaying configuration file location **[2-620](#page-661-0)** displaying current configuration **[2-871](#page-912-0)** displaying mapped ACL **[2-878](#page-919-0)** displaying running configuration **[2-868](#page-909-0)** displaying VACL log information **[2-875](#page-916-0)** displaying VACL management information **[2-879](#page-920-0)** mapping existing VACL-to-VLAN **[2-465](#page-506-0)** removing all ACEs from VACL **[2-84](#page-125-0)** removing entry from capture port list **[2-86](#page-127-0)** removing VACL from editbuffer **[2-84](#page-125-0)** removing VACL-to-VLAN mapping **[2-88](#page-129-0)** setting ports to capture traffic **[2-453](#page-494-0)** [setting security ACL](#page-495-0) security ACL log table clearing **[2-87](#page-128-0)** self-repeat function **[1-11](#page-38-0)** server table clearing RADIUS server table **[2-81](#page-122-0)**

setting VARNAME variable **[2-1010](#page-1051-0)** shared key clearing **[2-81](#page-122-0)** SLIP attaching **[2-994](#page-1035-0)** configuring interfaces **[2-264](#page-305-0)** detaching **[2-994](#page-1035-0)** SNMP adding trap receiver table entry **[2-480](#page-521-0)** clearing community mapping **[2-91](#page-132-0)** clearing SNMP trap receiver entry **[2-96](#page-137-0)** clearing target parameters **[2-95](#page-136-0)** configuring MIB view **[2-485](#page-526-0)** configuring new user **[2-483](#page-524-0)** configuring target address entry **[2-476](#page-517-0)** configuring target parameters **[2-478](#page-519-0)** defining access rights for specific context string **[2-467](#page-508-0)** defining access rights for specific security type **[2-467](#page-508-0)** defining community and associated access types **[2-469](#page-510-0)** defining group access rights **[2-467](#page-508-0)** disabling extendedrmon **[2-471](#page-512-0)** disabling RMON support **[2-474](#page-515-0)** disabling standard SNMP link trap **[2-387](#page-428-0)** disabling traps **[2-480](#page-521-0)** displaying access information **[2-882](#page-923-0)** displaying community information **[2-884](#page-925-0)** displaying context information **[2-886](#page-927-0)** displaying counter information **[2-887](#page-928-0)** displaying group or users with common access policy **[2-892](#page-933-0)** displaying information **[2-880](#page-921-0)** displaying information for specific user **[2-901](#page-942-0)** displaying local engine ID **[2-891](#page-932-0)** displaying MIB view configuration **[2-903](#page-944-0)** displaying snmpNotifyTable configuration **[2-894](#page-935-0)** displaying target address entries **[2-897](#page-938-0)** displaying target parameter entries **[2-899](#page-940-0)** enabling extendedrmon **[2-471](#page-512-0)** enabling of standard SNMP link trap **[2-387](#page-428-0)**

enabling RMON support **[2-474](#page-515-0)** enabling traps **[2-480](#page-521-0)** establishing relationship between group and user **[2-472](#page-513-0)** removing access rights for specific context string **[2-90](#page-131-0)** removing access rights for specific security type **[2-90](#page-131-0)** removing group access rights **[2-90](#page-131-0)** removing individual user **[2-97](#page-138-0)** removing MIB view entry **[2-98](#page-139-0)** removing notifyname **[2-93](#page-134-0)** removing SNMP user from SNMP group **[2-92](#page-133-0)** removing target address entry **[2-94](#page-135-0)** setting notifyname entry **[2-473](#page-514-0)** setting notifytag entry **[2-473](#page-514-0)** SNMP group defining access rights for specific context string **[2-467](#page-508-0)** defining access rights for specific security type **[2-467](#page-508-0)** defining group access rights **[2-467](#page-508-0)** removing access rights for specific context string **[2-90](#page-131-0)** removing access rights for specific security type **[2-90](#page-131-0)** removing group access rights **[2-90](#page-131-0)** removing user **[2-92](#page-133-0)** SNMP permit list adding **[2-274](#page-315-0)** clearing **[2-28](#page-69-0)** SNMP trap receiver table removing entry **[2-96](#page-137-0)** sending message **[2-1003](#page-1044-0)** soft reset **[2-172](#page-213-0)** software displaying versions **[2-975](#page-1016-0)** SPAN configuring **[2-487](#page-528-0)** disabling **[2-487](#page-528-0)** displaying information **[2-905](#page-946-0)** enabling **[2-487](#page-528-0)** spanning tree assigning path cost **[2-531](#page-572-0)** assigning port path cost for instances **[2-526](#page-567-0)** clearing statistics **[2-110](#page-151-0)**

disabling **[2-497](#page-538-0)** disabling BackboneFast **[2-490](#page-531-0)** disabling BPDU packet filtering **[2-524](#page-565-0)** disabling BPDU skewing **[2-491](#page-532-0)** disabling instance **[2-497](#page-538-0)** disabling MAC address reduction **[2-509](#page-550-0)** disabling PortFast BPDU guard feature **[2-525](#page-566-0)** disabling PortFast-start feature **[2-522](#page-563-0)** disabling UplinkFast **[2-539](#page-580-0)** display BackboneFast convergence status **[2-910](#page-951-0)** displaying BPDU skew status **[2-912](#page-953-0)** displaying current default port cost mode **[2-916](#page-957-0)** displaying information summary **[2-937](#page-978-0)** displaying instance-based guard information **[2-917](#page-958-0)** displaying instance information **[2-921](#page-962-0)** displaying list of instance numbers **[2-914](#page-955-0)** displaying list of MAC addresses **[2-914](#page-955-0)** displaying list of timers **[2-914](#page-955-0)** displaying only blocked ports **[2-911](#page-952-0)** displaying path cost for instances **[2-928](#page-969-0)** displaying portfast information **[2-927](#page-968-0)** displaying port information **[2-807,](#page-848-0) [2-907](#page-948-0)** displaying statistics information **[2-930](#page-971-0)** displaying time left before entry expires **[2-914](#page-955-0)** displaying UplinkFast settings **[2-940](#page-981-0)** displaying VLAN and instance mapping information **[2-919](#page-960-0)** displaying VLAN-based guard information **[2-917](#page-958-0)** displaying VLAN information **[2-907](#page-948-0)** displaying VLAN path cost **[2-929](#page-970-0)** enabling **[2-499](#page-540-0)** enabling BackboneFast **[2-490](#page-531-0)** enabling BPDU packet filtering **[2-524](#page-565-0)** enabling BPDU skewing **[2-491](#page-532-0)** enabling instance **[2-499](#page-540-0)** enabling MAC address reduction **[2-509](#page-550-0)** enabling PortFast BPDU guard feature **[2-525](#page-566-0)** enabling PortFast-start feature **[2-522](#page-563-0)** enabling UplinkFast **[2-539](#page-580-0)**

loop guard disabling **[2-505](#page-546-0)** enabling **[2-505](#page-546-0)** resetting port instance priority **[2-103](#page-144-0)** resetting port VLAN priority **[2-107](#page-148-0)** restoring default bridge priority **[2-108](#page-149-0)** restoring default forward delay **[2-108](#page-149-0)** restoring default hello time **[2-108](#page-149-0)** restoring default maxage **[2-108](#page-149-0)** restoring default path cost **[2-105](#page-146-0)** restoring default path cost to instance **[2-101](#page-142-0)** restoring factory-set defaults **[2-108](#page-149-0)** root guard disabling **[2-505](#page-546-0)** enabling **[2-505](#page-546-0)** setting bridge forward delay **[2-501](#page-542-0)** setting bridge hello time **[2-507](#page-548-0)** setting bridge maximum aging time **[2-510](#page-551-0)** setting instance bridge priority **[2-534](#page-575-0)** setting mode **[2-512](#page-553-0)** setting port bridge priority **[2-530](#page-571-0)** setting port cost mode **[2-495](#page-536-0)** setting port path cost **[2-520](#page-561-0)** setting port priority **[2-533](#page-574-0)** setting port priority for instances **[2-528](#page-569-0)** setting primary root **[2-536](#page-577-0)** setting secondary root **[2-536](#page-577-0)** setting VLAN bridge priority **[2-534](#page-575-0)** turning off UplinkFast **[2-112](#page-153-0)** SSH permit list adding **[2-274](#page-315-0)** clearing **[2-28](#page-69-0)** stack frame displaying **[2-156](#page-197-0)** standby clock switching **[2-997](#page-1038-0)** statistics data export disabling globally **[2-431](#page-472-0)** disabling on aggreg[ate policer](#page-151-0) **[2-432](#page-473-0)**

disabling on port **[2-435](#page-476-0)** displaying configuration and status information **[2-858](#page-899-0)** enabling globally **[2-431](#page-472-0)** enabling on aggregate policer **[2-432](#page-473-0)** enabling on port **[2-435](#page-476-0)** setting export destination **[2-433](#page-474-0)** setting export interval **[2-434](#page-475-0)** summertime displaying status **[2-945](#page-986-0)** setting daylight saving time **[2-334,](#page-375-0) [2-541](#page-582-0)** switch CLI accessing **[1-1](#page-28-0)** aliases **[1-8](#page-35-0)** categories, definition **[1-10](#page-37-0)** command aliases **[1-8](#page-35-0)** command help **[1-9](#page-36-0)** command-line editing features **[1-4](#page-31-0)** command-line processing **[1-3](#page-30-0)** command modes **[1-3](#page-30-1)** console port **[1-2](#page-29-0)** designating modules **[1-10](#page-37-1)** help switch CLI **[1-9](#page-36-0)** history substitution **[1-8](#page-35-1)** IP addresses **[1-11](#page-38-1)** IP aliases **[1-11](#page-38-2)** MAC addresses **[1-11](#page-38-3)** operating **[1-3](#page-30-2)** Telnet **[1-2](#page-29-1)** switch fabric channel displaying counter information **[2-648](#page-689-0)** displaying switch mode and status **[2-648](#page-689-0)** displaying utilization **[2-648](#page-689-0)** Switch Fabric Module configuring LCD banner **[2-204](#page-245-0)** displaying LCD banner **[2-596](#page-637-0)** switching from active supervisor engine to standby supervisor engine **[2-997](#page-1038-0)**

from clock from supervisor engine to internal clock **[2-997](#page-1038-0)** physically to MSFC on active supervisor engine **[2-998](#page-1039-0)** switching mode setting system mode **[2-950](#page-991-0)** syslog server adding **[2-301](#page-342-0)** system displaying information **[2-946](#page-987-0)** system clock changing **[2-564](#page-605-0)** displaying current time of day **[2-961](#page-1002-0)** system configuration displaying nondefault configuration **[2-620](#page-661-0)** displaying the system configuration mode **[2-626](#page-667-0)** system contact identifying **[2-544](#page-585-0)** system disconnect idle session timeout **[2-307](#page-348-0)** system error log clearing **[2-40](#page-81-0)** system location identifying **[2-553](#page-594-0)** setting **[2-548](#page-589-0)** system log clearing buffer **[2-42](#page-83-0)** displaying **[2-690](#page-731-0)** displaying logging buffer **[2-695](#page-736-0)** displaying system log configuration **[2-690](#page-731-1)** system logging messages disabling **[2-301](#page-342-0)** disabling time-stamp display **[2-305](#page-346-0)** enabling **[2-301](#page-342-0)** enabling time-stamp display **[2-305](#page-346-0)** sending to console **[2-296](#page-337-0)** system logging server deleting **[2-45](#page-86-0)** displaying **[2-693](#page-734-0)** system messages

setting facility level **[2-298](#page-339-0)** setting severity level **[2-298](#page-339-0)** system modem disabling **[2-554](#page-595-0)** enabling **[2-554](#page-595-0)** system name configuring **[2-555](#page-596-0)** system switching mode setting **[2-556](#page-597-0)**

# **T**

#### TAC

displaying system and configuration information **[2-953](#page-994-0)** TACACS+ configuring maximum number of login attempts **[2-558](#page-599-0)** defining TACACS+ server **[2-561](#page-602-0)** disabling accounting of normal login session **[2-183](#page-224-0)** disabling accounting of system events **[2-186](#page-227-0)** disabling authorization **[2-198](#page-239-0)** disabling authorization of privileged mode events **[2-200](#page-241-0)** disabling suppression of accounting information **[2-185](#page-226-0)** disabling TACACS+ directed-request option **[2-559](#page-600-0)** displaying accounting information **[2-588](#page-629-0)** displaying authorization information **[2-595](#page-636-0)** displaying protocol configuration **[2-951](#page-992-0)** enabling accounting of normal login session **[2-183](#page-224-0)** enabling accounting of outbound connection events **[2-182](#page-223-0)** enabling accounting of system events **[2-186](#page-227-0)** enabling authentication **[2-194](#page-235-0)** enabling authorization **[2-198](#page-239-0)** enabling authorization of EXEC mode events **[2-202](#page-243-0)** enabling authorization of normal login mode **[2-202](#page-243-0)** enabling authorization of privileged mode events **[2-200](#page-241-0)** enabling authorization of session events **[2-202](#page-243-0)** enabling command event accounting **[2-181](#page-222-0)** enabling primary authentication login method **[2-196](#page-237-0)**

enabling suppression of accounting information **[2-185](#page-226-0)** enabling TACACS+ directed-request option **[2-559](#page-600-0)** removing host **[2-114](#page-155-0)** removing key setting **[2-113](#page-154-0)** setting accounting update frequency **[2-188](#page-229-0)** setting authentication and encryption key **[2-560](#page-601-0)** setting response timeout interval **[2-562](#page-603-0)** TACACS, RADIUS, KERBEROS, HTTP displaying authentication information **[2-594](#page-635-0)** target address entry removing **[2-94](#page-135-0)** technical support displaying system and configuration information **[2-953](#page-994-0)** Telnet closing session **[2-148](#page-189-0)** connecting **[2-1002](#page-1043-0)** disconnecting **[2-148](#page-189-0)** limiting login attempts **[2-196](#page-237-0)** listing all active Telnet sessions **[2-974](#page-1015-0)** specifying authentication login method disabling authentication **[2-196](#page-237-0)** specifying authentication method **[2-194](#page-235-0)** Telnet permit list adding **[2-274](#page-315-0)** clearing **[2-28](#page-69-0)** temperature displaying system status information **[2-642](#page-683-0)** Terminal Access Controller Access Control System Plus [See TACACS+](#page-1066-0) terminal display setting default number of lines on screen **[2-294](#page-335-0)** setting number of lines on screen **[2-294](#page-335-0)** text mode configuring text mode **[2-226](#page-267-0)** displaying text mode **[2-626](#page-667-0)** time-stamp display disabling on system logging messages **[2-305](#page-346-0)** enabling on system logging messages **[2-305](#page-346-0)** time zone

displaying **[2-962](#page-1003-0)** returning to default, UTC **[2-115](#page-156-0)** setting **[2-565](#page-606-0)** TopN displaying all TopN processes and specific TopN reports **[2-965](#page-1006-0)** starting **[2-963](#page-1004-0)** stopping process **[2-116](#page-157-0)** traffic displaying information **[2-967](#page-1008-0)** traffic log configuring threshold **[2-566](#page-607-0)** traps displaying status information **[2-810](#page-851-0)** trunk clearing VLAN from allowed VLAN list **[2-117](#page-158-0)** displaying information **[2-968](#page-1009-0)** displaying port information **[2-811](#page-852-0)** restoring trunk port to default trunk type and mode **[2-117](#page-158-0)** trunk ports adding VLANs **[2-567](#page-608-0)** configuring **[2-567](#page-608-0)** two-way community configuring PVLANs **[2-574](#page-615-0)** configuring VLAN **[2-574](#page-615-0)** displaying PVLAN configuration **[2-828](#page-869-0)**

# **U**

UDLD

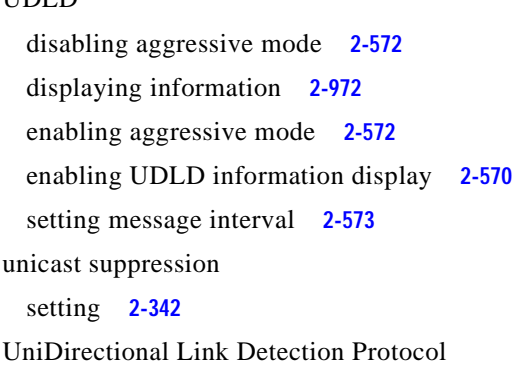

[See UDLD](#page-1066-1) UplinkFast displaying settings **[2-940](#page-981-0)** uploading current configuration **[2-1014](#page-1055-0)** uploading current configuration to file **[2-1017](#page-1058-0)**

## **V**

#### **VACL**

creating new entry in non-IP VACL **[2-463](#page-504-0)** creating new entry in non-IPX VACL **[2-463](#page-504-0)** creating new entry in standard IP VACL **[2-454](#page-495-0)** creating new entry in standard IPX VACL **[2-459](#page-500-0)** displaying ACL management information **[2-839](#page-880-0)** displaying capture port list entries **[2-874](#page-915-0)** displaying configuration file location **[2-620](#page-661-0)** displaying current configuration **[2-871](#page-912-0)** displaying VACL management information **[2-879](#page-920-0)** displaying VACL-to-VLAN mapping **[2-878](#page-919-0)** mapping existing VACL-to-VLAN **[2-465](#page-506-0)** removing all ACEs from VACL **[2-84](#page-125-0)** removing entry from capture port list **[2-86](#page-127-0)** removing VACL from editbuffer **[2-84](#page-125-0)** removing VACL-to-VLAN mapping **[2-88](#page-129-0)** setting ports to capture traffic **[2-453](#page-494-0)** VACL logging clearing all flows in log table **[2-87](#page-128-0)** configuring log table **[2-462](#page-503-0)** displaying log information **[2-875](#page-916-0)** VACL-to-VLAN mapping removing **[2-88](#page-129-0)** variable name removing **[2-1009](#page-1050-0)** VLAN deleting **[2-118](#page-159-0)** deleting reserved mapping **[2-120](#page-161-0)** deleting VLAN-mapped pairs **[2-120](#page-161-0)** displaying nontrunk port information **[2-978](#page-1019-0)** displaying trunk port information **[2-978](#page-1019-0)**

**Catalyst 6000 Family Command Reference—Release 7.1**

displaying VLAN information **[2-978](#page-1019-0)** displaying VLAN mapping table information **[2-978](#page-1019-0)** [grouping ports into VLAN](#page-615-0) mapping 802.1Q VLANs to ISL VLANs **[2-578](#page-619-0)** mapping reserved VLANs to nonreserved VLANs **[2-578](#page-619-0)** VTP configuration caution **[2-118](#page-159-1)** VLAN ACL [See VACL](#page-495-0) VLAN membership setting assignment to port **[2-368](#page-409-0)** VLAN path cost displaying **[2-929](#page-970-0)** VLANs mapping instances **[2-574](#page-615-0)** VMPS configuring server **[2-582](#page-623-0)** deleting rcp user name **[2-122](#page-163-0)** deleting server **[2-123](#page-164-0)** deleting statistics **[2-124](#page-165-0)** disabling **[2-584](#page-625-0)** displaying configuration information **[2-985](#page-1026-0)** displaying MAC addresses in VLAN **[2-989](#page-1030-0)** displaying MAC-address-to-VLAN mapping table **[2-987](#page-1028-0)** displaying statistics **[2-988](#page-1029-0)** enabling **[2-584](#page-625-0)** reconfirming membership assignments **[2-168](#page-209-0)** specifying download method **[2-580](#page-621-0)** specifying server **[2-581](#page-622-0)** voice configuring access port on Cisco IP phone **[2-381](#page-422-0)** displaying active call information **[2-816](#page-857-0)** displaying FDL information **[2-820](#page-861-0)** displaying inline power status **[2-642](#page-683-0)** displaying port voice information **[2-813](#page-854-0)** displaying port voice interface **[2-822](#page-863-0)** displaying power administration status **[2-791](#page-832-0)** displaying power operational status **[2-791](#page-832-0)**

setting default power allocation **[2-263](#page-304-0)** setting inline power mode **[2-364](#page-405-0)** setting port voice interface DHCP server **[2-388](#page-429-0)** DNS server **[2-388](#page-429-0)** TFTP server **[2-388](#page-429-0)** VTP clearing statistics **[2-126](#page-167-0)** defining VTP password **[2-585](#page-626-0)** disabling VTP pruning **[2-585](#page-626-0)** displaying VTP domain information **[2-990](#page-1031-0)** displaying VTP statistics **[2-992](#page-1033-0)** enabling VTP pruning **[2-585](#page-626-0)** setting options **[2-585](#page-626-0)** setting version 2 mode **[2-585](#page-626-0)** setting VTP domain name **[2-585](#page-626-0)** setting VTP mode **[2-585](#page-626-0)** specifying pruning-eligible VTP domain VLANs **[2-587](#page-628-0)** specifying pruning-ineligible VTP domain VLANs **[2-125](#page-166-0)**

### **W**

web interface configuring TCP port number **[2-272](#page-313-0)** disabling HTTP server **[2-273](#page-314-0)** displaying HTTP configuration **[2-673](#page-714-0)** displaying version information **[2-975](#page-1016-0)** enabling HTTP server **[2-273](#page-314-0)** WRED configuring threshold values **[2-437](#page-478-0)** mapping guidelines **[2-421](#page-462-0)** port type description **[2-421](#page-462-0)** setting amount of packet buffer memory **[2-430](#page-471-0)** WRR specifying weights **[2-439](#page-480-0)**